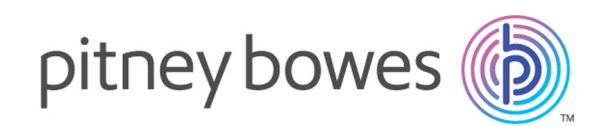

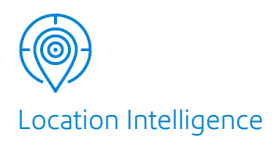

# Spectrum™ Technology Platform Version 12.0 SP2

Guide des du module Global Geocoding

# Table des matières

## 1 - [Démarrage](#page-2-0)

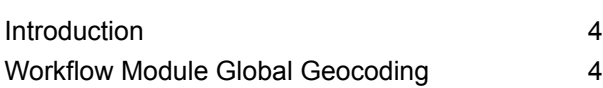

# 2 - Ajout des jeux de [données](#page-6-0) de [géocodage](#page-6-0)

Ajout d'une [ressource](#page-7-0) de base de données du module Global [Geocoding](#page-7-0) 8 [Réinitialisation](#page-8-0) du flux de données de géocodage après [modification](#page-8-0) d'une ressource de base de [données](#page-8-0) 9

## 3 - [Création](#page-11-0) de vos

## [enregistrements](#page-11-0) d'entrée

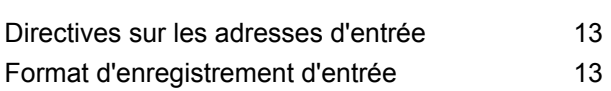

## 4 - Global [Geocode](#page-14-0)

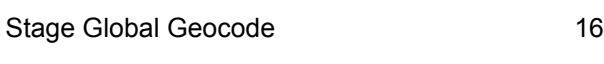

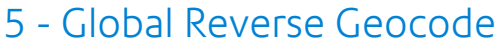

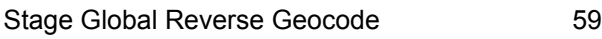

# 6 - Global [Interactive](#page-74-0) Geocode

Stage Global Interactive [Geocoding](#page-75-0) 76

## 7 - Global Key [Lookup](#page-81-0)

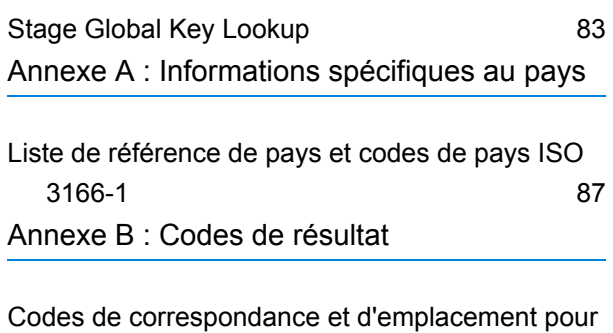

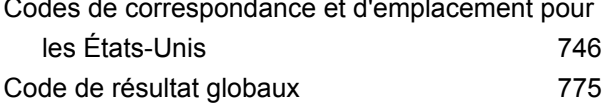

# <span id="page-2-0"></span>1 - Démarrage

# In this section

[Introduction](#page-3-0) 4<br>
Workflow Module Global Geocoding<br>
4 Workflow Module Global [Geocoding](#page-3-1) 4

# <span id="page-3-0"></span>Introduction

Ce guide fournit des informations sur l'utilisation de Module Global Geocoding. Module Global Geocoding prend en charge le géocodage pour plus de 120 pays et inclut les stages suivants :

**Global [Geocode](#page-15-1)** - Le service stage Global Geocode réalise un géocodage avant à l'aide d'adresses d'entrée et renvoie des données d'emplacement et d'autres informations.

**Global Reverse [Geocode](#page-58-0)** - Le service Global Reverse Geocode réalise un géocodage inverse à l'aide de coordonnées d'entrée et renvoie les informations d'adresse qui correspondent le mieux à ce point.

**Global [Interactive](#page-75-1) Geocode** - Le Global Interactive Geocode suggère des adresses et des noms de lieu à mesure de votre saisie.

**Global Key [Lookup](#page-82-1)** - Le service Global Key Lookup renvoie les candidats géocodés lorsqu'il reçoit une clé unique. Il s'agit d'une méthode plus efficace que la correspondance avec une adresse, car la clé est unique à cette adresse. Module Global Geocoding prend en charge Identifiant unique pbKey™ pour les données USA et la clé G-NAF pour les données AUS.

Module Global Geocoding est fourni sous forme de module Spectrum™ Technology Platform et peut être intégré aux stages tout comme n'importe quel autre composant. Spectrum™ Technology Platform doit déjà être installé.

Ces stages fournissent des options qui permettent de contrôler les ressources de jeux de données de géocodage, les critères de recherche et de correspondance et d'autres préférences dans une interface graphique.

Après avoir installé et déployé Module Global Geocoding, vous pouvez utiliser Management Console pour explorer toutes les fonctionnalités et afficher les résultats de candidats. Vous pouvez également inclure des stages GGM dans votre dataflow dans Enterprise Designer.

<span id="page-3-1"></span>Vous pouvez utiliser des fonctions et préférences supplémentaires via l'API REST. Reportez-vous à la section **Utilisation des API Global Geocoding**.

# Workflow Module Global Geocoding

La procédure suivante fournit un workflow général de haut niveau pour l'installation, la configuration et le déploiement de Module Global Geocoding dans Spectrum™ Technology Platform. Utilisez Management Console pour ajouter et configurer des jeux de données et pour créer des paramètres par défaut et des substitutions qui s'appliquent à vos dataflows Global Geocoding. Utilisez Enterprise Designer pour créer et modifier les dataflows réels.

Assurez-vous que vous avez vérifié les notes de publication fournis avec votre installation.

- 1. Vous devez avoir déjà installé Spectrum™ Technology Platform et Module Global Geocoding. Pour obtenir des instructions, reportez-vous à la *Spectrum™ Technology Platform Guide d'Installation* pour votre plateforme.
- 2. Pour accéder à Management Console, dans un navigateur Web, accédez à :

http://*server*:*port*/managementconsole

Où : *server* est l'adresse IP ou le nom de serveur de votre serveur Spectrum™ Technology Platform et *port* le port HTTP utilisé par Spectrum™ Technology Platform. Par défaut, le port HTTP est 8080.

3. Saisissez un nom d'utilisateur et un mot de passe valides.

Le nom d'utilisateur administratif est « admin » et le mot de passe par défaut est « admin ».

**Important :** Vous devez modifier le mot de passe admin immédiatement après avoir installé Spectrum™ Technology Platform pour empêcher tout accès administrateur non autorisé à votre système.

- 4. Installez l'outil client Enterprise Designer. Il s'agit d'une application Windows.
	- a) Pour télécharger Enterprise Designer, dans votre navigateur, saisissez votre serveur Spectrum et votre numéro de port, puis connectez-vous. Par exemple, myserver:8080. La page d'accueil Spectrum™ Technology Platform s'ouvre.
	- b) Pour le programme d'installation d'Enterprise Designer, sélectionnez **Outils de la plateforme client** > **Bureau**. Suivez les instructions fournies sur cette page pour télécharger et installer l'outil.

Il existe également des outils de ligne de commande, tels que Job Executor, Process Executor et Administration Utility, utiles pour créer des scripts et automatiser des tâches. Pour télécharger les outils de ligne de commande, à partir de la page d'accueil Spectrum™ Technology Platform, sélectionnez **Outils de la plateforme client** > **Ligne de commande**.

- 5. Téléchargez et installez vos jeux de données de géocodage. Pour obtenir des instructions, reportez-vous à la *Spectrum™ Technology Platform Guide d'Installation* pour votre plateforme.
- 6. Ajoutez vos jeux de données de géocodage comme ressource de base de données à l'aide de la ressource de bases de données Spectrum de Management Console. Pour connaître la procédure, reportez-vous à la section **Ajout d'une [ressource](#page-7-0) de base de données du module Global [Geocoding](#page-7-0)** à la page 8.
- 7. Saisissez vos valeurs par défaut globales, les substitutions et les options de jeu de données pour tous les stages Global Geocode dans Management Console.

Les valeurs par défaut globales, les substitutions et les options de configuration de jeu de données vous permettent de personnaliser chaque dataflow selon les besoins. Ces paramètres et substitutions de Management Console s'appliquent à tous les dataflows Global Geocoding que vous créez dans Enterprise Designer. Vous pouvez également remplacer ces paramètres dans Enterprise Designer.

Davantage d'informations sont fournies dans les sections portant sur chaque stage.

- 8. Créez les enregistrements d'entrée que vous souhaitez utiliser dans votre stage. Les champs de saisie et les exigences de mise en forme des enregistrements d'entrée sont couverts dans chaque stage.
- 9. Créez votre dataflow de géocodage dans Enterprise Designer. Un dataflow constitue une série d'opérations qui prennent des données d'une source, les traitent, puis écrivent la sortie vers une destination. Des informations détaillées sur l'utilisation d'Enterprise Designer et la configuration des dataflow figurent dans le *Guide Dataflow Designer Spectrum™ Technology Platform*.
- 10. Chaque stage Module Global Geocoding comporte des options dans Enterprise Designer pour la recherche, la correspondance et le géocodage, ainsi que pour la définition des valeurs de renvoi qui remplaceront les paramètres par défaut et les substitutions créés dans Management Console. Pour des descriptions détaillées, reportez-vous aux sections sur chaque stage.
- 11. Enregistrez et exécutez votre dataflow.
	- Pour plus d'informations sur les entrées, les préférences et les sorties de chaque stage, voir **Stage Global [Geocode](#page-15-0)** à la page 16, **Stage Global Reverse Geocode**, **Stage [Global](#page-75-0) Interactive [Geocoding](#page-75-0)** à la page 76 et **Stage Global Key [Lookup](#page-82-0)** à la page 83
	- Les informations relatives aux champs de sortie spécifiques au pays se trouvent dans la section de chaque pays, dans **Annexe A - [informations](#page-86-0) propres au pays**.

# <span id="page-6-0"></span>2 - Ajout des jeux de données de géocodage

## In this section

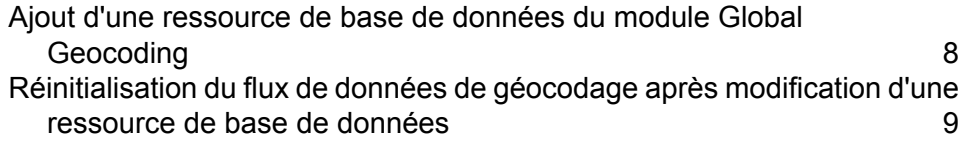

# <span id="page-7-0"></span>Ajout d'une ressource de base de données du module Global Geocoding

Lorsque vous installez une nouvelle ressource de la base de données ou que vous modifiez une ressource de la base de données existante, vous devez la définir dans Management Console afin que celle-ci devienne disponible sur votre système. Cette procédure décrit comment ajouter ou modifier une ressource de base de données du module Global Geocoding.

**Important :** Vous pouvez uniquement définir une ressource de base de données du module Global Geocoding unique contenant tous les jeux de données de pays.

- 1. Si vous ne l'avez pas encore fait, installez les fichiers de jeux de données sur votre système. Pour en savoir plus sur l'installation des bases de données, voir le *Spectrum™ Technology Platform Guide d'installation*.
- 2. Dans Management Console, accédez à **Ressources** et choisissez **Bases de données Spectrum**.
- 3. Pour créer une nouvelle ressource de base de données, cliquez sur le bouton Ajouter  $\pm$ . Pour apporter des modifications à une ressource de base de données existante, sélectionnez-la, puis cliquez sur le bouton Modifier . Pour supprimer une ressource de base de données, sélectionnez-la, puis cliquez sur le bouton Supprimer ...

**Remarque :** Vous pouvez copier une ressource de base de données Global Geocoding pour l'utiliser avec un autre module installé ; cependant, aucune copie de ressource de base de données ne peut être effectuée pour Module Global Geocoding, qui ne peut avoir qu'une seule ressource de base de données.

- 4. Si vous créez une nouvelle ressource de base de données, sur la page **Ajouter une base de données**, saisissez un nom pour la ressource de base de données dans le champ **Nom**.
- 5. Dans le champ **Pool size**, indiquez le nombre maximal de demandes simultanées que cette base de données doit gérer.

La taille de pool optimale varie en fonction du module. En général, vous verrez les meilleurs résultats en définissant la taille de pool entre la moitié à deux fois le nombre d'unités centrales sur le serveur, avec une taille de pool optimale de la plupart des modules identique au nombre d'unités centrales. Par exemple, si votre serveur dispose de quatre unités centrales que vous souhaitez expérimenter avec une taille de pool comprise entre 2 (la moitié du nombre d'unités centrales) et 8 (deux fois le nombre d'unités centrales) avec la taille optimale étant probablement 4 (le nombre d'unités centrales).

**Conseil :** Vous devez effectuer des tests de performances avec divers paramètres afin d'identifier les paramètres de taille de pool optimale et d'instance d'exécution pour votre environnement.

6. Dans le champ **Module**, sélectionnez GlobalGeocode. Dans le champ **Type**, utilisez la valeur par défaut indiquée, Global Geocode Dataset.

Si vous avez extrait vos fichiers .SPD et si vous les avez placés dans le dossier \server\app\dataimport, Spectrum les ajoute automatiquement au dossier \repository\datastorage. Vous voyez apparaître une liste de jeux de données sur l'écran Ajouter une base de données.

- 7. Sélectionnez le ou les jeux de données que vous souhaitez ajouter à la base de données comme ressource. Utilisez la zone de texte Filtre pour rechercher un jeu de données lorsque vous disposez d'une longue liste.
- 8. Enregistrez la base de données.
- 9. Si vous disposez d'un dictionnaire personnalisé par rapport auquel vous souhaitez effectuer un géocodage, cliquez sur le bouton Ajouter  $\pm$  et fournir un nom, le pays et le chemin d'accès au dictionnaire. N'utilisez pas le bouton Ajouter pour ajouter des jeux de données à la base de données standard.

Une base de données personnalisée est une base de données définie par l'utilisateur qui contient des adresses et des coordonnées latitude/longitude que vous pouvez utiliser pour le géocodage.

**Remarque :** Vous devez disposer d'une base de données standard sous licence sur votre système afin de configurer et d'effectuer un géocodage en fonction d'un dictionnaire personnalisé.

10. Si vous avez ouvert des sessions d'Enterprise Designer, cliquez sur le bouton Actualiser pour voir le nouveau stage.

**Remarque :** Si la base de données ne parvient pas à se configurer en raison de ressources insuffisantes, vous devrez peut-être augmenter la taille de portion de mémoire initiale (Xms) de Java Virtual Machine (JVM) et/ou ajouter la taille de portion de mémoire maxi. (Xmx) dans le fichier java. vmargs. Ce fichier se trouve dans le dossier *SpectrumDirectory*\server\modules\GlobalGeocode, où *SpectrumDirectory* est votre répertoire d'installation de Spectrum.

# <span id="page-8-0"></span>Réinitialisation du flux de données de géocodage après modification d'une ressource de base de données

Si vous disposez d'un flux de données établi, et si, ensuite, vous modifiez votre ressource de base de données en ajoutant ou en supprimant des jeux de données de géocodage, vous devez soit quitter, puis redémarrer Enterprise Designer, soit exécuter la procédure suivante pour réinitialiser votre flux de données.

1. Dans Enterprise Designer, dans votre flux de données de géocodage, sélectionnez le canal de port de sortie entre le stage Global Geocode ou Global Reverse Geocode et le stage de sortie. Dans l'exemple suivant, il s'agit du stage **Write to File**.

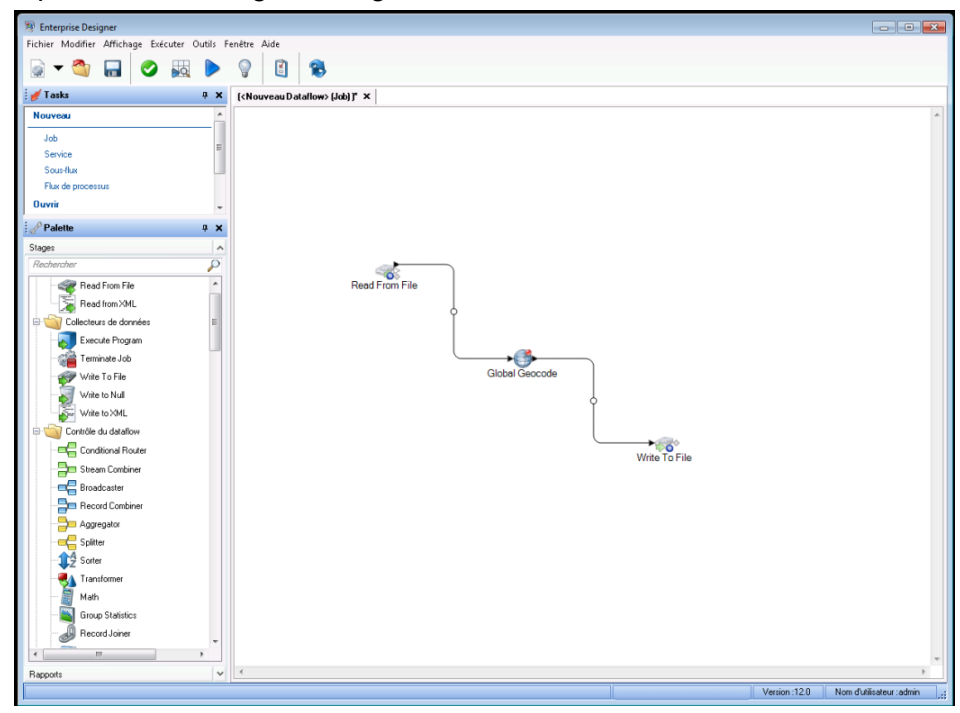

2. Supprimez le canal.

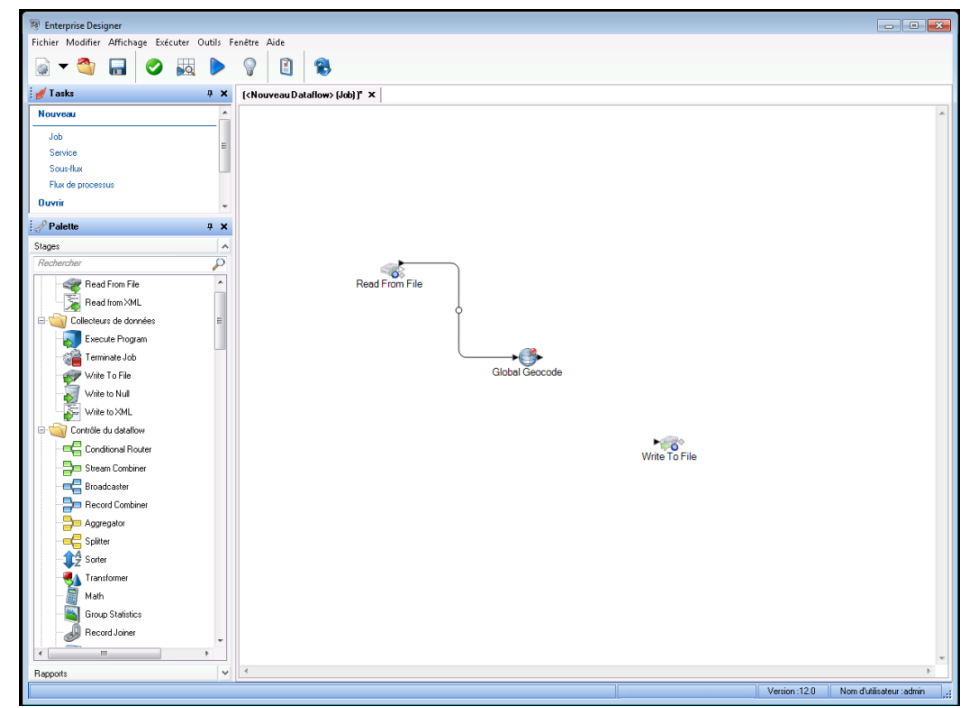

3. Reconnectez le port de sortie du stage Global Geocode ou Global Reverse Geocode au stage de sortie.

4. Enregistrez votre flux de données. Le flux de données est réinitialisé et prêt à être configuré et exécuté.

# <span id="page-11-0"></span>3 - Création de vos enregistrements d'entrée

## In this section

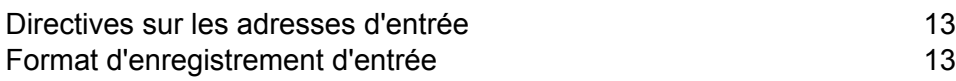

# <span id="page-12-0"></span>Directives sur les adresses d'entrée

Pour des performances optimales, suivez ces directives sur les adresses :

- Assurez-vous que vos adresses saisies sont aussi complètes et exactes que possible. En cas d'erreurs dans vos adresses d'entrée, Module Global Geocoding sera peut-être tout de même en mesure de géocoder ces adresses, mais il risque de renvoyer plusieurs correspondances possibles.
- Incluez les codes postaux dans vos adresses d'entrée, si vous les avez. Ceci n'est pas obligatoire, mais permet à Module Global Geocoding de procéder au géocodage postal. Ceci peut vous permettre d'obtenir des résultats plus précis pour certaines adresses, selon le pays et selon que d'autres composants de l'adresse sont complets et précis.
- Formatez vos adresses saisies de manière cohérente. Module Global Geocoding peut gérer les adresses d'entrée sous différents formats d'entrée ou sous forme d'entrée non formatée (une seule ligne). Toutefois, vous pouvez obtenir des résultats plus précis et plus rapides si vos adresses saisies sont formatées de manière cohérente et se conforment aux conventions d'adresse propres au pays. Même si votre adresse saisie est sur une ligne unique (non formatée), vous pouvez obtenir de meilleurs résultats et de meilleures performances si les composants de l'adresse sont organisés avec cohérence.
- <span id="page-12-1"></span>• Vérifiez les directives d'adresse spécifiques au pays dans le *Guide du module Global Geocoding* correspondant.

# Format d'enregistrement d'entrée

Enterprise Designer spécifie les formats de fichier d'entrée autorisés pour le type de flux de données utilisé. En règle générale, le flux de données lit l'enregistrement d'entrée sous forme de fichier texte, de base de données ou XML. Chacun de ces types de fichier d'entrée comporte des contraintes de format spécifiques, qui sont abordées dans le détail dans le *Guide de Spectrum™ Technology Platform Dataflow Designer*. Par exemple, pour un fichier texte d'entrée, le guide couvre les types d'enregistrement autorisés, l'encodage de caractères, les séparateurs de champs, etc.

Voici quelques exemples de fichiers texte d'enregistrement d'entrée. Ces exemples d'enregistrements d'entrée contiennent une ligne d'en-tête facultative, ainsi que des champs d'entrée facultatifs.

#### *Exemple d'enregistrement d'entrée Geocoding*

Voici un exemple de fichier texte d'enregistrement d'entrée avec des adresses américaines.

```
mainAddress;areaName3;areaName1;postalCode;country
26 EDISON DR;NISKAYUNA;NY;12309;USA
92 MCCRACKEN RD; MILLBURY; MA; 01527; USA
```
22 CARRIAGE LN; NEWARK; DE; 19711; USA HARBOR VIEW RD; S BURLINGTON;VT;05403;USA VERNON RD;GREENVILLE;PA;16125;USA FORD ST;MAUMEE;OH;43537;USA WINTER ST;S WALPOLE;MA;02071;USA

*Exemple d'enregistrement d'entrée Reverse Geocoding*

Voici un exemple de fichier texte d'enregistrement d'entrée avec des coordonnées d'entrée.

X|Y|Country -72.672229|42.076406|USA -82.436915|34.870463|USA -95.7849|42.1603|USA -113.532|53.5421|CAN -71.2577|46.8461|CAN -115.423|32.6561|MEX

# <span id="page-14-0"></span>4 - Global Geocode

In this section

Stage Global [Geocode](#page-15-0) 2008 16

# <span id="page-15-0"></span>Stage Global Geocode

Module Global Geocoding prend une adresse d'entrée et renvoie des données d'emplacement et d'autres informations. Des options permettant de contrôler les critères de correspondance et de géocodage, les valeurs de renvoi et d'autres préférences sont disponibles.

### <span id="page-15-1"></span>Fonctions Global Geocode

Le module Module Global Geocoding, lorsqu'il est déployé dans votre application Spectrum™ Technology Platform, fournit les fonctionnalités suivantes. Les fonctions suivantes sont prises en charge.

- Recherche d'adresses postales dans des entrées sur une seule ligne et sur plusieurs lignes
- Le mode de correspondance est le mode Standard, Proche ou Relâché
- Préférence de géocodage sur les boîtes postales ou les rues.
- Les candidats sont renvoyés par ordre de distance à partir de l'origine X/Y
- Rechercher des points d'intérêt (POI)
- Tout rechercher pour inclure à la fois les adresses et les POI
- Rechercher un POI  $^1$  catégories et sous-catégories
- Catégories et sous-catégories localisées des pays avec des données localisées.
- Rechercher une marque (telle qu'une chaîne d'hôtels spécifique) dans les catégories et sous-catégories
- Effectuer une recherche dans un cadre de limitation
- Caractéristiques spécifiques au pays. Voir **Liste de [référence](#page-86-0) de pays et codes de pays ISO [3166-1](#page-86-0)** à la page 87
- Champs mis en correspondance signalés avec des candidats renvoyés

Après avoir installé et déployé le module Module Global Geocoding, vous pouvez utiliser Management Console pour explorer toutes les fonctions afficher les résultats candidats. Vous pouvez également inclure Module Global Geocoding comme stage dans votre dataflow dans Enterprise Designer.

Vous pouvez utiliser des fonctions et préférences supplémentaires via l'API REST. Reportez-vous à la section **Utilisation des API Global Geocoding**.

<sup>1</sup> Les fonctions POI et catégorie/sous-catégorie sont disponibles uniquement si vous avez une licence et installé les données de POI.

## Champs d'entrée Global Geocode

Le tableau suivant définit les champs d'entrée Geocoding.

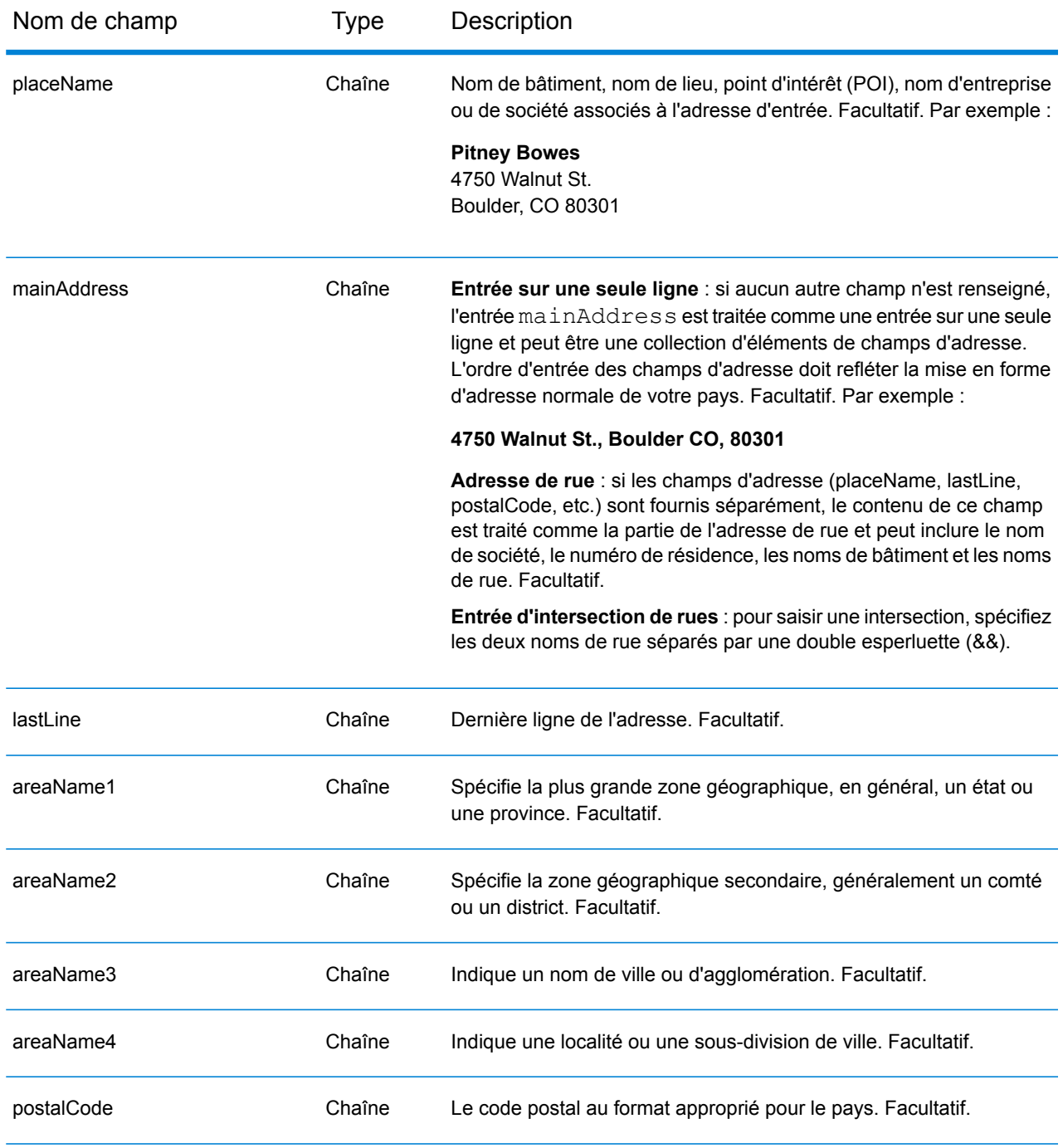

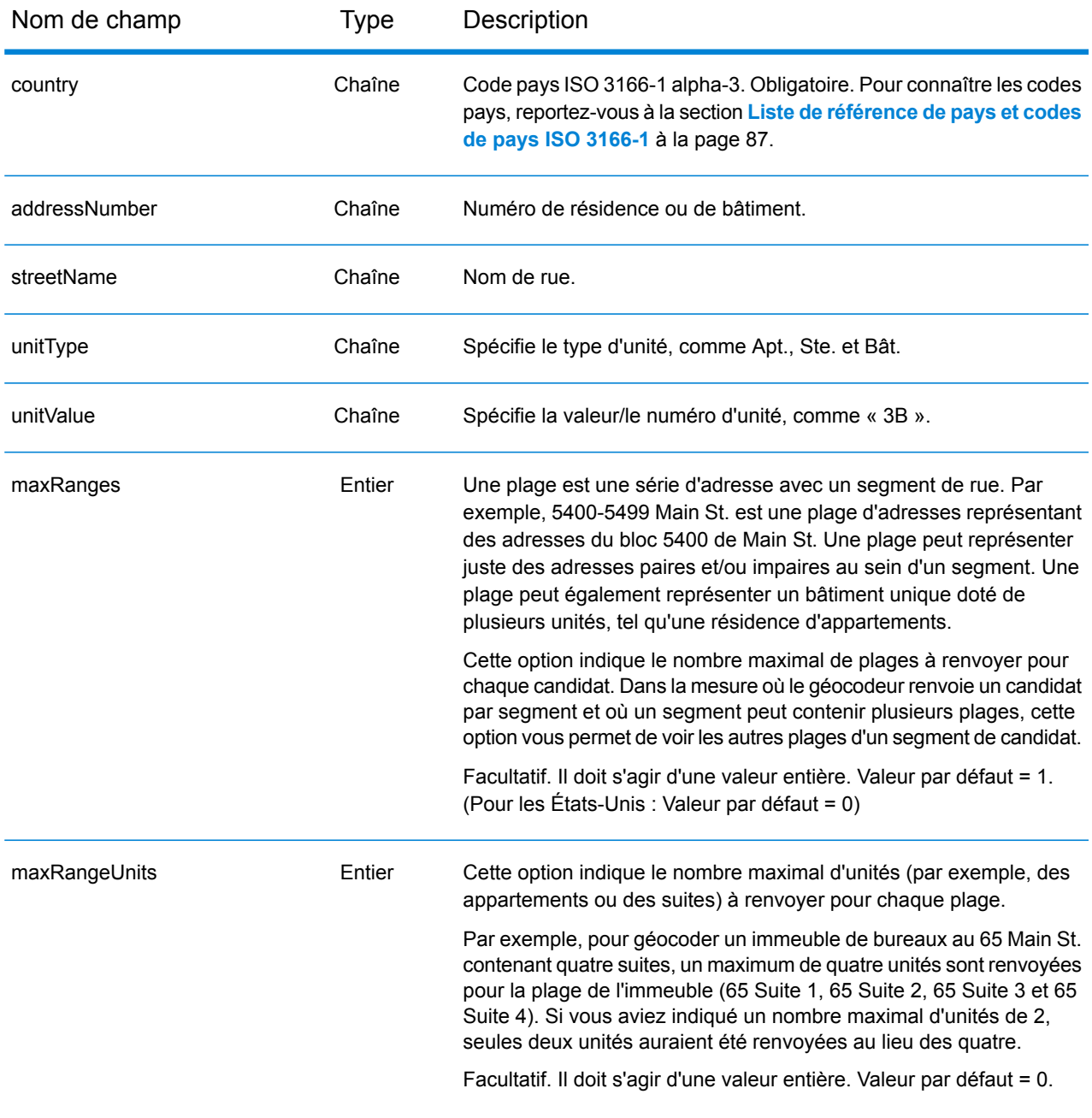

## Valeurs par défaut global pour le géocodage

Vous pouvez définir des valeurs par défaut globales pour un stage Global Geocode dans Management Console et Enterprise Designer. Lorsque vous définissez les options dans Management Console, les paramètres que vous enregistrez sont appliqués à tous les dataflows qui utilisent le

stage. Lorsque vous définissez les options dans Enterprise Designer, les paramètres sont appliqués à cette instance spécifique du stage.

#### <span id="page-18-0"></span>**Définition des valeurs par défaut globales dans Management Console**

Les instructions suivantes expliquent comment saisir des valeurs par défaut globales dans Management Console. Dans de nombreux cas, la saisie de valeurs par défaut globales consiste à accepter les valeurs par défaut existantes.

#### *Saisie de valeurs par défaut globales*

- 1. Dans l'onglet **Services**, sélectionnez **GlobalGeocode**.
- 2. Sélectionnez le stage **Global Geocode** dans la liste.
- 3. Dans la liste déroulante **Filtre pays**, cliquez sur **Valeurs par défaut globales**.
- 4. Cliquez sur l'onglet dans lequel vous souhaitez saisir une valeur globale par défaut.

Suivant l'onglet que vous sélectionnez, il existe plusieurs paramètres que vous pouvez sélectionner et activer. Vous pouvez sélectionner les options à choix multiples des commandes de la liste déroulante et activer d'autres options en utilisant les cases à cocher. Il existe également des champs dans lesquels vous pouvez saisir une valeur à la main. Vous pouvez également créer des substitutions spécifiques au pays pour un certain nombre d'options. Pour plus d'informations, reportez-vous à la section **[Configuration](#page-19-0) de substitutions par pays** à la page 20.

<span id="page-18-1"></span>5. Cliquez sur **Enregistrer**.

#### **Définition des valeurs par défaut globales dans Enterprise Designer**

Les instructions suivantes expliquent comment saisir des valeurs par défaut globales dans Enterprise Designer. Dans de nombreux cas, la saisie de valeurs par défaut globales consiste à accepter les valeurs par défaut existantes. N'oubliez pas que toutes les options définies dans Enterprise Designer sont spécifiques à cette instance du stage Global Geocoding et remplacent les paramètres définis dans Management Console.

#### *Saisie de valeurs par défaut globales*

- 1. Démarrez Enterprise Designer
- 2. Dans le volet **Tâches**, sélectionnez le nouveau type de flux de données que vous souhaitez créer. Vous pouvez également ouvrir un flux de données existant pour le modifier.
- 3. Dans la liste **Stages** du volet **Palette**, sélectionnez l'icône de stage **Global Geocode** et faites-la glisser dans le volet Nouveau flux de données.
- 4. Double-cliquez sur l'icône de stage pour ouvrir la fenêtre **Options Global Geocode**.
- 5. Dans le volet **Filtres**, cliquez sur **Valeurs par défaut globales**.
- 6. Cliquez sur la flèche pour ouvrir la catégorie dans laquelle vous souhaitez saisir une valeur par défaut globale.

Suivant la catégorie que vous sélectionnez, il existe plusieurs paramètres que vous pouvez sélectionner et activer. Vous pouvez sélectionner les options à choix multiples des commandes de la liste déroulante et activer d'autres options en utilisant les cases à cocher. Il existe également des champs dans lesquels vous pouvez saisir une valeur à la main.

7. Lorsque vous avez terminé vos sélections, cliquez sur le bouton **OK**  $\Box$  puis sur le bouton **Enregistrer p**our enregistrer votre dataflow.

### <span id="page-19-0"></span>Configuration de substitutions par pays

Lorsque vous définissez les valeurs de Global Geocoding, vous pouvez remplacer plusieurs valeurs globales par défaut par pays. Les substitutions effectuées via Management Console sont les paramètres de base qui s'appliquent à tous les dataflows qui utilisent des stages Global Geocoding dans Enterprise Designer.

**Remarque :** Cette fonctionnalité de substitution est disponible uniquement via Management Console. Elle n'est pas prise en charge dans Enterprise Designer.

#### **Définition des substitutions par pays dans Management Console**

Les instructions suivantes expliquent comment saisir, afficher et supprimer des substitutions propres à chaque pays.

#### *Saisie de substitutions par pays*

- 1. Dans l'onglet **Services**, sélectionnez **Global Geocode**.
- 2. Dans le module **Global Geocode**, sélectionnez le stage **Global Geocode** dans la liste.
- 3. Dans la liste déroulante **Filtre pays**, cliquez sur **Valeurs par défaut globales**.
- 4. Cliquez sur l'onglet dans lequel vous souhaitez créer une substitution pour un pays.
- 5. Cliquez sur l'icône Ajouter<sup>+</sup> en regard de l'option pour laquelle vous souhaitez créer la substitution.

La fenêtre contextuelle **Remplacer la valeur** apparaît.

6. Dans la fenêtre contextuelle, cliquez sur l'icône **Ajouter** pour ajouter la substitution.

La liste déroulante s'affiche et l'icône Ajouter + de la colonne Pays de l'option se transforme en une icône de numéro  $\bullet$  en surbrillance. Cela indique qu'il existe une substitution pour cette option. Vous pouvez créer une substitution pour tout pays disponible dans vos jeux de données. Le numéro sous forme d'icône augmente d'un incrément à mesure que vous ajoutez des substitutions.

- 7. Dans la liste déroulante, sélectionnez le pays pour lequel vous souhaitez créer la substitution.
- 8. Cochez la case pour activer la substitution.
- 9. Pour fermer la fenêtre contextuelle, cliquez sur l'icône grisée **Fermer**  $\mathbf{\mathbf{\mathsf{K}}}$ .
- 10. Cliquez sur **Enregistrer**.

#### *Affichage des substitutions de tous les pays*

- 1. Dans la liste déroulante **Filtre pays**, cliquez sur **Substitutions**.
- 2. Cliquez sur l'onglet dont vous souhaitez afficher les substitutions.

Toutes les substitutions des options de cet onglet s'affichent en plus du paramètre global initial. Le paramètre global initial possède une valeur **TOUS** dans la colonne **Pays** et une icône de numéro en surbrillance  $\bullet$  indiquant le nombre de substitutions associées à cette option. Chaque substitution est répertoriée sous le paramètre global par défaut avec le code de pays correspondant dans la colonne **Pays**. Une icône **Supprimer** s'affiche également en regard de la colonne **Pays**. La case à cocher pour chaque substitution apparaît dans la colonne **Paramètre**, indiquant si la substitution est activée.

#### *Affichage des substitutions par pays*

- 1. Dans la liste déroulante **Filtre pays**, sélectionnez le pays dont vous souhaitez afficher les substitutions.
- 2. Cliquez sur l'onglet dont vous souhaitez afficher les substitutions.

Outre le paramètre global initial, toutes les substitutions propres au pays sélectionné apparaissent. Le paramètre global initial possède une valeur **TOUS** dans la colonne **Pays** et une icône de numéro en surbrillance  $\bullet$  indiquant le nombre total de substitutions associées à cette option. La substitution propre au pays est répertoriée sous le paramètre global par défaut avec le code de pays correspondant dans la colonne **Pays**. Une icône **Supprimer** s'affiche également en regard de la colonne **Pays**. La case à cocher pour chaque substitution apparaît dans la colonne **Paramètre**, indiquant si la substitution est activée.

#### *Suppression de substitutions par pays*

- 1. Dans la liste déroulante **Filtre pays**, sélectionnez le pays dont vous souhaitez supprimer une substitution.
- 2. Cliquez sur l'onglet dans lequel vous souhaitez supprimer une substitution.

Les substitutions spécifiques au pays apparaissent avec une icône rouge **Supprimer**  $\boldsymbol{\times}$  en regard.

3. Cliquez sur l'icône Supprimer de la substitution que vous souhaitez supprimer.

La substitution disparaît de la liste et le numéro en surbrillance diminue d'un incrément.

4. Cliquez sur **Enregistrer**.

### **Filtres**

Les filtres contrôlent l'affichage des options et des paramètres.

#### **Filtres dans Management Console**

Les options de la liste déroulante **Filtre pays** filtrent l'affichage des options et des paramètres des onglets.

#### *Valeurs par défaut globales*

Lorsque vous sélectionnez **Valeurs par défaut globales** dans la liste déroulante **Filtre pays**, les onglets affichent l'ensemble d'options communes à tous les pays. Si vous modifiez une option par défaut globale, cette sélection est appliquée à tous les pays, sauf si vous saisissez une substitution pour un pays spécifique.

Vous pouvez configurer des substitutions pour des pays spécifiques qui ont des jeux de données de géocodage installés et des options et valeurs de renvoi personnalisées. La plupart des pays sont couverts par les valeurs par défaut globales.

#### *Remplacements*

Lorsque vous sélectionnez **Substitutions** dans la liste déroulante **Filtre pays**, vous pouvez afficher toutes les substitutions que vous avez saisies.

#### *Listes de pays*

Voici la liste des pays qui ont des jeux de données de géocodage installés et et des options de correspondance et des valeurs de renvoi propres supplémentaires. Lorsque vous sélectionnez un pays, les onglets affichent toutes les options et valeurs de renvoi propres au pays sélectionné. La plupart des pays sont couverts par les valeurs par défaut globales.

#### **Filtres dans Enterprise Designer**

Les options du volet **Filtres** filtrent l'affichage des options et des paramètres du volet droit.

#### *Valeurs par défaut globales*

Lorsque vous cliquez sur **Valeurs par défaut globales** dans le volet **Filtres**, le volet droit affiche l'ensemble d'options communes à tous les pays.

Si vous modifiez une option par défaut globale, cette sélection est appliquée à tous les pays et ne peut pas être modifiée par pays. Ensuite, si vous sélectionnez un pays et si vous affichez ses options, l'option par défaut globale modifiée est inactive dans l'IUG.

L'exception à ce cas est le paramètre **Mode de correspondance** pour les États-Unis. Vous pouvez définir un mode de correspondance comme valeur par défaut globale à appliquer à tous les pays.

Dans ce cas, pour les États-Unis, le mode de correspondance par défaut global peut être utilisé, ou il existe deux options de mode de correspondance supplémentaires qui peuvent être sélectionnées pour les États-Unis : les modes de correspondance **CASS** et **Interactive**. Pour de plus amples informations sur ces modes de correspondance, reportez-vous à la section **[Modes](#page-32-0) de [correspondance](#page-32-0) réservés aux États-Unis : modes Interactive et CASS** à la page 33.

#### *Listes de pays*

Listes de pays qui ont des jeux de données de géocodage installés et des options et valeurs de renvoi personnalisées. Lorsque vous cliquez sur un pays, le volet droit affiche les options et valeurs de renvoi personnalisées correspondant à ce pays. La plupart des pays sont couverts par les valeurs par défaut globales.

### Options de correspondance de géocodage

Vous pouvez utiliser les options de la catégorie Correspondance pour définir des critères et des restrictions de correspondance, de sorte que la correspondance soit aussi stricte ou souple que vous le souhaitez. Les sections suivantes couvrent les options de correspondance **par [défaut](#page-24-0) [globales](#page-24-0)**, qui sont disponibles pour tous les pays, ainsi que les **options de [correspondances](#page-26-0) [spécifiques](#page-26-0) aux pays**, qui s'appliquent à un sous-ensemble de pays.

Pour obtenir des instructions sur la configuration des valeurs par défaut globales dans Management Console, reportez-vous à la section **Définition des valeurs par défaut globales dans [Management](#page-18-0) [Console](#page-18-0)** à la page 19.

Pour obtenir des instructions sur la configuration des valeurs par défaut globales dans Enterprise Designer, reportez-vous à la section **Définition des valeurs par défaut globales dans [Enterprise](#page-18-1) [Designer](#page-18-1)** à la page 19.

Dans Management Console, vous pouvez ajouter des substitutions aux valeurs par défaut globales pour la correspondance par pays. Une fois les substitutions définies et activées, elles s'appliquent à tous les dataflows qui utilisent le stage Global Geocoding. Cette fonctionnalité n'est pas prise en charge dans Enterprise Designer. Pour plus d'informations, voir **[Configuration](#page-19-0) de substitutions par [pays](#page-19-0)** à la page 20.

### <span id="page-24-0"></span>*Options de rapprochement*

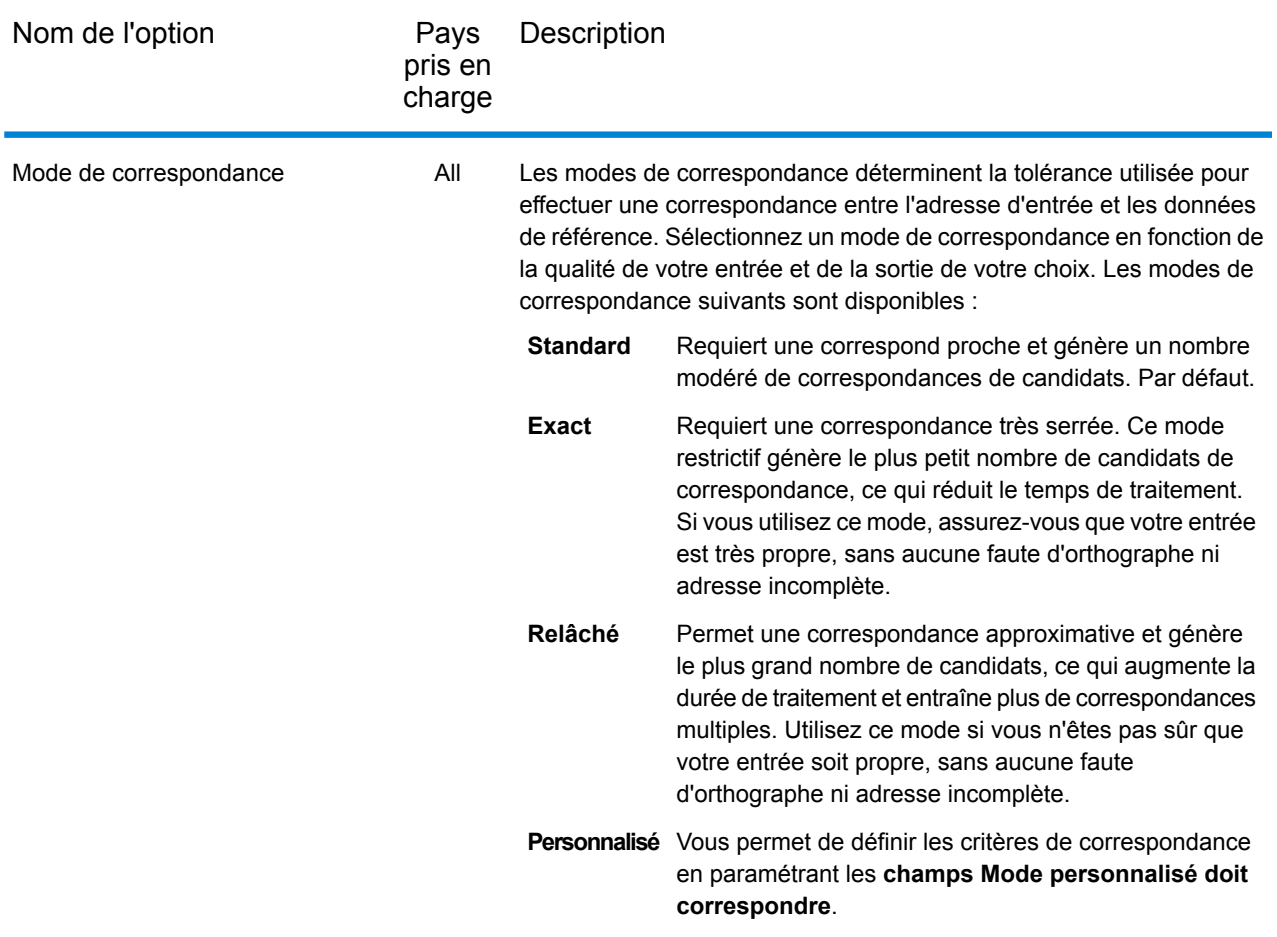

USA

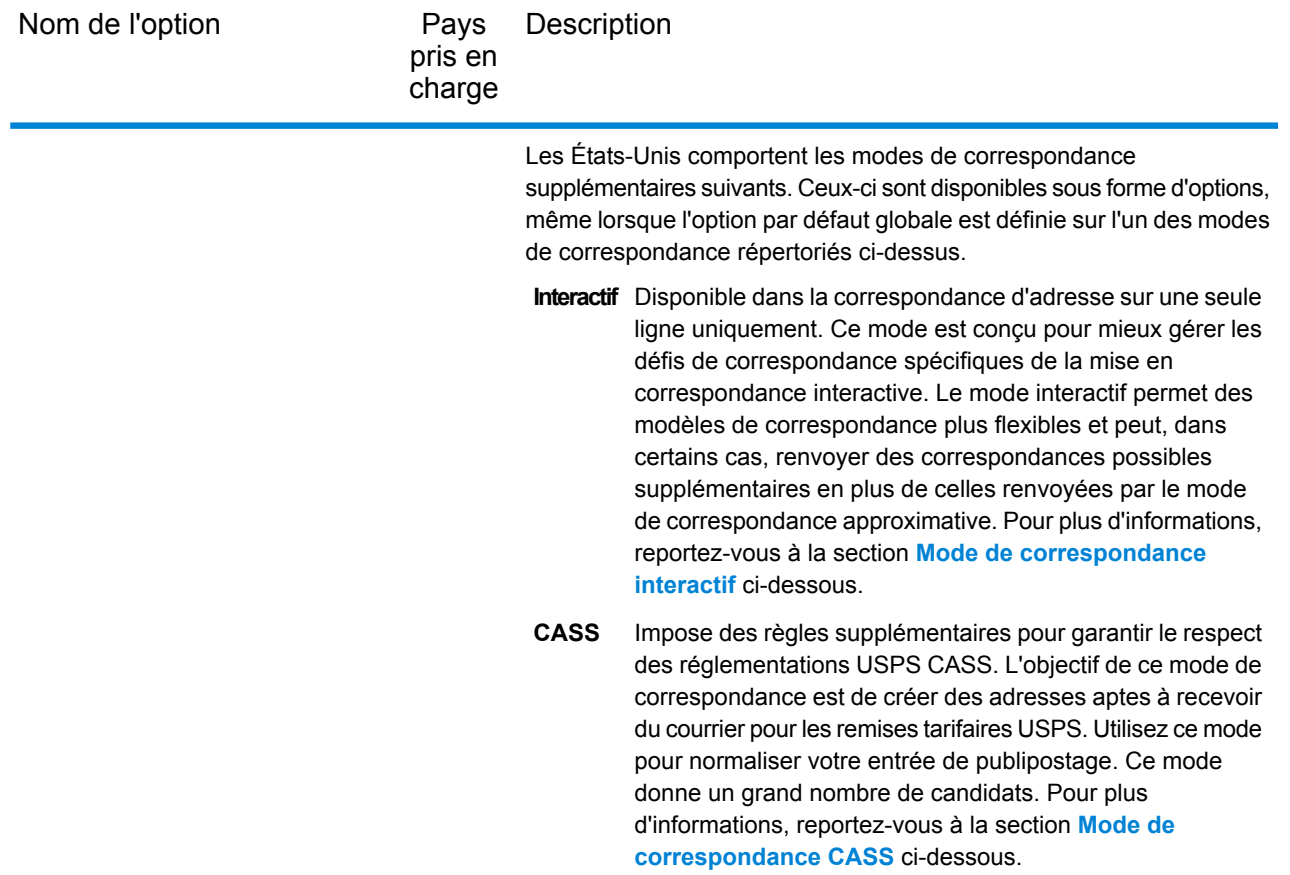

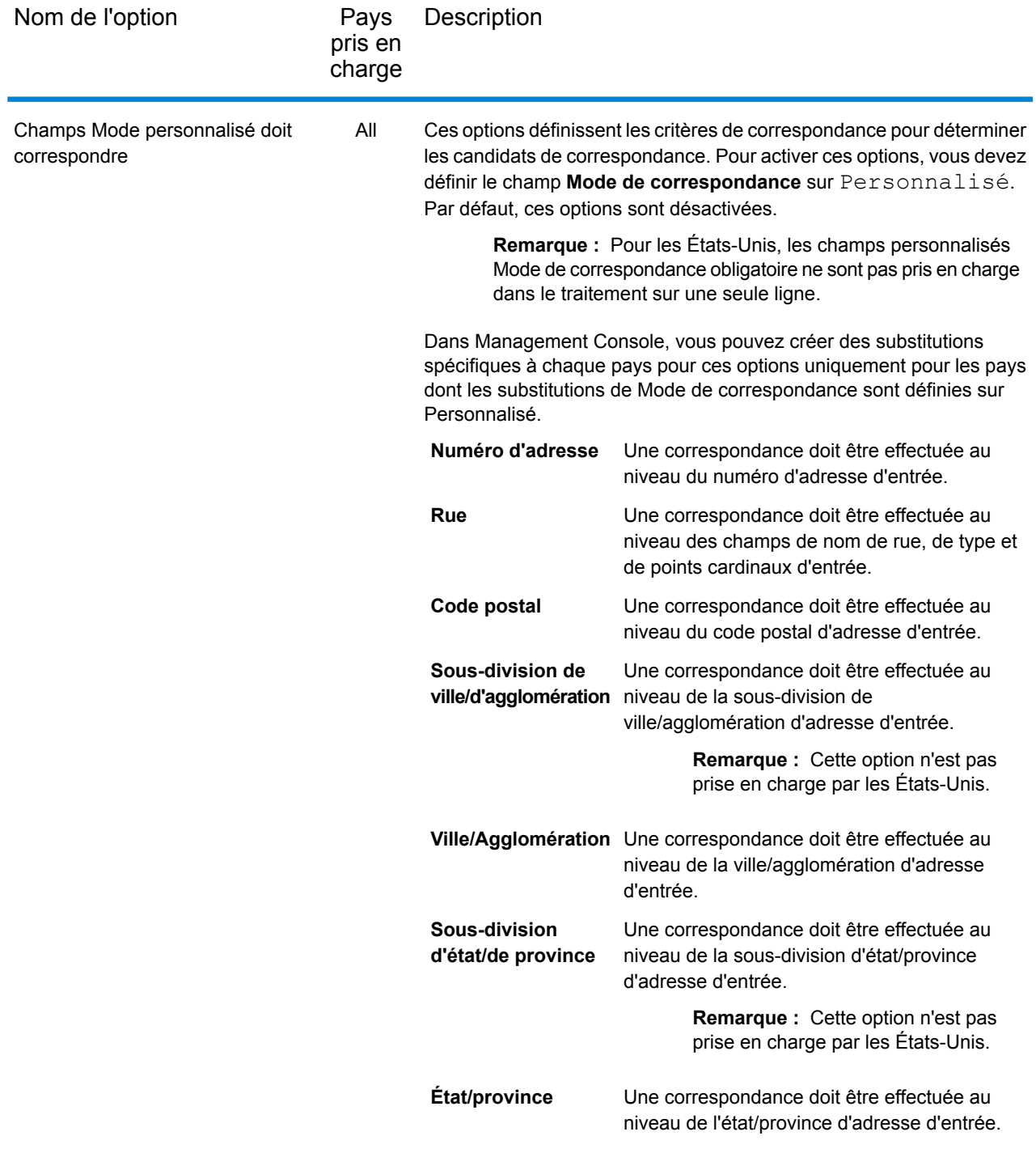

#### <span id="page-26-0"></span>*Options de correspondance spécifiques aux pays*

Il existe d'autres options de correspondance qui peuvent être activées pour des pays spécifiques. Il ne s'agit pas de substitutions, mais simplement d'options supplémentaires.

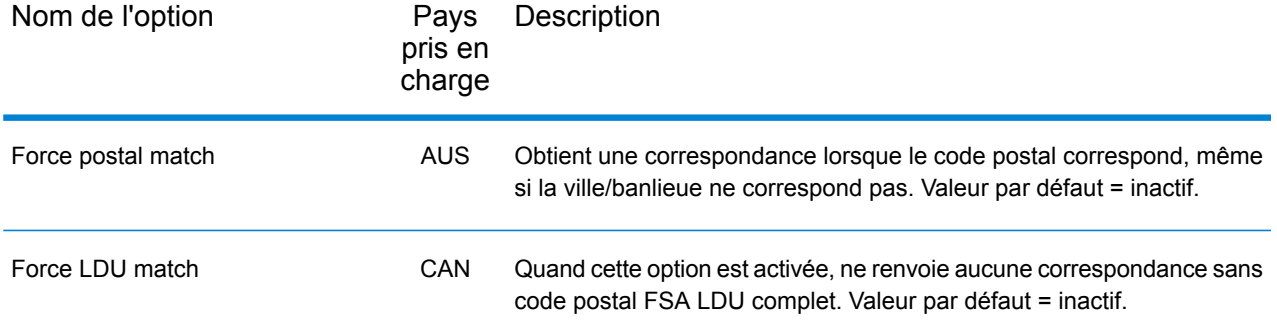

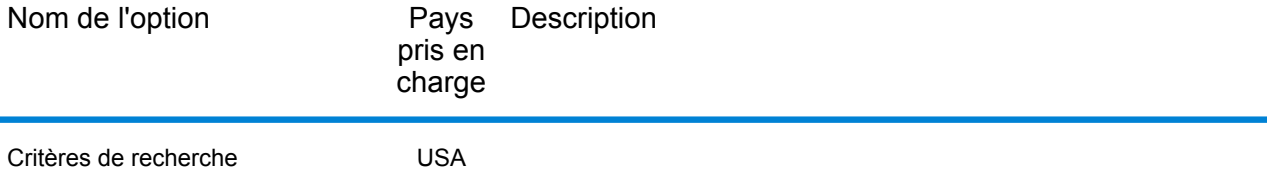

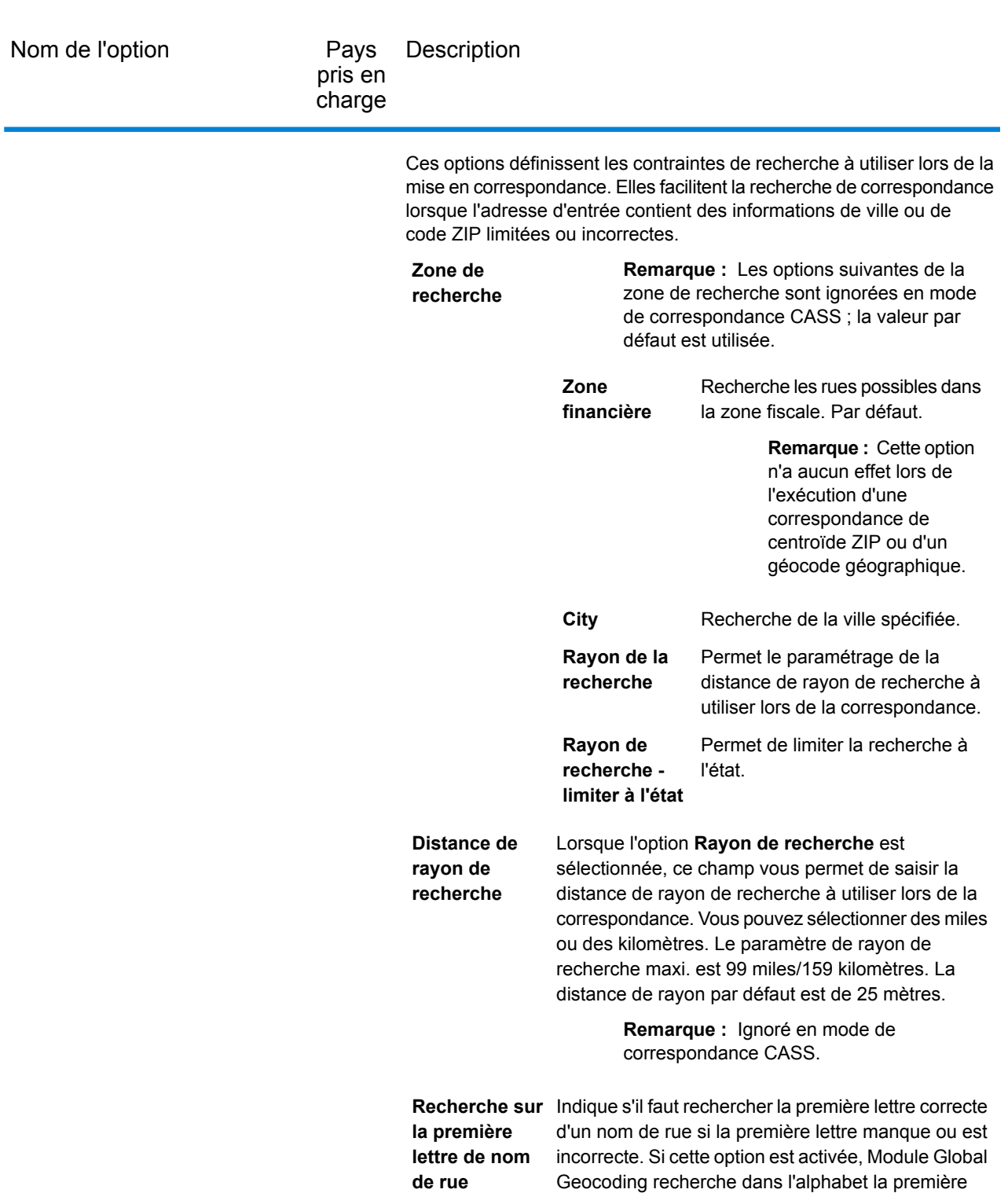

**Remarque :** Ignoré en mode Correspondance exacte.

par défaut = inactif.

lettre correcte pour compléter l'adresse de rue. Valeur

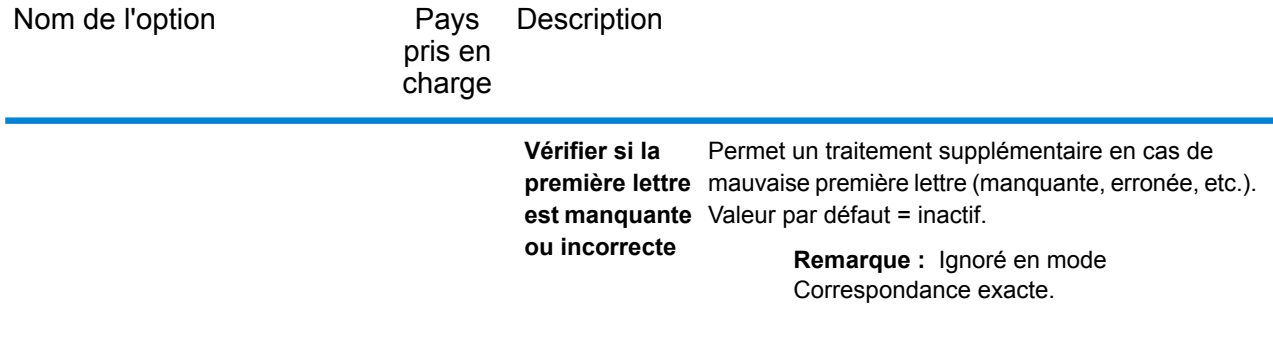

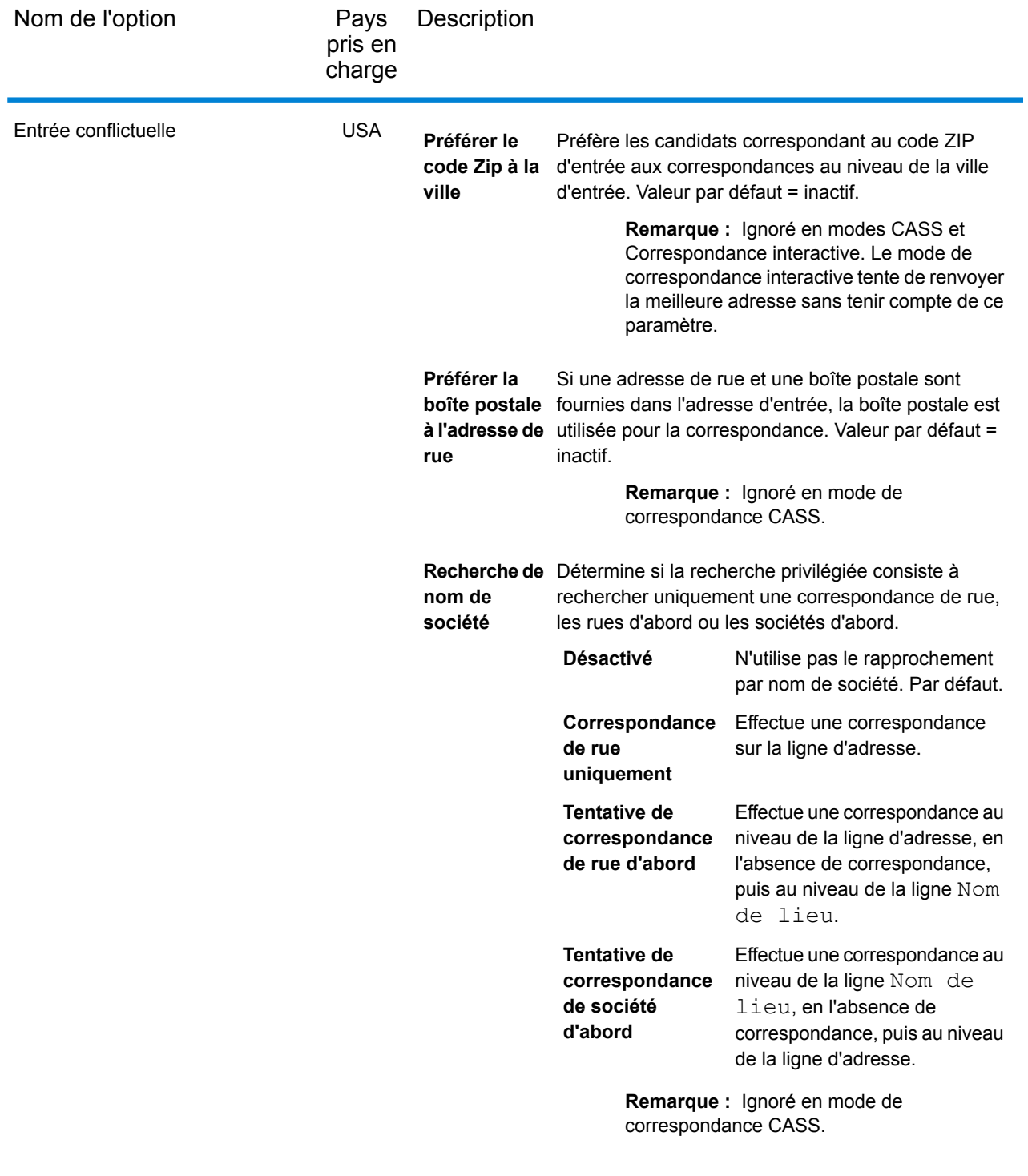

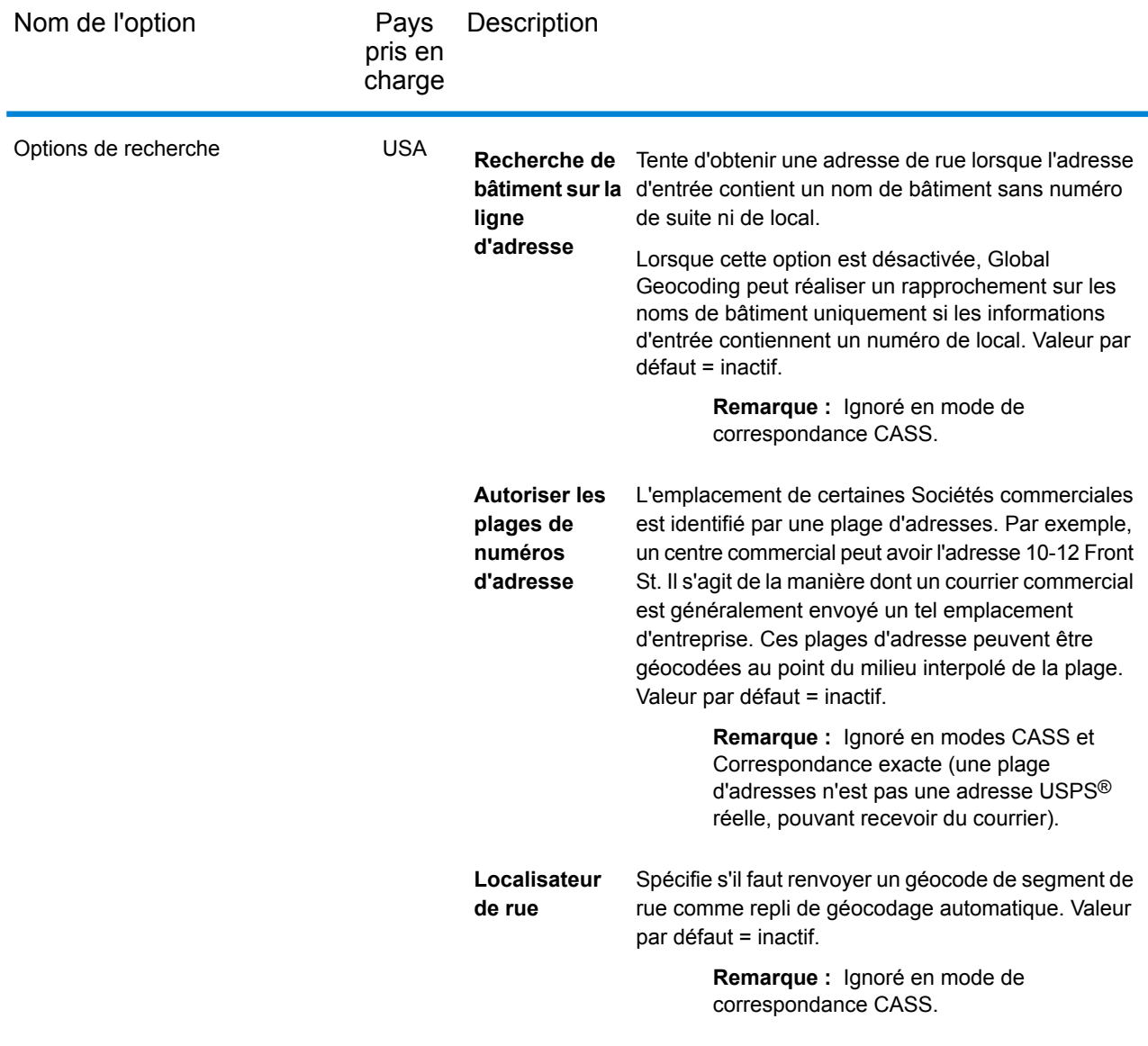

#### <span id="page-32-1"></span><span id="page-32-0"></span>*Modes de correspondance réservés aux États-Unis : modes Interactive et CASS*

Les sections suivantes fournissent des informations plus approfondies sur les deux modes de correspondance supplémentaires des États-Unis, Interactive et CASS.

#### *Mode de correspondance interactif (États-Unis uniquement)*

Le mode Interactif est conçu pour les applications web/mobiles interactives. Dans ce cas, il est prévu que les utilisateurs puissent entrer des adresses sur une seule ligne qui contiennent des informations mal orthographiées, inexactes et/ou manquantes ; par conséquent, cette entrée est traitée en utilisant un ensemble plus souple de critères de correspondance que les autres modes de correspondance. Par conséquent, la sortie de correspondance peut comprendre plusieurs candidats correspondants. La liste des correspondances peut être présentée à l'utilisateur qui

sélectionnera ensuite le candidat correspondant de son choix. Si une correspondance exacte est trouvée, ce candidat correspondant unique est renvoyé ; il n'est pas présenté un mélange de résultats précis et inexacts.

Les fonctionnalités et les restrictions du mode de correspondance interactif sont les suivantes :

- Le mode de correspondance interactif est disponible uniquement dans le traitement des adresses sur une seule ligne. Si une tentative de traitement d'une adresse autre que sur une seule ligne est effectuée lorsque le mode de correspondance est défini sur **Interactif**, le mode de correspondance passe temporairement en mode **Relâché** et l'adresse est traitée en mode approximatif. Une fois le processus de correspondance terminé, le mode de correspondance est automatiquement rétabli sur **Interactif**.
- Le mode de correspondance interactif permet aux utilisateurs de rompre la règle des cardinaux : si l'utilisateur saisit 123 S Main et qu'il existe seulement 123 N Main, une correspondance est trouvée et un code correspondant est renvoyé qui reflète le cardinal modifié.
- Le mode de correspondance interactif gère les cas où les utilisateurs transposent des éléments prédirectionnels avec des éléments postdirectionnels sans pénalité.
- Le mode de correspondance interactif ignore l'option personnalisée **Préférer le code Zip à la ville**. Quand la ville et le code postal ne correspondent pas correctement, le meilleur résultat de géocodage est renvoyé en se basant sur une analyse de tous les éléments d'adresse d'entrée.
- <span id="page-33-0"></span>• En mode interactif, dans les cas où le résultat d'une adresse de point ou d'une adresse de rue interpolée ne peut pas être déterminé, les centroïdes ZIP-9, ZIP-7 ou ZIP-5 les plus précis disponibles peuvent être renvoyés.

#### *Mode de correspondance CASS (États-Unis uniquement)*

Le mode de correspondance CASS impose des règles supplémentaires pour garantir la conformité aux réglementations USPS CASS. L'objectif de ce mode de correspondance est de créer des adresses aptes à recevoir du courrier pour les remises tarifaires USPS. Utilisez ce mode pour normaliser votre entrée de publipostage. Ce mode donne un grand nombre de candidats.

Le mode de correspondance CASS se différencie des autres modes au niveau du traitement. Ce mode ne recherche pas de correspondances d'intersection, de nom de bâtiment ou d'alias spatial (alias Centrus ou alias de nom de rue TIGER, TomTom ou HERE) dans les dictionnaires utilisateur. Il ne réalise pas non plus de correspondance sur les candidats issus de sources de données qui n'ont pas d'enregistrements USPS équivalents. Ce mode reconnaît et analyse deux numéros de local sur une même ligne d'adresse, par exemple un numéro de bâtiment et un numéro de local.

## Options de géocodage

Les options de la catégorie **Geocoding** vous permettent de contrôler le mode de détermination des coordonnées d'un emplacement. Les sections suivantes couvrent les options de géocodage **[par](#page-34-0) défaut [globales](#page-34-0)**, qui sont disponibles pour tous les pays, ainsi que les **options de [géocodage](#page-38-0) [spécifiques](#page-38-0) aux pays**, qui s'appliquent à un sous-ensemble de pays.

#### <span id="page-34-0"></span>*Valeurs par défaut globales dans Management Console*

Vous pouvez créer des substitutions pour certaines des options par défaut globales par pays. Ces options présentent  $\pm$  en regard de la valeur de colonne de pays. Pour plus d'informations sur le mode de création de substitutions, reportez-vous à la section **[Configuration](#page-19-0) de substitutions par [pays](#page-19-0)** à la page 20.

#### *Valeurs par défaut globales dans Enterprise Designer*

Si vous modifiez une option par défaut globale, cette sélection est appliquée à tous les pays et ne peut pas être modifiée par pays. Ensuite, si vous sélectionnez un pays et si vous affichez ses options, l'option par défaut globale modifiée est inactive dans l'IUG.

*Options*

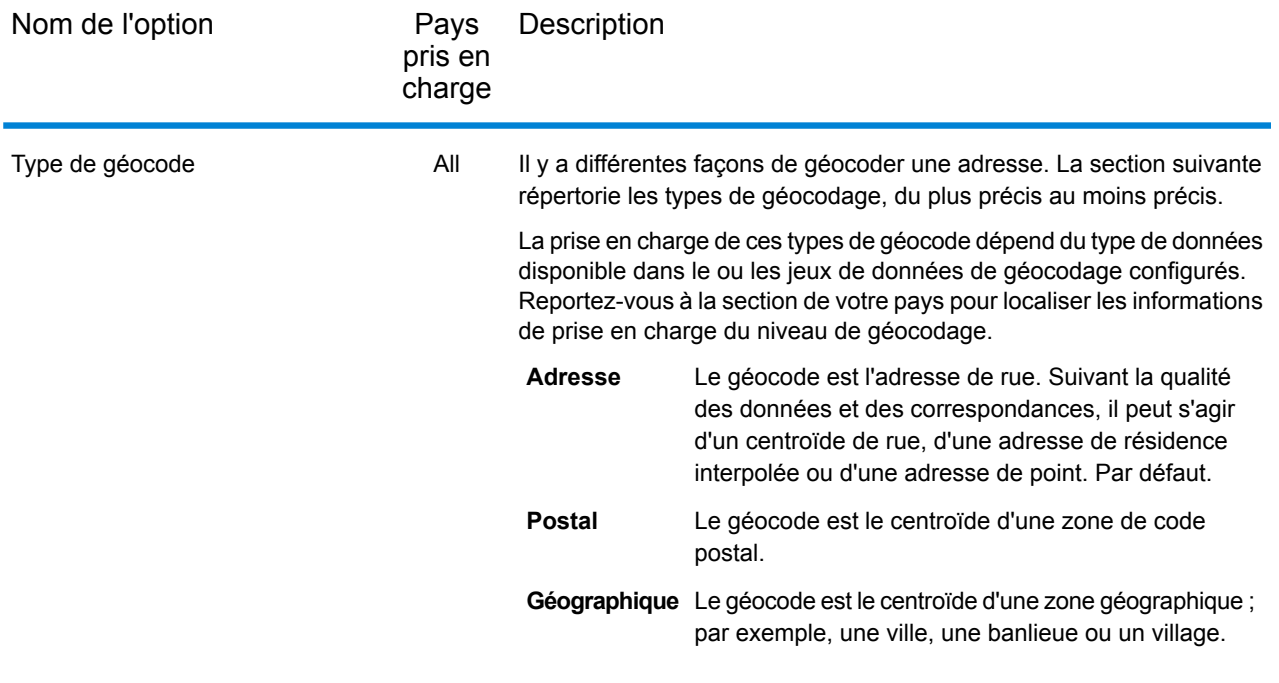

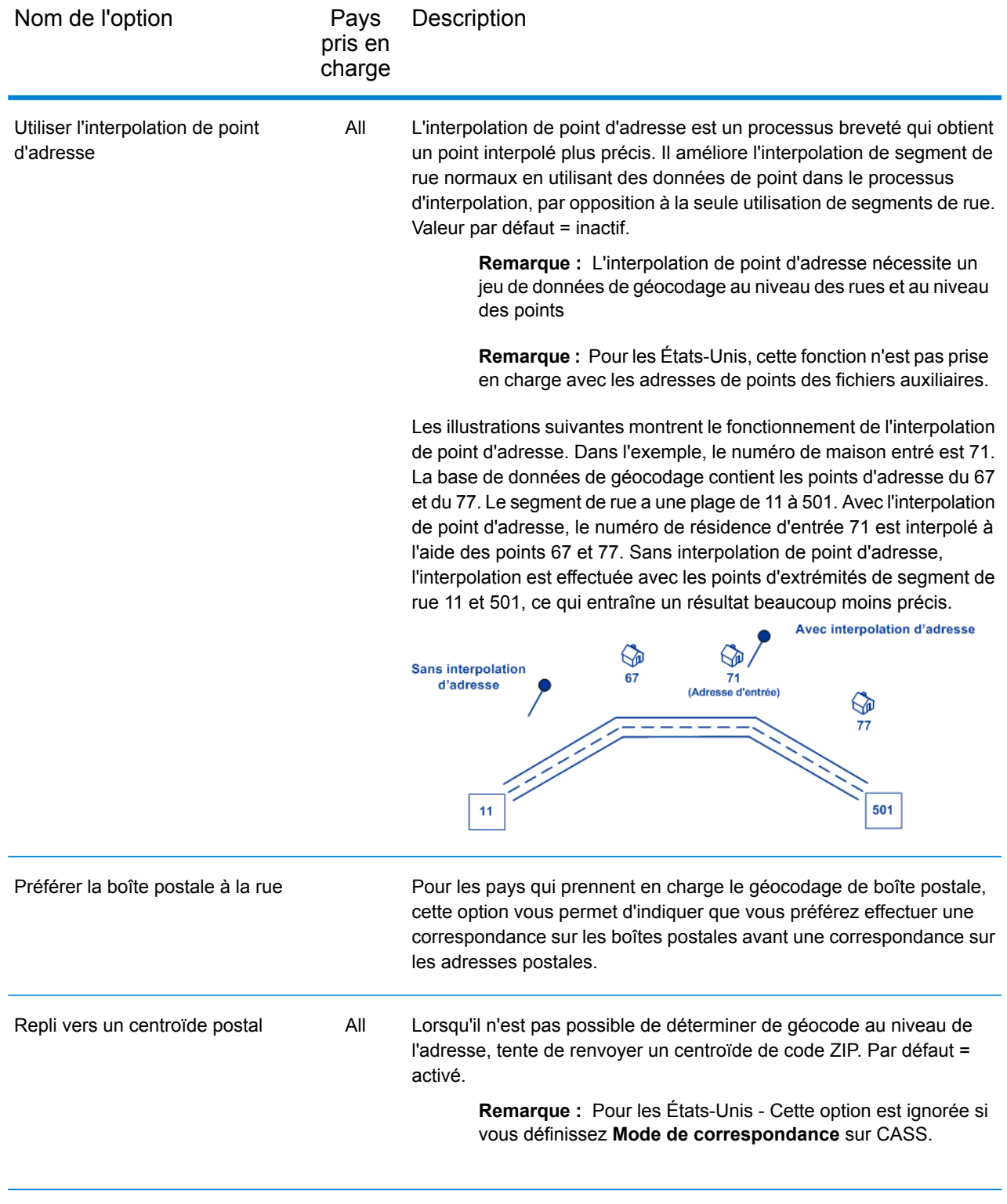
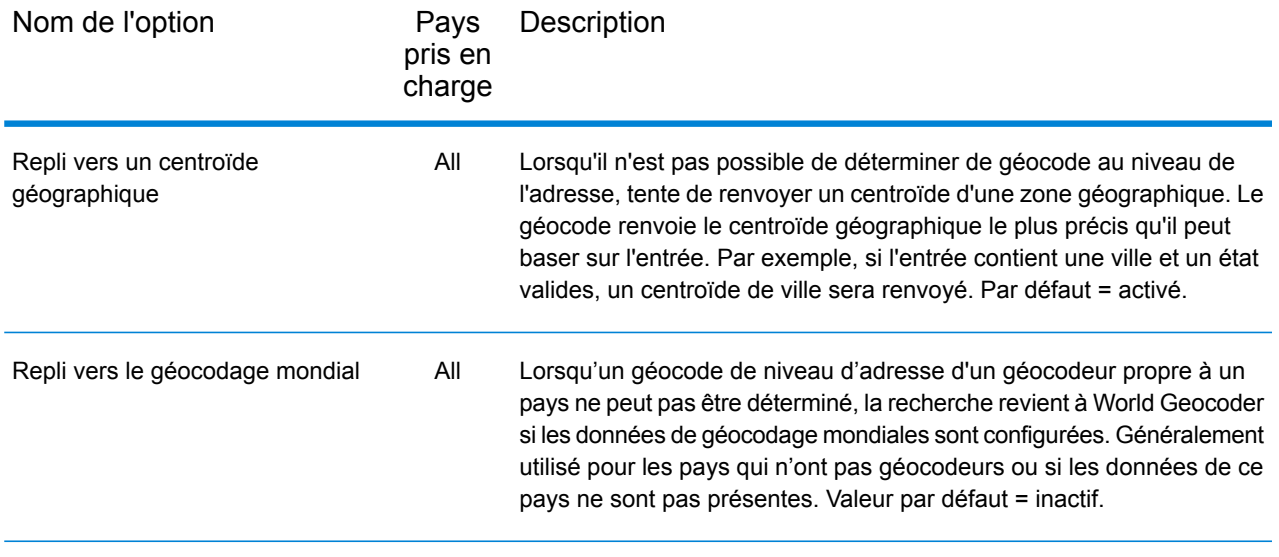

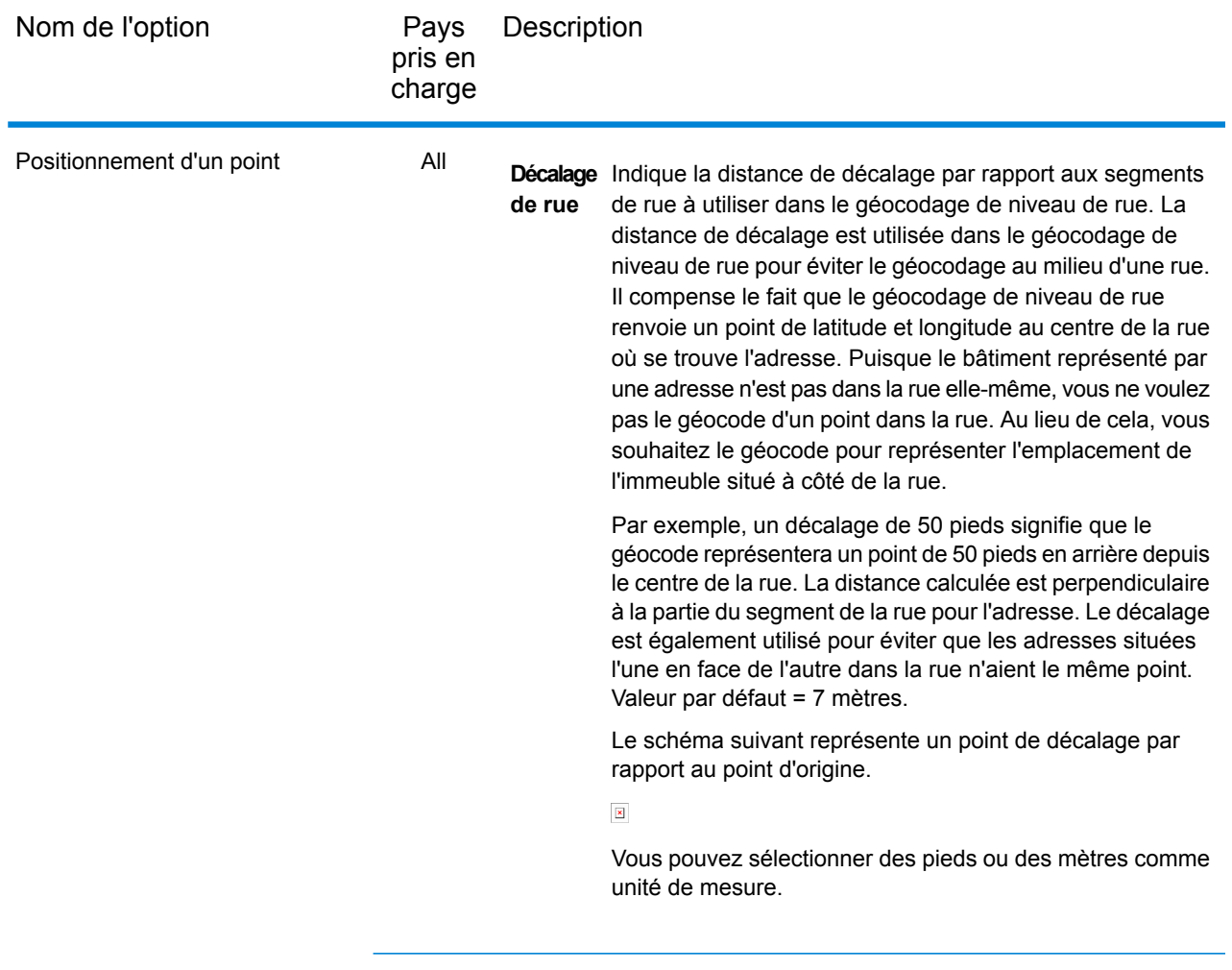

All

Pays Description pris en charge Nom de l'option Décalage Spécifie la distance pour décaler les extrémités dans la de coin correspondance de niveau de rue. Cette valeur est utilisée pour éviter que les adresses aux angles de rue ne reçoivent le même géocode que celui de l'intersection. Définit la position de décalage du point géocodé par rapport à l'angle. Valeur par défaut = 7 mètres. Le schéma suivant compare les points d'extrémité d'une rue aux points de décalage.

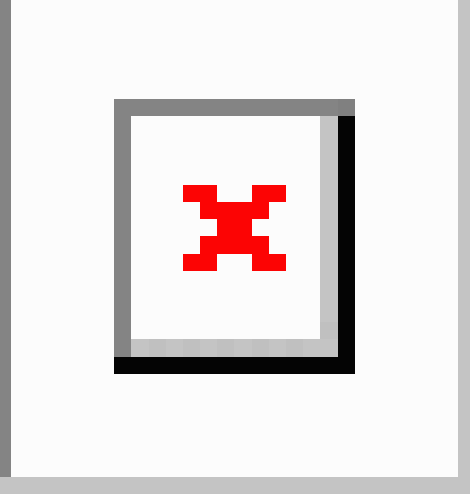

Vous pouvez sélectionner des pieds ou des mètres comme unité de mesure.

#### *Options de géocodage spécifiques aux pays*

Vous ne pouvez pas définir des substitutions pour ces options.

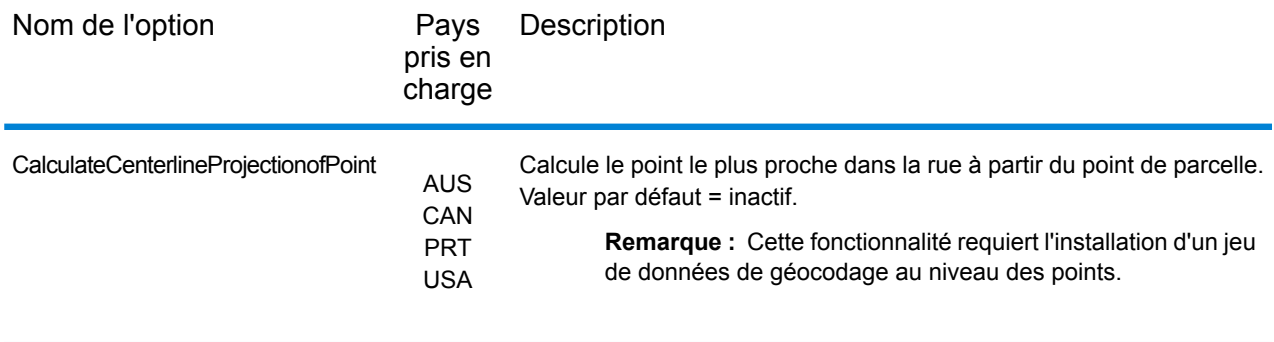

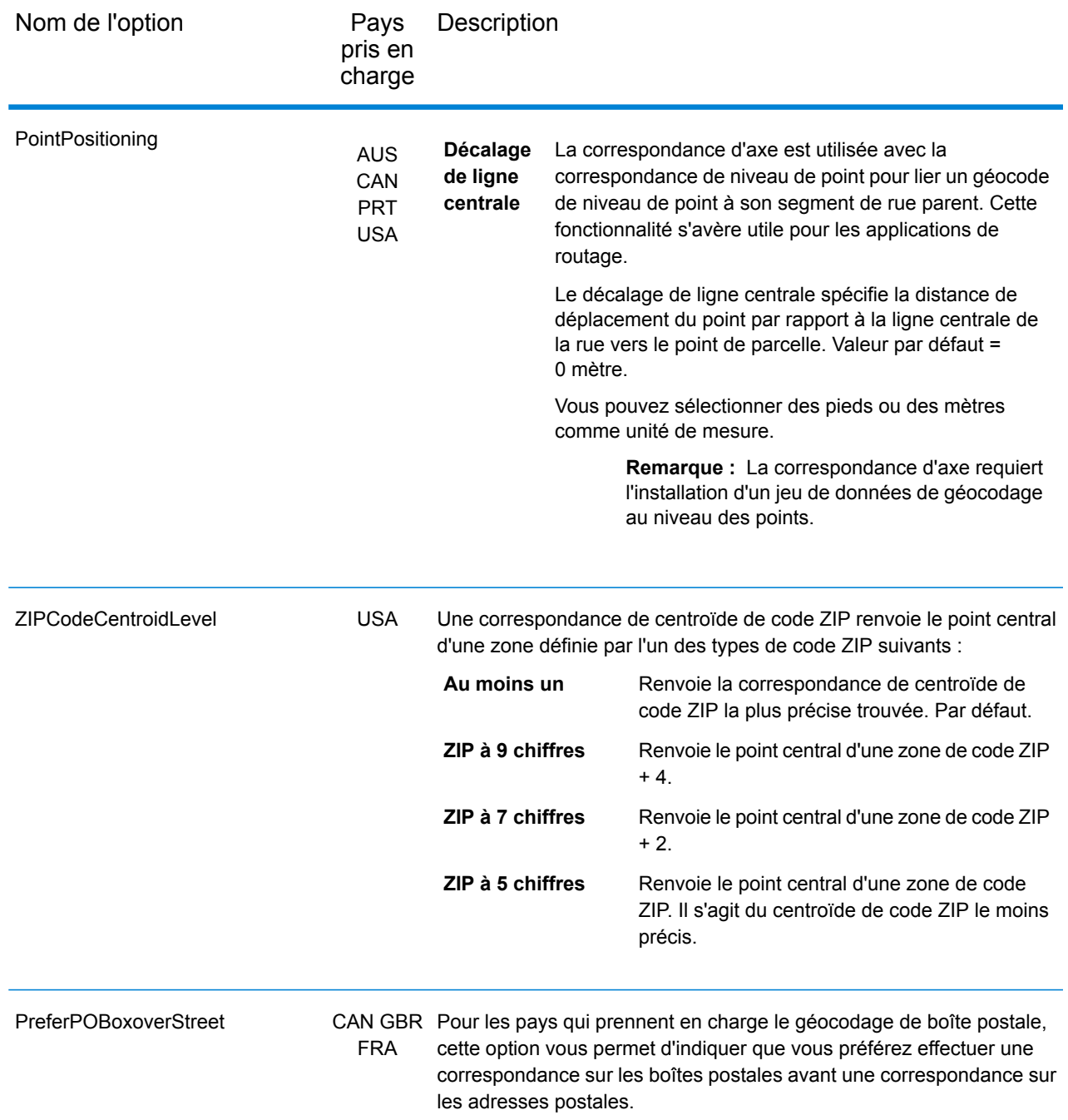

# Options de jeu de données

Dans **Enterprise Designer**, l'option est appelée **Jeux de données** et est répertoriée comme un Catégorie. Dans **Management Console** il s'agit d'un onglet appelé Options de jeu de données. Dans les deux cas, vous pouvez définir les préférences de recherche et de correspondance de jeux de données lorsque des jeux de données utilisateur personnalisés et des jeux de données d'adresses standard sont installés.

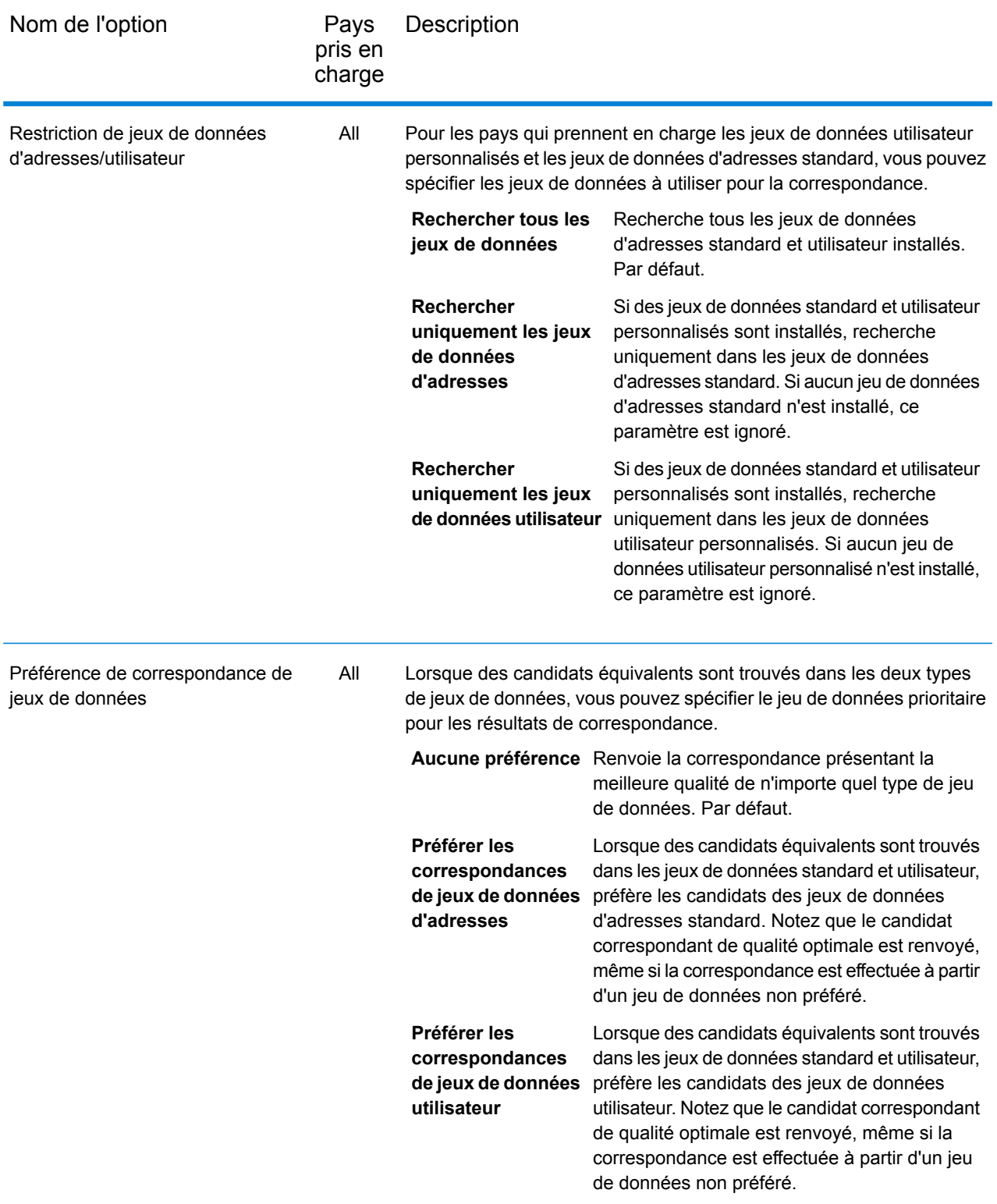

# Valeurs renvoyées

La catégorie Valeurs renvoyées vous permet de sélectionner les champs que vous souhaitez renvoyer avec votre correspondance. Les sections suivantes couvrent les valeurs renvoyées **[par](#page-41-0) défaut [globales](#page-41-0)**, qui sont disponibles pour tous les pays, et les **valeurs renvoyées [spécifiques](#page-42-0) aux [pays](#page-42-0)**, qui s'appliquent à un sous-ensemble de pays.

<span id="page-41-0"></span>Dans Management Console, vous pouvez définir des substitutions spécifiques à un pays pour certaines valeurs globales par défaut. Reportez-vous à la section **[Configuration](#page-19-0) de substitutions par [pays](#page-19-0)** à la page 20 pour plus d'informations sur la configuration de ces substitutions.

#### *Valeurs par défaut globales*

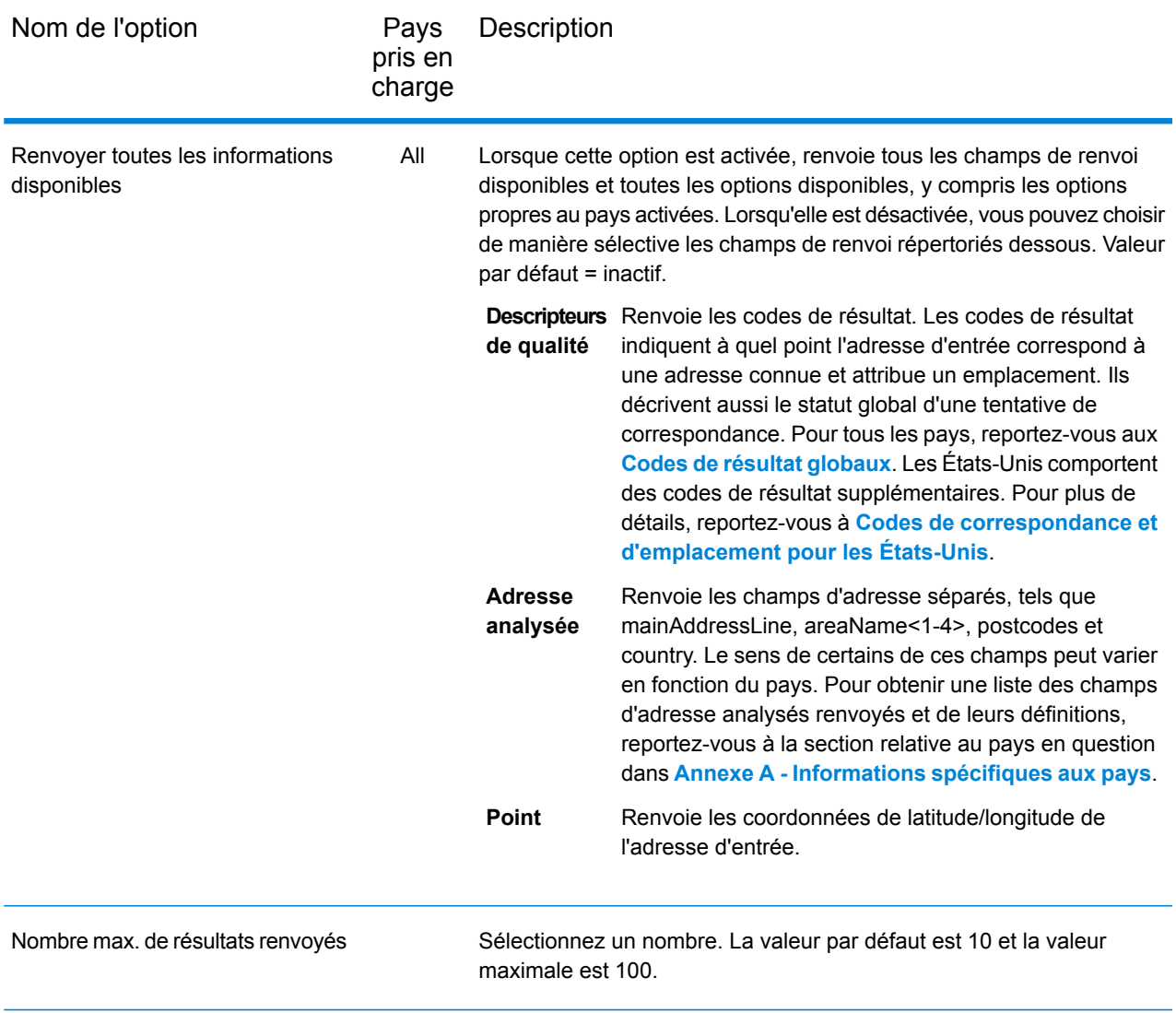

## <span id="page-42-0"></span>*Valeurs de renvoi spécifiques aux pays*

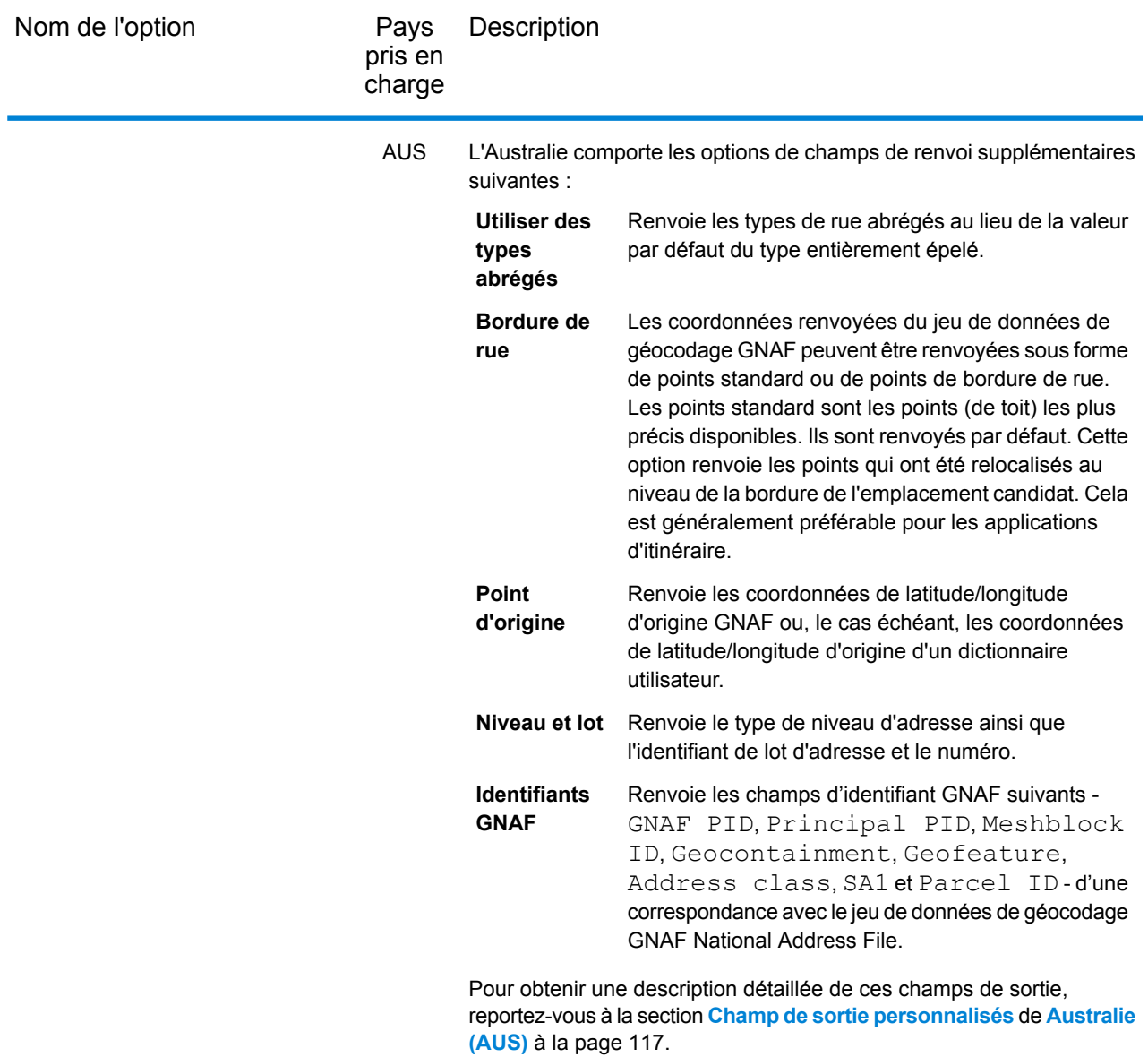

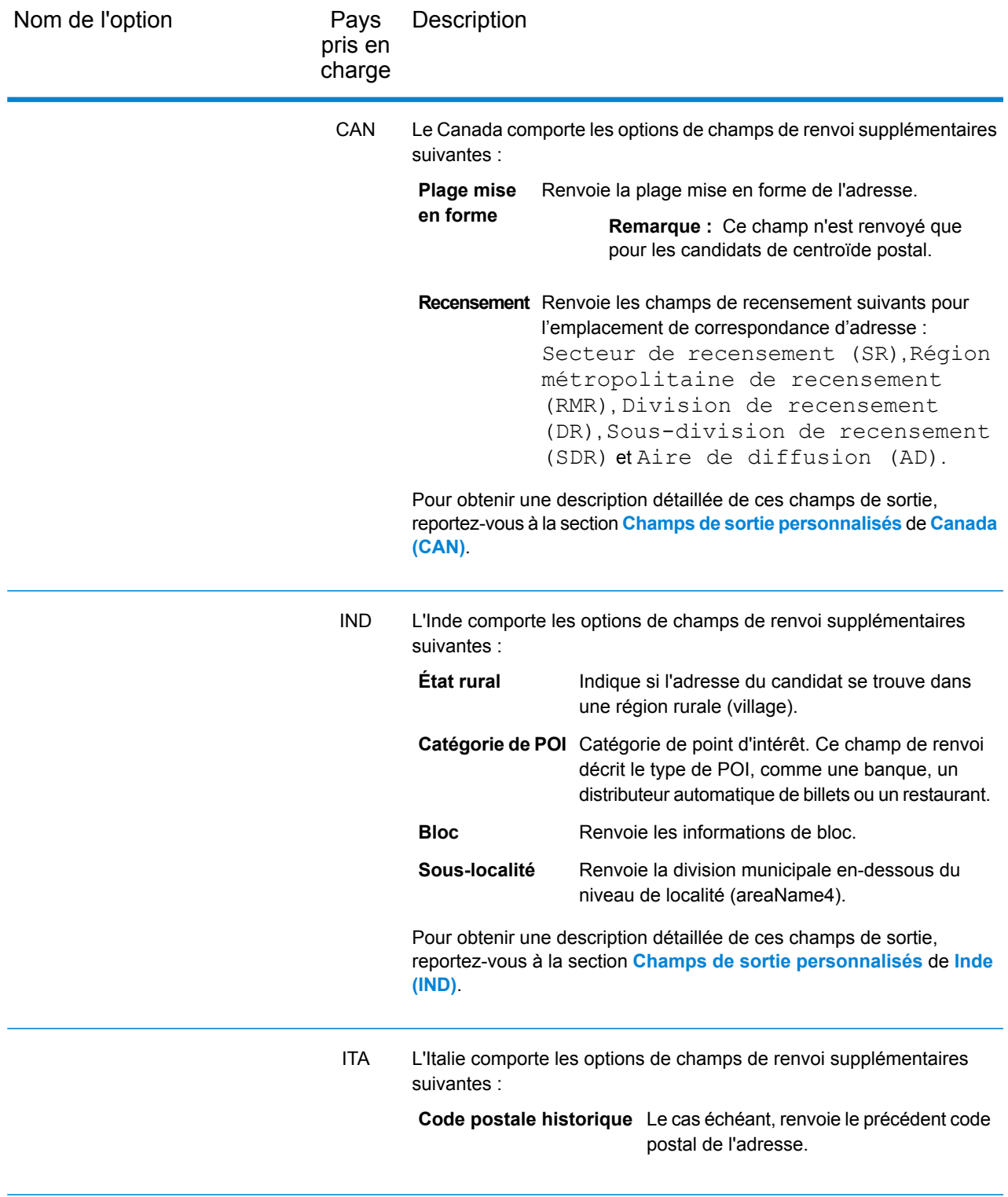

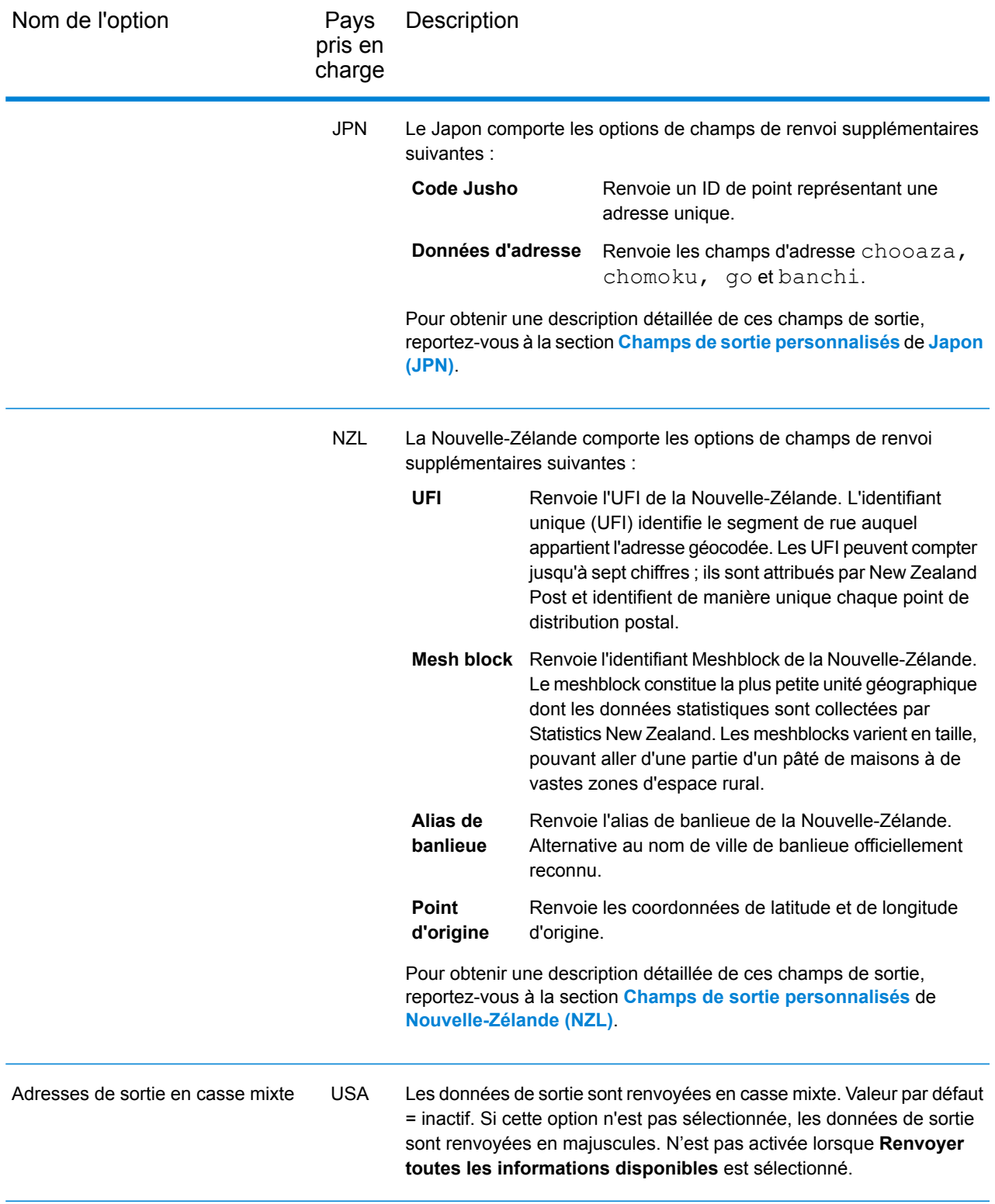

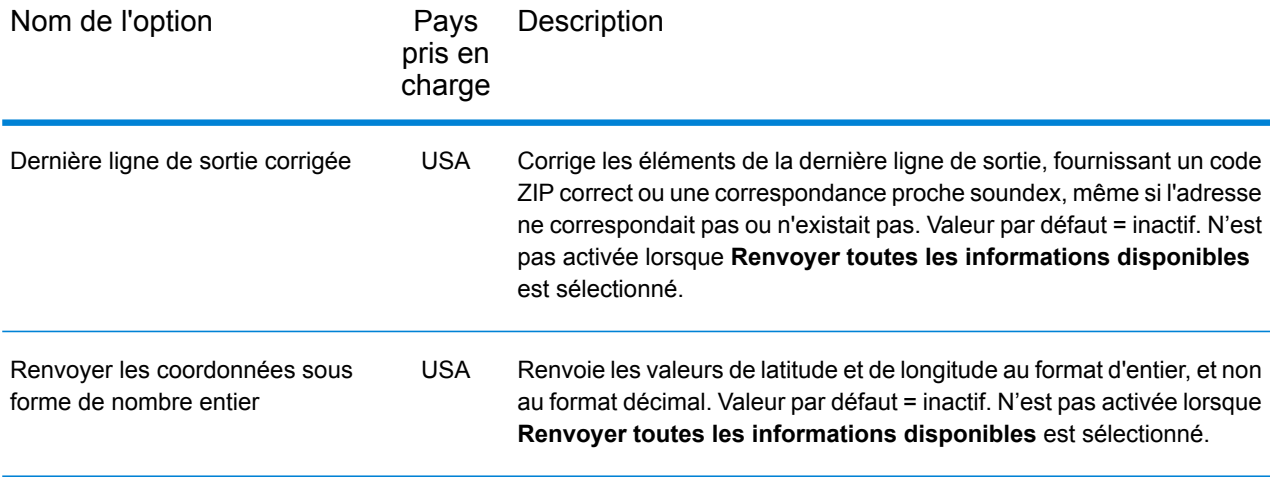

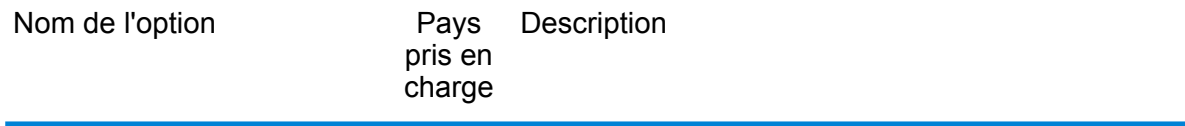

USA

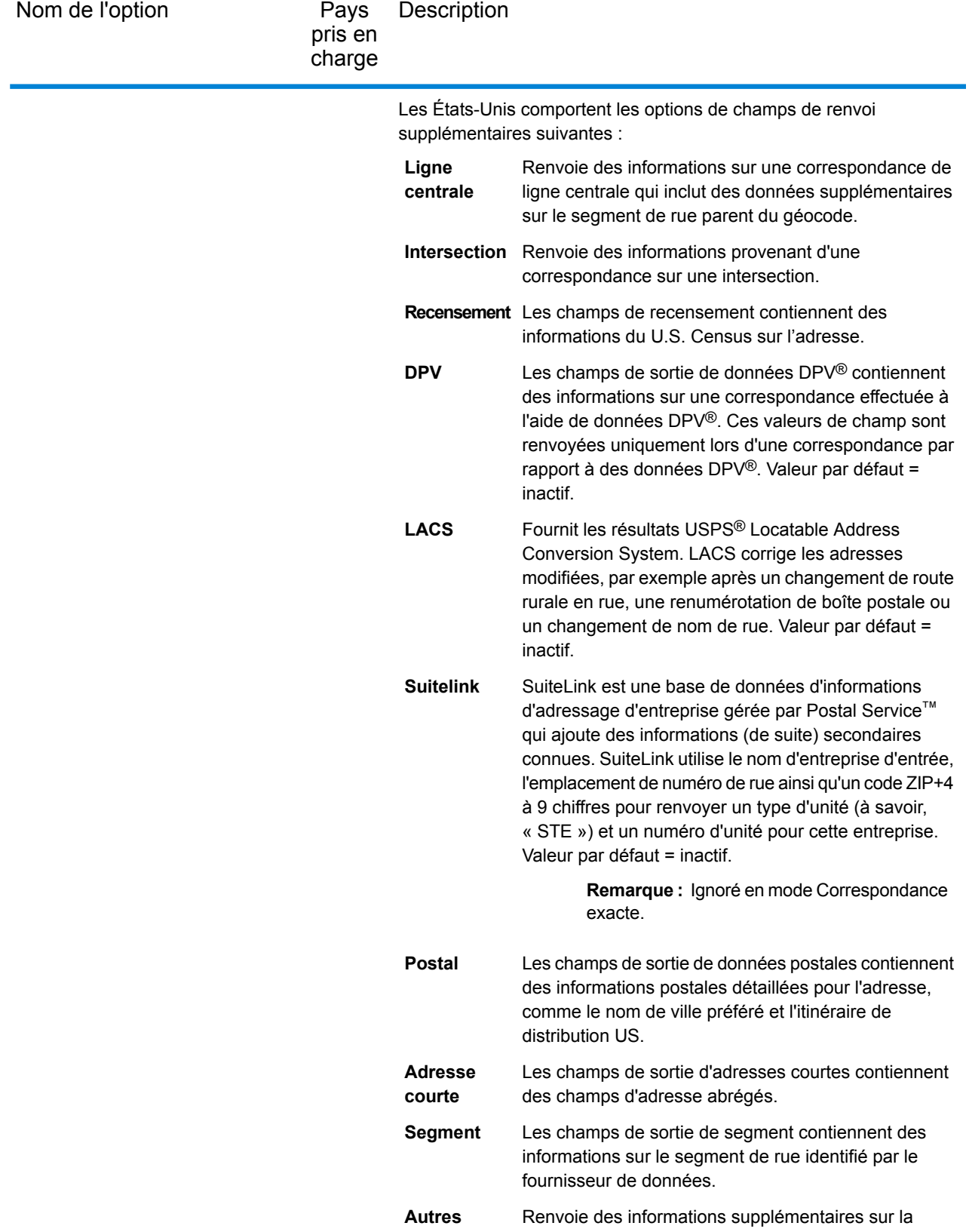

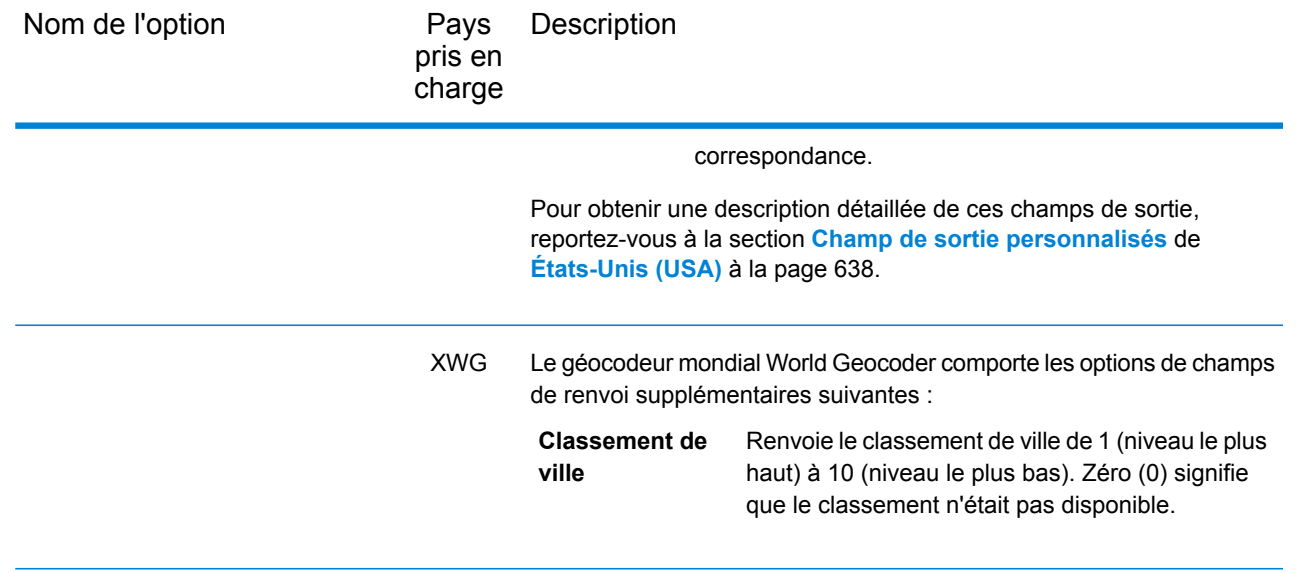

# Configuration de jeu de données pour Geocoding

**Configuration de jeu de données** vous permet d'afficher des informations sur les jeux de données de géocodage installés pour chacun des pays répertoriés. Vous pouvez sélectionner les jeux de données à inclure ou exclure lors de la correspondance et définir l'ordre de recherche préféré.

La configuration de jeu de données fonctionne différemment dans Management Console et dans Enterprise Designer. Pour des informations sur ces différences, reportez-vous aux sections suivantes.

#### **Configuration de jeux de données dans Management Console**

Pour définir la configuration de jeux de données pour un pays, sélectionnez le pays dans le champ **Filtre pays**, cliquez sur l'onglet **Configuration de jeu de données** et apportez les modifications de configuration de votre choix.

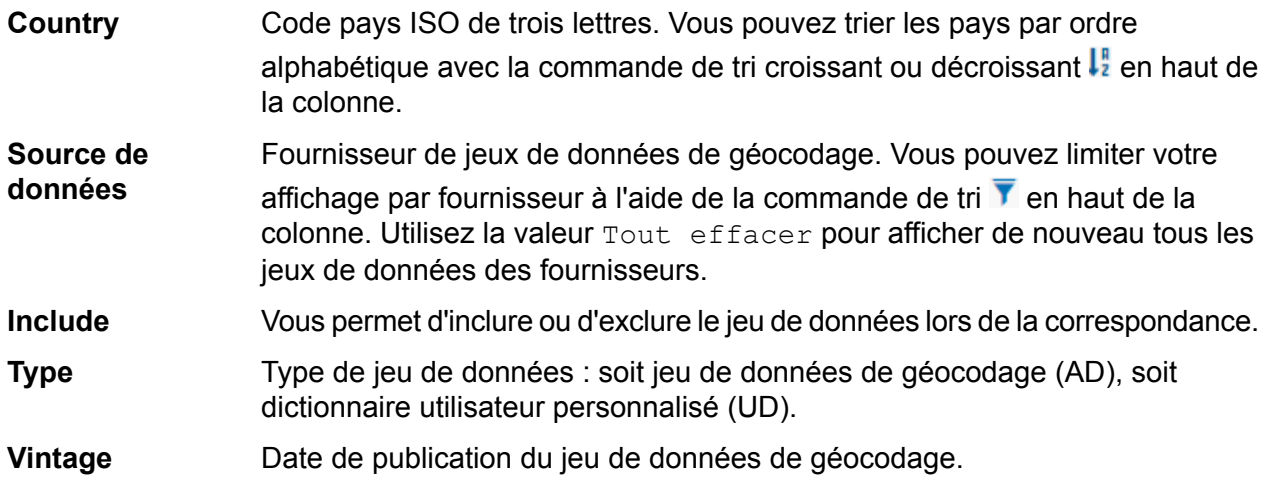

Zone globale dans laquelle apparaît un pays. Par exemple, Europe, Amériques, etc. Vous pouvez limiter votre affichage par région à l'aide de la commande **Région** de tri  $\bar{\textbf{Y}}$  en haut de la colonne. Utilisez la valeur Tout effacer pour afficher de nouveau tous les jeux de données.

Il existe deux champs d'informations masqués supplémentaires, que vous pouvez afficher en cliquant sur la commande fléchée  $\geq$  dans la colonne gauche en regard du jeu de données.

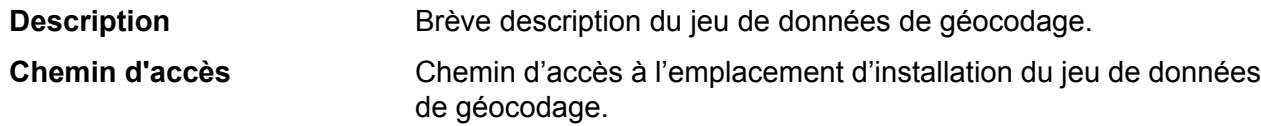

#### *Pour définir l'ordre de recherche de jeux de données de géocodage :*

L'ordre de recherche initial est déterminé par l'ordre dans lequel les jeux de données ont été installés.

Cliquez sur le pays dont vous souhaitez définir l'ordre de recherche. Ensuite, sélectionnez un jeu de données en cochant la case dans la colonne de droite. Si vous disposez de plusieurs jeux de données, les boutons Actualiser  $\epsilon$  et Déplacer vers le haut<sup> $+$ </sup> et Déplacer vers le bas $+$ s'affichent. Ensuite, utilisez les boutons **Déplacer vers le haut** et **Déplacer vers le bas** pour le déplacer. Le jeu de données de la ligne du haut est le premier utilisé pour la recherche et la correspondance, et celui de la ligne du bas est le dernier. Utilisez le bouton **Actualiser** pour réinitialiser l'ordre de recherche et revenir à celui d'origine.

#### **Configuration de jeux de données dans Enterprise Designer**

Pour définir la configuration de jeu de données pour un pays, sélectionnez le pays dans le volet Pays et apportez les modifications de configuration souhaitées dans le volet **Ordre de recherche**.

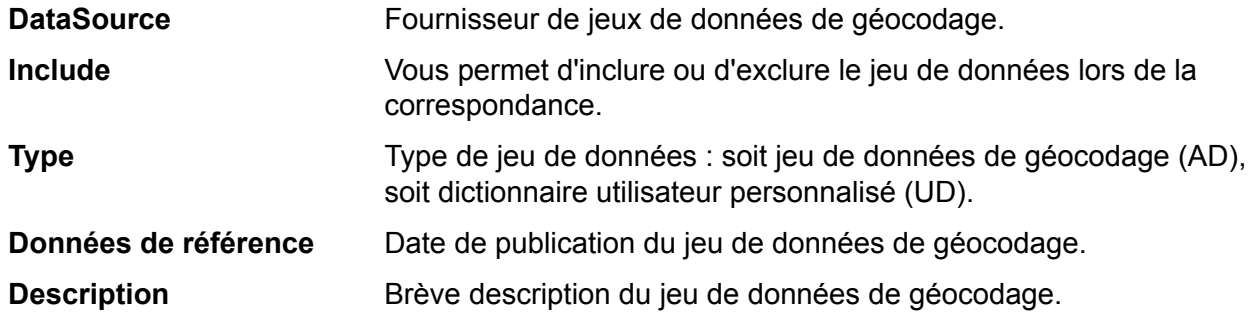

#### *Pour définir l'ordre de recherche de jeux de données de géocodage :*

L'ordre de recherche initial est déterminé par l'ordre dans lequel les jeux de données ont été installés.

Cliquez sur le pays dont vous souhaitez définir l'ordre de recherche. Cliquez ensuite sur un jeu de données dans le tableau et utilisez les flèches haut/bas pour le déplacer. Le jeu de données de la ligne du haut est le premier utilisé pour la recherche et la correspondance, et celui de la ligne du

bas est le dernier. Utilisez le bouton **Actualiser** pour réinitialiser l'ordre de recherche et revenir à celui d'origine.

# Afficher un aperçu des champs

Vous pouvez saisir vos enregistrements test soit manuellement, soit en important un fichier. Tous les champs ne sont pas obligatoires. La forme la plus simple d'entrée est souvent l'adresse entière saisie dans le champ **AddressLastLine** accompagné par le code de pays ISO à trois chiffres dans le champ **Country**.

Par exemple, 4750 Walnut St Boulder CO 80301 dans le champ AddressLastLine et USA dans le champ **Country**.

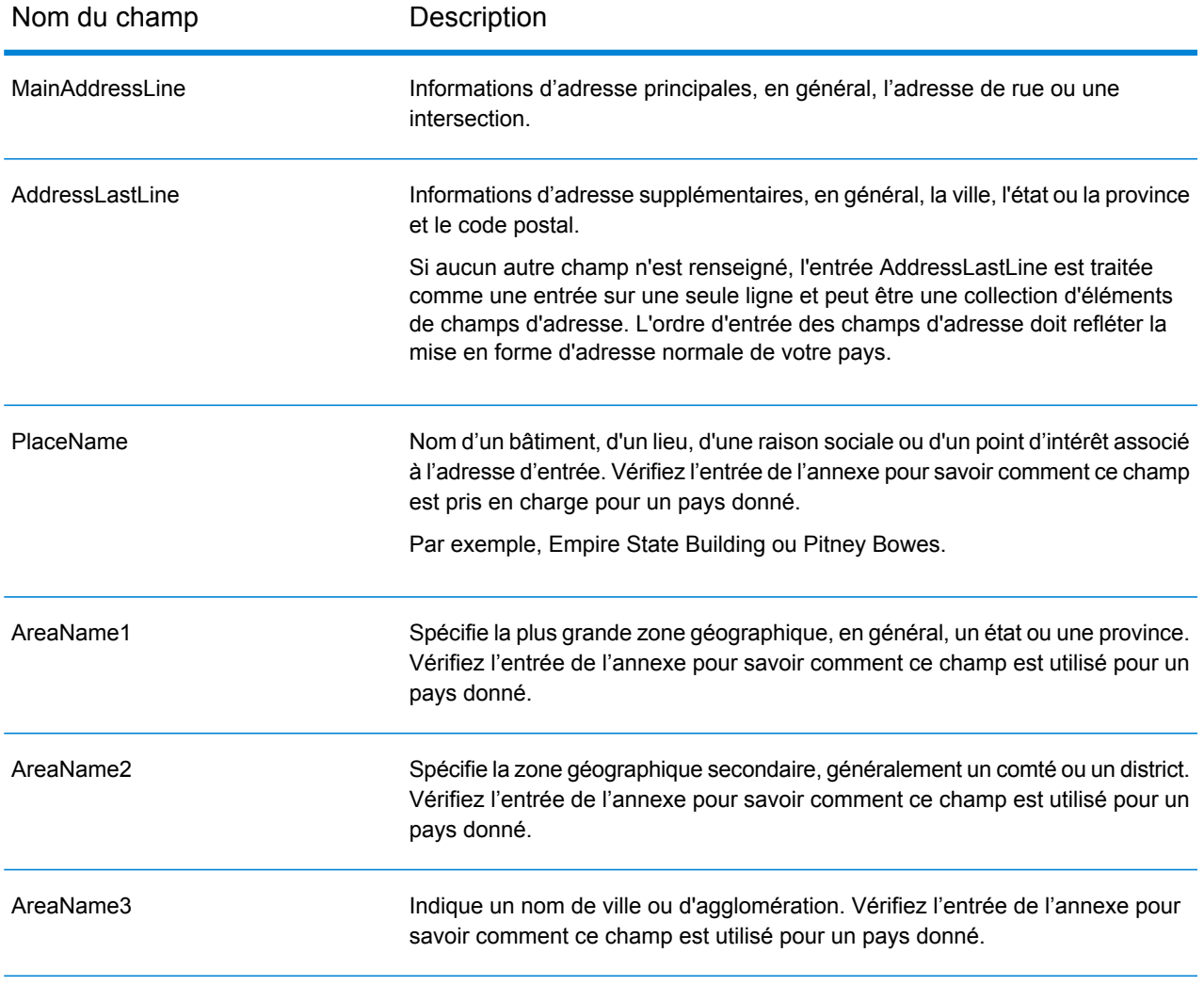

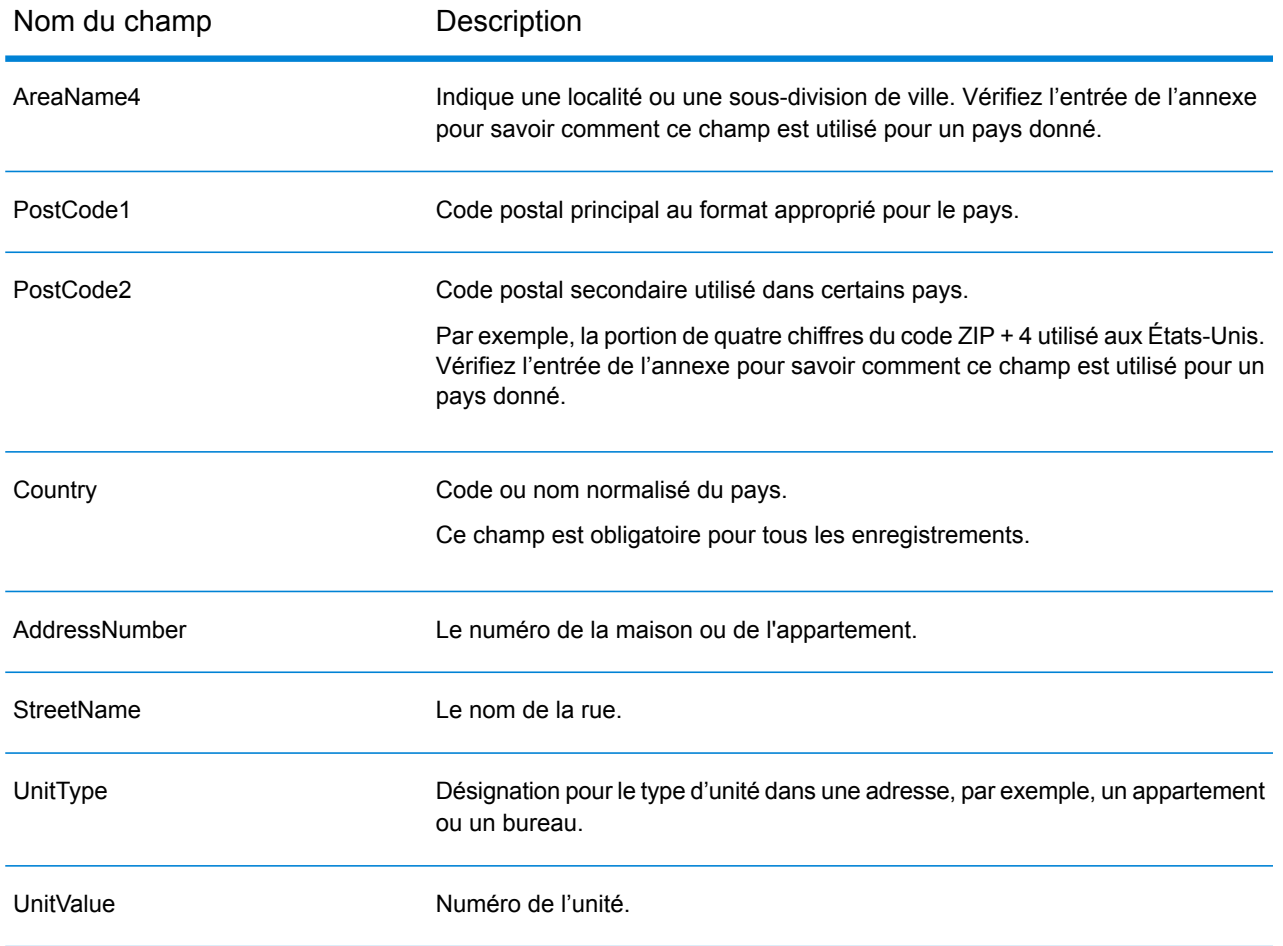

# Champs de renvoi par défaut

Le tableau suivant répertorie les champs renvoyés par défaut. Sauf indication contraire, ces champs sont renvoyés pour tous les pays. Si un champ comporte des valeurs de renvoi spécifiques au pays, consultez le lien fourni dans la note.

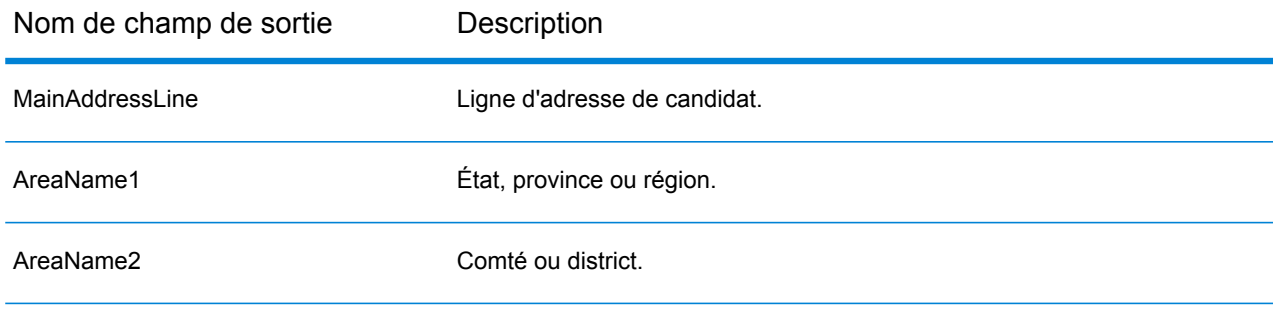

#### Global Geocode

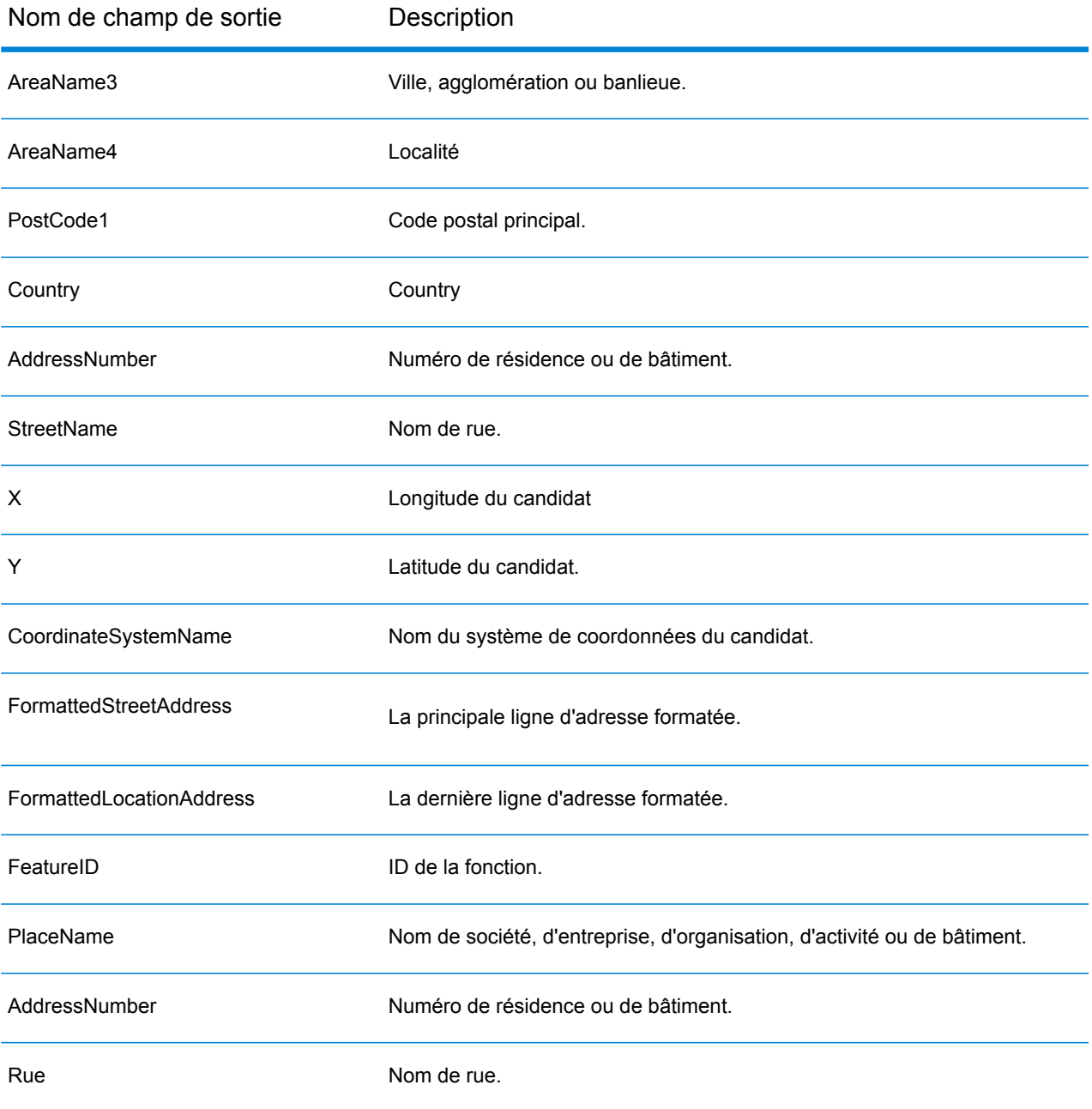

Nom de champ de sortie Description

PrecisionCode

Nom de champ de sortie Description

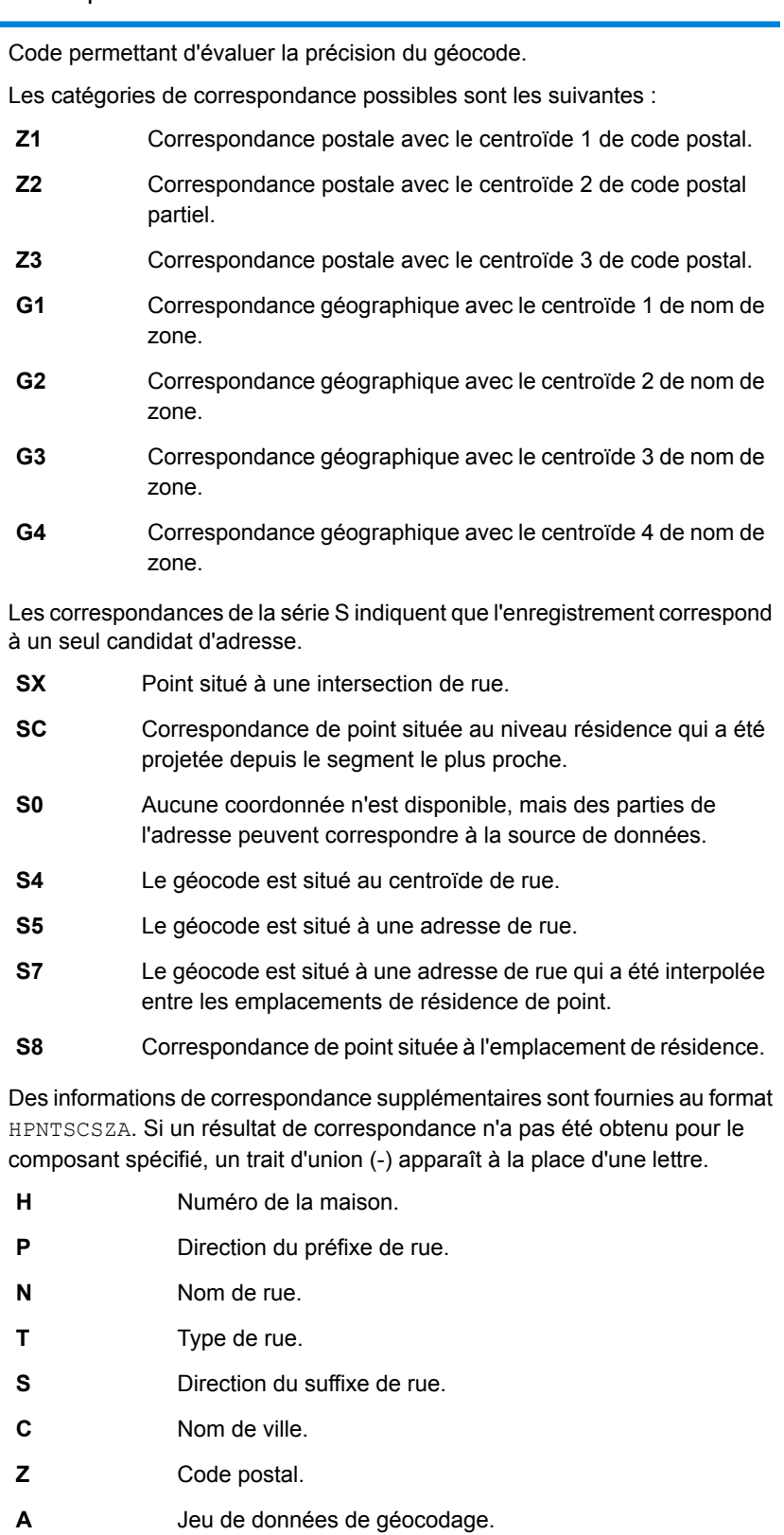

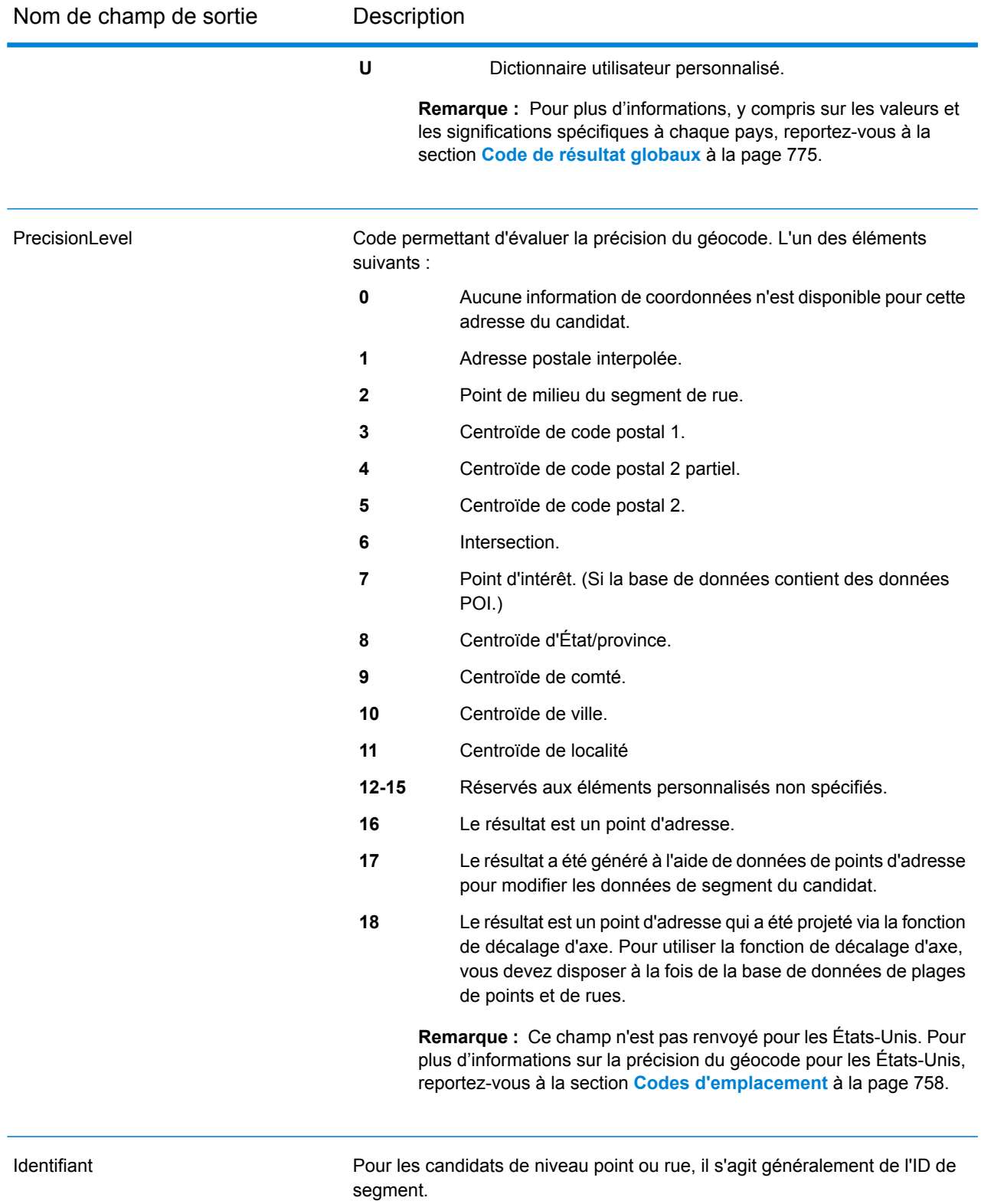

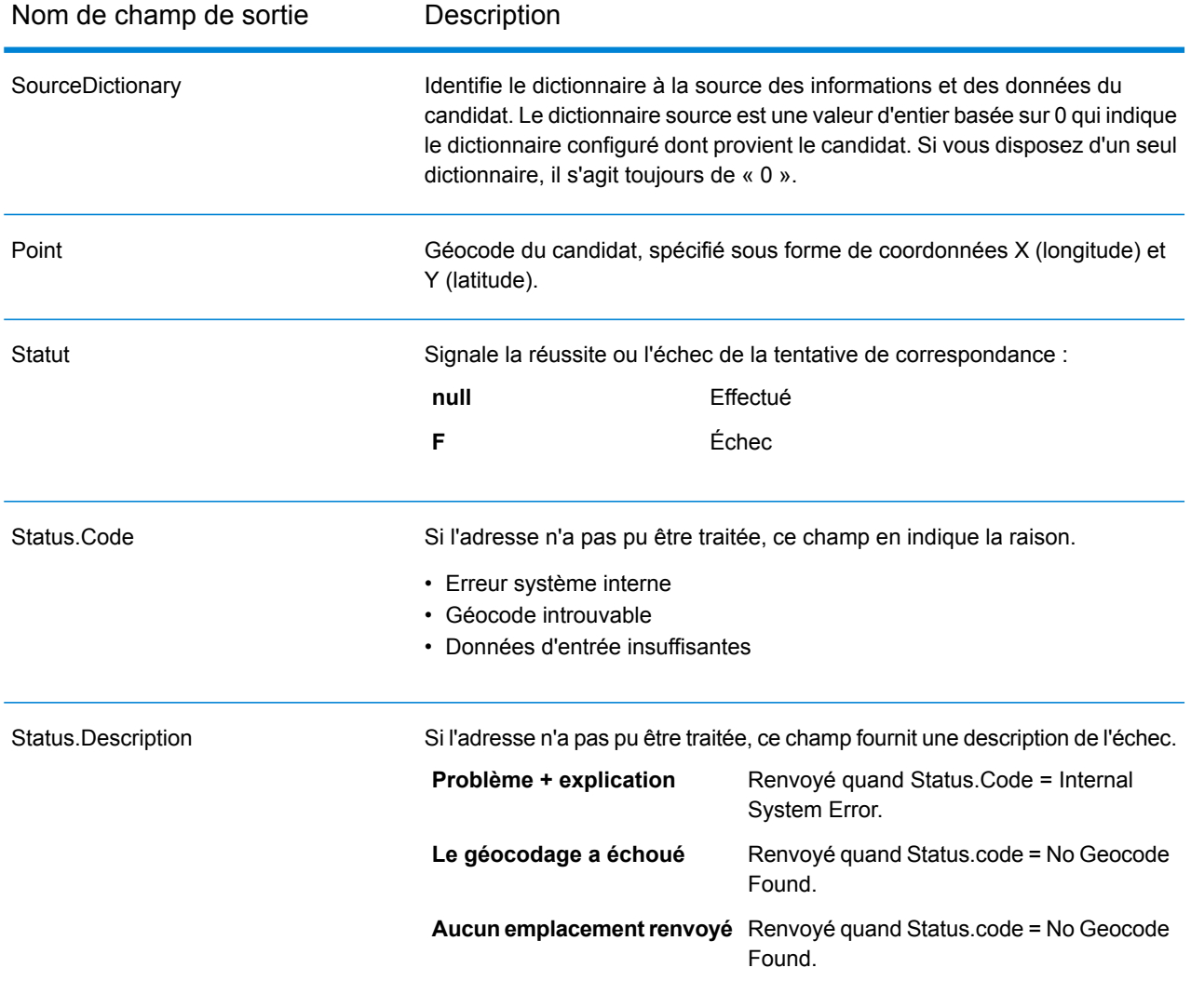

# 5 - Global Reverse **Geocode**

In this section

Stage Global Reverse [Geocode](#page-58-0) 59

# <span id="page-58-0"></span>Stage Global Reverse Geocode

Le stage Global Reverse Geocode prend des coordonnées de latitude/longitude en entrée et renvoie des informations d'adresse correspondant le mieux pour ce point.

# Champs d'entrée Global Reverse Geocode

Le tableau suivant définit les champs d'entrée Reverse Geocoding.

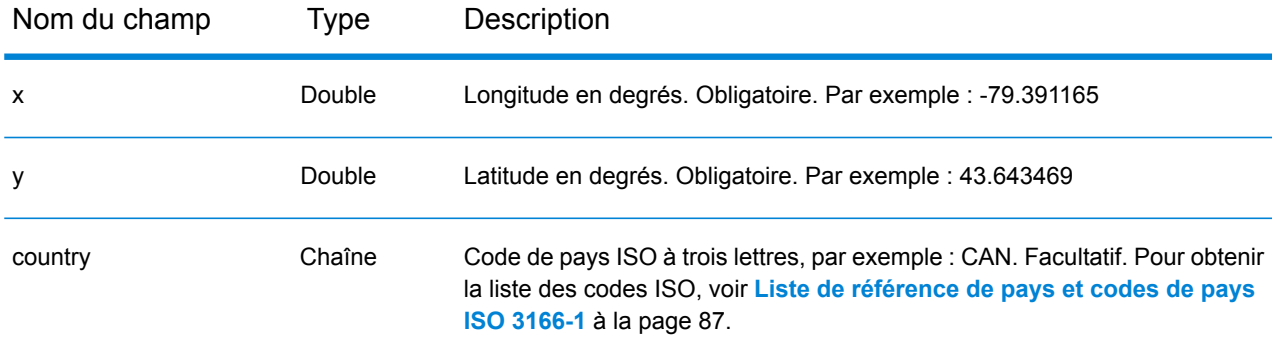

# Valeurs par défaut global pour le géocodage inverse

Vous pouvez définir des valeurs par défaut globales dans Management Console et Enterprise Designer. Lorsque vous définissez les options dans Management Console, les paramètres que vous enregistrez sont appliqués à toutes les procédures qui utilisent le stage Global Reverse Geocode. Lorsque vous définissez les options dans Enterprise Designer, les paramètres sont appliqués à cette instance spécifique.

#### **Définition des valeurs par défaut globales dans Management Console**

Les instructions suivantes expliquent comment saisir des valeurs par défaut globales dans Management Console. Dans de nombreux cas, la saisie de valeurs par défaut globales consiste à accepter les valeurs par défaut existantes.

#### *Saisie de valeurs par défaut globales*

1. Dans l'onglet **Services**, sélectionnez **Module Global GeoCoding**.

- 2. Dans le module Global Geocoding, sélectionnez le stage **Global Reverse Geocode** dans la liste.
- 3. Dans la liste déroulante **Filtre pays**, cliquez sur **Valeurs par défaut globales**.
- 4. Cliquez sur l'onglet dans lequel vous souhaitez saisir une valeur globale par défaut.

Suivant l'onglet que vous sélectionnez, il existe plusieurs paramètres que vous pouvez sélectionner et activer. Vous pouvez sélectionner les options à choix multiples des commandes de la liste déroulante et activer d'autres options en utilisant les cases à cocher. Il existe également des champs dans lesquels vous pouvez saisir une valeur à la main. Pour plus d'informations, reportez-vous à la section **[Configuration](#page-59-0) de substitutions par pays** à la page 60.

5. Cliquez sur **Enregistrer** Save

#### **Définition des valeurs par défaut globales dans Enterprise Designer**

Les instructions suivantes expliquent comment saisir des valeurs par défaut globales dans Enterprise Designer. Dans de nombreux cas, la saisie de valeurs par défaut globales consiste à accepter les valeurs par défaut existantes. N'oubliez pas que toutes les options définies dans Enterprise Designer sont spécifiques à cette instance du stage Global Reverse Geocoding et remplacent les paramètres définis dans Management Console.

#### *Saisie de valeurs par défaut globales*

- 1. Démarrez Enterprise Designer
- 2. Dans le volet **Tâches**, sélectionnez le nouveau type de flux de données que vous souhaitez créer. Vous pouvez également ouvrir un flux de données existant pour le modifier.
- 3. Dans la liste **Stages** du volet **Palette**, sélectionnez l'icône de stage **Global Reverse Geocode** et faites-la glisser dans le volet Nouveau flux de données.
- 4. Double-cliquez sur l'icône de stage pour ouvrir la fenêtre **Options Global Reverse Geocode**.
- 5. Dans le volet **Filtres**, cliquez sur **Valeurs par défaut globales**.
- 6. Cliquez sur la flèche pour ouvrir la catégorie dans laquelle vous souhaitez saisir une valeur par défaut globale.

Suivant la catégorie que vous sélectionnez, il existe plusieurs paramètres que vous pouvez sélectionner et activer. Vous pouvez sélectionner les options à choix multiples des commandes de la liste déroulante et activer d'autres options en utilisant les cases à cocher. Il existe également des champs dans lesquels vous pouvez saisir une valeur à la main.

<span id="page-59-0"></span>7. Lorsque vous avez terminé vos sélections, cliquez sur OK, puis sur le bouton **Enregistrer** pour enregistrer votre flux de données.

# Configuration de substitutions par pays

Lorsque vous définissez les valeurs de Global Geocoding, vous pouvez remplacer plusieurs valeurs globales par défaut par pays. Les substitutions effectuées via Management Console sont les

paramètres de base qui s'appliquent à tous les dataflows qui utilisent des stages Global Geocoding dans Enterprise Designer.

**Remarque :** Cette fonctionnalité de substitution est disponible uniquement via Management Console. Elle n'est pas prise en charge dans Enterprise Designer.

#### **Définition de substitutions par pays pour Reverse Geocoding**

Les instructions suivantes expliquent comment saisir, afficher et supprimer des substitutions propres à chaque pays.

#### *Saisie de substitutions par pays*

- 1. Dans l'onglet **Services**, sélectionnez **Global Geocode**.
- 2. Dans le module **Global Geocode**, sélectionnez le stage **Global Reverse Geocode** dans la liste.
- 3. Dans la liste déroulante **Filtre pays**, cliquez sur **Valeurs par défaut globales**.
- 4. Cliquez sur l'onglet dans lequel vous souhaitez créer une substitution pour un pays.
- 5. Cliquez sur l'icône Ajouter<sup>+</sup> en regard de l'option pour laquelle vous souhaitez créer la substitution.

La fenêtre contextuelle **Remplacer la valeur** apparaît.

6. Dans la fenêtre contextuelle, cliquez sur l'icône **Ajouter** pour ajouter la substitution.

La liste déroulante s'affiche et l'icône Ajouter + de la colonne Pays de l'option se transforme en une icône de numéro  $\bullet$  en surbrillance. Cela indique qu'il existe une substitution pour cette option. Vous pouvez créer une substitution pour tout pays disponible dans vos jeux de données. Le numéro sous forme d'icône augmente d'un incrément à mesure que vous ajoutez des substitutions.

- 7. Dans la liste déroulante, sélectionnez le pays pour lequel vous souhaitez créer la substitution.
- 8. Cochez la case pour activer la substitution.
- 9. Pour fermer la fenêtre contextuelle, cliquez sur l'icône grisée **Fermer** .
- 10. Cliquez sur le bouton **Enregistrer** save pour enregistrer vos modifications.

#### *Affichage des substitutions de tous les pays*

- 1. Dans la liste déroulante **Filtre pays**, cliquez sur **Substitutions**.
- 2. Cliquez sur l'onglet dont vous souhaitez afficher les substitutions.

Toutes les substitutions des options de cet onglet s'affichent en plus du paramètre global initial. Le paramètre global initial possède une valeur **TOUS** dans la colonne **Pays** et une icône de numéro en surbrillance  $\bullet$  indiquant le nombre de substitutions associées à cette option. Chaque substitution est répertoriée sous le paramètre global par défaut avec le code de pays correspondant dans la colonne **Pays**. Une icône **Supprimer** s'affiche également en regard

de la colonne **Pays**. La case à cocher pour chaque substitution apparaît dans la colonne **Paramètre**, indiquant si la substitution est activée.

#### *Affichage des substitutions par pays*

- 1. Dans la liste déroulante **Filtre pays**, sélectionnez le pays dont vous souhaitez afficher les substitutions.
- 2. Cliquez sur l'onglet dont vous souhaitez afficher les substitutions.

Outre le paramètre global initial, toutes les substitutions propres au pays sélectionné apparaissent. Le paramètre global initial possède une valeur **TOUS** dans la colonne **Pays** et une icône de numéro en surbrillance  $\bullet$  indiquant le nombre total de substitutions associées à cette option. La substitution propre au pays est répertoriée sous le paramètre global par défaut

avec le code de pays correspondant dans la colonne **Pays**. Une icône **Supprimer** s'affiche également en regard de la colonne **Pays**. La case à cocher pour chaque substitution apparaît dans la colonne **Paramètre**, indiquant si la substitution est activée.

#### *Suppression de substitutions par pays*

- 1. Dans la liste déroulante **Filtre pays**, sélectionnez le pays dont vous souhaitez supprimer une substitution.
- 2. Cliquez sur l'onglet dans lequel vous souhaitez supprimer une substitution.

Les substitutions spécifiques au pays apparaissent avec une icône rouge **Supprimer X** en regard.

3. Cliquez sur l'icône Supprimer de la substitution que vous souhaitez supprimer.

La substitution disparaît de la liste et le numéro en surbrillance diminue d'un incrément.

4. Cliquez sur **Enregistrer**.

# **Filtres**

Les filtres contrôlent l'affichage des options et des paramètres.

#### **Filtres dans Management Console**

Les options de la liste déroulante **Filtre pays** filtrent l'affichage des options et des paramètres des onglets.

#### *Valeurs par défaut globales*

Lorsque vous sélectionnez **Valeurs par défaut globales** dans la liste déroulante **Filtre pays**, les onglets affichent l'ensemble d'options communes à tous les pays. Si vous modifiez une option par défaut globale, cette sélection est appliquée à tous les pays, sauf si vous saisissez une substitution pour un pays spécifique.

Vous pouvez configurer des substitutions pour des pays spécifiques qui ont des jeux de données de géocodage installés et des options et valeurs de renvoi personnalisées. La plupart des pays sont couverts par les valeurs par défaut globales.

#### *Remplacements*

Lorsque vous sélectionnez **Substitutions** dans la liste déroulante **Filtre pays**, vous pouvez afficher toutes les substitutions que vous avez saisies.

#### *Listes de pays*

Voici la liste des pays qui ont des jeux de données de géocodage installés et et des options de correspondance et des valeurs de renvoi propres supplémentaires. Lorsque vous sélectionnez un pays, les onglets affichent toutes les options et valeurs de renvoi propres au pays sélectionné. La plupart des pays sont couverts par les valeurs par défaut globales.

#### **Filtres dans Enterprise Designer**

Les options du volet Filtres déterminent l'affichage des options et des paramètres du volet droit.

#### *Valeurs par défaut globales*

Lorsque vous cliquez sur **Valeurs par défaut globales** dans le volet Filtres, le volet droit affiche l'ensemble d'options communes à tous les pays.

Si vous modifiez une option par défaut globale, cette sélection est appliquée à tous les pays et ne peut pas être modifiée par pays. Ensuite, si vous sélectionnez un pays et si vous affichez ses options, l'option par défaut globale modifiée est inactive dans l'IUG.

#### *Listes de pays*

Listes de pays qui ont des jeux de données de géocodage installés et des options et valeurs de renvoi personnalisées. Lorsque vous cliquez sur un pays, le volet droit affiche les options et valeurs de renvoi personnalisées correspondant à ce pays. La plupart des pays sont couverts par les valeurs par défaut globales.

# Options Global Reverse Geocoding

Le stage Global Reverse Geocode prend des coordonnées de latitude/longitude en entrée et renvoie des informations d'adresse correspondant le mieux pour ce point.

Reverse Geocoding fournit des options qui vous permettent de définir les critères de recherche et de correspondance. Les sections suivantes couvrent les options de géocodage inverse **par défaut globales**, qui sont disponibles pour tous les pays, ainsi que les **options de [géocodage](#page-66-0) inverse [spécifiques](#page-66-0) aux pays**, qui s'appliquent à un sous-ensemble de pays.

#### *Valeurs par défaut globales dans Management Console*

Vous pouvez créer des substitutions pour les options par défaut globales par pays. Ces options présentent  $\blacksquare$  en regard de la valeur de colonne de pays. Pour plus d'informations sur le mode de création de substitutions, reportez-vous à la section **[Configuration](#page-19-0) de substitutions par pays** à la page 20.

#### *Valeurs par défaut globales dans Enterprise Designer*

Si vous modifiez une option par défaut globale, cette sélection est appliquée à tous les pays et ne peut pas être modifiée par pays. Ensuite, si vous sélectionnez un pays et si vous affichez ses options, l'option par défaut globale modifiée est inactive dans l'IUG.

#### *Options*

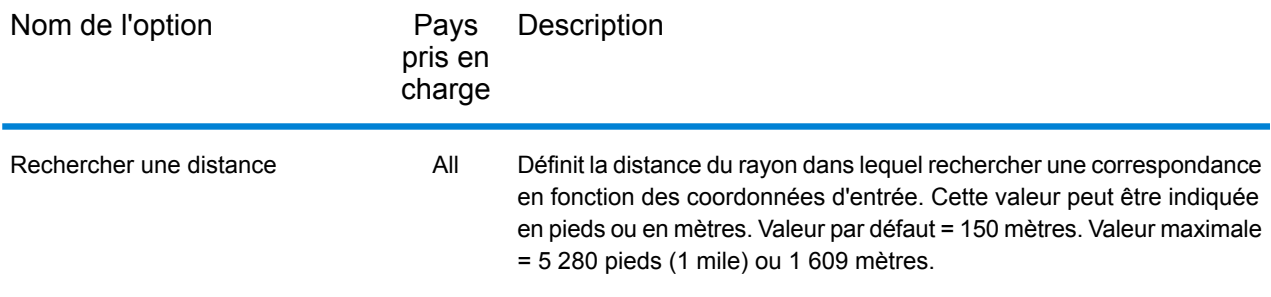

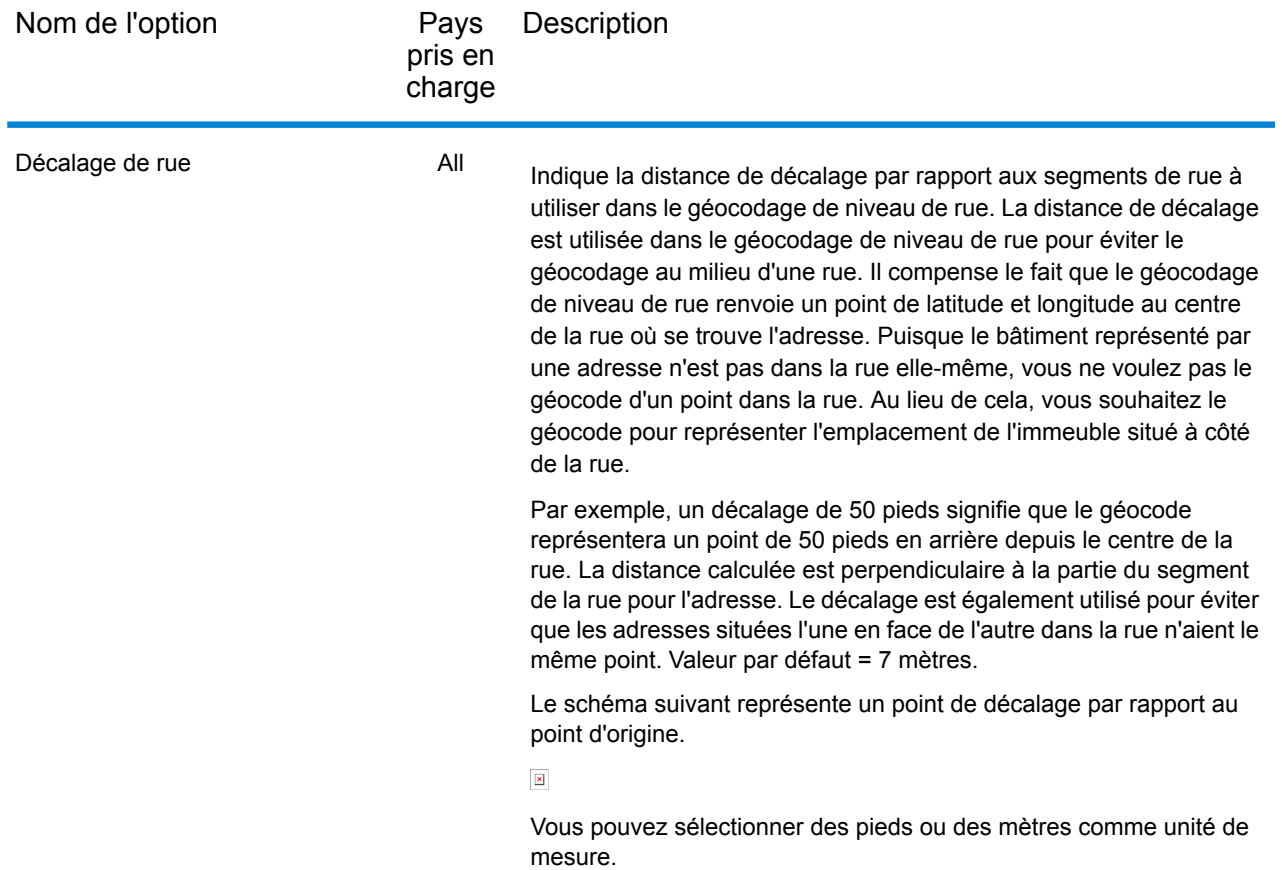

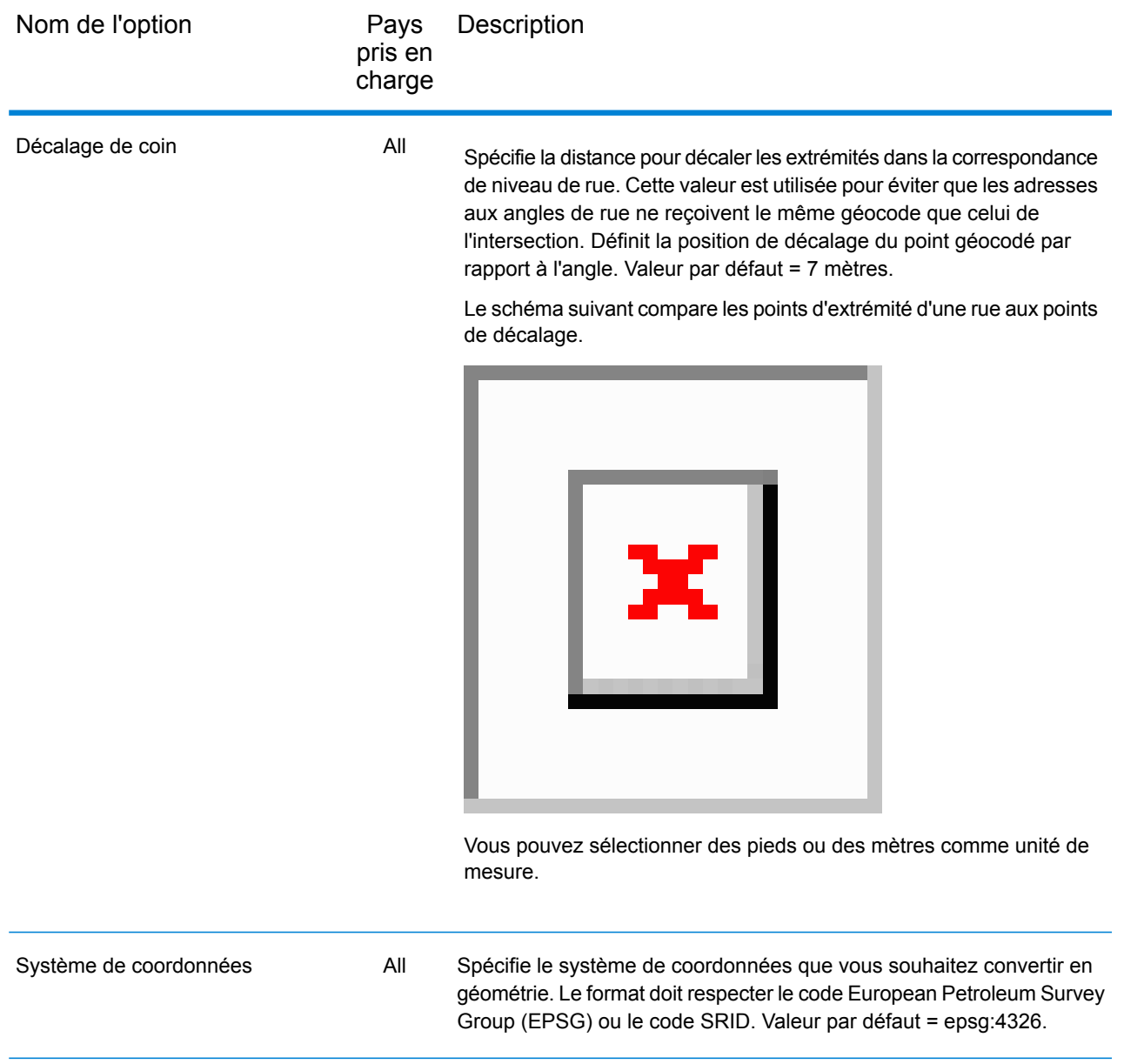

#### <span id="page-66-0"></span>*Options Reverse Geocoding spécifiques aux pays*

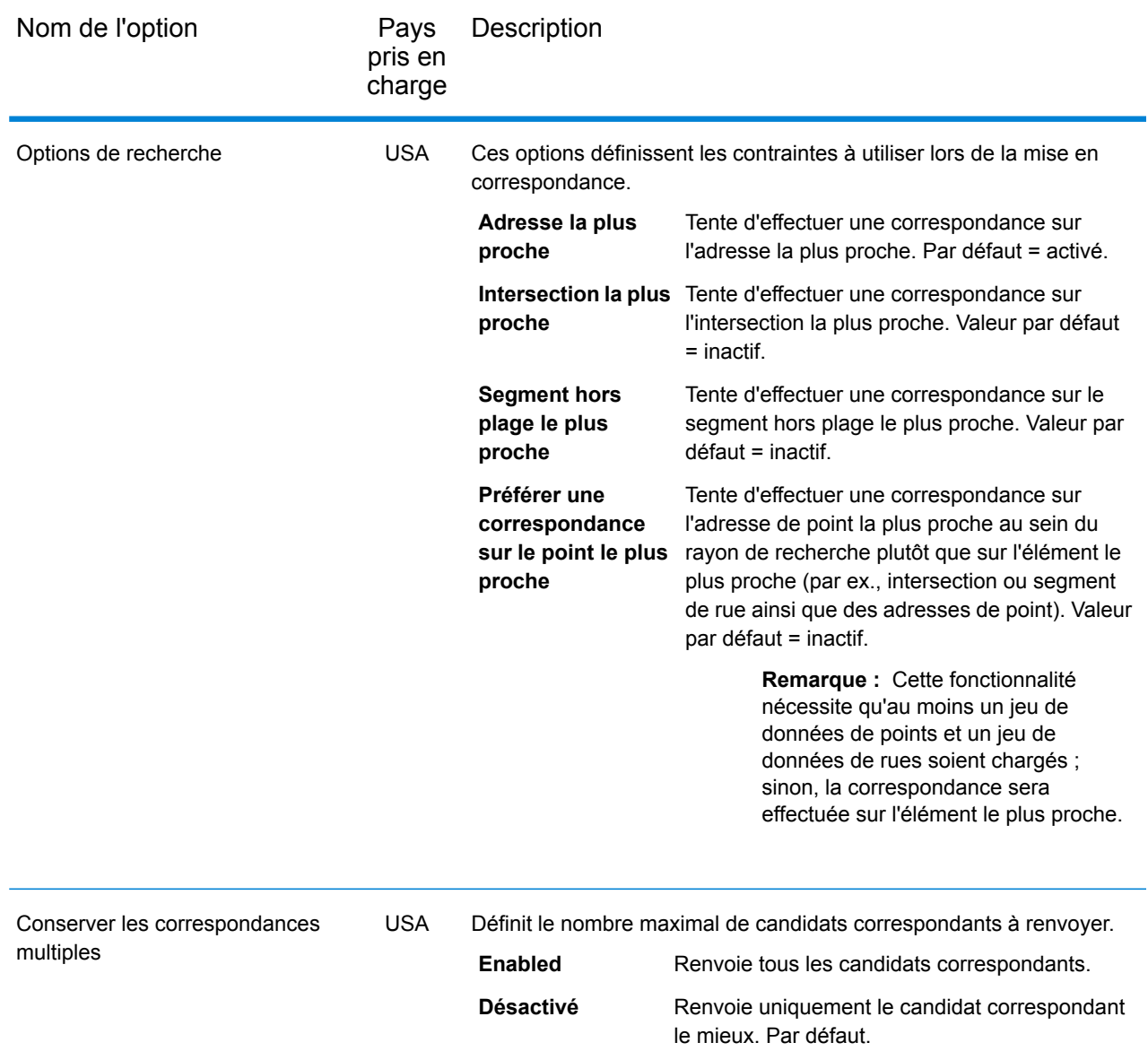

# Options de valeur de renvoi

La catégorie Valeurs renvoyées vous permet de sélectionner les champs que vous souhaitez renvoyer avec votre correspondance. Les sections suivantes couvrent les valeurs renvoyées **[par](#page-67-0) défaut [globales](#page-67-0)**, qui sont disponibles pour tous les pays, et les **valeurs renvoyées [spécifiques](#page-68-0) aux [pays](#page-68-0)**, qui s'appliquent à un sous-ensemble de pays.

Dans Management Console, vous pouvez définir des substitutions spécifiques à un pays pour les valeurs globales par défaut. Reportez-vous à la section **[Configuration](#page-19-0) de substitutions par pays** à la page 20 pour plus d'informations sur la configuration de ces substitutions.

#### <span id="page-67-0"></span>*Valeurs par défaut globales*

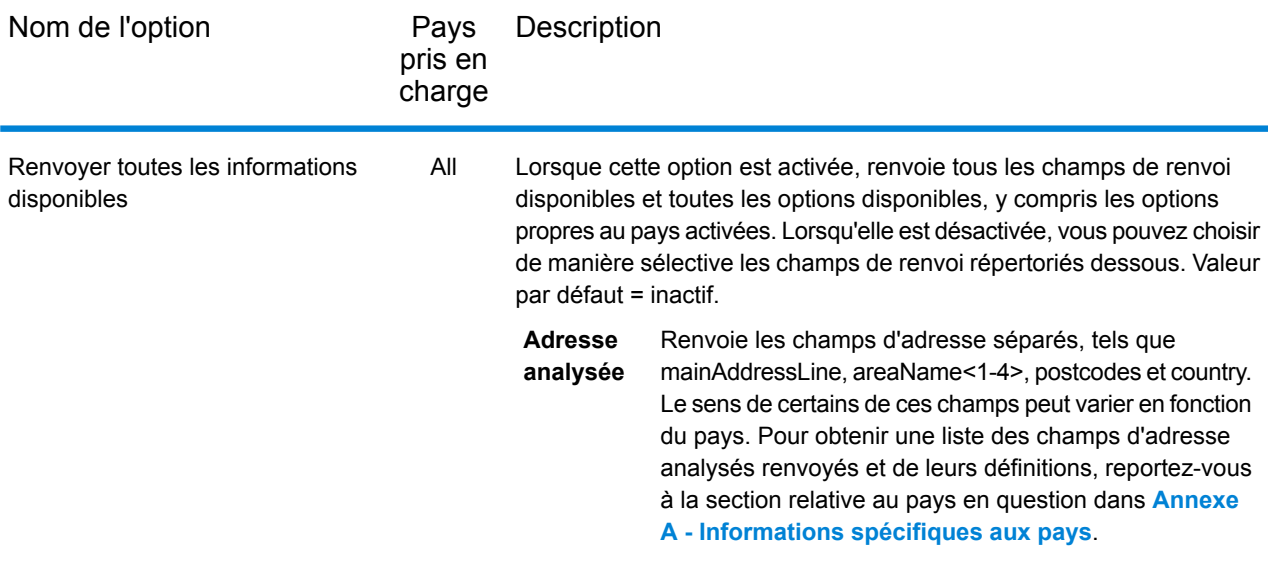

### <span id="page-68-0"></span>*Valeurs de renvoi spécifiques aux pays*

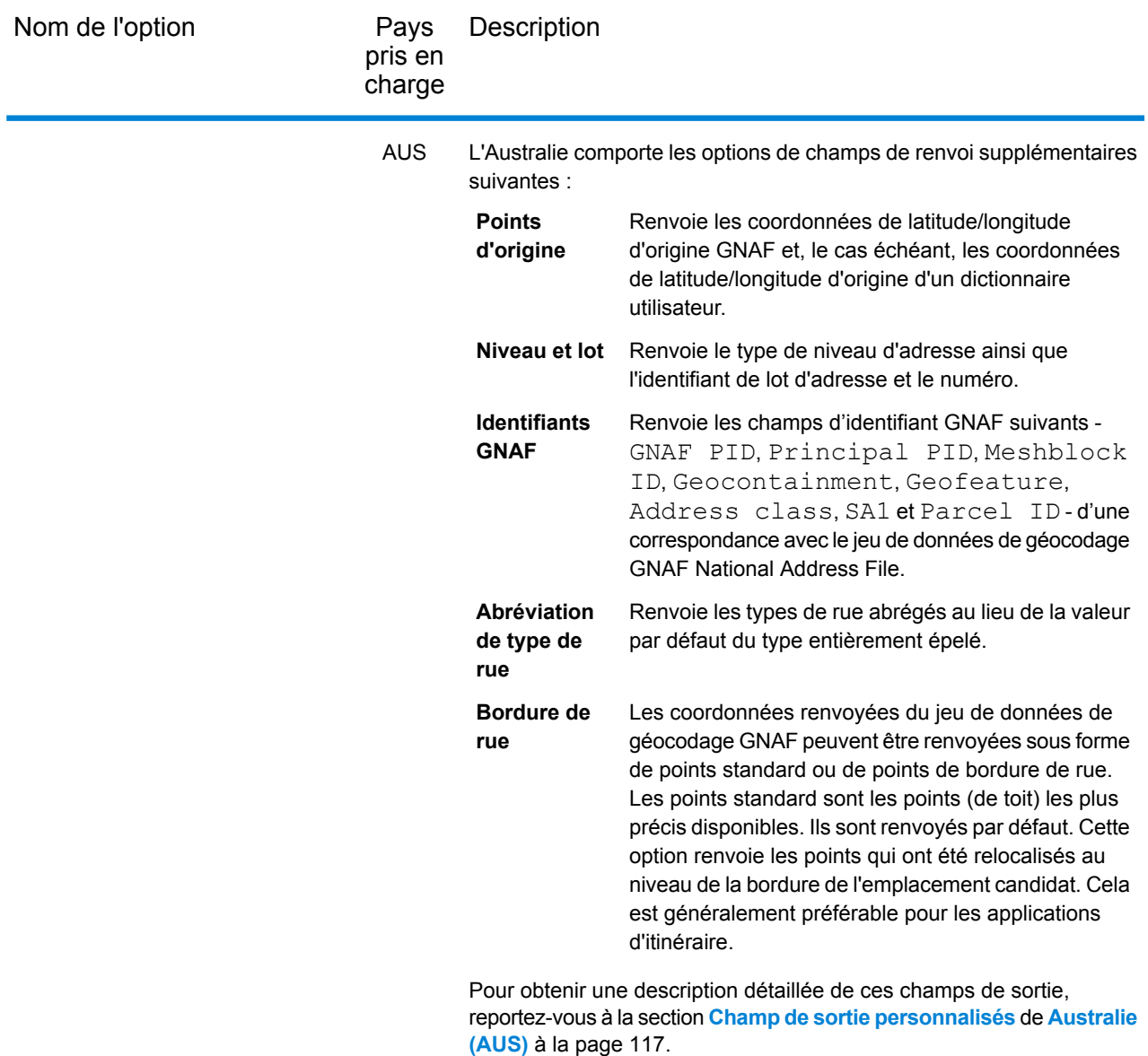

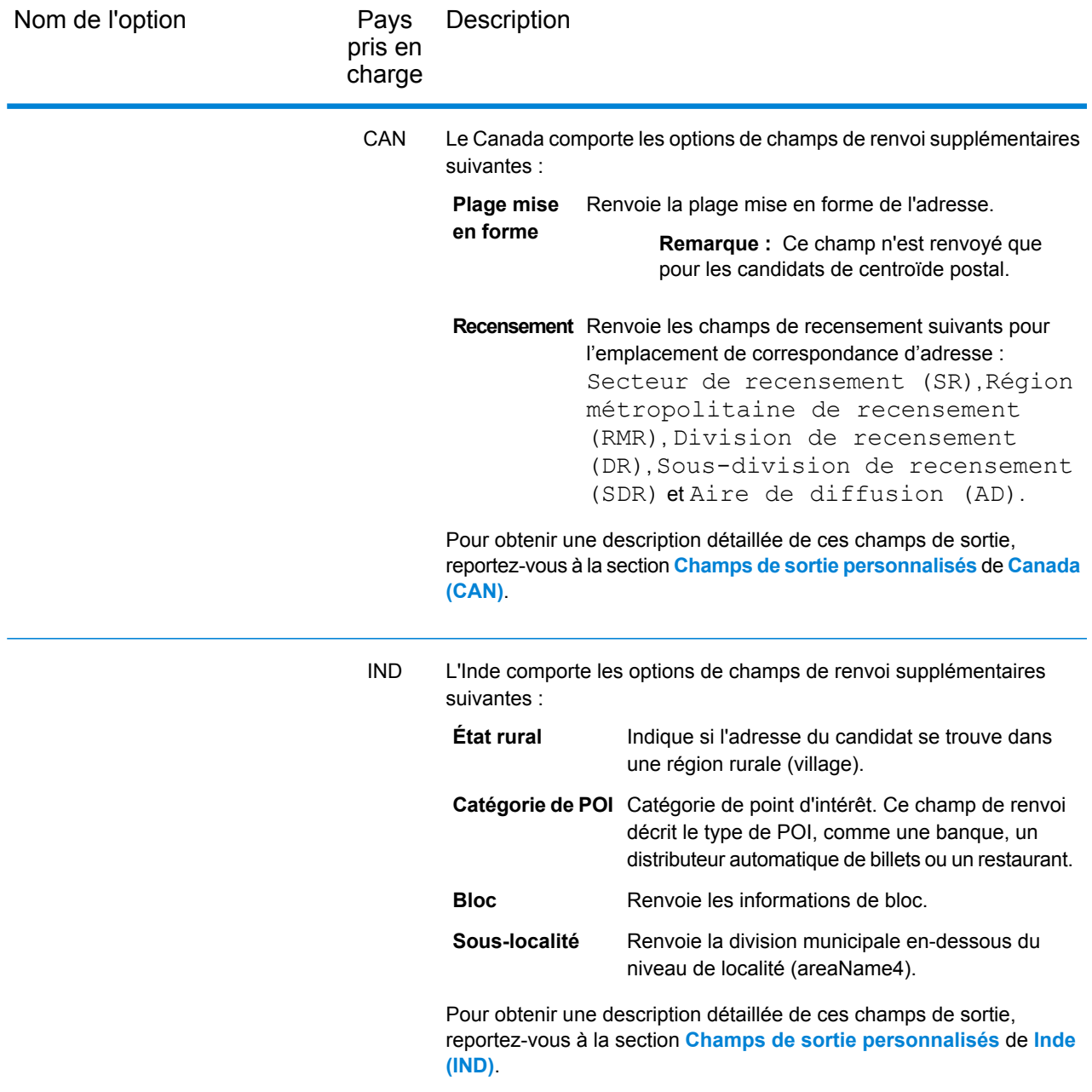

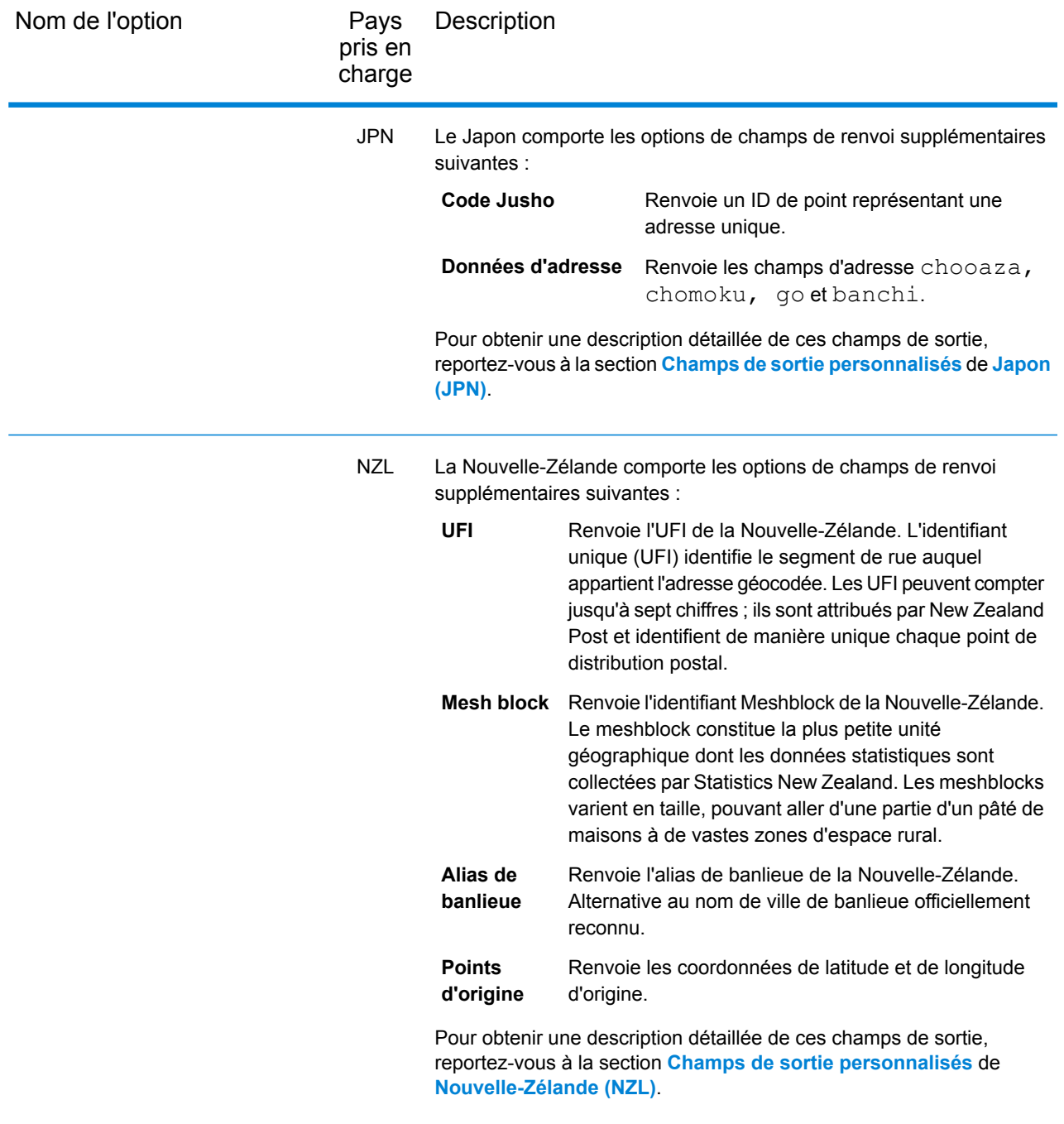

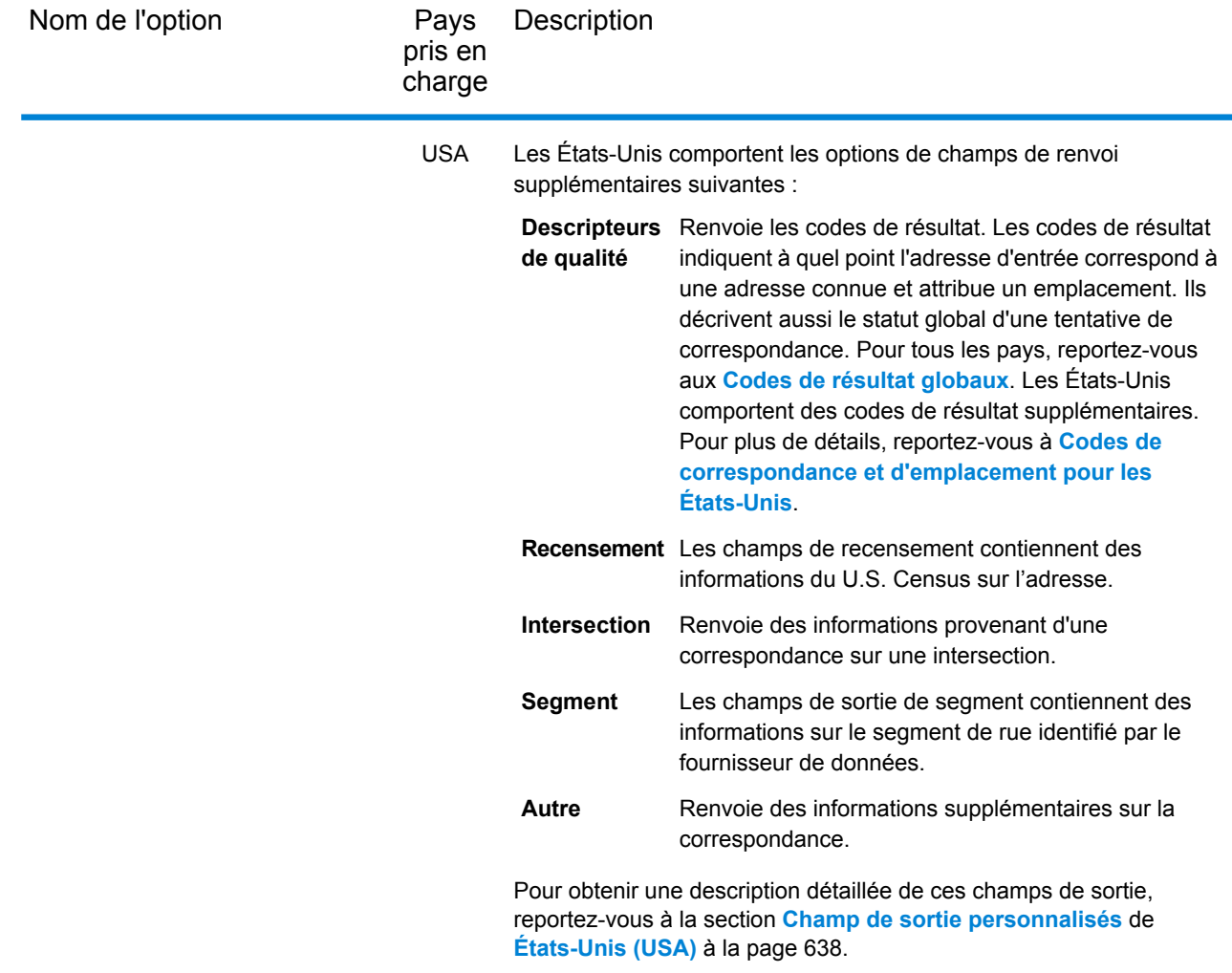

# Configuration de jeu de données pour Reverse Geocoding

**Configuration de jeu de données** vous permet d'afficher des informations sur les jeux de données de géocodage installés pour chacun des pays répertoriés. Vous pouvez sélectionner les jeux de données à inclure ou exclure lors de la correspondance et définir l'ordre de recherche préféré.

La configuration de jeu de données fonctionne différemment dans Management Console et dans Enterprise Designer. Pour des informations sur ces différences, reportez-vous aux sections suivantes.

#### **Configuration de jeux de données dans Management Console**

Pour définir la configuration de jeux de données pour un pays, sélectionnez le pays dans le champ **Filtre pays**, cliquez sur l'onglet **Configuration de jeu de données** et apportez les modifications de configuration de votre choix.
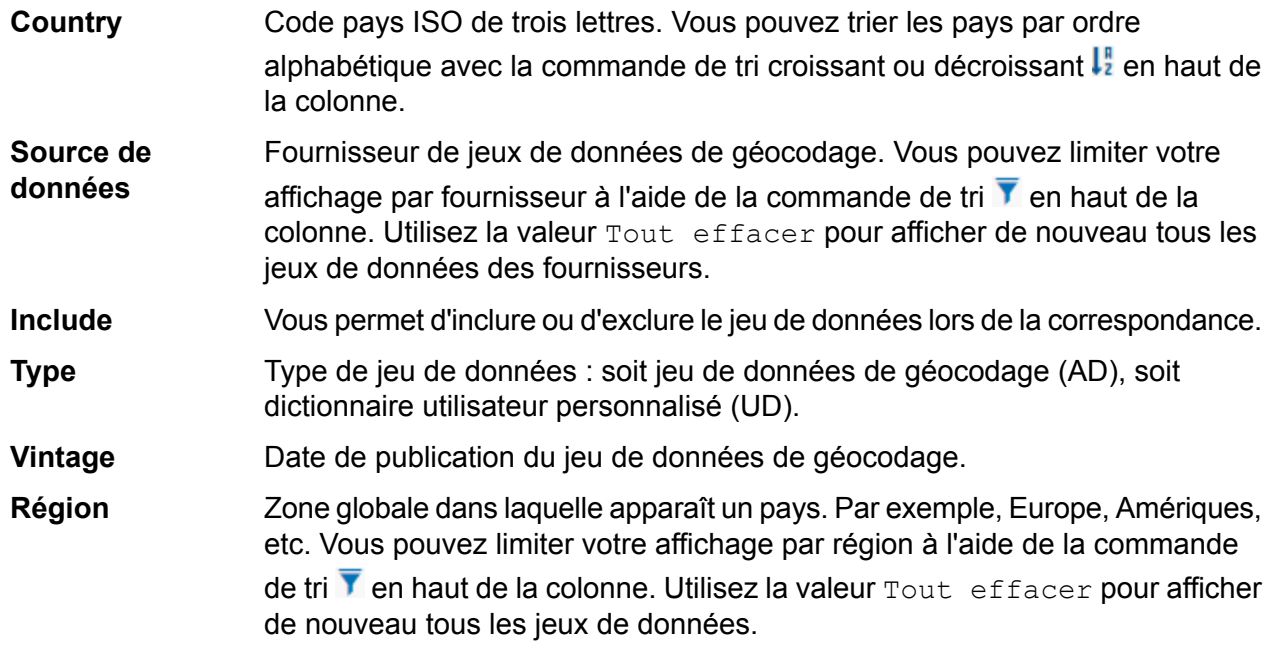

Il existe deux champs d'informations masqués supplémentaires, que vous pouvez afficher en cliquant sur la commande fléchée  $\geq$  dans la colonne gauche en regard du jeu de données.

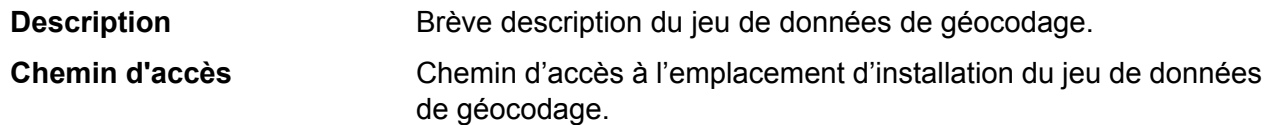

#### *Pour définir l'ordre de recherche de jeux de données de géocodage :*

L'ordre de recherche initial est déterminé par l'ordre dans lequel les jeux de données ont été installés.

Cliquez sur le pays dont vous souhaitez définir l'ordre de recherche. Ensuite, sélectionnez un jeu de données en cochant la case dans la colonne de droite. Si vous disposez de plusieurs jeux de

données, les boutons Actualiser<sup>c</sup> et Déplacer vers le haut<sup>1</sup> et Déplacer vers le bas<sup>+</sup> s'affichent. Ensuite, utilisez les boutons **Déplacer vers le haut** et **Déplacer vers le bas** pour le déplacer. Le jeu de données de la ligne du haut est le premier utilisé pour la recherche et la correspondance, et celui de la ligne du bas est le dernier. Utilisez le bouton **Actualiser** pour réinitialiser l'ordre de recherche et revenir à celui d'origine.

#### **Configuration de jeux de données dans Enterprise Designer**

Pour définir la configuration de jeu de données pour un pays, sélectionnez le pays dans le volet Pays et apportez les modifications de configuration souhaitées dans le volet **Ordre de recherche**.

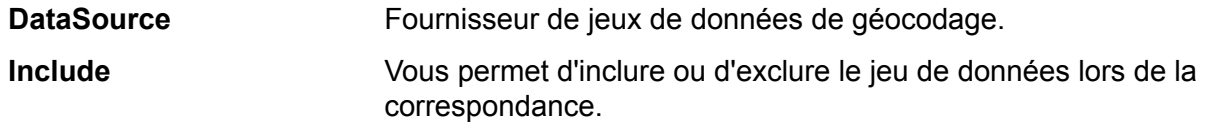

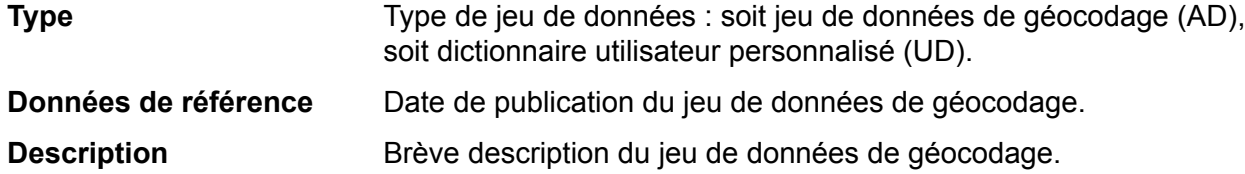

*Pour définir l'ordre de recherche de jeux de données de géocodage :*

L'ordre de recherche initial est déterminé par l'ordre dans lequel les jeux de données ont été installés.

Cliquez sur le pays dont vous souhaitez définir l'ordre de recherche. Cliquez ensuite sur un jeu de données dans le tableau et utilisez les flèches haut/bas pour le déplacer. Le jeu de données de la ligne du haut est le premier utilisé pour la recherche et la correspondance, et celui de la ligne du

bas est le dernier. Utilisez le bouton **Actualiser** pour réinitialiser l'ordre de recherche et revenir à celui d'origine.

## Champs de renvoi par défaut

Voir les champs de renvoi par défaut sous le **stage Global [Geocode](#page-51-0)**.

# 6 - Global Interactive **Geocode**

In this section

Stage Global Interactive [Geocoding](#page-75-0) 76

# <span id="page-75-0"></span>Stage Global Interactive Geocoding

Le stage Global Interactive Geocode prend une adresse d'entrée partielle et renvoie des données d'emplacement et d'autres informations. Des options permettant de contrôler les critères de correspondance et de géocodage, les valeurs de renvoi et d'autres préférences sont disponibles.

# Fonctions Global Interactive Geocode

Module Global Geocoding, lorsqu'il est déployé dans votre application Spectrum™ Technology Platform, fournit les fonctionnalités suivantes.

- Correspondance de nom de lieu ou d'adresse de rue unique à mesure de votre saisie. La prise en charge multiligne vous permet d'ajouter plus de champs pour restreindre la recherche et de renvoyer des candidats plus précis.
- Modes de correspondance : Standard (par défaut), Proche et Relâché.
- Filtrez les recherches par distance à partir d'une origine X/Y donnée, d'une zone administrative ou d'une autre valeur d'entrée de limitation, d'un type de données (rues ou noms de lieu).
- Les candidats sont renvoyés par ordre de distance à partir de l'origine X/Y
- Champs correspondants renvoyés avec des candidats

Pour les recherches d'adresses et les recherches de noms de lieux, une application Web avec Interactive Geocoding peut afficher des candidats à mesure de la saisie de l'utilisateur. En saisissant davantage d'informations, des informations plus spécifiques sont révélées et les résultats sont affinés pour afficher des candidats plus pertinents. Les candidats incluent l'adresse complète, la catégorie et la sous-catégorie du nom de lieu, et indiquent la distance par rapport à l'origine si la distance est fournie dans l'entrée.

## Préférences de correspondance

Vous pouvez utiliser les options de **Matching** pour définir des critères et des restrictions de correspondance, de sorte que la correspondance soit aussi stricte ou aussi souple que vous le souhaitez.

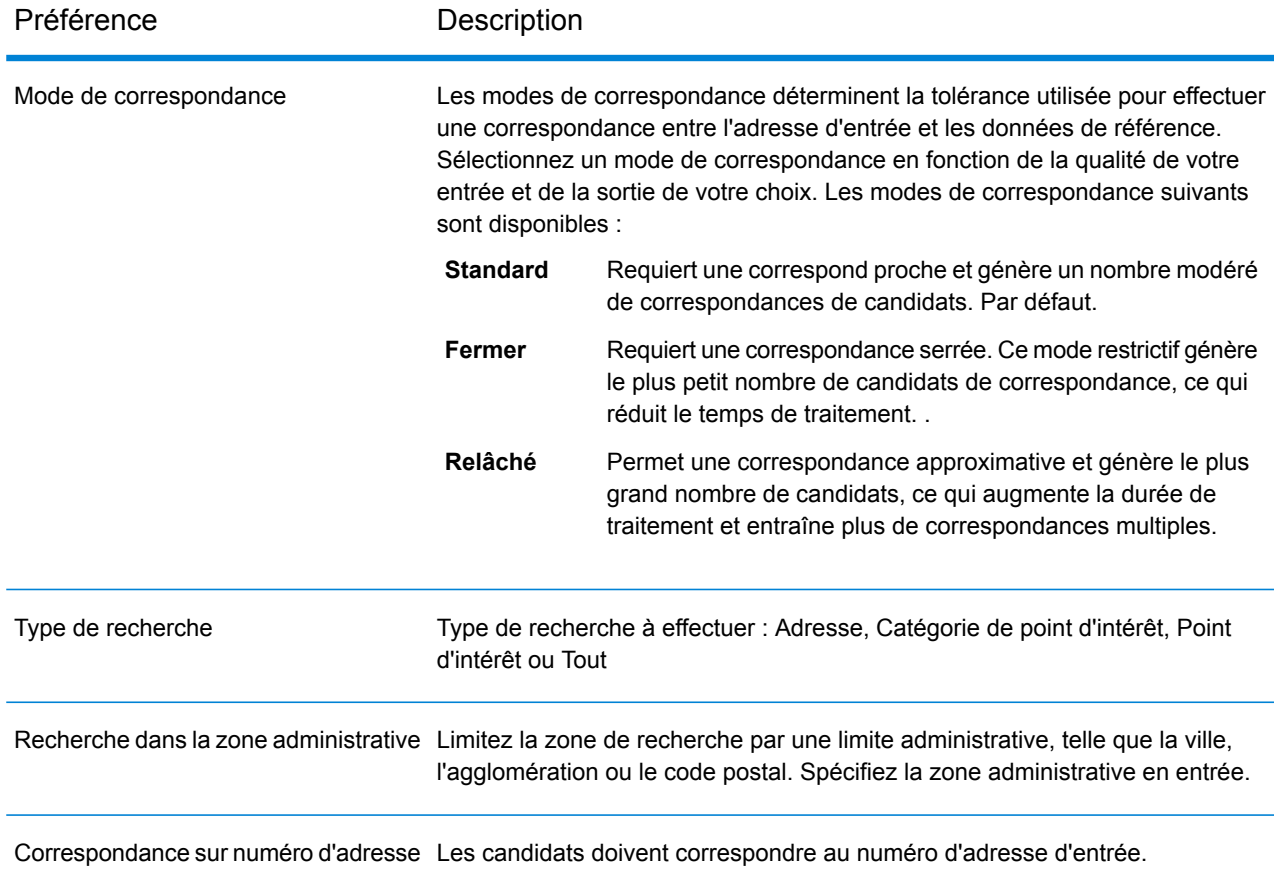

# Préférences Interactive Geocoding

Les préférences de **Interactive Geocoding** vous permettent de contrôler la distance à rechercher à partir d'un point, exprimée par X, Y, et de définir le système de coordonnées.

#### *Préférences*

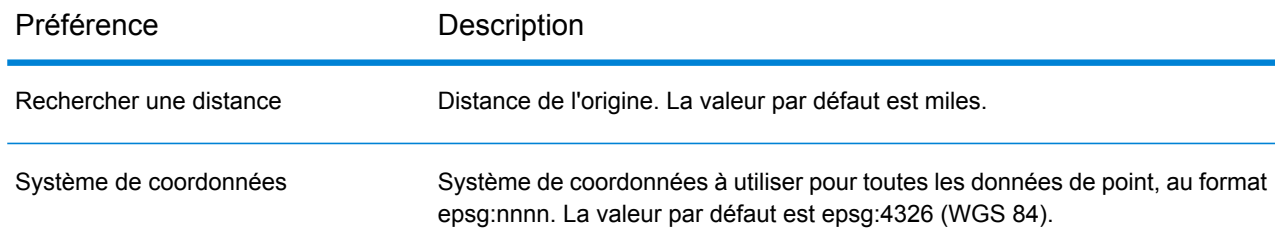

# Préférences de jeu de données

Les préférences de **Options de jeu de données** vous permettent de définir la préférence quant au mode de recherche dans les jeux de données.

Dans **Enterprise Designer**, l'option est appelée **Jeux de données** et est répertoriée comme un Catégorie. Dans **Management Console** il s'agit d'un onglet appelé Options de jeu de données. Dans les deux cas, vous pouvez définir les préférences de recherche et de correspondance de jeux de données lorsque des jeux de données utilisateur personnalisés et des jeux de données d'adresses standard sont installés.

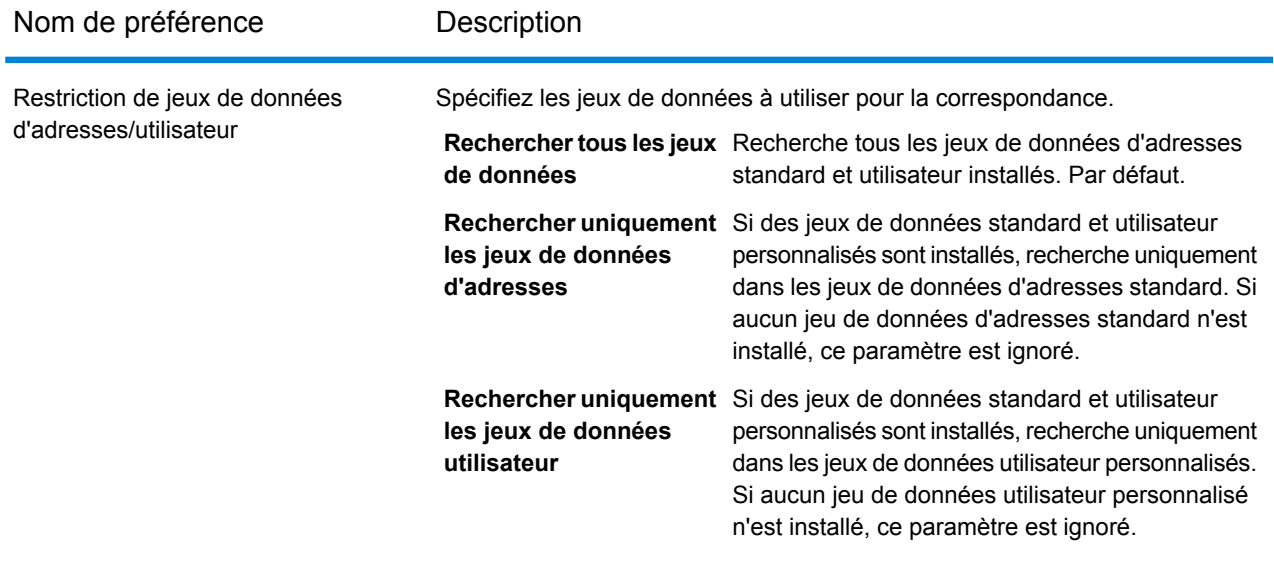

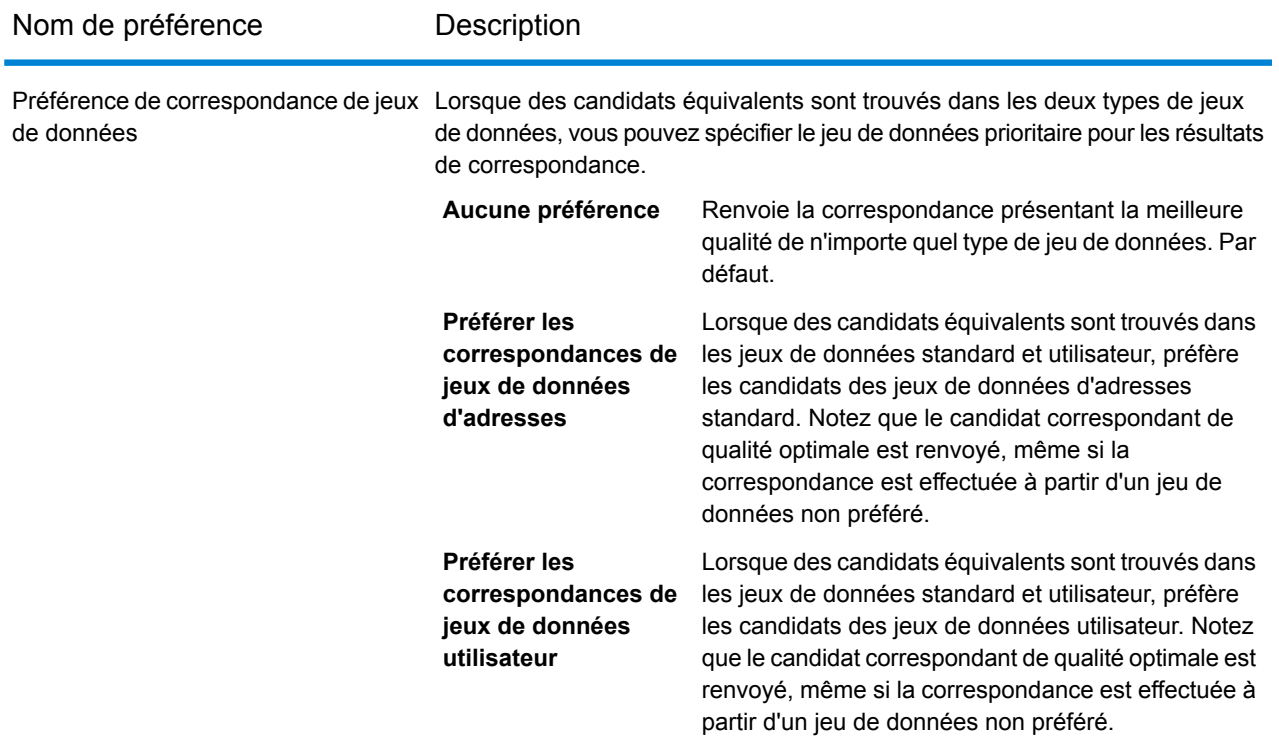

# Préférences de valeur de renvoi

Dans **Valeurs renvoyées**, vous pouvez choisir de renvoyer toutes les informations sur les candidats et de contrôler le nombre de candidats renvoyés.

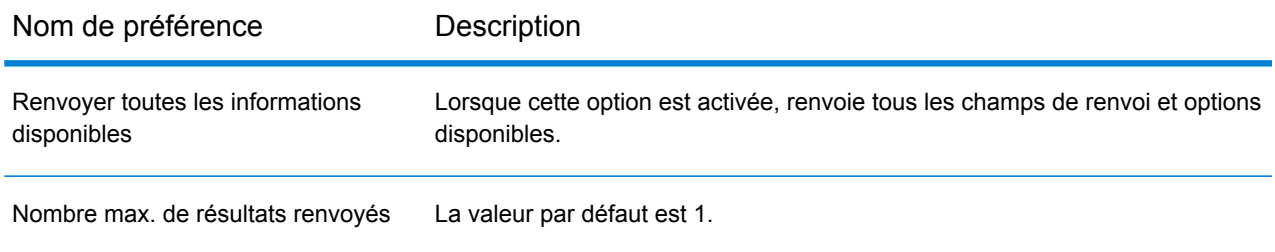

# Afficher un aperçu des champs

Dans l'onglet **Aperçu**, vous pouvez saisir des enregistrements de test dans Management Console manuellement ou en les important à partir d'un fichier. MainAddressLine est le seul champ obligatoire. Utilisez les autres champs pour limiter l'étendue de la correspondance.

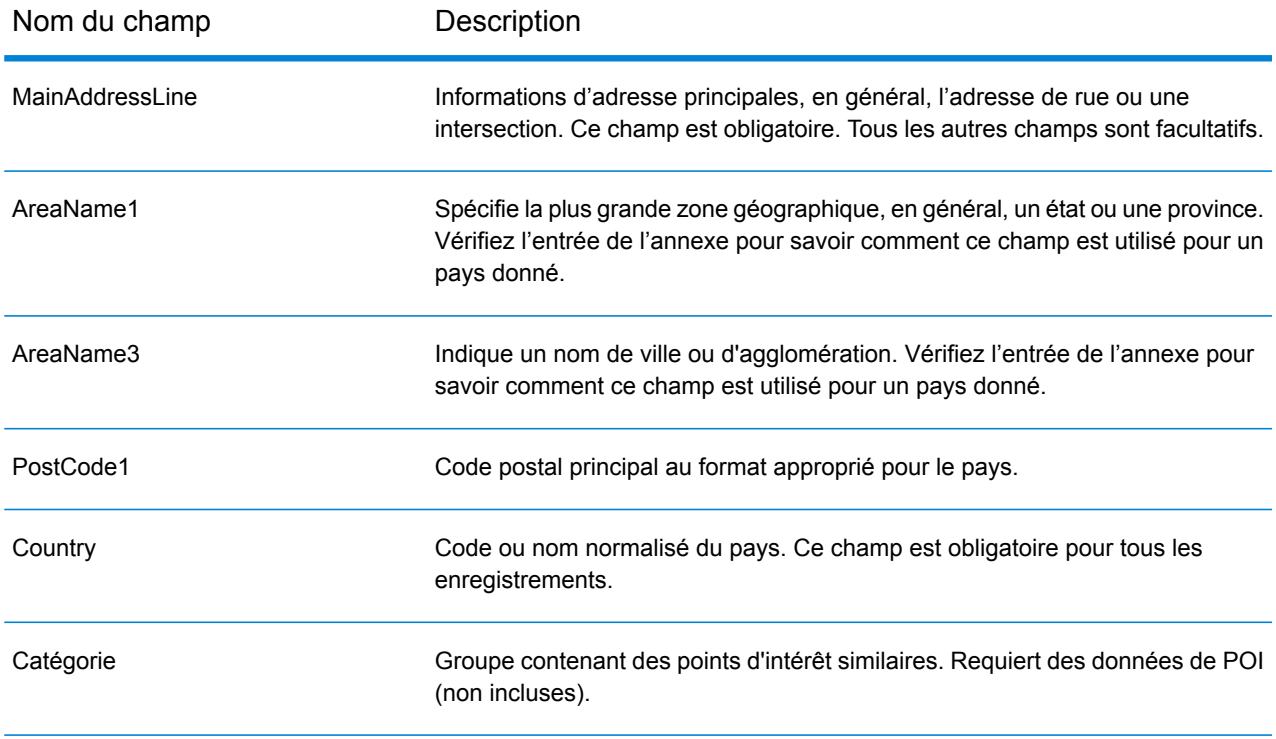

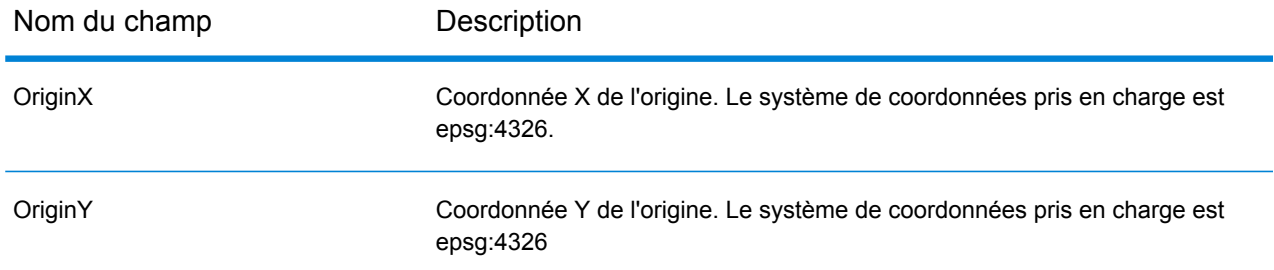

# Champs de renvoi par défaut

Voir les champs de renvoi par défaut sous le **stage Global [Geocode](#page-51-0)**.

# 7 - Global Key Lookup

In this section

Stage Global Key [Lookup](#page-82-0) 83

# <span id="page-82-0"></span>Stage Global Key Lookup

Le stage Global Key Lookup renvoie les candidats géocodés lorsqu'il reçoit une clé unique. Il s'agit d'une méthode plus efficace que la correspondance avec une adresse, car la clé est unique à cette adresse.

## Fonctions Global Key Lookup

Le stage Global Key Lookup fournit les fonctions suivantes :

- Prend une clé unique pour une adresse.
- Les clés prises en charge proviennent des données USA ou AUS GNAF (par exemple, P0000GL638OL ou GAACT715000223).
- Les types de clé pris en charge sont PB\_KEY ou GNAF\_PID
- Renvoie un candidat correspondant géocodé.

### Champs d'entrée

Vous pouvez saisir vos enregistrements test soit manuellement, soit en important un fichier. Tous les champs doivent être remplis.

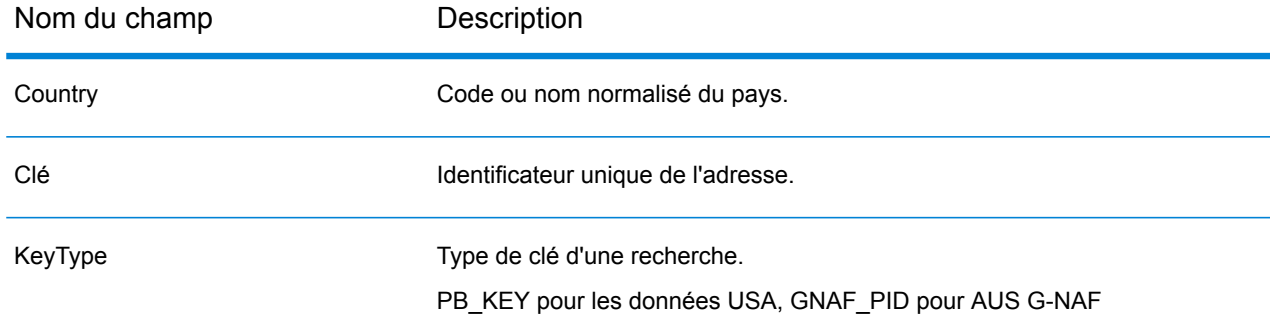

# Préférence Key Lookup

Cette préférence identifie le système de coordonnées du ou des candidats renvoyés.

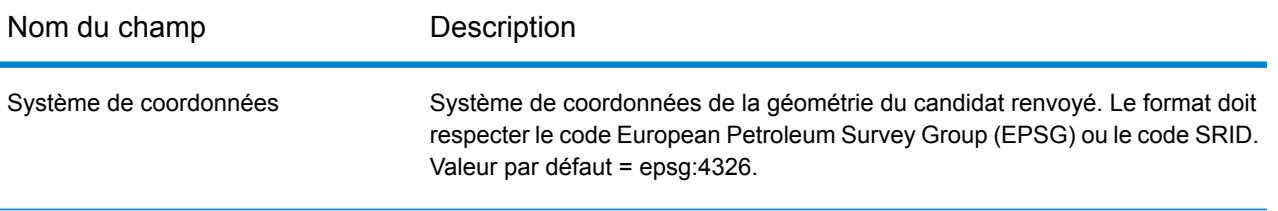

.

# Préférences de valeur de renvoi

Dans **Valeurs renvoyées**, vous pouvez choisir de renvoyer toutes les informations sur les candidats et de contrôler le nombre de candidats renvoyés.

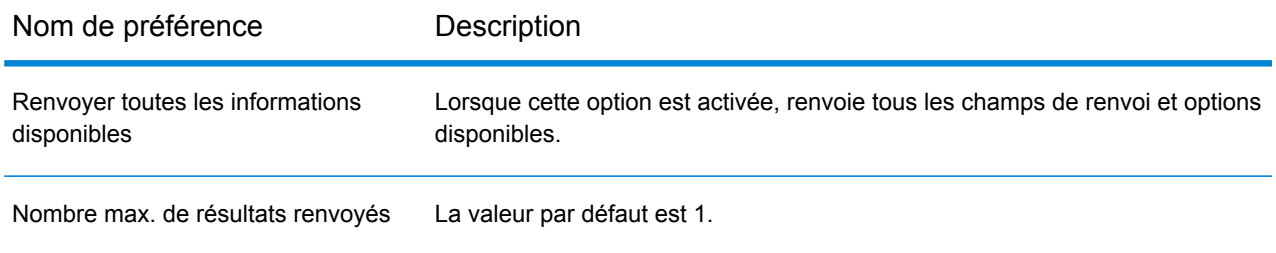

# A - Informations spécifiques au pays

In this section

Liste de [référence](#page-86-0) de pays et codes de pays ISO 3166-1 87

# <span id="page-86-0"></span>Liste de référence de pays et codes de pays ISO 3166-1

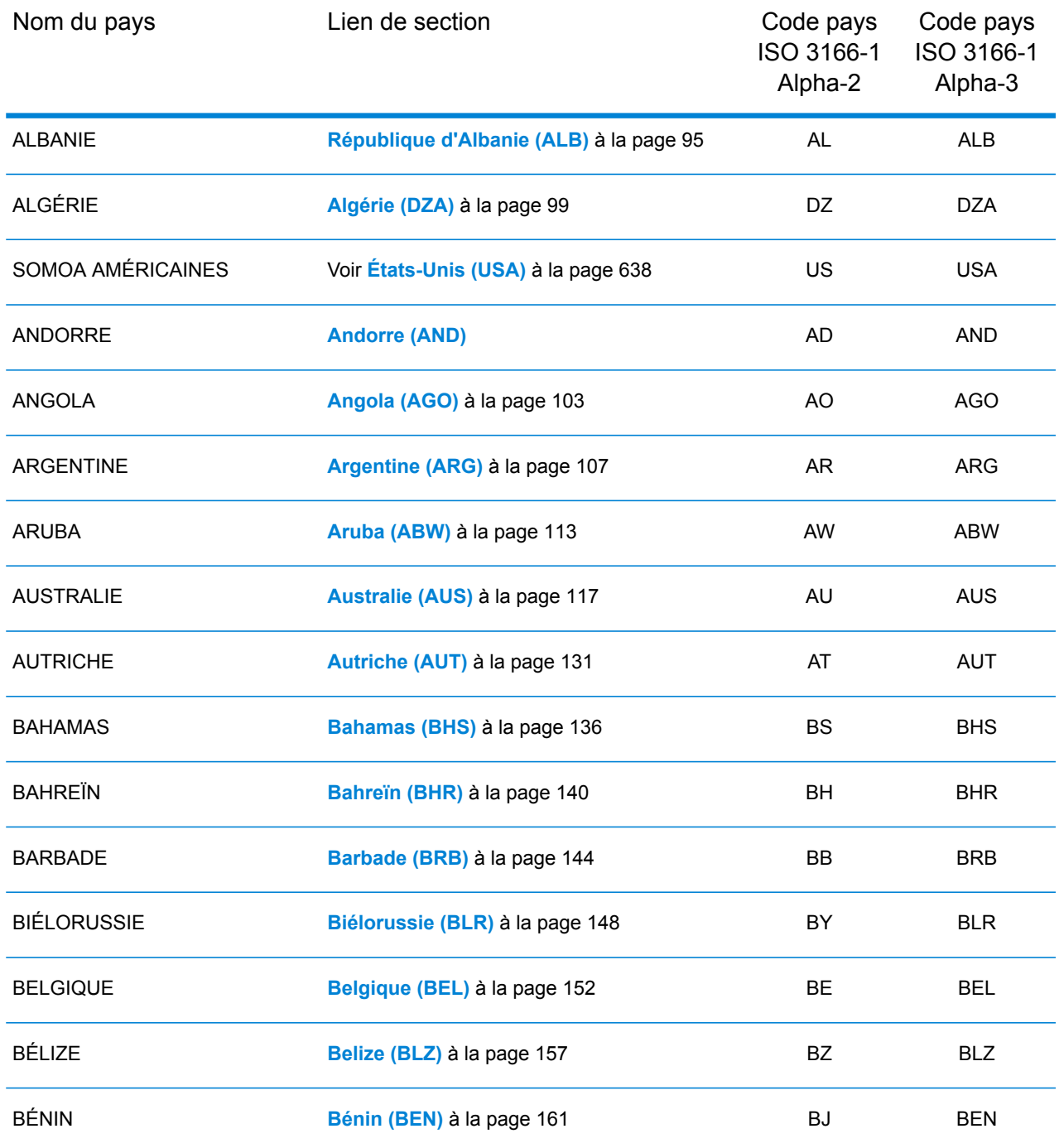

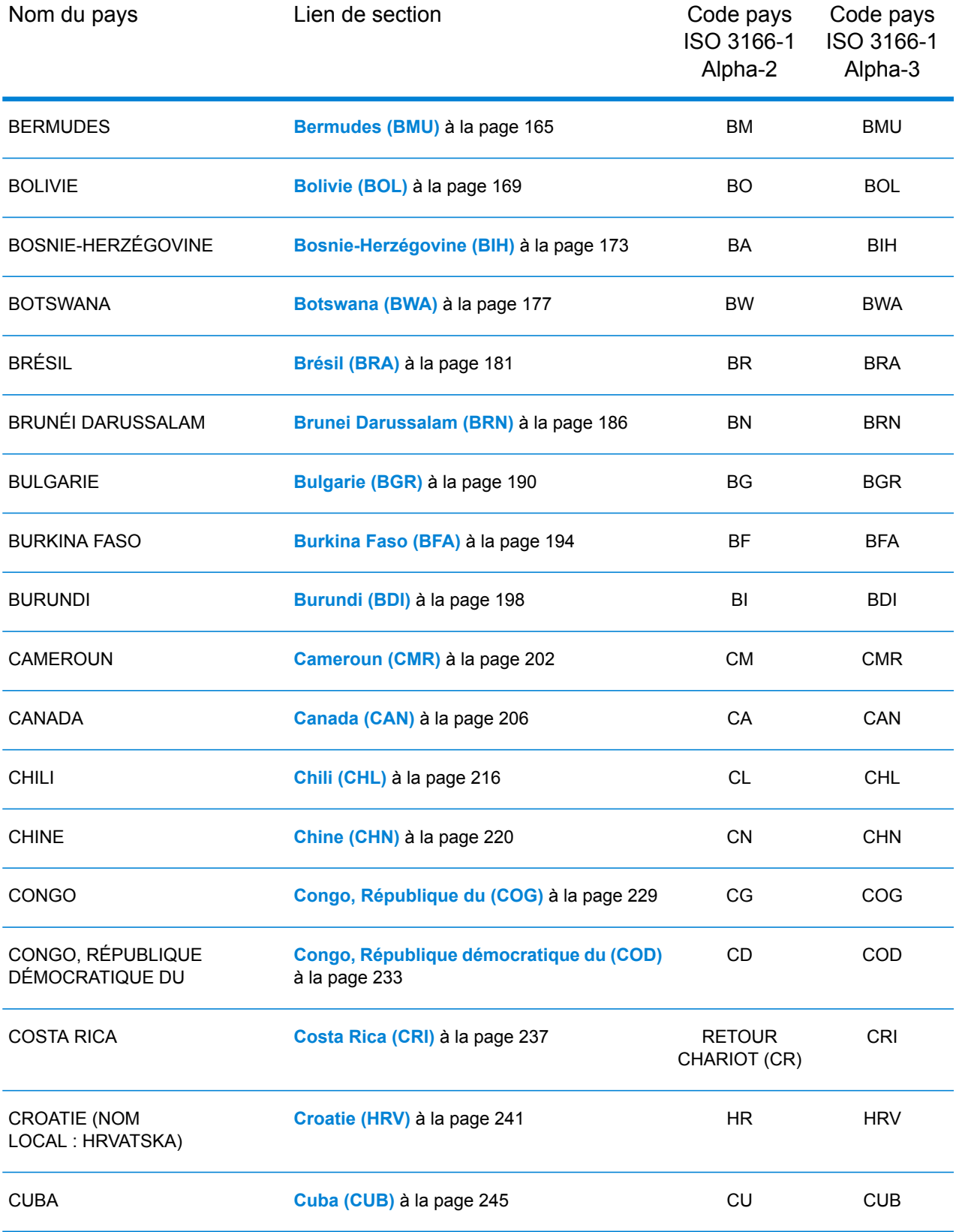

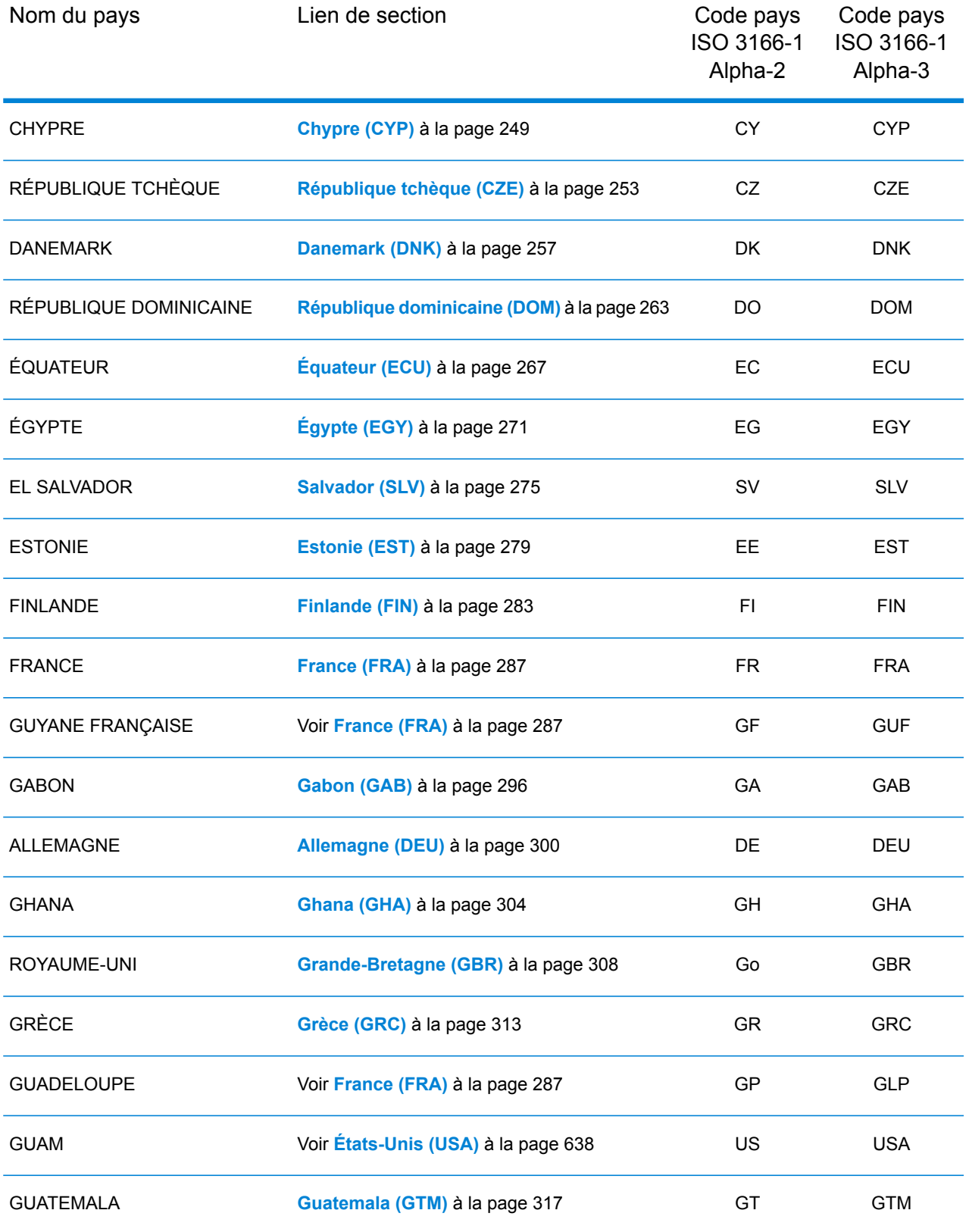

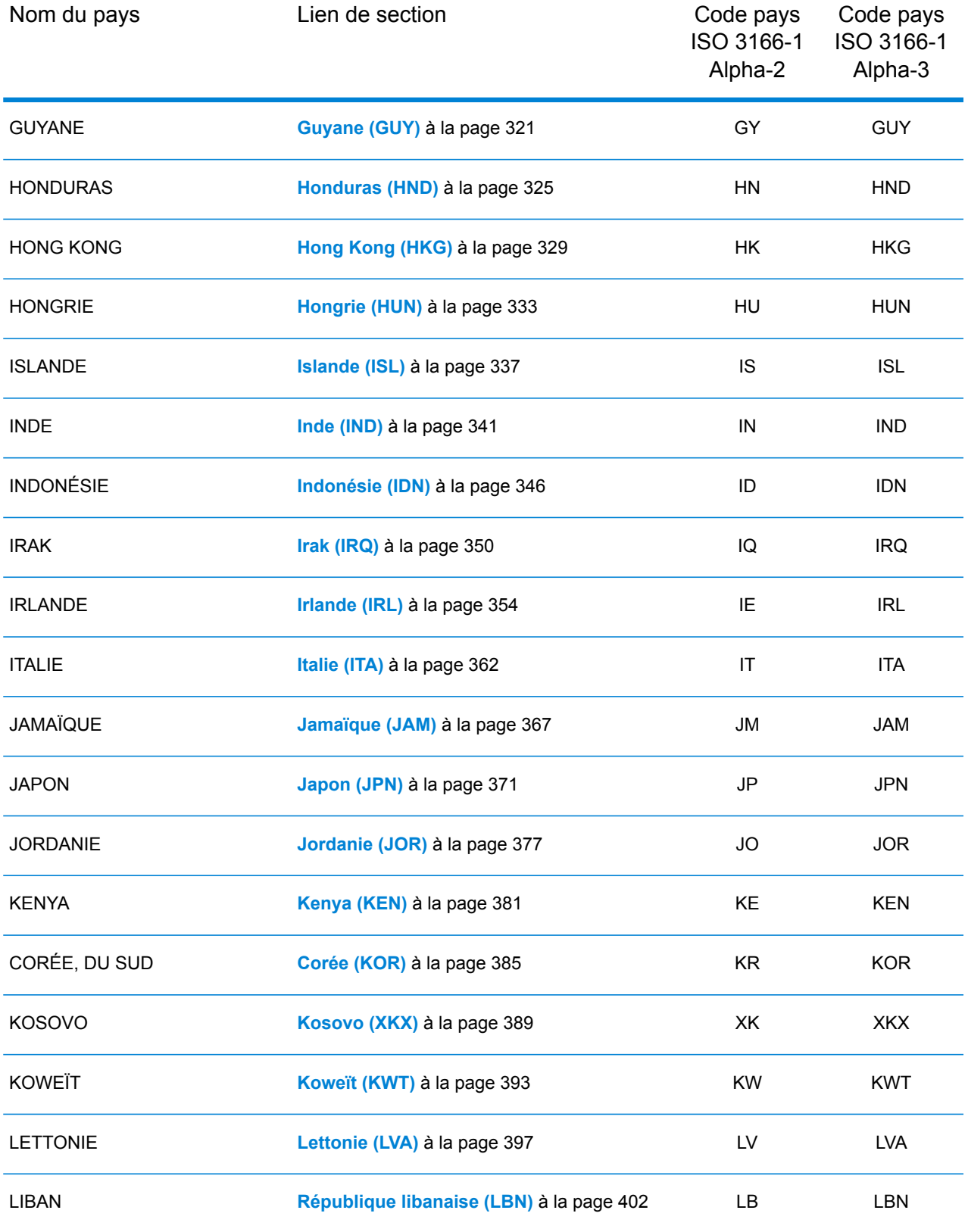

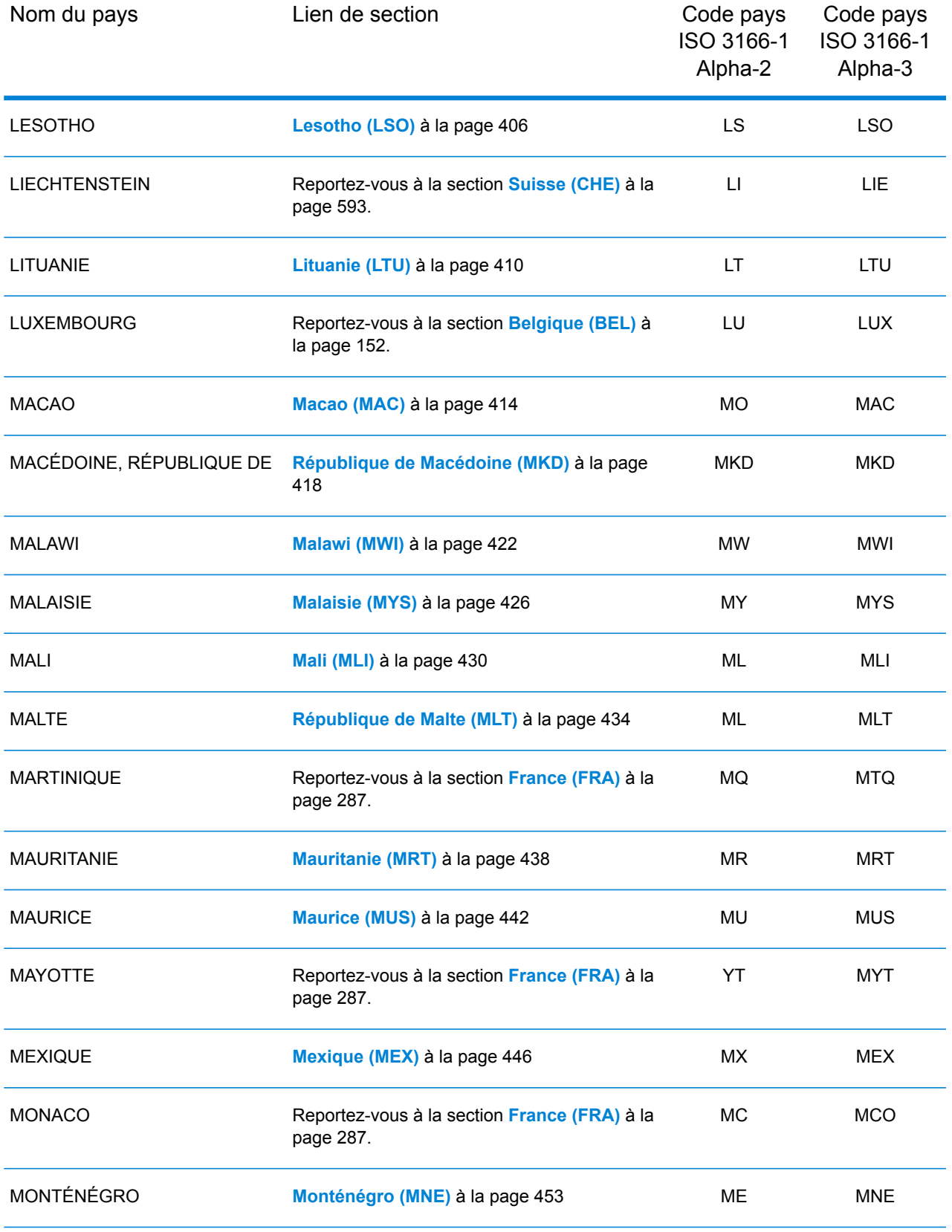

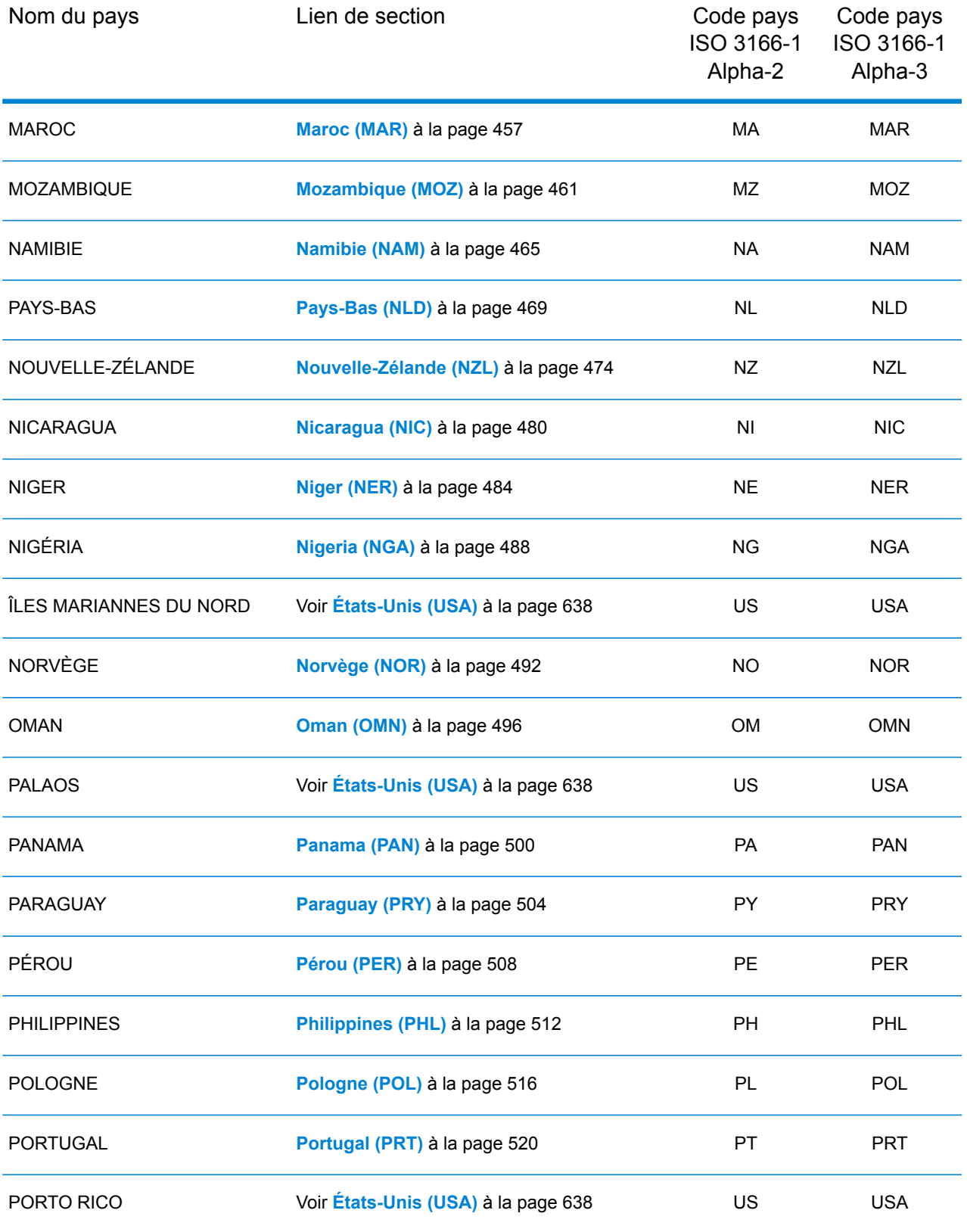

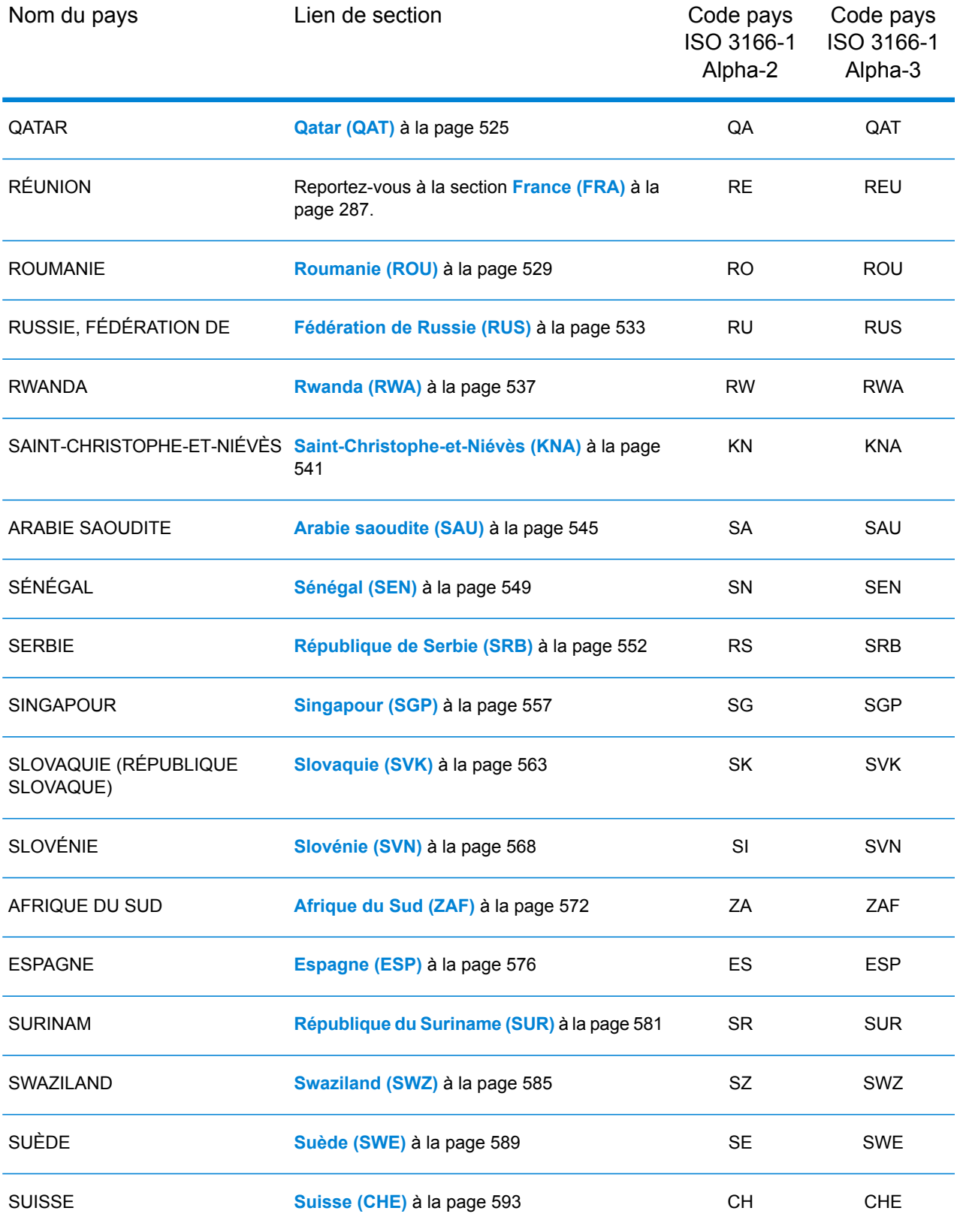

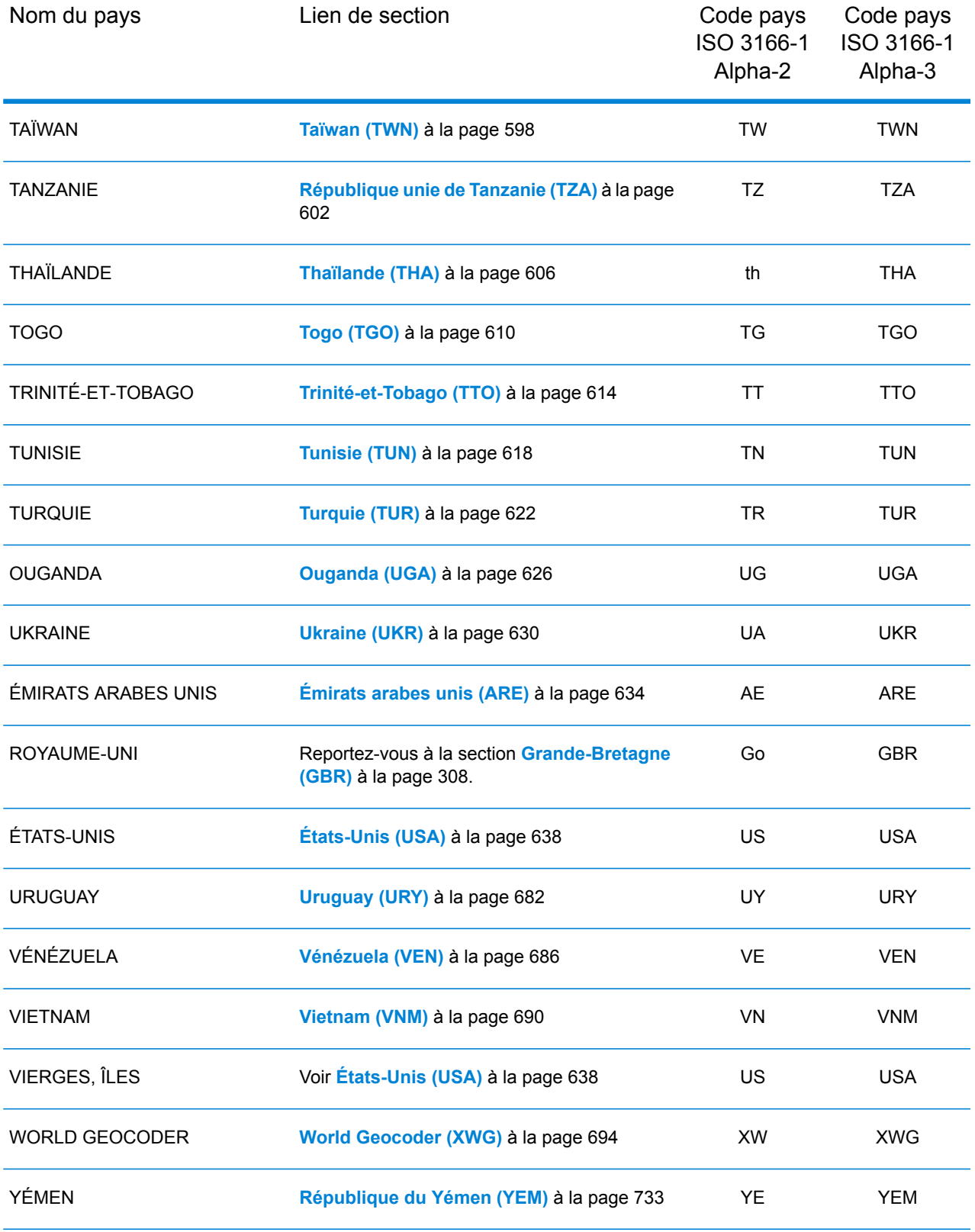

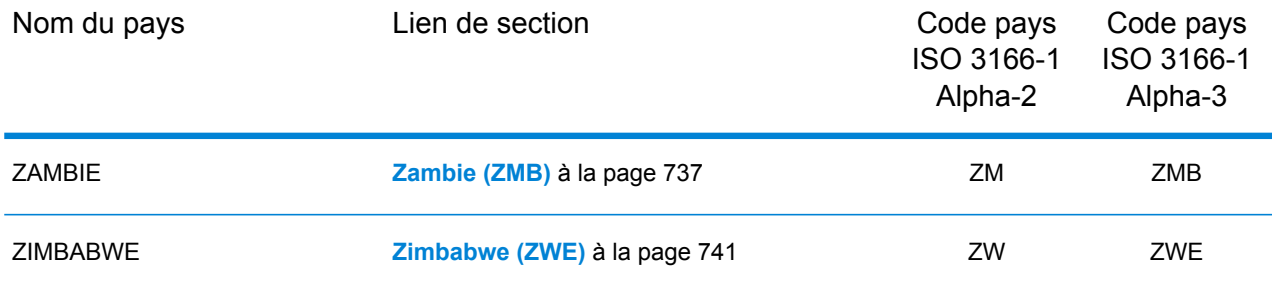

## <span id="page-94-0"></span>République d'Albanie (ALB)

Cette section définit les jeux de données, les opérations et les informations de champs d'entrée et de sortie pris en charge pour le géocodage pour la République d'Albanie.

#### *Jeux de données de géocodage pris en charge*

Le tableau suivant répertorie le ou les jeux de données de géocodage pris en charge avec les niveaux de géocodage disponibles pour la République d'Albanie.

**Remarque :** Les dictionnaires utilisateur personnalisés ne sont pas pris en charge.

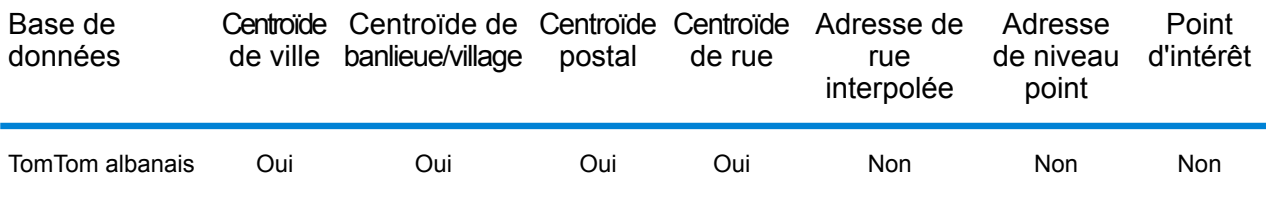

#### *Opérations prises en charge*

Les opérations suivantes sont prises en charge pour la République d'Albanie :

- **Géocodage** : prend une ou plusieurs adresses en entrée et renvoie les coordonnées de longitude et de latitude et d'autres informations.
- **Géocodage inverse** : prend une ou plusieurs coordonnées de longitude et de latitude en entrée et renvoie l'adresse du lieu.
- **Interactive Geocoding** : renvoie les candidats correspondants potentiels à mesure de la saisie de l'adresse.
- **Global Key Lookup** : renvoie les candidats de géocodage lorsqu'une clé unique est fournie en entrée. Données USA MLD et AUS GNAF uniquement.

#### *Champs d'entrée*

L'adresse d'entrée peut contenir tout ou partie des éléments d'adresse suivants.

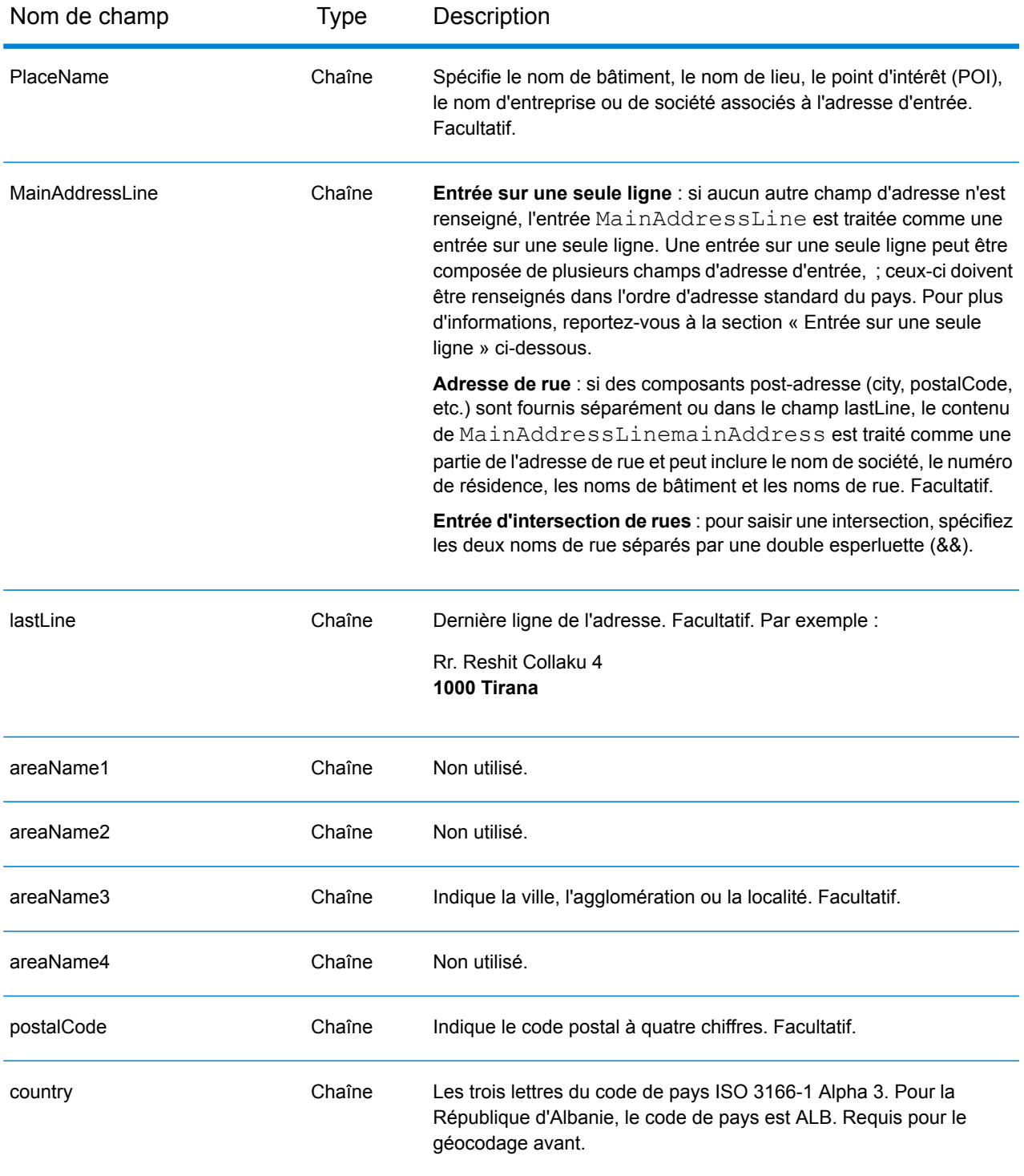

### *Directives d'adresses pour la République d'Albanie*

Suivez ces suggestions pour vous assurer que vos données d'adresse d'entrée sont au meilleur format possible pour une correspondance et un géocodage optimaux. Pour des informations

supplémentaires sur les adresses en République d'Albanie, consultez le site Web postal d'Albanie à l'adresse : **<http://www.en.postashqiptare.al/>**.

- **Champs requis**—Les adresses doivent contenir soit une ville, soit un code postal.
- **Types de voies publiques**—Les types de voies publiques et leurs abréviations courantes sont reconnus et entièrement pris en charge en entrée comme en sortie.
- **Noms communs et abréviations**—Le géocodeur reconnaît les noms communs, les cardinaux, les indicateurs de numéros de résidence et les abréviations employés dans une adresse et peut correctement géocoder ces adresses.

#### *Entrée sur une seule ligne*

Au lieu de saisir chaque composant d'adresse dans des champs distincts, vous pouvez saisir l'adresse complète dans le champ d'entrée mainAddress avec les éléments d'adresse dans l'ordre suivant :

#### *[street\_info][address\_number][postal\_code][area]*

Où :

- L'élément *[street\_info]* contient le nom de rue, le type de rue et toute information pré- ou post-cardinaux (par exemple, est, ouest, etc.). Facultatif.
- L'élément *[address\_number]* est facultatif.
- L'élément *[postal\_code]* est le code postal.
- L'élément *[area]* est la ville uniquement, ou la ville plus des informations supplémentaires, comme l'état, la province ou la localité.
- L'élément *[area]* ou *[postal\_code]* est requis.

Pour obtenir des résultats optimaux, placez une virgule entre les informations de rue et les informations de la dernière ligne d'adresse.

#### *Options personnalisées*

Il n'existe pas d'options spécifiques à la République d'Albanie.

#### *Champs de sortie Adresse analysée*

Le tableau suivant répertorie les champs d'adresse analysés renvoyés pour un candidat qui se trouve en République d'Albanie.

Pour renvoyer les champs Adresses analysées via Management Console, sélectionnez l'une des options suivantes :

- Pour renvoyer les champs Adresses analysées : dans le menu déroulant **Filtres pays**, sélectionnez **Valeurs par défaut globales**. Puis, dans l'onglet **Valeurs renvoyées**, sélectionnez **Adresse analysée**.
- Pour renvoyer tous les champs de sortie : dans le menu déroulant **Filtres pays**, sélectionnez **Valeurs par défaut globales**. Puis, dans l'onglet **Valeurs renvoyées**, sélectionnez **Renvoyer toutes les informations disponibles**.

**Remarque :** Les valeurs de champ placeName, addressNumber, unitType et unitValue sont renvoyées uniquement lorsqu'un jeu de données de géocodage prenant en charge l'interpolation d'adresse de rue est installé.

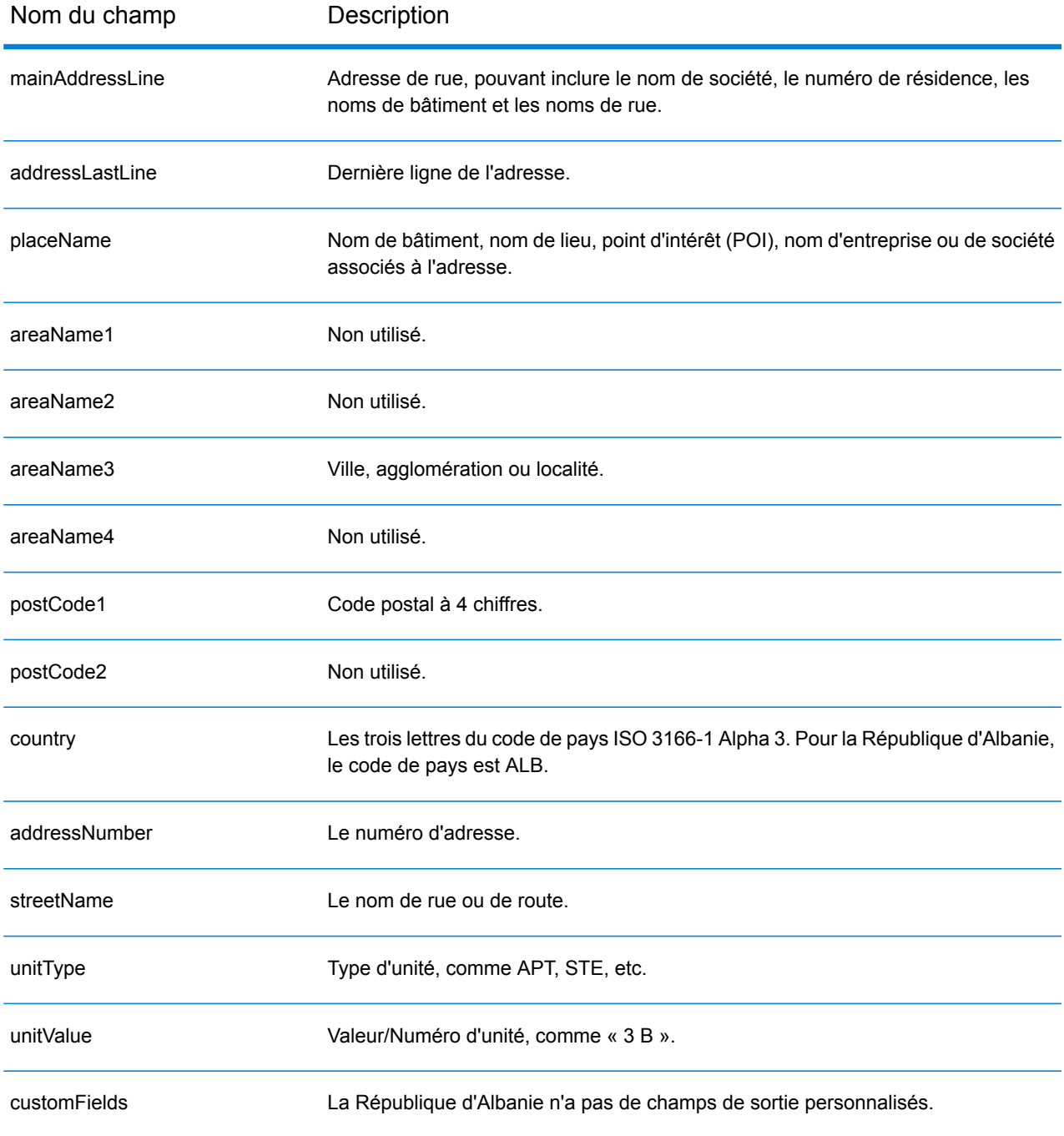

# <span id="page-98-0"></span>Algérie (DZA)

Cette section définit les jeux de données, les opérations et les informations de champs d'entrée et de sortie pris en charge pour le géocodage pour l'Algérie.

#### *Jeux de données de géocodage pris en charge*

Le tableau suivant répertorie le ou les jeux de données de géocodage pris en charge avec les niveaux de géocodage disponibles pour l'Algérie.

**Remarque :** Les dictionnaires utilisateur personnalisés sont pris en charge.

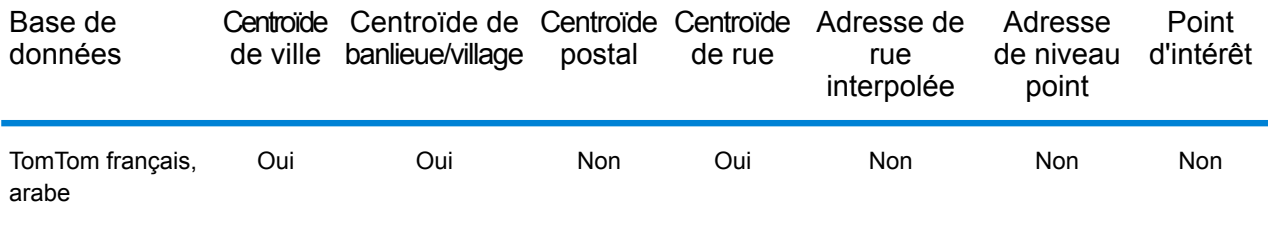

#### *Opérations prises en charge*

Les opérations suivantes sont prises en charge pour l'Algérie :

- **Géocodage** : prend une ou plusieurs adresses en entrée et renvoie les coordonnées de longitude et de latitude et d'autres informations.
- **Géocodage inverse** : prend une ou plusieurs coordonnées de longitude et de latitude en entrée et renvoie l'adresse du lieu.
- **Interactive Geocoding** : renvoie les candidats correspondants potentiels à mesure de la saisie de l'adresse.
- **Global Key Lookup** : renvoie les candidats de géocodage lorsqu'une clé unique est fournie en entrée. Données USA MLD et AUS GNAF uniquement.

#### *Champs d'entrée*

L'adresse d'entrée peut contenir tout ou partie des éléments d'adresse suivants.

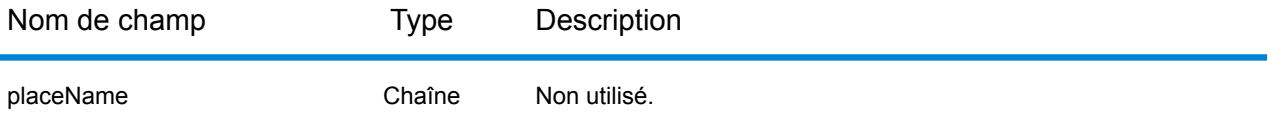

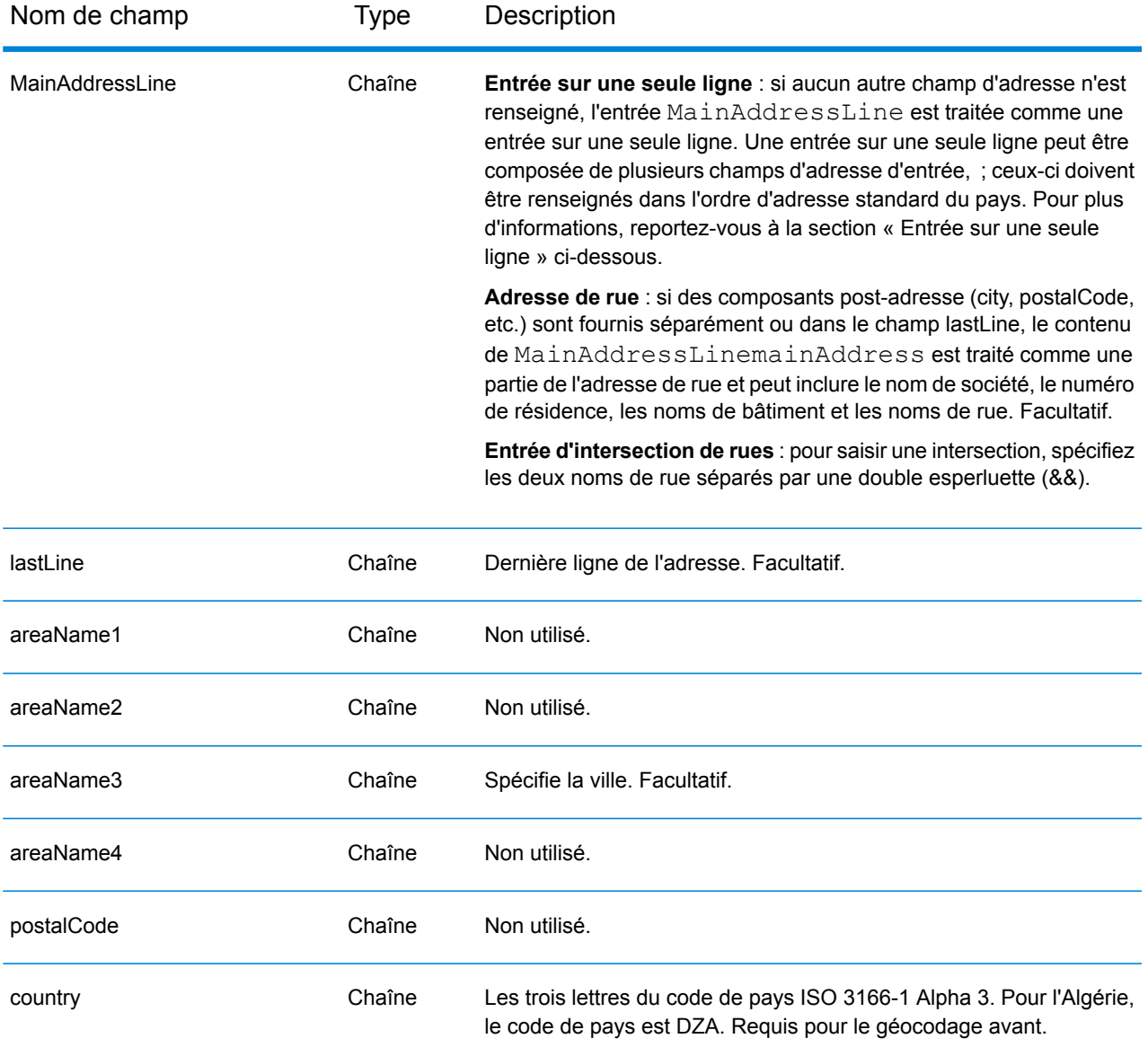

#### *Entrée sur une seule ligne*

Au lieu de saisir chaque composant d'adresse dans des champs distincts, vous pouvez saisir l'adresse complète dans le champ d'entrée mainAddress avec les éléments d'adresse dans l'ordre suivant :

#### *[street\_info][area]*

Où :

- L'élément *[street\_info]* contient le nom de rue, le type de rue et toute information pré- ou post-cardinaux (par exemple, est, ouest, etc.). Facultatif.
- L'élément *[area]* est la ville uniquement, ou la ville plus des informations supplémentaires, comme l'état, la province ou la localité. Obligatoire.

Pour obtenir des résultats optimaux, placez une virgule entre les informations de rue et les informations de zone.

#### *Options personnalisées*

Il n'existe pas d'options spécifiques à l'Algérie.

#### *Champs de sortie Adresse analysée*

Le tableau suivant répertorie les champs d'adresse analysés renvoyés pour un candidat qui se trouve en Algérie.

Pour renvoyer les champs Adresses analysées via Management Console, sélectionnez l'une des options suivantes :

- Pour renvoyer les champs Adresses analysées : dans le menu déroulant **Filtres pays**, sélectionnez **Valeurs par défaut globales**. Puis, dans l'onglet **Valeurs renvoyées**, sélectionnez **Adresse analysée**.
- Pour renvoyer tous les champs de sortie : dans le menu déroulant **Filtres pays**, sélectionnez **Valeurs par défaut globales**. Puis, dans l'onglet **Valeurs renvoyées**, sélectionnez **Renvoyer toutes les informations disponibles**.

**Remarque :** Les valeurs de champ placeName, addressNumber, unitType et unitValue sont renvoyées uniquement lorsqu'un jeu de données de géocodage prenant en charge l'interpolation d'adresse de rue est installé.

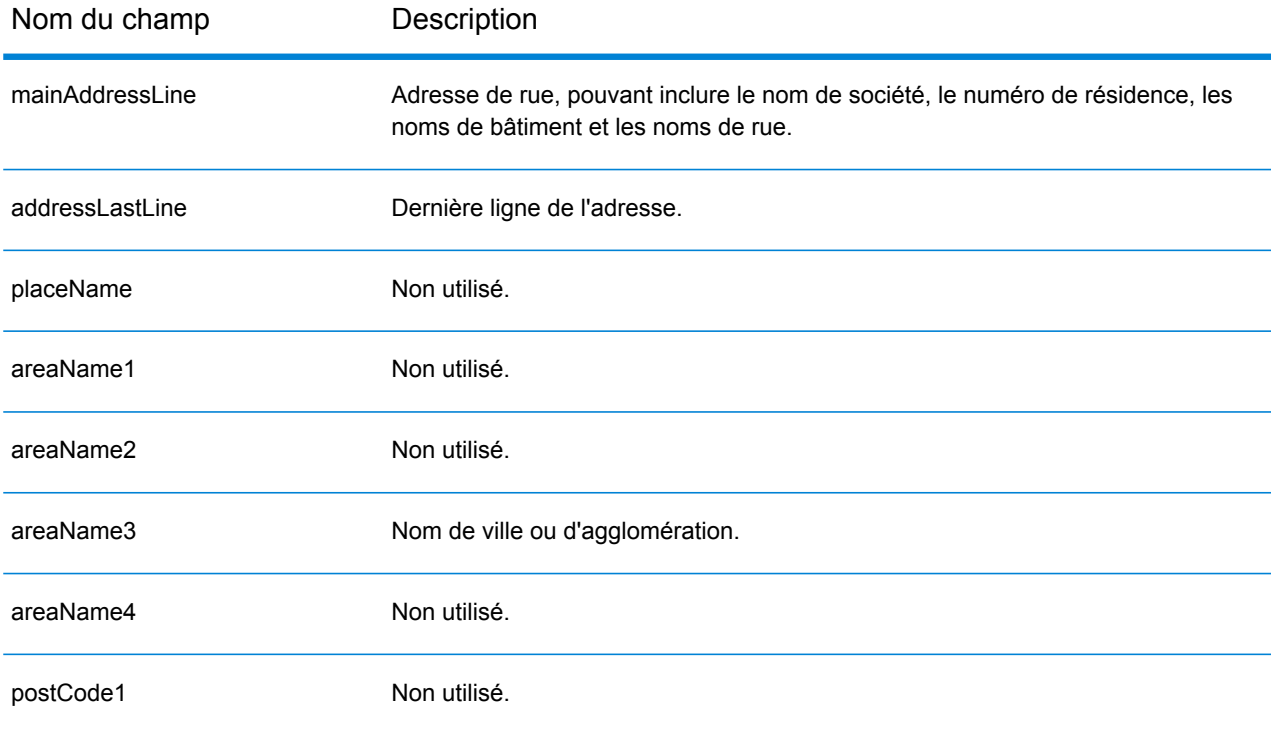

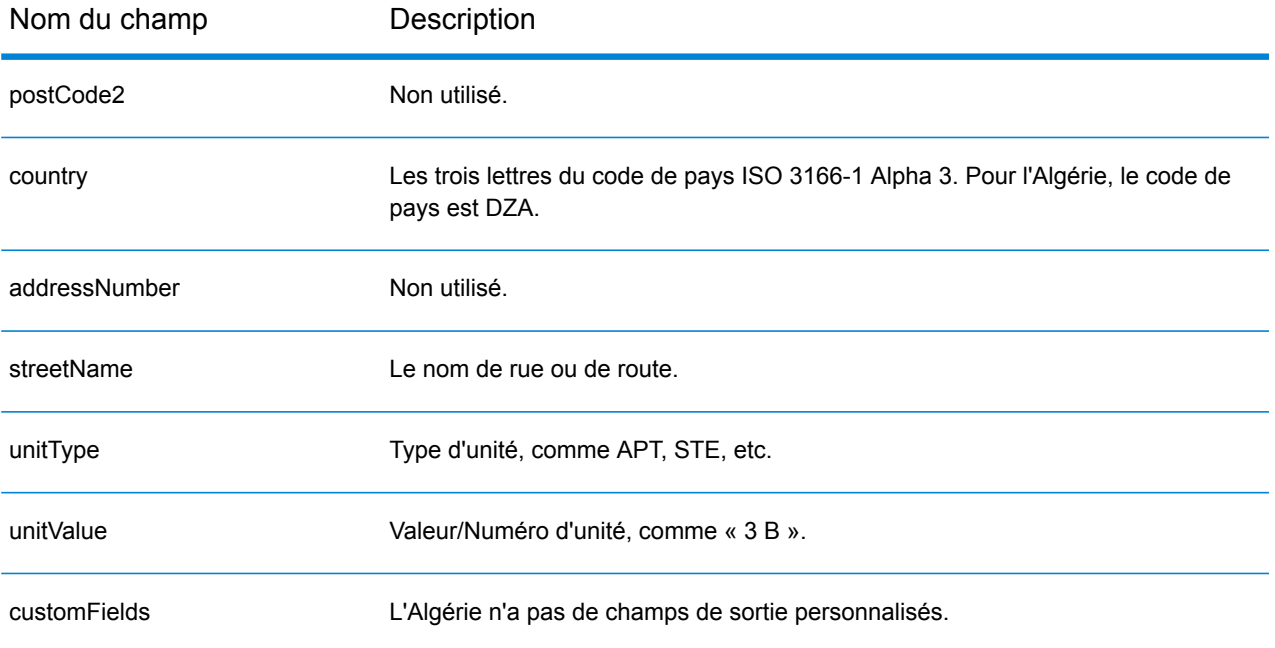

# <span id="page-102-0"></span>Angola (AGO)

Cette section définit les jeux de données, les opérations et les informations de champs d'entrée et de sortie pris en charge pour le géocodage pour l'Angola.

#### *Jeux de données de géocodage pris en charge*

Le tableau suivant répertorie le ou les jeux de données de géocodage pris en charge avec les niveaux de géocodage disponibles pour l'Angola.

**Remarque :** Les dictionnaires utilisateur personnalisés ne sont pas pris en charge.

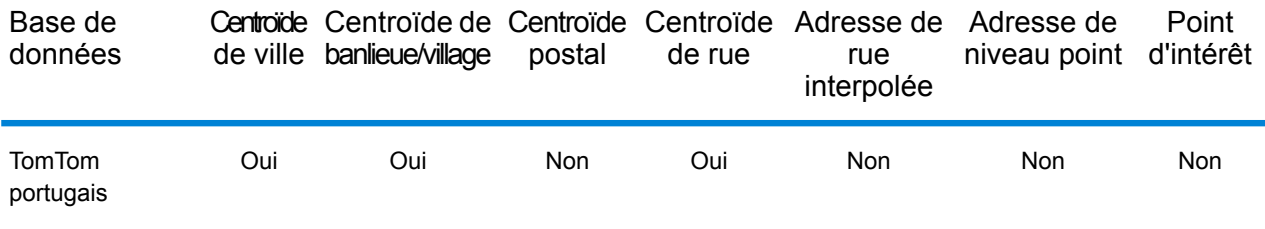

#### *Opérations prises en charge*

Les opérations suivantes sont prises en charge pour l'Angola :

- **Géocodage** : prend une ou plusieurs adresses en entrée et renvoie les coordonnées de longitude et de latitude et d'autres informations.
- **Géocodage inverse** : prend une ou plusieurs coordonnées de longitude et de latitude en entrée et renvoie l'adresse du lieu.
- **Interactive Geocoding** : renvoie les candidats correspondants potentiels à mesure de la saisie de l'adresse.
- **Global Key Lookup** : renvoie les candidats de géocodage lorsqu'une clé unique est fournie en entrée. Données USA MLD et AUS GNAF uniquement.

#### *Champs d'entrée*

L'adresse d'entrée peut contenir tout ou partie des éléments d'adresse suivants.

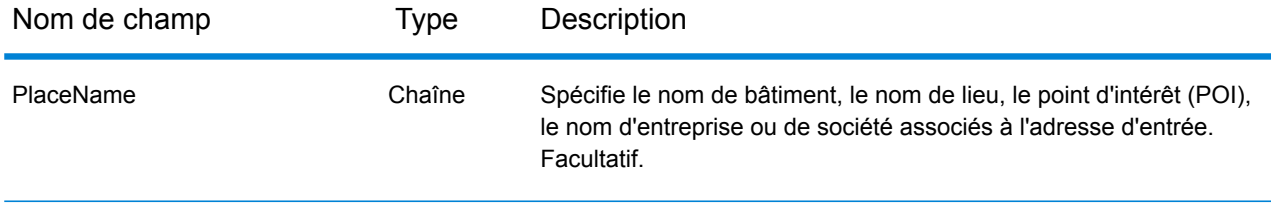

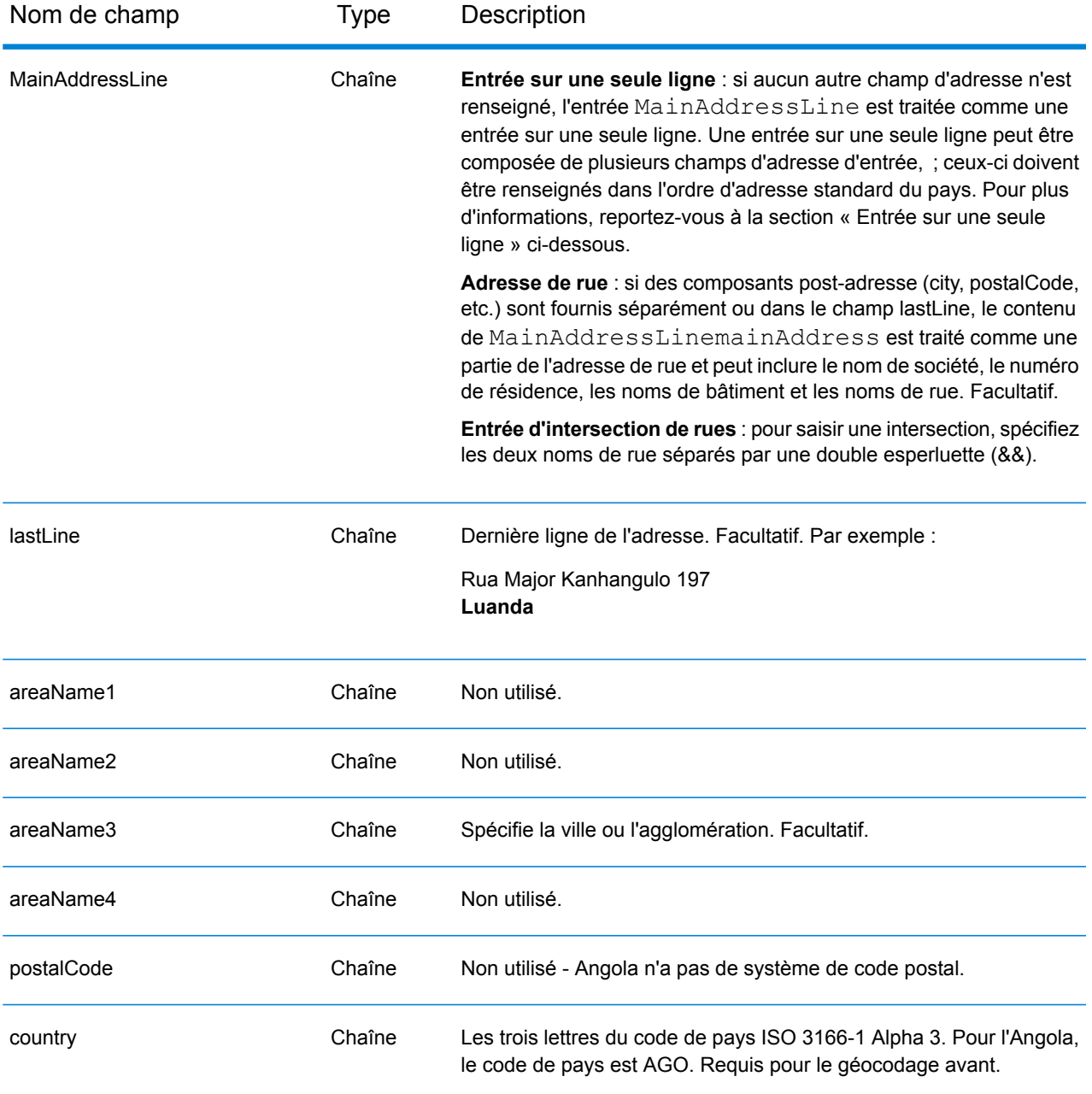

#### *Entrée sur une seule ligne*

Au lieu de saisir chaque composant d'adresse dans des champs distincts, vous pouvez saisir l'adresse complète dans le champ d'entrée mainAddress avec les éléments d'adresse dans l'ordre suivant :

*[street\_info][address\_number][area]*

Où :

- L'élément *[street\_info]* contient le nom de rue, le type de rue et toute information pré- ou post-cardinaux (par exemple, est, ouest, etc.). Facultatif.
- L'élément *[address\_number]* est facultatif.
- L'élément *[area]* est la ville uniquement, ou la ville plus des informations supplémentaires, comme l'état, la province ou la localité. Obligatoire.

Pour obtenir des résultats optimaux, placez une virgule entre les informations de rue et les informations de zone.

#### *Options personnalisées*

Il n'existe pas d'options spécifiques à l'Angola.

#### *Champs de sortie Adresse analysée*

Le tableau suivant répertorie les champs d'adresse analysés renvoyés pour un candidat qui se trouve en Angola.

Pour renvoyer les champs Adresses analysées via Management Console, sélectionnez l'une des options suivantes :

- Pour renvoyer les champs Adresses analysées : dans le menu déroulant **Filtres pays**, sélectionnez **Valeurs par défaut globales**. Puis, dans l'onglet **Valeurs renvoyées**, sélectionnez **Adresse analysée**.
- Pour renvoyer tous les champs de sortie : dans le menu déroulant **Filtres pays**, sélectionnez **Valeurs par défaut globales**. Puis, dans l'onglet **Valeurs renvoyées**, sélectionnez **Renvoyer toutes les informations disponibles**.

**Remarque :** Les valeurs de champ placeName, addressNumber, unitType et unitValue sont renvoyées uniquement lorsqu'un jeu de données de géocodage prenant en charge l'interpolation d'adresse de rue est installé.

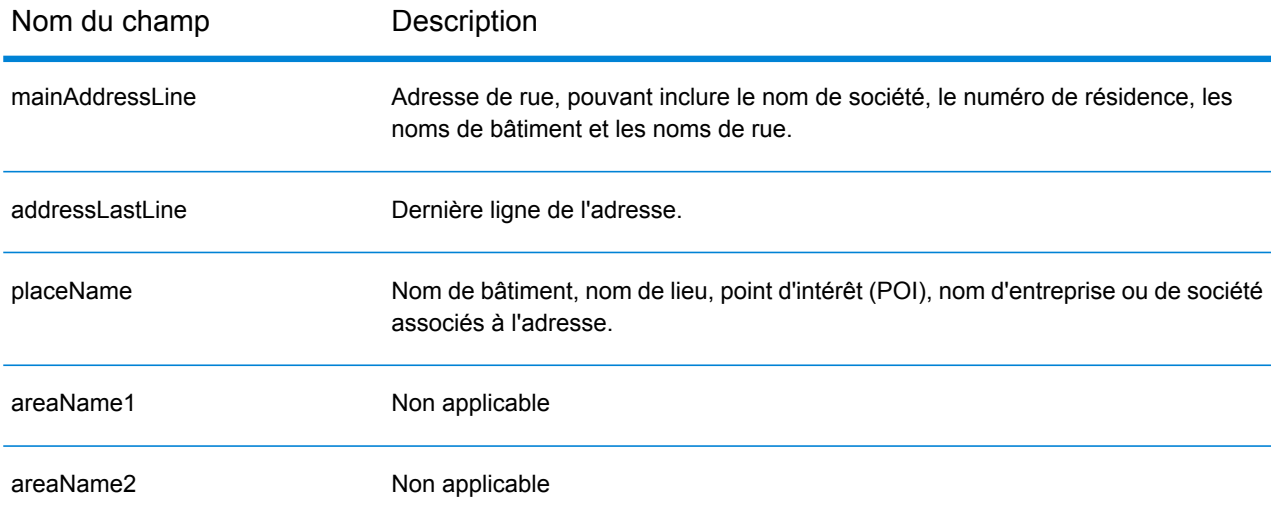

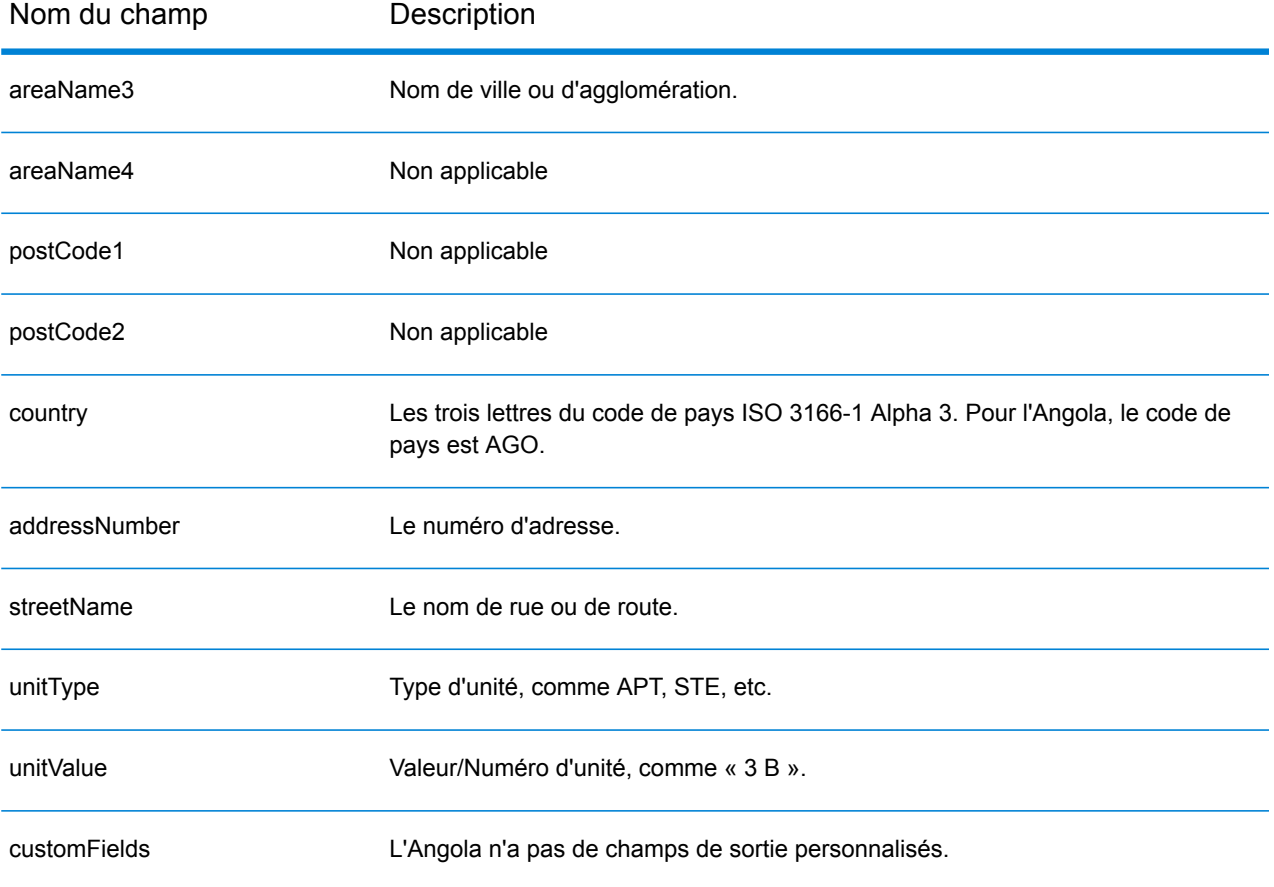

# <span id="page-106-0"></span>Argentine (ARG)

Cette section définit les jeux de données, les opérations et les informations de champs d'entrée et de sortie pris en charge pour le géocodage pour l'Argentine.

#### *Jeux de données de géocodage pris en charge*

Le tableau suivant répertorie le ou les jeux de données de géocodage pris en charge avec les niveaux de géocodage disponibles pour l'Argentine.

**Remarque :** Les dictionnaires utilisateur personnalisés ne sont pas pris en charge.

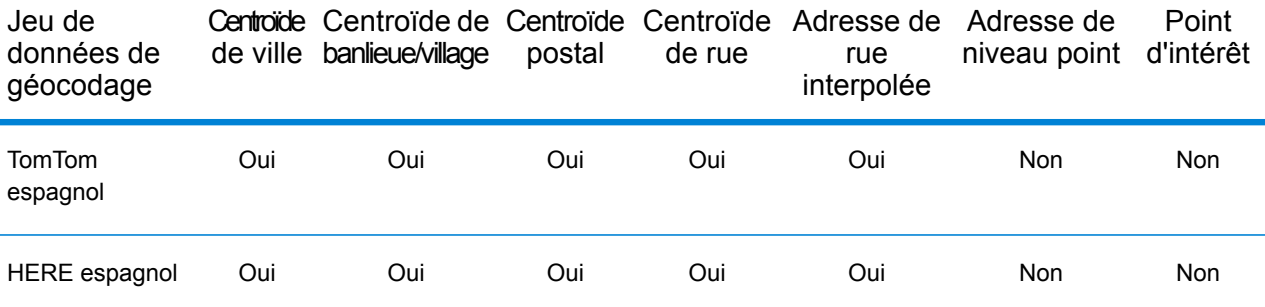

#### *Opérations prises en charge*

Les opérations suivantes sont prises en charge pour l'Argentine :

- **Géocodage** : prend une ou plusieurs adresses en entrée et renvoie les coordonnées de longitude et de latitude et d'autres informations.
- **Géocodage inverse** : prend une ou plusieurs coordonnées de longitude et de latitude en entrée et renvoie l'adresse du lieu.
- **Interactive Geocoding** : renvoie les candidats correspondants potentiels à mesure de la saisie de l'adresse.
- **Global Key Lookup** : renvoie les candidats de géocodage lorsqu'une clé unique est fournie en entrée. Données USA MLD et AUS GNAF uniquement.

#### *Champs d'entrée*

L'adresse d'entrée peut contenir tout ou partie des éléments d'adresse suivants.

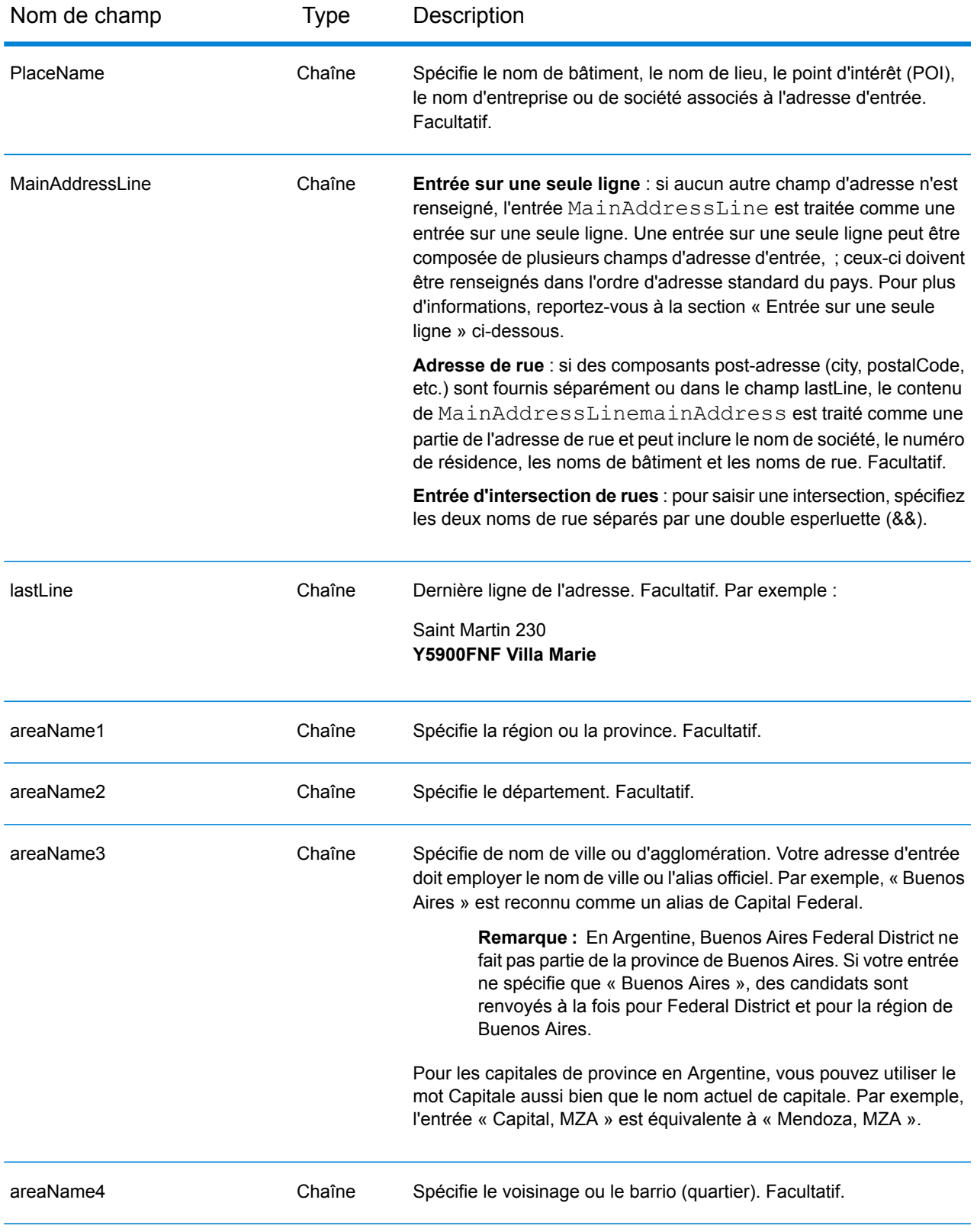
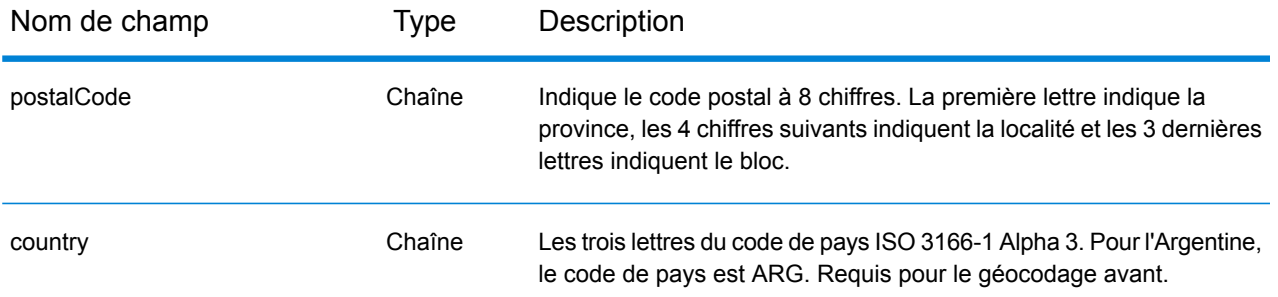

#### *Directives d'adresses pour l'Argentine*

Suivez ces suggestions pour vous assurer que vos données d'adresse d'entrée sont au meilleur format possible pour une correspondance et un géocodage optimaux. Pour des informations supplémentaires sur les adresses en Argentine, consultez le site Web de Correo Argentino à l'adresse : **<http://www.correoargentino.com.ar/>**.

- **Champs requis**—Si vous utilisez la base de données TomTom standard, les adresses doivent contenir une ville. Pour la base de données HERE, les adresses peuvent contenir soit une ville, soit un code postal.
- **Numéros, équivalents numériques et ordinaux**—Les rues numérotées sont mappées pour leurs équivalents en toute lettre. Par exemple, vous pouvez entrer Calle 5 ou Calle cinco et obtenir les même candidats en retour. Les ordinaux sont aussi reconnus en adresses d'entrée. Les numéros et équivalents suivants sont reconnus comme faisant partie d'une entrée de nom de rue :

#### 1,UNO,PRIMERO,PRIMER,PRIMERA

#### 5,CINCO,QUINTO,QUINTA

Par exemple, une entrée de nom de rue « 25 de Mayo » est reconnu et traité de la même façon que « Veinticinco de Mayo ».

• **Types de voies publiques**—Les types de voies publiques et leurs abréviations courantes sont reconnus et entièrement pris en charge dans les adresses d'entrée. Les exemples d'abréviations classiques de types de voies publiques sont :

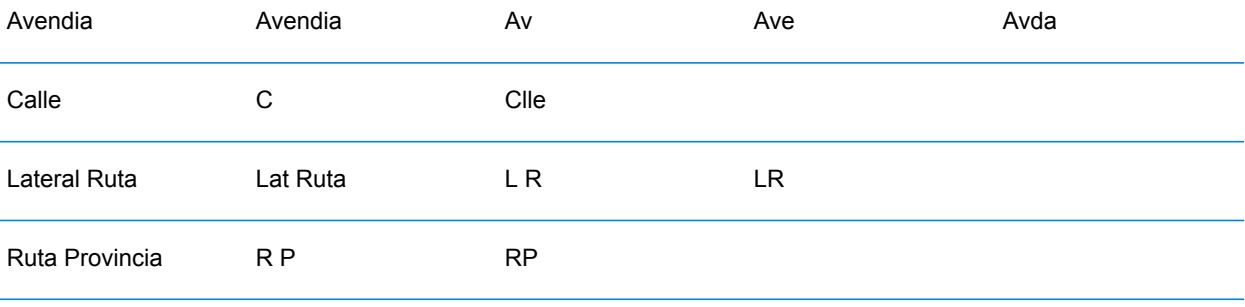

- **Noms propres et dates dans les noms de rues et de villes**—Les noms propres et les dates sont souvent utilisés dans les adresses en Argentine, et ils sont traités par le géocodeur de l'Argentine. Par exemple, un nom de rue d'entrée comme Juan F. Ibarra est reconnu et traité de la même manière que Juan Felipe Ibarra.
- **Cardinaux dans les adresses**—Les cardinaux suivants sont reconnus dans les adresses d'entrée : Norte, Oriente, Este, Sur, Oueste, Occidente, Poniente, N, E, S, O, NE, NO, SE, SO, Noreste, Sudeste, Noroeste, Sudoeste.
- **Abréviations dans les adresses**—Un certain nombre d'abréviations courantes peuvent être utilisées dans les adresses d'entrée. Le géocodeur de l'Argentine reconnaît les abréviations et parvient à les géocoder correctement. Par exemple, ce qui suit est un petit exemple d'abréviations équivalentes. Ceci n'est pas une liste complète d'abréviations.

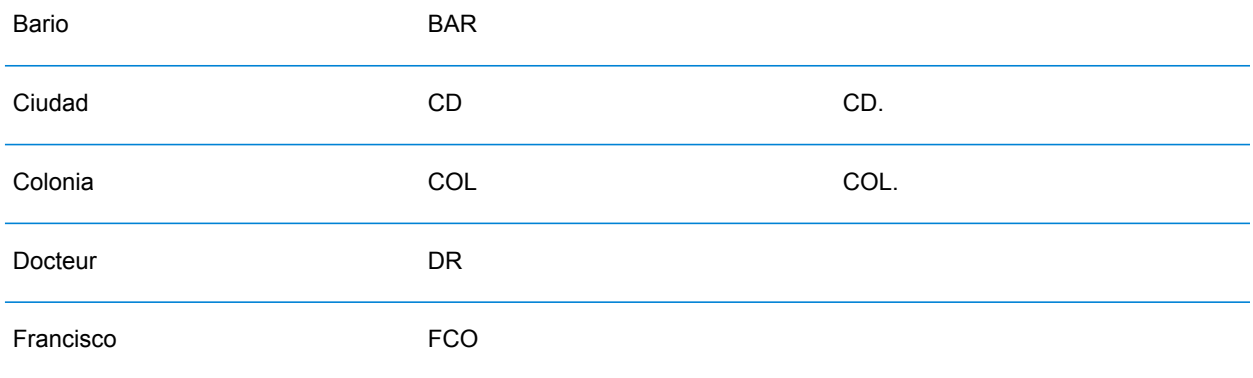

# *Entrée sur une seule ligne*

Au lieu de saisir chaque composant d'adresse dans des champs distincts, vous pouvez saisir l'adresse complète dans le champ d'entrée mainAddress avec les éléments d'adresse dans l'ordre suivant :

*[street\_info][address\_number][postal\_code][area]*

Où :

- L'élément *[street\_info]* contient le nom de rue, le type de rue et toute information pré- ou post-cardinaux (par exemple, est, ouest, etc.). Facultatif.
- L'élément *[address\_number]* est facultatif.
- L'élément *[postal\_code]* est le code postal.
- L'élément *[area]* est la ville uniquement, ou la ville plus des informations supplémentaires, comme l'état, la province ou la localité.
- L'élément *[area]* ou *[postal\_code]* est requis.

Pour obtenir des résultats optimaux, placez une virgule entre les informations de rue et les informations de la dernière ligne d'adresse.

#### *Options personnalisées*

Il n'existe pas d'options spécifiques à l'Argentine.

#### *Champs de sortie Adresse analysée*

Le tableau suivant répertorie les champs d'adresse analysés renvoyés pour un candidat qui se trouve en Argentine.

Pour renvoyer les champs Adresses analysées via Management Console, sélectionnez l'une des options suivantes :

- Pour renvoyer les champs Adresses analysées : dans le menu déroulant **Filtres pays**, sélectionnez **Valeurs par défaut globales**. Puis, dans l'onglet **Valeurs renvoyées**, sélectionnez **Adresse analysée**.
- Pour renvoyer tous les champs de sortie : dans le menu déroulant **Filtres pays**, sélectionnez **Valeurs par défaut globales**. Puis, dans l'onglet **Valeurs renvoyées**, sélectionnez **Renvoyer toutes les informations disponibles**.

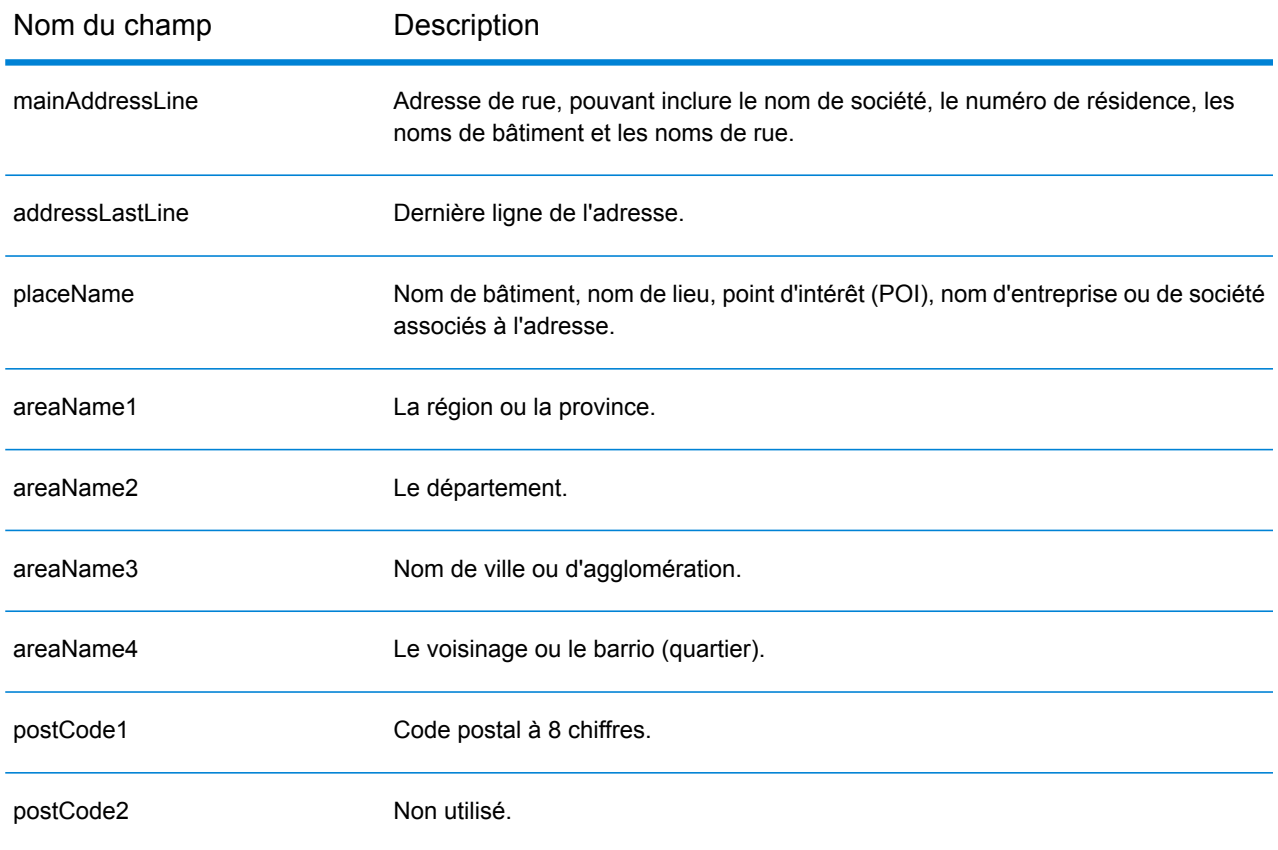

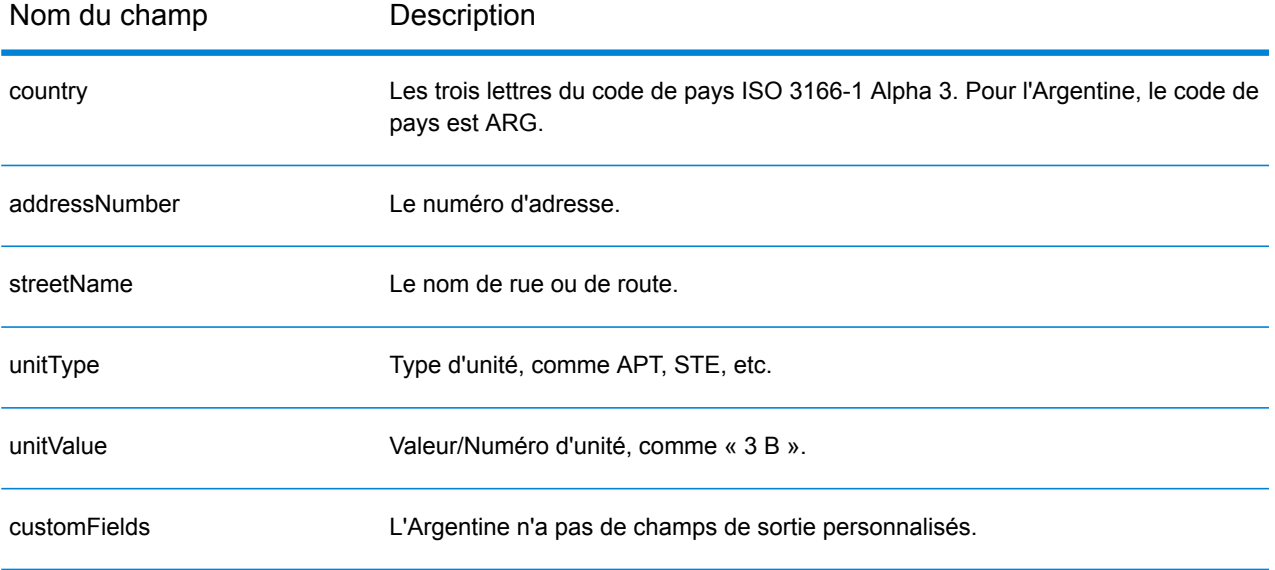

# Aruba (ABW)

Cette section définit les jeux de données, les opérations et les informations de champs d'entrée et de sortie pris en charge pour le géocodage pour Aruba.

#### *Jeux de données de géocodage pris en charge*

Le tableau suivant répertorie le ou les jeux de données de géocodage pris en charge avec les niveaux de géocodage disponibles pour Aruba.

**Remarque :** Les dictionnaires utilisateur personnalisés ne sont pas pris en charge.

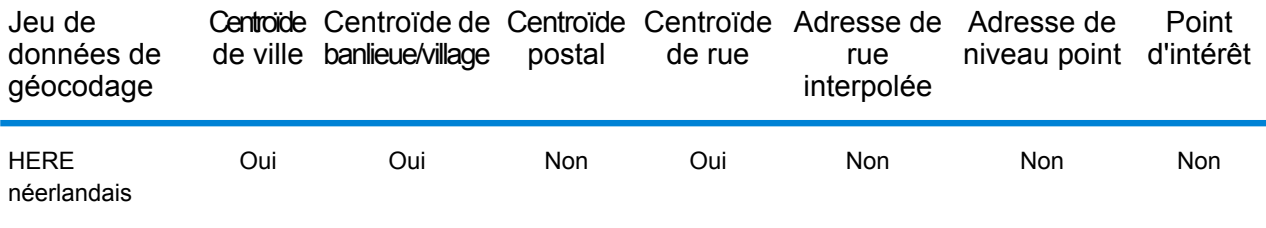

# *Opérations prises en charge*

Les opérations suivantes sont prises en charge pour Aruba :

- **Géocodage** : prend une ou plusieurs adresses en entrée et renvoie les coordonnées de longitude et de latitude et d'autres informations.
- **Géocodage inverse** : prend une ou plusieurs coordonnées de longitude et de latitude en entrée et renvoie l'adresse du lieu.
- **Interactive Geocoding** : renvoie les candidats correspondants potentiels à mesure de la saisie de l'adresse.
- **Global Key Lookup** : renvoie les candidats de géocodage lorsqu'une clé unique est fournie en entrée. Données USA MLD et AUS GNAF uniquement.

#### *Champs d'entrée*

L'adresse d'entrée peut contenir tout ou partie des éléments d'adresse suivants.

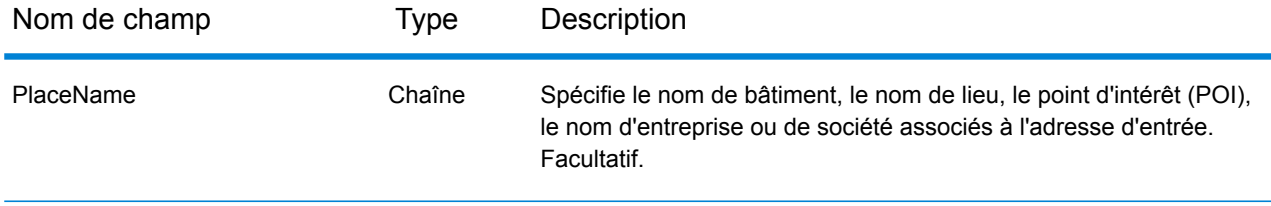

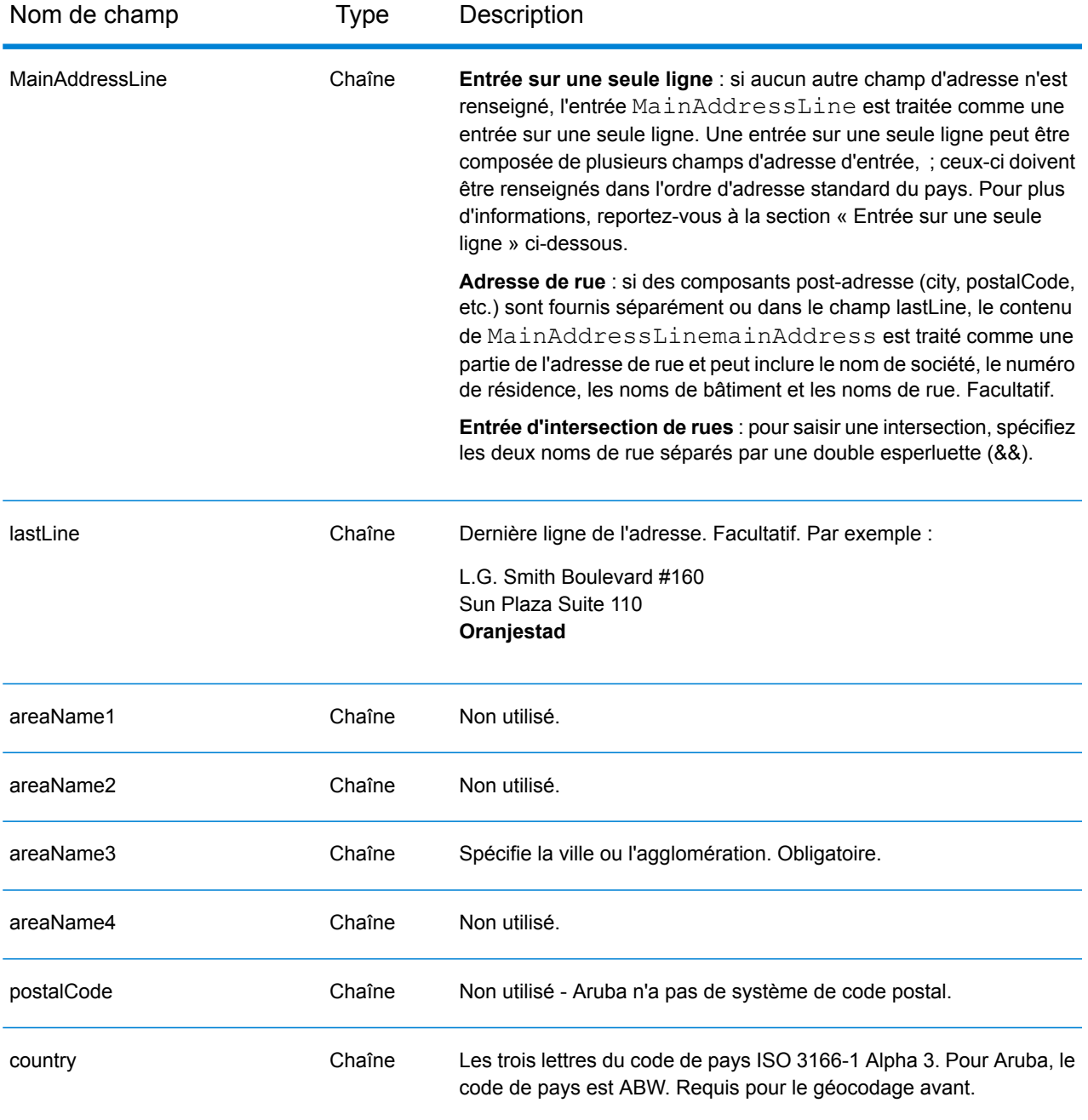

# *Entrée sur une seule ligne*

Au lieu de saisir chaque composant d'adresse dans des champs distincts, vous pouvez saisir l'adresse complète dans le champ d'entrée mainAddress avec les éléments d'adresse dans l'ordre suivant :

### *[street\_info][address\_number][area]*

Où :

- L'élément *[street\_info]* contient le nom de rue, le type de rue et toute information pré- ou post-cardinaux (par exemple, est, ouest, etc.). Facultatif.
- L'élément *[address\_number]* est facultatif.
- L'élément *[area]* est la ville uniquement, ou la ville plus des informations supplémentaires, comme l'état, la province ou la localité. Obligatoire.

Pour obtenir des résultats optimaux, placez une virgule entre les informations de rue et les informations de zone.

#### *Options personnalisées*

Il n'existe pas d'options spécifiques à Aruba.

#### *Champs de sortie Adresse analysée*

Le tableau suivant répertorie les champs d'adresse analysés renvoyés pour un candidat qui se trouve à Aruba.

Pour renvoyer les champs Adresses analysées via Management Console, sélectionnez l'une des options suivantes :

- Pour renvoyer les champs Adresses analysées : dans le menu déroulant **Filtres pays**, sélectionnez **Valeurs par défaut globales**. Puis, dans l'onglet **Valeurs renvoyées**, sélectionnez **Adresse analysée**.
- Pour renvoyer tous les champs de sortie : dans le menu déroulant **Filtres pays**, sélectionnez **Valeurs par défaut globales**. Puis, dans l'onglet **Valeurs renvoyées**, sélectionnez **Renvoyer toutes les informations disponibles**.

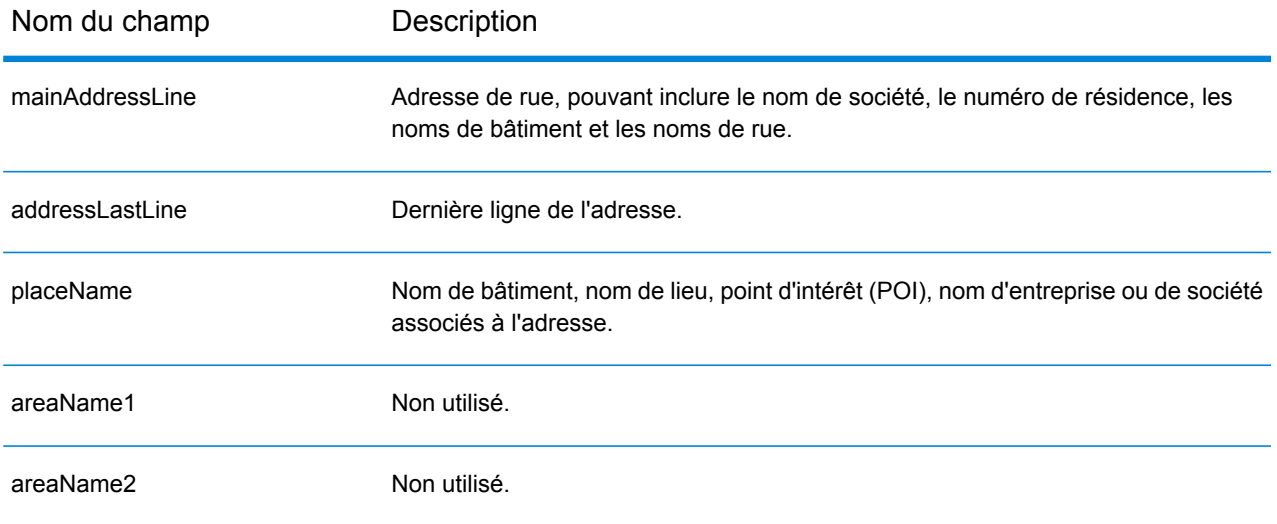

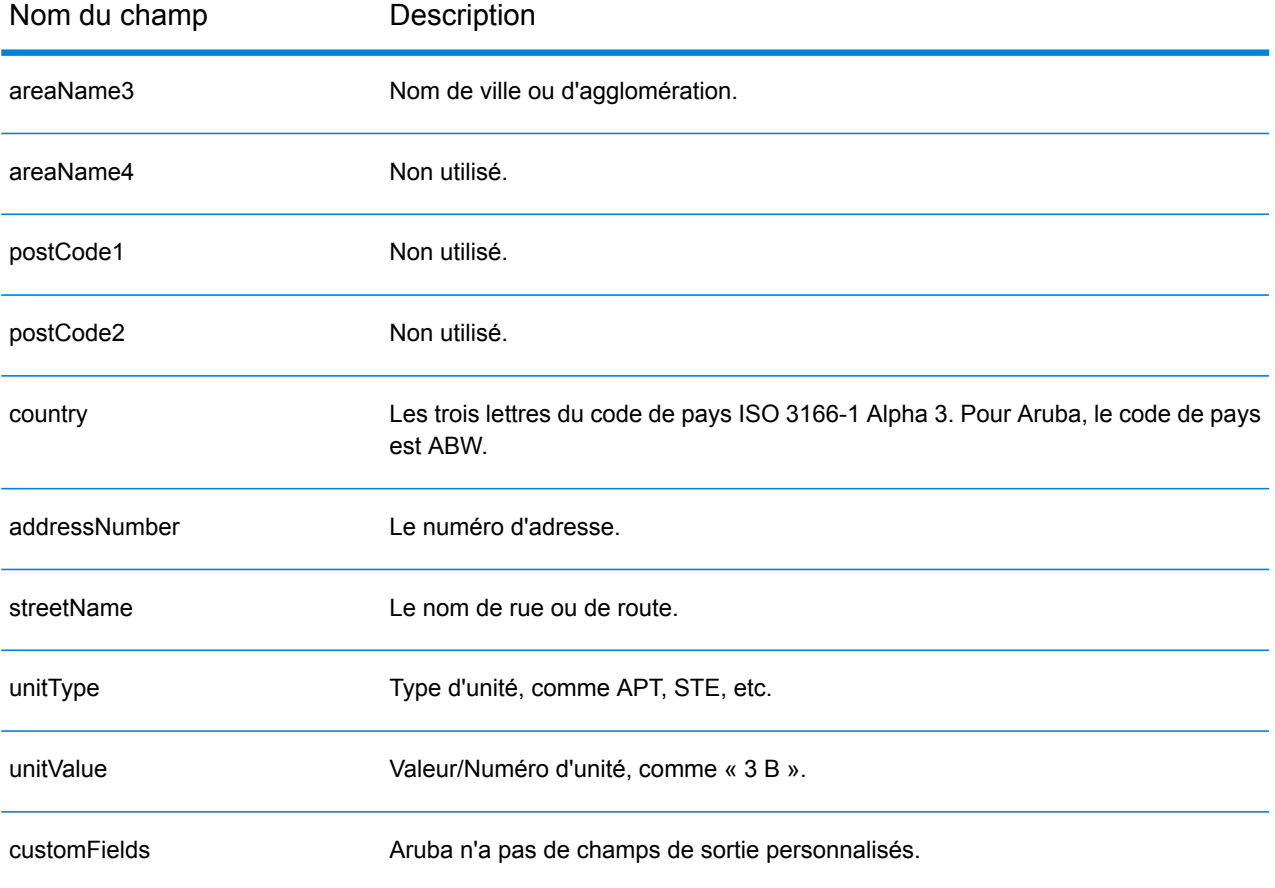

# Australie (AUS)

Cette section définit les jeux de données, les opérations et les informations de champs d'entrée et de sortie pris en charge pour le géocodage pour l'Australie.

#### *Jeux de données de géocodage pris en charge*

Le tableau suivant répertorie le ou les jeux de données de géocodage pris en charge avec les niveaux de géocodage disponibles pour l'Australie.

**Remarque :** Les dictionnaires utilisateur personnalisés sont pris en charge.

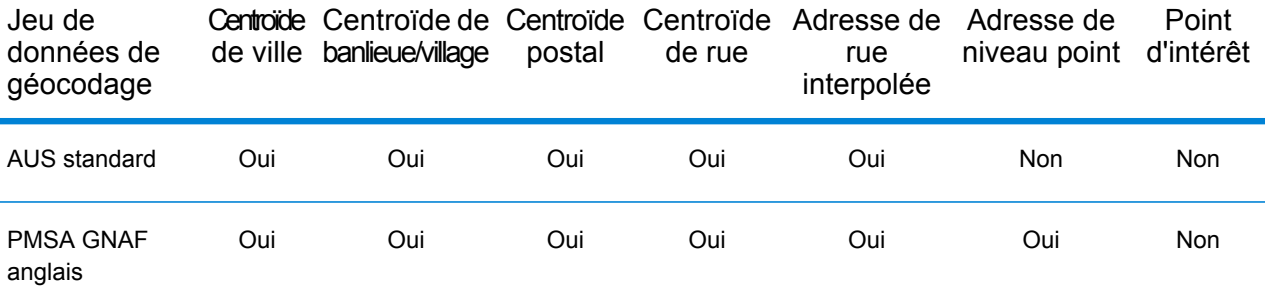

#### *Opérations prises en charge*

Les opérations suivantes sont prises en charge pour l'Australie :

- **Géocodage** : prend une ou plusieurs adresses en entrée et renvoie les coordonnées de longitude et de latitude et d'autres informations.
- **Géocodage inverse** : prend une ou plusieurs coordonnées de longitude et de latitude en entrée et renvoie l'adresse du lieu.
- **Interactive Geocoding** : renvoie les candidats correspondants potentiels à mesure de la saisie de l'adresse.
- **Global Key Lookup** : renvoie les candidats de géocodage lorsqu'une clé unique est fournie en entrée. Données USA MLD et AUS GNAF uniquement.

#### *Champs d'entrée*

Les adresses australiennes peuvent contenir certains ou tous les éléments d'adresse suivants.

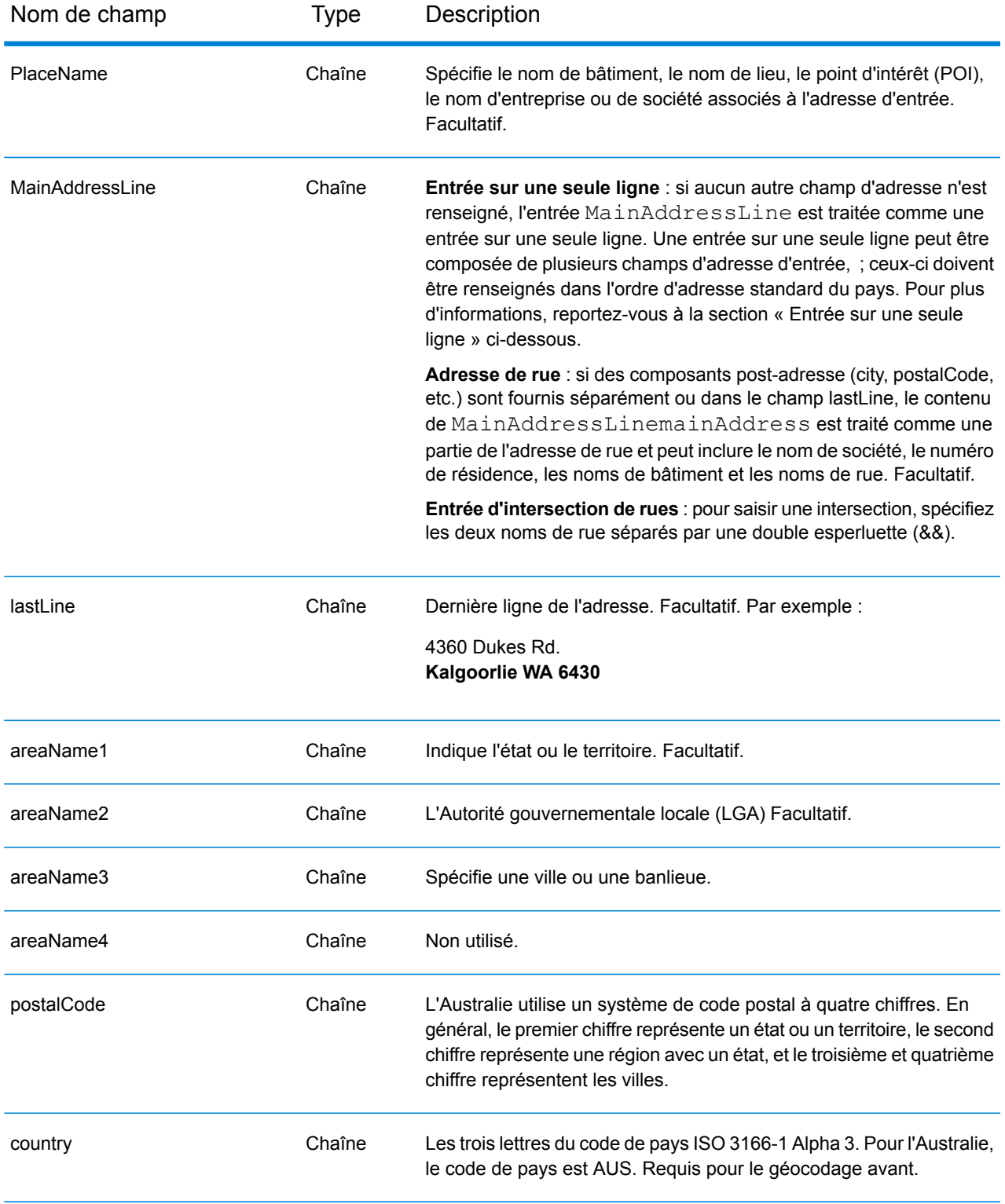

# *Directives d'adresses pour l'Australie*

Suivez ces suggestions pour vous assurer que vos données d'adresse d'entrée sont au meilleur format possible pour une correspondance et un géocodage optimaux. Pour des informations supplémentaires sur les adresses en Australie, consultez le site Web d'Australia Post à l'adresse : **[www.auspost.com.au](http://www.auspost.com.au/)**.

- **Champs requis**—Les adresses doivent contenir soit une ville, soit un code postal.
- **Informations de numéros de maisons et unités**—Les numéros de maison déterminent l'emplacement de l'adresse. Les unités d'entrée peuvent avoir l'un des deux formats suivants, comme le montrent les exemples suivants :
	- Apt 99, 123 Main St., où Apt est le type d'unité et 99 le numéro d'unité. Dans ce format, vous devez spécifier un type d'unité valide, sinon l'adresse ne sera pas géocodée correctement. Pour un listing des types d'unités valides, consultez l'adresse suivante : **[www.auspost.com.au](http://www.auspost.com.au/)**.
	- 99-123 Main St. Pour une adresse calculée à partir de la base de données GNAF, cette adresse est un numéro de maison unique et est géocodé en tant que point de distribution unique et non en tant que plage.
- **Suffixes cardinaux**—Utilise des suffixes cardinaux chaque fois que c'est possible. C'est particulièrement vrai dans des villes et des agglomérations composées principalement de rues numérotées. Ces rues ne peuvent être différenciées que par leurs suffixes cardinaux et leur type de rue. Ils différencient également les adresses de rues qui changent de direction. Par exemple : 123 Queen St W et 123 Queen St E devraient avoir des coordonnées très différentes.
- **Types de rue**—Ceux-ci différencient des rues différentes portant le même nom. Par exemple, Main Avenue et Main Street sont deux entités complètement différentes. L'utilisation de types n'est pas essentielle, mais ajoute de la précision à vos données. Pour un listing des types de rues valides, consultez **[www.auspost.com.au](http://www.auspost.com.au/)**.
- **Nom de ville/banlieue**—Saisissez le nom de ville/banlieue dans le champ areaName3. Remarquez que les adresses doivent contenir soit une ville, soit un code postal. Si le géocodeur n'effectue par de correspondance sur la rue d'une banlieue en particulier, il peut faire une correspondance sur le nom de l'Autorité gouvernementale locale (LGA). Les Autorités gouvernementales locales (LGA) n'englobent pas toute l'Australie. Par exemple, les LGA ne couvent pas les vastes étendues du Sud de l'Australie, une grande partie des Territoires du Nord et le Territoire de la capitale Australienne. Une LGA peut comprendre de nombreuses banlieues officielles. Il vaut mieux utiliser le nom de banlieue pour le géocodage, mais il est possible d'avoir une correspondance sur la LGA (ou de renvoyer les informations de la LGA) dans les résultats géocodés.
- **Code postal**—Tous les codes postaux sont composés de quatre chiffres. Bien qu'il y ait des exceptions, le format général est comme suit :

**Remarque :** Ce sont des directives générales, et il y a des exceptions à ces plages de numéros de codes postaux.

• Le chiffre 1 représente l'état ou le territoire, dans le cadre des conventions générales suivantes :

2 NSW

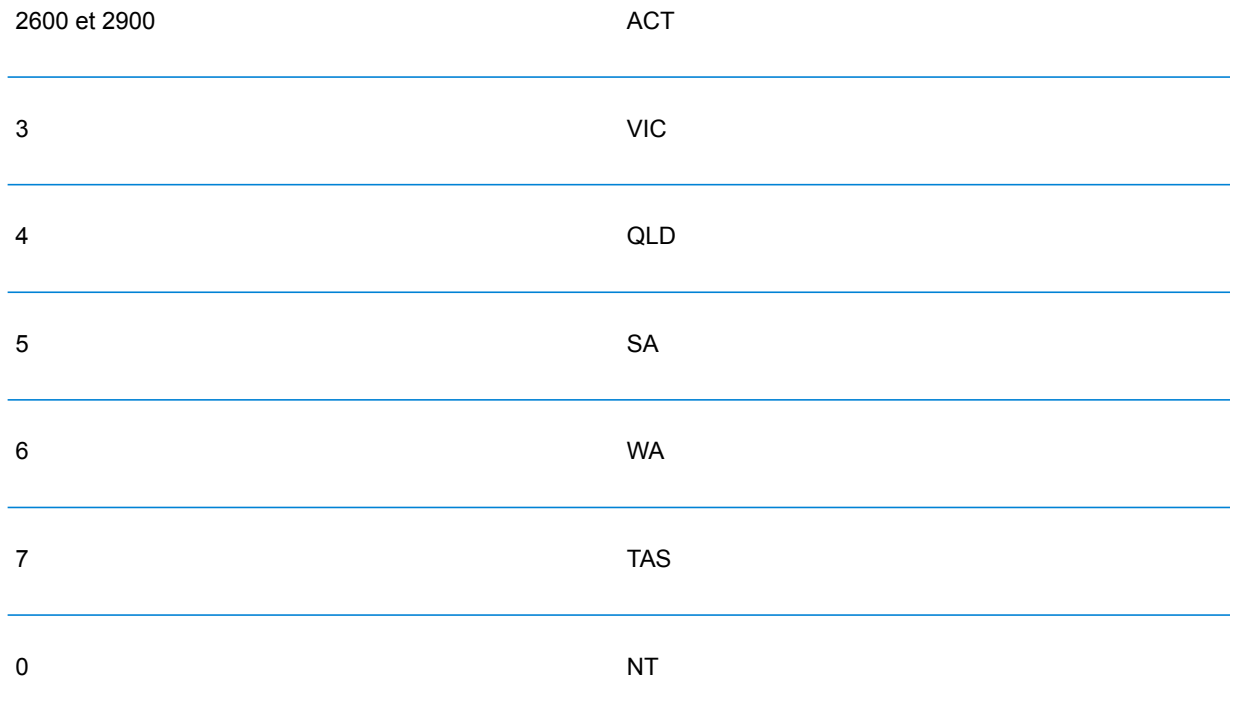

- Le chiffre 2 représente une région dans l'état. Les capitales d'états ou de territoires ont habituellement un 0 ou un 1 comme second chiffre.
- Les chiffres 3 et 4 représentent les villes. Les grandes villes ont un 0 comme dernier chiffre (ou quelquefois comme deux derniers chiffres).

# *Entrée de plages d'adresses*

Les données de plage d'adresse représentent une plage de numéros de maisons pouvant exister mais dont l'existence n'est pas assurée. Concernant les adresses dérivées de la base de données Street Range Address, le numéro de maison correspondant est plus approximatif comparé à la base de données GNAF. En outre, le numéro de maison candidat peut être modifié en fonction du niveau de correspondance entre le numéro de maison d'entrée et les données de plage et de suffixe.

Le tableau suivant montre les résultats de correspondance de géocodage avec les plages de numéro de maison depuis une source de données de plage de rue :

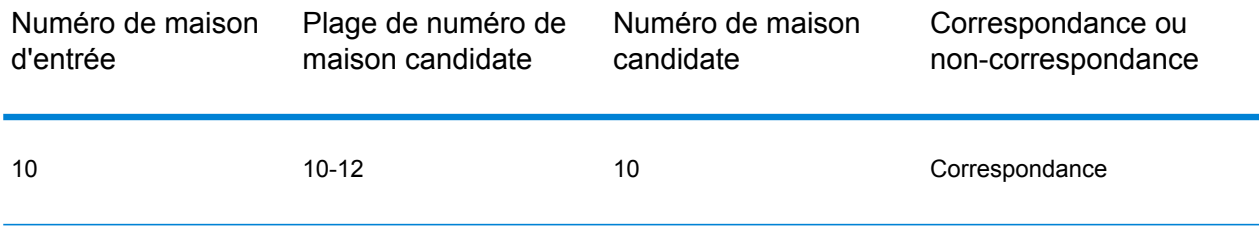

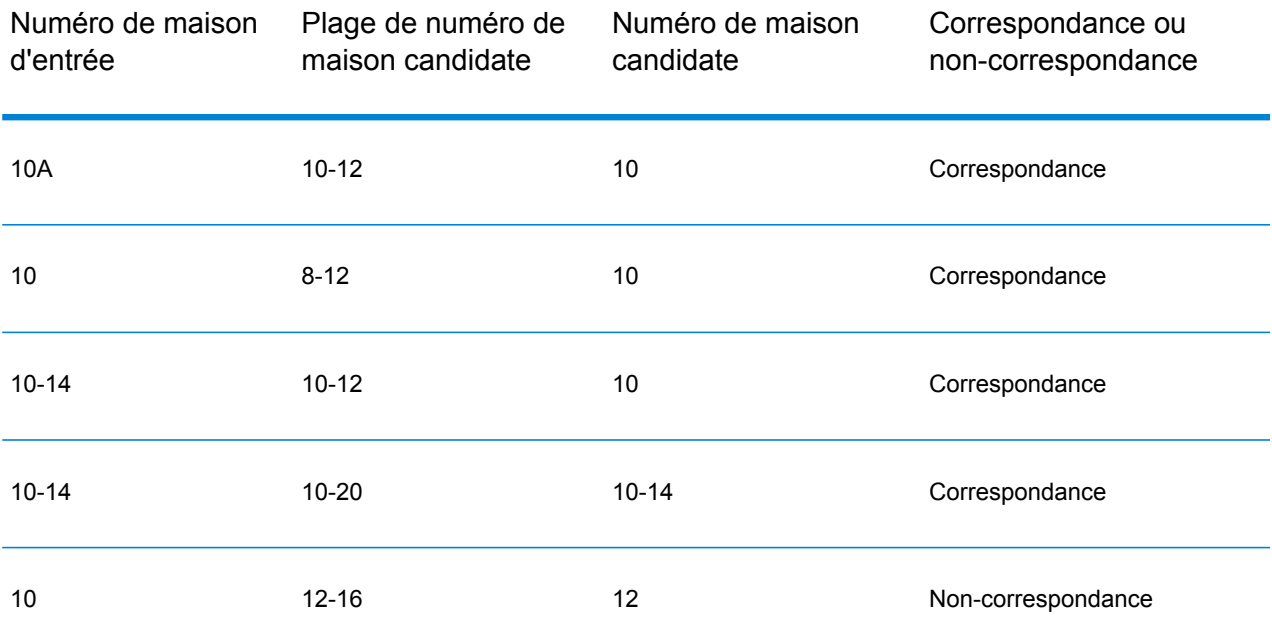

#### *Correspondance des adresses de plage GNAF*

Les adresses australiennes provenant de la base de données GNAF peuvent contenir des plages de numéros de maison ; toutefois, ces enregistrements représentent toujours des points d'adresses de livraison uniques. Ces adresses de plage peuvent également avoir des suffixes alphabétiques. Par exemple, les numéros d'adresses de maisons suivants représentent chacun une seule adresse. Correspondance d'adresses de suffixe GNAF Correspondance d'adresses de plage GNAF

#### 10-12 10A-10C 10-10A

Spectrum™ Technology Platform valide et géocode ces adresses sources de points. Si les critères sont respectés et si la fiabilité de la correspondance est de 1 ou 2, Spectrum™ Technology Platform renvoie des correspondances de points avec un code de résultat S8.

Si un suffixe ou toute une plage de numéro de maison est indiqué(e) pour l'entrée, les candidats d'une source de données de points devront correspondre complètement. Si des informations partielles de numéros de maisons sont communiquées (sans la plage complète ou toutes les informations de suffixe), les candidats avec des informations de suffixe/plages sans conflits (ou sans informations de suffixe/plage) correspondront alors.

Le tableau suivant montre les résultats de correspondance de géocodage avec les plages de numéros de maison depuis une source de données de points (base de données GNAF). Les règles de correspondance sont basées sur l'Address Matching Approval System (AMAS®) développé par Australia Post.

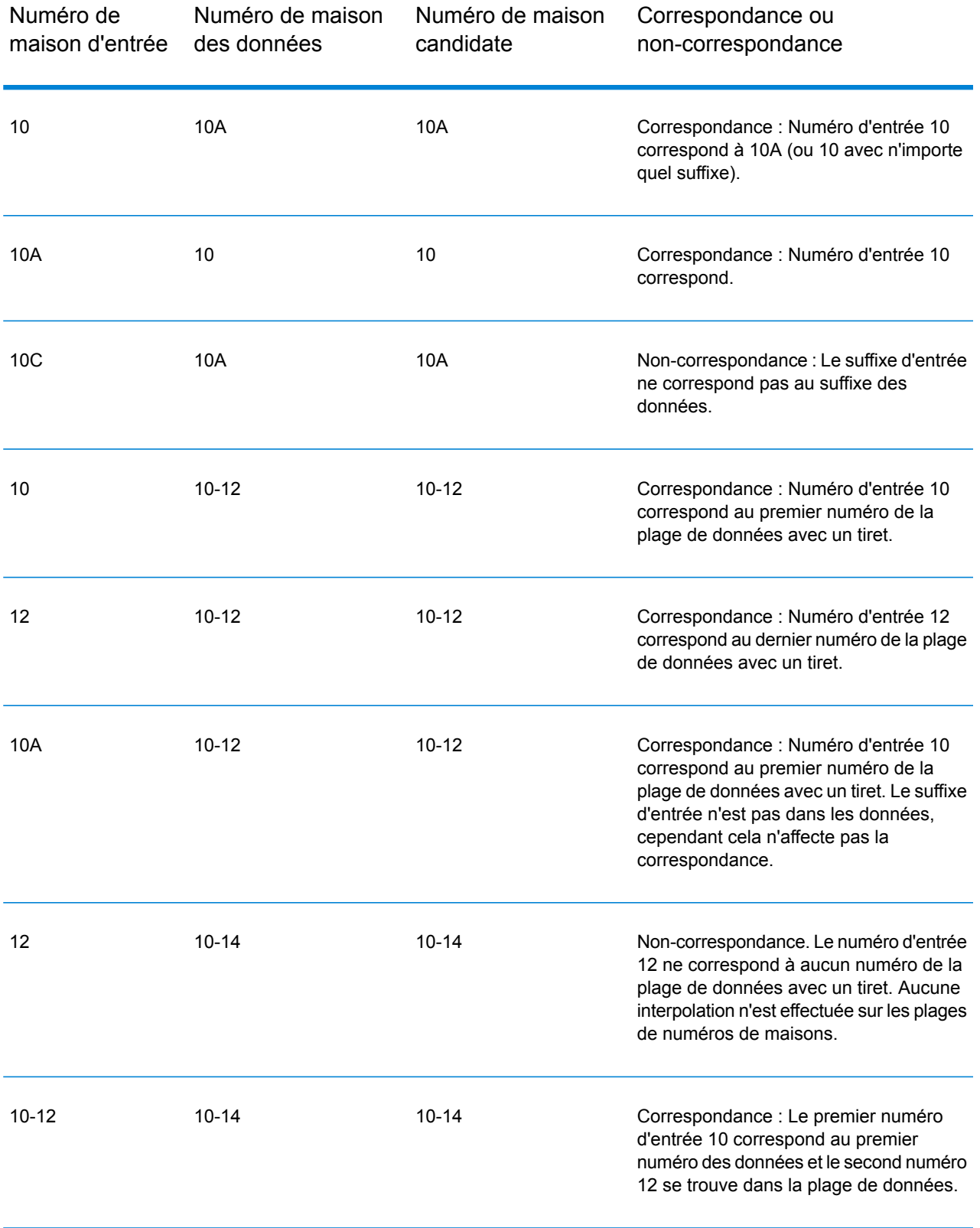

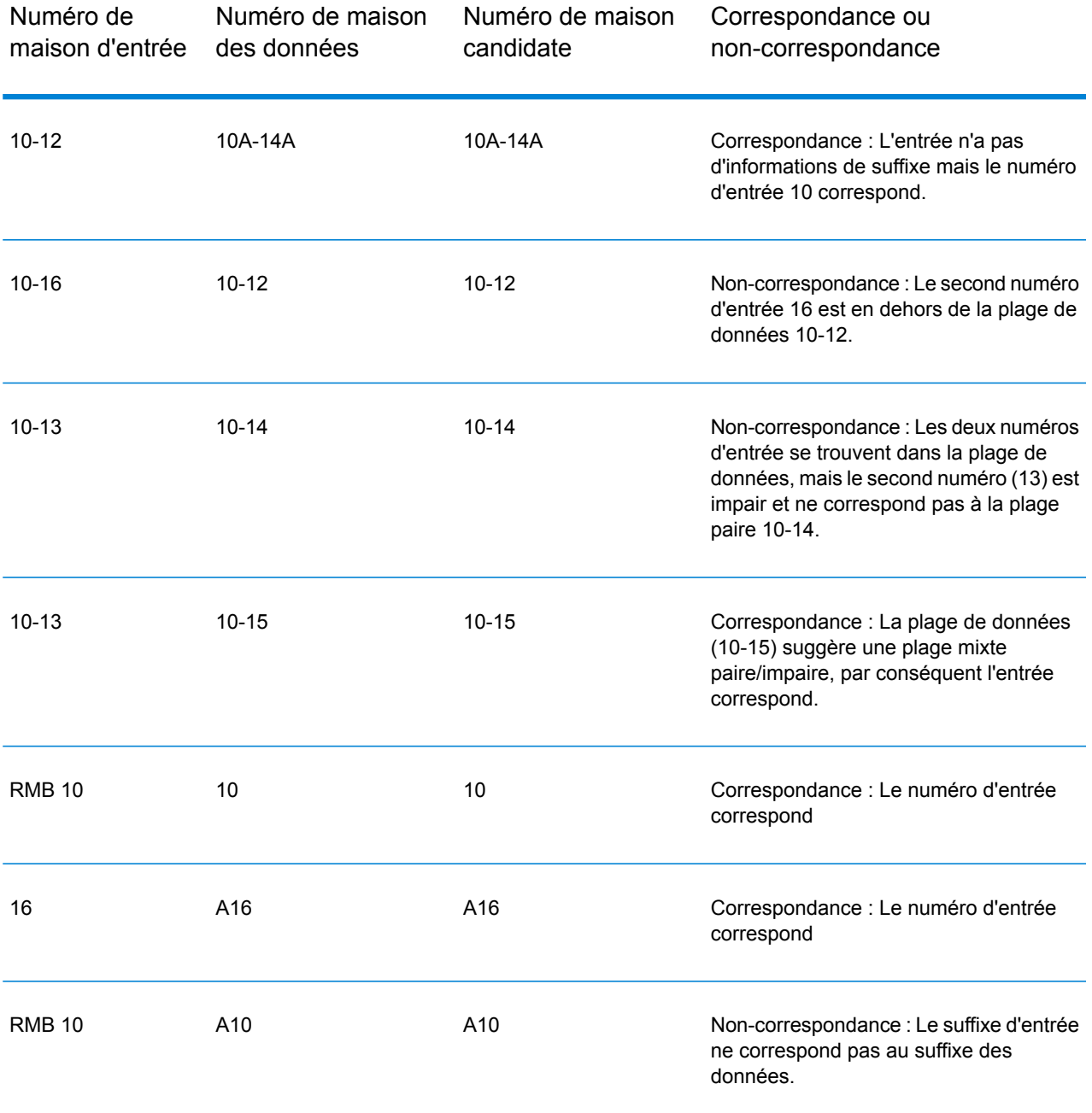

#### *Spécification d'informations d'unité dans une adresse*

Lorsque vous utilisez la base de données GNAF, le géocodeur reconnaît plusieurs formats de types d'unités (tels que les unités, les suites, les étages et les préfixes d'adresses d'appartement) dans une adresse, comme illustré dans les exemples suivants :

• « Unité 5 6 rue Macleay » – Description complète de l'unité utilisée conjointement avec une valeur d'unité et un numéro d'adresse.

- « U 5 6 rue Macleay » Description abrégée de l'unité utilisé conjointement avec une valeur d'unité et un numéro d'adresse.
- « 5/6 rue Macleay » Pas d'abréviation d'unité avec un numéro d'unité et un numéro d'adresse séparés par une notation de barre oblique.

Les correspondances exactes des unités et des adresses sont placées en tête des listes de candidats renvoyés.

### *Spécification d'informations de niveau dans une adresse*

Si vous utilisez la base de données GNAF, le géocodeur peut renvoyer des informations de niveau pour certaines adresses. Les informations de niveau identifient le niveau ou l'étage d'un bâtiment à plusieurs étages. La base de données GNAF comprend des informations de niveau pour certains états australiens. Les informations de niveau peuvent être associées à des informations d'unités, mais ce n'est pas forcément le cas. Si la base de données GNAF contient plusieurs enregistrements au sein du même niveau, les informations de niveau ne sont renvoyées que si l'adresse d'entrée contient un contenu unique (tel qu'un numéro d'unité).

Si la base de données GNAF contient des informations de niveau pour une adresse, le géocodeur les renvoie avec le candidat correspondant. Les informations correctes de niveau sont renvoyées (si disponibles) même si l'adresse d'entrée ne contenait pas d'informations de niveau ou contenait des mauvaises informations de niveau.

Si l'adresse d'entrée contient des informations de niveau mais que la base de données GNAF ne contient pas des informations de niveau relatives à l'adresse correspondante, les informations de niveau d'entrée sont alors ignorées car celles-ci ne sont pas validées dans les données GNAF.

Voici quelques exemples d'adresses partielles contenant des informations de niveau. Le composant de niveau est indiqué en gras.

Suite 3 **Niveau 7**, 17 rue Jones (Suite 3 est une unité)

**2e étage**, 17 rue Jones

**Niveau 7**, 17-19 route de Middleborough

#### *Entrée sur une seule ligne*

Au lieu de saisir chaque élément d'adresse dans des champs distincts, vous pouvez saisir l'adresse complète dans le champ d'entrée mainAddress.

*[unit\_info][level\_info][address\_number][street\_info][area\_name\_3][area\_name\_1][post\_code]* Où :

- Les éléments *[unit\_info][level\_info][address\_number]* sont facultatifs.
- L'élément *[street\_info]* contient le nom de rue, le type de rue et toute information pré- ou post-cardinaux (par exemple, est, ouest, etc.).
- L'élément *[area\_name\_3]* est la ville.
- L'élément *[area\_name\_1]* est l'état ou le territoire.
- L'élément *[postal\_code]* est le code postal.

Pour obtenir des résultats optimaux, placez une virgule entre les informations de rue et les informations de la dernière ligne (par exemple, ville et code postal).

#### *Options personnalisées*

Le tableau suivant répertorie les options uniques pour l'Australie. Ces champs personnalisés sont facultatifs, et, sauf indication contraire, ils sont disponibles à la fois pour le géocodage et le géocodage inverse.

Pour connaître l'ensemble standard d'options disponibles pour tous les pays et leurs définitions, consultez les chapitres couvrant Global Geocode et Global Reverse Geocode.

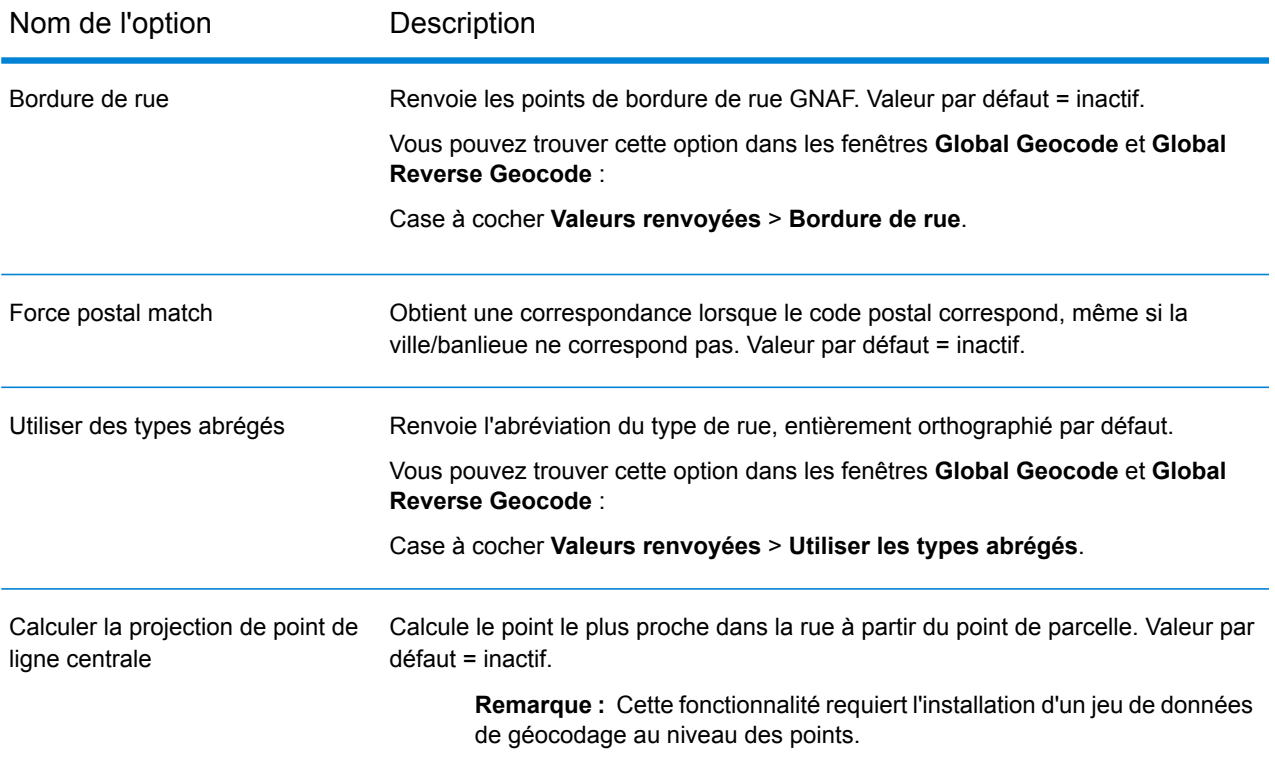

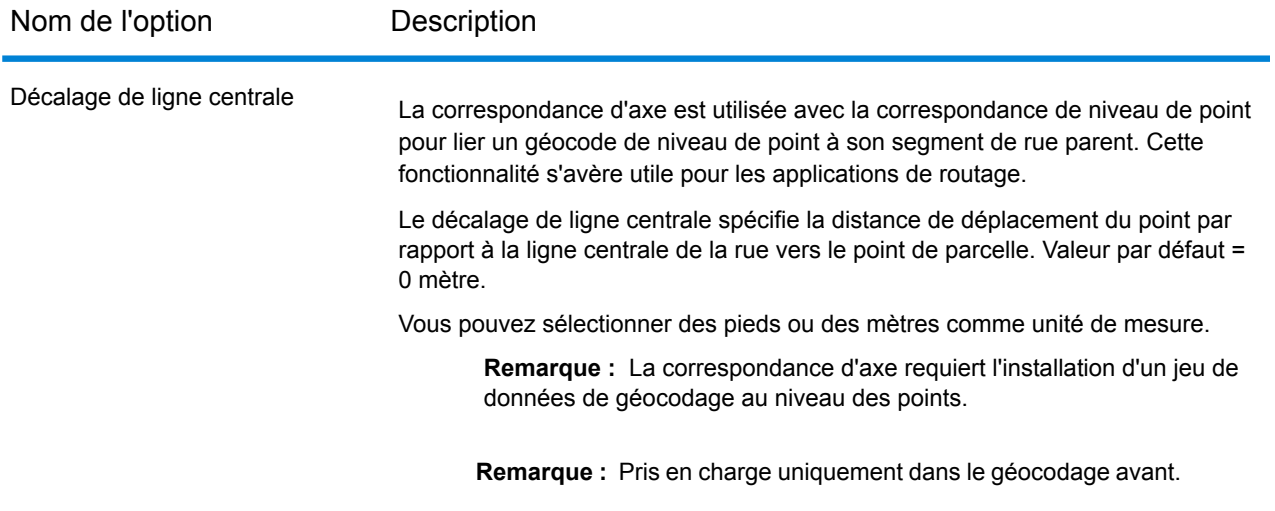

#### *Champs de sortie Adresse analysée*

Le tableau suivant répertorie les champs d'adresse analysés renvoyés pour un candidat qui se trouve en Australie.

Pour renvoyer les champs Adresses analysées via Management Console, sélectionnez l'une des options suivantes :

- Pour renvoyer les champs Adresses analysées : dans le menu déroulant **Filtres pays**, sélectionnez **Valeurs par défaut globales**. Puis, dans l'onglet **Valeurs renvoyées**, sélectionnez **Adresse analysée**.
- Pour renvoyer tous les champs de sortie : dans le menu déroulant **Filtres pays**, sélectionnez **Valeurs par défaut globales**. Puis, dans l'onglet **Valeurs renvoyées**, sélectionnez **Renvoyer toutes les informations disponibles**.

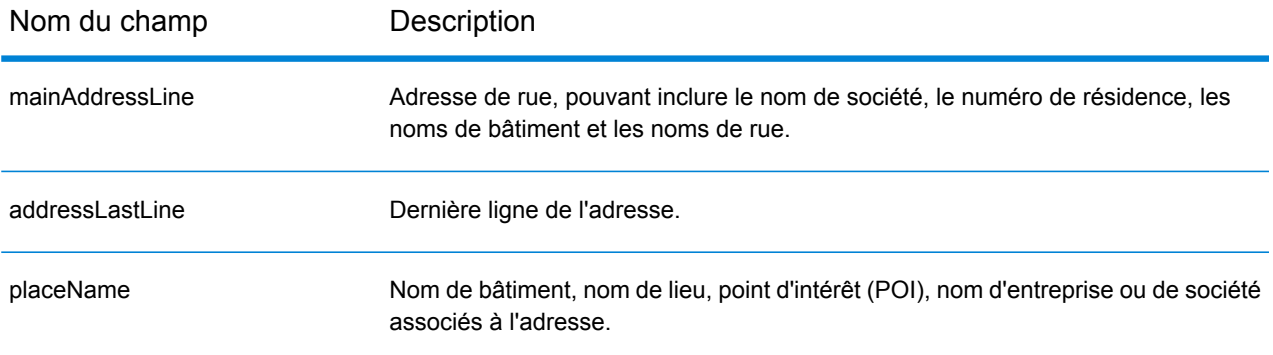

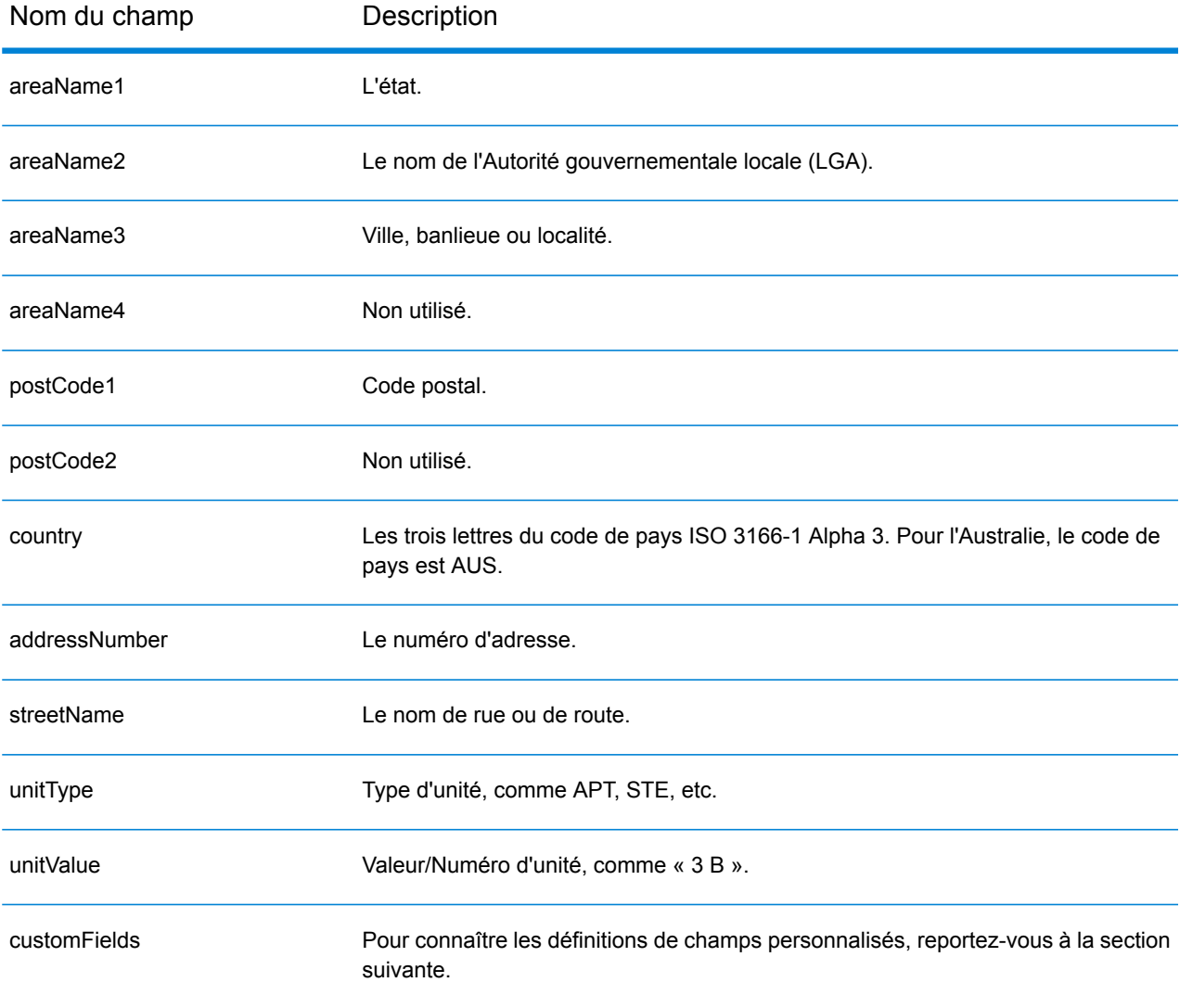

#### *Champs de sortie personnalisés*

Le tableau suivant répertorie les champs de sortie uniques pour l'Australie. Sauf indication contraire, ces champs peuvent être renvoyés pour les opérations de géocodage avant et inverse.

- Pour renvoyer un ou plusieurs de ces champs de sortie personnalisés : dans Management Console, utilisez le menu déroulant **Filtre pays** et sélectionnez **Australie**. Puis, sous l'onglet **Valeurs renvoyées**, sélectionnez le ou les champs de sortie souhaités.
- Pour renvoyer tous les champs de sortie personnalisés : dans Management Console, utilisez le menu déroulant **Filtre pays** et sélectionnez **Australie**. Puis, dans l'onglet **Valeurs renvoyées**, cochez la case **Renvoyer toutes les informations disponibles**.

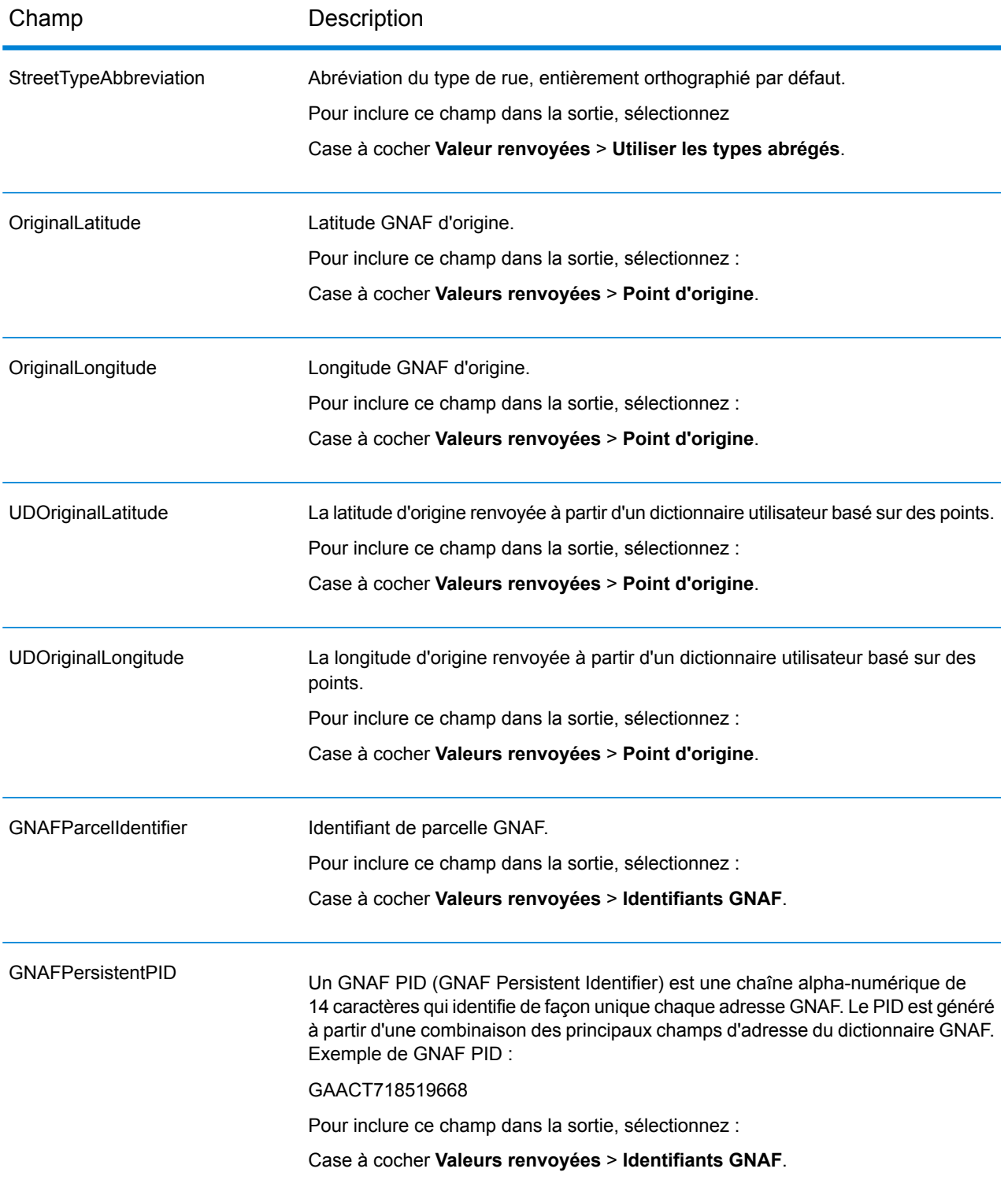

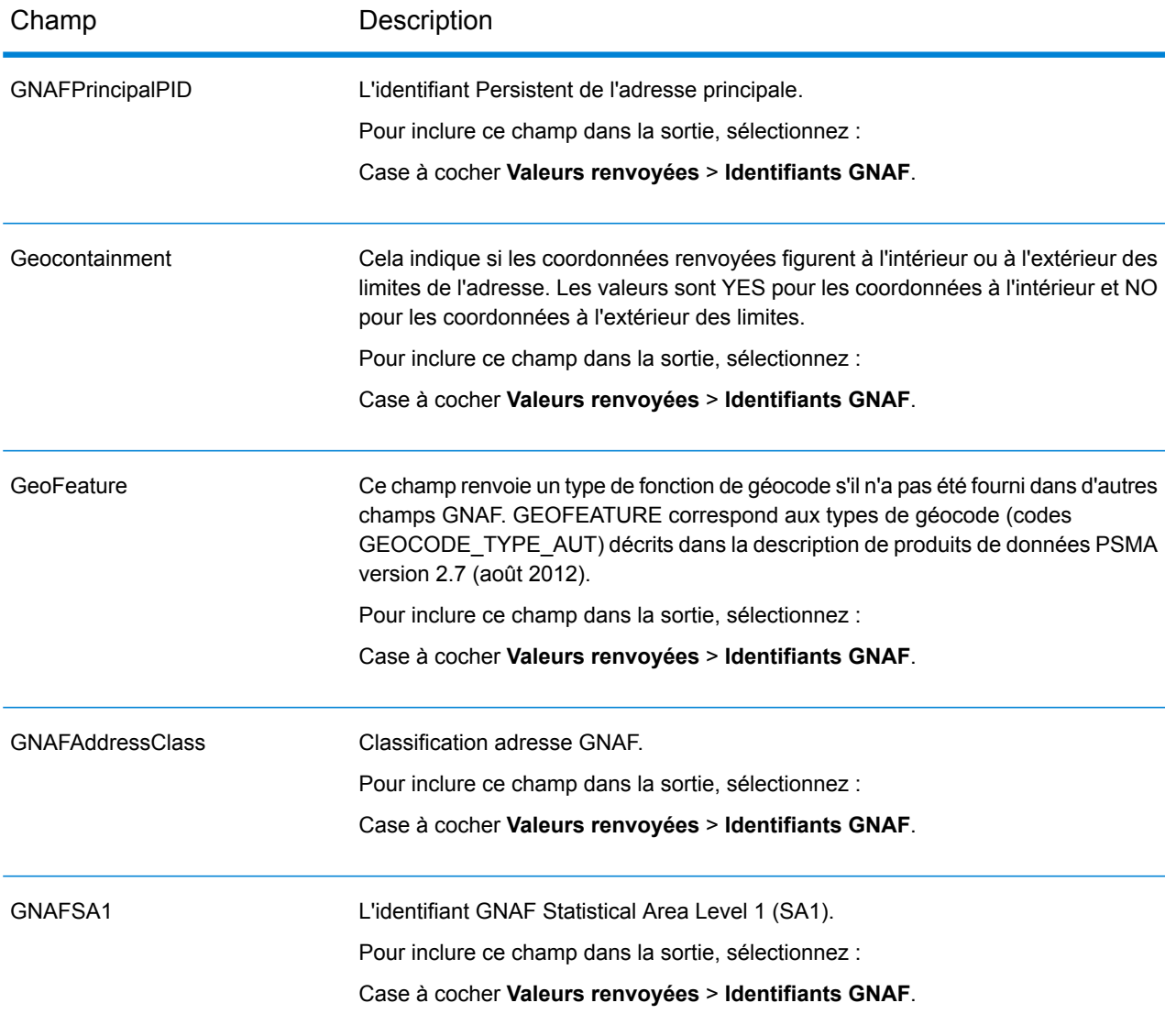

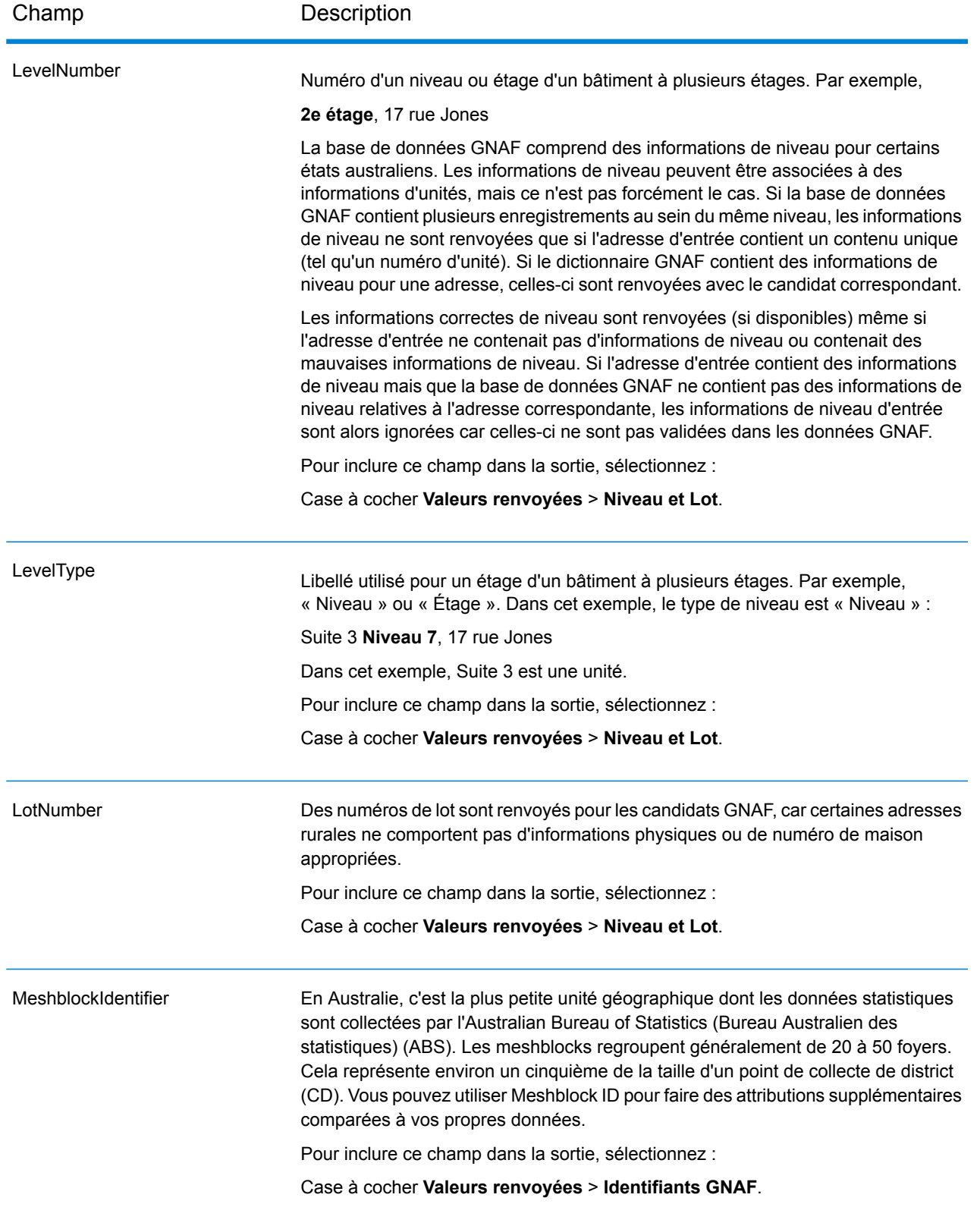

# Autriche (AUT)

Cette section définit les jeux de données, les opérations et les informations de champs d'entrée et de sortie pris en charge pour le géocodage pour l'Autriche.

#### *Jeux de données de géocodage pris en charge*

Le tableau suivant répertorie le ou les jeux de données de géocodage pris en charge avec les niveaux de géocodage disponibles pour l'Autriche.

**Remarque :** Les dictionnaires utilisateur personnalisés ne sont pas pris en charge.

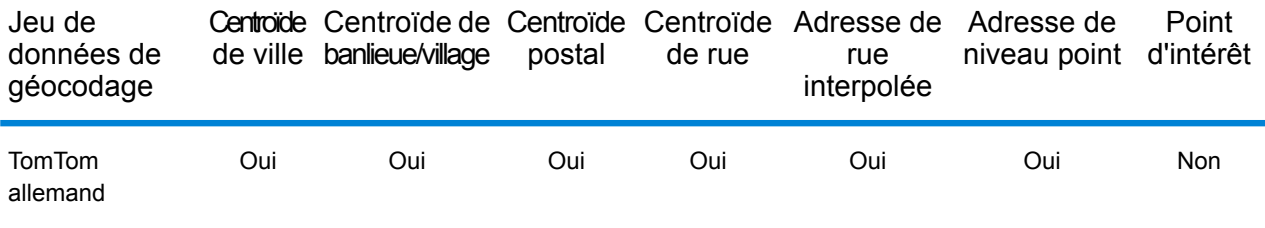

# *Opérations prises en charge*

Les opérations suivantes sont prises en charge pour l'Autriche :

- **Géocodage** : prend une ou plusieurs adresses en entrée et renvoie les coordonnées de longitude et de latitude et d'autres informations.
- **Géocodage inverse** : prend une ou plusieurs coordonnées de longitude et de latitude en entrée et renvoie l'adresse du lieu.
- **Interactive Geocoding** : renvoie les candidats correspondants potentiels à mesure de la saisie de l'adresse.
- **Global Key Lookup** : renvoie les candidats de géocodage lorsqu'une clé unique est fournie en entrée. Données USA MLD et AUS GNAF uniquement.

#### *Champs d'entrée*

L'adresse d'entrée peut contenir tout ou partie des éléments d'adresse suivants.

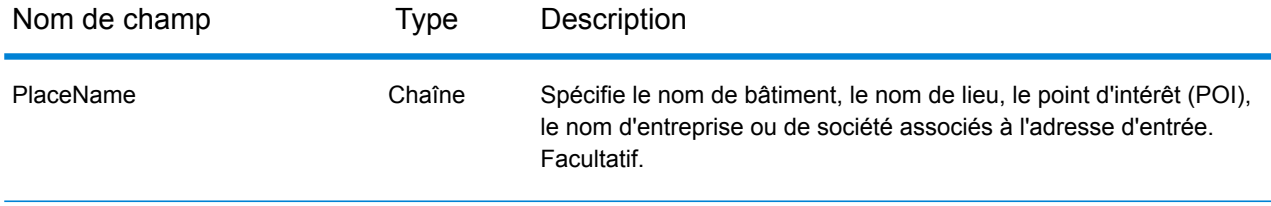

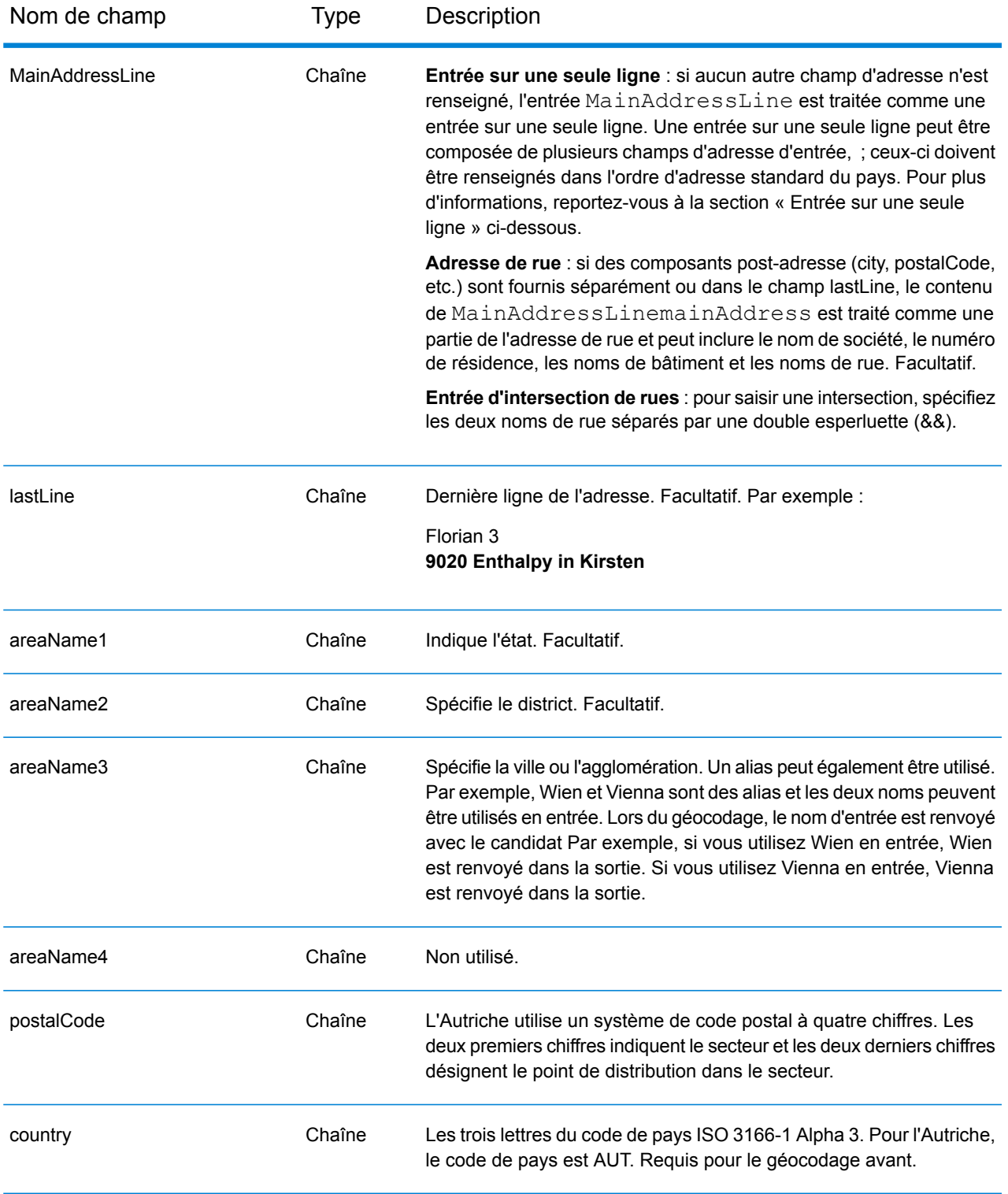

# *Directives d'adresses pour l'Autriche*

Suivez ces directives pour fournir une entrée que Spectrum™ Technology Platform puisse correctement géocoder. Pour des informations supplémentaires sur les adresses en Autriche, consultez le site Web postal de l'Autriche à l'adresse : **[www.post.at](http://www.post.at/)**.

- **Champs requis**—Les adresses doivent contenir soit une ville, soit un code postal.
- **Types de voies publiques**—Les types de voies publiques autrichiens et leurs abréviations courantes sont reconnus et entièrement pris en charge dans la saisie et la sortie.
- **Numéros, équivalents numériques et ordinaux**—Les rues numérotées sont mappées pour leurs équivalents en toute lettre. Les ordinaux sont aussi reconnus en adresses d'entrée.
- **Noms communs et abréviations**—Noms communs, points cardinaux, indicateurs de numéro de maison et abréviations utilisées dans les adresses sont reconnues.
- **Abréviations d'état**—Les abréviations d'état sont prises en charge. Le tableau suivant répertorie les états autrichiens et leur abréviation.

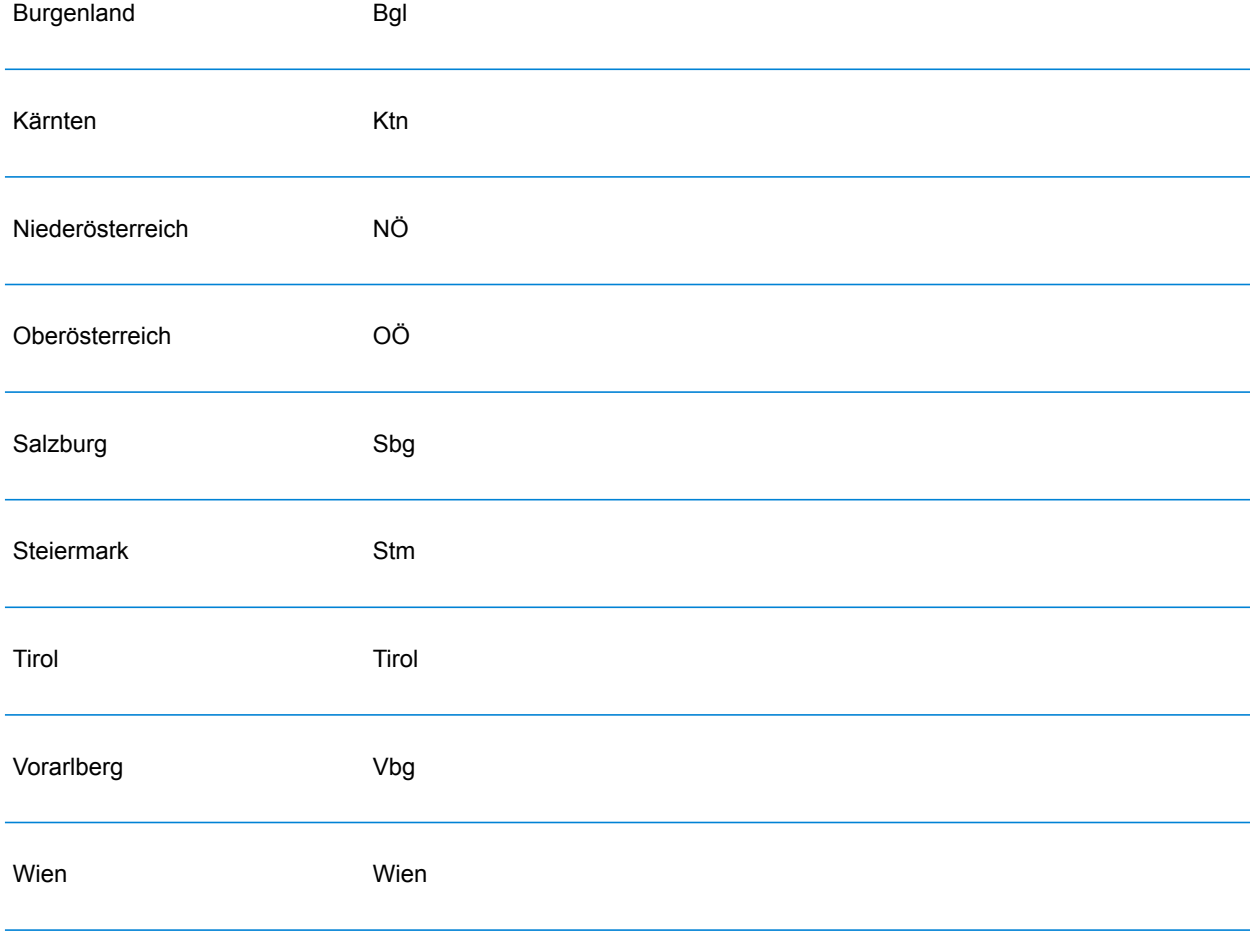

### *Entrée sur une seule ligne*

Au lieu de saisir chaque composant d'adresse dans des champs distincts, vous pouvez saisir l'adresse complète dans le champ d'entrée mainAddress avec les éléments d'adresse dans l'ordre suivant :

#### *[street\_info][address\_number][postal\_code][area]*

Où :

- L'élément *[street\_info]* contient le nom de rue, le type de rue et toute information pré- ou post-cardinaux (par exemple, est, ouest, etc.). Facultatif.
- L'élément *[address\_number]* est facultatif.
- L'élément *[postal\_code]* est le code postal.
- L'élément *[area]* est la ville uniquement, ou la ville plus des informations supplémentaires, comme l'état, la province ou la localité.
- L'élément *[area]* ou *[postal\_code]* est requis.

Pour obtenir des résultats optimaux, placez une virgule entre les informations de rue et les informations de la dernière ligne d'adresse.

#### *Options personnalisées*

Il n'existe pas d'options spécifiques à l'Autriche.

#### *Champs de sortie Adresse analysée*

Le tableau suivant répertorie les champs d'adresse analysés renvoyés pour un candidat qui se trouve en Autriche.

Pour renvoyer les champs Adresses analysées via Management Console, sélectionnez l'une des options suivantes :

- Pour renvoyer les champs Adresses analysées : dans le menu déroulant **Filtres pays**, sélectionnez **Valeurs par défaut globales**. Puis, dans l'onglet **Valeurs renvoyées**, sélectionnez **Adresse analysée**.
- Pour renvoyer tous les champs de sortie : dans le menu déroulant **Filtres pays**, sélectionnez **Valeurs par défaut globales**. Puis, dans l'onglet **Valeurs renvoyées**, sélectionnez **Renvoyer toutes les informations disponibles**.

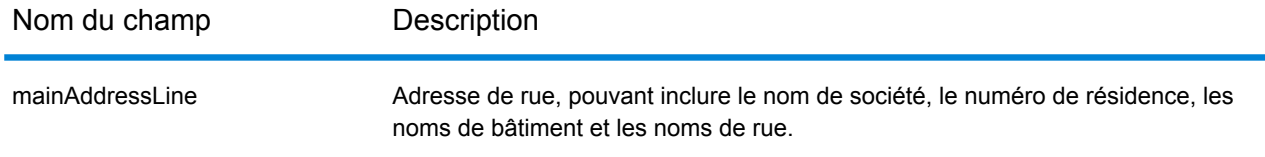

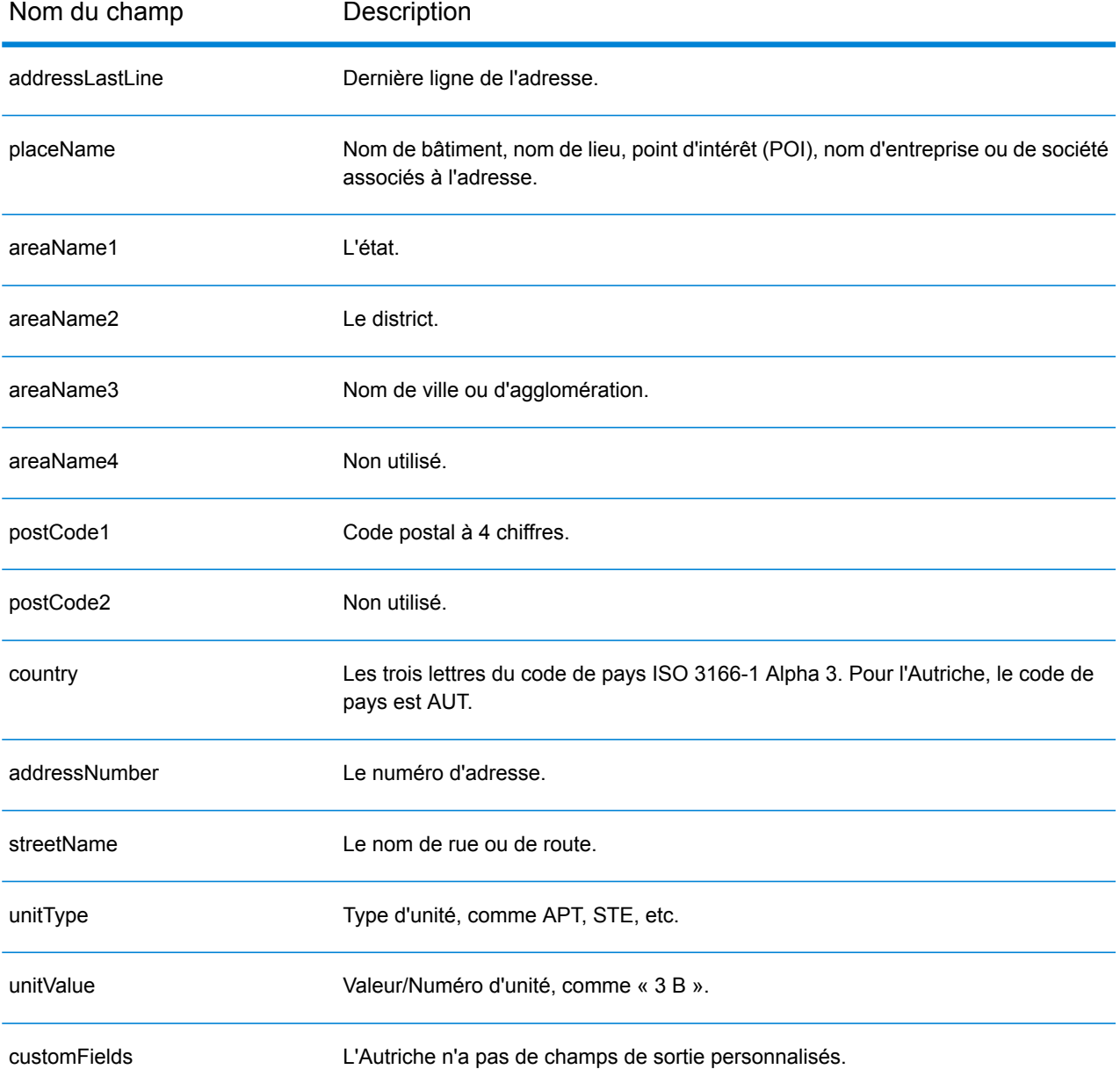

# Bahamas (BHS)

Cette section définit les jeux de données, les opérations et les informations de champs d'entrée et de sortie pris en charge pour le géocodage pour les Bahamas.

#### *Jeux de données de géocodage pris en charge*

Le tableau suivant répertorie le ou les jeux de données de géocodage pris en charge avec les niveaux de géocodage disponibles pour les Bahamas.

**Remarque :** Les dictionnaires utilisateur personnalisés ne sont pas pris en charge.

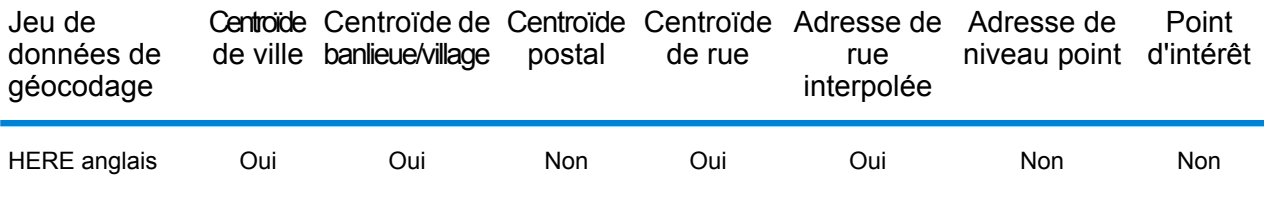

#### *Opérations prises en charge*

Les opérations suivantes sont prises en charge pour les Bahamas :

- **Géocodage** : prend une ou plusieurs adresses en entrée et renvoie les coordonnées de longitude et de latitude et d'autres informations.
- **Géocodage inverse** : prend une ou plusieurs coordonnées de longitude et de latitude en entrée et renvoie l'adresse du lieu.
- **Interactive Geocoding** : renvoie les candidats correspondants potentiels à mesure de la saisie de l'adresse.
- **Global Key Lookup** : renvoie les candidats de géocodage lorsqu'une clé unique est fournie en entrée. Données USA MLD et AUS GNAF uniquement.

#### *Champs d'entrée*

L'adresse d'entrée peut contenir tout ou partie des éléments d'adresse suivants.

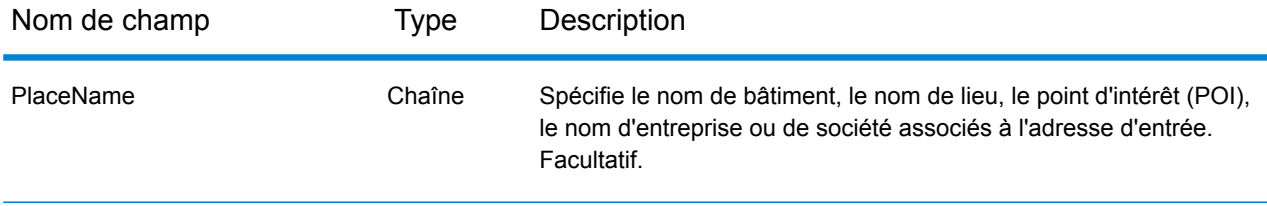

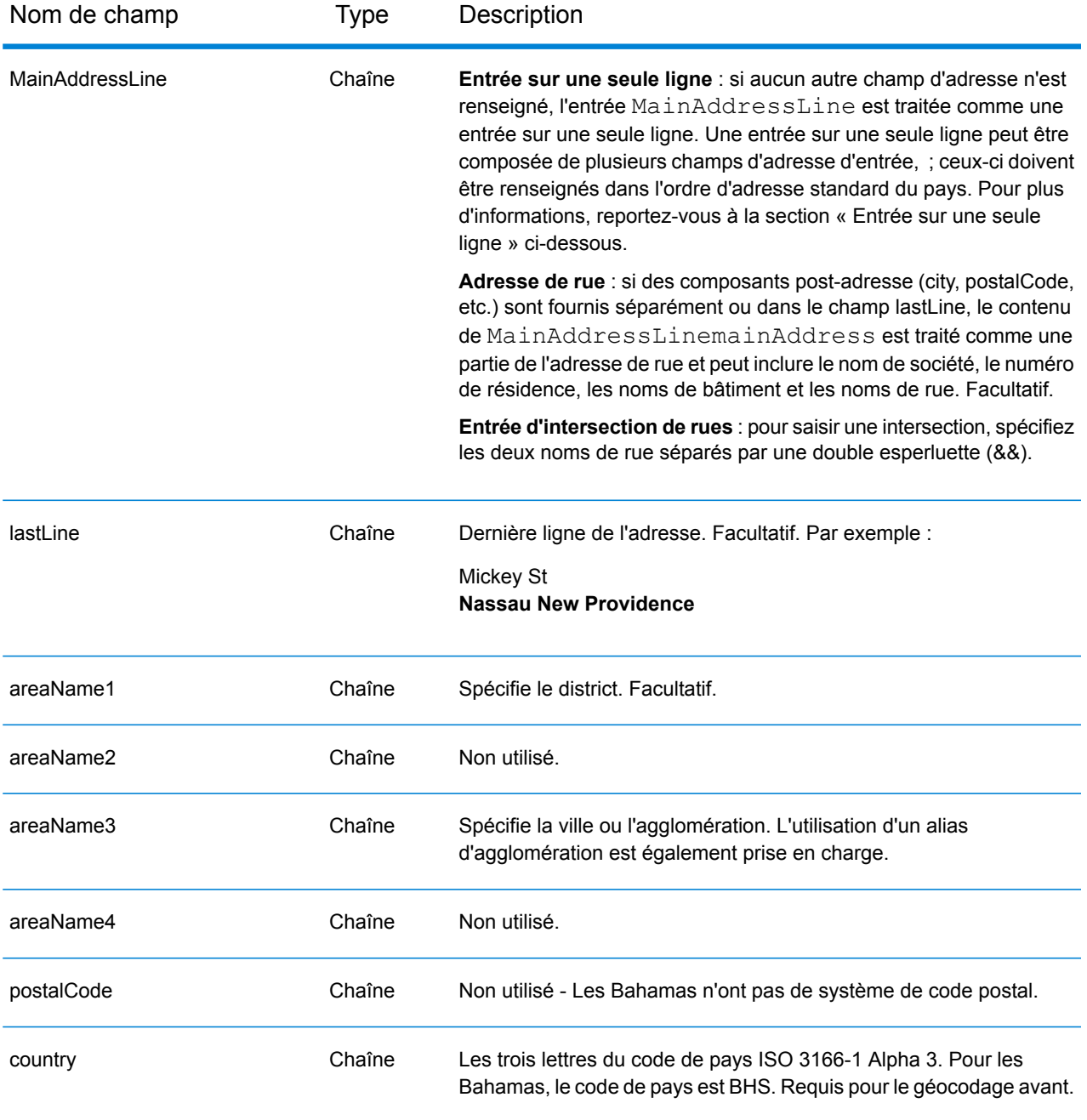

#### *Directives d'adresses pour les Bahamas*

Suivez ces suggestions pour vous assurer que vos données d'adresse d'entrée sont au meilleur format possible pour une correspondance et un géocodage optimaux. Pour des informations supplémentaires sur les adresses aux Bahamas, consultez le site Web des services postaux des Bahamas à l'adresse : **<http://bahamas-guide.info/travel.basics/postal.services/>**

• **Champs requis**—Les adresses doivent contenir une ville. Les codes postaux ne sont pas utilisés aux Bahamas.

- **Types de voies publiques**—Les types de voies publiques et leurs abréviations courantes sont reconnus et entièrement pris en charge en entrée comme en sortie.
- **Noms communs et abréviations**—Le géocodeur reconnaît les noms communs, les cardinaux, les indicateurs de numéros de résidence et les abréviations employés dans une adresse et peut correctement géocoder ces adresses.

#### *Entrée sur une seule ligne*

Au lieu de saisir chaque composant d'adresse dans des champs distincts, vous pouvez saisir l'adresse complète dans le champ d'entrée mainAddress avec les éléments d'adresse dans l'ordre suivant :

*[address\_number][street\_info][area\_name\_3][area\_name\_1]*

Où :

- L'élément *[address\_number]* est facultatif.
- L'élément *[street\_info]* contient le nom de rue, le type de rue et tout type d'unité, valeur d'unité ou information pré- ou post-cardinaux (par exemple, est, ouest, etc.).
- L'élément *[area\_name\_3]* est la ville.
- L'élément *[area\_name\_1]*est le district.

Pour obtenir des résultats optimaux, placez une virgule entre les informations de rue et les informations de la dernière ligne (par exemple, ville et code postal).

#### *Options personnalisées*

Il n'existe pas d'options spécifiques aux Bahamas.

#### *Champs de sortie Adresse analysée*

Le tableau suivant répertorie les champs d'adresse analysés renvoyés pour un candidat qui se trouve aux Bahamas.

Pour renvoyer les champs Adresses analysées via Management Console, sélectionnez l'une des options suivantes :

- Pour renvoyer les champs Adresses analysées : dans le menu déroulant **Filtres pays**, sélectionnez **Valeurs par défaut globales**. Puis, dans l'onglet **Valeurs renvoyées**, sélectionnez **Adresse analysée**.
- Pour renvoyer tous les champs de sortie : dans le menu déroulant **Filtres pays**, sélectionnez **Valeurs par défaut globales**. Puis, dans l'onglet **Valeurs renvoyées**, sélectionnez **Renvoyer toutes les informations disponibles**.

# Informations spécifiques au pays

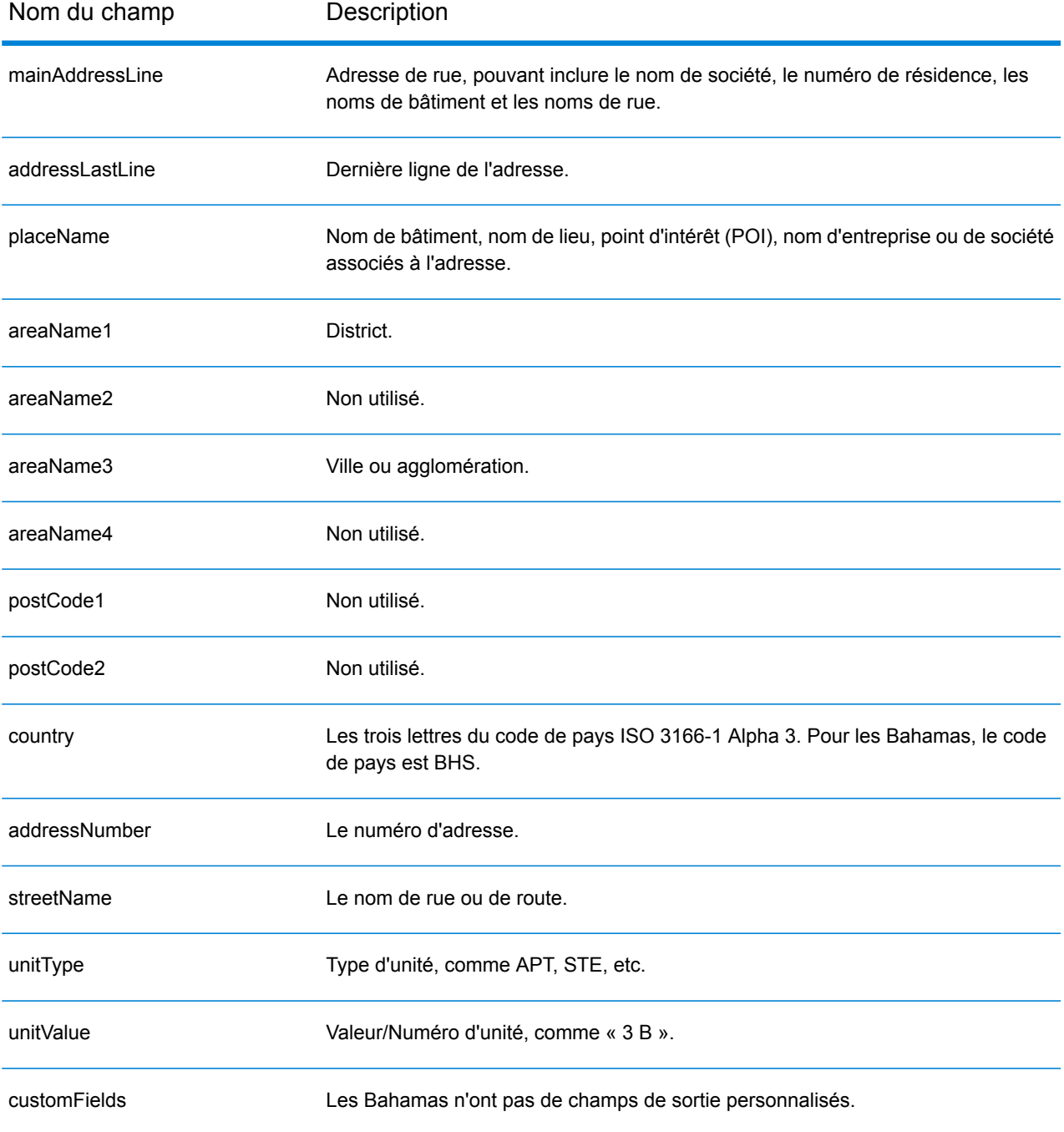

# Bahreïn (BHR)

Cette section définit les jeux de données, les opérations et les informations de champs d'entrée et de sortie pris en charge pour le géocodage pour Bahreïn.

#### *Jeux de données de géocodage pris en charge*

Le tableau suivant répertorie le ou les jeux de données de géocodage pris en charge avec les niveaux de géocodage disponibles pour Bahreïn.

**Remarque :** Les dictionnaires utilisateur personnalisés ne sont pas pris en charge.

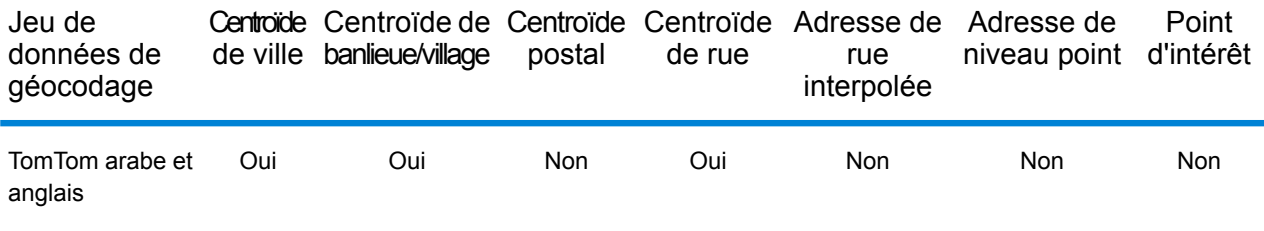

#### *Opérations prises en charge*

Les opérations suivantes sont prises en charge pour Bahreïn :

- **Géocodage** : prend une ou plusieurs adresses en entrée et renvoie les coordonnées de longitude et de latitude et d'autres informations.
- **Géocodage inverse** : prend une ou plusieurs coordonnées de longitude et de latitude en entrée et renvoie l'adresse du lieu.
- **Interactive Geocoding** : renvoie les candidats correspondants potentiels à mesure de la saisie de l'adresse.
- **Global Key Lookup** : renvoie les candidats de géocodage lorsqu'une clé unique est fournie en entrée. Données USA MLD et AUS GNAF uniquement.

#### *Champs d'entrée*

L'adresse d'entrée peut contenir tout ou partie des éléments d'adresse suivants.

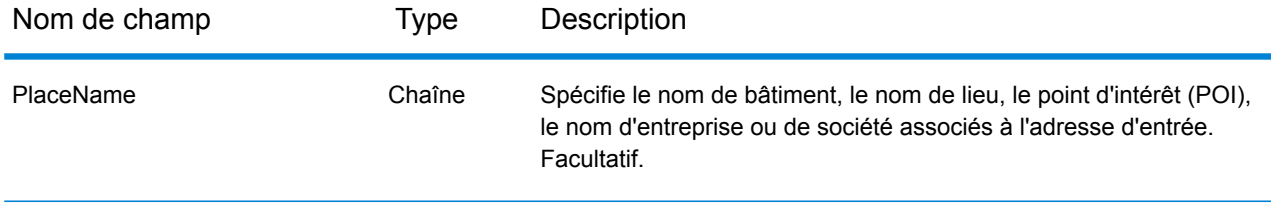

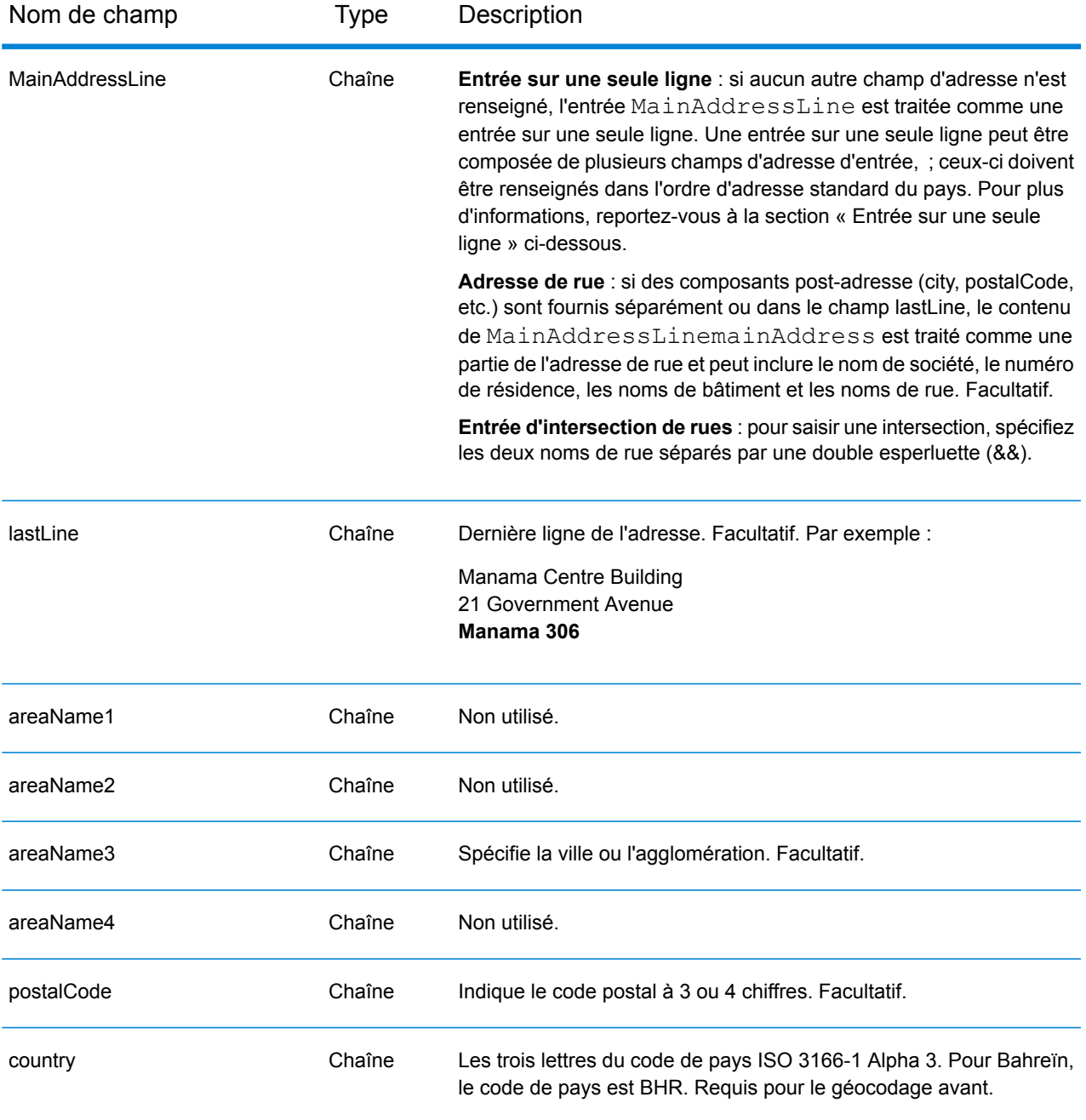

# *Entrée sur une seule ligne*

Au lieu de saisir chaque composant d'adresse dans des champs distincts, vous pouvez saisir l'adresse complète dans le champ d'entrée mainAddress avec les éléments d'adresse dans l'ordre suivant :

*[address\_number][street\_info][area][postal\_code]*

Où :

- L'élément *[address\_number]* est facultatif.
- L'élément *[street\_info]* contient le nom de rue, le type de rue et toute information pré- ou post-cardinaux (par exemple, est, ouest, etc.). Facultatif.
- L'élément *[area]* est la ville uniquement, ou la ville plus des informations supplémentaires, comme l'état, la province ou la localité.
- L'élément *[postal\_code]* est le code postal.
- L'élément *[area]* ou *[postal\_code]* est requis.

Pour obtenir des résultats optimaux, placez une virgule entre les informations de rue et les informations de la dernière ligne d'adresse.

#### *Options personnalisées*

Il n'existe pas d'options spécifiques à Bahreïn.

#### *Champs de sortie Adresse analysée*

Le tableau suivant répertorie les champs d'adresse analysés renvoyés pour un candidat qui se trouve à Bahreïn.

Pour renvoyer les champs Adresses analysées via Management Console, sélectionnez l'une des options suivantes :

- Pour renvoyer les champs Adresses analysées : dans le menu déroulant **Filtres pays**, sélectionnez **Valeurs par défaut globales**. Puis, dans l'onglet **Valeurs renvoyées**, sélectionnez **Adresse analysée**.
- Pour renvoyer tous les champs de sortie : dans le menu déroulant **Filtres pays**, sélectionnez **Valeurs par défaut globales**. Puis, dans l'onglet **Valeurs renvoyées**, sélectionnez **Renvoyer toutes les informations disponibles**.

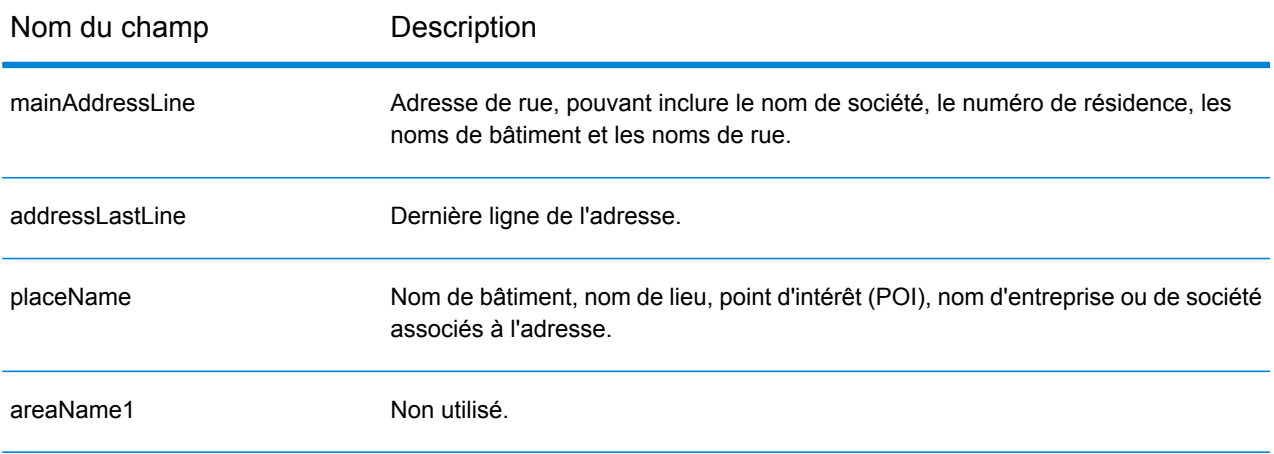

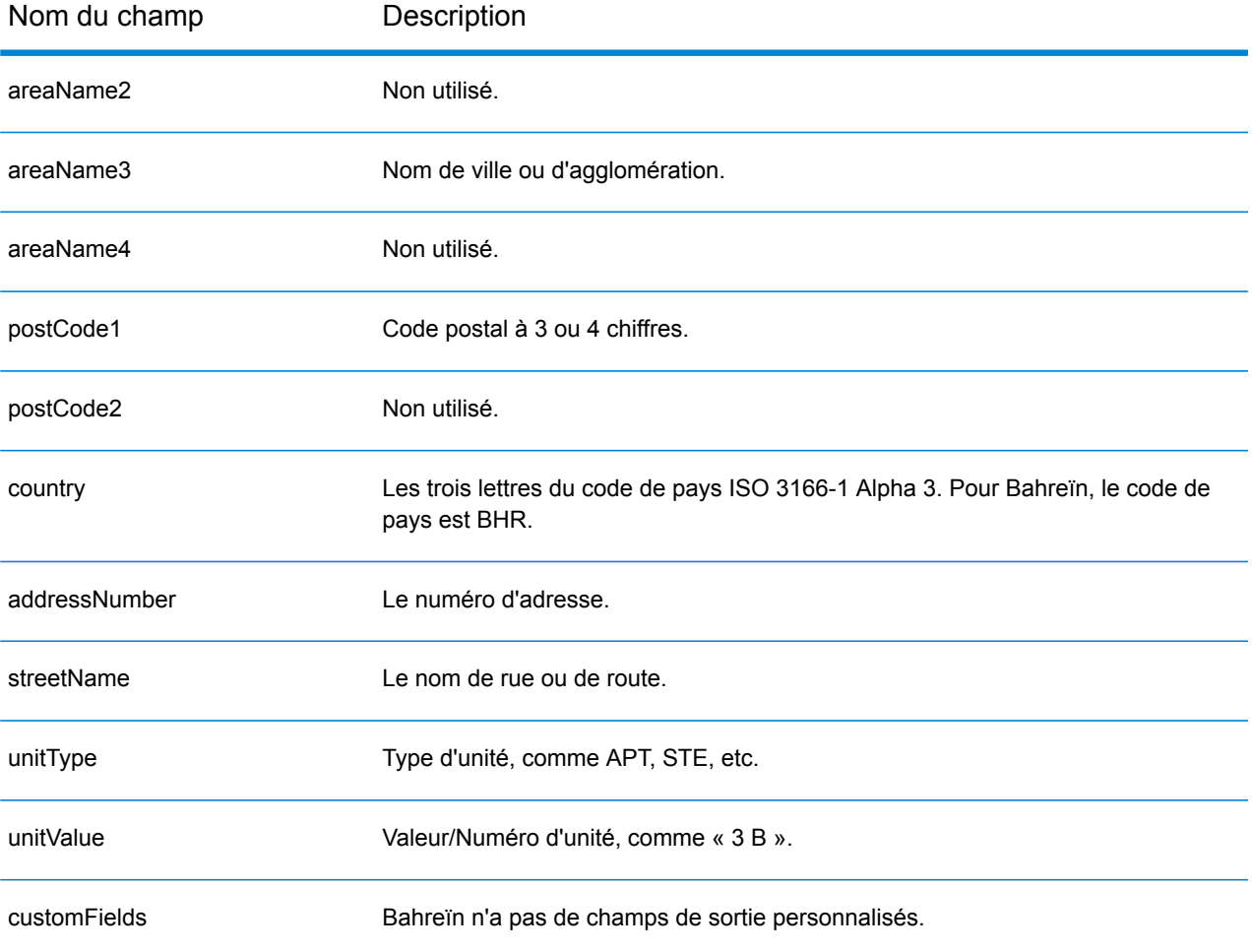

# Barbade (BRB)

Cette section définit les jeux de données, les opérations et les informations de champs d'entrée et de sortie pris en charge pour le géocodage pour la Barbade.

#### *Jeux de données de géocodage pris en charge*

Le tableau suivant répertorie le ou les jeux de données de géocodage pris en charge avec les niveaux de géocodage disponibles pour la Barbade.

**Remarque :** Les dictionnaires utilisateur personnalisés ne sont pas pris en charge.

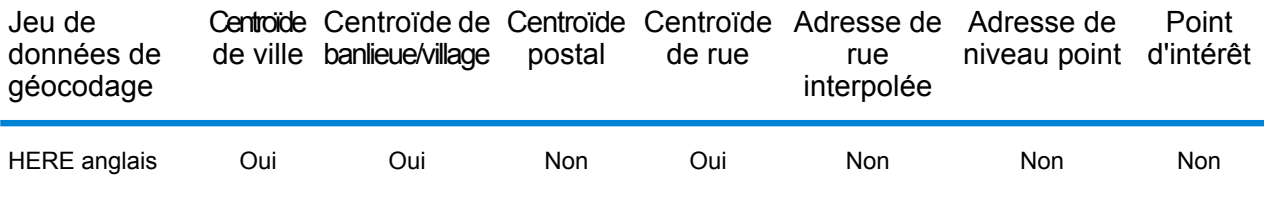

#### *Opérations prises en charge*

Les opérations suivantes sont prises en charge pour la Barbade :

- **Géocodage** : prend une ou plusieurs adresses en entrée et renvoie les coordonnées de longitude et de latitude et d'autres informations.
- **Géocodage inverse** : prend une ou plusieurs coordonnées de longitude et de latitude en entrée et renvoie l'adresse du lieu.
- **Interactive Geocoding** : renvoie les candidats correspondants potentiels à mesure de la saisie de l'adresse.
- **Global Key Lookup** : renvoie les candidats de géocodage lorsqu'une clé unique est fournie en entrée. Données USA MLD et AUS GNAF uniquement.

#### *Champs d'entrée*

L'adresse d'entrée peut contenir tout ou partie des éléments d'adresse suivants.

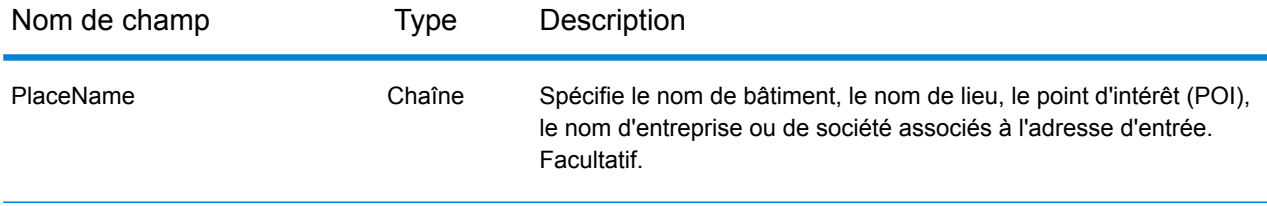
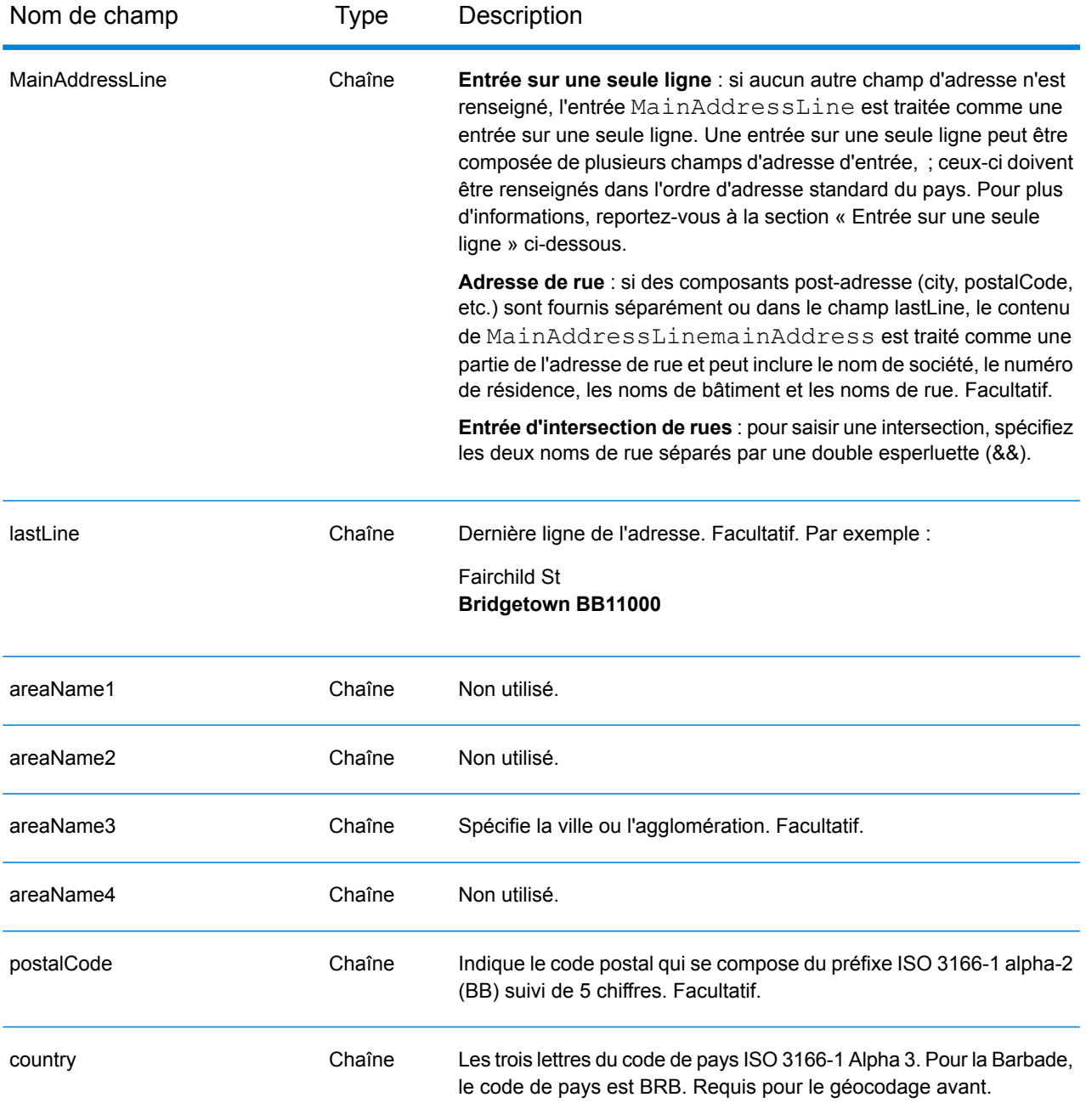

Au lieu de saisir chaque composant d'adresse dans des champs distincts, vous pouvez saisir l'adresse complète dans le champ d'entrée mainAddress avec les éléments d'adresse dans l'ordre suivant :

*[address\_number][street\_info][area][postal\_code]*

Où :

- L'élément *[address\_number]* est facultatif.
- L'élément *[street\_info]* contient le nom de rue, le type de rue et toute information pré- ou post-cardinaux (par exemple, est, ouest, etc.). Facultatif.
- L'élément *[area]* est la ville uniquement, ou la ville plus des informations supplémentaires, comme l'état, la province ou la localité.
- L'élément *[postal\_code]* est le code postal.
- L'élément *[area]* ou *[postal\_code]* est requis.

Pour obtenir des résultats optimaux, placez une virgule entre les informations de rue et les informations de la dernière ligne d'adresse.

## *Options personnalisées*

Il n'existe pas d'options spécifiques à la Barbade.

### *Champs de sortie Adresse analysée*

Le tableau suivant répertorie les champs d'adresse analysés renvoyés pour un candidat qui se trouve à la Barbade.

Pour renvoyer les champs Adresses analysées via Management Console, sélectionnez l'une des options suivantes :

- Pour renvoyer les champs Adresses analysées : dans le menu déroulant **Filtres pays**, sélectionnez **Valeurs par défaut globales**. Puis, dans l'onglet **Valeurs renvoyées**, sélectionnez **Adresse analysée**.
- Pour renvoyer tous les champs de sortie : dans le menu déroulant **Filtres pays**, sélectionnez **Valeurs par défaut globales**. Puis, dans l'onglet **Valeurs renvoyées**, sélectionnez **Renvoyer toutes les informations disponibles**.

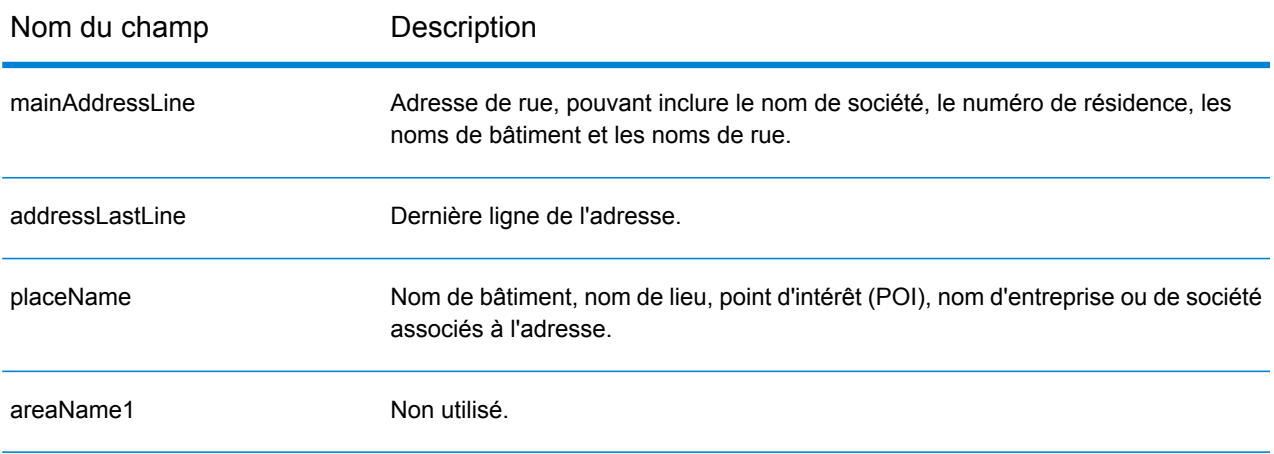

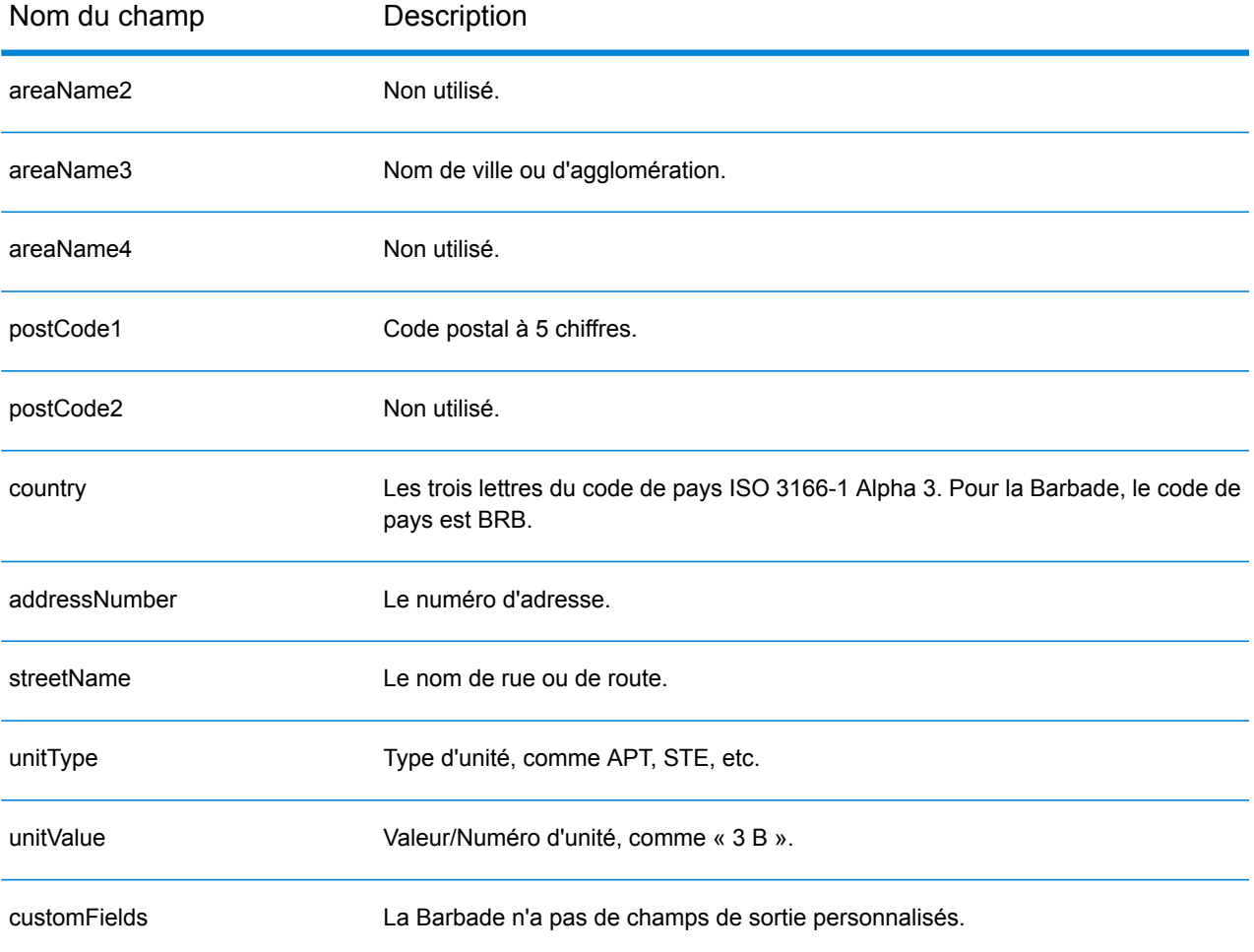

# Biélorussie (BLR)

Cette section définit les jeux de données, les opérations et les informations de champs d'entrée et de sortie pris en charge pour le géocodage pour la Biélorussie.

### *Jeux de données de géocodage pris en charge*

Le tableau suivant répertorie le ou les jeux de données de géocodage pris en charge avec les niveaux de géocodage disponibles pour la Biélorussie.

**Remarque :** Les dictionnaires utilisateur personnalisés sont pris en charge.

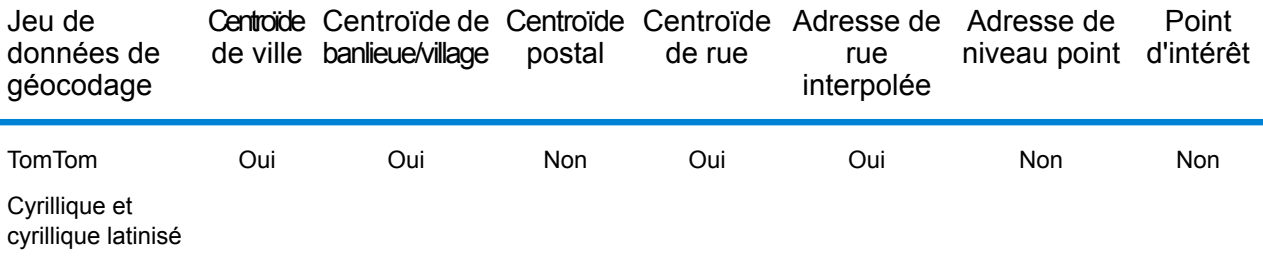

### *Opérations prises en charge*

Les opérations suivantes sont prises en charge pour la Biélorussie :

- **Géocodage** : prend une ou plusieurs adresses en entrée et renvoie les coordonnées de longitude et de latitude et d'autres informations.
- **Géocodage inverse** : prend une ou plusieurs coordonnées de longitude et de latitude en entrée et renvoie l'adresse du lieu.
- **Interactive Geocoding** : renvoie les candidats correspondants potentiels à mesure de la saisie de l'adresse.
- **Global Key Lookup** : renvoie les candidats de géocodage lorsqu'une clé unique est fournie en entrée. Données USA MLD et AUS GNAF uniquement.

### *Champs d'entrée*

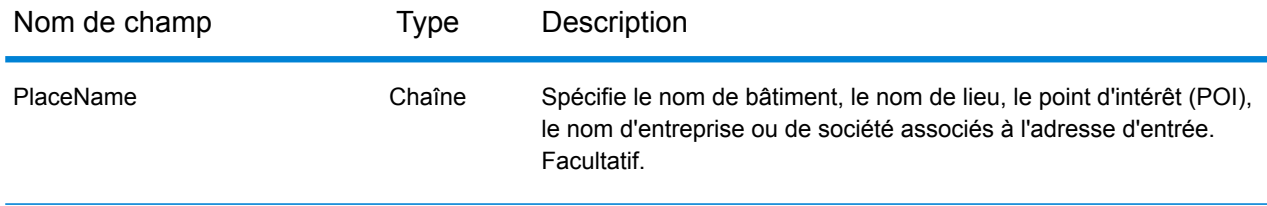

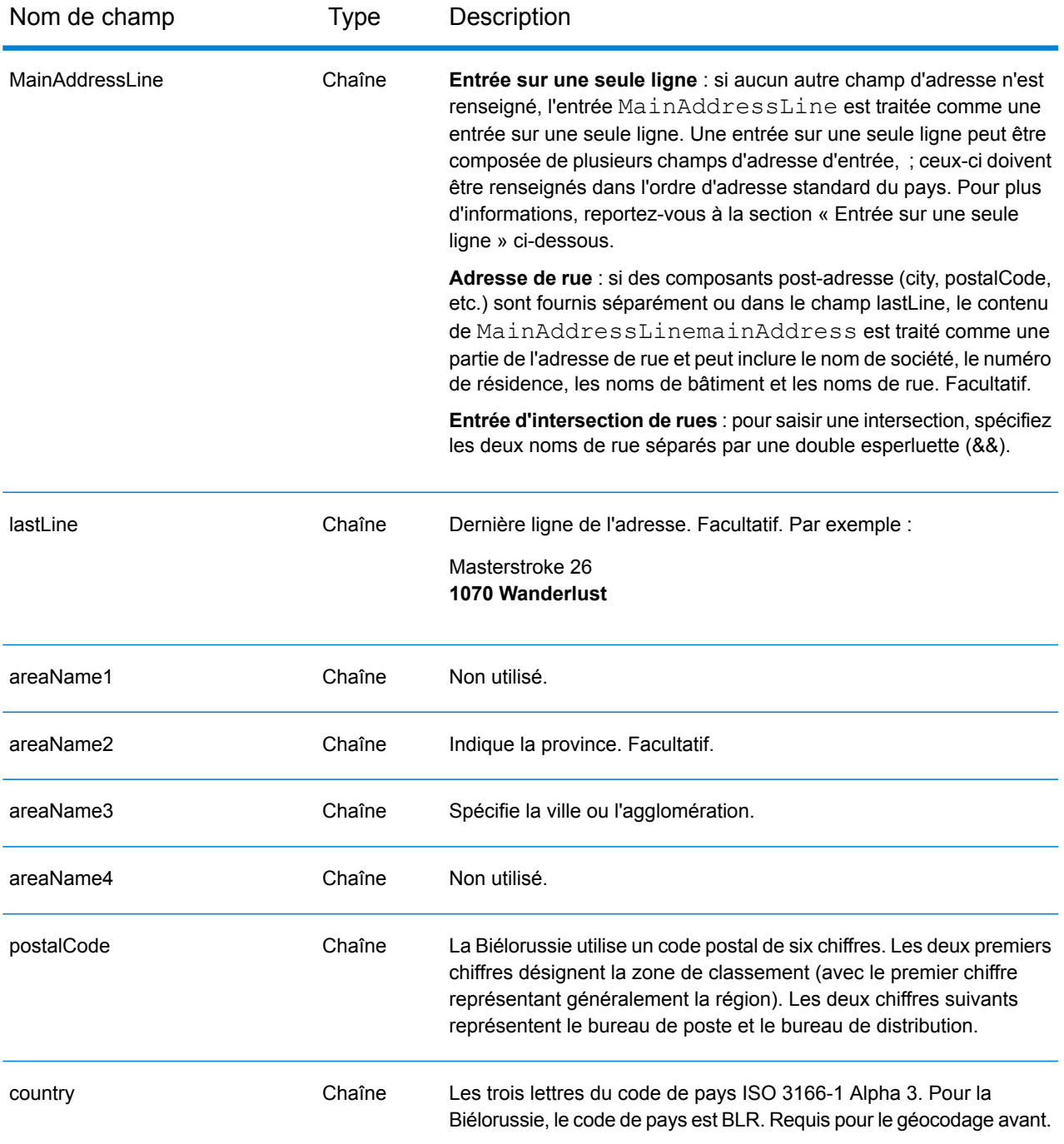

### *Directives d'adresses pour la Biélorussie*

Suivez ces directives pour fournir une entrée que GeocodeAddressGlobal puisse correctement géocoder. Pour des informations supplémentaires sur les adresses en Biélorussie, consultez le site Web postal à l'adresse : **<http://www.belpost.by/>**.

• **Champs requis**—Les adresses doivent contenir soit une ville, soit un code postal.

- **Types de voies publiques**—Les types de voies publiques et leurs abréviations courantes sont reconnus et entièrement pris en charge en entrée comme en sortie.
- **Noms communs et abréviations**—Le géocodeur reconnaît les noms communs, les cardinaux, les indicateurs de numéros de résidence et les abréviations employés dans une adresse et peut correctement géocoder ces adresses.

Au lieu de saisir chaque composant d'adresse dans des champs distincts, vous pouvez saisir l'adresse complète dans le champ d'entrée mainAddress avec les éléments d'adresse dans l'ordre suivant :

## *[street\_info][address\_number][postal\_code][area]*

Où :

- L'élément *[street\_info]* contient le nom de rue, le type de rue et toute information pré- ou post-cardinaux (par exemple, est, ouest, etc.). Facultatif.
- L'élément *[address\_number]* est facultatif.
- L'élément *[postal\_code]* est le code postal.
- L'élément *[area]* est la ville uniquement, ou la ville plus des informations supplémentaires, comme l'état, la province ou la localité.
- L'élément *[area]* ou *[postal\_code]* est requis.

Pour obtenir des résultats optimaux, placez une virgule entre les informations de rue et les informations de la dernière ligne d'adresse.

## *Options personnalisées*

Il n'existe pas d'options spécifiques à la Biélorussie.

## *Champs de sortie Adresse analysée*

Le tableau suivant répertorie les champs d'adresse analysés renvoyés pour un candidat qui se trouve en Biélorussie.

Pour renvoyer les champs Adresses analysées via Management Console, sélectionnez l'une des options suivantes :

- Pour renvoyer les champs Adresses analysées : dans le menu déroulant **Filtres pays**, sélectionnez **Valeurs par défaut globales**. Puis, dans l'onglet **Valeurs renvoyées**, sélectionnez **Adresse analysée**.
- Pour renvoyer tous les champs de sortie : dans le menu déroulant **Filtres pays**, sélectionnez **Valeurs par défaut globales**. Puis, dans l'onglet **Valeurs renvoyées**, sélectionnez **Renvoyer toutes les informations disponibles**.

# Informations spécifiques au pays

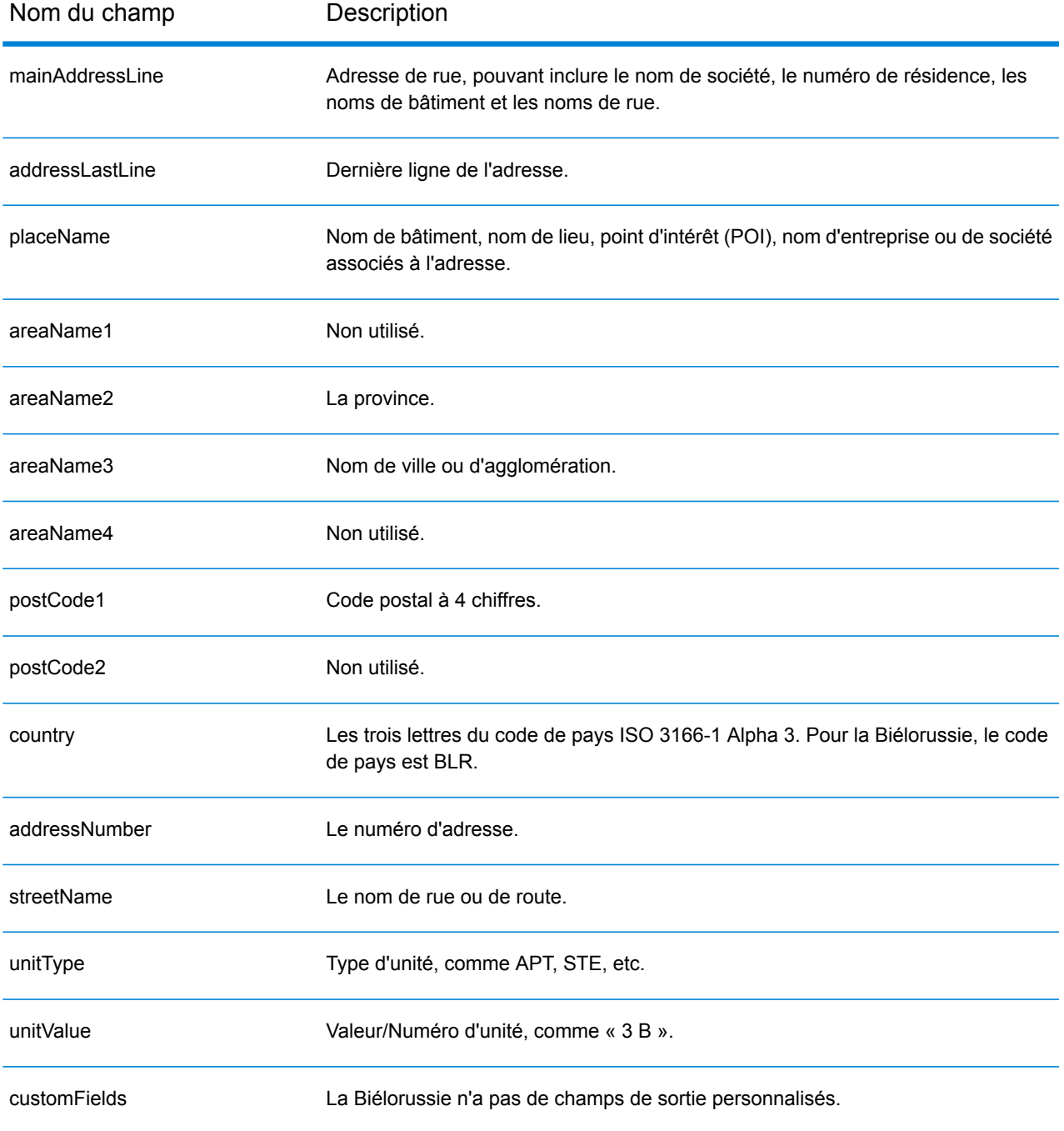

# Belgique (BEL)

Cette section définit les jeux de données, les opérations et les informations de champs d'entrée et de sortie pris en charge pour le géocodage pour la Belgique et le Luxembourg. Le contenu qui fait référence à la Belgique s'applique aussi au Luxembourg.

### *Jeux de données de géocodage pris en charge*

Le tableau suivant répertorie le ou les jeux de données de géocodage pris en charge avec les niveaux de géocodage disponibles pour la Belgique.

**Remarque :** Les dictionnaires utilisateur personnalisés sont pris en charge.

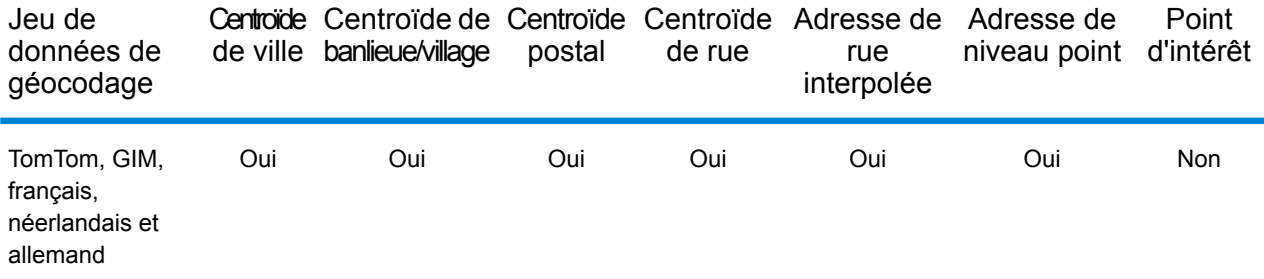

## *Opérations prises en charge*

Les opérations suivantes sont prises en charge pour la Belgique :

- **Géocodage** : prend une ou plusieurs adresses en entrée et renvoie les coordonnées de longitude et de latitude et d'autres informations.
- **Géocodage inverse** : prend une ou plusieurs coordonnées de longitude et de latitude en entrée et renvoie l'adresse du lieu.
- **Interactive Geocoding** : renvoie les candidats correspondants potentiels à mesure de la saisie de l'adresse.
- **Global Key Lookup** : renvoie les candidats de géocodage lorsqu'une clé unique est fournie en entrée. Données USA MLD et AUS GNAF uniquement.

## *Champs d'entrée*

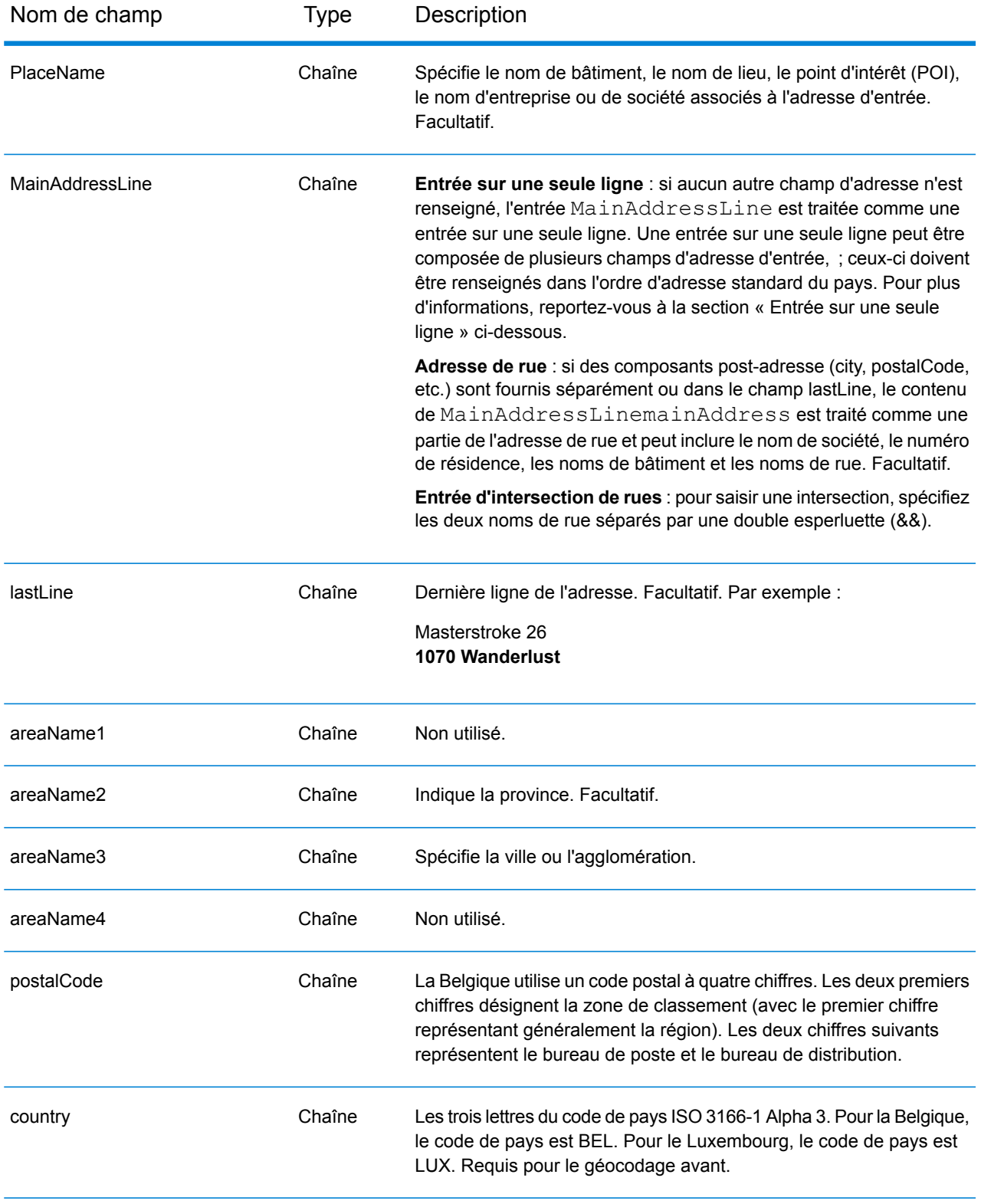

## *Directives d'adresses pour la Belgique*

Suivez ces suggestions pour vous assurer que vos données d'adresse d'entrée sont au meilleur format possible pour une correspondance et un géocodage optimaux. Pour des informations supplémentaires sur les adresses en Belgique, consultez le site Web de Belgium Post à l'adresse : **[www.bpost.be](http://www.bpost.be/)**.

- **Champs requis**—Les adresses doivent contenir soit une ville, soit un code postal.
- **Langues prises en charge**—Les performances pour une adresse sur une seule ligne risquent d'être légèrement plus lentes que celles d'une entrée d'adresse structurée.les alias de langue et les formats d'adresse en néerlandais, français et allemand sont pris en charge.
- **Types de voies publiques—**Les types de voies publiques belges et leurs abréviations courantes sont reconnus et entièrement pris en charge en entrée comme en sortie. Les types de voies publiques néerlandais, français et allemand sont également pris en charge.
- **Numéros, équivalents numériques et ordinaux**—Les rues numérotées sont mappées pour leurs équivalents en toute lettre. Les ordinaux sont aussi reconnus en adresses d'entrée.
- **Noms communs et abréviations**—Les noms communs, nombres cardinaux, indicateurs de numéro de maison et abréviations utilisés dans les adresses sont pris en charge.

## *Entrée sur une seule ligne*

Au lieu de saisir chaque composant d'adresse dans des champs distincts, vous pouvez saisir l'adresse complète dans le champ d'entrée mainAddress avec les éléments d'adresse dans l'ordre suivant :

## *[street\_info][address\_number][postal\_code][area]*

Où :

- L'élément *[street\_info]* contient le nom de rue, le type de rue et toute information pré- ou post-cardinaux (par exemple, est, ouest, etc.). Facultatif.
- L'élément *[address\_number]* est facultatif.
- L'élément *[postal\_code]* est le code postal.
- L'élément *[area]* est la ville uniquement, ou la ville plus des informations supplémentaires, comme l'état, la province ou la localité.
- L'élément *[area]* ou *[postal\_code]* est requis.

Pour obtenir des résultats optimaux, placez une virgule entre les informations de rue et les informations de la dernière ligne d'adresse.

## *Options personnalisées*

Il n'existe pas d'options spécifiques à la Belgique.

## *Champs de sortie Adresse analysée*

Le tableau suivant répertorie les champs d'adresse analysés renvoyés pour un candidat qui se trouve en Belgique.

Pour renvoyer les champs Adresses analysées via Management Console, sélectionnez l'une des options suivantes :

- Pour renvoyer les champs Adresses analysées : dans le menu déroulant **Filtres pays**, sélectionnez **Valeurs par défaut globales**. Puis, dans l'onglet **Valeurs renvoyées**, sélectionnez **Adresse analysée**.
- Pour renvoyer tous les champs de sortie : dans le menu déroulant **Filtres pays**, sélectionnez **Valeurs par défaut globales**. Puis, dans l'onglet **Valeurs renvoyées**, sélectionnez **Renvoyer toutes les informations disponibles**.

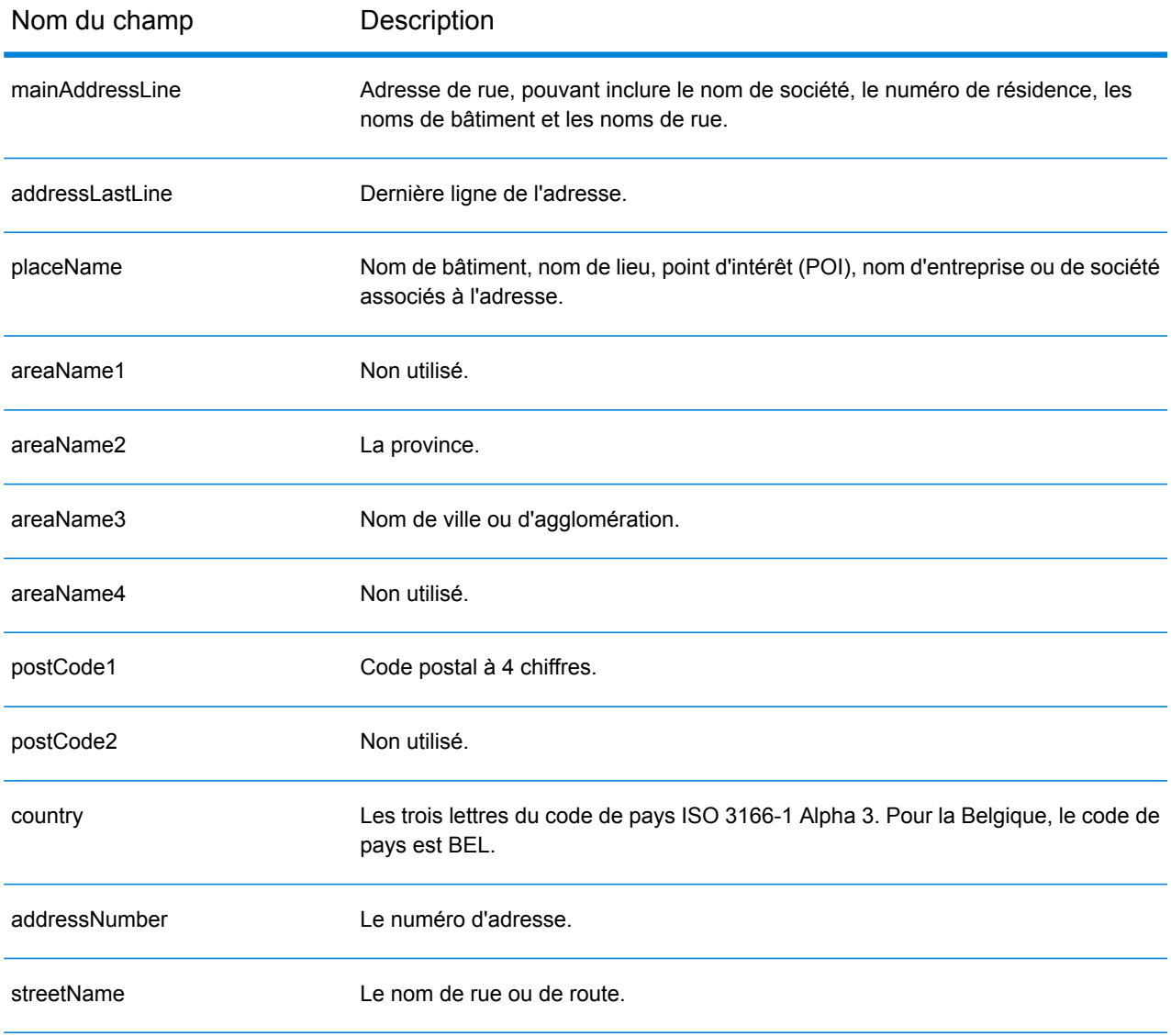

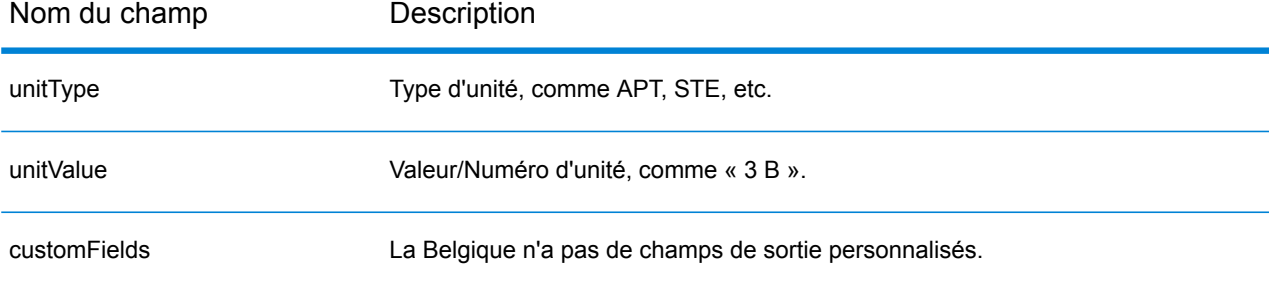

# Belize (BLZ)

Cette section définit les jeux de données, les opérations et les informations de champs d'entrée et de sortie pris en charge pour le géocodage pour Belize.

### *Jeux de données de géocodage pris en charge*

Le tableau suivant répertorie le ou les jeux de données de géocodage pris en charge avec les niveaux de géocodage disponibles pour Belize.

**Remarque :** Les dictionnaires utilisateur personnalisés ne sont pas pris en charge.

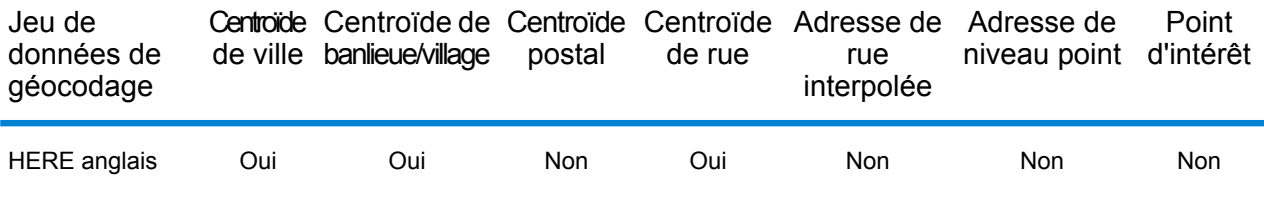

### *Opérations prises en charge*

Les opérations suivantes sont prises en charge pour Belize :

- **Géocodage** : prend une ou plusieurs adresses en entrée et renvoie les coordonnées de longitude et de latitude et d'autres informations.
- **Géocodage inverse** : prend une ou plusieurs coordonnées de longitude et de latitude en entrée et renvoie l'adresse du lieu.
- **Interactive Geocoding** : renvoie les candidats correspondants potentiels à mesure de la saisie de l'adresse.
- **Global Key Lookup** : renvoie les candidats de géocodage lorsqu'une clé unique est fournie en entrée. Données USA MLD et AUS GNAF uniquement.

## *Champs d'entrée*

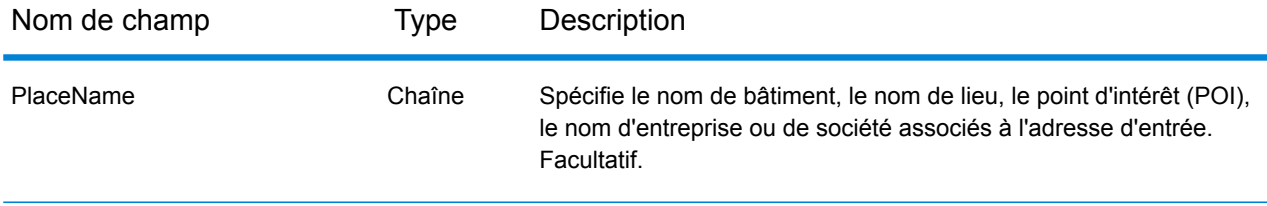

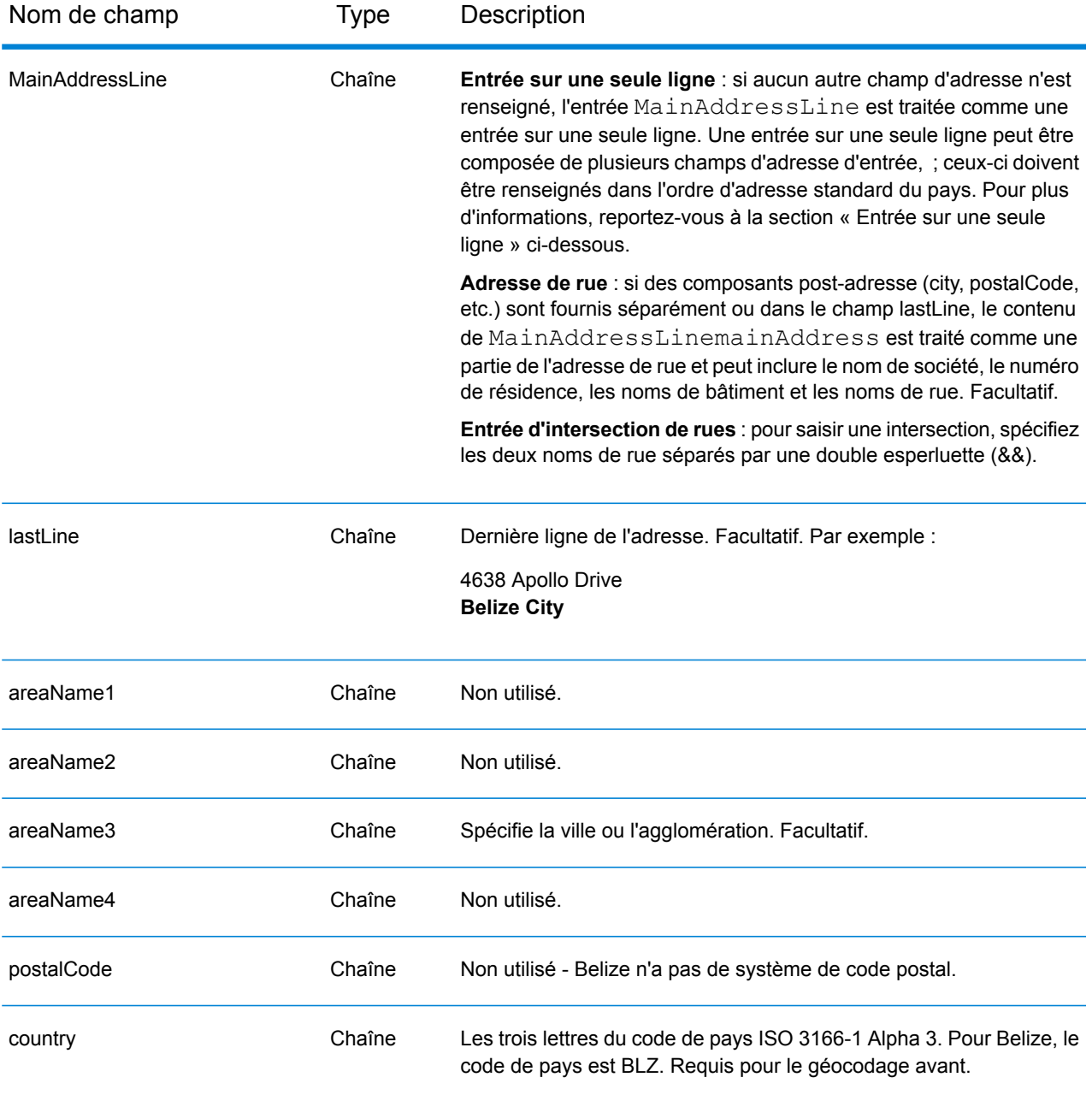

Au lieu de saisir chaque composant d'adresse dans des champs distincts, vous pouvez saisir l'adresse complète dans le champ d'entrée mainAddress avec les éléments d'adresse dans l'ordre suivant :

*[address\_number][street\_info][area]*

Où :

• L'élément *[address\_number]* est facultatif.

- L'élément *[street\_info]* contient le nom de rue, le type de rue et toute information pré- ou post-cardinaux (par exemple, est, ouest, etc.). Facultatif.
- L'élément *[area]* est la ville uniquement, ou la ville plus des informations supplémentaires, comme l'état, la province ou la localité. Obligatoire.

Pour obtenir des résultats optimaux, placez une virgule entre les informations de rue et les informations de zone.

### *Options personnalisées*

Il n'existe pas d'options spécifiques à Belize.

### *Champs de sortie Adresse analysée*

Le tableau suivant répertorie les champs d'adresse analysés renvoyés pour un candidat qui se trouve à Belize.

Pour renvoyer les champs Adresses analysées via Management Console, sélectionnez l'une des options suivantes :

- Pour renvoyer les champs Adresses analysées : dans le menu déroulant **Filtres pays**, sélectionnez **Valeurs par défaut globales**. Puis, dans l'onglet **Valeurs renvoyées**, sélectionnez **Adresse analysée**.
- Pour renvoyer tous les champs de sortie : dans le menu déroulant **Filtres pays**, sélectionnez **Valeurs par défaut globales**. Puis, dans l'onglet **Valeurs renvoyées**, sélectionnez **Renvoyer toutes les informations disponibles**.

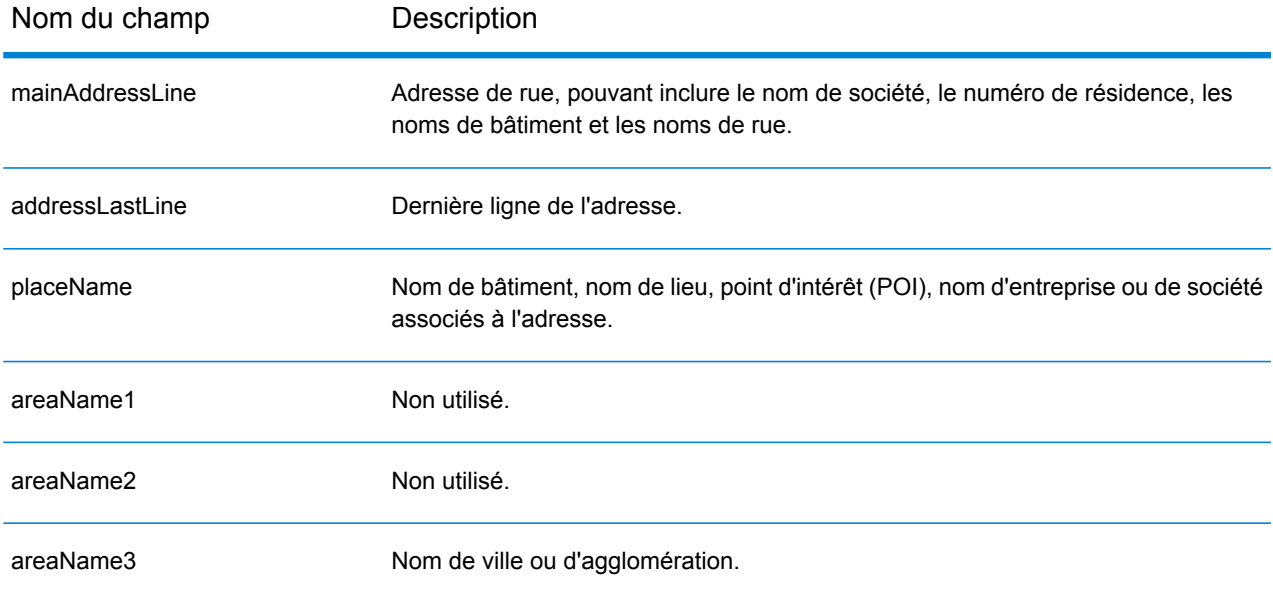

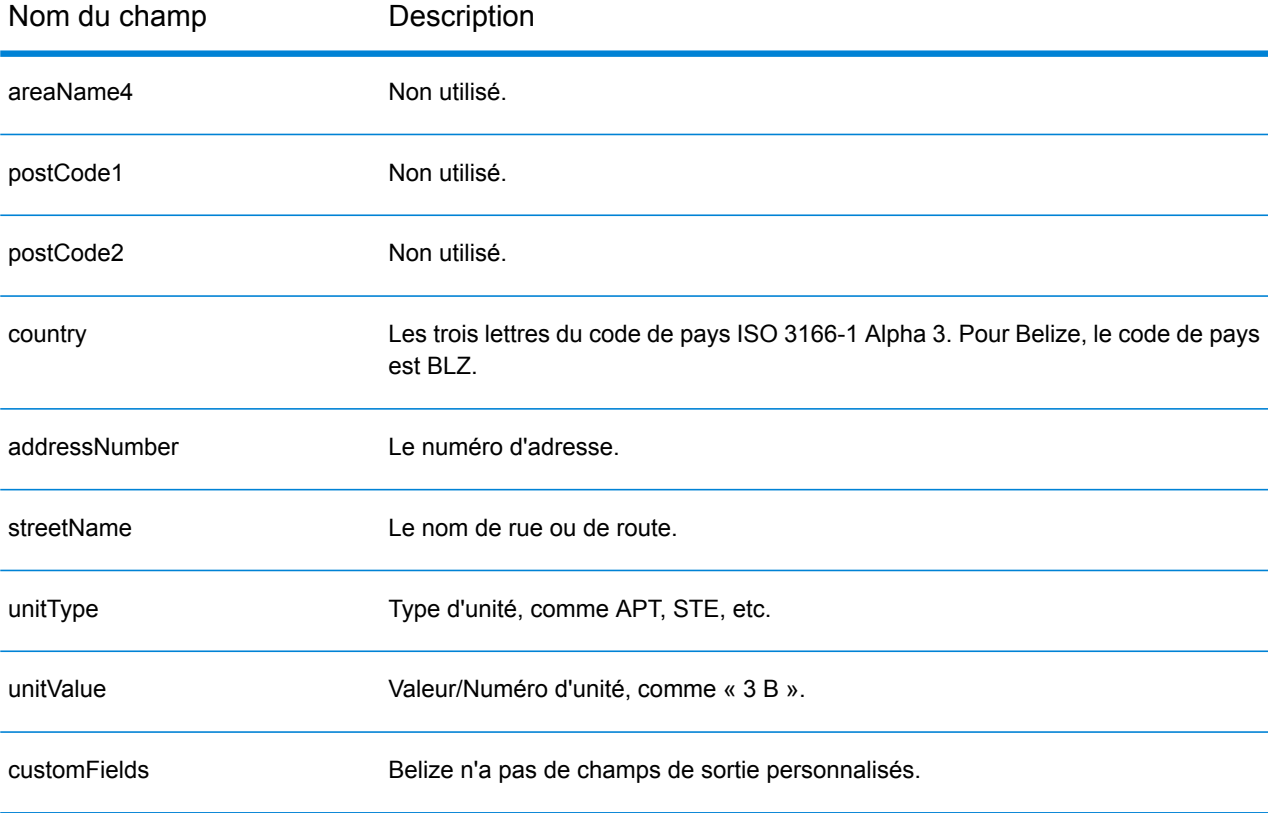

# Bénin (BEN)

Cette section définit les jeux de données, les opérations et les informations de champs d'entrée et de sortie pris en charge pour le géocodage pour le Bénin.

### *Jeux de données de géocodage pris en charge*

Le tableau suivant répertorie le ou les jeux de données de géocodage pris en charge avec les niveaux de géocodage disponibles pour le Bénin.

**Remarque :** Les dictionnaires utilisateur personnalisés ne sont pas pris en charge.

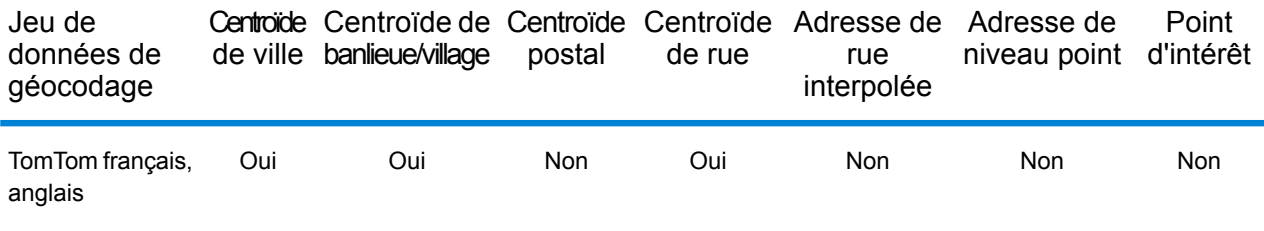

### *Opérations prises en charge*

Les opérations suivantes sont prises en charge pour le Bénin :

- **Géocodage** : prend une ou plusieurs adresses en entrée et renvoie les coordonnées de longitude et de latitude et d'autres informations.
- **Géocodage inverse** : prend une ou plusieurs coordonnées de longitude et de latitude en entrée et renvoie l'adresse du lieu.
- **Interactive Geocoding** : renvoie les candidats correspondants potentiels à mesure de la saisie de l'adresse.
- **Global Key Lookup** : renvoie les candidats de géocodage lorsqu'une clé unique est fournie en entrée. Données USA MLD et AUS GNAF uniquement.

### *Champs d'entrée*

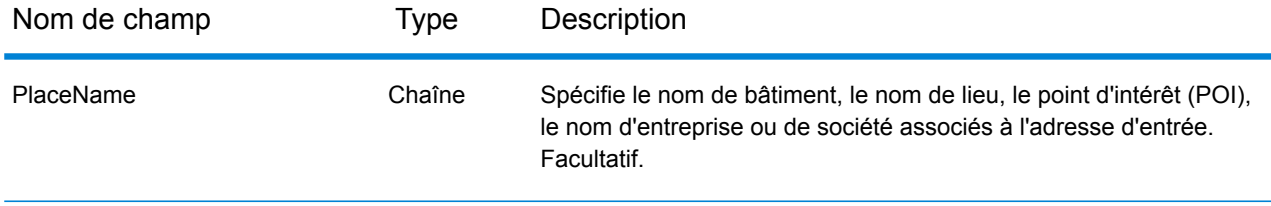

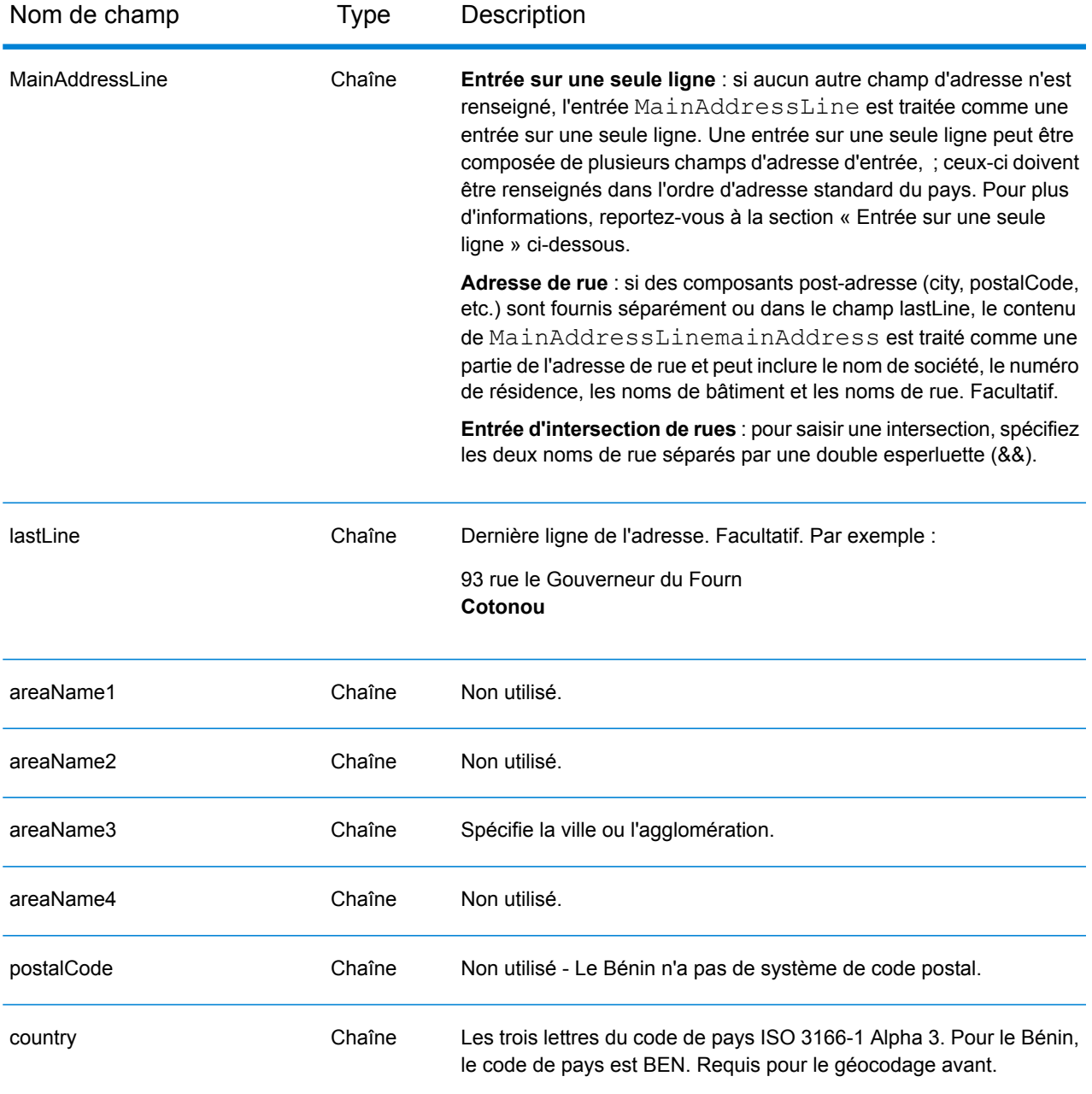

Au lieu de saisir chaque composant d'adresse dans des champs distincts, vous pouvez saisir l'adresse complète dans le champ d'entrée mainAddress avec les éléments d'adresse dans l'ordre suivant :

*[address\_number][street\_info][area]*

Où :

• L'élément *[address\_number]* est facultatif.

- L'élément *[street\_info]* contient le nom de rue, le type de rue et toute information pré- ou post-cardinaux (par exemple, est, ouest, etc.). Facultatif.
- L'élément *[area]* est la ville uniquement, ou la ville plus des informations supplémentaires, comme l'état, la province ou la localité. Obligatoire.

Pour obtenir des résultats optimaux, placez une virgule entre les informations de rue et les informations de zone.

### *Options personnalisées*

Il n'existe pas d'options spécifiques au Bénin.

### *Champs de sortie Adresse analysée*

Le tableau suivant répertorie les champs d'adresse analysés renvoyés pour un candidat qui se trouve au Bénin.

Pour renvoyer les champs Adresses analysées via Management Console, sélectionnez l'une des options suivantes :

- Pour renvoyer les champs Adresses analysées : dans le menu déroulant **Filtres pays**, sélectionnez **Valeurs par défaut globales**. Puis, dans l'onglet **Valeurs renvoyées**, sélectionnez **Adresse analysée**.
- Pour renvoyer tous les champs de sortie : dans le menu déroulant **Filtres pays**, sélectionnez **Valeurs par défaut globales**. Puis, dans l'onglet **Valeurs renvoyées**, sélectionnez **Renvoyer toutes les informations disponibles**.

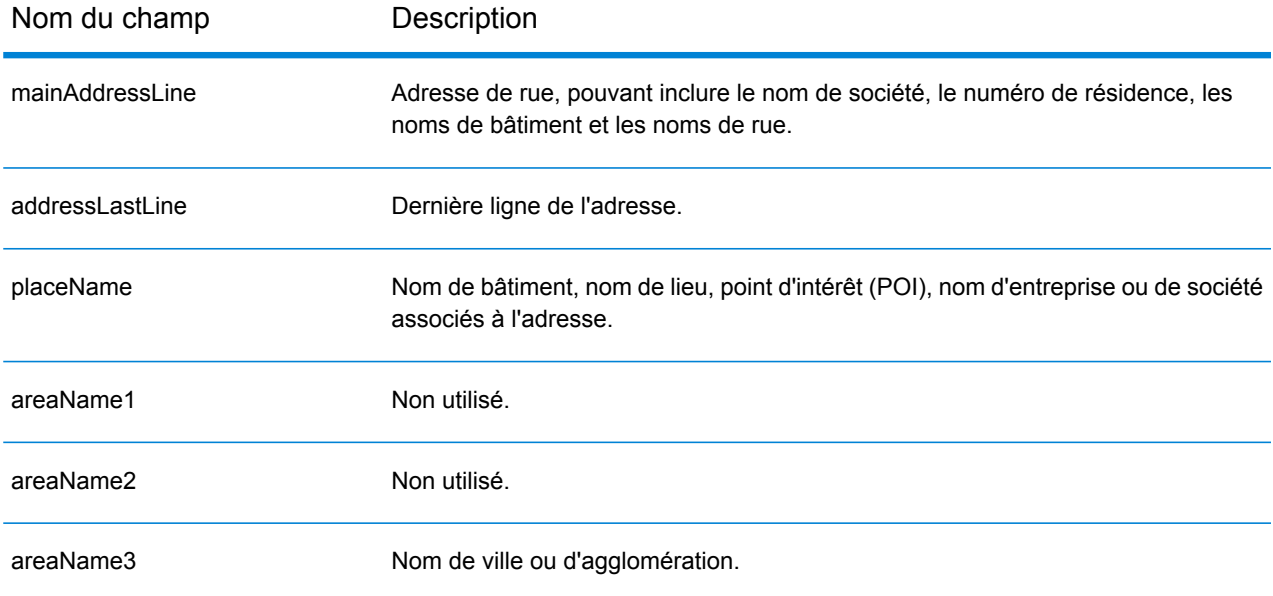

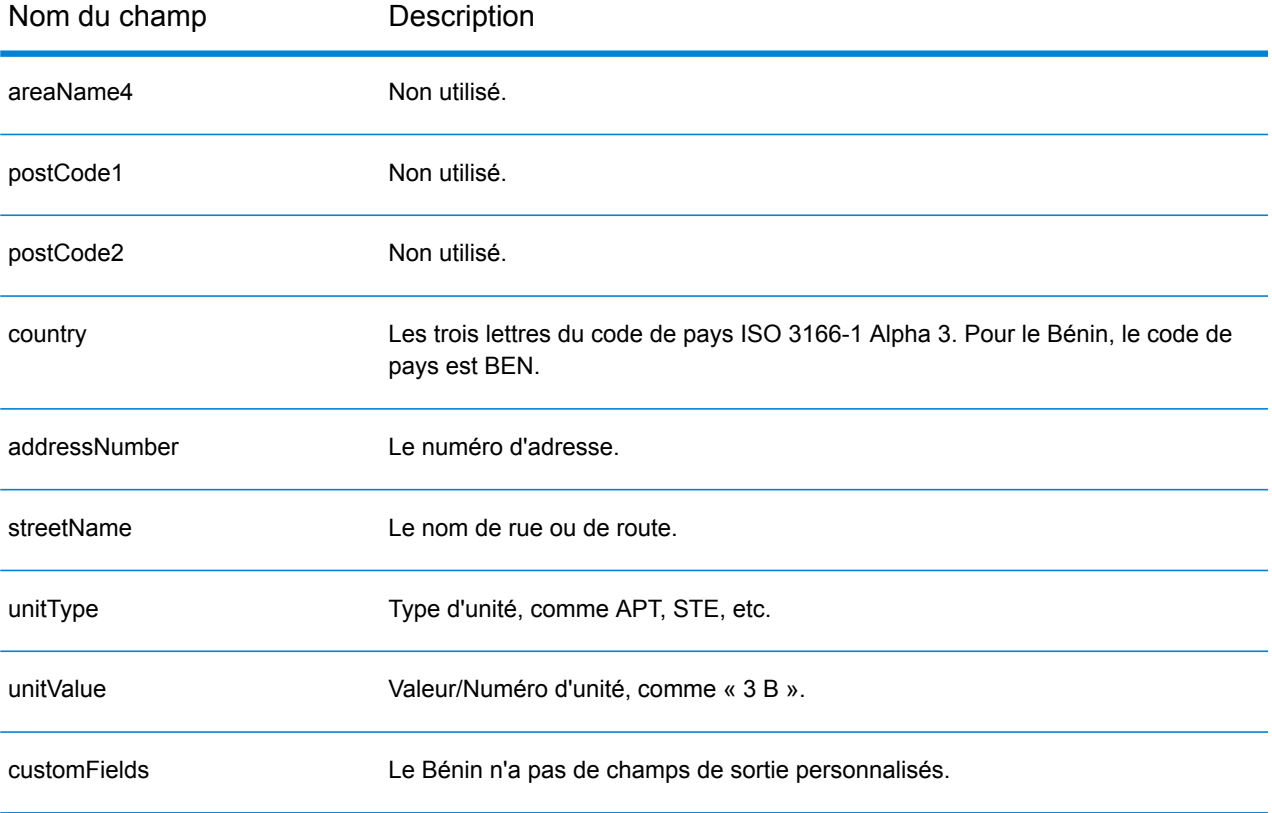

# Bermudes (BMU)

Cette section définit les jeux de données, les opérations et les informations de champs d'entrée et de sortie pris en charge pour le géocodage pour les Bermudes.

### *Jeux de données de géocodage pris en charge*

Le tableau suivant répertorie le ou les jeux de données de géocodage pris en charge avec les niveaux de géocodage disponibles pour les Bermudes.

**Remarque :** Les dictionnaires utilisateur personnalisés ne sont pas pris en charge.

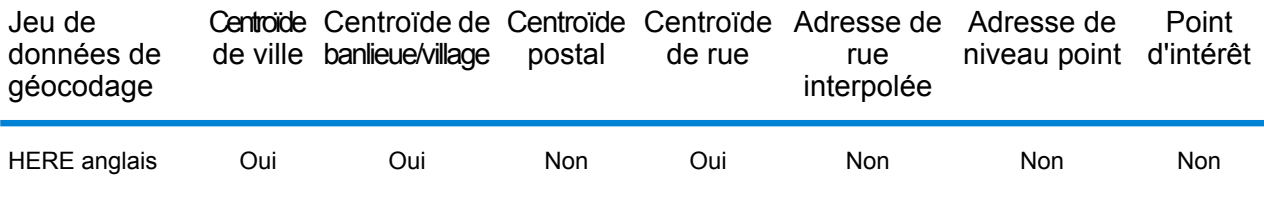

### *Opérations prises en charge*

Les opérations suivantes sont prises en charge pour les Bermudes :

- **Géocodage** : prend une ou plusieurs adresses en entrée et renvoie les coordonnées de longitude et de latitude et d'autres informations.
- **Géocodage inverse** : prend une ou plusieurs coordonnées de longitude et de latitude en entrée et renvoie l'adresse du lieu.
- **Interactive Geocoding** : renvoie les candidats correspondants potentiels à mesure de la saisie de l'adresse.
- **Global Key Lookup** : renvoie les candidats de géocodage lorsqu'une clé unique est fournie en entrée. Données USA MLD et AUS GNAF uniquement.

## *Champs d'entrée*

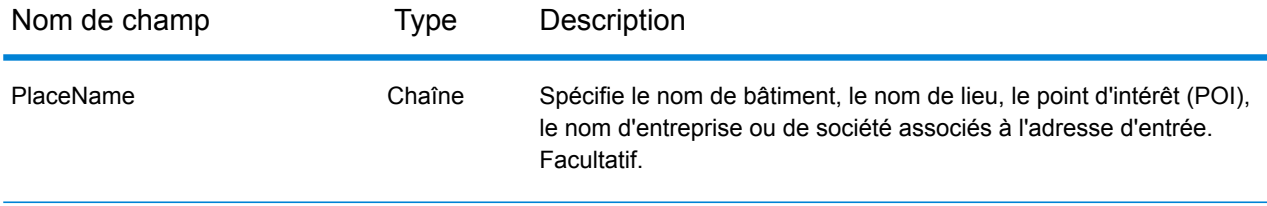

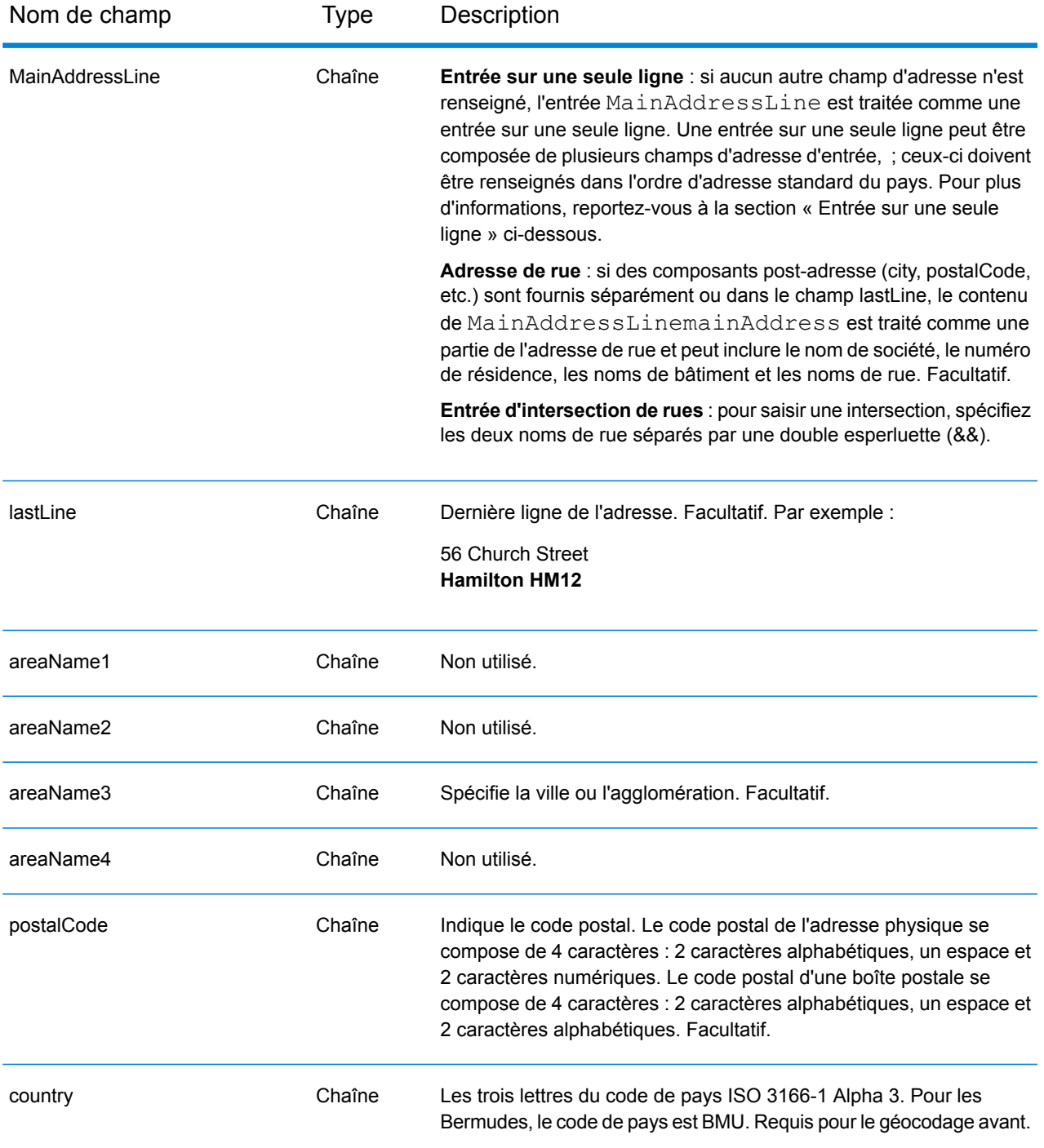

Au lieu de saisir chaque composant d'adresse dans des champs distincts, vous pouvez saisir l'adresse complète dans le champ d'entrée mainAddress avec les éléments d'adresse dans l'ordre suivant :

*[address\_number][street\_info][area][postal\_code]*

Où :

- L'élément *[address\_number]* est facultatif.
- L'élément *[street\_info]* contient le nom de rue, le type de rue et toute information pré- ou post-cardinaux (par exemple, est, ouest, etc.). Facultatif.
- L'élément *[area]* est la ville uniquement, ou la ville plus des informations supplémentaires, comme l'état, la province ou la localité.
- L'élément *[postal\_code]* est le code postal.
- L'élément *[area]* ou *[postal\_code]* est requis.

Pour obtenir des résultats optimaux, placez une virgule entre les informations de rue et les informations de la dernière ligne d'adresse.

## *Options personnalisées*

Il n'existe pas d'options spécifiques aux Bermudes.

## *Champs de sortie Adresse analysée*

Le tableau suivant répertorie les champs d'adresse analysés renvoyés pour un candidat qui se trouve aux Bermudes.

Pour renvoyer les champs Adresses analysées via Management Console, sélectionnez l'une des options suivantes :

- Pour renvoyer les champs Adresses analysées : dans le menu déroulant **Filtres pays**, sélectionnez **Valeurs par défaut globales**. Puis, dans l'onglet **Valeurs renvoyées**, sélectionnez **Adresse analysée**.
- Pour renvoyer tous les champs de sortie : dans le menu déroulant **Filtres pays**, sélectionnez **Valeurs par défaut globales**. Puis, dans l'onglet **Valeurs renvoyées**, sélectionnez **Renvoyer toutes les informations disponibles**.

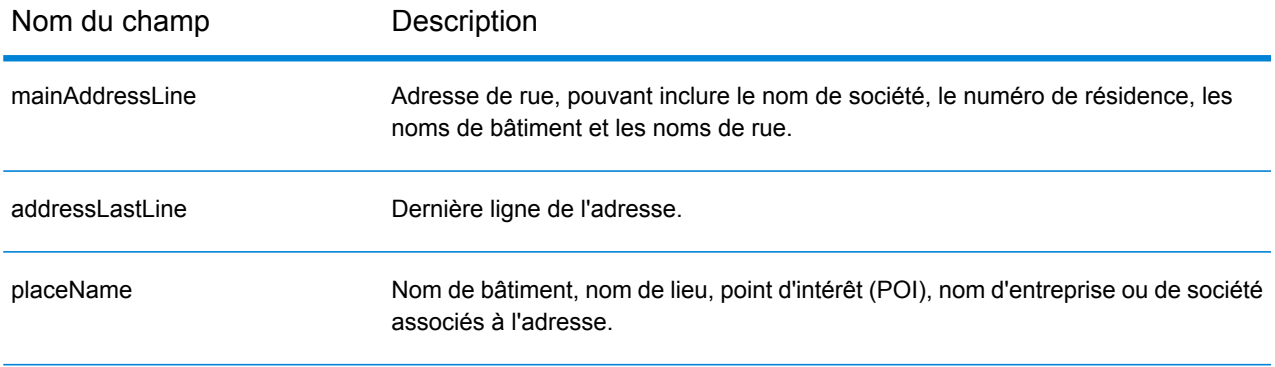

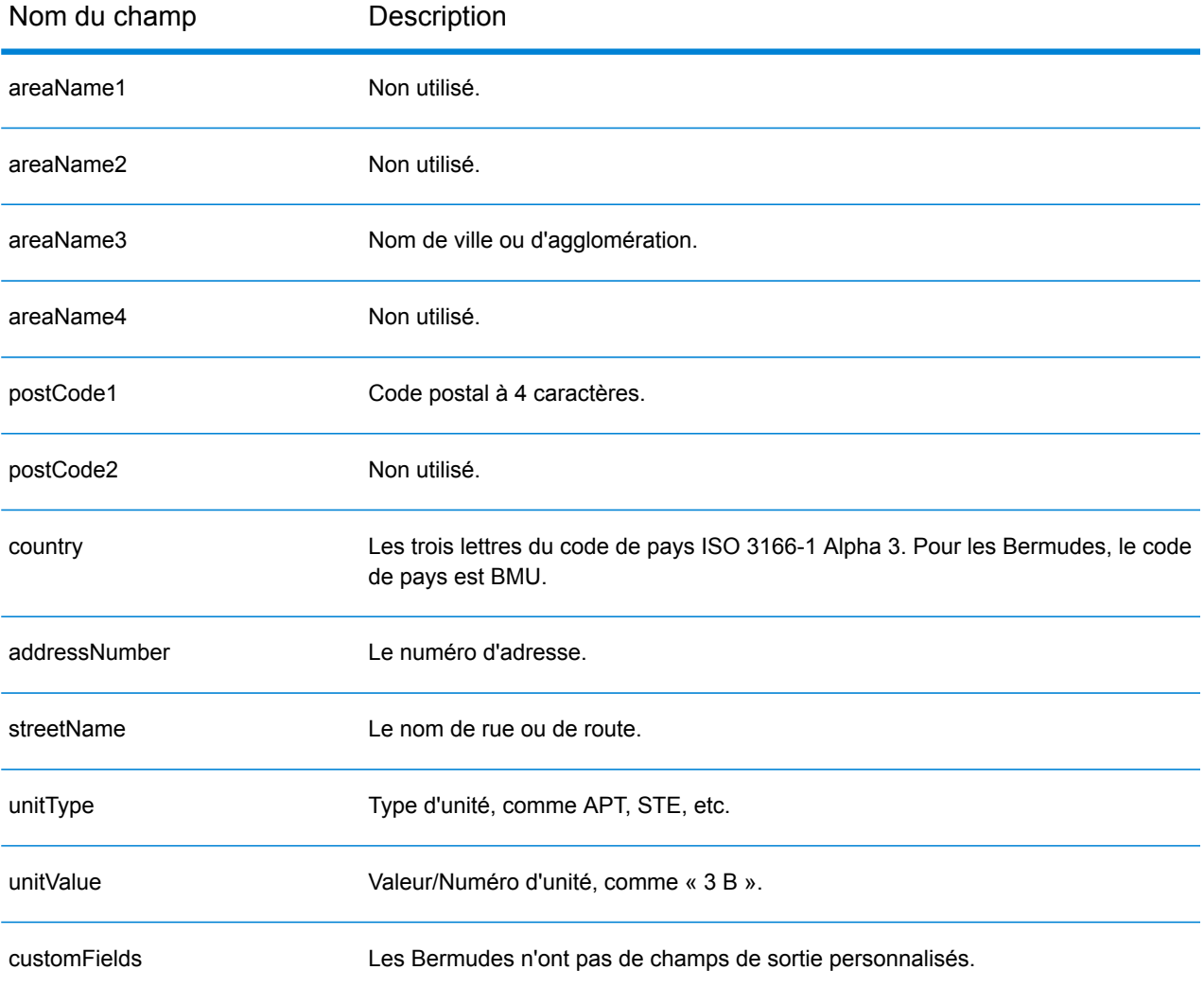

# Bolivie (BOL)

Cette section définit les jeux de données, les opérations et les informations de champs d'entrée et de sortie pris en charge pour le géocodage pour la Bolivie.

### *Jeux de données de géocodage pris en charge*

Le tableau suivant répertorie le ou les jeux de données de géocodage pris en charge avec les niveaux de géocodage disponibles pour la Bolivie.

**Remarque :** Les dictionnaires utilisateur personnalisés ne sont pas pris en charge.

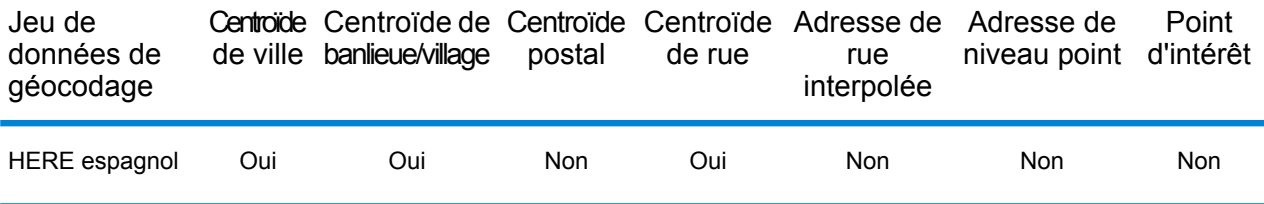

### *Opérations prises en charge*

Les opérations suivantes sont prises en charge pour la Bolivie :

- **Géocodage** : prend une ou plusieurs adresses en entrée et renvoie les coordonnées de longitude et de latitude et d'autres informations.
- **Géocodage inverse** : prend une ou plusieurs coordonnées de longitude et de latitude en entrée et renvoie l'adresse du lieu.
- **Interactive Geocoding** : renvoie les candidats correspondants potentiels à mesure de la saisie de l'adresse.
- **Global Key Lookup** : renvoie les candidats de géocodage lorsqu'une clé unique est fournie en entrée. Données USA MLD et AUS GNAF uniquement.

## *Champs d'entrée*

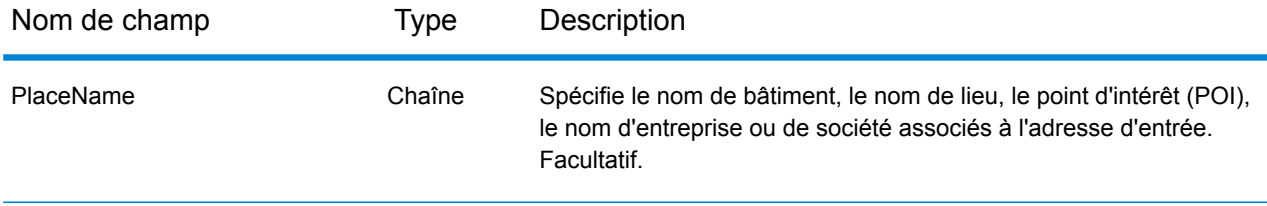

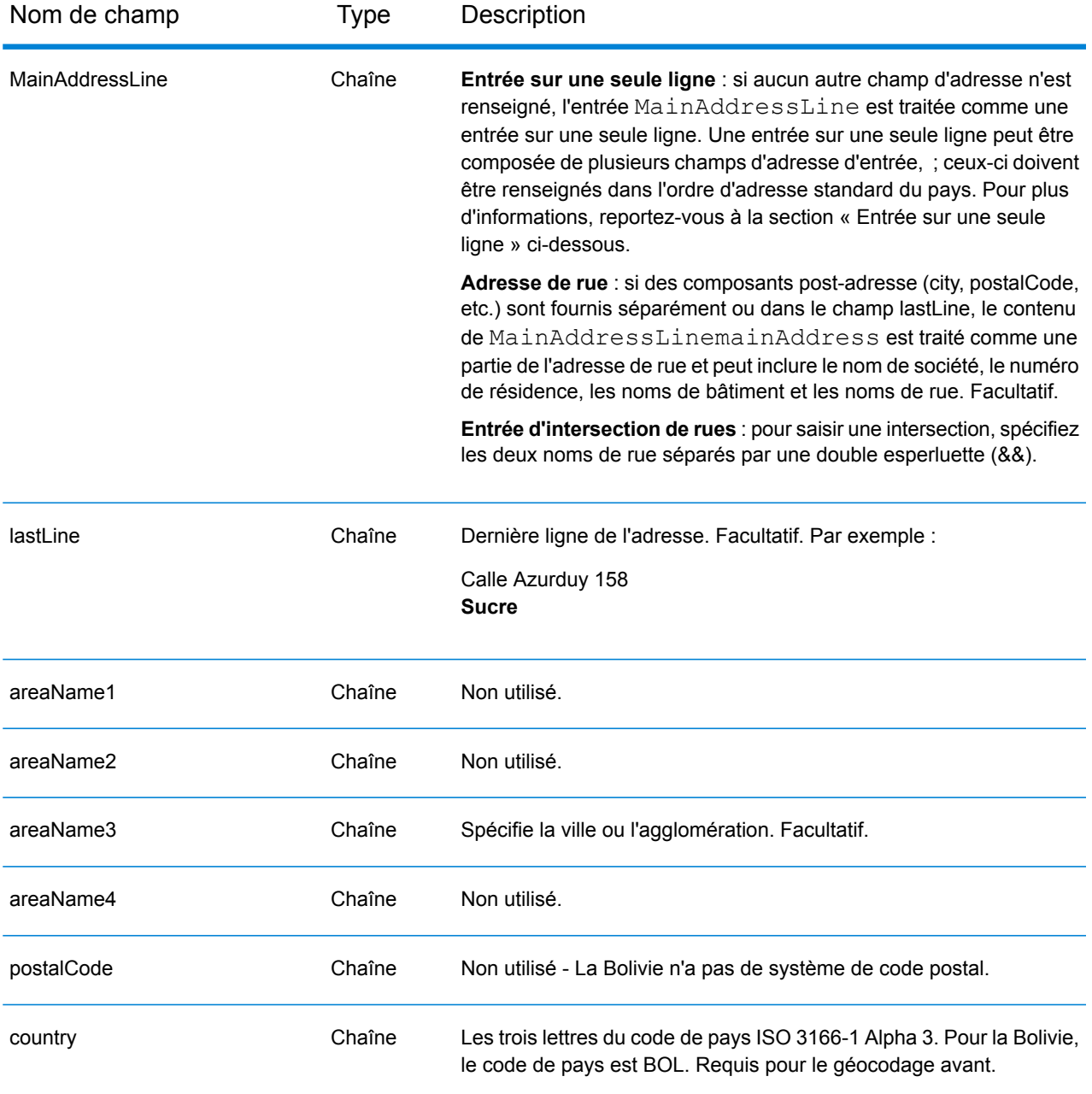

Au lieu de saisir chaque composant d'adresse dans des champs distincts, vous pouvez saisir l'adresse complète dans le champ d'entrée mainAddress avec les éléments d'adresse dans l'ordre suivant :

*[street\_info][address\_number][area]*

Où :

- L'élément *[street\_info]* contient le nom de rue, le type de rue et toute information pré- ou post-cardinaux (par exemple, est, ouest, etc.). Facultatif.
- L'élément *[address\_number]* est facultatif.
- L'élément *[area]* est la ville uniquement, ou la ville plus des informations supplémentaires, comme l'état, la province ou la localité. Obligatoire.

Pour obtenir des résultats optimaux, placez une virgule entre les informations de rue et les informations de zone.

### *Options personnalisées*

Il n'existe pas d'options spécifiques à la Bolivie.

### *Champs de sortie Adresse analysée*

Le tableau suivant répertorie les champs d'adresse analysés renvoyés pour un candidat qui se trouve en Bolivie.

Pour renvoyer les champs Adresses analysées via Management Console, sélectionnez l'une des options suivantes :

- Pour renvoyer les champs Adresses analysées : dans le menu déroulant **Filtres pays**, sélectionnez **Valeurs par défaut globales**. Puis, dans l'onglet **Valeurs renvoyées**, sélectionnez **Adresse analysée**.
- Pour renvoyer tous les champs de sortie : dans le menu déroulant **Filtres pays**, sélectionnez **Valeurs par défaut globales**. Puis, dans l'onglet **Valeurs renvoyées**, sélectionnez **Renvoyer toutes les informations disponibles**.

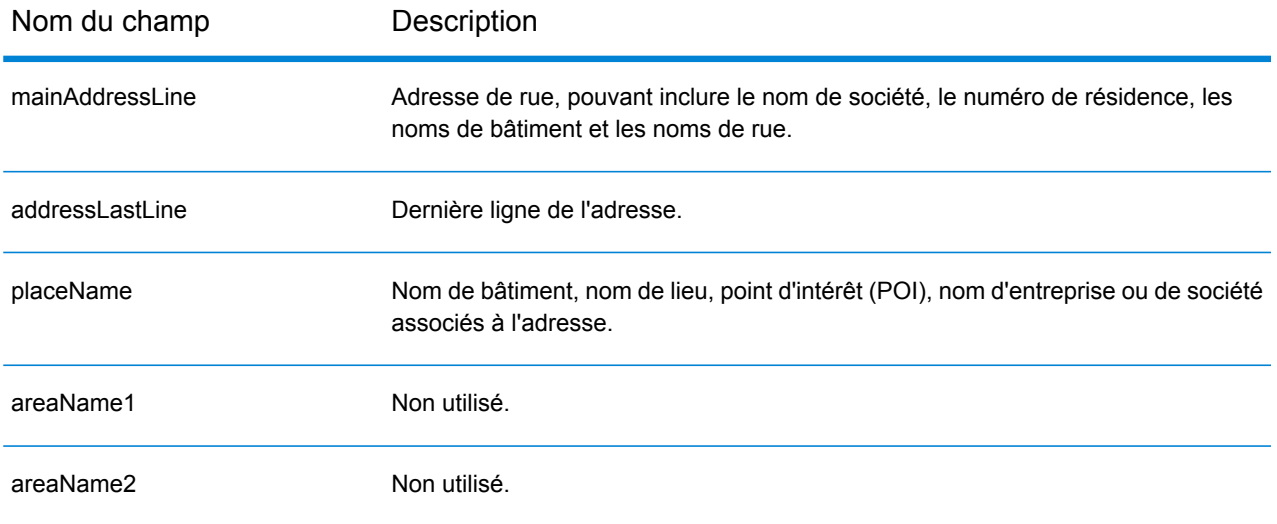

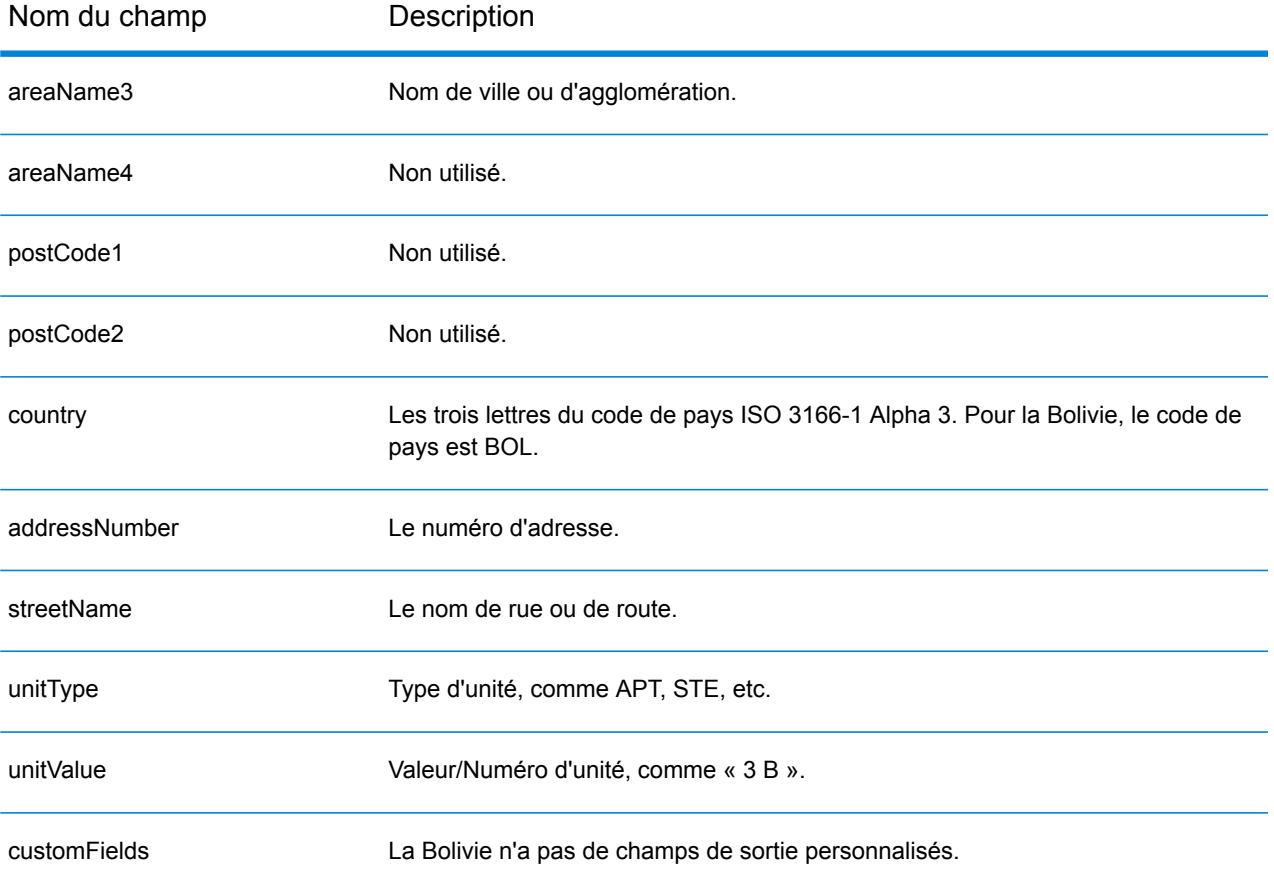

# Bosnie-Herzégovine (BIH)

Cette section définit les jeux de données, les opérations et les informations de champs d'entrée et de sortie pris en charge pour le géocodage pour la Bosnie-Herzégovine.

## *Jeux de données de géocodage pris en charge*

Le tableau suivant répertorie le ou les jeux de données de géocodage pris en charge avec les niveaux de géocodage disponibles pour la Bosnie-Herzégovine.

**Remarque :** Les dictionnaires utilisateur personnalisés ne sont pas pris en charge.

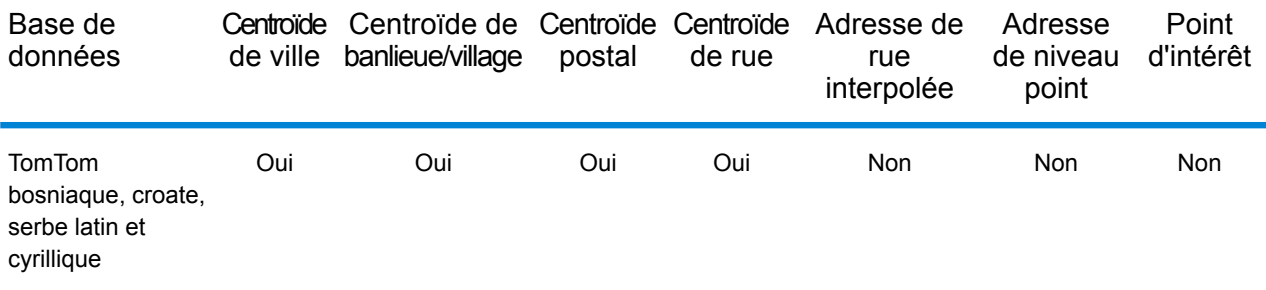

### *Opérations prises en charge*

Les opérations suivantes sont prises en charge pour la Bosnie-Herzégovine :

- **Géocodage** : prend une ou plusieurs adresses en entrée et renvoie les coordonnées de longitude et de latitude et d'autres informations.
- **Géocodage inverse** : prend une ou plusieurs coordonnées de longitude et de latitude en entrée et renvoie l'adresse du lieu.
- **Interactive Geocoding** : renvoie les candidats correspondants potentiels à mesure de la saisie de l'adresse.
- **Global Key Lookup** : renvoie les candidats de géocodage lorsqu'une clé unique est fournie en entrée. Données USA MLD et AUS GNAF uniquement.

## *Champs d'entrée*

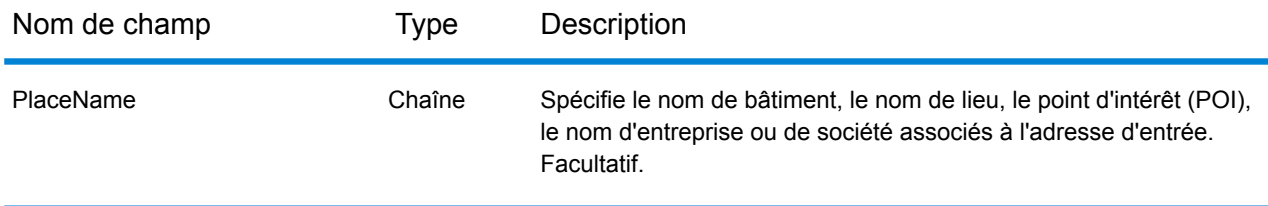

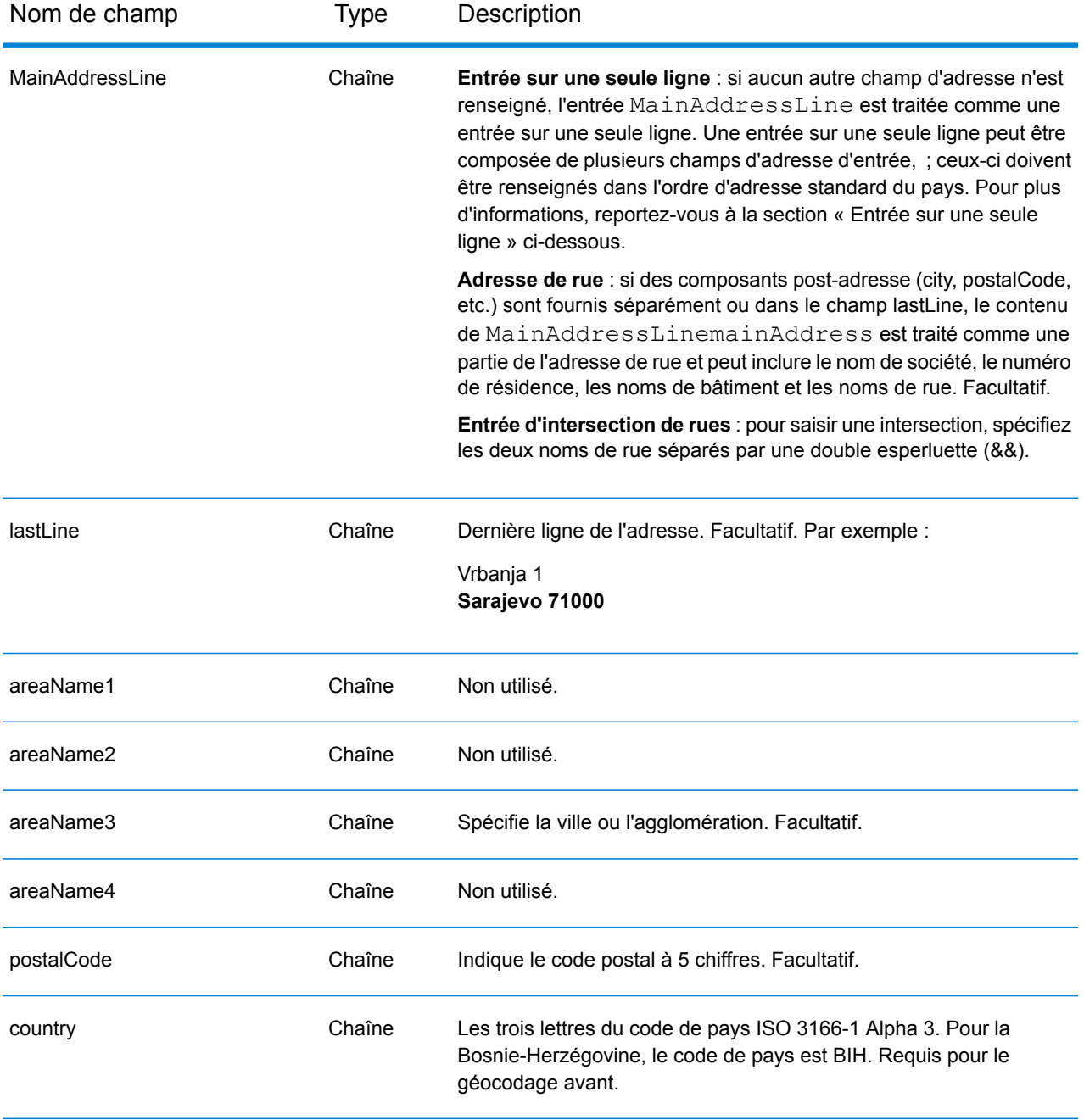

### *Directives d'adresse pour la Bosnie-Herzégovine*

Suivez ces suggestions pour vous assurer que vos données d'adresse d'entrée sont au meilleur format possible pour une correspondance et un géocodage optimaux. Pour des informations supplémentaires sur les adresses en Bosnie-Herzégovine, consultez le site Web postal de la Bosnie-Herzégovine : **<http://www.posta.ba/pocetna/2/0/0.html>**.

• **Champs requis**—Les adresses doivent contenir soit une ville, soit un code postal.

- **Types de voies publiques**—Les types de voies publiques et leurs abréviations courantes sont reconnus et entièrement pris en charge en entrée comme en sortie.
- **Noms communs et abréviations**—Le géocodeur reconnaît les noms communs, les cardinaux, les indicateurs de numéros de résidence et les abréviations employés dans une adresse et peut correctement géocoder ces adresses.

Au lieu de saisir chaque composant d'adresse dans des champs distincts, vous pouvez saisir l'adresse complète dans le champ d'entrée mainAddress avec les éléments d'adresse dans l'ordre suivant :

## *[street\_info][address\_number][postal\_code][area]*

Où :

- L'élément *[street\_info]* contient le nom de rue, le type de rue et toute information pré- ou post-cardinaux (par exemple, est, ouest, etc.). Facultatif.
- L'élément *[address\_number]* est facultatif.
- L'élément *[postal\_code]* est le code postal.
- L'élément *[area]* est la ville uniquement, ou la ville plus des informations supplémentaires, comme l'état, la province ou la localité.
- L'élément *[area]* ou *[postal\_code]* est requis.

Pour obtenir des résultats optimaux, placez une virgule entre les informations de rue et les informations de la dernière ligne d'adresse.

## *Options personnalisées*

Il n'existe pas d'options spécifiques à la Bosnie-Herzégovine.

## *Champs de sortie Adresse analysée*

Le tableau suivant répertorie les champs d'adresse analysés renvoyés pour un candidat qui se trouve en Bosnie-Herzégovine.

Pour renvoyer les champs Adresses analysées via Management Console, sélectionnez l'une des options suivantes :

- Pour renvoyer les champs Adresses analysées : dans le menu déroulant **Filtres pays**, sélectionnez **Valeurs par défaut globales**. Puis, dans l'onglet **Valeurs renvoyées**, sélectionnez **Adresse analysée**.
- Pour renvoyer tous les champs de sortie : dans le menu déroulant **Filtres pays**, sélectionnez **Valeurs par défaut globales**. Puis, dans l'onglet **Valeurs renvoyées**, sélectionnez **Renvoyer toutes les informations disponibles**.

# Informations spécifiques au pays

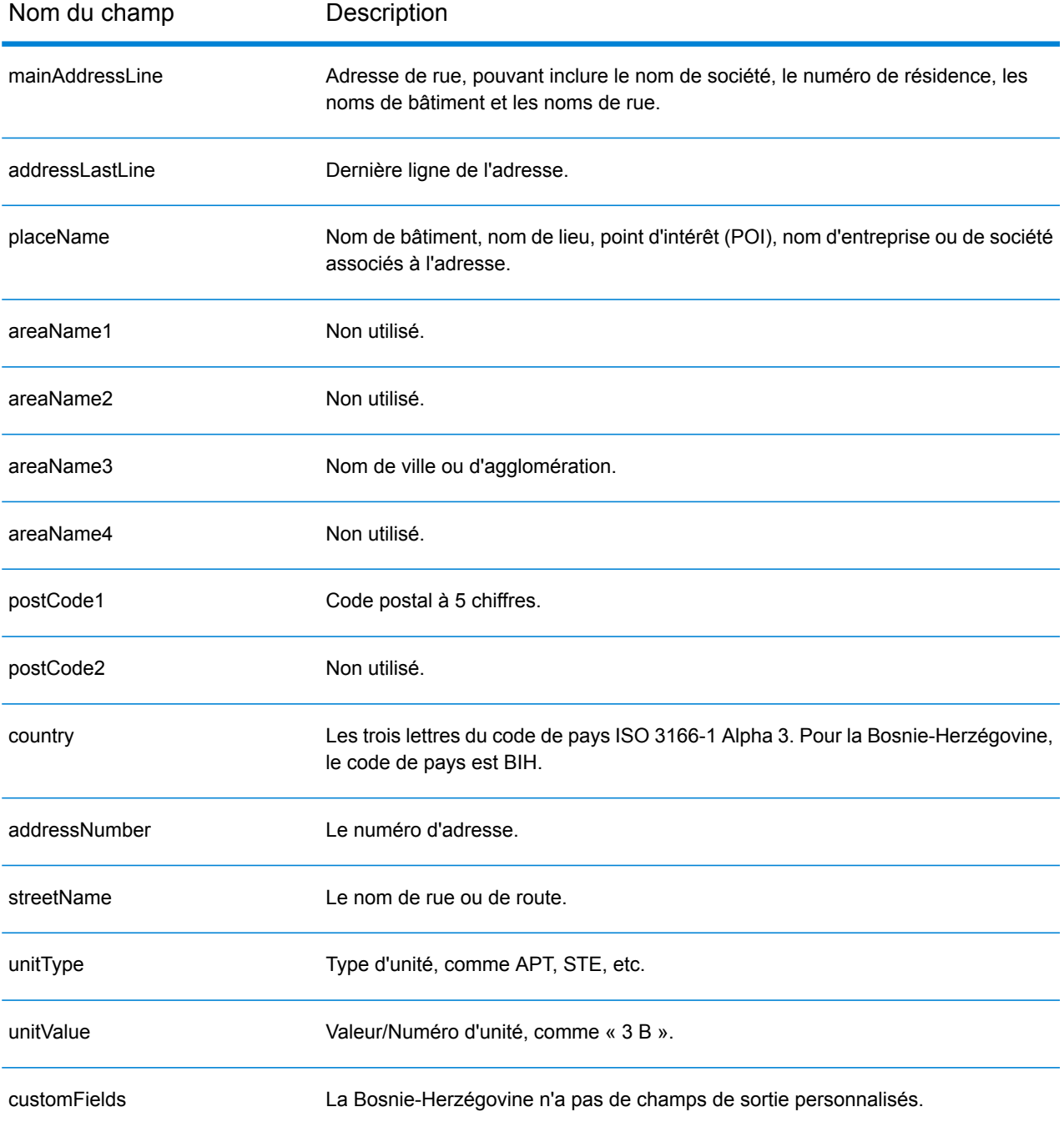

# Botswana (BWA)

Cette section définit les jeux de données, les opérations et les informations de champs d'entrée et de sortie pris en charge pour le géocodage pour le Botswana.

### *Jeux de données de géocodage pris en charge*

Le tableau suivant répertorie le ou les jeux de données de géocodage pris en charge avec les niveaux de géocodage disponibles pour le Botswana.

**Remarque :** Les dictionnaires utilisateur personnalisés ne sont pas pris en charge.

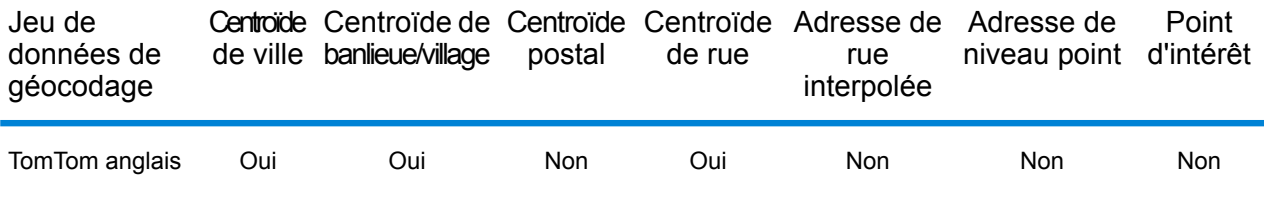

### *Opérations prises en charge*

Les opérations suivantes sont prises en charge pour le Botswana :

- **Géocodage** : prend une ou plusieurs adresses en entrée et renvoie les coordonnées de longitude et de latitude et d'autres informations.
- **Géocodage inverse** : prend une ou plusieurs coordonnées de longitude et de latitude en entrée et renvoie l'adresse du lieu.
- **Interactive Geocoding** : renvoie les candidats correspondants potentiels à mesure de la saisie de l'adresse.
- **Global Key Lookup** : renvoie les candidats de géocodage lorsqu'une clé unique est fournie en entrée. Données USA MLD et AUS GNAF uniquement.

## *Champs d'entrée*

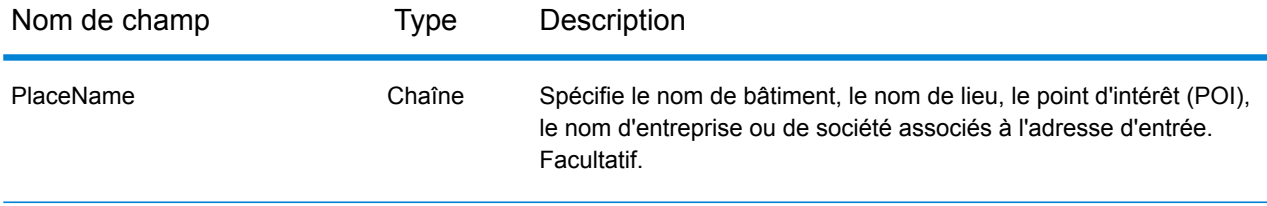

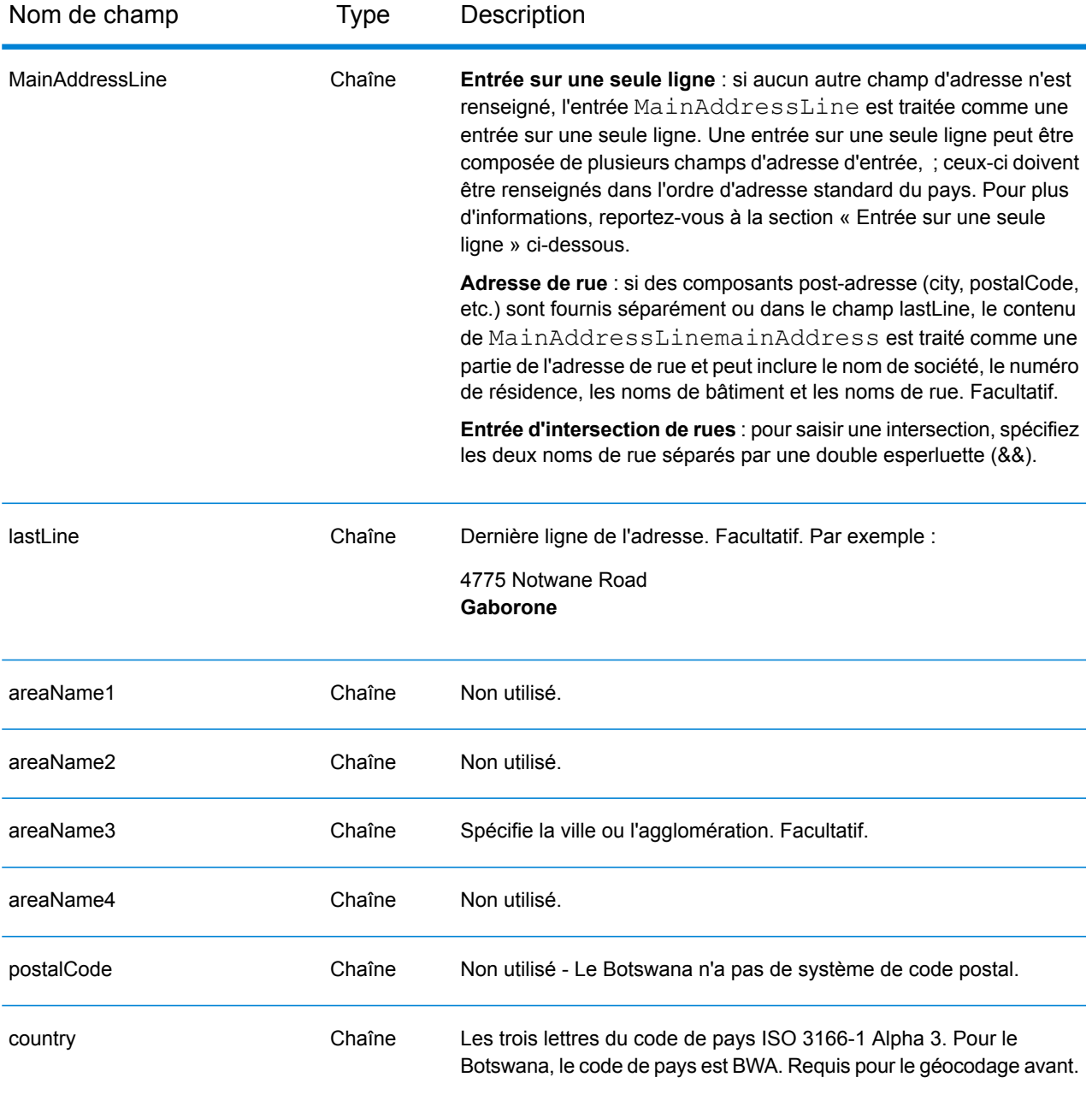

Au lieu de saisir chaque composant d'adresse dans des champs distincts, vous pouvez saisir l'adresse complète dans le champ d'entrée mainAddress avec les éléments d'adresse dans l'ordre suivant :

*[address\_number][street\_info][area]*

Où :

• L'élément *[address\_number]* est facultatif.

- L'élément *[street\_info]* contient le nom de rue, le type de rue et toute information pré- ou post-cardinaux (par exemple, est, ouest, etc.). Facultatif.
- L'élément *[area]* est la ville uniquement, ou la ville plus des informations supplémentaires, comme l'état, la province ou la localité. Obligatoire.

Pour obtenir des résultats optimaux, placez une virgule entre les informations de rue et les informations de zone.

### *Options personnalisées*

Il n'existe pas d'options spécifiques au Botswana.

### *Champs de sortie Adresse analysée*

Le tableau suivant répertorie les champs d'adresse analysés renvoyés pour un candidat qui se trouve au Botswana.

Pour renvoyer les champs Adresses analysées via Management Console, sélectionnez l'une des options suivantes :

- Pour renvoyer les champs Adresses analysées : dans le menu déroulant **Filtres pays**, sélectionnez **Valeurs par défaut globales**. Puis, dans l'onglet **Valeurs renvoyées**, sélectionnez **Adresse analysée**.
- Pour renvoyer tous les champs de sortie : dans le menu déroulant **Filtres pays**, sélectionnez **Valeurs par défaut globales**. Puis, dans l'onglet **Valeurs renvoyées**, sélectionnez **Renvoyer toutes les informations disponibles**.

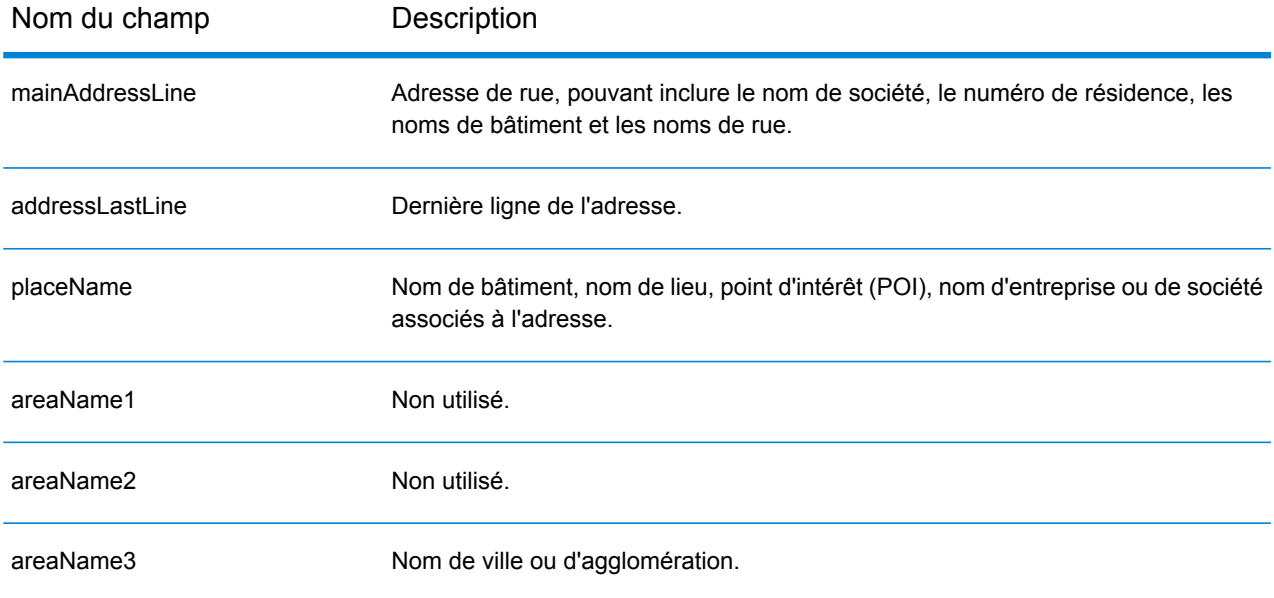

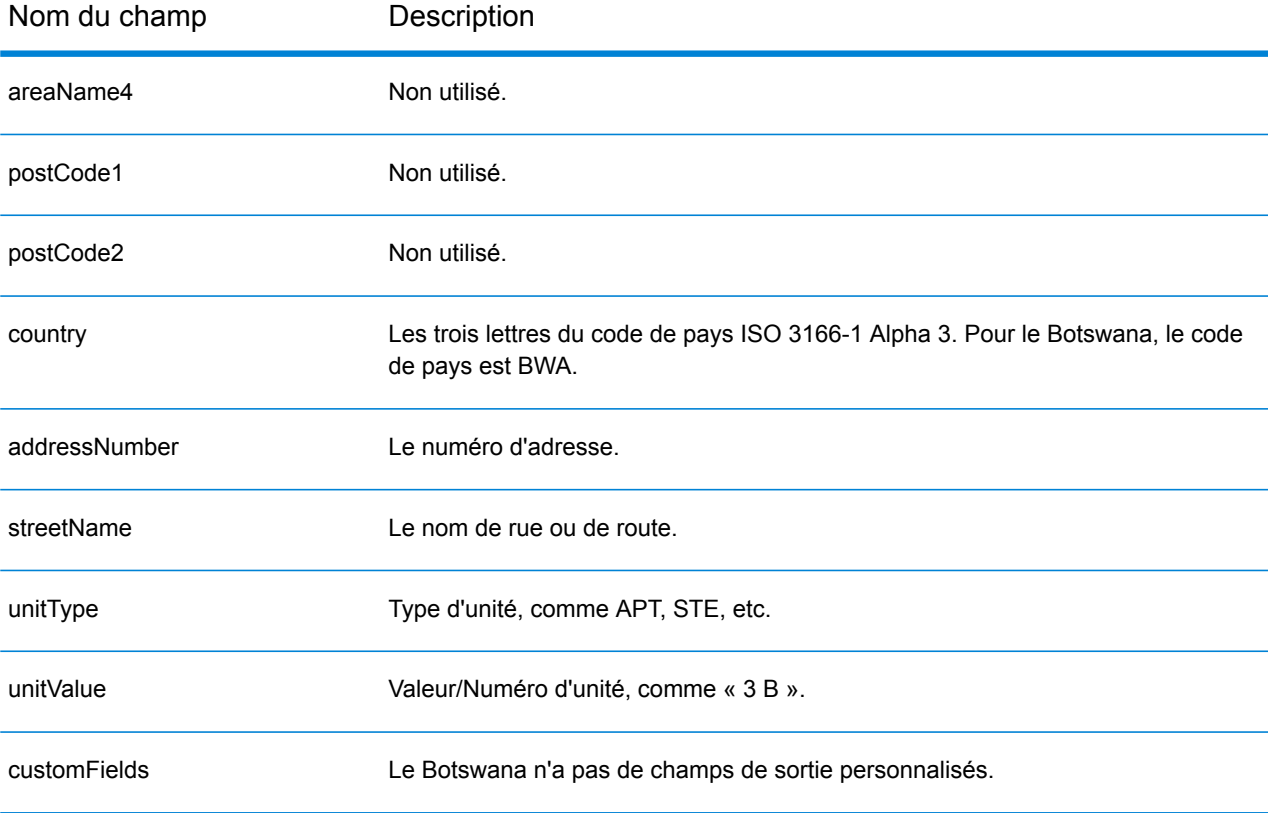
## Brésil (BRA)

Cette section définit les jeux de données, les opérations et les informations de champs d'entrée et de sortie pris en charge pour le géocodage pour le Brésil.

#### *Jeux de données de géocodage pris en charge*

Le tableau suivant répertorie le ou les jeux de données de géocodage pris en charge avec les niveaux de géocodage disponibles pour le Brésil.

**Remarque :** Les dictionnaires utilisateur personnalisés ne sont pas pris en charge.

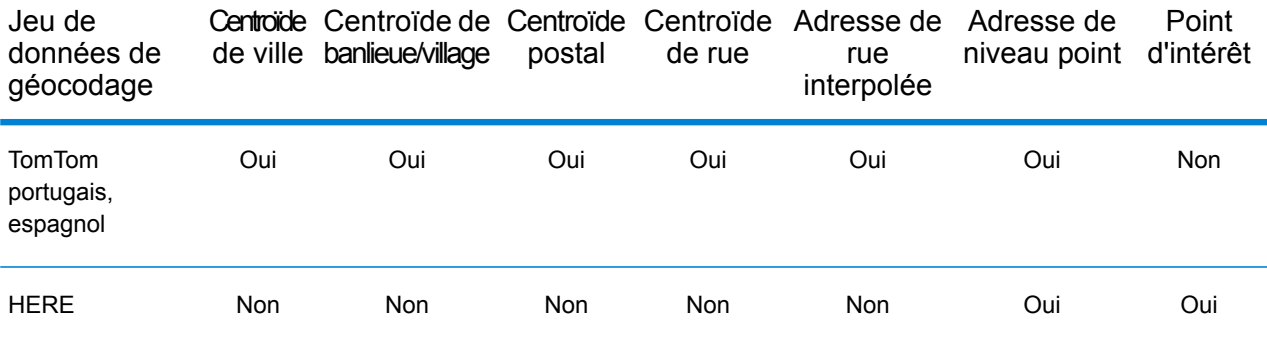

## *Opérations prises en charge*

Les opérations suivantes sont prises en charge pour le Brésil :

- **Géocodage** : prend une ou plusieurs adresses en entrée et renvoie les coordonnées de longitude et de latitude et d'autres informations.
- **Géocodage inverse** : prend une ou plusieurs coordonnées de longitude et de latitude en entrée et renvoie l'adresse du lieu.
- **Interactive Geocoding** : renvoie les candidats correspondants potentiels à mesure de la saisie de l'adresse.
- **Global Key Lookup** : renvoie les candidats de géocodage lorsqu'une clé unique est fournie en entrée. Données USA MLD et AUS GNAF uniquement.

#### *Champs d'entrée*

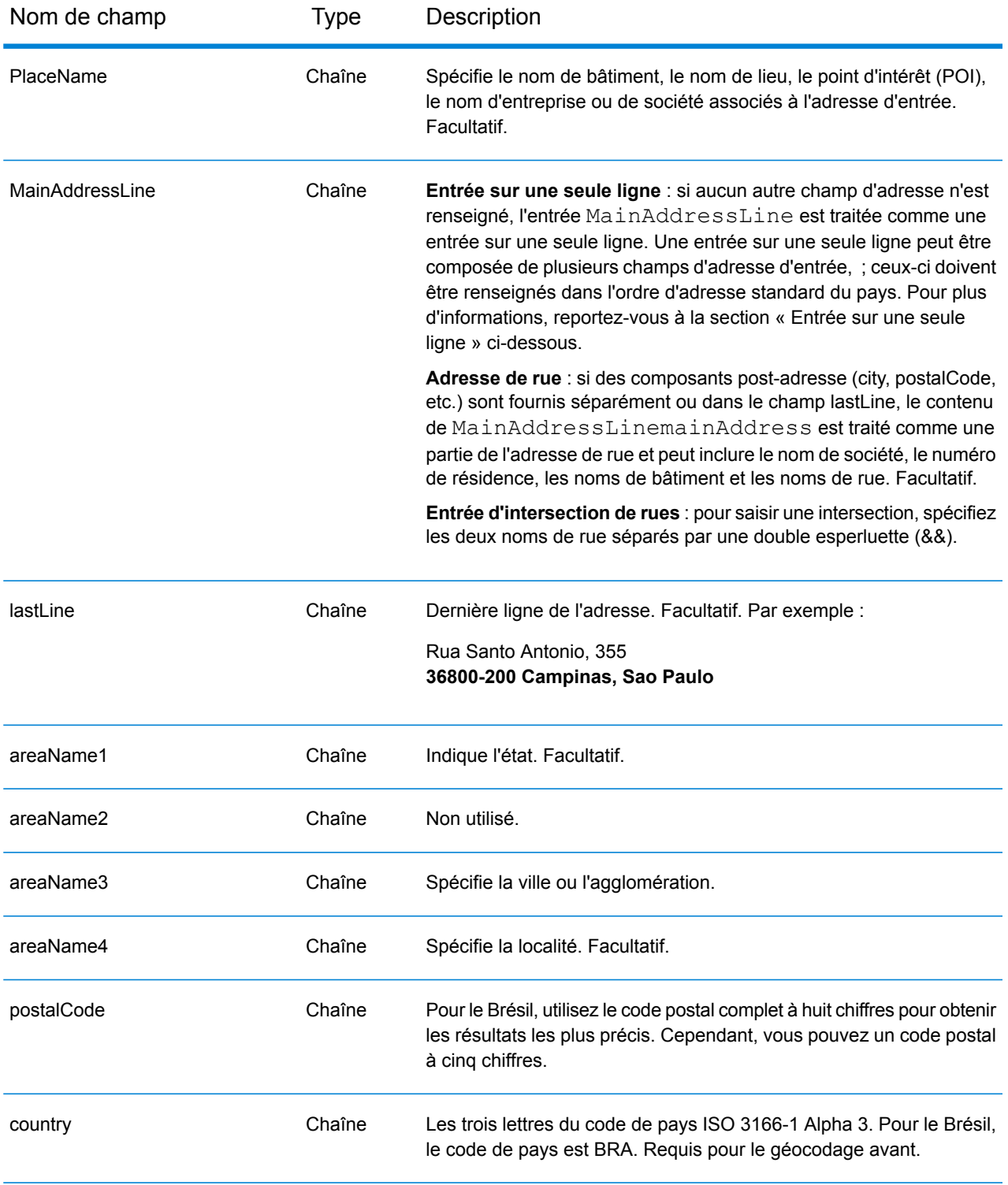

## *Directives d'adresses pour le Brésil*

Suivez ces suggestions pour vous assurer que vos données d'adresse d'entrée sont au meilleur format possible pour une correspondance et un géocodage optimaux. Pour des informations

supplémentaires sur les adresses brésiliennes, consultez le site Web de Correios Brazil à l'adresse : **<http://www.correios.com.br/default.cfm>**.

- **Champs requis**—Les adresses doivent contenir soit une ville, soit un code postal.
- **Types de voies publiques**—Les types de voies publiques (types de voies publiques antérieurs et postérieurs) et leurs abréviations courantes sont reconnus et entièrement pris en charge en saisie et en sortie. Ce qui suit est une liste partielle des types de voies publiques reconnus.

ALAMEDA=AL,ALAMEDA,ALUA LALA ACESSO=AC,ACESSO ARCO=ARCO AUTO-ESTRADA=AUTO-EST,AUTO-ESTRADA AVENIDA=AV,AVDA,AVE,AVENIDA AZINHAGA=AZINHAGA BAIRRO=BAI,BAIRRO BALUARTE=BALUARTE BECO=BECO Beaucoup d'autres sont également reconnues.

• **Numéros, équivalents numériques et ordinaux**—Les rues numérotées sont mappées pour leurs équivalents en toute lettre. Les ordinaux sont aussi reconnus en adresses d'entrée. Par exemple, les éléments suivants sont tous reconnus dans une adresse d'entrée :

um, primera, primeiras, primeiro dois, segunda, segundos De nombreuses autres désignations numériques sont reconnues.

- **Nombres cardinaux dans les adresses**—Les nombres cardinaux suivants sont reconnus dans les adresses d'entrée : norte, do norte, setentrional, sul, do sul, meridional, leste, este, do leste, do este, oriental, oeste, do oeste, ocidental.
- **Noms communs et abréviations**—Les noms communs, nombres cardinaux, indicateurs de numéro de maison et abréviations utilisés dans les adresses sont pris en charge. Il s'agit d'une liste partielle des noms communs et des abréviations reconnus. De nombreux autres noms communs sont également gérés.

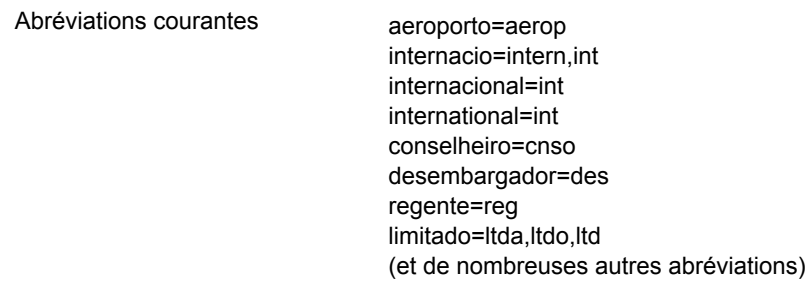

Au lieu de saisir chaque composant d'adresse dans des champs distincts, vous pouvez saisir l'adresse complète dans le champ d'entrée mainAddress avec les éléments d'adresse dans l'ordre suivant :

## *[street\_info][address\_number][postal\_code][area]*

Où :

- L'élément *[street\_info]* contient le nom de rue, le type de rue et toute information pré- ou post-cardinaux (par exemple, est, ouest, etc.). Facultatif.
- L'élément *[address\_number]* est facultatif.
- L'élément *[postal\_code]* est le code postal.
- L'élément *[area]* est la ville uniquement, ou la ville plus des informations supplémentaires, comme l'état, la province ou la localité.
- L'élément *[area]* ou *[postal\_code]* est requis.

Pour obtenir des résultats optimaux, placez une virgule entre les informations de rue et les informations de la dernière ligne d'adresse.

#### *Options personnalisées*

Il n'existe pas d'options spécifiques au Brésil.

#### *Champs de sortie Adresse analysée*

Le tableau suivant répertorie les champs d'adresse analysés renvoyés pour un candidat qui se trouve au Brésil.

Pour renvoyer les champs Adresses analysées via Management Console, sélectionnez l'une des options suivantes :

- Pour renvoyer les champs Adresses analysées : dans le menu déroulant **Filtres pays**, sélectionnez **Valeurs par défaut globales**. Puis, dans l'onglet **Valeurs renvoyées**, sélectionnez **Adresse analysée**.
- Pour renvoyer tous les champs de sortie : dans le menu déroulant **Filtres pays**, sélectionnez **Valeurs par défaut globales**. Puis, dans l'onglet **Valeurs renvoyées**, sélectionnez **Renvoyer toutes les informations disponibles**.

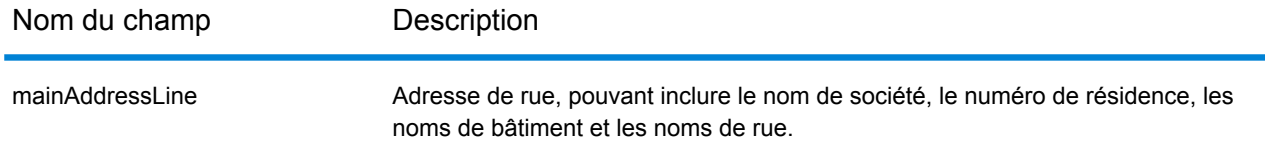

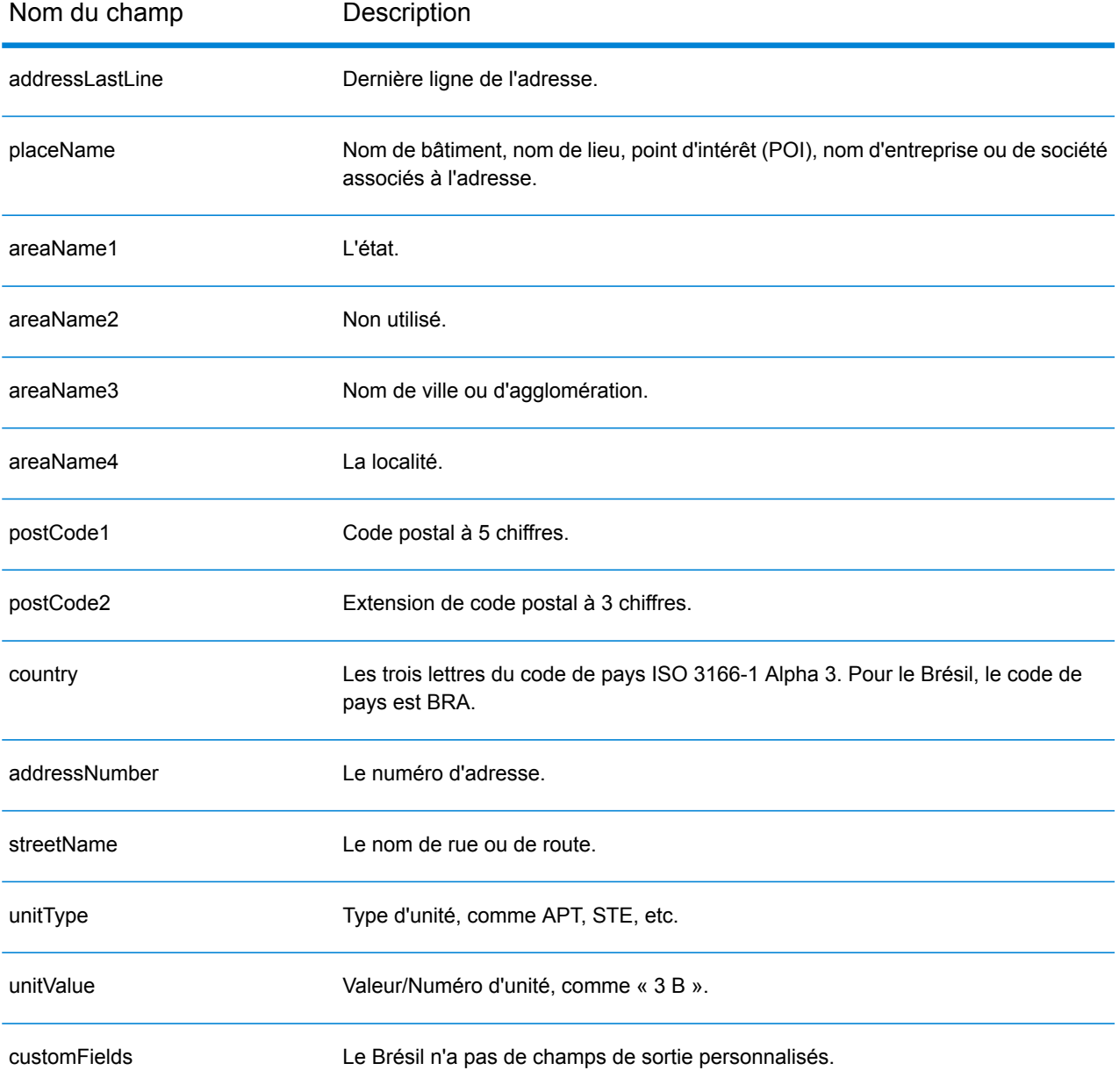

## Brunei Darussalam (BRN)

Cette section définit les jeux de données, les opérations et les informations de champs d'entrée et de sortie pris en charge pour le géocodage pour Brunei Darussalam.

#### *Jeux de données de géocodage pris en charge*

Le tableau suivant répertorie le ou les jeux de données de géocodage pris en charge avec les niveaux de géocodage disponibles pour Brunei Darussalam.

**Remarque :** Les dictionnaires utilisateur personnalisés sont pris en charge.

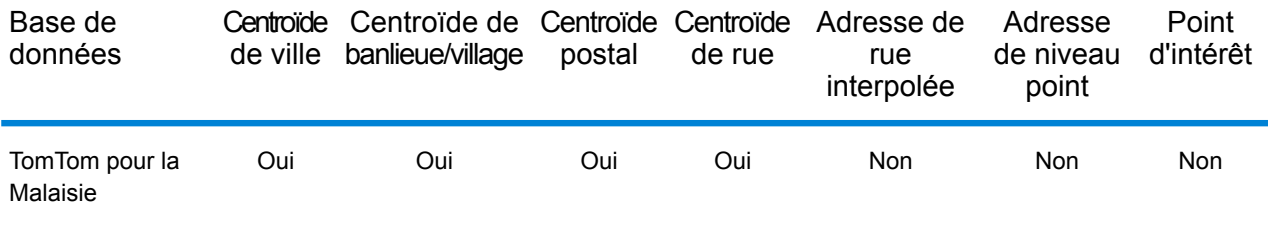

#### *Opérations prises en charge*

Les opérations suivantes sont prises en charge pour Brunei Darussalam :

- **Géocodage** : prend une ou plusieurs adresses en entrée et renvoie les coordonnées de longitude et de latitude et d'autres informations.
- **Géocodage inverse** : prend une ou plusieurs coordonnées de longitude et de latitude en entrée et renvoie l'adresse du lieu.
- **Interactive Geocoding** : renvoie les candidats correspondants potentiels à mesure de la saisie de l'adresse.
- **Global Key Lookup** : renvoie les candidats de géocodage lorsqu'une clé unique est fournie en entrée. Données USA MLD et AUS GNAF uniquement.

#### *Champs d'entrée*

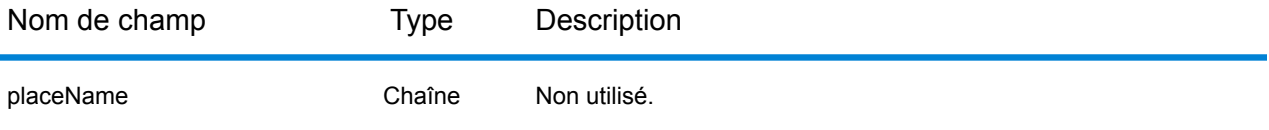

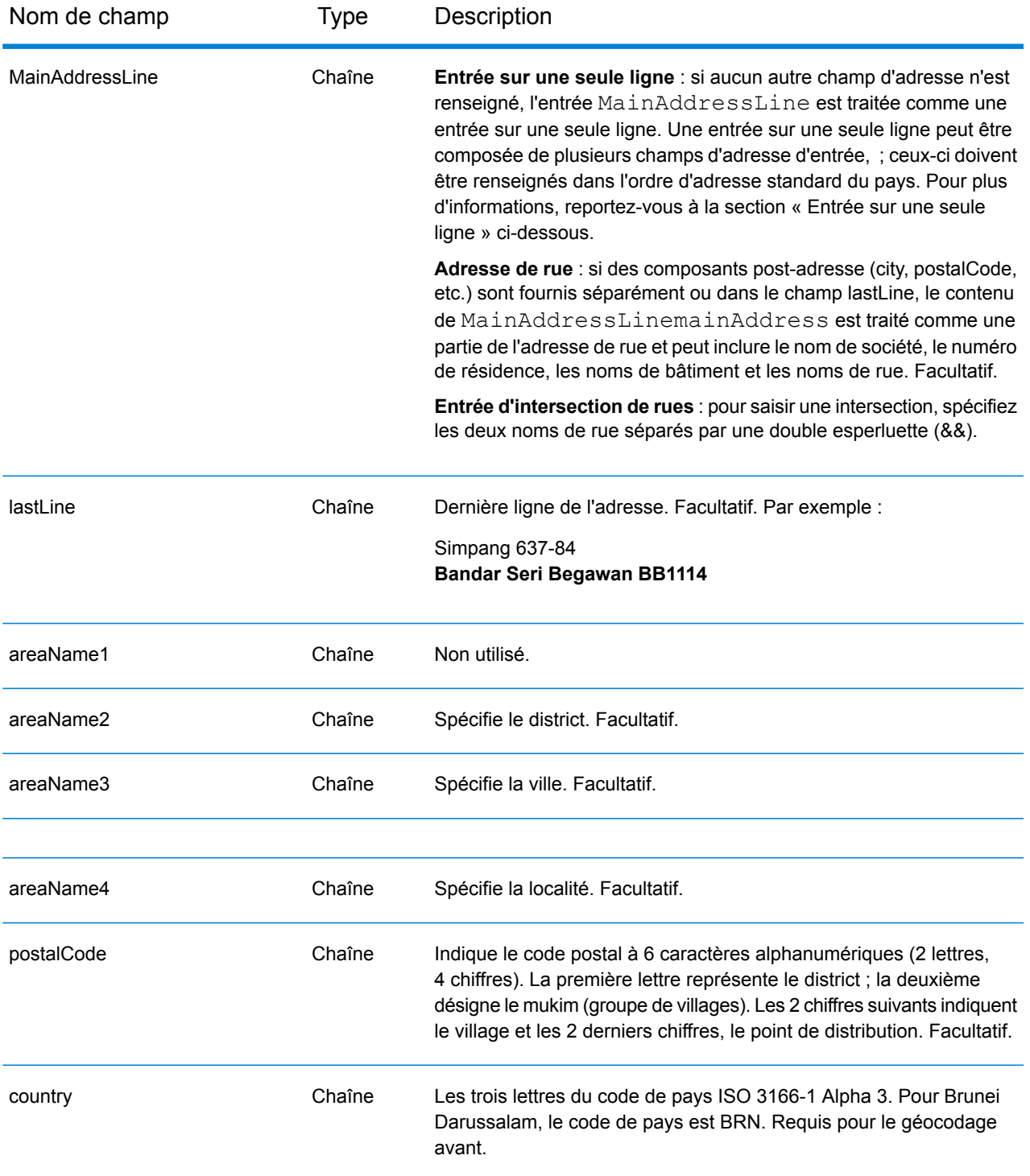

Au lieu de saisir chaque composant d'adresse dans des champs distincts, vous pouvez saisir l'adresse complète dans le champ d'entrée mainAddress avec les éléments d'adresse dans l'ordre suivant :

## *[street\_info][area][postal\_code]*

Où :

- L'élément *[street\_info]* contient le nom de rue, le type de rue et toute information pré- ou post-cardinaux (par exemple, est, ouest, etc.). Facultatif.
- L'élément *[area]* est la ville uniquement, ou la ville plus des informations supplémentaires, comme l'état, la province ou la localité.
- L'élément *[postal\_code]* est le code postal.
- L'élément *[area]* ou *[postal\_code]* est requis.

Pour obtenir des résultats optimaux, placez une virgule entre les informations de rue et les informations de zone.

## *Options personnalisées*

Il n'existe pas d'options spécifiques à Brunei Darussalam.

## *Champs de sortie Adresse analysée*

Le tableau suivant répertorie les champs d'adresse analysés renvoyés pour un candidat qui se trouve à Brunei Darussalam.

Pour renvoyer les champs Adresses analysées via Management Console, sélectionnez l'une des options suivantes :

- Pour renvoyer les champs Adresses analysées : dans le menu déroulant **Filtres pays**, sélectionnez **Valeurs par défaut globales**. Puis, dans l'onglet **Valeurs renvoyées**, sélectionnez **Adresse analysée**.
- Pour renvoyer tous les champs de sortie : dans le menu déroulant **Filtres pays**, sélectionnez **Valeurs par défaut globales**. Puis, dans l'onglet **Valeurs renvoyées**, sélectionnez **Renvoyer toutes les informations disponibles**.

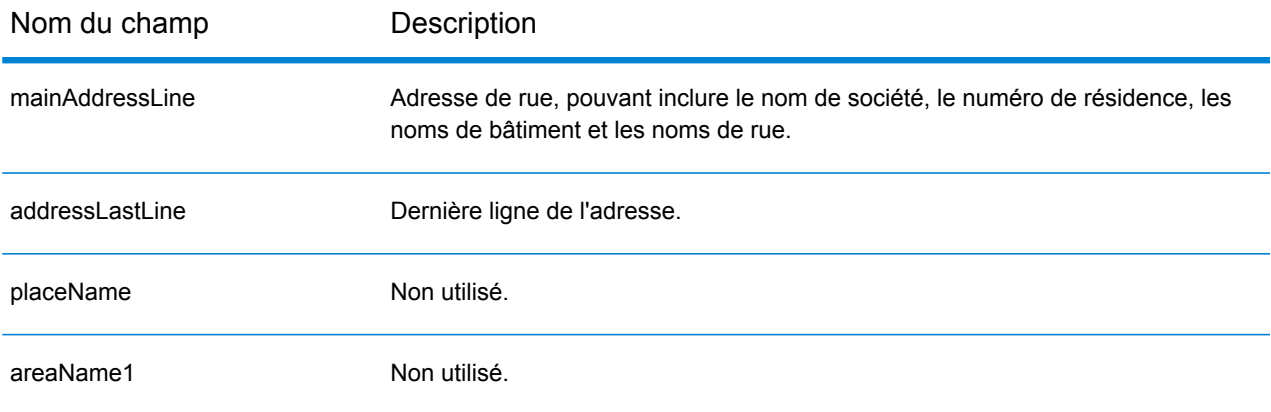

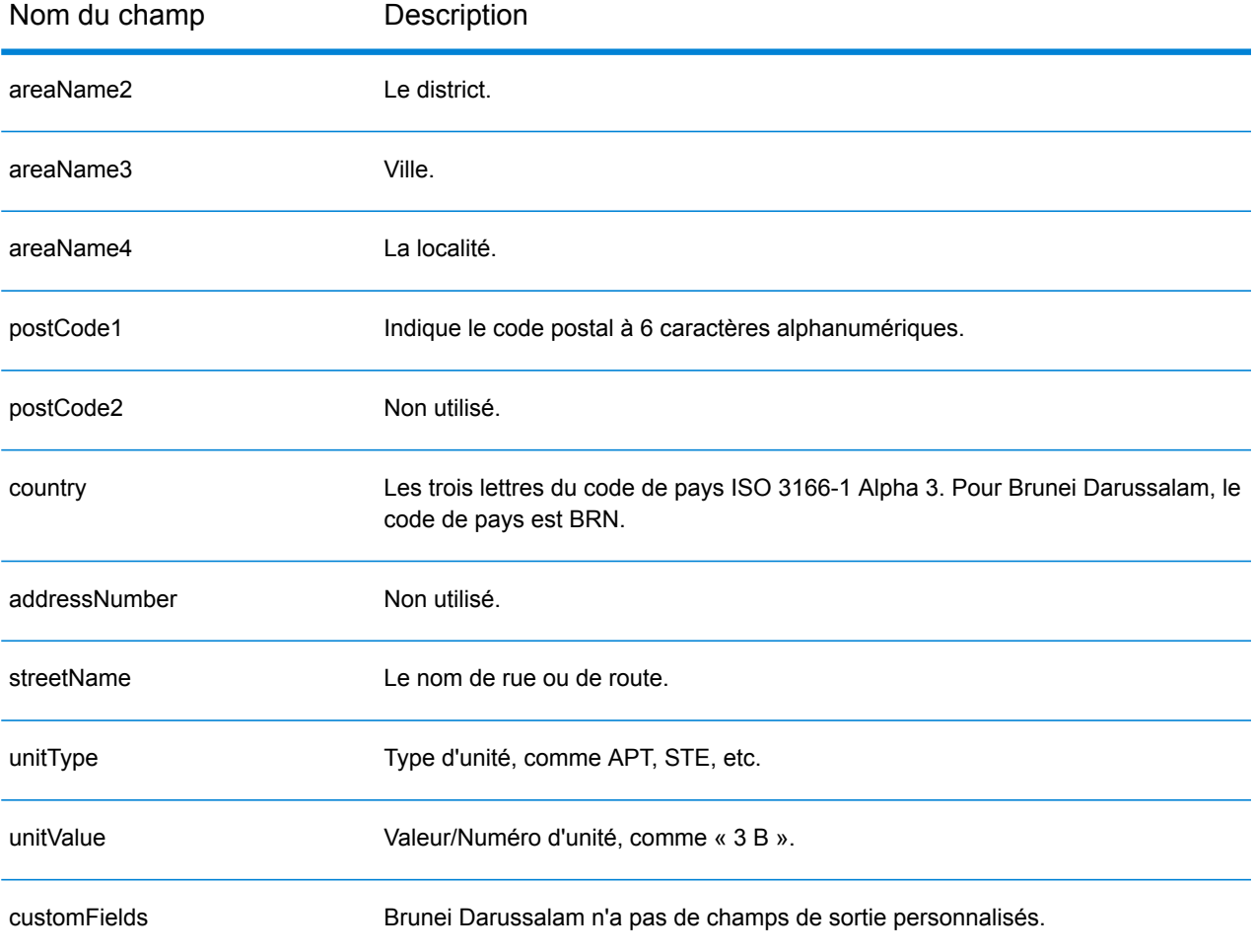

## Bulgarie (BGR)

Cette section définit les jeux de données, les opérations et les informations de champs d'entrée et de sortie pris en charge pour le géocodage pour la Bulgarie.

## *Jeux de données de géocodage pris en charge*

Le tableau suivant répertorie le ou les jeux de données de géocodage pris en charge avec les niveaux de géocodage disponibles pour la Bulgarie.

**Remarque :** Les dictionnaires utilisateur personnalisés ne sont pas pris en charge.

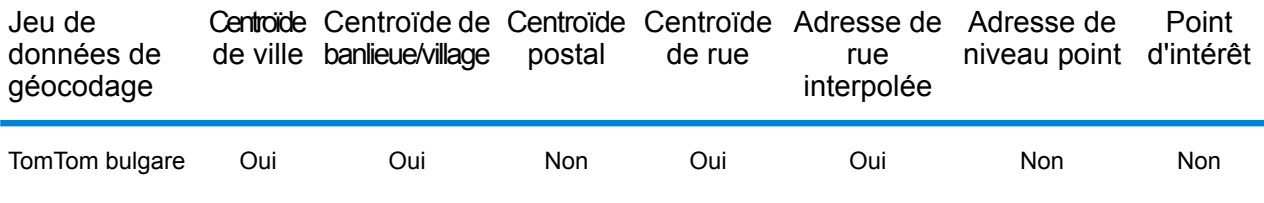

#### *Opérations prises en charge*

Les opérations suivantes sont prises en charge pour la Bulgarie :

- **Géocodage** : prend une ou plusieurs adresses en entrée et renvoie les coordonnées de longitude et de latitude et d'autres informations.
- **Géocodage inverse** : prend une ou plusieurs coordonnées de longitude et de latitude en entrée et renvoie l'adresse du lieu.
- **Interactive Geocoding** : renvoie les candidats correspondants potentiels à mesure de la saisie de l'adresse.
- **Global Key Lookup** : renvoie les candidats de géocodage lorsqu'une clé unique est fournie en entrée. Données USA MLD et AUS GNAF uniquement.

## *Champs d'entrée*

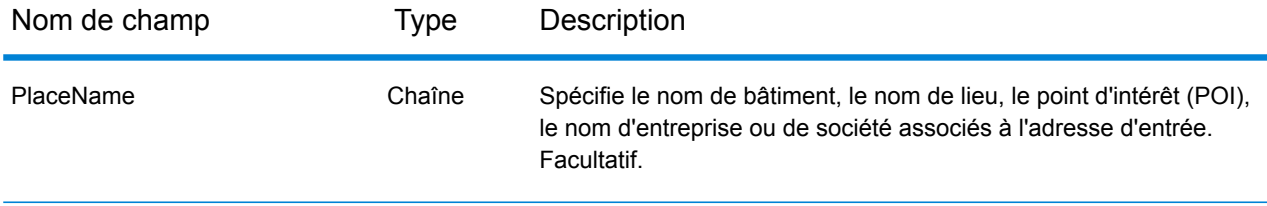

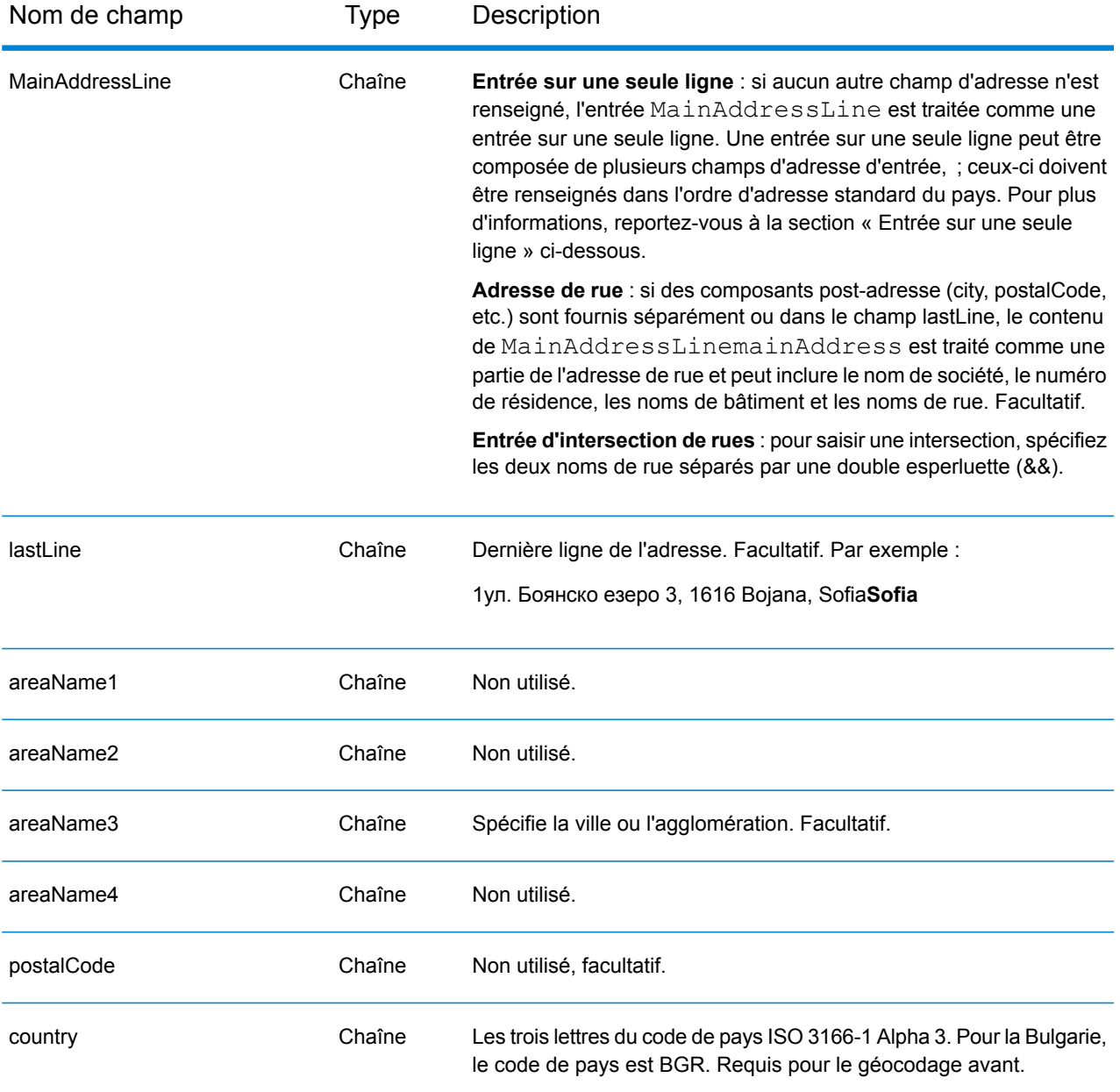

Au lieu de saisir chaque composant d'adresse dans des champs distincts, vous pouvez saisir l'adresse complète dans le champ d'entrée mainAddress avec les éléments d'adresse dans l'ordre suivant :

*[address\_number][street\_info][area]*

Où :

• L'élément *[address\_number]* est facultatif.

- L'élément *[street\_info]* contient le nom de rue, le type de rue et toute information pré- ou post-cardinaux (par exemple, est, ouest, etc.). Facultatif.
- L'élément *[area]* est la ville uniquement, ou la ville plus des informations supplémentaires, comme l'état, la province ou la localité. Obligatoire.

Pour obtenir des résultats optimaux, placez une virgule entre les informations de rue et les informations de zone.

#### *Options personnalisées*

Il n'existe pas d'options spécifiques à la Bulgarie.

#### *Champs de sortie Adresse analysée*

Le tableau suivant répertorie les champs d'adresse analysés renvoyés pour un candidat qui se trouve en Bulgarie.

Pour renvoyer les champs Adresses analysées via Management Console, sélectionnez l'une des options suivantes :

- Pour renvoyer les champs Adresses analysées : dans le menu déroulant **Filtres pays**, sélectionnez **Valeurs par défaut globales**. Puis, dans l'onglet **Valeurs renvoyées**, sélectionnez **Adresse analysée**.
- Pour renvoyer tous les champs de sortie : dans le menu déroulant **Filtres pays**, sélectionnez **Valeurs par défaut globales**. Puis, dans l'onglet **Valeurs renvoyées**, sélectionnez **Renvoyer toutes les informations disponibles**.

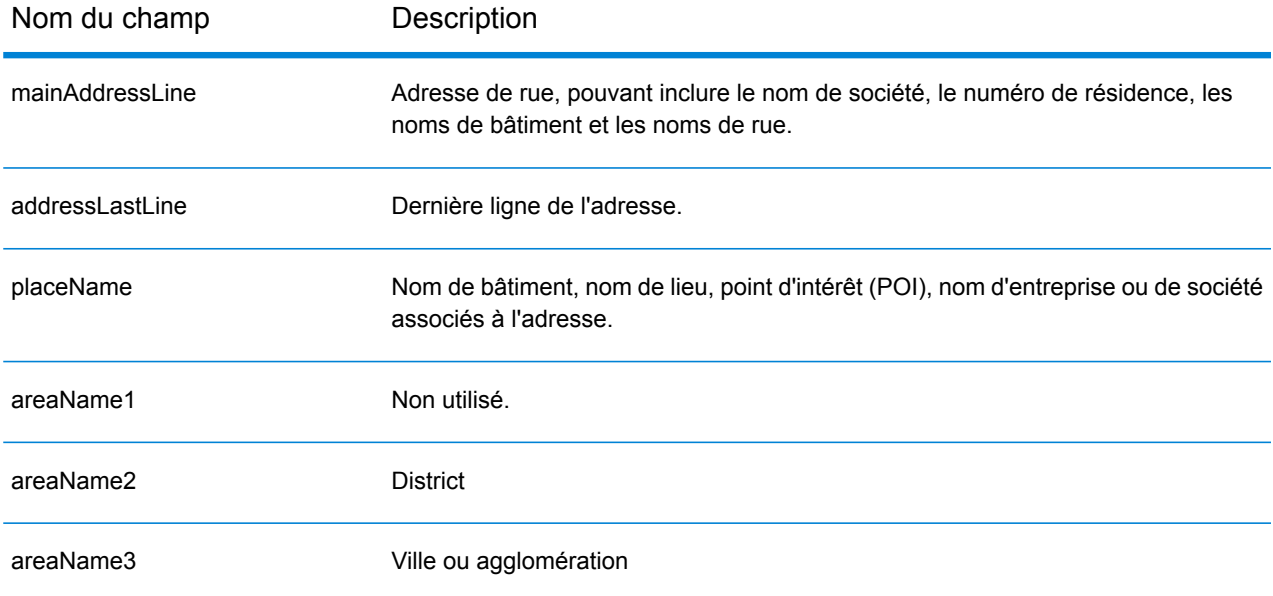

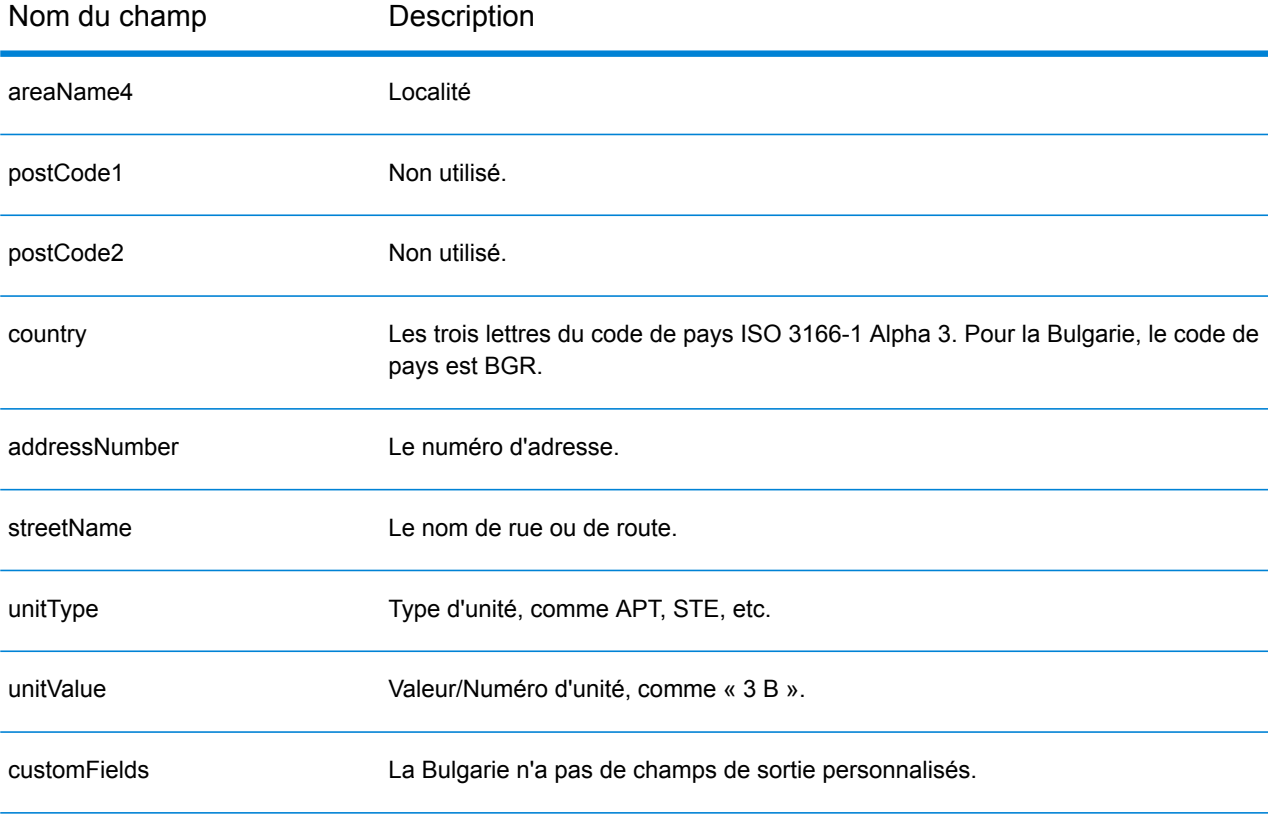

## Burkina Faso (BFA)

Cette section définit les jeux de données, les opérations et les informations de champs d'entrée et de sortie pris en charge pour le géocodage pour le Burkina Faso.

#### *Jeux de données de géocodage pris en charge*

Le tableau suivant répertorie le ou les jeux de données de géocodage pris en charge avec les niveaux de géocodage disponibles pour le Burkina Faso.

**Remarque :** Les dictionnaires utilisateur personnalisés ne sont pas pris en charge.

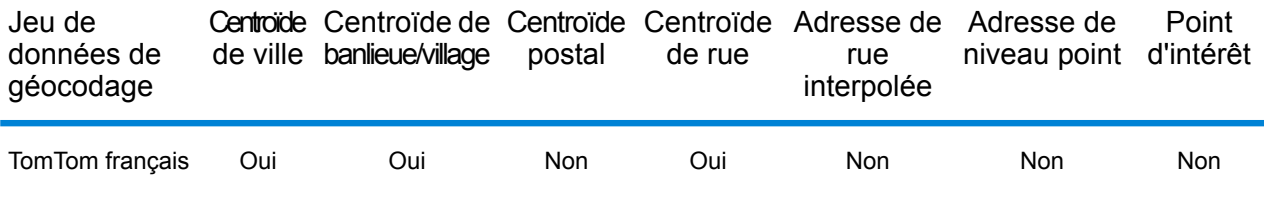

#### *Opérations prises en charge*

Les opérations suivantes sont prises en charge pour le Burkina Faso :

- **Géocodage** : prend une ou plusieurs adresses en entrée et renvoie les coordonnées de longitude et de latitude et d'autres informations.
- **Géocodage inverse** : prend une ou plusieurs coordonnées de longitude et de latitude en entrée et renvoie l'adresse du lieu.
- **Interactive Geocoding** : renvoie les candidats correspondants potentiels à mesure de la saisie de l'adresse.
- **Global Key Lookup** : renvoie les candidats de géocodage lorsqu'une clé unique est fournie en entrée. Données USA MLD et AUS GNAF uniquement.

## *Champs d'entrée*

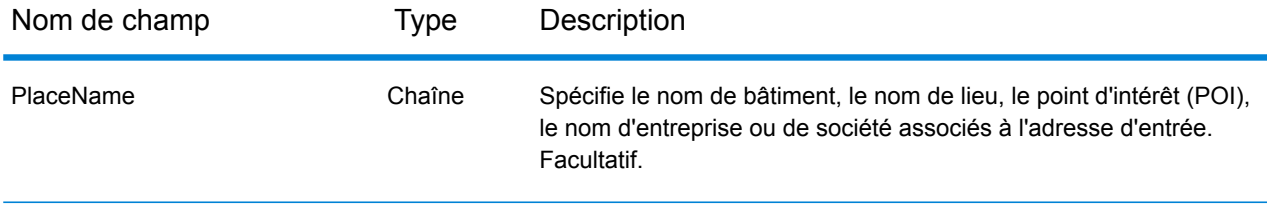

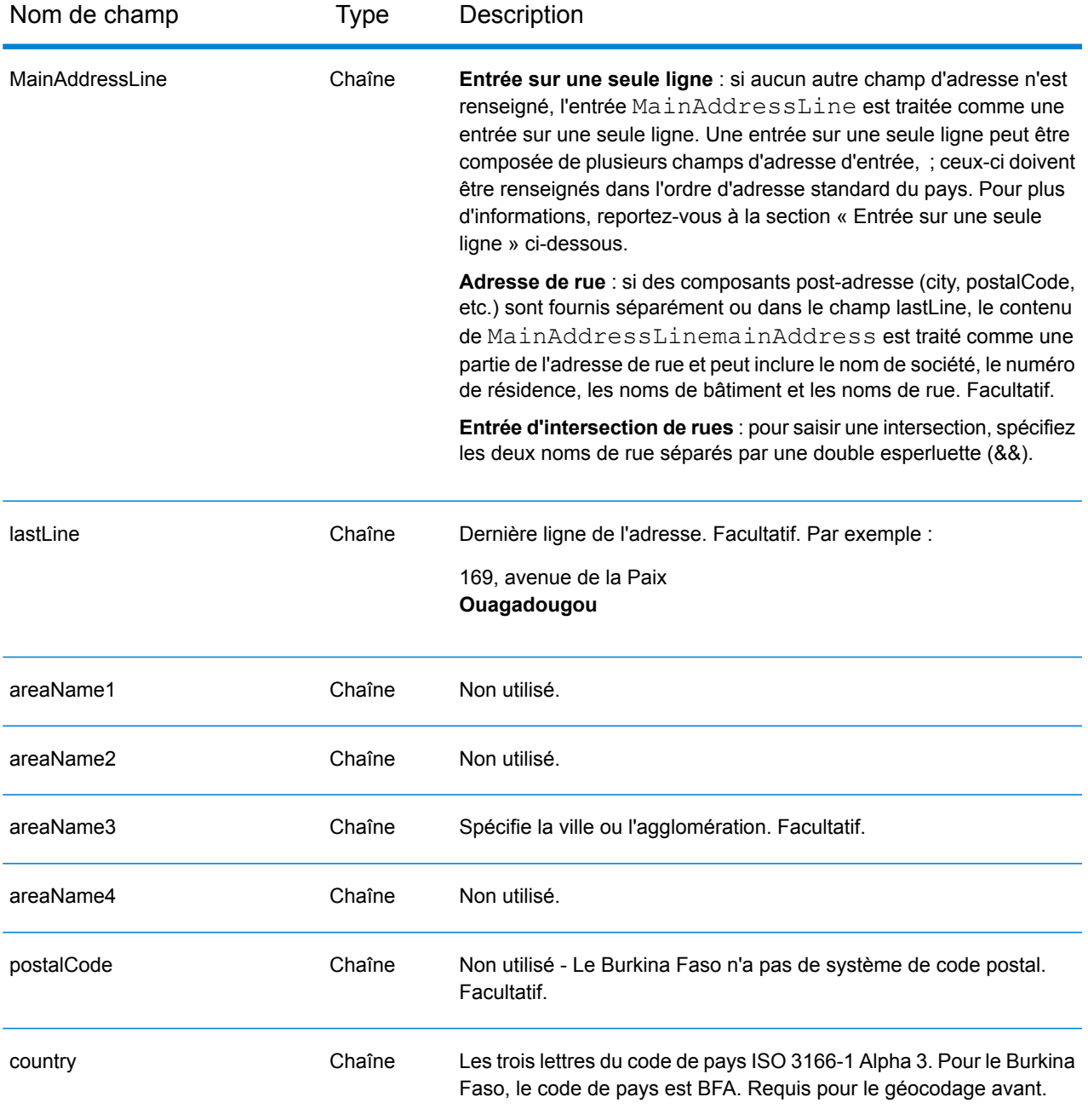

Au lieu de saisir chaque composant d'adresse dans des champs distincts, vous pouvez saisir l'adresse complète dans le champ d'entrée mainAddress avec les éléments d'adresse dans l'ordre suivant :

#### *[address\_number][street\_info][area]*

Où :

- L'élément *[address\_number]* est facultatif.
- L'élément *[street\_info]* contient le nom de rue, le type de rue et toute information pré- ou post-cardinaux (par exemple, est, ouest, etc.). Facultatif.
- L'élément *[area]* est la ville uniquement, ou la ville plus des informations supplémentaires, comme l'état, la province ou la localité. Obligatoire.

Pour obtenir des résultats optimaux, placez une virgule entre les informations de rue et les informations de zone.

## *Options personnalisées*

Il n'existe pas d'options spécifiques au Burkina Faso.

#### *Champs de sortie Adresse analysée*

Le tableau suivant répertorie les champs d'adresse analysés renvoyés pour un candidat qui se trouve au Burkina Faso.

Pour renvoyer les champs Adresses analysées via Management Console, sélectionnez l'une des options suivantes :

- Pour renvoyer les champs Adresses analysées : dans le menu déroulant **Filtres pays**, sélectionnez **Valeurs par défaut globales**. Puis, dans l'onglet **Valeurs renvoyées**, sélectionnez **Adresse analysée**.
- Pour renvoyer tous les champs de sortie : dans le menu déroulant **Filtres pays**, sélectionnez **Valeurs par défaut globales**. Puis, dans l'onglet **Valeurs renvoyées**, sélectionnez **Renvoyer toutes les informations disponibles**.

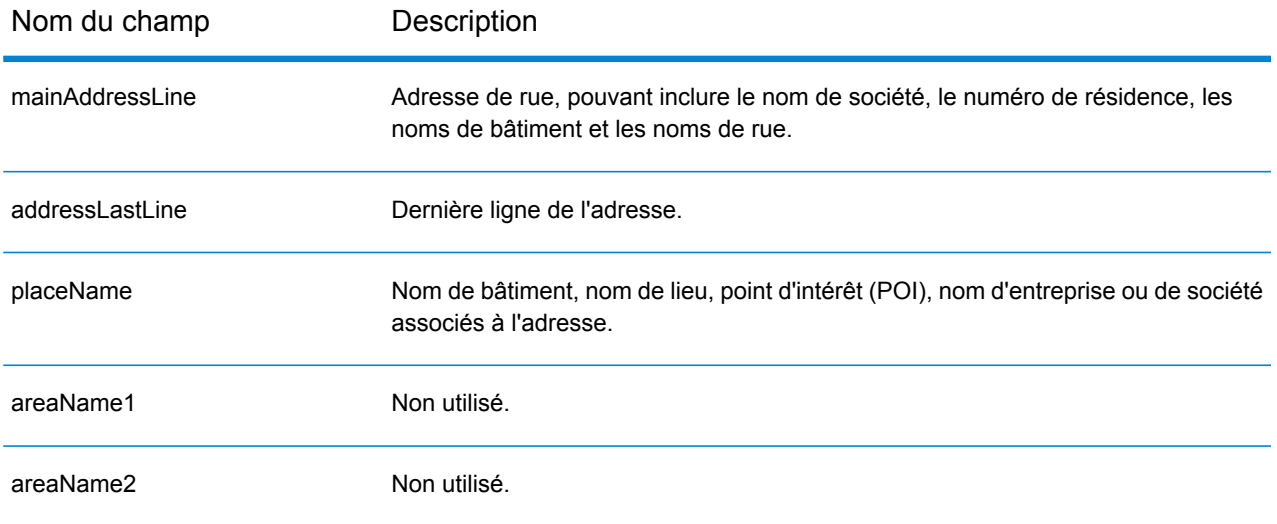

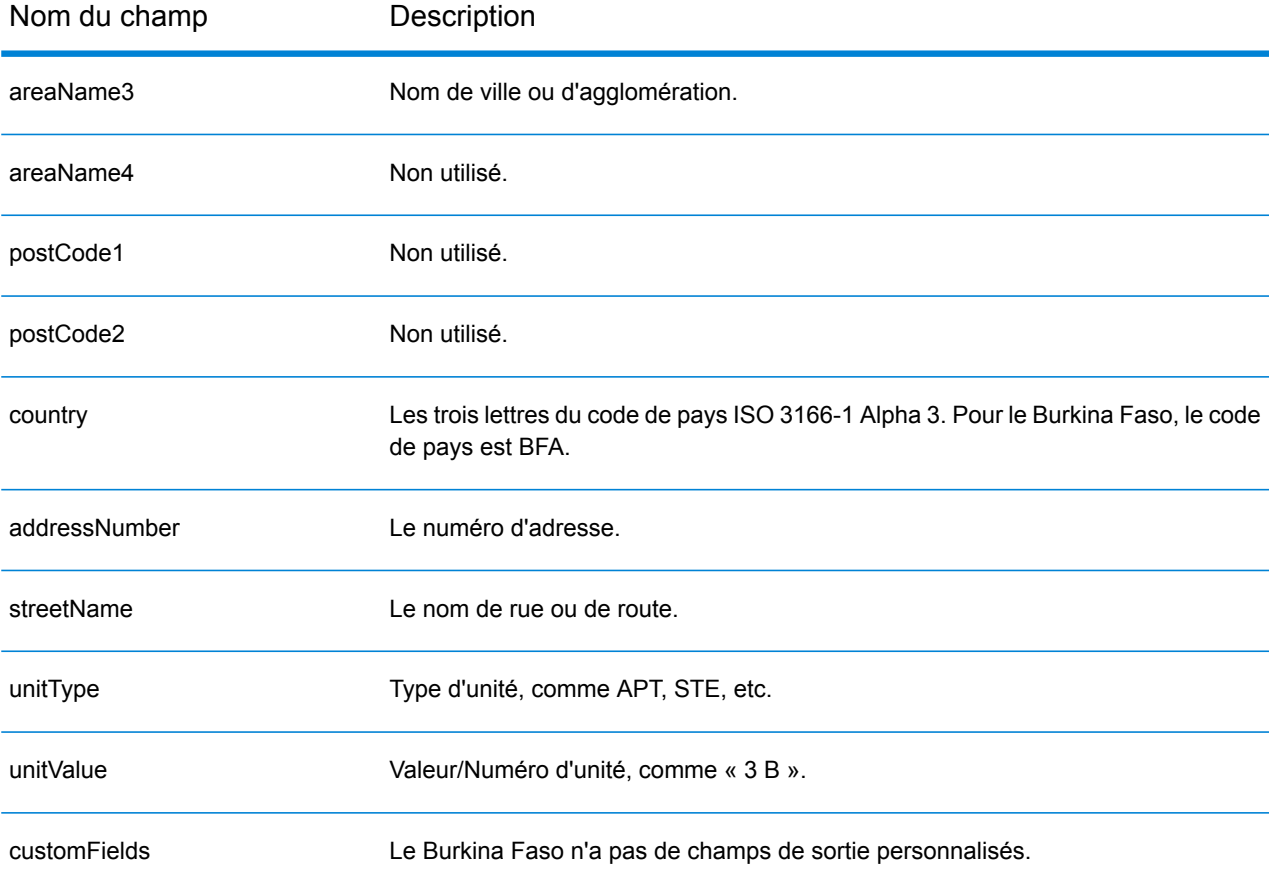

## Burundi (BDI)

Cette section définit les jeux de données, les opérations et les informations de champs d'entrée et de sortie pris en charge pour le géocodage pour le Burundi.

#### *Jeux de données de géocodage pris en charge*

Le tableau suivant répertorie le ou les jeux de données de géocodage pris en charge avec les niveaux de géocodage disponibles pour le Burundi.

**Remarque :** Les dictionnaires utilisateur personnalisés ne sont pas pris en charge.

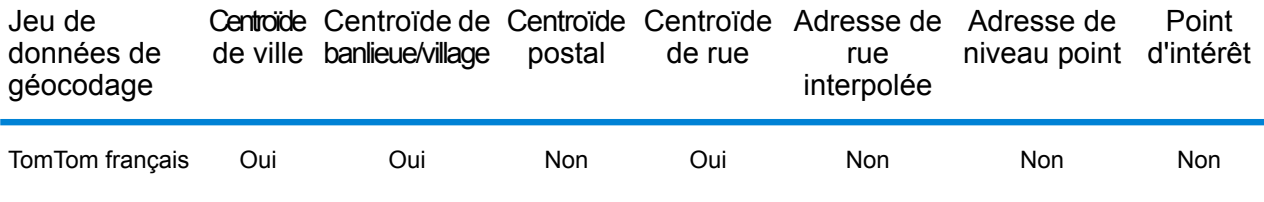

#### *Opérations prises en charge*

Les opérations suivantes sont prises en charge pour le Burundi :

- **Géocodage** : prend une ou plusieurs adresses en entrée et renvoie les coordonnées de longitude et de latitude et d'autres informations.
- **Géocodage inverse** : prend une ou plusieurs coordonnées de longitude et de latitude en entrée et renvoie l'adresse du lieu.
- **Interactive Geocoding** : renvoie les candidats correspondants potentiels à mesure de la saisie de l'adresse.
- **Global Key Lookup** : renvoie les candidats de géocodage lorsqu'une clé unique est fournie en entrée. Données USA MLD et AUS GNAF uniquement.

## *Champs d'entrée*

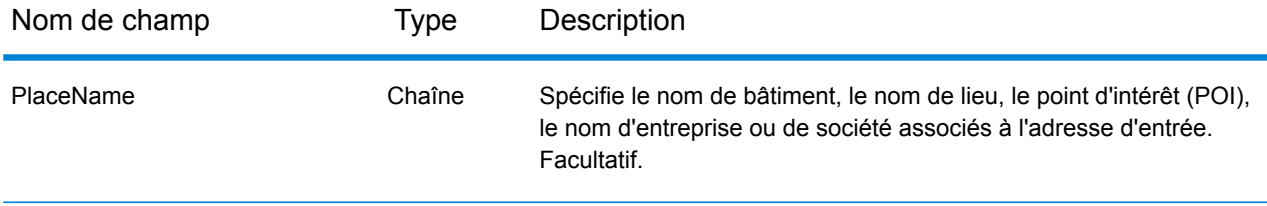

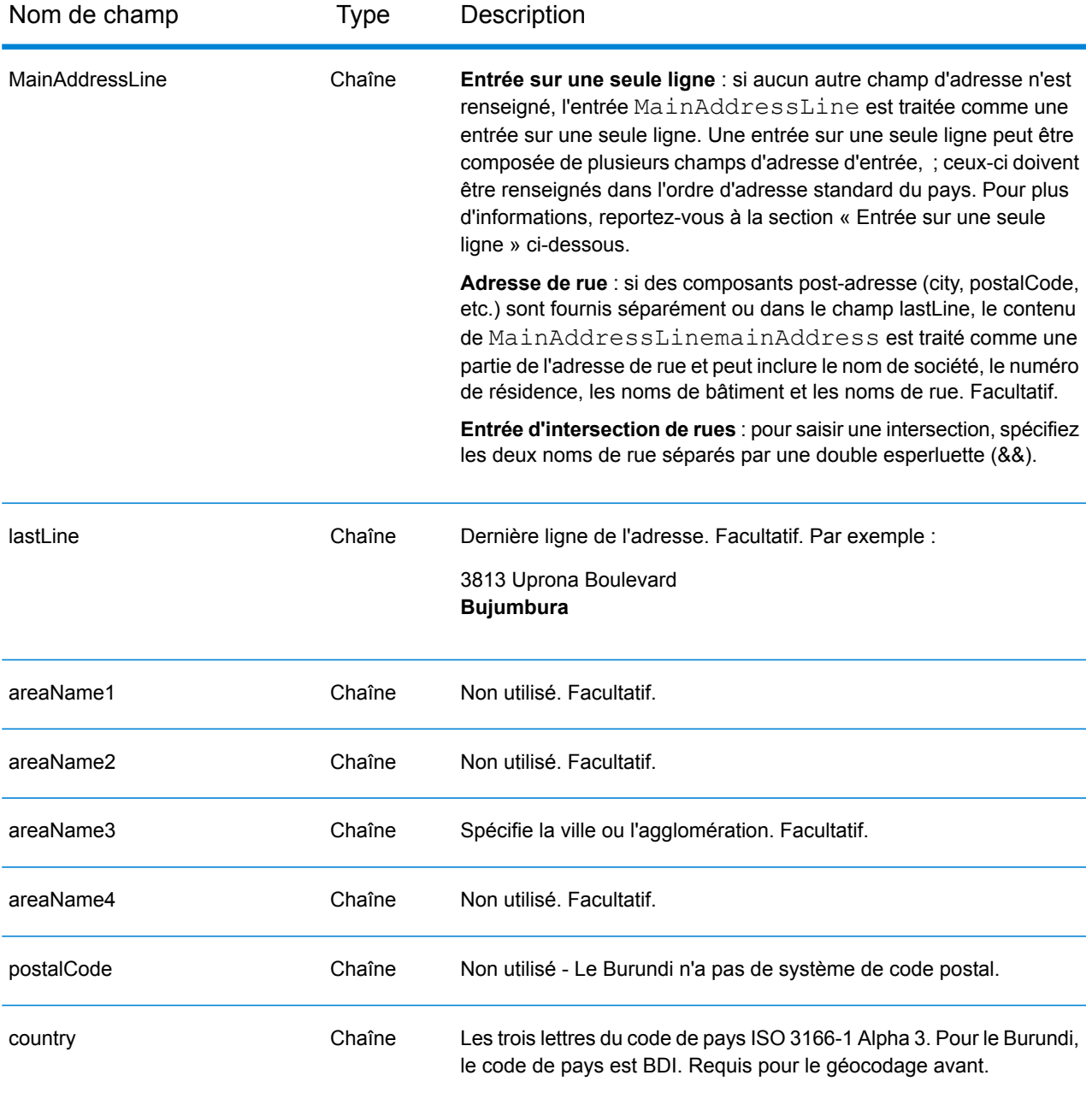

Au lieu de saisir chaque composant d'adresse dans des champs distincts, vous pouvez saisir l'adresse complète dans le champ d'entrée mainAddress avec les éléments d'adresse dans l'ordre suivant :

*[address\_number][street\_info][area]*

Où :

• L'élément *[address\_number]* est facultatif.

- L'élément *[street\_info]* contient le nom de rue, le type de rue et toute information pré- ou post-cardinaux (par exemple, est, ouest, etc.). Facultatif.
- L'élément *[area]* est la ville uniquement, ou la ville plus des informations supplémentaires, comme l'état, la province ou la localité. Obligatoire.

Pour obtenir des résultats optimaux, placez une virgule entre les informations de rue et les informations de zone.

#### *Options personnalisées*

Il n'existe pas d'options spécifiques au Burundi.

#### *Champs de sortie Adresse analysée*

Le tableau suivant répertorie les champs d'adresse analysés renvoyés pour un candidat qui se trouve au Burundi.

Pour renvoyer les champs Adresses analysées via Management Console, sélectionnez l'une des options suivantes :

- Pour renvoyer les champs Adresses analysées : dans le menu déroulant **Filtres pays**, sélectionnez **Valeurs par défaut globales**. Puis, dans l'onglet **Valeurs renvoyées**, sélectionnez **Adresse analysée**.
- Pour renvoyer tous les champs de sortie : dans le menu déroulant **Filtres pays**, sélectionnez **Valeurs par défaut globales**. Puis, dans l'onglet **Valeurs renvoyées**, sélectionnez **Renvoyer toutes les informations disponibles**.

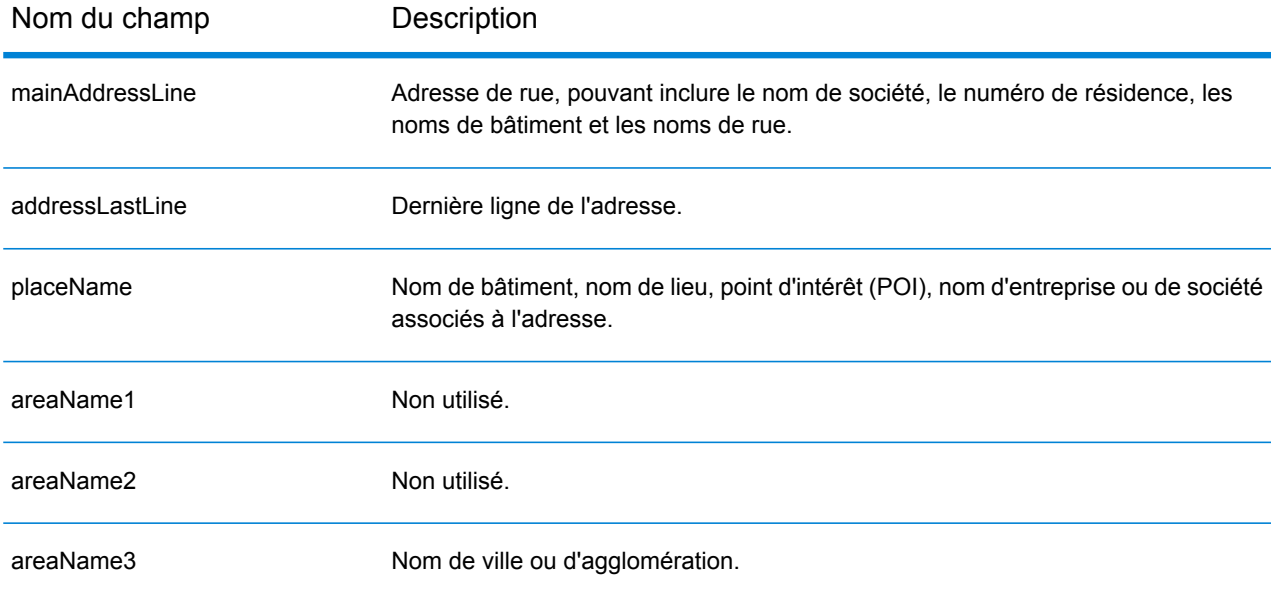

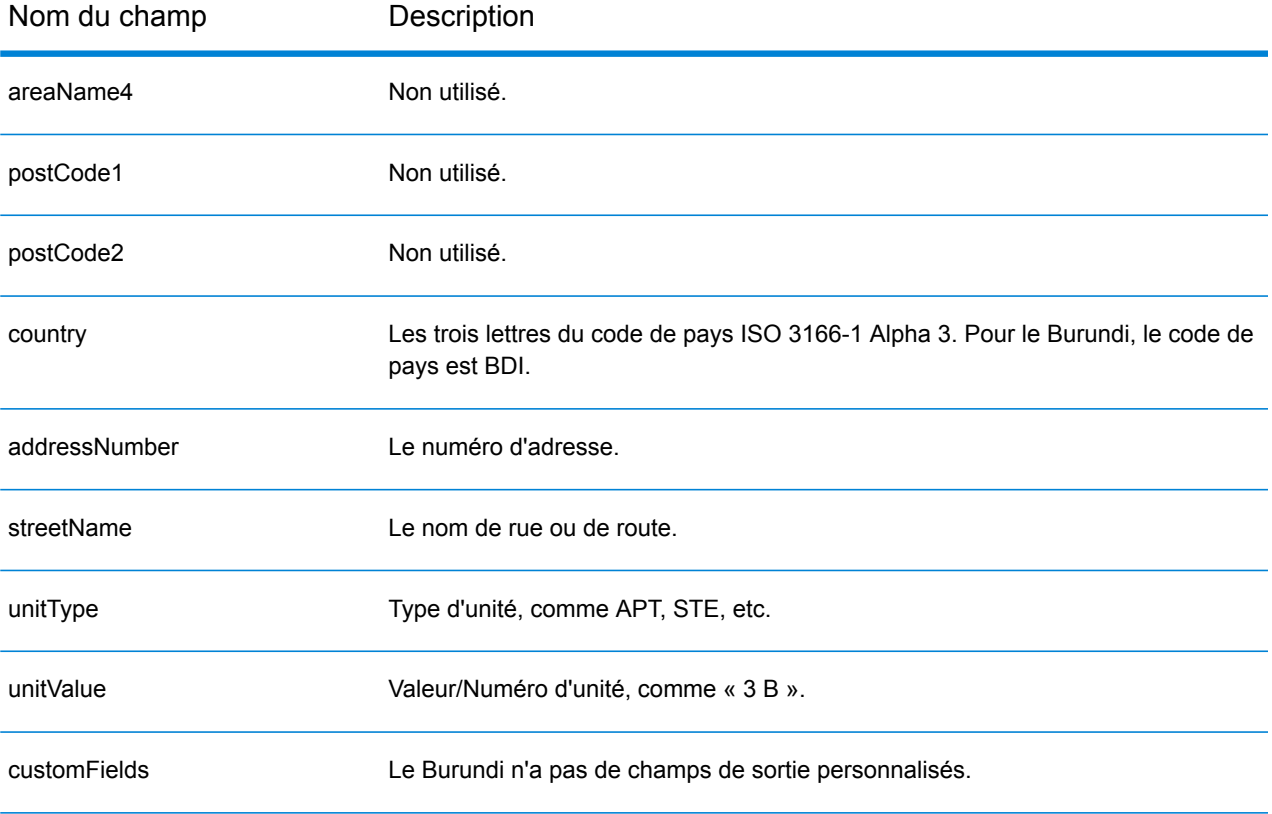

## Cameroun (CMR)

Cette section définit les jeux de données, les opérations et les informations de champs d'entrée et de sortie pris en charge pour le géocodage pour le Cameroun.

## *Jeux de données de géocodage pris en charge*

Le tableau suivant répertorie le ou les jeux de données de géocodage pris en charge avec les niveaux de géocodage disponibles pour le Cameroun.

**Remarque :** Les dictionnaires utilisateur personnalisés ne sont pas pris en charge.

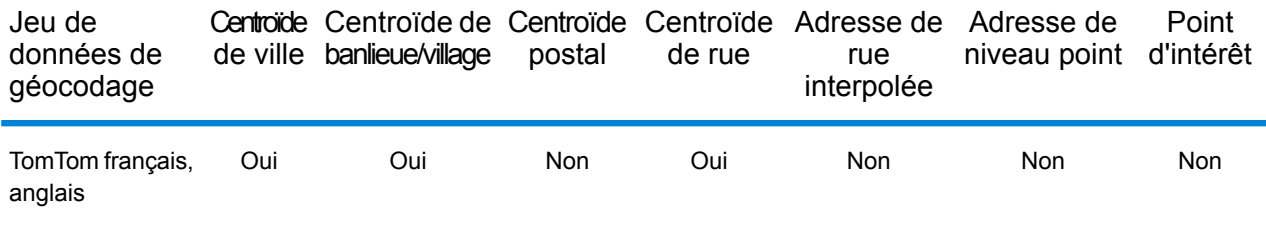

## *Opérations prises en charge*

Les opérations suivantes sont prises en charge pour le Cameroun :

- **Géocodage** : prend une ou plusieurs adresses en entrée et renvoie les coordonnées de longitude et de latitude et d'autres informations.
- **Géocodage inverse** : prend une ou plusieurs coordonnées de longitude et de latitude en entrée et renvoie l'adresse du lieu.
- **Interactive Geocoding** : renvoie les candidats correspondants potentiels à mesure de la saisie de l'adresse.
- **Global Key Lookup** : renvoie les candidats de géocodage lorsqu'une clé unique est fournie en entrée. Données USA MLD et AUS GNAF uniquement.

## *Champs d'entrée*

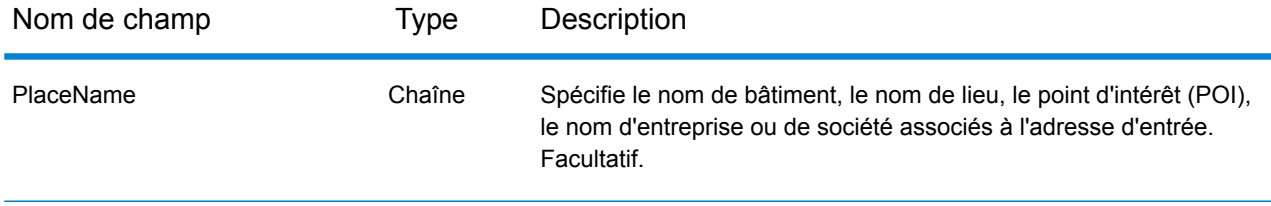

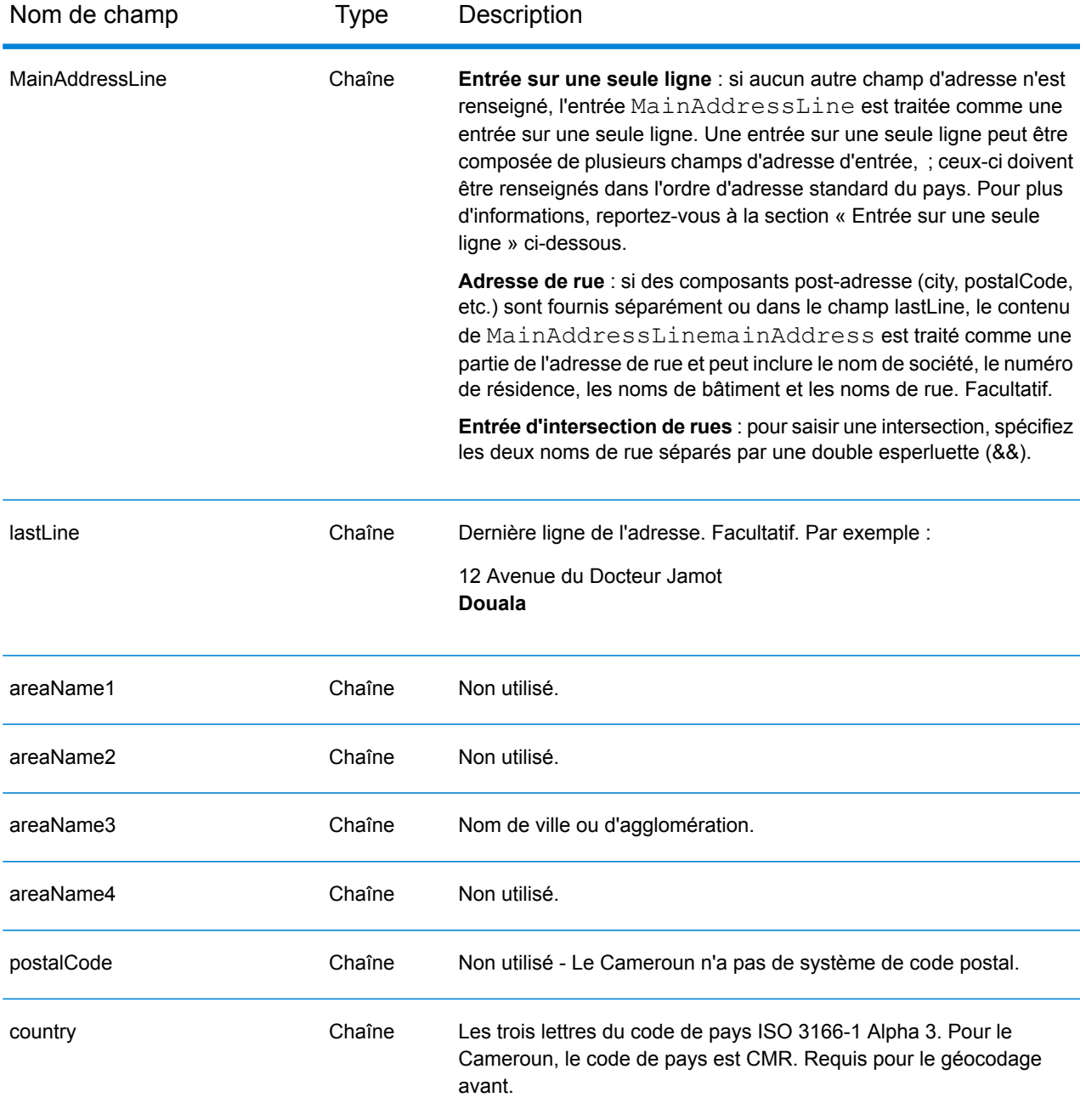

Au lieu de saisir chaque composant d'adresse dans des champs distincts, vous pouvez saisir l'adresse complète dans le champ d'entrée mainAddress avec les éléments d'adresse dans l'ordre suivant :

#### *[address\_number][street\_info][area]*

Où :

- L'élément *[address\_number]* est facultatif.
- L'élément *[street\_info]* contient le nom de rue, le type de rue et toute information pré- ou post-cardinaux (par exemple, est, ouest, etc.). Facultatif.
- L'élément *[area]* est la ville uniquement, ou la ville plus des informations supplémentaires, comme l'état, la province ou la localité. Obligatoire.

Pour obtenir des résultats optimaux, placez une virgule entre les informations de rue et les informations de zone.

## *Options personnalisées*

Il n'existe pas d'options spécifiques au Cameroun.

#### *Champs de sortie Adresse analysée*

Le tableau suivant répertorie les champs d'adresse analysés renvoyés pour un candidat qui se trouve au Cameroun.

Pour renvoyer les champs Adresses analysées via Management Console, sélectionnez l'une des options suivantes :

- Pour renvoyer les champs Adresses analysées : dans le menu déroulant **Filtres pays**, sélectionnez **Valeurs par défaut globales**. Puis, dans l'onglet **Valeurs renvoyées**, sélectionnez **Adresse analysée**.
- Pour renvoyer tous les champs de sortie : dans le menu déroulant **Filtres pays**, sélectionnez **Valeurs par défaut globales**. Puis, dans l'onglet **Valeurs renvoyées**, sélectionnez **Renvoyer toutes les informations disponibles**.

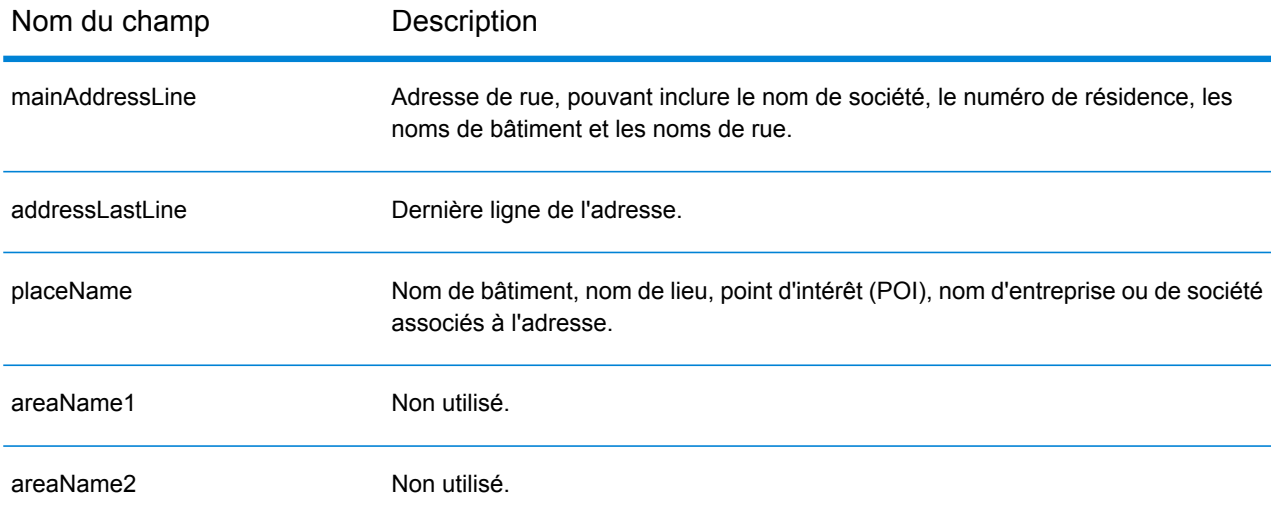

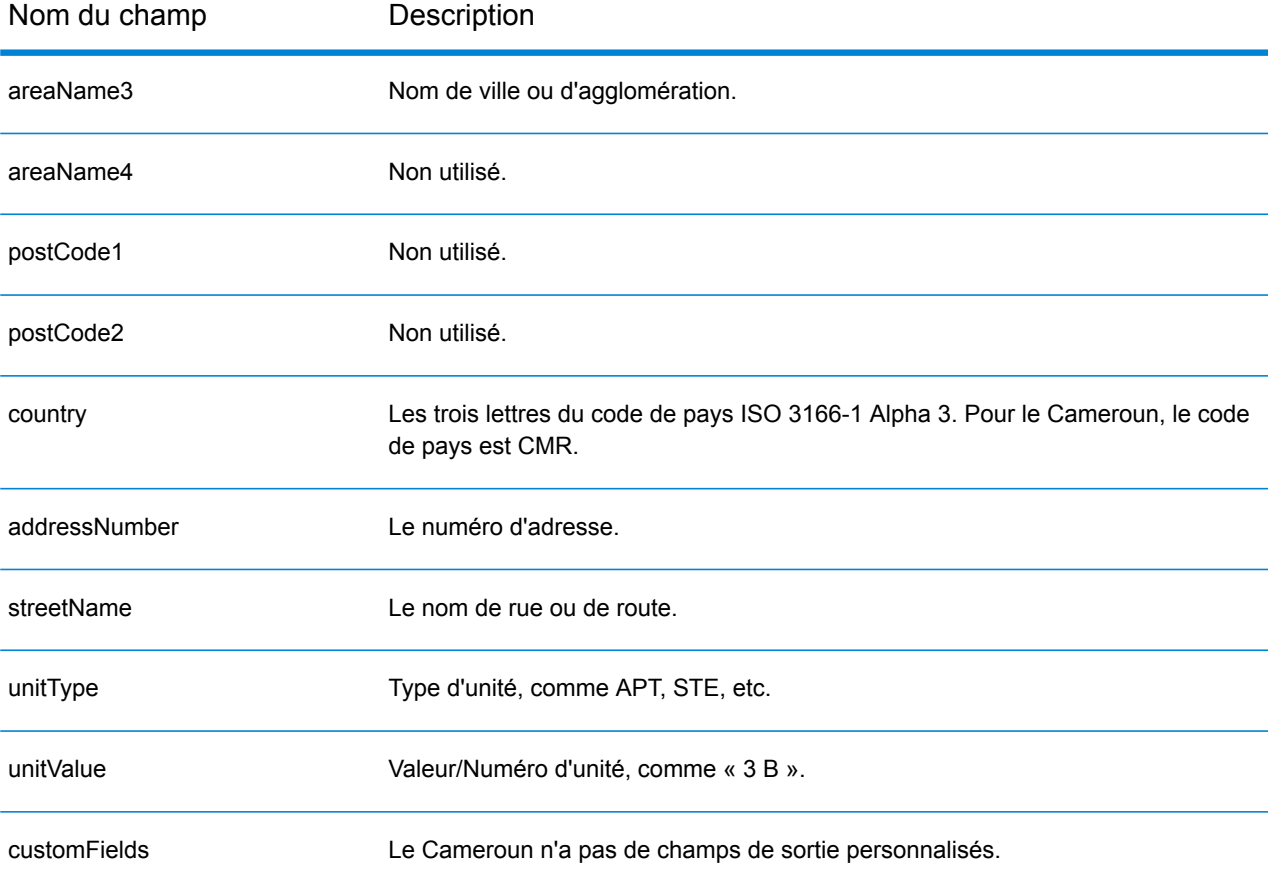

## Canada (CAN)

Cette section définit les jeux de données, les opérations et les informations de champs d'entrée et de sortie pris en charge pour le géocodage pour le Canada.

#### *Jeux de données de géocodage pris en charge*

Le tableau suivant répertorie le ou les jeux de données de géocodage pris en charge avec les niveaux de géocodage disponibles pour le Canada.

**Remarque :** Les dictionnaires utilisateur personnalisés sont pris en charge.

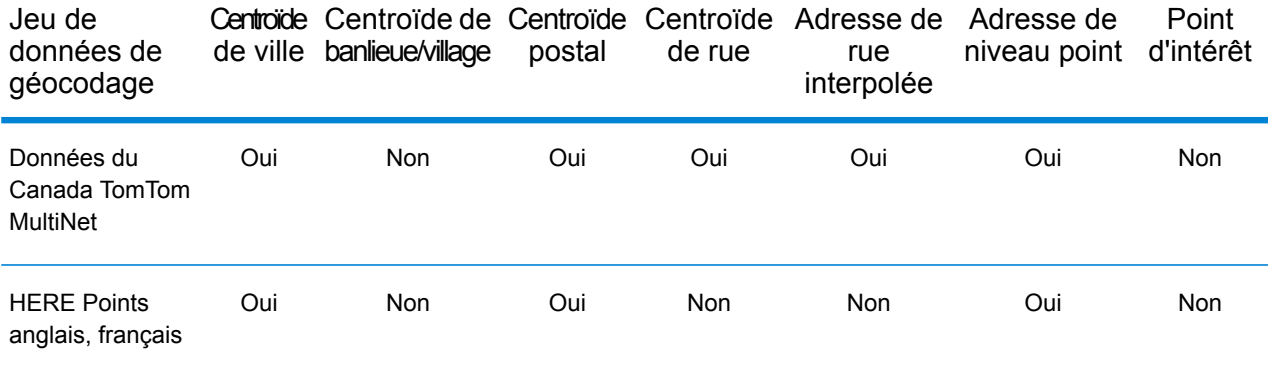

#### **Remarque :**

Les jeux de données de géocodage suivants sont également pris en charge :

- Statistics Canada PCCF (codes postaux) et FSA Boundaries
- Données des plages d'adresses de Canada Post

## *Opérations prises en charge*

Les opérations suivantes sont prises en charge pour le Canada :

- **Géocodage** : prend une ou plusieurs adresses en entrée et renvoie les coordonnées de longitude et de latitude et d'autres informations.
- **Géocodage inverse** : prend une ou plusieurs coordonnées de longitude et de latitude en entrée et renvoie l'adresse du lieu.
- **Interactive Geocoding** : renvoie les candidats correspondants potentiels à mesure de la saisie de l'adresse.
- **Global Key Lookup** : renvoie les candidats de géocodage lorsqu'une clé unique est fournie en entrée. Données USA MLD et AUS GNAF uniquement.

## *Champs d'entrée*

Les adresses canadiennes peuvent contenir certains ou tous les éléments d'adresse suivants.

**Remarque :** Le Canada nécessite des informations de code postal et/ou de province et de ville pour le géocodage. Ces informations peuvent être fournies au format sur une seule ligne, comme une adresse de rue avec la dernière ligne, ou en utilisant les champs areaName<1-4>.

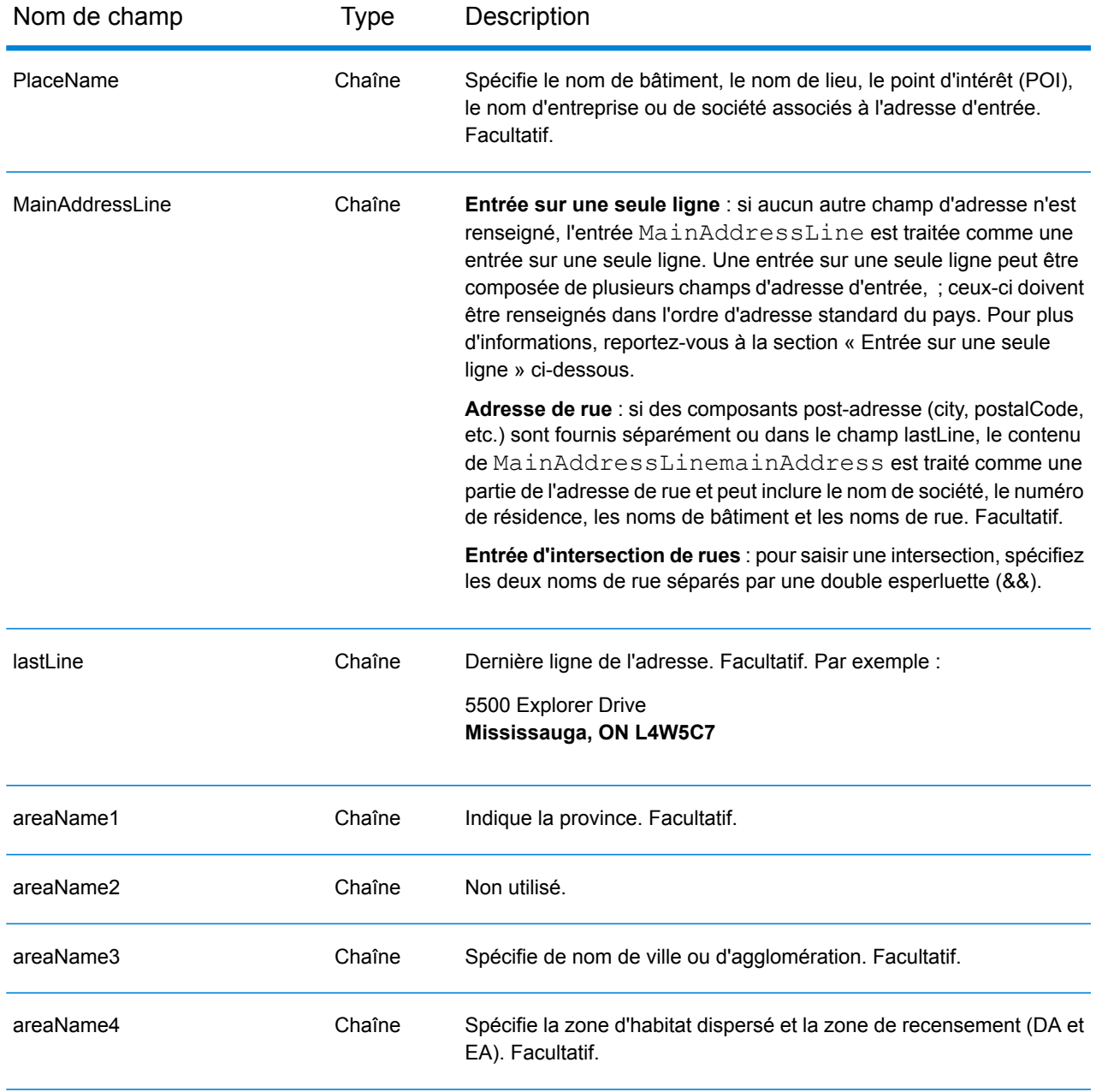

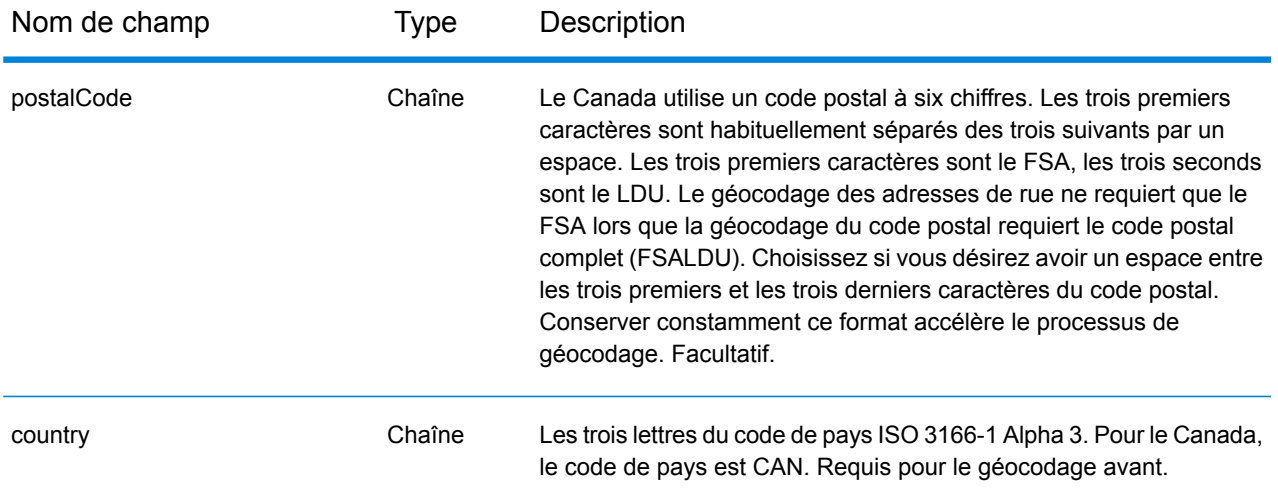

#### *Directives d'adresses pour le Canada*

Suivez ces suggestions pour garantir que vos données d'entrée de rue sont au meilleur format possible pour une correspondance et un géocodage optimaux.

- **Adresses de boîte postale** Le géocodeur peut effectuer une correspondance avec des adresses contenant une forme de PO Box pour les provinces anglophones et de CP pour les provinces francophones. Une correspondance réussie renvoie un code de résultat B2 avec le format de sortie normalisé selon les formats d'adresse canadiens. La priorité de la correspondance de boîte postale sur les rues est définie dans une préférence dans Management Console.
- **Adresses d'autoroute—**Les adresses d'autoroute (telles que Hwy 401) sont géocodées.
- **Numéros de maisons et d'appartements**—Retirez les espaces entre les numéros de maisons et les lettres d'appartements. 123 A Main Street ne se géocode pas correctement, parce que le géocodeur suppose que le nom de la rue est A. Deux options de contournement sont disponibles : soit vous n'incluez pas la lettre d'appartement, soit vous supprimez l'espace entre le numéro de résidence et la lettre d'appartement.
- **Informations de numéros de maisons et unités**—Les numéros de maison déterminent l'emplacement de l'adresse. Les unités d'entrée peuvent avoir l'un des deux formats suivants, comme le montrent les exemples suivants :

- 99-123 Main St, où 99 est le numéro d'unité. Dans ce format, ne spécifiez pas le type d'unité. Le numéro 99 peut être une suite, un appartement, une unité, un étage ou tout type d'unité valide. - 123 Main St. Apt 99, où Apt est le type d'unité et 99 est le numéro d'unité. Dans ce format, vous devez spécifier un type d'unité valide (tel que Apt ou Suite), sinon l'adresse ne sera pas géocodée correctement.

• **Suffixes cardinaux**—Utilise des suffixes cardinaux chaque fois que c'est possible. C'est particulièrement vrai dans les villes et les agglomérations, telles que Calgary, composées principalement de rues numérotées. Ces rues ne peuvent être différenciées que par leurs suffixes cardinaux et leur type de rue. Ils différencient également les adresses de rues qui changent de direction. Par exemple, 123 Main St W et 123 Main St E ont des coordonnées très différentes.

- **Types de rue**—Ceux-ci différencient des rues différentes portant le même nom. Par exemple, Main Avenue et Main Street sont deux entités complètement différentes. L'utilisation de types n'est pas essentielle, mais ajoute de la précision à vos données. Pour obtenir la liste des types de rue valides, consultez **[www.canadapost.com](http://www.canadapost.com/)**.
- **Nom de ville**—Ne pas abréger les noms de ville. Si la ville est inconnue, vous pouvez la laisser vide, bien que cela puisse affecter la précision du géocode.
- **Nom de la province—**Vous pouvez utiliser le nom complet de la province (par exemple, Ontario), mais il est recommandé d'utiliser l'abréviation à deux caractères (ON) pour réduire la probabilité des erreurs de saisie. Sans code postal, vous devez saisir à la fois la province et la ville pour le géocodage.

Au lieu de saisir chaque composant d'adresse dans des champs distincts, vous pouvez saisir l'adresse complète dans le champ d'entrée mainAddress avec les éléments d'adresse dans l'ordre suivant :

# *[address\_number][street\_info][area\_name\_3][area\_name\_1][post\_code\_1][post\_code\_2]*

Où :

- L'élément *[address\_number]* est facultatif.
- L'élément *[street\_info]* contient le nom de rue, le type de rue et tout type d'unité, valeur d'unité ou information pré- ou post-cardinaux (par exemple, est, ouest, etc.).
- L'élément *[area\_name\_3]* est la ville ou l'agglomération.
- L'élément *[area\_name\_1]* est la province.
- L'élément *[postal\_code\_1]* est la portion FSA du code postal.
- L'élément *[postal\_code\_1]* est la portion LDU du code postal.

Pour obtenir des résultats optimaux, placez une virgule entre les informations de rue et les informations de la dernière ligne (par exemple, ville et code postal).

#### *Options personnalisées*

Le tableau suivant répertorie les options uniques au Canada. Ces options personnalisées sont des facultatifs, et sauf indication contraire ils sont disponibles à la fois pour le géocodage et le géocodage inverse.

Pour connaître l'ensemble standard d'options disponibles pour tous les pays et leurs définitions, consultez les chapitres couvrant Global Geocode et Global Reverse Geocode.

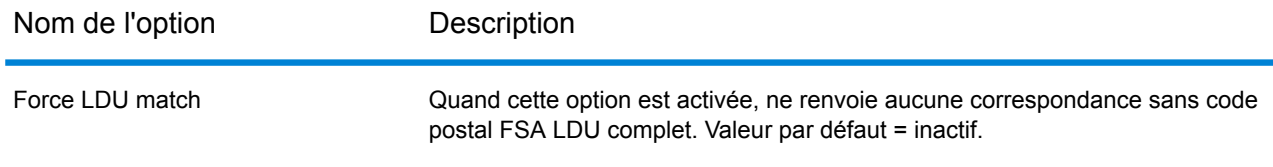

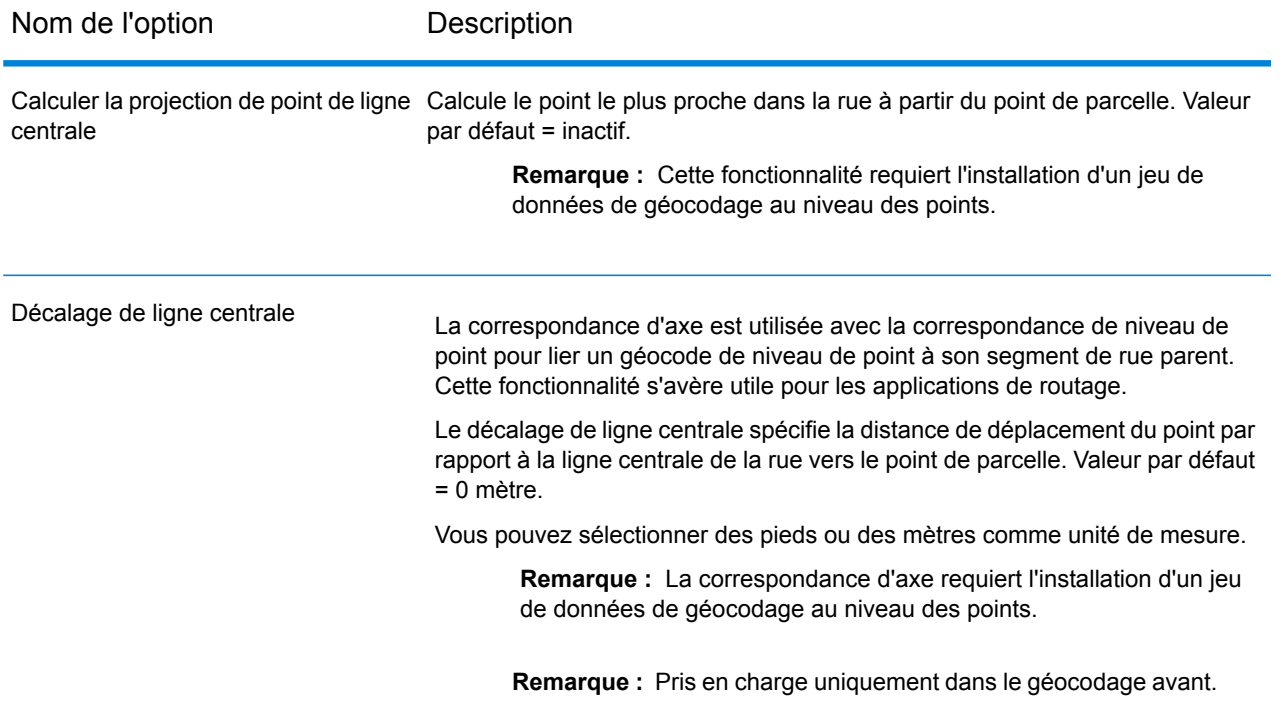

#### *Champs de sortie Adresse analysée*

Le tableau suivant répertorie les champs d'adresse analysés renvoyés pour un candidat se trouvant au Canada.

Pour renvoyer les champs Adresses analysées via Management Console, sélectionnez l'une des options suivantes :

- Pour renvoyer les champs Adresses analysées : dans le menu déroulant **Filtres pays**, sélectionnez **Valeurs par défaut globales**. Puis, dans l'onglet **Valeurs renvoyées**, sélectionnez **Adresse analysée**.
- Pour renvoyer tous les champs de sortie : dans le menu déroulant **Filtres pays**, sélectionnez **Valeurs par défaut globales**. Puis, dans l'onglet **Valeurs renvoyées**, sélectionnez **Renvoyer toutes les informations disponibles**.

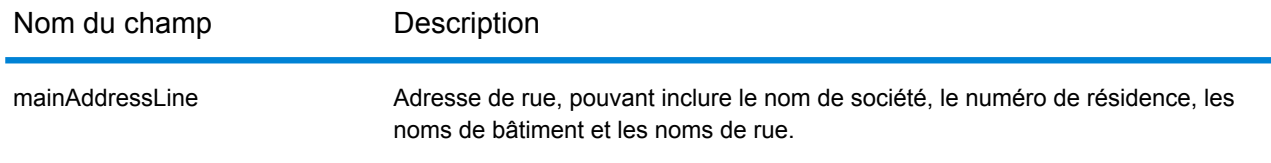

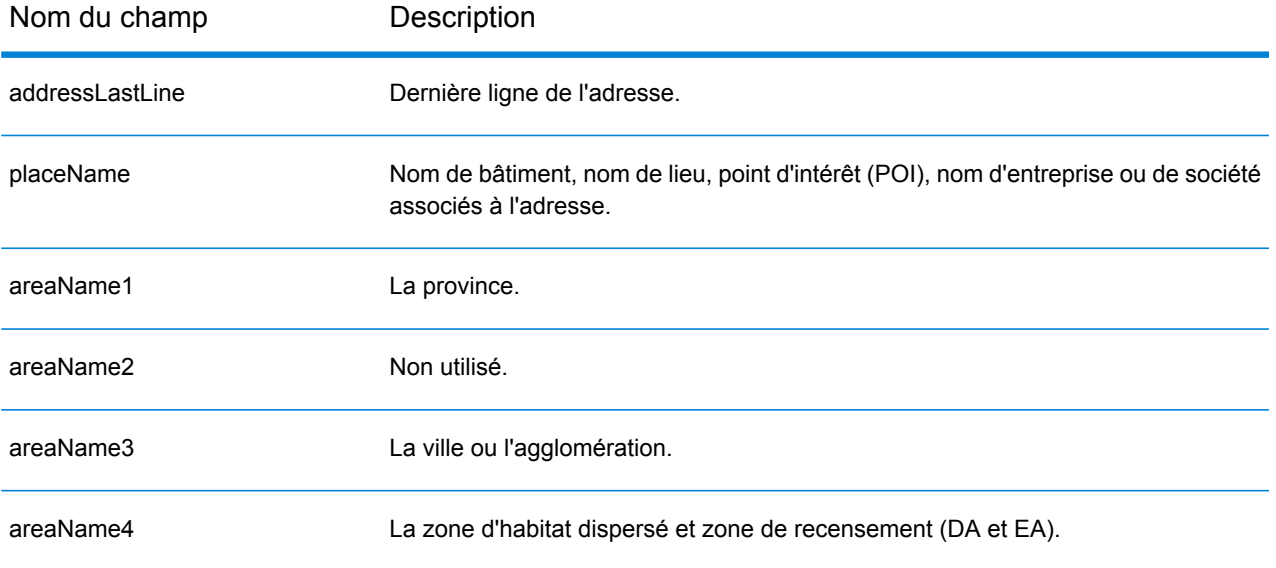

Nom du champ Description

dataType

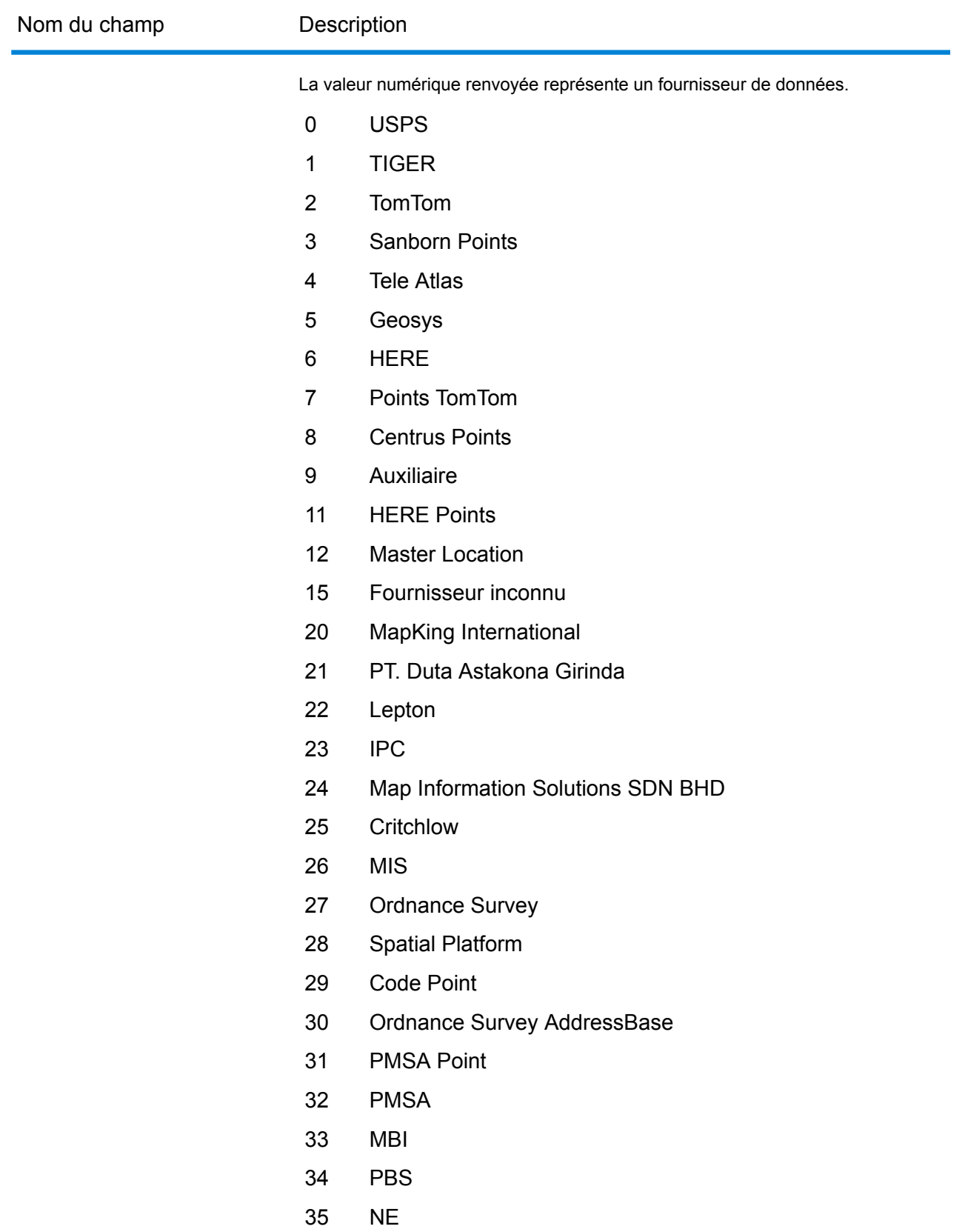

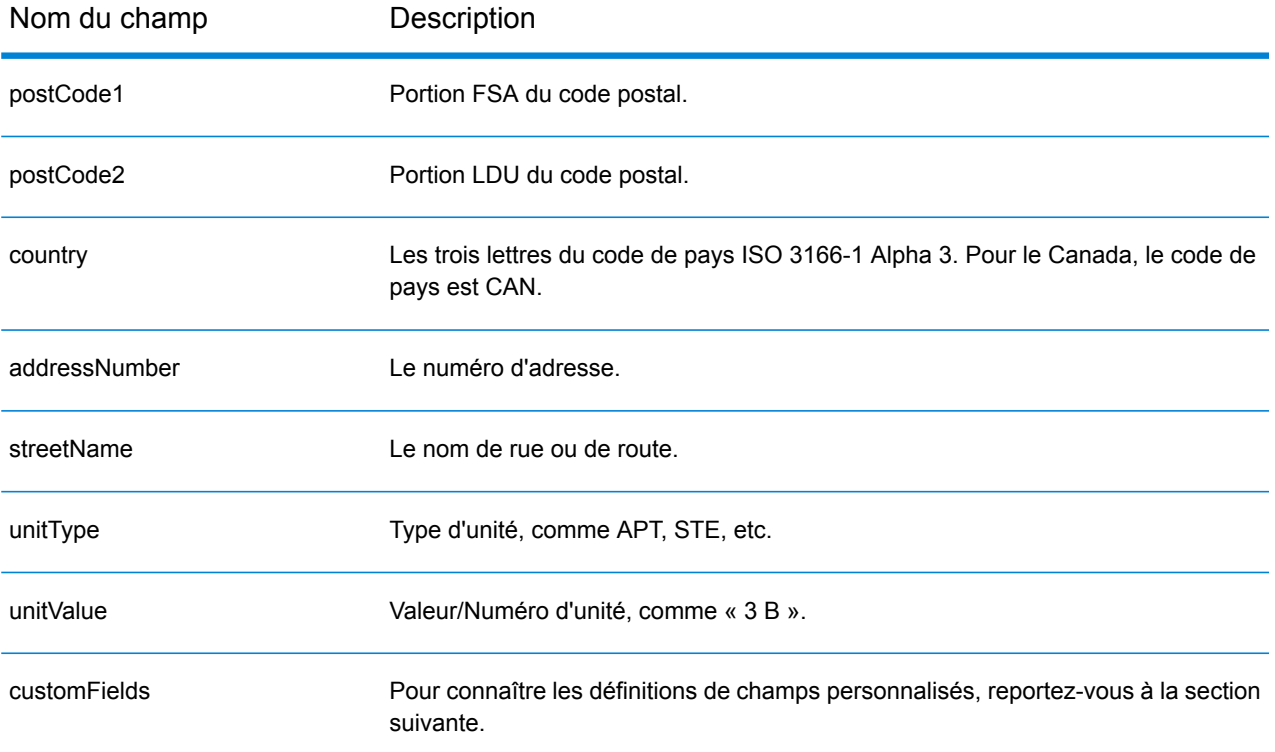

## *Champs de sortie personnalisés*

Le tableau suivant répertorie les champs de sortie uniques pour le Canada. Sauf indication contraire, ces champs peuvent être renvoyés pour les opérations de géocodage avant et inverse.

- Pour renvoyer un ou plusieurs de ces champs de sortie personnalisés : dans Management Console, utilisez le menu déroulant **Filtre pays** et sélectionnez **Canada**. Puis, sous l'onglet **Valeurs renvoyées**, sélectionnez le ou les champs de sortie souhaités.
- Pour renvoyer tous les champs de sortie personnalisés : dans Management Console, utilisez le menu déroulant **Filtre pays** et sélectionnez **Canada**. Puis, dans l'onglet **Valeurs renvoyées**, cochez la case **Renvoyer toutes les informations disponibles**.

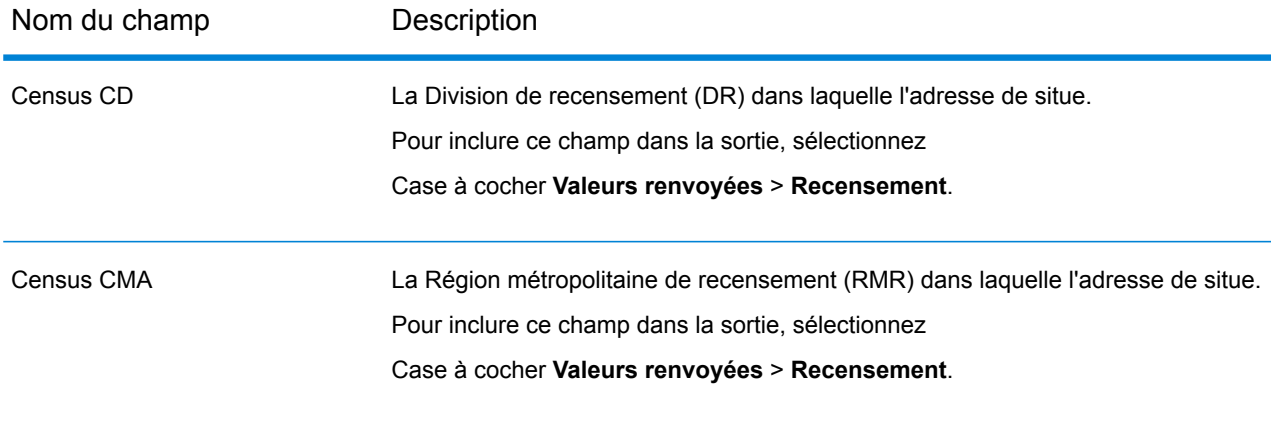

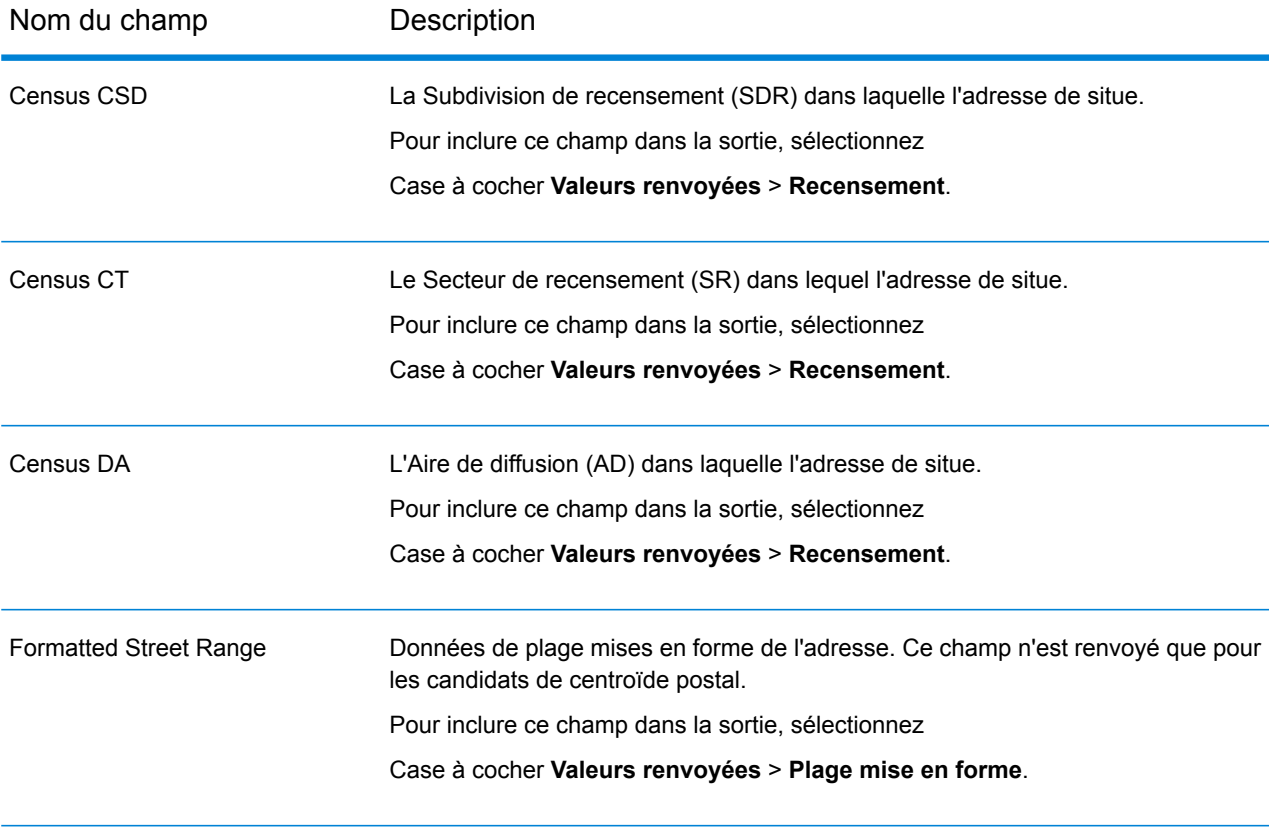

## Chili (CHL)

Cette section définit les jeux de données, les opérations et les informations de champs d'entrée et de sortie pris en charge pour le géocodage pour le Chili.

## *Jeux de données de géocodage pris en charge*

Le tableau suivant répertorie le ou les jeux de données de géocodage pris en charge avec les niveaux de géocodage disponibles pour le Chili.

**Remarque :** Les dictionnaires utilisateur personnalisés ne sont pas pris en charge.

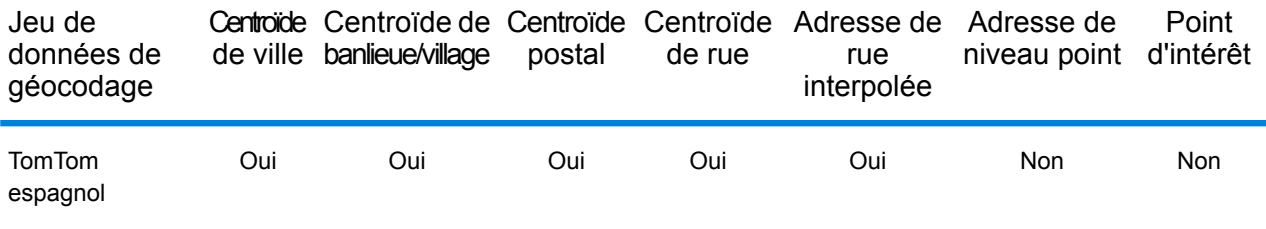

## *Opérations prises en charge*

Les opérations suivantes sont prises en charge pour le Chili :

- **Géocodage** : prend une ou plusieurs adresses en entrée et renvoie les coordonnées de longitude et de latitude et d'autres informations.
- **Géocodage inverse** : prend une ou plusieurs coordonnées de longitude et de latitude en entrée et renvoie l'adresse du lieu.
- **Interactive Geocoding** : renvoie les candidats correspondants potentiels à mesure de la saisie de l'adresse.
- **Global Key Lookup** : renvoie les candidats de géocodage lorsqu'une clé unique est fournie en entrée. Données USA MLD et AUS GNAF uniquement.

## *Champs d'entrée*

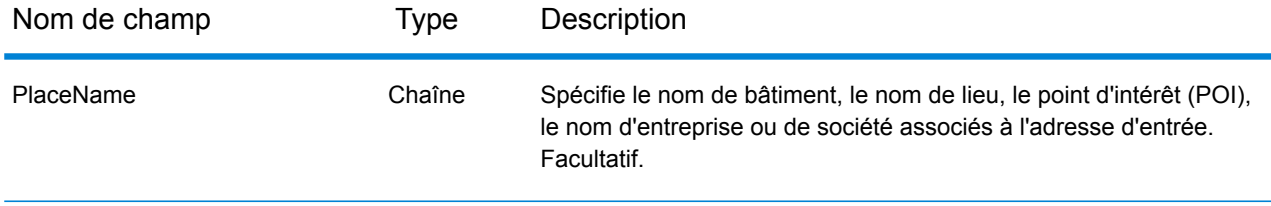
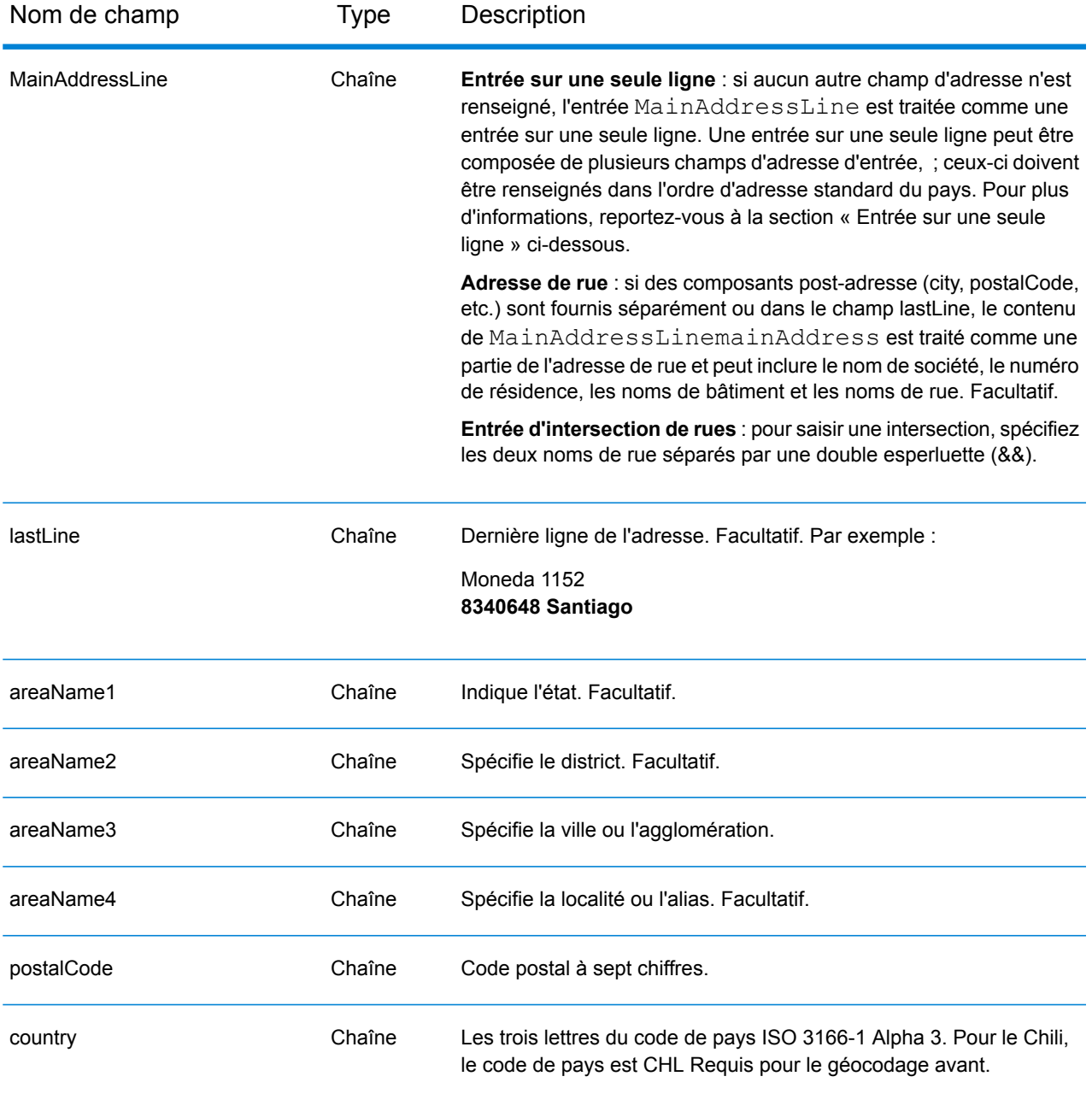

### *Directives d'adresses pour le Chili*

Suivez ces suggestions pour vous assurer que vos données d'adresse d'entrée sont au meilleur format possible pour une correspondance et un géocodage optimaux. Pour des informations supplémentaires sur le système postal chilien, consultez le site Web de Correos Chile à l'adresse : **[www.correos.cl](http://www.correos.cl/)**.

• **Champs requis** : les adresses doivent contenir une agglomération ou un code postal.

- **Abréviations des adresses**—Le géocodeur reconnaît les noms communs, les cardinaux, les indicateurs de numéros de résidence et les abréviations employés dans les adresses et peut correctement géocoder ces adresses.
- **Numéros, équivalents numériques et ordinaux**—Les rues numérotées sont mappées vers leurs équivalents en toute lettre. Les ordinaux sont aussi reconnus en adresses d'entrée.

Au lieu de saisir chaque composant d'adresse dans des champs distincts, vous pouvez saisir l'adresse complète dans le champ d'entrée mainAddress avec les éléments d'adresse dans l'ordre suivant :

### *[street\_info][address\_number][postal\_code][area]*

Où :

- L'élément *[street\_info]* contient le nom de rue, le type de rue et toute information pré- ou post-cardinaux (par exemple, est, ouest, etc.). Facultatif.
- L'élément *[address\_number]* est facultatif.
- L'élément *[postal\_code]* est le code postal.
- L'élément *[area]* est la ville uniquement, ou la ville plus des informations supplémentaires, comme l'état, la province ou la localité.
- L'élément *[area]* ou *[postal\_code]* est requis.

Pour obtenir des résultats optimaux, placez une virgule entre les informations de rue et les informations de la dernière ligne d'adresse.

### *Options personnalisées*

Il n'existe pas d'options spécifiques au Chili.

### *Champs de sortie Adresse analysée*

Le tableau suivant répertorie les champs d'adresse analysés renvoyés pour un candidat qui se trouve au Chili.

Pour renvoyer les champs Adresses analysées via Management Console, sélectionnez l'une des options suivantes :

- Pour renvoyer les champs Adresses analysées : dans le menu déroulant **Filtres pays**, sélectionnez **Valeurs par défaut globales**. Puis, dans l'onglet **Valeurs renvoyées**, sélectionnez **Adresse analysée**.
- Pour renvoyer tous les champs de sortie : dans le menu déroulant **Filtres pays**, sélectionnez **Valeurs par défaut globales**. Puis, dans l'onglet **Valeurs renvoyées**, sélectionnez **Renvoyer toutes les informations disponibles**.

# Informations spécifiques au pays

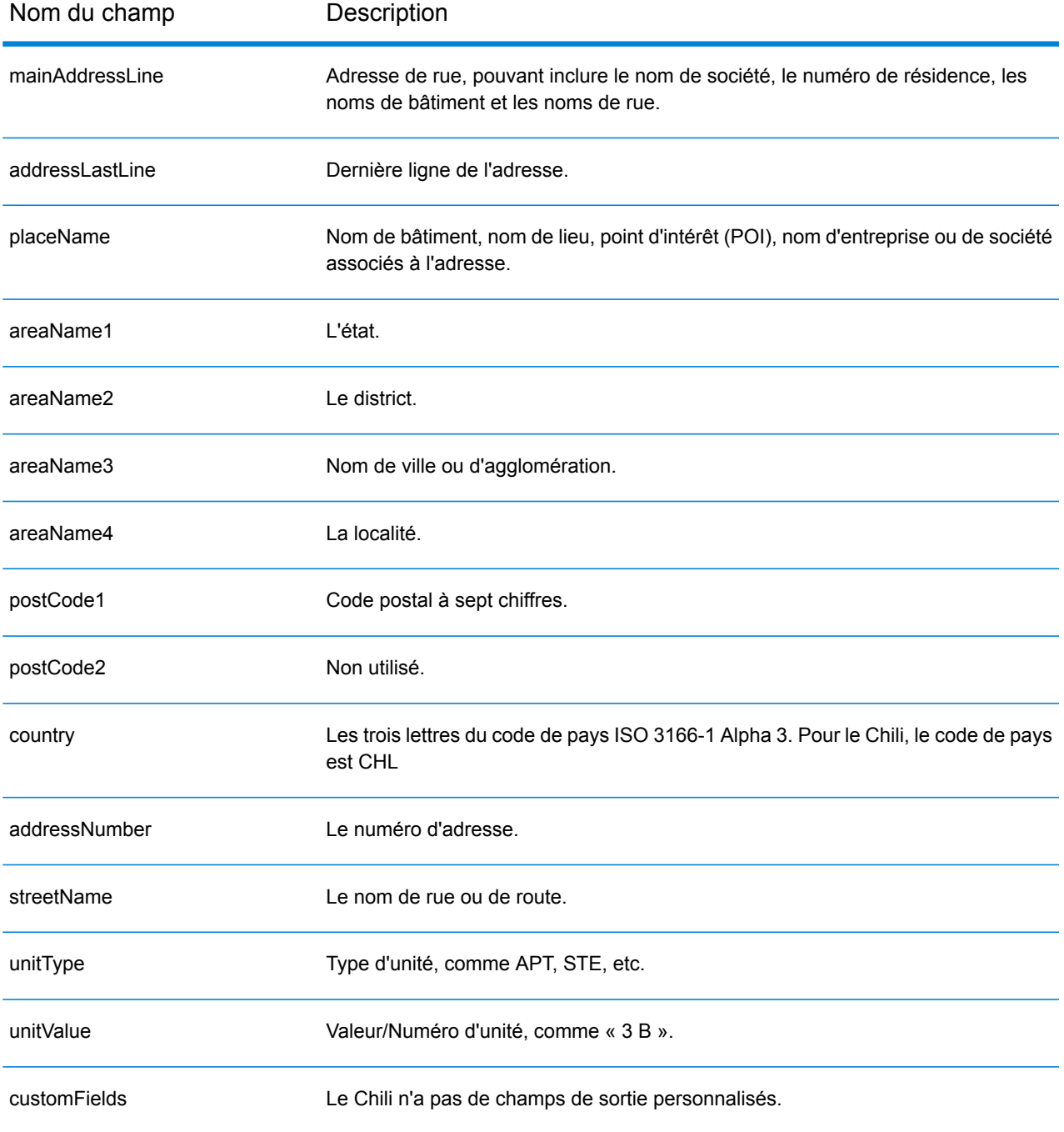

# Chine (CHN)

Cette section définit les jeux de données, les opérations et les informations de champs d'entrée et de sortie pris en charge pour le géocodage pour la Chine.

### *Jeux de données de géocodage pris en charge*

Le tableau suivant répertorie le ou les jeux de données de géocodage pris en charge avec les niveaux de géocodage disponibles pour la Chine.

**Remarque :** Les dictionnaires utilisateur personnalisés ne sont pas pris en charge.

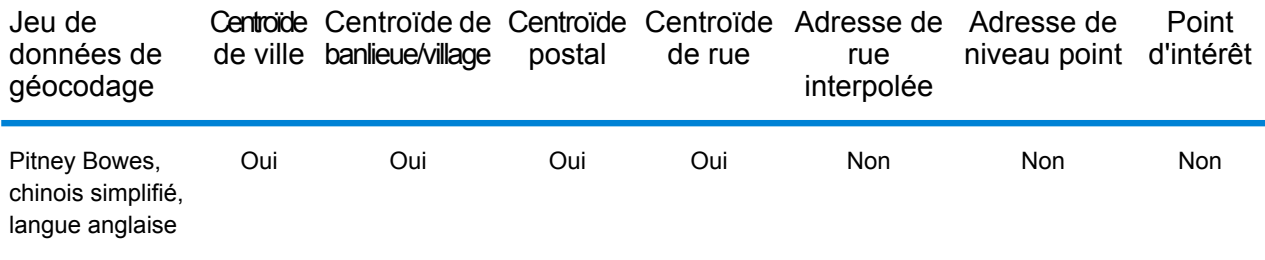

### *Opérations prises en charge*

Les opérations suivantes sont prises en charge pour la Chine :

- **Géocodage** : prend une ou plusieurs adresses en entrée et renvoie les coordonnées de longitude et de latitude et d'autres informations.
- **Géocodage inverse** : prend une ou plusieurs coordonnées de longitude et de latitude en entrée et renvoie l'adresse du lieu.
- **Interactive Geocoding** : renvoie les candidats correspondants potentiels à mesure de la saisie de l'adresse.
- **Global Key Lookup** : renvoie les candidats de géocodage lorsqu'une clé unique est fournie en entrée. Données USA MLD et AUS GNAF uniquement.

### *Champs d'entrée*

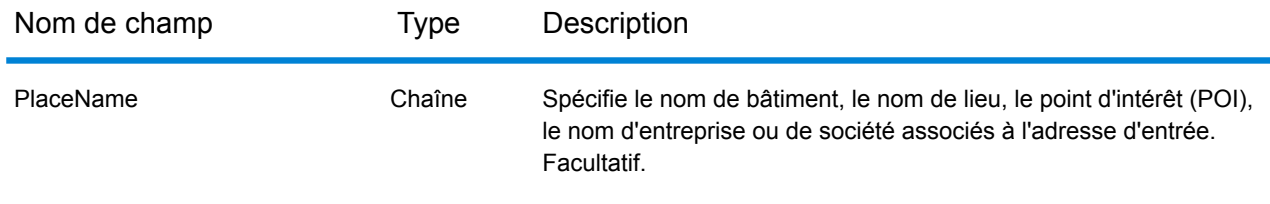

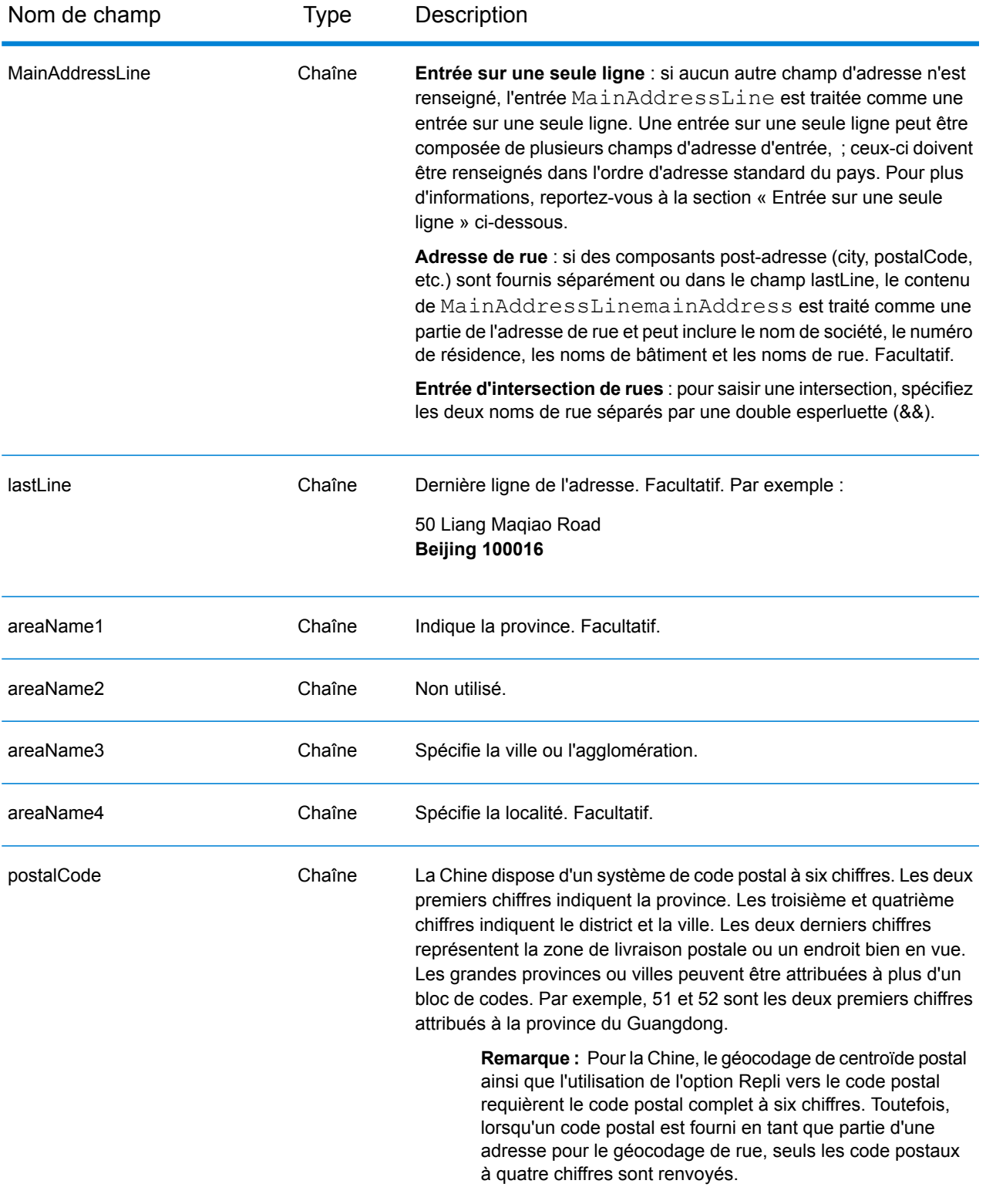

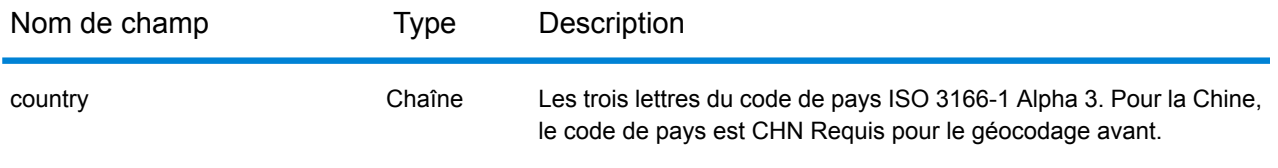

### *Directives d'adresses pour la Chine*

Suivez ces suggestions pour vous assurer que vos données d'adresse d'entrée sont au meilleur format possible pour une correspondance et un géocodage optimaux. Pour des informations supplémentaires sur le système postal chinois, consultez le site Web de China Post à l'adresse : **[www.chinapost.cn](http://www.chinapost.cn/)**.

- **Champs requis**—Les adresses doivent contenir soit une ville, soit un code postal.
- **Abréviations des adresses**—Le géocodeur reconnaît les noms communs, les cardinaux, les indicateurs de numéros de résidence et les abréviations employés dans les adresses et peut correctement géocoder ces adresses.
- **Numéros, équivalents numériques et ordinaux**—Les rues numérotées sont mappées vers leurs équivalents en toute lettre. Les ordinaux sont aussi reconnus en adresses d'entrée.

### *Entrée sur une seule ligne*

Au lieu de saisir chaque composant d'adresse dans des champs distincts, vous pouvez saisir l'adresse complète dans le champ d'entrée mainAddress avec les éléments d'adresse dans l'ordre suivant :

### *[address\_number][street\_info][area\_name\_4][area\_name\_3][post\_code]*

Où :

- L'élément *[address\_number]* est facultatif.
- L'élément *[street\_info]* contient le nom de rue, le type de rue et tout type d'unité, valeur d'unité ou information pré- ou post-cardinaux (par exemple, est, ouest, etc.).
- L'élément *[area\_name\_4]* est la localité.
- L'élément *[area\_name\_3]* est la ville ou l'agglomération.
- L'élément *[postal\_code]* est le code postal.

Pour obtenir des résultats optimaux, placez une virgule entre les informations de rue et les informations de la dernière ligne (par exemple, ville et code postal).

### *Options personnalisées*

Il n'existe pas d'options spécifiques à la Chine.

### *Champs de sortie Adresse analysée*

Le tableau suivant répertorie les champs d'adresse analysés renvoyés pour un candidat qui se trouve en Chine.

Pour renvoyer les champs Adresses analysées via Management Console, sélectionnez l'une des options suivantes :

- Pour renvoyer les champs Adresses analysées : dans le menu déroulant **Filtres pays**, sélectionnez **Valeurs par défaut globales**. Puis, dans l'onglet **Valeurs renvoyées**, sélectionnez **Adresse analysée**.
- Pour renvoyer tous les champs de sortie : dans le menu déroulant **Filtres pays**, sélectionnez **Valeurs par défaut globales**. Puis, dans l'onglet **Valeurs renvoyées**, sélectionnez **Renvoyer toutes les informations disponibles**.

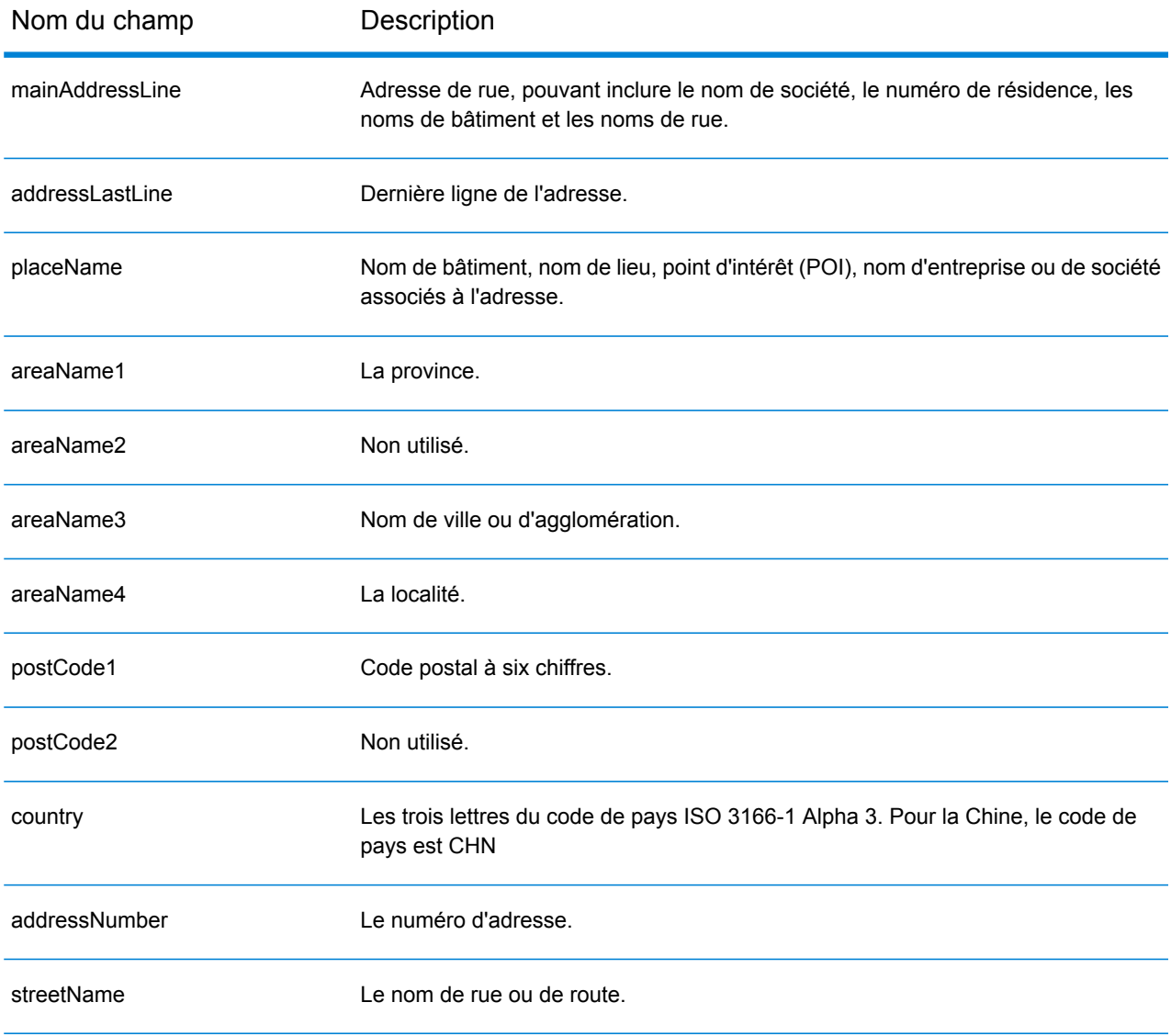

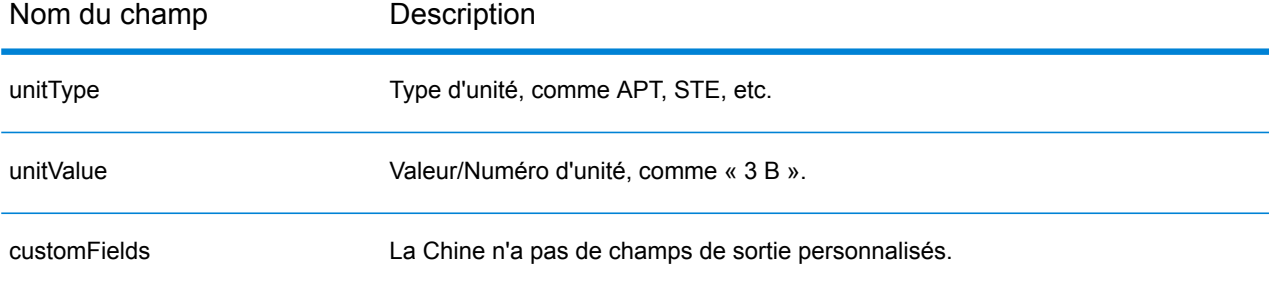

# Colombie (COL)

Cette section définit les jeux de données, les opérations et les informations de champs d'entrée et de sortie pris en charge pour le géocodage pour la Colombie.

### *Jeux de données de géocodage pris en charge*

Le tableau suivant répertorie le ou les jeux de données de géocodage pris en charge avec les niveaux de géocodage disponibles pour la Colombie.

**Remarque :** Les dictionnaires utilisateur personnalisés ne sont pas pris en charge.

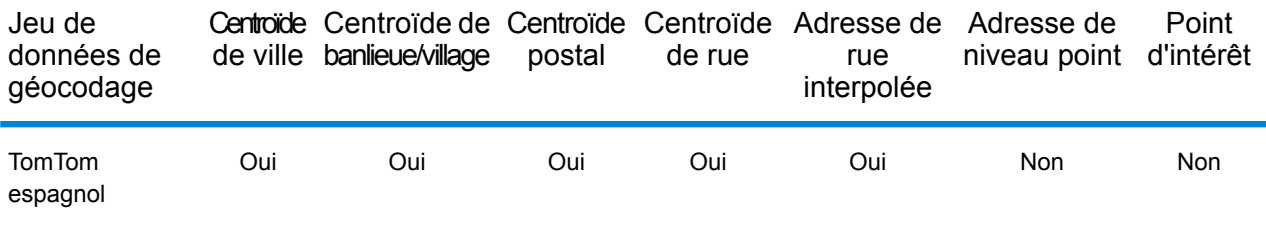

### *Opérations prises en charge*

Les opérations suivantes sont prises en charge pour la Colombie :

- **Géocodage** : prend une ou plusieurs adresses en entrée et renvoie les coordonnées de longitude et de latitude et d'autres informations.
- **Géocodage inverse** : prend une ou plusieurs coordonnées de longitude et de latitude en entrée et renvoie l'adresse du lieu.
- **Interactive Geocoding** : renvoie les candidats correspondants potentiels à mesure de la saisie de l'adresse.
- **Global Key Lookup** : renvoie les candidats de géocodage lorsqu'une clé unique est fournie en entrée. Données USA MLD et AUS GNAF uniquement.

### *Champs d'entrée*

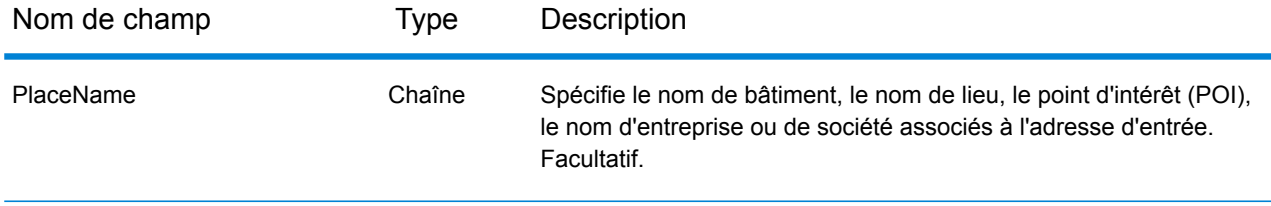

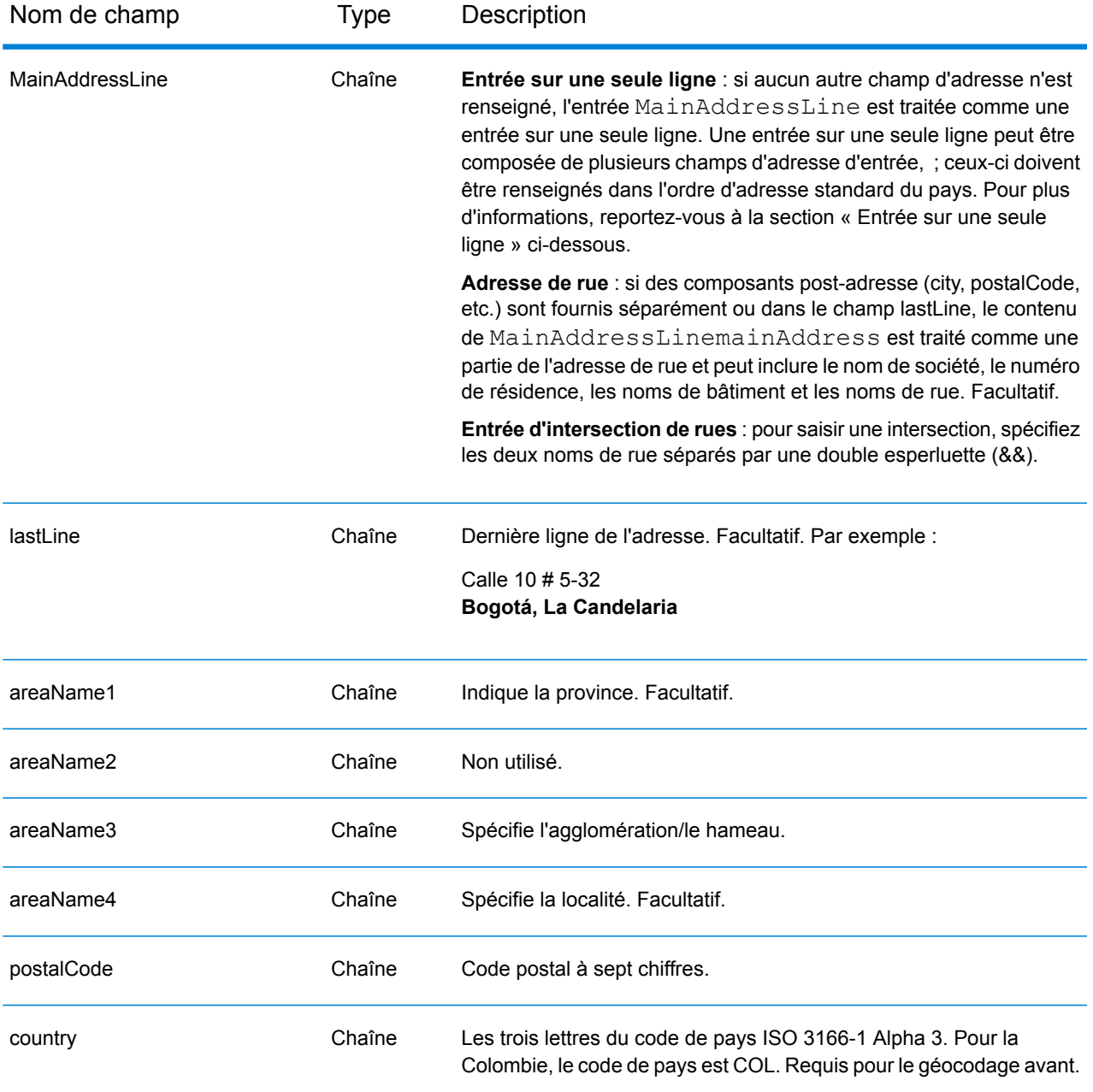

### *Directives d'adresses pour la Colombie*

.

Suivez ces suggestions pour vous assurer que vos données d'adresse d'entrée sont au meilleur format possible pour une correspondance et un géocodage optimaux. Pour des informations supplémentaires sur le système postal colombien, consultez le site Web : **<http://www.4-72.com.co/>**.

• **Champs requis** : les adresses doivent contenir une agglomération ou un code postal.

- **Abréviations des adresses**—Le géocodeur reconnaît les noms communs, les cardinaux, les indicateurs de numéros de résidence et les abréviations employés dans les adresses et peut correctement géocoder ces adresses.
- **Numéros, équivalents numériques et ordinaux**—Les rues numérotées sont mappées vers leurs équivalents en toute lettre. Les ordinaux sont aussi reconnus en adresses d'entrée.

Au lieu de saisir chaque composant d'adresse dans des champs distincts, vous pouvez saisir l'adresse complète dans le champ d'entrée mainAddress avec les éléments d'adresse dans l'ordre suivant :

### *[street\_info][address\_number][postal\_code][area]*

Où :

- L'élément *[street\_info]* contient le nom de rue, le type de rue et toute information pré- ou post-cardinaux (par exemple, est, ouest, etc.). Facultatif.
- L'élément *[address\_number]* est facultatif.
- L'élément *[postal\_code]* est le code postal.
- L'élément *[area]* est la ville uniquement, ou la ville plus des informations supplémentaires, comme l'état, la province ou la localité.
- L'élément *[area]* ou *[postal\_code]* est requis.

Pour obtenir des résultats optimaux, placez une virgule entre les informations de rue et les informations de la dernière ligne d'adresse.

### *Options personnalisées*

Il n'existe pas d'options spécifiques à la Colombie.

### *Champs de sortie Adresse analysée*

Le tableau suivant répertorie les champs d'adresse analysés renvoyés pour un candidat qui se trouve en Colombie.

Pour renvoyer les champs Adresses analysées via Management Console, sélectionnez l'une des options suivantes :

- Pour renvoyer les champs Adresses analysées : dans le menu déroulant **Filtres pays**, sélectionnez **Valeurs par défaut globales**. Puis, dans l'onglet **Valeurs renvoyées**, sélectionnez **Adresse analysée**.
- Pour renvoyer tous les champs de sortie : dans le menu déroulant **Filtres pays**, sélectionnez **Valeurs par défaut globales**. Puis, dans l'onglet **Valeurs renvoyées**, sélectionnez **Renvoyer toutes les informations disponibles**.

# Informations spécifiques au pays

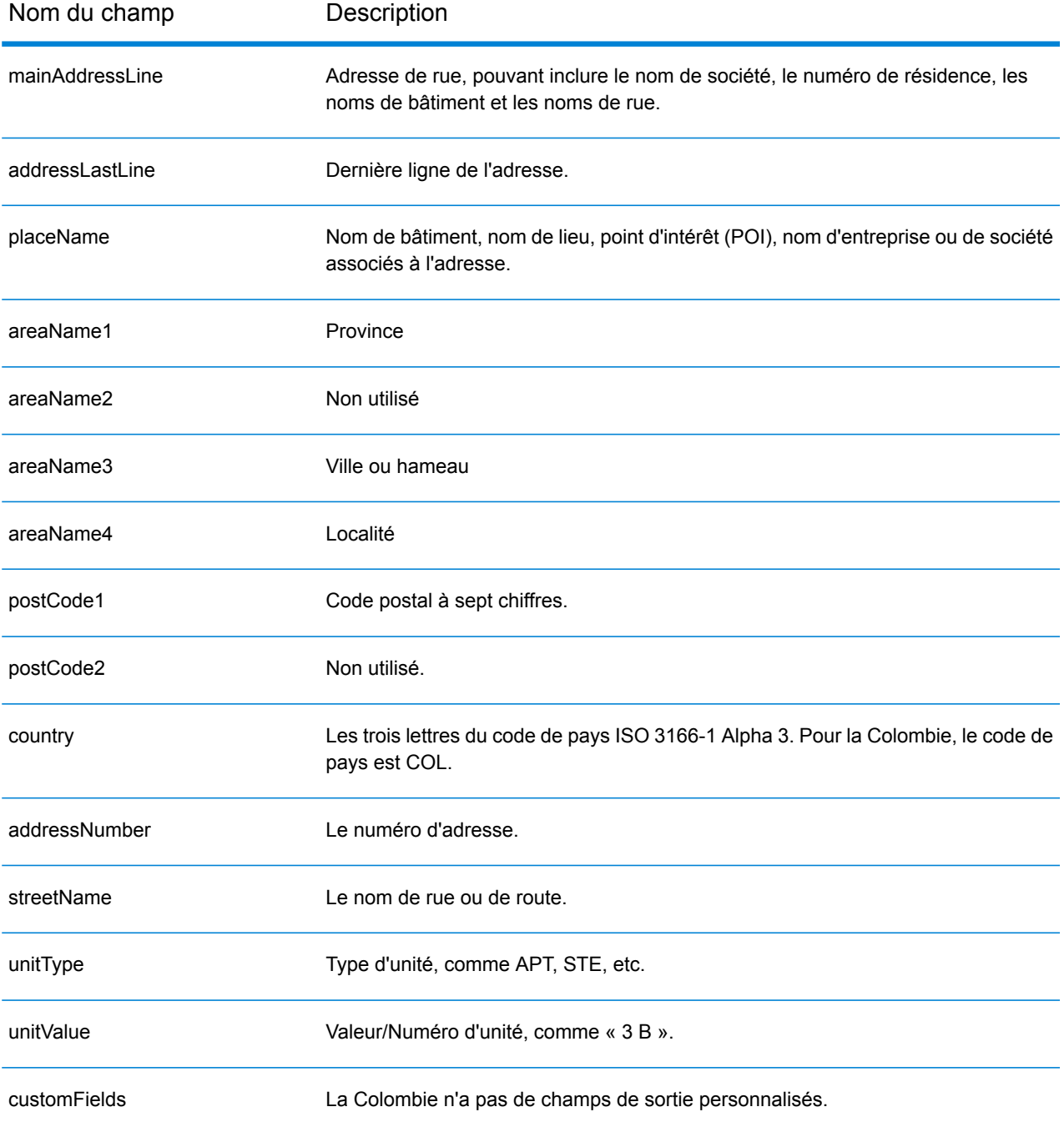

# Congo, République du (COG)

Cette section définit les jeux de données, les opérations et les informations de champs d'entrée et de sortie pris en charge pour le géocodage pour la République du Congo.

### *Jeux de données de géocodage pris en charge*

Le tableau suivant répertorie le ou les jeux de données de géocodage pris en charge avec les niveaux de géocodage disponibles pour la République du Congo.

**Remarque :** Les dictionnaires utilisateur personnalisés ne sont pas pris en charge.

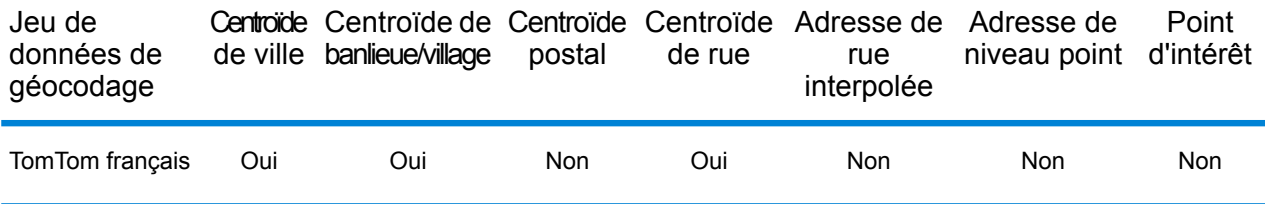

### *Opérations prises en charge*

Les opérations suivantes sont prises en charge pour la République du Congo :

- **Géocodage** : prend une ou plusieurs adresses en entrée et renvoie les coordonnées de longitude et de latitude et d'autres informations.
- **Géocodage inverse** : prend une ou plusieurs coordonnées de longitude et de latitude en entrée et renvoie l'adresse du lieu.
- **Interactive Geocoding** : renvoie les candidats correspondants potentiels à mesure de la saisie de l'adresse.
- **Global Key Lookup** : renvoie les candidats de géocodage lorsqu'une clé unique est fournie en entrée. Données USA MLD et AUS GNAF uniquement.

### *Champs d'entrée*

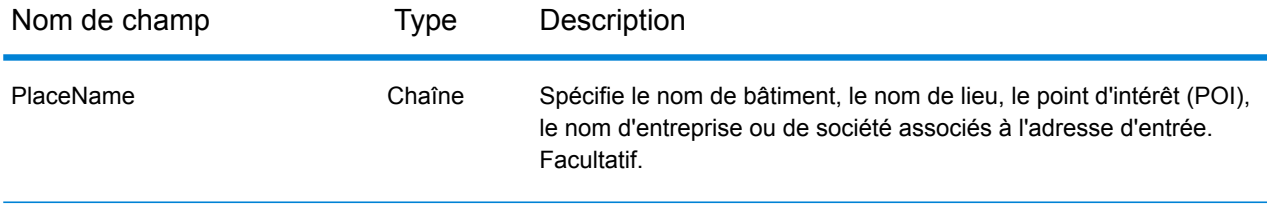

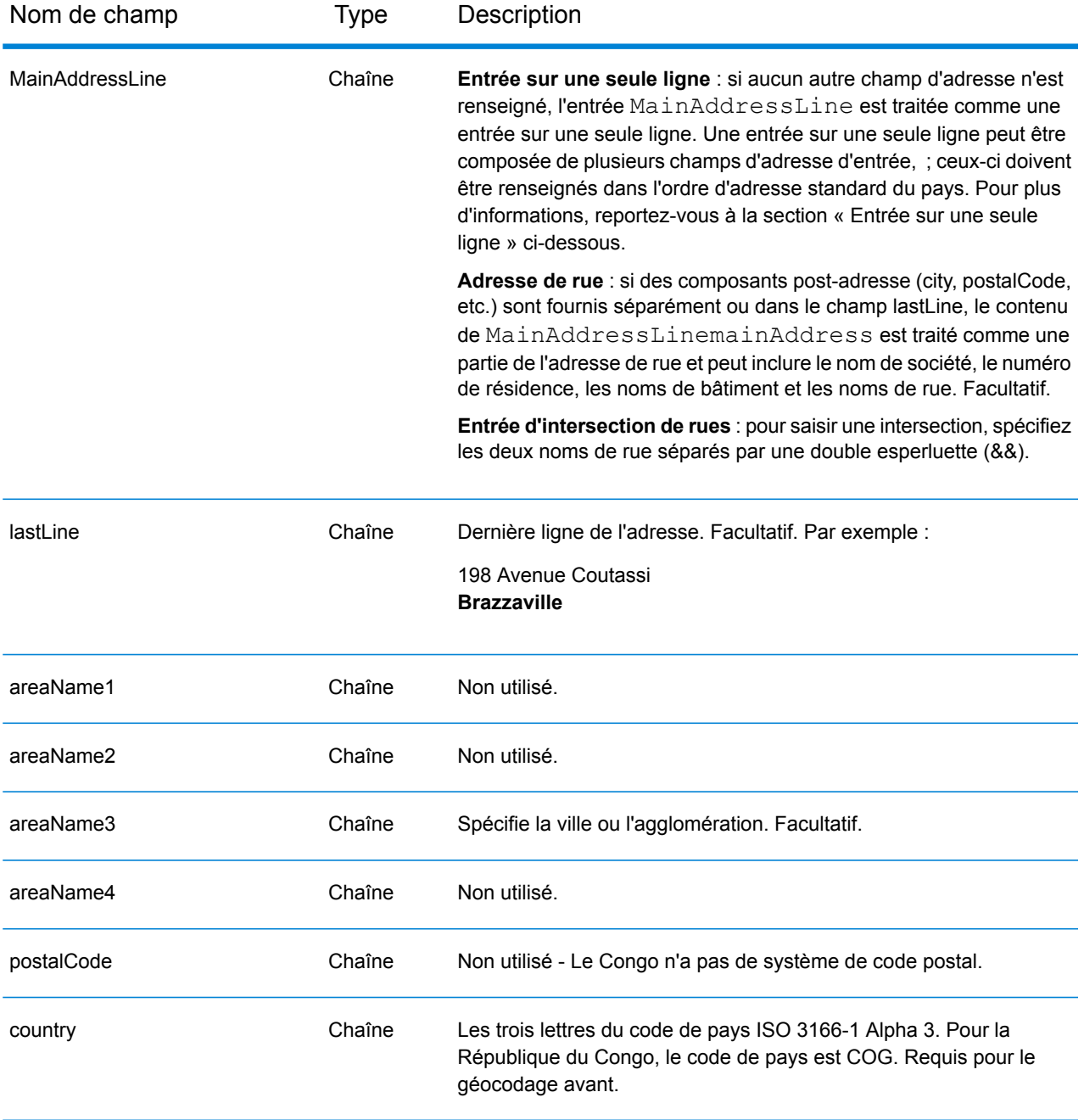

Au lieu de saisir chaque composant d'adresse dans des champs distincts, vous pouvez saisir l'adresse complète dans le champ d'entrée mainAddress avec les éléments d'adresse dans l'ordre suivant :

### *[address\_number][street\_info][area]*

Où :

- L'élément *[address\_number]* est facultatif.
- L'élément *[street\_info]* contient le nom de rue, le type de rue et toute information pré- ou post-cardinaux (par exemple, est, ouest, etc.). Facultatif.
- L'élément *[area]* est la ville uniquement, ou la ville plus des informations supplémentaires, comme l'état, la province ou la localité. Obligatoire.

Pour obtenir des résultats optimaux, placez une virgule entre les informations de rue et les informations de zone.

### *Options personnalisées*

Il n'existe pas d'options spécifiques à la République du Congo.

### *Champs de sortie Adresse analysée*

Le tableau suivant répertorie les champs d'adresse analysés renvoyés pour un candidat qui se trouve en République du Congo.

Pour renvoyer les champs Adresses analysées via Management Console, sélectionnez l'une des options suivantes :

- Pour renvoyer les champs Adresses analysées : dans le menu déroulant **Filtres pays**, sélectionnez **Valeurs par défaut globales**. Puis, dans l'onglet **Valeurs renvoyées**, sélectionnez **Adresse analysée**.
- Pour renvoyer tous les champs de sortie : dans le menu déroulant **Filtres pays**, sélectionnez **Valeurs par défaut globales**. Puis, dans l'onglet **Valeurs renvoyées**, sélectionnez **Renvoyer toutes les informations disponibles**.

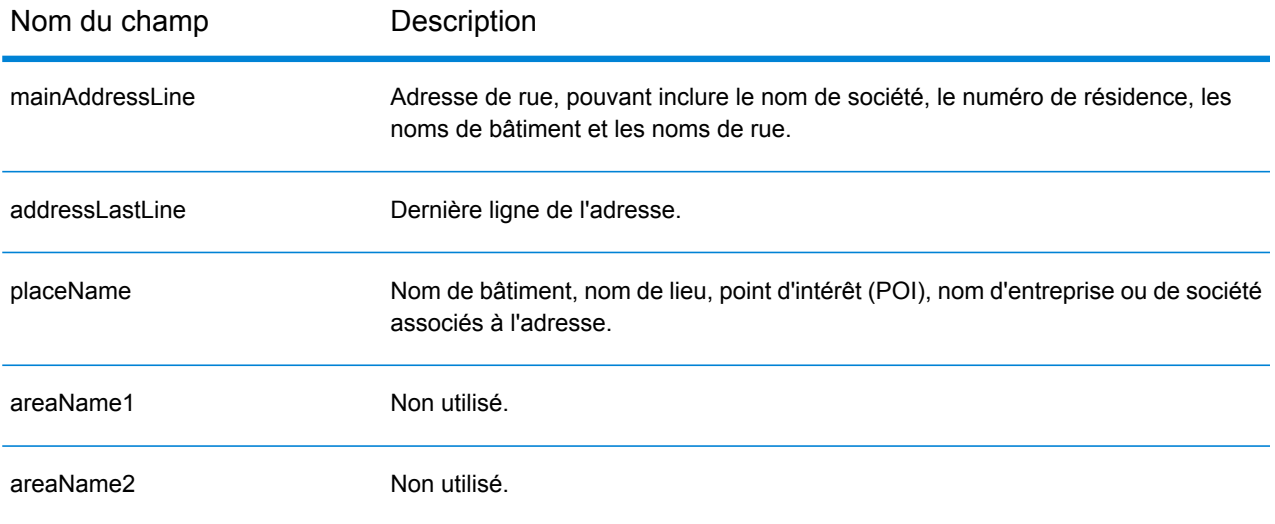

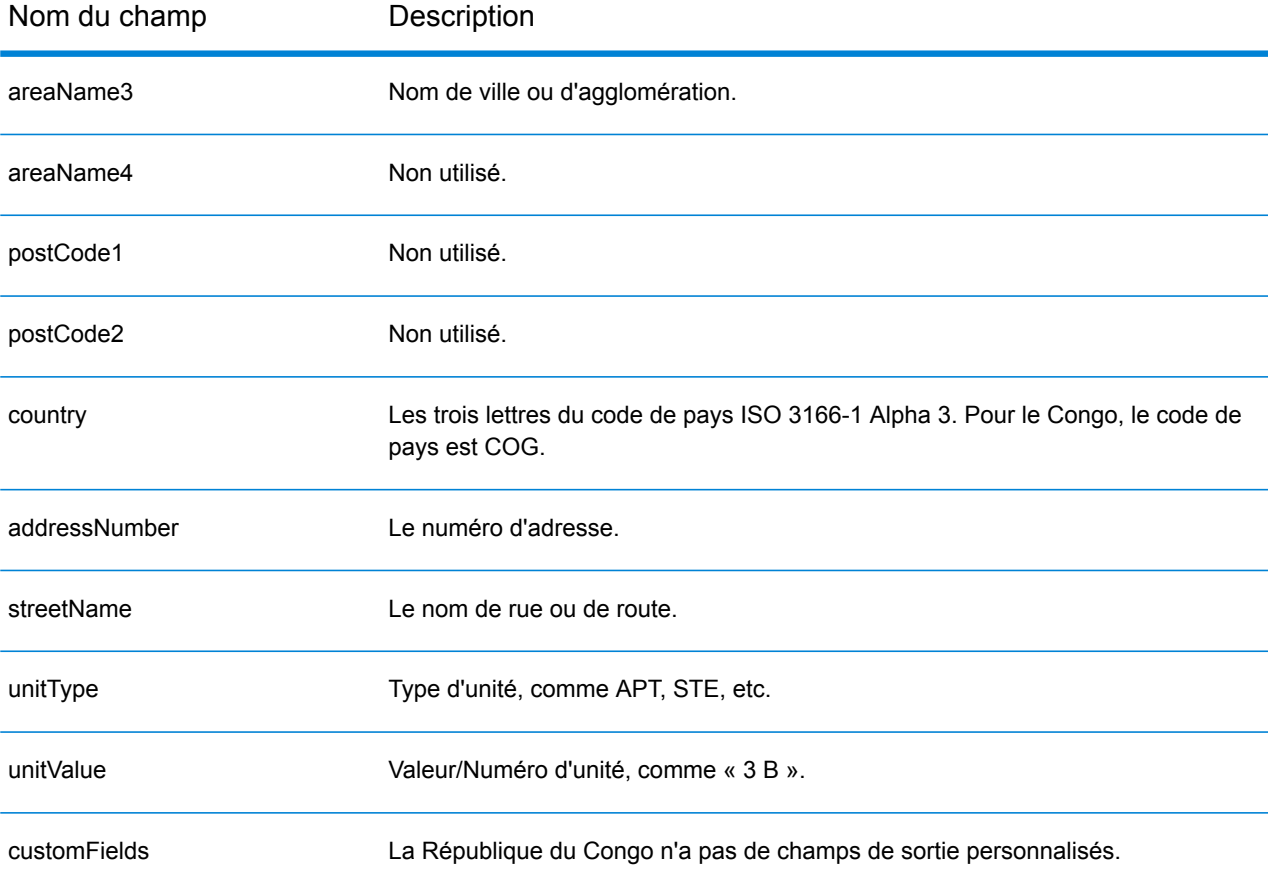

# Congo, République démocratique du (COD)

Cette section définit les jeux de données, les opérations et les informations de champs d'entrée et de sortie pris en charge pour le géocodage pour la République démocratique du Congo.

### *Jeux de données de géocodage pris en charge*

Le tableau suivant répertorie le ou les jeux de données de géocodage pris en charge avec les niveaux de géocodage disponibles pour la République démocratique du Congo.

**Remarque :** Les dictionnaires utilisateur personnalisés ne sont pas pris en charge.

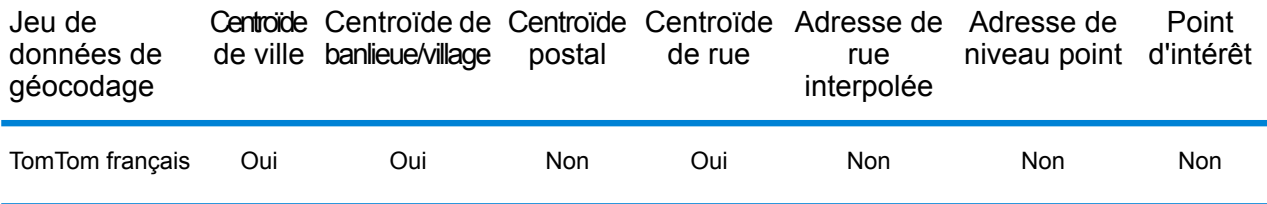

### *Opérations prises en charge*

Les opérations suivantes sont prises en charge pour la République démocratique du Congo :

- **Géocodage** : prend une ou plusieurs adresses en entrée et renvoie les coordonnées de longitude et de latitude et d'autres informations.
- **Géocodage inverse** : prend une ou plusieurs coordonnées de longitude et de latitude en entrée et renvoie l'adresse du lieu.
- **Interactive Geocoding** : renvoie les candidats correspondants potentiels à mesure de la saisie de l'adresse.
- **Global Key Lookup** : renvoie les candidats de géocodage lorsqu'une clé unique est fournie en entrée. Données USA MLD et AUS GNAF uniquement.

### *Champs d'entrée*

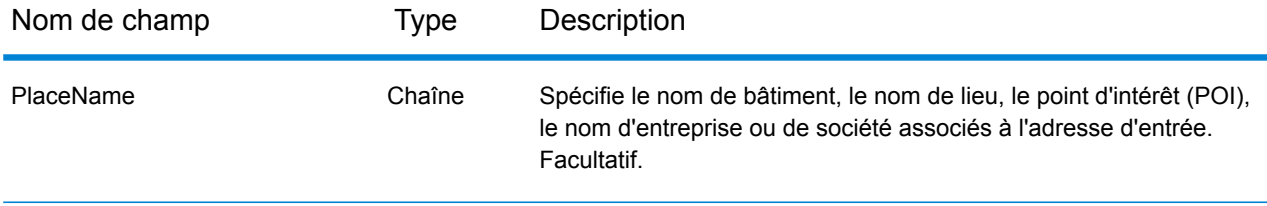

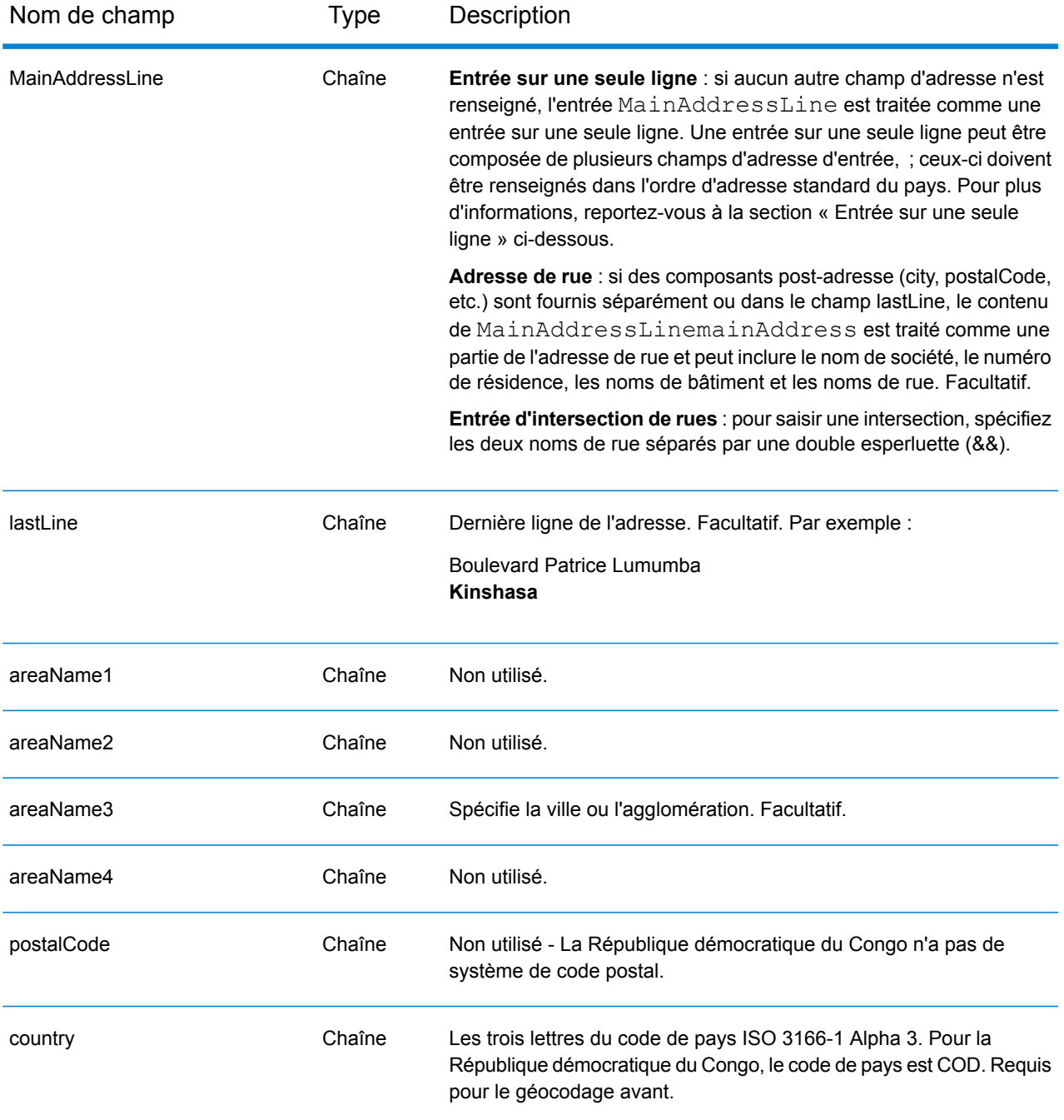

Au lieu de saisir chaque composant d'adresse dans des champs distincts, vous pouvez saisir l'adresse complète dans le champ d'entrée mainAddress avec les éléments d'adresse dans l'ordre suivant :

*[address\_number][street\_info][area]*

Où :

- L'élément *[address\_number]* est facultatif.
- L'élément *[street\_info]* contient le nom de rue, le type de rue et toute information pré- ou post-cardinaux (par exemple, est, ouest, etc.). Facultatif.
- L'élément *[area]* est la ville uniquement, ou la ville plus des informations supplémentaires, comme l'état, la province ou la localité. Obligatoire.

Pour obtenir des résultats optimaux, placez une virgule entre les informations de rue et les informations de zone.

### *Options personnalisées*

Il n'existe pas d'options spécifiques à la République démocratique du Congo.

### *Champs de sortie Adresse analysée*

Le tableau suivant répertorie les champs d'adresse analysés renvoyés pour un candidat qui se trouve en République démocratique du Congo.

Pour renvoyer les champs Adresses analysées via Management Console, sélectionnez l'une des options suivantes :

- Pour renvoyer les champs Adresses analysées : dans le menu déroulant **Filtres pays**, sélectionnez **Valeurs par défaut globales**. Puis, dans l'onglet **Valeurs renvoyées**, sélectionnez **Adresse analysée**.
- Pour renvoyer tous les champs de sortie : dans le menu déroulant **Filtres pays**, sélectionnez **Valeurs par défaut globales**. Puis, dans l'onglet **Valeurs renvoyées**, sélectionnez **Renvoyer toutes les informations disponibles**.

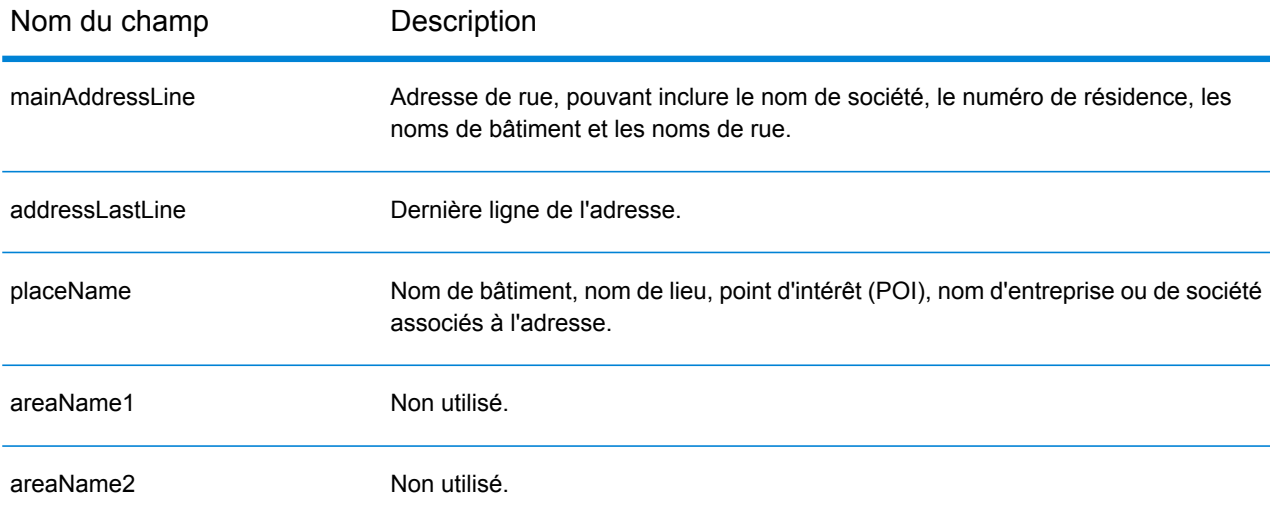

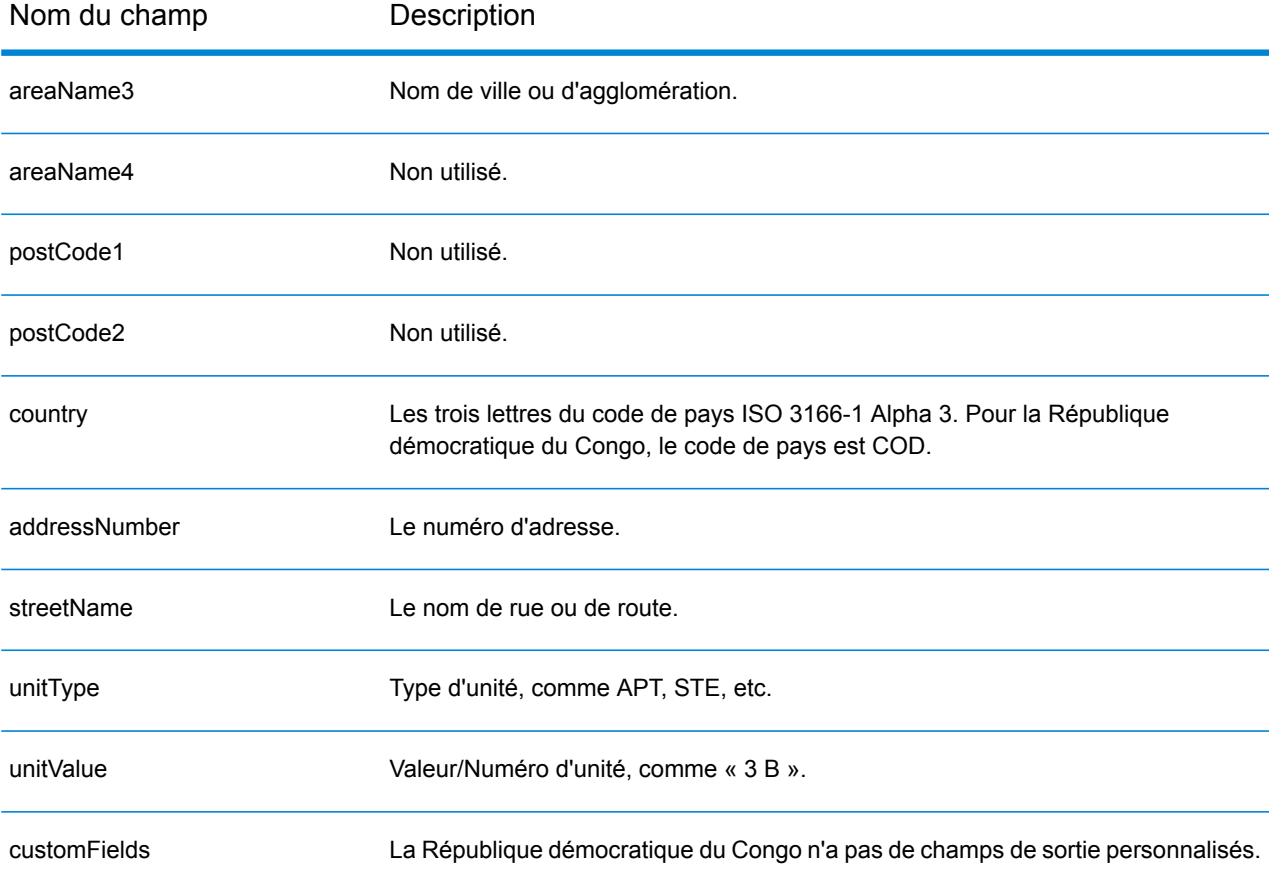

# Costa Rica (CRI)

Cette section définit les jeux de données, les opérations et les informations de champs d'entrée et de sortie pris en charge pour le géocodage pour le Costa Rica.

### *Jeux de données de géocodage pris en charge*

Le tableau suivant répertorie le ou les jeux de données de géocodage pris en charge avec les niveaux de géocodage disponibles pour le Costa Rica.

**Remarque :** Les dictionnaires utilisateur personnalisés ne sont pas pris en charge.

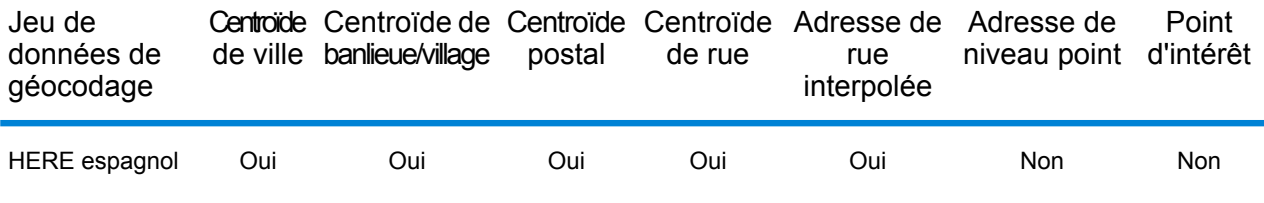

### *Opérations prises en charge*

Les opérations suivantes sont prises en charge pour le Costa Rica :

- **Géocodage** : prend une ou plusieurs adresses en entrée et renvoie les coordonnées de longitude et de latitude et d'autres informations.
- **Géocodage inverse** : prend une ou plusieurs coordonnées de longitude et de latitude en entrée et renvoie l'adresse du lieu.
- **Interactive Geocoding** : renvoie les candidats correspondants potentiels à mesure de la saisie de l'adresse.
- **Global Key Lookup** : renvoie les candidats de géocodage lorsqu'une clé unique est fournie en entrée. Données USA MLD et AUS GNAF uniquement.

### *Champs d'entrée*

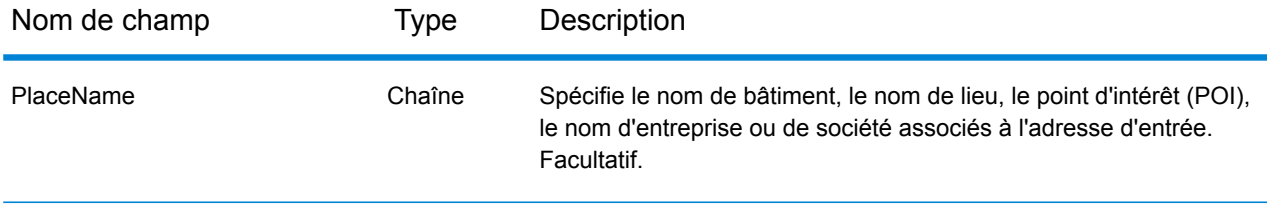

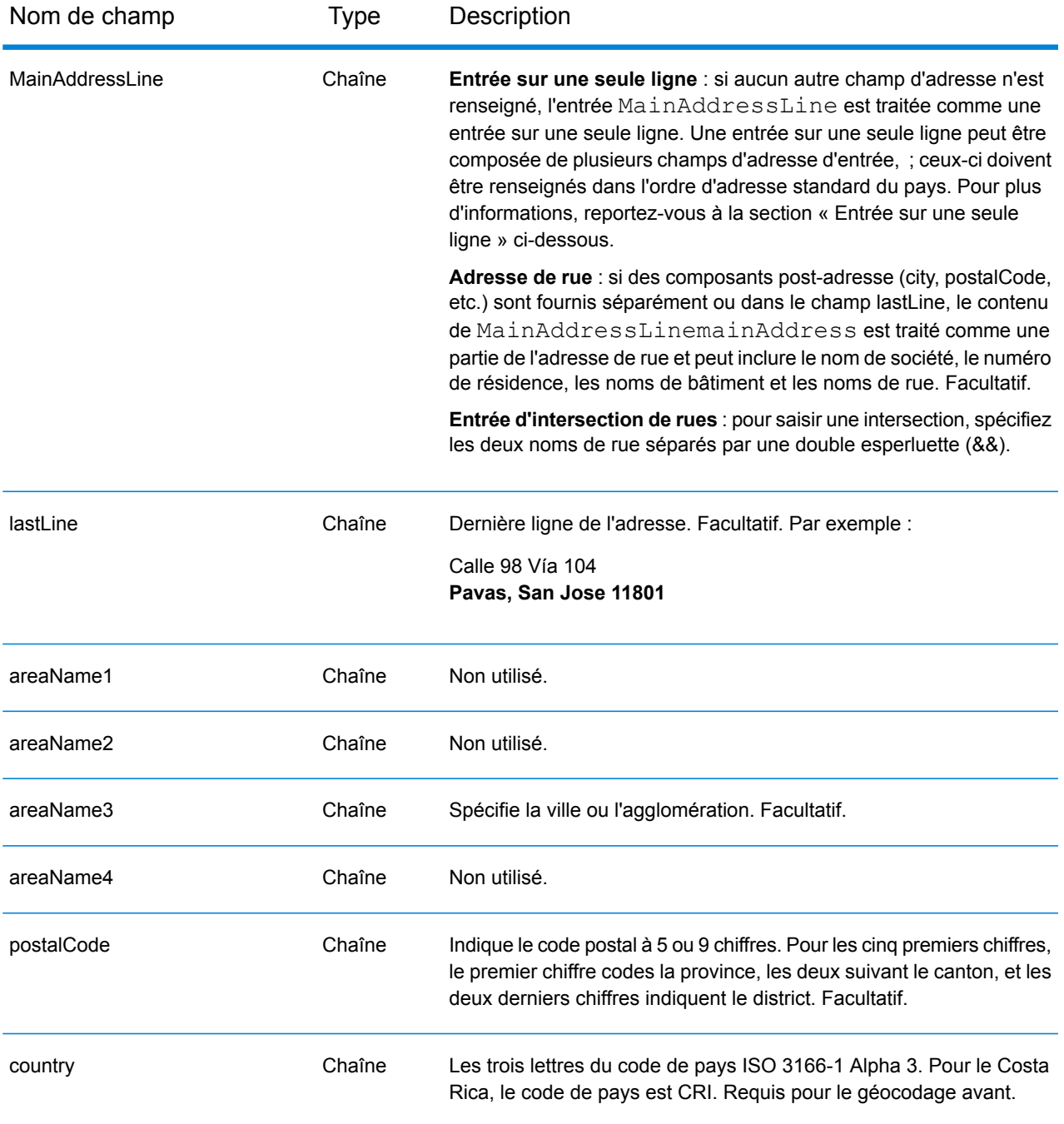

Au lieu de saisir chaque composant d'adresse dans des champs distincts, vous pouvez saisir l'adresse complète dans le champ d'entrée mainAddress avec les éléments d'adresse dans l'ordre suivant :

*[street\_info][address\_number][area][postal\_code]*

Où :

- L'élément *[street\_info]* contient le nom de rue, le type de rue et toute information pré- ou post-cardinaux (par exemple, est, ouest, etc.). Facultatif.
- L'élément *[address\_number]* est facultatif.
- L'élément *[area]* est la ville uniquement, ou la ville plus des informations supplémentaires, comme l'état, la province ou la localité.
- L'élément *[postal\_code]* est le code postal.
- L'élément *[area]* ou *[postal\_code]* est requis.

Pour obtenir des résultats optimaux, placez une virgule entre les informations de rue et les informations de la dernière ligne d'adresse.

### *Options personnalisées*

Il n'existe pas d'options spécifiques au Costa Rica.

### *Champs de sortie Adresse analysée*

Le tableau suivant répertorie les champs d'adresse analysés renvoyés pour un candidat qui se trouve au Costa Rica.

Pour renvoyer les champs Adresses analysées via Management Console, sélectionnez l'une des options suivantes :

- Pour renvoyer les champs Adresses analysées : dans le menu déroulant **Filtres pays**, sélectionnez **Valeurs par défaut globales**. Puis, dans l'onglet **Valeurs renvoyées**, sélectionnez **Adresse analysée**.
- Pour renvoyer tous les champs de sortie : dans le menu déroulant **Filtres pays**, sélectionnez **Valeurs par défaut globales**. Puis, dans l'onglet **Valeurs renvoyées**, sélectionnez **Renvoyer toutes les informations disponibles**.

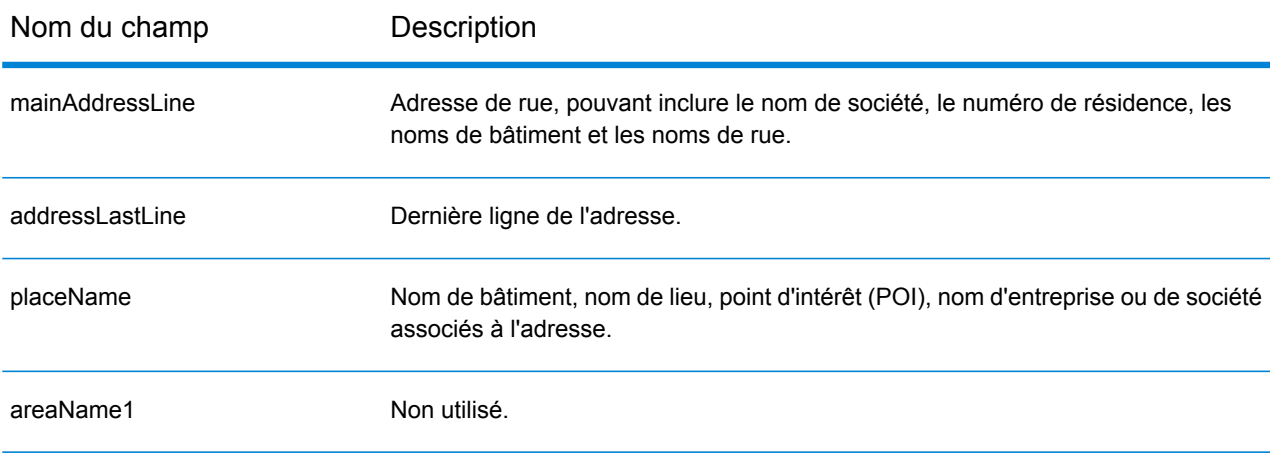

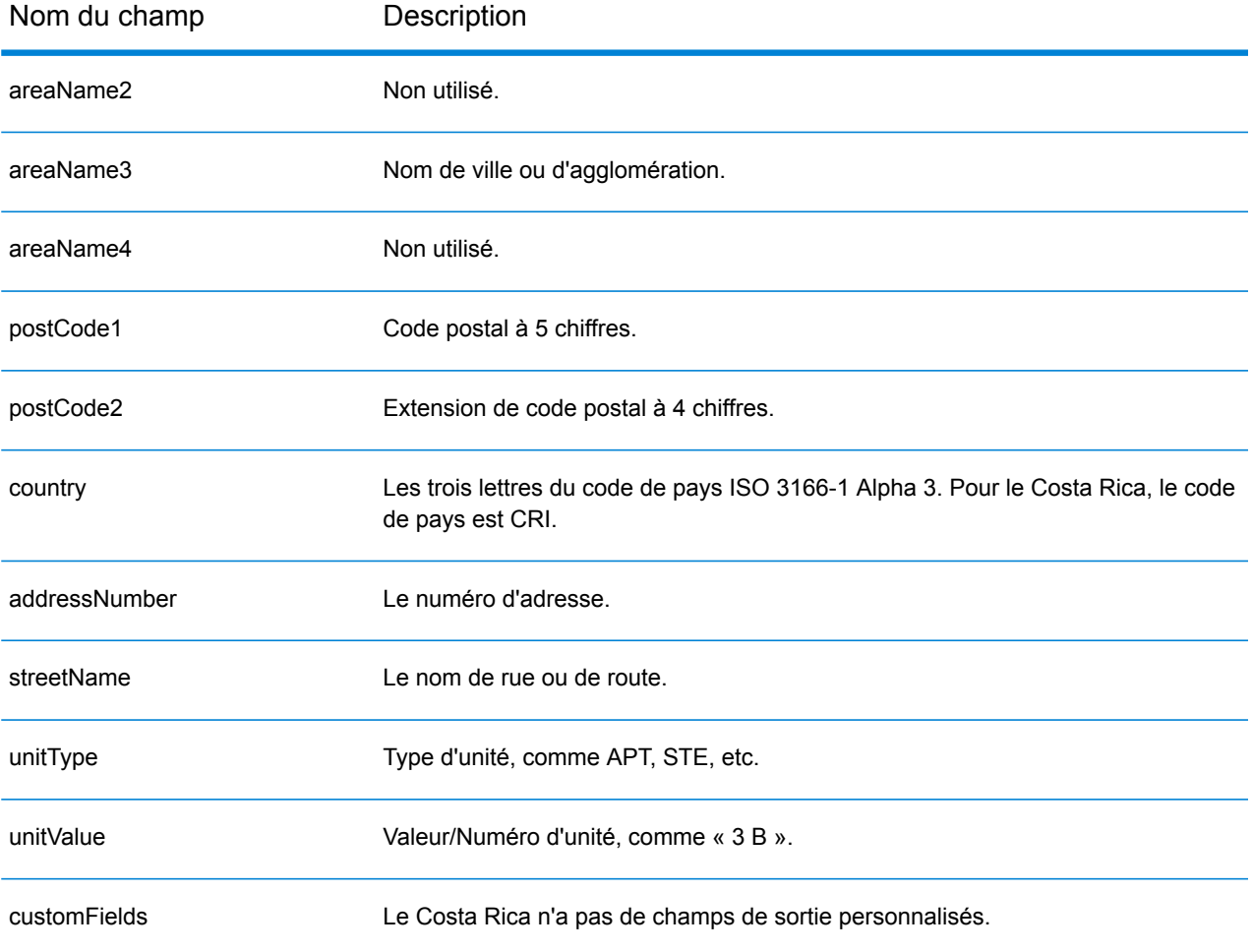

# Croatie (HRV)

### *Jeux de données de géocodage pris en charge*

Le tableau suivant répertorie le ou les jeux de données de géocodage pris en charge avec les niveaux de géocodage disponibles pour la Croatie.

**Remarque :** Les dictionnaires utilisateur personnalisés ne sont pas pris en charge.

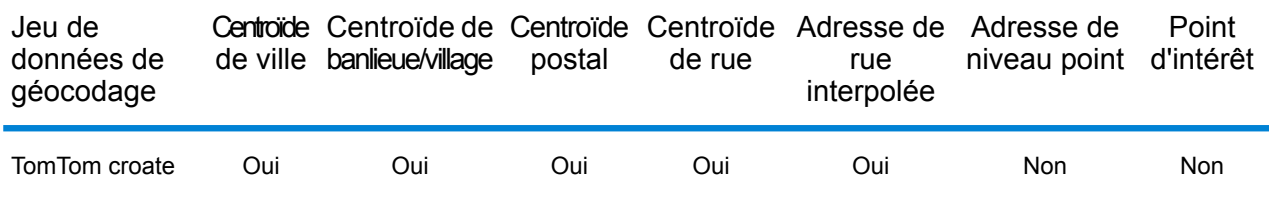

### *Opérations prises en charge*

Les opérations suivantes sont prises en charge pour la Croatie :

- **Géocodage** : prend une ou plusieurs adresses en entrée et renvoie les coordonnées de longitude et de latitude et d'autres informations.
- **Géocodage inverse** : prend une ou plusieurs coordonnées de longitude et de latitude en entrée et renvoie l'adresse du lieu.
- **Interactive Geocoding** : renvoie les candidats correspondants potentiels à mesure de la saisie de l'adresse.
- **Global Key Lookup** : renvoie les candidats de géocodage lorsqu'une clé unique est fournie en entrée. Données USA MLD et AUS GNAF uniquement.

### *Champs d'entrée*

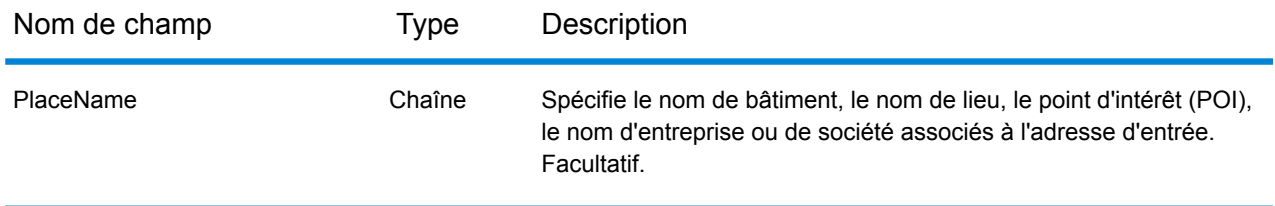

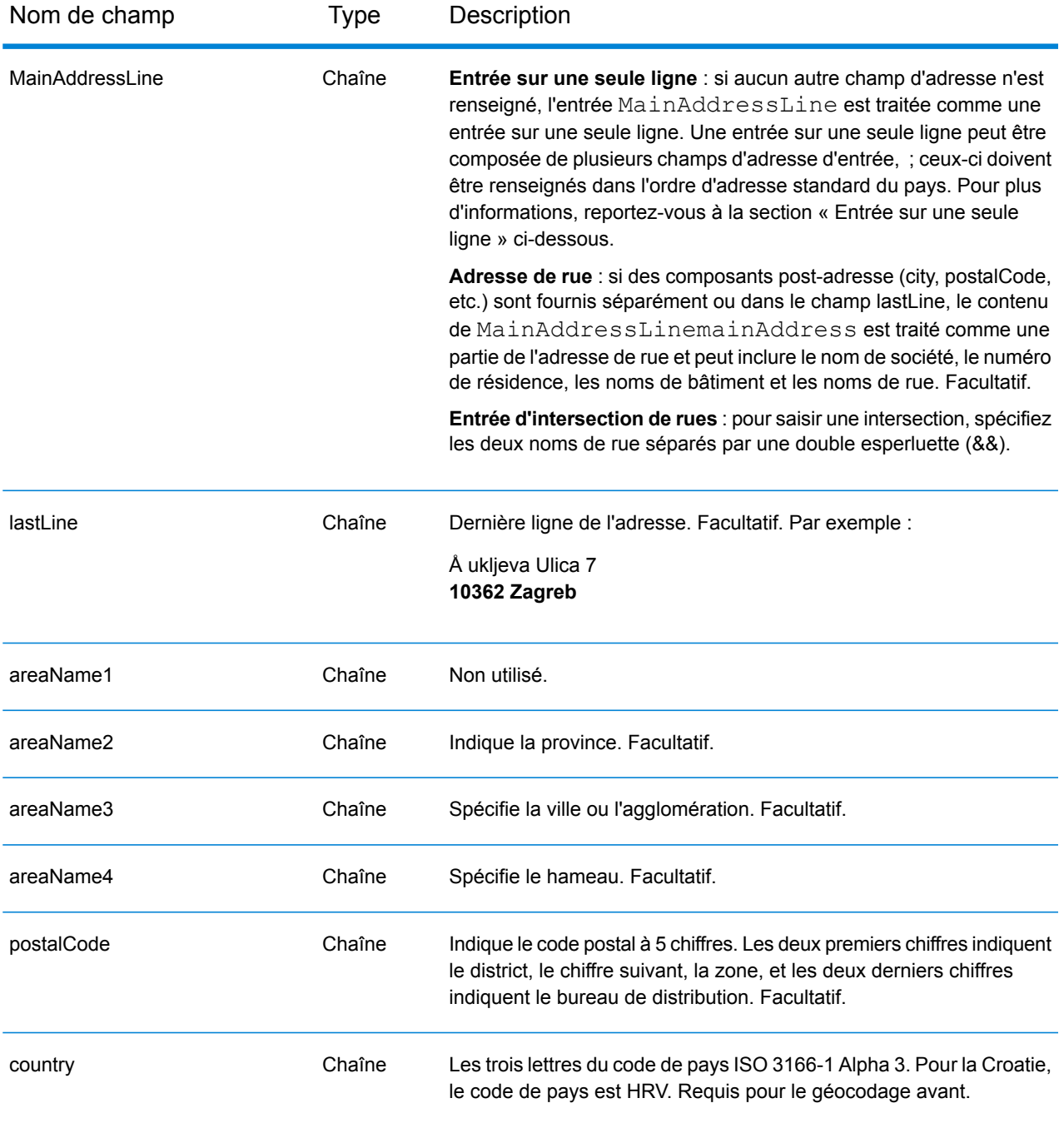

### *Directives d'adresses pour la Croatie*

Suivez ces suggestions pour vous assurer que vos données d'adresse d'entrée sont au meilleur format possible pour une correspondance et un géocodage optimaux. Pour des informations supplémentaires sur les adresses en Croatie, consultez le site Web postal de la Croatie à l'adresse : **<http://www.posta.hr/>**.

• **Champs requis**—Les adresses doivent contenir soit une ville, soit un code postal.

- **Types de voies publiques**—Les types de voies publiques et leurs abréviations courantes sont reconnus et entièrement pris en charge en entrée comme en sortie.
- **Noms communs et abréviations**—Le géocodeur reconnaît les noms communs, les cardinaux, les indicateurs de numéros de résidence et les abréviations employés dans une adresse et peut correctement géocoder ces adresses.

Au lieu de saisir chaque composant d'adresse dans des champs distincts, vous pouvez saisir l'adresse complète dans le champ d'entrée mainAddress avec les éléments d'adresse dans l'ordre suivant :

### *[street\_info][address\_number][postal\_code][area]*

Où :

- L'élément *[street\_info]* contient le nom de rue, le type de rue et toute information pré- ou post-cardinaux (par exemple, est, ouest, etc.). Facultatif.
- L'élément *[address\_number]* est facultatif.
- L'élément *[postal\_code]* est le code postal.
- L'élément *[area]* est la ville uniquement, ou la ville plus des informations supplémentaires, comme l'état, la province ou la localité.
- L'élément *[area]* ou *[postal\_code]* est requis.

Pour obtenir des résultats optimaux, placez une virgule entre les informations de rue et les informations de la dernière ligne d'adresse.

### *Options personnalisées*

Il n'existe pas d'options spécifiques à la Croatie.

### *Champs de sortie Adresse analysée*

Le tableau suivant répertorie les champs d'adresse analysés renvoyés pour un candidat qui se trouve en Croatie.

Pour renvoyer les champs Adresses analysées via Management Console, sélectionnez l'une des options suivantes :

- Pour renvoyer les champs Adresses analysées : dans le menu déroulant **Filtres pays**, sélectionnez **Valeurs par défaut globales**. Puis, dans l'onglet **Valeurs renvoyées**, sélectionnez **Adresse analysée**.
- Pour renvoyer tous les champs de sortie : dans le menu déroulant **Filtres pays**, sélectionnez **Valeurs par défaut globales**. Puis, dans l'onglet **Valeurs renvoyées**, sélectionnez **Renvoyer toutes les informations disponibles**.

# Informations spécifiques au pays

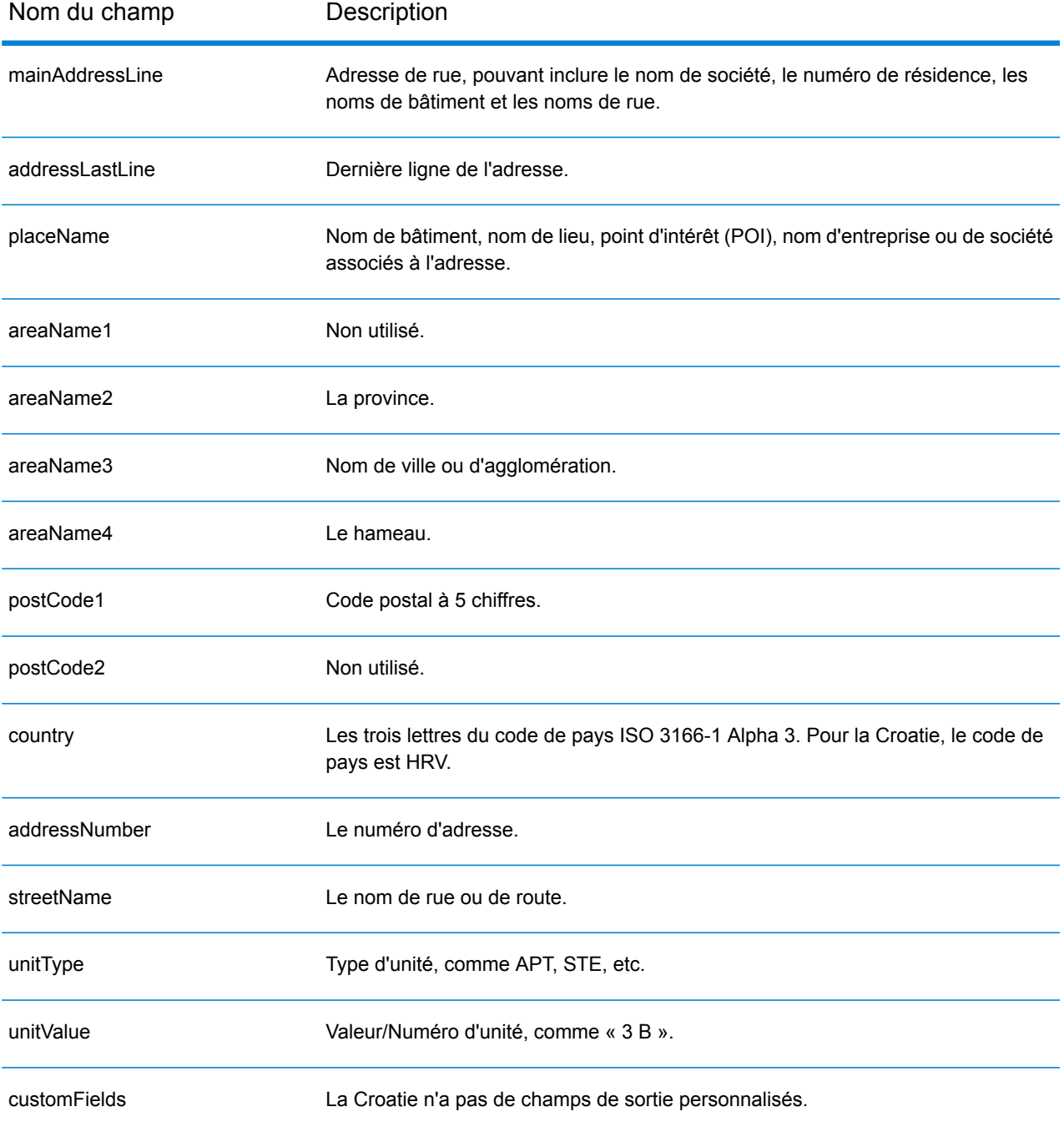

# Cuba (CUB)

Cette section définit les jeux de données, les opérations et les informations de champs d'entrée et de sortie pris en charge pour le géocodage pour Cuba.

### *Jeux de données de géocodage pris en charge*

Le tableau suivant répertorie le ou les jeux de données de géocodage pris en charge avec les niveaux de géocodage disponibles pour Cuba.

**Remarque :** Les dictionnaires utilisateur personnalisés ne sont pas pris en charge.

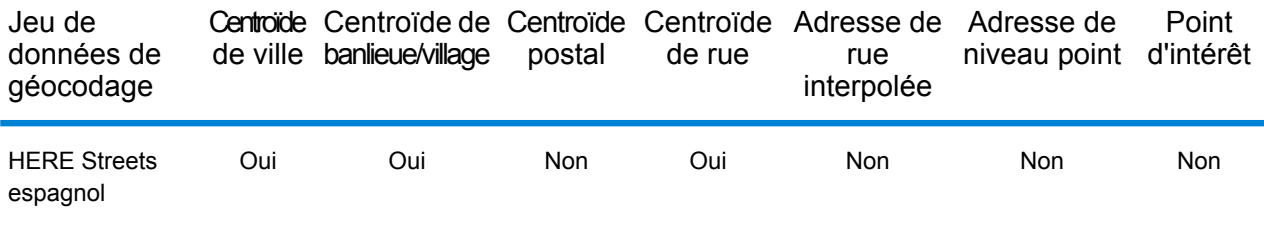

### *Opérations prises en charge*

Les opérations suivantes sont prises en charge pour Cuba :

- **Géocodage** : prend une ou plusieurs adresses en entrée et renvoie les coordonnées de longitude et de latitude et d'autres informations.
- **Géocodage inverse** : prend une ou plusieurs coordonnées de longitude et de latitude en entrée et renvoie l'adresse du lieu.
- **Interactive Geocoding** : renvoie les candidats correspondants potentiels à mesure de la saisie de l'adresse.
- **Global Key Lookup** : renvoie les candidats de géocodage lorsqu'une clé unique est fournie en entrée. Données USA MLD et AUS GNAF uniquement.

### *Champs d'entrée*

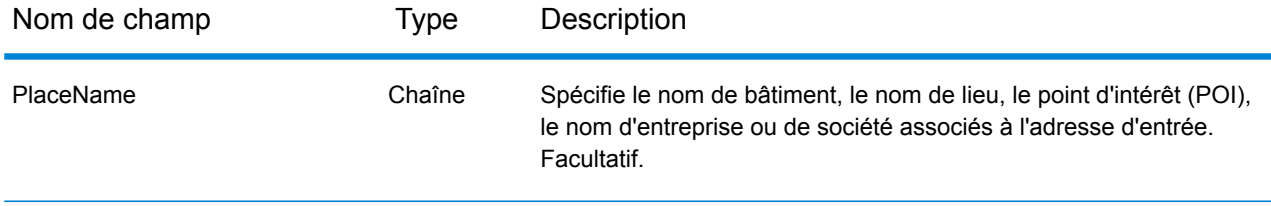

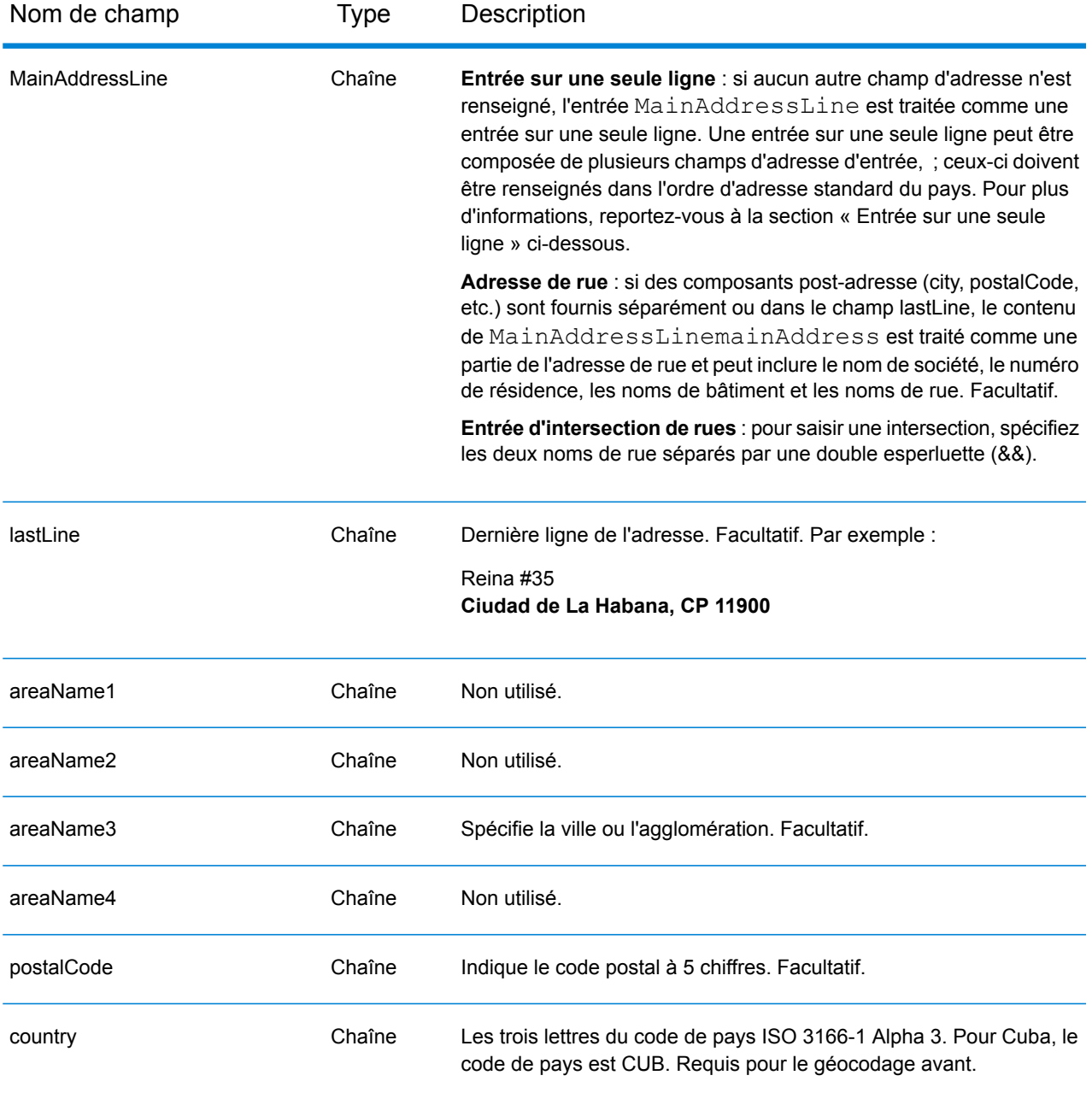

Au lieu de saisir chaque composant d'adresse dans des champs distincts, vous pouvez saisir l'adresse complète dans le champ d'entrée mainAddress avec les éléments d'adresse dans l'ordre suivant :

*[street\_info][address\_number][area][postal\_code]*

Où :

- L'élément *[street\_info]* contient le nom de rue, le type de rue et toute information pré- ou post-cardinaux (par exemple, est, ouest, etc.). Facultatif.
- L'élément *[address\_number]* est facultatif.
- L'élément *[area]* est la ville uniquement, ou la ville plus des informations supplémentaires, comme l'état, la province ou la localité.
- L'élément *[postal\_code]* est le code postal.
- L'élément *[area]* ou *[postal\_code]* est requis.

Pour obtenir des résultats optimaux, placez une virgule entre les informations de rue et les informations de la dernière ligne d'adresse.

### *Options personnalisées*

Il n'existe pas d'options spécifiques à Cuba.

### *Champs de sortie Adresse analysée*

Le tableau suivant répertorie les champs d'adresse analysés renvoyés pour un candidat qui se trouve à Cuba.

Pour renvoyer les champs Adresses analysées via Management Console, sélectionnez l'une des options suivantes :

- Pour renvoyer les champs Adresses analysées : dans le menu déroulant **Filtres pays**, sélectionnez **Valeurs par défaut globales**. Puis, dans l'onglet **Valeurs renvoyées**, sélectionnez **Adresse analysée**.
- Pour renvoyer tous les champs de sortie : dans le menu déroulant **Filtres pays**, sélectionnez **Valeurs par défaut globales**. Puis, dans l'onglet **Valeurs renvoyées**, sélectionnez **Renvoyer toutes les informations disponibles**.

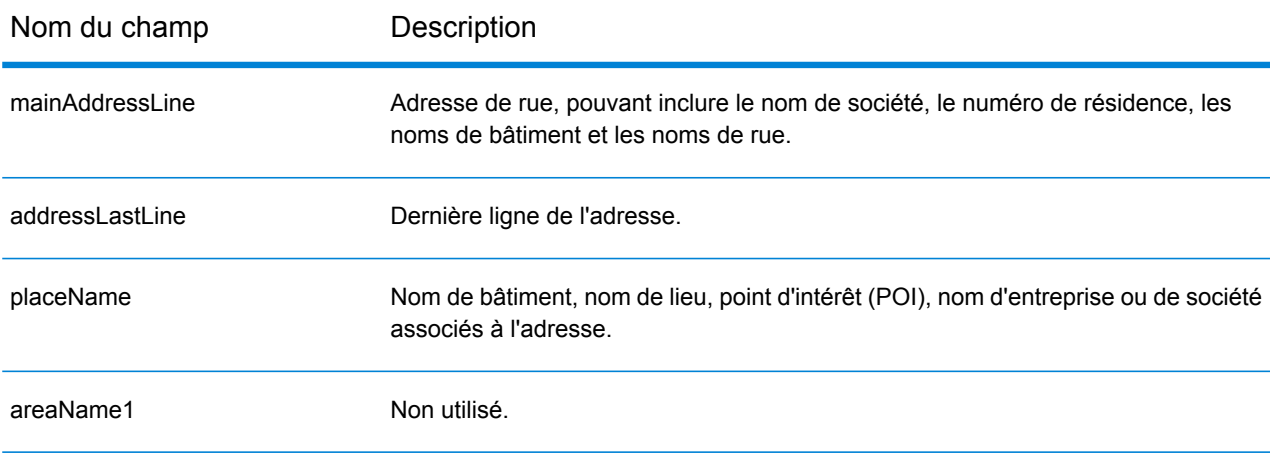

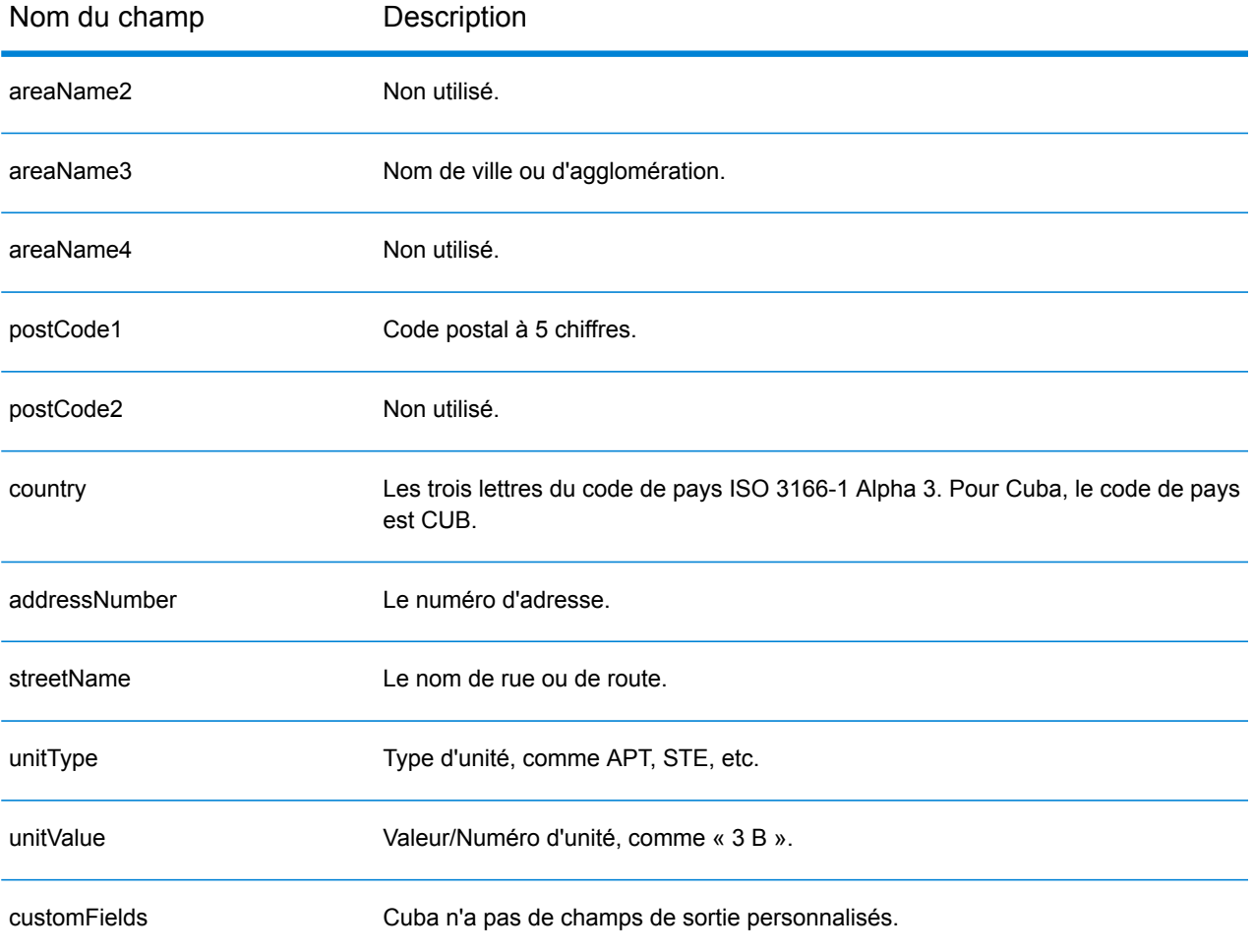

# Chypre (CYP)

Cette section définit les jeux de données, les opérations et les informations de champs d'entrée et de sortie pris en charge pour le géocodage pour Chypre.

### *Jeux de données de géocodage pris en charge*

Le tableau suivant répertorie le ou les jeux de données de géocodage pris en charge avec les niveaux de géocodage disponibles pour Chypre.

**Remarque :** Les dictionnaires utilisateur personnalisés ne sont pas pris en charge.

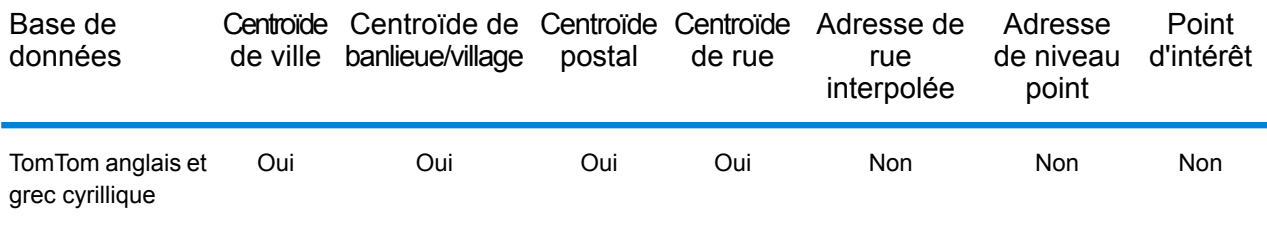

### *Opérations prises en charge*

Les opérations suivantes sont prises en charge pour Chypre :

- **Géocodage** : prend une ou plusieurs adresses en entrée et renvoie les coordonnées de longitude et de latitude et d'autres informations.
- **Géocodage inverse** : prend une ou plusieurs coordonnées de longitude et de latitude en entrée et renvoie l'adresse du lieu.
- **Interactive Geocoding** : renvoie les candidats correspondants potentiels à mesure de la saisie de l'adresse.
- **Global Key Lookup** : renvoie les candidats de géocodage lorsqu'une clé unique est fournie en entrée. Données USA MLD et AUS GNAF uniquement.

### *Champs d'entrée*

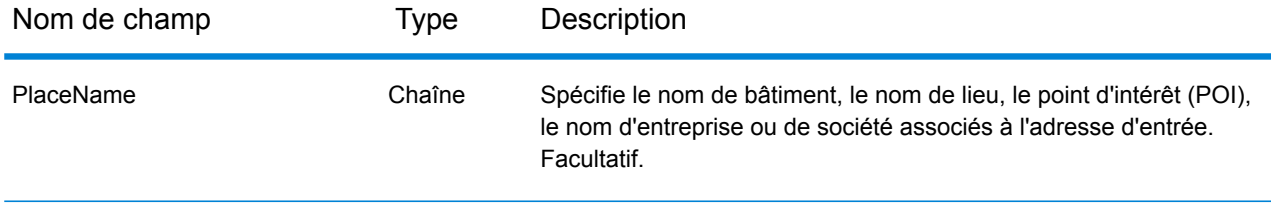

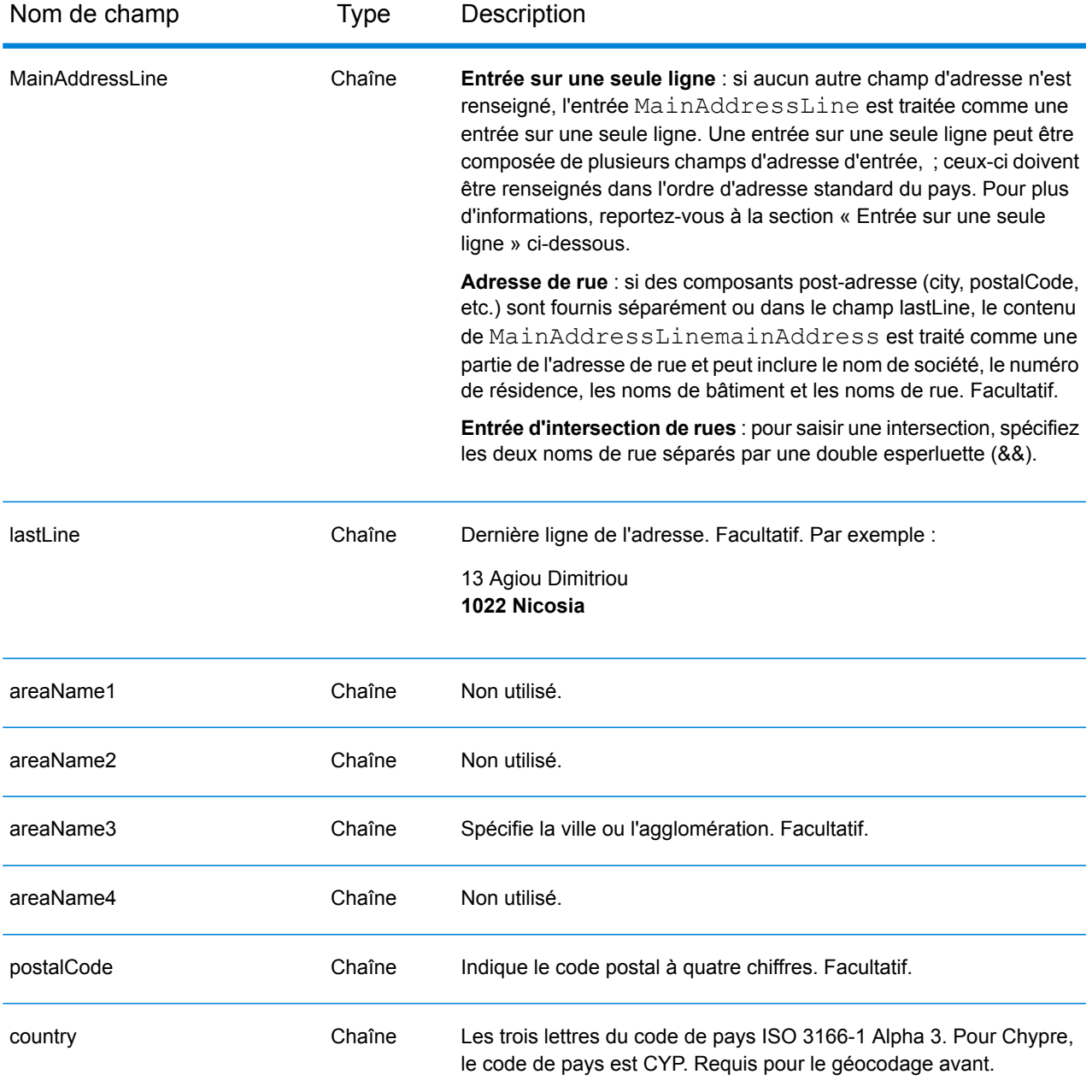

### *Directives d'adresses pour Chypre*

Suivez ces suggestions pour vous assurer que vos données d'adresse d'entrée sont au meilleur format possible pour une correspondance et un géocodage optimaux. Pour des informations supplémentaires sur les adresses à Chypre, consultez le site Web postal de Chypre à l'adresse : **[http://www.mcw.gov.cy/mcw/postal/dps.nsf/index\\_en/index\\_en?OpenDocument](http://www.mcw.gov.cy/mcw/postal/dps.nsf/index_en/index_en?OpenDocument)**.

- **Champs requis**—Les adresses doivent contenir soit une ville, soit un code postal.
- **Types de voies publiques**—Les types de voies publiques et leurs abréviations courantes sont reconnus et entièrement pris en charge en entrée comme en sortie.

• **Noms communs et abréviations**—Le géocodeur reconnaît les noms communs, les cardinaux, les indicateurs de numéros de résidence et les abréviations employés dans une adresse et peut correctement géocoder ces adresses.

### *Entrée sur une seule ligne*

Au lieu de saisir chaque composant d'adresse dans des champs distincts, vous pouvez saisir l'adresse complète dans le champ d'entrée mainAddress avec les éléments d'adresse dans l'ordre suivant :

### *[address\_number][street\_info][pobox\_info][postal\_code][area]*

Où :

- L'élément *[address\_number]* est facultatif.
- L'élément *[street\_info]* contient le nom de rue, le type de rue et toute information pré- ou post-cardinaux (par exemple, est, ouest, etc.). Facultatif.
- L'élément *[postal\_code]* est le code postal.
- L'élément *[area]* est la ville uniquement, ou la ville plus des informations supplémentaires, comme l'état, la province ou la localité.
- L'élément *[area]* ou *[postal\_code]* est requis.

Pour obtenir des résultats optimaux, placez une virgule entre les informations de rue et les informations de la dernière ligne d'adresse.

### *Options personnalisées*

Il n'existe pas d'options spécifiques à Chypre.

### *Champs de sortie Adresse analysée*

Le tableau suivant répertorie les champs d'adresse analysés renvoyés pour un candidat qui se trouve à Chypre.

Pour renvoyer les champs Adresses analysées via Management Console, sélectionnez l'une des options suivantes :

- Pour renvoyer les champs Adresses analysées : dans le menu déroulant **Filtres pays**, sélectionnez **Valeurs par défaut globales**. Puis, dans l'onglet **Valeurs renvoyées**, sélectionnez **Adresse analysée**.
- Pour renvoyer tous les champs de sortie : dans le menu déroulant **Filtres pays**, sélectionnez **Valeurs par défaut globales**. Puis, dans l'onglet **Valeurs renvoyées**, sélectionnez **Renvoyer toutes les informations disponibles**.

# Informations spécifiques au pays

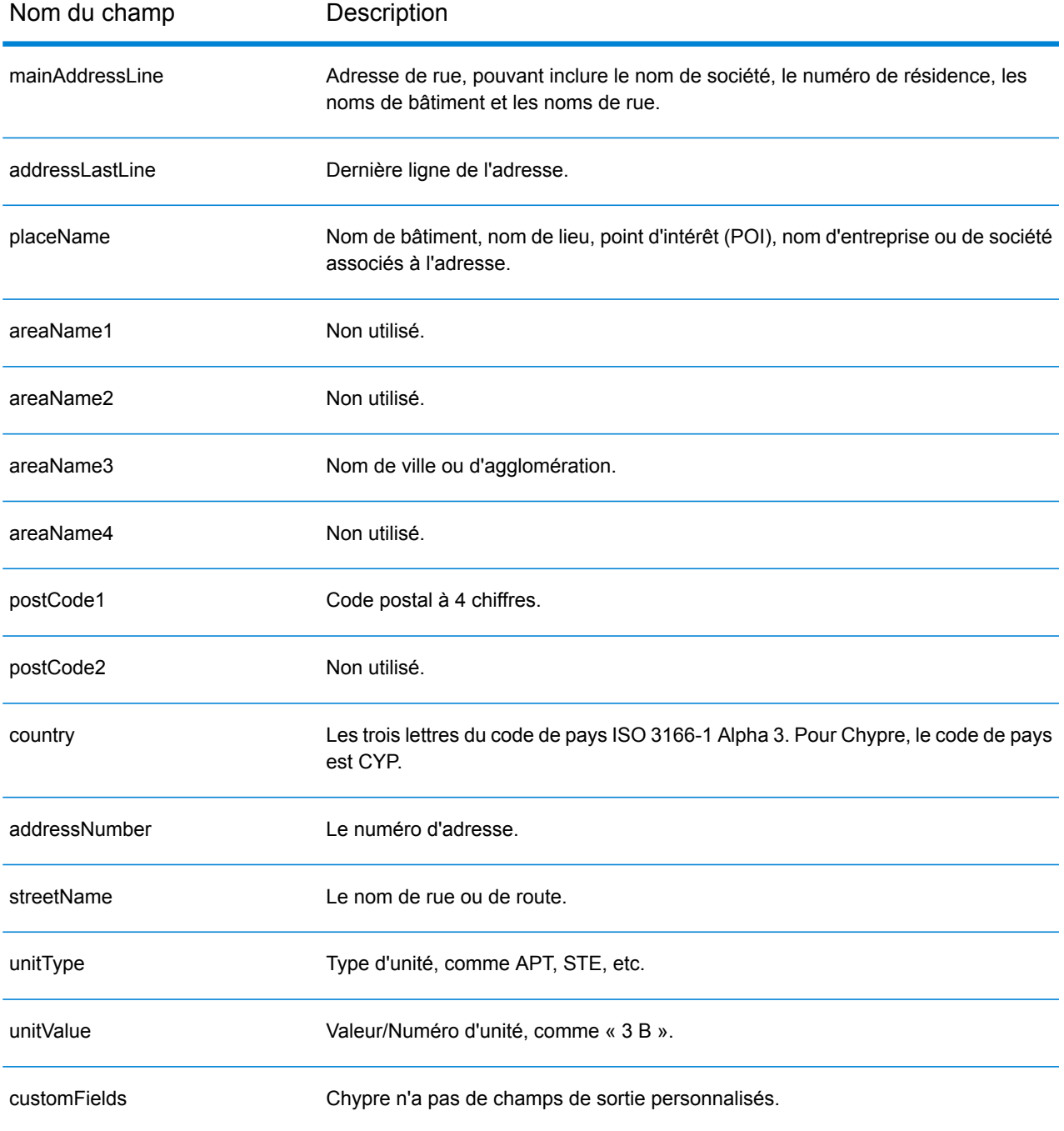
# République tchèque (CZE)

Cette section définit les jeux de données, les opérations et les informations de champs d'entrée et de sortie pris en charge pour le géocodage pour la République tchèque.

#### *Jeux de données de géocodage pris en charge*

Le tableau suivant répertorie le ou les jeux de données de géocodage pris en charge avec les niveaux de géocodage disponibles pour la République tchèque.

**Remarque :** Les dictionnaires utilisateur personnalisés sont pris en charge.

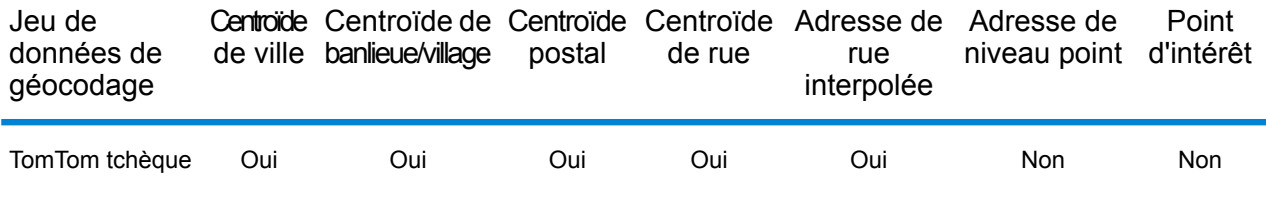

#### *Opérations prises en charge*

Les opérations suivantes sont prises en charge pour la République tchèque :

- **Géocodage** : prend une ou plusieurs adresses en entrée et renvoie les coordonnées de longitude et de latitude et d'autres informations.
- **Géocodage inverse** : prend une ou plusieurs coordonnées de longitude et de latitude en entrée et renvoie l'adresse du lieu.
- **Interactive Geocoding** : renvoie les candidats correspondants potentiels à mesure de la saisie de l'adresse.
- **Global Key Lookup** : renvoie les candidats de géocodage lorsqu'une clé unique est fournie en entrée. Données USA MLD et AUS GNAF uniquement.

## *Champs d'entrée*

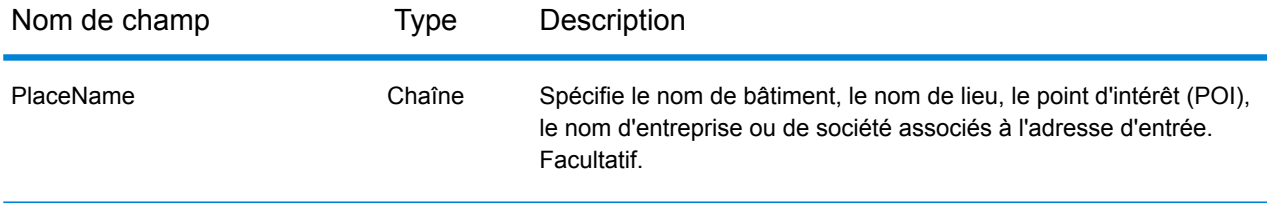

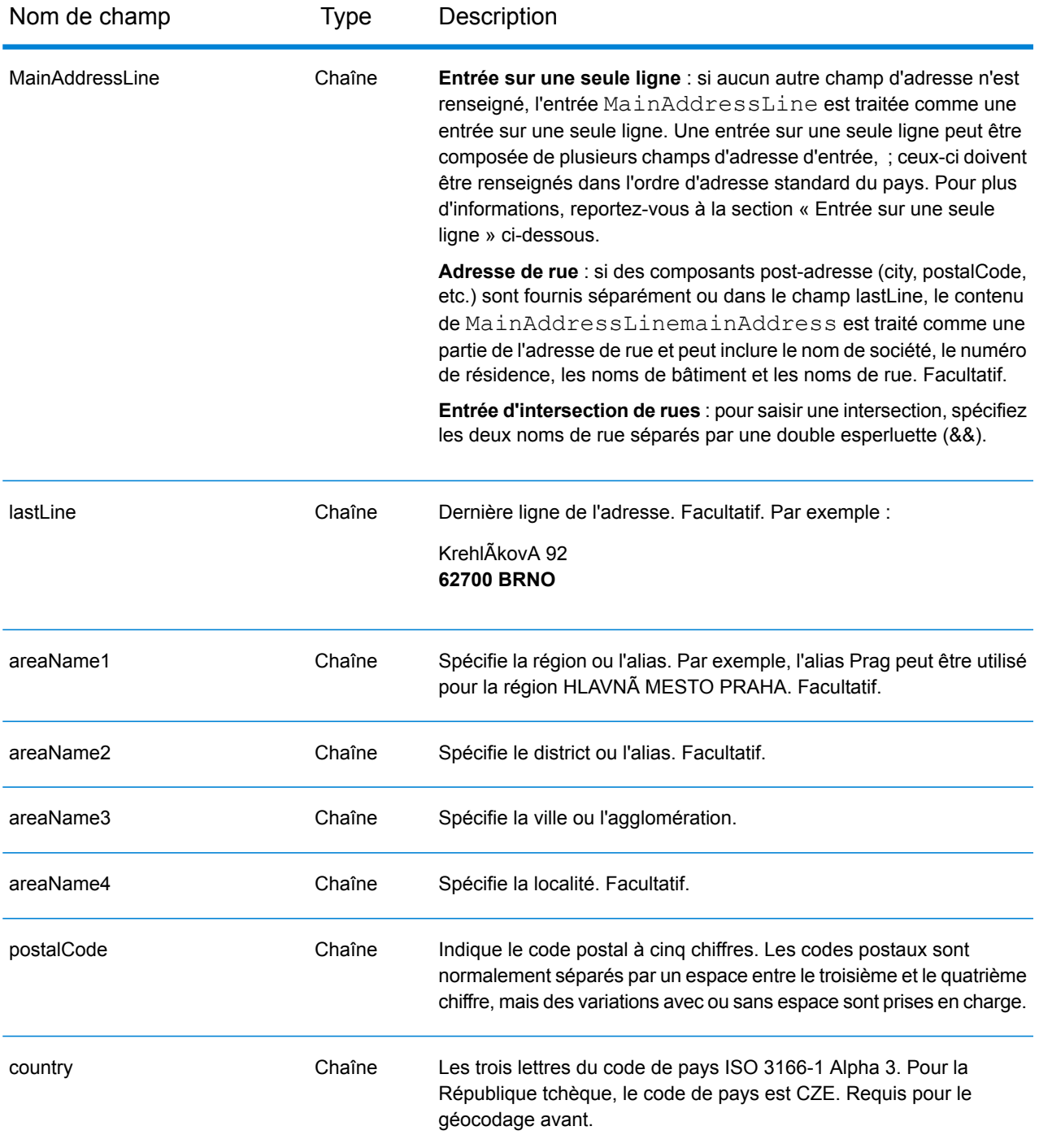

## *Directives d'adresses pour la République tchèque*

Suivez ces suggestions pour vous assurer que vos données d'adresse d'entrée sont au meilleur format possible pour une correspondance et un géocodage optimaux. Pour des informations supplémentaires sur les adresses tchèques, consultez le site Web de Czech Republic Postal Service à l'adresse : **<http://www.ceskaposta.cz/en/>**.

- **Champs requis**—Les adresses doivent contenir soit une ville, soit un code postal.
- **Alias pour noms de ville, district, et région**—Les alias pour les noms de villes, les districts et les régions sont pris en charge.
- **Types de voies publiques**—Les types de voies publiques (types de voies publiques antérieurs et postérieurs) et leurs abréviations courantes sont reconnus et entièrement pris en charge en saisie et en sortie.

Au lieu de saisir chaque composant d'adresse dans des champs distincts, vous pouvez saisir l'adresse complète dans le champ d'entrée mainAddress avec les éléments d'adresse dans l'ordre suivant :

#### *[street\_info][address\_number][areaName4][postal\_code][areaName3]*

Où :

- L'élément *[street\_info]* contient le nom de rue, le type de rue et tout type d'unité, valeur d'unité ou information pré- ou post-cardinaux (par exemple, est, ouest, etc.).
- L'élément *[address\_number]* est facultatif.
- L'élément *[areaName4]* est la localité.
- L'élément *[postal\_code]* est le code postal.
- L'élément *[areaName3]* est la ville ou l'agglomération.
- Le champ *[areaName3]* ou *[postal\_code]* est requis.

Pour obtenir des résultats optimaux, placez une virgule entre les informations de rue et les informations de la dernière ligne (par exemple, ville et code postal).

#### *Options personnalisées*

Il n'existe pas d'options spécifiques à la République tchèque.

#### *Champs de sortie Adresse analysée*

Le tableau suivant répertorie les champs d'adresse analysés renvoyés pour un candidat qui se trouve en République tchèque.

Pour renvoyer les champs Adresses analysées via Management Console, sélectionnez l'une des options suivantes :

- Pour renvoyer les champs Adresses analysées : dans le menu déroulant **Filtres pays**, sélectionnez **Valeurs par défaut globales**. Puis, dans l'onglet **Valeurs renvoyées**, sélectionnez **Adresse analysée**.
- Pour renvoyer tous les champs de sortie : dans le menu déroulant **Filtres pays**, sélectionnez **Valeurs par défaut globales**. Puis, dans l'onglet **Valeurs renvoyées**, sélectionnez **Renvoyer toutes les informations disponibles**.

## Informations spécifiques au pays

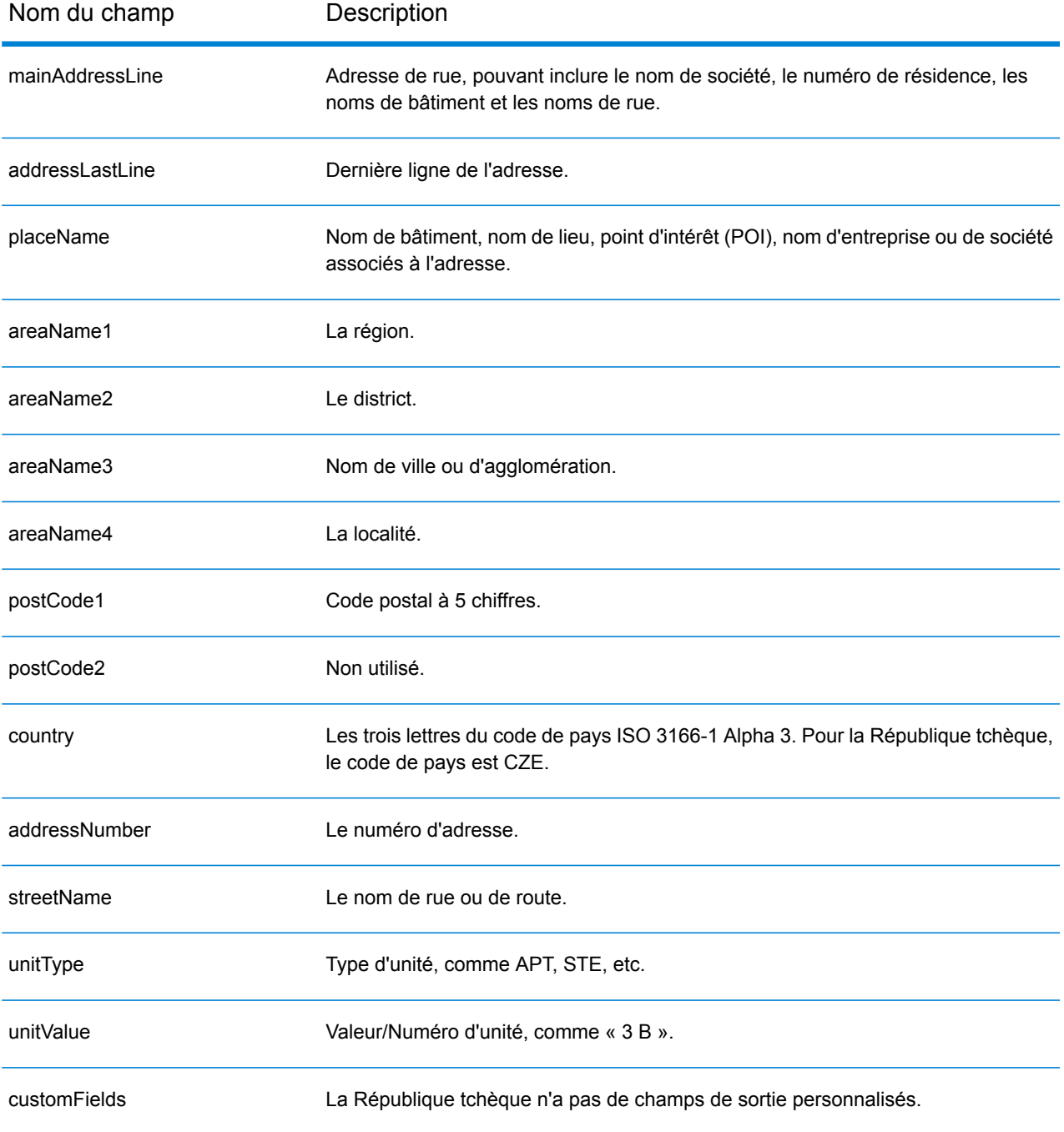

## Danemark (DNK)

Cette section définit les jeux de données, les opérations et les informations de champs d'entrée et de sortie pris en charge pour le géocodage pour le Danemark.

#### *Jeux de données de géocodage pris en charge*

Le tableau suivant répertorie le ou les jeux de données de géocodage pris en charge avec les niveaux de géocodage disponibles pour le Danemark.

**Remarque :** Les dictionnaires utilisateur personnalisés sont pris en charge.

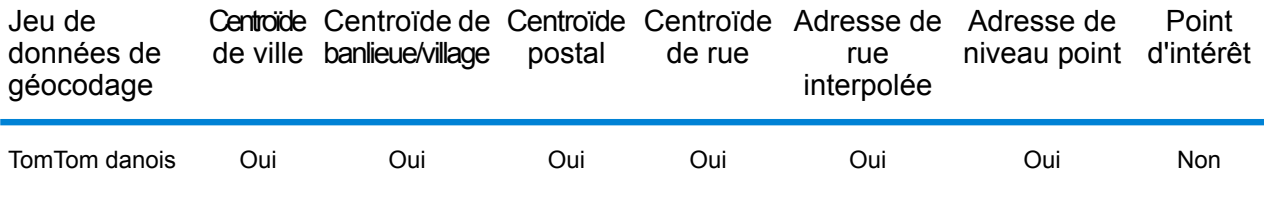

#### *Opérations prises en charge*

Les opérations suivantes sont prises en charge pour le Danemark :

- **Géocodage** : prend une ou plusieurs adresses en entrée et renvoie les coordonnées de longitude et de latitude et d'autres informations.
- **Géocodage inverse** : prend une ou plusieurs coordonnées de longitude et de latitude en entrée et renvoie l'adresse du lieu.
- **Interactive Geocoding** : renvoie les candidats correspondants potentiels à mesure de la saisie de l'adresse.
- **Global Key Lookup** : renvoie les candidats de géocodage lorsqu'une clé unique est fournie en entrée. Données USA MLD et AUS GNAF uniquement.

#### *Champs d'entrée*

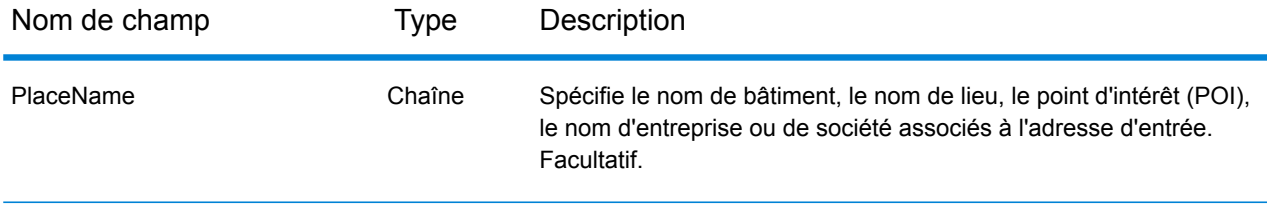

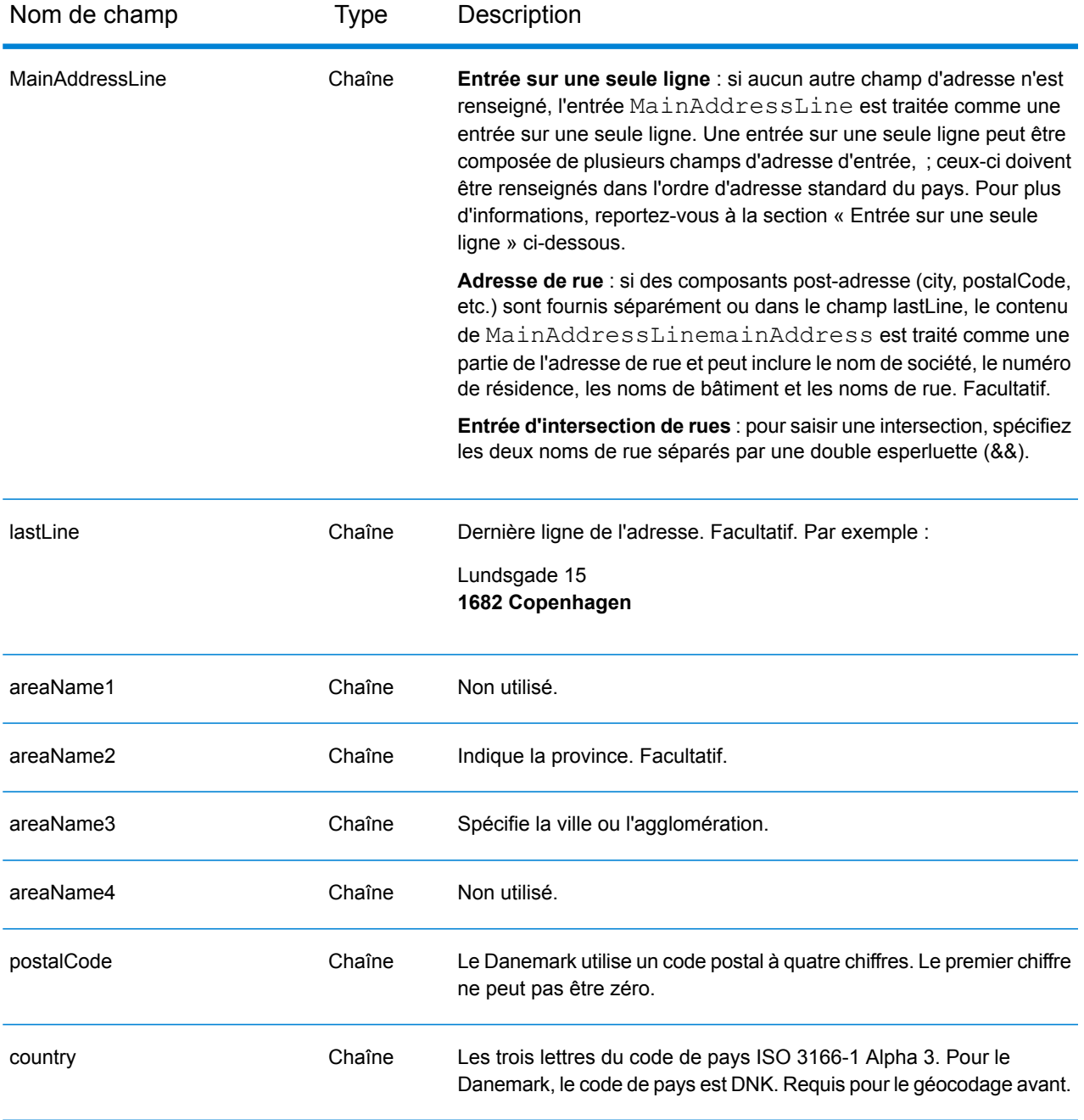

#### *Directives d'adresses pour le Danemark*

Suivez ces suggestions pour vous assurer que vos données d'adresse d'entrée sont au meilleur format possible pour une correspondance et un géocodage optimaux. Pour des informations supplémentaires sur le système postal danois, consultez le site Web de Post Danmark à l'adresse : **[www.postdanmark.dk](http://www.postdanmark.dk/)**.

• **Champs requis**—Les adresses doivent contenir soit une ville, soit un code postal.

- **Langues prises en charge**—Les alias de langue danois et anglais sont pris en charge pour les noms principaux de ville/municipalité. Par exemple, Copenhagen (anglais) est équivalent à København (danois).
- **Types de voies publiques**—Les types de voies publiques et leurs abréviations courantes sont reconnus et entièrement pris en charge en entrée comme en sortie. Ce qui suit est une liste des types de voies publiques reconnus. Il n'y aucune liste complète. Des types de voies publiques supplémentaires peuvent également être reconnus.

ALL $f$ =alle ANLAEG=anlaeg ANLEAG=anleag BAKKEN=bakken BANEN=banen BASTION=bastion  $BOLII = houlevard$ BOULEVARD=bulevardi BRO=bro BROEN=bro BUEN=buen BULEVARDI=bulevardi DAMMEN=dammen DOSSERING=dossering GAARD=garrd GADE=gade GANGEN=gangen GARD=gard GÂRD=gard GET=get HAVE=have HAVN=havn HOEJEN=hojen HOJEN=højen HøJEN=højen HOLMEN=holmen HUSET=huset KAER=kaer KEAR=kear KRAENTEN=kraeten KREANTEN=kreanten LAENGEN=laengen LEANGEN=leangen MARKEN=marken PARK=parken PARKEN=parken PASSAGEN=passagen PLADS=plads

SIDEN=siden STIEN=stien STRAEDE=straede STREADE=streade SVINGET=svinget TOFTEN=toften TORV=torv VAENGE=vaenge VANGEN=vangen VARDEN=varden VEANGE=veange VEJ=vej

- **Numéros, équivalents numériques et ordinaux**—Les rues numérotées sont mappées pour leurs équivalents en toute lettre. Les ordinaux sont aussi reconnus en adresses d'entrée.
- **Noms communs et abréviations**—Les noms communs, nombres cardinaux, indicateurs de numéro de maison et abréviations utilisés dans les adresses sont pris en charge.

## *Entrée sur une seule ligne*

Au lieu de saisir chaque composant d'adresse dans des champs distincts, vous pouvez saisir l'adresse complète dans le champ d'entrée mainAddress avec les éléments d'adresse dans l'ordre suivant :

## *[street\_info][address\_number][postal\_code][area]*

Où :

- L'élément *[street\_info]* contient le nom de rue, le type de rue et toute information pré- ou post-cardinaux (par exemple, est, ouest, etc.). Facultatif.
- L'élément *[address\_number]* est facultatif.
- L'élément *[postal\_code]* est le code postal.
- L'élément *[area]* est la ville uniquement, ou la ville plus des informations supplémentaires, comme l'état, la province ou la localité.
- L'élément *[area]* ou *[postal\_code]* est requis.

Pour obtenir des résultats optimaux, placez une virgule entre les informations de rue et les informations de la dernière ligne d'adresse.

## *Options personnalisées*

Il n'existe pas d'options spécifiques au Danemark.

## *Champs de sortie Adresse analysée*

Le tableau suivant répertorie les champs d'adresse analysés renvoyés pour un candidat qui se trouve au Danemark.

Pour renvoyer les champs Adresses analysées via Management Console, sélectionnez l'une des options suivantes :

- Pour renvoyer les champs Adresses analysées : dans le menu déroulant **Filtres pays**, sélectionnez **Valeurs par défaut globales**. Puis, dans l'onglet **Valeurs renvoyées**, sélectionnez **Adresse analysée**.
- Pour renvoyer tous les champs de sortie : dans le menu déroulant **Filtres pays**, sélectionnez **Valeurs par défaut globales**. Puis, dans l'onglet **Valeurs renvoyées**, sélectionnez **Renvoyer toutes les informations disponibles**.

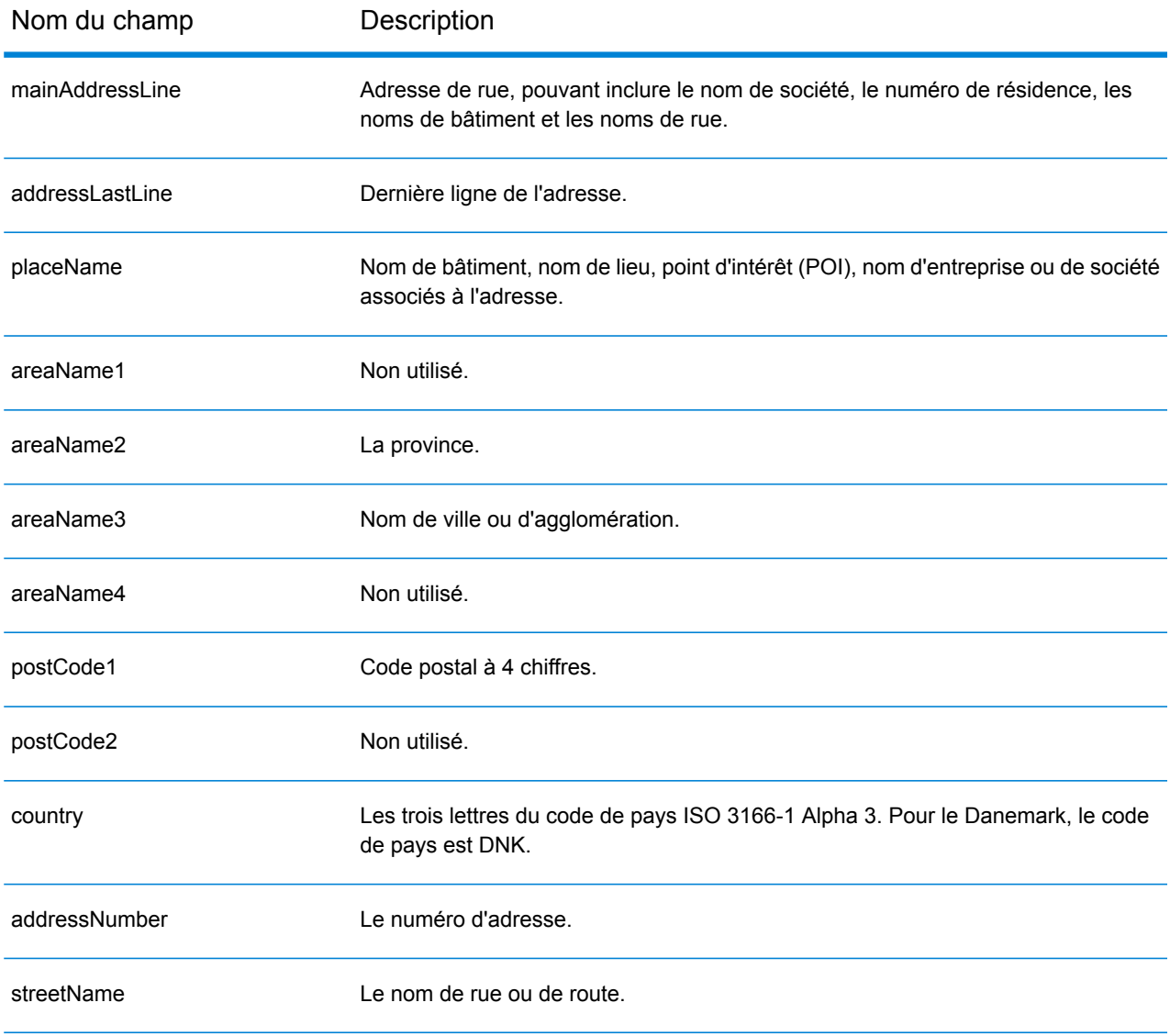

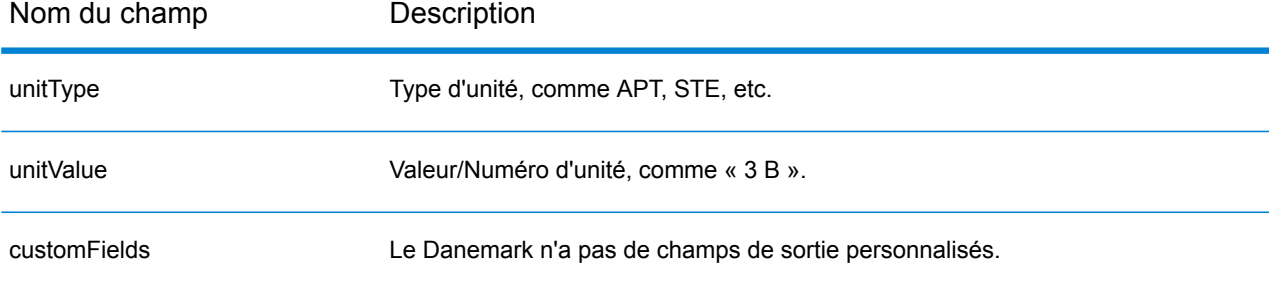

## République dominicaine (DOM)

Cette section définit les jeux de données, les opérations et les informations de champs d'entrée et de sortie pris en charge pour le géocodage pour la République dominicaine.

### *Jeux de données de géocodage pris en charge*

Le tableau suivant répertorie le ou les jeux de données de géocodage pris en charge avec les niveaux de géocodage disponibles pour la République dominicaine.

**Remarque :** Les dictionnaires utilisateur personnalisés ne sont pas pris en charge.

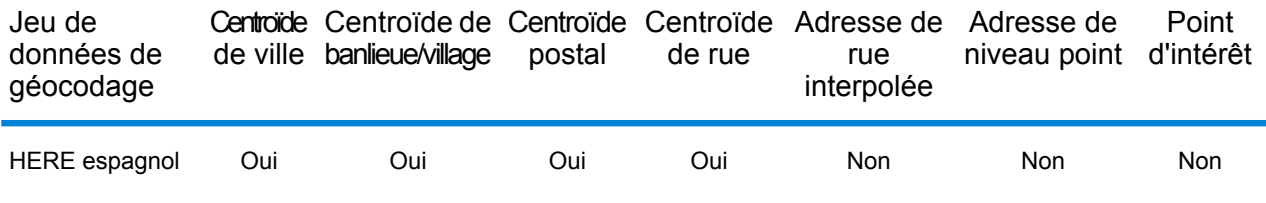

#### *Opérations prises en charge*

Les opérations suivantes sont prises en charge pour la République dominicaine :

- **Géocodage** : prend une ou plusieurs adresses en entrée et renvoie les coordonnées de longitude et de latitude et d'autres informations.
- **Géocodage inverse** : prend une ou plusieurs coordonnées de longitude et de latitude en entrée et renvoie l'adresse du lieu.
- **Interactive Geocoding** : renvoie les candidats correspondants potentiels à mesure de la saisie de l'adresse.
- **Global Key Lookup** : renvoie les candidats de géocodage lorsqu'une clé unique est fournie en entrée. Données USA MLD et AUS GNAF uniquement.

## *Champs d'entrée*

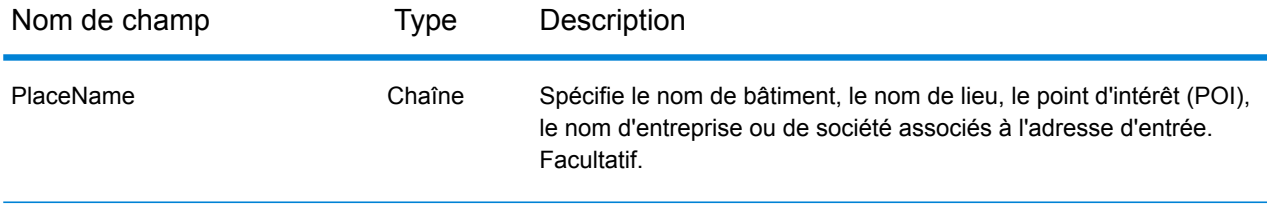

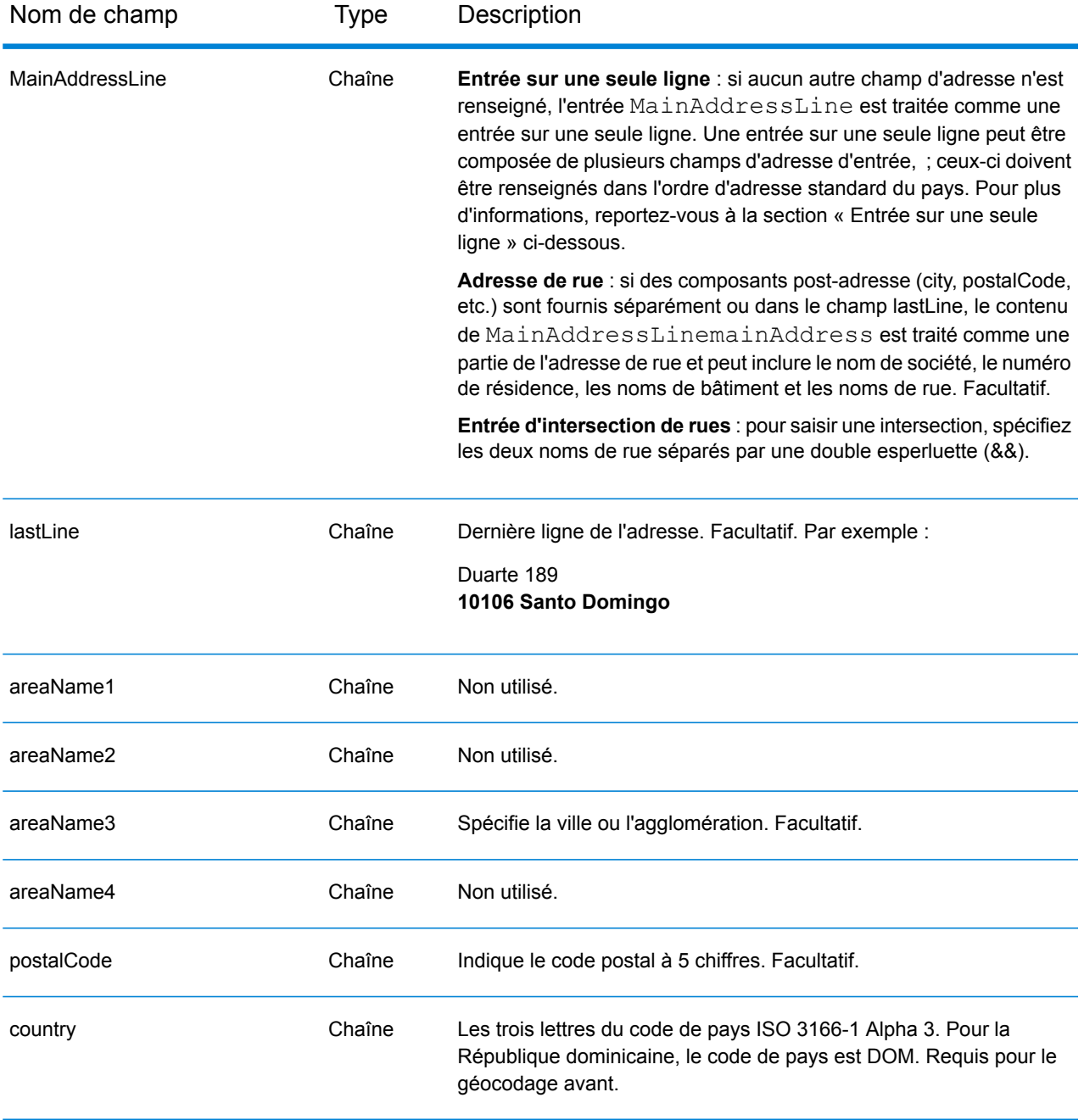

Au lieu de saisir chaque composant d'adresse dans des champs distincts, vous pouvez saisir l'adresse complète dans le champ d'entrée mainAddress avec les éléments d'adresse dans l'ordre suivant :

*[street\_info][address\_number][postal\_code][area]*

- L'élément *[street\_info]* contient le nom de rue, le type de rue et toute information pré- ou post-cardinaux (par exemple, est, ouest, etc.). Facultatif.
- L'élément *[address\_number]* est facultatif.
- L'élément *[postal\_code]* est le code postal.
- L'élément *[area]* est la ville uniquement, ou la ville plus des informations supplémentaires, comme l'état, la province ou la localité.
- L'élément *[area]* ou *[postal\_code]* est requis.

## *Options personnalisées*

Il n'existe pas d'options spécifiques à la République dominicaine.

## *Champs de sortie Adresse analysée*

Le tableau suivant répertorie les champs d'adresse analysés renvoyés pour un candidat qui se trouve en République dominicaine.

Pour renvoyer les champs Adresses analysées via Management Console, sélectionnez l'une des options suivantes :

- Pour renvoyer les champs Adresses analysées : dans le menu déroulant **Filtres pays**, sélectionnez **Valeurs par défaut globales**. Puis, dans l'onglet **Valeurs renvoyées**, sélectionnez **Adresse analysée**.
- Pour renvoyer tous les champs de sortie : dans le menu déroulant **Filtres pays**, sélectionnez **Valeurs par défaut globales**. Puis, dans l'onglet **Valeurs renvoyées**, sélectionnez **Renvoyer toutes les informations disponibles**.

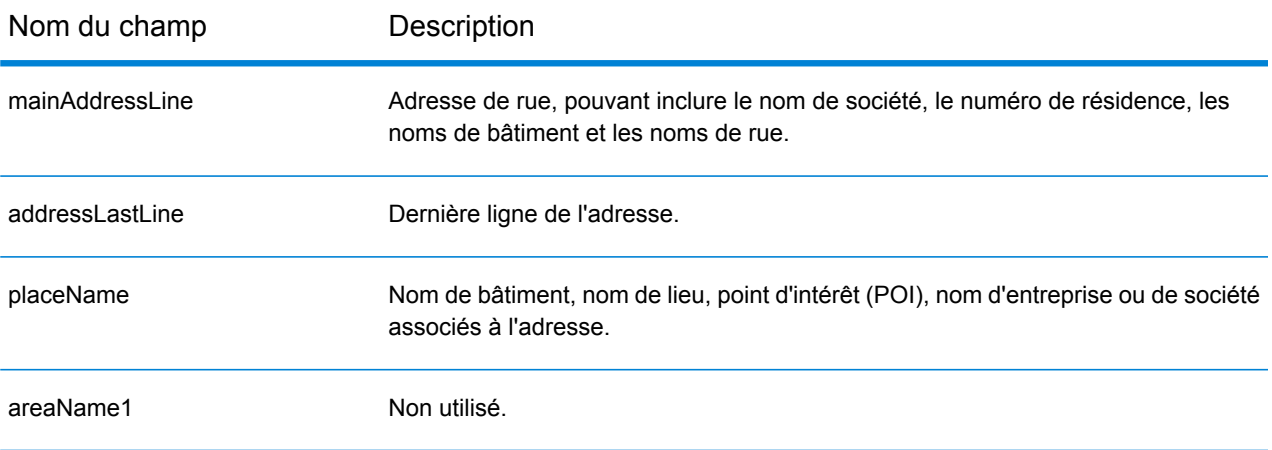

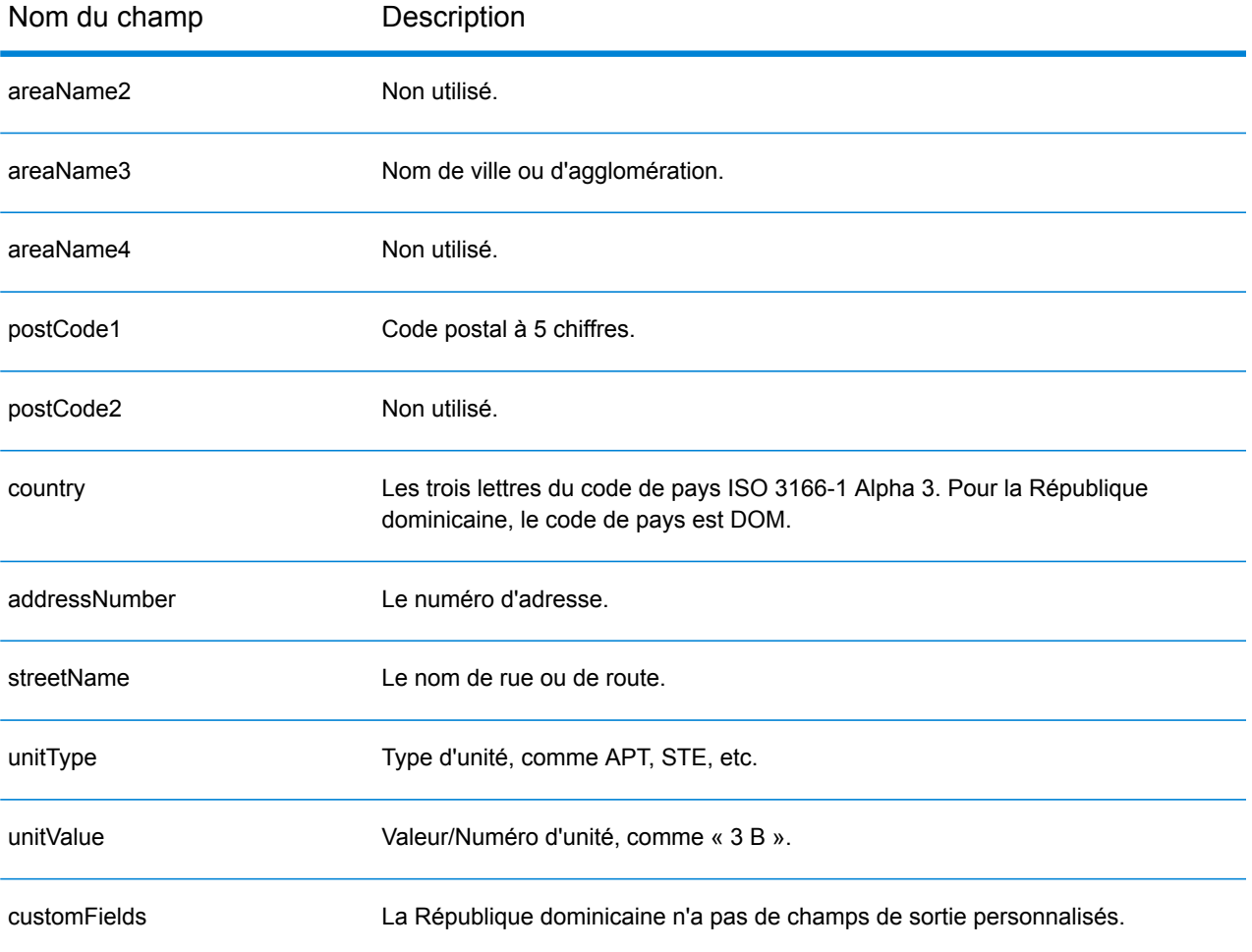

# Équateur (ECU)

Cette section définit les jeux de données, les opérations et les informations de champs d'entrée et de sortie pris en charge pour le géocodage pour l'Équateur.

### *Jeux de données de géocodage pris en charge*

Le tableau suivant répertorie le ou les jeux de données de géocodage pris en charge avec les niveaux de géocodage disponibles pour l'Équateur.

**Remarque :** Les dictionnaires utilisateur personnalisés ne sont pas pris en charge.

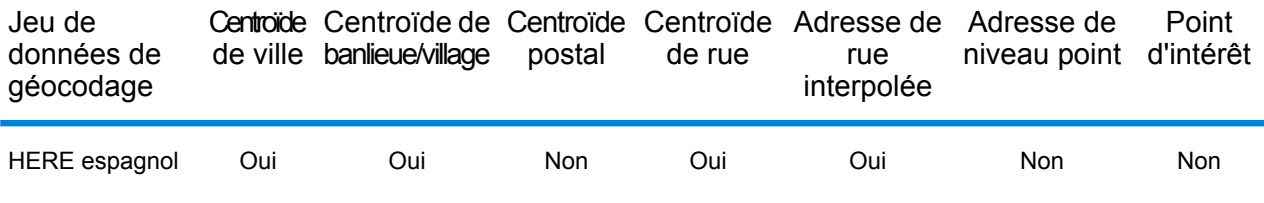

#### *Opérations prises en charge*

Les opérations suivantes sont prises en charge pour l'Équateur :

- **Géocodage** : prend une ou plusieurs adresses en entrée et renvoie les coordonnées de longitude et de latitude et d'autres informations.
- **Géocodage inverse** : prend une ou plusieurs coordonnées de longitude et de latitude en entrée et renvoie l'adresse du lieu.
- **Interactive Geocoding** : renvoie les candidats correspondants potentiels à mesure de la saisie de l'adresse.
- **Global Key Lookup** : renvoie les candidats de géocodage lorsqu'une clé unique est fournie en entrée. Données USA MLD et AUS GNAF uniquement.

## *Champs d'entrée*

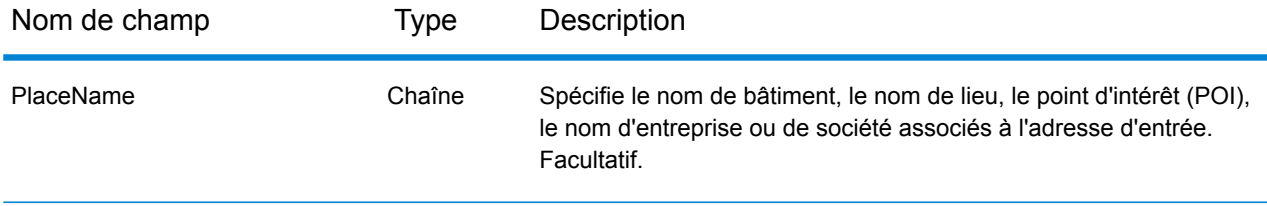

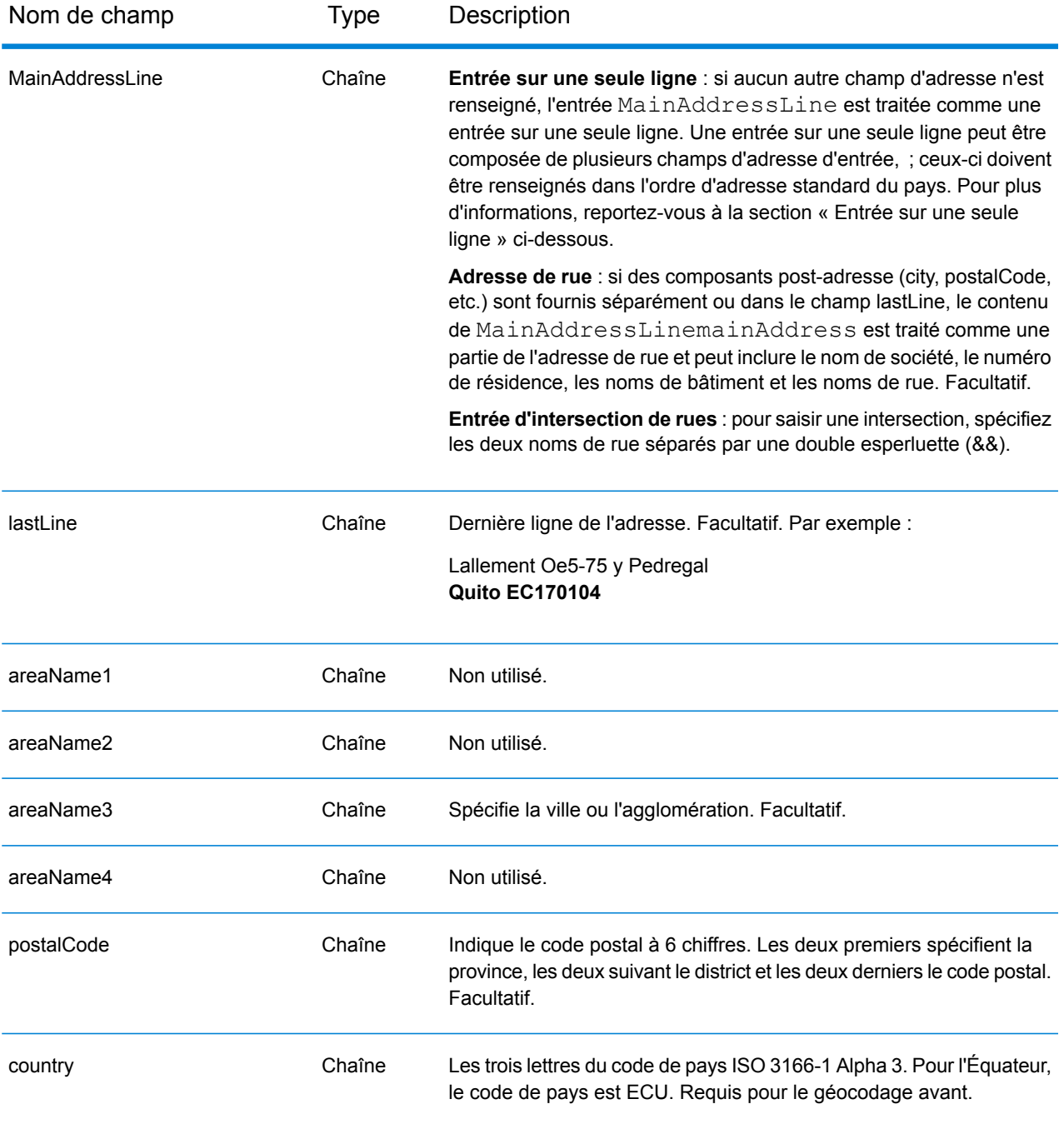

Au lieu de saisir chaque composant d'adresse dans des champs distincts, vous pouvez saisir l'adresse complète dans le champ d'entrée mainAddress avec les éléments d'adresse dans l'ordre suivant :

*[street\_info][address\_number][area][postal\_code]*

- L'élément *[street\_info]* contient le nom de rue, le type de rue et toute information pré- ou post-cardinaux (par exemple, est, ouest, etc.). Facultatif.
- L'élément *[address\_number]* est facultatif.
- L'élément *[area]* est la ville uniquement, ou la ville plus des informations supplémentaires, comme l'état, la province ou la localité.
- L'élément *[postal\_code]* est le code postal.
- L'élément *[area]* ou *[postal\_code]* est requis.

## *Options personnalisées*

Il n'existe pas d'options spécifiques à l'Équateur.

## *Champs de sortie Adresse analysée*

Le tableau suivant répertorie les champs d'adresse analysés renvoyés pour un candidat qui se trouve en Équateur.

Pour renvoyer les champs Adresses analysées via Management Console, sélectionnez l'une des options suivantes :

- Pour renvoyer les champs Adresses analysées : dans le menu déroulant **Filtres pays**, sélectionnez **Valeurs par défaut globales**. Puis, dans l'onglet **Valeurs renvoyées**, sélectionnez **Adresse analysée**.
- Pour renvoyer tous les champs de sortie : dans le menu déroulant **Filtres pays**, sélectionnez **Valeurs par défaut globales**. Puis, dans l'onglet **Valeurs renvoyées**, sélectionnez **Renvoyer toutes les informations disponibles**.

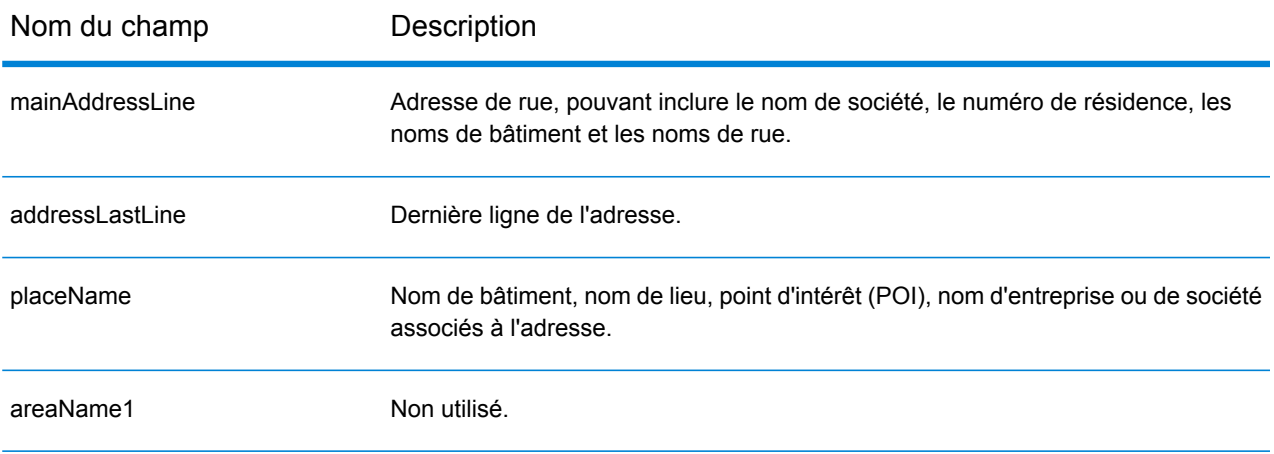

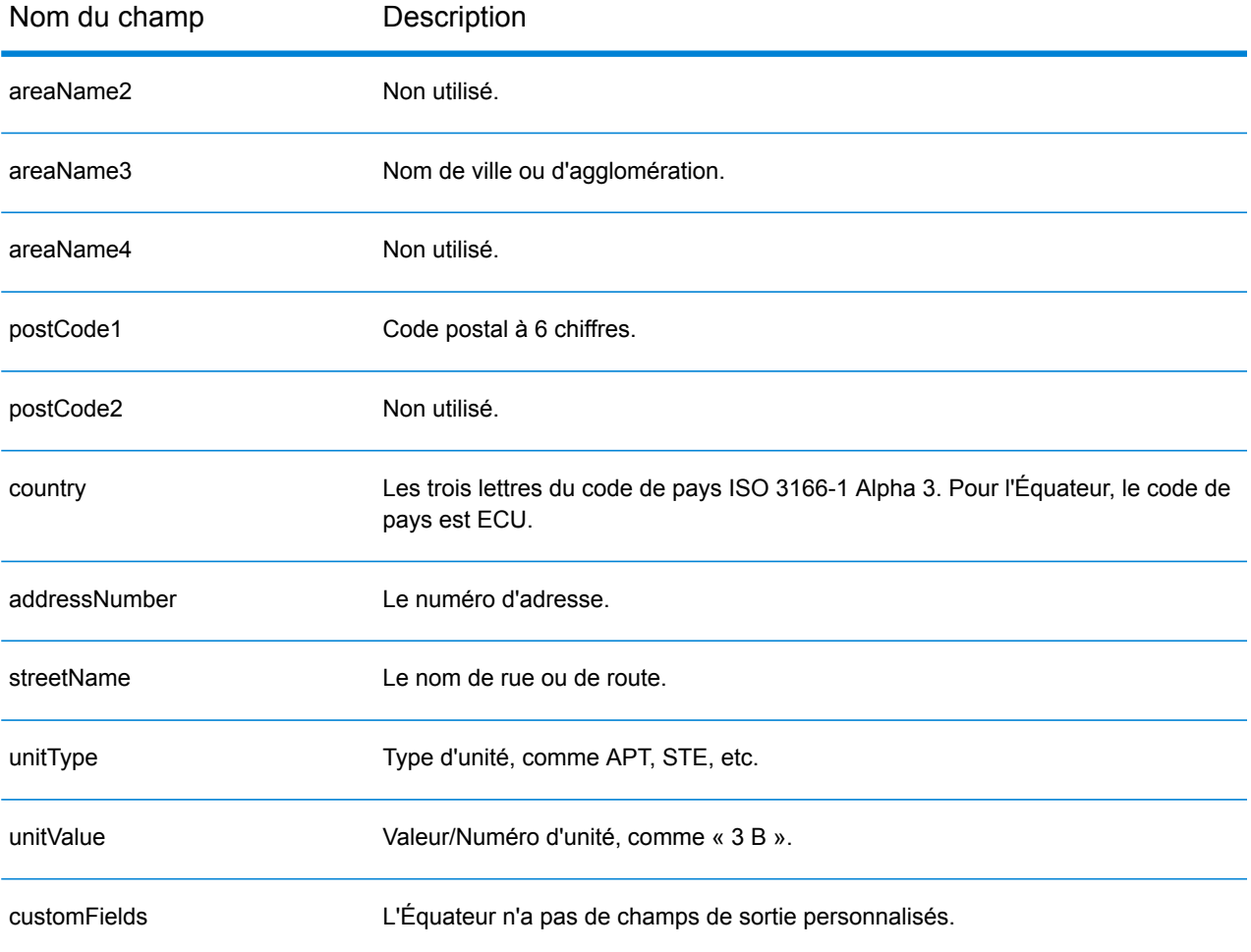

# Égypte (EGY)

Cette section définit les jeux de données, les opérations et les informations de champs d'entrée et de sortie pris en charge pour le géocodage pour l'Égypte.

#### *Jeux de données de géocodage pris en charge*

Le tableau suivant répertorie le ou les jeux de données de géocodage pris en charge avec les niveaux de géocodage disponibles pour l'Égypte.

**Remarque :** Les dictionnaires utilisateur personnalisés ne sont pas pris en charge.

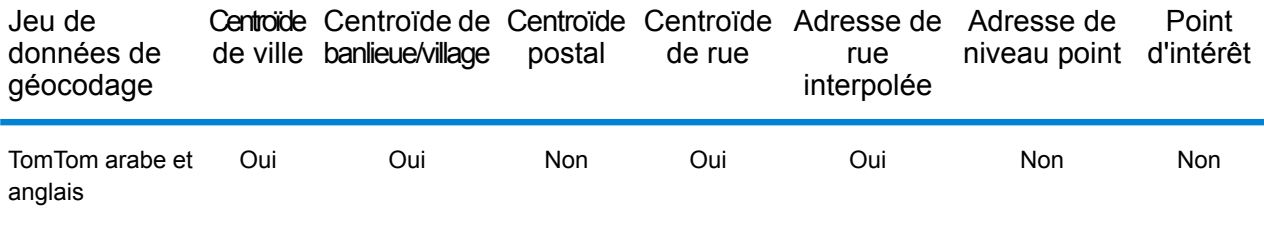

#### *Opérations prises en charge*

Les opérations suivantes sont prises en charge pour l'Égypte :

- **Géocodage** : prend une ou plusieurs adresses en entrée et renvoie les coordonnées de longitude et de latitude et d'autres informations.
- **Géocodage inverse** : prend une ou plusieurs coordonnées de longitude et de latitude en entrée et renvoie l'adresse du lieu.

## *Champs d'entrée*

L'adresse d'entrée peut contenir tout ou partie des éléments d'adresse suivants.

**Remarque :** Le jeu de caractères arabe est également pris en charge.

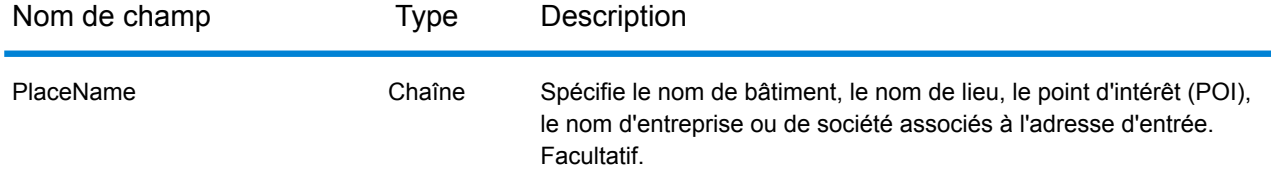

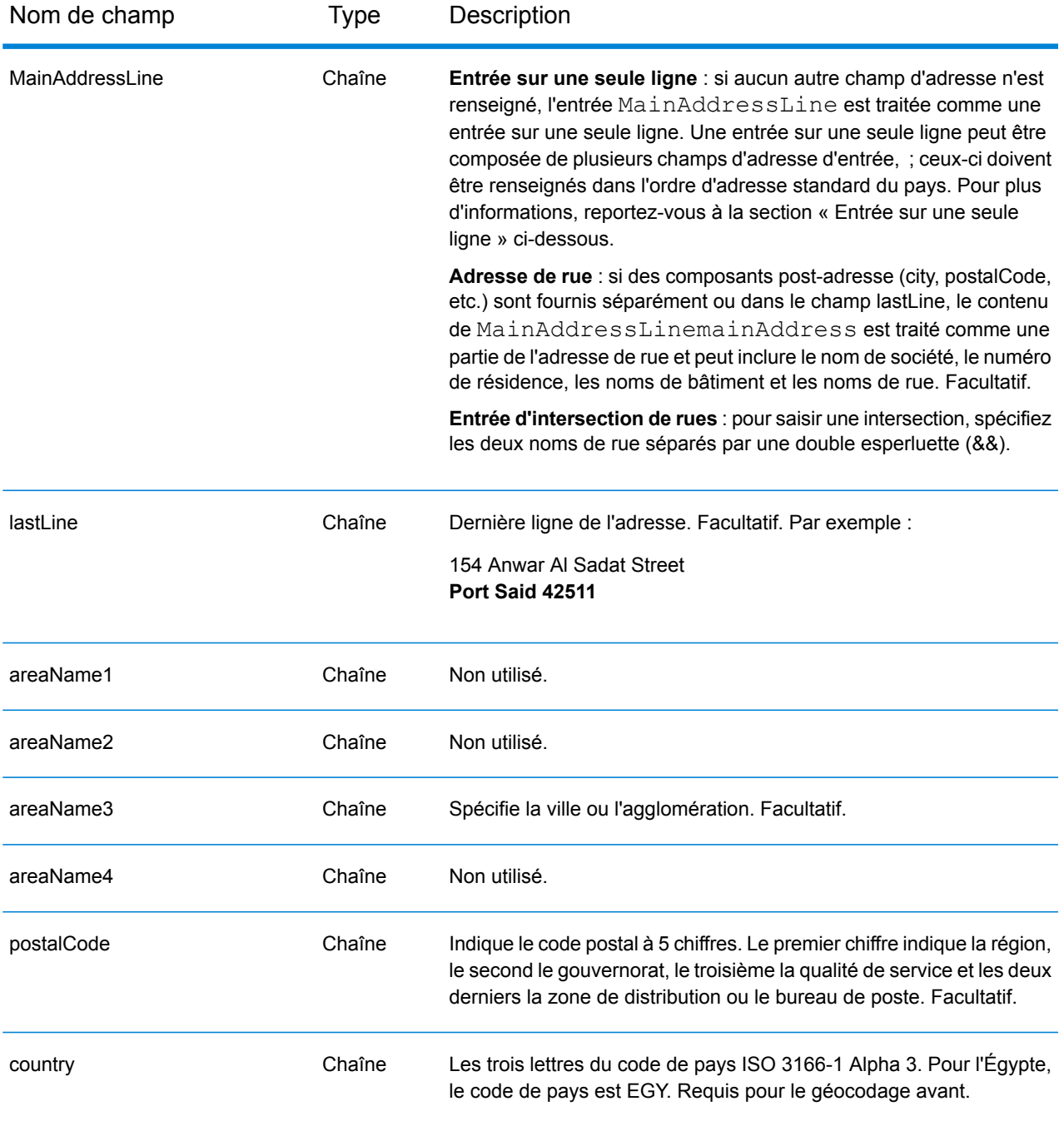

Au lieu de saisir chaque composant d'adresse dans des champs distincts, vous pouvez saisir l'adresse complète dans le champ d'entrée mainAddress avec les éléments d'adresse dans l'ordre suivant :

*[address\_number][street\_info][area][postal\_code]*

- L'élément *[address\_number]* est facultatif.
- L'élément *[street\_info]* contient le nom de rue, le type de rue et toute information pré- ou post-cardinaux (par exemple, est, ouest, etc.). Facultatif.
- L'élément *[area]* est la ville uniquement, ou la ville plus des informations supplémentaires, comme l'état, la province ou la localité.
- L'élément *[postal\_code]* est le code postal.
- L'élément *[area]* ou *[postal\_code]* est requis.

## *Options personnalisées*

Il n'existe pas d'options spécifiques à l'Égypte.

#### *Champs de sortie Adresse analysée*

Le tableau suivant répertorie les champs d'adresse analysés renvoyés pour un candidat qui se trouve en Égypte.

Pour renvoyer les champs Adresses analysées via Management Console, sélectionnez l'une des options suivantes :

- Pour renvoyer les champs Adresses analysées : dans le menu déroulant **Filtres pays**, sélectionnez **Valeurs par défaut globales**. Puis, dans l'onglet **Valeurs renvoyées**, sélectionnez **Adresse analysée**.
- Pour renvoyer tous les champs de sortie : dans le menu déroulant **Filtres pays**, sélectionnez **Valeurs par défaut globales**. Puis, dans l'onglet **Valeurs renvoyées**, sélectionnez **Renvoyer toutes les informations disponibles**.

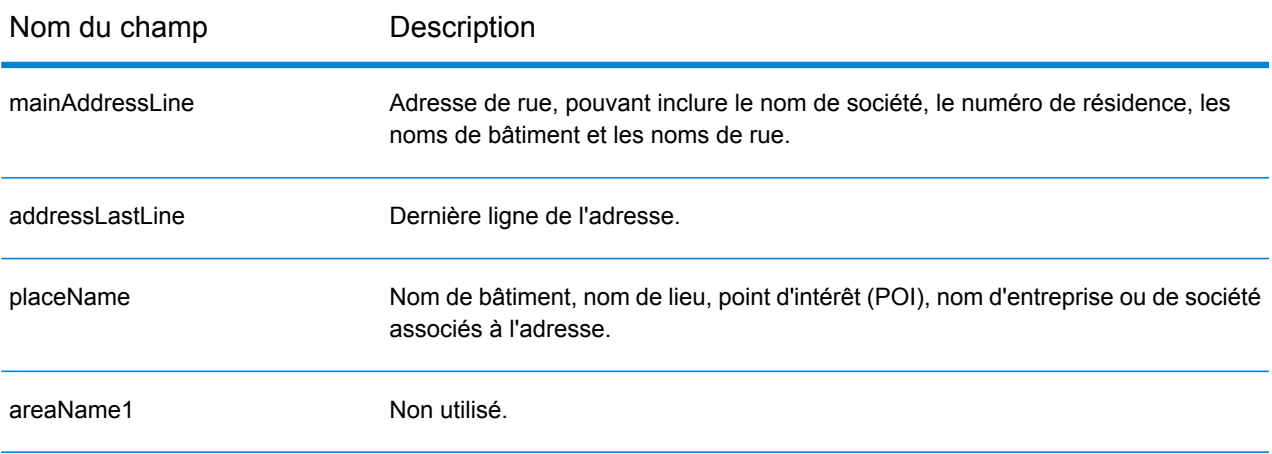

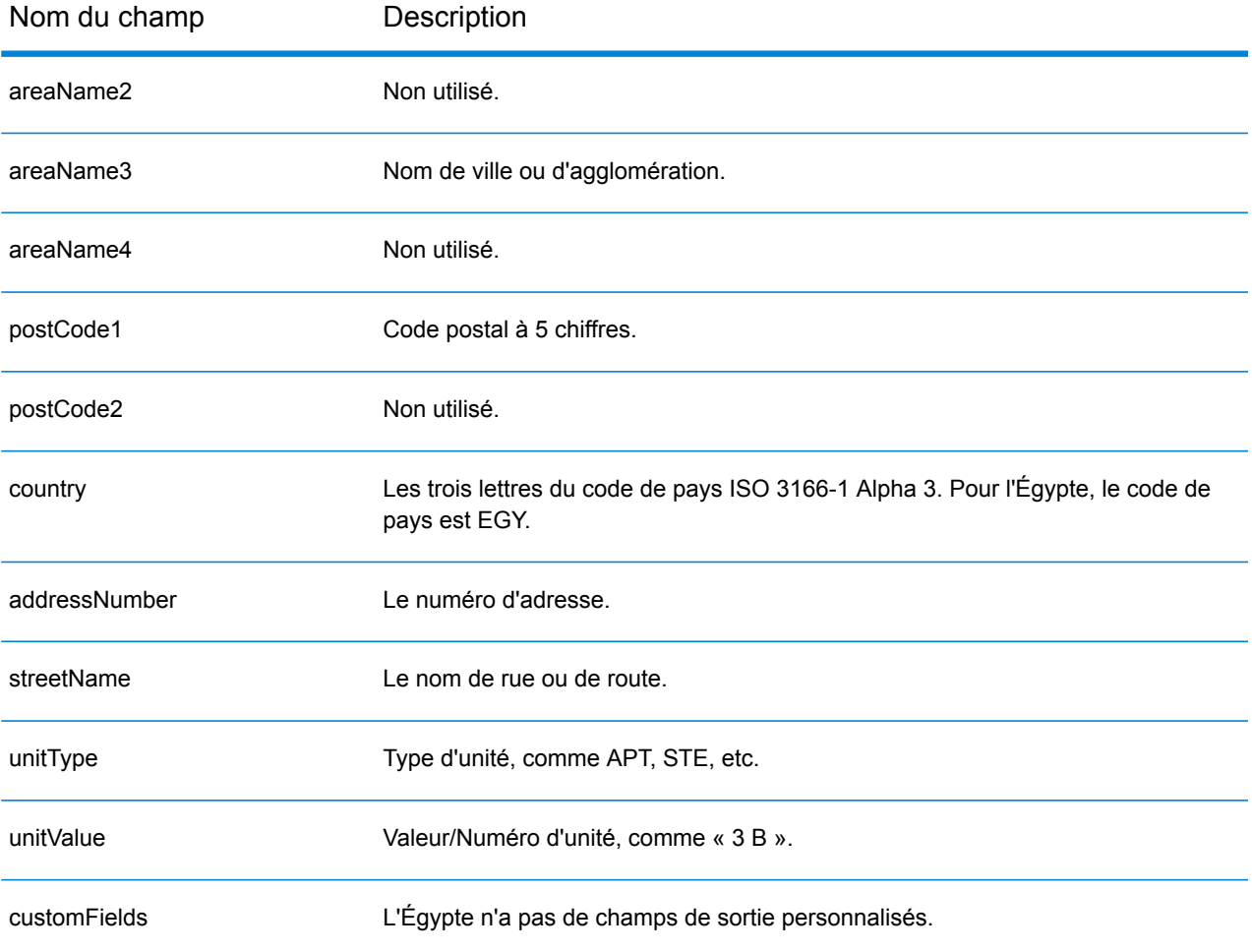

## Salvador (SLV)

Cette section définit les jeux de données, les opérations et les informations de champs d'entrée et de sortie pris en charge pour le géocodage pour le Salvador.

### *Jeux de données de géocodage pris en charge*

Le tableau suivant répertorie le ou les jeux de données de géocodage pris en charge avec les niveaux de géocodage disponibles pour le Salvador.

**Remarque :** Les dictionnaires utilisateur personnalisés ne sont pas pris en charge.

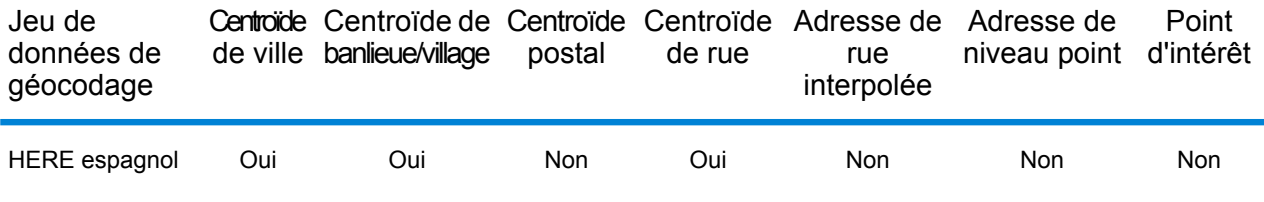

#### *Opérations prises en charge*

Les opérations suivantes sont prises en charge pour le Salvador :

- **Géocodage** : prend une ou plusieurs adresses en entrée et renvoie les coordonnées de longitude et de latitude et d'autres informations.
- **Géocodage inverse** : prend une ou plusieurs coordonnées de longitude et de latitude en entrée et renvoie l'adresse du lieu.
- **Interactive Geocoding** : renvoie les candidats correspondants potentiels à mesure de la saisie de l'adresse.
- **Global Key Lookup** : renvoie les candidats de géocodage lorsqu'une clé unique est fournie en entrée. Données USA MLD et AUS GNAF uniquement.

## *Champs d'entrée*

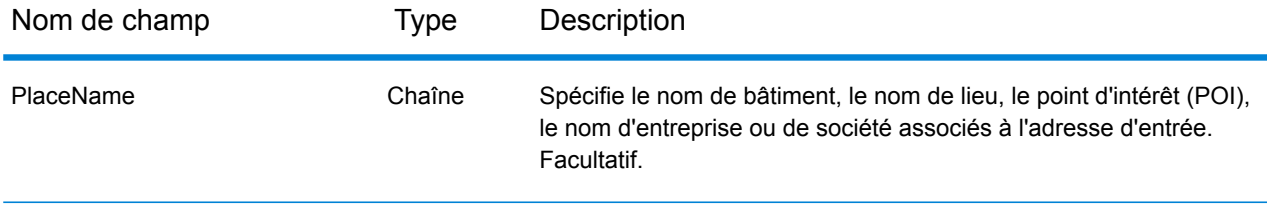

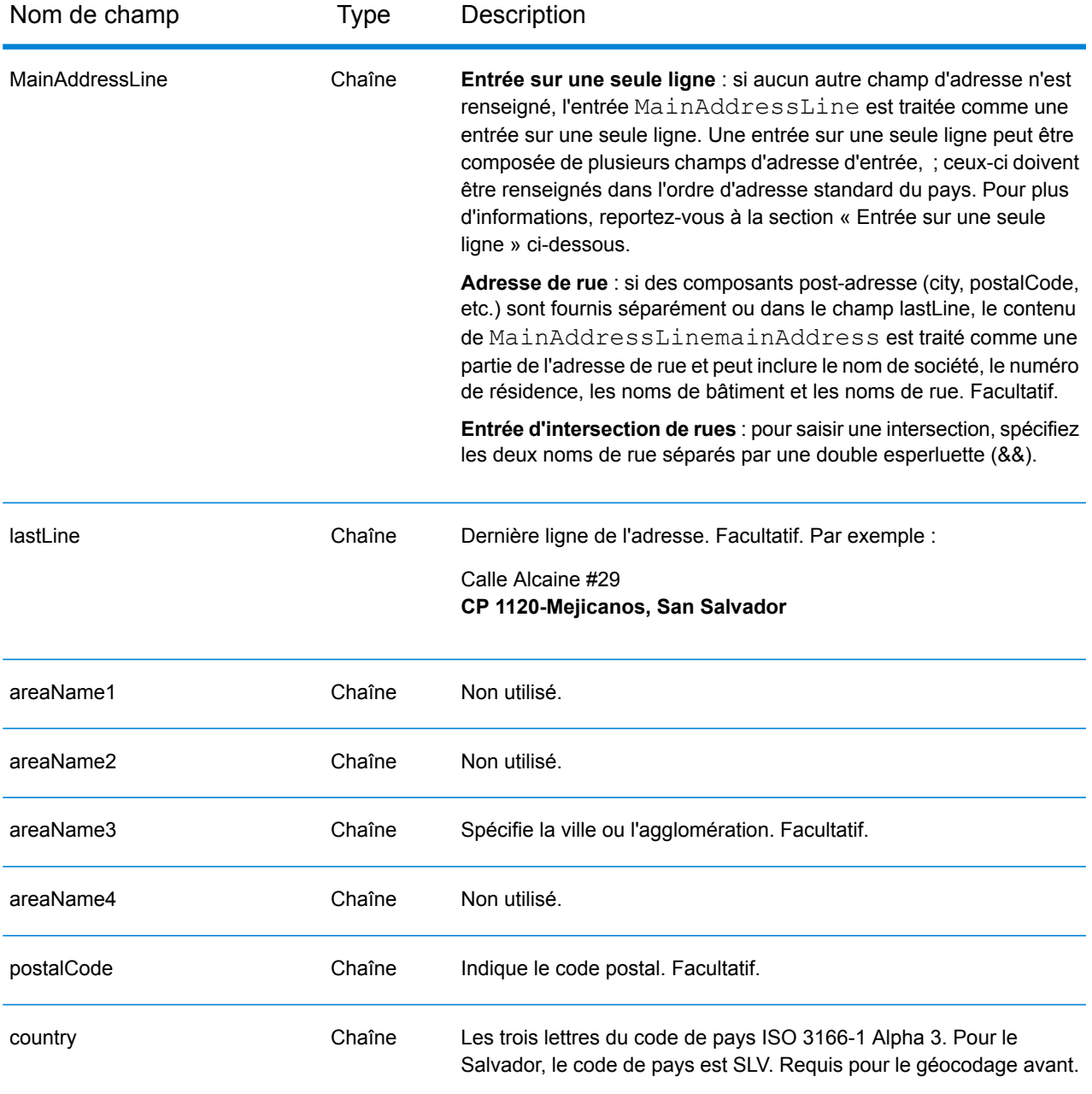

Au lieu de saisir chaque composant d'adresse dans des champs distincts, vous pouvez saisir l'adresse complète dans le champ d'entrée mainAddress avec les éléments d'adresse dans l'ordre suivant :

*[street\_info][address\_number][postal\_code][area]*

- L'élément *[street\_info]* contient le nom de rue, le type de rue et toute information pré- ou post-cardinaux (par exemple, est, ouest, etc.). Facultatif.
- L'élément *[address\_number]* est facultatif.
- L'élément *[postal\_code]* est le code postal.
- L'élément *[area]* est la ville uniquement, ou la ville plus des informations supplémentaires, comme l'état, la province ou la localité.
- L'élément *[area]* ou *[postal\_code]* est requis.

## *Options personnalisées*

Il n'existe pas d'options spécifiques au Salvador.

## *Champs de sortie Adresse analysée*

Le tableau suivant répertorie les champs d'adresse analysés renvoyés pour un candidat qui se trouve au Salvador.

Pour renvoyer les champs Adresses analysées via Management Console, sélectionnez l'une des options suivantes :

- Pour renvoyer les champs Adresses analysées : dans le menu déroulant **Filtres pays**, sélectionnez **Valeurs par défaut globales**. Puis, dans l'onglet **Valeurs renvoyées**, sélectionnez **Adresse analysée**.
- Pour renvoyer tous les champs de sortie : dans le menu déroulant **Filtres pays**, sélectionnez **Valeurs par défaut globales**. Puis, dans l'onglet **Valeurs renvoyées**, sélectionnez **Renvoyer toutes les informations disponibles**.

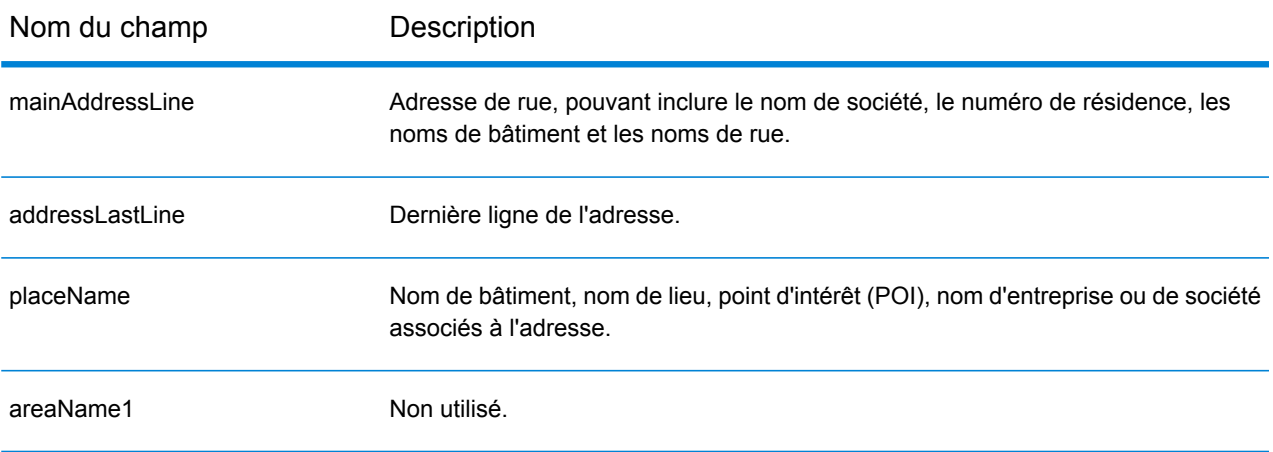

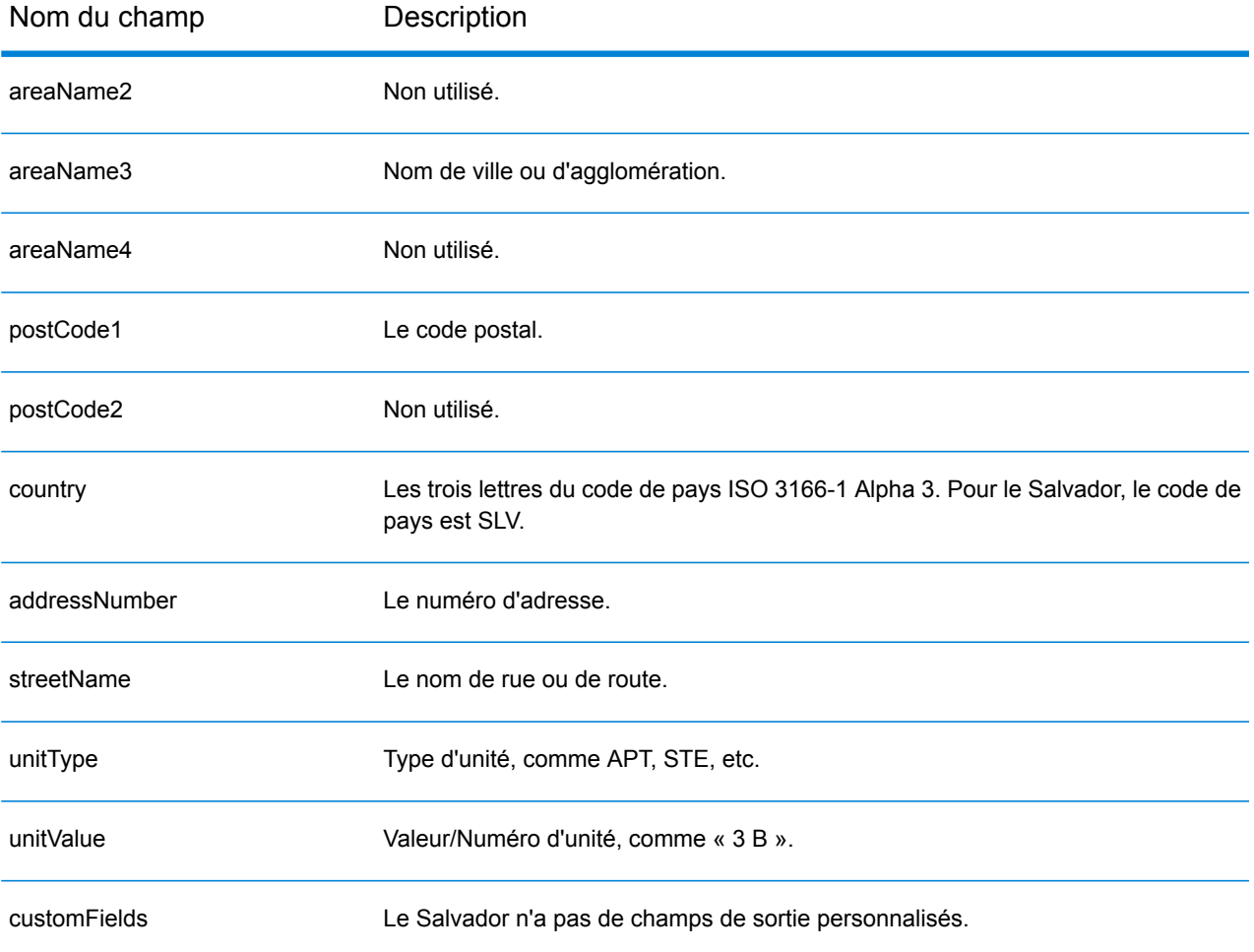

# Estonie (EST)

Cette section définit les jeux de données, les opérations et les informations de champs d'entrée et de sortie pris en charge pour le géocodage pour l'Estonie.

#### *Jeux de données de géocodage pris en charge*

Le tableau suivant répertorie le ou les jeux de données de géocodage pris en charge avec les niveaux de géocodage disponibles pour l'Estonie.

**Remarque :** Les dictionnaires utilisateur personnalisés ne sont pas pris en charge.

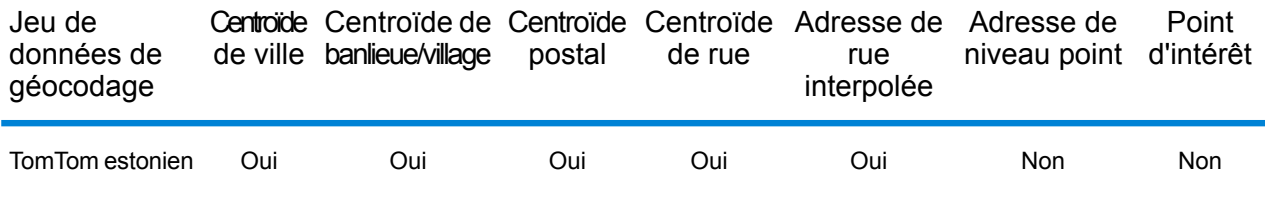

#### *Opérations prises en charge*

Les opérations suivantes sont prises en charge pour l'Estonie :

- **Géocodage** : prend une ou plusieurs adresses en entrée et renvoie les coordonnées de longitude et de latitude et d'autres informations.
- **Géocodage inverse** : prend une ou plusieurs coordonnées de longitude et de latitude en entrée et renvoie l'adresse du lieu.
- **Interactive Geocoding** : renvoie les candidats correspondants potentiels à mesure de la saisie de l'adresse.
- **Global Key Lookup** : renvoie les candidats de géocodage lorsqu'une clé unique est fournie en entrée. Données USA MLD et AUS GNAF uniquement.

#### *Champs d'entrée*

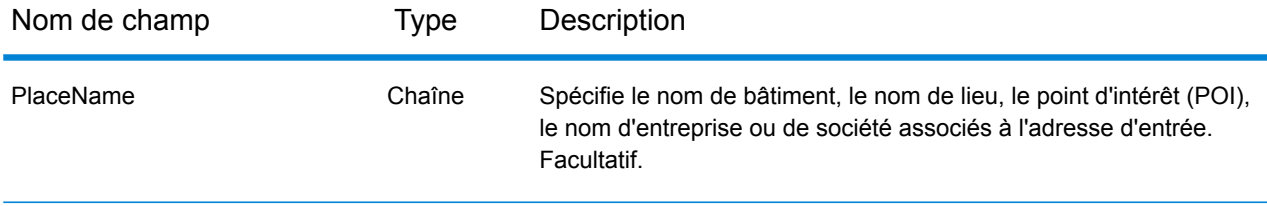

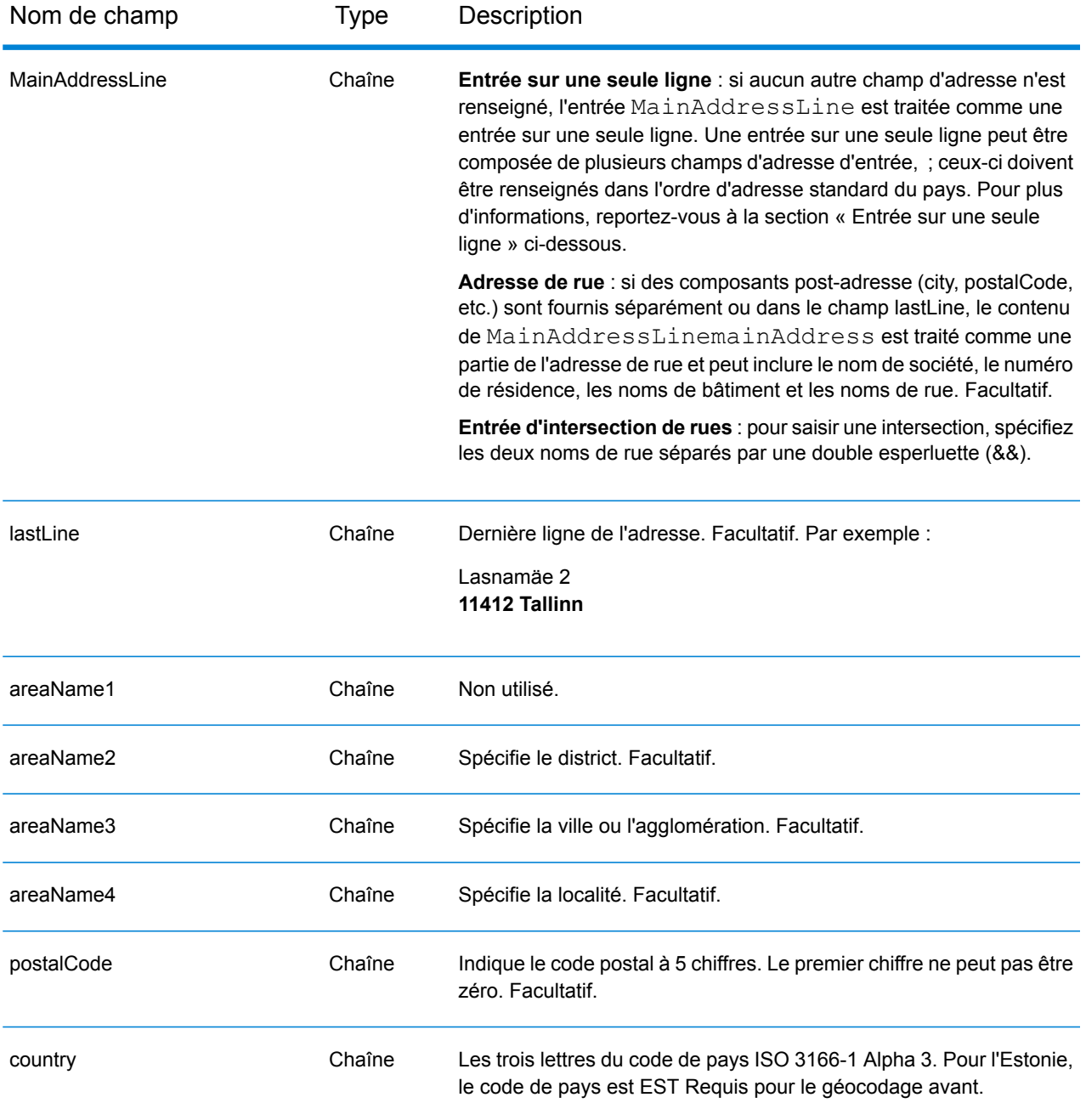

Au lieu de saisir chaque composant d'adresse dans des champs distincts, vous pouvez saisir l'adresse complète dans le champ d'entrée mainAddress avec les éléments d'adresse dans l'ordre suivant :

*[street\_info][address\_number][postal\_code][area]*

- L'élément *[street\_info]* contient le nom de rue, le type de rue et toute information pré- ou post-cardinaux (par exemple, est, ouest, etc.). Facultatif.
- L'élément *[address\_number]* est facultatif.
- L'élément *[postal\_code]* est le code postal.
- L'élément *[area]* est la ville uniquement, ou la ville plus des informations supplémentaires, comme l'état, la province ou la localité.
- L'élément *[area]* ou *[postal\_code]* est requis.

## *Options personnalisées*

Il n'existe pas d'options spécifiques à l'Estonie.

## *Champs de sortie Adresse analysée*

Le tableau suivant répertorie les champs d'adresse analysés renvoyés pour un candidat qui se trouve en Estonie.

Pour renvoyer les champs Adresses analysées via Management Console, sélectionnez l'une des options suivantes :

- Pour renvoyer les champs Adresses analysées : dans le menu déroulant **Filtres pays**, sélectionnez **Valeurs par défaut globales**. Puis, dans l'onglet **Valeurs renvoyées**, sélectionnez **Adresse analysée**.
- Pour renvoyer tous les champs de sortie : dans le menu déroulant **Filtres pays**, sélectionnez **Valeurs par défaut globales**. Puis, dans l'onglet **Valeurs renvoyées**, sélectionnez **Renvoyer toutes les informations disponibles**.

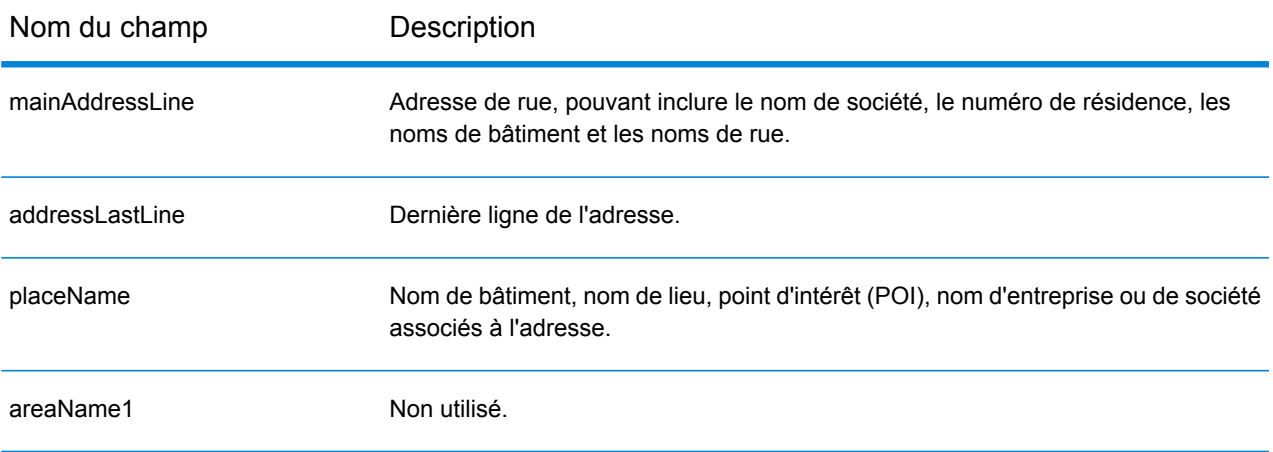

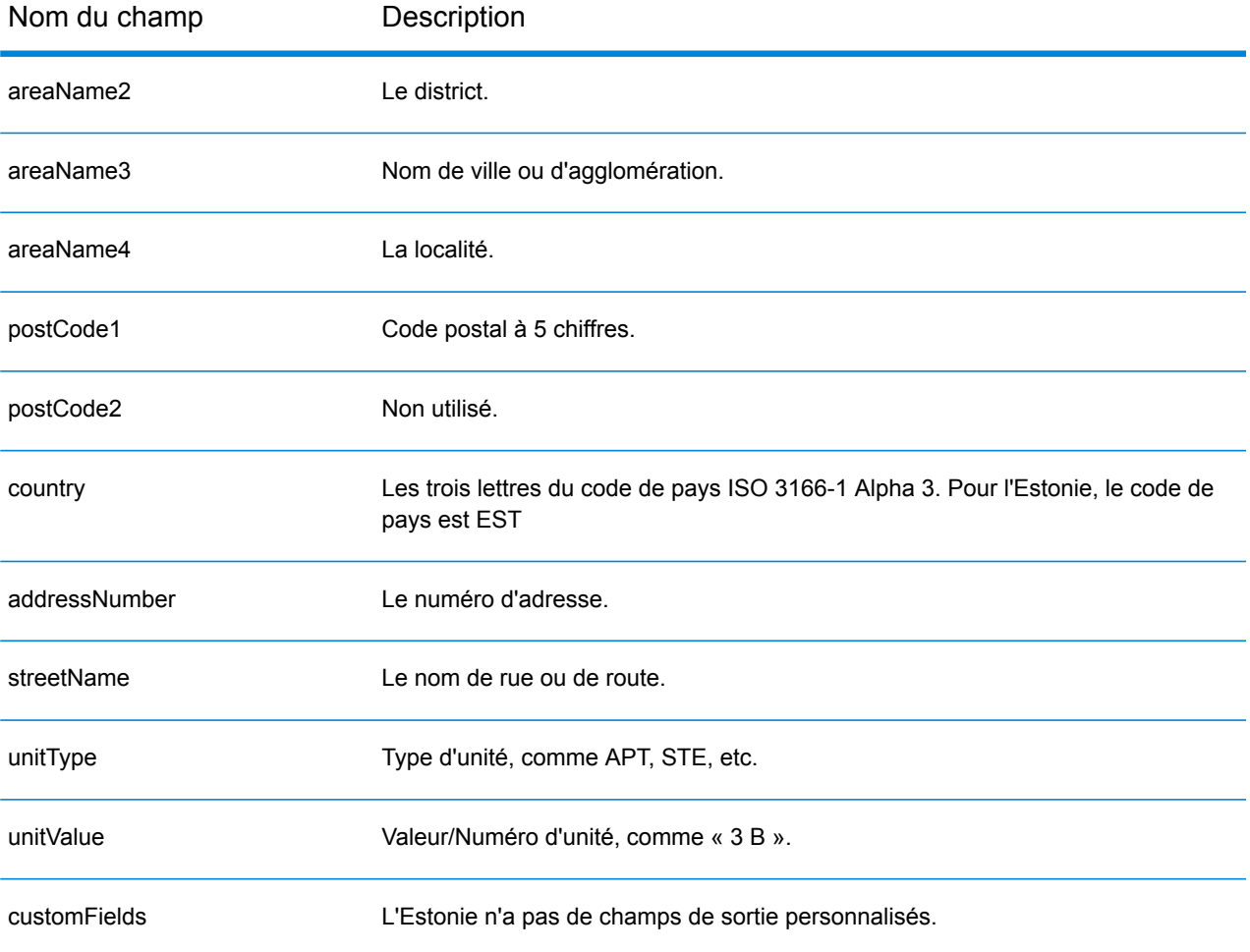

## Finlande (FIN)

Cette section définit les jeux de données, les opérations et les informations de champs d'entrée et de sortie pris en charge pour le géocodage pour la Finlande.

#### *Jeux de données de géocodage pris en charge*

Le tableau suivant répertorie le ou les jeux de données de géocodage pris en charge avec les niveaux de géocodage disponibles pour la Finlande.

**Remarque :** Les dictionnaires utilisateur personnalisés sont pris en charge.

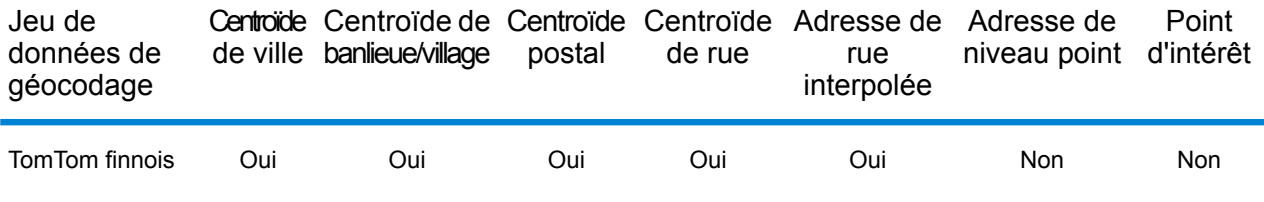

#### *Opérations prises en charge*

Les opérations suivantes sont prises en charge pour la Finlande :

- **Géocodage** : prend une ou plusieurs adresses en entrée et renvoie les coordonnées de longitude et de latitude et d'autres informations.
- **Géocodage inverse** : prend une ou plusieurs coordonnées de longitude et de latitude en entrée et renvoie l'adresse du lieu.
- **Interactive Geocoding** : renvoie les candidats correspondants potentiels à mesure de la saisie de l'adresse.
- **Global Key Lookup** : renvoie les candidats de géocodage lorsqu'une clé unique est fournie en entrée. Données USA MLD et AUS GNAF uniquement.

#### *Champs d'entrée*

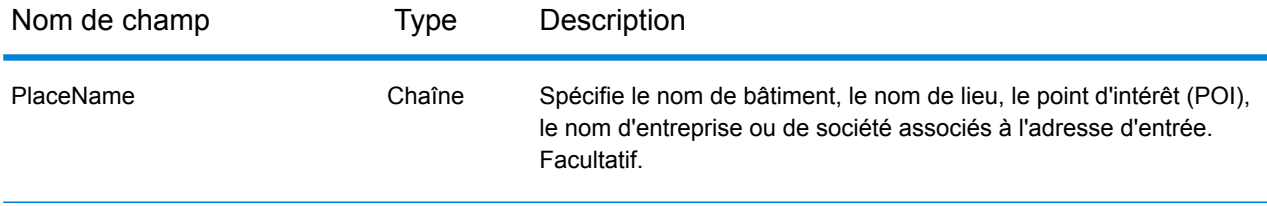

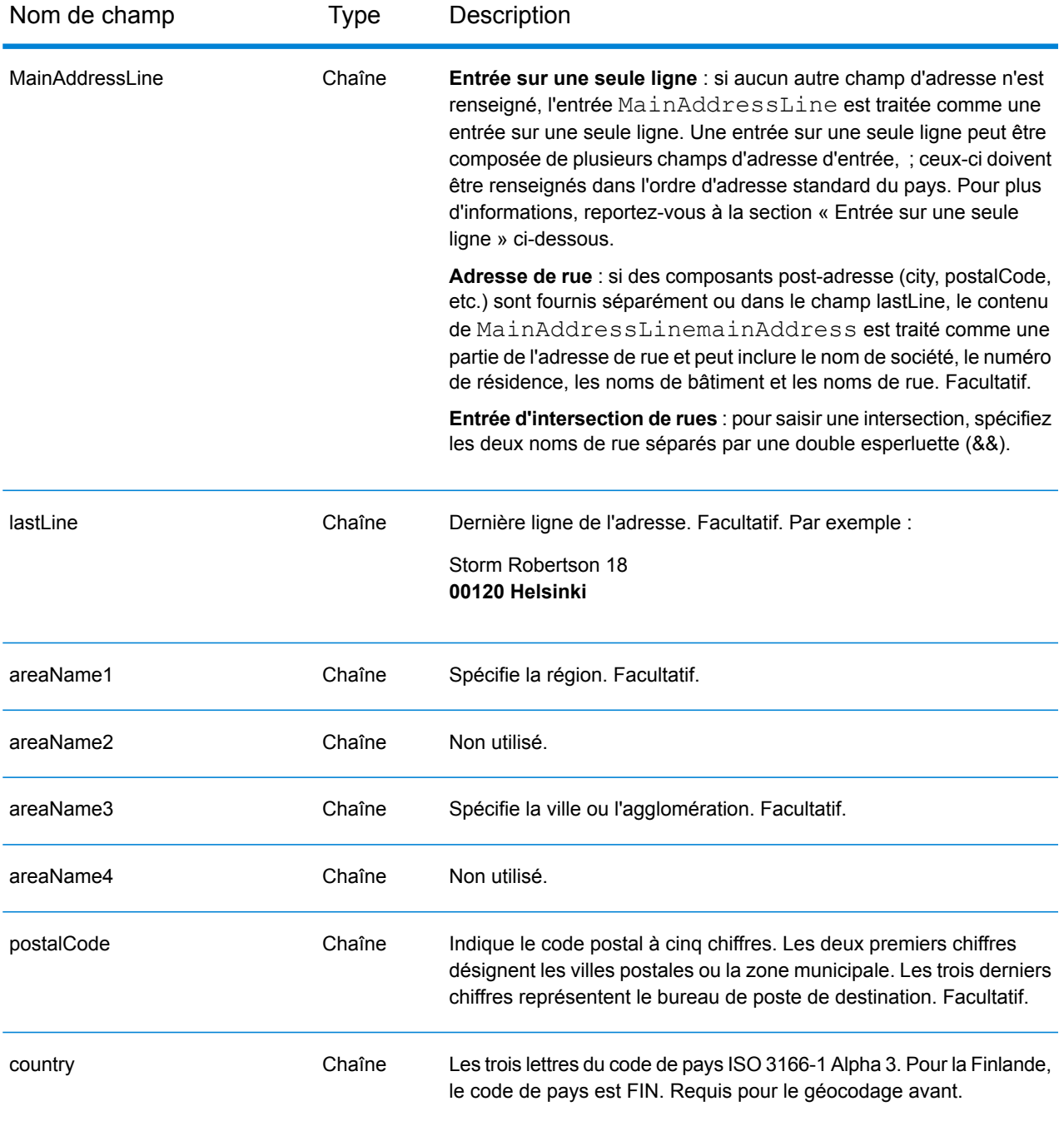

Au lieu de saisir chaque composant d'adresse dans des champs distincts, vous pouvez saisir l'adresse complète dans le champ d'entrée mainAddress avec les éléments d'adresse dans l'ordre suivant :

*[street\_info][address\_number][postal\_code][area]*

- L'élément *[street\_info]* contient le nom de rue, le type de rue et toute information pré- ou post-cardinaux (par exemple, est, ouest, etc.). Facultatif.
- L'élément *[address\_number]* est facultatif.
- L'élément *[postal\_code]* est le code postal.
- L'élément *[area]* est la ville uniquement, ou la ville plus des informations supplémentaires, comme l'état, la province ou la localité.
- L'élément *[area]* ou *[postal\_code]* est requis.

## *Options personnalisées*

Il n'existe pas d'options spécifiques à la Finlande.

## *Champs de sortie Adresse analysée*

Le tableau suivant répertorie les champs d'adresse analysés renvoyés pour un candidat qui se trouve en Finlande.

Pour renvoyer les champs Adresses analysées via Management Console, sélectionnez l'une des options suivantes :

- Pour renvoyer les champs Adresses analysées : dans le menu déroulant **Filtres pays**, sélectionnez **Valeurs par défaut globales**. Puis, dans l'onglet **Valeurs renvoyées**, sélectionnez **Adresse analysée**.
- Pour renvoyer tous les champs de sortie : dans le menu déroulant **Filtres pays**, sélectionnez **Valeurs par défaut globales**. Puis, dans l'onglet **Valeurs renvoyées**, sélectionnez **Renvoyer toutes les informations disponibles**.

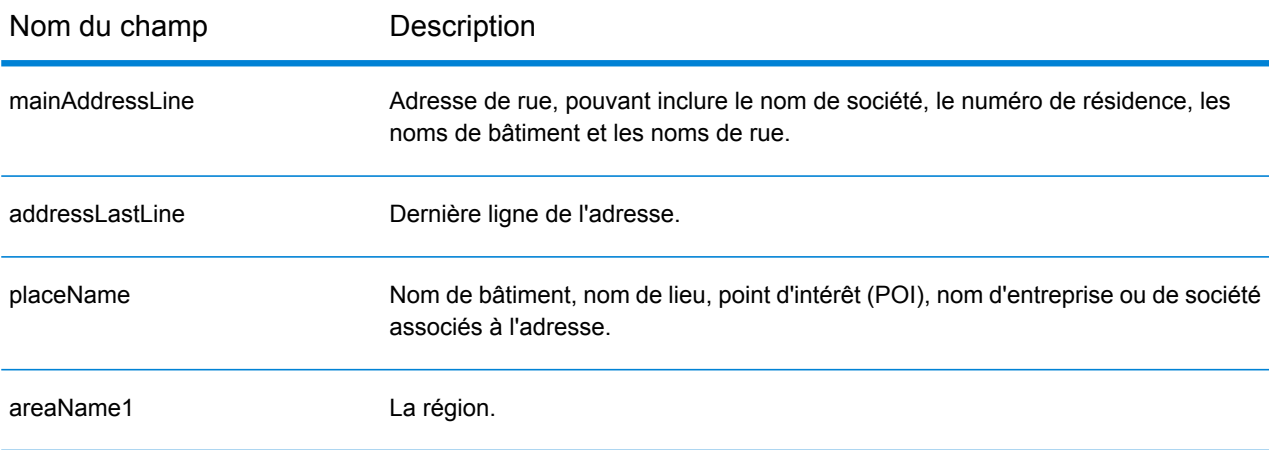

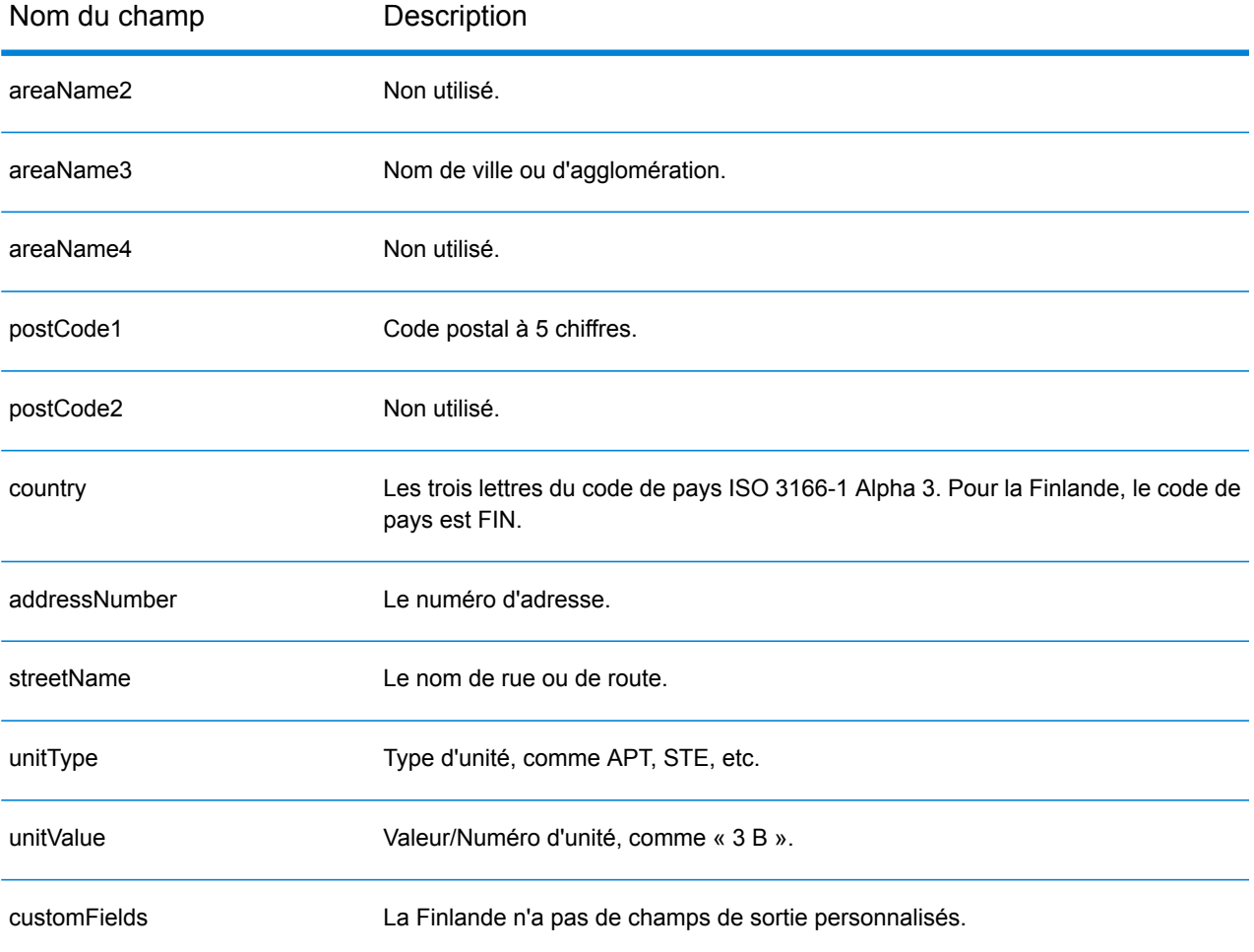

# France (FRA)

Cette section définit les jeux de données, les opérations et les informations de champs d'entrée et de sortie pris en charge pour le géocodage pour la France. Ce chapitre s'applique aussi aux territoires français suivants : Guyane française, Guadeloupe, Martinique, Mayotte, Monaco et la Réunion. Le contenu qui fait référence à la France s'applique aussi à ces pays.

#### *Jeux de données de géocodage pris en charge*

Le tableau suivant répertorie le ou les jeux de données de géocodage pris en charge avec les niveaux de géocodage disponibles pour la France.

**Remarque :** Les dictionnaires utilisateur personnalisés sont pris en charge.

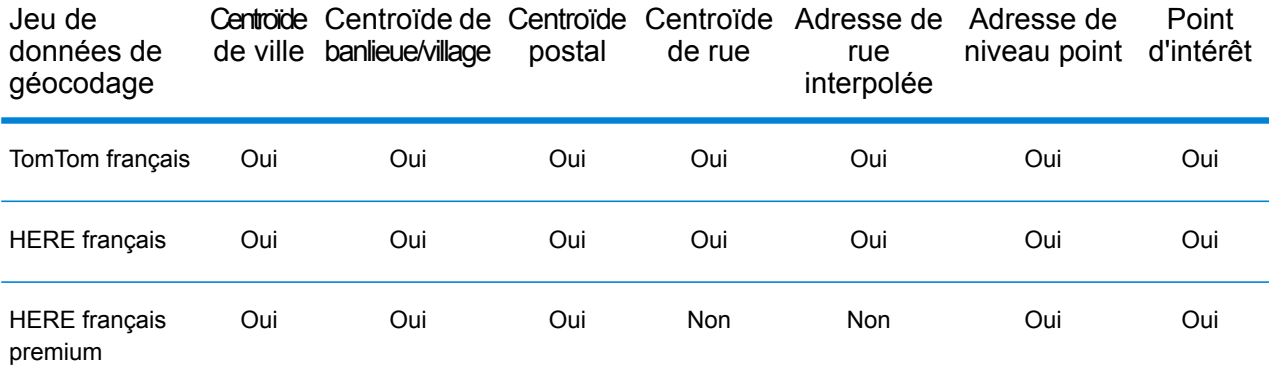

#### *Opérations prises en charge*

Les opérations suivantes sont prises en charge pour la France :

- **Géocodage** : prend une ou plusieurs adresses en entrée et renvoie les coordonnées de longitude et de latitude et d'autres informations.
- **Géocodage inverse** : prend une ou plusieurs coordonnées de longitude et de latitude en entrée et renvoie l'adresse du lieu.
- **Interactive Geocoding** : renvoie les candidats correspondants potentiels à mesure de la saisie de l'adresse.
- **Global Key Lookup** : renvoie les candidats de géocodage lorsqu'une clé unique est fournie en entrée. Données USA MLD et AUS GNAF uniquement.

#### *Champs d'entrée*

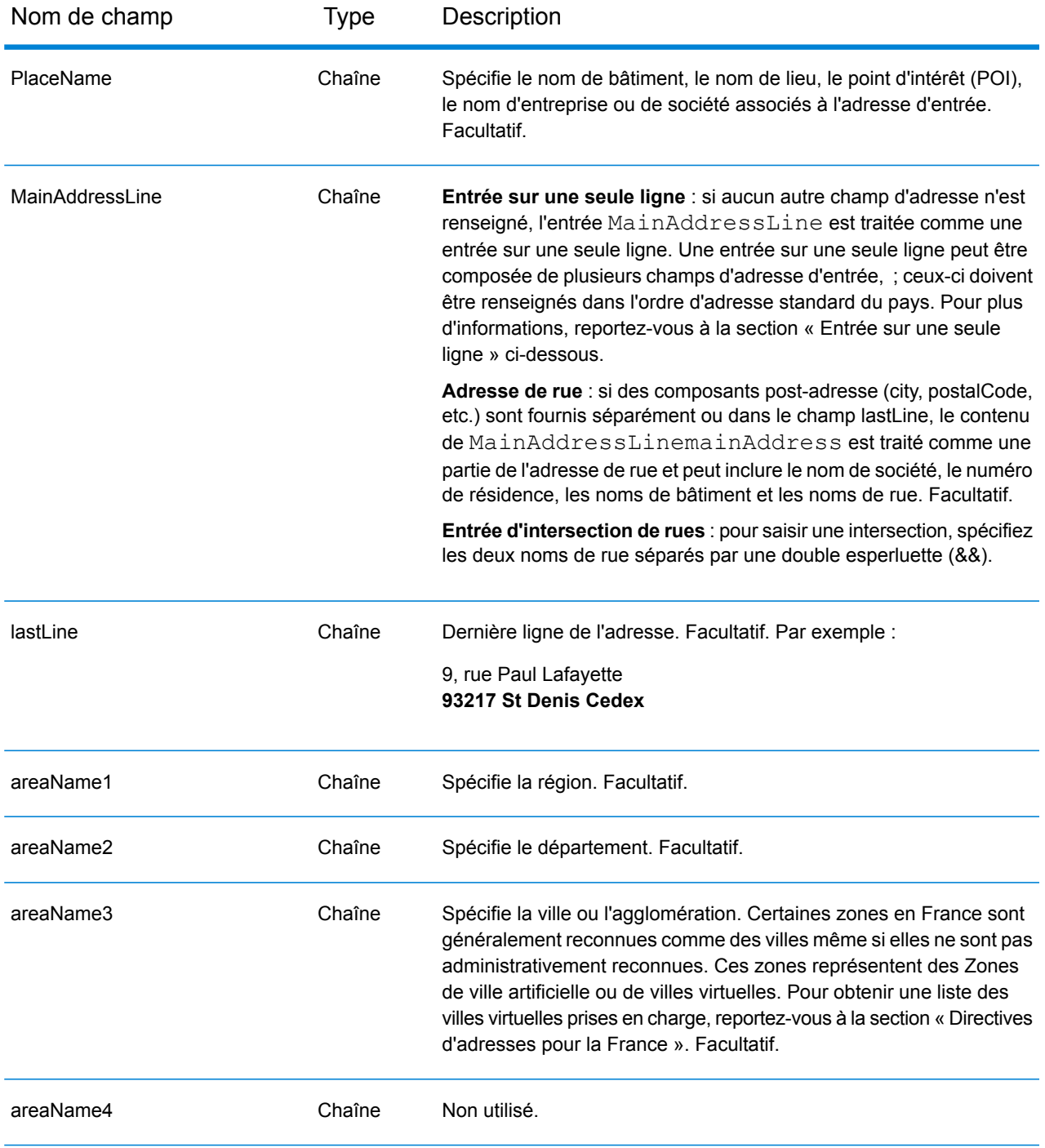
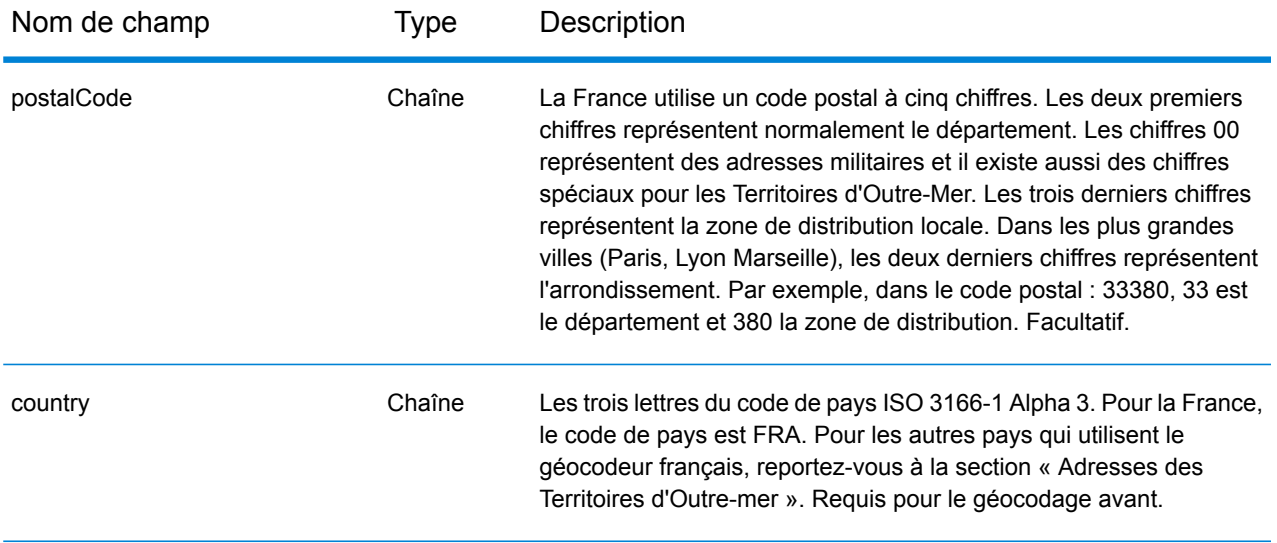

#### *Directives d'adresses pour la France*

Suivez ces suggestions pour vous assurer que vos données d'adresse d'entrée sont au meilleur format possible pour une correspondance et un géocodage optimaux. Pour des informations supplémentaires sur le système postal français, consultez le site Web de La Poste à l'adresse : **[www.laposte.com](http://www.laposte.com/)**.

- **Champs requis**—Les adresses doivent contenir soit une ville, soit un code postal.
- **Noms de villes virtuels**—Certaines zones en France sont généralement reconnues comme des villes, même si elles ne sont pas vraiment reconnues d'un point de vue administratif. Ces zones représentent des Zones de ville artificielle ou de villes virtuelles. Puisque ces noms de villes virtuels sont couramment utilisés par le public, ils sont pris en charge et traités en tant qu'alias pour n'importe quelle ville couverte. Les candidats renvoyés ont le nom correct de la ville réelle à la place de celui de la ville virtuelle entrée.

**Remarque :** Les noms de villes virtuels sont pris en charge dans le jeu de données de géocodage TomTom uniquement. Les jeux de données de géocodage HERE (rues ou points) ne prennent pas en charge les noms de villes virtuels.

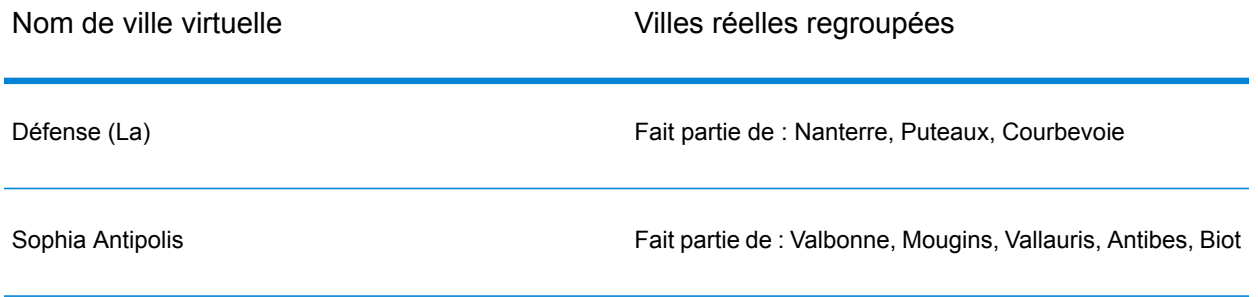

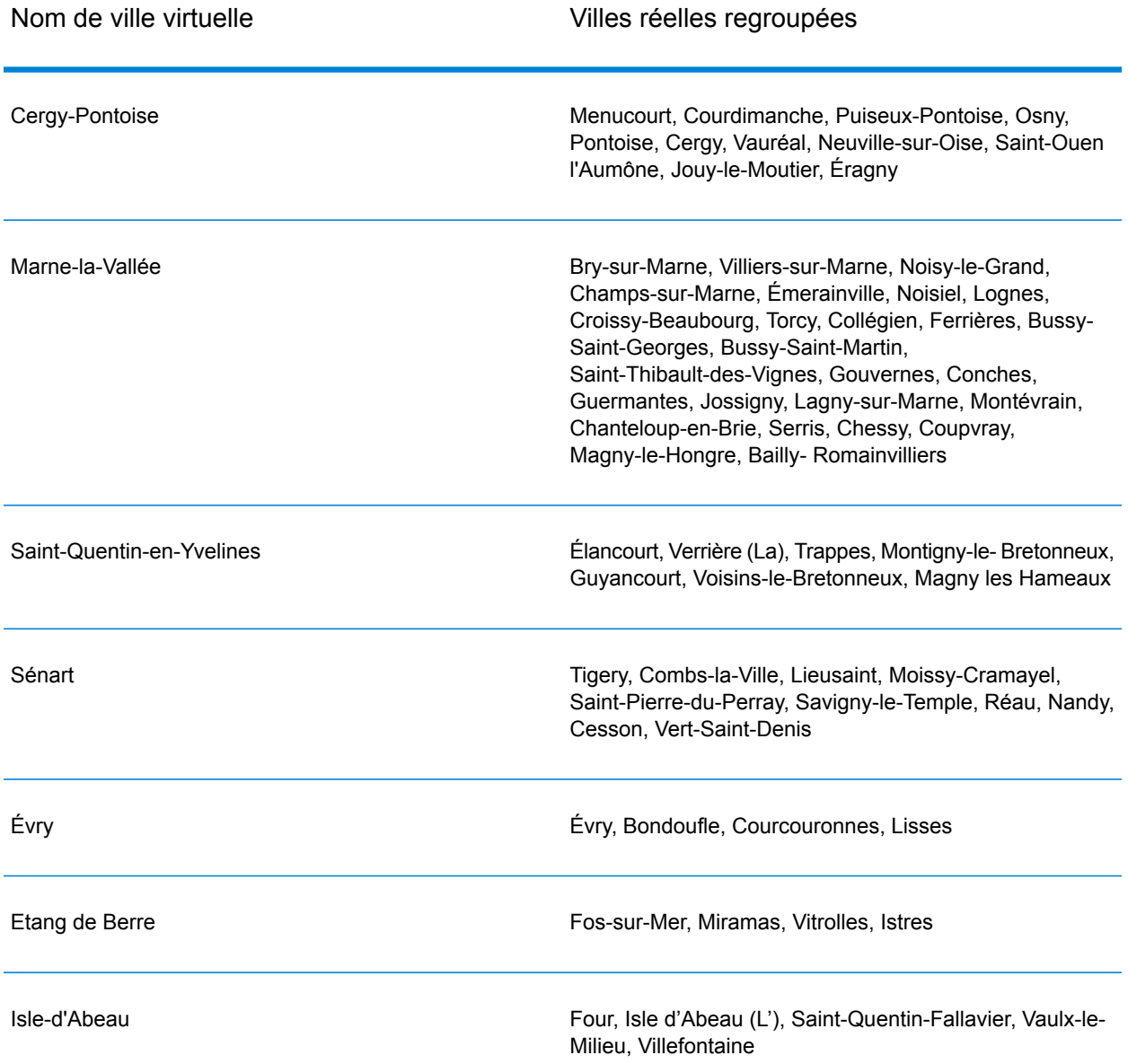

• **Noms communs et abréviations**—Le géocodeur traite les abréviations communes utilisées dans les adresses françaises. Il prend en charge toutes les abréviations de types de rues français plus de nombreux types de rues non officiels pour aider à l'amélioration du géocodage. Liste partielle :

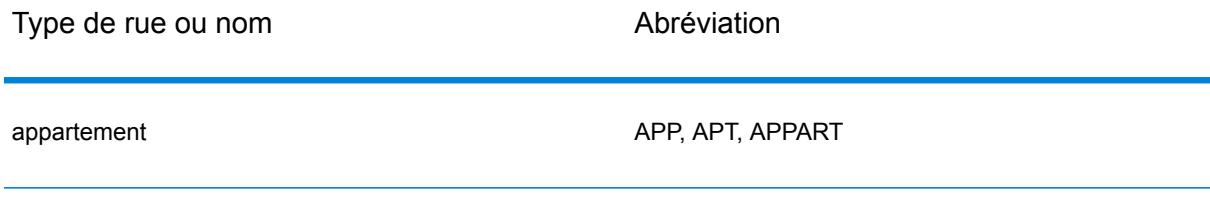

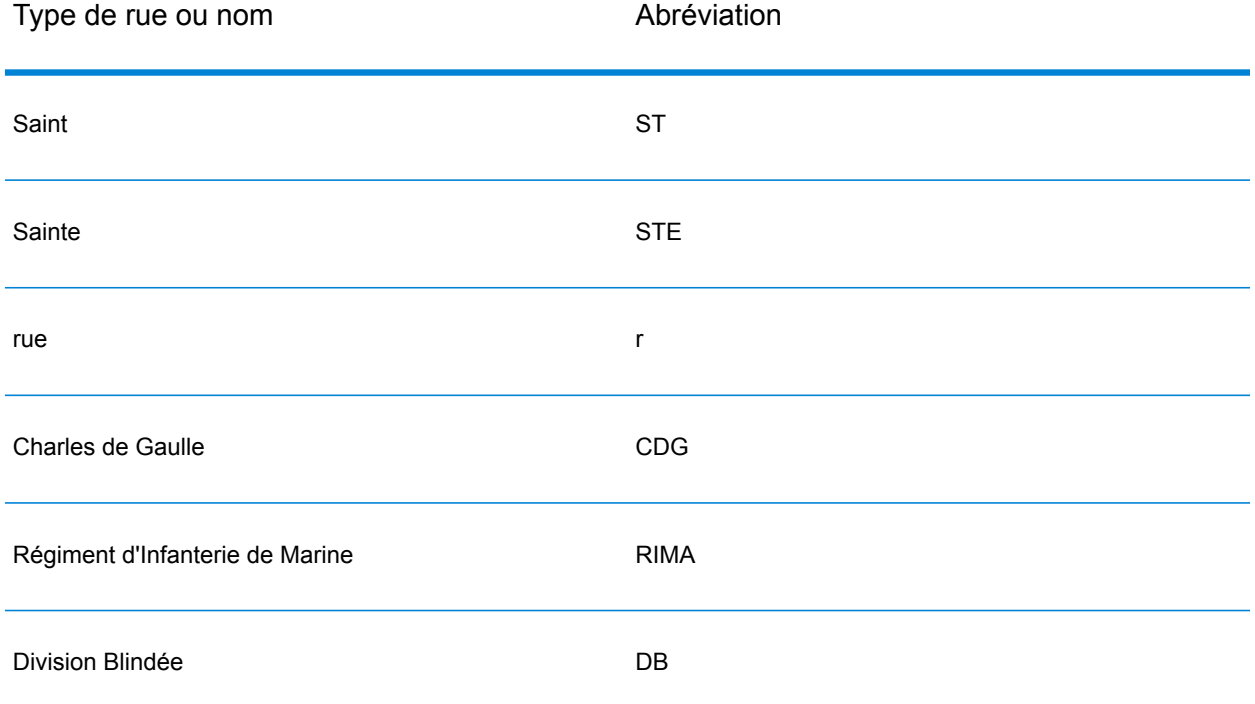

• **Nombres cardinaux de rue dans les adresses**—Des points cardinaux en abrégé dans les adresses sont également traités en entrée et le candidat renvoyé affiche le cardinal complet.

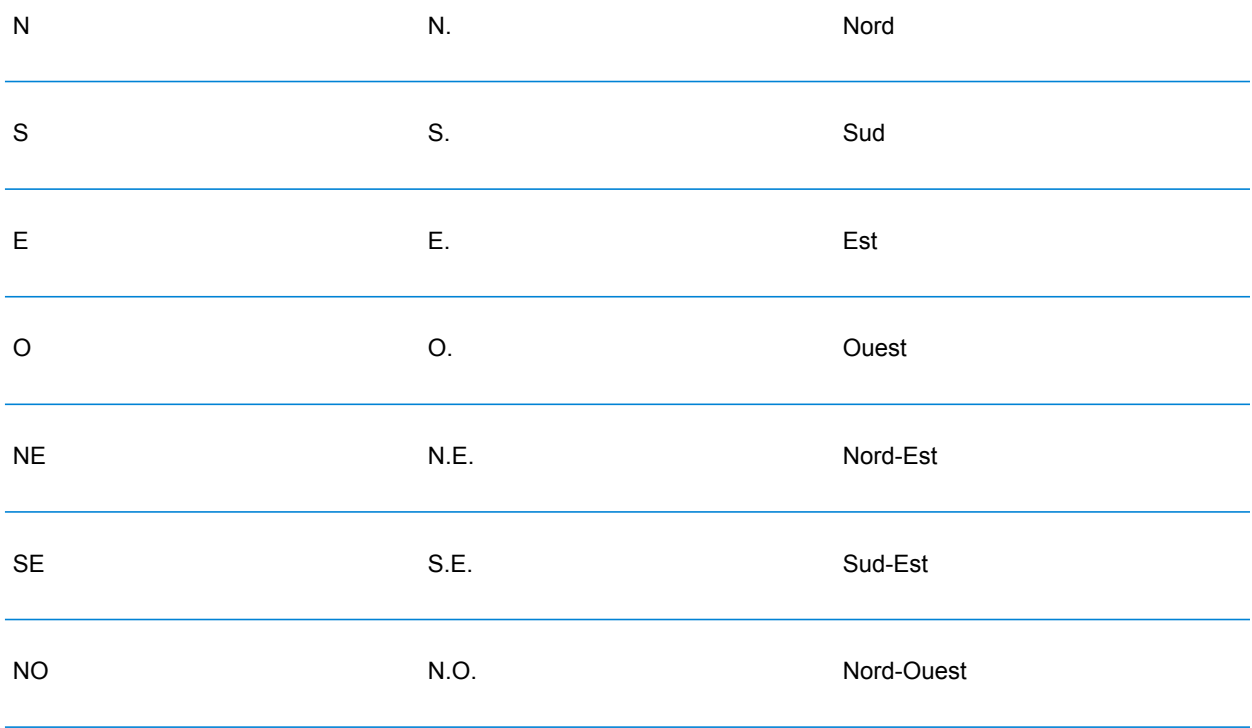

```
SO SO S.O. Sud-Ouest
```
• **Nombres ordinaux et noms de rue numérotés**—Les adresses d'entrée peuvent comprendre des nombres ordinaux tels que 1er, 2e, 2nd, 2nde, 3e. Tous les noms de rue ordinaux suivants sont désignés par « e » ou « ème ». Vous pouvez aussi spécifier des chiffres dans les noms de rue ou exprimer les chiffres en toutes lettres. Par exemple, les noms de rues suivants sont équivalents et peuvent tous deux être géocodés comme partie d'une adresse d'entrée :

```
Rue du 4 septembre
Rue du quatre septembre
```
- **Numéros de maison avec des lettres**—Les numéros de maison peuvent inclure des lettres, comme 85B Av. des Provinces.
- **Adresses de boîte postale**—Le géocodeur peut effectuer une correspondance avec des adresses contenant une BP (Boîte Postale) ou une CS (Course Spéciale). Chaque type ne peut correspondre qu'au même type. BP ne peut pas correspondre à CS et inversement. Une correspondance réussie renvoie un code de résultat B2 avec le format de sortie normalisé selon les formats d'adresse français. La priorité de la correspondance de boîte postale sur les rues est définie dans une préférence dans Management Console.
- **Adresses CEDEX**—Le géocodeur n'utilise pas CEDEX pour le géocodage et CEDEX n'interfère pas avec le géocodage. Le terme CEDEX peut être saisi dans le champ mainAddress, areaName3 ou PostalCode. CEDEX lui-même n'est pas renvoyé mais le code postal complet est renvoyé. Pour l'adresse d'entrée suivante, un candidat correspondant est renvoyé avec un code de résultat S5HPNTS--A.

mainAddress : 17 Rue Louise Michel postalCode : 92301 CEDEX areaName3 : Levallois-Perret

Le code postal est renvoyé, mais il n'est pas considéré comme une correspondance de code postal (il ne figure aucun Z en neuvième position du code de renvoi). CEDEX lui-même n'est pas renvoyé.

- **Adresses militaires**—Les adresses militaires (y compris les abréviations d'adresses militaires classiques) sont traitées. Les deux premiers chiffres représentent normalement le département. Les chiffres 00 représentent les adresses militaires.
- **Adresses à Monaco**—Le géocodeur traite les adresses à Monaco. Vous pouvez saisir Monaco (ou le code de pays MCO ou MC) dans le champ d'entrée areaName1. Si vous saisissez une adresse à Monaco comme étant en France, le géocodeur tente de l'identifier et renvoie le candidat de Monaco, si possible. Tous les codes postaux à Monaco commencent par 98.
- **Adresses des départements d'outre-mer**—Le géocodeur couvre plusieurs départements d'outre-mer français. Le géocodeur reconnaît les codes ISO territoriaux français uniques et vous pouvez utiliser ces codes avec les adresses d'entrée. Les DOM utilisent le système de code postal à 5 chiffres, mais chaque code postal commence par 3 chiffres uniques correspondant au

département. Le tableau ci-joint récapitule les codes ISO, les millésimes de données et les codes postaux uniques des Département d'Outremer français couverts.

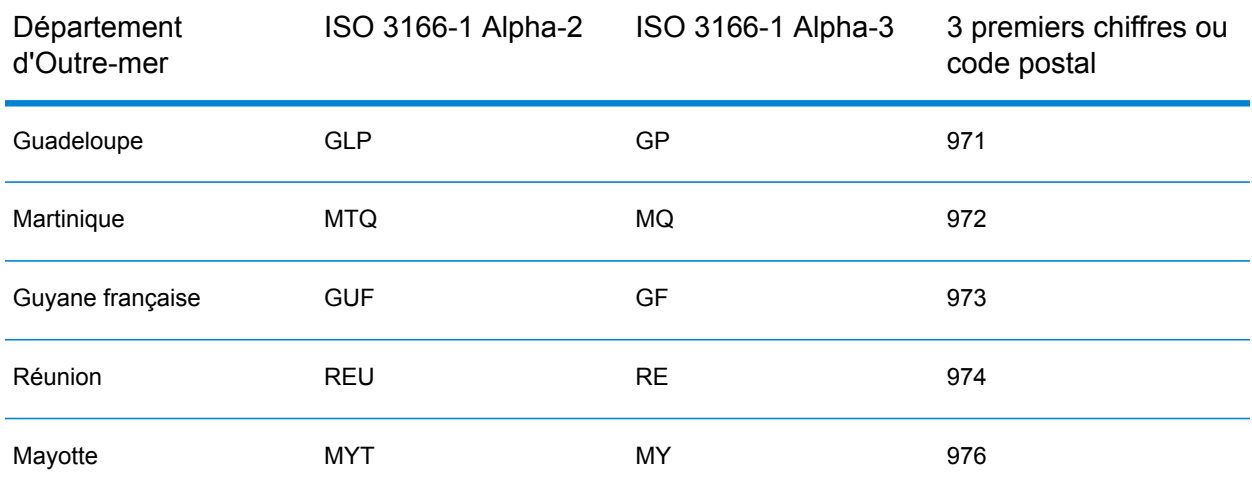

Vous pouvez également utiliser le code de pays de la France (FRA ou FR). Dans ce cas, vous pouvez obtenir des candidats de France, de Monaco et des DOM si ce nom de ville/d'agglomération existe en France ou dans un ou plusieurs des DOM. Par contre, si vous indiquez spécifiquement MCO ou un code de pays territorial, vous obtenez des candidats du pays spécifié uniquement, et non de France.

- **Prise en charge des noms de lieu pour les dictionnaires utilisateur**—Si votre dictionnaire utilisateur inclut des noms de lieu, vous pouvez les géocoder et ces informations sont renvoyées avec les candidats.
- **Champs supplémentaires pour les dictionnaires utilisateur et de plages d'adresses**—Il est possible de créer et de renvoyer des champs supplémentaires pour les dictionnaires utilisateur et de plages d'adresses. Ces champs supplémentaires peuvent contenir toute information spéciale associée à une adresse. Vous ne pouvez pas réaliser de géocodage à l'aide de champs supplémentaires, mais leur contenu est renvoyé avec chaque candidat.
- **Données de point d'adresse**—La base de données Points FRA HERE inclut des données de point d'adresse. Les candidats de point d'adresse renvoient un code de résultat S8.

# *Entrée sur une seule ligne*

Au lieu de saisir chaque composant d'adresse dans des champs distincts, vous pouvez saisir l'adresse complète dans le champ d'entrée mainAddress avec les éléments d'adresse dans l'ordre suivant :

## *[address\_number][street\_info][pobox\_info][postal\_code][area]*

Où :

- L'élément *[address\_number]* est facultatif.
- L'élément *[street\_info]* contient le nom de rue, le type de rue et toute information pré- ou post-cardinaux (par exemple, est, ouest, etc.). Facultatif.
- L'élément *[postal\_code]* est le code postal.
- L'élément *[area]* est la ville uniquement, ou la ville plus des informations supplémentaires, comme l'état, la province ou la localité.
- L'élément *[area]* ou *[postal\_code]* est requis.

Pour obtenir des résultats optimaux, placez une virgule entre les informations de rue et les informations de la dernière ligne d'adresse.

## *Options personnalisées*

Il n'existe pas d'options personnalisées pour la France.

Le tableau suivant répertorie les options uniques à la France. Ces champs personnalisés s'appliquent aux opérations de géocodage et sont des paramètres d'entrée facultatifs. Pour connaître l'ensemble standard d'options disponibles pour tous les pays et leurs définitions, consultez les chapitres couvrant Geocode Service et Reverse Geocode Service.

## *Champs de sortie Adresse analysée*

Le tableau suivant répertorie les champs d'adresse analysés renvoyés pour un candidat qui se trouve en France.

Pour renvoyer les champs Adresses analysées via Management Console, sélectionnez l'une des options suivantes :

- Pour renvoyer les champs Adresses analysées : dans le menu déroulant **Filtres pays**, sélectionnez **Valeurs par défaut globales**. Puis, dans l'onglet **Valeurs renvoyées**, sélectionnez **Adresse analysée**.
- Pour renvoyer tous les champs de sortie : dans le menu déroulant **Filtres pays**, sélectionnez **Valeurs par défaut globales**. Puis, dans l'onglet **Valeurs renvoyées**, sélectionnez **Renvoyer toutes les informations disponibles**.

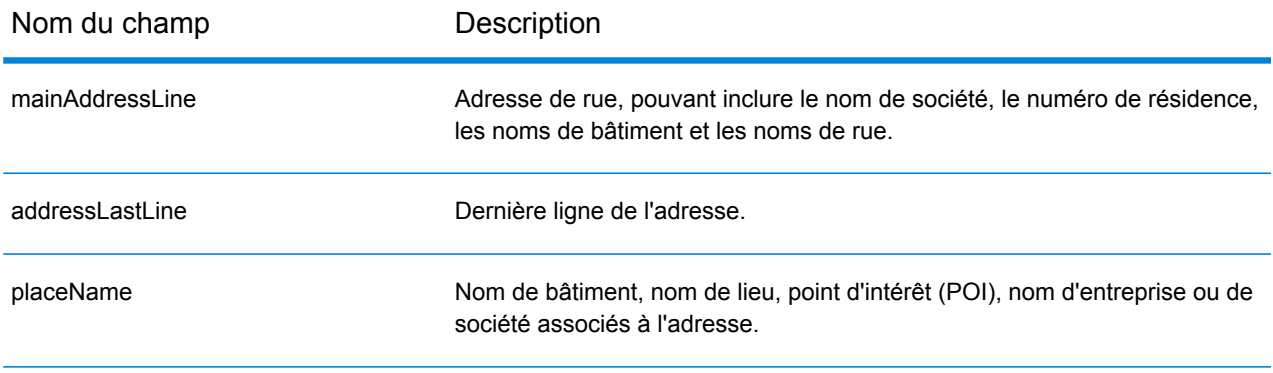

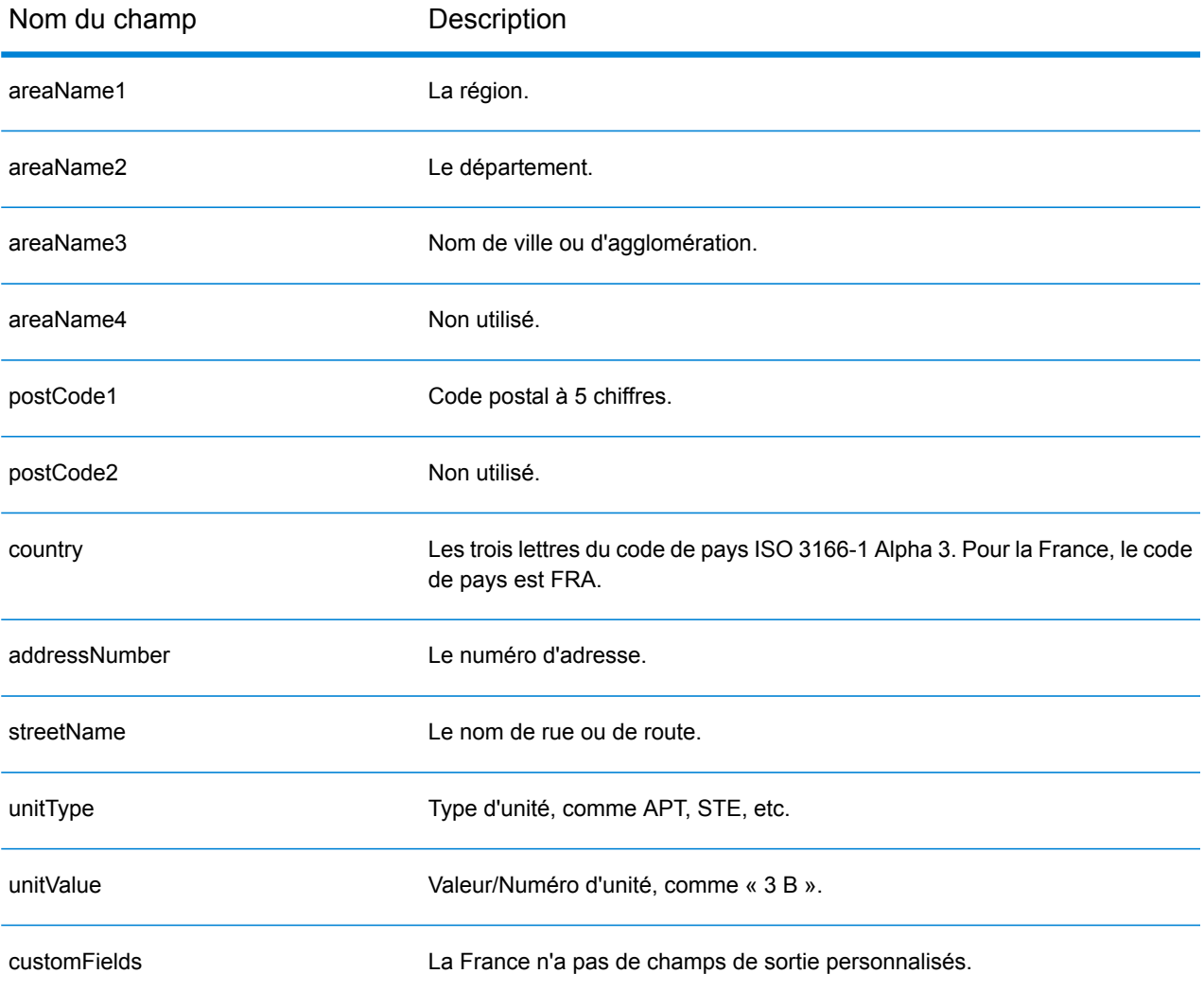

# Gabon (GAB)

Cette section définit les jeux de données, les opérations et les informations de champs d'entrée et de sortie pris en charge pour le géocodage pour le Gabon.

### *Jeux de données de géocodage pris en charge*

Le tableau suivant répertorie le ou les jeux de données de géocodage pris en charge avec les niveaux de géocodage disponibles pour le Gabon.

**Remarque :** Les dictionnaires utilisateur personnalisés ne sont pas pris en charge.

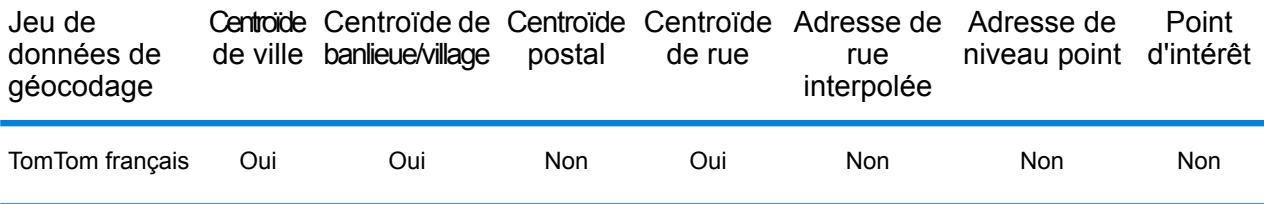

#### *Opérations prises en charge*

Les opérations suivantes sont prises en charge pour le Gabon :

- **Géocodage** : prend une ou plusieurs adresses en entrée et renvoie les coordonnées de longitude et de latitude et d'autres informations.
- **Géocodage inverse** : prend une ou plusieurs coordonnées de longitude et de latitude en entrée et renvoie l'adresse du lieu.
- **Interactive Geocoding** : renvoie les candidats correspondants potentiels à mesure de la saisie de l'adresse.
- **Global Key Lookup** : renvoie les candidats de géocodage lorsqu'une clé unique est fournie en entrée. Données USA MLD et AUS GNAF uniquement.

## *Champs d'entrée*

L'adresse d'entrée peut contenir tout ou partie des éléments d'adresse suivants.

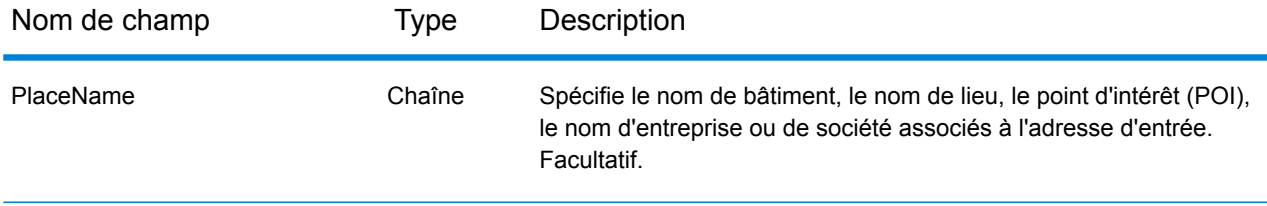

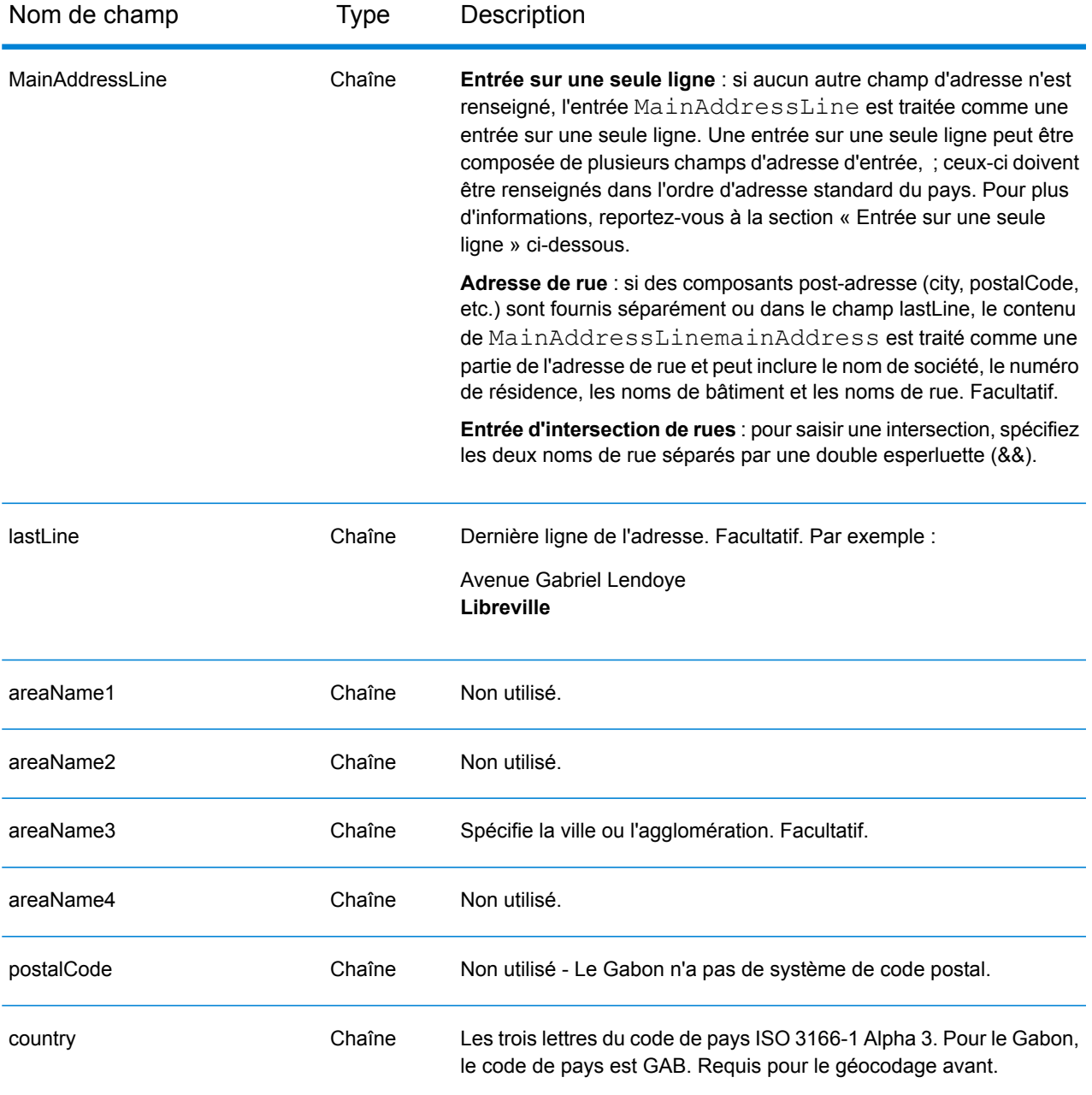

Au lieu de saisir chaque composant d'adresse dans des champs distincts, vous pouvez saisir l'adresse complète dans le champ d'entrée mainAddress avec les éléments d'adresse dans l'ordre suivant :

*[address\_number][street\_info][area]*

Où :

• L'élément *[address\_number]* est facultatif.

- L'élément *[street\_info]* contient le nom de rue, le type de rue et toute information pré- ou post-cardinaux (par exemple, est, ouest, etc.). Facultatif.
- L'élément *[area]* est la ville uniquement, ou la ville plus des informations supplémentaires, comme l'état, la province ou la localité. Obligatoire.

Pour obtenir des résultats optimaux, placez une virgule entre les informations de rue et les informations de zone.

#### *Options personnalisées*

Il n'existe pas d'options spécifiques au Gabon.

#### *Champs de sortie Adresse analysée*

Le tableau suivant répertorie les champs d'adresse analysés renvoyés pour un candidat qui se trouve au Gabon.

Pour renvoyer les champs Adresses analysées via Management Console, sélectionnez l'une des options suivantes :

- Pour renvoyer les champs Adresses analysées : dans le menu déroulant **Filtres pays**, sélectionnez **Valeurs par défaut globales**. Puis, dans l'onglet **Valeurs renvoyées**, sélectionnez **Adresse analysée**.
- Pour renvoyer tous les champs de sortie : dans le menu déroulant **Filtres pays**, sélectionnez **Valeurs par défaut globales**. Puis, dans l'onglet **Valeurs renvoyées**, sélectionnez **Renvoyer toutes les informations disponibles**.

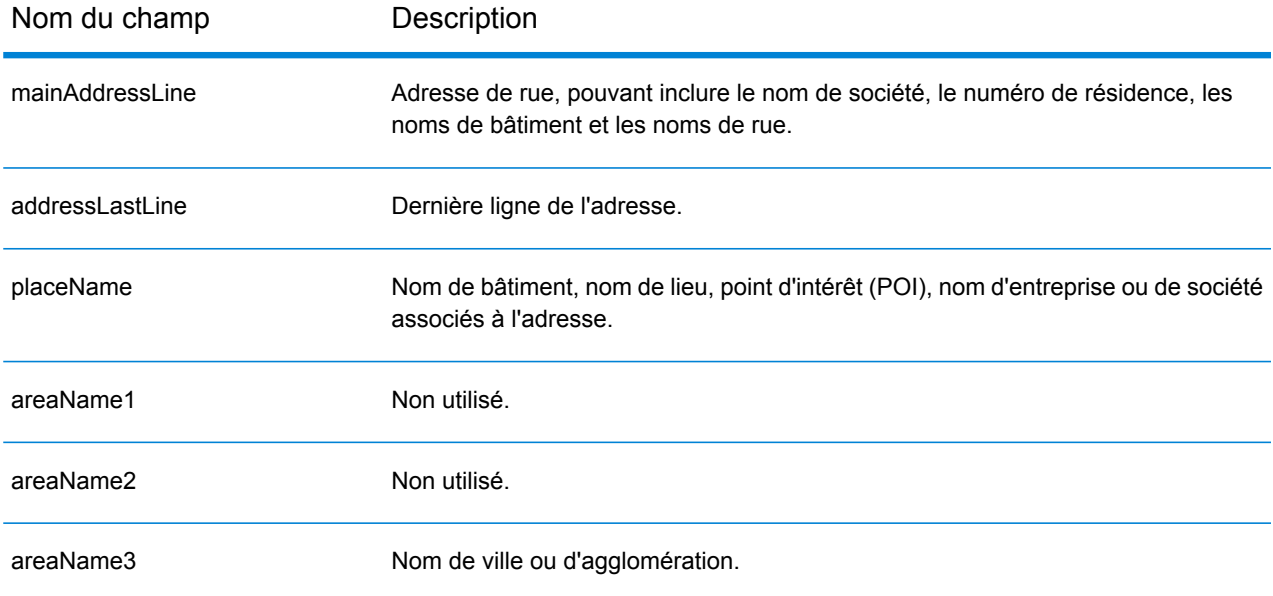

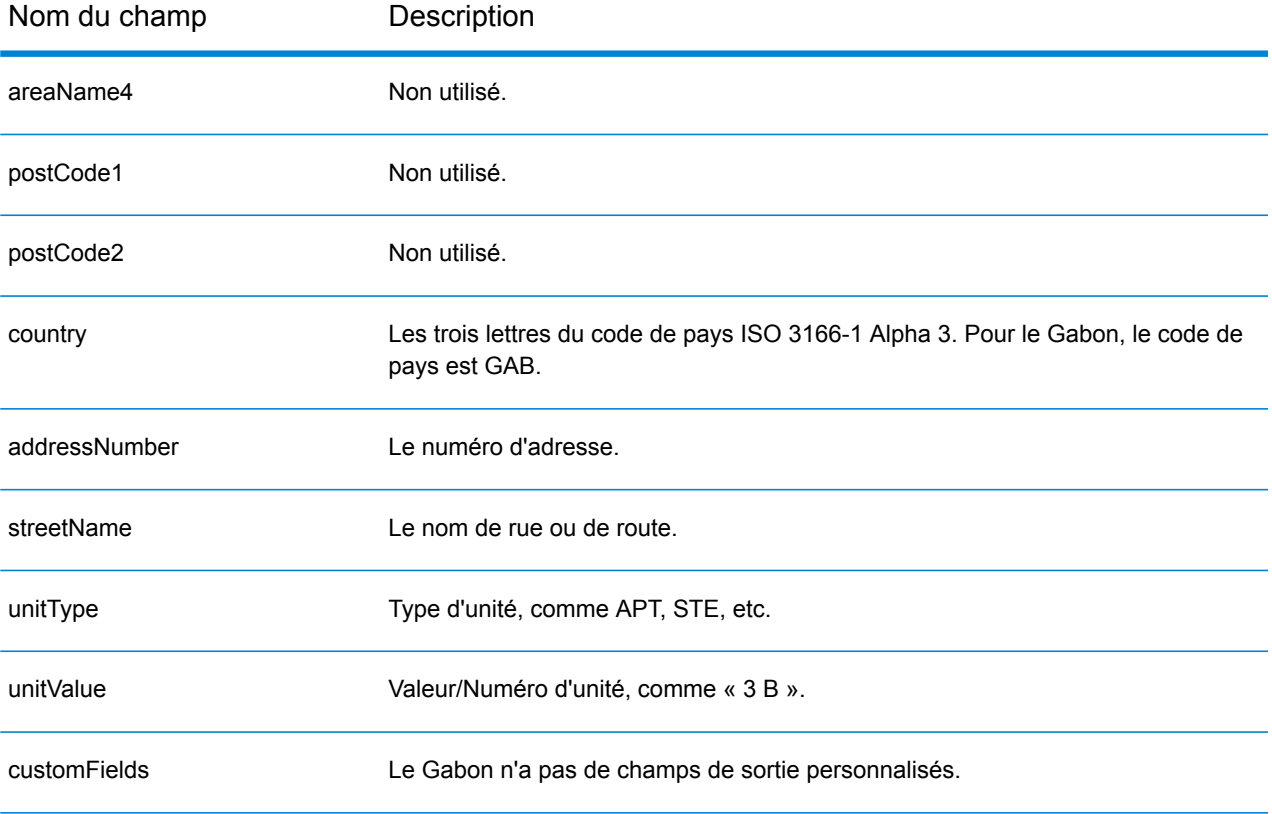

# Allemagne (DEU)

Cette section définit les jeux de données, les opérations et les informations de champs d'entrée et de sortie pris en charge pour le géocodage pour l'Allemagne.

# *Jeux de données de géocodage pris en charge*

Le tableau suivant répertorie le ou les jeux de données de géocodage pris en charge avec les niveaux de géocodage disponibles pour l'Allemagne.

**Remarque :** Les dictionnaires utilisateur personnalisés sont pris en charge.

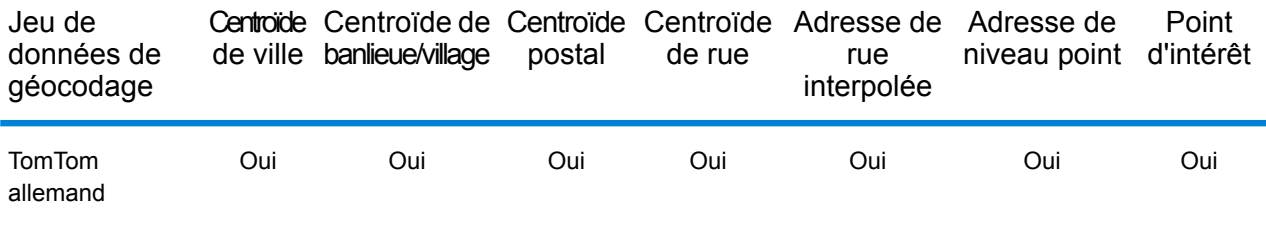

# *Opérations prises en charge*

Les opérations suivantes sont prises en charge pour l'Allemagne :

- **Géocodage** : prend une ou plusieurs adresses en entrée et renvoie les coordonnées de longitude et de latitude et d'autres informations.
- **Géocodage inverse** : prend une ou plusieurs coordonnées de longitude et de latitude en entrée et renvoie l'adresse du lieu.
- **Interactive Geocoding** : renvoie les candidats correspondants potentiels à mesure de la saisie de l'adresse.
- **Global Key Lookup** : renvoie les candidats de géocodage lorsqu'une clé unique est fournie en entrée. Données USA MLD et AUS GNAF uniquement.

## *Champs d'entrée*

L'adresse d'entrée peut contenir tout ou partie des éléments d'adresse suivants. Pour des informations supplémentaires sur les adresses en Allemagne, consultez le site Web postal de l'Allemagne à l'adresse : **[www.deutschepost.de](http://www.deutschepost.de/de.html)**.

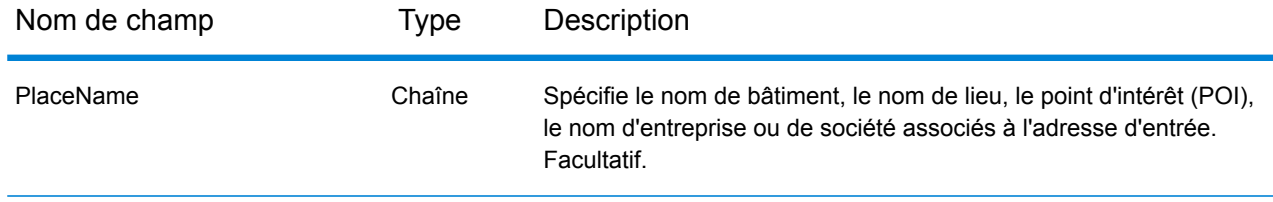

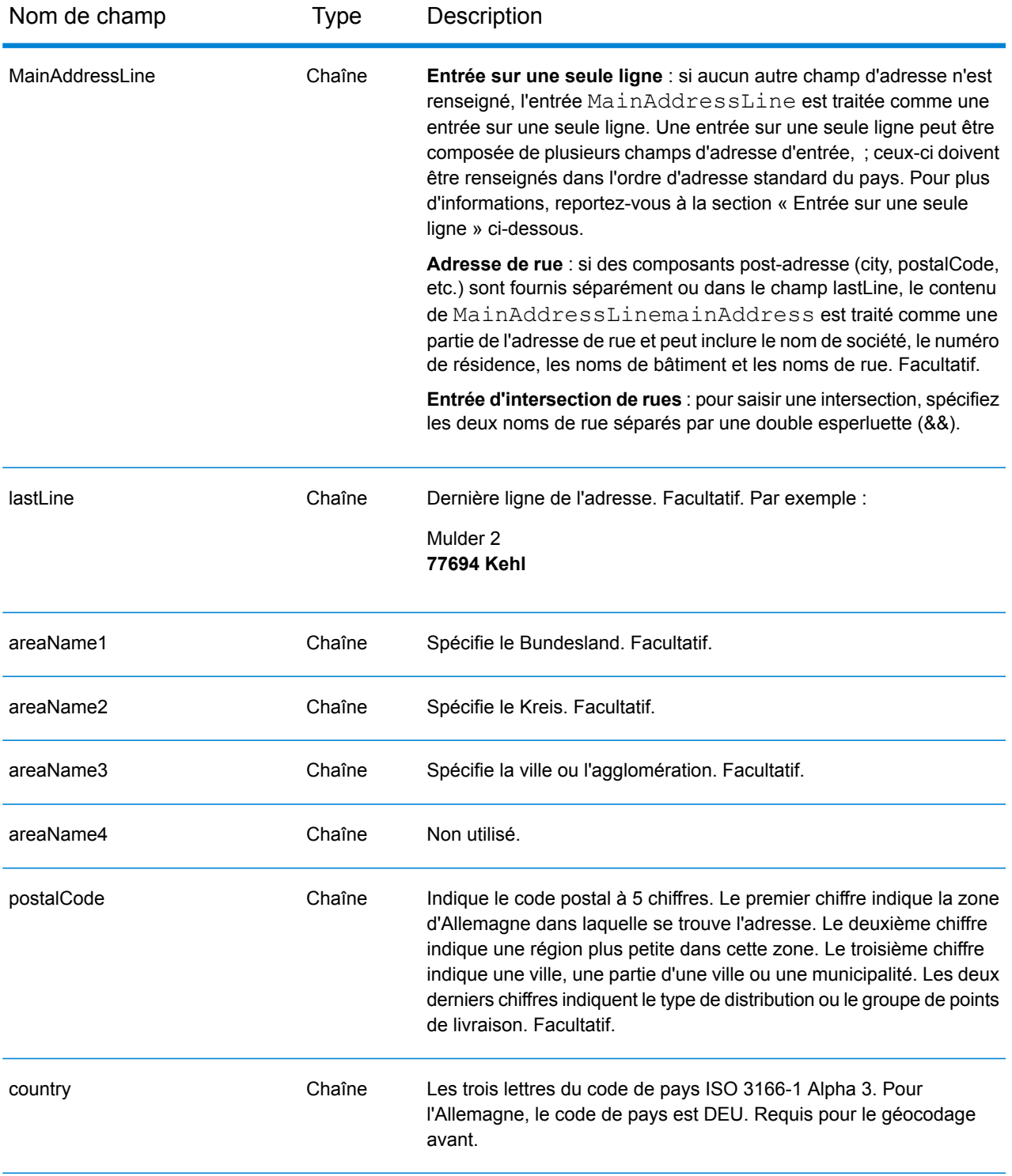

Au lieu de saisir chaque composant d'adresse dans des champs distincts, vous pouvez saisir l'adresse complète dans le champ d'entrée mainAddress avec les éléments d'adresse dans l'ordre suivant :

# *[street\_info][address\_number][postal\_code][area]*

Où :

- L'élément *[street\_info]* contient le nom de rue, le type de rue et toute information pré- ou post-cardinaux (par exemple, est, ouest, etc.). Facultatif.
- L'élément *[address\_number]* est facultatif.
- L'élément *[postal\_code]* est le code postal.
- L'élément *[area]* est la ville uniquement, ou la ville plus des informations supplémentaires, comme l'état, la province ou la localité.
- L'élément *[area]* ou *[postal\_code]* est requis.

Pour obtenir des résultats optimaux, placez une virgule entre les informations de rue et les informations de la dernière ligne d'adresse.

#### *Options personnalisées*

Il n'existe pas d'options personnalisées pour l'Allemagne.

## *Champs de sortie Adresse analysée*

Le tableau suivant répertorie les champs d'adresse analysés renvoyés pour un candidat qui se trouve en Allemagne.

Pour renvoyer les champs Adresses analysées via Management Console, sélectionnez l'une des options suivantes :

- Pour renvoyer les champs Adresses analysées : dans le menu déroulant **Filtres pays**, sélectionnez **Valeurs par défaut globales**. Puis, dans l'onglet **Valeurs renvoyées**, sélectionnez **Adresse analysée**.
- Pour renvoyer tous les champs de sortie : dans le menu déroulant **Filtres pays**, sélectionnez **Valeurs par défaut globales**. Puis, dans l'onglet **Valeurs renvoyées**, sélectionnez **Renvoyer toutes les informations disponibles**.

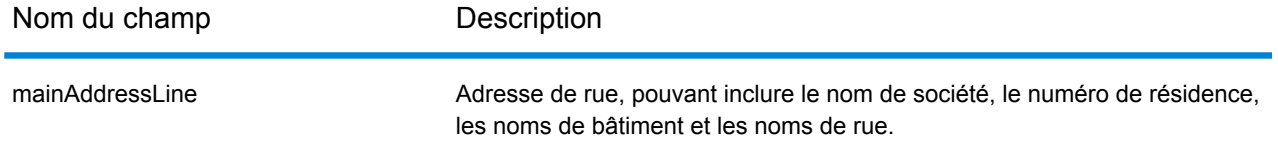

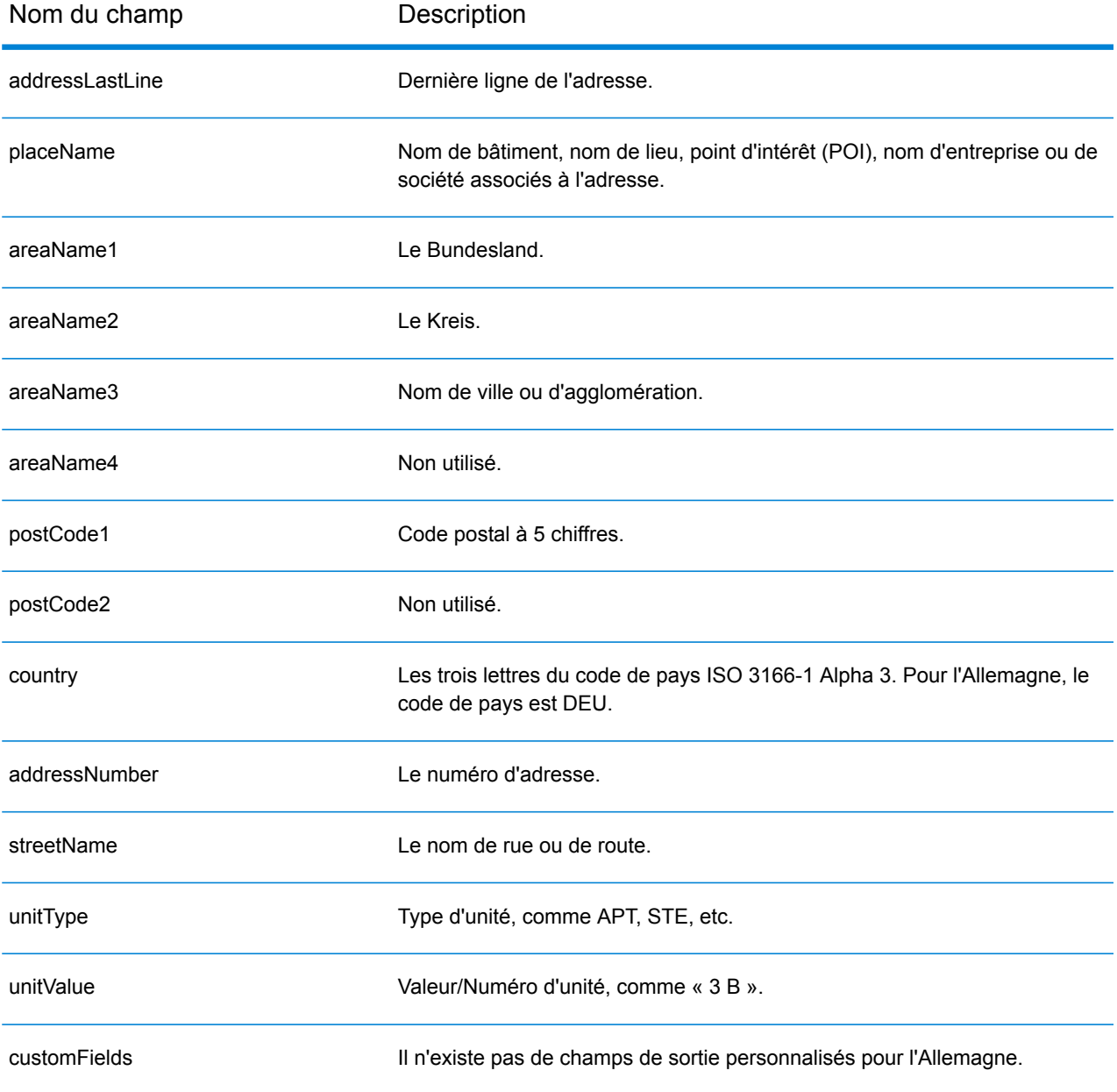

# Ghana (GHA)

Cette section définit les jeux de données, les opérations et les informations de champs d'entrée et de sortie pris en charge pour le géocodage pour le Ghana.

## *Jeux de données de géocodage pris en charge*

Le tableau suivant répertorie le ou les jeux de données de géocodage pris en charge avec les niveaux de géocodage disponibles pour le Ghana.

**Remarque :** Les dictionnaires utilisateur personnalisés ne sont pas pris en charge.

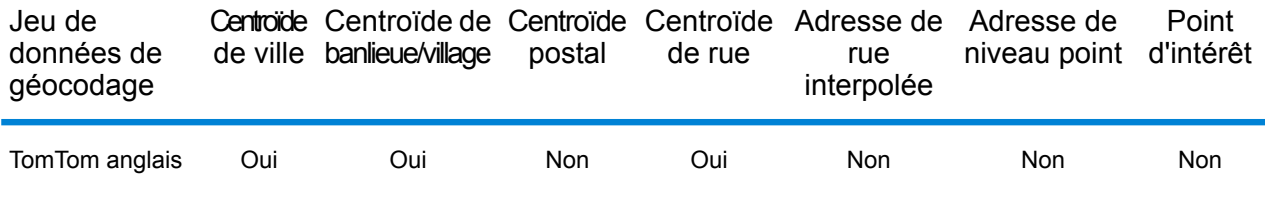

#### *Opérations prises en charge*

Les opérations suivantes sont prises en charge pour le Ghana :

- **Géocodage** : prend une ou plusieurs adresses en entrée et renvoie les coordonnées de longitude et de latitude et d'autres informations.
- **Géocodage inverse** : prend une ou plusieurs coordonnées de longitude et de latitude en entrée et renvoie l'adresse du lieu.
- **Interactive Geocoding** : renvoie les candidats correspondants potentiels à mesure de la saisie de l'adresse.
- **Global Key Lookup** : renvoie les candidats de géocodage lorsqu'une clé unique est fournie en entrée. Données USA MLD et AUS GNAF uniquement.

## *Champs d'entrée*

L'adresse d'entrée peut contenir tout ou partie des éléments d'adresse suivants.

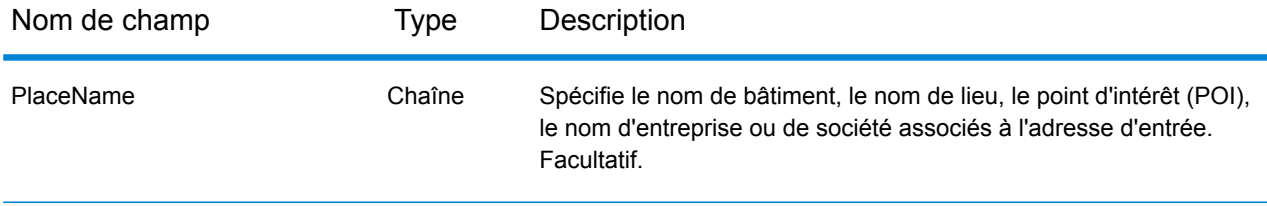

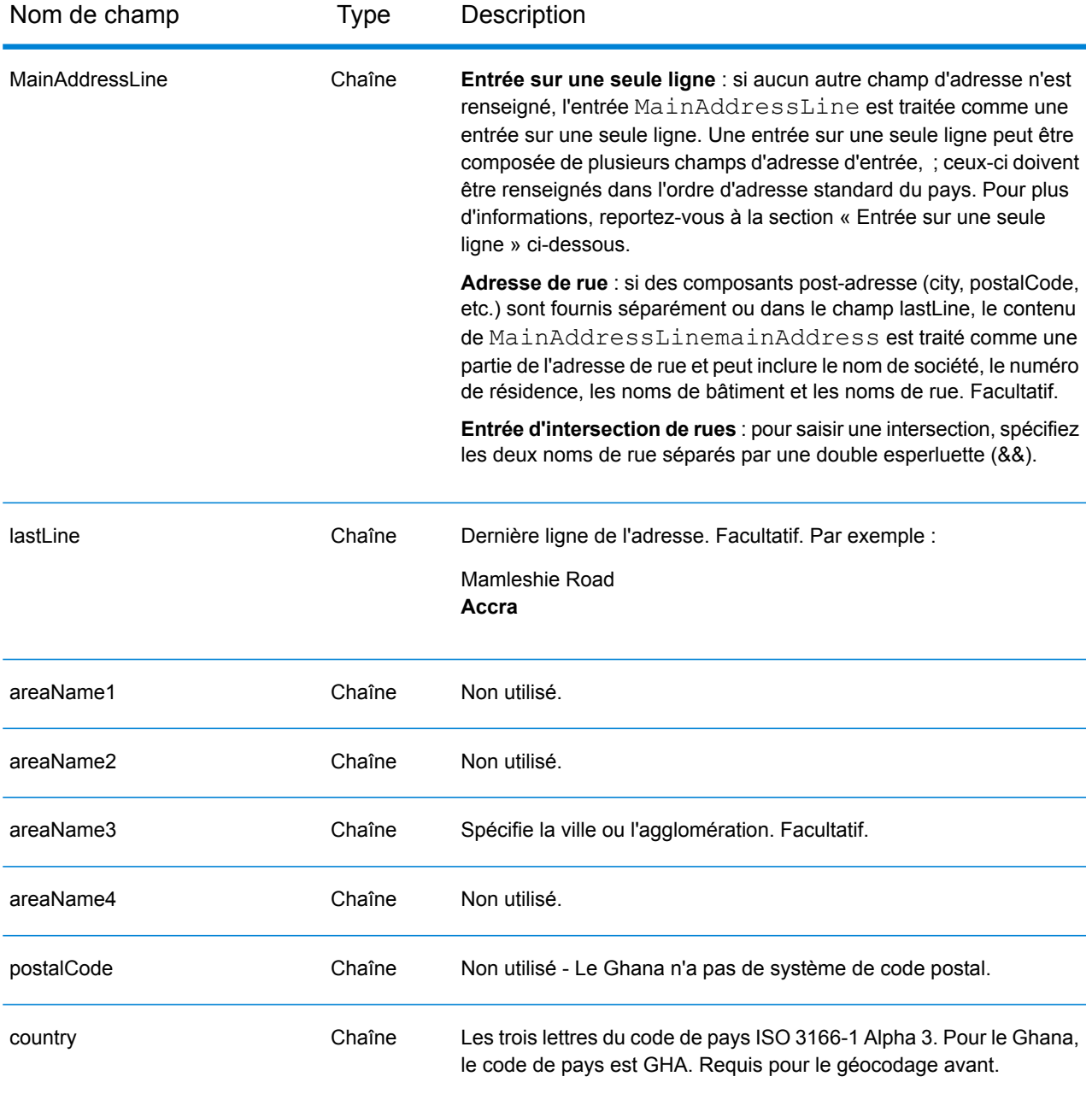

Au lieu de saisir chaque composant d'adresse dans des champs distincts, vous pouvez saisir l'adresse complète dans le champ d'entrée mainAddress avec les éléments d'adresse dans l'ordre suivant :

*[address\_number][street\_info][area]*

Où :

• L'élément *[address\_number]* est facultatif.

- L'élément *[street\_info]* contient le nom de rue, le type de rue et toute information pré- ou post-cardinaux (par exemple, est, ouest, etc.). Facultatif.
- L'élément *[area]* est la ville uniquement, ou la ville plus des informations supplémentaires, comme l'état, la province ou la localité. Obligatoire.

Pour obtenir des résultats optimaux, placez une virgule entre les informations de rue et les informations de zone.

#### *Options personnalisées*

Il n'existe pas d'options spécifiques au Ghana.

#### *Champs de sortie Adresse analysée*

Le tableau suivant répertorie les champs d'adresse analysés renvoyés pour un candidat qui se trouve au Ghana.

Pour renvoyer les champs Adresses analysées via Management Console, sélectionnez l'une des options suivantes :

- Pour renvoyer les champs Adresses analysées : dans le menu déroulant **Filtres pays**, sélectionnez **Valeurs par défaut globales**. Puis, dans l'onglet **Valeurs renvoyées**, sélectionnez **Adresse analysée**.
- Pour renvoyer tous les champs de sortie : dans le menu déroulant **Filtres pays**, sélectionnez **Valeurs par défaut globales**. Puis, dans l'onglet **Valeurs renvoyées**, sélectionnez **Renvoyer toutes les informations disponibles**.

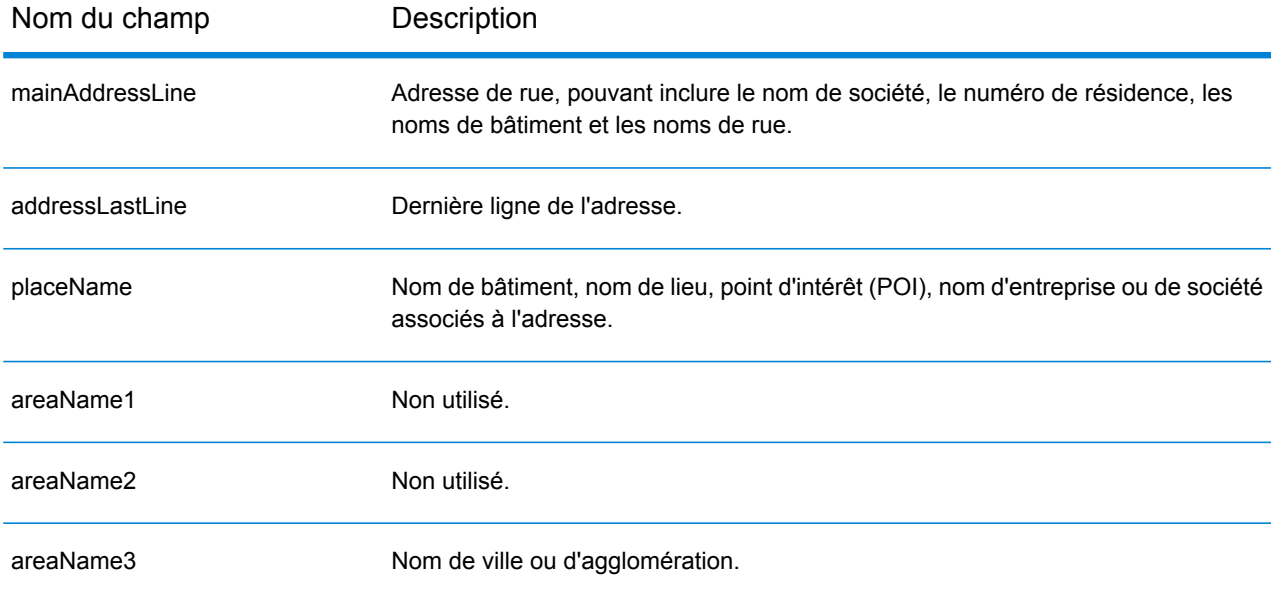

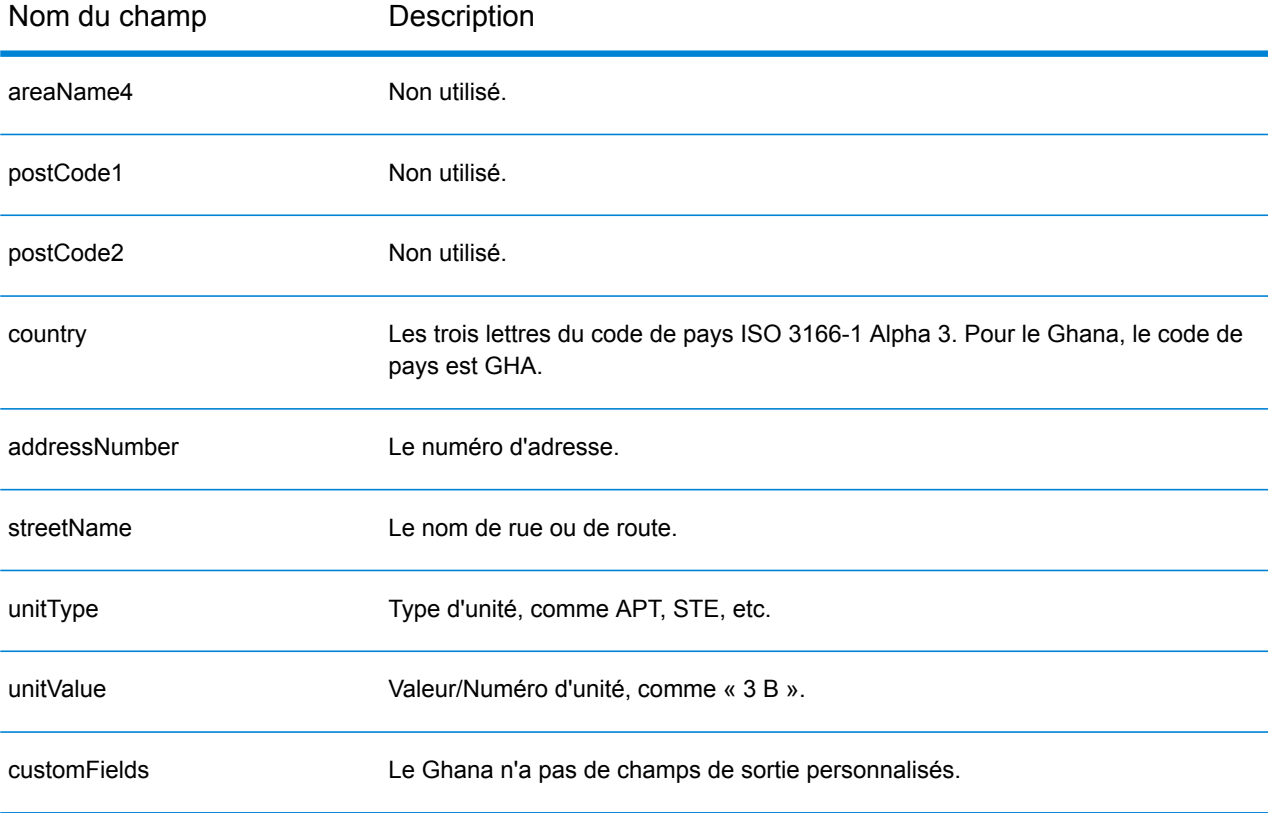

# Grande-Bretagne (GBR)

Cette section définit les jeux de données, les opérations et les informations de champs d'entrée et de sortie pris en charge pour le géocodage pour la Grande Bretagne.

#### *Jeux de données de géocodage pris en charge*

Le tableau suivant répertorie le ou les jeux de données de géocodage pris en charge avec les niveaux de géocodage disponibles pour la Grande Bretagne.

**Remarque :** Les dictionnaires utilisateur personnalisés sont pris en charge.

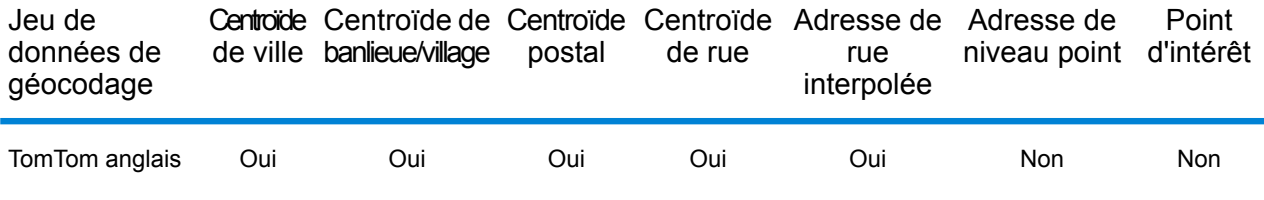

Le ou les jeux de données de géocodage suivants sont également pris en charge :

- AddressBase Premium
- CodePoint

#### *Opérations prises en charge*

Les opérations suivantes sont prises en charge pour la Grande-Bretagne :

- **Géocodage** : prend une ou plusieurs adresses en entrée et renvoie les coordonnées de longitude et de latitude et d'autres informations.
- **Géocodage inverse** : prend une ou plusieurs coordonnées de longitude et de latitude en entrée et renvoie l'adresse du lieu.
- **Interactive Geocoding** : renvoie les candidats correspondants potentiels à mesure de la saisie de l'adresse.
- **Global Key Lookup** : renvoie les candidats de géocodage lorsqu'une clé unique est fournie en entrée. Données USA MLD et AUS GNAF uniquement.

#### *Champs d'entrée*

Les adresses de Grande-Bretagne peuvent contenir certains ou tous les éléments d'adresse suivants.

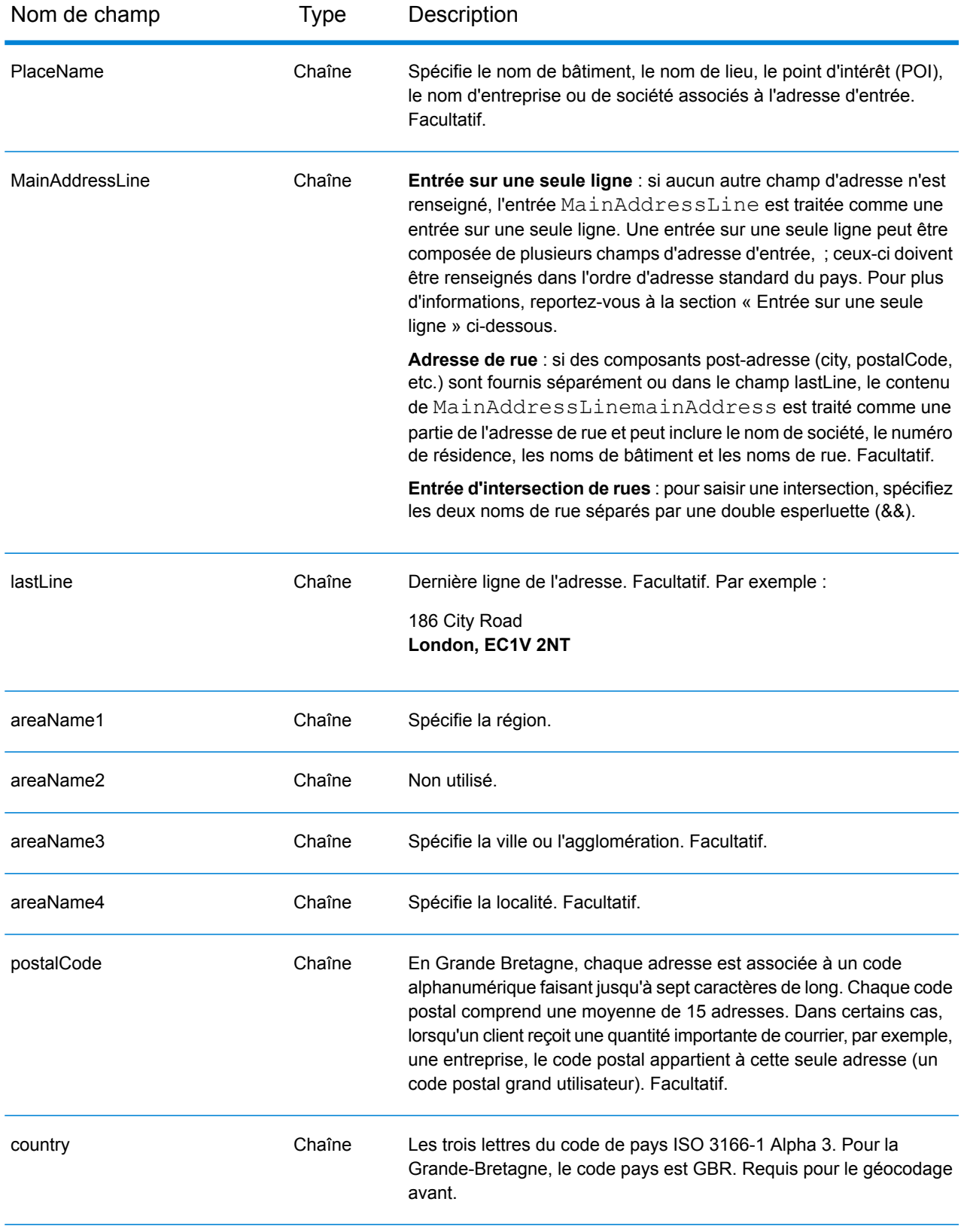

# *Directives d'adresses pour la Grande-Bretagne*

Suivez ces suggestions pour vous assurer que vos données d'adresse d'entrée sont au meilleur format possible pour une correspondance et un géocodage optimaux. Pour des informations supplémentaires sur les adresses britanniques, consultez le site Web de Royal Mail à l'adresse : **<http://www.royalmail.com/>**.

- **Adresses postales**—Si vous fournissez une adresse postale et soit une ville et un état, soit un code postal, vous pouvez réaliser un géocodage d'adresse. Le géocodeur compare alors votre enregistrement d'adresse complet à sa base de données de géocodage complète. Les fautes d'orthographe mineures des adresses postales sont corrigées dans les candidats renvoyés.
- **Adresses de boîte postale**—Le géocodeur peut effectuer une correspondance avec des adresses contenant une boîte postale. Une correspondance réussie renvoie un code de résultat B2 avec le format de sortie normalisé selon les formats d'adresse britanniques. La priorité de la correspondance de boîte postale sur les rues est définie dans une préférence dans Management Console.
- **Code postal**—Si vous saisissez le code postal dans le champ d'entrée **LastLine**, vous pouvez utiliser soit le code postal complet, soit juste le district postal, à condition que d'autres informations postales ou de rue soient présentes. Si vous saisissez un code postal dans le champ d'entrée **PostalCode**, vous devez utiliser le code postal complet. La saisie de la ville et du code postal permet d'obtenir de meilleurs résultats. Le géocodeur corrige les informations de code postal et ajoute les codes postaux si vous ne les avez pas déjà saisis.
- **Adresses d'Irlande du Nord**—Les bases de données AddressBase Premium et CodePoint incluent les mêmes données d'Irlande du Nord, à une précision au niveau du centroïde de code postal. Les bases de données AddressPoint et AddressBase Plus sont complétées des données de code postal d'Irlande du Nord provenant de Royal Mail. Ces données pour l'Irlande du Nord n'ont que la précision d'un centroïde de code postal (code de résultat S3). Il s'agit du niveau de précision de géocodage le plus élevé disponible pour les adresses d'Irlande du Nord, même avec les sources des bases de données de point AddressPoint et AddressBase Plus.

## *Entrée sur une seule ligne*

Au lieu de saisir chaque composant d'adresse dans des champs distincts, vous pouvez saisir l'adresse complète dans le champ d'entrée mainAddress avec les éléments d'adresse dans l'ordre suivant :

# *[address\_number][street\_info][areaName3][postal\_code]*

Où :

- L'élément *[address\_number]* est facultatif.
- L'élément *[street\_info]* contient le nom de rue, le type de rue et tout type d'unité, valeur d'unité ou information pré- ou post-cardinaux (par exemple, est, ouest, etc.).
- L'élément *[postal\_code]* est le code postal.
- L'élément *[areaName3]* est la ville ou l'agglomération.
- L'élément *[areaName3]* ou *[postal\_code]* est requis.

Pour obtenir des résultats optimaux, placez une virgule entre les informations de rue et les informations de la dernière ligne (par exemple, ville et code postal).

#### *Options personnalisées*

Il n'existe pas d'options personnalisées pour la Grande-Bretagne.

#### *Champs de sortie Adresse analysée*

Le tableau suivant répertorie les champs d'adresse analysés renvoyés pour un candidat qui se trouve en Grande-Bretagne.

Pour renvoyer les champs Adresses analysées via Management Console, sélectionnez l'une des options suivantes :

- Pour renvoyer les champs Adresses analysées : dans le menu déroulant **Filtres pays**, sélectionnez **Valeurs par défaut globales**. Puis, dans l'onglet **Valeurs renvoyées**, sélectionnez **Adresse analysée**.
- Pour renvoyer tous les champs de sortie : dans le menu déroulant **Filtres pays**, sélectionnez **Valeurs par défaut globales**. Puis, dans l'onglet **Valeurs renvoyées**, sélectionnez **Renvoyer toutes les informations disponibles**.

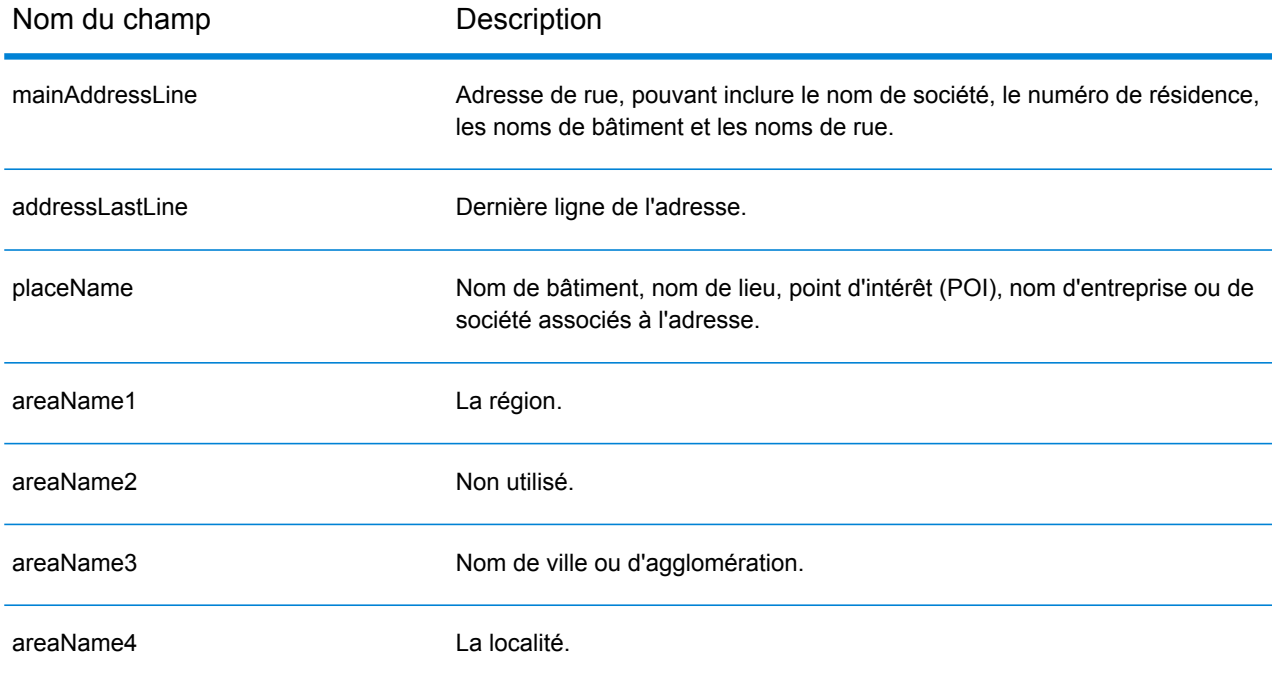

# Informations spécifiques au pays

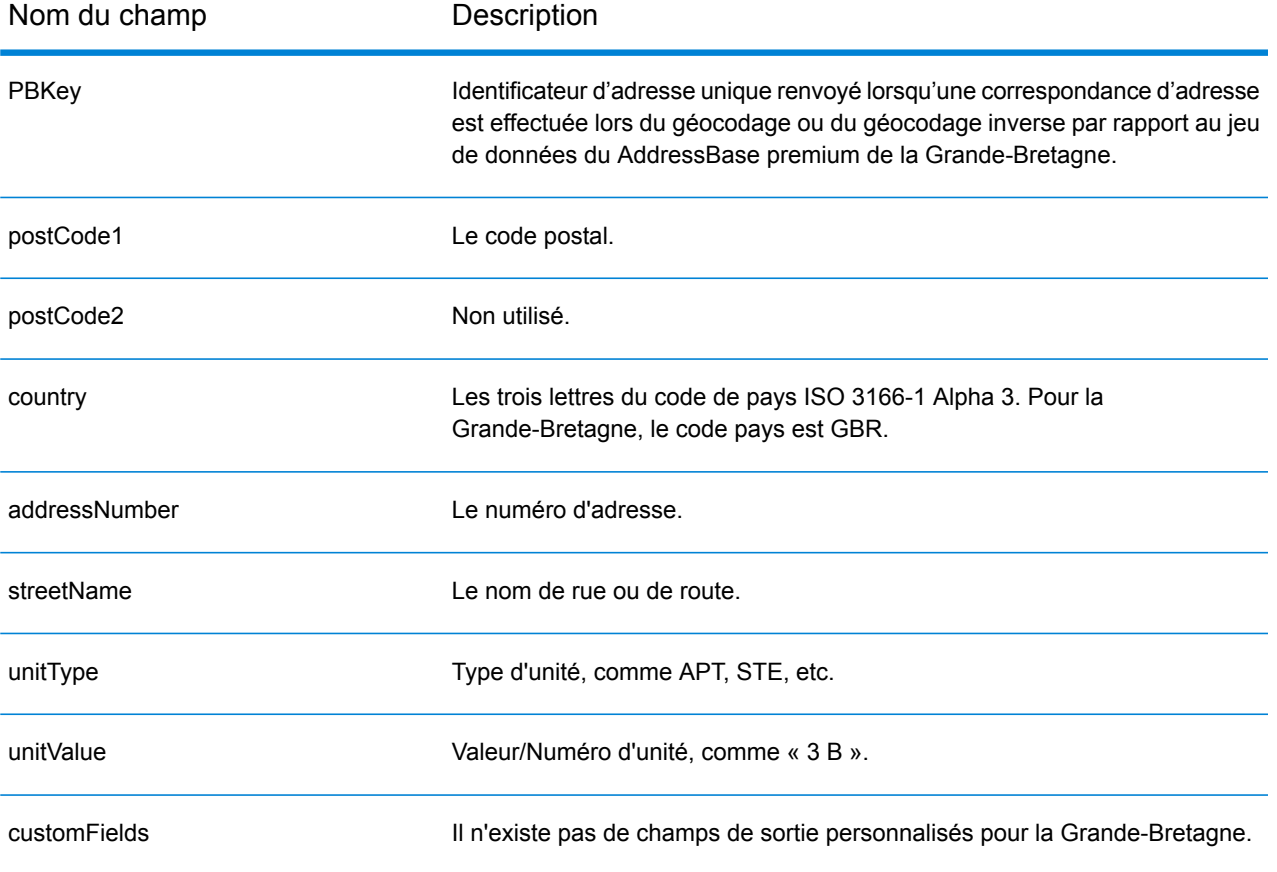

# Grèce (GRC)

Cette section définit les jeux de données, les opérations et les informations de champs d'entrée et de sortie pris en charge pour le géocodage pour la Grèce.

#### *Jeux de données de géocodage pris en charge*

Le tableau suivant répertorie le ou les jeux de données de géocodage pris en charge avec les niveaux de géocodage disponibles pour la Grèce.

**Remarque :** Les dictionnaires utilisateur personnalisés ne sont pas pris en charge.

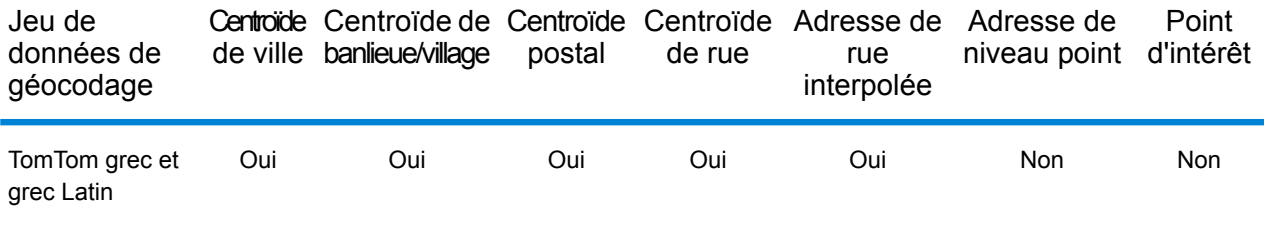

#### *Opérations prises en charge*

Les opérations suivantes sont prises en charge pour la Grèce :

- **Géocodage** : prend une ou plusieurs adresses en entrée et renvoie les coordonnées de longitude et de latitude et d'autres informations.
- **Géocodage inverse** : prend une ou plusieurs coordonnées de longitude et de latitude en entrée et renvoie l'adresse du lieu.
- **Interactive Geocoding** : renvoie les candidats correspondants potentiels à mesure de la saisie de l'adresse.
- **Global Key Lookup** : renvoie les candidats de géocodage lorsqu'une clé unique est fournie en entrée. Données USA MLD et AUS GNAF uniquement.

#### *Champs d'entrée*

L'adresse d'entrée peut contenir tout ou partie des éléments d'adresse suivants.

**Remarque :** Le jeu de caractères cyrilliques grec est également pris en charge.

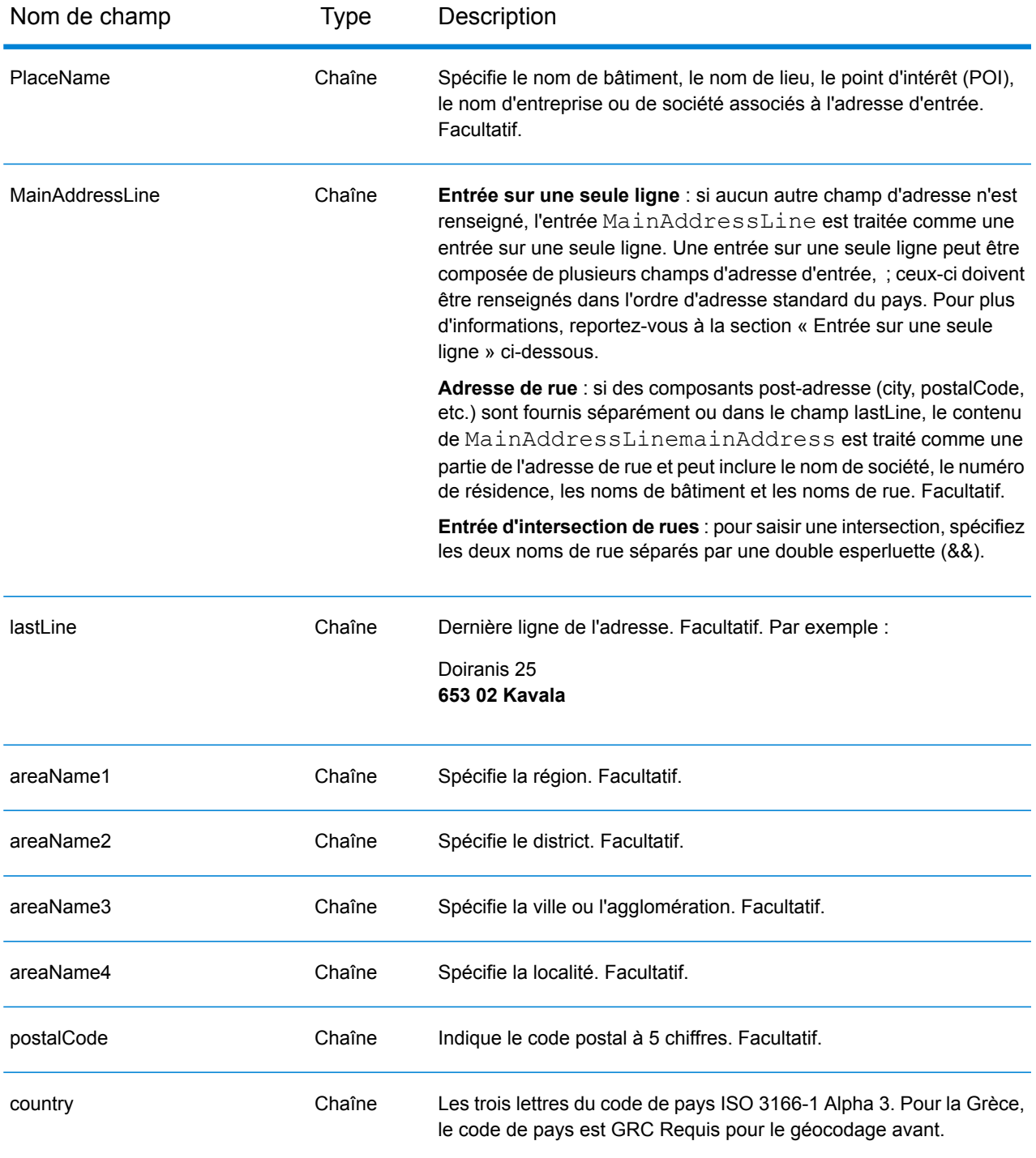

Au lieu de saisir chaque composant d'adresse dans des champs distincts, vous pouvez saisir l'adresse complète dans le champ d'entrée mainAddress avec les éléments d'adresse dans l'ordre suivant :

# *[street\_info][address\_number][postal\_code][area]*

Où :

- L'élément *[street\_info]* contient le nom de rue, le type de rue et toute information pré- ou post-cardinaux (par exemple, est, ouest, etc.). Facultatif.
- L'élément *[address\_number]* est facultatif.
- L'élément *[postal\_code]* est le code postal.
- L'élément *[area]* est la ville uniquement, ou la ville plus des informations supplémentaires, comme l'état, la province ou la localité.
- L'élément *[area]* ou *[postal\_code]* est requis.

Pour obtenir des résultats optimaux, placez une virgule entre les informations de rue et les informations de la dernière ligne d'adresse.

## *Options personnalisées*

Il n'existe pas d'options spécifiques à la Grèce.

## *Champs de sortie Adresse analysée*

Le tableau suivant répertorie les champs d'adresse analysés renvoyés pour un candidat qui se trouve en Grèce.

Pour renvoyer les champs Adresses analysées via Management Console, sélectionnez l'une des options suivantes :

- Pour renvoyer les champs Adresses analysées : dans le menu déroulant **Filtres pays**, sélectionnez **Valeurs par défaut globales**. Puis, dans l'onglet **Valeurs renvoyées**, sélectionnez **Adresse analysée**.
- Pour renvoyer tous les champs de sortie : dans le menu déroulant **Filtres pays**, sélectionnez **Valeurs par défaut globales**. Puis, dans l'onglet **Valeurs renvoyées**, sélectionnez **Renvoyer toutes les informations disponibles**.

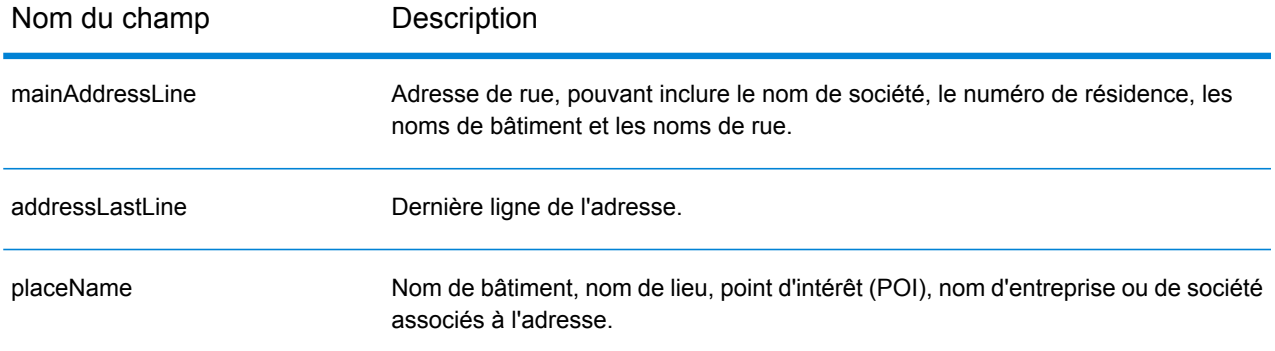

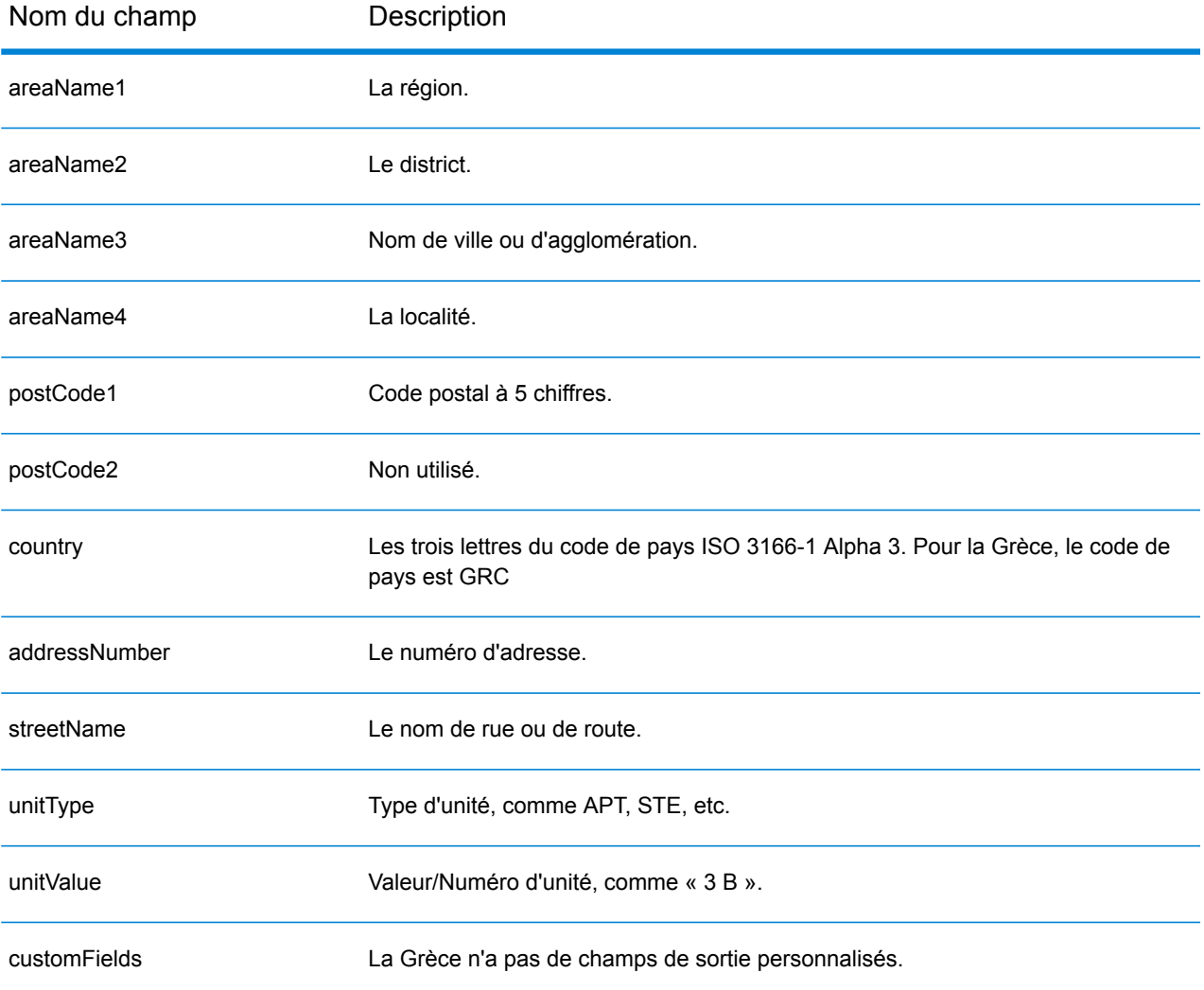

# Guatemala (GTM)

Cette section définit les jeux de données, les opérations et les informations de champs d'entrée et de sortie pris en charge pour le géocodage pour le Guatemala.

### *Jeux de données de géocodage pris en charge*

Le tableau suivant répertorie le ou les jeux de données de géocodage pris en charge avec les niveaux de géocodage disponibles pour le Guatemala.

**Remarque :** Les dictionnaires utilisateur personnalisés ne sont pas pris en charge.

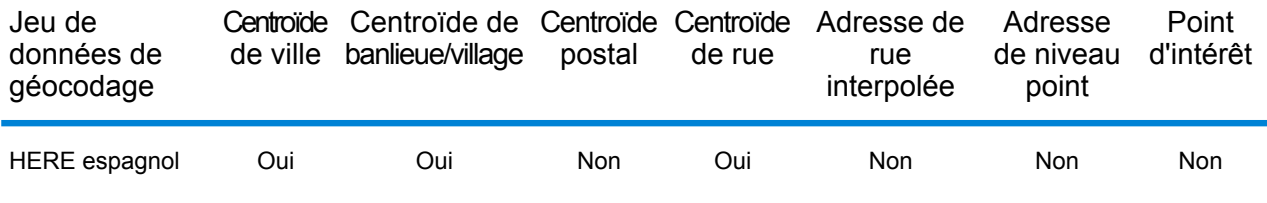

#### *Opérations prises en charge*

Les opérations suivantes sont prises en charge pour le Guatemala :

- **Géocodage** : prend une ou plusieurs adresses en entrée et renvoie les coordonnées de longitude et de latitude et d'autres informations.
- **Géocodage inverse** : prend une ou plusieurs coordonnées de longitude et de latitude en entrée et renvoie l'adresse du lieu.
- **Interactive Geocoding** : renvoie les candidats correspondants potentiels à mesure de la saisie de l'adresse.
- **Global Key Lookup** : renvoie les candidats de géocodage lorsqu'une clé unique est fournie en entrée. Données USA MLD et AUS GNAF uniquement.

## *Champs d'entrée*

L'adresse d'entrée peut contenir tout ou partie des éléments d'adresse suivants.

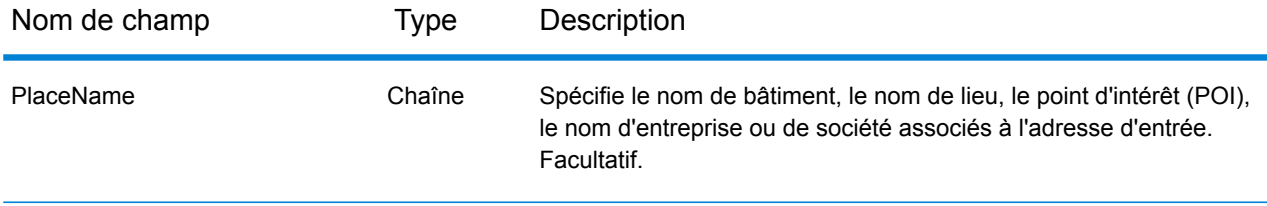

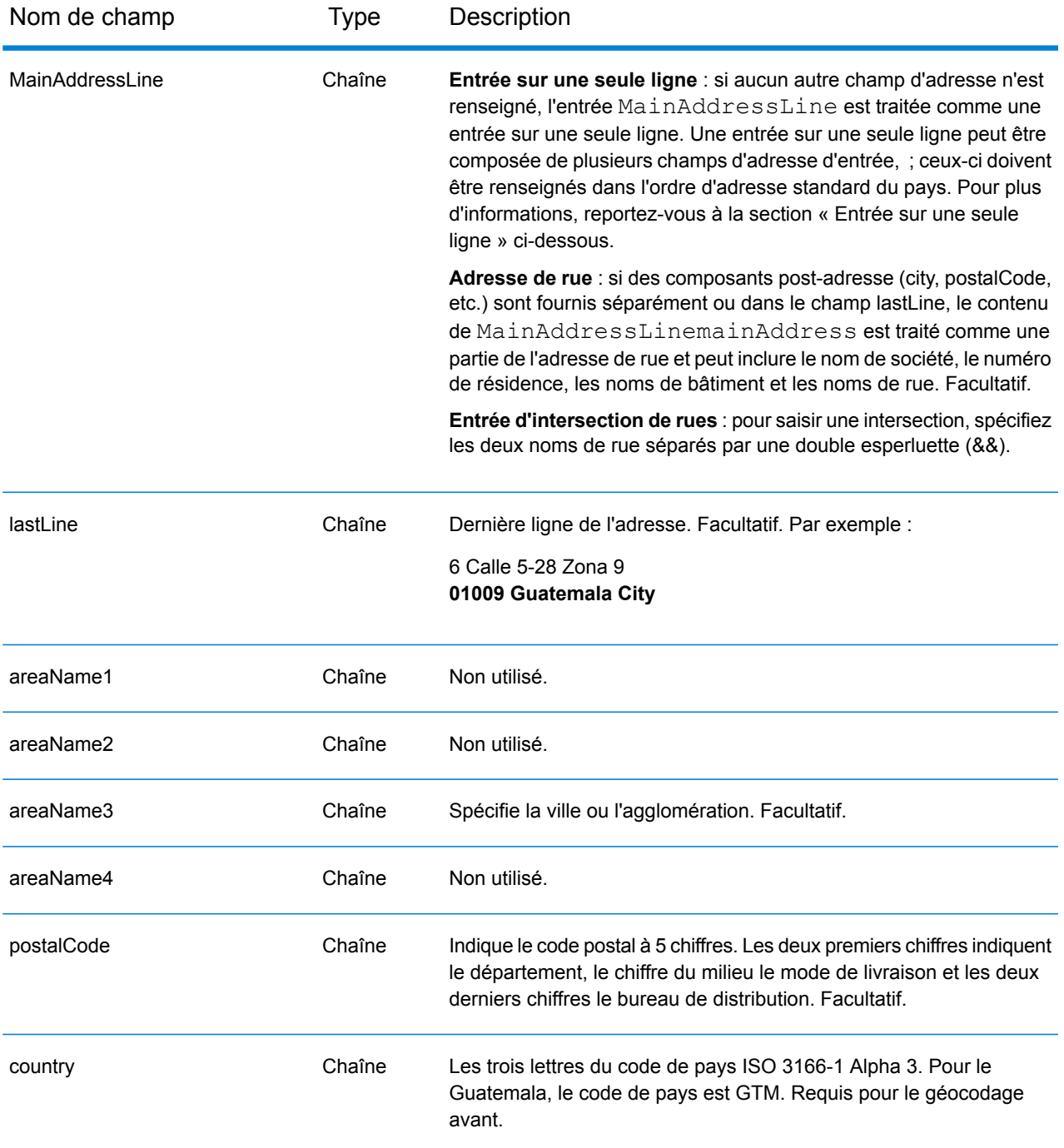

Au lieu de saisir chaque composant d'adresse dans des champs distincts, vous pouvez saisir l'adresse complète dans le champ d'entrée mainAddress avec les éléments d'adresse dans l'ordre suivant :

*[street\_info][address\_number][postal\_code][area]*

Où :

- L'élément *[street\_info]* contient le nom de rue, le type de rue et toute information pré- ou post-cardinaux (par exemple, est, ouest, etc.). Facultatif.
- L'élément *[address\_number]* est facultatif.
- L'élément *[postal\_code]* est le code postal.
- L'élément *[area]* est la ville uniquement, ou la ville plus des informations supplémentaires, comme l'état, la province ou la localité.
- L'élément *[area]* ou *[postal\_code]* est requis.

Pour obtenir des résultats optimaux, placez une virgule entre les informations de rue et les informations de la dernière ligne d'adresse.

# *Options personnalisées*

Il n'existe pas d'options spécifiques au Guatemala.

# *Champs de sortie Adresse analysée*

Le tableau suivant répertorie les champs d'adresse analysés renvoyés pour un candidat qui se trouve au Guatemala.

Pour renvoyer les champs Adresses analysées via Management Console, sélectionnez l'une des options suivantes :

- Pour renvoyer les champs Adresses analysées : dans le menu déroulant **Filtres pays**, sélectionnez **Valeurs par défaut globales**. Puis, dans l'onglet **Valeurs renvoyées**, sélectionnez **Adresse analysée**.
- Pour renvoyer tous les champs de sortie : dans le menu déroulant **Filtres pays**, sélectionnez **Valeurs par défaut globales**. Puis, dans l'onglet **Valeurs renvoyées**, sélectionnez **Renvoyer toutes les informations disponibles**.

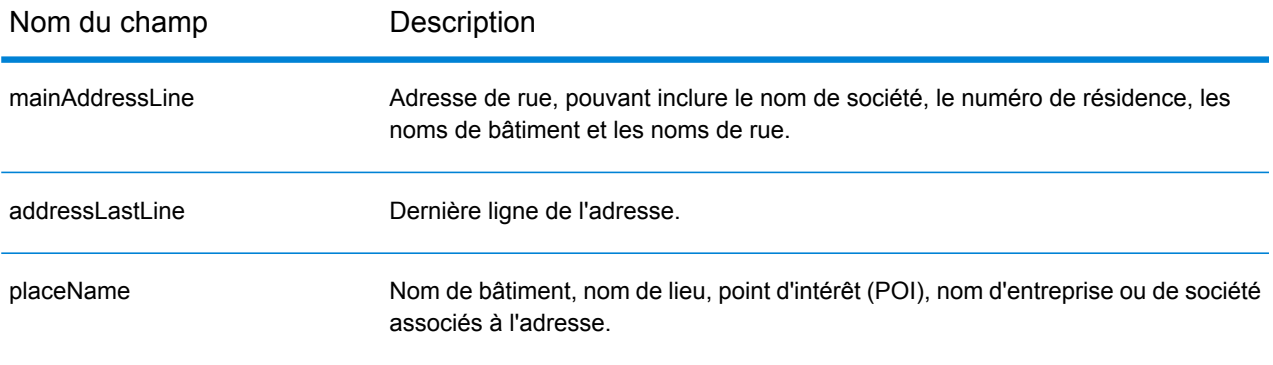

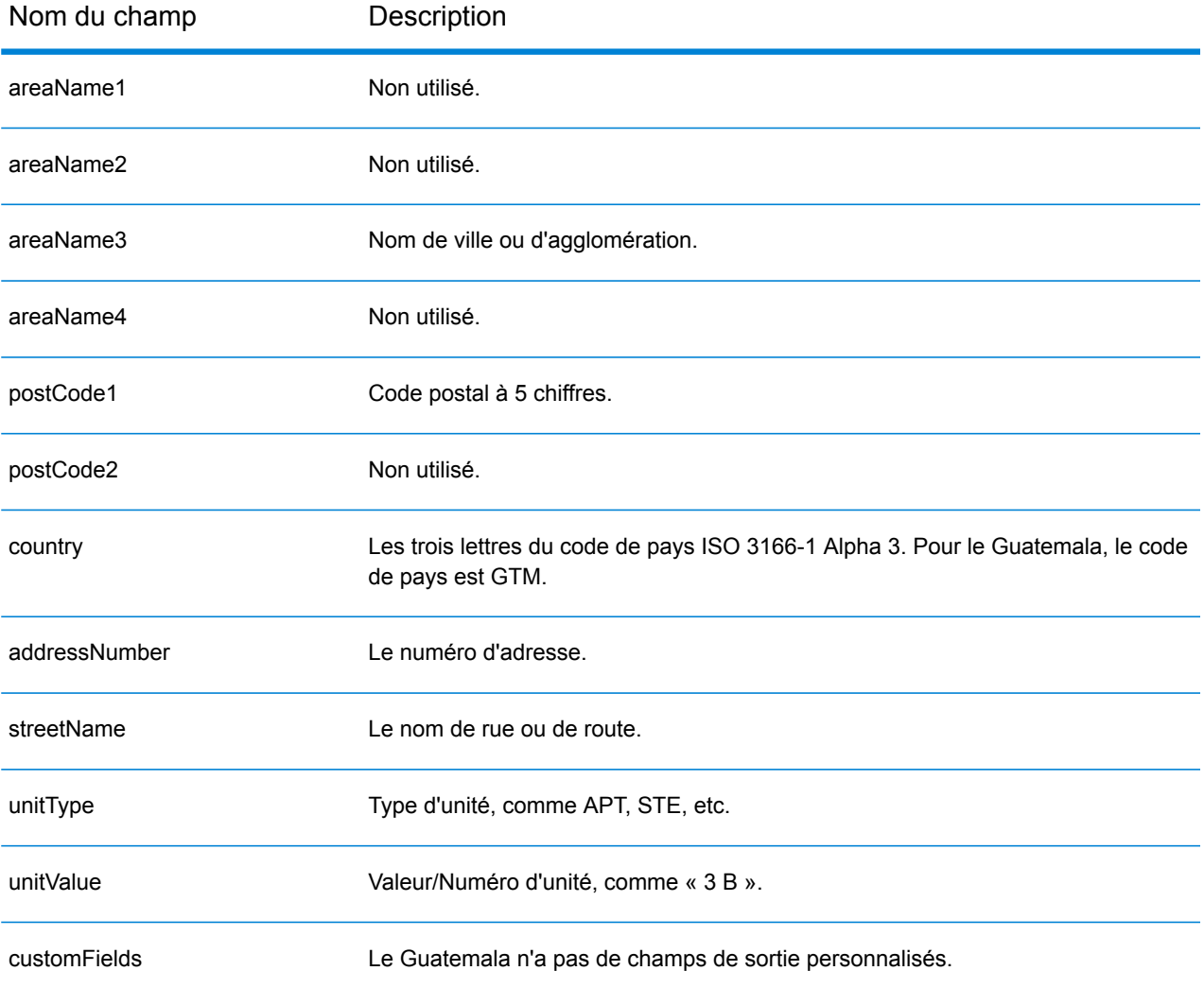

# Guyane (GUY)

Cette section définit les jeux de données, les opérations et les informations de champs d'entrée et de sortie pris en charge pour le géocodage pour la Guyane.

### *Jeux de données de géocodage pris en charge*

Le tableau suivant répertorie le ou les jeux de données de géocodage pris en charge avec les niveaux de géocodage disponibles pour la Guyane.

**Remarque :** Les dictionnaires utilisateur personnalisés ne sont pas pris en charge.

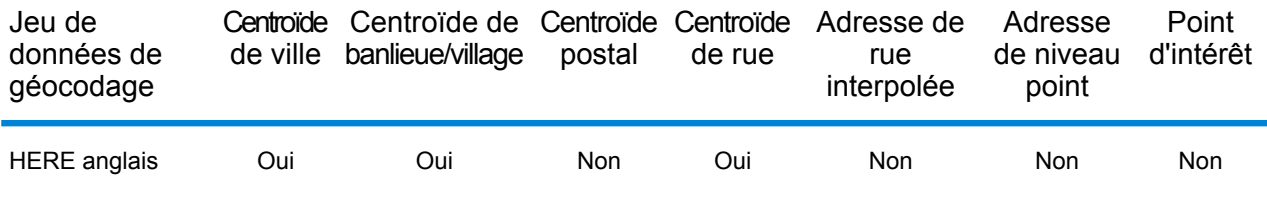

#### *Opérations prises en charge*

Les opérations suivantes sont prises en charge pour la Guyane :

- **Géocodage** : prend une ou plusieurs adresses en entrée et renvoie les coordonnées de longitude et de latitude et d'autres informations.
- **Géocodage inverse** : prend une ou plusieurs coordonnées de longitude et de latitude en entrée et renvoie l'adresse du lieu.
- **Interactive Geocoding** : renvoie les candidats correspondants potentiels à mesure de la saisie de l'adresse.
- **Global Key Lookup** : renvoie les candidats de géocodage lorsqu'une clé unique est fournie en entrée. Données USA MLD et AUS GNAF uniquement.

## *Champs d'entrée*

L'adresse d'entrée peut contenir tout ou partie des éléments d'adresse suivants.

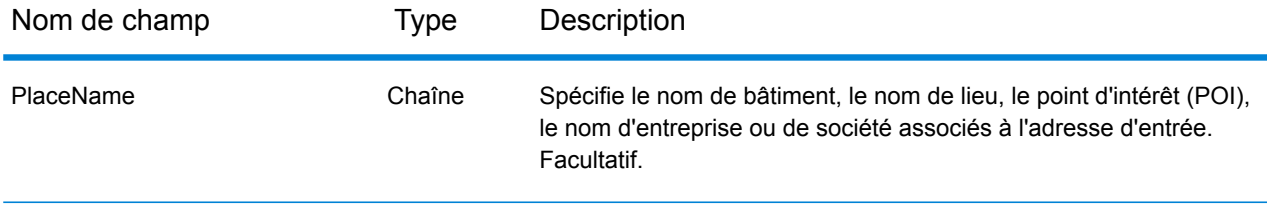

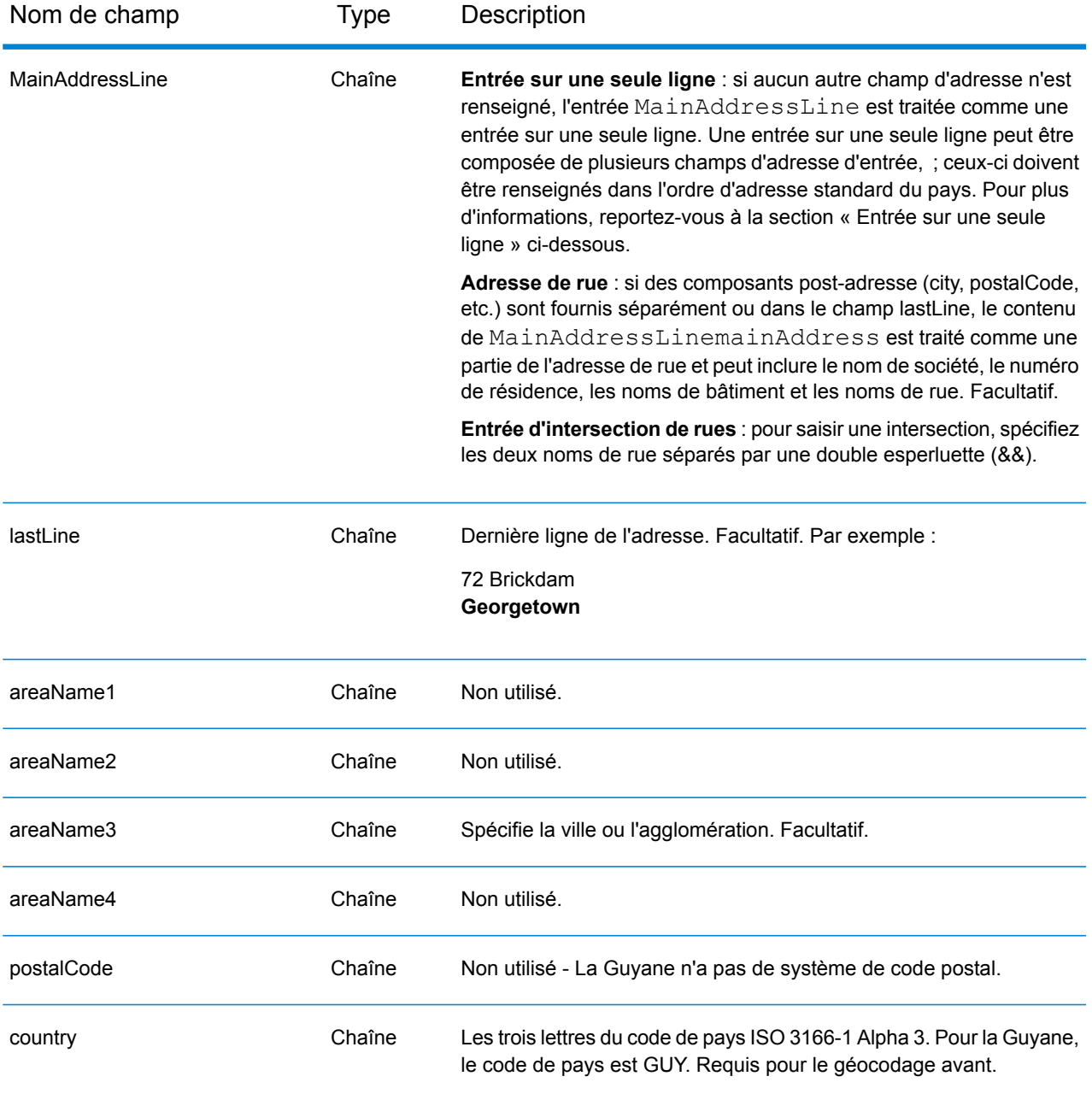

Au lieu de saisir chaque composant d'adresse dans des champs distincts, vous pouvez saisir l'adresse complète dans le champ d'entrée mainAddress avec les éléments d'adresse dans l'ordre suivant :

*[address\_number][street\_info][area]*

Où :

• L'élément *[address\_number]* est facultatif.

- L'élément *[street\_info]* contient le nom de rue, le type de rue et toute information pré- ou post-cardinaux (par exemple, est, ouest, etc.). Facultatif.
- L'élément *[area]* est la ville uniquement, ou la ville plus des informations supplémentaires, comme l'état, la province ou la localité. Obligatoire.

Pour obtenir des résultats optimaux, placez une virgule entre les informations de rue et les informations de zone.

#### *Options personnalisées*

Il n'existe pas d'options spécifiques à la Guyane.

#### *Champs de sortie Adresse analysée*

Le tableau suivant répertorie les champs d'adresse analysés renvoyés pour un candidat qui se trouve en Guyane.

Pour renvoyer les champs Adresses analysées via Management Console, sélectionnez l'une des options suivantes :

- Pour renvoyer les champs Adresses analysées : dans le menu déroulant **Filtres pays**, sélectionnez **Valeurs par défaut globales**. Puis, dans l'onglet **Valeurs renvoyées**, sélectionnez **Adresse analysée**.
- Pour renvoyer tous les champs de sortie : dans le menu déroulant **Filtres pays**, sélectionnez **Valeurs par défaut globales**. Puis, dans l'onglet **Valeurs renvoyées**, sélectionnez **Renvoyer toutes les informations disponibles**.

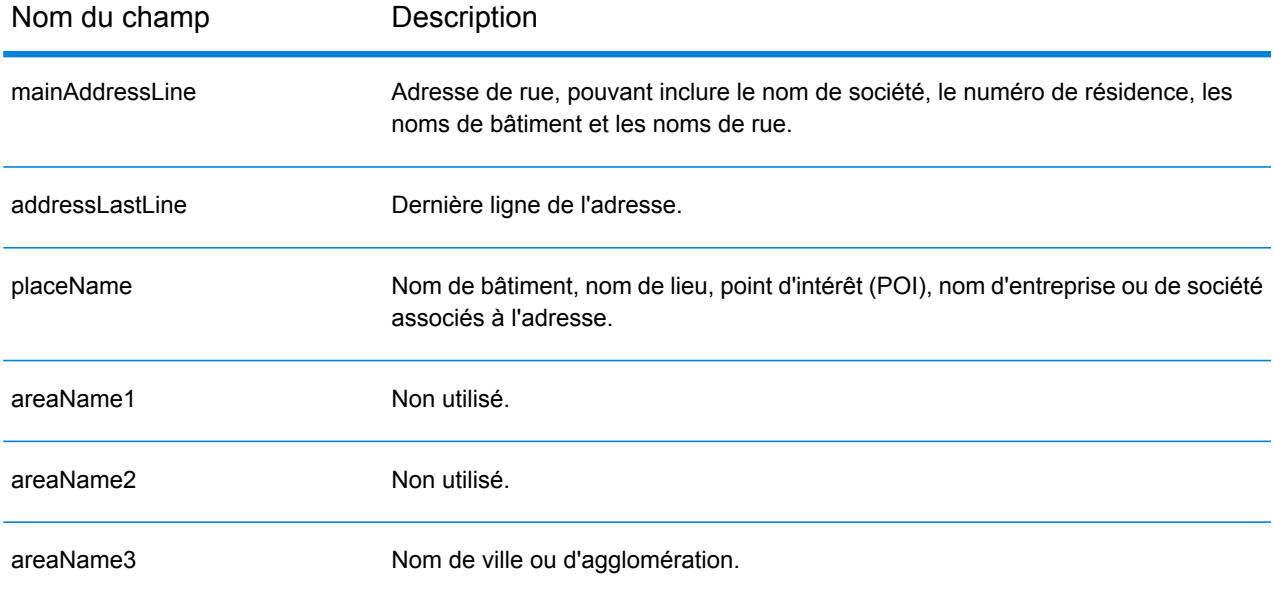

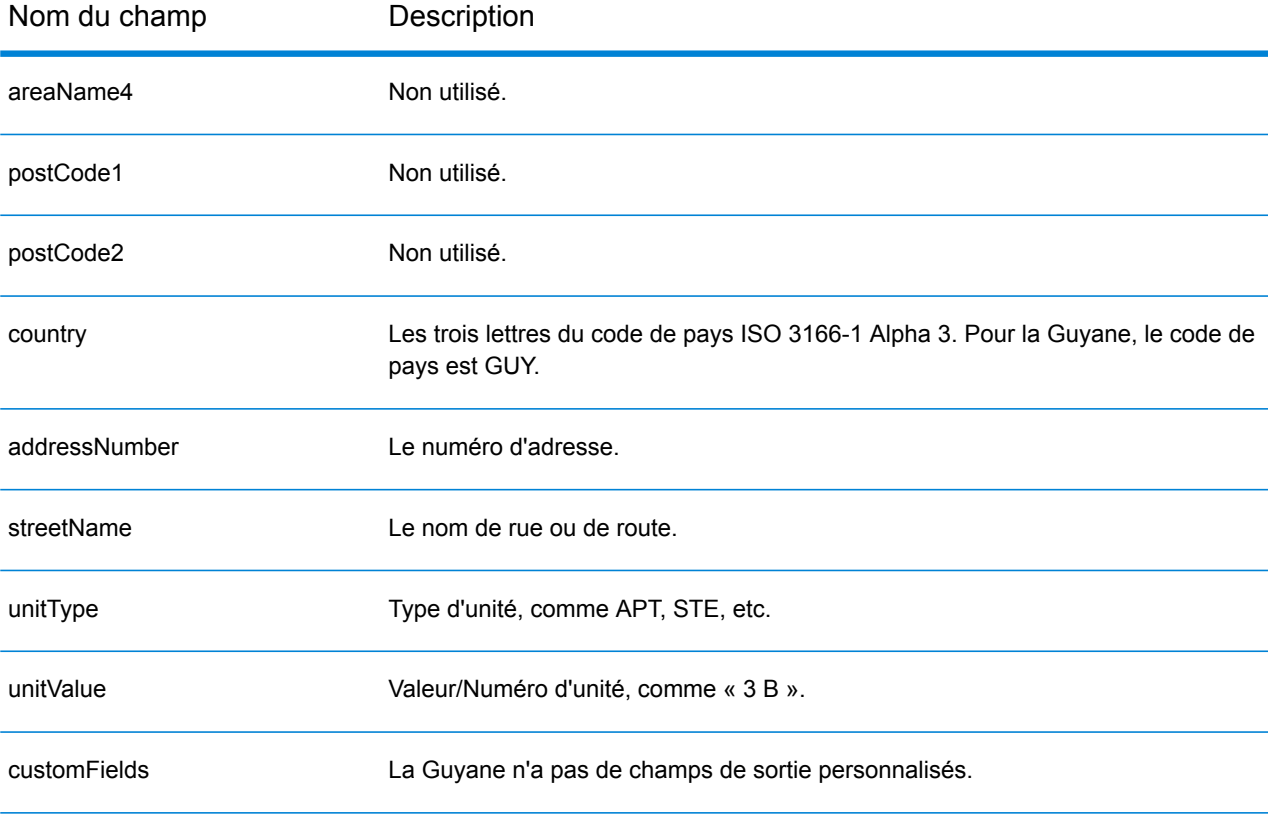
# Honduras (HND)

Cette section définit les jeux de données, les opérations et les informations de champs d'entrée et de sortie pris en charge pour le géocodage pour le Honduras.

#### *Jeux de données de géocodage pris en charge*

Le tableau suivant répertorie le ou les jeux de données de géocodage pris en charge avec les niveaux de géocodage disponibles pour le Honduras.

**Remarque :** Les dictionnaires utilisateur personnalisés ne sont pas pris en charge.

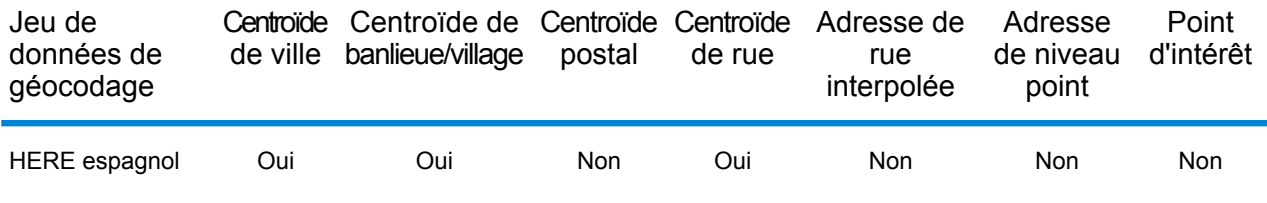

#### *Opérations prises en charge*

Les opérations suivantes sont prises en charge pour le Honduras :

- **Géocodage** : prend une ou plusieurs adresses en entrée et renvoie les coordonnées de longitude et de latitude et d'autres informations.
- **Géocodage inverse** : prend une ou plusieurs coordonnées de longitude et de latitude en entrée et renvoie l'adresse du lieu.
- **Interactive Geocoding** : renvoie les candidats correspondants potentiels à mesure de la saisie de l'adresse.
- **Global Key Lookup** : renvoie les candidats de géocodage lorsqu'une clé unique est fournie en entrée. Données USA MLD et AUS GNAF uniquement.

#### *Champs d'entrée*

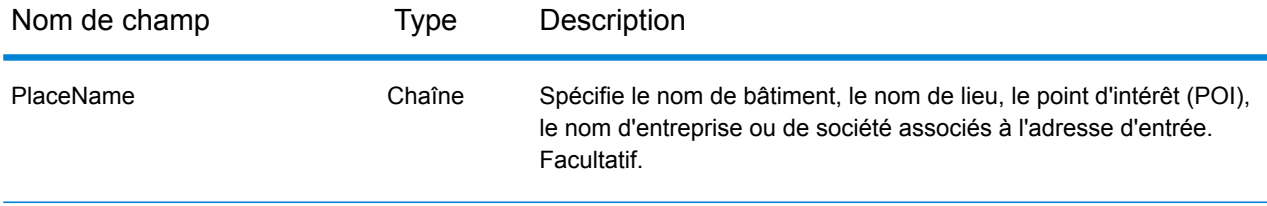

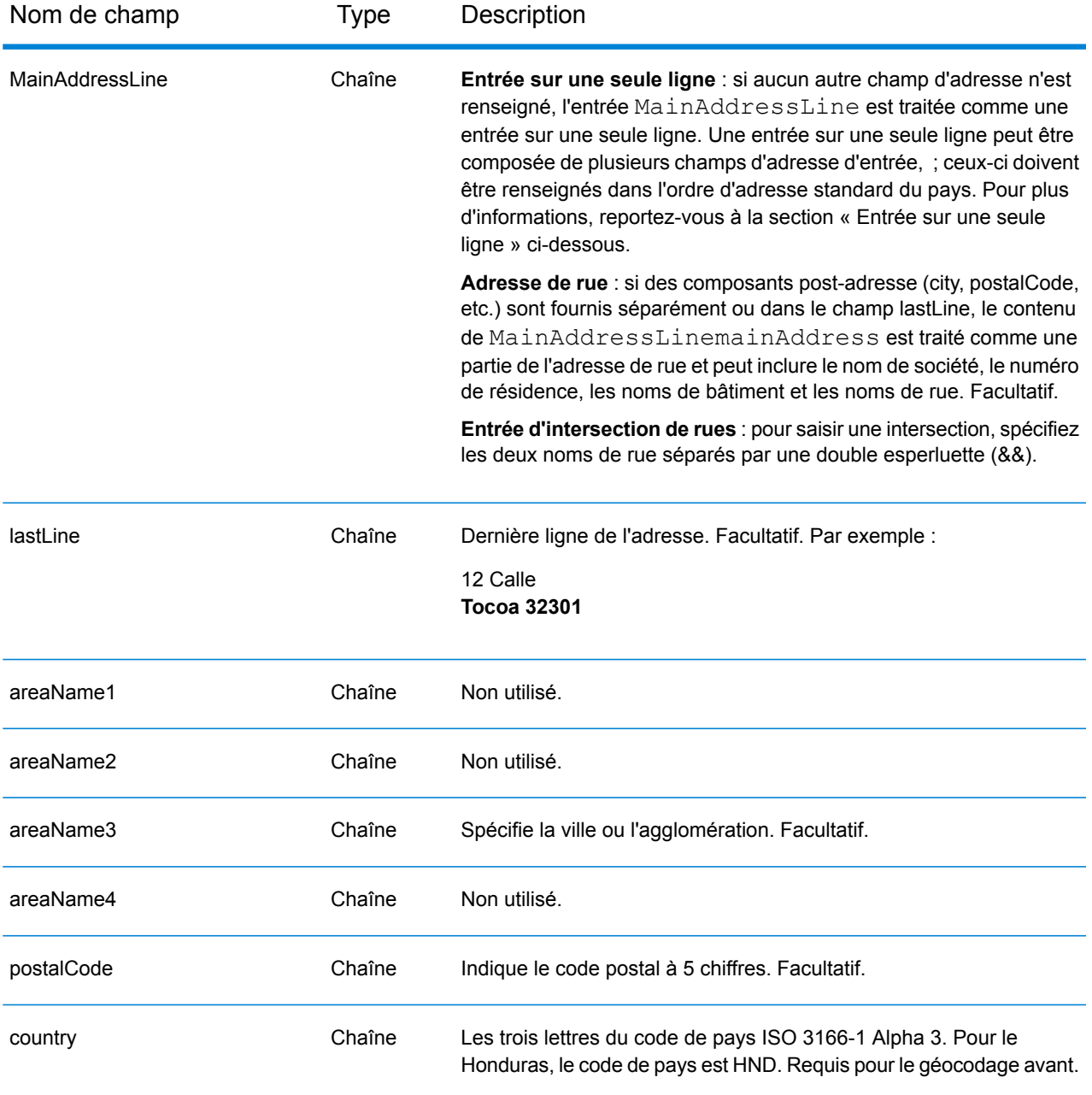

Au lieu de saisir chaque composant d'adresse dans des champs distincts, vous pouvez saisir l'adresse complète dans le champ d'entrée mainAddress avec les éléments d'adresse dans l'ordre suivant :

*[address\_number][street\_info][area][postal\_code]*

Où :

• L'élément *[address\_number]* est facultatif.

- L'élément *[street\_info]* contient le nom de rue, le type de rue et toute information pré- ou post-cardinaux (par exemple, est, ouest, etc.). Facultatif.
- L'élément *[area]* est la ville uniquement, ou la ville plus des informations supplémentaires, comme l'état, la province ou la localité.
- L'élément *[postal\_code]* est le code postal.
- L'élément *[area]* ou *[postal\_code]* est requis.

Pour obtenir des résultats optimaux, placez une virgule entre les informations de rue et les informations de la dernière ligne d'adresse.

#### *Options personnalisées*

Il n'existe pas d'options spécifiques au Honduras.

#### *Champs de sortie Adresse analysée*

Le tableau suivant répertorie les champs d'adresse analysés renvoyés pour un candidat qui se trouve au Honduras.

Pour renvoyer les champs Adresses analysées via Management Console, sélectionnez l'une des options suivantes :

- Pour renvoyer les champs Adresses analysées : dans le menu déroulant **Filtres pays**, sélectionnez **Valeurs par défaut globales**. Puis, dans l'onglet **Valeurs renvoyées**, sélectionnez **Adresse analysée**.
- Pour renvoyer tous les champs de sortie : dans le menu déroulant **Filtres pays**, sélectionnez **Valeurs par défaut globales**. Puis, dans l'onglet **Valeurs renvoyées**, sélectionnez **Renvoyer toutes les informations disponibles**.

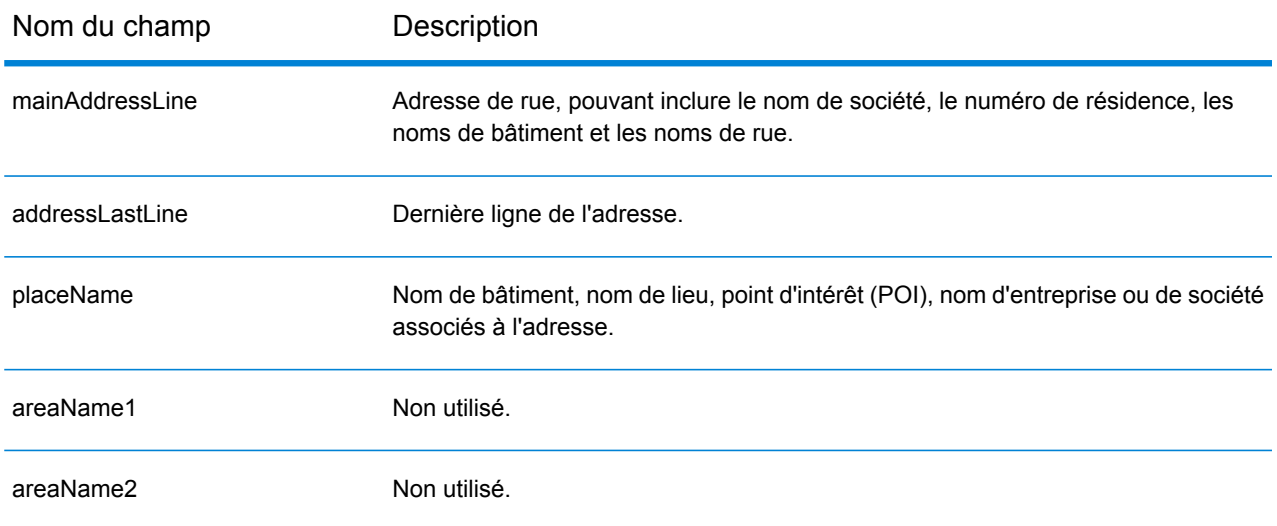

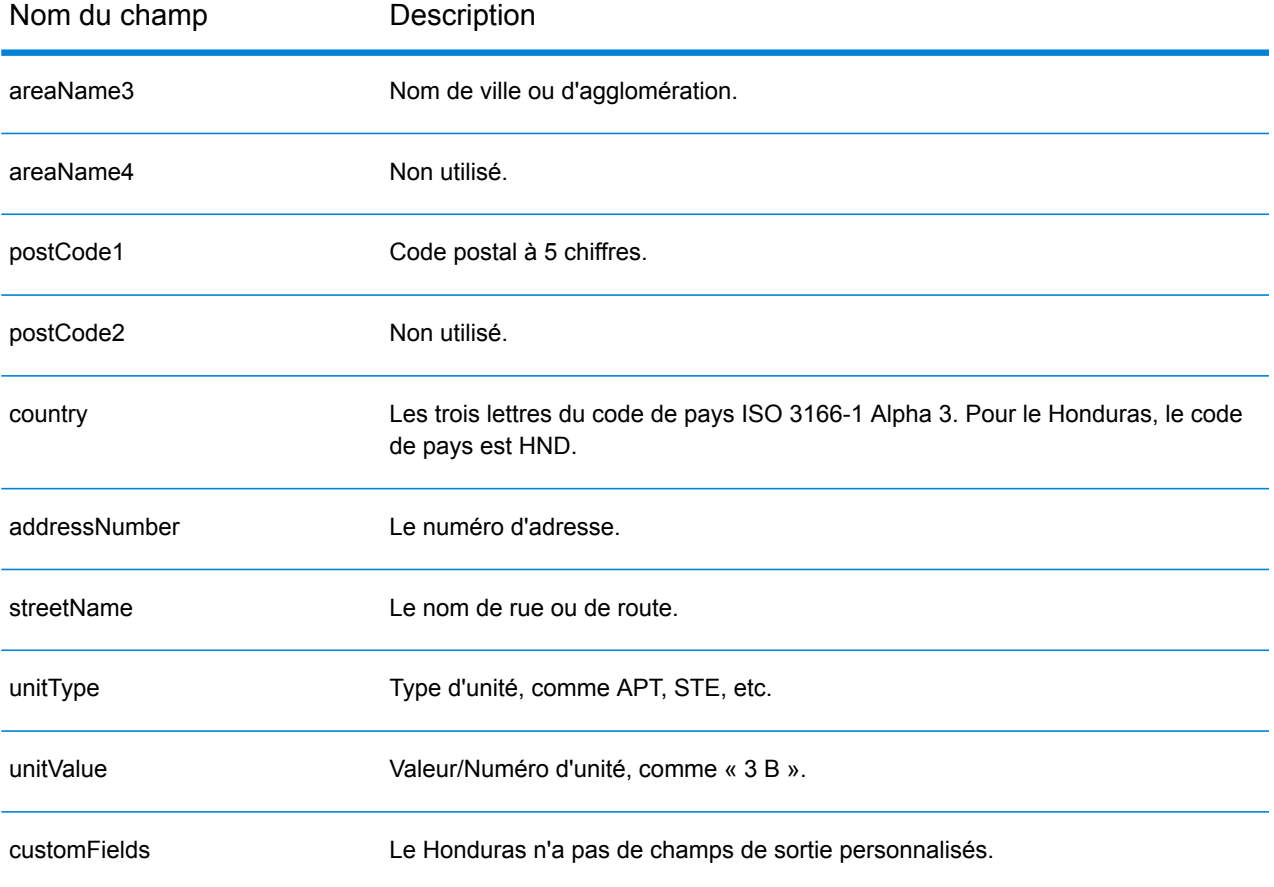

# Hong Kong (HKG)

Cette section définit les jeux de données, les opérations et les informations de champs d'entrée et de sortie pris en charge pour le géocodage pour Hong Kong.

#### *Jeux de données de géocodage pris en charge*

Le tableau suivant répertorie le ou les jeux de données de géocodage pris en charge avec les niveaux de géocodage disponibles pour Hong Kong

**Remarque :** Les dictionnaires utilisateur personnalisés ne sont pas pris en charge.

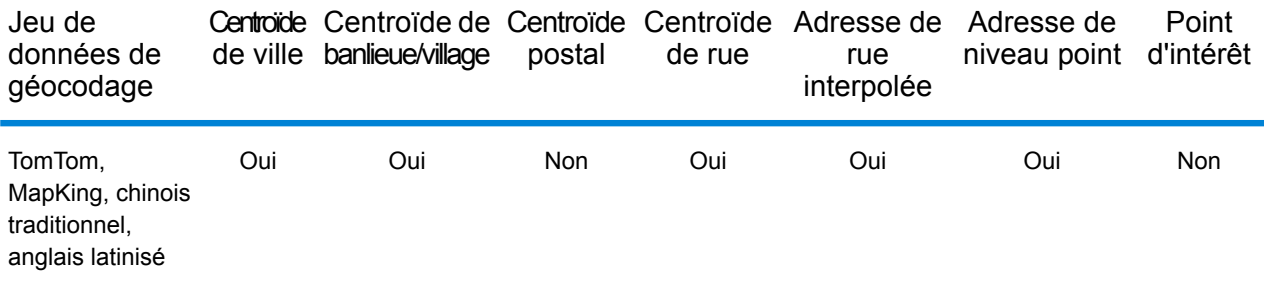

#### *Opérations prises en charge*

Les opérations suivantes sont prises en charge pour Hong Kong :

- **Géocodage** : prend une ou plusieurs adresses en entrée et renvoie les coordonnées de longitude et de latitude et d'autres informations.
- **Géocodage inverse** : prend une ou plusieurs coordonnées de longitude et de latitude en entrée et renvoie l'adresse du lieu.
- **Interactive Geocoding** : renvoie les candidats correspondants potentiels à mesure de la saisie de l'adresse.
- **Global Key Lookup** : renvoie les candidats de géocodage lorsqu'une clé unique est fournie en entrée. Données USA MLD et AUS GNAF uniquement.

#### *Champs d'entrée*

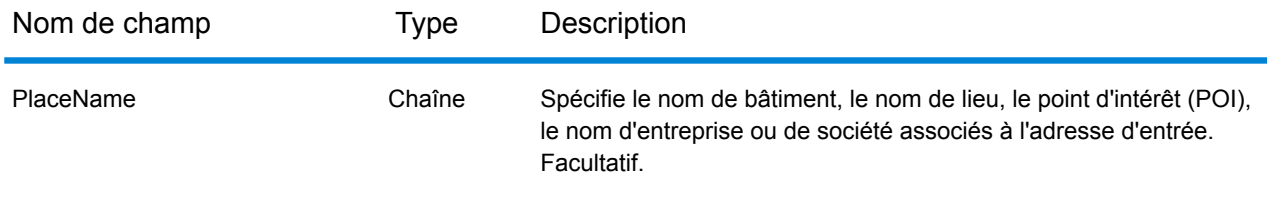

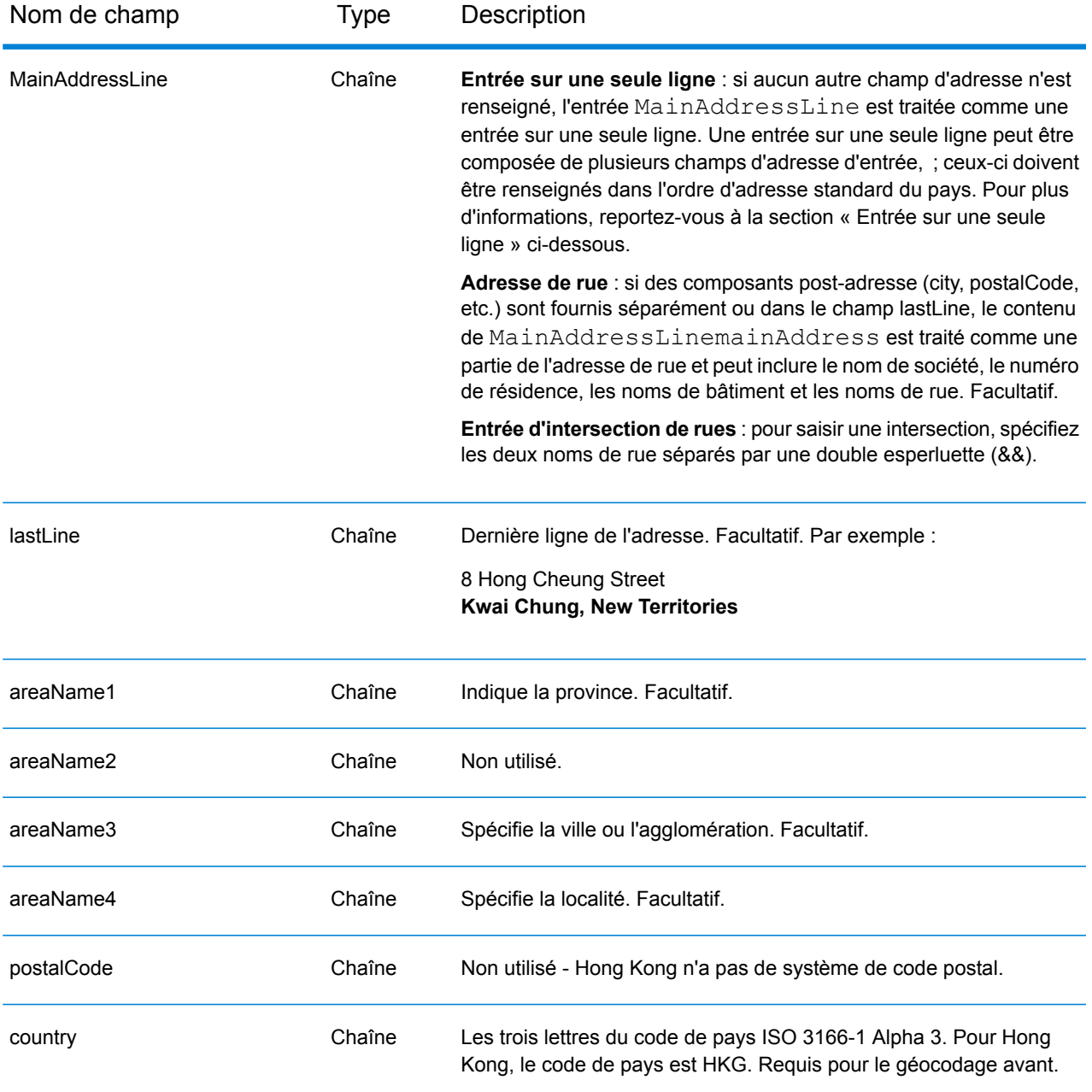

### *Règles d'adresse pour Hong Kong*

Suivez ces suggestions pour vous assurer que vos données d'adresse d'entrée sont au meilleur format possible pour une correspondance et un géocodage optimaux. Pour des informations supplémentaires sur les adresses à Hong Kong, consultez le site Web postal de Hong Kong à l'adresse : **<http://www.hongkongpost.com/eng/publications/guide/content/6.1.pdf>**.

• **Champs requis**—Les adresses doivent contenir une ville. HKG ne prend pas en compte les codes postaux dans les adresses.

- **Types de voies publiques**—Les types de voies publiques et leurs abréviations courantes sont reconnus et entièrement pris en charge dans les adresses d'entrée.
- **Noms communs et abréviations**—Les noms communs, nombres cardinaux, indicateurs de numéro de maison et abréviations utilisés dans les adresses sont pris en charge.
- **Numéros et équivalents numériques—**Les rues numérotées sont mappées par leurs équivalents nommés.

Au lieu de saisir chaque composant d'adresse dans des champs distincts, vous pouvez saisir l'adresse complète dans le champ d'entrée mainAddress avec les éléments d'adresse dans l'ordre suivant :

#### *[address\_number][street\_info][areaName4][areaName3]*

Où :

- L'élément *[address\_number]* est facultatif.
- L'élément *[street\_info]* contient le nom de rue, le type de rue et toute information pré- ou post-cardinaux (par exemple, est, ouest, etc.).
- L'élément *[areaName4]* est la localité.
- L'élément *[areaName3]* est la ville ou l'agglomération.

Pour obtenir des résultats optimaux, placez une virgule entre les informations de rue et les informations de la dernière ligne d'adresse.

#### *Options personnalisées*

Il n'existe pas d'options spécifiques à Hong Kong.

#### *Champs de sortie Adresse analysée*

Le tableau suivant répertorie les champs d'adresse analysés renvoyés pour un candidat qui se trouve à Hong Kong.

Pour renvoyer les champs Adresses analysées via Management Console, sélectionnez l'une des options suivantes :

- Pour renvoyer les champs Adresses analysées : dans le menu déroulant **Filtres pays**, sélectionnez **Valeurs par défaut globales**. Puis, dans l'onglet **Valeurs renvoyées**, sélectionnez **Adresse analysée**.
- Pour renvoyer tous les champs de sortie : dans le menu déroulant **Filtres pays**, sélectionnez **Valeurs par défaut globales**. Puis, dans l'onglet **Valeurs renvoyées**, sélectionnez **Renvoyer toutes les informations disponibles**.

## Informations spécifiques au pays

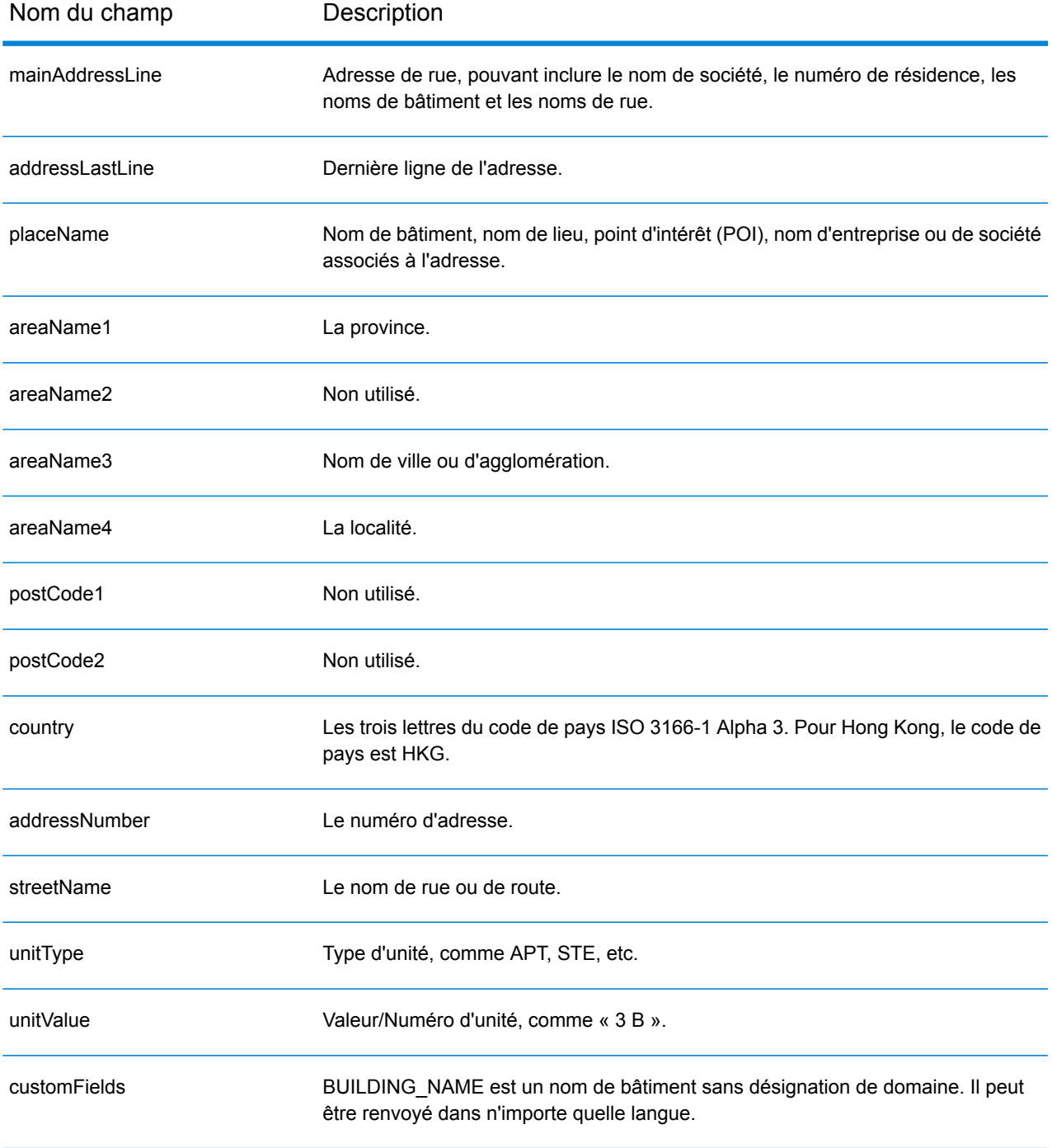

# Hongrie (HUN)

Cette section définit les jeux de données, les opérations et les informations de champs d'entrée et de sortie pris en charge pour le géocodage pour la Hongrie.

### *Jeux de données de géocodage pris en charge*

Le tableau suivant répertorie le ou les jeux de données de géocodage pris en charge avec les niveaux de géocodage disponibles pour la Hongrie.

**Remarque :** Les dictionnaires utilisateur personnalisés ne sont pas pris en charge.

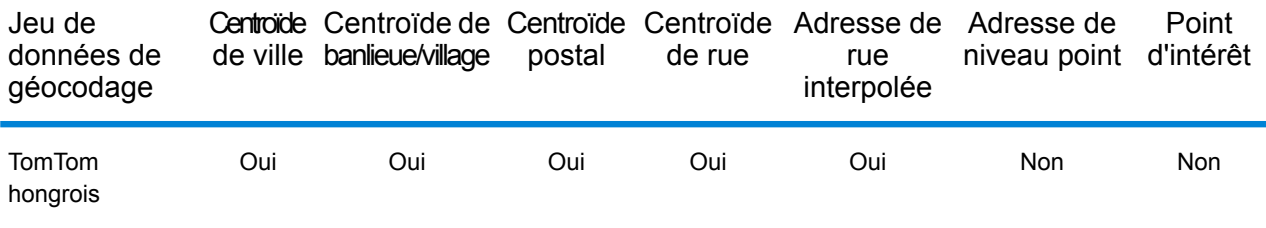

### *Opérations prises en charge*

Les opérations suivantes sont prises en charge pour la Hongrie :

- **Géocodage** : prend une ou plusieurs adresses en entrée et renvoie les coordonnées de longitude et de latitude et d'autres informations.
- **Géocodage inverse** : prend une ou plusieurs coordonnées de longitude et de latitude en entrée et renvoie l'adresse du lieu.
- **Interactive Geocoding** : renvoie les candidats correspondants potentiels à mesure de la saisie de l'adresse.
- **Global Key Lookup** : renvoie les candidats de géocodage lorsqu'une clé unique est fournie en entrée. Données USA MLD et AUS GNAF uniquement.

#### *Champs d'entrée*

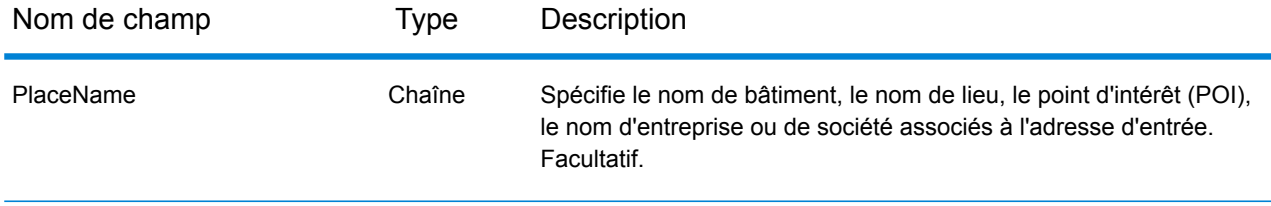

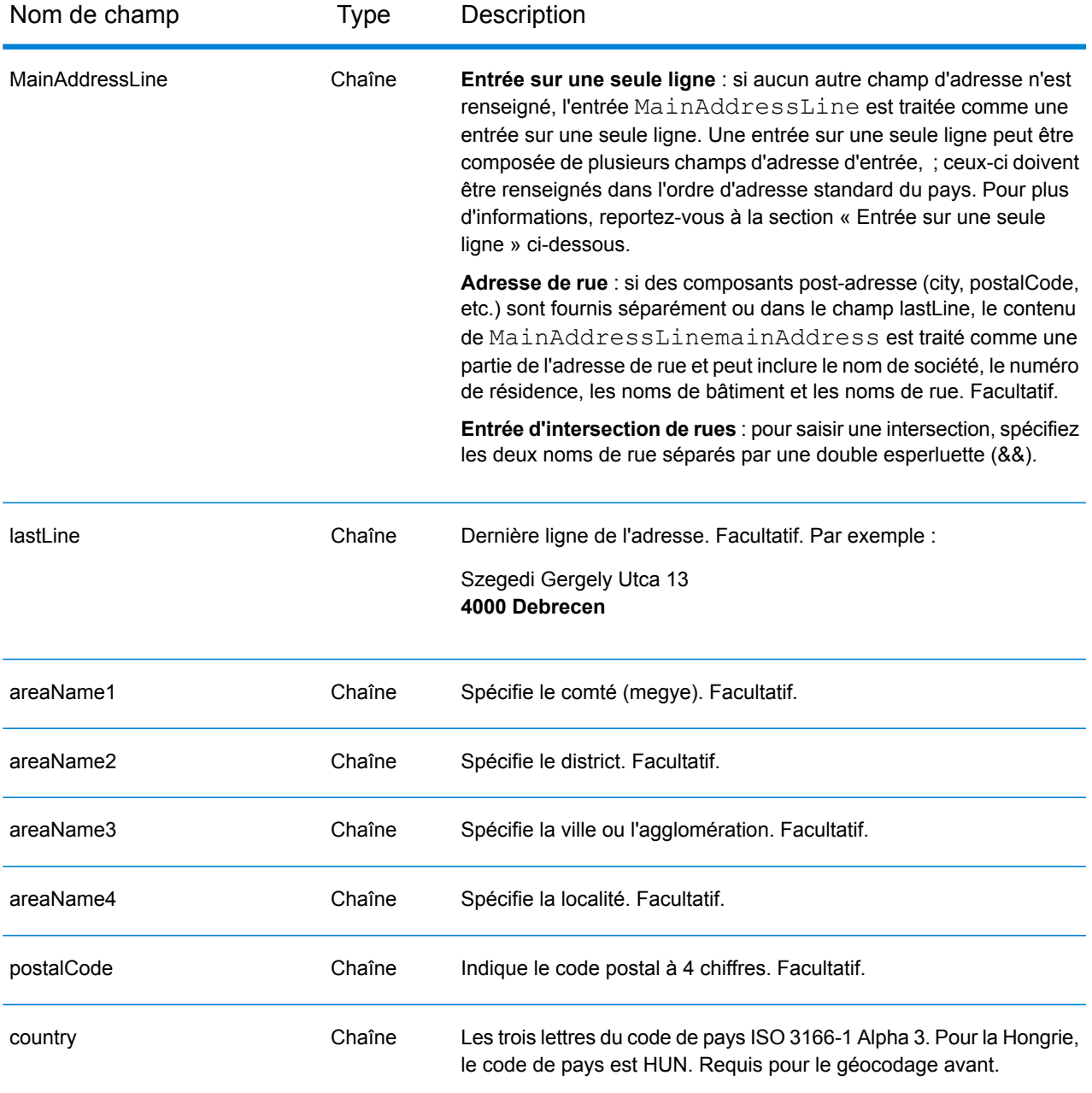

Au lieu de saisir chaque composant d'adresse dans des champs distincts, vous pouvez saisir l'adresse complète dans le champ d'entrée mainAddress avec les éléments d'adresse dans l'ordre suivant :

*[street\_info][address\_number][postal\_code][area]*

Où :

- L'élément *[street\_info]* contient le nom de rue, le type de rue et toute information pré- ou post-cardinaux (par exemple, est, ouest, etc.). Facultatif.
- L'élément *[address\_number]* est facultatif.
- L'élément *[postal\_code]* est le code postal.
- L'élément *[area]* est la ville uniquement, ou la ville plus des informations supplémentaires, comme l'état, la province ou la localité.
- L'élément *[area]* ou *[postal\_code]* est requis.

Pour obtenir des résultats optimaux, placez une virgule entre les informations de rue et les informations de la dernière ligne d'adresse.

## *Options personnalisées*

Il n'existe pas d'options spécifiques à la Hongrie.

#### *Champs de sortie Adresse analysée*

Le tableau suivant répertorie les champs d'adresse analysés renvoyés pour un candidat qui se trouve en Hongrie.

Pour renvoyer les champs Adresses analysées via Management Console, sélectionnez l'une des options suivantes :

- Pour renvoyer les champs Adresses analysées : dans le menu déroulant **Filtres pays**, sélectionnez **Valeurs par défaut globales**. Puis, dans l'onglet **Valeurs renvoyées**, sélectionnez **Adresse analysée**.
- Pour renvoyer tous les champs de sortie : dans le menu déroulant **Filtres pays**, sélectionnez **Valeurs par défaut globales**. Puis, dans l'onglet **Valeurs renvoyées**, sélectionnez **Renvoyer toutes les informations disponibles**.

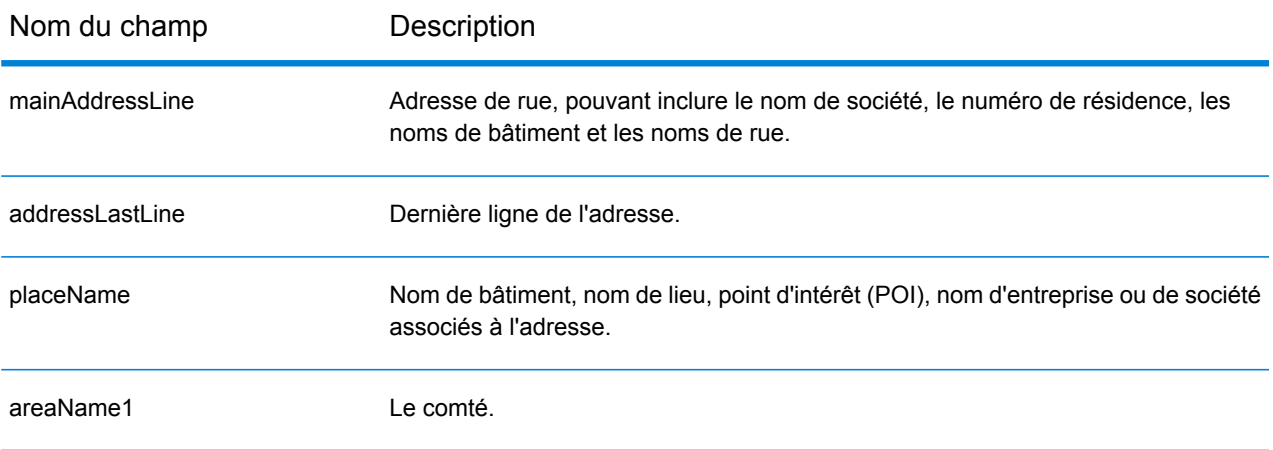

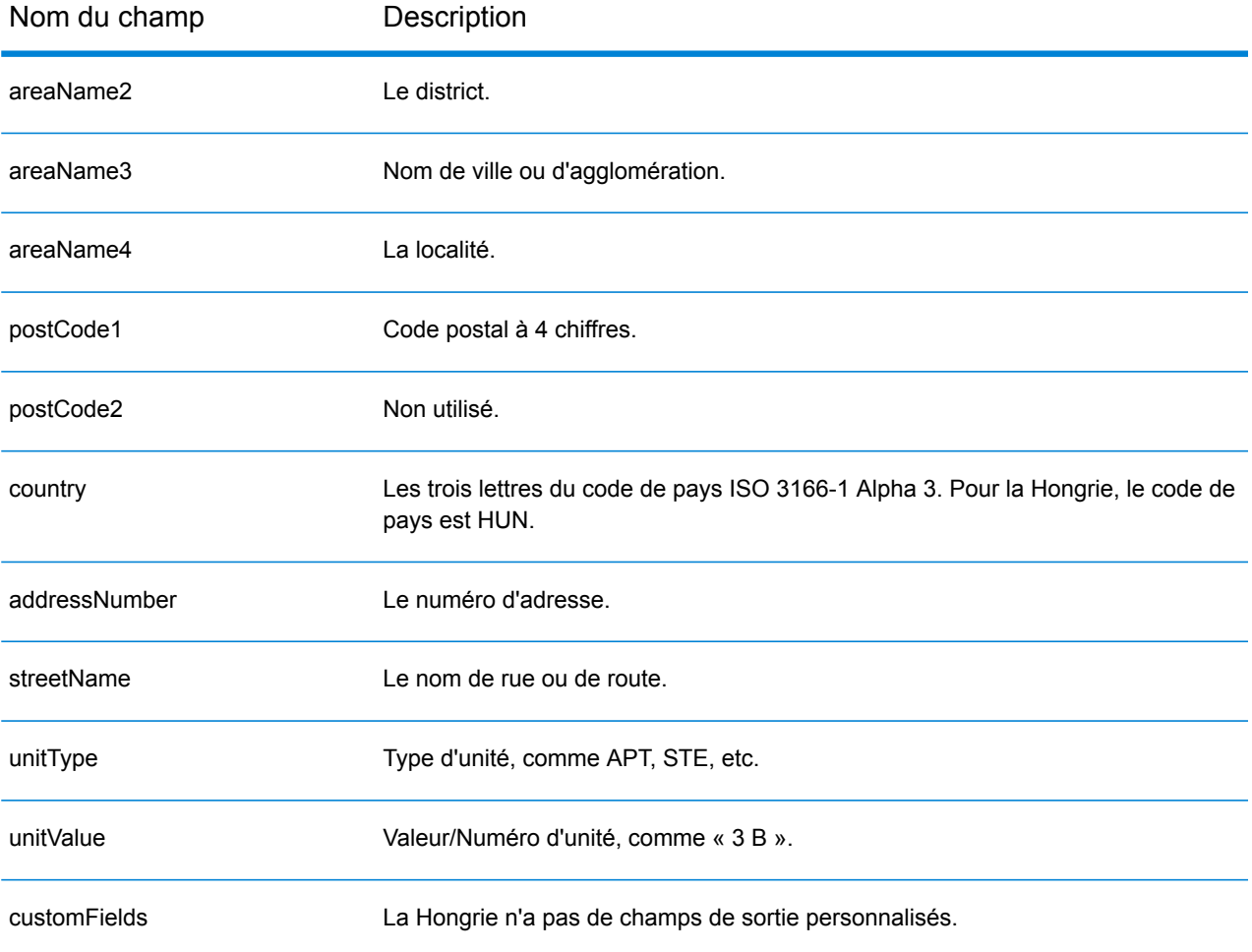

# Islande (ISL)

Cette section définit les jeux de données, les opérations et les informations de champs d'entrée et de sortie pris en charge pour le géocodage pour l'Islande.

### *Jeux de données de géocodage pris en charge*

Le tableau suivant répertorie le ou les jeux de données de géocodage pris en charge avec les niveaux de géocodage disponibles pour l'Islande.

**Remarque :** Les dictionnaires utilisateur personnalisés ne sont pas pris en charge.

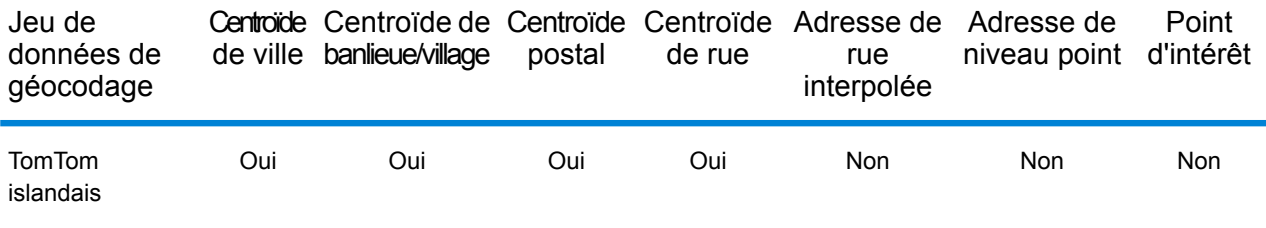

### *Opérations prises en charge*

Les opérations suivantes sont prises en charge pour l'Islande :

- **Géocodage** : prend une ou plusieurs adresses en entrée et renvoie les coordonnées de longitude et de latitude et d'autres informations.
- **Géocodage inverse** : prend une ou plusieurs coordonnées de longitude et de latitude en entrée et renvoie l'adresse du lieu.
- **Interactive Geocoding** : renvoie les candidats correspondants potentiels à mesure de la saisie de l'adresse.
- **Global Key Lookup** : renvoie les candidats de géocodage lorsqu'une clé unique est fournie en entrée. Données USA MLD et AUS GNAF uniquement.

#### *Champs d'entrée*

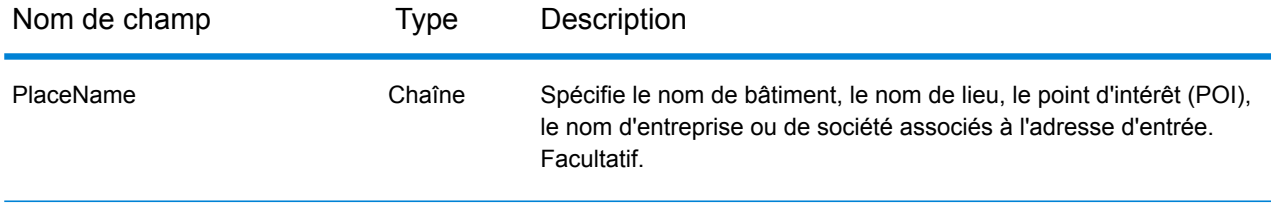

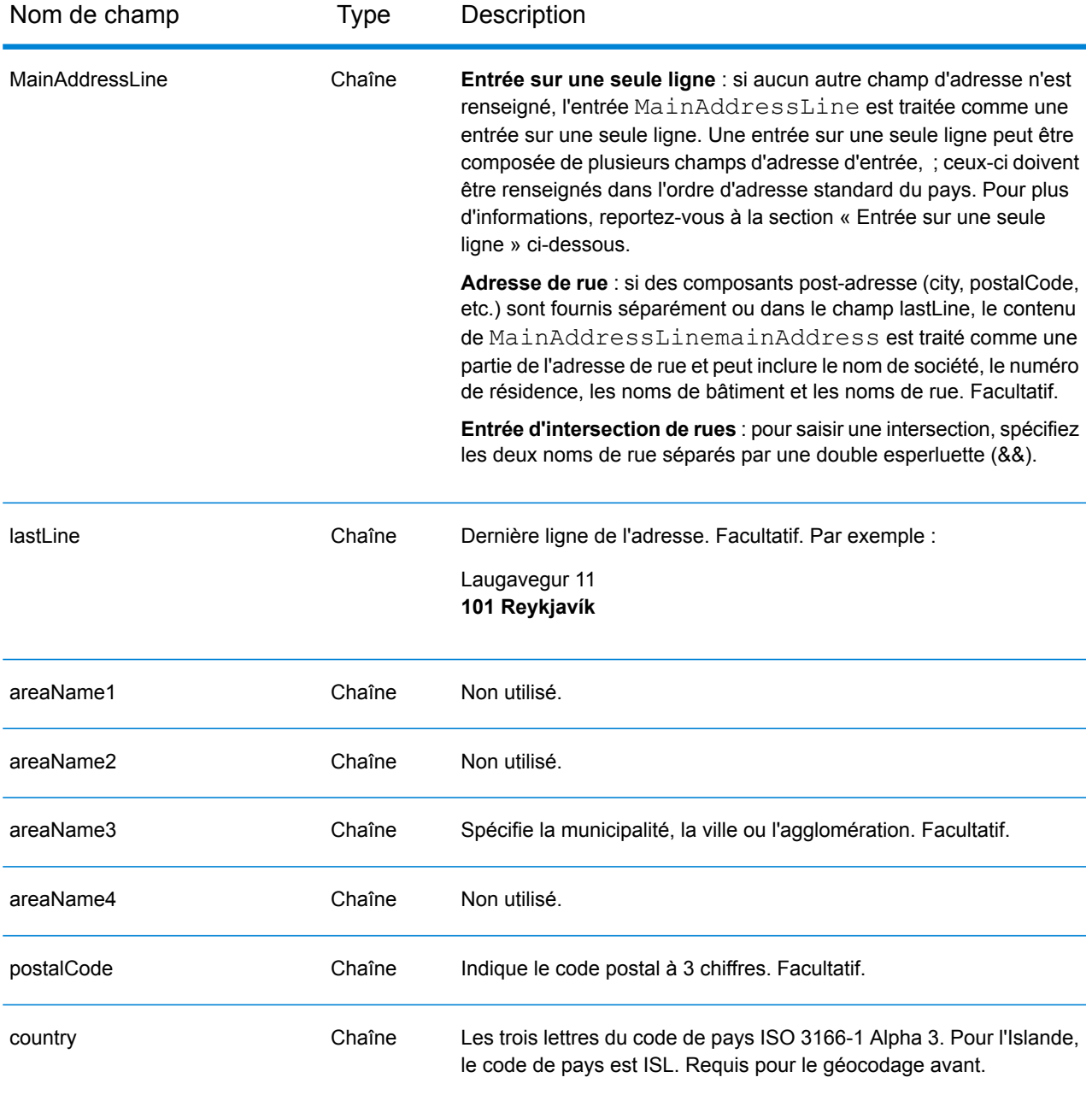

Au lieu de saisir chaque composant d'adresse dans des champs distincts, vous pouvez saisir l'adresse complète dans le champ d'entrée mainAddress avec les éléments d'adresse dans l'ordre suivant :

*[street\_info][address\_number][postal\_code][area]*

Où :

- L'élément *[street\_info]* contient le nom de rue, le type de rue et toute information pré- ou post-cardinaux (par exemple, est, ouest, etc.). Facultatif.
- L'élément *[address\_number]* est facultatif.
- L'élément *[postal\_code]* est le code postal.
- L'élément *[area]* est la ville uniquement, ou la ville plus des informations supplémentaires, comme l'état, la province ou la localité.
- L'élément *[area]* ou *[postal\_code]* est requis.

Pour obtenir des résultats optimaux, placez une virgule entre les informations de rue et les informations de la dernière ligne d'adresse.

## *Options personnalisées*

Il n'existe pas d'options spécifiques en Islande.

## *Champs de sortie Adresse analysée*

Le tableau suivant répertorie les champs d'adresse analysés renvoyés pour un candidat qui se trouve en Islande.

Pour renvoyer les champs Adresses analysées via Management Console, sélectionnez l'une des options suivantes :

- Pour renvoyer les champs Adresses analysées : dans le menu déroulant **Filtres pays**, sélectionnez **Valeurs par défaut globales**. Puis, dans l'onglet **Valeurs renvoyées**, sélectionnez **Adresse analysée**.
- Pour renvoyer tous les champs de sortie : dans le menu déroulant **Filtres pays**, sélectionnez **Valeurs par défaut globales**. Puis, dans l'onglet **Valeurs renvoyées**, sélectionnez **Renvoyer toutes les informations disponibles**.

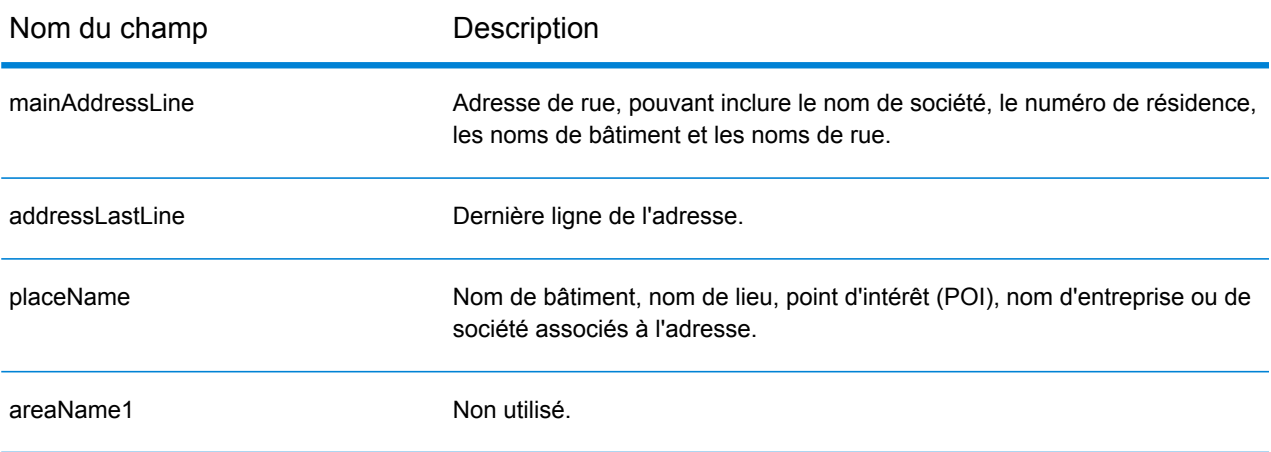

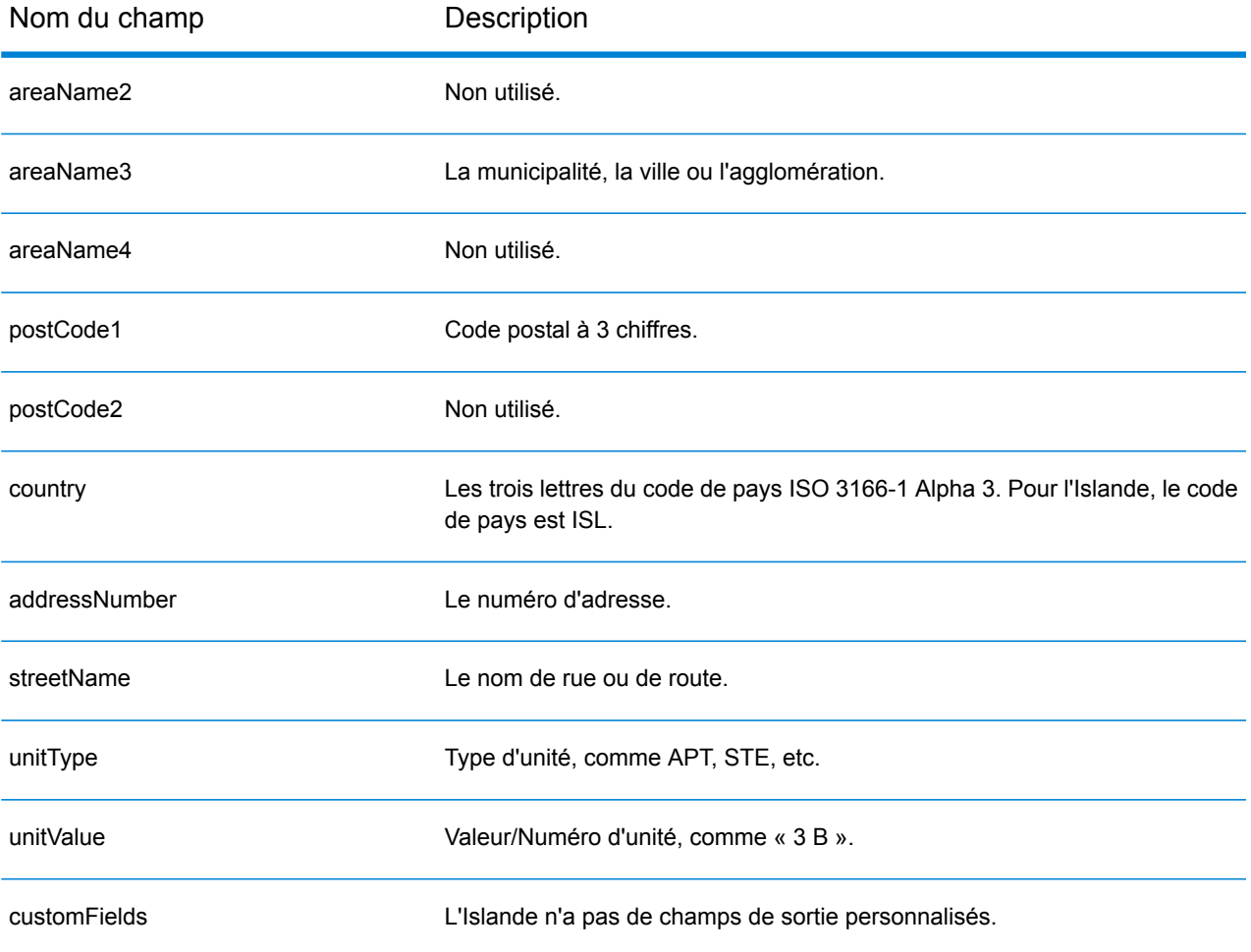

# Inde (IND)

Cette section définit les jeux de données, les opérations et les informations de champs d'entrée et de sortie pris en charge pour le géocodage pour l'Inde.

#### *Jeux de données de géocodage pris en charge*

Le tableau suivant répertorie le ou les jeux de données de géocodage pris en charge avec les niveaux de géocodage disponibles pour l'Inde.

**Remarque :** Les dictionnaires utilisateur personnalisés ne sont pas pris en charge.

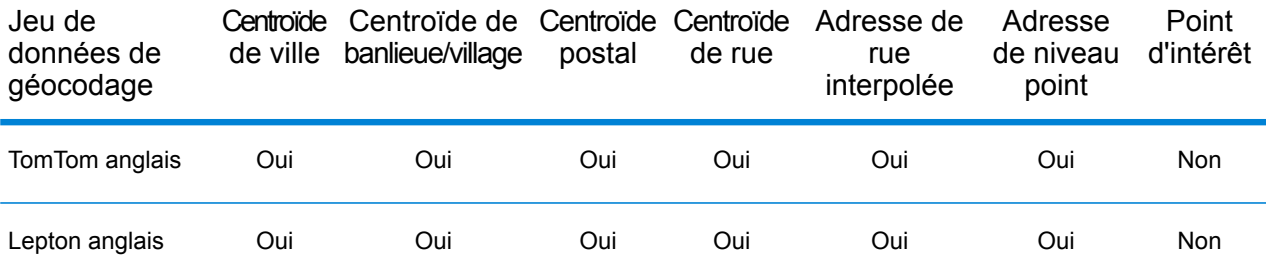

#### *Opérations prises en charge*

Les opérations suivantes sont prises en charge pour l'Inde :

- **Géocodage** : prend une ou plusieurs adresses en entrée et renvoie les coordonnées de longitude et de latitude et d'autres informations.
- **Géocodage inverse** : prend une ou plusieurs coordonnées de longitude et de latitude en entrée et renvoie l'adresse du lieu.
- **Interactive Geocoding** : renvoie les candidats correspondants potentiels à mesure de la saisie de l'adresse.
- **Global Key Lookup** : renvoie les candidats de géocodage lorsqu'une clé unique est fournie en entrée. Données USA MLD et AUS GNAF uniquement.

#### *Champs d'entrée*

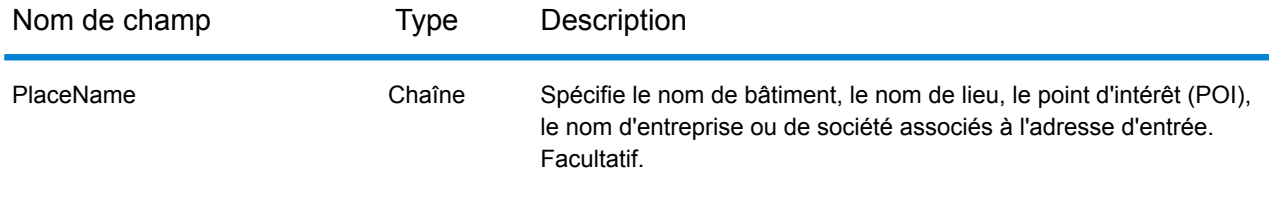

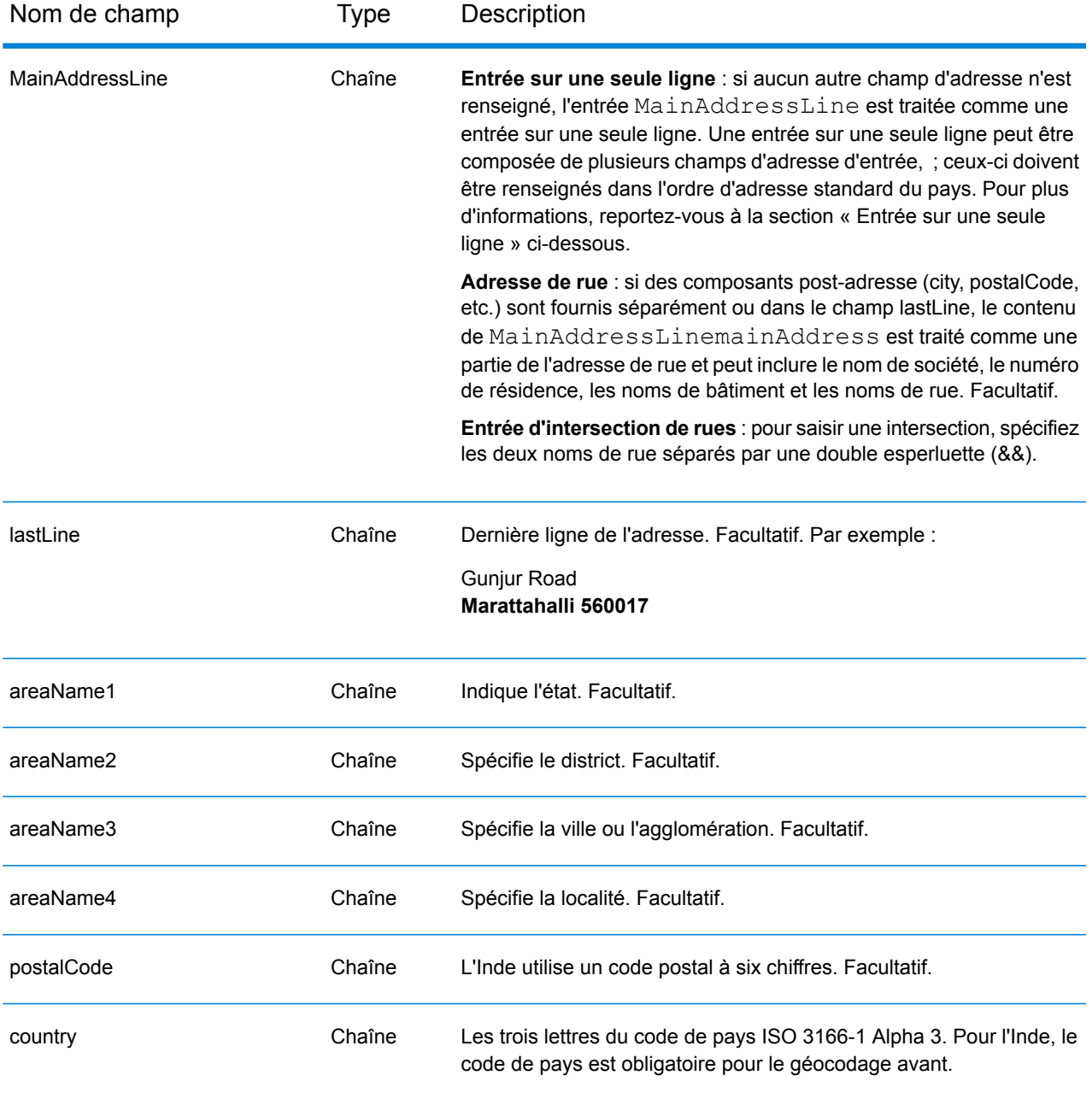

#### *Consignes d'adresses pour l'Inde*

Suivez ces suggestions pour vous assurer que vos données d'adresse d'entrée sont au meilleur format possible pour une correspondance et un géocodage optimaux. Pour des informations supplémentaires sur le système postal indien, consultez le site Web d'India Post à l'adresse : **[www.indiapost.gov.in](http://www.indiapost.gov.in)**.

- **Champs requis**—Les adresses doivent contenir soit une ville, soit un code postal.
- **Types de voies publiques**—Les types de voies publiques et leurs abréviations courantes sont reconnus et entièrement pris en charge en entrée comme en sortie.
- **Noms communs et abréviations dans les adresses**—Le géocodeur reconnaît les noms communs utilisés dans les noms de rue, les cardinaux, les identifiants d'immeuble et les points d'intérêt et peut correctement géocoder les adresses utilisant ces noms communs. Les abréviations communes sont elles aussi reconnues au sein des adresses.
- **Numéros, équivalents numériques et ordinaux**—Les rues numérotées sont mappées vers leurs équivalents en toute lettre. Les ordinaux sont aussi reconnus en adresses d'entrée.
- **Point d'intérêt** : le géocodeur peut renvoyer des candidats de correspondance S8 en fonction d'un nom de lieu combiné à toute entrée d'adresse valide (ville, localité ou code postal). Les points d'intérêt (POI) peuvent inclure des restaurants, hôtels, postes de police, banques, distributeurs de billets automatiques, hôpitaux, écoles, magasins et autres entreprises et organisations. Les candidats POI renvoient également des sous-localités, si ces informations sont disponibles dans les données.
- **Sous-localité** : le géocodeur peut renvoyer des candidats de sous-localité SL. Cela indique une correspondance au niveau des rues d'une sous-localité (bloc ou secteur). Un code de résultat SL exige également une correspondance sur les autres champs d'entrée géographiques (ville, district ou état).
- **Géocodage au niveau de la rue**—Les adresses en Inde géocodées au niveau de la rue peuvent renvoyer des candidats basés sur le nom d'un lieu/point d'intérêt (code de résultat S8), une sous-localité (code de résultat SL) et un centroïde de rue (code de résultat S4).

Au lieu de saisir chaque composant d'adresse dans des champs distincts, vous pouvez saisir l'adresse complète dans le champ d'entrée mainAddress avec les éléments d'adresse dans l'ordre suivant :

*[unit\_type][unit\_value][address\_number][pre\_directional][street\_name] [post\_directional][area\_name\_3][area\_name\_1][post\_code]*

Pour obtenir des résultats optimaux, placez une virgule entre les informations de rue et les informations de la dernière ligne d'adresse.

#### *Options personnalisées*

Il n'existe pas d'options spécifiques à l'Inde.

#### *Champs de sortie Adresse analysée*

Le tableau suivant répertorie les champs d'adresse analysés renvoyés pour un candidat qui se trouve en Inde.

Pour renvoyer les champs Adresses analysées via Management Console, sélectionnez l'une des options suivantes :

• Pour renvoyer les champs Adresses analysées : dans le menu déroulant **Filtres pays**, sélectionnez **Valeurs par défaut globales**. Puis, dans l'onglet **Valeurs renvoyées**, sélectionnez **Adresse analysée**.

• Pour renvoyer tous les champs de sortie : dans le menu déroulant **Filtres pays**, sélectionnez **Valeurs par défaut globales**. Puis, dans l'onglet **Valeurs renvoyées**, sélectionnez **Renvoyer toutes les informations disponibles**.

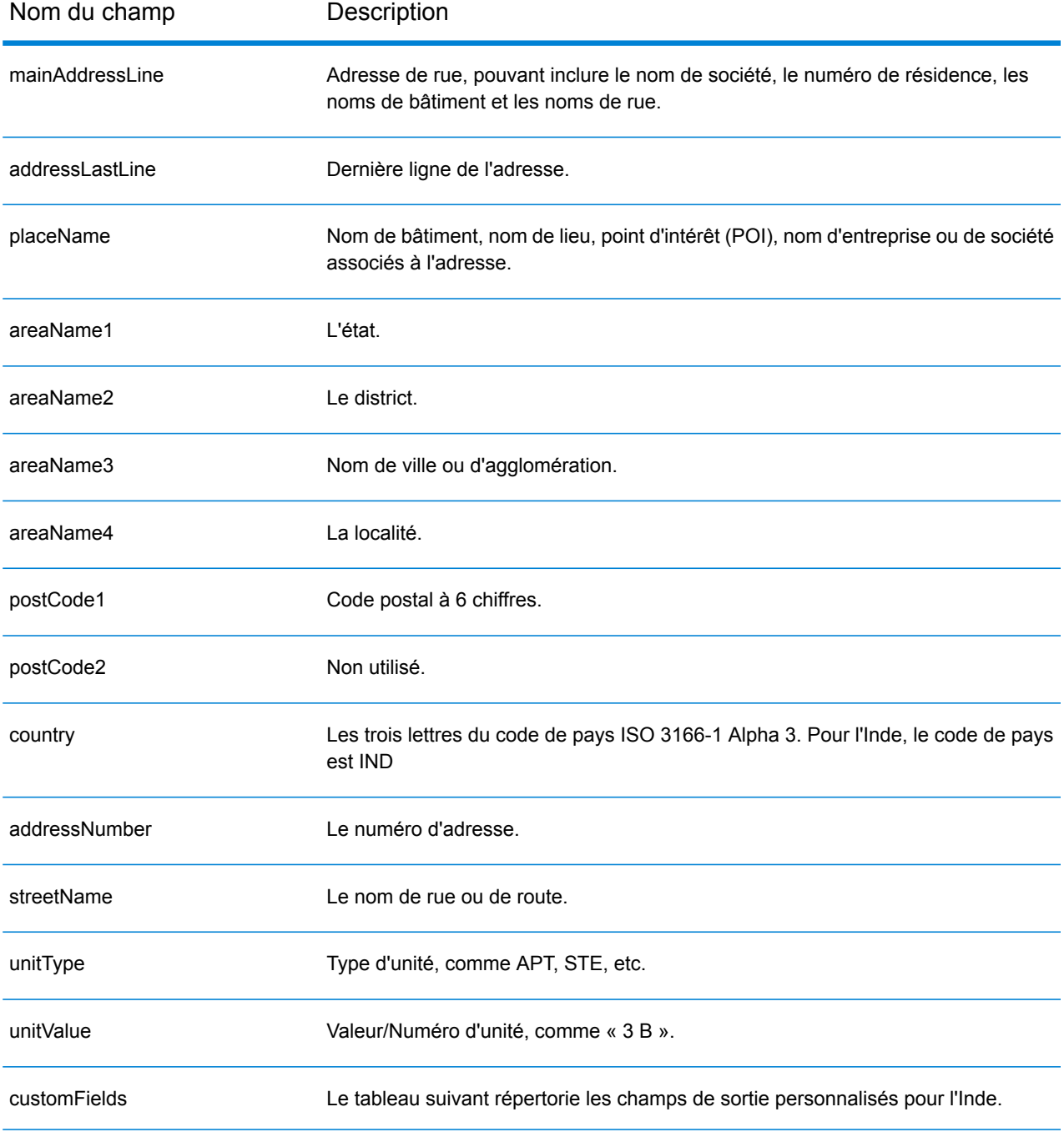

### *Champs de sortie personnalisés*

Le tableau suivant répertorie les champs de sortie uniques pour l'Inde. Sauf indication contraire, ces champs peuvent être renvoyés pour les opérations de géocodage avant et inverse.

- Pour renvoyer un ou plusieurs de ces champs de sortie personnalisés : dans Management Console, utilisez le menu déroulant **Filtre pays** et sélectionnez **Inde**. Puis, sous l'onglet **Valeurs renvoyées**, sélectionnez le ou les champs de sortie souhaités.
- Pour renvoyer tous les champs de sortie personnalisés : dans Management Console, utilisez le menu déroulant **Filtre pays** et sélectionnez **Inde**. Puis, dans l'onglet **Valeurs renvoyées**, cochez la case **Renvoyer toutes les informations disponibles**.

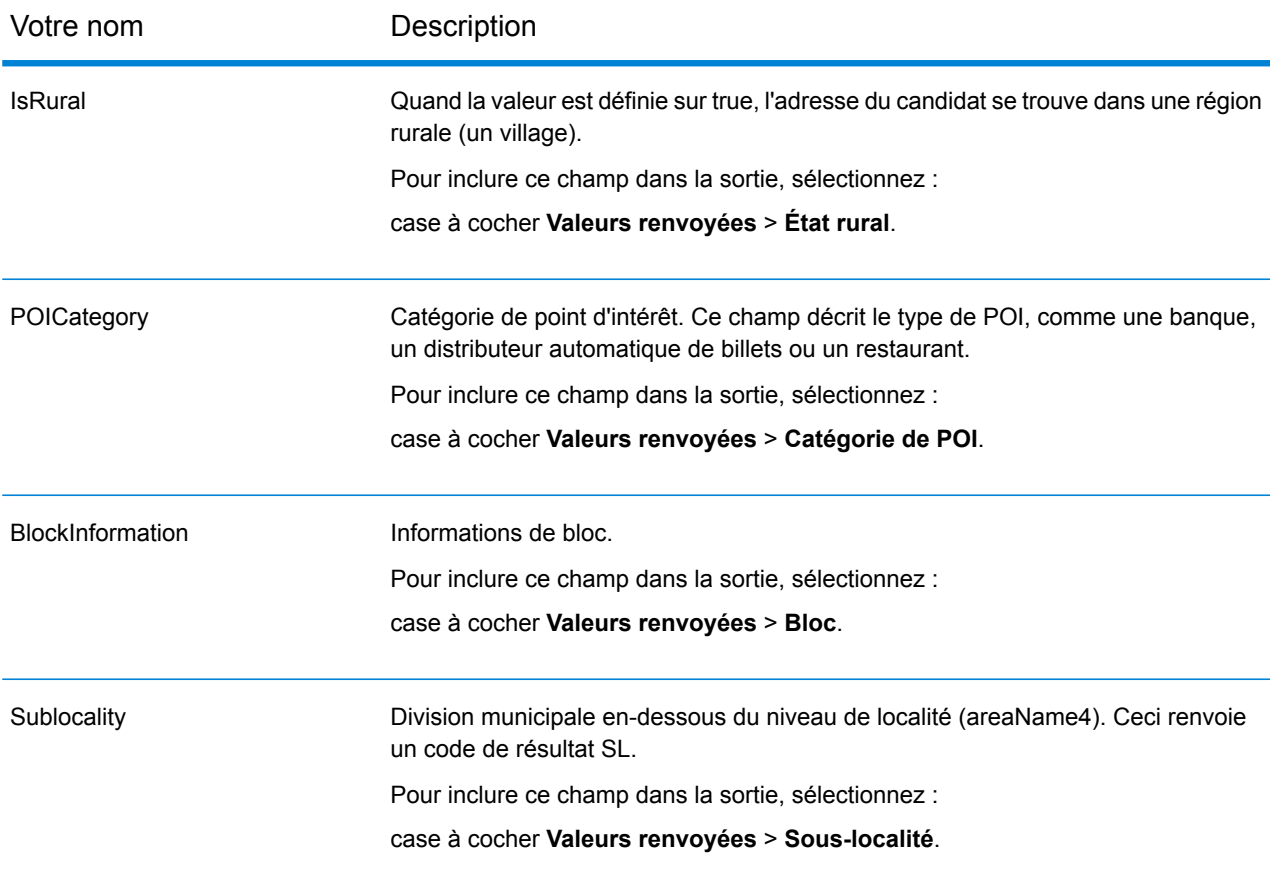

# Indonésie (IDN)

Cette section définit les jeux de données, les opérations et les informations de champs d'entrée et de sortie pris en charge pour le géocodage pour l'Indonésie.

#### *Jeux de données de géocodage pris en charge*

Le tableau suivant répertorie le ou les jeux de données de géocodage pris en charge avec les niveaux de géocodage disponibles pour l'Indonésie.

**Remarque :** Les dictionnaires utilisateur personnalisés ne sont pas pris en charge.

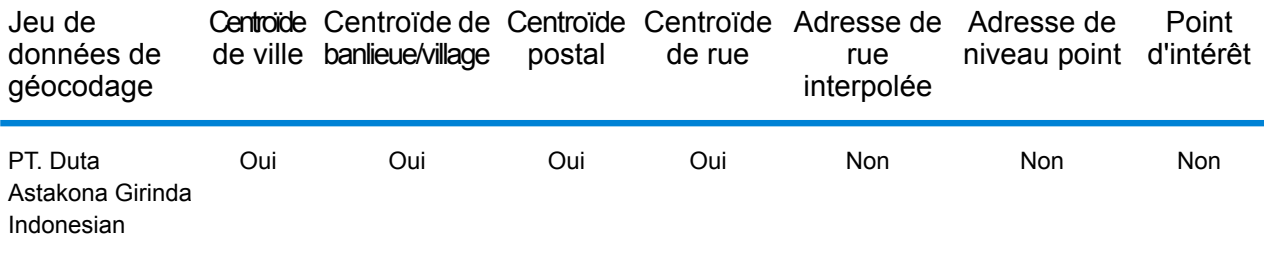

#### *Opérations prises en charge*

Les opérations suivantes sont prises en charge pour l'Indonésie :

- **Géocodage** : prend une ou plusieurs adresses en entrée et renvoie les coordonnées de longitude et de latitude et d'autres informations.
- **Géocodage inverse** : prend une ou plusieurs coordonnées de longitude et de latitude en entrée et renvoie l'adresse du lieu.
- **Interactive Geocoding** : renvoie les candidats correspondants potentiels à mesure de la saisie de l'adresse.
- **Global Key Lookup** : renvoie les candidats de géocodage lorsqu'une clé unique est fournie en entrée. Données USA MLD et AUS GNAF uniquement.

#### *Champs d'entrée*

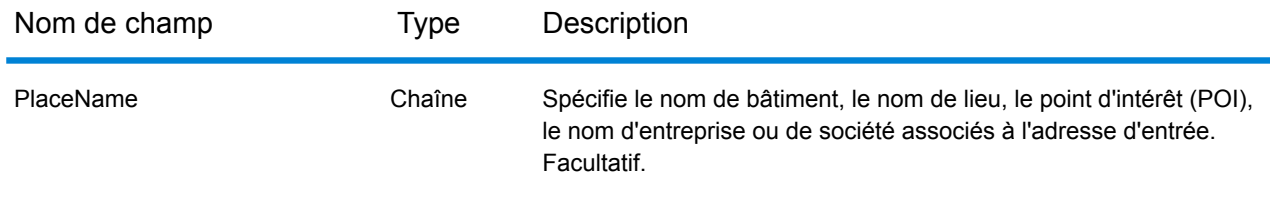

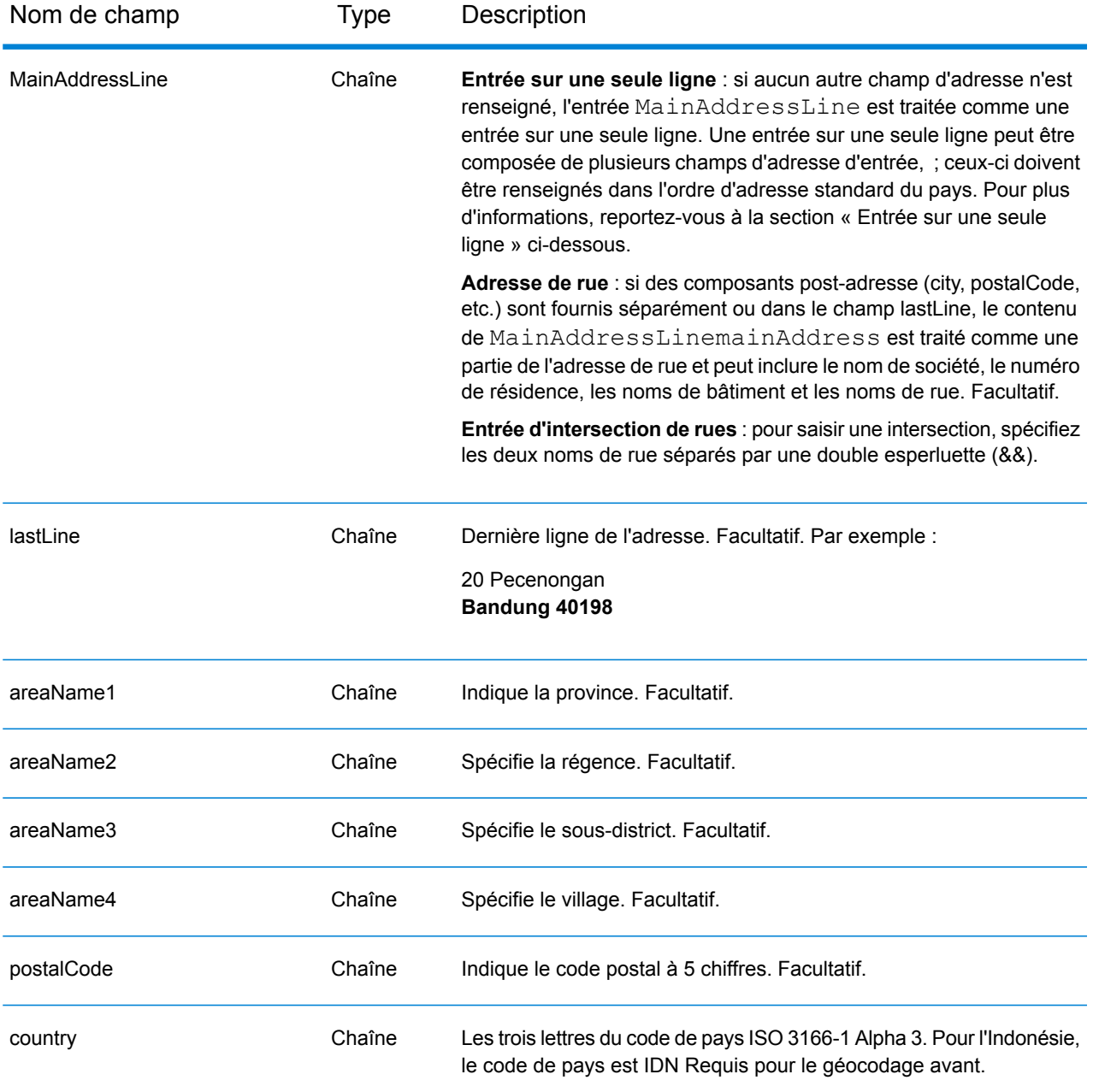

#### *Consignes d'adresses pour l'Indonésie*

Suivez ces suggestions pour vous assurer que vos données d'adresse d'entrée sont au meilleur format possible pour une correspondance et un géocodage optimaux. Pour des informations supplémentaires sur le système postal indonésien, consultez le site Web de Pos Indonesia à l'adresse : **[www.posindonesia.co.id](http://www.posindonesia.co.id/)**. Vous pouvez également afficher et rechercher des codes postaux indonésiens à l'adresse : **<http://kodepos.posindonesia.co.id/>**.

• **Champs requis**—Les adresses doivent contenir un nom de rue et un sous-district, une régence/ville ou un code postal.

- **Abréviations des adresses**—Le géocodeur reconnaît les noms communs, les cardinaux, les indicateurs de numéros de résidence et les abréviations employés dans les adresses et peut correctement géocoder ces adresses.
- **Numéros, équivalents numériques et ordinaux**—Les rues numérotées sont mappées vers leurs équivalents en toute lettre. Les ordinaux sont aussi reconnus en adresses d'entrée.

Au lieu de saisir chaque composant d'adresse dans des champs distincts, vous pouvez saisir l'adresse complète dans le champ d'entrée mainAddress avec les éléments d'adresse dans l'ordre suivant :

## *[address\_number][street\_info][areaName3][areaName2][postal\_code]*

Où :

- L'élément *[address\_number]* est facultatif.
- L'élément *[street\_info]* contient le nom de rue, le type de rue et toute information pré- ou post-cardinaux (par exemple, est, ouest, etc.). Facultatif.
- L'élément *[areaName3]* est le village.
- L'élément *[areaName2]* est la régence.
- L'élément *[postal\_code]* est le code postal.
- L'élément *[area]* ou *[postal\_code]* est requis.

Pour obtenir des résultats optimaux, placez une virgule entre les informations de rue et les informations de la dernière ligne d'adresse.

## *Options personnalisées*

Il n'existe pas d'options spécifiques à l'Indonésie.

#### *Champs de sortie Adresse analysée*

Le tableau suivant répertorie les champs d'adresse analysés renvoyés pour un candidat qui se trouve en Indonésie.

Pour renvoyer les champs Adresses analysées via Management Console, sélectionnez l'une des options suivantes :

- Pour renvoyer les champs Adresses analysées : dans le menu déroulant **Filtres pays**, sélectionnez **Valeurs par défaut globales**. Puis, dans l'onglet **Valeurs renvoyées**, sélectionnez **Adresse analysée**.
- Pour renvoyer tous les champs de sortie : dans le menu déroulant **Filtres pays**, sélectionnez **Valeurs par défaut globales**. Puis, dans l'onglet **Valeurs renvoyées**, sélectionnez **Renvoyer toutes les informations disponibles**.

## Informations spécifiques au pays

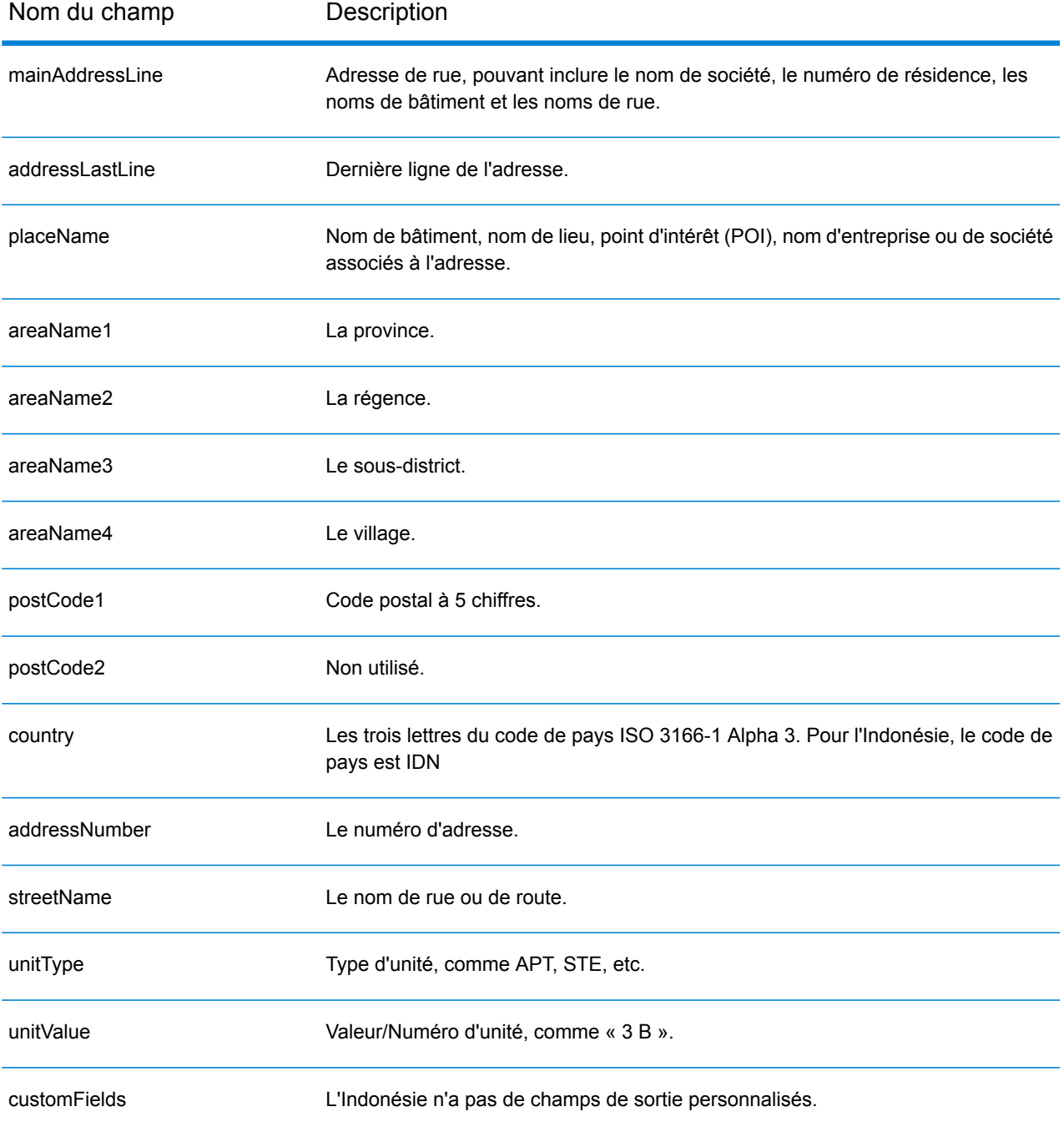

# Irak (IRQ)

Cette section définit les jeux de données, les opérations et les informations de champs d'entrée et de sortie pris en charge pour le géocodage pour l'Irak.

### *Jeux de données de géocodage pris en charge*

Le tableau suivant répertorie le ou les jeux de données de géocodage pris en charge avec les niveaux de géocodage disponibles pour l'Irak.

**Remarque :** Les dictionnaires utilisateur personnalisés ne sont pas pris en charge.

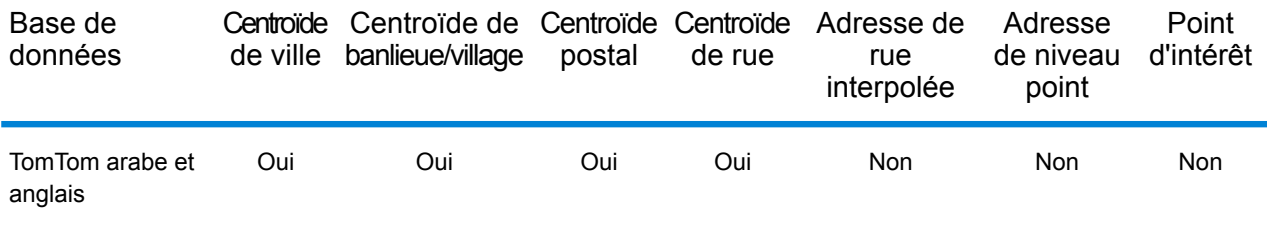

### *Opérations prises en charge*

Les opérations suivantes sont prises en charge pour l'Irak :

- **Géocodage** : prend une ou plusieurs adresses en entrée et renvoie les coordonnées de longitude et de latitude et d'autres informations.
- **Géocodage inverse** : prend une ou plusieurs coordonnées de longitude et de latitude en entrée et renvoie l'adresse du lieu.
- **Interactive Geocoding** : renvoie les candidats correspondants potentiels à mesure de la saisie de l'adresse.
- **Global Key Lookup** : renvoie les candidats de géocodage lorsqu'une clé unique est fournie en entrée. Données USA MLD et AUS GNAF uniquement.

#### *Champs d'entrée*

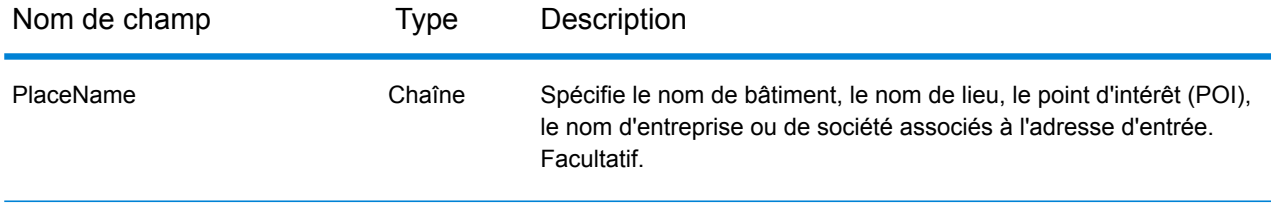

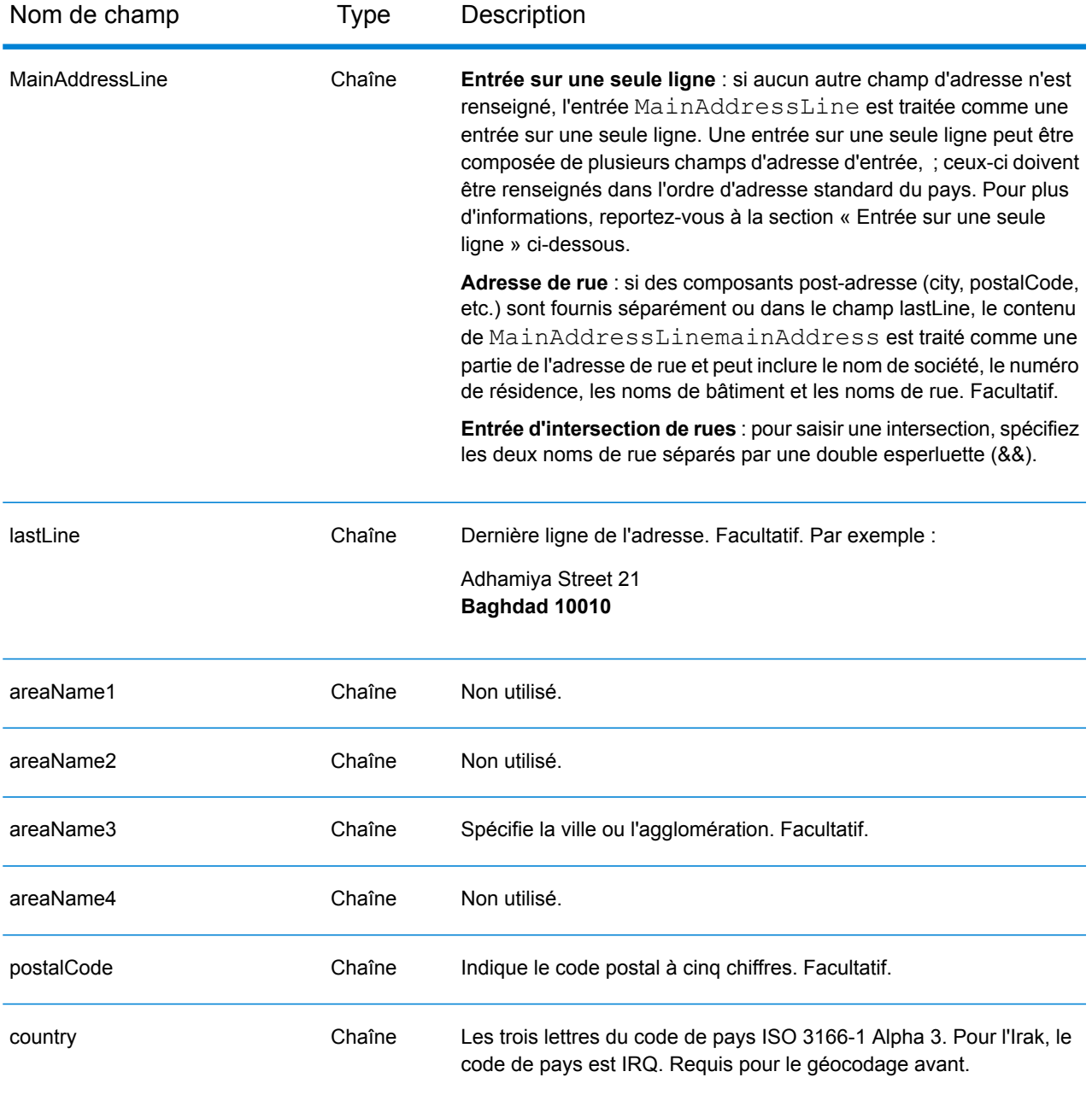

Au lieu de saisir chaque composant d'adresse dans des champs distincts, vous pouvez saisir l'adresse complète dans le champ d'entrée mainAddress avec les éléments d'adresse dans l'ordre suivant :

*[street\_info][address\_number][area][postal\_code]*

Où :

- L'élément *[street\_info]* contient le nom de rue, le type de rue et toute information pré- ou post-cardinaux (par exemple, est, ouest, etc.). Facultatif.
- L'élément *[address\_number]* est facultatif.
- L'élément *[area]* est la ville uniquement, ou la ville plus des informations supplémentaires, comme l'état, la province ou la localité.
- L'élément *[postal\_code]* est le code postal.
- L'élément *[area]* ou *[postal\_code]* est requis.

Pour obtenir des résultats optimaux, placez une virgule entre les informations de rue et les informations de la dernière ligne d'adresse.

## *Options personnalisées*

Il n'existe pas d'options spécifiques à l'Irak.

#### *Champs de sortie Adresse analysée*

Le tableau suivant répertorie les champs d'adresse analysés renvoyés pour un candidat qui se trouve en Irak.

Pour renvoyer les champs Adresses analysées via Management Console, sélectionnez l'une des options suivantes :

- Pour renvoyer les champs Adresses analysées : dans le menu déroulant **Filtres pays**, sélectionnez **Valeurs par défaut globales**. Puis, dans l'onglet **Valeurs renvoyées**, sélectionnez **Adresse analysée**.
- Pour renvoyer tous les champs de sortie : dans le menu déroulant **Filtres pays**, sélectionnez **Valeurs par défaut globales**. Puis, dans l'onglet **Valeurs renvoyées**, sélectionnez **Renvoyer toutes les informations disponibles**.

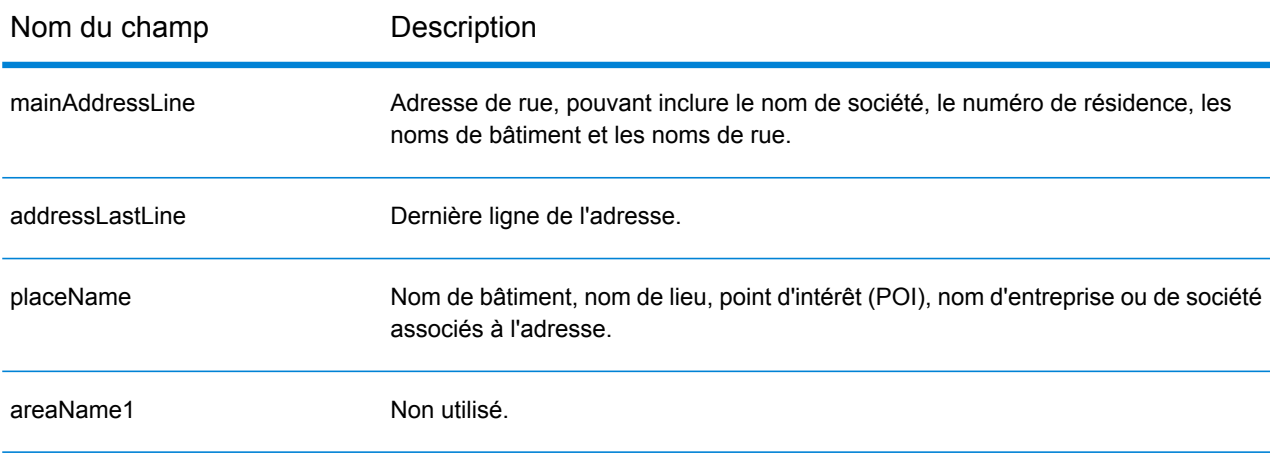

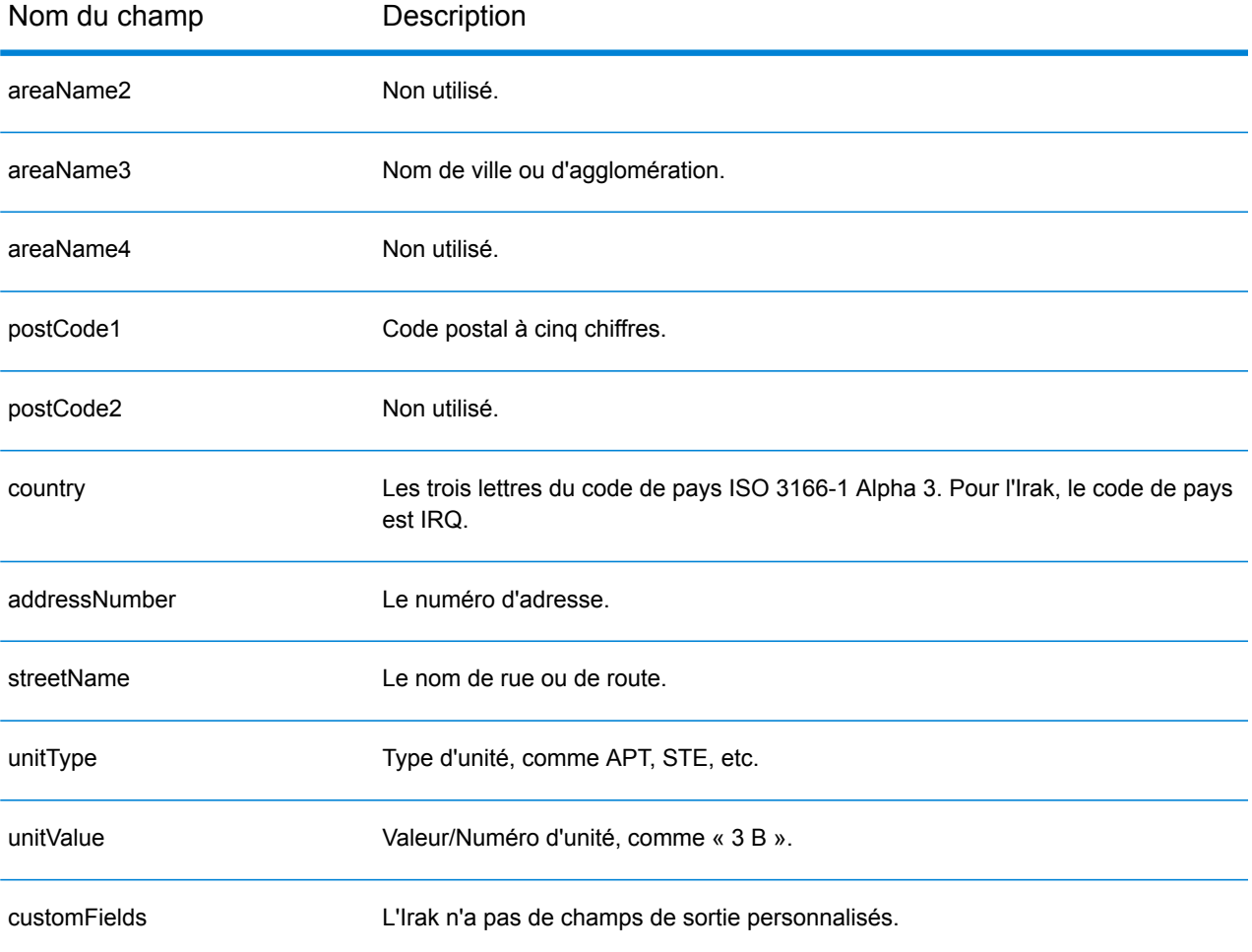

# Irlande (IRL)

Cette section définit les jeux de données, les opérations et les informations de champs d'entrée et de sortie pris en charge pour le géocodage pour l'Irlande.

#### *Jeux de données de géocodage pris en charge*

Le tableau suivant répertorie le ou les jeux de données de géocodage pris en charge avec les niveaux de géocodage disponibles pour l'Irlande.

#### **Remarque :**

Les dictionnaires utilisateur personnalisés ne sont pas pris en charge.

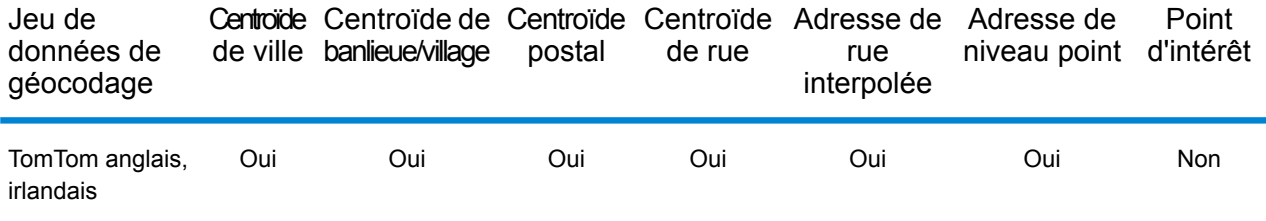

#### *Opérations prises en charge*

Les opérations suivantes sont prises en charge pour l'Irlande :

- **Géocodage** : prend une ou plusieurs adresses en entrée et renvoie les coordonnées de longitude et de latitude et d'autres informations.
- **Géocodage inverse** : prend une ou plusieurs coordonnées de longitude et de latitude en entrée et renvoie l'adresse du lieu.
- **Interactive Geocoding** : renvoie les candidats correspondants potentiels à mesure de la saisie de l'adresse.
- **Global Key Lookup** : renvoie les candidats de géocodage lorsqu'une clé unique est fournie en entrée. Données USA MLD et AUS GNAF uniquement.

#### *Champs d'entrée*

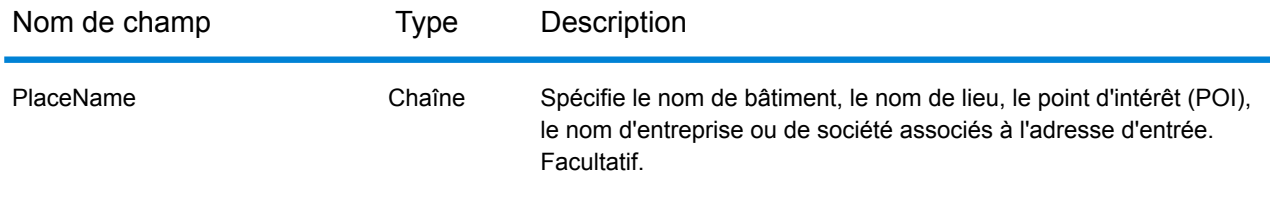

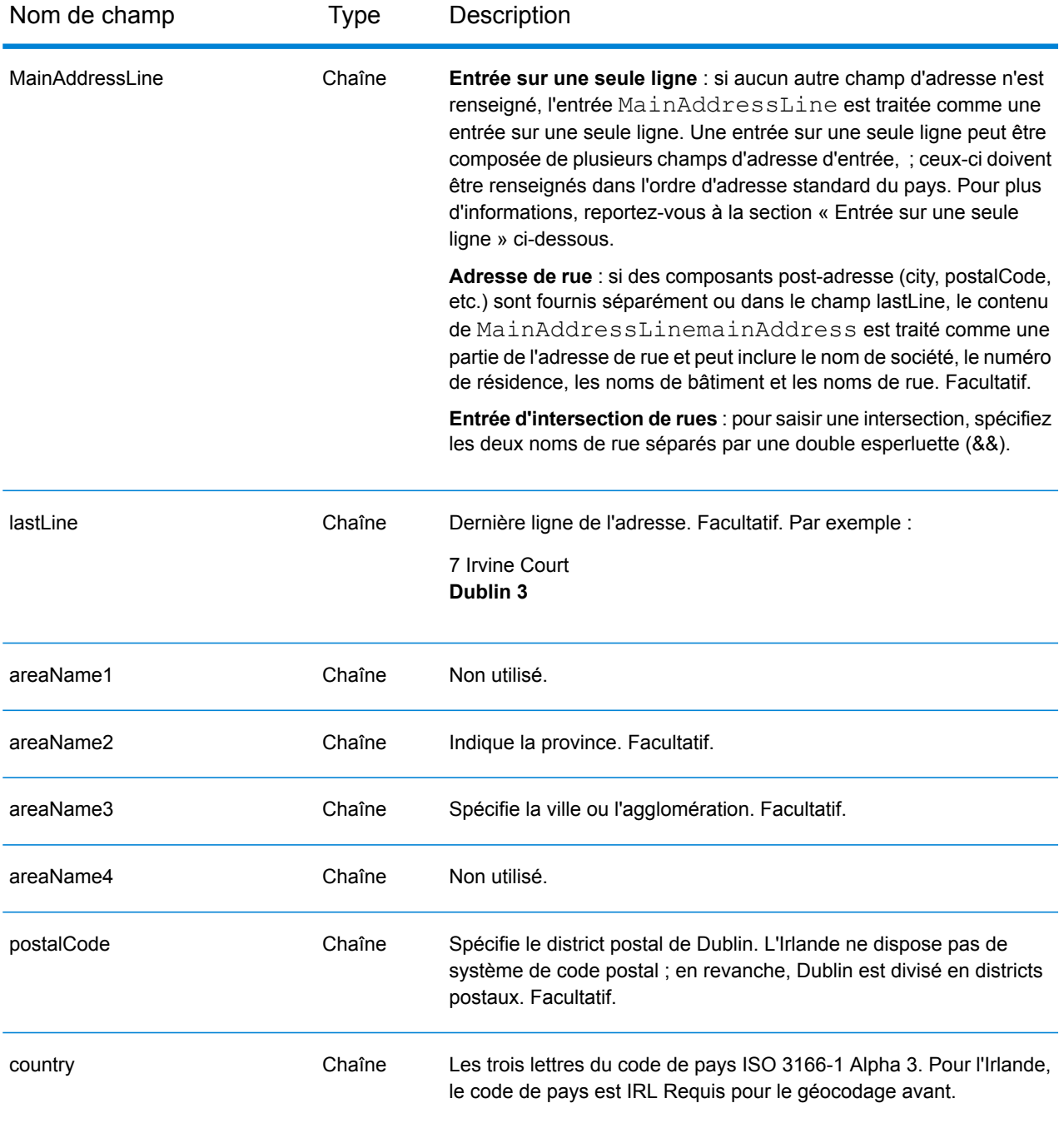

## *Directives d'adresses pour l'Irlande*

Suivez ces suggestions pour vous assurer que vos données d'adresse d'entrée sont au meilleur format possible pour une correspondance et un géocodage optimaux. Pour des informations supplémentaires sur le système postal en Irlande, consultez le site Web d'An Post à l'adresse : **[www.anpost.ie](http://www.anpost.ie)**.

- **Champs requis**—Les adresses doivent contenir une ville. Les données de code postal d'IRL sont très limitées.
- **Types de voies publiques**—Les types de voies publiques (types de voies publiques antérieurs et postérieurs) et leurs abréviations courantes sont reconnus et entièrement pris en charge en saisie et en sortie. Le tableau suivant fournit une liste partielle des types de voie publique reconnus. Beaucoup d'autres sont également reconnues.

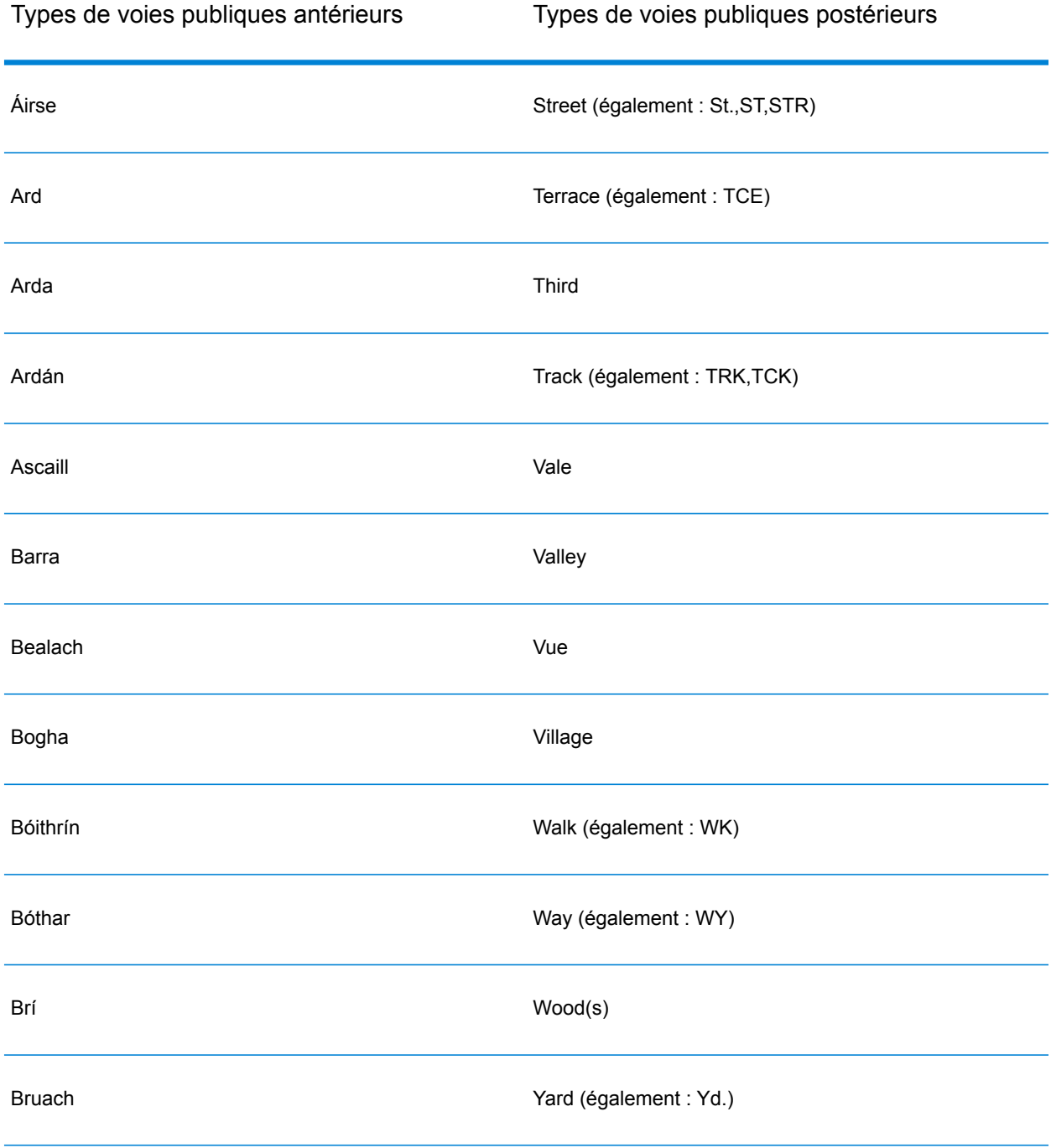

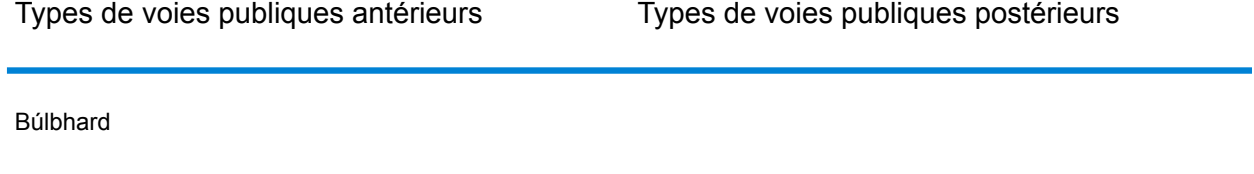

- **Cardinaux**—Le géocodeur reconnaît les cardinaux suivants : North, N, Nth, South, S, Sth, East, E, Est, West, W, Wst, NE, NW Sea SW Lower, LW, LR, Upper, UP, Upp, Uppe, upr, Thuaidh, Thoirm, Thiar, Theas
- **Abréviations courantes**—Le géocodeur reconnaît les abréviations courantes utilisées dans les adresses et peut correctement géocoder ces adresses. Voici une liste partielle des abréviations qui sont comprises par le géocodeur. Un grand nombre d'autres abréviations courantes sont également prises en charge.

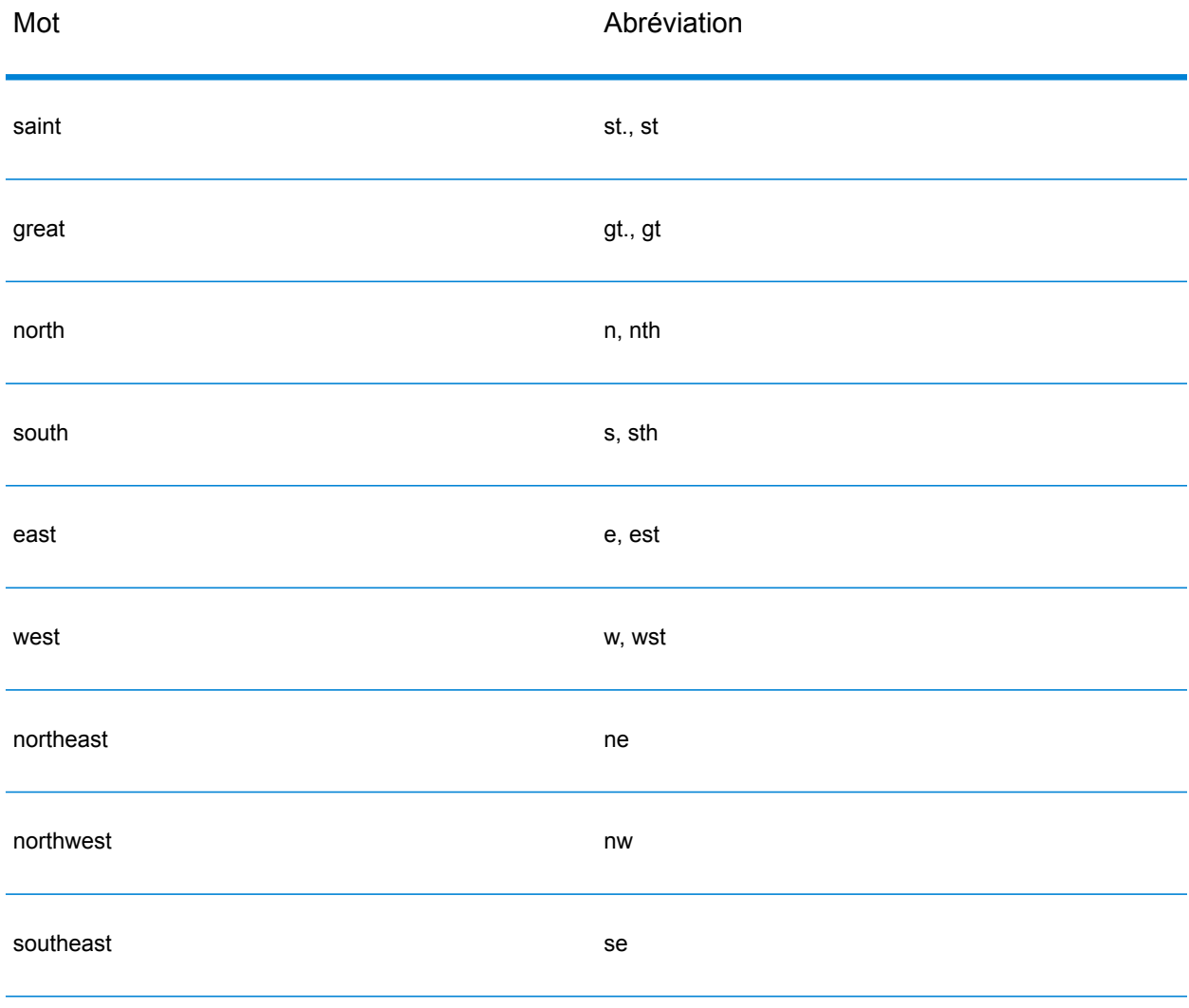

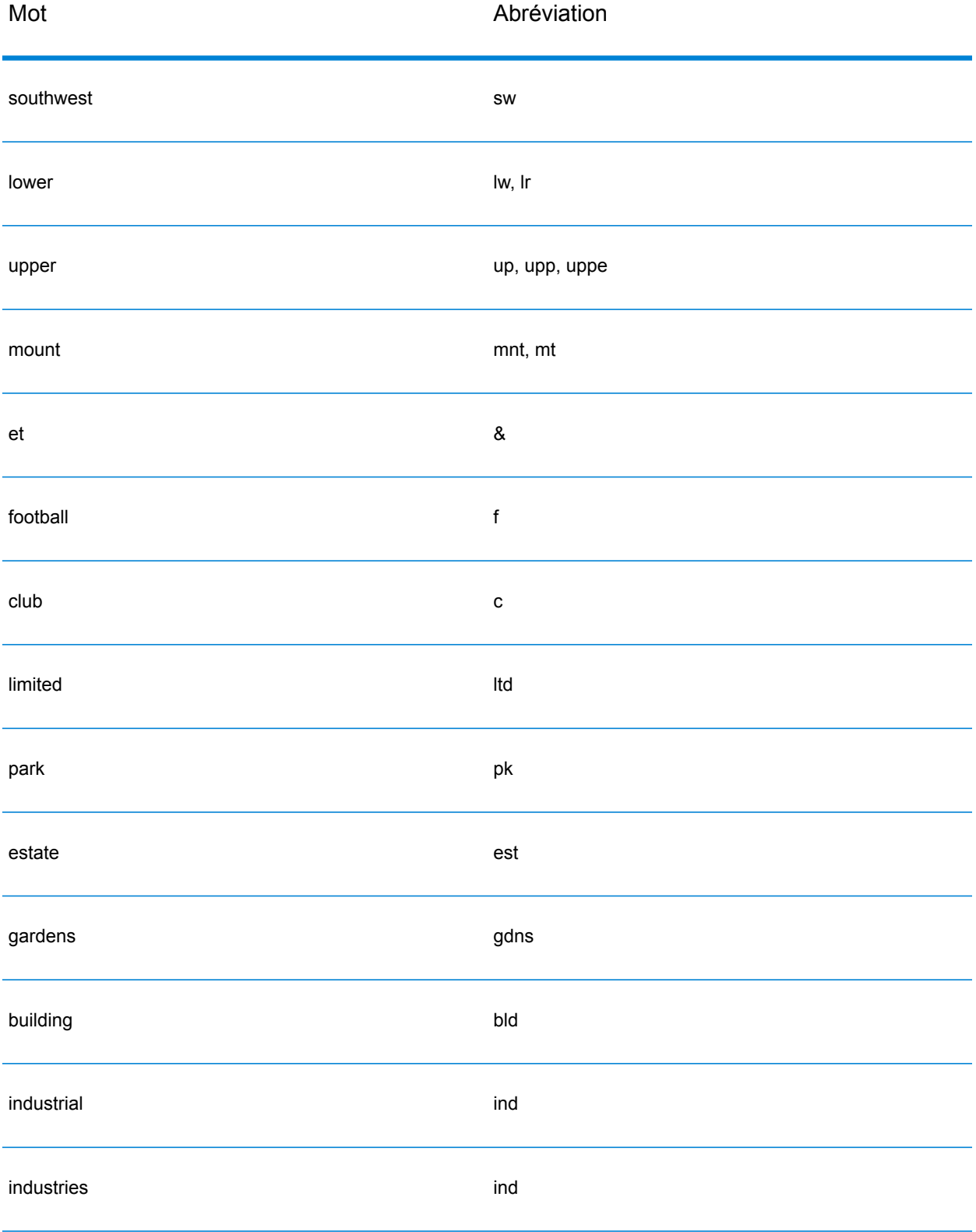

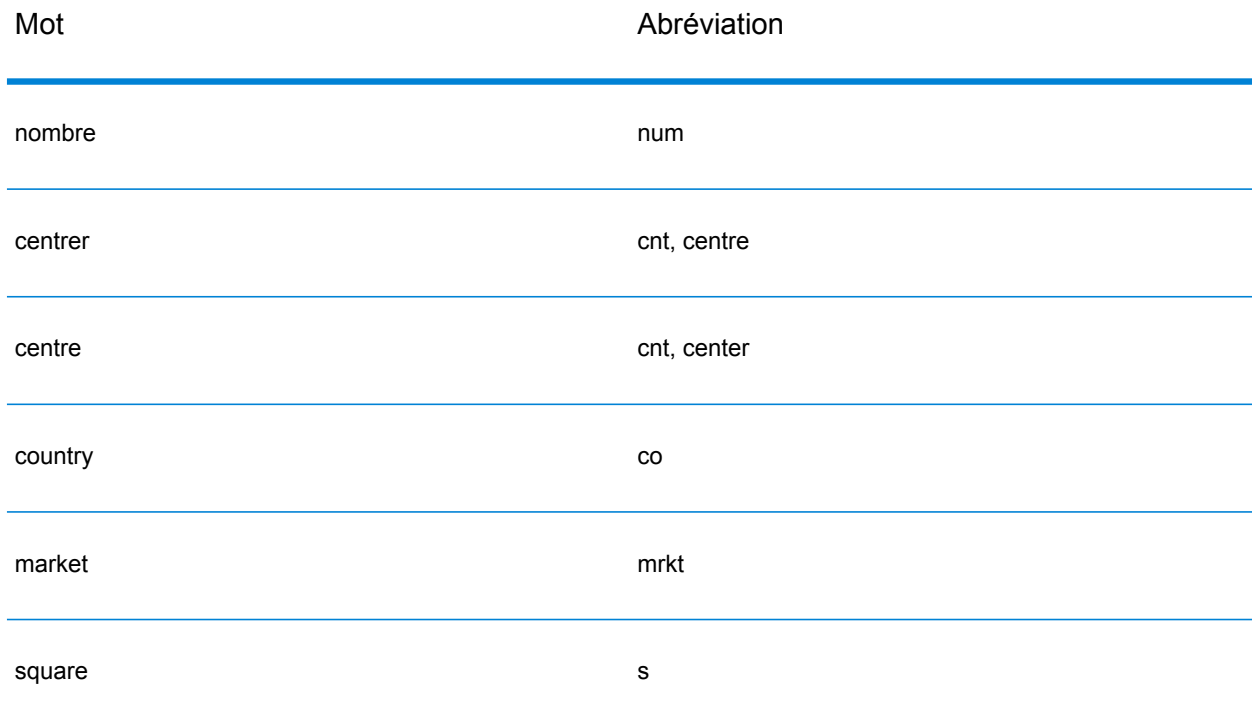

Au lieu de saisir chaque composant d'adresse dans des champs distincts, vous pouvez saisir l'adresse complète dans le champ d'entrée mainAddress avec les éléments d'adresse dans l'ordre suivant :

*[address\_number][street\_info][area][postal\_code]*

Où :

- L'élément *[address\_number]* est facultatif.
- L'élément *[street\_info]* contient le nom de rue, le type de rue et toute information pré- ou post-cardinaux (par exemple, est, ouest, etc.).
- L'élément *[area]* est la ville uniquement, ou la ville plus des informations supplémentaires, comme l'état, la province ou la localité.
- L'élément *[postal\_code]* est le district postal de Dublin pour les adresses à Dublin.
- L'élément *[area]* ou *[postal\_code]* est requis.

Pour obtenir des résultats optimaux, placez une virgule entre les informations de rue et les informations de la dernière ligne d'adresse.

#### *Options personnalisées*

Il n'existe pas d'options spécifiques à l'Irlande.

### *Champs de sortie Adresse analysée*

Le tableau suivant répertorie les champs d'adresse analysés renvoyés pour un candidat qui se trouve en Irlande.

Pour renvoyer les champs Adresses analysées via Management Console, sélectionnez l'une des options suivantes :

- Pour renvoyer les champs Adresses analysées : dans le menu déroulant **Filtres pays**, sélectionnez **Valeurs par défaut globales**. Puis, dans l'onglet **Valeurs renvoyées**, sélectionnez **Adresse analysée**.
- Pour renvoyer tous les champs de sortie : dans le menu déroulant **Filtres pays**, sélectionnez **Valeurs par défaut globales**. Puis, dans l'onglet **Valeurs renvoyées**, sélectionnez **Renvoyer toutes les informations disponibles**.

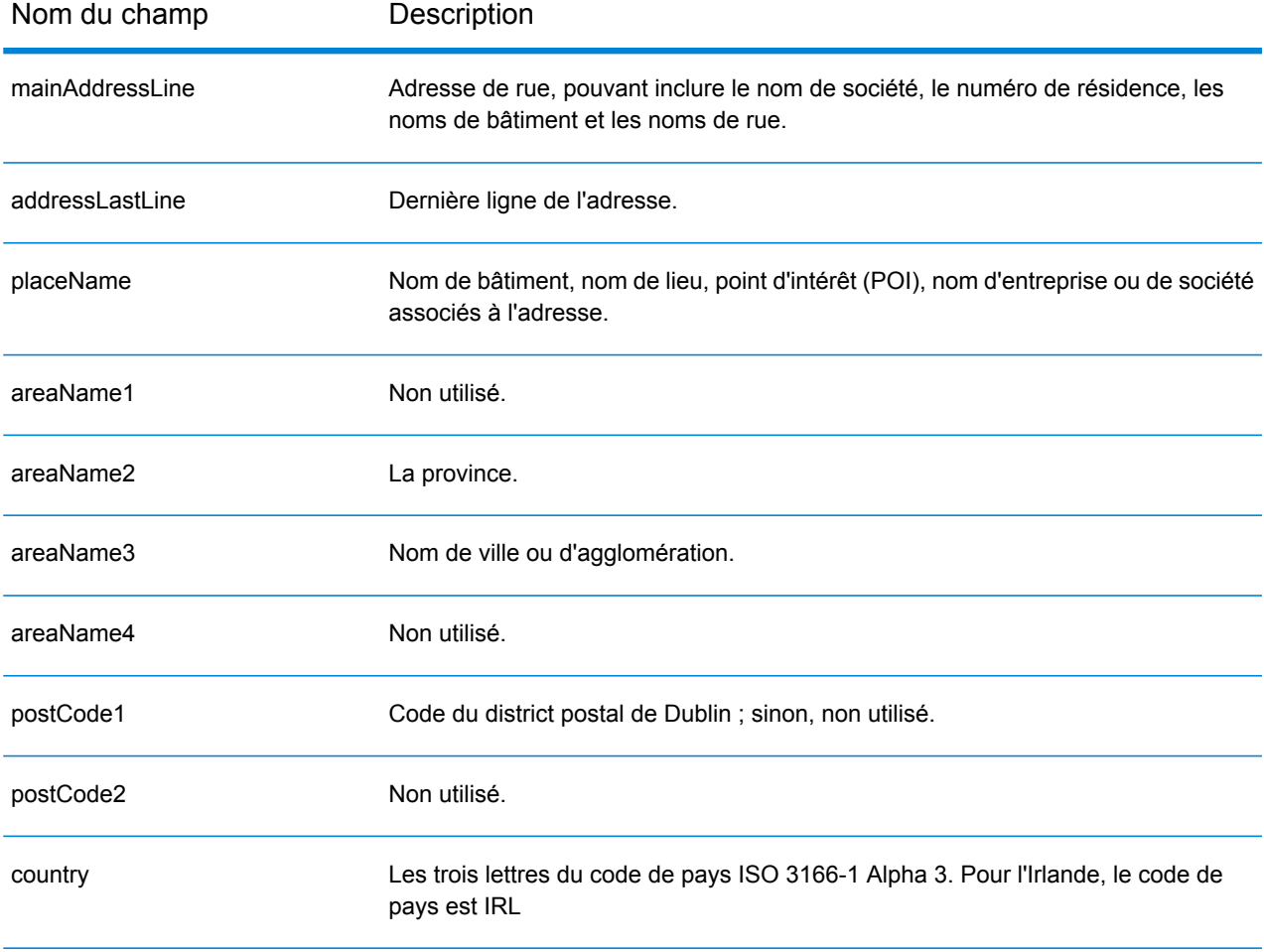
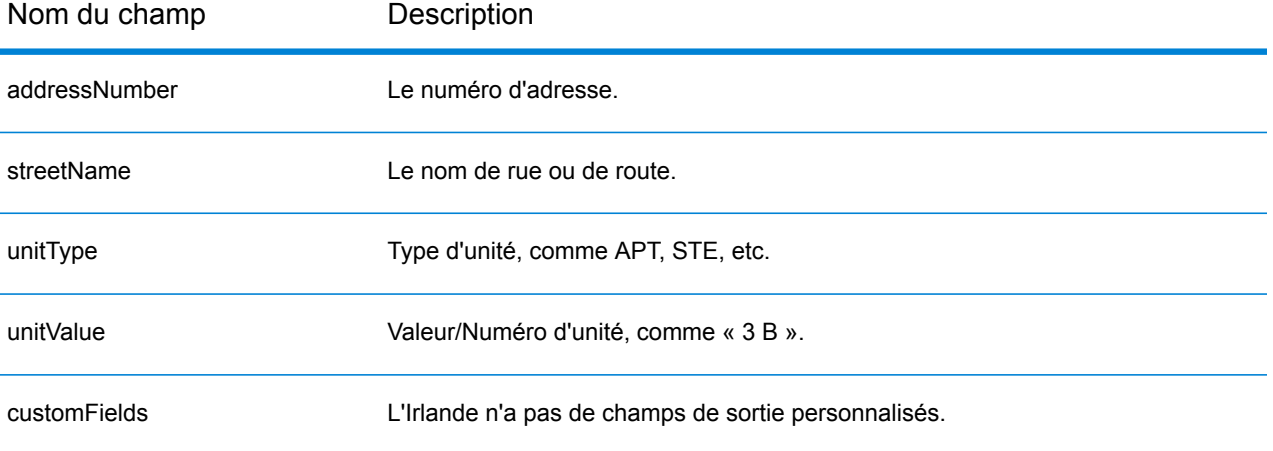

# Italie (ITA)

Cette section définit les jeux de données, les opérations et les informations de champs d'entrée et de sortie pris en charge pour le géocodage pour l'Italie.

### *Jeux de données de géocodage pris en charge*

Le tableau suivant répertorie le ou les jeux de données de géocodage pris en charge avec les niveaux de géocodage disponibles pour l'Italie.

**Remarque :** Les dictionnaires utilisateur personnalisés ne sont pas pris en charge.

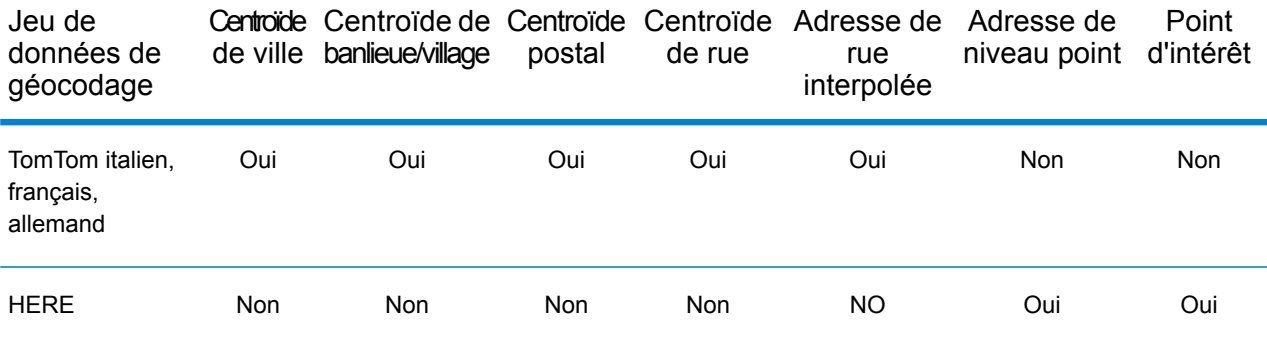

## *Opérations prises en charge*

Les opérations suivantes sont prises en charge pour l'Italie :

- **Géocodage** : prend une ou plusieurs adresses en entrée et renvoie les coordonnées de longitude et de latitude et d'autres informations.
- **Géocodage inverse** : prend une ou plusieurs coordonnées de longitude et de latitude en entrée et renvoie l'adresse du lieu.
- **Interactive Geocoding** : renvoie les candidats correspondants potentiels à mesure de la saisie de l'adresse.
- **Global Key Lookup** : renvoie les candidats de géocodage lorsqu'une clé unique est fournie en entrée. Données USA MLD et AUS GNAF uniquement.

## *Champs d'entrée*

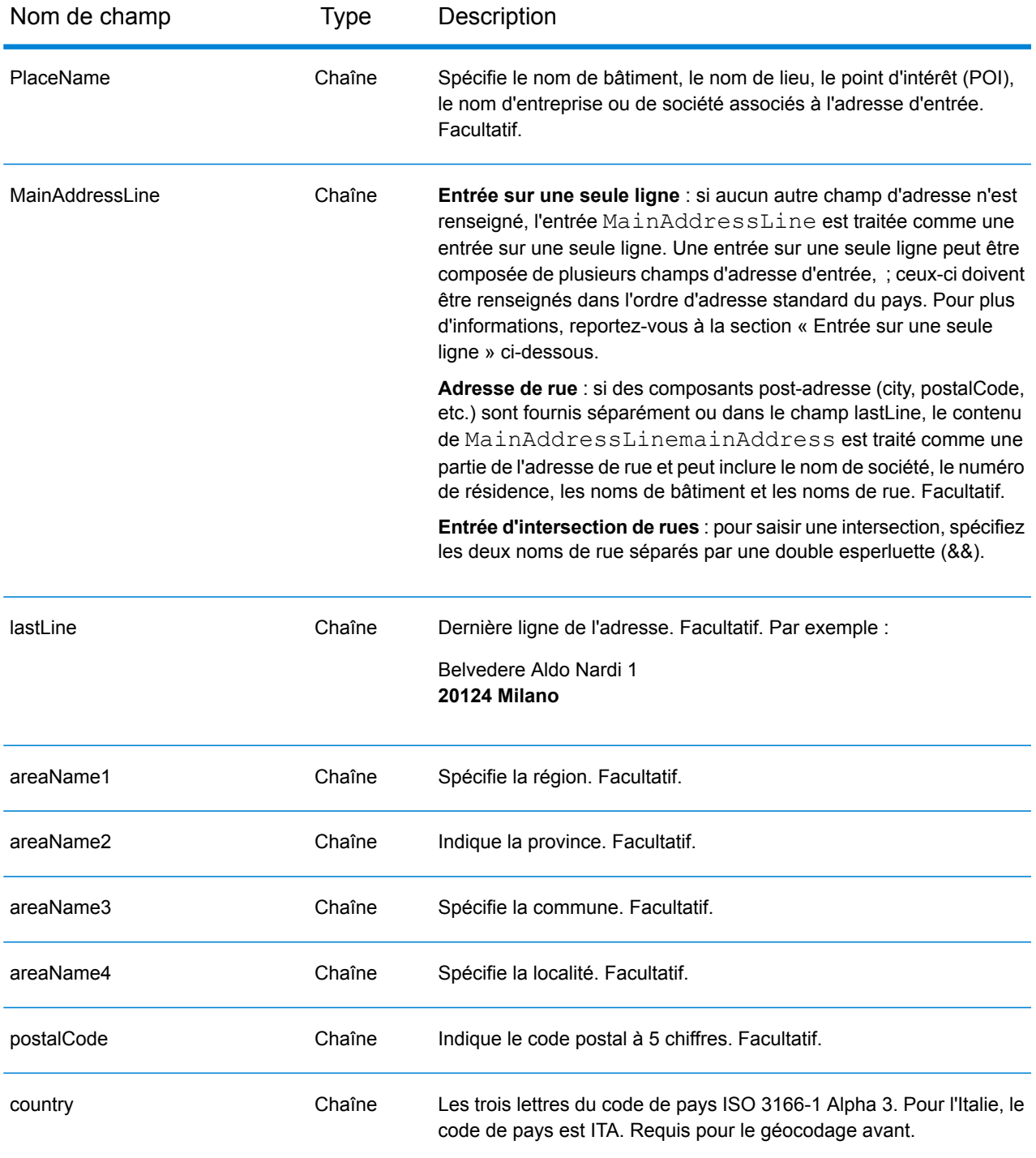

## *Directives d'adresses pour l'Italie*

Suivez ces suggestions pour vous assurer que vos données d'adresse d'entrée sont au meilleur format possible pour une correspondance et un géocodage optimaux. Pour des informations supplémentaires sur le système postal italien, consultez le site Web de Posteitaliane à l'adresse : **[www.poste.it](http://www.poste.it/)**.

- **Champs requis**—Les adresses doivent contenir soit une ville, soit un code postal.
- **Adresses en langue allemande**—Les formats d'adresse allemande (courants dans la zone du Sud du Tyrol d'Italie) sont correctement gérés et géocodés. Les types de voies publiques typiquement allemandes et les abréviations sont pris en charge. Par exemple, le nom de la rue Marienstraße pourrait être abrégé comme Marienstr et le même candidat est renvoyé. Notez que peu importe si strasse ou straße est saisie en entrée, strasse est renvoyée en candidat de sortie.
- **Alias pour les régions, les localités et les provinces**—Les alias peuvent être utilisés en sortie. Par exemple, Tuscany est un alias pour la région de la Toscane. Lorsque vous géocodez, le candidat renvoyé correspond à la saisie de l'utilisateur. C'est-à-dire que si des alias ont été utilisés, des alias sont renvoyés.
- **Régions et provinces**—Pour le géocodage de rue, les noms de région (qui sont saisis dans le champ StateProvince ) ne sont pas utilisés à des fins de géocodage, mais sont renvoyés. Les abréviations de province à deux lettres sont renvoyées dans le champ County. L'Italie comporte 20 régions et 110 provinces.
- **Boîtes postales**—Les numéros de boîtes postales ne sont pas utilisés pour le rapprochement d'adresse ou à des fins de géocodage, mais cela n'interfère pas avec le rapprochement ou le géocodage. Les informations de la boîte postale ne sont pas renvoyées.
- **Types de voies publiques**—Les types de voies publiques (types de voies publiques antérieurs et postérieurs) et leurs abréviations courantes sont reconnus et entièrement pris en charge en saisie et en sortie. Les formats de voies publiques italiens et allemands sont pris en charge.
- **Noms communs, abréviations et points cardinaux—**Le géocodeur reconnaît les noms communs, les points cardinaux, les indicateurs de numéros de résidence, et les abréviations employées dans une adresse et peut correctement géocoder ces adresses.
- **Numéros, équivalents numériques et ordinaux**—Les rues numérotées sont mappées pour leurs équivalents en toute lettre. Par exemple, si vous saisissez le nom de rue Via 42 Martiri, le nom de rue OUARANTADUE MARTIRI est renvoyé. Les ordinaux sont aussi reconnus en adresses d'entrée.

Au lieu de saisir chaque composant d'adresse dans des champs distincts, vous pouvez saisir l'adresse complète dans le champ d'entrée mainAddress avec les éléments d'adresse dans l'ordre suivant :

## *[street\_info][address\_number][postal\_code][area]*

- L'élément *[street\_info]* contient le nom de rue, le type de rue et toute information pré- ou post-cardinaux (par exemple, est, ouest, etc.). Facultatif.
- L'élément *[address\_number]* est facultatif.
- L'élément *[postal\_code]* est le code postal.
- L'élément *[area]* est la ville uniquement, ou la ville plus des informations supplémentaires, comme l'état, la province ou la localité.
- L'élément *[area]* ou *[postal\_code]* est requis.

Pour obtenir des résultats optimaux, placez une virgule entre les informations de rue et les informations de la dernière ligne d'adresse.

### *Options personnalisées*

Il n'existe pas d'options spécifiques à l'Italie.

### *Champs de sortie Adresse analysée*

Le tableau suivant répertorie les champs d'adresse analysés renvoyés pour un candidat qui se trouve en Italie.

Pour renvoyer les champs Adresses analysées via Management Console, sélectionnez l'une des options suivantes :

- Pour renvoyer les champs Adresses analysées : dans le menu déroulant **Filtres pays**, sélectionnez **Valeurs par défaut globales**. Puis, dans l'onglet **Valeurs renvoyées**, sélectionnez **Adresse analysée**.
- Pour renvoyer tous les champs de sortie : dans le menu déroulant **Filtres pays**, sélectionnez **Valeurs par défaut globales**. Puis, dans l'onglet **Valeurs renvoyées**, sélectionnez **Renvoyer toutes les informations disponibles**.

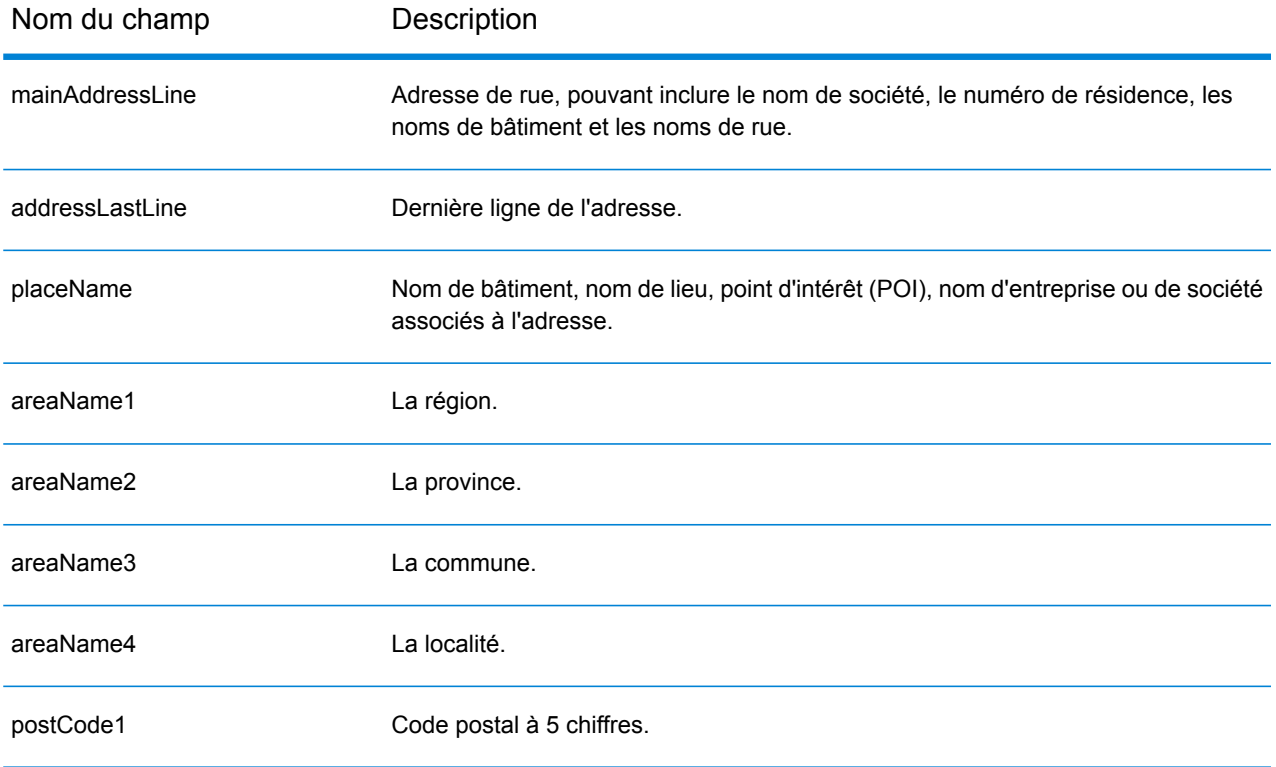

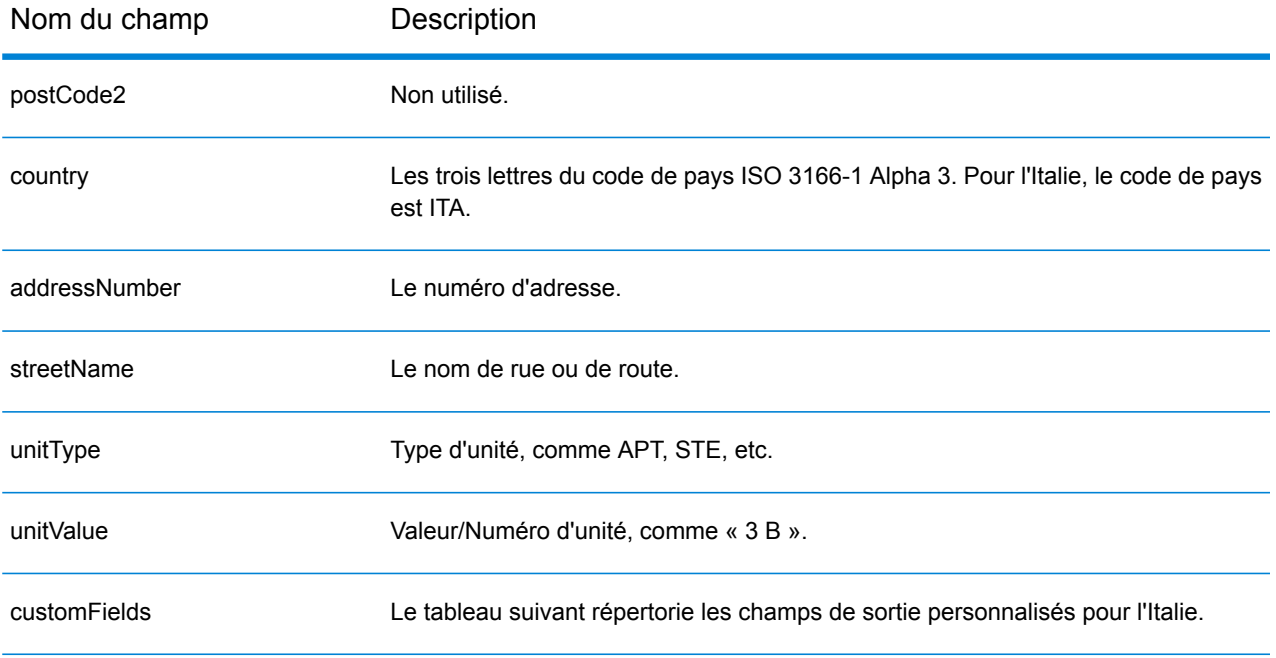

## *Champs de sortie personnalisés*

Le tableau suivant répertorie les champs de sortie uniques pour l'Italie. Sauf indication contraire, ces champs peuvent être renvoyés pour les opérations de géocodage avant et inverse.

- Pour renvoyer un ou plusieurs de ces champs de sortie personnalisés : dans Management Console, utilisez le menu déroulant **Filtre pays** et sélectionnez **Italie**. Puis, sous l'onglet **Valeurs renvoyées**, sélectionnez le ou les champs de sortie souhaités.
- Pour renvoyer tous les champs de sortie personnalisés : dans Management Console, utilisez le menu déroulant **Filtre pays** et sélectionnez **Italie**. Puis, dans l'onglet **Valeurs renvoyées**, cochez la case **Renvoyer toutes les informations disponibles**.

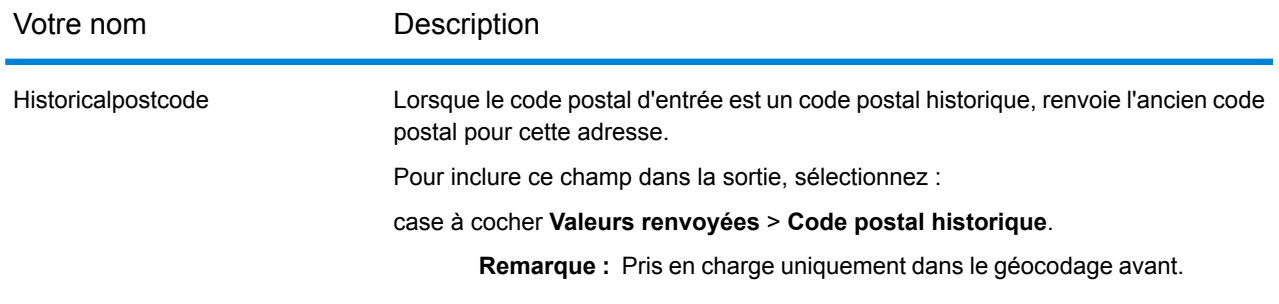

# Jamaïque (JAM)

Cette section définit les jeux de données, les opérations et les informations de champs d'entrée et de sortie pris en charge pour le géocodage pour la Jamaïque.

## *Jeux de données de géocodage pris en charge*

Le tableau suivant répertorie le ou les jeux de données de géocodage pris en charge avec les niveaux de géocodage disponibles pour la Jamaïque.

**Remarque :** Les dictionnaires utilisateur personnalisés ne sont pas pris en charge.

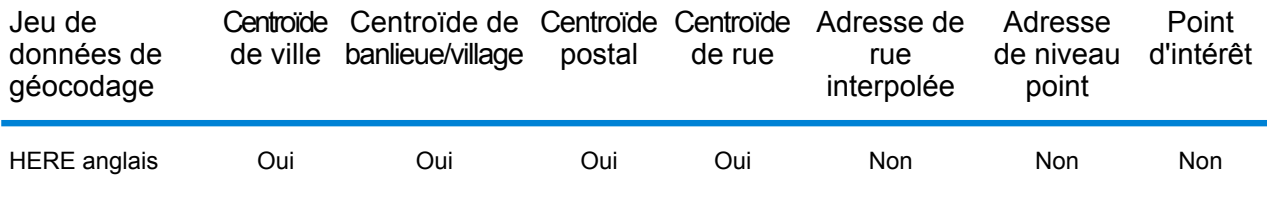

### *Opérations prises en charge*

Les opérations suivantes sont prises en charge pour la Jamaïque :

- **Géocodage** : prend une ou plusieurs adresses en entrée et renvoie les coordonnées de longitude et de latitude et d'autres informations.
- **Géocodage inverse** : prend une ou plusieurs coordonnées de longitude et de latitude en entrée et renvoie l'adresse du lieu.
- **Interactive Geocoding** : renvoie les candidats correspondants potentiels à mesure de la saisie de l'adresse.
- **Global Key Lookup** : renvoie les candidats de géocodage lorsqu'une clé unique est fournie en entrée. Données USA MLD et AUS GNAF uniquement.

## *Champs d'entrée*

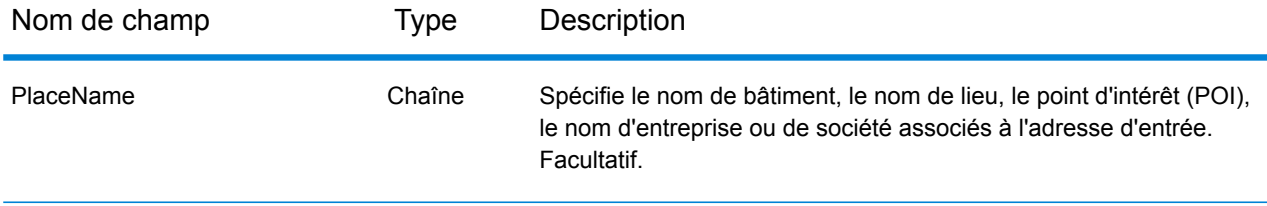

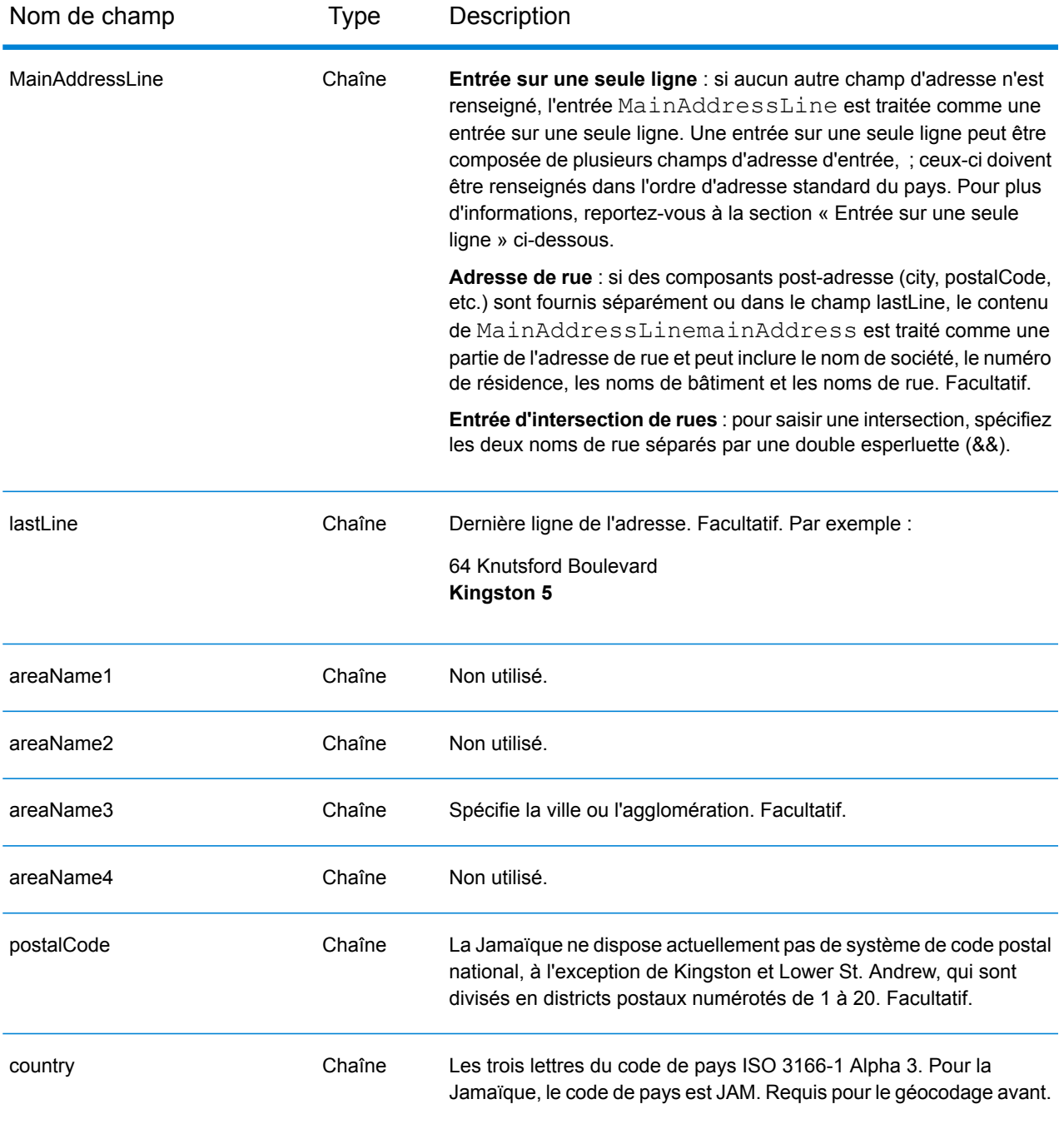

Au lieu de saisir chaque composant d'adresse dans des champs distincts, vous pouvez saisir l'adresse complète dans le champ d'entrée mainAddress avec les éléments d'adresse dans l'ordre suivant :

*[address\_number][street\_info][area][postal\_code]*

- L'élément *[address\_number]* est facultatif.
- L'élément *[street\_info]* contient le nom de rue, le type de rue et toute information pré- ou post-cardinaux (par exemple, est, ouest, etc.). Facultatif.
- L'élément *[area]* est la ville uniquement, ou la ville plus des informations supplémentaires, comme l'état, la province ou la localité.
- L'élément *[postal\_code]* est le code postal.
- L'élément *[area]* ou *[postal\_code]* est requis.

Pour obtenir des résultats optimaux, placez une virgule entre les informations de rue et les informations de la dernière ligne d'adresse.

## *Options personnalisées*

Il n'existe pas d'options spécifiques à la Jamaïque.

### *Champs de sortie Adresse analysée*

Le tableau suivant répertorie les champs d'adresse analysés renvoyés pour un candidat qui se trouve en Jamaïque.

Pour renvoyer les champs Adresses analysées via Management Console, sélectionnez l'une des options suivantes :

- Pour renvoyer les champs Adresses analysées : dans le menu déroulant **Filtres pays**, sélectionnez **Valeurs par défaut globales**. Puis, dans l'onglet **Valeurs renvoyées**, sélectionnez **Adresse analysée**.
- Pour renvoyer tous les champs de sortie : dans le menu déroulant **Filtres pays**, sélectionnez **Valeurs par défaut globales**. Puis, dans l'onglet **Valeurs renvoyées**, sélectionnez **Renvoyer toutes les informations disponibles**.

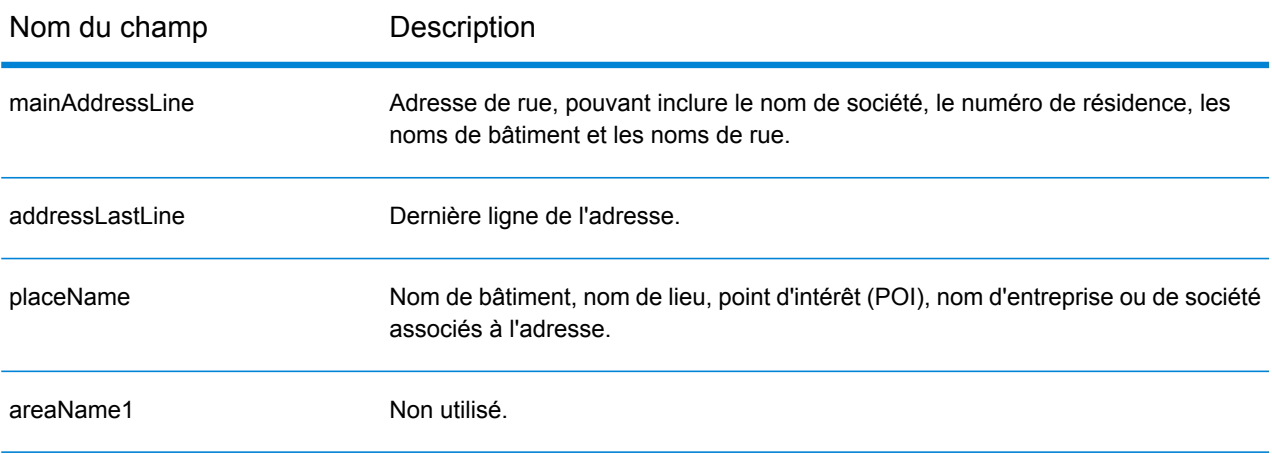

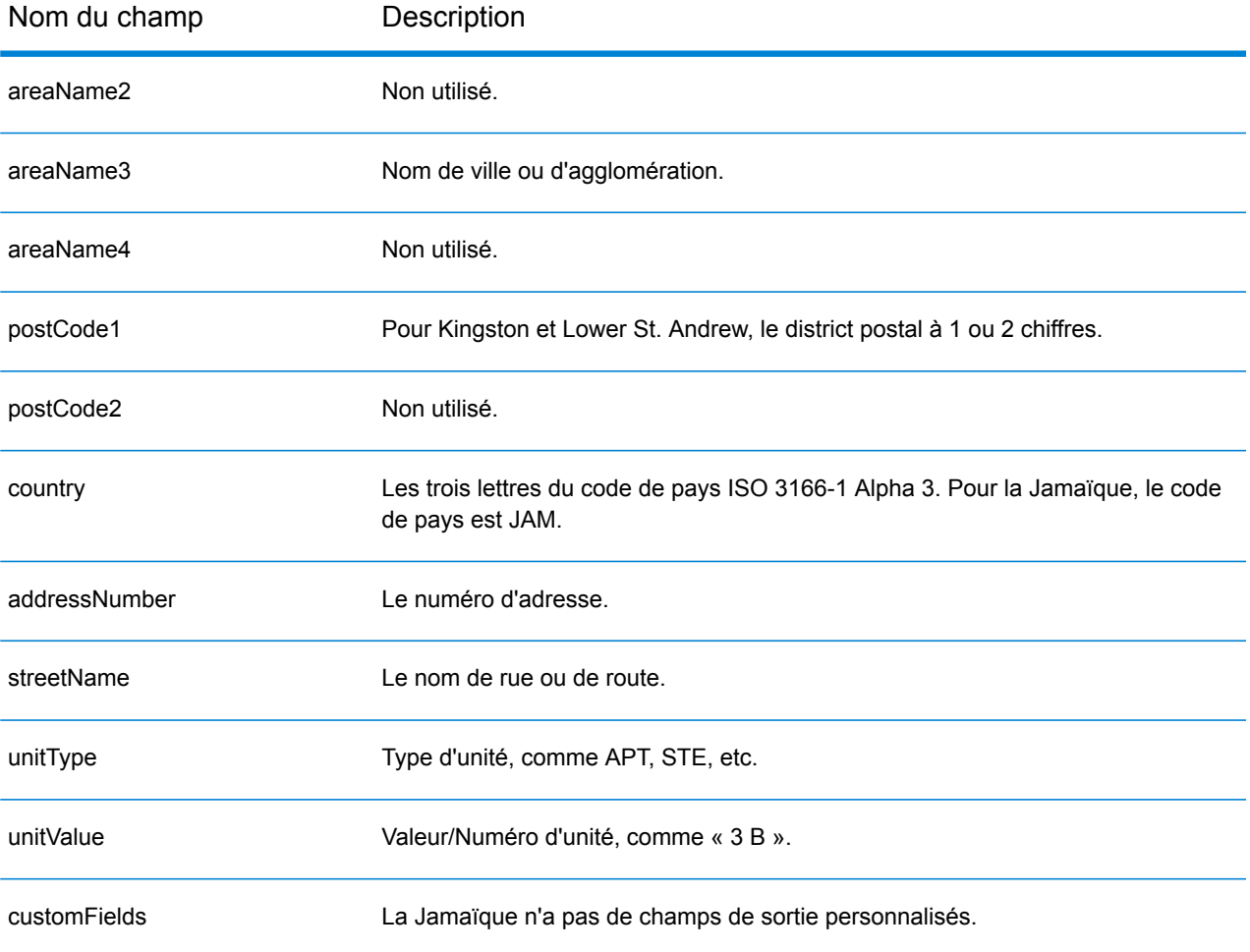

# Japon (JPN)

Cette section définit les jeux de données, les opérations et les informations de champs d'entrée et de sortie pris en charge pour le géocodage pour le Japon.

### *Jeux de données de géocodage pris en charge*

Le tableau suivant répertorie le ou les jeux de données de géocodage pris en charge avec les niveaux de géocodage disponibles pour le Japon.

**Remarque :** Les dictionnaires utilisateur personnalisés ne sont pas pris en charge.

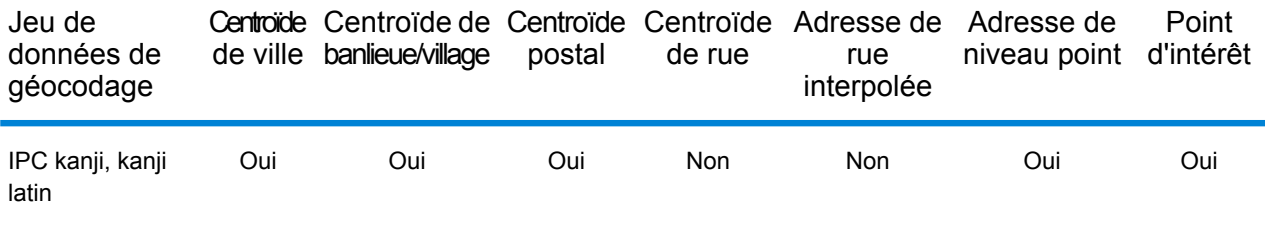

### *Opérations prises en charge*

Les opérations suivantes sont prises en charge pour le Japon :

- **Géocodage** : prend une ou plusieurs adresses en entrée et renvoie les coordonnées de longitude et de latitude et d'autres informations.
- **Géocodage inverse** : prend une ou plusieurs coordonnées de longitude et de latitude en entrée et renvoie l'adresse du lieu.
- **Interactive Geocoding** : renvoie les candidats correspondants potentiels à mesure de la saisie de l'adresse.
- **Global Key Lookup** : renvoie les candidats de géocodage lorsqu'une clé unique est fournie en entrée. Données USA MLD et AUS GNAF uniquement.

### *Champs d'entrée*

Les adresses japonaises peuvent contenir certains ou tous les éléments d'adresse suivants.

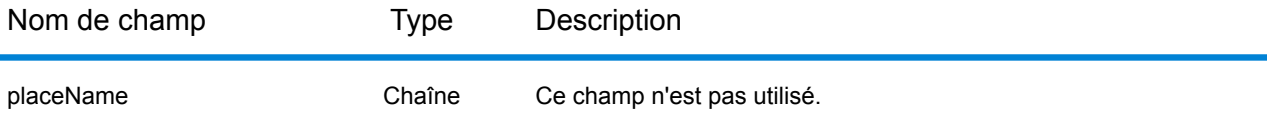

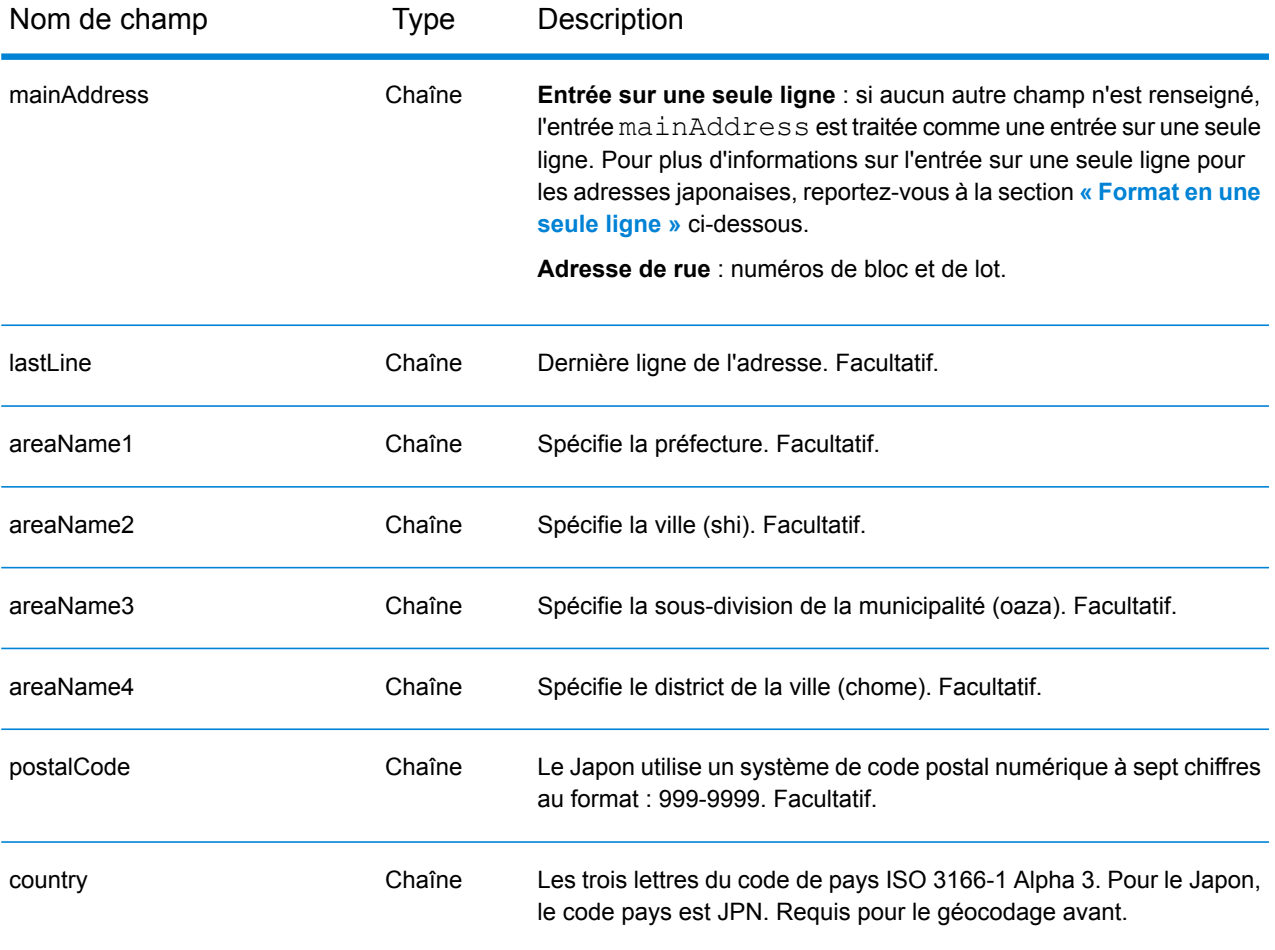

## *Directives d'adresses pour le Japon*

Pour obtenir davantage d'informations sur les adresses japonaises, consultez le site Web de Japan Post à l'adresse : **<http://www.post.japanpost.jp>**.

Un adresses japonaise typique ressemble à ceci :

北海道札幌市中央区大通西28丁目3番22号

Les éléments de cette adresse sont décrits dans le tableau ci-dessous.

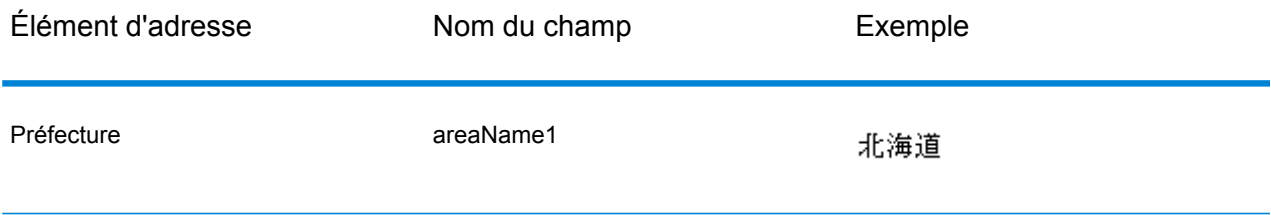

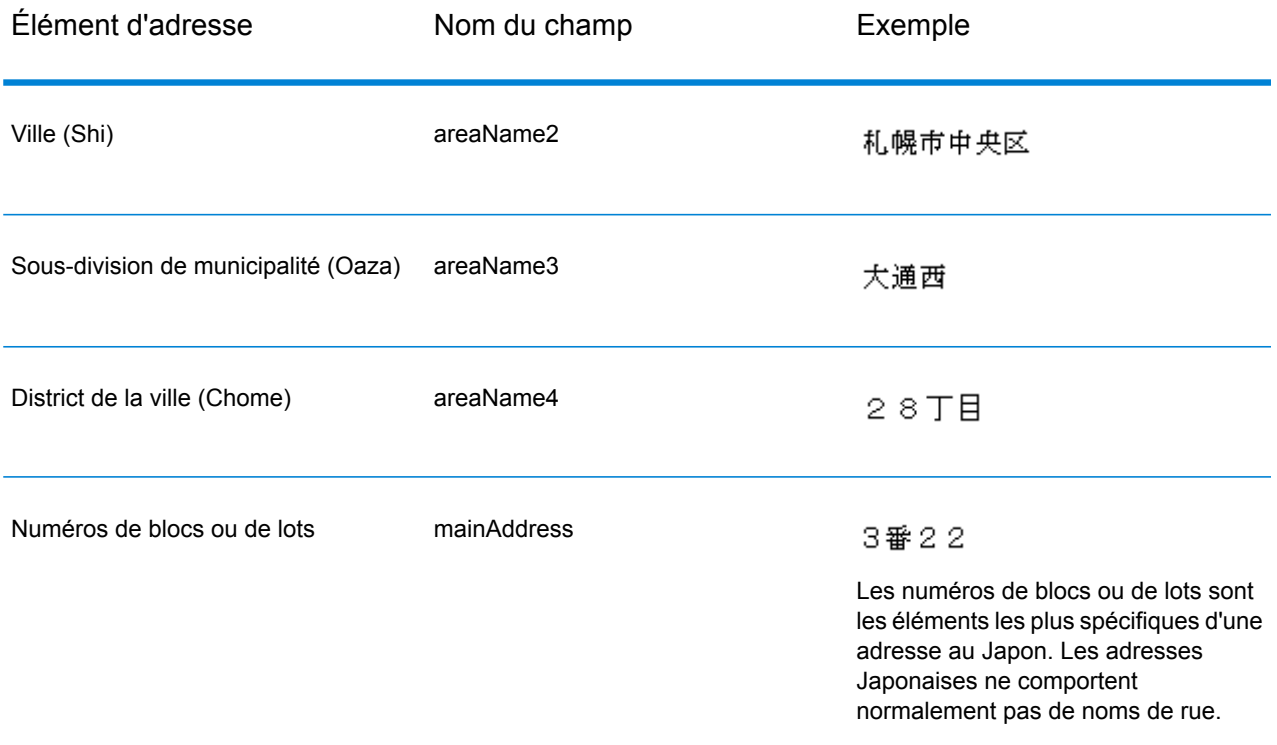

Pour les adresses sur plusieurs lignes en Kanji, la règle générale consiste à saisir le code postal sur la première ligne. Sur la deuxième ligne, saisissez les autres éléments d'adresse, du plus grand (préfecture) au plus petit. Le nom du destinataire, de l'entreprise ou de l'organisation est saisi sur la troisième ligne. Par exemple :

100-8994

東京都中央区八重洲一丁目5番3号 東京中央郵便局

Pour les adresses sur plusieurs lignes suivant les conventions occidentales, l'ordre des éléments d'adresse est inversé. Par exemple :

<span id="page-372-0"></span>Tokyo Central Post Office 5-3, Yaesu 1-Chome Chuo-ku, Tokyo 100-8994

## *Format sur une seule ligne*

Les adresses Japonaises sont normalement écrites avec un format sur une seule ligne, dans aucun délimiteur pour séparer les champs d'adresse. Le format classique est :

*[prefecture][city][municipality subdivision][city district][block][lot][other]*

Où :

• *préfecture* = ken

- *ville* = shi
- *subdivision municipale* = oaza
- *district de la ville* = chome
- *bloc* = bloc de la ville numéroté (ban)
- *lot* = numéro de sous-blocs ou d'immeuble (go)
- *autre* = noms d'immeuble, numéros d'étage ou autres identifiants. Ces informations sont ignorées par le géocodeur Japonais.

**Remarque :** Les numéros de blocs ou de lots sont les éléments les plus spécifiques d'une adresse au Japon. Les adresses Japonaises ne comportent normalement pas de noms de rue.

Exemple d'adresse japonaise sur une seule ligne Description

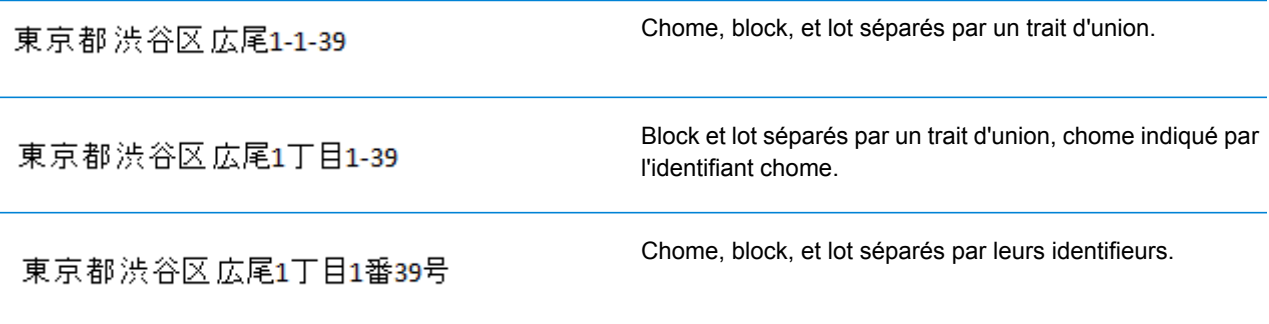

## *Options personnalisées*

Il n'existe pas d'options uniques pour le Japon.

### *Champs de sortie Adresse analysée*

Le tableau suivant répertorie les champs d'adresse analysés renvoyés pour un candidat qui se trouve au Japon.

Pour renvoyer les champs Adresses analysées via Management Console, sélectionnez l'une des options suivantes :

- Pour renvoyer les champs Adresses analysées : dans le menu déroulant **Filtres pays**, sélectionnez **Valeurs par défaut globales**. Puis, dans l'onglet **Valeurs renvoyées**, sélectionnez **Adresse analysée**.
- Pour renvoyer tous les champs de sortie : dans le menu déroulant **Filtres pays**, sélectionnez **Valeurs par défaut globales**. Puis, dans l'onglet **Valeurs renvoyées**, sélectionnez **Renvoyer toutes les informations disponibles**.

#### Informations spécifiques au pays

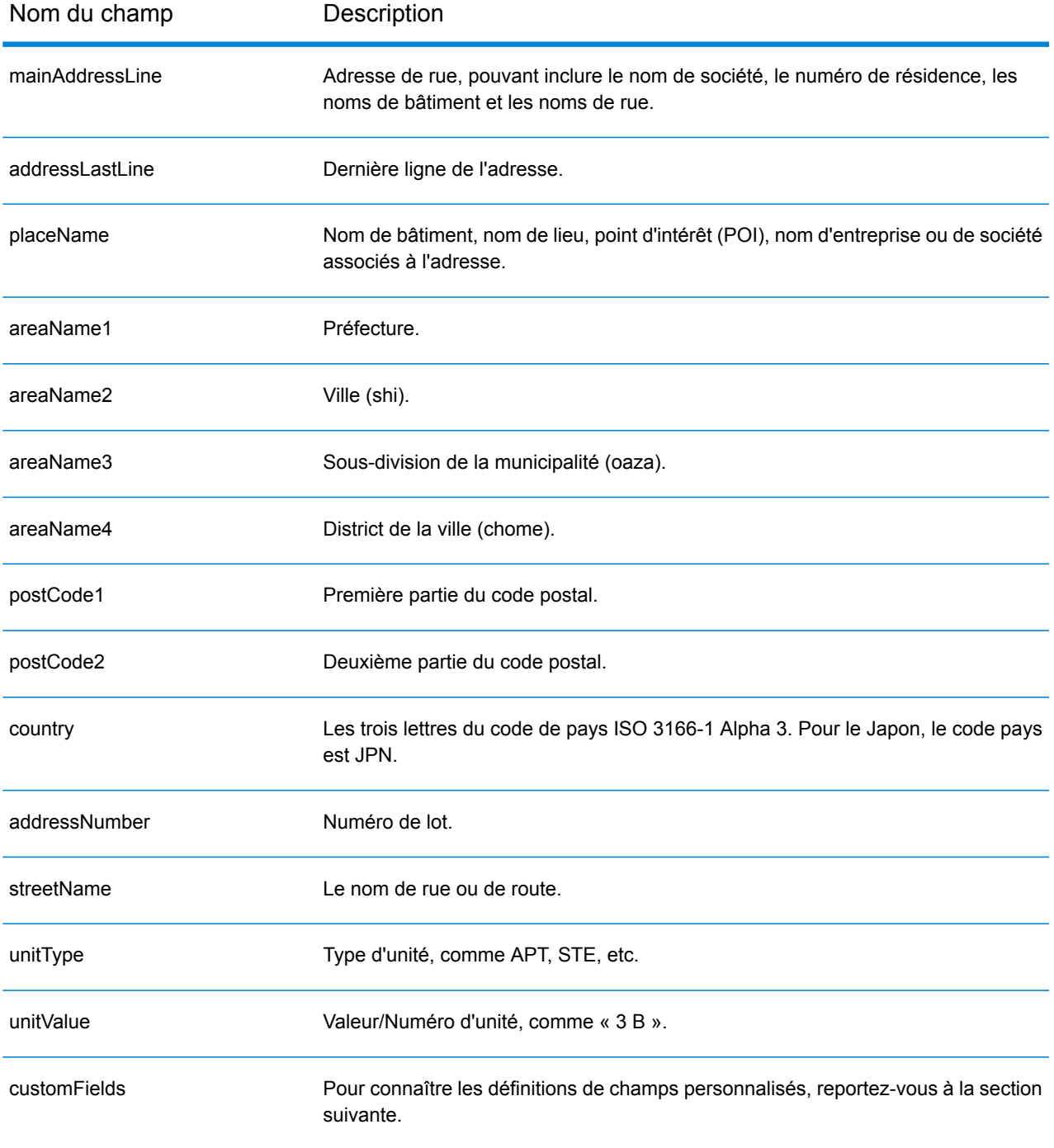

## *Champs de sortie personnalisés*

Le tableau suivant répertorie les champs de sortie uniques au Japon. Sauf indication contraire, ces champs peuvent être renvoyés pour les opérations de géocodage avant et inverse.

- Pour renvoyer un ou plusieurs de ces champs de sortie personnalisés : dans Management Console, utilisez le menu déroulant **Filtre pays** et sélectionnez **Japon**. Puis, sous l'onglet **Valeurs renvoyées**, sélectionnez le ou les champs de sortie souhaités.
- Pour renvoyer tous les champs de sortie personnalisés : dans Management Console, utilisez le menu déroulant **Filtre pays** et sélectionnez **Japon**. Puis, dans l'onglet **Valeurs renvoyées**, cochez la case **Renvoyer toutes les informations disponibles**.

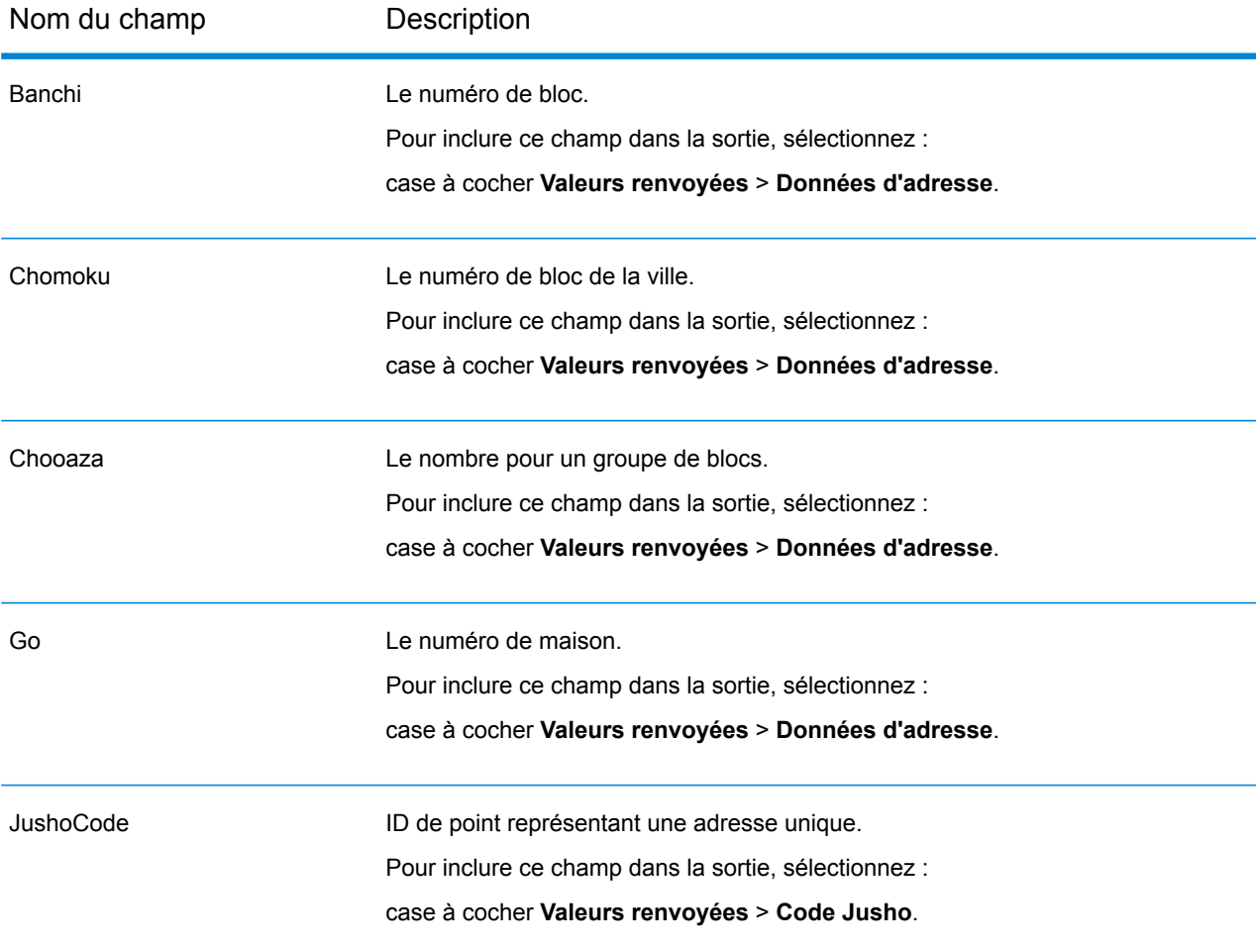

# Jordanie (JOR)

Cette section définit les jeux de données, les opérations et les informations de champs d'entrée et de sortie pris en charge pour le géocodage pour la Jordanie.

### *Jeux de données de géocodage pris en charge*

Le tableau suivant répertorie le ou les jeux de données de géocodage pris en charge avec les niveaux de géocodage disponibles pour la Jordanie.

**Remarque :** Les dictionnaires utilisateur personnalisés sont pris en charge.

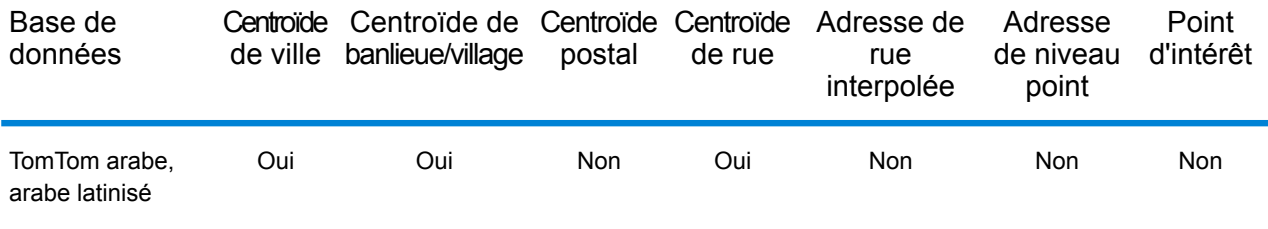

### *Opérations prises en charge*

Les opérations suivantes sont prises en charge pour la Jordanie :

- **Géocodage** : prend une ou plusieurs adresses en entrée et renvoie les coordonnées de longitude et de latitude et d'autres informations.
- **Géocodage inverse** : prend une ou plusieurs coordonnées de longitude et de latitude en entrée et renvoie l'adresse du lieu.
- **Interactive Geocoding** : renvoie les candidats correspondants potentiels à mesure de la saisie de l'adresse.
- **Global Key Lookup** : renvoie les candidats de géocodage lorsqu'une clé unique est fournie en entrée. Données USA MLD et AUS GNAF uniquement.

### *Champs d'entrée*

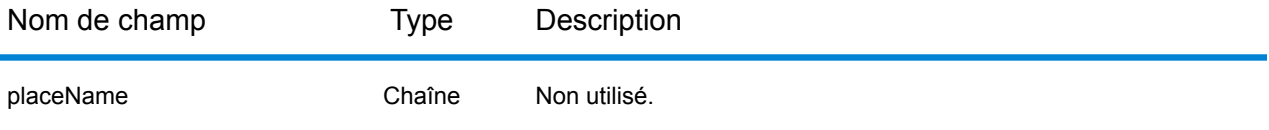

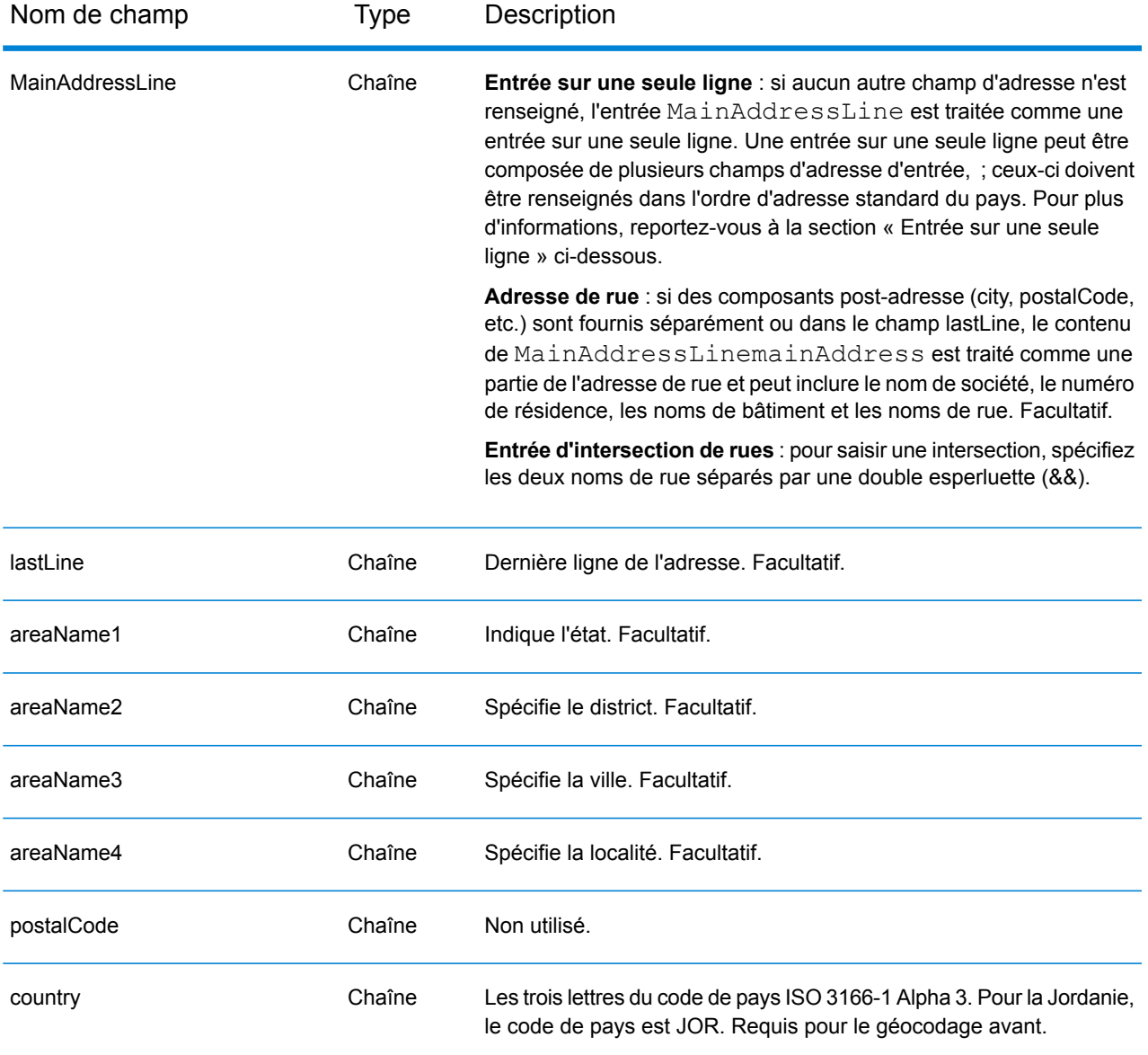

Au lieu de saisir chaque composant d'adresse dans des champs distincts, vous pouvez saisir l'adresse complète dans le champ d'entrée mainAddress avec les éléments d'adresse dans l'ordre suivant :

### *[street\_info][area]*

- L'élément *[street\_info]* contient le nom de rue, le type de rue et toute information pré- ou post-cardinaux (par exemple, est, ouest, etc.). Facultatif.
- L'élément *[area]* est la ville uniquement, ou la ville plus des informations supplémentaires, comme l'état, la province ou la localité. Obligatoire.

Pour obtenir des résultats optimaux, placez une virgule entre les informations de rue et les informations de zone.

### *Options personnalisées*

Il n'existe pas d'options spécifiques à la Jordanie.

### *Champs de sortie Adresse analysée*

Le tableau suivant répertorie les champs d'adresse analysés renvoyés pour un candidat qui se trouve en Jordanie.

Pour renvoyer les champs Adresses analysées via Management Console, sélectionnez l'une des options suivantes :

- Pour renvoyer les champs Adresses analysées : dans le menu déroulant **Filtres pays**, sélectionnez **Valeurs par défaut globales**. Puis, dans l'onglet **Valeurs renvoyées**, sélectionnez **Adresse analysée**.
- Pour renvoyer tous les champs de sortie : dans le menu déroulant **Filtres pays**, sélectionnez **Valeurs par défaut globales**. Puis, dans l'onglet **Valeurs renvoyées**, sélectionnez **Renvoyer toutes les informations disponibles**.

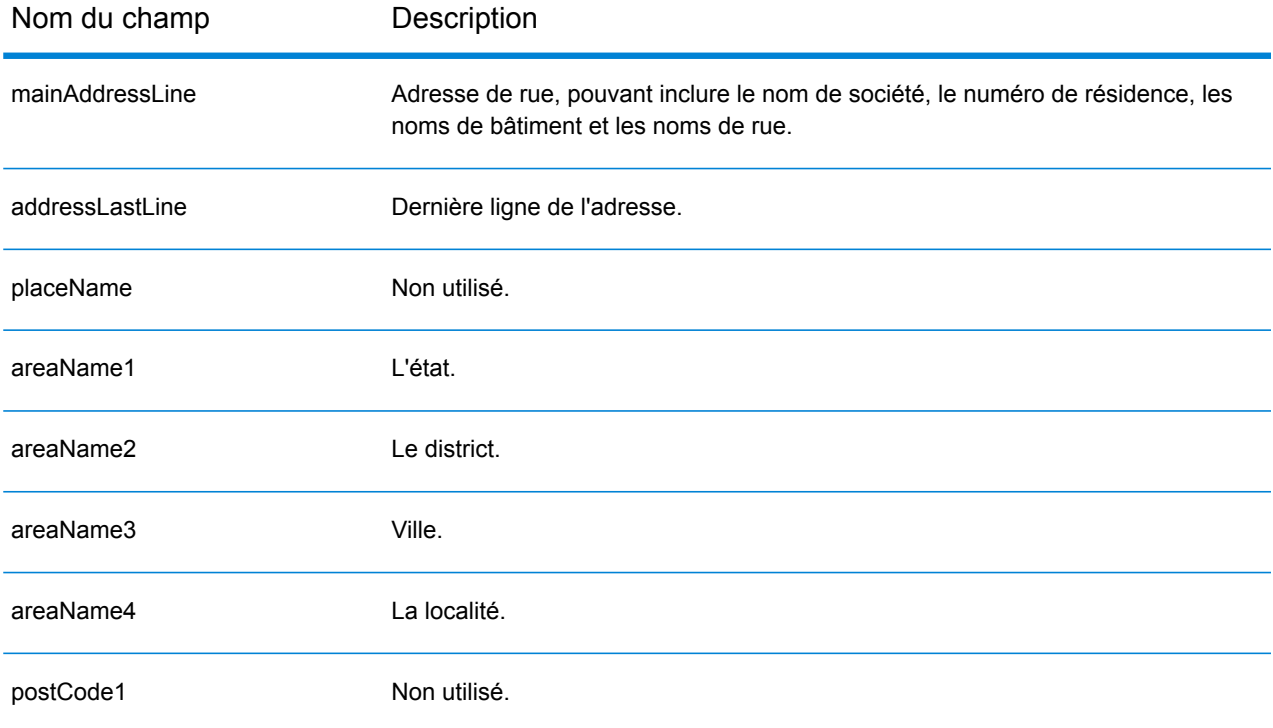

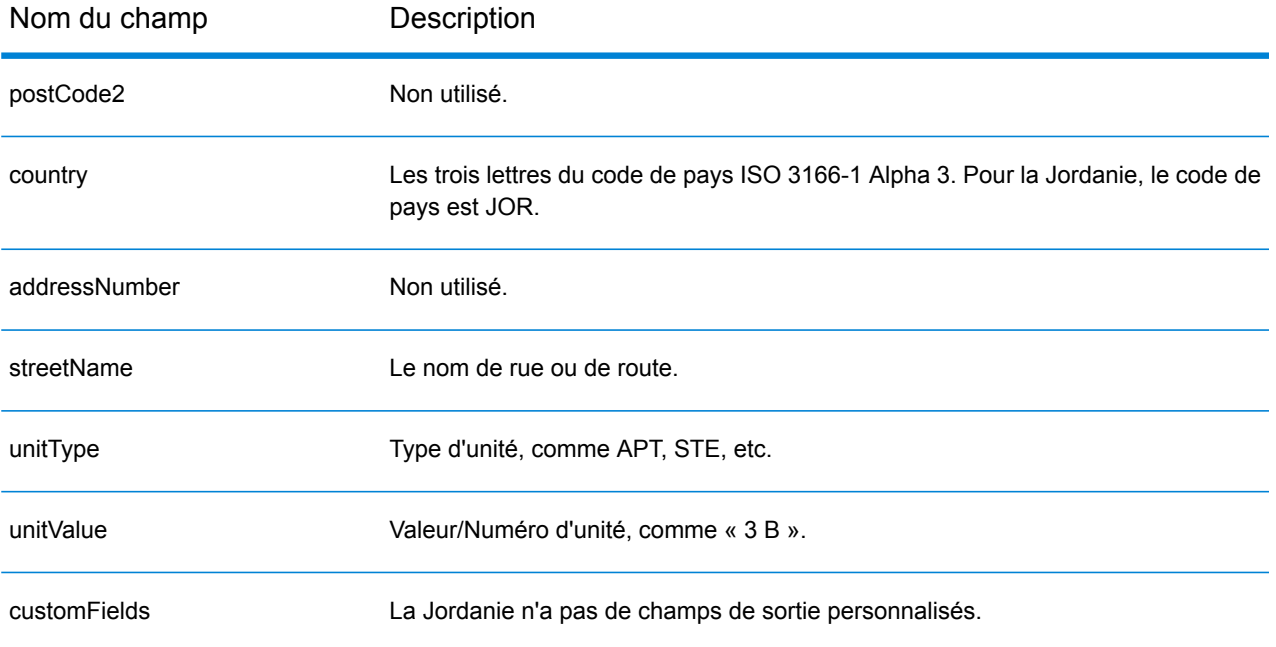

# Kenya (KEN)

Cette section définit les jeux de données, les opérations et les informations de champs d'entrée et de sortie pris en charge pour le géocodage pour le Kenya.

### *Jeux de données de géocodage pris en charge*

Le tableau suivant répertorie le ou les jeux de données de géocodage pris en charge avec les niveaux de géocodage disponibles pour le Kenya.

**Remarque :** Les dictionnaires utilisateur personnalisés ne sont pas pris en charge.

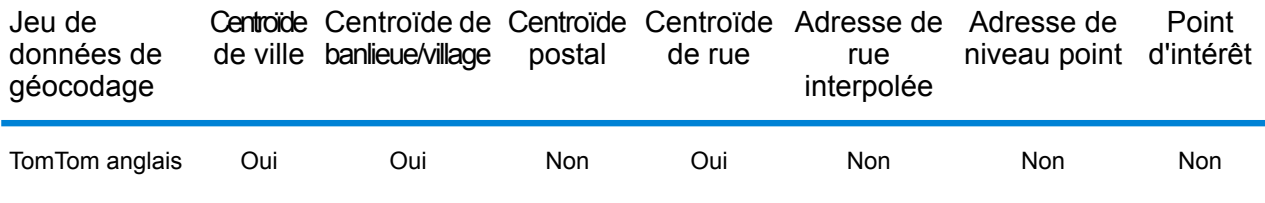

### *Opérations prises en charge*

Les opérations suivantes sont prises en charge pour le Kenya :

- **Géocodage** : prend une ou plusieurs adresses en entrée et renvoie les coordonnées de longitude et de latitude et d'autres informations.
- **Géocodage inverse** : prend une ou plusieurs coordonnées de longitude et de latitude en entrée et renvoie l'adresse du lieu.
- **Interactive Geocoding** : renvoie les candidats correspondants potentiels à mesure de la saisie de l'adresse.
- **Global Key Lookup** : renvoie les candidats de géocodage lorsqu'une clé unique est fournie en entrée. Données USA MLD et AUS GNAF uniquement.

## *Champs d'entrée*

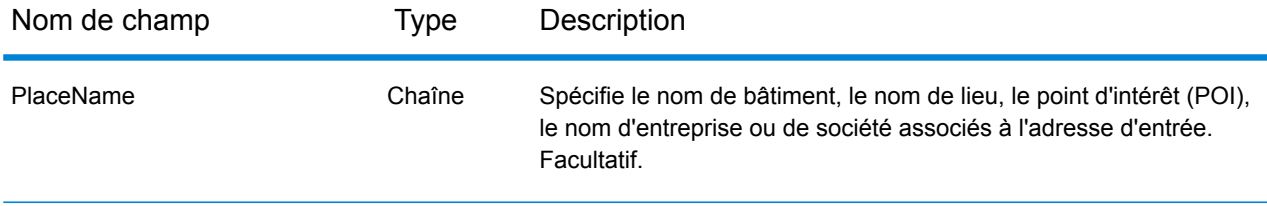

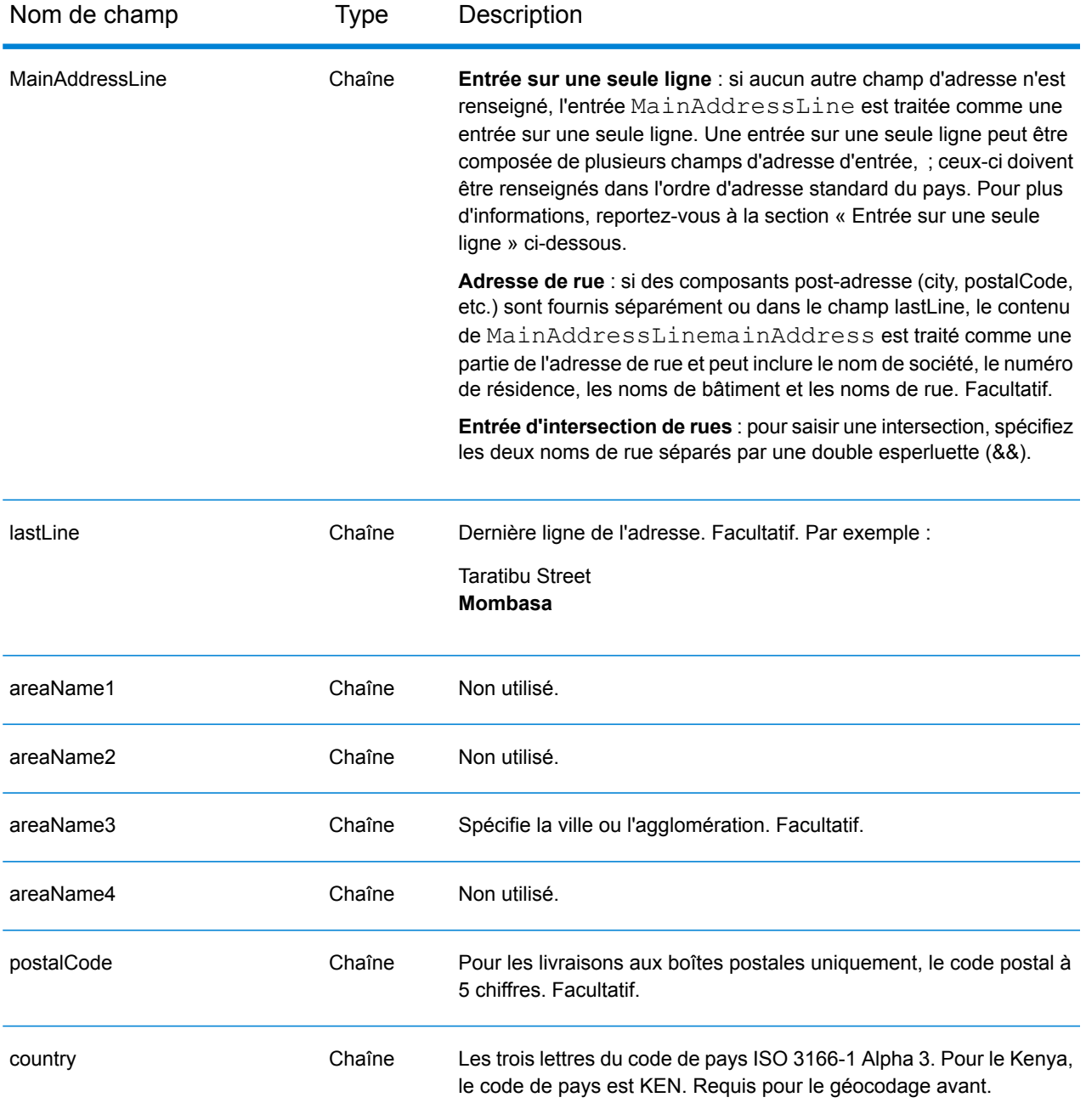

Au lieu de saisir chaque composant d'adresse dans des champs distincts, vous pouvez saisir l'adresse complète dans le champ d'entrée mainAddress avec les éléments d'adresse dans l'ordre suivant :

*[address\_number][street\_info][pobox\_info][postal\_code][area]*

- L'élément *[address\_number]* est facultatif.
- L'élément *[street\_info]* contient le nom de rue, le type de rue et toute information pré- ou post-cardinaux (par exemple, est, ouest, etc.). Facultatif.
- L'élément *[postal\_code]* est le code postal.
- L'élément *[area]* est la ville uniquement, ou la ville plus des informations supplémentaires, comme l'état, la province ou la localité.
- L'élément *[area]* ou *[postal\_code]* est requis.

Pour obtenir des résultats optimaux, placez une virgule entre les informations de rue et les informations de la dernière ligne d'adresse.

### *Options personnalisées*

Il n'existe pas d'options spécifiques au Kenya.

### *Champs de sortie Adresse analysée*

Le tableau suivant répertorie les champs d'adresse analysés renvoyés pour un candidat qui se trouve au Kenya.

Pour renvoyer les champs Adresses analysées via Management Console, sélectionnez l'une des options suivantes :

- Pour renvoyer les champs Adresses analysées : dans le menu déroulant **Filtres pays**, sélectionnez **Valeurs par défaut globales**. Puis, dans l'onglet **Valeurs renvoyées**, sélectionnez **Adresse analysée**.
- Pour renvoyer tous les champs de sortie : dans le menu déroulant **Filtres pays**, sélectionnez **Valeurs par défaut globales**. Puis, dans l'onglet **Valeurs renvoyées**, sélectionnez **Renvoyer toutes les informations disponibles**.

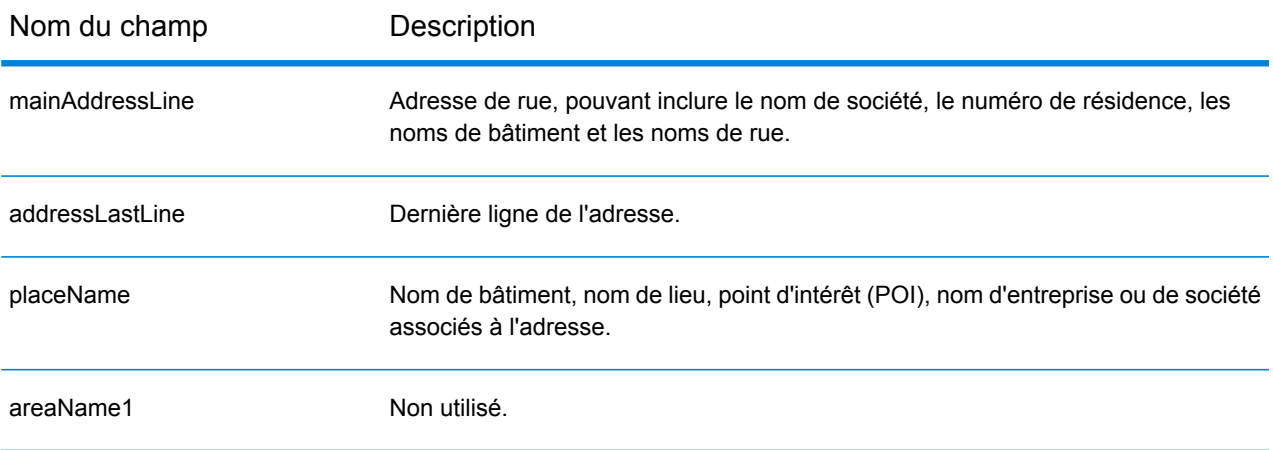

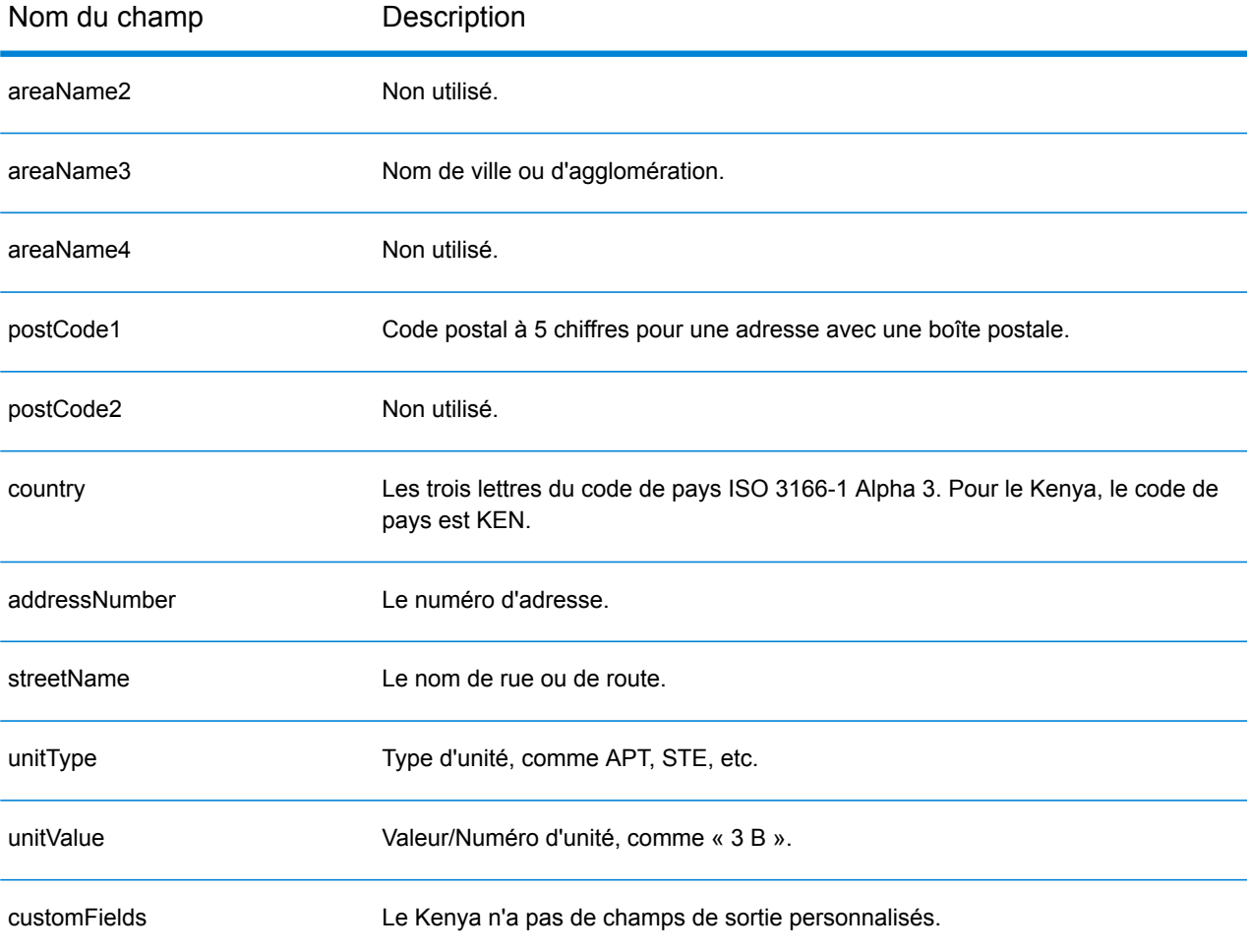

# Corée (KOR)

Cette section définit les jeux de données, les opérations et les informations de champs d'entrée et de sortie pris en charge pour le géocodage pour la Corée du Sud.

### *Jeux de données de géocodage pris en charge*

Le tableau suivant répertorie le ou les jeux de données de géocodage pris en charge avec les niveaux de géocodage disponibles pour la Corée du Sud.

**Remarque :** Les dictionnaires utilisateur personnalisés ne sont pas pris en charge.

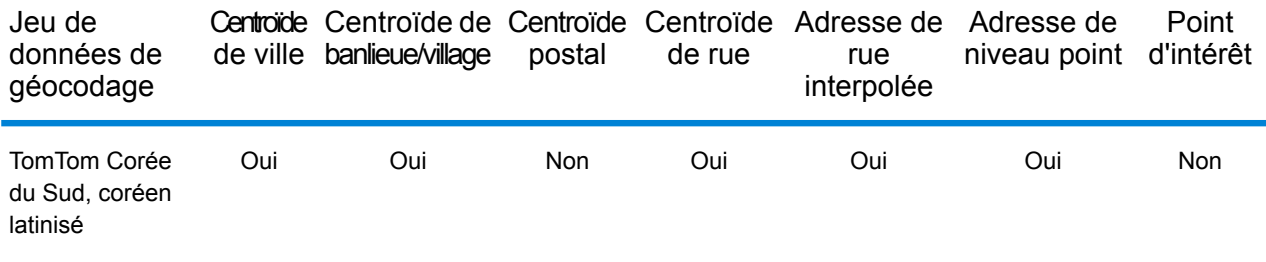

### *Opérations prises en charge*

Les opérations suivantes sont prises en charge pour la Corée du Sud :

- **Géocodage** : prend une ou plusieurs adresses en entrée et renvoie les coordonnées de longitude et de latitude et d'autres informations.
- **Géocodage inverse** : prend une ou plusieurs coordonnées de longitude et de latitude en entrée et renvoie l'adresse du lieu.
- **Interactive Geocoding** : renvoie les candidats correspondants potentiels à mesure de la saisie de l'adresse.
- **Global Key Lookup** : renvoie les candidats de géocodage lorsqu'une clé unique est fournie en entrée. Données USA MLD et AUS GNAF uniquement.

### *Champs d'entrée*

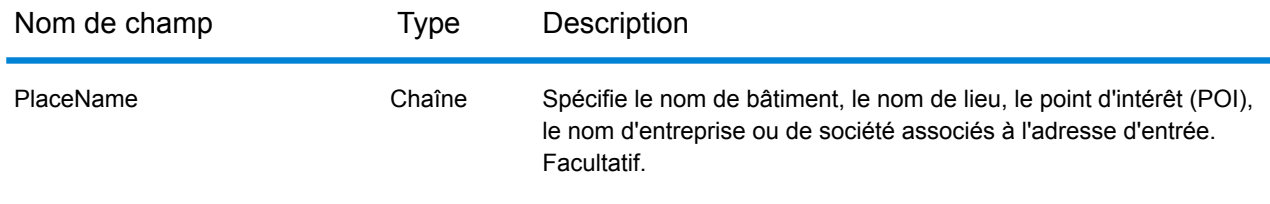

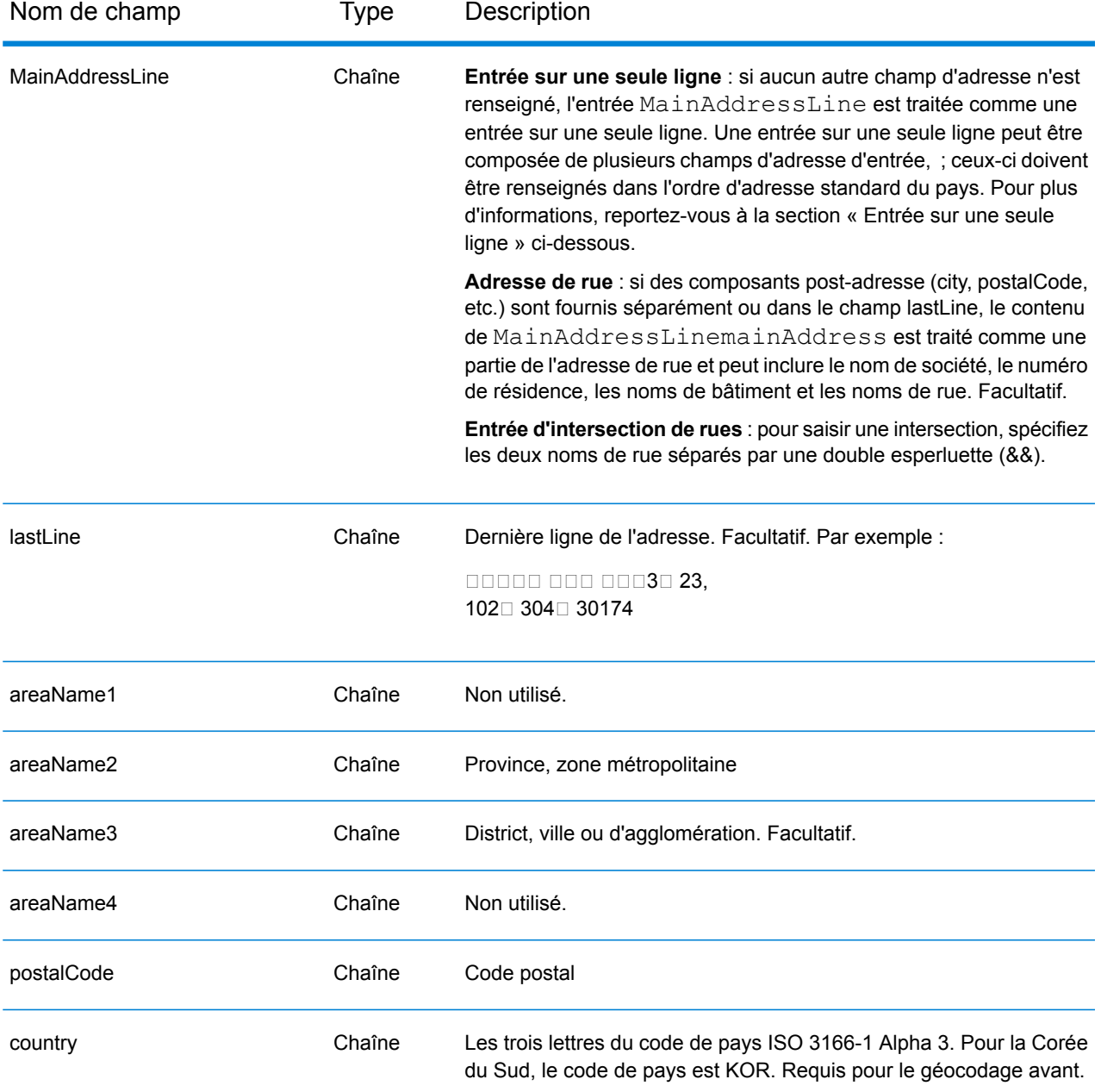

Il existe deux formats d'adresses pris en charge pour KOR : parcelle et nom de route avec numéro d'adresse. L'un ou l'autre format d'adresse peut être saisi comme adresse d'entrée. Système d'adressage de parcelle qui prend un numéro de parcelle et des informations de localisation. Le numéro de parcelle peut être un seul nombre ou deux nombres séparés par un trait d'union. Par exemple : 202 - 4 SANHO-DONG, MASANHAPPO-GU CHANGWON. Le nom de route avec l'adresse prend un numéro de résidence, une rue avec des informations de localisation telles qu'une agglomération et/ou un code postal. Par exemple : 217 Haeundaehaebyeon-ro, U 1(il)-dong, Haeundae, Busan.

Au lieu de saisir chaque composant d'adresse dans des champs distincts, vous pouvez saisir l'adresse complète dans le champ d'entrée mainAddress avec les éléments d'adresse dans l'ordre suivant :

## *[address\_number][street\_info][area]*

Où :

- L'élément *[address\_number]* est facultatif.
- L'élément *[street\_info]* contient le nom de rue, le type de rue et toute information pré- ou post-cardinaux (par exemple, est, ouest, etc.). Facultatif.
- L'élément *[area]* est la ville uniquement, ou la ville plus des informations supplémentaires, comme l'état, la province ou la localité. Obligatoire.

Pour obtenir des résultats optimaux, placez une virgule entre les informations de rue et les informations de zone.

## *Options personnalisées*

Il n'existe pas d'options spécifiques à la Corée du Sud.

### *Champs de sortie Adresse analysée*

Le tableau suivant répertorie les champs d'adresse analysés renvoyés pour un candidat qui se trouve en Corée du Sud.

Pour renvoyer les champs Adresses analysées via Management Console, sélectionnez l'une des options suivantes :

- Pour renvoyer les champs Adresses analysées : dans le menu déroulant **Filtres pays**, sélectionnez **Valeurs par défaut globales**. Puis, dans l'onglet **Valeurs renvoyées**, sélectionnez **Adresse analysée**.
- Pour renvoyer tous les champs de sortie : dans le menu déroulant **Filtres pays**, sélectionnez **Valeurs par défaut globales**. Puis, dans l'onglet **Valeurs renvoyées**, sélectionnez **Renvoyer toutes les informations disponibles**.

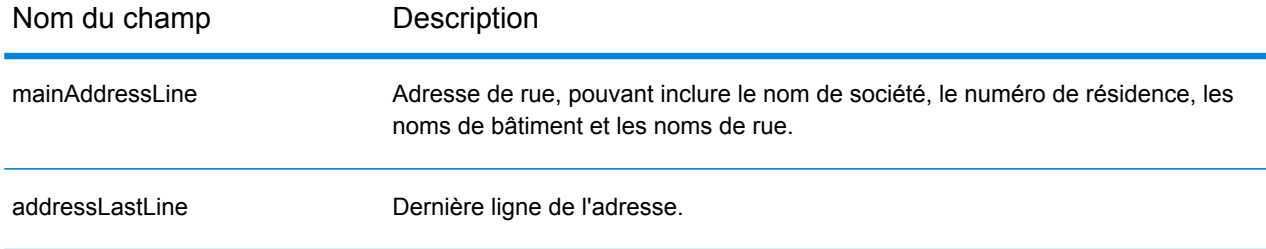

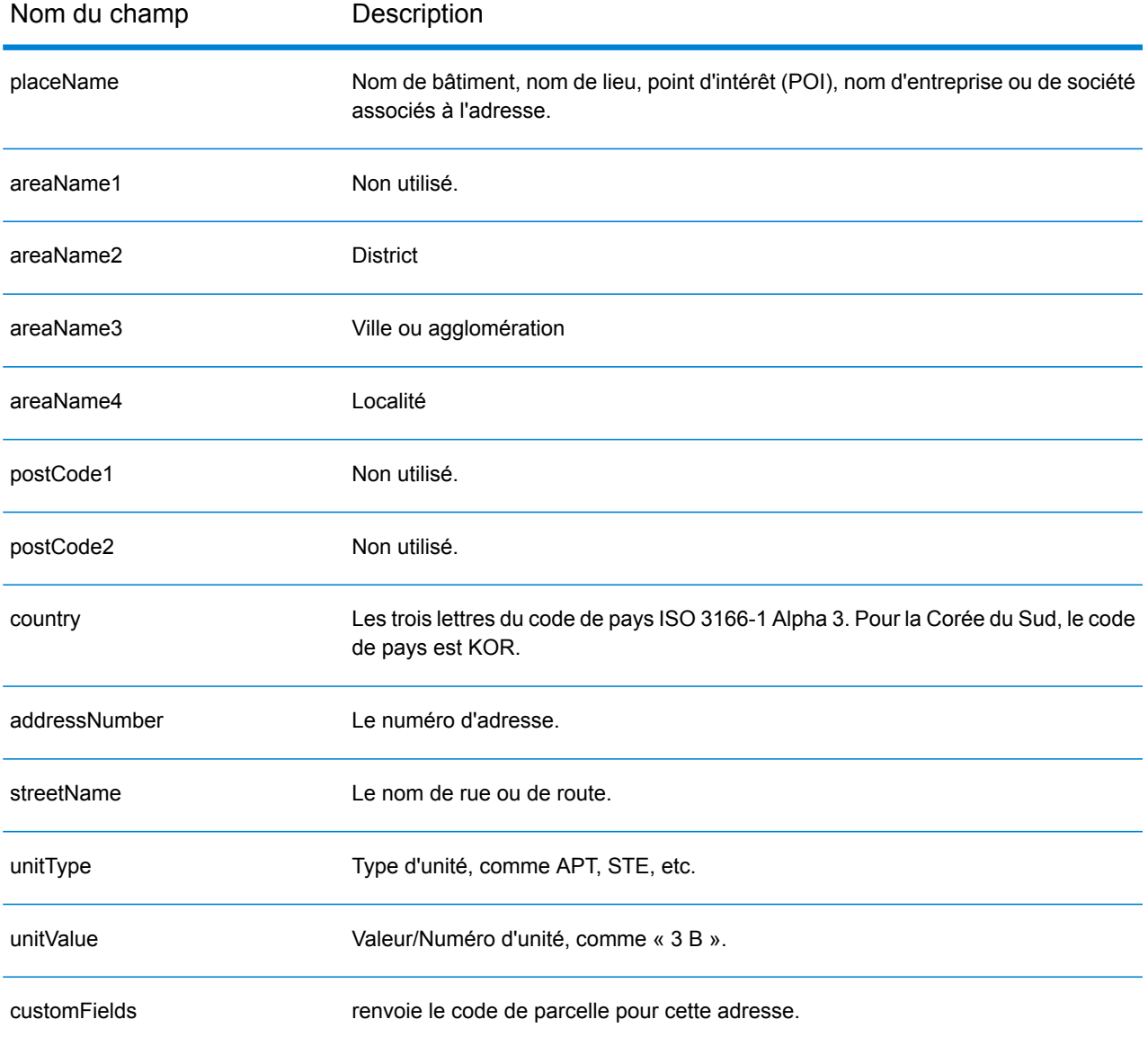

# Kosovo (XKX)

Cette section définit les jeux de données, les opérations et les informations de champs d'entrée et de sortie pris en charge pour le géocodage pour le Kosovo.

### *Jeux de données de géocodage pris en charge*

Le tableau suivant répertorie le ou les jeux de données de géocodage pris en charge avec les niveaux de géocodage disponibles pour le Kosovo.

**Remarque :** Les dictionnaires utilisateur personnalisés sont pris en charge.

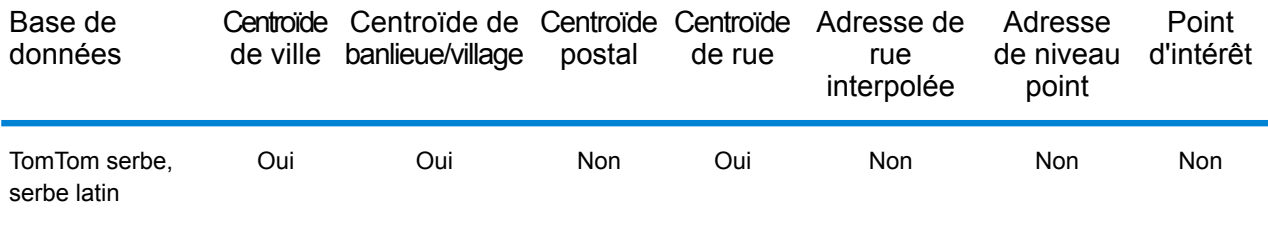

### *Opérations prises en charge*

Les opérations suivantes sont prises en charge pour le Kosovo :

- **Géocodage** : prend une ou plusieurs adresses en entrée et renvoie les coordonnées de longitude et de latitude et d'autres informations.
- **Géocodage inverse** : prend une ou plusieurs coordonnées de longitude et de latitude en entrée et renvoie l'adresse du lieu.
- **Interactive Geocoding** : renvoie les candidats correspondants potentiels à mesure de la saisie de l'adresse.
- **Global Key Lookup** : renvoie les candidats de géocodage lorsqu'une clé unique est fournie en entrée. Données USA MLD et AUS GNAF uniquement.

### *Champs d'entrée*

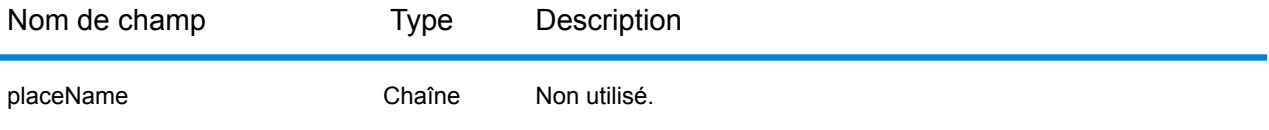

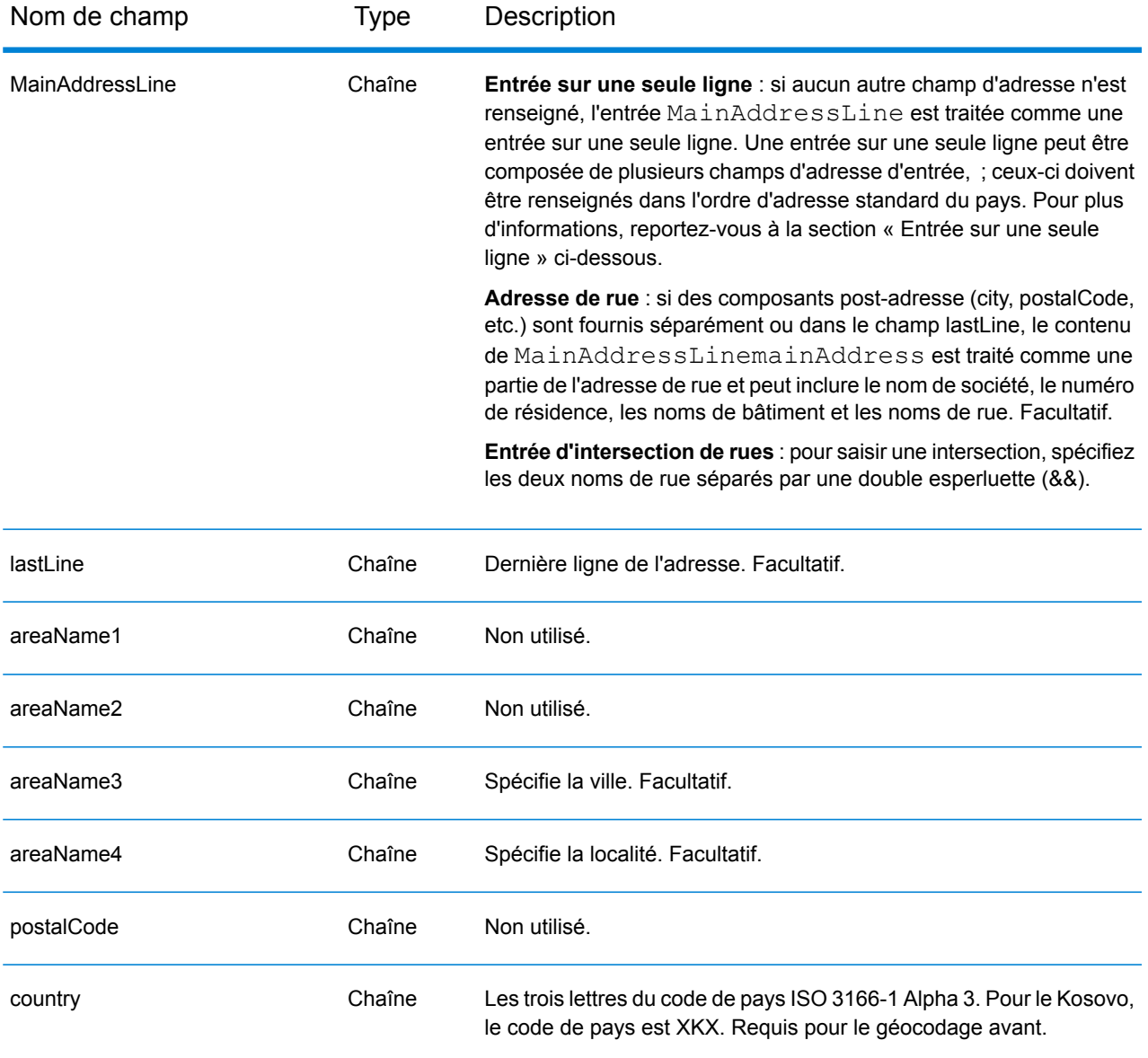

Au lieu de saisir chaque composant d'adresse dans des champs distincts, vous pouvez saisir l'adresse complète dans le champ d'entrée mainAddress avec les éléments d'adresse dans l'ordre suivant :

### *[street\_info][area]*

- L'élément *[street\_info]* contient le nom de rue, le type de rue et toute information pré- ou post-cardinaux (par exemple, est, ouest, etc.). Facultatif.
- L'élément *[area]* est la ville uniquement, ou la ville plus des informations supplémentaires, comme l'état, la province ou la localité. Obligatoire.

Pour obtenir des résultats optimaux, placez une virgule entre les informations de rue et les informations de zone.

### *Options personnalisées*

Il n'existe pas d'options spécifiques au Kosovo.

### *Champs de sortie Adresse analysée*

Le tableau suivant répertorie les champs d'adresse analysés renvoyés pour un candidat qui se trouve au Kosovo.

Pour renvoyer les champs Adresses analysées via Management Console, sélectionnez l'une des options suivantes :

- Pour renvoyer les champs Adresses analysées : dans le menu déroulant **Filtres pays**, sélectionnez **Valeurs par défaut globales**. Puis, dans l'onglet **Valeurs renvoyées**, sélectionnez **Adresse analysée**.
- Pour renvoyer tous les champs de sortie : dans le menu déroulant **Filtres pays**, sélectionnez **Valeurs par défaut globales**. Puis, dans l'onglet **Valeurs renvoyées**, sélectionnez **Renvoyer toutes les informations disponibles**.

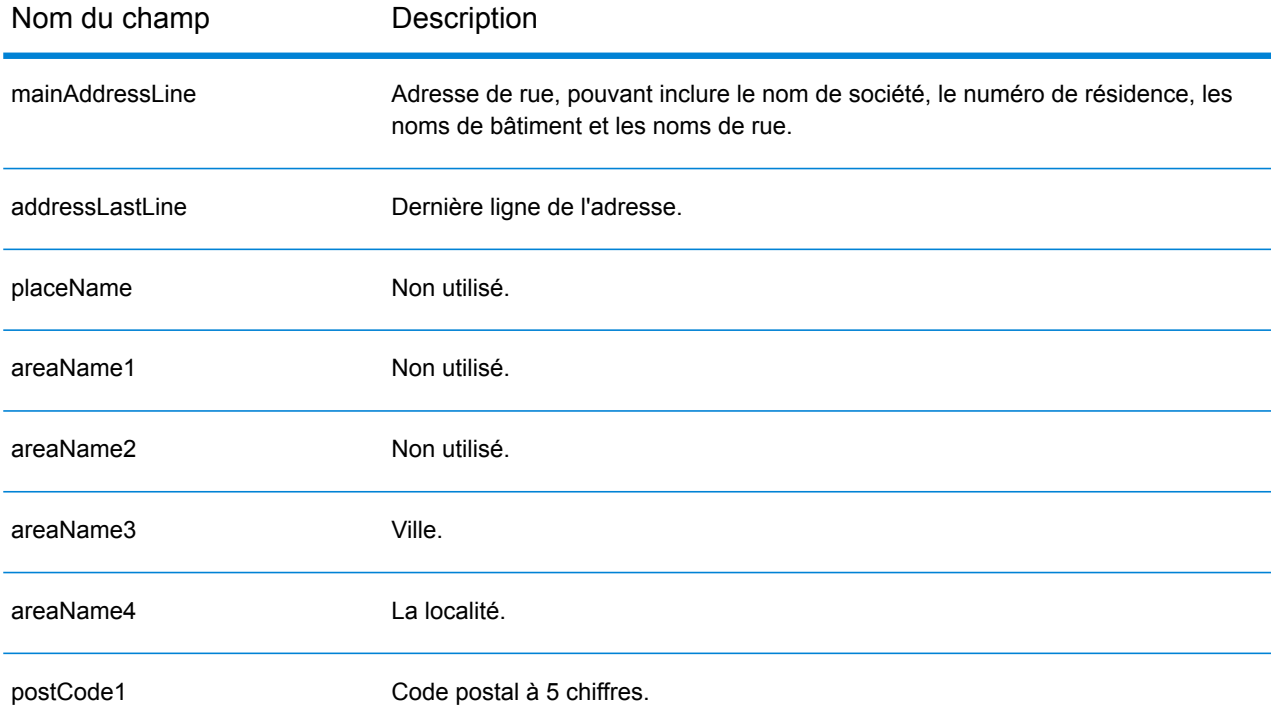

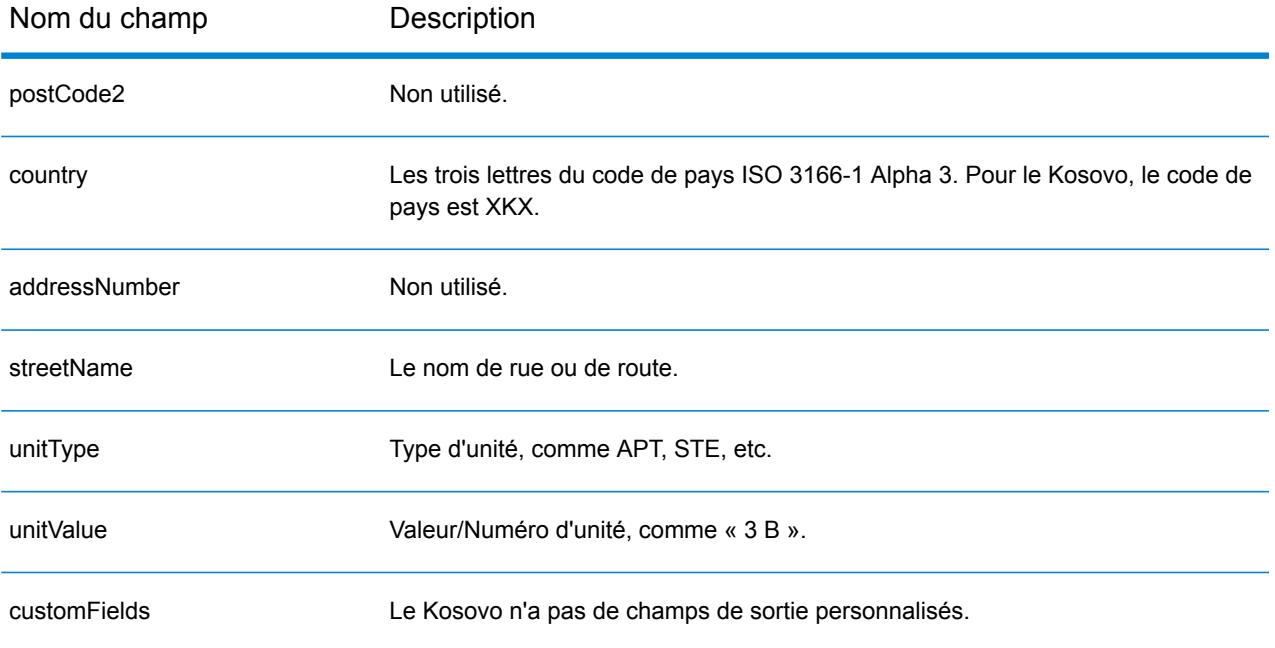

# Koweït (KWT)

Cette section définit les jeux de données, les opérations et les informations de champs d'entrée et de sortie pris en charge pour le géocodage pour le Koweït.

## *Jeux de données de géocodage pris en charge*

Le tableau suivant répertorie le ou les jeux de données de géocodage pris en charge avec les niveaux de géocodage disponibles pour le Koweït.

**Remarque :** Les dictionnaires utilisateur personnalisés ne sont pas pris en charge.

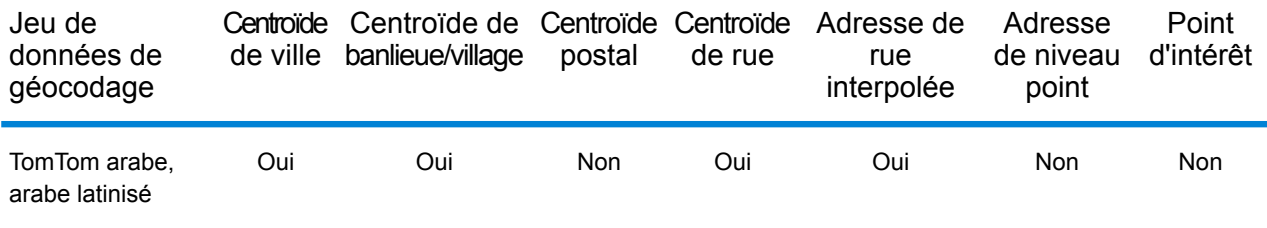

## *Opérations prises en charge*

Les opérations suivantes sont prises en charge pour le Koweït :

- **Géocodage** : prend une ou plusieurs adresses en entrée et renvoie les coordonnées de longitude et de latitude et d'autres informations.
- **Géocodage inverse** : prend une ou plusieurs coordonnées de longitude et de latitude en entrée et renvoie l'adresse du lieu.
- **Interactive Geocoding** : renvoie les candidats correspondants potentiels à mesure de la saisie de l'adresse.
- **Global Key Lookup** : renvoie les candidats de géocodage lorsqu'une clé unique est fournie en entrée. Données USA MLD et AUS GNAF uniquement.

## *Champs d'entrée*

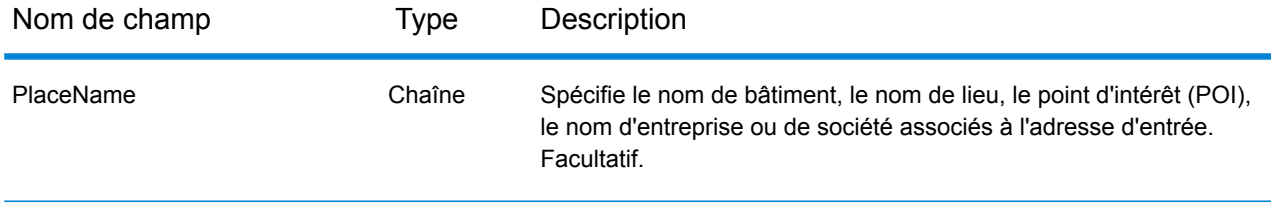

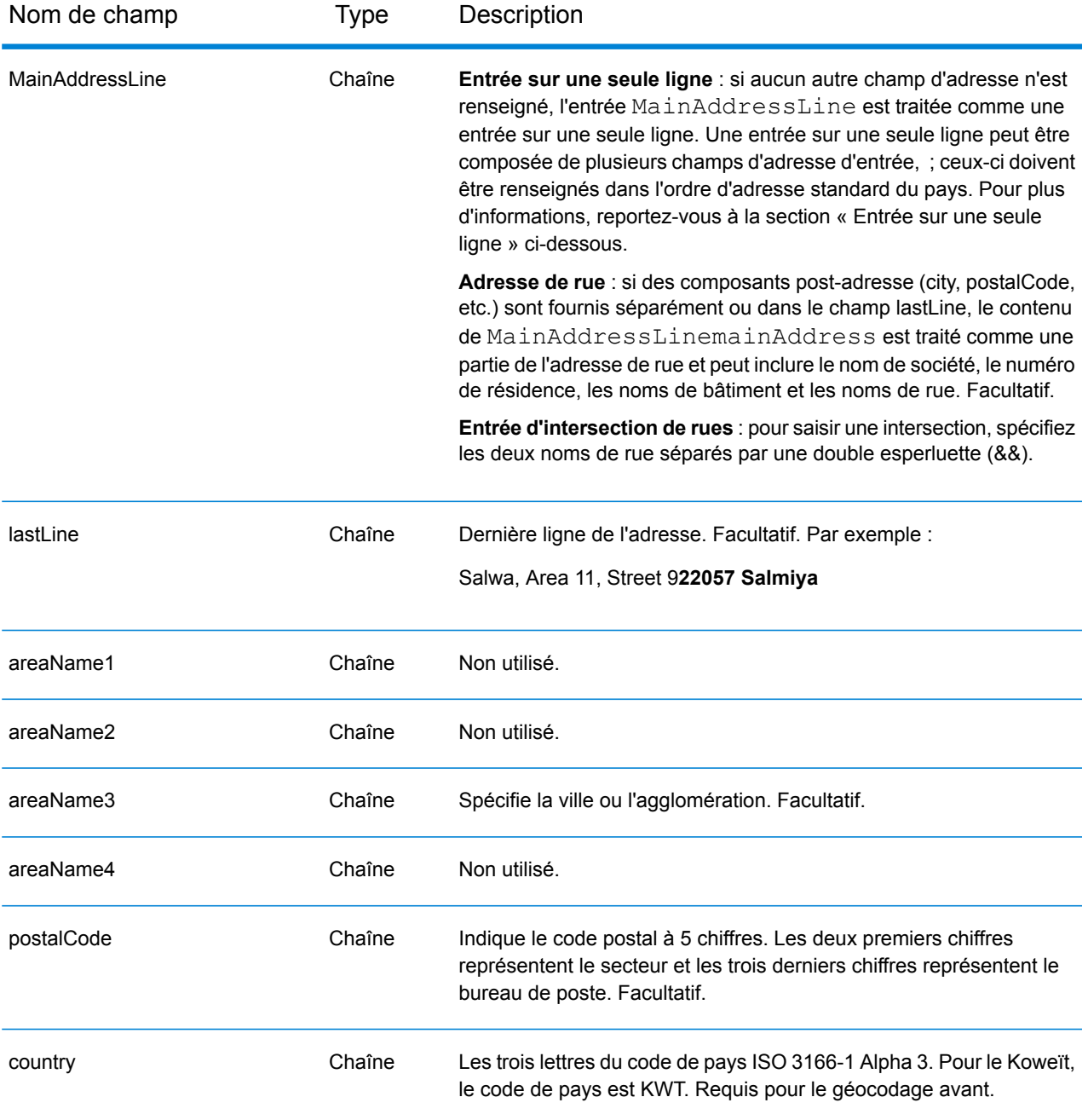

Au lieu de saisir chaque composant d'adresse dans des champs distincts, vous pouvez saisir l'adresse complète dans le champ d'entrée mainAddress avec les éléments d'adresse dans l'ordre suivant :

*[street\_info][address\_number][postal\_code][area]*

- L'élément *[street\_info]* contient le nom de rue, le type de rue et toute information pré- ou post-cardinaux (par exemple, est, ouest, etc.). Facultatif.
- L'élément *[address\_number]* est facultatif.
- L'élément *[postal\_code]* est le code postal.
- L'élément *[area]* est la ville uniquement, ou la ville plus des informations supplémentaires, comme l'état, la province ou la localité.
- L'élément *[area]* ou *[postal\_code]* est requis.

Pour obtenir des résultats optimaux, placez une virgule entre les informations de rue et les informations de la dernière ligne d'adresse.

## *Options personnalisées*

Il n'existe pas d'options spécifiques au Koweït.

## *Champs de sortie Adresse analysée*

Le tableau suivant répertorie les champs d'adresse analysés renvoyés pour un candidat qui se trouve au Koweït.

Pour renvoyer les champs Adresses analysées via Management Console, sélectionnez l'une des options suivantes :

- Pour renvoyer les champs Adresses analysées : dans le menu déroulant **Filtres pays**, sélectionnez **Valeurs par défaut globales**. Puis, dans l'onglet **Valeurs renvoyées**, sélectionnez **Adresse analysée**.
- Pour renvoyer tous les champs de sortie : dans le menu déroulant **Filtres pays**, sélectionnez **Valeurs par défaut globales**. Puis, dans l'onglet **Valeurs renvoyées**, sélectionnez **Renvoyer toutes les informations disponibles**.

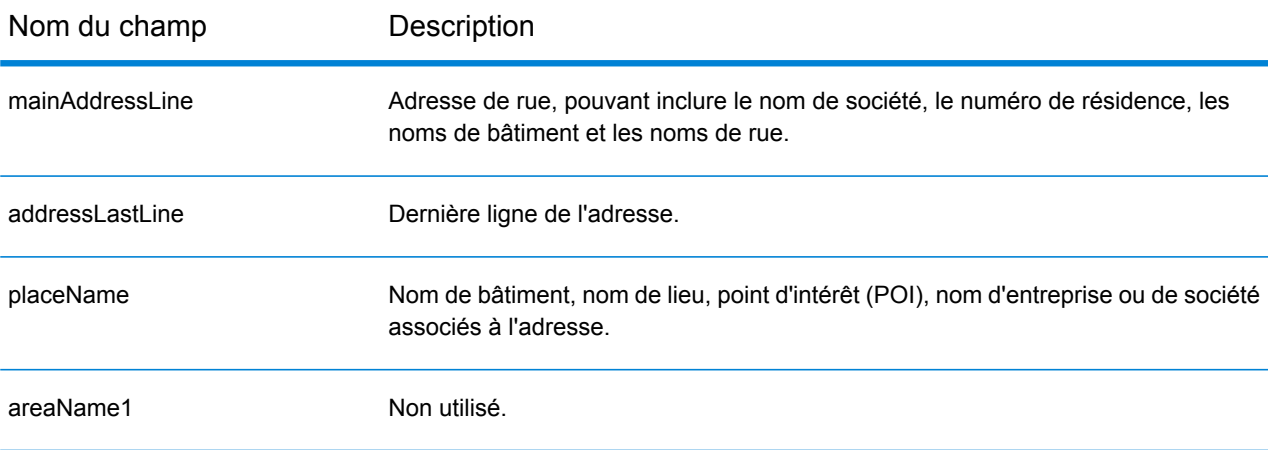

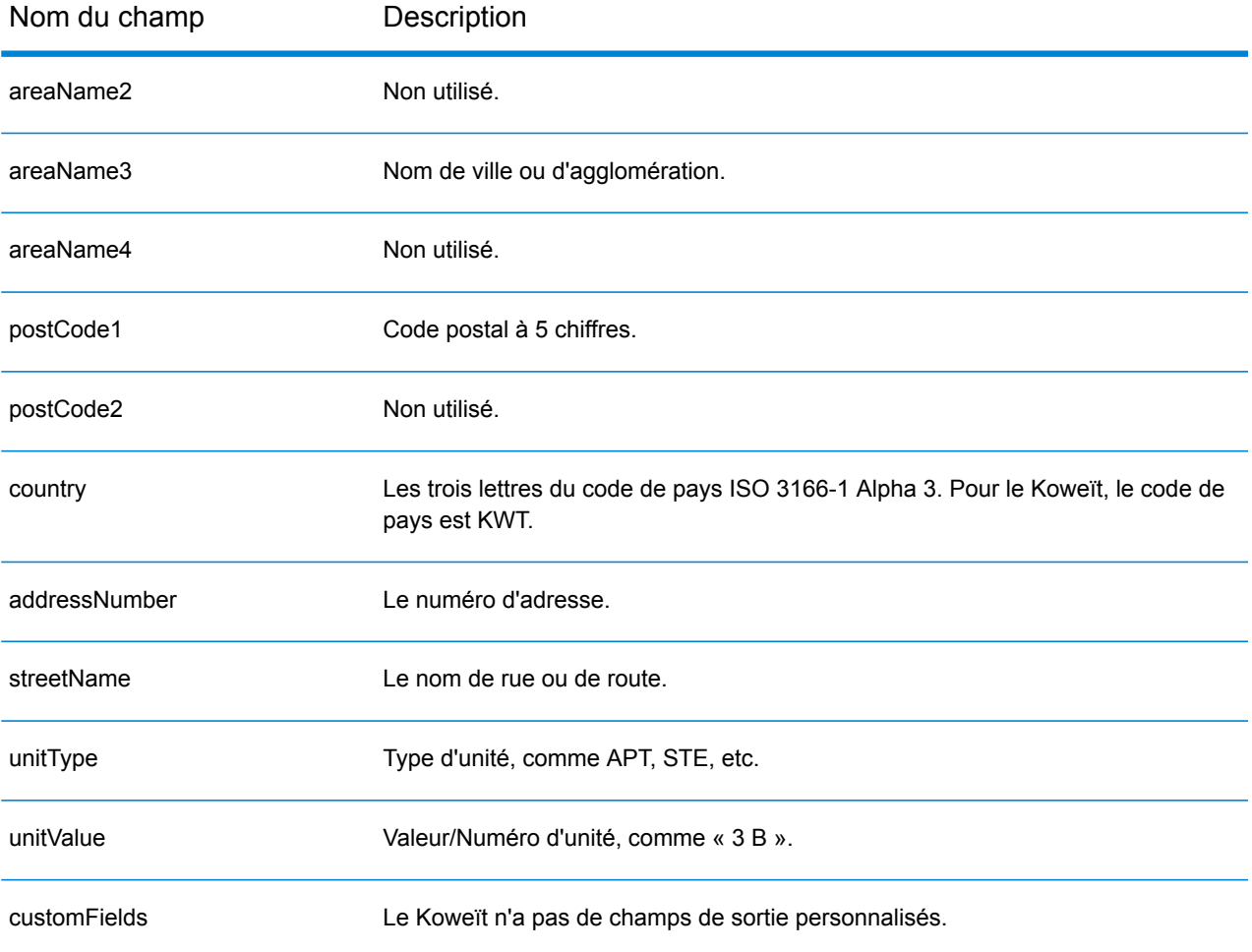
# Lettonie (LVA)

Cette section définit les jeux de données, les opérations et les informations de champs d'entrée et de sortie pris en charge pour le géocodage pour la Lettonie.

### *Jeux de données de géocodage pris en charge*

Le tableau suivant répertorie le ou les jeux de données de géocodage pris en charge avec les niveaux de géocodage disponibles pour la Lettonie.

**Remarque :** Les dictionnaires utilisateur personnalisés ne sont pas pris en charge.

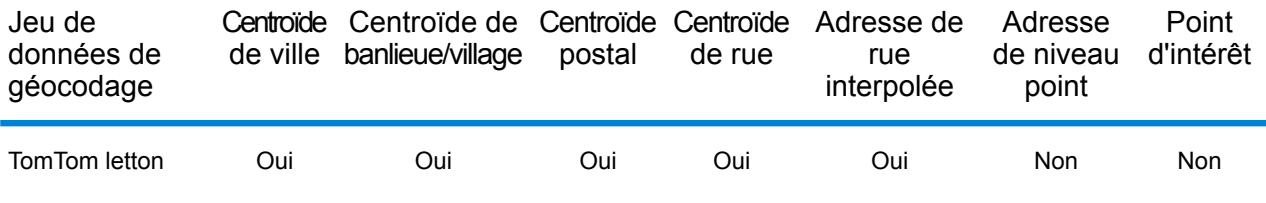

#### *Opérations prises en charge*

Les opérations suivantes sont prises en charge pour la Lettonie :

- **Géocodage** : prend une ou plusieurs adresses en entrée et renvoie les coordonnées de longitude et de latitude et d'autres informations.
- **Géocodage inverse** : prend une ou plusieurs coordonnées de longitude et de latitude en entrée et renvoie l'adresse du lieu.
- **Interactive Geocoding** : renvoie les candidats correspondants potentiels à mesure de la saisie de l'adresse.
- **Global Key Lookup** : renvoie les candidats de géocodage lorsqu'une clé unique est fournie en entrée. Données USA MLD et AUS GNAF uniquement.

## *Champs d'entrée*

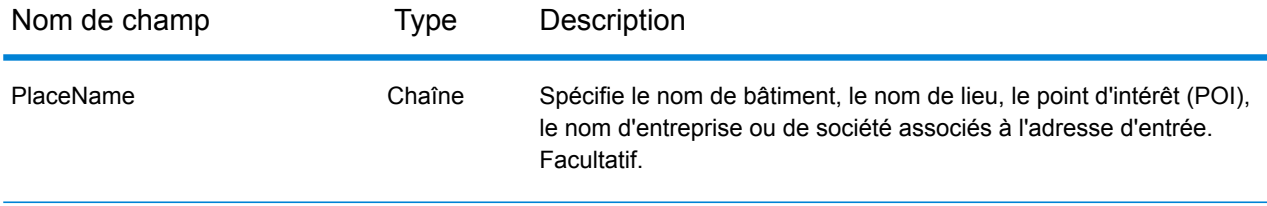

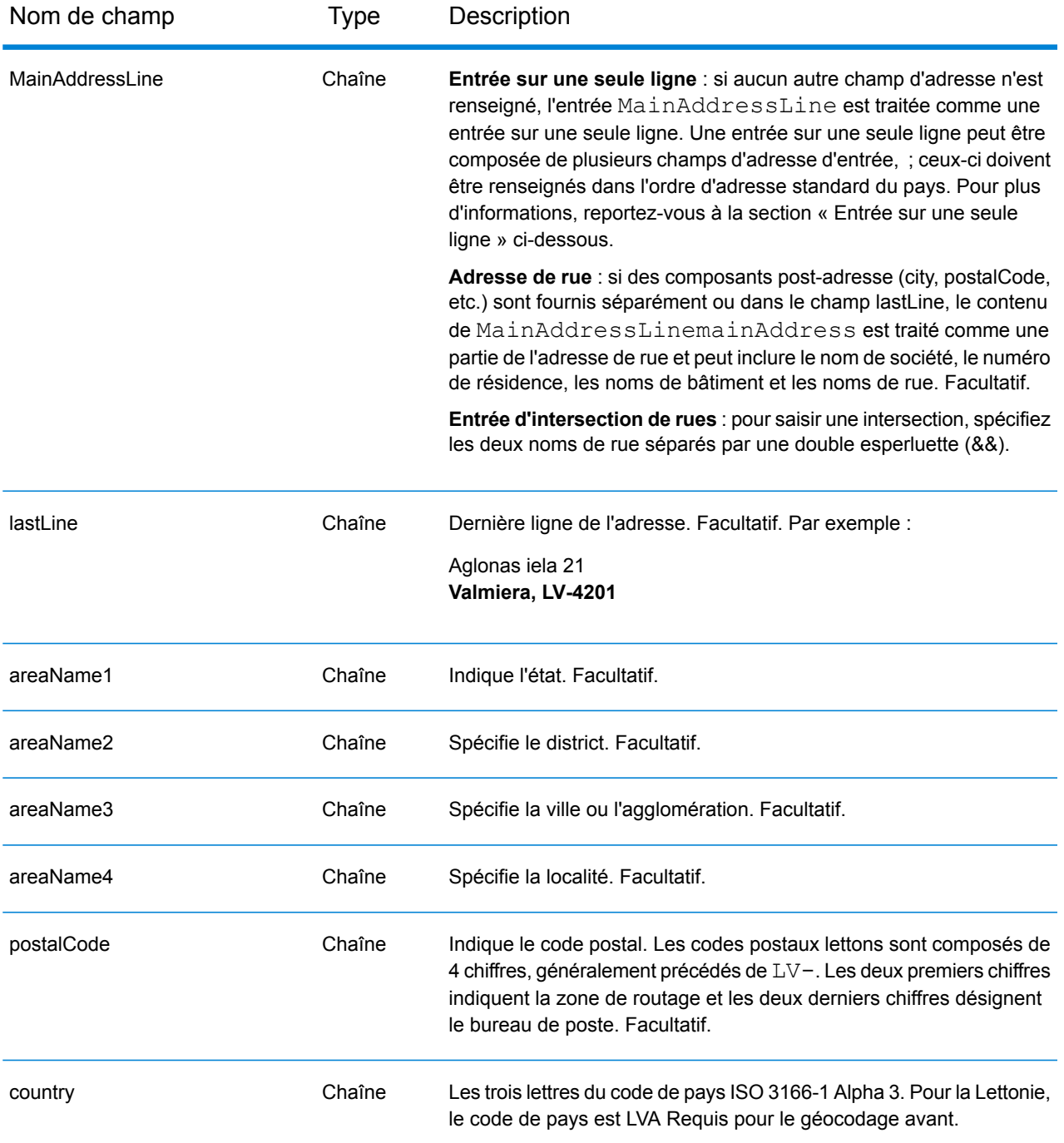

### *Directives d'adresses pour la Lettonie*

Suivez ces suggestions pour vous assurer que vos données d'adresse d'entrée sont au meilleur format possible pour une correspondance et un géocodage optimaux. Pour des informations supplémentaires sur le système postal de la Lettonie, consultez le site Web de Latvias Pasts à l'adresse : **[www.pasts.lv](http://www.pasts.lv)**.

- **Champs requis**—Les adresses doivent contenir soit une ville, soit un code postal.
- **Abréviations des adresses**—Le géocodeur reconnaît les noms communs, les cardinaux, les indicateurs de numéros de résidence et les abréviations employés dans les adresses et peut correctement géocoder ces adresses.
- **Numéros, équivalents numériques et ordinaux**—Les rues numérotées sont mappées pour leurs équivalents en toute lettre. Les ordinaux sont aussi reconnus en adresses d'entrée.
- **Types de voies publiques**—Les types de voies publiques et leurs abréviations courantes sont reconnus et entièrement pris en charge en entrée comme en sortie. Le tableau ci-dessous est une liste partielle des types de voies publiques reconnus. Beaucoup d'autres types sont également reconnus.

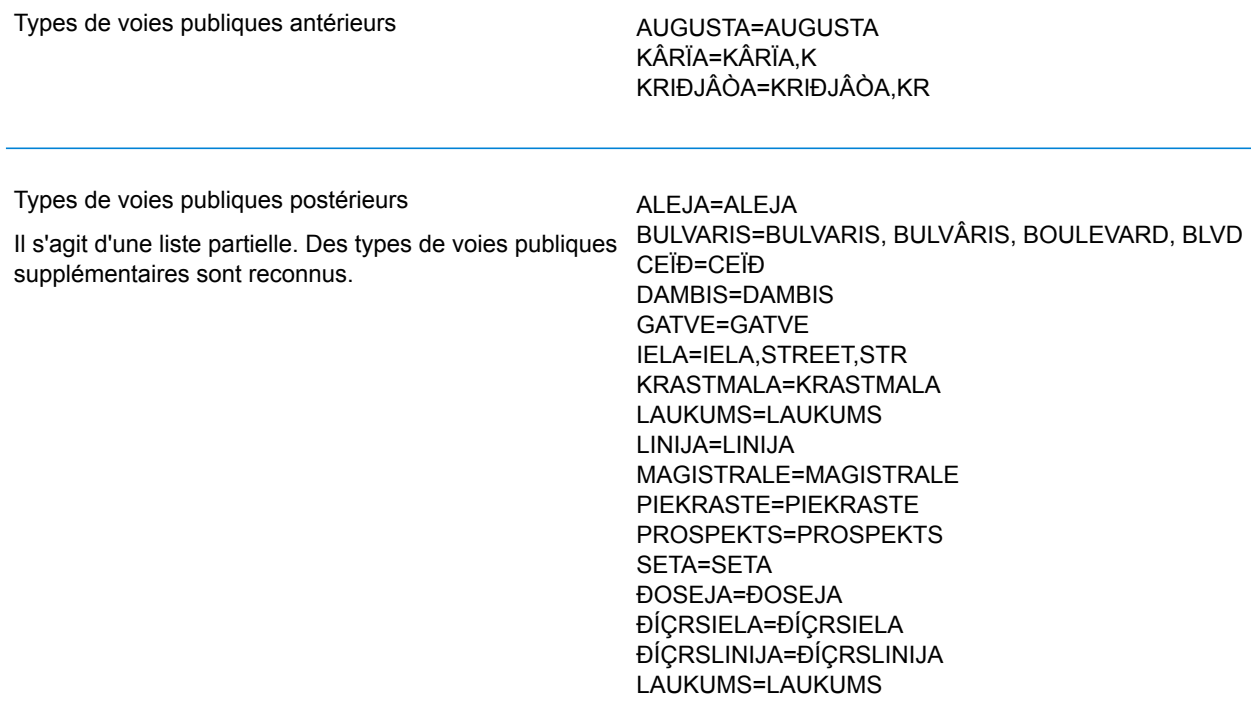

Au lieu de saisir chaque composant d'adresse dans des champs distincts, vous pouvez saisir l'adresse complète dans le champ d'entrée mainAddress avec les éléments d'adresse dans l'ordre suivant :

*[street\_info][address\_number][area][postal\_code]*

Où :

- L'élément *[street\_info]* contient le nom de rue, le type de rue et toute information pré- ou post-cardinaux (par exemple, est, ouest, etc.). Facultatif.
- L'élément *[address\_number]* est facultatif.
- L'élément *[area]* est la ville uniquement, ou la ville plus des informations supplémentaires, comme l'état, la province ou la localité.
- L'élément *[postal\_code]* est le code postal.
- L'élément *[area]* ou *[postal\_code]* est requis.

Pour obtenir des résultats optimaux, placez une virgule entre les informations de rue et les informations de la dernière ligne d'adresse.

#### *Options personnalisées*

Il n'existe pas d'options spécifiques à la Lettonie.

#### *Champs de sortie Adresse analysée*

Le tableau suivant répertorie les champs d'adresse analysés renvoyés pour un candidat qui se trouve en Lettonie.

Pour renvoyer les champs Adresses analysées via Management Console, sélectionnez l'une des options suivantes :

- Pour renvoyer les champs Adresses analysées : dans le menu déroulant **Filtres pays**, sélectionnez **Valeurs par défaut globales**. Puis, dans l'onglet **Valeurs renvoyées**, sélectionnez **Adresse analysée**.
- Pour renvoyer tous les champs de sortie : dans le menu déroulant **Filtres pays**, sélectionnez **Valeurs par défaut globales**. Puis, dans l'onglet **Valeurs renvoyées**, sélectionnez **Renvoyer toutes les informations disponibles**.

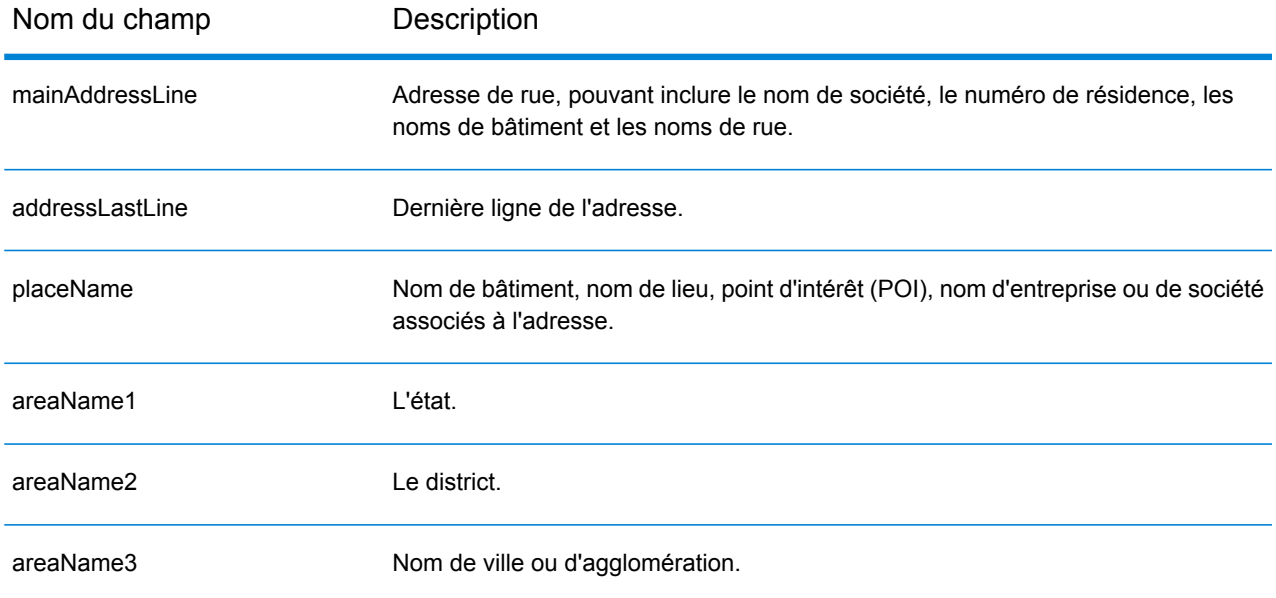

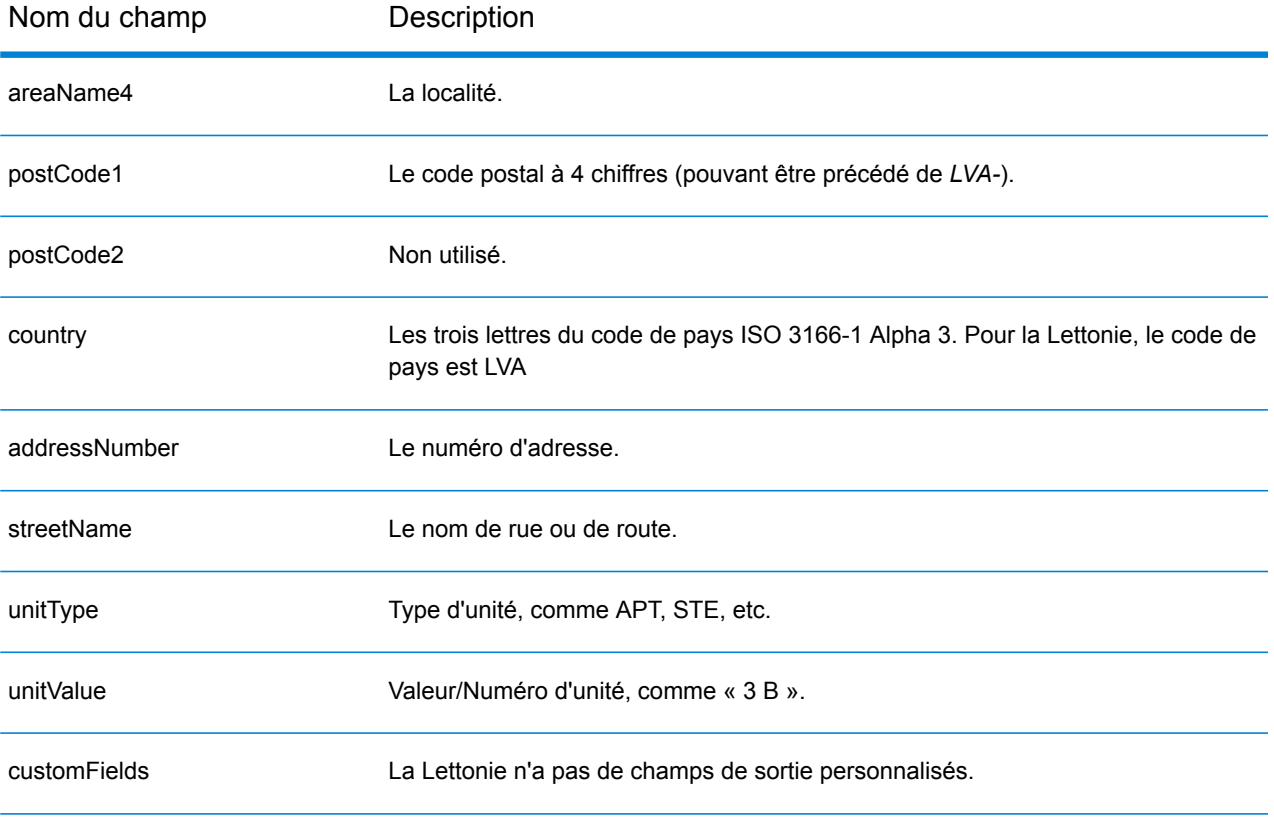

# République libanaise (LBN)

Cette section définit les jeux de données, les opérations et les informations de champs d'entrée et de sortie pris en charge pour le géocodage pour la République libanaise.

## *Jeux de données de géocodage pris en charge*

Le tableau suivant répertorie le ou les jeux de données de géocodage pris en charge avec les niveaux de géocodage disponibles pour la République libanaise.

**Remarque :** Les dictionnaires utilisateur personnalisés ne sont pas pris en charge.

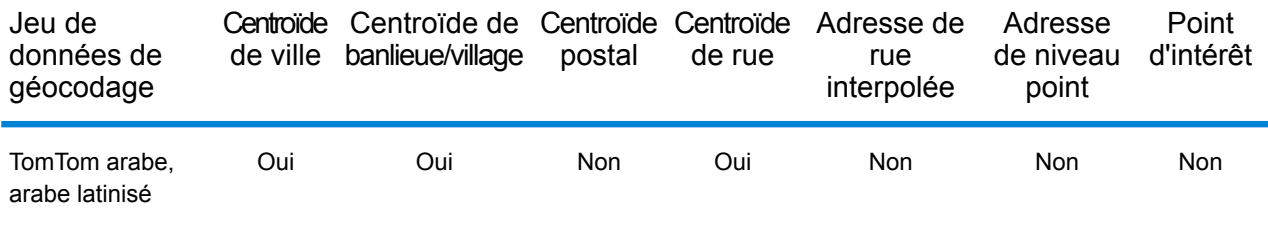

## *Opérations prises en charge*

Les opérations suivantes sont prises en charge pour la République libanaise :

- **Géocodage** : prend une ou plusieurs adresses en entrée et renvoie les coordonnées de longitude et de latitude et d'autres informations.
- **Géocodage inverse** : prend une ou plusieurs coordonnées de longitude et de latitude en entrée et renvoie l'adresse du lieu.
- **Interactive Geocoding** : renvoie les candidats correspondants potentiels à mesure de la saisie de l'adresse.
- **Global Key Lookup** : renvoie les candidats de géocodage lorsqu'une clé unique est fournie en entrée. Données USA MLD et AUS GNAF uniquement.

## *Champs d'entrée*

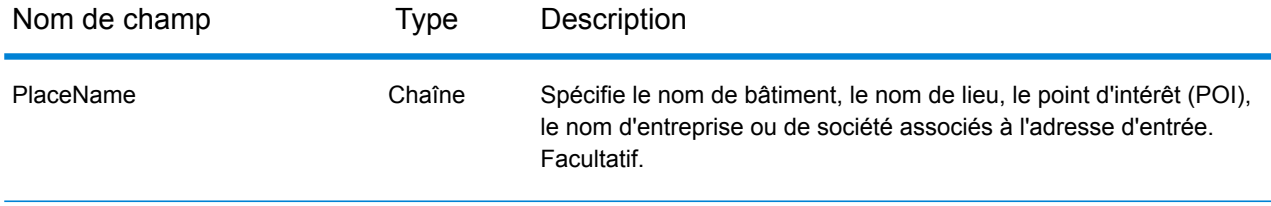

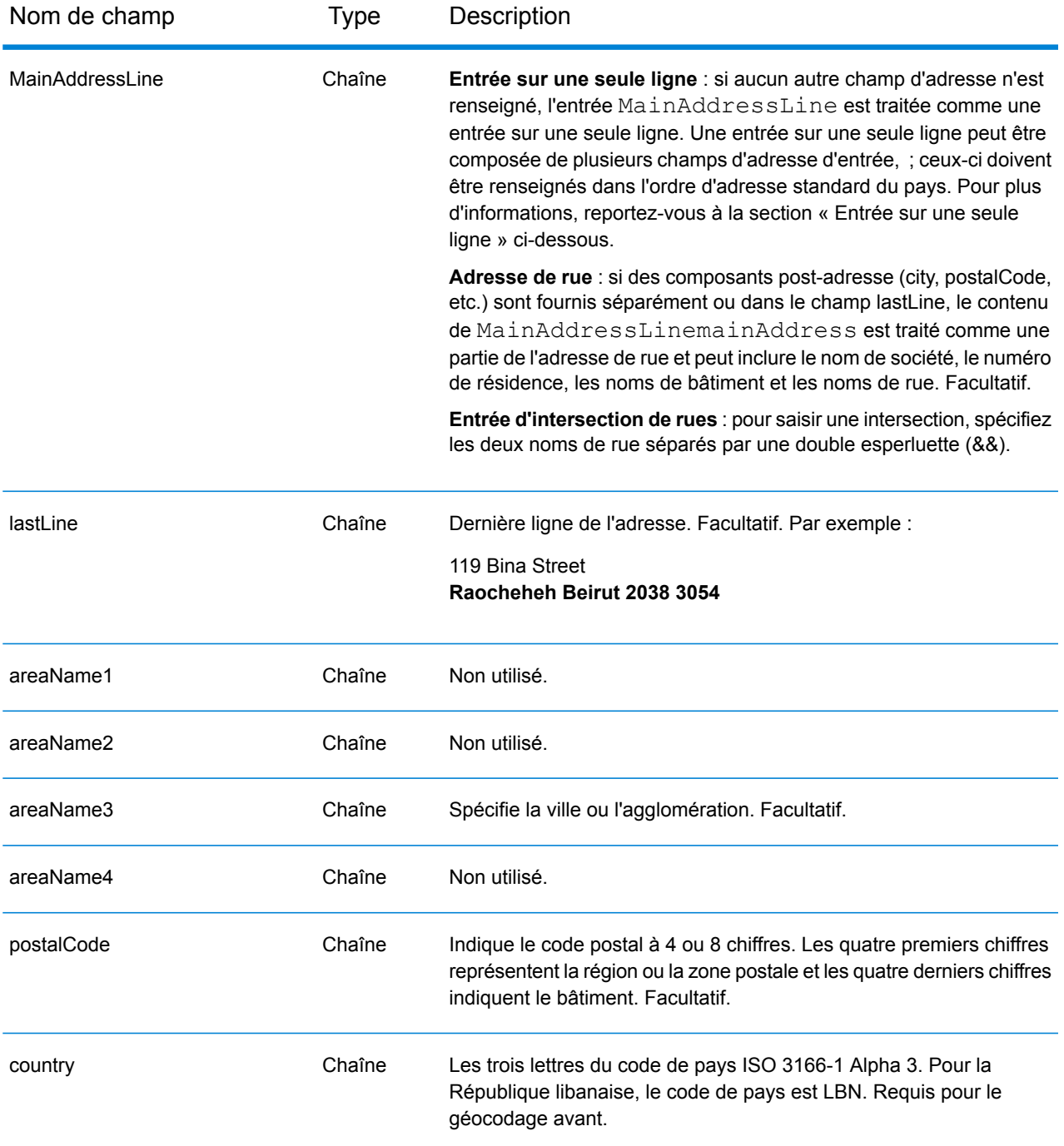

Au lieu de saisir chaque composant d'adresse dans des champs distincts, vous pouvez saisir l'adresse complète dans le champ d'entrée mainAddress avec les éléments d'adresse dans l'ordre suivant :

*[address\_number][street\_info][area][postal\_code]*

Où :

- L'élément *[address\_number]* est facultatif.
- L'élément *[street\_info]* contient le nom de rue, le type de rue et toute information pré- ou post-cardinaux (par exemple, est, ouest, etc.). Facultatif.
- L'élément *[area]* est la ville uniquement, ou la ville plus des informations supplémentaires, comme l'état, la province ou la localité.
- L'élément *[postal\_code]* est le code postal.
- L'élément *[area]* ou *[postal\_code]* est requis.

Pour obtenir des résultats optimaux, placez une virgule entre les informations de rue et les informations de la dernière ligne d'adresse.

## *Options personnalisées*

Il n'existe pas d'options spécifiques à la République libanaise.

## *Champs de sortie Adresse analysée*

Le tableau suivant répertorie les champs d'adresse analysés renvoyés pour un candidat qui se trouve en République libanaise.

Pour renvoyer les champs Adresses analysées via Management Console, sélectionnez l'une des options suivantes :

- Pour renvoyer les champs Adresses analysées : dans le menu déroulant **Filtres pays**, sélectionnez **Valeurs par défaut globales**. Puis, dans l'onglet **Valeurs renvoyées**, sélectionnez **Adresse analysée**.
- Pour renvoyer tous les champs de sortie : dans le menu déroulant **Filtres pays**, sélectionnez **Valeurs par défaut globales**. Puis, dans l'onglet **Valeurs renvoyées**, sélectionnez **Renvoyer toutes les informations disponibles**.

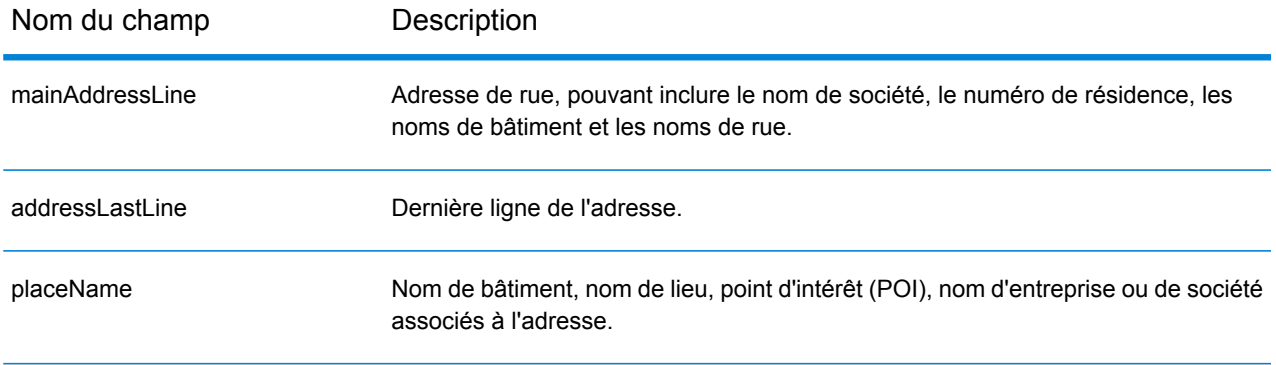

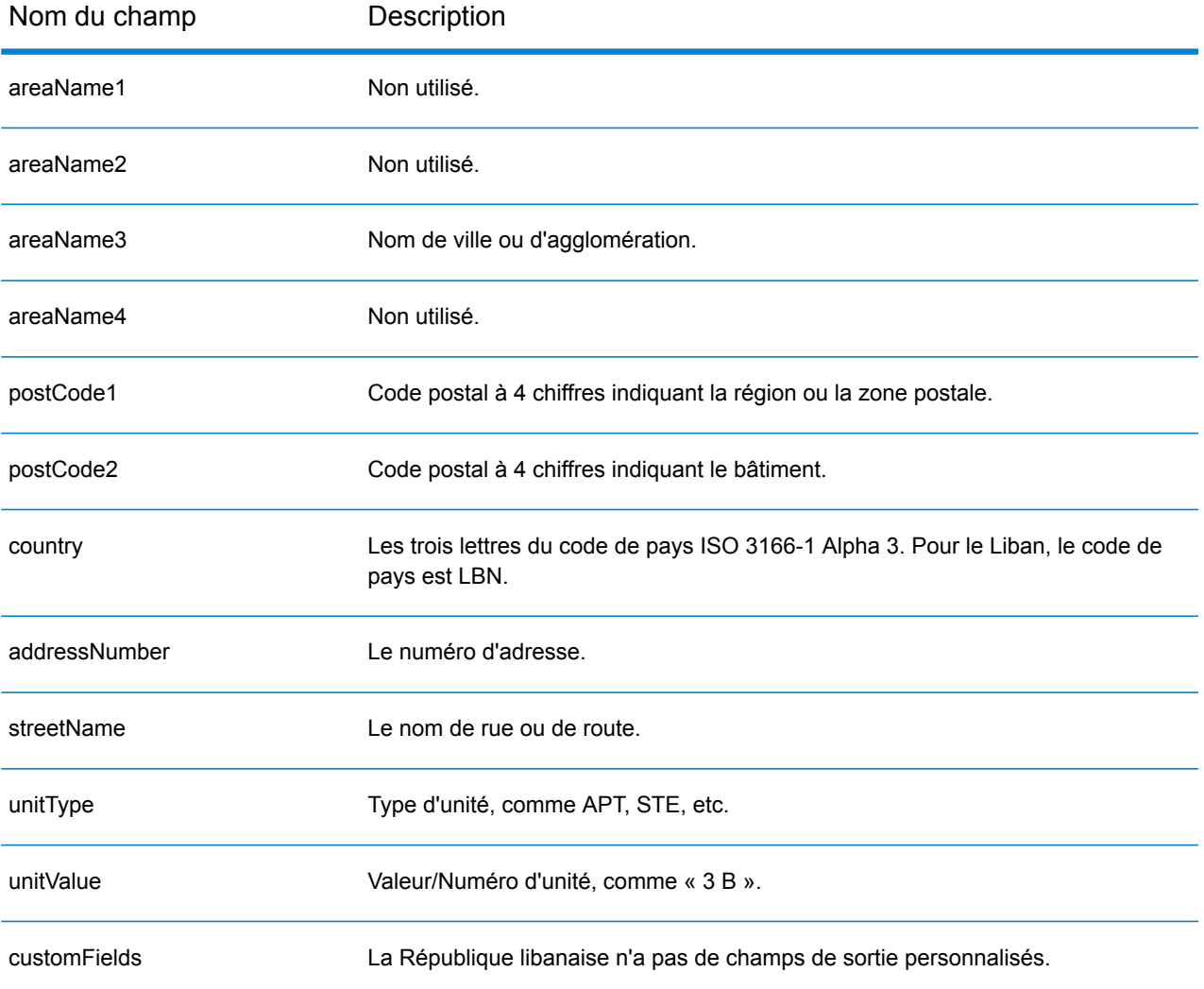

# Lesotho (LSO)

Cette section définit les jeux de données, les opérations et les informations de champs d'entrée et de sortie pris en charge pour le géocodage pour le Lesotho.

### *Jeux de données de géocodage pris en charge*

Le tableau suivant répertorie le ou les jeux de données de géocodage pris en charge avec les niveaux de géocodage disponibles pour le Lesotho.

**Remarque :** Les dictionnaires utilisateur personnalisés ne sont pas pris en charge.

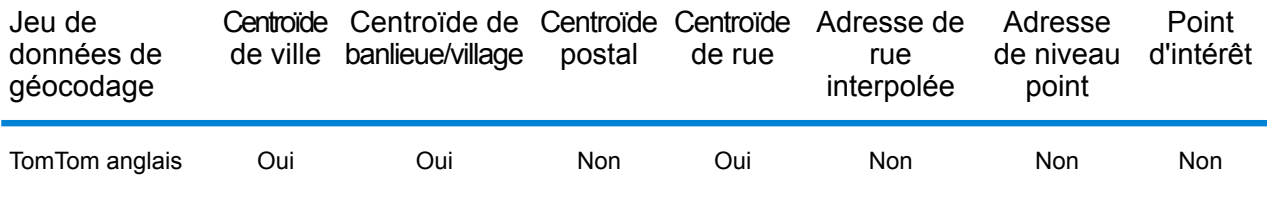

#### *Opérations prises en charge*

Les opérations suivantes sont prises en charge pour le Lesotho :

- **Géocodage** : prend une ou plusieurs adresses en entrée et renvoie les coordonnées de longitude et de latitude et d'autres informations.
- **Géocodage inverse** : prend une ou plusieurs coordonnées de longitude et de latitude en entrée et renvoie l'adresse du lieu.
- **Interactive Geocoding** : renvoie les candidats correspondants potentiels à mesure de la saisie de l'adresse.
- **Global Key Lookup** : renvoie les candidats de géocodage lorsqu'une clé unique est fournie en entrée. Données USA MLD et AUS GNAF uniquement.

## *Champs d'entrée*

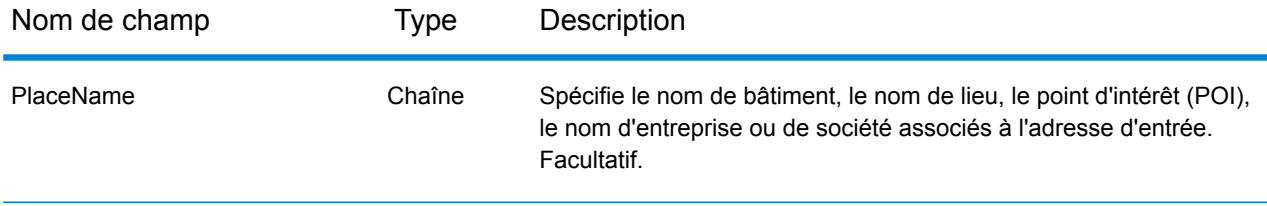

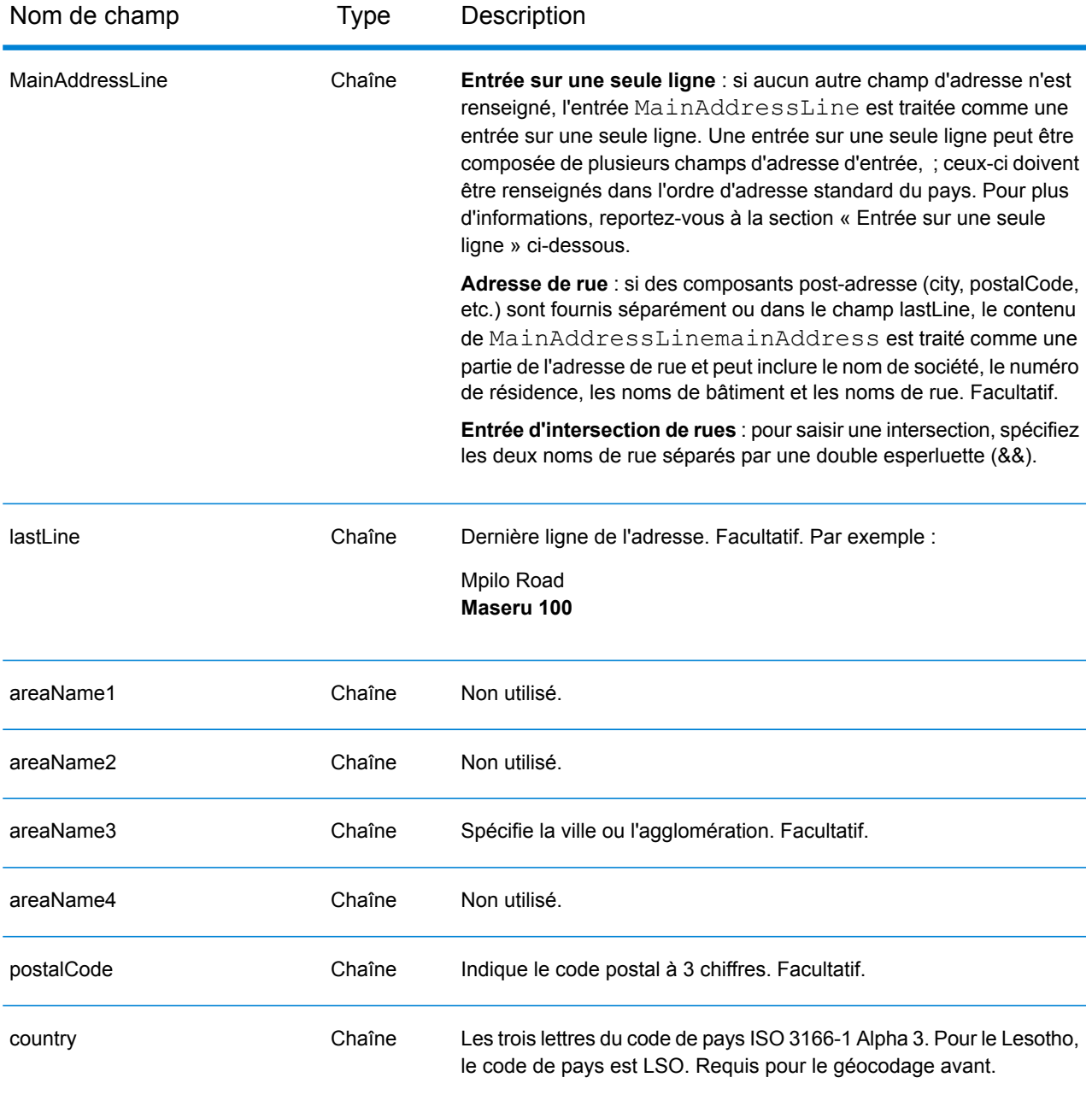

Au lieu de saisir chaque composant d'adresse dans des champs distincts, vous pouvez saisir l'adresse complète dans le champ d'entrée mainAddress avec les éléments d'adresse dans l'ordre suivant :

*[address\_number][street\_info][area][postal\_code]*

Où :

• L'élément *[address\_number]* est facultatif.

- L'élément *[street\_info]* contient le nom de rue, le type de rue et toute information pré- ou post-cardinaux (par exemple, est, ouest, etc.). Facultatif.
- L'élément *[area]* est la ville uniquement, ou la ville plus des informations supplémentaires, comme l'état, la province ou la localité.
- L'élément *[postal\_code]* est le code postal.
- L'élément *[area]* ou *[postal\_code]* est requis.

Pour obtenir des résultats optimaux, placez une virgule entre les informations de rue et les informations de la dernière ligne d'adresse.

## *Options personnalisées*

Il n'existe pas d'options spécifiques au Lesotho.

## *Champs de sortie Adresse analysée*

Le tableau suivant répertorie les champs d'adresse analysés renvoyés pour un candidat qui se trouve au Lesotho.

Pour renvoyer les champs Adresses analysées via Management Console, sélectionnez l'une des options suivantes :

- Pour renvoyer les champs Adresses analysées : dans le menu déroulant **Filtres pays**, sélectionnez **Valeurs par défaut globales**. Puis, dans l'onglet **Valeurs renvoyées**, sélectionnez **Adresse analysée**.
- Pour renvoyer tous les champs de sortie : dans le menu déroulant **Filtres pays**, sélectionnez **Valeurs par défaut globales**. Puis, dans l'onglet **Valeurs renvoyées**, sélectionnez **Renvoyer toutes les informations disponibles**.

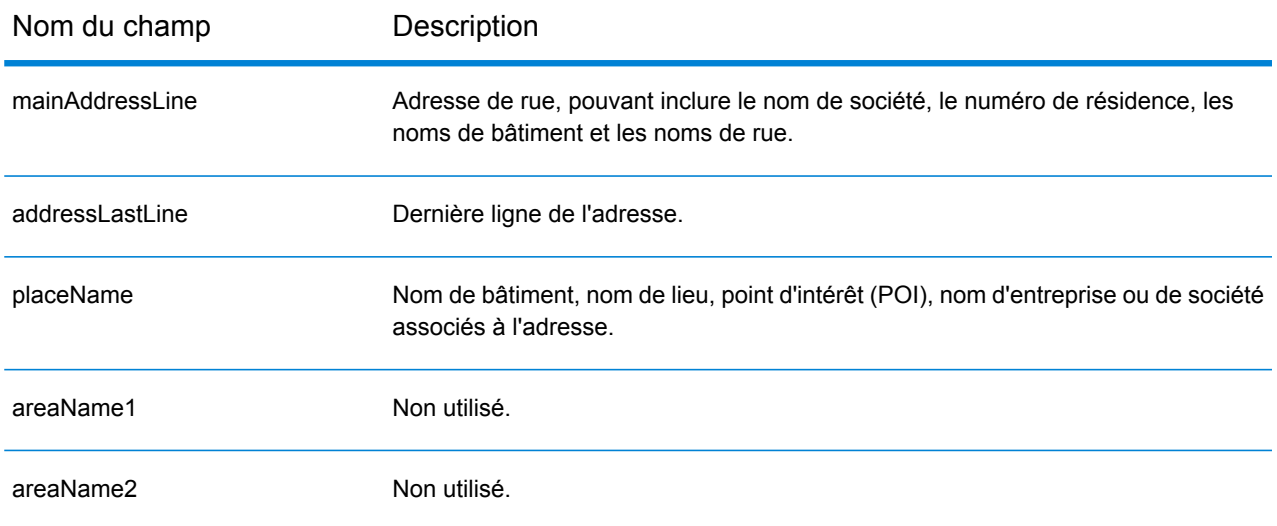

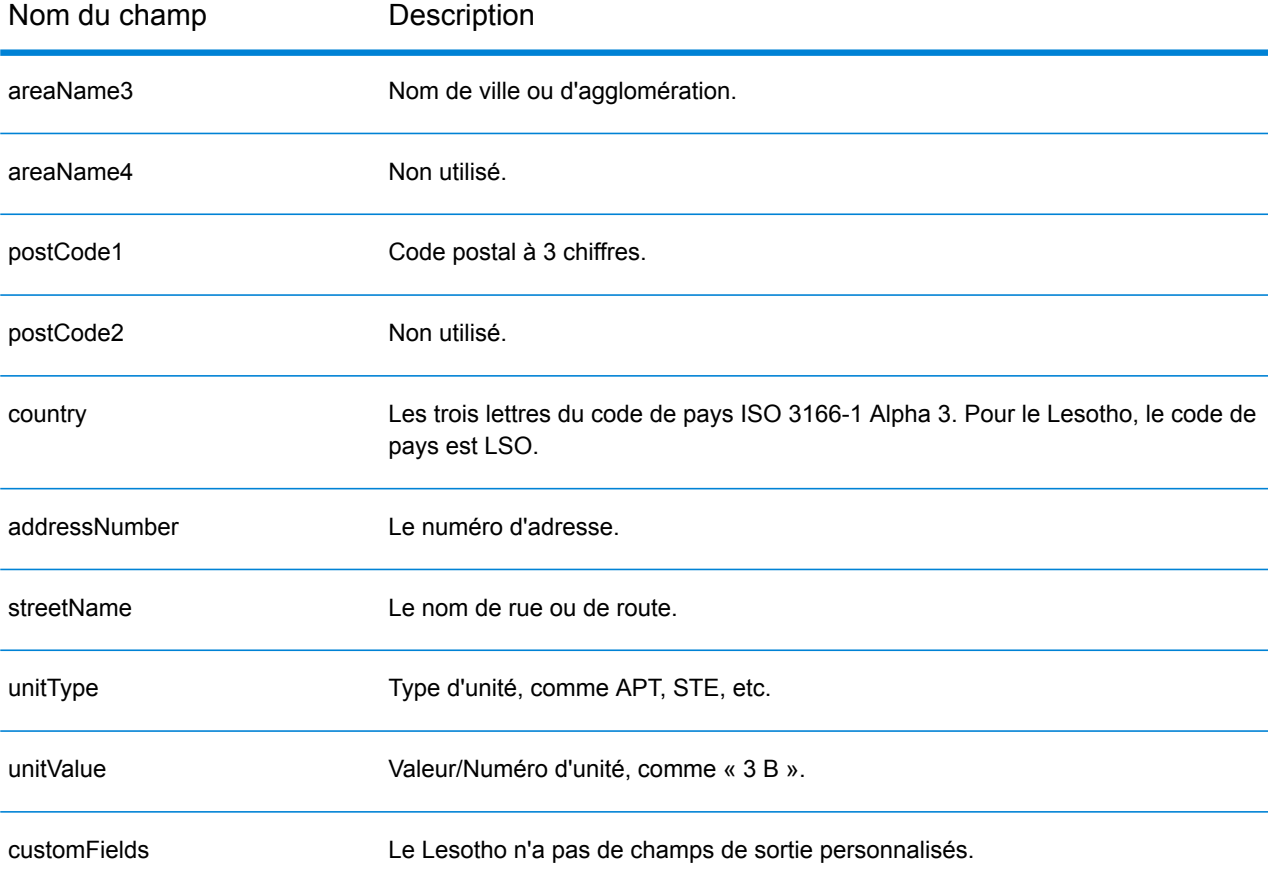

# Lituanie (LTU)

Cette section définit les jeux de données, les opérations et les informations de champs d'entrée et de sortie pris en charge pour le géocodage pour la Lituanie.

### *Jeux de données de géocodage pris en charge*

Le tableau suivant répertorie le ou les jeux de données de géocodage pris en charge avec les niveaux de géocodage disponibles pour la Lituanie.

**Remarque :** Les dictionnaires utilisateur personnalisés ne sont pas pris en charge.

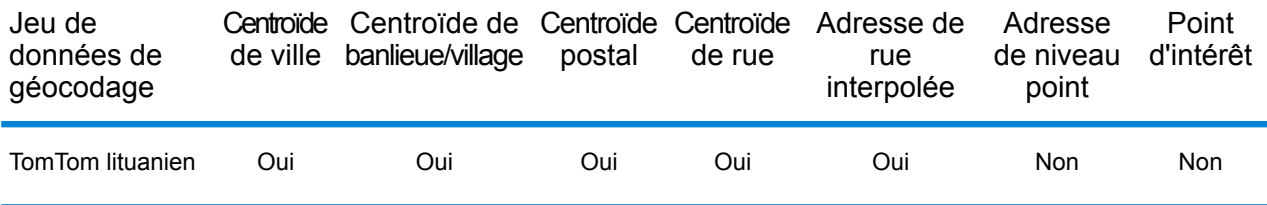

#### *Opérations prises en charge*

Les opérations suivantes sont prises en charge pour la Lituanie :

- **Géocodage** : prend une ou plusieurs adresses en entrée et renvoie les coordonnées de longitude et de latitude et d'autres informations.
- **Géocodage inverse** : prend une ou plusieurs coordonnées de longitude et de latitude en entrée et renvoie l'adresse du lieu.
- **Interactive Geocoding** : renvoie les candidats correspondants potentiels à mesure de la saisie de l'adresse.
- **Global Key Lookup** : renvoie les candidats de géocodage lorsqu'une clé unique est fournie en entrée. Données USA MLD et AUS GNAF uniquement.

## *Champs d'entrée*

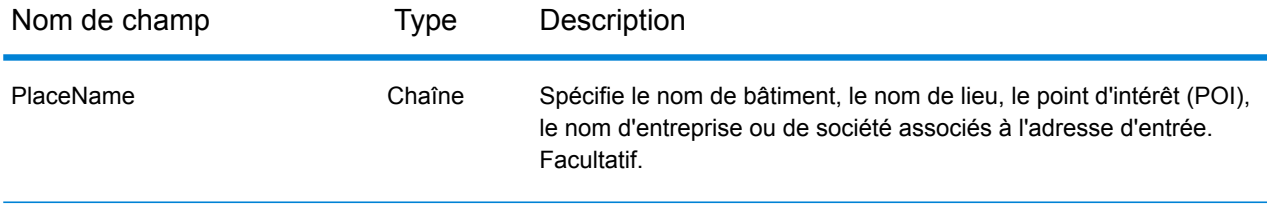

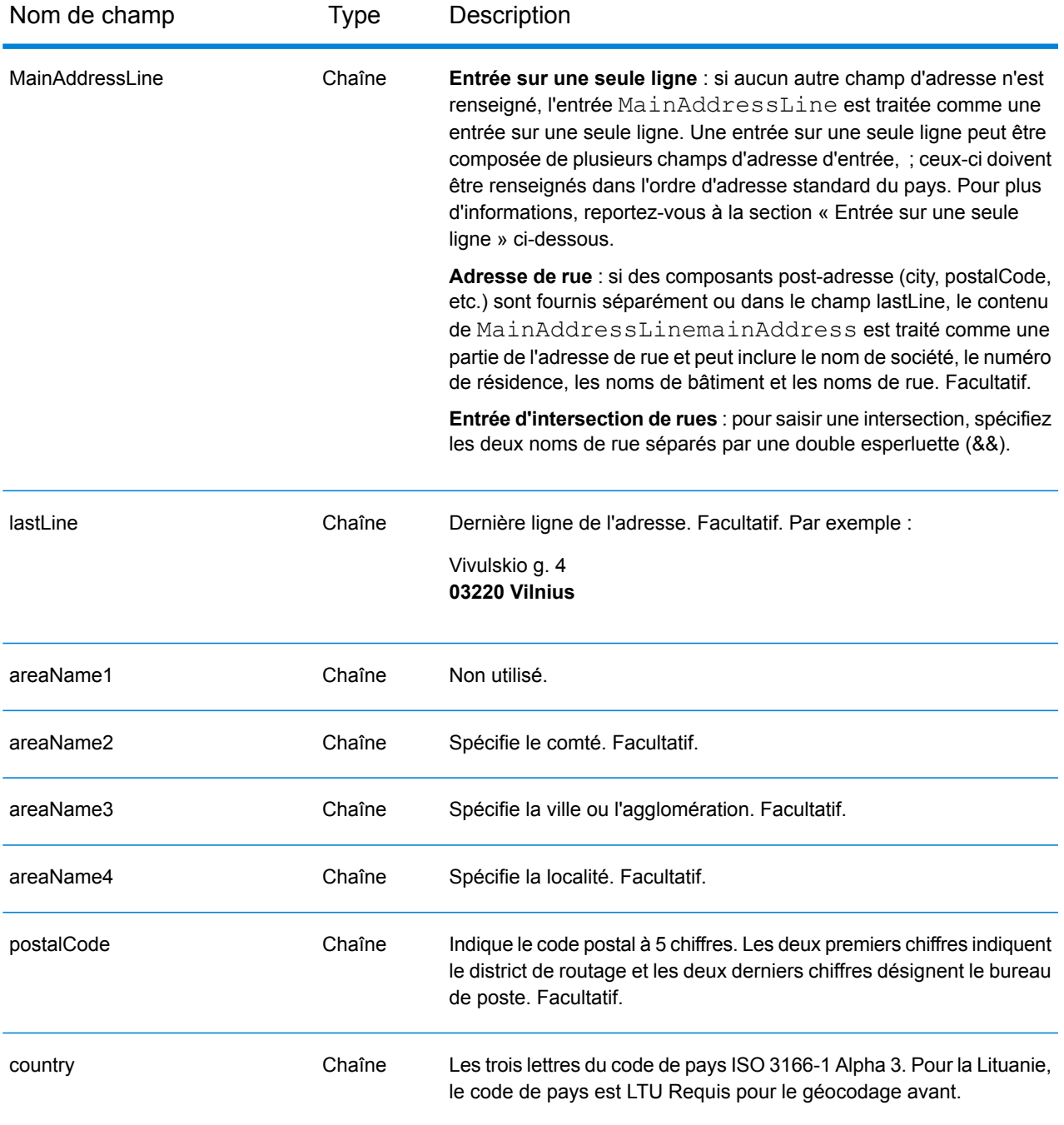

#### *Directives d'adresses pour la Lituanie*

Suivez ces suggestions pour vous assurer que vos données d'adresse d'entrée sont au meilleur format possible pour une correspondance et un géocodage optimaux. Pour des informations supplémentaires sur le système postal de la Lituanie, consultez le site Web de Lietuvos paštas à l'adresse : **[www.post.lt](http://www.post.lt)**.

• **Champs requis**—Les adresses doivent contenir soit une ville, soit un code postal.

- **Abréviations des adresses**—Le géocodeur reconnaît les noms communs, les cardinaux, les indicateurs de numéros de résidence et les abréviations employés dans les adresses et peut correctement géocoder ces adresses.
- **Numéros, équivalents numériques et ordinaux**—Les rues numérotées sont mappées vers leurs équivalents en toute lettre. Les ordinaux sont aussi reconnus en adresses d'entrée.

Au lieu de saisir chaque composant d'adresse dans des champs distincts, vous pouvez saisir l'adresse complète dans le champ d'entrée mainAddress avec les éléments d'adresse dans l'ordre suivant :

## *[street\_info][address\_number][postal\_code][area]*

Où :

- L'élément *[street\_info]* contient le nom de rue, le type de rue et toute information pré- ou post-cardinaux (par exemple, est, ouest, etc.). Facultatif.
- L'élément *[address\_number]* est facultatif.
- L'élément *[postal\_code]* est le code postal.
- L'élément *[area]* est la ville uniquement, ou la ville plus des informations supplémentaires, comme l'état, la province ou la localité.
- L'élément *[area]* ou *[postal\_code]* est requis.

Pour obtenir des résultats optimaux, placez une virgule entre les informations de rue et les informations de la dernière ligne d'adresse.

## *Options personnalisées*

Il n'existe pas d'options spécifiques à la Lituanie.

## *Champs de sortie Adresse analysée*

Le tableau suivant répertorie les champs d'adresse analysés renvoyés pour un candidat qui se trouve en Lituanie.

Pour renvoyer les champs Adresses analysées via Management Console, sélectionnez l'une des options suivantes :

- Pour renvoyer les champs Adresses analysées : dans le menu déroulant **Filtres pays**, sélectionnez **Valeurs par défaut globales**. Puis, dans l'onglet **Valeurs renvoyées**, sélectionnez **Adresse analysée**.
- Pour renvoyer tous les champs de sortie : dans le menu déroulant **Filtres pays**, sélectionnez **Valeurs par défaut globales**. Puis, dans l'onglet **Valeurs renvoyées**, sélectionnez **Renvoyer toutes les informations disponibles**.

## Informations spécifiques au pays

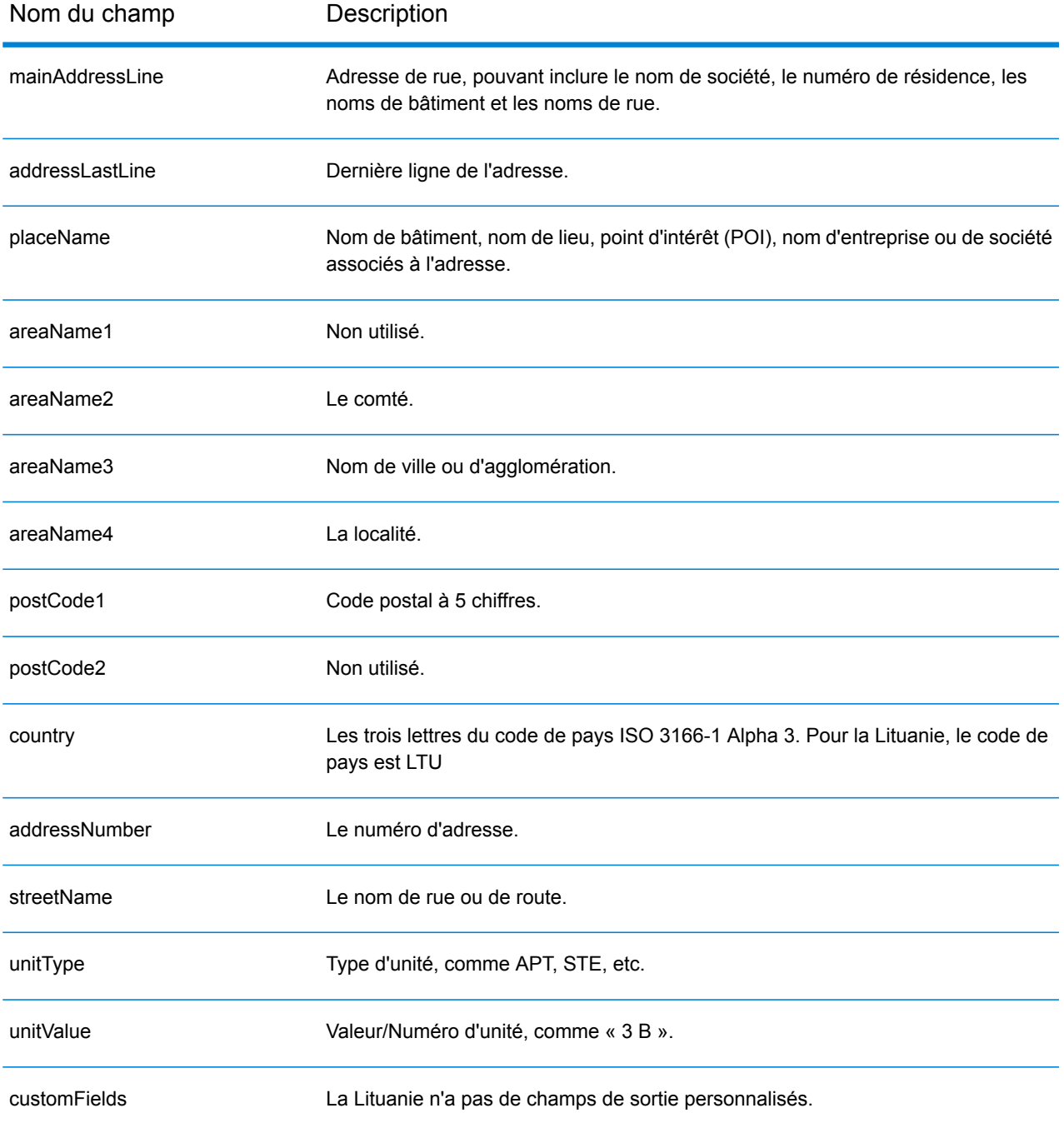

# Macao (MAC)

Cette section définit les jeux de données, les opérations et les informations de champs d'entrée et de sortie pris en charge pour le géocodage pour Macao.

## *Jeux de données de géocodage pris en charge*

Le tableau suivant répertorie le ou les jeux de données de géocodage pris en charge avec les niveaux de géocodage disponibles pour Macao.

**Remarque :** Les dictionnaires utilisateur personnalisés ne sont pas pris en charge.

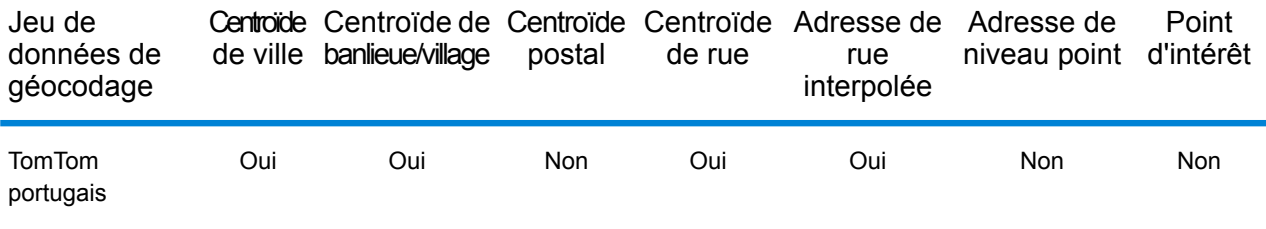

## *Opérations prises en charge*

Les opérations suivantes sont prises en charge pour Macao :

- **Géocodage** : prend une ou plusieurs adresses en entrée et renvoie les coordonnées de longitude et de latitude et d'autres informations.
- **Géocodage inverse** : prend une ou plusieurs coordonnées de longitude et de latitude en entrée et renvoie l'adresse du lieu.
- **Interactive Geocoding** : renvoie les candidats correspondants potentiels à mesure de la saisie de l'adresse.
- **Global Key Lookup** : renvoie les candidats de géocodage lorsqu'une clé unique est fournie en entrée. Données USA MLD et AUS GNAF uniquement.

## *Champs d'entrée*

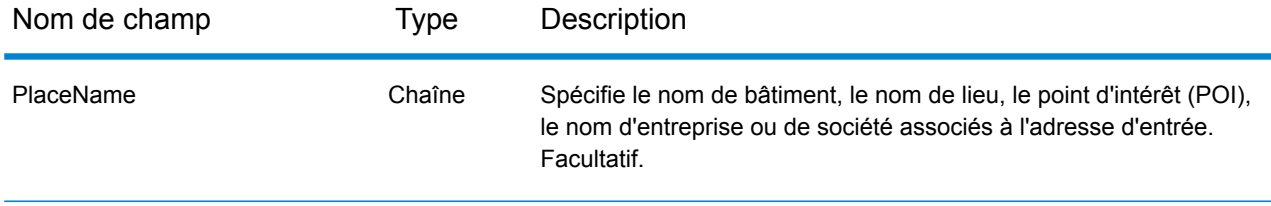

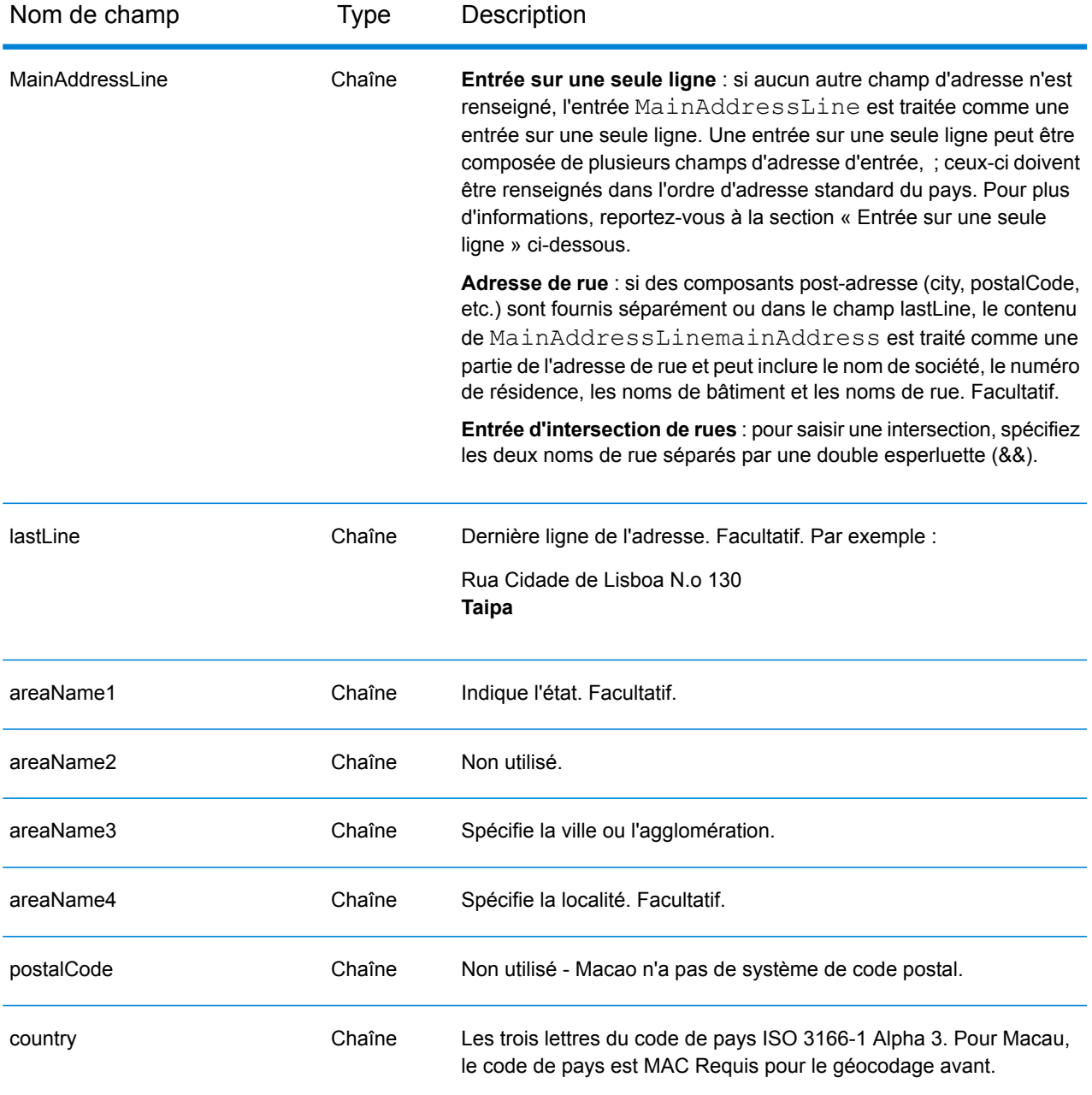

## *Règles d'adresse pour Macau*

Suivez ces suggestions pour vous assurer que vos données d'adresse d'entrée sont au meilleur format possible pour une correspondance et un géocodage optimaux. Pour des informations supplémentaires sur les adresses à Macau, consultez le site Web postal de Macau à l'adresse : **<http://www.macaupost.gov.mo/>**

- **Champs requis**—Les adresses doivent contenir une ville.
- **Types de voies publiques**—Les types de voies publiques et leurs abréviations courantes sont reconnus et entièrement pris en charge en entrée comme en sortie.

• **Noms communs et abréviations**—Le géocodeur reconnaît les noms communs, les cardinaux, les indicateurs de numéros de résidence et les abréviations employés dans une adresse et peut correctement géocoder ces adresses.

**Remarque :** Le géocodage postal n'est pas disponible avec Macau.

#### *Entrée sur une seule ligne*

Au lieu de saisir chaque composant d'adresse dans des champs distincts, vous pouvez saisir l'adresse complète dans le champ d'entrée mainAddress avec les éléments d'adresse dans l'ordre suivant :

*[street\_info][address\_number][area]*

Où :

- L'élément *[street\_info]* contient le nom de rue, le type de rue et toute information pré- ou post-cardinaux (par exemple, est, ouest, etc.). Facultatif.
- L'élément *[address\_number]* est facultatif.
- L'élément *[area]* est la ville uniquement, ou la ville plus des informations supplémentaires, comme l'état, la province ou la localité. Obligatoire.

Pour obtenir des résultats optimaux, placez une virgule entre les informations de rue et les informations de zone.

#### *Options personnalisées*

Il n'existe pas d'options spécifiques à Macao.

#### *Champs de sortie Adresse analysée*

Le tableau suivant répertorie les champs d'adresse analysés renvoyés pour un candidat qui se trouve à Macao.

Pour renvoyer les champs Adresses analysées via Management Console, sélectionnez l'une des options suivantes :

- Pour renvoyer les champs Adresses analysées : dans le menu déroulant **Filtres pays**, sélectionnez **Valeurs par défaut globales**. Puis, dans l'onglet **Valeurs renvoyées**, sélectionnez **Adresse analysée**.
- Pour renvoyer tous les champs de sortie : dans le menu déroulant **Filtres pays**, sélectionnez **Valeurs par défaut globales**. Puis, dans l'onglet **Valeurs renvoyées**, sélectionnez **Renvoyer toutes les informations disponibles**.

## Informations spécifiques au pays

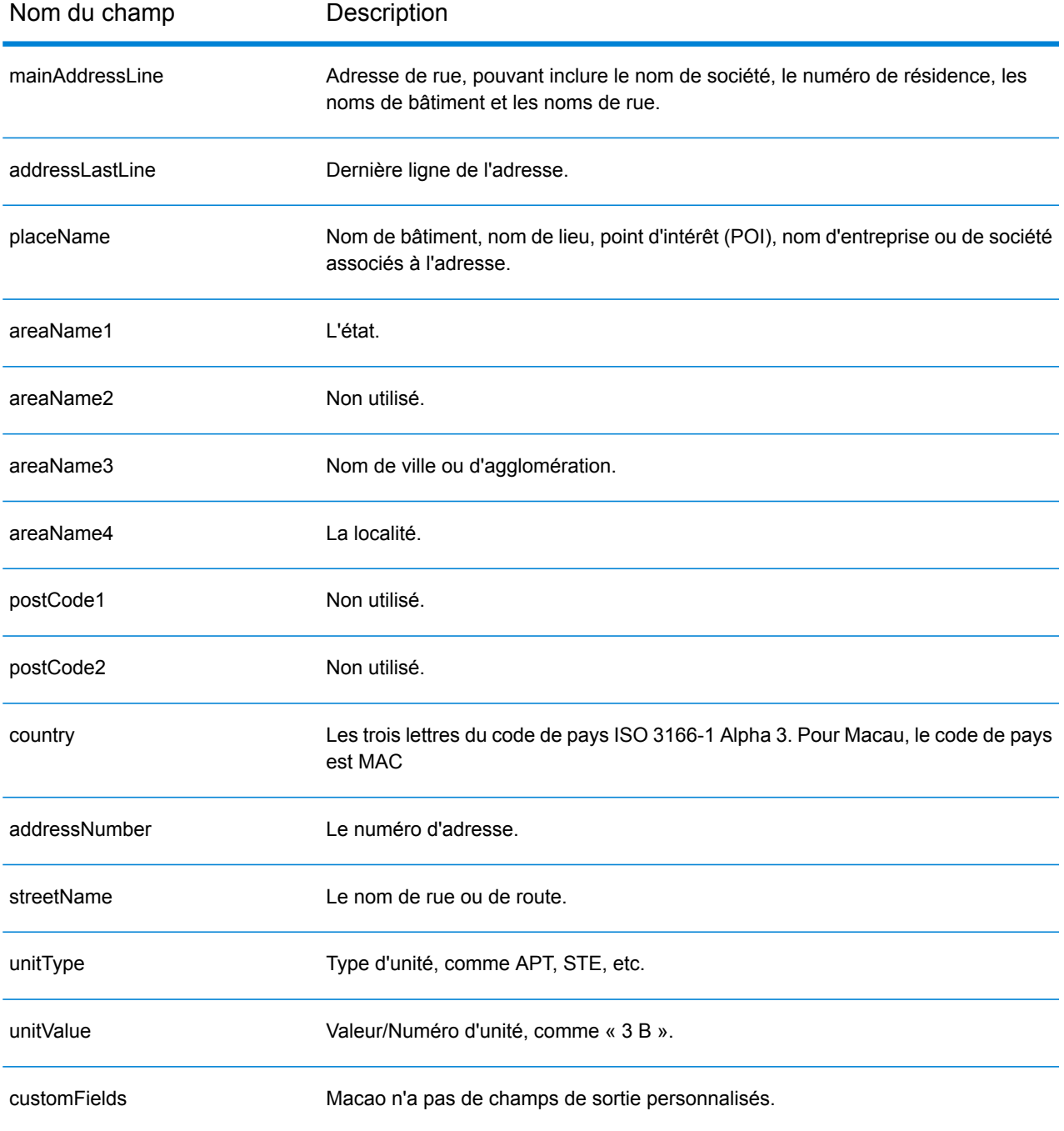

# République de Macédoine (MKD)

Cette section définit les jeux de données, les opérations et les informations de champs d'entrée et de sortie pris en charge pour le géocodage pour la Macédoine.

## *Jeux de données de géocodage pris en charge*

Le tableau suivant répertorie le ou les jeux de données de géocodage pris en charge avec les niveaux de géocodage disponibles pour la Macédoine.

**Remarque :** Les dictionnaires utilisateur personnalisés sont pris en charge.

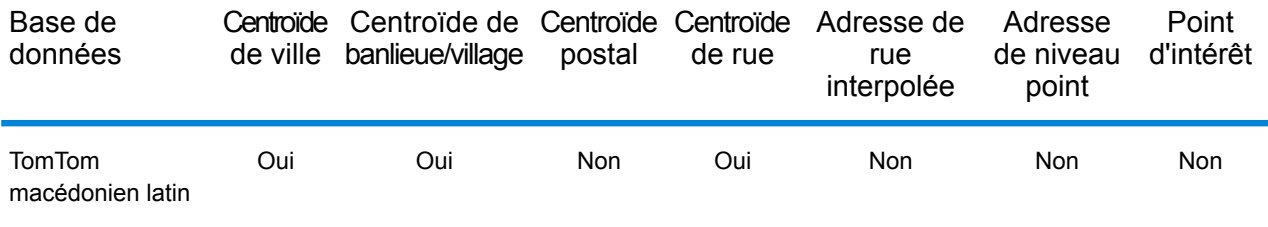

## *Opérations prises en charge*

Les opérations suivantes sont prises en charge pour la Macédoine :

- **Géocodage** : prend une ou plusieurs adresses en entrée et renvoie les coordonnées de longitude et de latitude et d'autres informations.
- **Géocodage inverse** : prend une ou plusieurs coordonnées de longitude et de latitude en entrée et renvoie l'adresse du lieu.
- **Interactive Geocoding** : renvoie les candidats correspondants potentiels à mesure de la saisie de l'adresse.
- **Global Key Lookup** : renvoie les candidats de géocodage lorsqu'une clé unique est fournie en entrée. Données USA MLD et AUS GNAF uniquement.

## *Champs d'entrée*

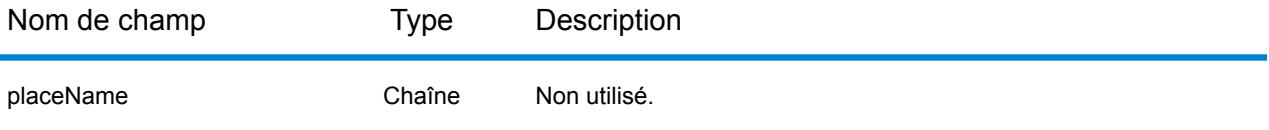

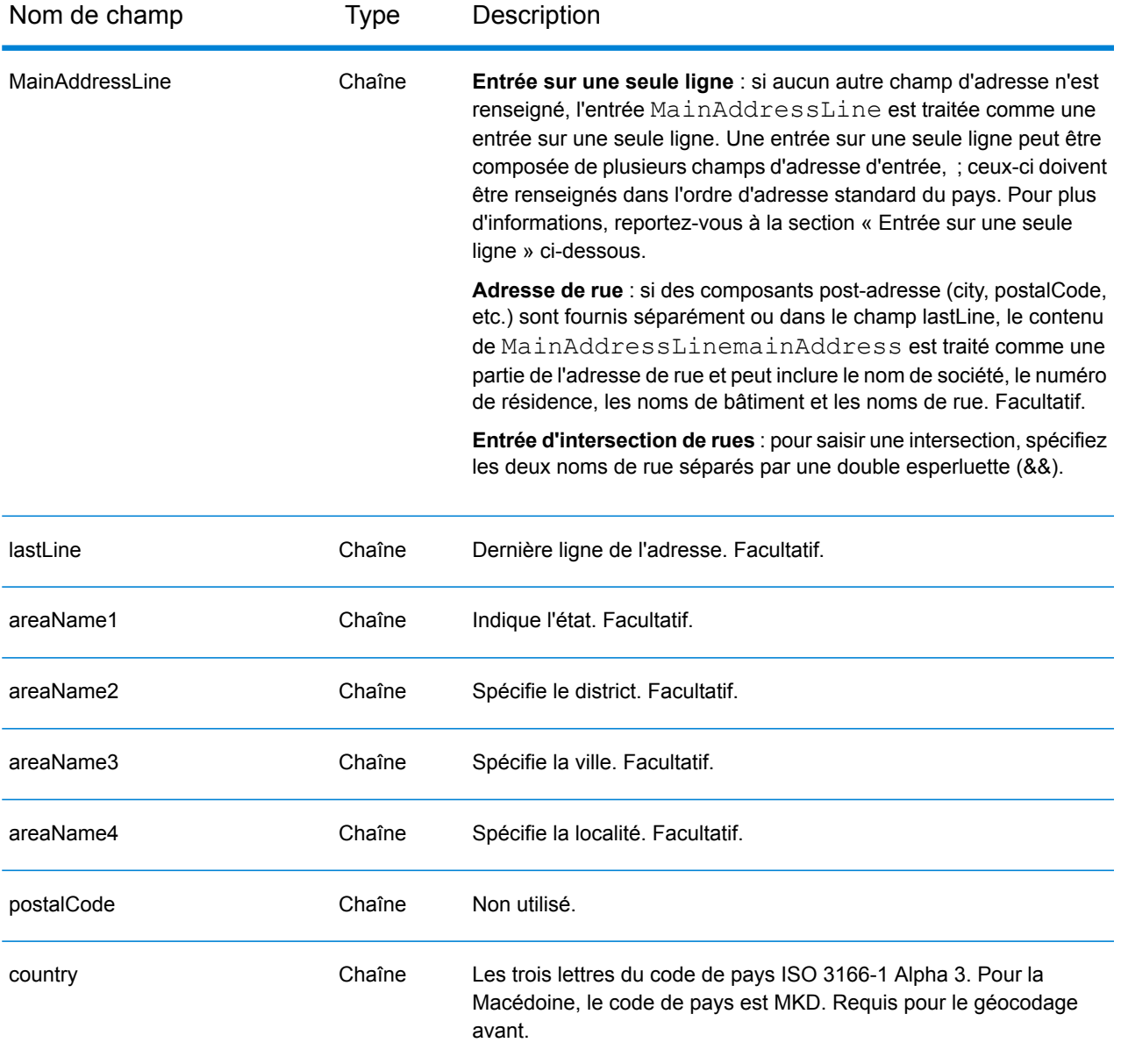

Au lieu de saisir chaque composant d'adresse dans des champs distincts, vous pouvez saisir l'adresse complète dans le champ d'entrée mainAddress avec les éléments d'adresse dans l'ordre suivant :

## *[street\_info][area]*

Où :

• L'élément *[street\_info]* contient le nom de rue, le type de rue et toute information pré- ou post-cardinaux (par exemple, est, ouest, etc.). Facultatif.

• L'élément *[area]* est la ville uniquement, ou la ville plus des informations supplémentaires, comme l'état, la province ou la localité. Obligatoire.

Pour obtenir des résultats optimaux, placez une virgule entre les informations de rue et les informations de zone.

#### *Options personnalisées*

Il n'existe pas d'options spécifiques à la Macédoine.

#### *Champs de sortie Adresse analysée*

Le tableau suivant répertorie les champs d'adresse analysés renvoyés pour un candidat qui se trouve en Macédoine.

Pour renvoyer les champs Adresses analysées via Management Console, sélectionnez l'une des options suivantes :

- Pour renvoyer les champs Adresses analysées : dans le menu déroulant **Filtres pays**, sélectionnez **Valeurs par défaut globales**. Puis, dans l'onglet **Valeurs renvoyées**, sélectionnez **Adresse analysée**.
- Pour renvoyer tous les champs de sortie : dans le menu déroulant **Filtres pays**, sélectionnez **Valeurs par défaut globales**. Puis, dans l'onglet **Valeurs renvoyées**, sélectionnez **Renvoyer toutes les informations disponibles**.

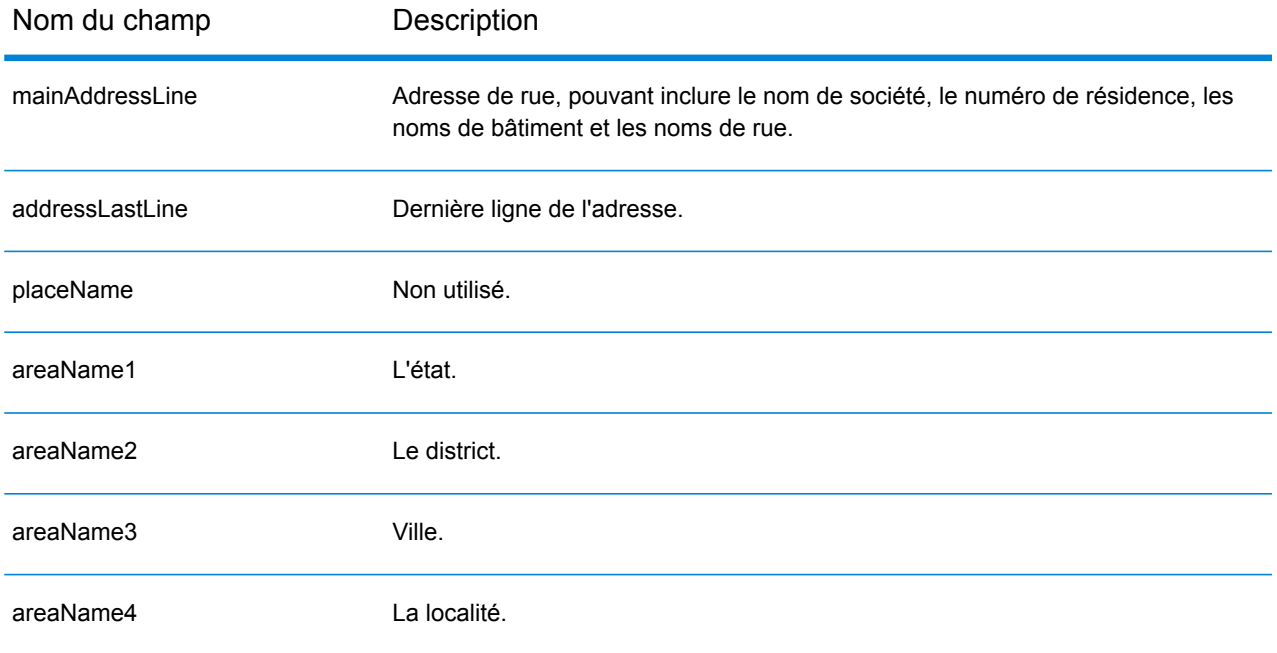

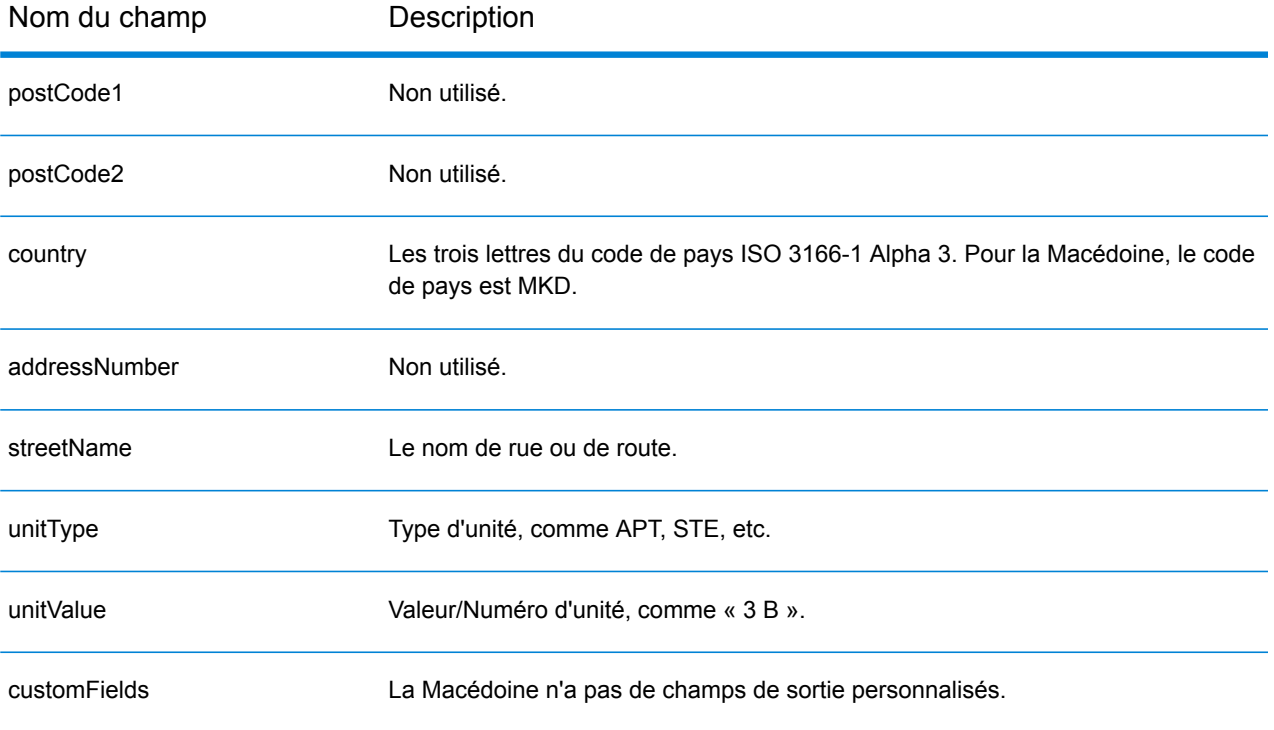

# Malawi (MWI)

Cette section définit les jeux de données, les opérations et les informations de champs d'entrée et de sortie pris en charge pour le géocodage pour le Malawi.

#### *Jeux de données de géocodage pris en charge*

Le tableau suivant répertorie le ou les jeux de données de géocodage pris en charge avec les niveaux de géocodage disponibles pour le Malawi.

**Remarque :** Les dictionnaires utilisateur personnalisés ne sont pas pris en charge.

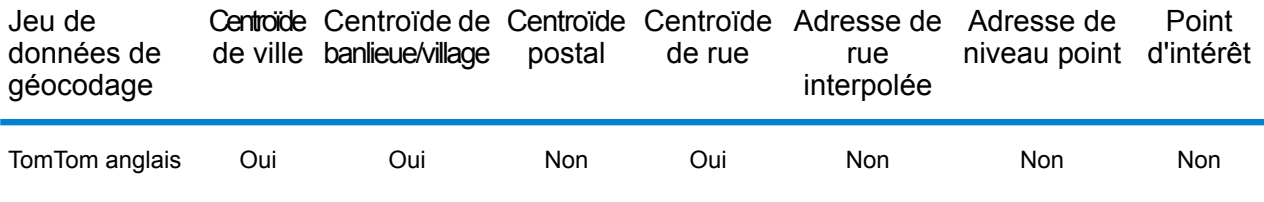

#### *Opérations prises en charge*

Les opérations suivantes sont prises en charge pour le Malawi :

- **Géocodage** : prend une ou plusieurs adresses en entrée et renvoie les coordonnées de longitude et de latitude et d'autres informations.
- **Géocodage inverse** : prend une ou plusieurs coordonnées de longitude et de latitude en entrée et renvoie l'adresse du lieu.
- **Interactive Geocoding** : renvoie les candidats correspondants potentiels à mesure de la saisie de l'adresse.
- **Global Key Lookup** : renvoie les candidats de géocodage lorsqu'une clé unique est fournie en entrée. Données USA MLD et AUS GNAF uniquement.

#### *Champs d'entrée*

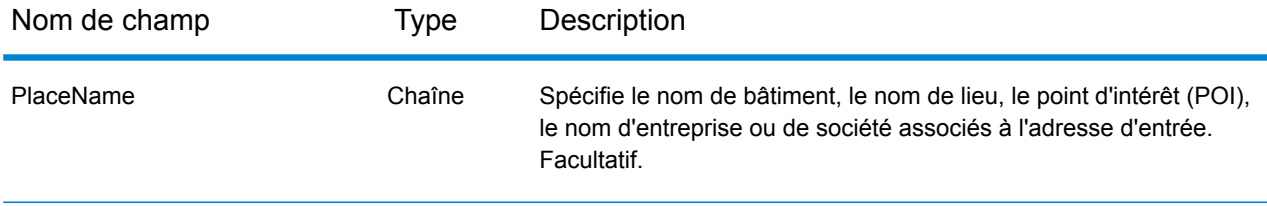

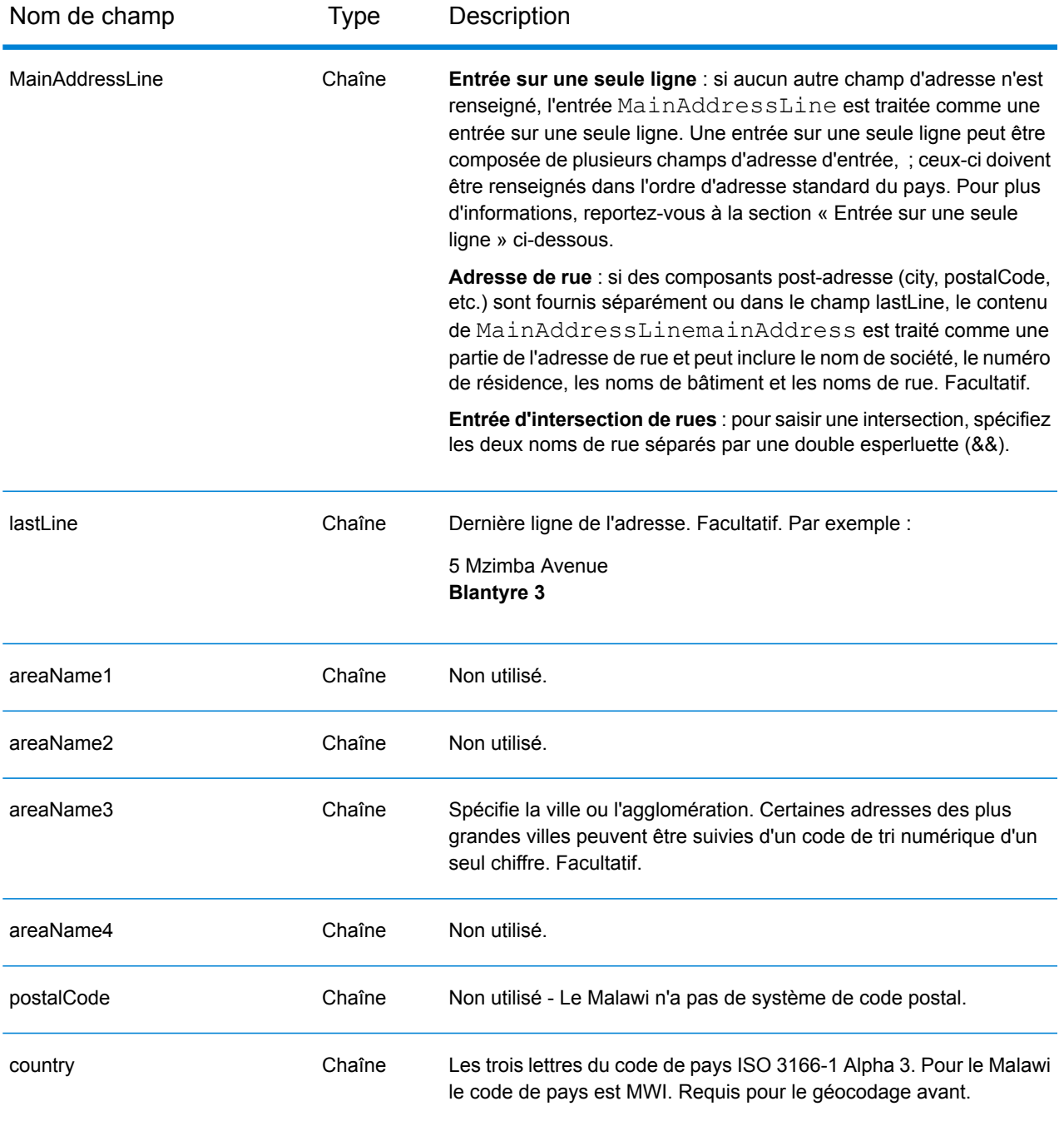

Au lieu de saisir chaque composant d'adresse dans des champs distincts, vous pouvez saisir l'adresse complète dans le champ d'entrée mainAddress avec les éléments d'adresse dans l'ordre suivant :

*[address\_number][street\_info][area]*

Où :

- L'élément *[address\_number]* est facultatif.
- L'élément *[street\_info]* contient le nom de rue, le type de rue et toute information pré- ou post-cardinaux (par exemple, est, ouest, etc.). Facultatif.
- L'élément *[area]* est la ville uniquement, ou la ville plus des informations supplémentaires, comme l'état, la province ou la localité. Obligatoire.

Pour obtenir des résultats optimaux, placez une virgule entre les informations de rue et les informations de zone.

## *Options personnalisées*

Il n'existe pas d'options spécifiques au Malawi.

#### *Champs de sortie Adresse analysée*

Le tableau suivant répertorie les champs d'adresse analysés renvoyés pour un candidat qui se trouve au Malawi.

Pour renvoyer les champs Adresses analysées via Management Console, sélectionnez l'une des options suivantes :

- Pour renvoyer les champs Adresses analysées : dans le menu déroulant **Filtres pays**, sélectionnez **Valeurs par défaut globales**. Puis, dans l'onglet **Valeurs renvoyées**, sélectionnez **Adresse analysée**.
- Pour renvoyer tous les champs de sortie : dans le menu déroulant **Filtres pays**, sélectionnez **Valeurs par défaut globales**. Puis, dans l'onglet **Valeurs renvoyées**, sélectionnez **Renvoyer toutes les informations disponibles**.

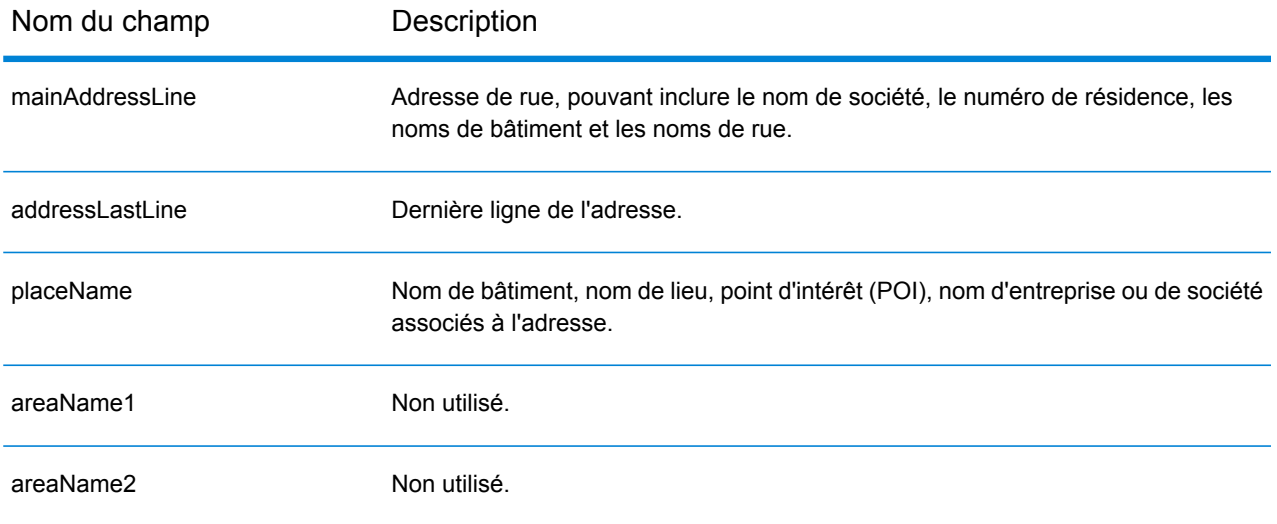

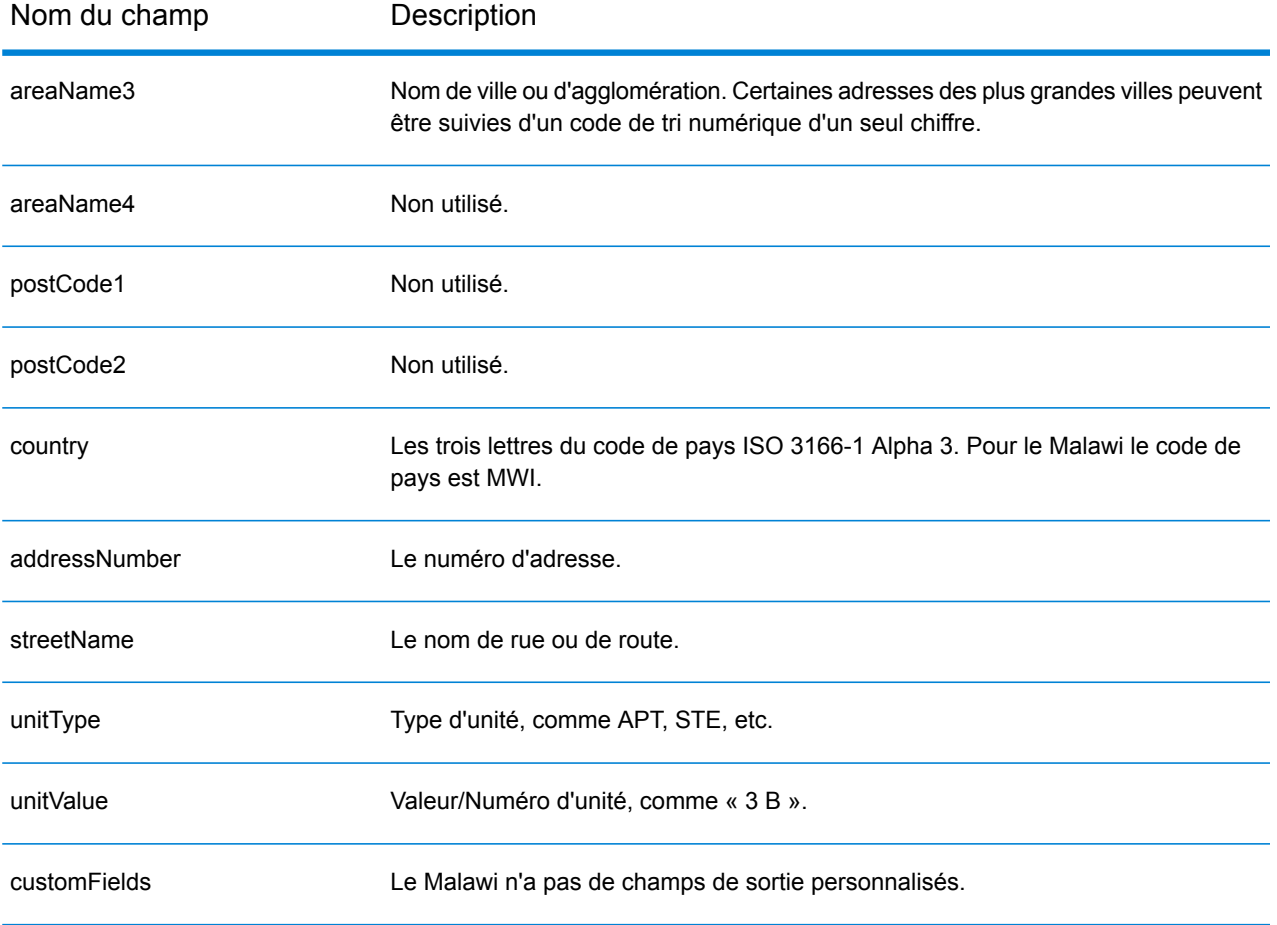

# Malaisie (MYS)

Cette section définit les jeux de données, les opérations et les informations de champs d'entrée et de sortie pris en charge pour le géocodage pour la Malaisie.

#### *Jeux de données de géocodage pris en charge*

Le tableau suivant répertorie le ou les jeux de données de géocodage pris en charge avec les niveaux de géocodage disponibles pour la Malaisie.

**Remarque :** Les dictionnaires utilisateur personnalisés sont pris en charge.

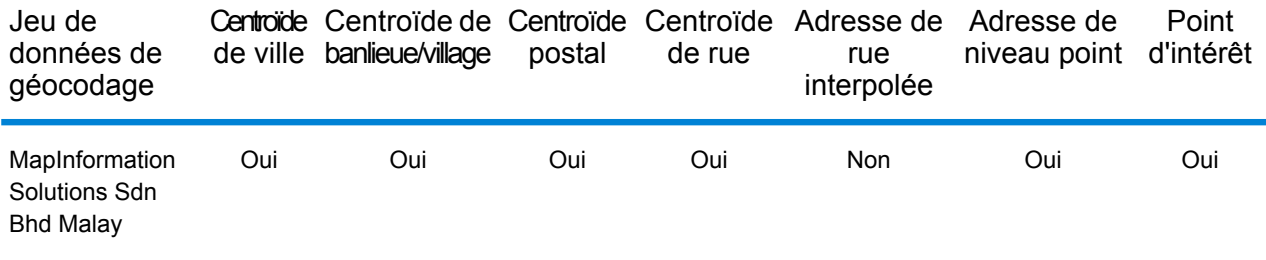

#### *Opérations prises en charge*

Les opérations suivantes sont prises en charge pour la Malaisie :

- **Géocodage** : prend une ou plusieurs adresses en entrée et renvoie les coordonnées de longitude et de latitude et d'autres informations.
- **Géocodage inverse** : prend une ou plusieurs coordonnées de longitude et de latitude en entrée et renvoie l'adresse du lieu.
- **Interactive Geocoding** : renvoie les candidats correspondants potentiels à mesure de la saisie de l'adresse.
- **Global Key Lookup** : renvoie les candidats de géocodage lorsqu'une clé unique est fournie en entrée. Données USA MLD et AUS GNAF uniquement.

#### *Champs d'entrée*

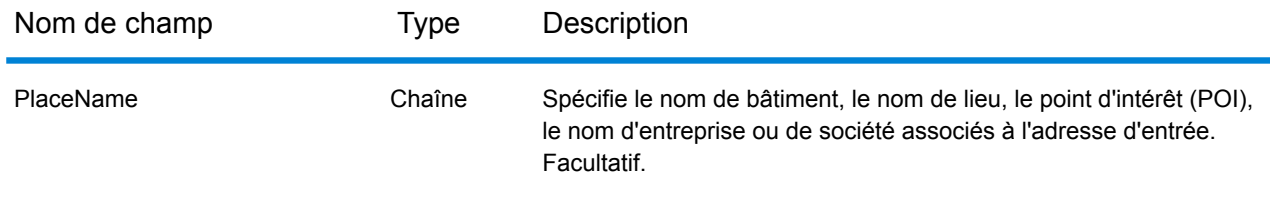

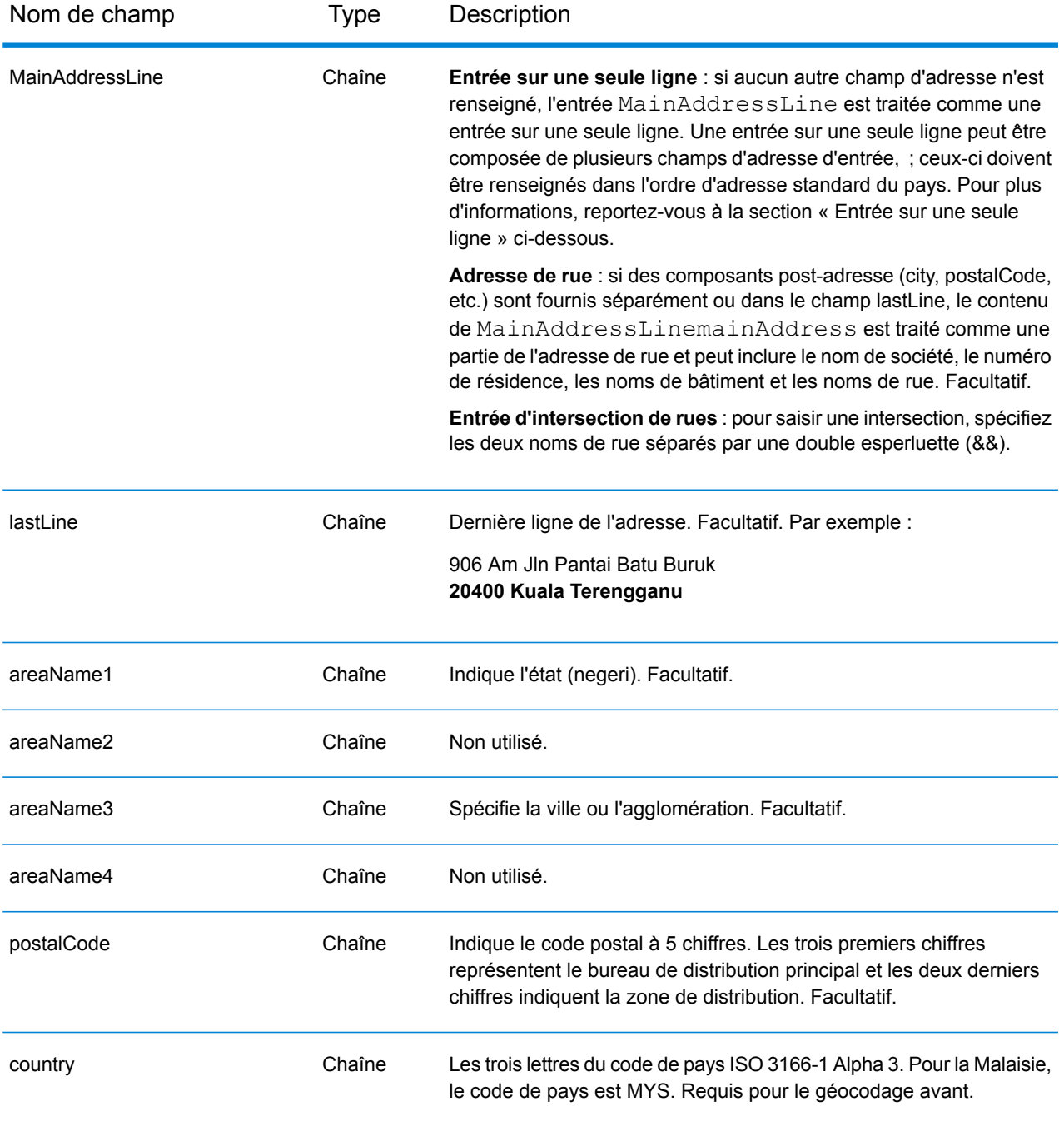

#### *Directives d'adresses pour la Malaisie*

Pour plus d'informations sur les adresses malaisiennes, consultez le site Web de Pos Malaysia à l'adresse : **[www.pos.com.my](http://www.pos.com.my)**. Certaines adresses malaisiennes ne nécessitent ni ville ni code postal. Pour certaines adresses, le géocodeur peut obtenir un géocode en se servant uniquement des informations relatives à la rue, qui peuvent être composées d'un numéro d'adresse et d'un nom de rue, sans ville ni code postal.

Au lieu de saisir chaque composant d'adresse dans des champs distincts, vous pouvez saisir l'adresse complète dans le champ d'entrée mainAddress avec les éléments d'adresse dans l'ordre suivant :

## *[address\_number][street\_info][pobox\_info][postal\_code][area]*

Où :

- L'élément *[address\_number]* est facultatif.
- L'élément *[street\_info]* contient le nom de rue, le type de rue et toute information pré- ou post-cardinaux (par exemple, est, ouest, etc.). Facultatif.
- L'élément *[postal\_code]* est le code postal.
- L'élément *[area]* est la ville uniquement, ou la ville plus des informations supplémentaires, comme l'état, la province ou la localité.
- L'élément *[area]* ou *[postal\_code]* est requis.

Pour obtenir des résultats optimaux, placez une virgule entre les informations de rue et les informations de la dernière ligne d'adresse.

#### *Options personnalisées*

Il n'existe pas d'options spécifiques à la Malaisie.

#### *Champs de sortie Adresse analysée*

Le tableau suivant répertorie les champs d'adresse analysés renvoyés pour un candidat qui se trouve en Malaisie.

Pour renvoyer les champs Adresses analysées via Management Console, sélectionnez l'une des options suivantes :

- Pour renvoyer les champs Adresses analysées : dans le menu déroulant **Filtres pays**, sélectionnez **Valeurs par défaut globales**. Puis, dans l'onglet **Valeurs renvoyées**, sélectionnez **Adresse analysée**.
- Pour renvoyer tous les champs de sortie : dans le menu déroulant **Filtres pays**, sélectionnez **Valeurs par défaut globales**. Puis, dans l'onglet **Valeurs renvoyées**, sélectionnez **Renvoyer toutes les informations disponibles**.

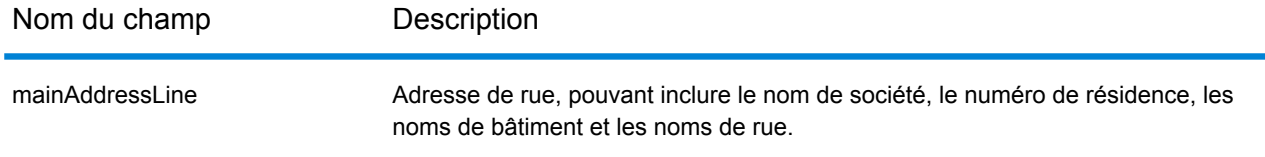

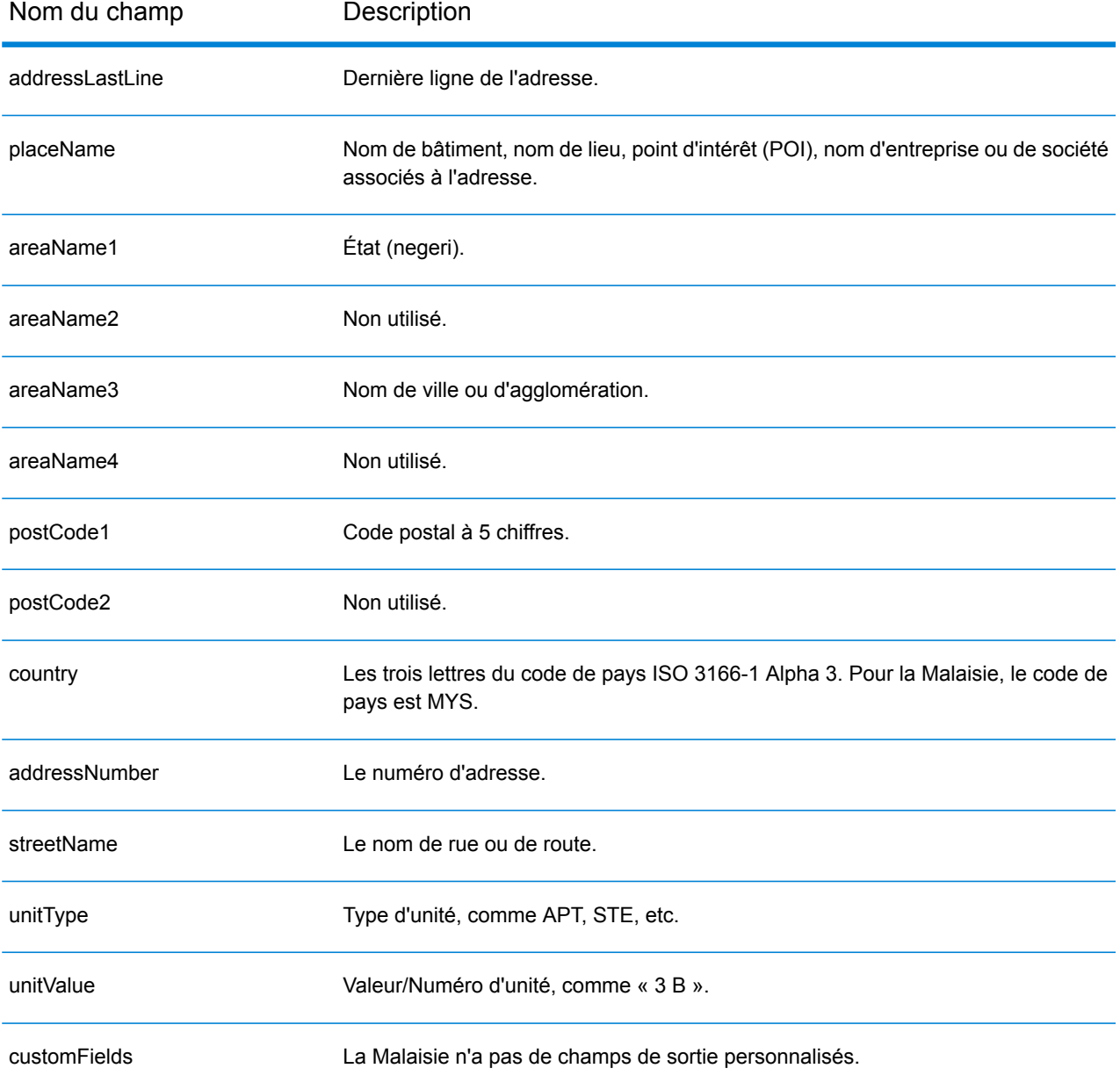

# Mali (MLI)

Cette section définit les jeux de données, les opérations et les informations de champs d'entrée et de sortie pris en charge pour le géocodage pour le Mali.

### *Jeux de données de géocodage pris en charge*

Le tableau suivant répertorie le ou les jeux de données de géocodage pris en charge avec les niveaux de géocodage disponibles pour le Mali.

**Remarque :** Les dictionnaires utilisateur personnalisés ne sont pas pris en charge.

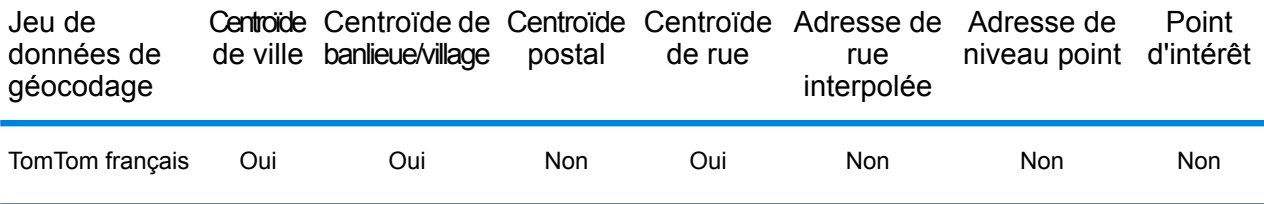

#### *Opérations prises en charge*

Les opérations suivantes sont prises en charge pour le Mali :

- **Géocodage** : prend une ou plusieurs adresses en entrée et renvoie les coordonnées de longitude et de latitude et d'autres informations.
- **Géocodage inverse** : prend une ou plusieurs coordonnées de longitude et de latitude en entrée et renvoie l'adresse du lieu.
- **Interactive Geocoding** : renvoie les candidats correspondants potentiels à mesure de la saisie de l'adresse.
- **Global Key Lookup** : renvoie les candidats de géocodage lorsqu'une clé unique est fournie en entrée. Données USA MLD et AUS GNAF uniquement.

## *Champs d'entrée*

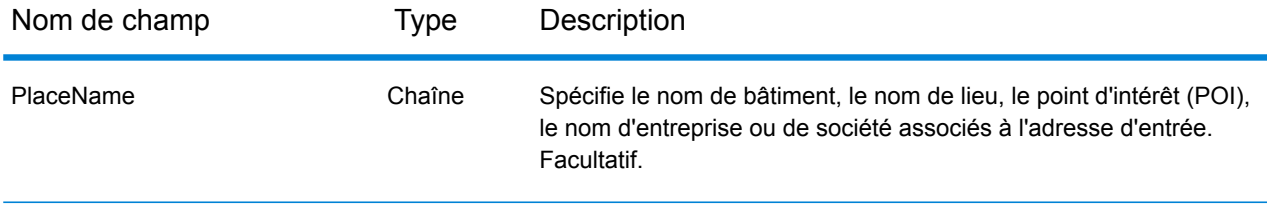

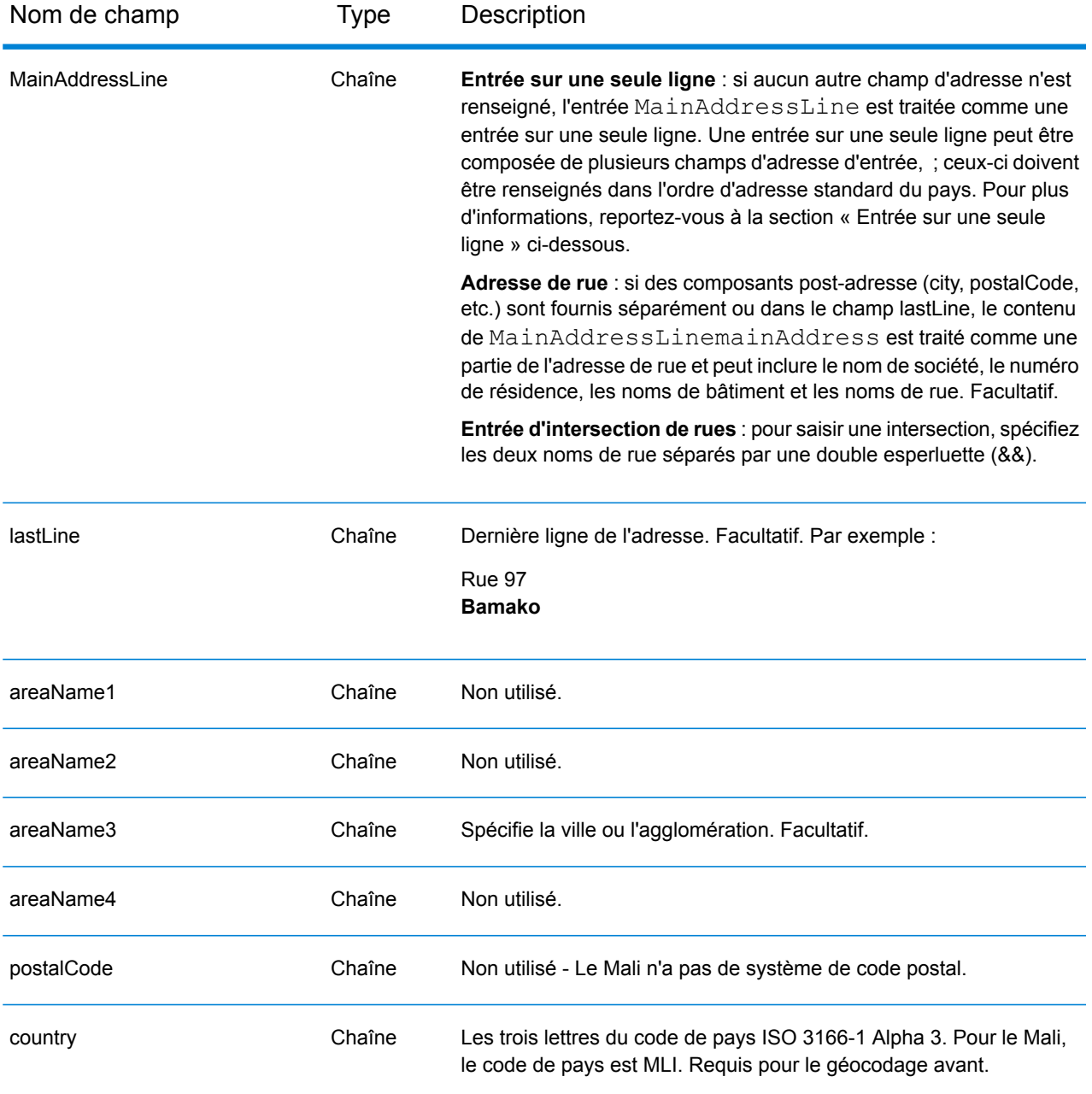

Au lieu de saisir chaque composant d'adresse dans des champs distincts, vous pouvez saisir l'adresse complète dans le champ d'entrée mainAddress avec les éléments d'adresse dans l'ordre suivant :

*[street\_info][address\_number][area]*

Où :

- L'élément *[street\_info]* contient le nom de rue, le type de rue et toute information pré- ou post-cardinaux (par exemple, est, ouest, etc.). Facultatif.
- L'élément *[address\_number]* est facultatif.
- L'élément *[area]* est la ville uniquement, ou la ville plus des informations supplémentaires, comme l'état, la province ou la localité. Obligatoire.

Pour obtenir des résultats optimaux, placez une virgule entre les informations de rue et les informations de zone.

#### *Options personnalisées*

Il n'existe pas d'options spécifiques au Mali.

#### *Champs de sortie Adresse analysée*

Le tableau suivant répertorie les champs d'adresse analysés renvoyés pour un candidat qui se trouve au Mali.

Pour renvoyer les champs Adresses analysées via Management Console, sélectionnez l'une des options suivantes :

- Pour renvoyer les champs Adresses analysées : dans le menu déroulant **Filtres pays**, sélectionnez **Valeurs par défaut globales**. Puis, dans l'onglet **Valeurs renvoyées**, sélectionnez **Adresse analysée**.
- Pour renvoyer tous les champs de sortie : dans le menu déroulant **Filtres pays**, sélectionnez **Valeurs par défaut globales**. Puis, dans l'onglet **Valeurs renvoyées**, sélectionnez **Renvoyer toutes les informations disponibles**.

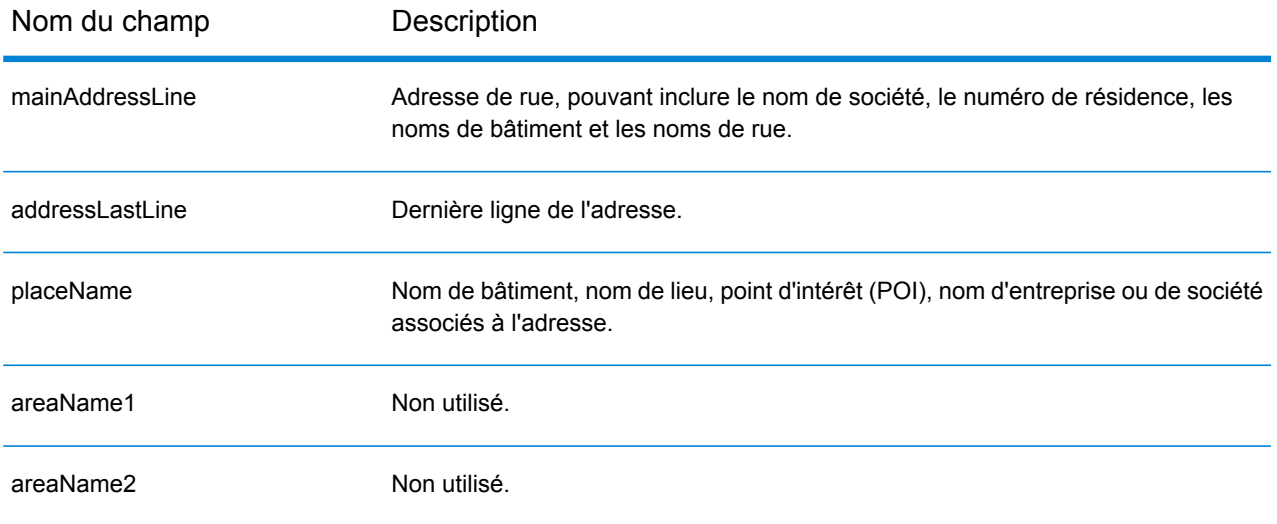
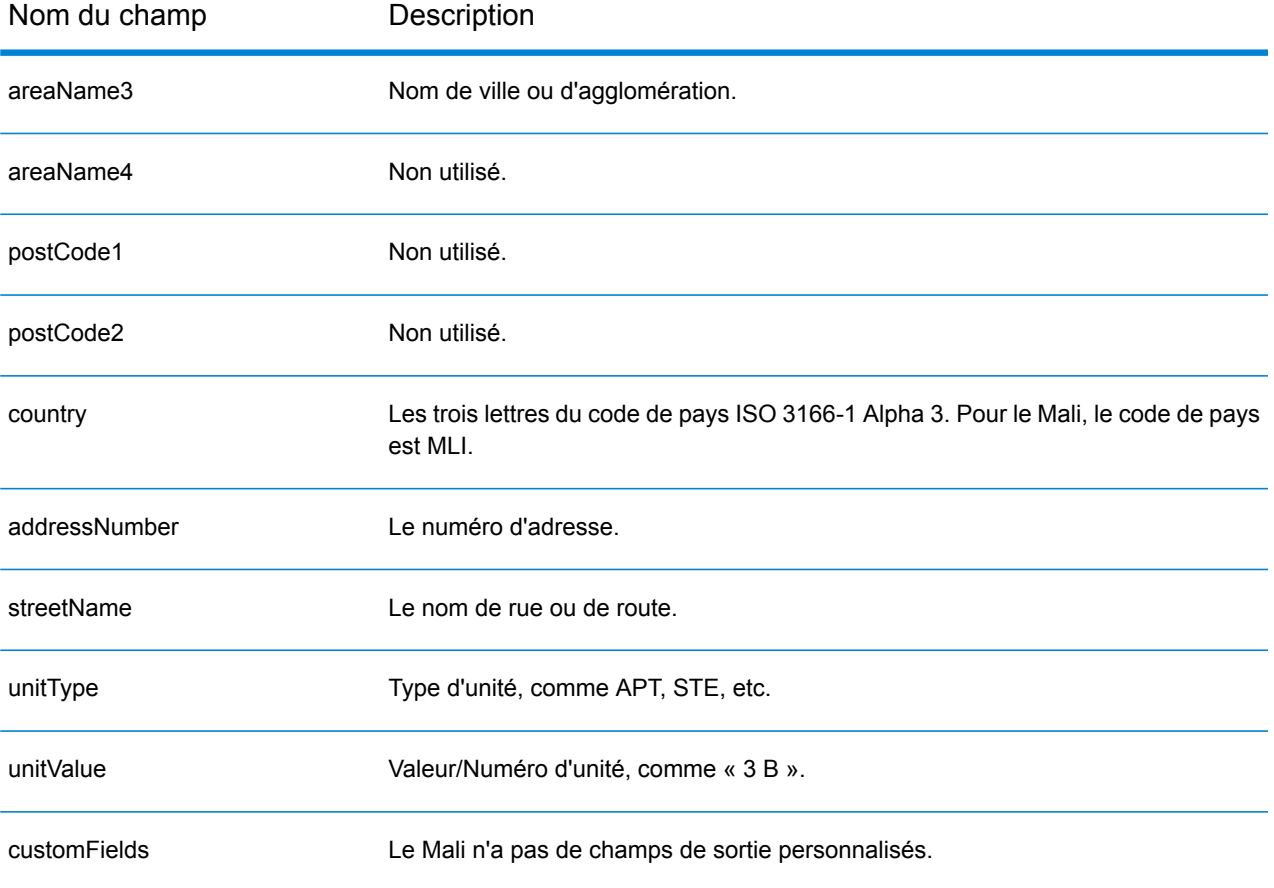

# République de Malte (MLT)

Cette section définit les jeux de données, les opérations et les informations de champs d'entrée et de sortie pris en charge pour le géocodage pour la République de Malte.

## *Jeux de données de géocodage pris en charge*

Le tableau suivant répertorie le ou les jeux de données de géocodage pris en charge avec les niveaux de géocodage disponibles pour la République de Malte.

**Remarque :** Les dictionnaires utilisateur personnalisés ne sont pas pris en charge.

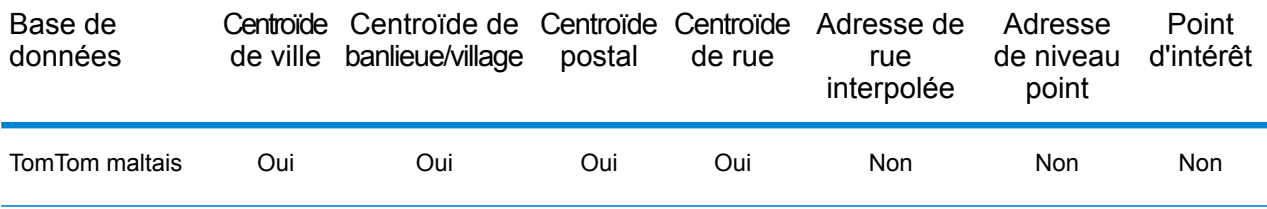

#### *Opérations prises en charge*

Les opérations suivantes sont prises en charge pour la République de Malte :

- **Géocodage** : prend une ou plusieurs adresses en entrée et renvoie les coordonnées de longitude et de latitude et d'autres informations.
- **Géocodage inverse** : prend une ou plusieurs coordonnées de longitude et de latitude en entrée et renvoie l'adresse du lieu.
- **Interactive Geocoding** : renvoie les candidats correspondants potentiels à mesure de la saisie de l'adresse.
- **Global Key Lookup** : renvoie les candidats de géocodage lorsqu'une clé unique est fournie en entrée. Données USA MLD et AUS GNAF uniquement.

# *Champs d'entrée*

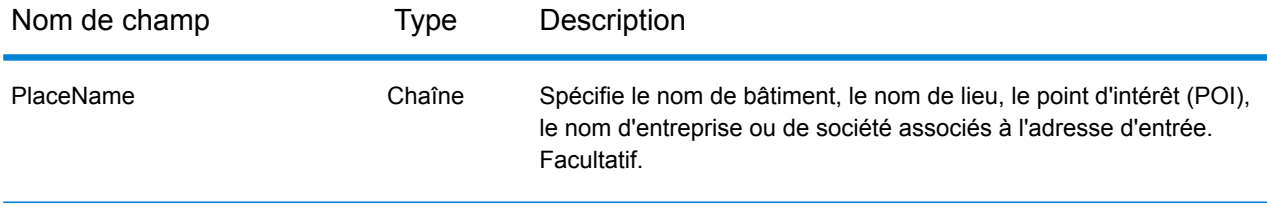

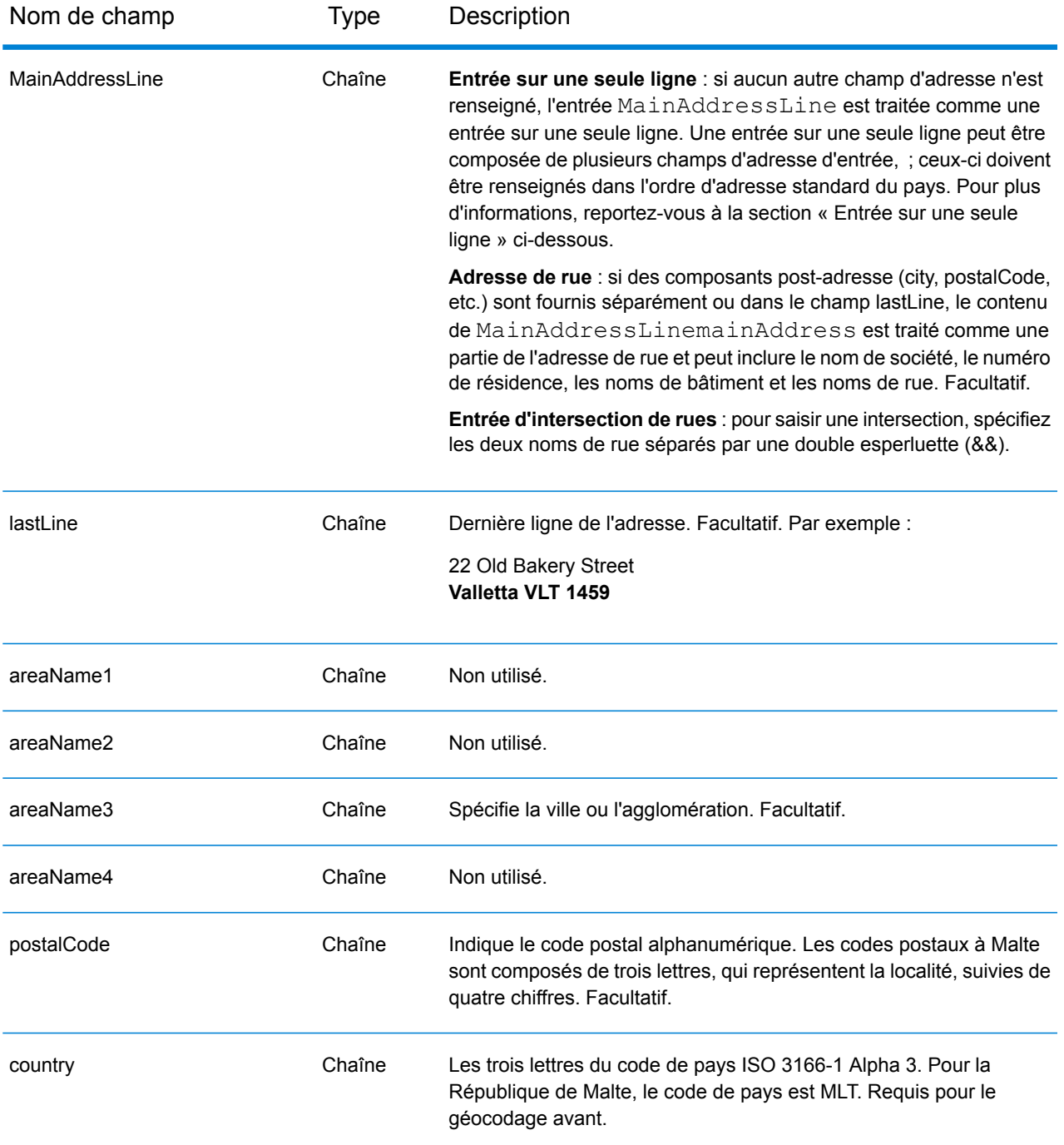

#### *Directives d'adresses pour Malte*

Suivez ces suggestions pour vous assurer que vos données d'adresse d'entrée sont au meilleur format possible pour une correspondance et un géocodage optimaux. Pour des informations supplémentaires sur les adresses à Malte, consultez le site Web postal de Malte à l'adresse : **<http://www.maltapost.com/>**.

- **Champs requis**—Les adresses doivent contenir soit une ville, soit un code postal.
- **Types de voies publiques**—Les types de voies publiques et leurs abréviations courantes sont reconnus et entièrement pris en charge en entrée comme en sortie.
- **Noms communs et abréviations**—Le géocodeur reconnaît les noms communs, les cardinaux, les indicateurs de numéros de résidence et les abréviations employés dans une adresse et peut correctement géocoder ces adresses.

Au lieu de saisir chaque composant d'adresse dans des champs distincts, vous pouvez saisir l'adresse complète dans le champ d'entrée mainAddress avec les éléments d'adresse dans l'ordre suivant :

# *[address\_number][street\_info][area][postal\_code]*

Où :

- L'élément *[address\_number]* est facultatif.
- L'élément *[street\_info]* contient le nom de rue, le type de rue et toute information pré- ou post-cardinaux (par exemple, est, ouest, etc.). Facultatif.
- L'élément *[area]* est la ville uniquement, ou la ville plus des informations supplémentaires, comme l'état, la province ou la localité.
- L'élément *[postal\_code]* est le code postal.
- L'élément *[area]* ou *[postal\_code]* est requis.

Pour obtenir des résultats optimaux, placez une virgule entre les informations de rue et les informations de la dernière ligne d'adresse.

# *Options personnalisées*

Il n'existe pas d'options spécifiques à la République de Malte.

# *Champs de sortie Adresse analysée*

Le tableau suivant répertorie les champs d'adresse analysés renvoyés pour un candidat qui se trouve en République de Malte.

Pour renvoyer les champs Adresses analysées via Management Console, sélectionnez l'une des options suivantes :

- Pour renvoyer les champs Adresses analysées : dans le menu déroulant **Filtres pays**, sélectionnez **Valeurs par défaut globales**. Puis, dans l'onglet **Valeurs renvoyées**, sélectionnez **Adresse analysée**.
- Pour renvoyer tous les champs de sortie : dans le menu déroulant **Filtres pays**, sélectionnez **Valeurs par défaut globales**. Puis, dans l'onglet **Valeurs renvoyées**, sélectionnez **Renvoyer toutes les informations disponibles**.

# Informations spécifiques au pays

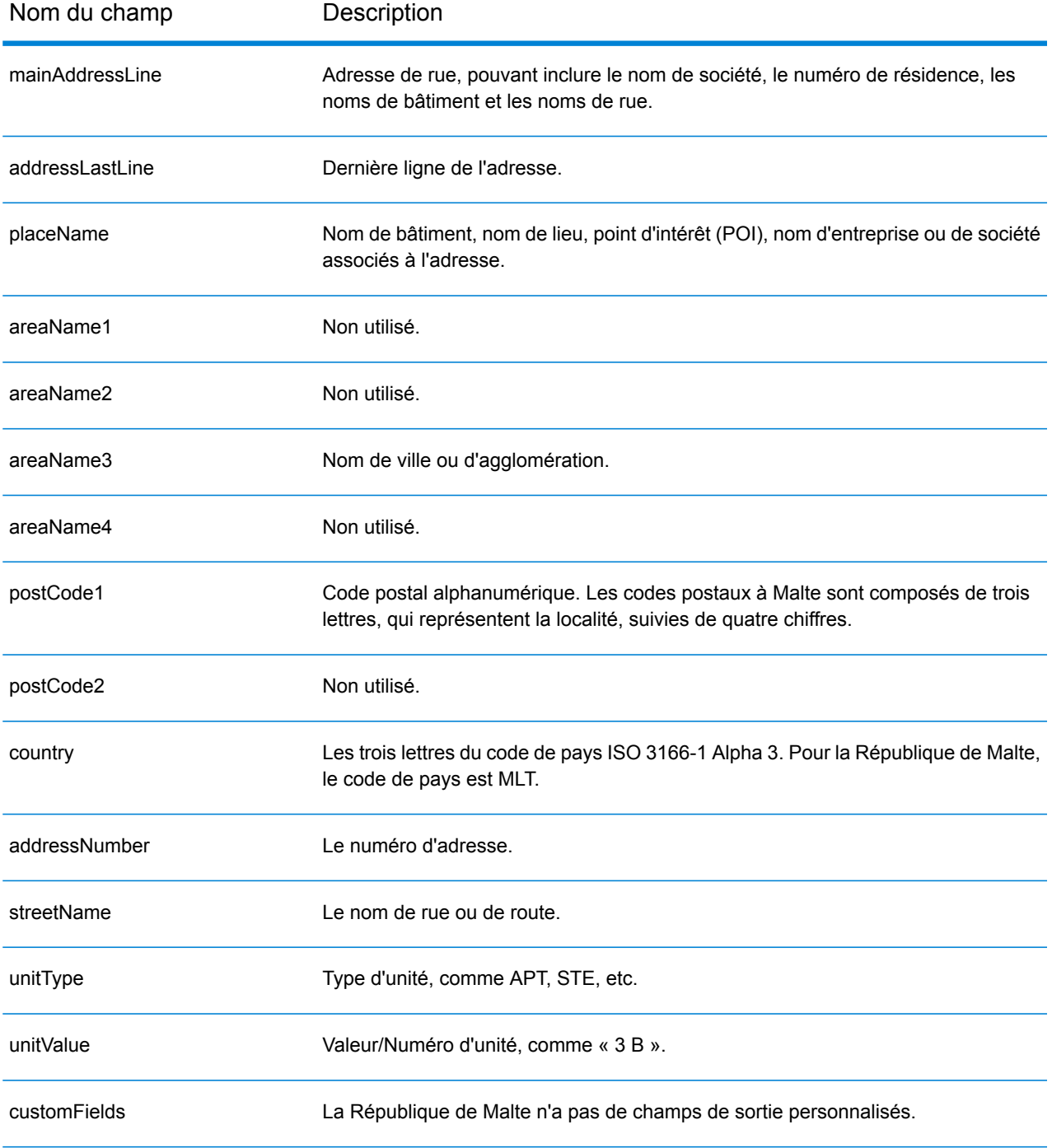

# Mauritanie (MRT)

Cette section définit les jeux de données, les opérations et les informations de champs d'entrée et de sortie pris en charge pour le géocodage pour la Mauritanie.

# *Jeux de données de géocodage pris en charge*

Le tableau suivant répertorie le ou les jeux de données de géocodage pris en charge avec les niveaux de géocodage disponibles pour la Mauritanie.

**Remarque :** Les dictionnaires utilisateur personnalisés ne sont pas pris en charge.

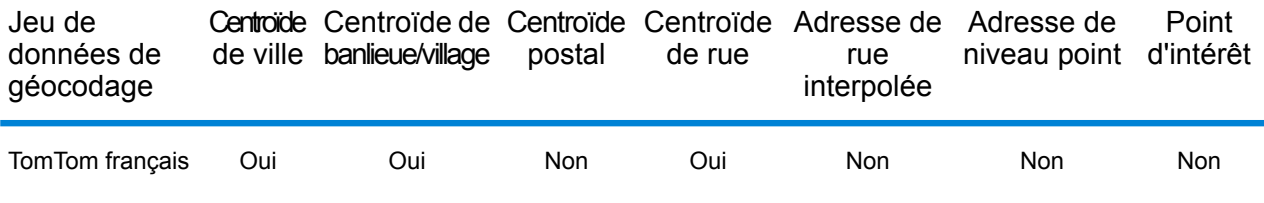

### *Opérations prises en charge*

Les opérations suivantes sont prises en charge pour la Mauritanie :

- **Géocodage** : prend une ou plusieurs adresses en entrée et renvoie les coordonnées de longitude et de latitude et d'autres informations.
- **Géocodage inverse** : prend une ou plusieurs coordonnées de longitude et de latitude en entrée et renvoie l'adresse du lieu.
- **Interactive Geocoding** : renvoie les candidats correspondants potentiels à mesure de la saisie de l'adresse.
- **Global Key Lookup** : renvoie les candidats de géocodage lorsqu'une clé unique est fournie en entrée. Données USA MLD et AUS GNAF uniquement.

# *Champs d'entrée*

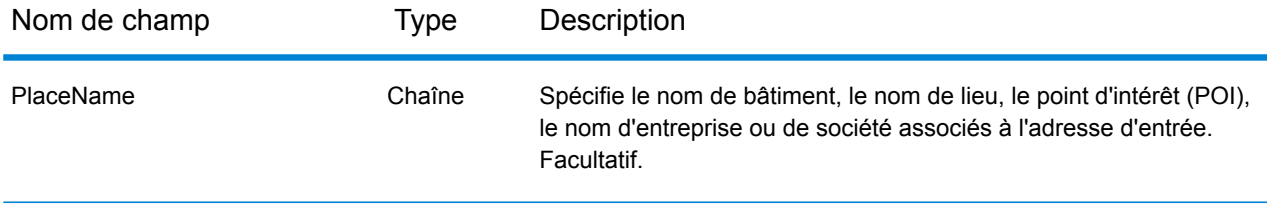

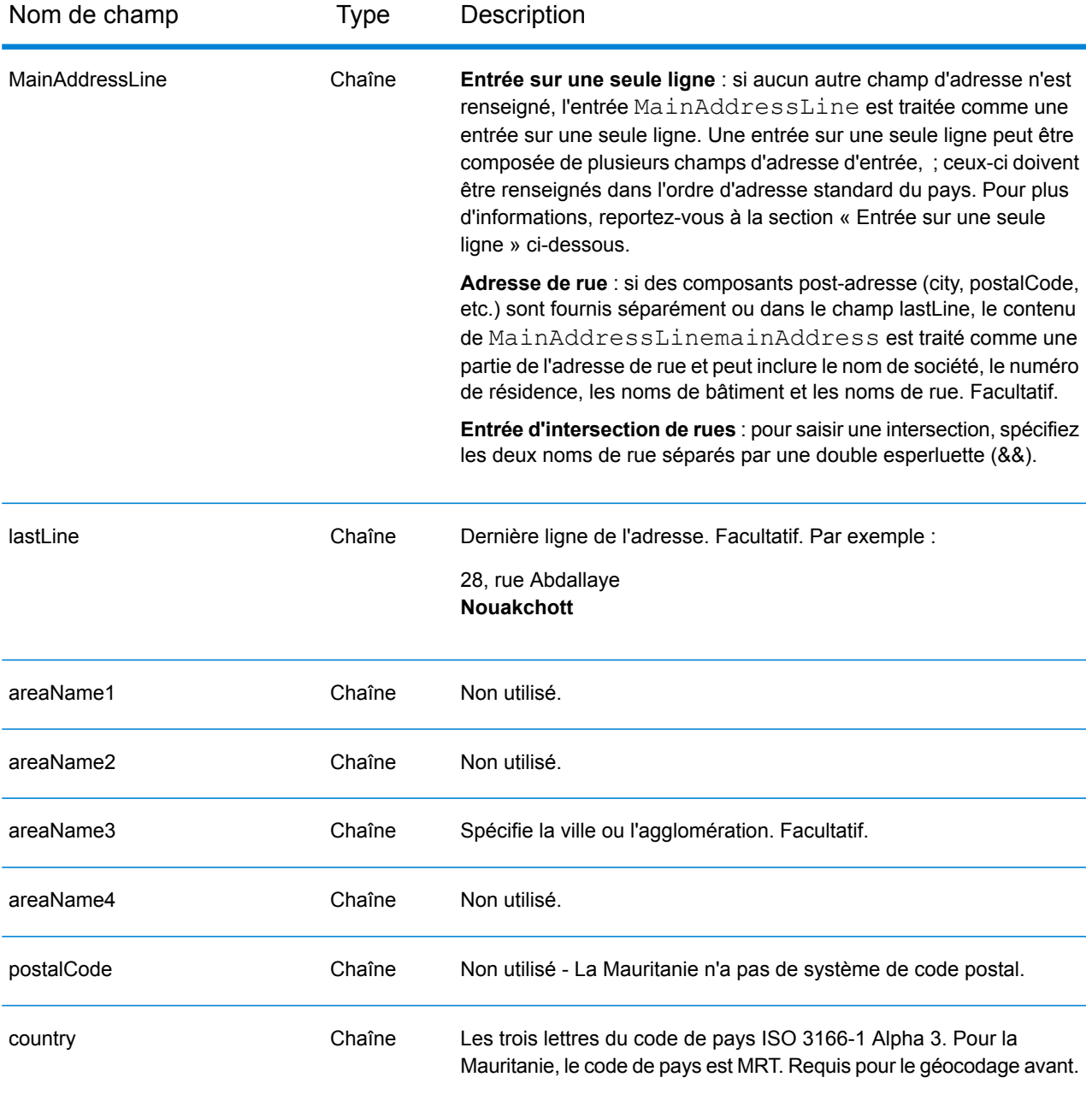

Au lieu de saisir chaque composant d'adresse dans des champs distincts, vous pouvez saisir l'adresse complète dans le champ d'entrée mainAddress avec les éléments d'adresse dans l'ordre suivant :

*[address\_number][street\_info][area]*

Où :

• L'élément *[address\_number]* est facultatif.

- L'élément *[street\_info]* contient le nom de rue, le type de rue et toute information pré- ou post-cardinaux (par exemple, est, ouest, etc.). Facultatif.
- L'élément *[area]* est la ville uniquement, ou la ville plus des informations supplémentaires, comme l'état, la province ou la localité. Obligatoire.

Pour obtenir des résultats optimaux, placez une virgule entre les informations de rue et les informations de zone.

### *Options personnalisées*

Il n'existe pas d'options spécifiques à la Mauritanie.

#### *Champs de sortie Adresse analysée*

Le tableau suivant répertorie les champs d'adresse analysés renvoyés pour un candidat qui se trouve en Mauritanie.

Pour renvoyer les champs Adresses analysées via Management Console, sélectionnez l'une des options suivantes :

- Pour renvoyer les champs Adresses analysées : dans le menu déroulant **Filtres pays**, sélectionnez **Valeurs par défaut globales**. Puis, dans l'onglet **Valeurs renvoyées**, sélectionnez **Adresse analysée**.
- Pour renvoyer tous les champs de sortie : dans le menu déroulant **Filtres pays**, sélectionnez **Valeurs par défaut globales**. Puis, dans l'onglet **Valeurs renvoyées**, sélectionnez **Renvoyer toutes les informations disponibles**.

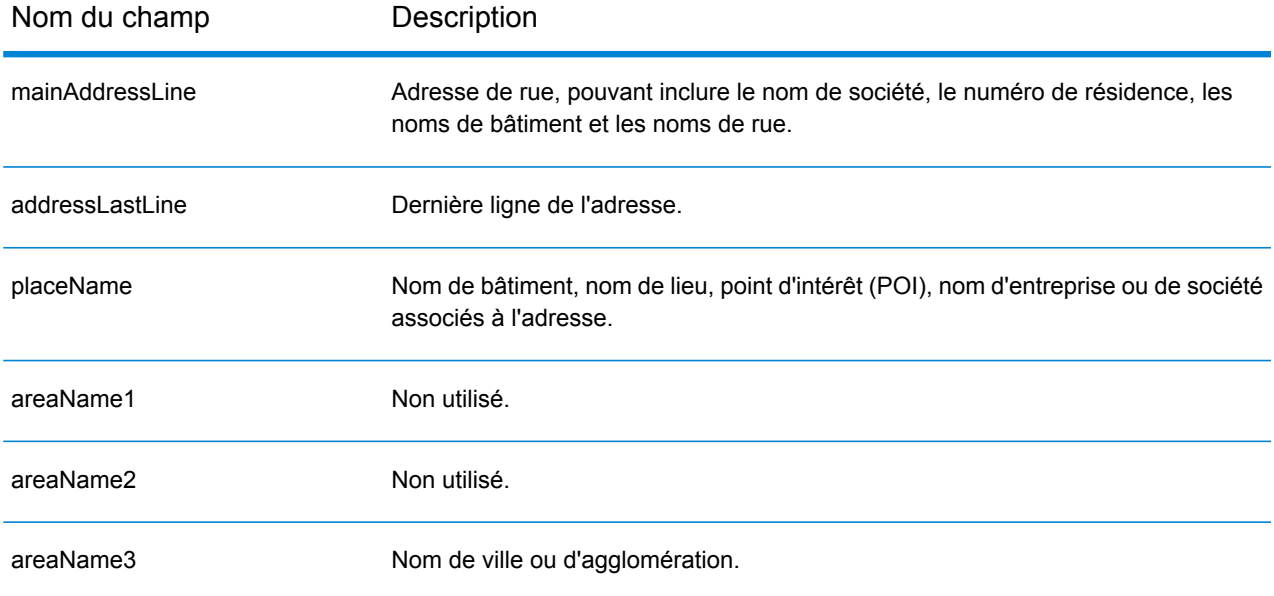

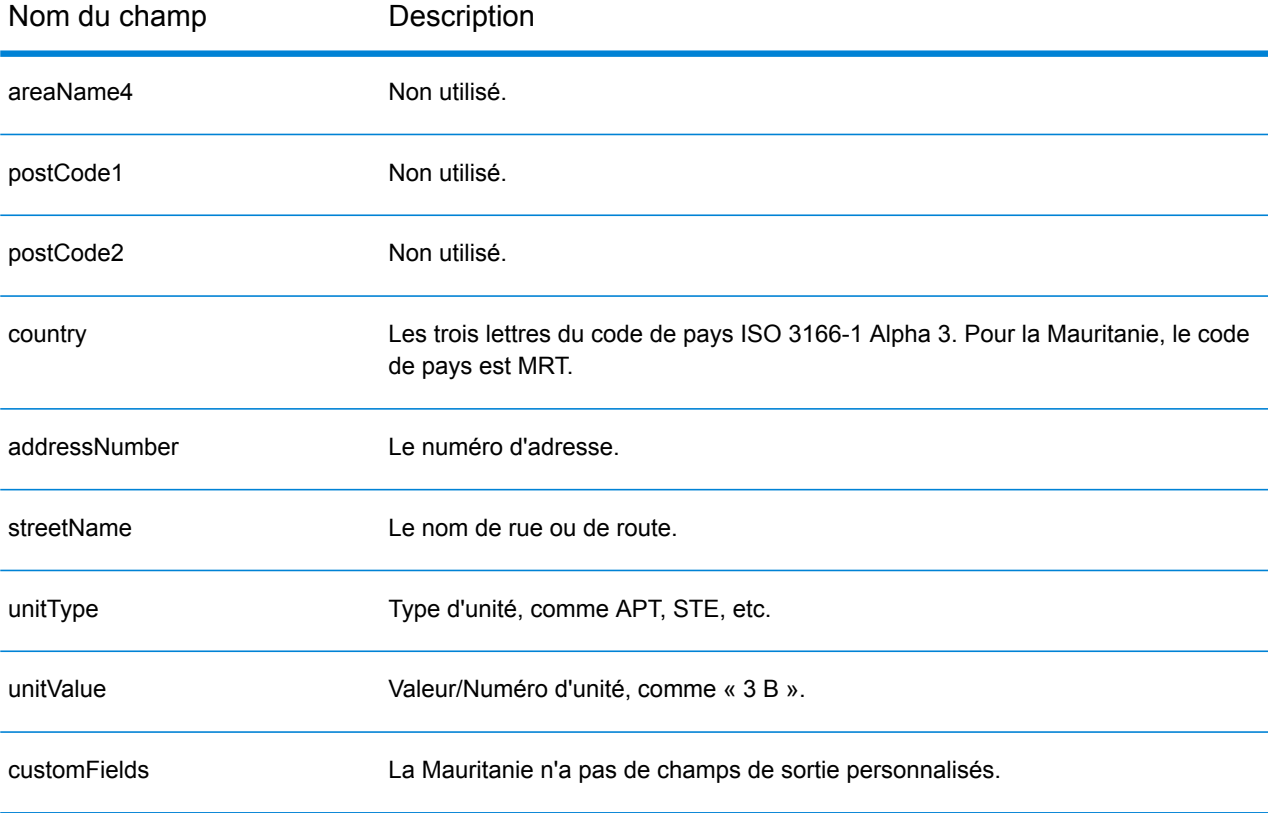

# Maurice (MUS)

Cette section définit les jeux de données, les opérations et les informations de champs d'entrée et de sortie pris en charge pour le géocodage pour Maurice.

# *Jeux de données de géocodage pris en charge*

Le tableau suivant répertorie le ou les jeux de données de géocodage pris en charge avec les niveaux de géocodage disponibles pour Maurice.

**Remarque :** Les dictionnaires utilisateur personnalisés ne sont pas pris en charge.

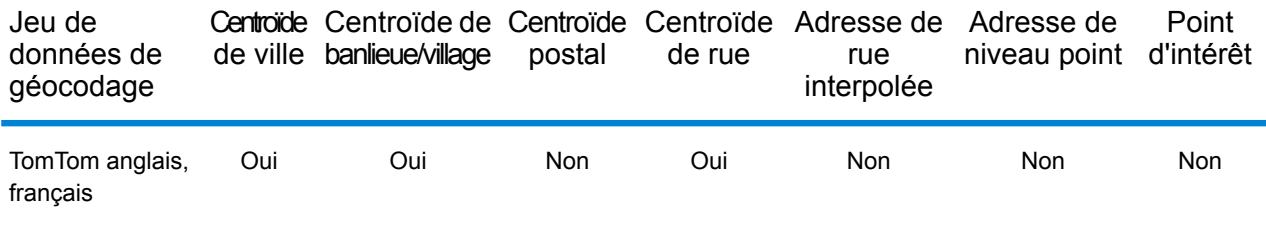

# *Opérations prises en charge*

Les opérations suivantes sont prises en charge pour Maurice :

- **Géocodage** : prend une ou plusieurs adresses en entrée et renvoie les coordonnées de longitude et de latitude et d'autres informations.
- **Géocodage inverse** : prend une ou plusieurs coordonnées de longitude et de latitude en entrée et renvoie l'adresse du lieu.
- **Interactive Geocoding** : renvoie les candidats correspondants potentiels à mesure de la saisie de l'adresse.
- **Global Key Lookup** : renvoie les candidats de géocodage lorsqu'une clé unique est fournie en entrée. Données USA MLD et AUS GNAF uniquement.

# *Champs d'entrée*

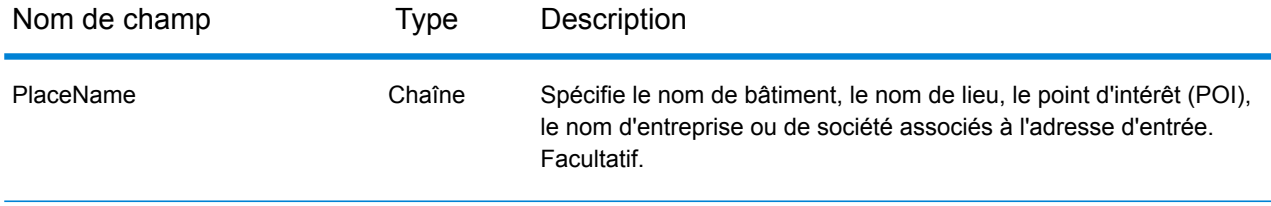

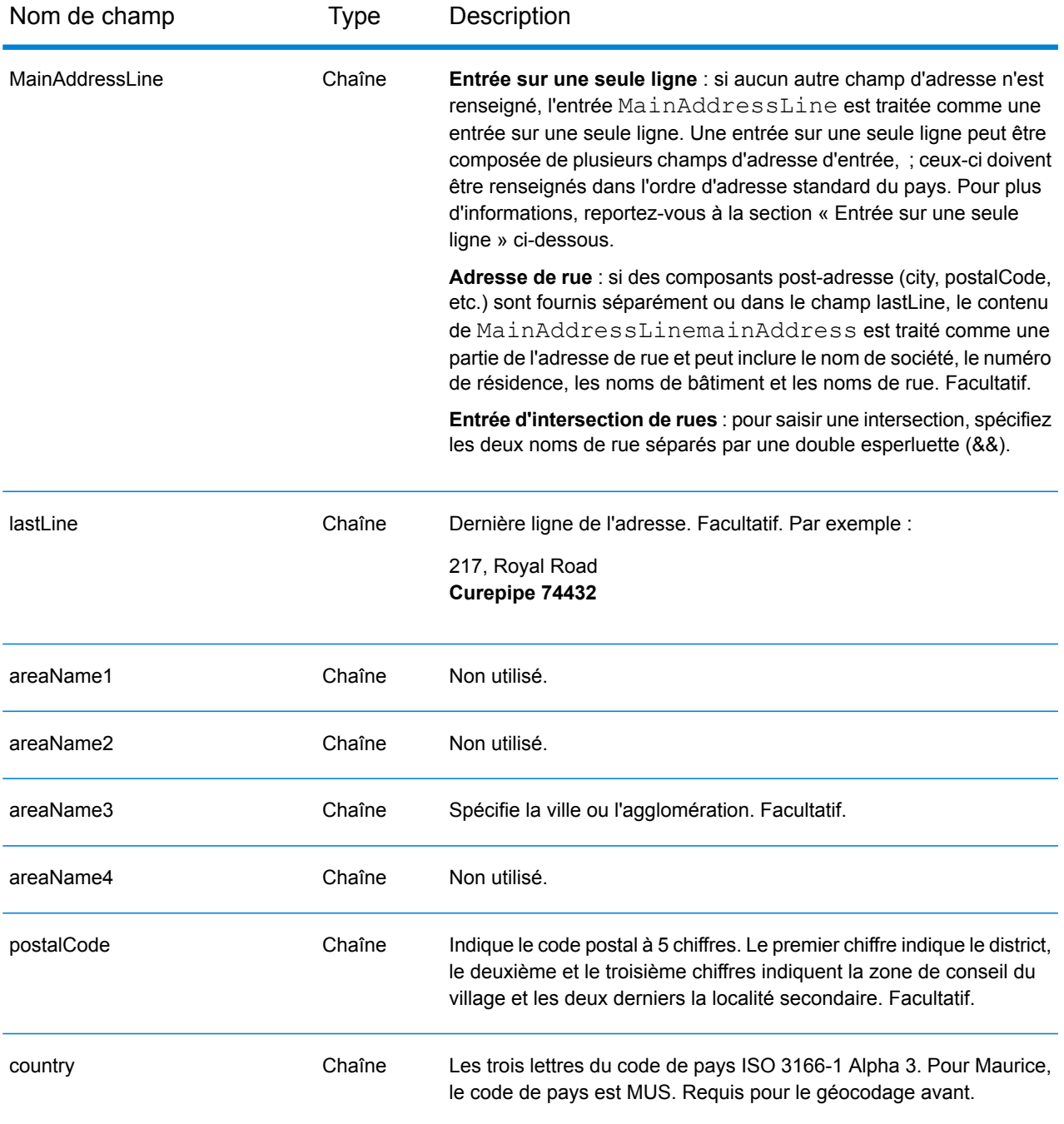

Au lieu de saisir chaque composant d'adresse dans des champs distincts, vous pouvez saisir l'adresse complète dans le champ d'entrée mainAddress avec les éléments d'adresse dans l'ordre suivant :

*[street\_info][address\_number][area][postal\_code]*

Où :

- L'élément *[street\_info]* contient le nom de rue, le type de rue et toute information pré- ou post-cardinaux (par exemple, est, ouest, etc.). Facultatif.
- L'élément *[address\_number]* est facultatif.
- L'élément *[area]* est la ville uniquement, ou la ville plus des informations supplémentaires, comme l'état, la province ou la localité.
- L'élément *[postal\_code]* est le code postal.
- L'élément *[area]* ou *[postal\_code]* est requis.

Pour obtenir des résultats optimaux, placez une virgule entre les informations de rue et les informations de la dernière ligne d'adresse.

# *Options personnalisées*

Il n'existe pas d'options spécifiques à Maurice.

# *Champs de sortie Adresse analysée*

Le tableau suivant répertorie les champs d'adresse analysés renvoyés pour un candidat qui se trouve à Maurice.

Pour renvoyer les champs Adresses analysées via Management Console, sélectionnez l'une des options suivantes :

- Pour renvoyer les champs Adresses analysées : dans le menu déroulant **Filtres pays**, sélectionnez **Valeurs par défaut globales**. Puis, dans l'onglet **Valeurs renvoyées**, sélectionnez **Adresse analysée**.
- Pour renvoyer tous les champs de sortie : dans le menu déroulant **Filtres pays**, sélectionnez **Valeurs par défaut globales**. Puis, dans l'onglet **Valeurs renvoyées**, sélectionnez **Renvoyer toutes les informations disponibles**.

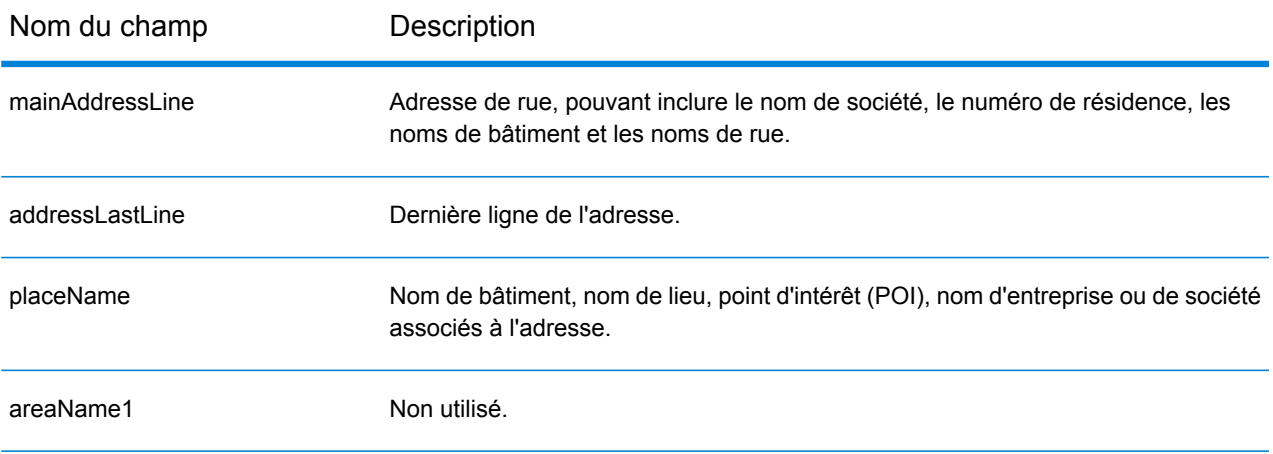

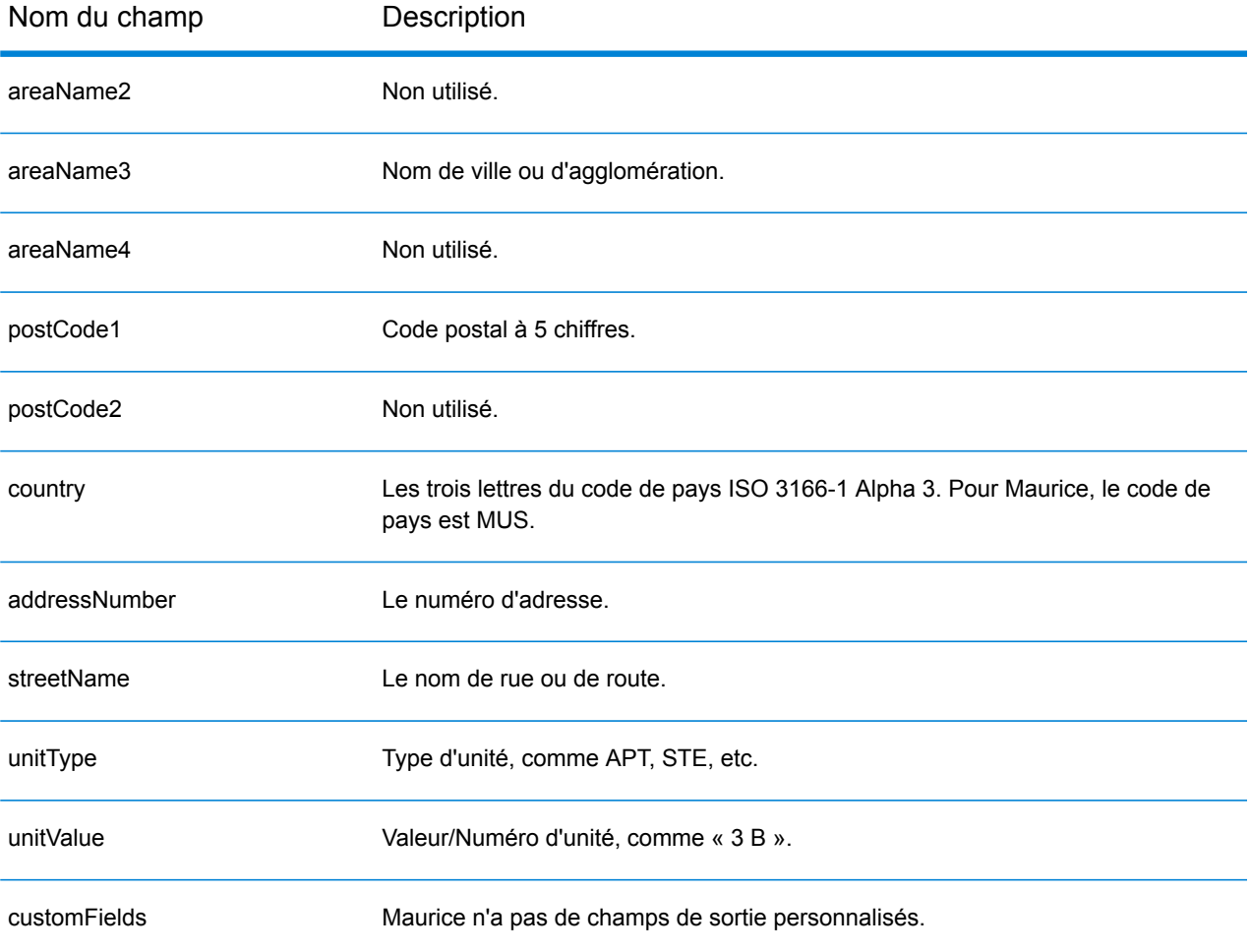

# Mexique (MEX)

Cette section définit les jeux de données, les opérations et les informations de champs d'entrée et de sortie pris en charge pour le géocodage pour le Mexique.

#### *Jeux de données de géocodage pris en charge*

Le tableau suivant répertorie le ou les jeux de données de géocodage pris en charge avec les niveaux de géocodage disponibles pour le Mexique.

**Remarque :** Les dictionnaires utilisateur personnalisés ne sont pas pris en charge.

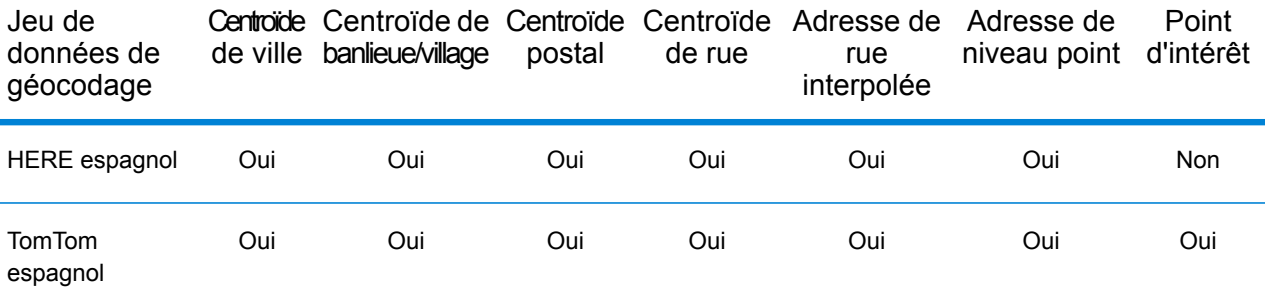

#### *Opérations prises en charge*

Les opérations suivantes sont prises en charge pour le Mexique :

- **Géocodage** : prend une ou plusieurs adresses en entrée et renvoie les coordonnées de longitude et de latitude et d'autres informations.
- **Géocodage inverse** : prend une ou plusieurs coordonnées de longitude et de latitude en entrée et renvoie l'adresse du lieu.
- **Interactive Geocoding** : renvoie les candidats correspondants potentiels à mesure de la saisie de l'adresse.
- **Global Key Lookup** : renvoie les candidats de géocodage lorsqu'une clé unique est fournie en entrée. Données USA MLD et AUS GNAF uniquement.

#### *Champs d'entrée*

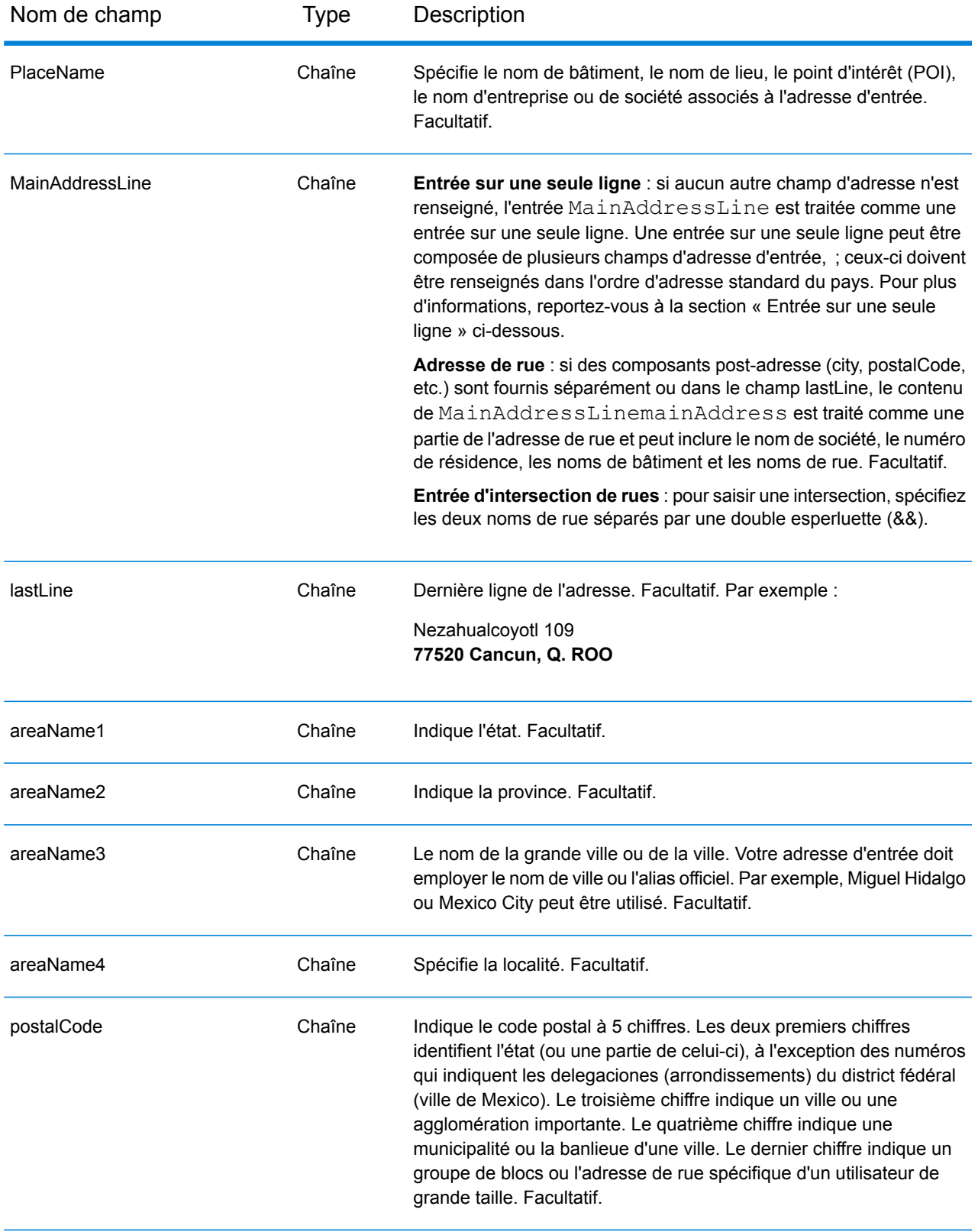

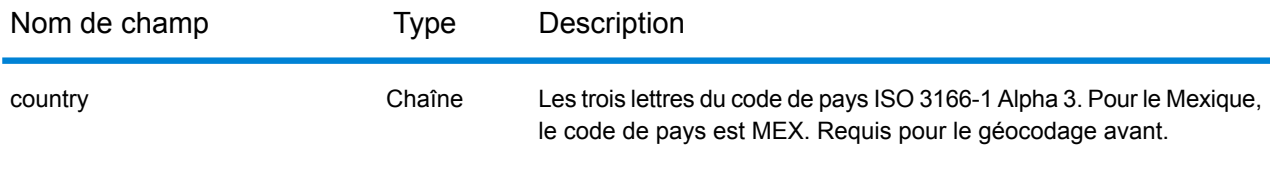

# *Directives d'adresses pour le Mexique*

Suivez ces suggestions pour vous assurer que vos données d'adresse d'entrée sont au meilleur format possible pour une correspondance et un géocodage optimaux. Pour des recommandations supplémentaires sur le système postal mexicain, consultez le site Web de Correos de México à l'adresse : **<http://www.sepomex.gob.mx/Paginas/Home.aspx>**.

- **Champs requis**—Les adresses doivent contenir soit une ville, soit un code postal.
- **Alias d'état** Vous pouvez utiliser les alias d'état. Par exemple, si vous saisissez « YUC », vous obtenez une correspondance sur Yucatán.

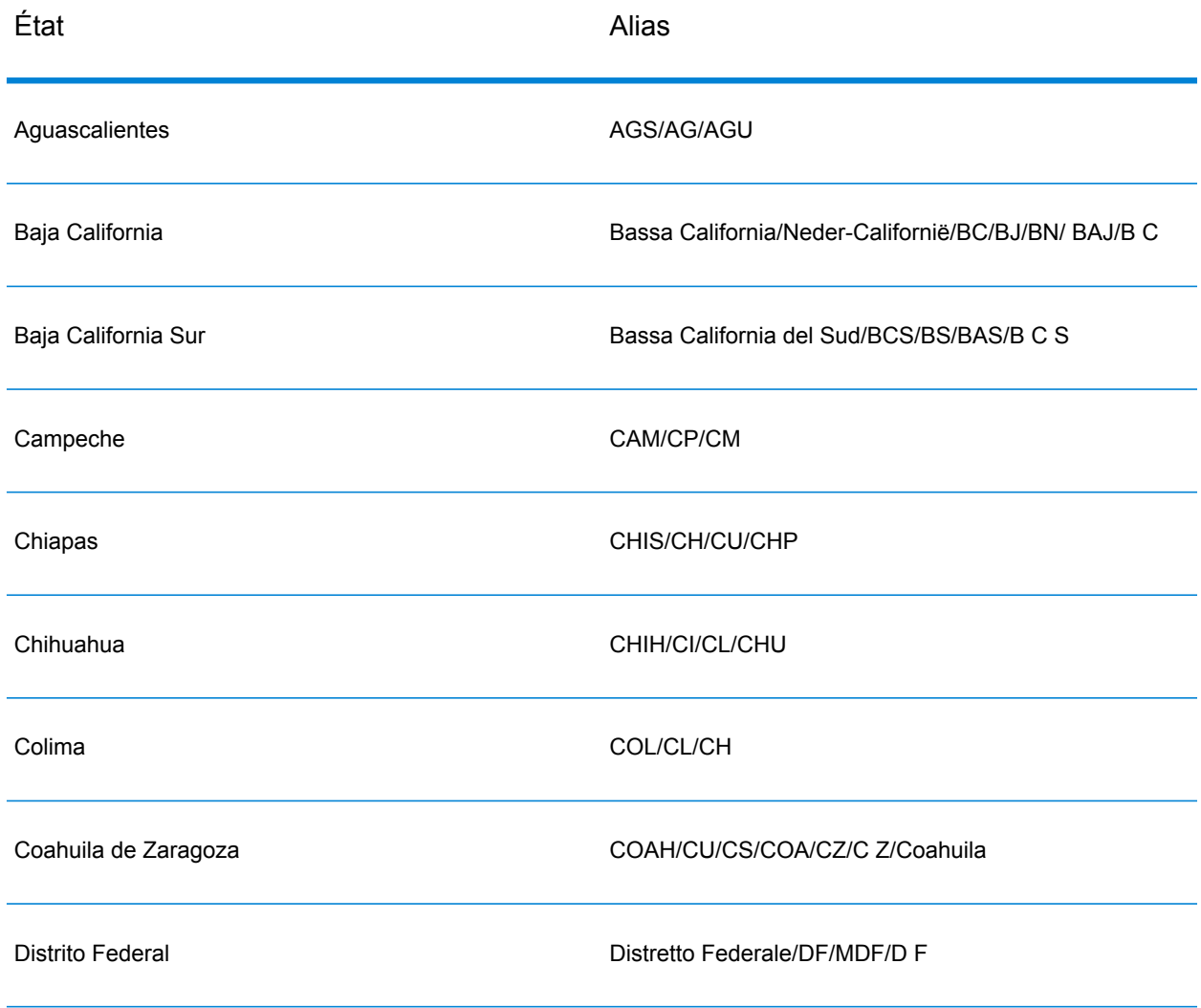

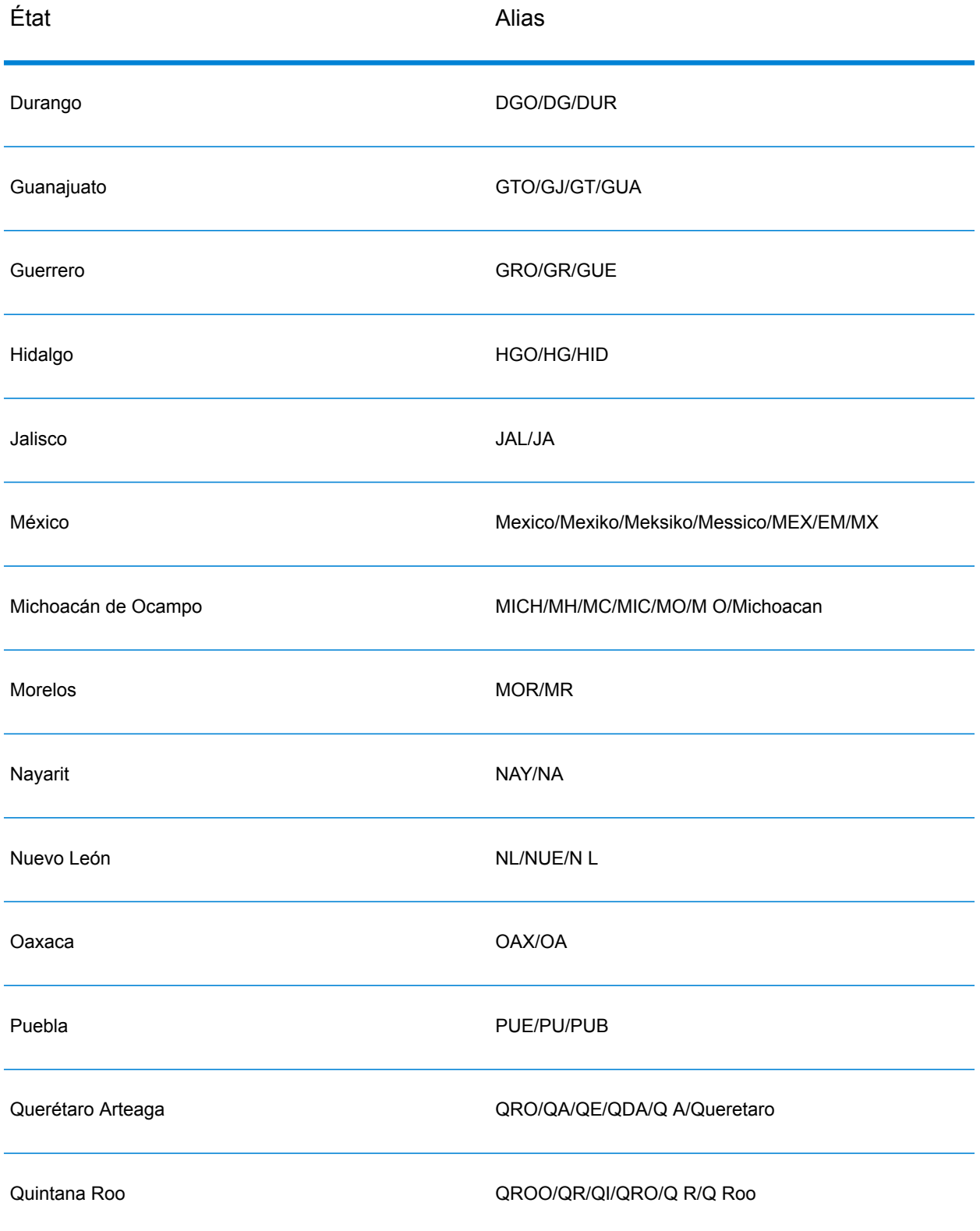

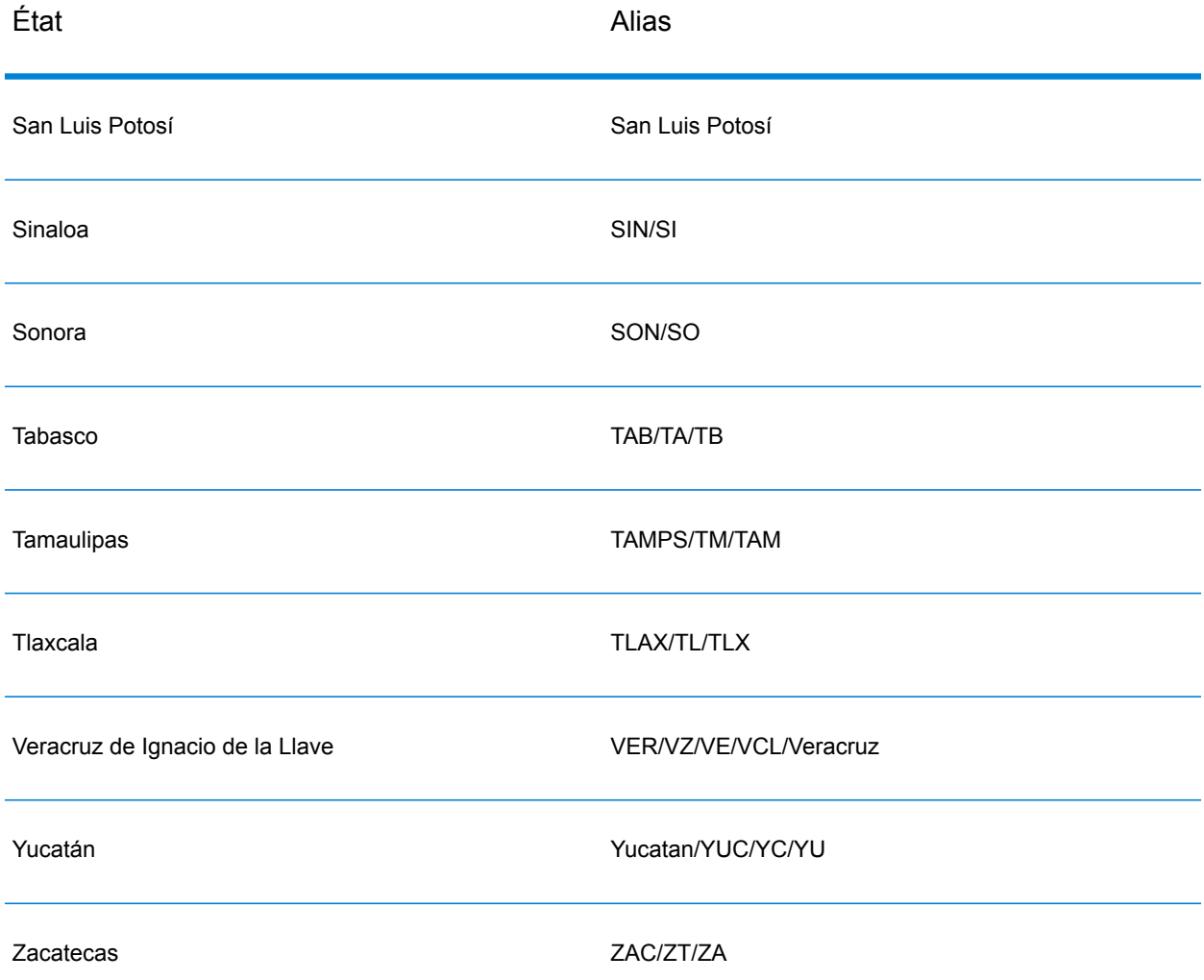

- **Numéros, équivalents numériques et ordinaux**—Les rues numérotées sont mappées par leurs équivalents en toute lettre. Par exemple, vous pouvez entrer Calle 5 ou Calle cinco et obtenir les même candidats en retour. Les ordinaux sont aussi reconnus en adresses d'entrée. Par exemple, les éléments suivants sont tous reconnus dans une adresse d'entrée : 5, CINCO, QUINTO et QUINTA.
- **Cardinaux**—Les cardinaux suivants sont reconnus dans les adresses d'entrée : Norte, Oriente, Este, Sur, Oueste, Occidente, Poniente, N, E, S, O, NE, NO, SE, SO, Noreste, Sudeste, Noroeste et Sudoeste.
- **Données de point d'adresse**—La base de données Points MEX HERE inclut des données de point d'adresse. Les candidats de point d'adresse renvoient un code de résultat S8.

Au lieu de saisir chaque composant d'adresse dans des champs distincts, vous pouvez saisir l'adresse complète dans le champ d'entrée mainAddress avec les éléments d'adresse dans l'ordre suivant :

# *[street\_info][address\_number][postal\_code][area]*

Où :

- L'élément *[street\_info]* contient le nom de rue, le type de rue et toute information pré- ou post-cardinaux (par exemple, est, ouest, etc.). Facultatif.
- L'élément *[address\_number]* est facultatif.
- L'élément *[postal\_code]* est le code postal.
- L'élément *[area]* est la ville uniquement, ou la ville plus des informations supplémentaires, comme l'état, la province ou la localité.
- L'élément *[area]* ou *[postal\_code]* est requis.

Pour obtenir des résultats optimaux, placez une virgule entre les informations de rue et les informations de la dernière ligne d'adresse.

# *Options personnalisées*

Il n'existe pas d'options spécifiques au Mexique.

# *Champs de sortie Adresse analysée*

Le tableau suivant répertorie les champs d'adresse analysés renvoyés pour un candidat qui se trouve au Mexique.

Pour renvoyer les champs Adresses analysées via Management Console, sélectionnez l'une des options suivantes :

- Pour renvoyer les champs Adresses analysées : dans le menu déroulant **Filtres pays**, sélectionnez **Valeurs par défaut globales**. Puis, dans l'onglet **Valeurs renvoyées**, sélectionnez **Adresse analysée**.
- Pour renvoyer tous les champs de sortie : dans le menu déroulant **Filtres pays**, sélectionnez **Valeurs par défaut globales**. Puis, dans l'onglet **Valeurs renvoyées**, sélectionnez **Renvoyer toutes les informations disponibles**.

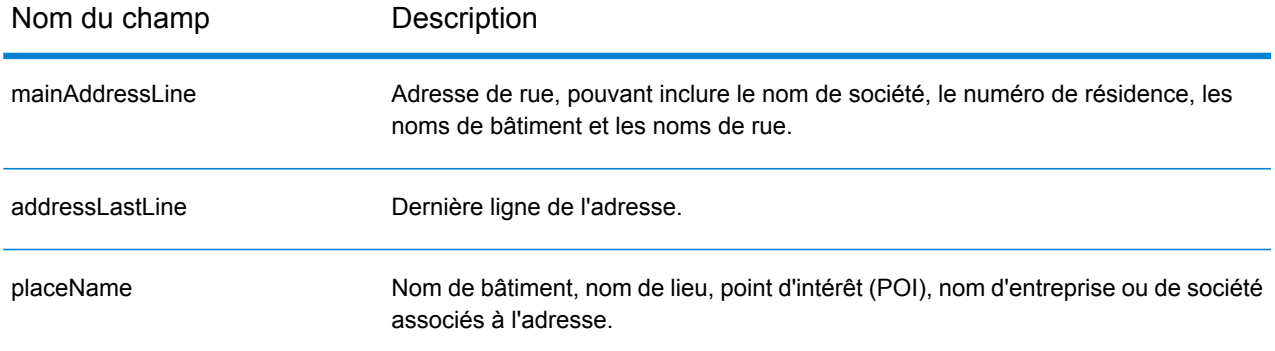

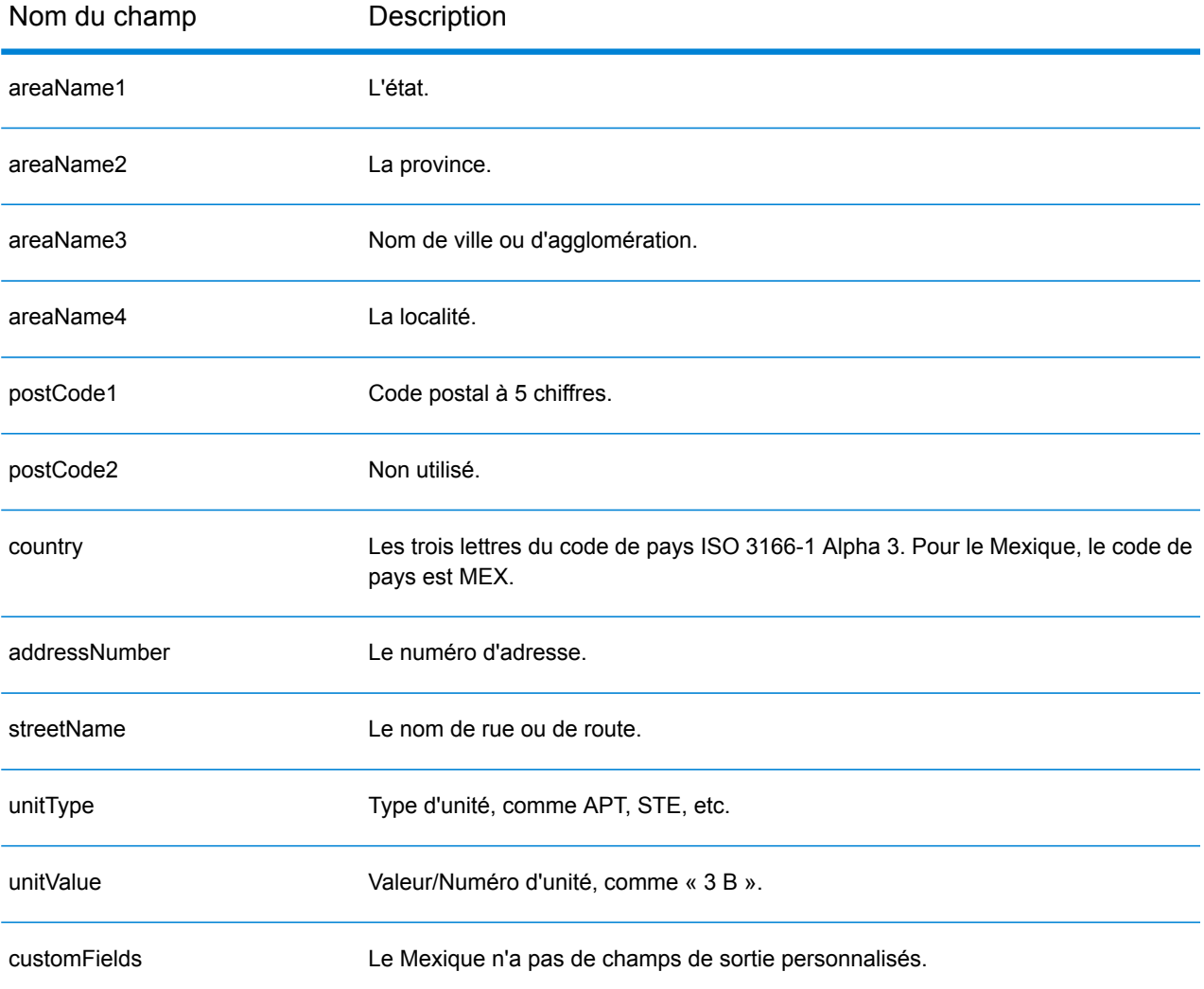

# Monténégro (MNE)

Cette section définit les jeux de données, les opérations et les informations de champs d'entrée et de sortie pris en charge pour le géocodage pour le Monténégro.

## *Jeux de données de géocodage pris en charge*

Le tableau suivant répertorie le ou les jeux de données de géocodage pris en charge avec les niveaux de géocodage disponibles pour le Monténégro.

**Remarque :** Les dictionnaires utilisateur personnalisés ne sont pas pris en charge.

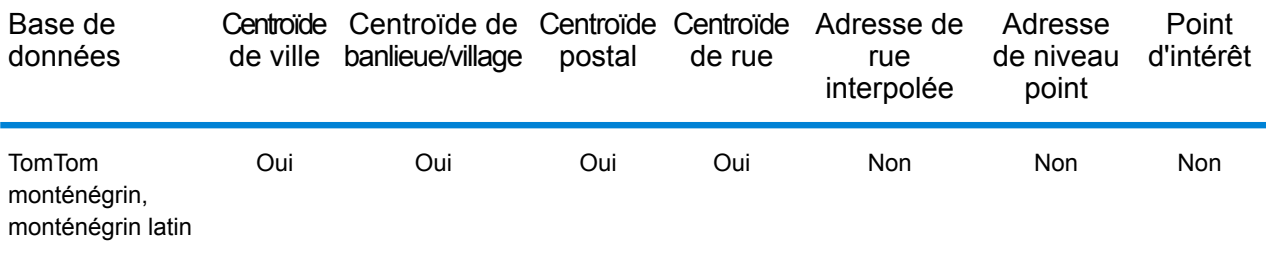

#### *Opérations prises en charge*

Les opérations suivantes sont prises en charge pour le Monténégro :

- **Géocodage** : prend une ou plusieurs adresses en entrée et renvoie les coordonnées de longitude et de latitude et d'autres informations.
- **Géocodage inverse** : prend une ou plusieurs coordonnées de longitude et de latitude en entrée et renvoie l'adresse du lieu.
- **Interactive Geocoding** : renvoie les candidats correspondants potentiels à mesure de la saisie de l'adresse.
- **Global Key Lookup** : renvoie les candidats de géocodage lorsqu'une clé unique est fournie en entrée. Données USA MLD et AUS GNAF uniquement.

#### *Champs d'entrée*

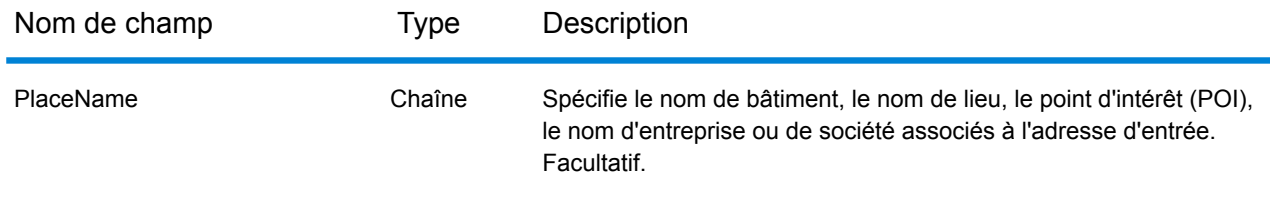

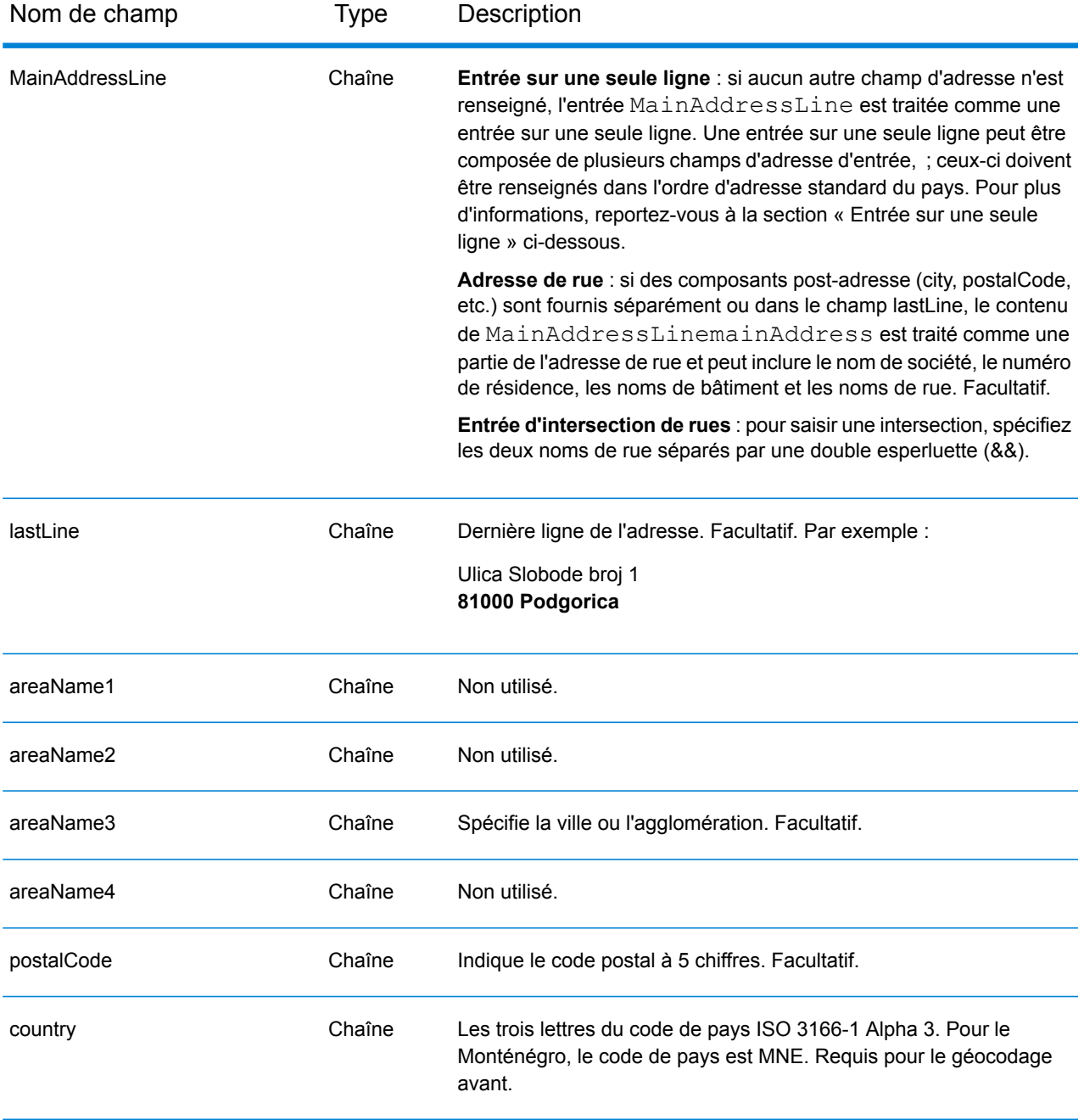

#### *Directives d'adresses pour Monténégro*

Suivez ces suggestions pour vous assurer que vos données d'adresse d'entrée sont au meilleur format possible pour une correspondance et un géocodage optimaux. Pour des informations supplémentaires sur les adresses au Monténégro, consultez le site Web postal du Monténégro à l'adresse : **<http://www.postacg.me/>**.

• **Champs requis**—Les adresses doivent contenir soit une ville, soit un code postal.

- **Types de voies publiques**—Les types de voies publiques et leurs abréviations courantes sont reconnus et entièrement pris en charge en entrée comme en sortie.
- **Noms communs et abréviations**—Le géocodeur reconnaît les noms communs, les cardinaux, les indicateurs de numéros de résidence et les abréviations employés dans une adresse et peut correctement géocoder ces adresses.

Au lieu de saisir chaque composant d'adresse dans des champs distincts, vous pouvez saisir l'adresse complète dans le champ d'entrée mainAddress avec les éléments d'adresse dans l'ordre suivant :

### *[street\_info][address\_number][postal\_code][area]*

Où :

- L'élément *[street\_info]* contient le nom de rue, le type de rue et toute information pré- ou post-cardinaux (par exemple, est, ouest, etc.). Facultatif.
- L'élément *[address\_number]* est facultatif.
- L'élément *[postal\_code]* est le code postal.
- L'élément *[area]* est la ville uniquement, ou la ville plus des informations supplémentaires, comme l'état, la province ou la localité.
- L'élément *[area]* ou *[postal\_code]* est requis.

Pour obtenir des résultats optimaux, placez une virgule entre les informations de rue et les informations de la dernière ligne d'adresse.

# *Options personnalisées*

Il n'existe pas d'options spécifiques au Monténégro.

#### *Champs de sortie Adresse analysée*

Le tableau suivant répertorie les champs d'adresse analysés renvoyés pour un candidat qui se trouve au Monténégro.

Pour renvoyer les champs Adresses analysées via Management Console, sélectionnez l'une des options suivantes :

- Pour renvoyer les champs Adresses analysées : dans le menu déroulant **Filtres pays**, sélectionnez **Valeurs par défaut globales**. Puis, dans l'onglet **Valeurs renvoyées**, sélectionnez **Adresse analysée**.
- Pour renvoyer tous les champs de sortie : dans le menu déroulant **Filtres pays**, sélectionnez **Valeurs par défaut globales**. Puis, dans l'onglet **Valeurs renvoyées**, sélectionnez **Renvoyer toutes les informations disponibles**.

# Informations spécifiques au pays

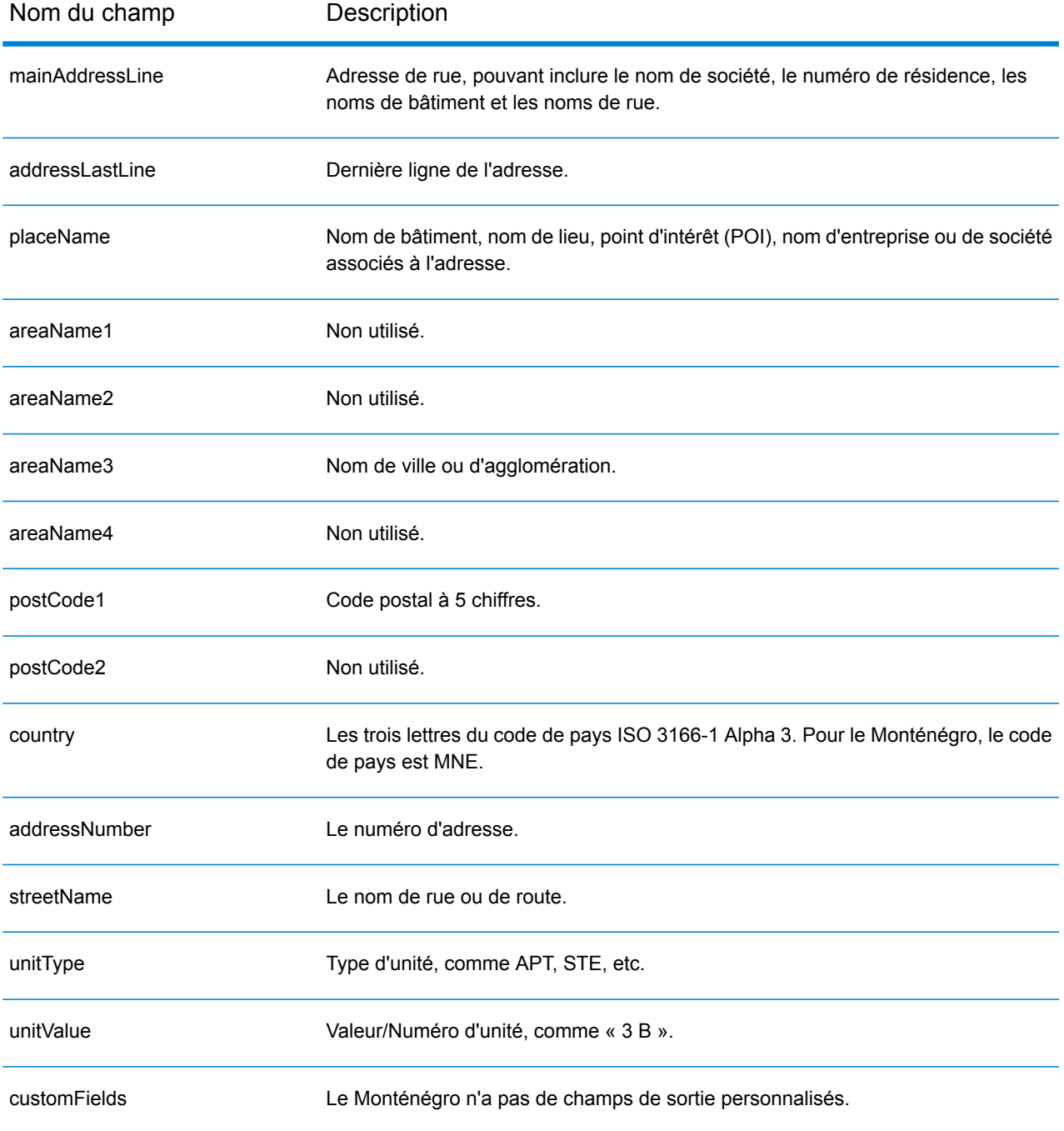

# Maroc (MAR)

Cette section définit les jeux de données, les opérations et les informations de champs d'entrée et de sortie pris en charge pour le géocodage pour le Maroc.

### *Jeux de données de géocodage pris en charge*

Le tableau suivant répertorie le ou les jeux de données de géocodage pris en charge avec les niveaux de géocodage disponibles pour le Maroc.

**Remarque :** Les dictionnaires utilisateur personnalisés ne sont pas pris en charge.

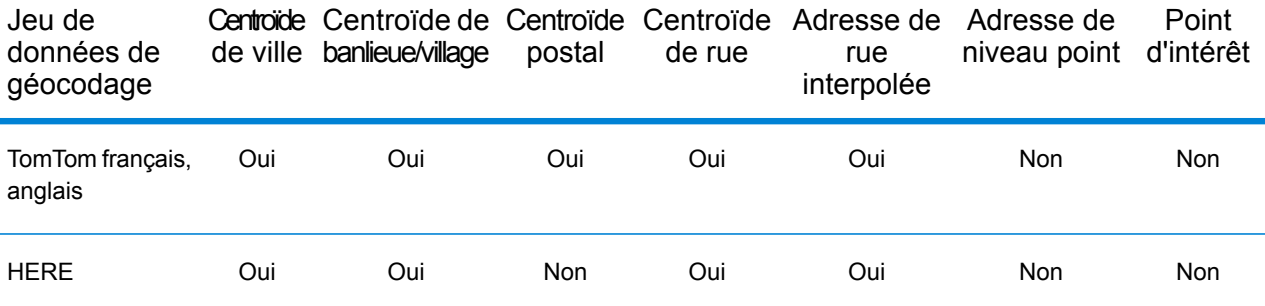

#### *Opérations prises en charge*

Les opérations suivantes sont prises en charge pour le Maroc :

- **Géocodage** : prend une ou plusieurs adresses en entrée et renvoie les coordonnées de longitude et de latitude et d'autres informations.
- **Géocodage inverse** : prend une ou plusieurs coordonnées de longitude et de latitude en entrée et renvoie l'adresse du lieu.
- **Interactive Geocoding** : renvoie les candidats correspondants potentiels à mesure de la saisie de l'adresse.
- **Global Key Lookup** : renvoie les candidats de géocodage lorsqu'une clé unique est fournie en entrée. Données USA MLD et AUS GNAF uniquement.

#### *Champs d'entrée*

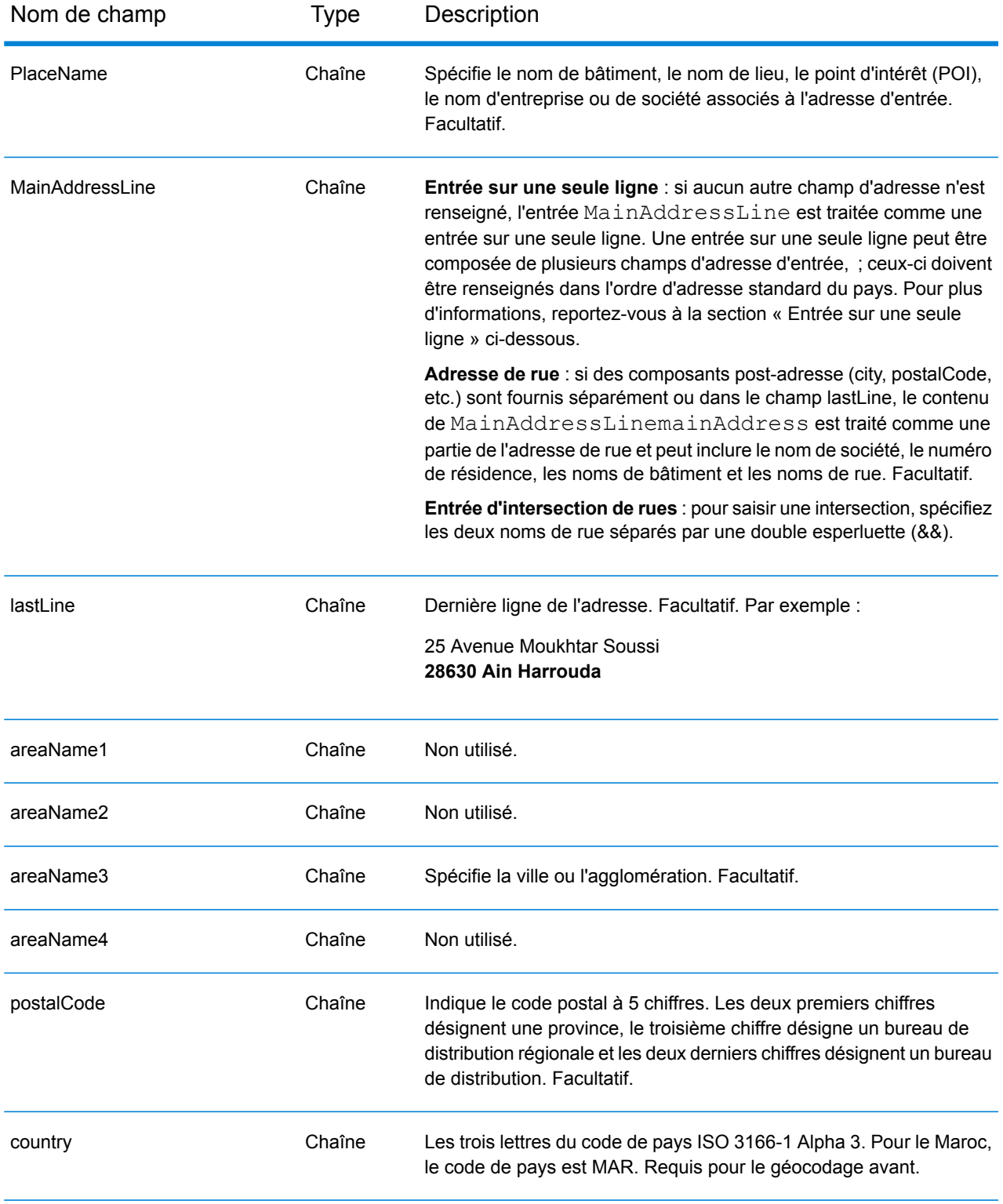

Au lieu de saisir chaque composant d'adresse dans des champs distincts, vous pouvez saisir l'adresse complète dans le champ d'entrée mainAddress avec les éléments d'adresse dans l'ordre suivant :

# *[address\_number][street\_info][pobox\_info][postal\_code][area]*

Où :

- L'élément *[address\_number]* est facultatif.
- L'élément *[street\_info]* contient le nom de rue, le type de rue et toute information pré- ou post-cardinaux (par exemple, est, ouest, etc.). Facultatif.
- L'élément *[postal\_code]* est le code postal.
- L'élément *[area]* est la ville uniquement, ou la ville plus des informations supplémentaires, comme l'état, la province ou la localité.
- L'élément *[area]* ou *[postal\_code]* est requis.

Pour obtenir des résultats optimaux, placez une virgule entre les informations de rue et les informations de la dernière ligne d'adresse.

### *Options personnalisées*

Il n'existe pas d'options spécifiques au Maroc.

## *Champs de sortie Adresse analysée*

Le tableau suivant répertorie les champs d'adresse analysés renvoyés pour un candidat qui se trouve au Maroc.

Pour renvoyer les champs Adresses analysées via Management Console, sélectionnez l'une des options suivantes :

- Pour renvoyer les champs Adresses analysées : dans le menu déroulant **Filtres pays**, sélectionnez **Valeurs par défaut globales**. Puis, dans l'onglet **Valeurs renvoyées**, sélectionnez **Adresse analysée**.
- Pour renvoyer tous les champs de sortie : dans le menu déroulant **Filtres pays**, sélectionnez **Valeurs par défaut globales**. Puis, dans l'onglet **Valeurs renvoyées**, sélectionnez **Renvoyer toutes les informations disponibles**.

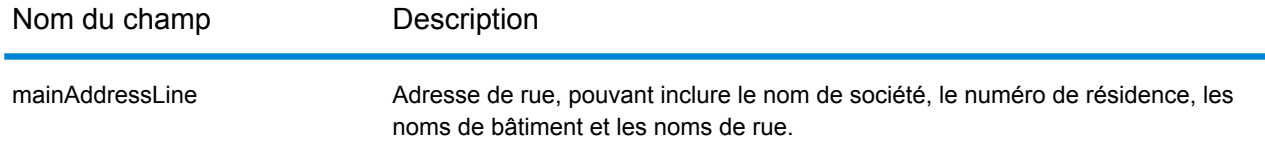

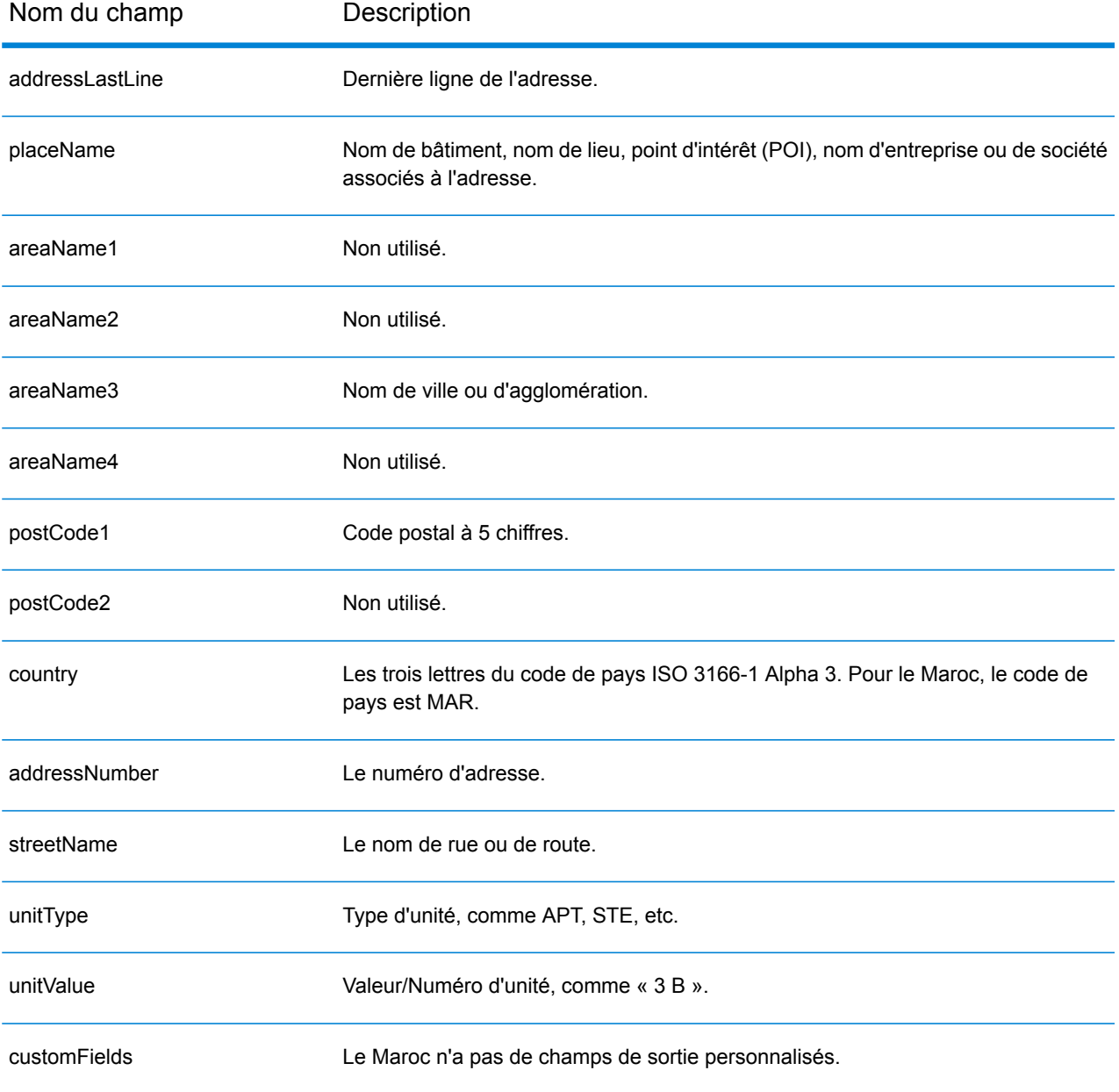

# Mozambique (MOZ)

Cette section définit les jeux de données, les opérations et les informations de champs d'entrée et de sortie pris en charge pour le géocodage pour le Mozambique.

# *Jeux de données de géocodage pris en charge*

Le tableau suivant répertorie le ou les jeux de données de géocodage pris en charge avec les niveaux de géocodage disponibles pour le Mozambique.

**Remarque :** Les dictionnaires utilisateur personnalisés ne sont pas pris en charge.

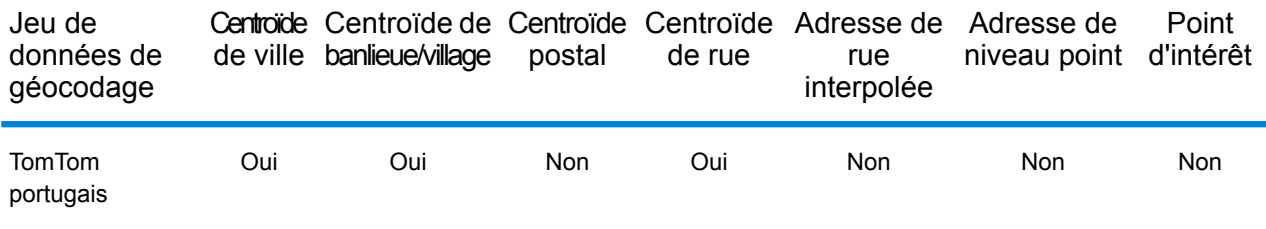

# *Opérations prises en charge*

Les opérations suivantes sont prises en charge pour le Mozambique :

- **Géocodage** : prend une ou plusieurs adresses en entrée et renvoie les coordonnées de longitude et de latitude et d'autres informations.
- **Géocodage inverse** : prend une ou plusieurs coordonnées de longitude et de latitude en entrée et renvoie l'adresse du lieu.
- **Interactive Geocoding** : renvoie les candidats correspondants potentiels à mesure de la saisie de l'adresse.
- **Global Key Lookup** : renvoie les candidats de géocodage lorsqu'une clé unique est fournie en entrée. Données USA MLD et AUS GNAF uniquement.

# *Champs d'entrée*

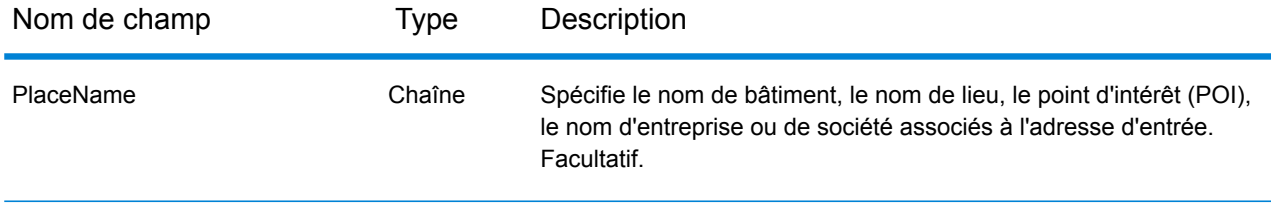

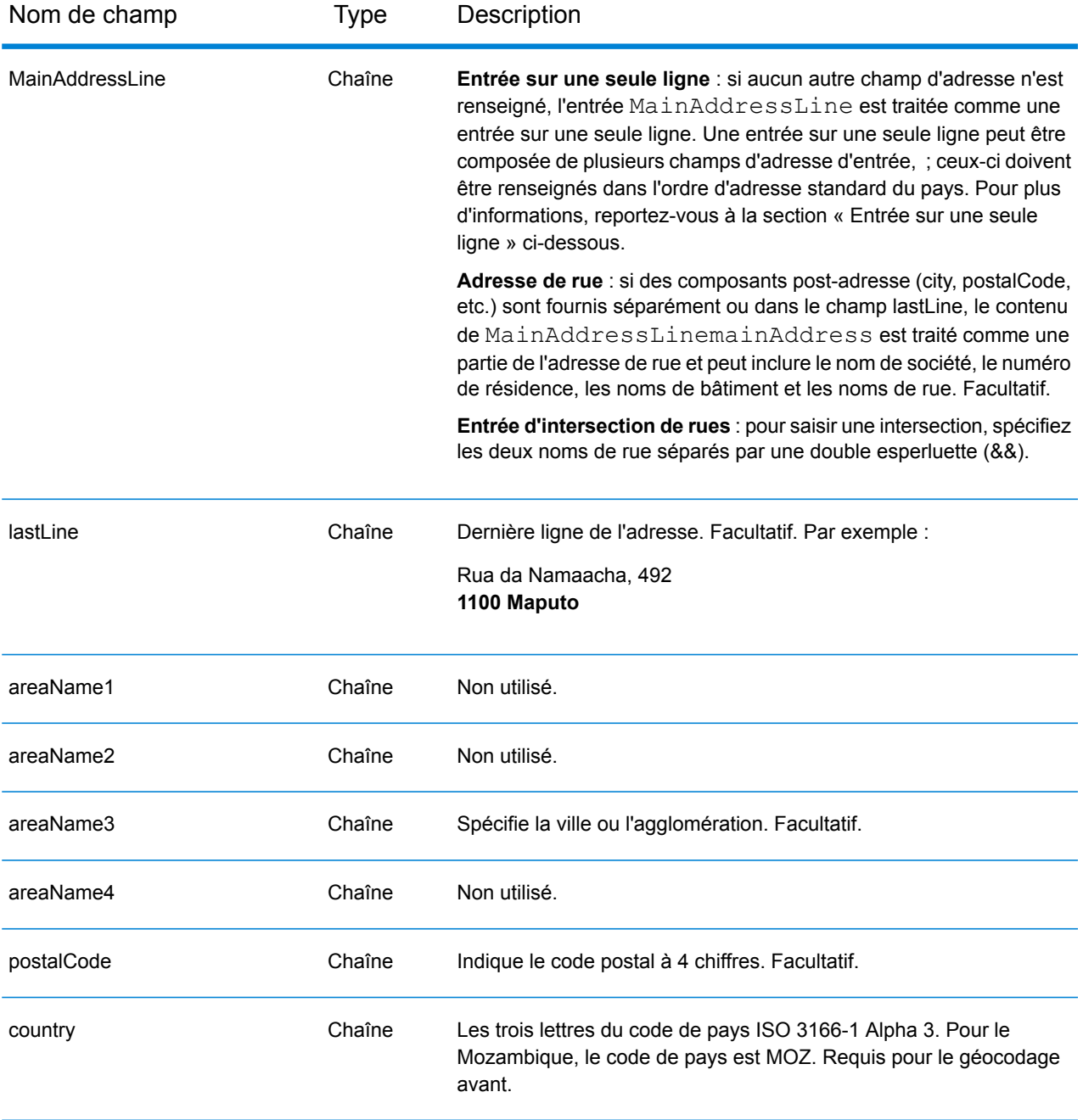

Au lieu de saisir chaque composant d'adresse dans des champs distincts, vous pouvez saisir l'adresse complète dans le champ d'entrée mainAddress avec les éléments d'adresse dans l'ordre suivant :

*[street\_info][address\_number][postal\_code][area]*

Où :

- L'élément *[street\_info]* contient le nom de rue, le type de rue et toute information pré- ou post-cardinaux (par exemple, est, ouest, etc.). Facultatif.
- L'élément *[address\_number]* est facultatif.
- L'élément *[postal\_code]* est le code postal.
- L'élément *[area]* est la ville uniquement, ou la ville plus des informations supplémentaires, comme l'état, la province ou la localité.
- L'élément *[area]* ou *[postal\_code]* est requis.

Pour obtenir des résultats optimaux, placez une virgule entre les informations de rue et les informations de la dernière ligne d'adresse.

# *Options personnalisées*

Il n'existe pas d'options spécifiques au Mozambique.

# *Champs de sortie Adresse analysée*

Le tableau suivant répertorie les champs d'adresse analysés renvoyés pour un candidat qui se trouve au Mozambique.

Pour renvoyer les champs Adresses analysées via Management Console, sélectionnez l'une des options suivantes :

- Pour renvoyer les champs Adresses analysées : dans le menu déroulant **Filtres pays**, sélectionnez **Valeurs par défaut globales**. Puis, dans l'onglet **Valeurs renvoyées**, sélectionnez **Adresse analysée**.
- Pour renvoyer tous les champs de sortie : dans le menu déroulant **Filtres pays**, sélectionnez **Valeurs par défaut globales**. Puis, dans l'onglet **Valeurs renvoyées**, sélectionnez **Renvoyer toutes les informations disponibles**.

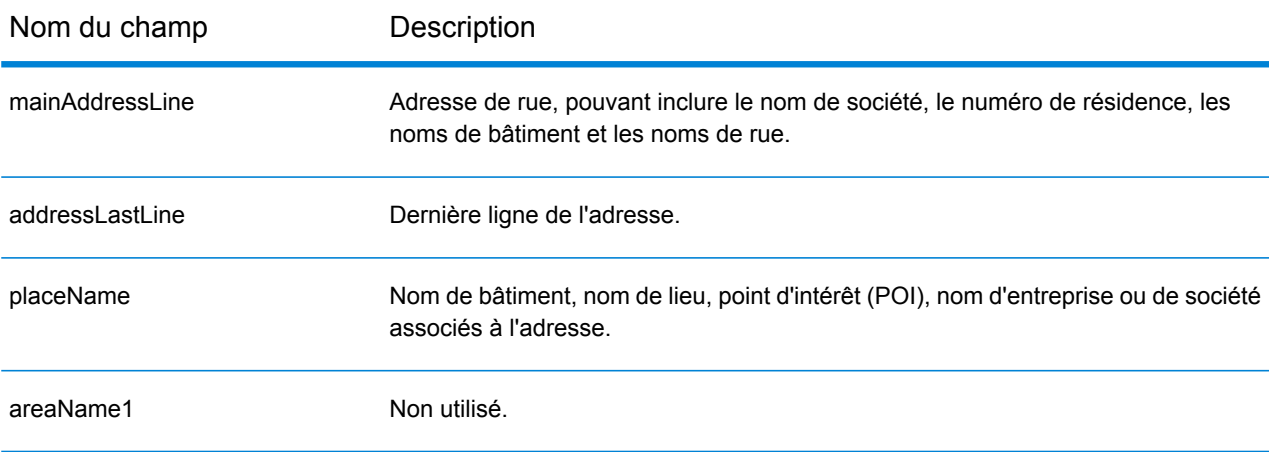

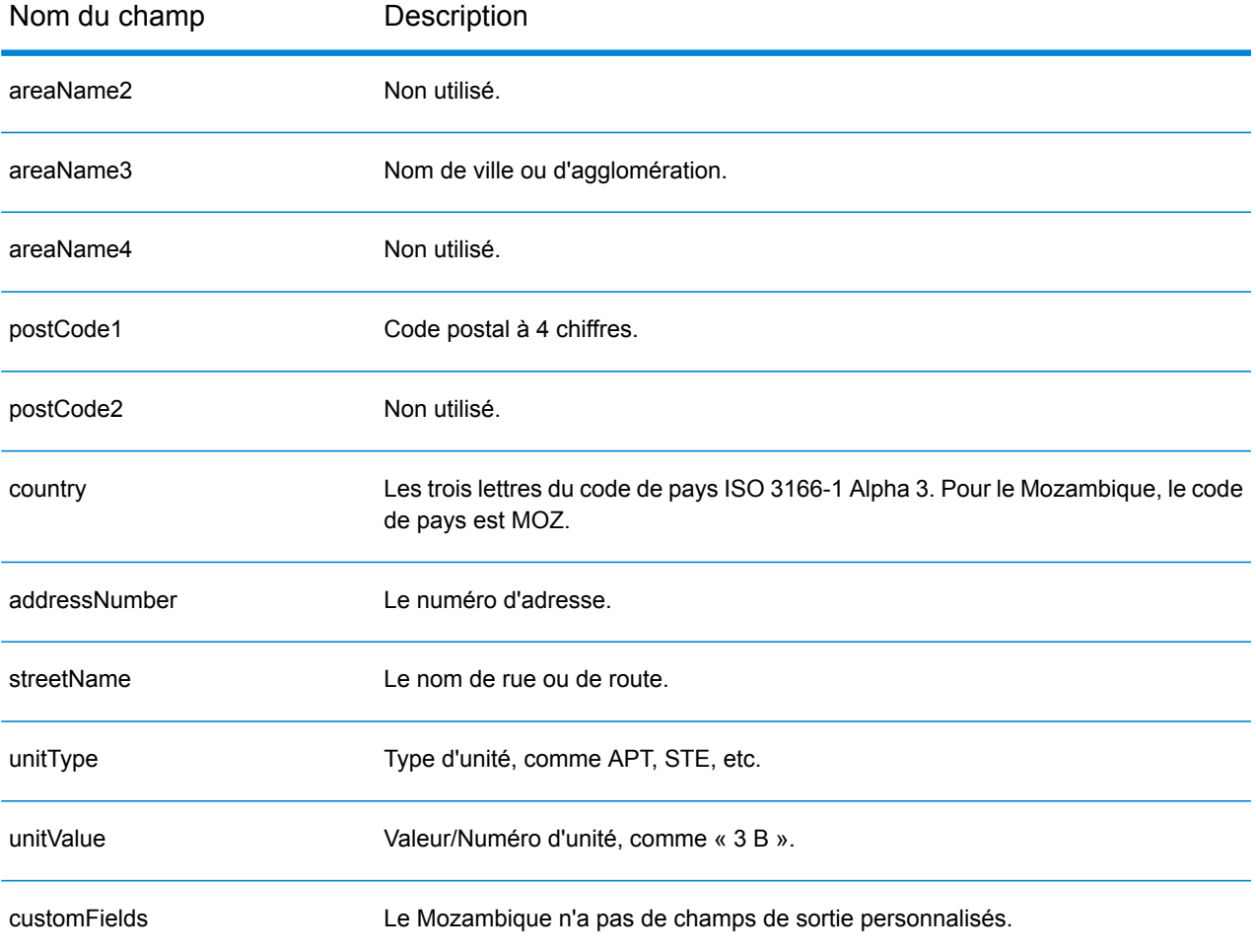

# Namibie (NAM)

Cette section définit les jeux de données, les opérations et les informations de champs d'entrée et de sortie pris en charge pour le géocodage pour la Namibie.

## *Jeux de données de géocodage pris en charge*

Le tableau suivant répertorie le ou les jeux de données de géocodage pris en charge avec les niveaux de géocodage disponibles pour la Namibie.

**Remarque :** Les dictionnaires utilisateur personnalisés ne sont pas pris en charge.

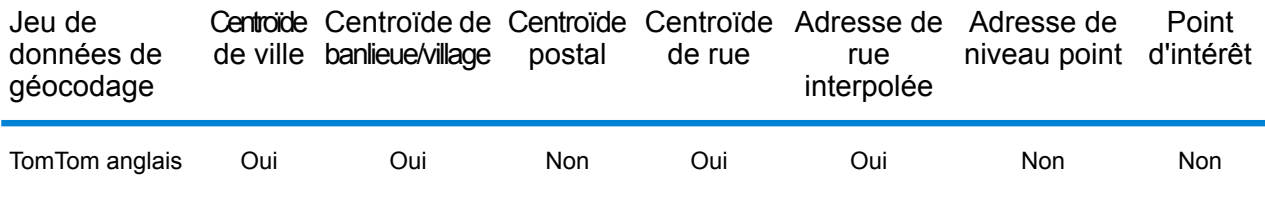

### *Opérations prises en charge*

Les opérations suivantes sont prises en charge pour la Namibie :

- **Géocodage** : prend une ou plusieurs adresses en entrée et renvoie les coordonnées de longitude et de latitude et d'autres informations.
- **Géocodage inverse** : prend une ou plusieurs coordonnées de longitude et de latitude en entrée et renvoie l'adresse du lieu.
- **Interactive Geocoding** : renvoie les candidats correspondants potentiels à mesure de la saisie de l'adresse.
- **Global Key Lookup** : renvoie les candidats de géocodage lorsqu'une clé unique est fournie en entrée. Données USA MLD et AUS GNAF uniquement.

# *Champs d'entrée*

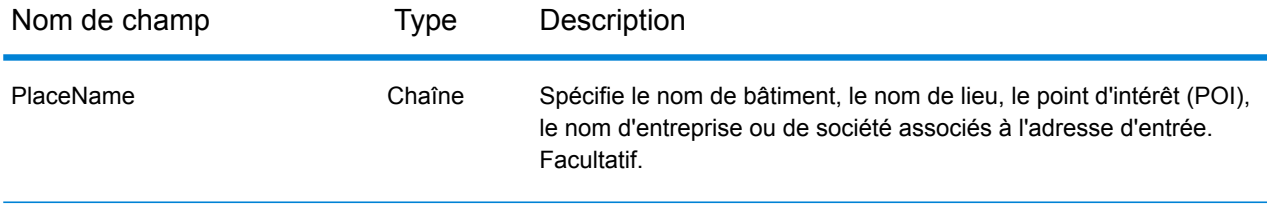

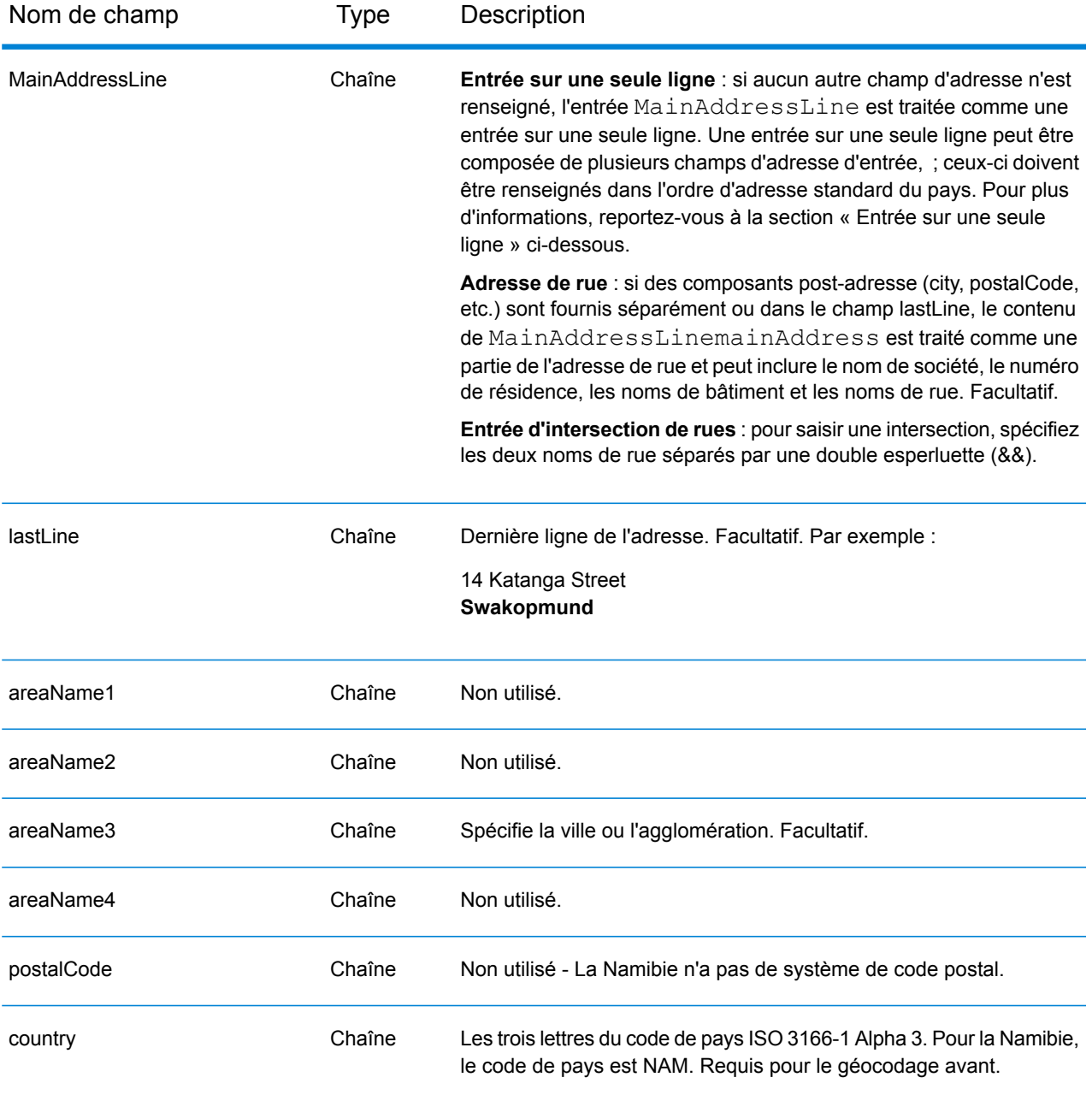

Au lieu de saisir chaque composant d'adresse dans des champs distincts, vous pouvez saisir l'adresse complète dans le champ d'entrée mainAddress avec les éléments d'adresse dans l'ordre suivant :

*[address\_number][street\_info][area]*

Où :

• L'élément *[address\_number]* est facultatif.

- L'élément *[street\_info]* contient le nom de rue, le type de rue et toute information pré- ou post-cardinaux (par exemple, est, ouest, etc.). Facultatif.
- L'élément *[area]* est la ville uniquement, ou la ville plus des informations supplémentaires, comme l'état, la province ou la localité. Obligatoire.

Pour obtenir des résultats optimaux, placez une virgule entre les informations de rue et les informations de zone.

### *Options personnalisées*

Il n'existe pas d'options spécifiques à la Namibie.

#### *Champs de sortie Adresse analysée*

Le tableau suivant répertorie les champs d'adresse analysés renvoyés pour un candidat qui se trouve en Namibie.

Pour renvoyer les champs Adresses analysées via Management Console, sélectionnez l'une des options suivantes :

- Pour renvoyer les champs Adresses analysées : dans le menu déroulant **Filtres pays**, sélectionnez **Valeurs par défaut globales**. Puis, dans l'onglet **Valeurs renvoyées**, sélectionnez **Adresse analysée**.
- Pour renvoyer tous les champs de sortie : dans le menu déroulant **Filtres pays**, sélectionnez **Valeurs par défaut globales**. Puis, dans l'onglet **Valeurs renvoyées**, sélectionnez **Renvoyer toutes les informations disponibles**.

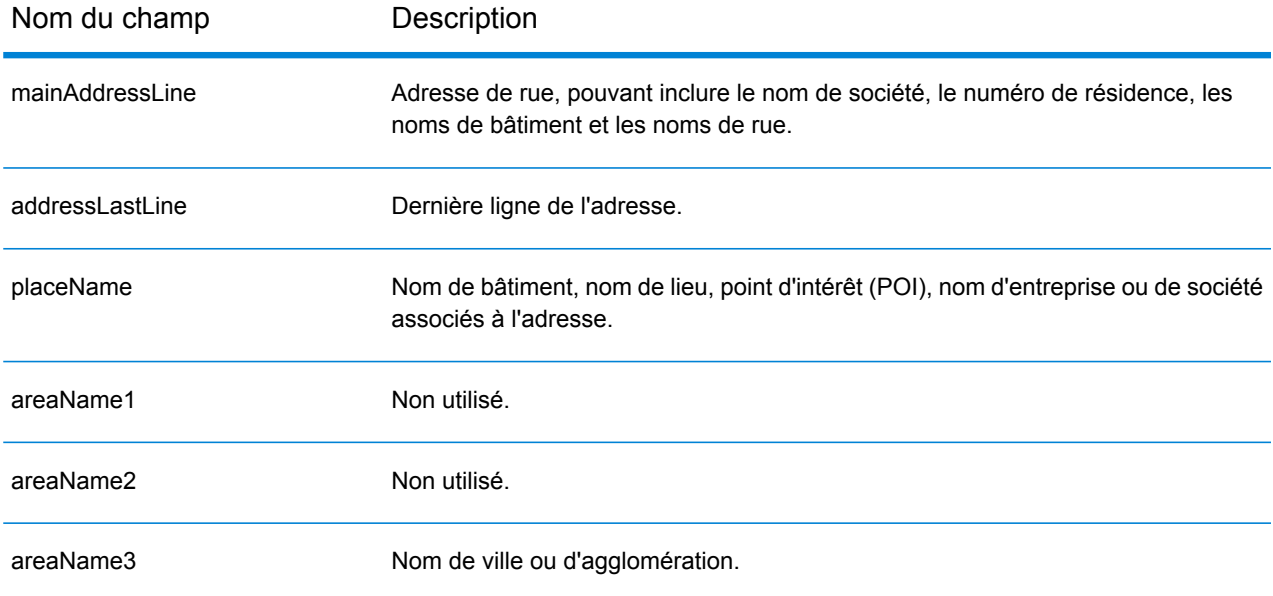

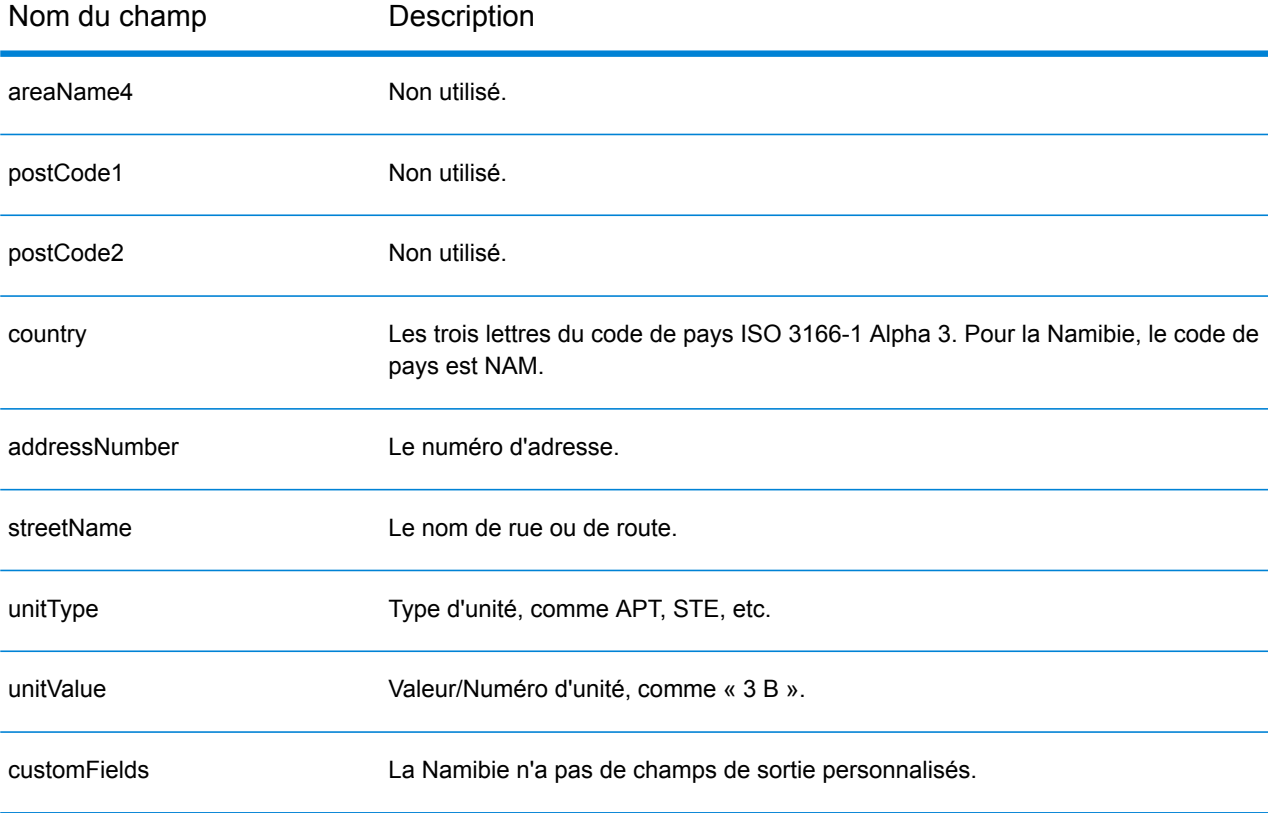
# Pays-Bas (NLD)

Cette section définit les jeux de données, les opérations et les informations de champs d'entrée et de sortie pris en charge pour le géocodage pour les Pays-Bas.

### *Jeux de données de géocodage pris en charge*

Le tableau suivant répertorie le ou les jeux de données de géocodage pris en charge avec les niveaux de géocodage disponibles pour les Pays-Bas.

**Remarque :** Les dictionnaires utilisateur personnalisés ne sont pas pris en charge.

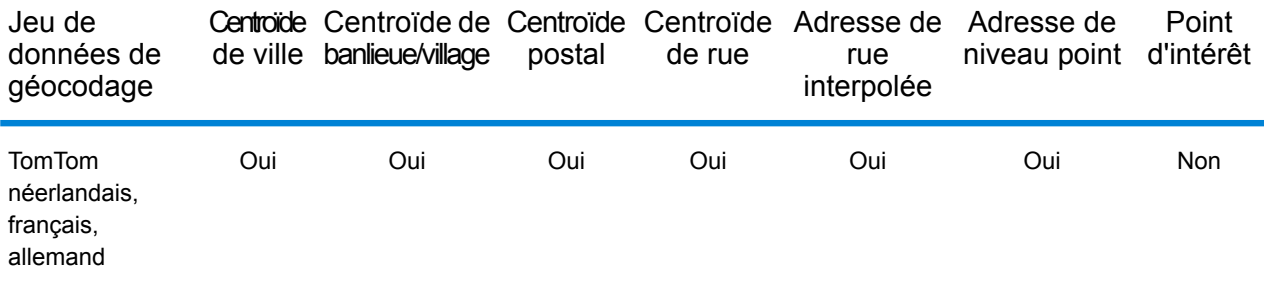

### *Opérations prises en charge*

Les opérations suivantes sont prises en charge pour les Pays-Bas :

- **Géocodage** : prend une ou plusieurs adresses en entrée et renvoie les coordonnées de longitude et de latitude et d'autres informations.
- **Géocodage inverse** : prend une ou plusieurs coordonnées de longitude et de latitude en entrée et renvoie l'adresse du lieu.
- **Interactive Geocoding** : renvoie les candidats correspondants potentiels à mesure de la saisie de l'adresse.
- **Global Key Lookup** : renvoie les candidats de géocodage lorsqu'une clé unique est fournie en entrée. Données USA MLD et AUS GNAF uniquement.

### *Champs d'entrée*

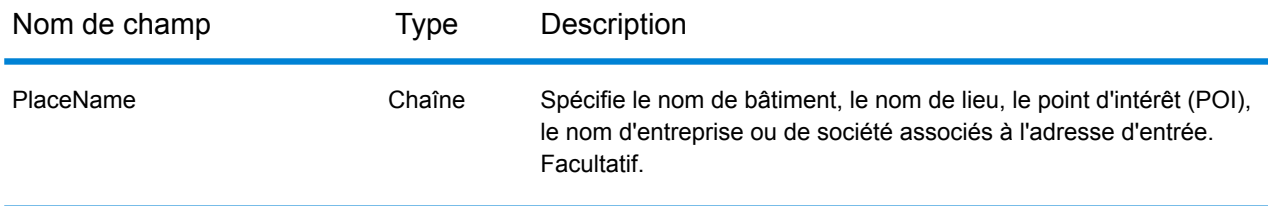

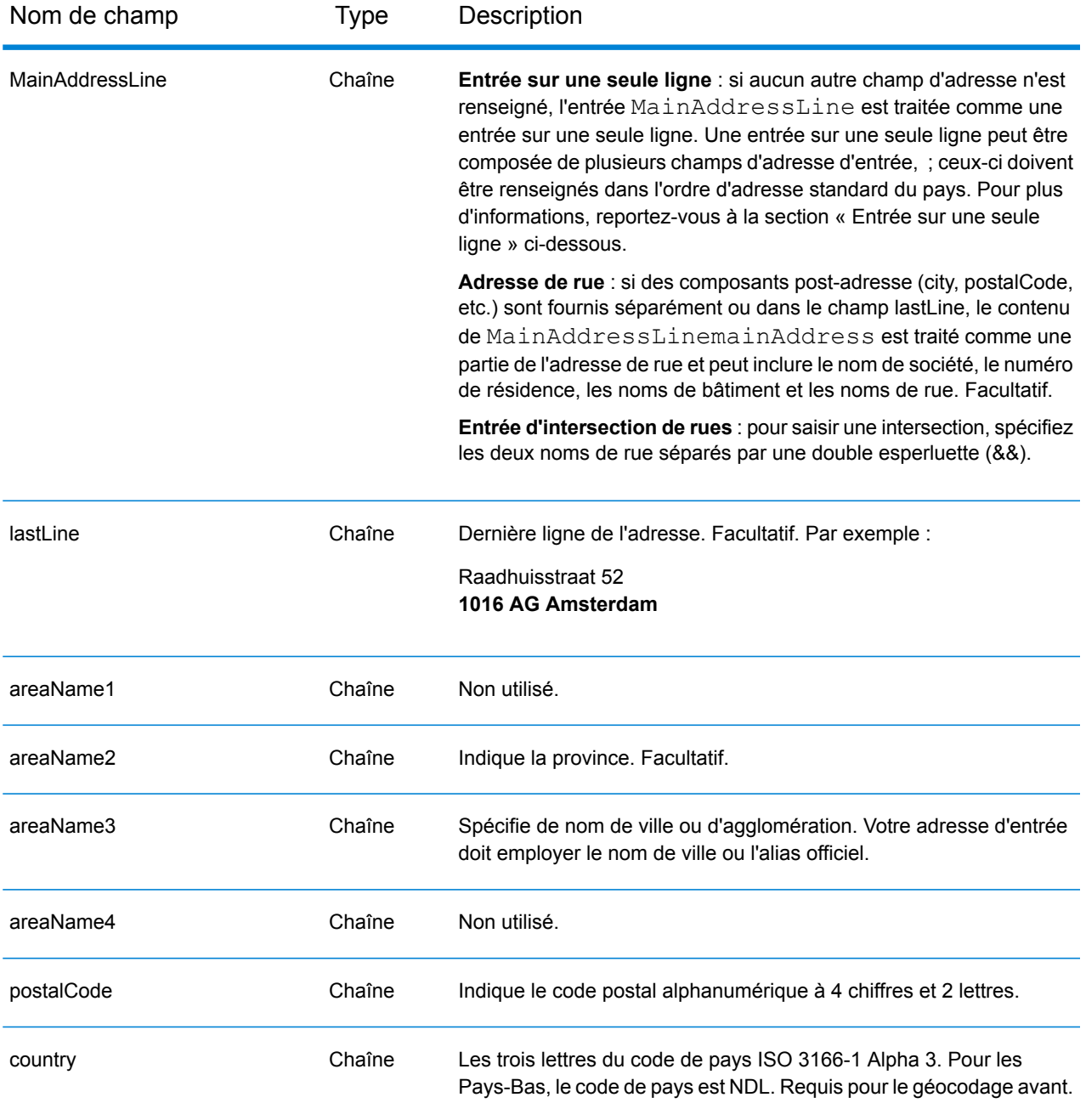

## *Directives d'adresses pour les Pays-Bas*

Suivez ces suggestions pour vous assurer que vos données d'adresse d'entrée sont au meilleur format possible pour une correspondance et un géocodage optimaux. Pour des informations supplémentaires sur les adresses aux Pays-Bas, consultez le site Web de TNT Post à l'adresse : **[www.tntpost.nl](http://www.tntpost.nl/)**.

• **Champs requis**—Les adresses doivent contenir soit une ville, soit un code postal.

- **Alias de villes**—Des alias de localité, ville et province peuvent être employés en entrée. Quand vous géocodez, le nom d'entrée obtenant la meilleure correspondance (le nom officiel ou l'alias) est renvoyé avec le candidat.
- **Numéros de boîtes postales**—Les numéros de boîtes postales ne servent pas lors du rapprochement d'adresse ou à des fins de géocodage, mais cela n'interfère en rien avec les correspondances et le géocodage. Les informations de la boîte postale ne sont pas renvoyées. Les formats suivants sont reconnus : Postbus, PostFach.
- **Types de voies publiques**—Les types de voies publiques et leurs abréviations courantes sont reconnus et entièrement pris en charge en entrée comme en sortie.
- **Noms communs et abréviations**—Le géocodeur reconnaît les noms communs, les cardinaux, les indicateurs de numéros de résidence et les abréviations employés dans une adresse et peut correctement géocoder ces adresses.
- **Numéros, équivalents numériques et ordinaux**—Les rues numérotées sont mappées pour leurs équivalents en toute lettre. Les ordinaux sont aussi reconnus en adresses d'entrée.

Au lieu de saisir chaque composant d'adresse dans des champs distincts, vous pouvez saisir l'adresse complète dans le champ d'entrée mainAddress avec les éléments d'adresse dans l'ordre suivant :

### *[street\_info][address\_number][postal\_code][area]*

Où :

- L'élément *[street\_info]* contient le nom de rue, le type de rue et toute information pré- ou post-cardinaux (par exemple, est, ouest, etc.). Facultatif.
- L'élément *[address\_number]* est facultatif.
- L'élément *[postal\_code]* est le code postal.
- L'élément *[area]* est la ville uniquement, ou la ville plus des informations supplémentaires, comme l'état, la province ou la localité.
- L'élément *[area]* ou *[postal\_code]* est requis.

Pour obtenir des résultats optimaux, placez une virgule entre les informations de rue et les informations de la dernière ligne d'adresse.

### *Options personnalisées*

Il n'existe pas d'options spécifiques aux Pays-Bas.

### *Champs de sortie Adresse analysée*

Le tableau suivant répertorie les champs d'adresse analysés renvoyés pour un candidat qui se trouve aux Pays-Bas.

Pour renvoyer les champs Adresses analysées via Management Console, sélectionnez l'une des options suivantes :

- Pour renvoyer les champs Adresses analysées : dans le menu déroulant **Filtres pays**, sélectionnez **Valeurs par défaut globales**. Puis, dans l'onglet **Valeurs renvoyées**, sélectionnez **Adresse analysée**.
- Pour renvoyer tous les champs de sortie : dans le menu déroulant **Filtres pays**, sélectionnez **Valeurs par défaut globales**. Puis, dans l'onglet **Valeurs renvoyées**, sélectionnez **Renvoyer toutes les informations disponibles**.

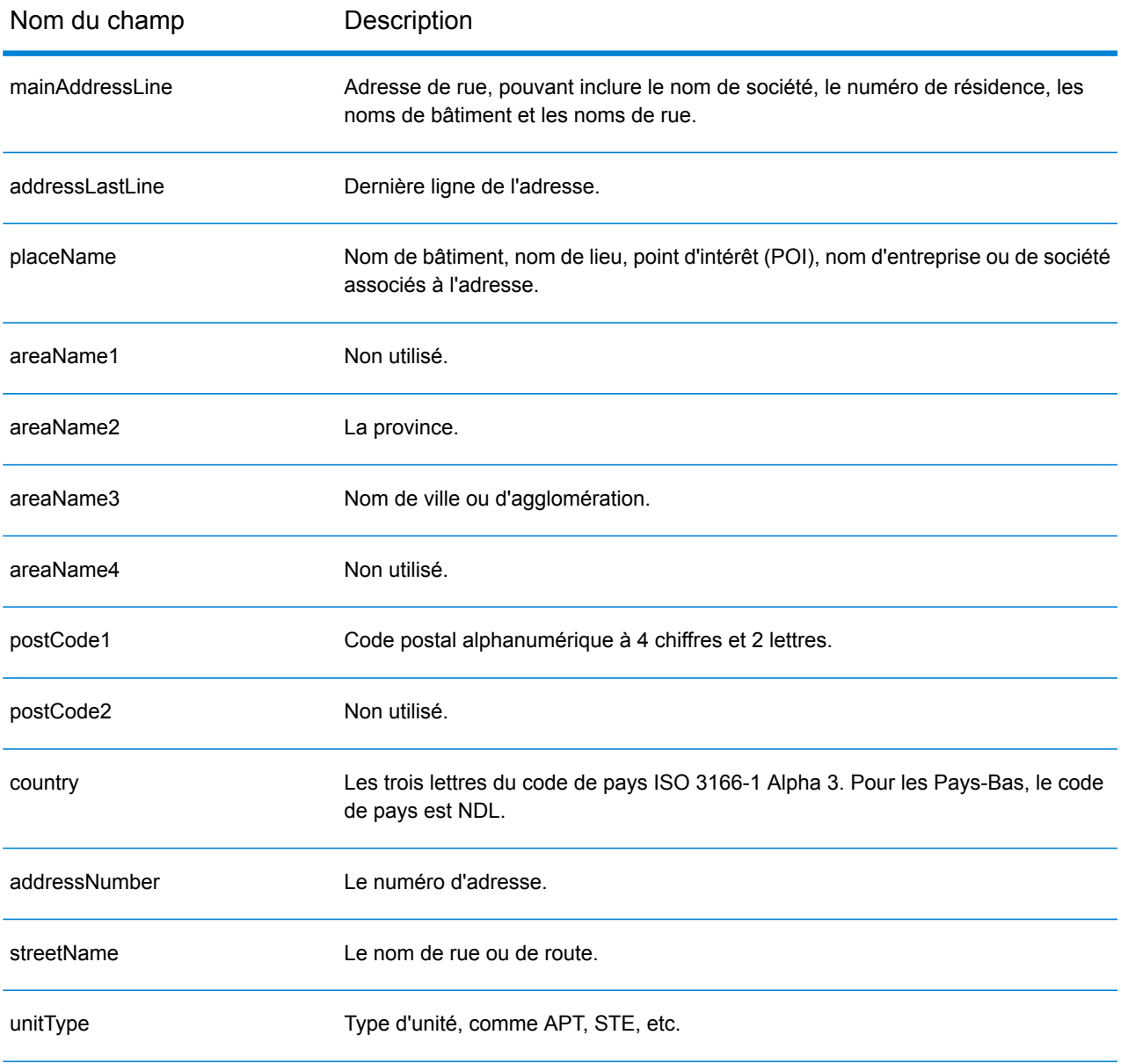

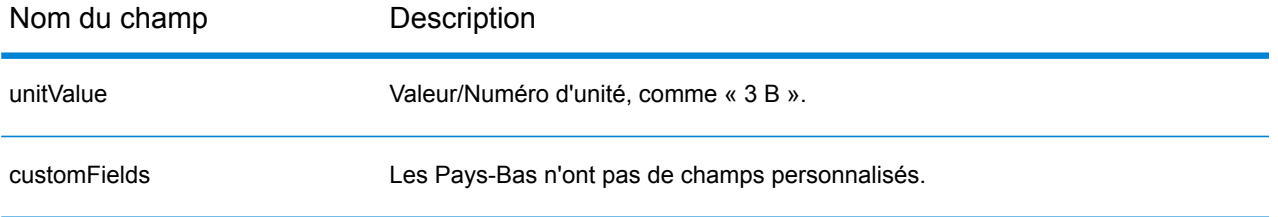

# Nouvelle-Zélande (NZL)

Cette section définit les jeux de données, les opérations et les informations de champs d'entrée et de sortie pris en charge pour le géocodage pour la Nouvelle-Zélande.

### *Jeux de données de géocodage pris en charge*

Le tableau suivant répertorie le ou les jeux de données de géocodage pris en charge avec les niveaux de géocodage disponibles pour la Nouvelle-Zélande.

**Remarque :** Les dictionnaires utilisateur personnalisés sont pris en charge.

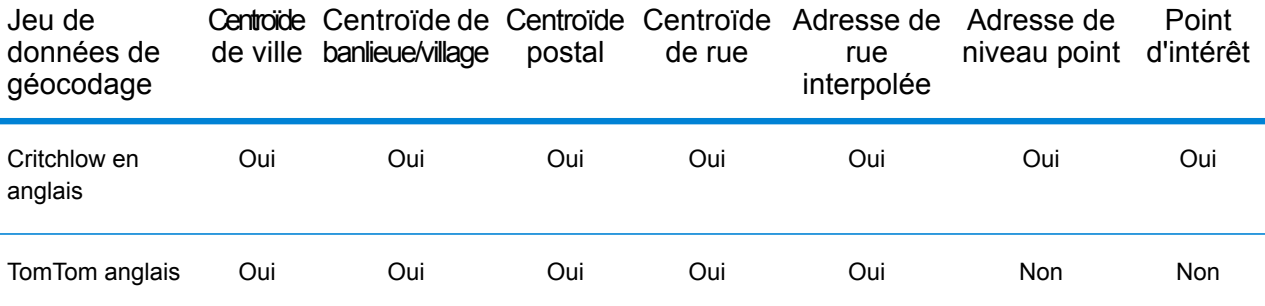

### *Opérations prises en charge*

Les opérations suivantes sont prises en charge pour la Nouvelle-Zélande :

- **Géocodage** : prend une ou plusieurs adresses en entrée et renvoie les coordonnées de longitude et de latitude et d'autres informations.
- **Géocodage inverse** : prend une ou plusieurs coordonnées de longitude et de latitude en entrée et renvoie l'adresse du lieu.
- **Interactive Geocoding** : renvoie les candidats correspondants potentiels à mesure de la saisie de l'adresse.
- **Global Key Lookup** : renvoie les candidats de géocodage lorsqu'une clé unique est fournie en entrée. Données USA MLD et AUS GNAF uniquement.

### *Champs d'entrée*

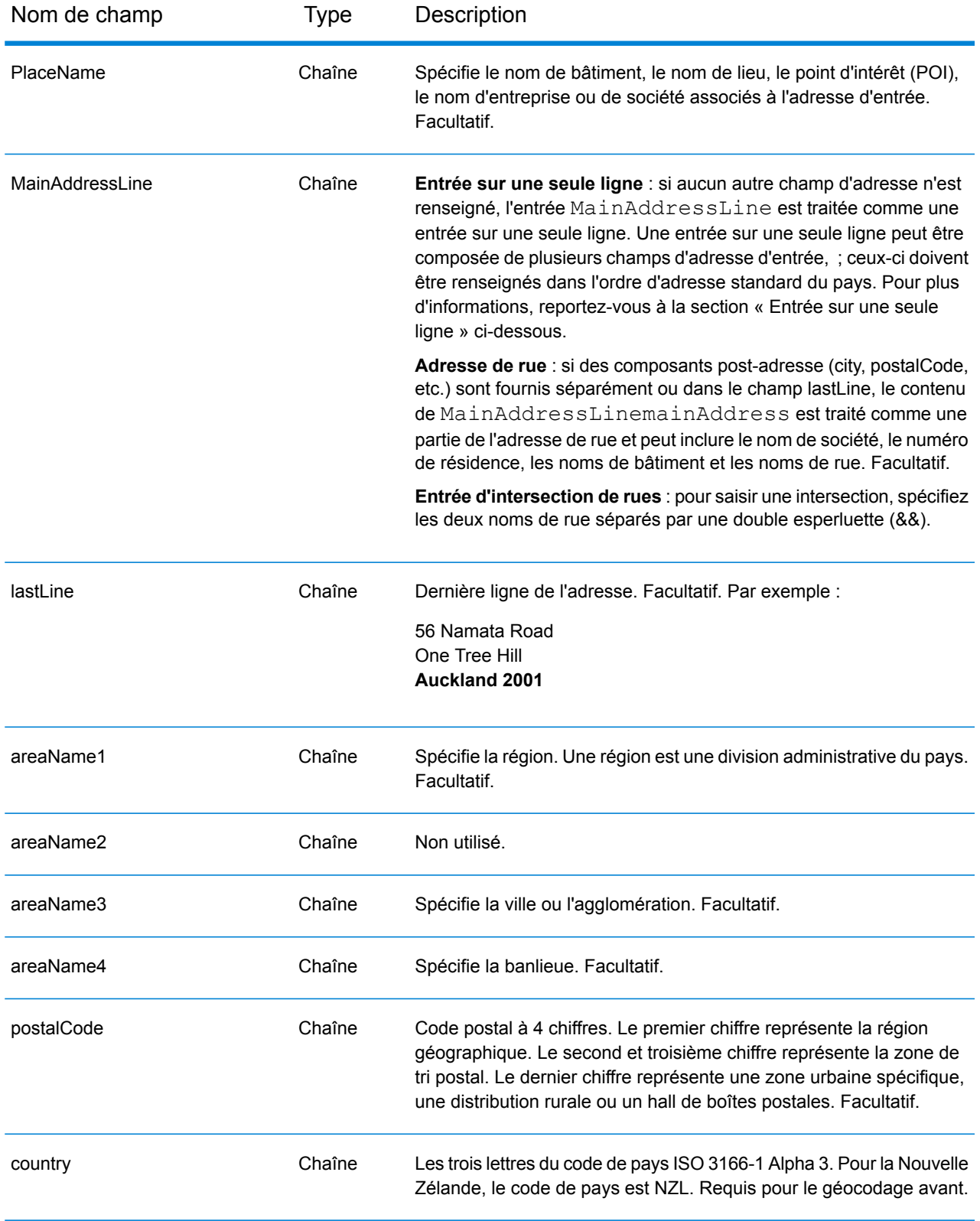

## *Directives d'adresses pour la Nouvelle-Zélande*

Suivez ces suggestions pour vous assurer que vos données d'adresse d'entrée sont au meilleur format possible pour une correspondance et un géocodage optimaux. Pour des informations supplémentaires sur les adresses en Nouvelle-Zélande, consultez le site Web de New Zealand Post à l'adresse : **[www.nzpost.co.nz](http://www.nzpost.co.nz/)**.

- **Champs requis**—Les adresses doivent contenir soit une ville, soit un code postal.
- **Alias pour les banlieues—**Le géocodeur supporte les noms de banlieue utilisés localement en plus des noms de banlieue officiellement reconnue. Par exemple, Rosedale est un alias du nom officiel de banlieue de Hargest.
- **Types de voies publiques**—Les types de voies publiques et leurs abréviations courantes sont reconnus et entièrement pris en charge en entrée comme en sortie.
- **Noms communs et abréviations**—Le géocodeur reconnaît les noms communs, les cardinaux, les indicateurs de numéros de résidence et les abréviations employés dans une adresse et peut correctement géocoder ces adresses.
- **Numéros, équivalents numériques et ordinaux**—Les rues numérotées sont mappées pour leurs équivalents en toute lettre. Les ordinaux sont aussi reconnus en adresses d'entrée.

### *Entrée sur une seule ligne*

Au lieu de saisir chaque composant d'adresse dans des champs distincts, vous pouvez saisir l'adresse complète dans le champ d'entrée mainAddress avec les éléments d'adresse dans l'ordre suivant :

### *[unit\_info][address\_number][street\_info][areaName4][areaName3][postal\_code]*

Où :

- *L'élément [unit\_info] est la valeur et/ou le type d'unité. Facultatif.*
- L'élément *[address\_number]* est facultatif.
- L'élément *[street\_info]* contient le nom de rue, le type de rue et toute information pré- ou post-cardinaux (par exemple, est, ouest, etc.).
- L'élément *[areaName4]* est la banlieue.
- L'élément *[areaName3]* est la ville.
- L'élément *[postal\_code]* est le code postal à 4 chiffres.
- L'élément *[areaName3]* ou *[postal\_code]* est requis.

Pour obtenir des résultats optimaux, placez une virgule entre les informations de rue et les informations de la dernière ligne d'adresse.

### *Options personnalisées*

Il n'existe pas d'options personnalisées pour la Nouvelle-Zélande.

### *Champs de sortie Adresse analysée*

Le tableau suivant répertorie les champs d'adresse analysés renvoyés pour un candidat qui se trouve en Nouvelle-Zélande.

Pour renvoyer les champs Adresses analysées via Management Console, sélectionnez l'une des options suivantes :

- Pour renvoyer les champs Adresses analysées : dans le menu déroulant **Filtres pays**, sélectionnez **Valeurs par défaut globales**. Puis, dans l'onglet **Valeurs renvoyées**, sélectionnez **Adresse analysée**.
- Pour renvoyer tous les champs de sortie : dans le menu déroulant **Filtres pays**, sélectionnez **Valeurs par défaut globales**. Puis, dans l'onglet **Valeurs renvoyées**, sélectionnez **Renvoyer toutes les informations disponibles**.

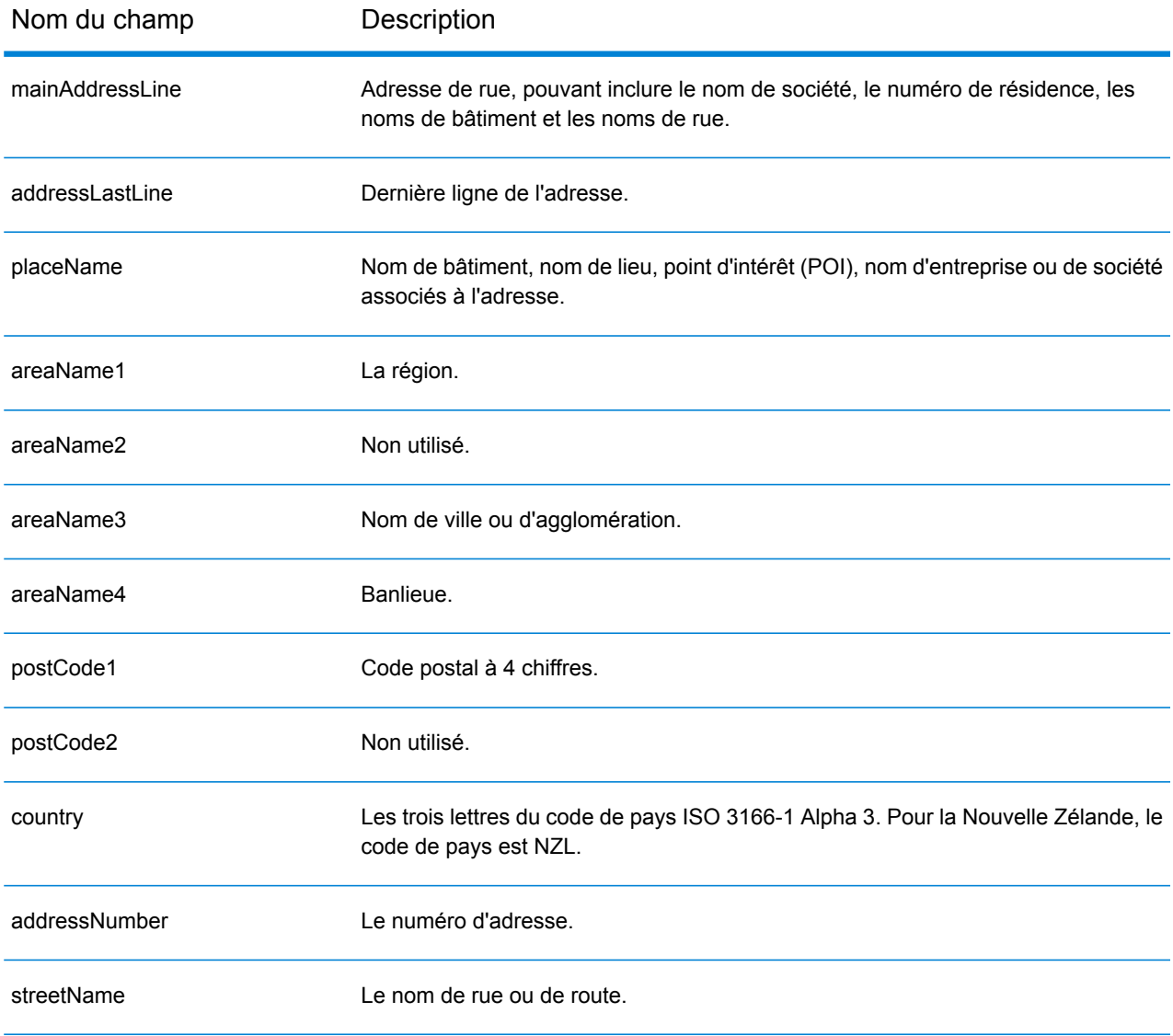

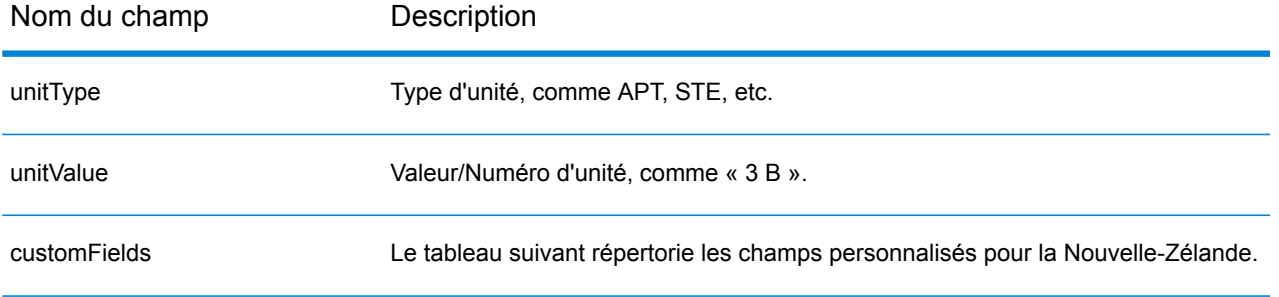

### *Champs de sortie personnalisés*

Le tableau suivant répertorie les champs de sortie uniques pour la Nouvelle-Zélande. Sauf indication contraire, ces champs peuvent être renvoyés pour les opérations de géocodage avant et inverse.

- Pour renvoyer un ou plusieurs de ces champs de sortie personnalisés : dans Management Console, utilisez le menu déroulant **Filtre pays** et sélectionnez **Nouvelle-Zélande**. Puis, sous l'onglet **Valeurs renvoyées**, sélectionnez le ou les champs de sortie souhaités.
- Pour renvoyer tous les champs de sortie personnalisés : dans Management Console, utilisez le menu déroulant **Filtre pays** et sélectionnez **Nouvelle-Zélande**. Puis, dans l'onglet **Valeurs renvoyées**, cochez la case **Renvoyer toutes les informations disponibles**.

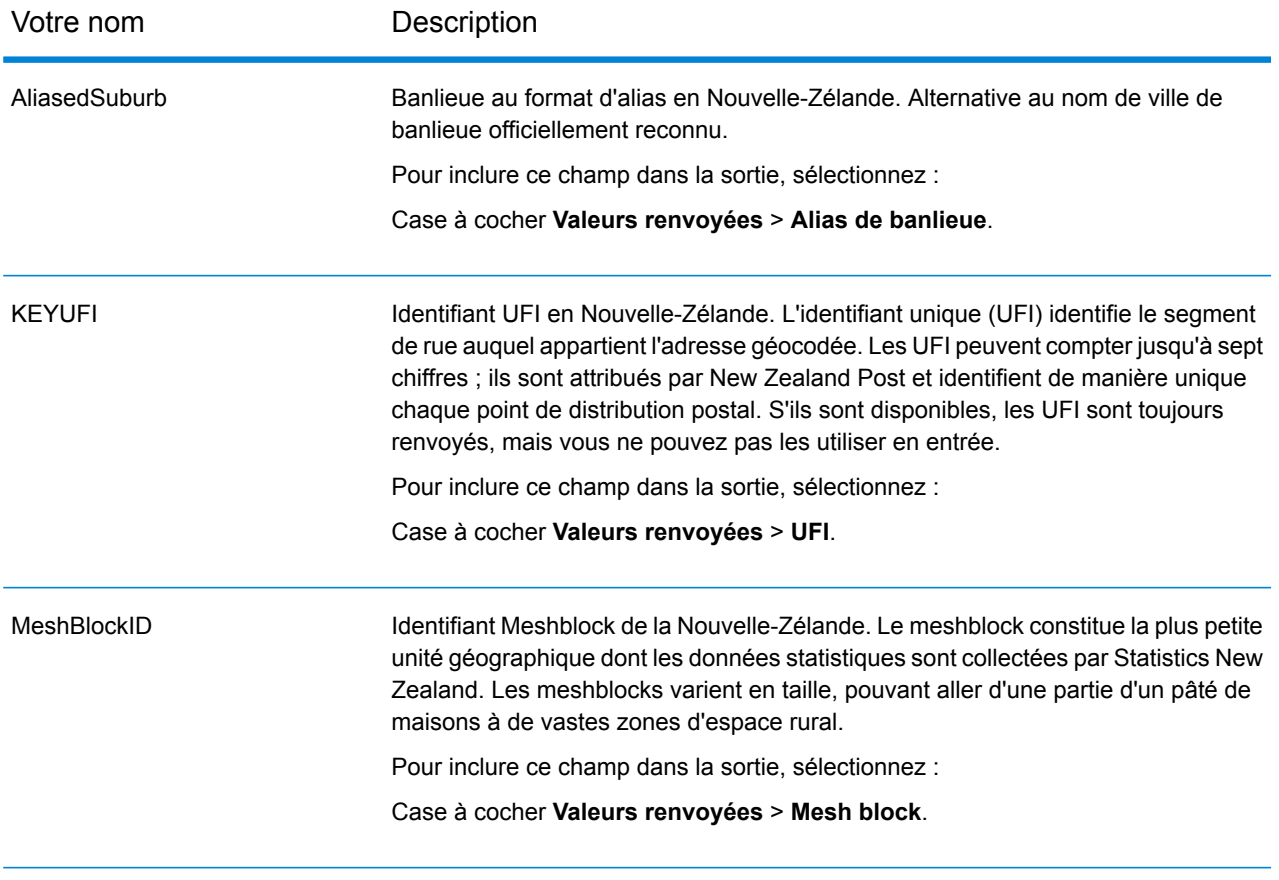

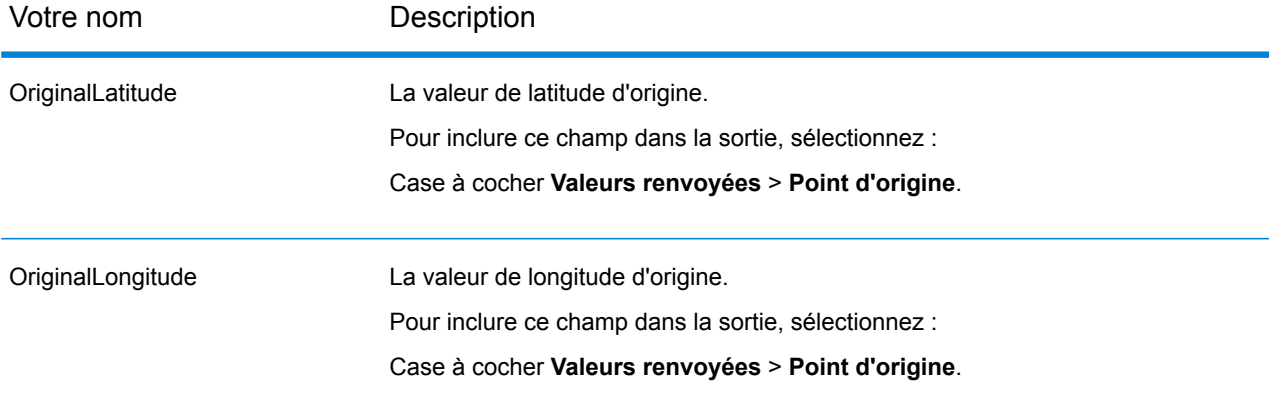

# Nicaragua (NIC)

Cette section définit les jeux de données, les opérations et les informations de champs d'entrée et de sortie pris en charge pour le géocodage pour le Nicaragua.

### *Jeux de données de géocodage pris en charge*

Le tableau suivant répertorie le ou les jeux de données de géocodage pris en charge avec les niveaux de géocodage disponibles pour le Nicaragua.

**Remarque :** Les dictionnaires utilisateur personnalisés ne sont pas pris en charge.

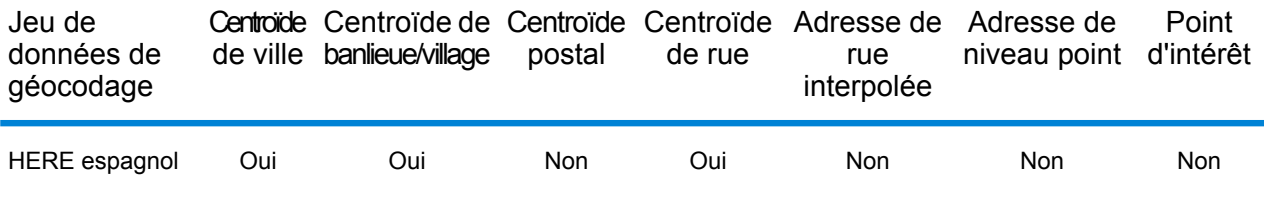

### *Opérations prises en charge*

Les opérations suivantes sont prises en charge pour le Nicaragua :

- **Géocodage** : prend une ou plusieurs adresses en entrée et renvoie les coordonnées de longitude et de latitude et d'autres informations.
- **Géocodage inverse** : prend une ou plusieurs coordonnées de longitude et de latitude en entrée et renvoie l'adresse du lieu.
- **Interactive Geocoding** : renvoie les candidats correspondants potentiels à mesure de la saisie de l'adresse.
- **Global Key Lookup** : renvoie les candidats de géocodage lorsqu'une clé unique est fournie en entrée. Données USA MLD et AUS GNAF uniquement.

### *Champs d'entrée*

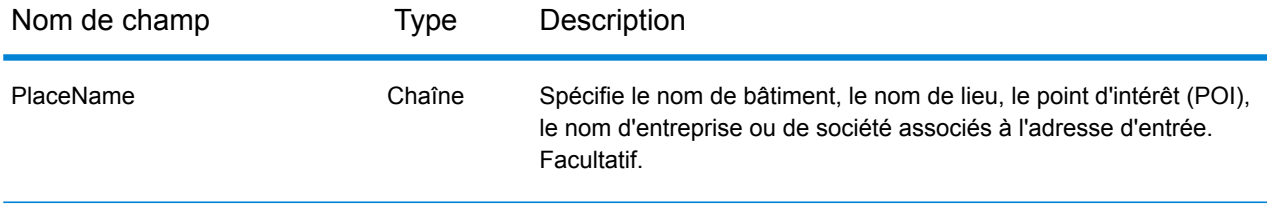

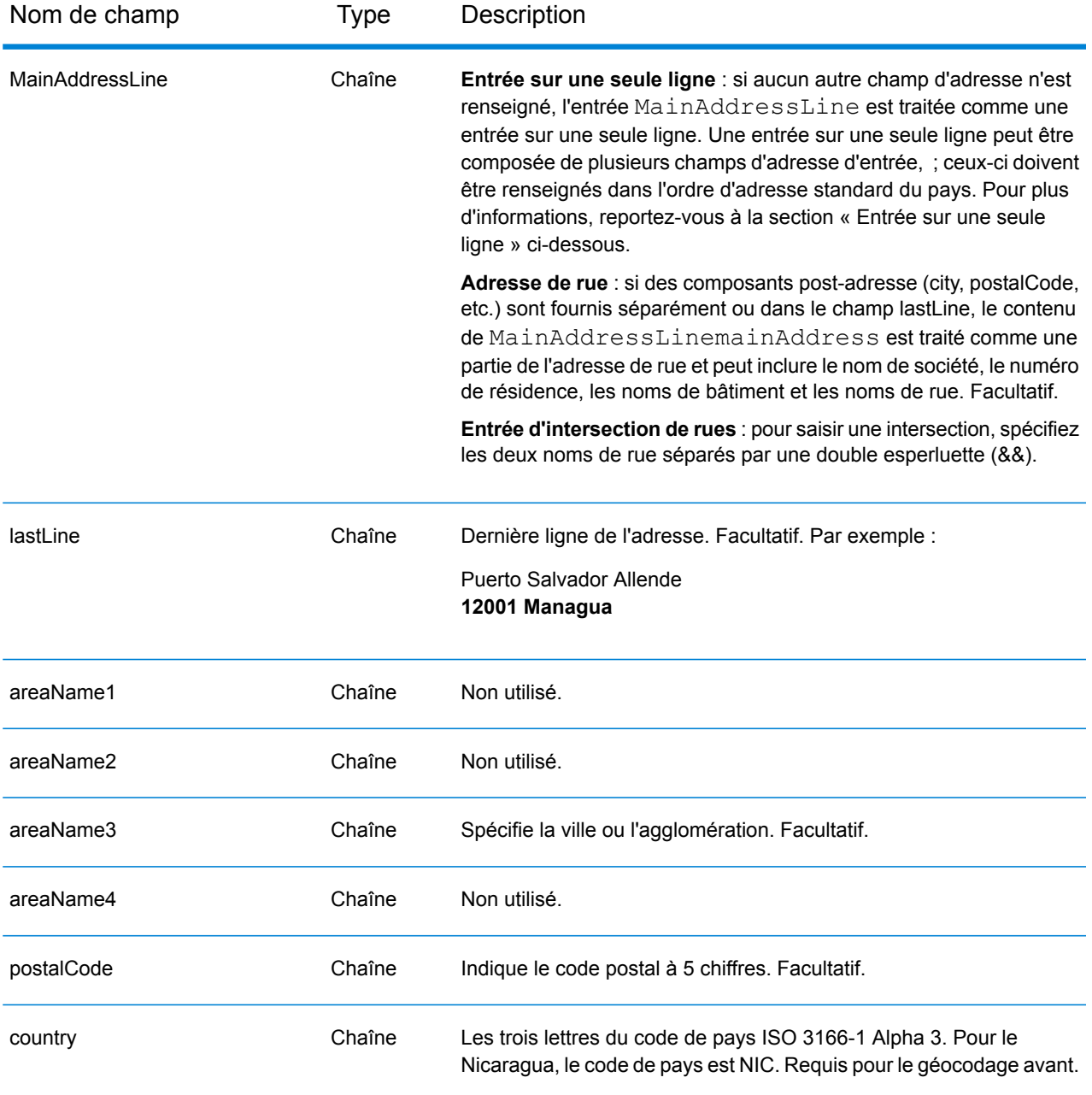

Au lieu de saisir chaque composant d'adresse dans des champs distincts, vous pouvez saisir l'adresse complète dans le champ d'entrée mainAddress avec les éléments d'adresse dans l'ordre suivant :

*[street\_info][address\_number][postal\_code][area]*

Où :

- L'élément *[street\_info]* contient le nom de rue, le type de rue et toute information pré- ou post-cardinaux (par exemple, est, ouest, etc.). Facultatif.
- L'élément *[address\_number]* est facultatif.
- L'élément *[postal\_code]* est le code postal.
- L'élément *[area]* est la ville uniquement, ou la ville plus des informations supplémentaires, comme l'état, la province ou la localité.
- L'élément *[area]* ou *[postal\_code]* est requis.

Pour obtenir des résultats optimaux, placez une virgule entre les informations de rue et les informations de la dernière ligne d'adresse.

## *Options personnalisées*

Il n'existe pas d'options spécifiques au Nicaragua.

### *Champs de sortie Adresse analysée*

Le tableau suivant répertorie les champs d'adresse analysés renvoyés pour un candidat qui se trouve au Nicaragua.

Pour renvoyer les champs Adresses analysées via Management Console, sélectionnez l'une des options suivantes :

- Pour renvoyer les champs Adresses analysées : dans le menu déroulant **Filtres pays**, sélectionnez **Valeurs par défaut globales**. Puis, dans l'onglet **Valeurs renvoyées**, sélectionnez **Adresse analysée**.
- Pour renvoyer tous les champs de sortie : dans le menu déroulant **Filtres pays**, sélectionnez **Valeurs par défaut globales**. Puis, dans l'onglet **Valeurs renvoyées**, sélectionnez **Renvoyer toutes les informations disponibles**.

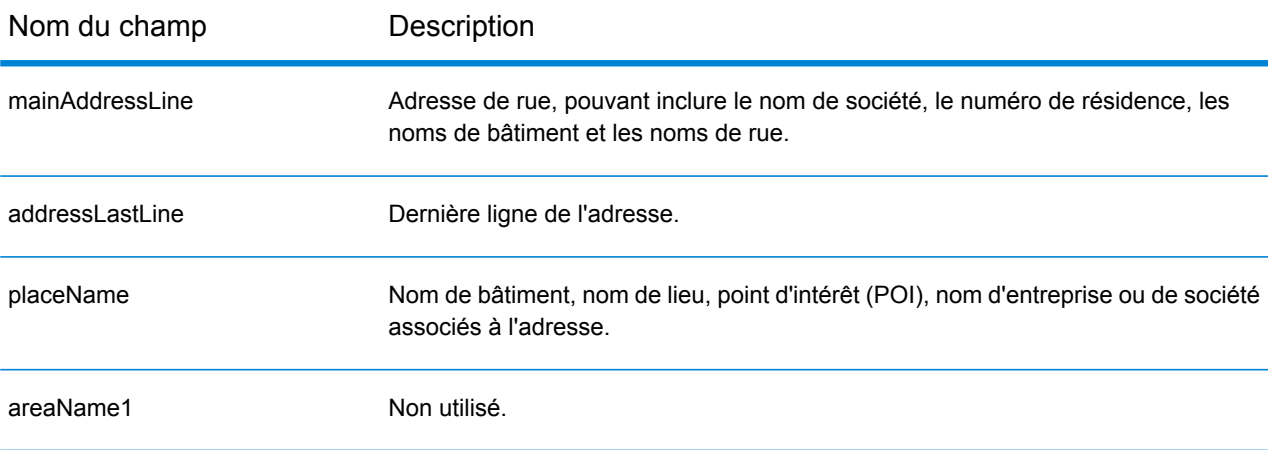

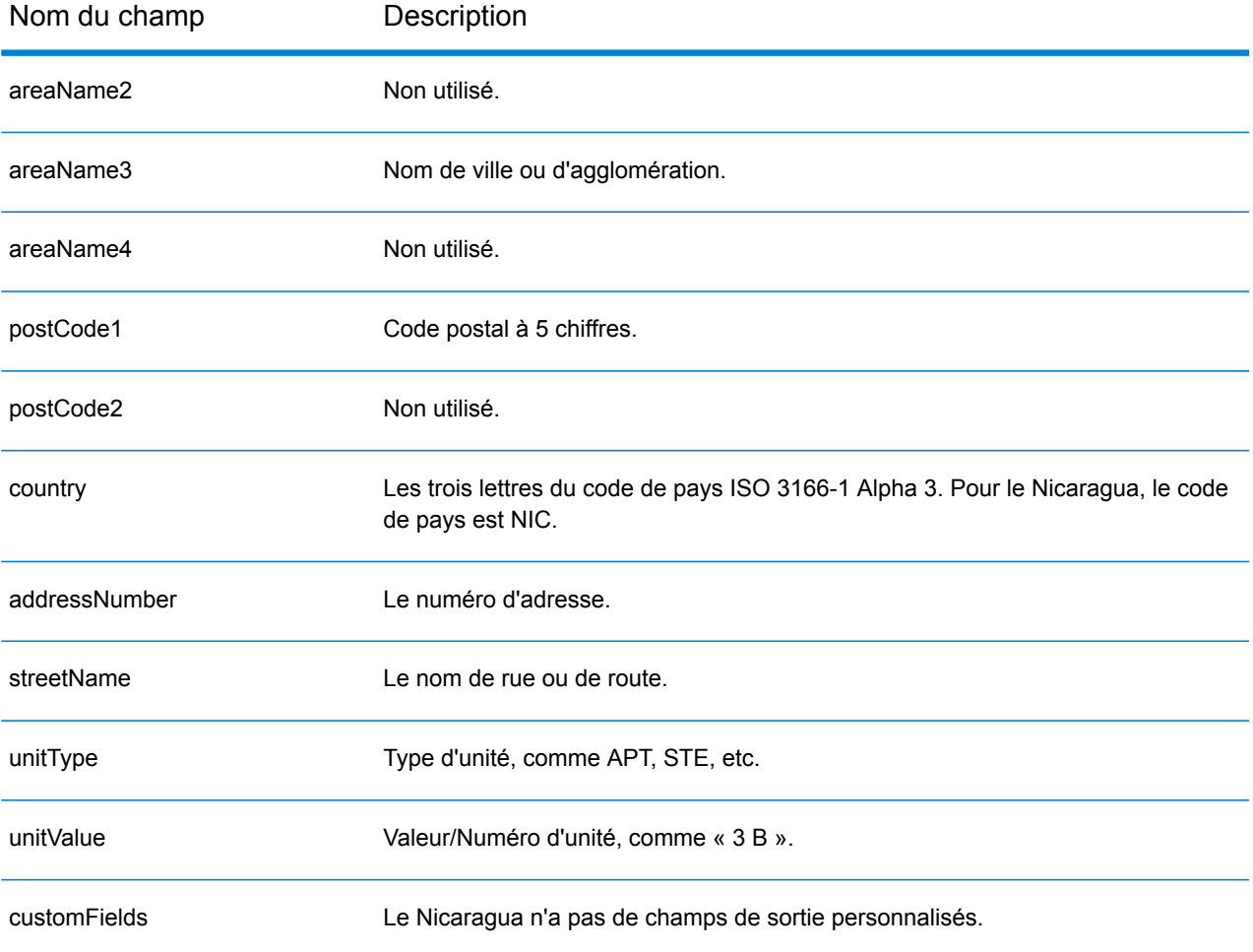

# Niger (NER)

Cette section définit les jeux de données, les opérations et les informations de champs d'entrée et de sortie pris en charge pour le géocodage pour le Niger.

### *Jeux de données de géocodage pris en charge*

Le tableau suivant répertorie le ou les jeux de données de géocodage pris en charge avec les niveaux de géocodage disponibles pour le Niger.

**Remarque :** Les dictionnaires utilisateur personnalisés ne sont pas pris en charge.

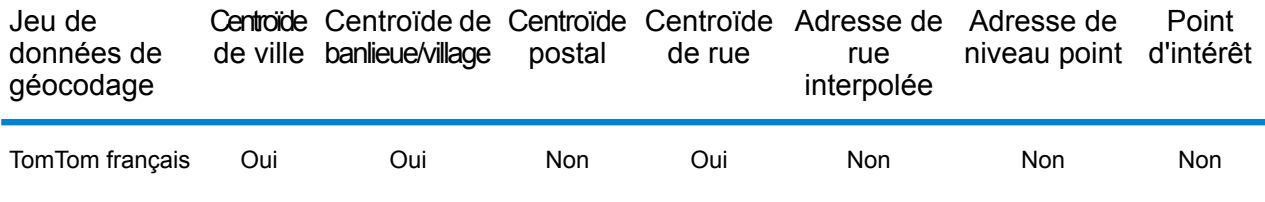

### *Opérations prises en charge*

Les opérations suivantes sont prises en charge pour le Niger :

- **Géocodage** : prend une ou plusieurs adresses en entrée et renvoie les coordonnées de longitude et de latitude et d'autres informations.
- **Géocodage inverse** : prend une ou plusieurs coordonnées de longitude et de latitude en entrée et renvoie l'adresse du lieu.
- **Interactive Geocoding** : renvoie les candidats correspondants potentiels à mesure de la saisie de l'adresse.
- **Global Key Lookup** : renvoie les candidats de géocodage lorsqu'une clé unique est fournie en entrée. Données USA MLD et AUS GNAF uniquement.

### *Champs d'entrée*

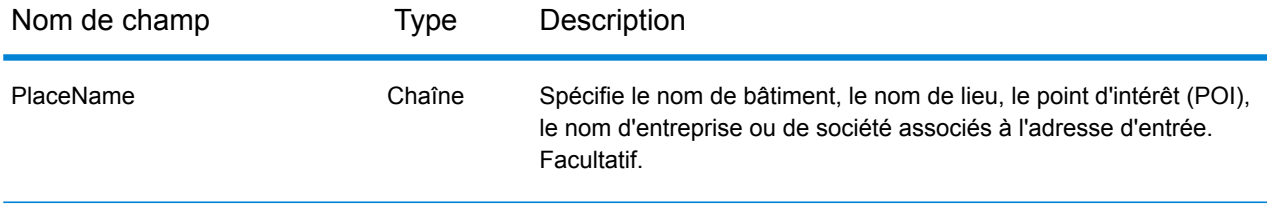

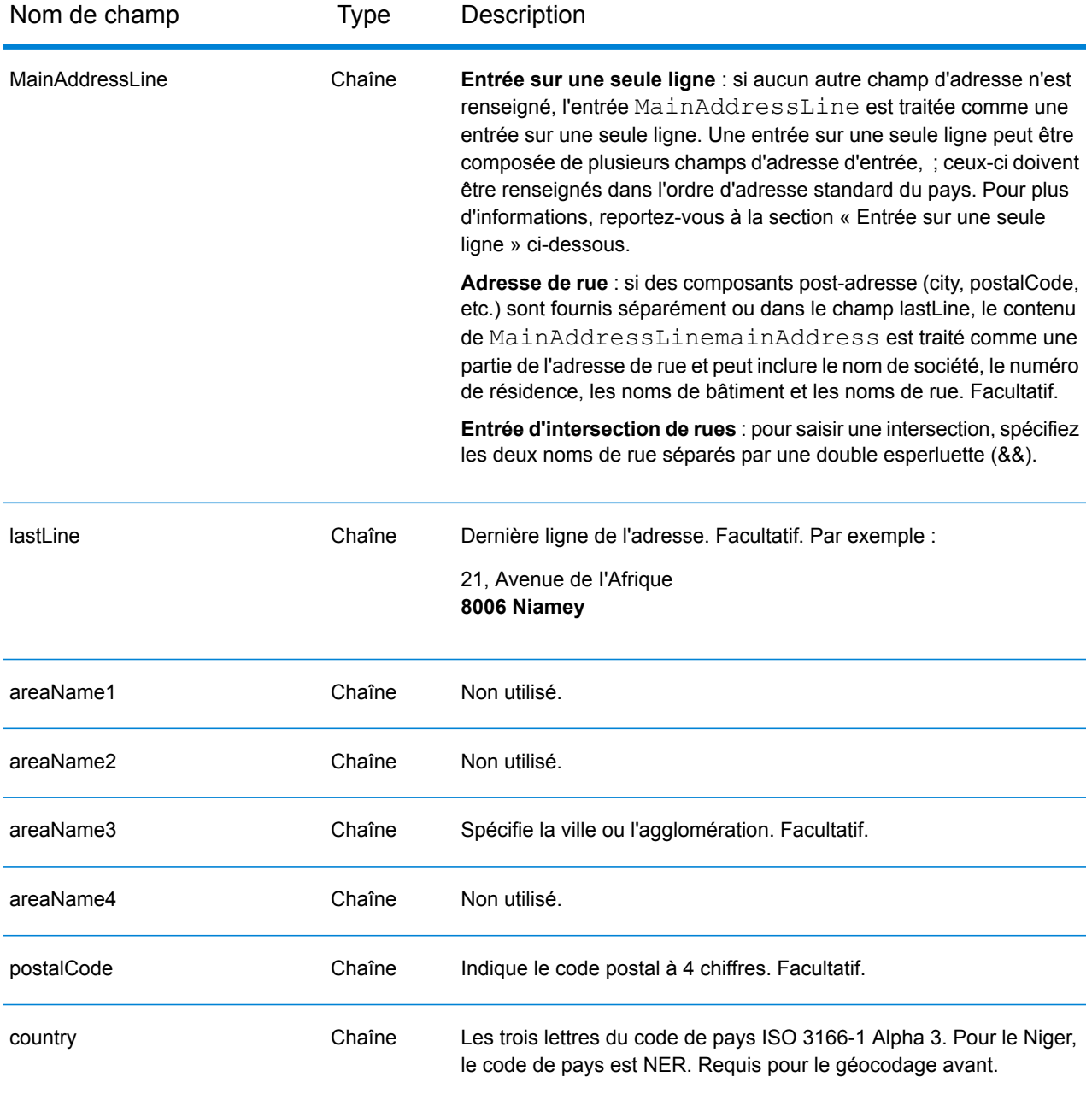

Au lieu de saisir chaque composant d'adresse dans des champs distincts, vous pouvez saisir l'adresse complète dans le champ d'entrée mainAddress avec les éléments d'adresse dans l'ordre suivant :

*[address\_number][street\_info][pobox\_info][postal\_code][area]*

Où :

• L'élément *[address\_number]* est facultatif.

- L'élément *[street\_info]* contient le nom de rue, le type de rue et toute information pré- ou post-cardinaux (par exemple, est, ouest, etc.). Facultatif.
- L'élément *[postal\_code]* est le code postal.
- L'élément *[area]* est la ville uniquement, ou la ville plus des informations supplémentaires, comme l'état, la province ou la localité.
- L'élément *[area]* ou *[postal\_code]* est requis.

Pour obtenir des résultats optimaux, placez une virgule entre les informations de rue et les informations de la dernière ligne d'adresse.

## *Options personnalisées*

Il n'existe pas d'options spécifiques au Niger.

### *Champs de sortie Adresse analysée*

Le tableau suivant répertorie les champs d'adresse analysés renvoyés pour un candidat qui se trouve au Niger.

Pour renvoyer les champs Adresses analysées via Management Console, sélectionnez l'une des options suivantes :

- Pour renvoyer les champs Adresses analysées : dans le menu déroulant **Filtres pays**, sélectionnez **Valeurs par défaut globales**. Puis, dans l'onglet **Valeurs renvoyées**, sélectionnez **Adresse analysée**.
- Pour renvoyer tous les champs de sortie : dans le menu déroulant **Filtres pays**, sélectionnez **Valeurs par défaut globales**. Puis, dans l'onglet **Valeurs renvoyées**, sélectionnez **Renvoyer toutes les informations disponibles**.

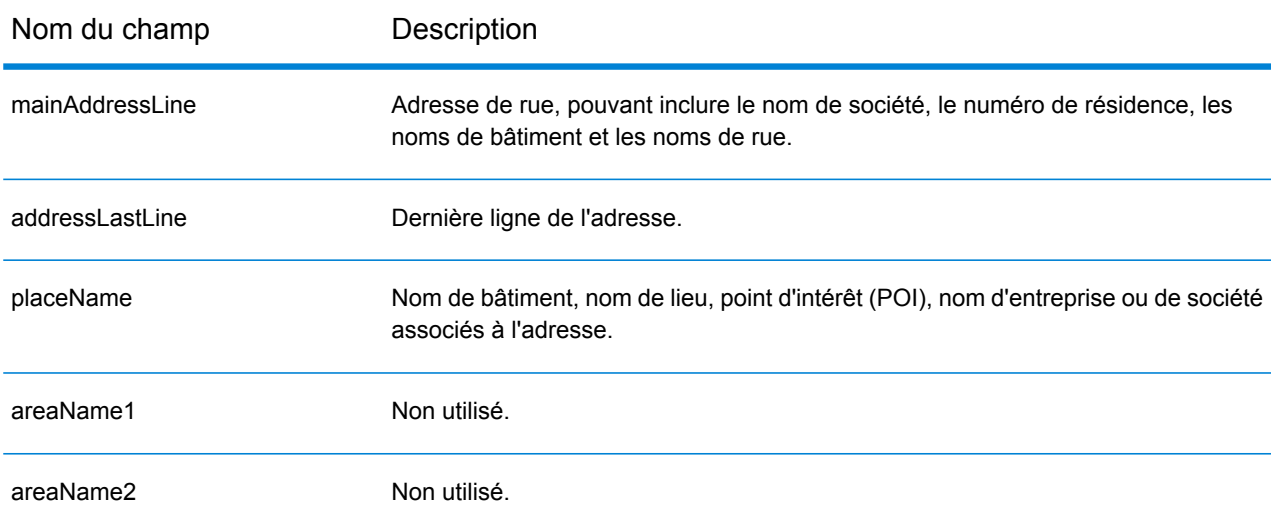

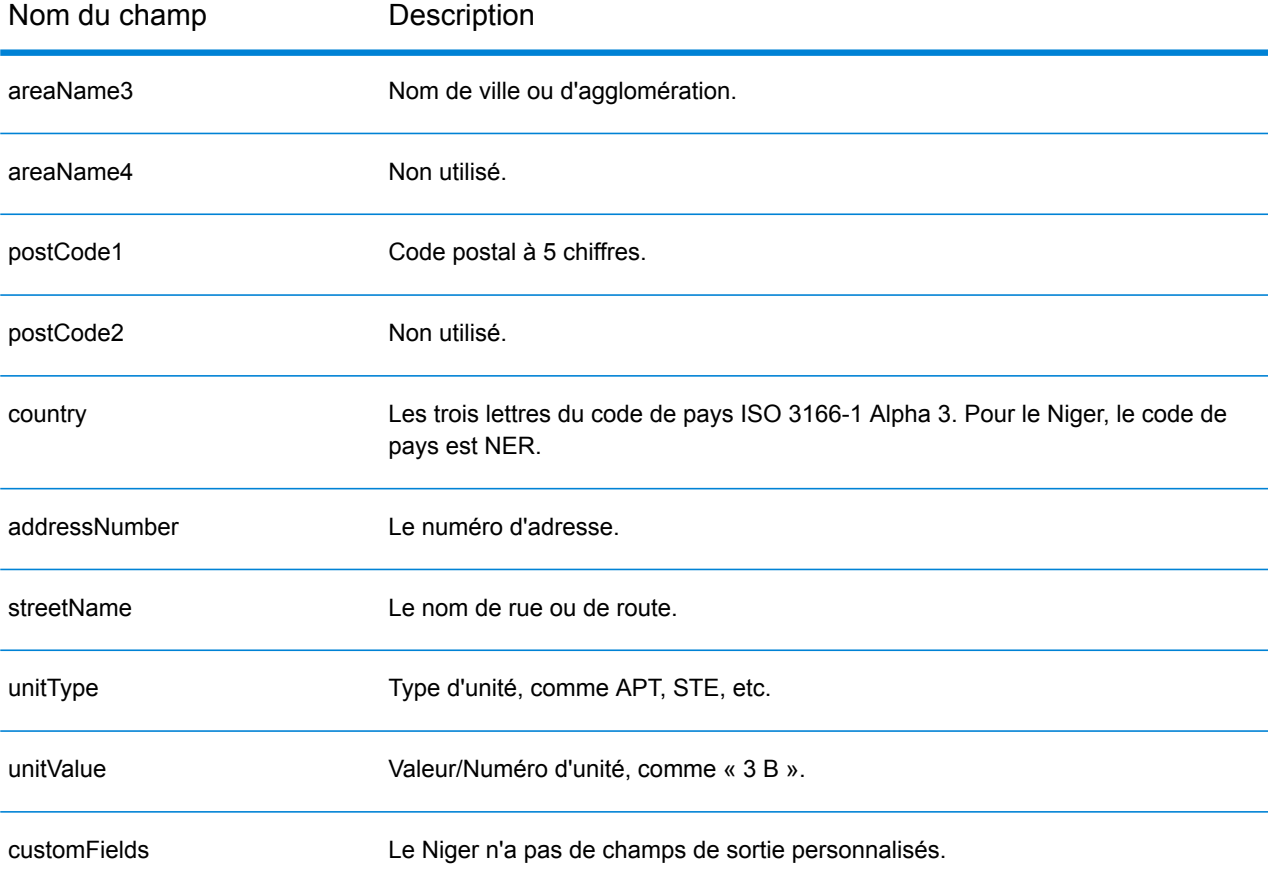

# Nigeria (NGA)

Cette section définit les jeux de données, les opérations et les informations de champs d'entrée et de sortie pris en charge pour le géocodage pour le Nigeria.

### *Jeux de données de géocodage pris en charge*

Le tableau suivant répertorie le ou les jeux de données de géocodage pris en charge avec les niveaux de géocodage disponibles pour le Nigeria.

**Remarque :** Les dictionnaires utilisateur personnalisés ne sont pas pris en charge.

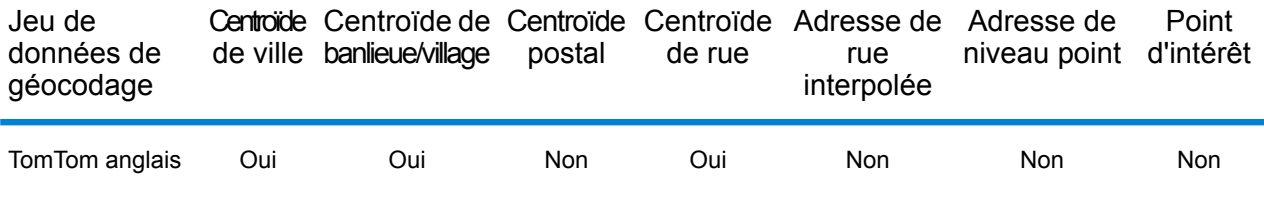

### *Opérations prises en charge*

Les opérations suivantes sont prises en charge pour le Nigeria :

- **Géocodage** : prend une ou plusieurs adresses en entrée et renvoie les coordonnées de longitude et de latitude et d'autres informations.
- **Géocodage inverse** : prend une ou plusieurs coordonnées de longitude et de latitude en entrée et renvoie l'adresse du lieu.
- **Interactive Geocoding** : renvoie les candidats correspondants potentiels à mesure de la saisie de l'adresse.
- **Global Key Lookup** : renvoie les candidats de géocodage lorsqu'une clé unique est fournie en entrée. Données USA MLD et AUS GNAF uniquement.

### *Champs d'entrée*

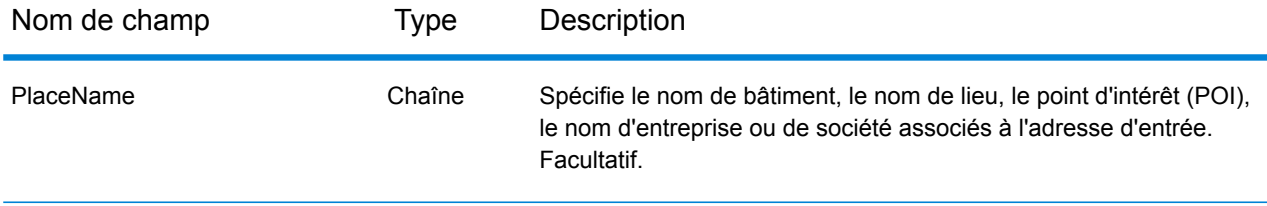

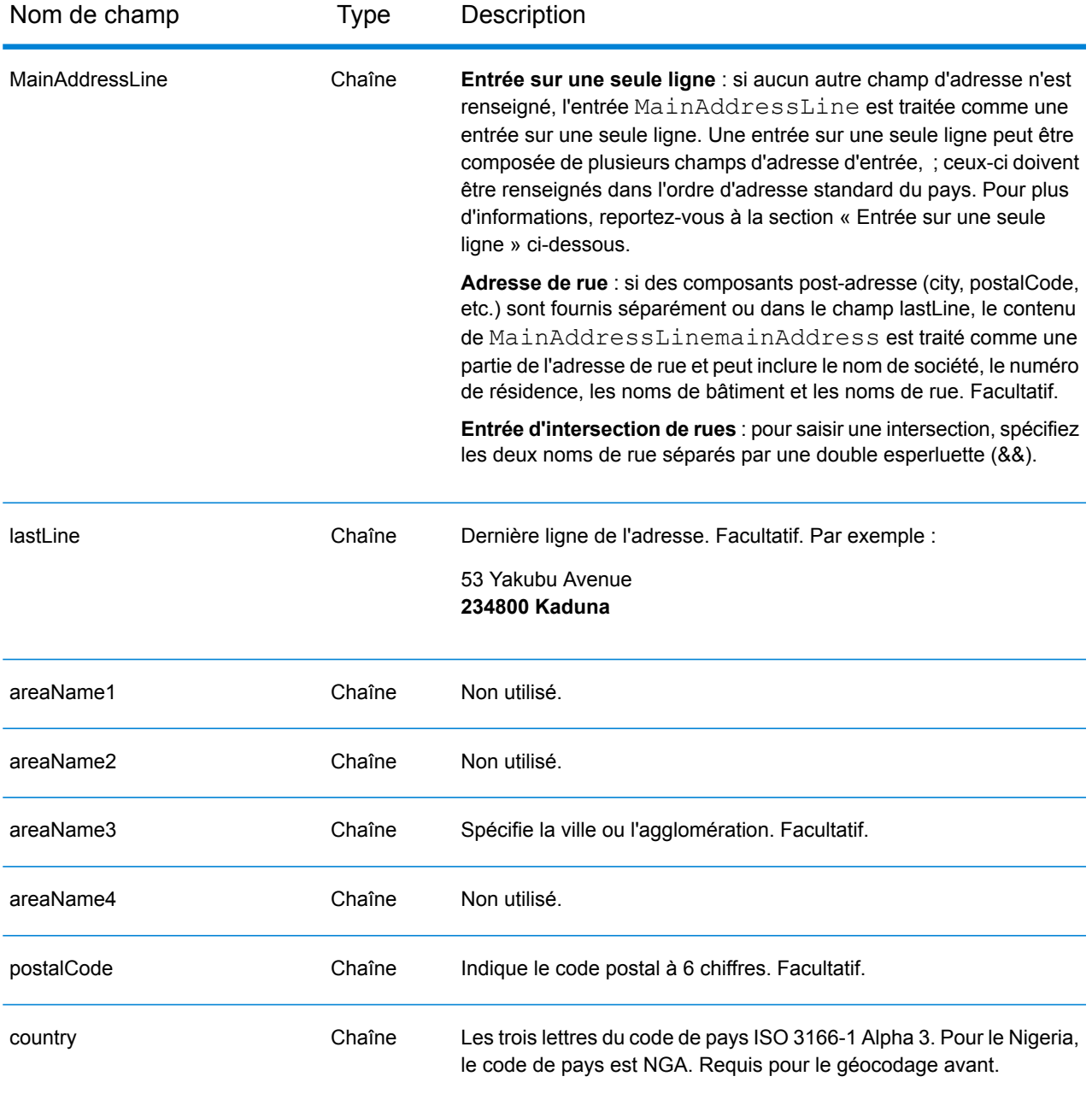

Au lieu de saisir chaque composant d'adresse dans des champs distincts, vous pouvez saisir l'adresse complète dans le champ d'entrée mainAddress avec les éléments d'adresse dans l'ordre suivant :

*[address\_number][street\_info][pobox\_info][postal\_code][area]*

Où :

• L'élément *[address\_number]* est facultatif.

- L'élément *[street\_info]* contient le nom de rue, le type de rue et toute information pré- ou post-cardinaux (par exemple, est, ouest, etc.). Facultatif.
- L'élément *[postal\_code]* est le code postal.
- L'élément *[area]* est la ville uniquement, ou la ville plus des informations supplémentaires, comme l'état, la province ou la localité.
- L'élément *[area]* ou *[postal\_code]* est requis.

Pour obtenir des résultats optimaux, placez une virgule entre les informations de rue et les informations de la dernière ligne d'adresse.

## *Options personnalisées*

Il n'existe pas d'options spécifiques au Nigeria.

## *Champs de sortie Adresse analysée*

Le tableau suivant répertorie les champs d'adresse analysés renvoyés pour un candidat qui se trouve au Nigeria.

Pour renvoyer les champs Adresses analysées via Management Console, sélectionnez l'une des options suivantes :

- Pour renvoyer les champs Adresses analysées : dans le menu déroulant **Filtres pays**, sélectionnez **Valeurs par défaut globales**. Puis, dans l'onglet **Valeurs renvoyées**, sélectionnez **Adresse analysée**.
- Pour renvoyer tous les champs de sortie : dans le menu déroulant **Filtres pays**, sélectionnez **Valeurs par défaut globales**. Puis, dans l'onglet **Valeurs renvoyées**, sélectionnez **Renvoyer toutes les informations disponibles**.

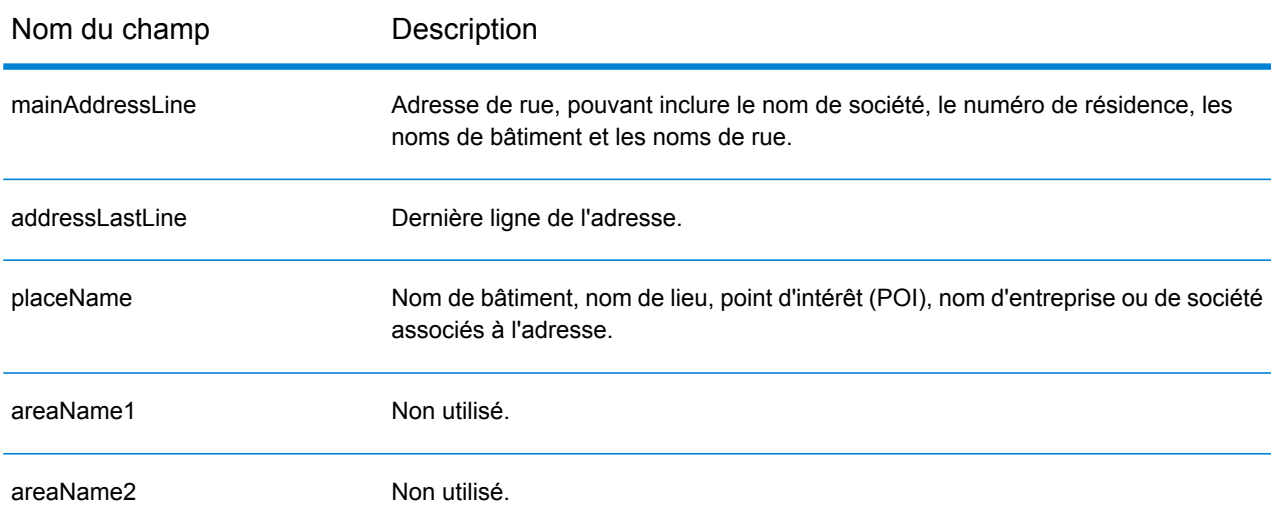

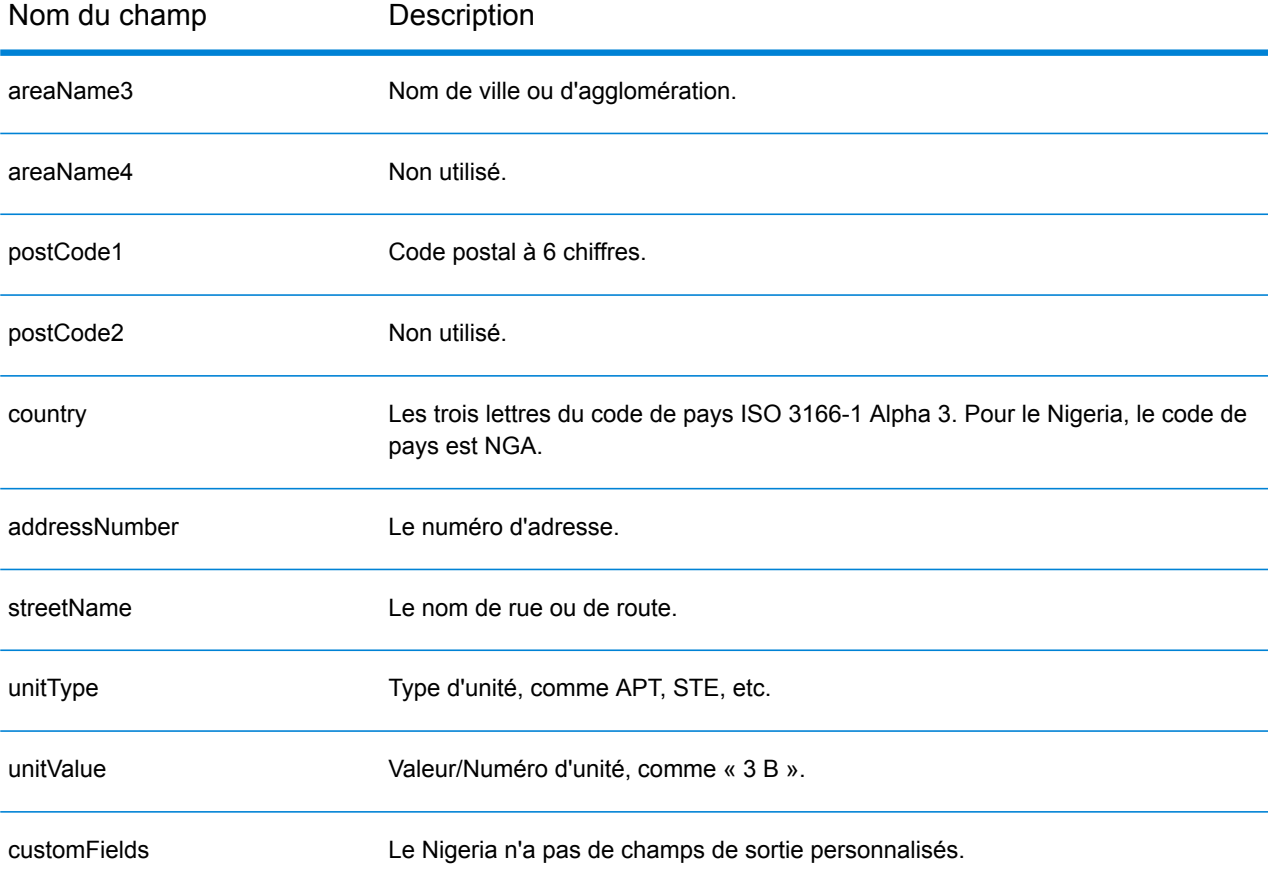

# Norvège (NOR)

Cette section définit les jeux de données, les opérations et les informations de champs d'entrée et de sortie pris en charge pour le géocodage pour la Norvège.

### *Jeux de données de géocodage pris en charge*

Le tableau suivant répertorie le ou les jeux de données de géocodage pris en charge avec les niveaux de géocodage disponibles pour la Norvège.

**Remarque :** Les dictionnaires utilisateur personnalisés ne sont pas pris en charge.

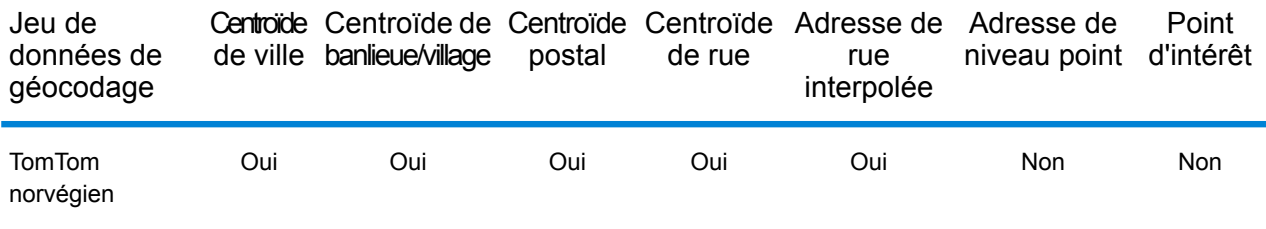

## *Opérations prises en charge*

Les opérations suivantes sont prises en charge pour la Norvège :

- **Géocodage** : prend une ou plusieurs adresses en entrée et renvoie les coordonnées de longitude et de latitude et d'autres informations.
- **Géocodage inverse** : prend une ou plusieurs coordonnées de longitude et de latitude en entrée et renvoie l'adresse du lieu.
- **Interactive Geocoding** : renvoie les candidats correspondants potentiels à mesure de la saisie de l'adresse.
- **Global Key Lookup** : renvoie les candidats de géocodage lorsqu'une clé unique est fournie en entrée. Données USA MLD et AUS GNAF uniquement.

### *Champs d'entrée*

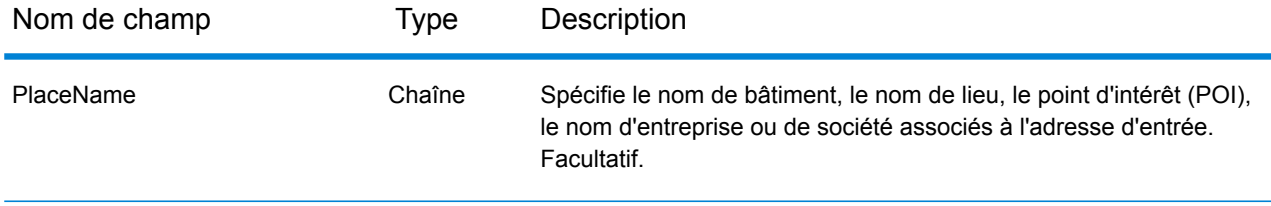

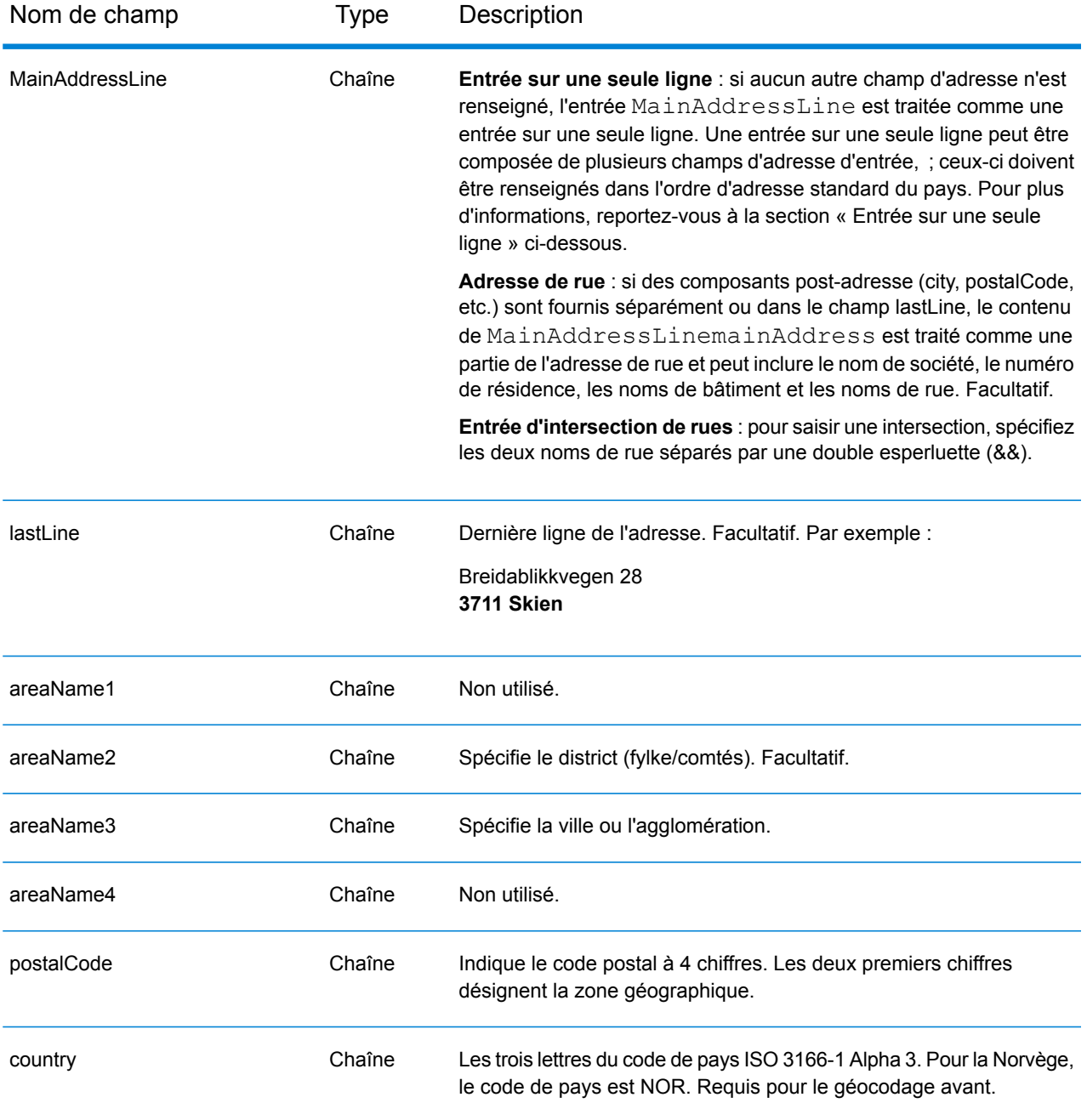

### *Directives d'adresses pour la Norvège*

Suivez ces suggestions pour vous assurer que vos données d'adresse d'entrée sont au meilleur format possible pour une correspondance et un géocodage optimaux. Pour des informations supplémentaires sur les adresses en Norvège, consultez le site Web de Posten Norge à l'adresse : **[www.posten.no](http://www.posten.no/)**.

• **Champs requis**—Les adresses doivent contenir soit une ville, soit un code postal.

- **Noms communs, abréviations et points cardinaux—**Le géocodeur reconnaît les noms communs, les points cardinaux, les indicateurs de numéros de résidence et les abréviations, telles que St pour Sankt, employés dans une adresse, et peut correctement géocoder ces adresses.
- **Numéros, équivalents et ordinaux**—Les rues numérotées sont mappées par leurs équivalents en toute lettre. Les ordinaux sont aussi reconnus dans les adresses d'entrée

Au lieu de saisir chaque composant d'adresse dans des champs distincts, vous pouvez saisir l'adresse complète dans le champ d'entrée mainAddress avec les éléments d'adresse dans l'ordre suivant :

### *[street\_info][address\_number][postal\_code][area]*

Où :

- L'élément *[street\_info]* contient le nom de rue, le type de rue et toute information pré- ou post-cardinaux (par exemple, est, ouest, etc.). Facultatif.
- L'élément *[address\_number]* est facultatif.
- L'élément *[postal\_code]* est le code postal.
- L'élément *[area]* est la ville uniquement, ou la ville plus des informations supplémentaires, comme l'état, la province ou la localité.
- L'élément *[area]* ou *[postal\_code]* est requis.

Pour obtenir des résultats optimaux, placez une virgule entre les informations de rue et les informations de la dernière ligne d'adresse.

### *Options personnalisées*

Il n'existe pas d'options spécifiques à la Norvège.

### *Champs de sortie Adresse analysée*

Le tableau suivant répertorie les champs d'adresse analysés renvoyés pour un candidat qui se trouve en Norvège.

Pour renvoyer les champs Adresses analysées via Management Console, sélectionnez l'une des options suivantes :

- Pour renvoyer les champs Adresses analysées : dans le menu déroulant **Filtres pays**, sélectionnez **Valeurs par défaut globales**. Puis, dans l'onglet **Valeurs renvoyées**, sélectionnez **Adresse analysée**.
- Pour renvoyer tous les champs de sortie : dans le menu déroulant **Filtres pays**, sélectionnez **Valeurs par défaut globales**. Puis, dans l'onglet **Valeurs renvoyées**, sélectionnez **Renvoyer toutes les informations disponibles**.

# Informations spécifiques au pays

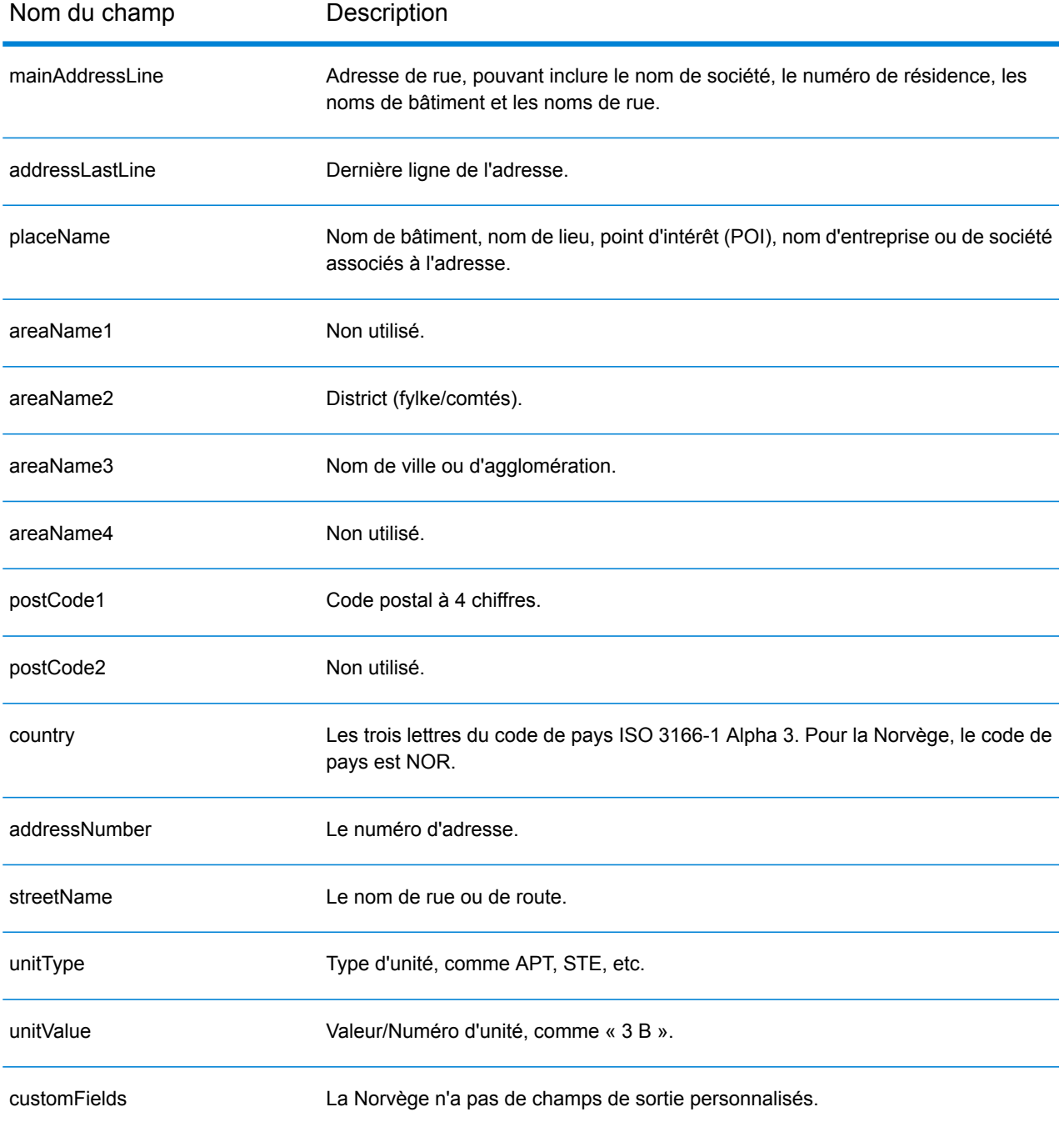

# Oman (OMN)

Cette section définit les jeux de données, les opérations et les informations de champs d'entrée et de sortie pris en charge pour le géocodage pour Oman.

### *Jeux de données de géocodage pris en charge*

Le tableau suivant répertorie le ou les jeux de données de géocodage pris en charge avec les niveaux de géocodage disponibles pour Oman.

**Remarque :** Les dictionnaires utilisateur personnalisés ne sont pas pris en charge.

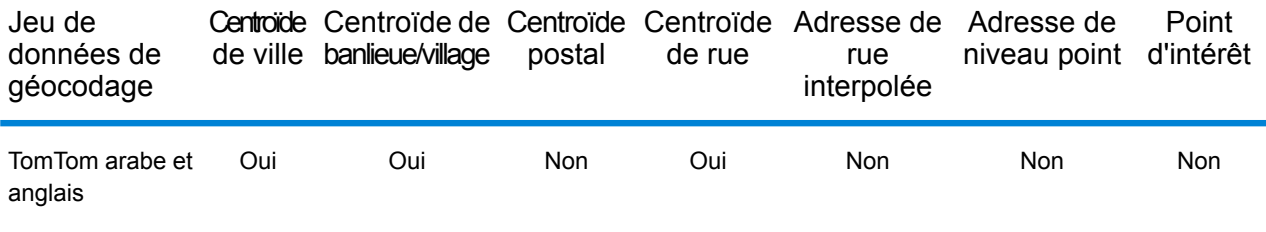

### *Opérations prises en charge*

Les opérations suivantes sont prises en charge pour Oman :

- **Géocodage** : prend une ou plusieurs adresses en entrée et renvoie les coordonnées de longitude et de latitude et d'autres informations.
- **Géocodage inverse** : prend une ou plusieurs coordonnées de longitude et de latitude en entrée et renvoie l'adresse du lieu.
- **Interactive Geocoding** : renvoie les candidats correspondants potentiels à mesure de la saisie de l'adresse.
- **Global Key Lookup** : renvoie les candidats de géocodage lorsqu'une clé unique est fournie en entrée. Données USA MLD et AUS GNAF uniquement.

### *Champs d'entrée*

L'adresse d'entrée peut contenir tout ou partie des éléments d'adresse suivants. Pour des informations supplémentaires sur les adresses à Oman, consultez le site Web de Oman Post à l'adresse : **[www.omanpost.om](http://www.omanpost.om/tabid/133/Default.aspx)**.

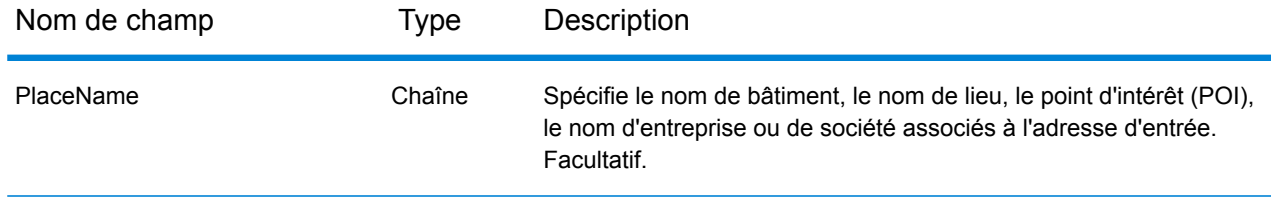

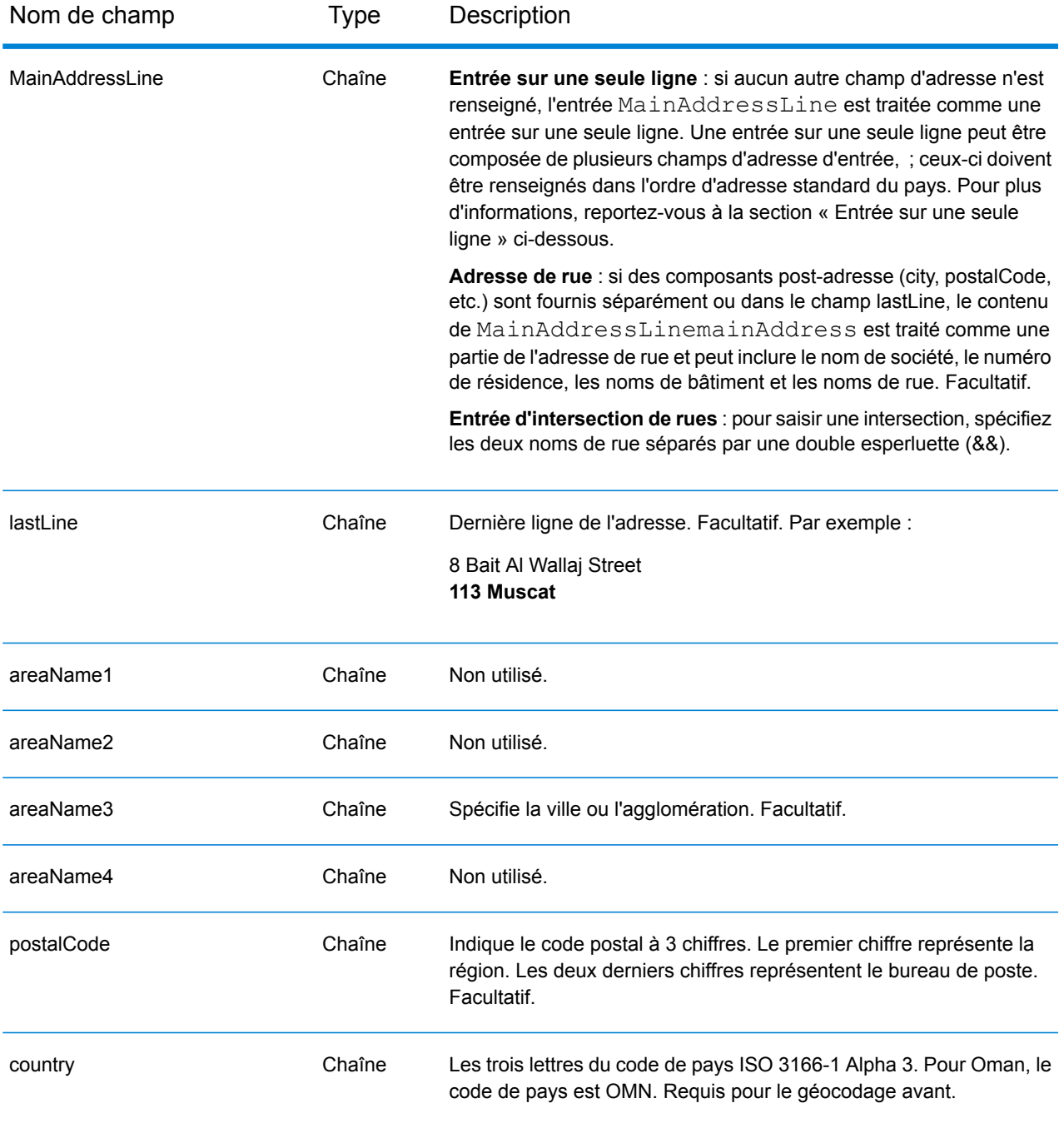

Au lieu de saisir chaque composant d'adresse dans des champs distincts, vous pouvez saisir l'adresse complète dans le champ d'entrée mainAddress avec les éléments d'adresse dans l'ordre suivant :

*[address\_number][street\_info][pobox\_info][postal\_code][area]*

Où :

- L'élément *[address\_number]* est facultatif.
- L'élément *[street\_info]* contient le nom de rue, le type de rue et toute information pré- ou post-cardinaux (par exemple, est, ouest, etc.). Facultatif.
- L'élément *[postal\_code]* est le code postal.
- L'élément *[area]* est la ville uniquement, ou la ville plus des informations supplémentaires, comme l'état, la province ou la localité.
- L'élément *[area]* ou *[postal\_code]* est requis.

Pour obtenir des résultats optimaux, placez une virgule entre les informations de rue et les informations de la dernière ligne d'adresse.

## *Options personnalisées*

Il n'existe pas d'options spécifiques à Oman.

### *Champs de sortie Adresse analysée*

Le tableau suivant répertorie les champs d'adresse analysés renvoyés pour un candidat qui se trouve à Oman.

Pour renvoyer les champs Adresses analysées via Management Console, sélectionnez l'une des options suivantes :

- Pour renvoyer les champs Adresses analysées : dans le menu déroulant **Filtres pays**, sélectionnez **Valeurs par défaut globales**. Puis, dans l'onglet **Valeurs renvoyées**, sélectionnez **Adresse analysée**.
- Pour renvoyer tous les champs de sortie : dans le menu déroulant **Filtres pays**, sélectionnez **Valeurs par défaut globales**. Puis, dans l'onglet **Valeurs renvoyées**, sélectionnez **Renvoyer toutes les informations disponibles**.

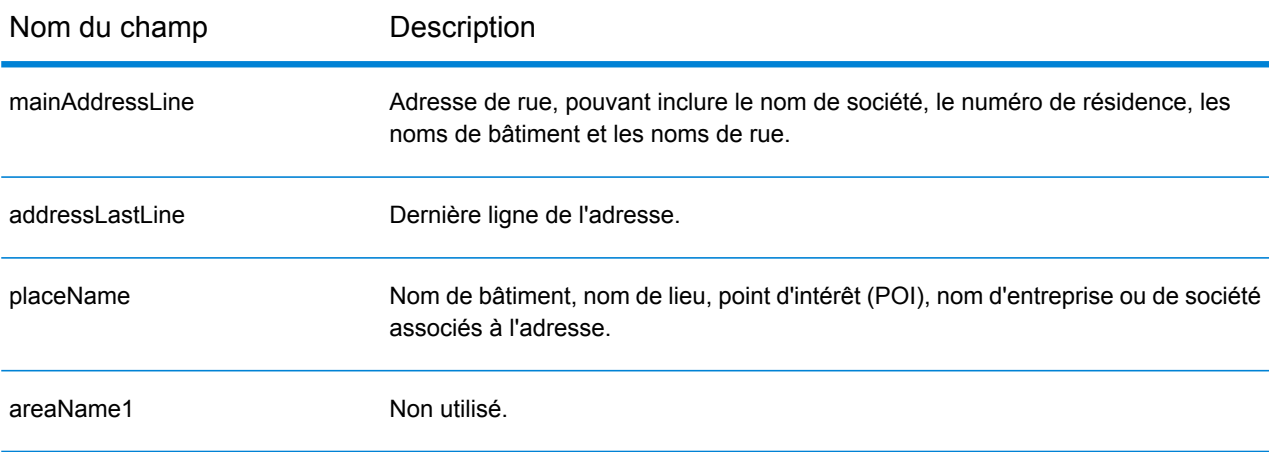

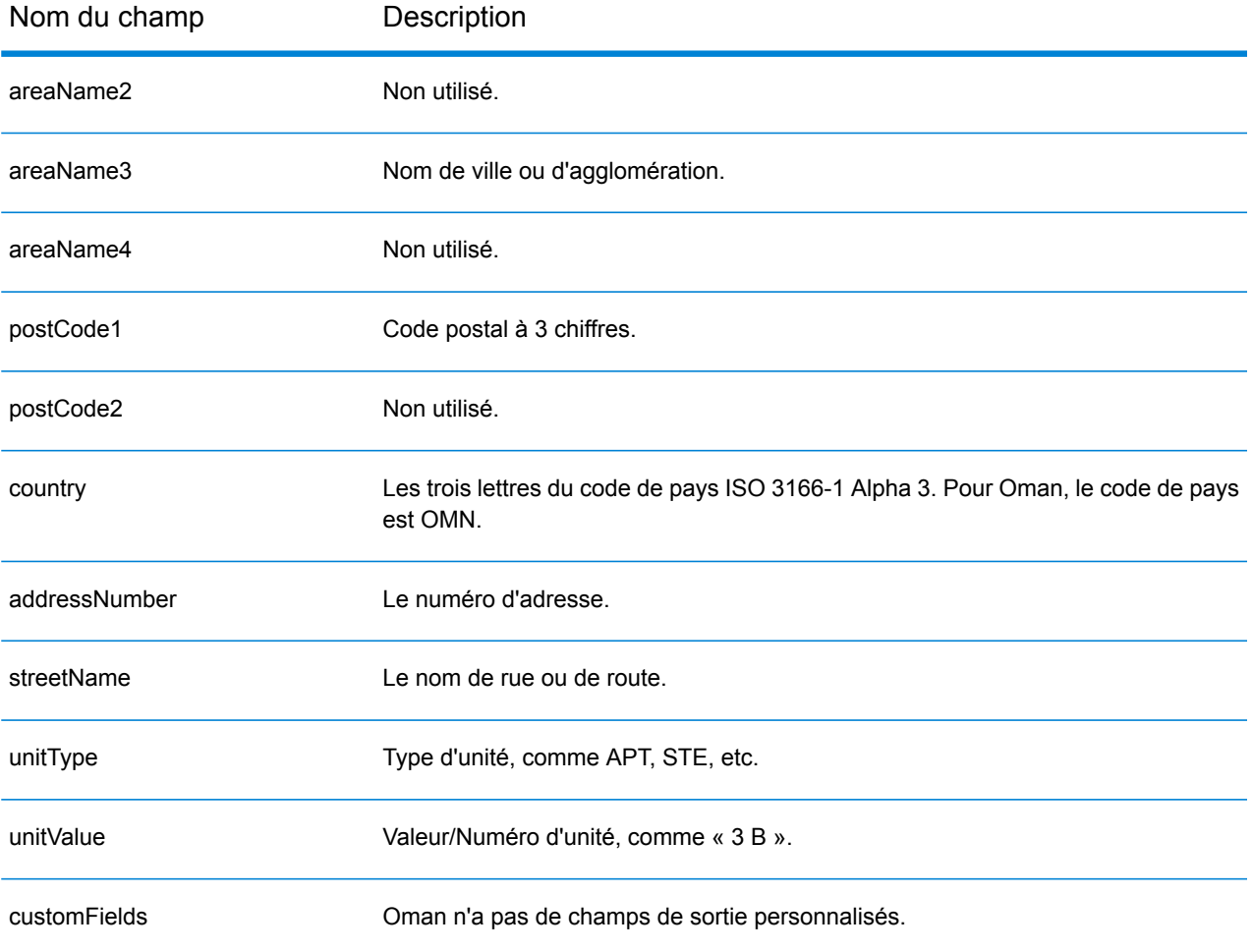

# Panama (PAN)

Cette section définit les jeux de données, les opérations et les informations de champs d'entrée et de sortie pris en charge pour le géocodage pour le Panama.

### *Jeux de données de géocodage pris en charge*

Le tableau suivant répertorie le ou les jeux de données de géocodage pris en charge avec les niveaux de géocodage disponibles pour le Panama.

**Remarque :** Les dictionnaires utilisateur personnalisés ne sont pas pris en charge.

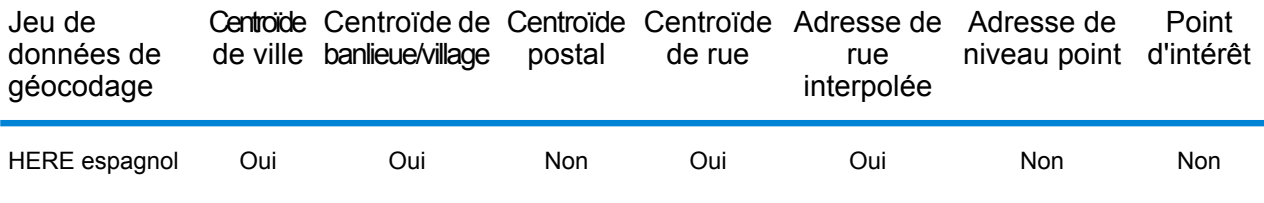

### *Opérations prises en charge*

Les opérations suivantes sont prises en charge pour le Panama :

- **Géocodage** : prend une ou plusieurs adresses en entrée et renvoie les coordonnées de longitude et de latitude et d'autres informations.
- **Géocodage inverse** : prend une ou plusieurs coordonnées de longitude et de latitude en entrée et renvoie l'adresse du lieu.
- **Interactive Geocoding** : renvoie les candidats correspondants potentiels à mesure de la saisie de l'adresse.
- **Global Key Lookup** : renvoie les candidats de géocodage lorsqu'une clé unique est fournie en entrée. Données USA MLD et AUS GNAF uniquement.

### *Champs d'entrée*

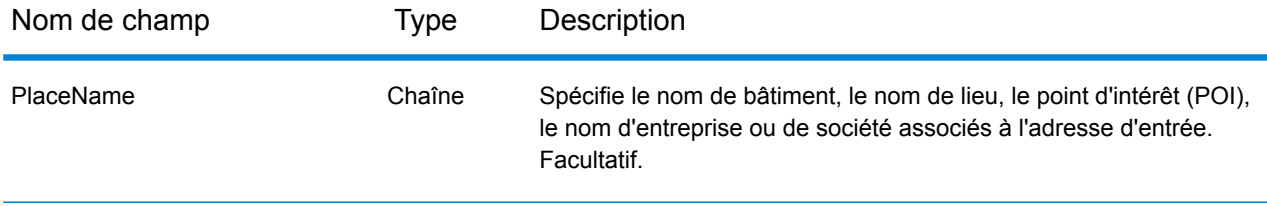

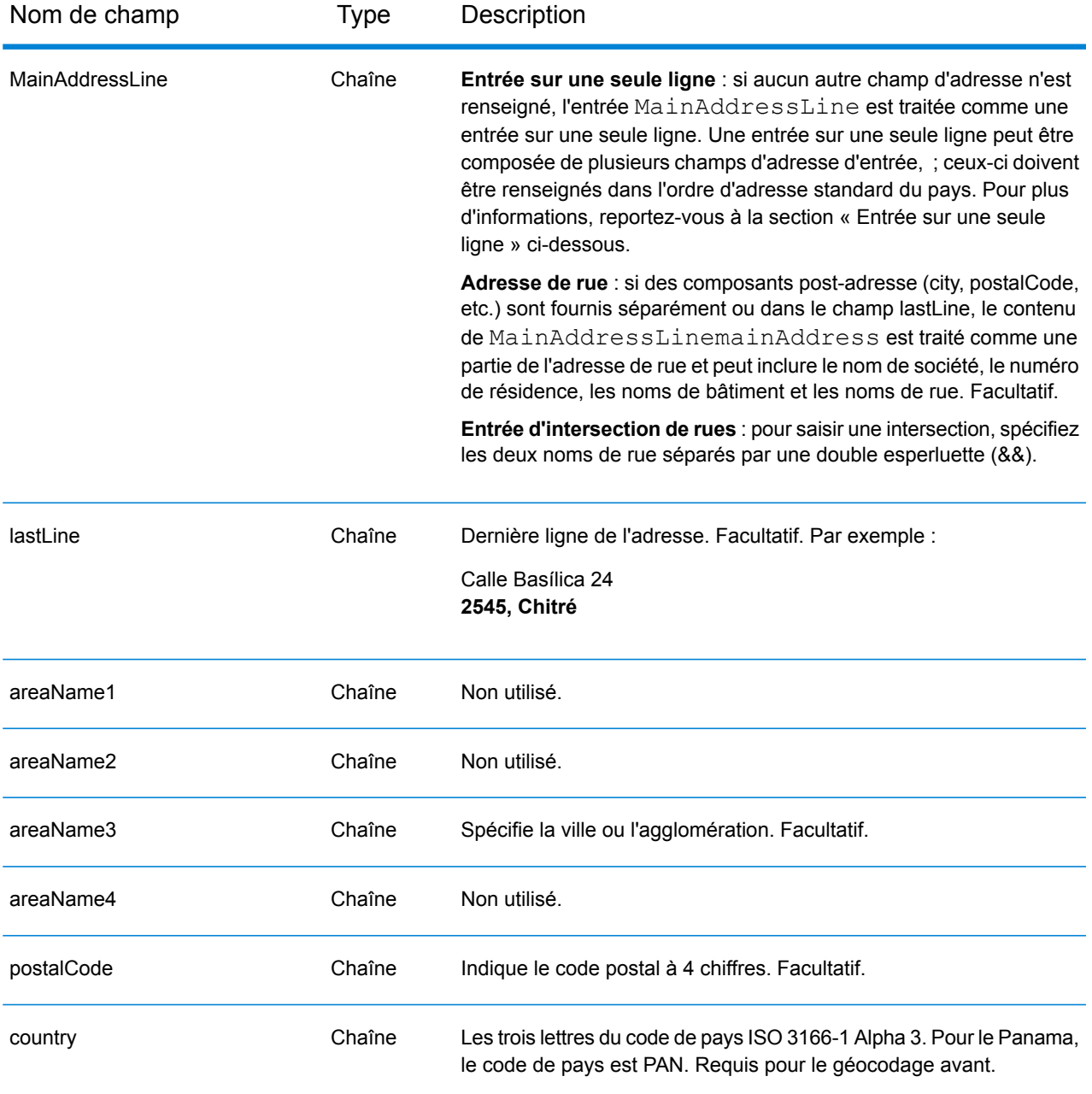

Au lieu de saisir chaque composant d'adresse dans des champs distincts, vous pouvez saisir l'adresse complète dans le champ d'entrée mainAddress avec les éléments d'adresse dans l'ordre suivant :

*[street\_info][address\_number][postal\_code][area]*

Où :

- L'élément *[street\_info]* contient le nom de rue, le type de rue et toute information pré- ou post-cardinaux (par exemple, est, ouest, etc.). Facultatif.
- L'élément *[address\_number]* est facultatif.
- L'élément *[postal\_code]* est le code postal.
- L'élément *[area]* est la ville uniquement, ou la ville plus des informations supplémentaires, comme l'état, la province ou la localité.
- L'élément *[area]* ou *[postal\_code]* est requis.

Pour obtenir des résultats optimaux, placez une virgule entre les informations de rue et les informations de la dernière ligne d'adresse.

## *Options personnalisées*

Il n'existe pas d'options spécifiques au Panama.

### *Champs de sortie Adresse analysée*

Le tableau suivant répertorie les champs d'adresse analysés renvoyés pour un candidat qui se trouve au Panama.

Pour renvoyer les champs Adresses analysées via Management Console, sélectionnez l'une des options suivantes :

- Pour renvoyer les champs Adresses analysées : dans le menu déroulant **Filtres pays**, sélectionnez **Valeurs par défaut globales**. Puis, dans l'onglet **Valeurs renvoyées**, sélectionnez **Adresse analysée**.
- Pour renvoyer tous les champs de sortie : dans le menu déroulant **Filtres pays**, sélectionnez **Valeurs par défaut globales**. Puis, dans l'onglet **Valeurs renvoyées**, sélectionnez **Renvoyer toutes les informations disponibles**.

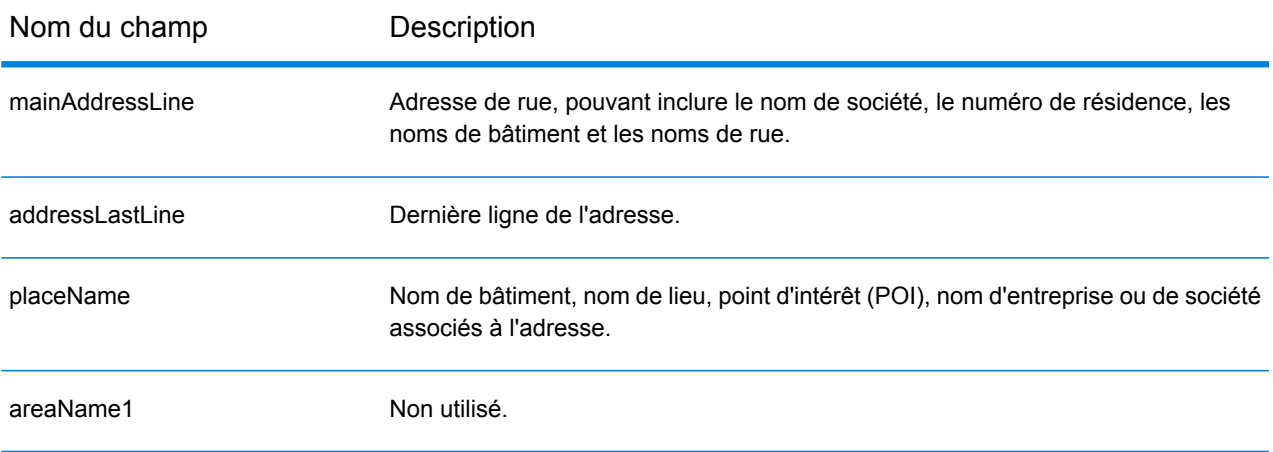

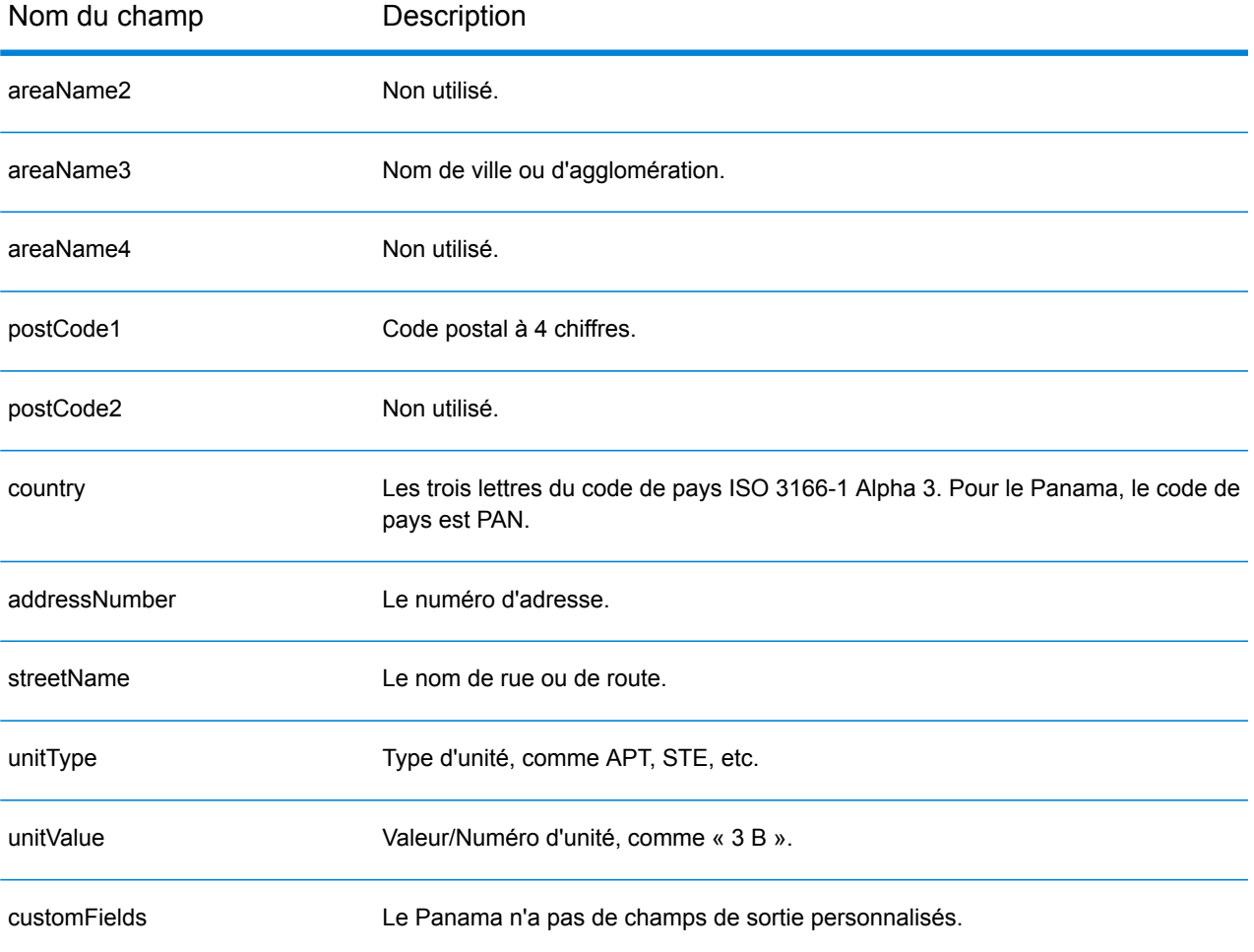

# Paraguay (PRY)

Cette section définit les jeux de données, les opérations et les informations de champs d'entrée et de sortie pris en charge pour le géocodage pour le Paraguay.

### *Jeux de données de géocodage pris en charge*

Le tableau suivant répertorie le ou les jeux de données de géocodage pris en charge avec les niveaux de géocodage disponibles pour le Paraguay.

**Remarque :** Les dictionnaires utilisateur personnalisés ne sont pas pris en charge.

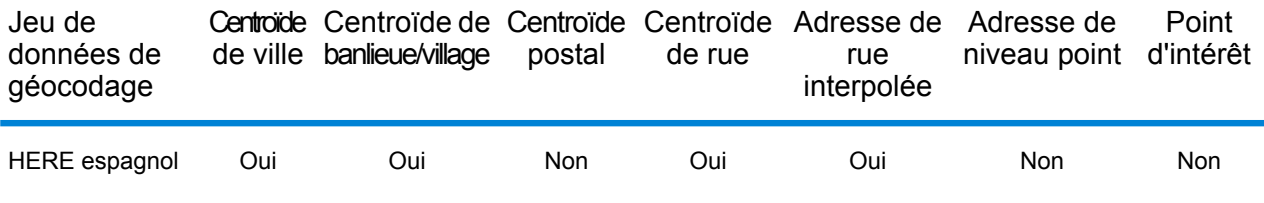

### *Opérations prises en charge*

Les opérations suivantes sont prises en charge pour le Paraguay :

- **Géocodage** : prend une ou plusieurs adresses en entrée et renvoie les coordonnées de longitude et de latitude et d'autres informations.
- **Géocodage inverse** : prend une ou plusieurs coordonnées de longitude et de latitude en entrée et renvoie l'adresse du lieu.
- **Interactive Geocoding** : renvoie les candidats correspondants potentiels à mesure de la saisie de l'adresse.
- **Global Key Lookup** : renvoie les candidats de géocodage lorsqu'une clé unique est fournie en entrée. Données USA MLD et AUS GNAF uniquement.

### *Champs d'entrée*

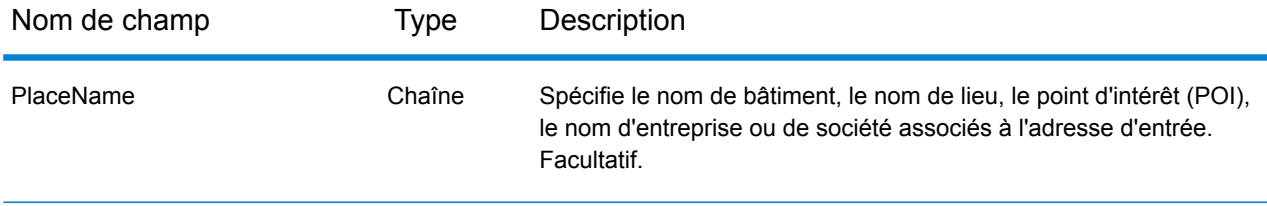
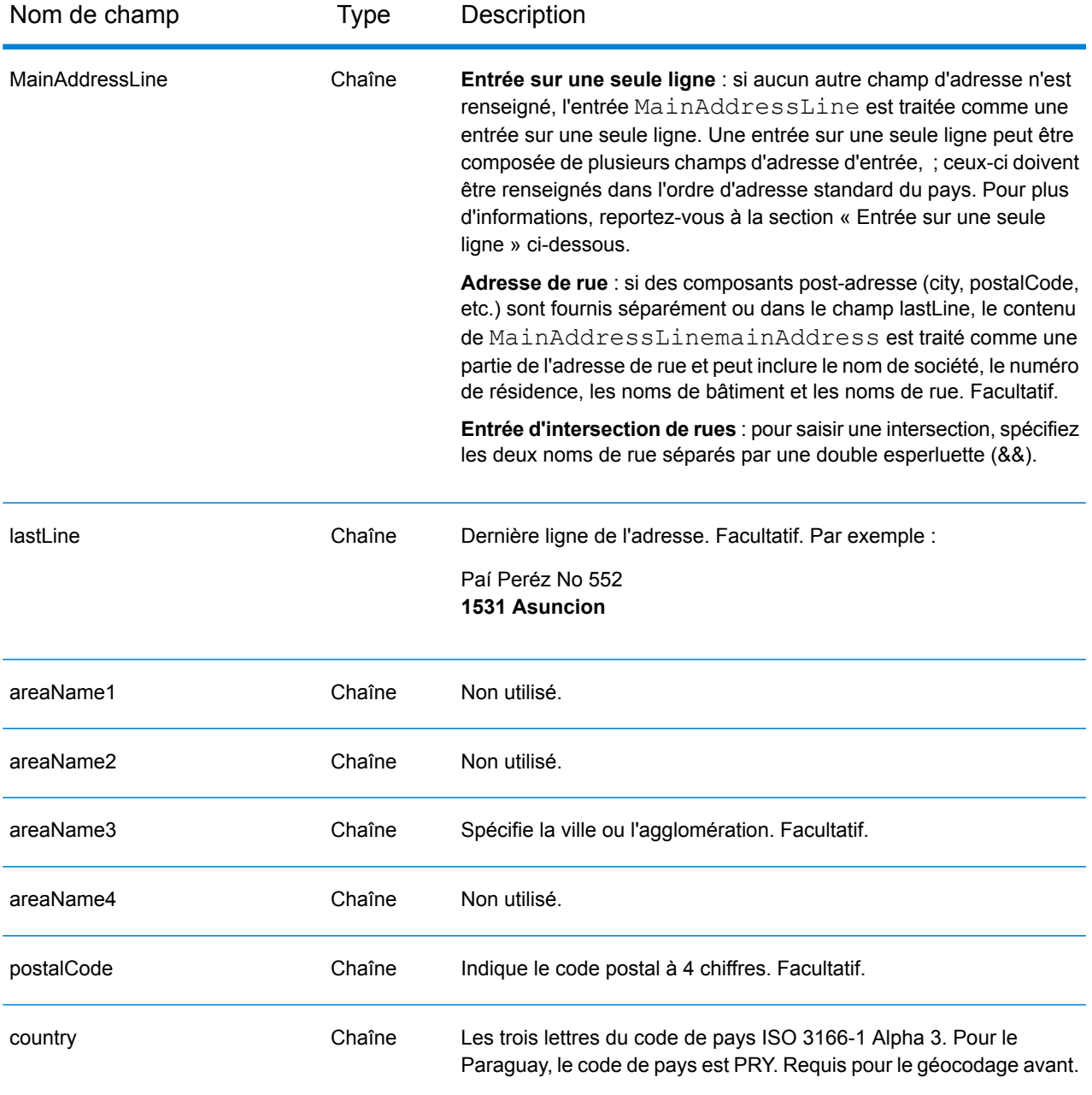

Au lieu de saisir chaque composant d'adresse dans des champs distincts, vous pouvez saisir l'adresse complète dans le champ d'entrée mainAddress avec les éléments d'adresse dans l'ordre suivant :

*[street\_info][address\_number][postal\_code][area]*

Où :

- L'élément *[street\_info]* contient le nom de rue, le type de rue et toute information pré- ou post-cardinaux (par exemple, est, ouest, etc.). Facultatif.
- L'élément *[address\_number]* est facultatif.
- L'élément *[postal\_code]* est le code postal.
- L'élément *[area]* est la ville uniquement, ou la ville plus des informations supplémentaires, comme l'état, la province ou la localité.
- L'élément *[area]* ou *[postal\_code]* est requis.

Pour obtenir des résultats optimaux, placez une virgule entre les informations de rue et les informations de la dernière ligne d'adresse.

## *Options personnalisées*

Il n'existe pas d'options spécifiques au Paraguay.

## *Champs de sortie Adresse analysée*

Le tableau suivant répertorie les champs d'adresse analysés renvoyés pour un candidat qui se trouve au Paraguay.

Pour renvoyer les champs Adresses analysées via Management Console, sélectionnez l'une des options suivantes :

- Pour renvoyer les champs Adresses analysées : dans le menu déroulant **Filtres pays**, sélectionnez **Valeurs par défaut globales**. Puis, dans l'onglet **Valeurs renvoyées**, sélectionnez **Adresse analysée**.
- Pour renvoyer tous les champs de sortie : dans le menu déroulant **Filtres pays**, sélectionnez **Valeurs par défaut globales**. Puis, dans l'onglet **Valeurs renvoyées**, sélectionnez **Renvoyer toutes les informations disponibles**.

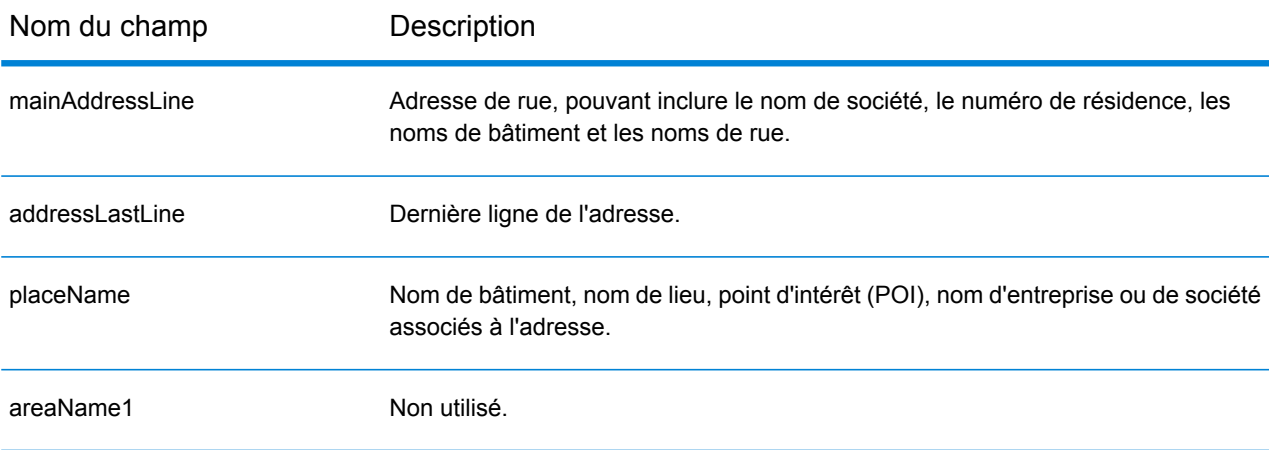

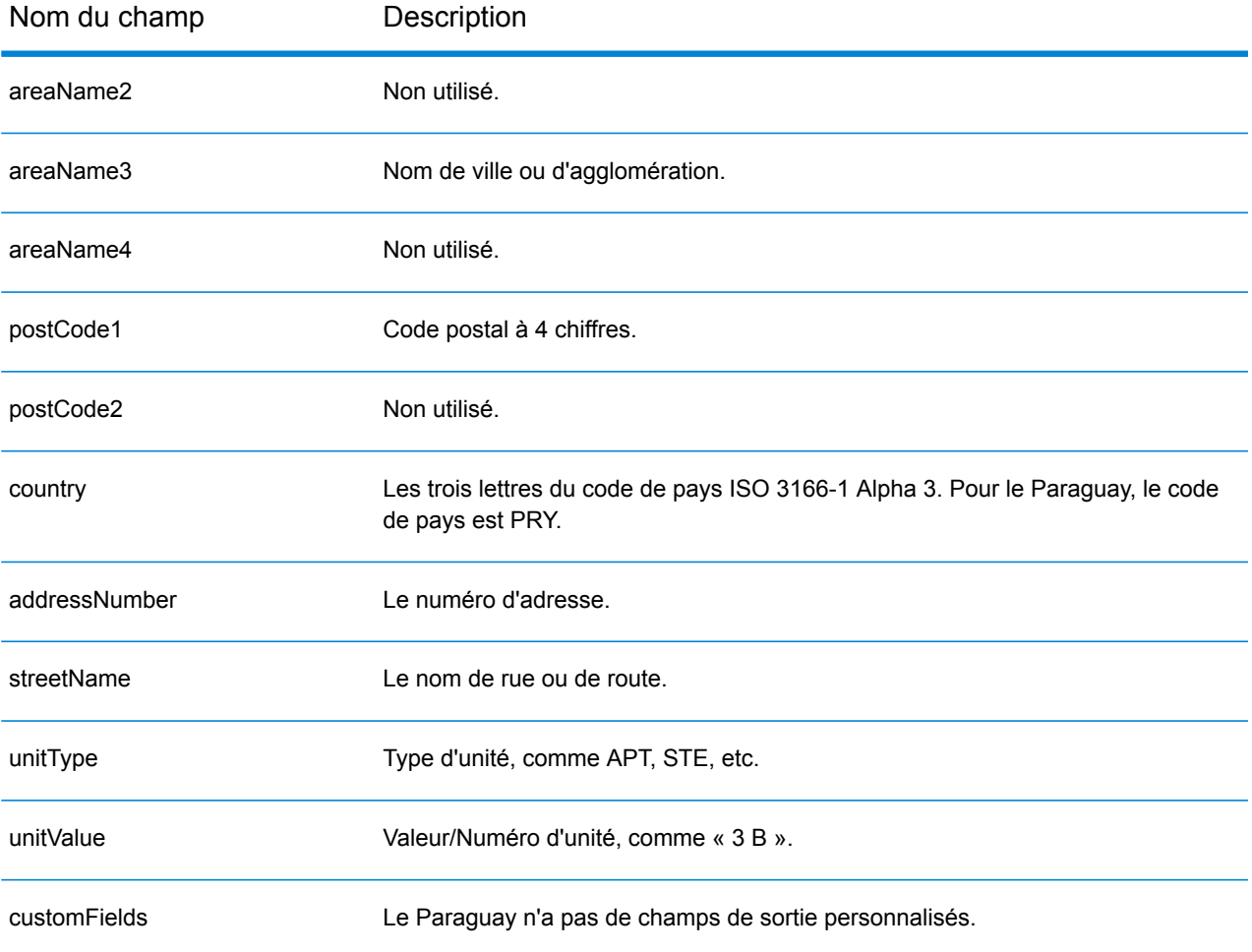

# Pérou (PER)

Cette section définit les jeux de données, les opérations et les informations de champs d'entrée et de sortie pris en charge pour le géocodage pour le Pérou.

#### *Jeux de données de géocodage pris en charge*

Le tableau suivant répertorie le ou les jeux de données de géocodage pris en charge avec les niveaux de géocodage disponibles pour le Pérou.

**Remarque :** Les dictionnaires utilisateur personnalisés ne sont pas pris en charge.

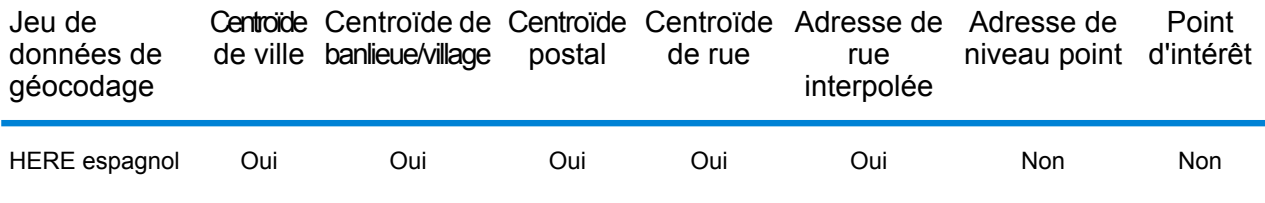

#### *Opérations prises en charge*

Les opérations suivantes sont prises en charge pour le Pérou :

- **Géocodage** : prend une ou plusieurs adresses en entrée et renvoie les coordonnées de longitude et de latitude et d'autres informations.
- **Géocodage inverse** : prend une ou plusieurs coordonnées de longitude et de latitude en entrée et renvoie l'adresse du lieu.
- **Interactive Geocoding** : renvoie les candidats correspondants potentiels à mesure de la saisie de l'adresse.
- **Global Key Lookup** : renvoie les candidats de géocodage lorsqu'une clé unique est fournie en entrée. Données USA MLD et AUS GNAF uniquement.

#### *Champs d'entrée*

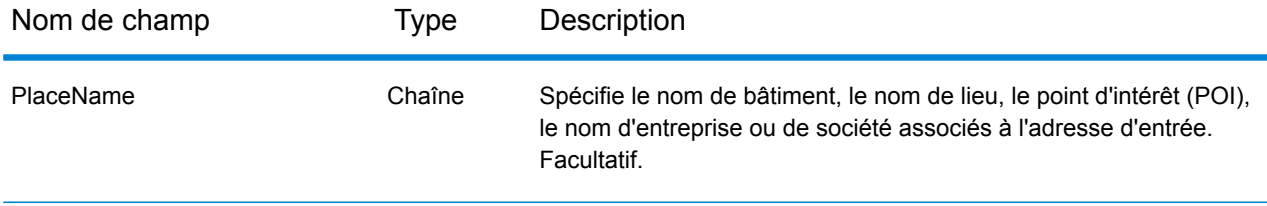

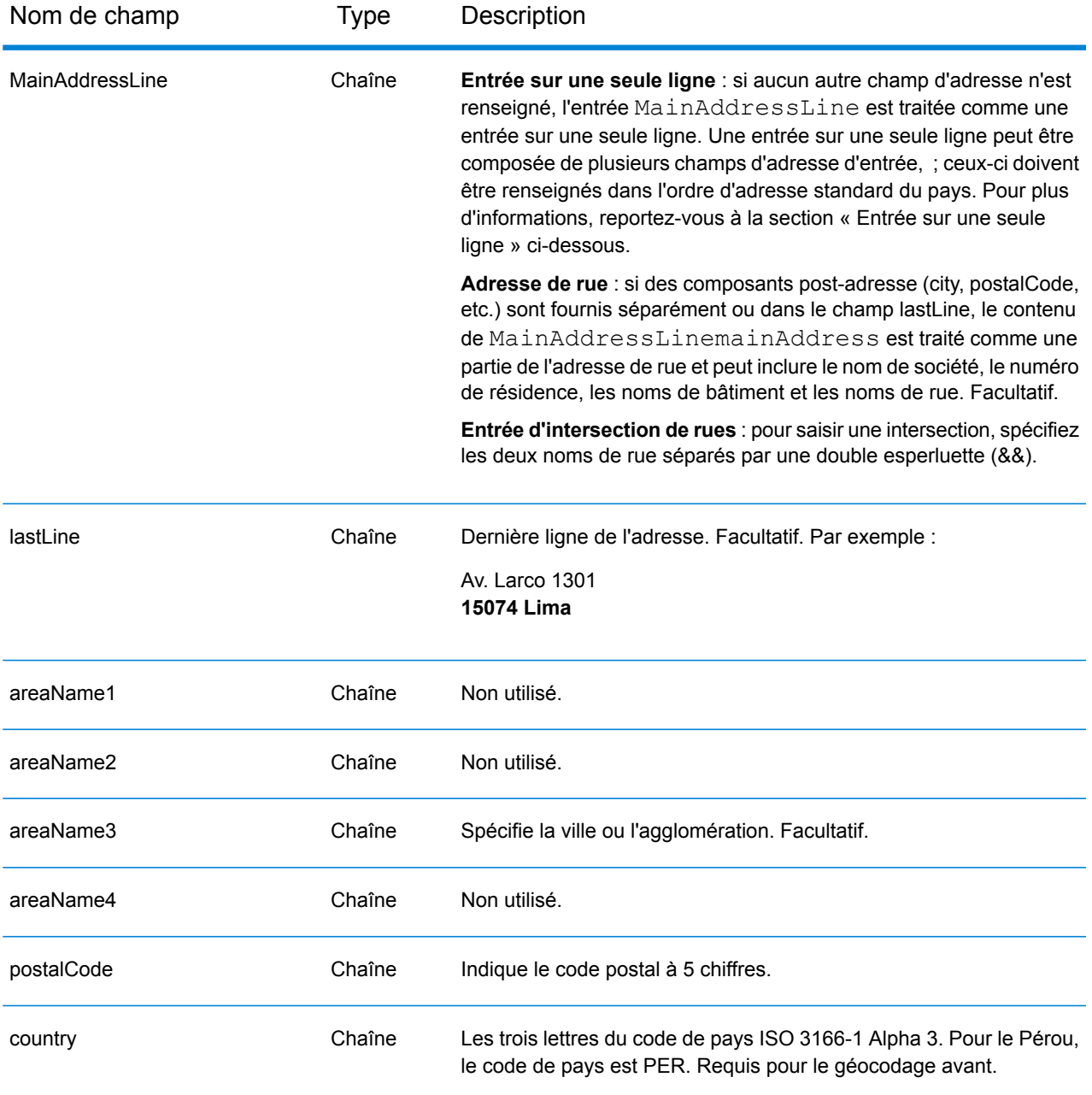

Au lieu de saisir chaque composant d'adresse dans des champs distincts, vous pouvez saisir l'adresse complète dans le champ d'entrée mainAddress avec les éléments d'adresse dans l'ordre suivant :

*[street\_info][address\_number][postal\_code][area]*

Où :

- L'élément *[street\_info]* contient le nom de rue, le type de rue et toute information pré- ou post-cardinaux (par exemple, est, ouest, etc.). Facultatif.
- L'élément *[address\_number]* est facultatif.
- L'élément *[postal\_code]* est le code postal.
- L'élément *[area]* est la ville uniquement, ou la ville plus des informations supplémentaires, comme l'état, la province ou la localité.
- L'élément *[area]* ou *[postal\_code]* est requis.

Pour obtenir des résultats optimaux, placez une virgule entre les informations de rue et les informations de la dernière ligne d'adresse.

## *Options personnalisées*

Il n'existe pas d'options spécifiques au Pérou.

## *Champs de sortie Adresse analysée*

Le tableau suivant répertorie les champs d'adresse analysés renvoyés pour un candidat qui se trouve au Pérou.

Pour renvoyer les champs Adresses analysées via Management Console, sélectionnez l'une des options suivantes :

- Pour renvoyer les champs Adresses analysées : dans le menu déroulant **Filtres pays**, sélectionnez **Valeurs par défaut globales**. Puis, dans l'onglet **Valeurs renvoyées**, sélectionnez **Adresse analysée**.
- Pour renvoyer tous les champs de sortie : dans le menu déroulant **Filtres pays**, sélectionnez **Valeurs par défaut globales**. Puis, dans l'onglet **Valeurs renvoyées**, sélectionnez **Renvoyer toutes les informations disponibles**.

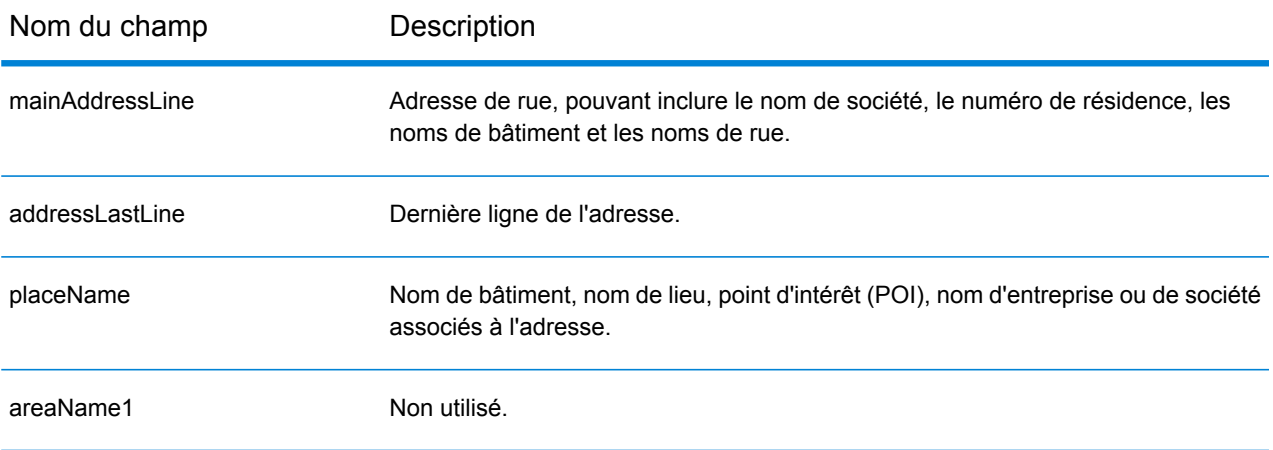

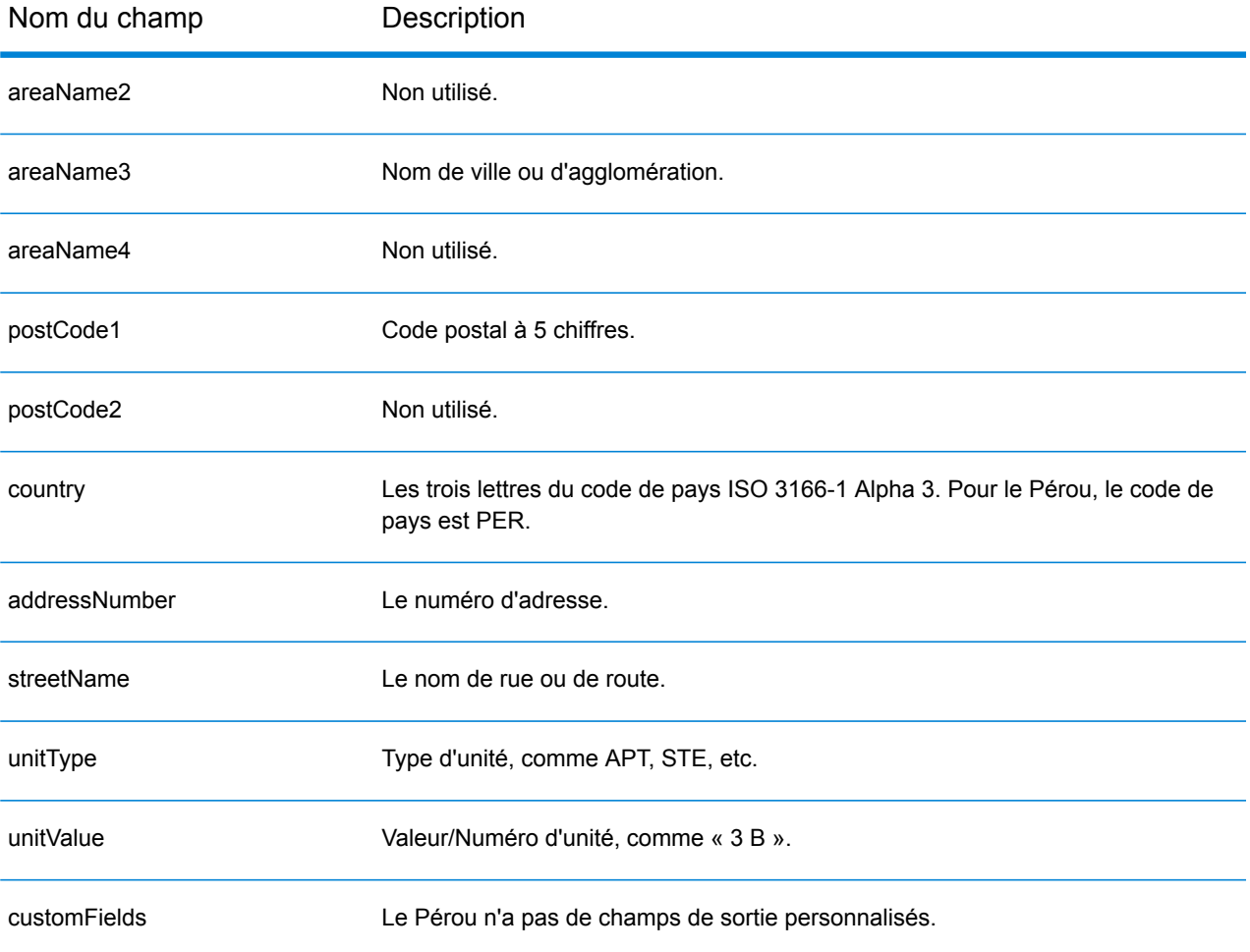

# Philippines (PHL)

Cette section définit les dictionnaires, les opérations et les informations de champ d'entrée et de sortie pris en charge pour les Philippines.

### *Jeux de données de géocodage pris en charge*

Le tableau suivant répertorie le ou les jeux de données de géocodage pris en charge avec les niveaux de géocodage disponibles pour les Philippines.

**Remarque :** Les dictionnaires utilisateur personnalisés ne sont pas pris en charge.

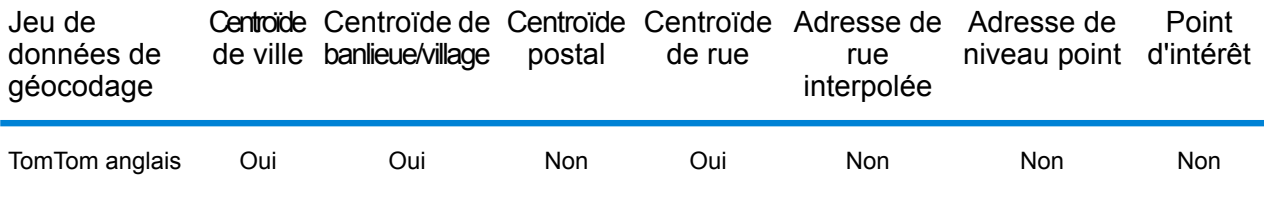

#### *Opérations prises en charge*

Les opérations suivantes sont prises en charge pour les Philippines :

- **Géocodage** : prend une ou plusieurs adresses en entrée et renvoie les coordonnées de longitude et de latitude et d'autres informations.
- **Géocodage inverse** : prend une ou plusieurs coordonnées de longitude et de latitude en entrée et renvoie l'adresse du lieu.
- **Interactive Geocoding** : renvoie les candidats correspondants potentiels à mesure de la saisie de l'adresse.
- **Global Key Lookup** : renvoie les candidats de géocodage lorsqu'une clé unique est fournie en entrée. Données USA MLD et AUS GNAF uniquement.

## *Champs d'entrée*

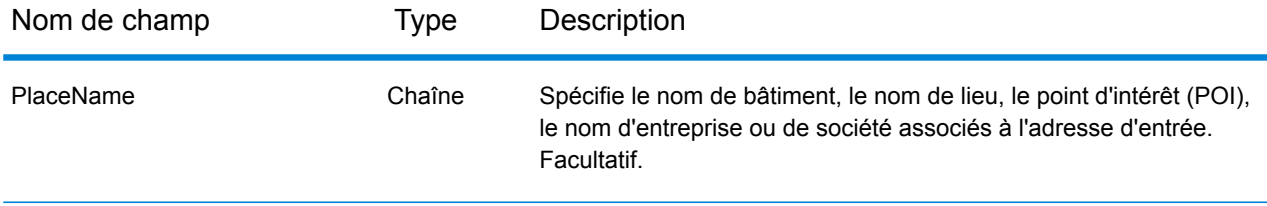

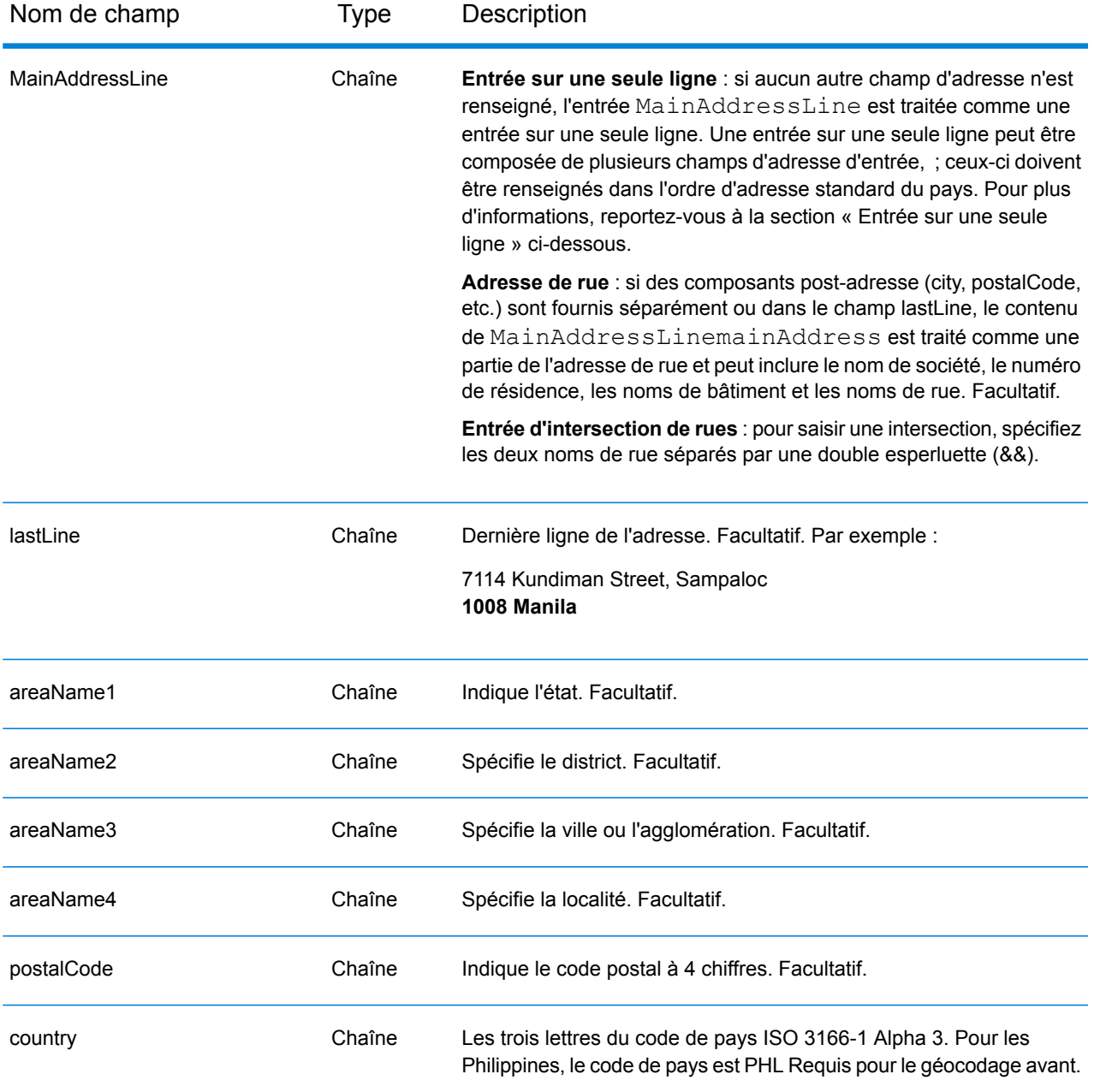

## *Règles d'adresse pour les Philippines*

Suivez ces suggestions pour vous assurer que vos données d'adresse d'entrée sont au meilleur format possible pour une correspondance et un géocodage optimaux. Pour des informations supplémentaires sur les adresses des Philippines, consultez le site Web postal des Philippines à l'adresse : **<http://www.philpost.gov.ph/>**www.philpost.gov.ph/.

• **Champs requis**—Les adresses doivent contenir une ville. PHL ne prend pas en compte les codes postaux dans les adresses.

- **Types de voies publiques**—Les types de voies publiques et leurs abréviations courantes sont reconnus et entièrement pris en charge dans les adresses d'entrée.
- **Noms communs et abréviations**—Les noms communs, nombres cardinaux, indicateurs de numéro de maison et abréviations utilisés dans les adresses sont pris en charge.
- **Numéros et équivalents numériques—**Les rues numérotées sont mappées par leurs équivalents nommés.

**Remarque :** Le géocodage postal n'est pas disponible avec les Philippines.

## *Entrée sur une seule ligne*

Au lieu de saisir chaque composant d'adresse dans des champs distincts, vous pouvez saisir l'adresse complète dans le champ d'entrée mainAddress avec les éléments d'adresse dans l'ordre suivant :

## *[address\_number][street\_info][areaName3][areaName2]*

Où :

- L'élément *[address\_number]* est facultatif.
- L'élément *[street\_info]* contient le nom de rue, le type de rue et toute information pré- ou post-cardinaux (par exemple, est, ouest, etc.). Facultatif.
- L'élément *[areaName3]* est la ville ou l'agglomération. Obligatoire.
- L'élément *[areaName2]* est le district.

Pour obtenir des résultats optimaux, placez une virgule entre les informations de rue et les informations de la dernière ligne d'adresse.

## *Options personnalisées*

Il n'existe pas d'options spécifiques aux Philippines.

## *Champs de sortie Adresse analysée*

Le tableau suivant répertorie les champs d'adresse analysés renvoyés pour un candidat qui se trouve aux Philippines.

Pour renvoyer les champs Adresses analysées via Management Console, sélectionnez l'une des options suivantes :

- Pour renvoyer les champs Adresses analysées : dans le menu déroulant **Filtres pays**, sélectionnez **Valeurs par défaut globales**. Puis, dans l'onglet **Valeurs renvoyées**, sélectionnez **Adresse analysée**.
- Pour renvoyer tous les champs de sortie : dans le menu déroulant **Filtres pays**, sélectionnez **Valeurs par défaut globales**. Puis, dans l'onglet **Valeurs renvoyées**, sélectionnez **Renvoyer toutes les informations disponibles**.

## Informations spécifiques au pays

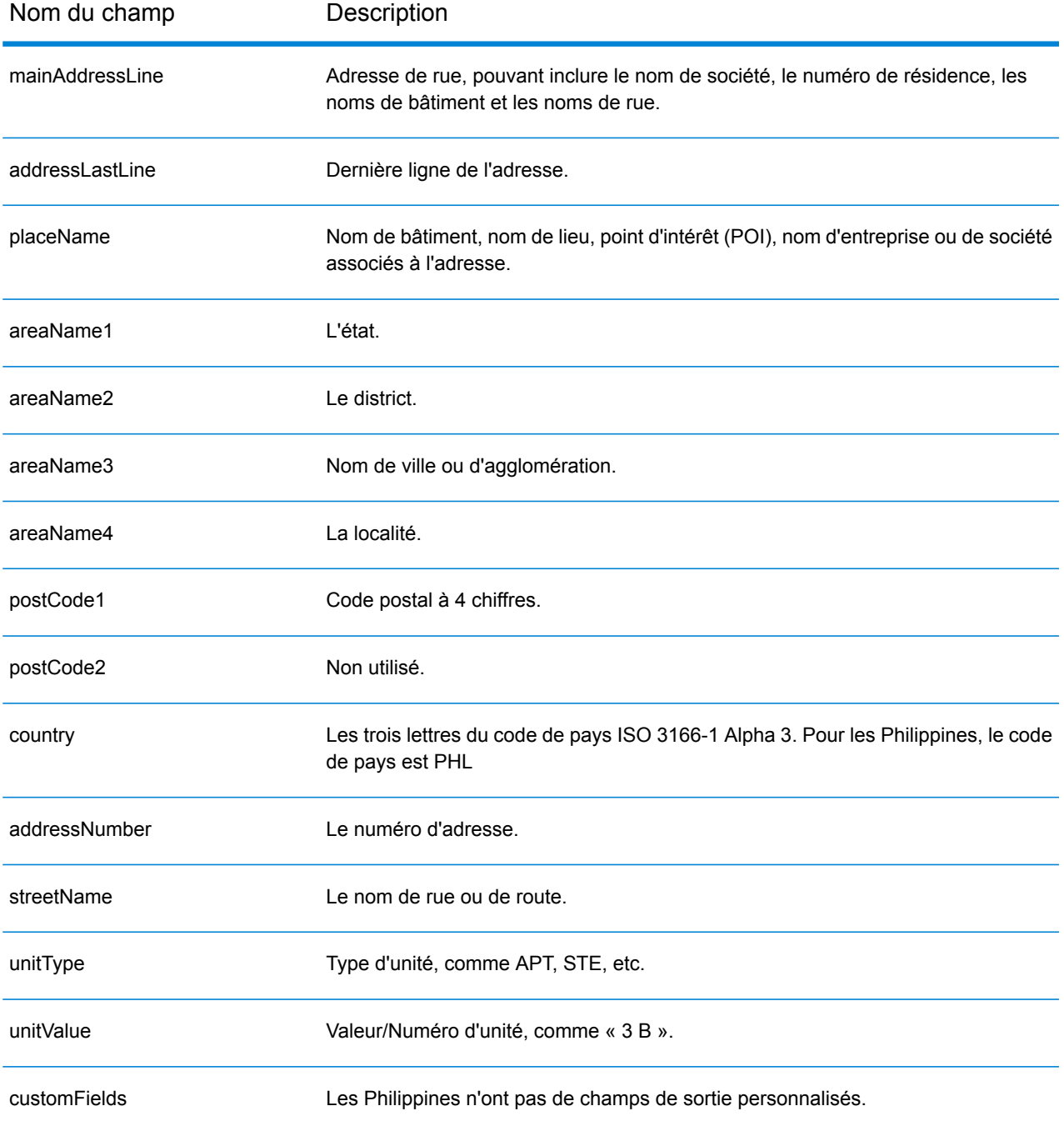

# Pologne (POL)

Cette section définit les jeux de données, les opérations et les informations de champs d'entrée et de sortie pris en charge pour le géocodage pour la Pologne.

#### *Jeux de données de géocodage pris en charge*

Le tableau suivant répertorie le ou les jeux de données de géocodage pris en charge avec les niveaux de géocodage disponibles pour la Pologne.

**Remarque :** Les dictionnaires utilisateur personnalisés sont pris en charge.

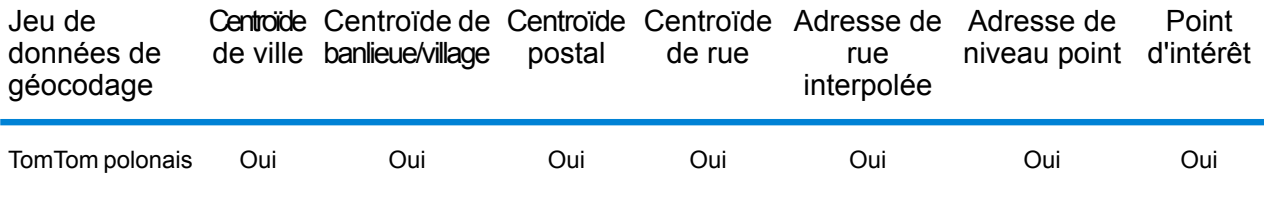

#### *Opérations prises en charge*

Les opérations suivantes sont prises en charge pour la Pologne :

- **Géocodage** : prend une ou plusieurs adresses en entrée et renvoie les coordonnées de longitude et de latitude et d'autres informations.
- **Géocodage inverse** : prend une ou plusieurs coordonnées de longitude et de latitude en entrée et renvoie l'adresse du lieu.
- **Interactive Geocoding** : renvoie les candidats correspondants potentiels à mesure de la saisie de l'adresse.
- **Global Key Lookup** : renvoie les candidats de géocodage lorsqu'une clé unique est fournie en entrée. Données USA MLD et AUS GNAF uniquement.

## *Champs d'entrée*

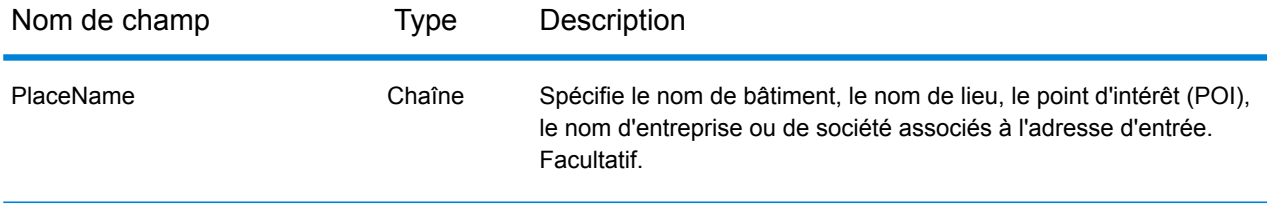

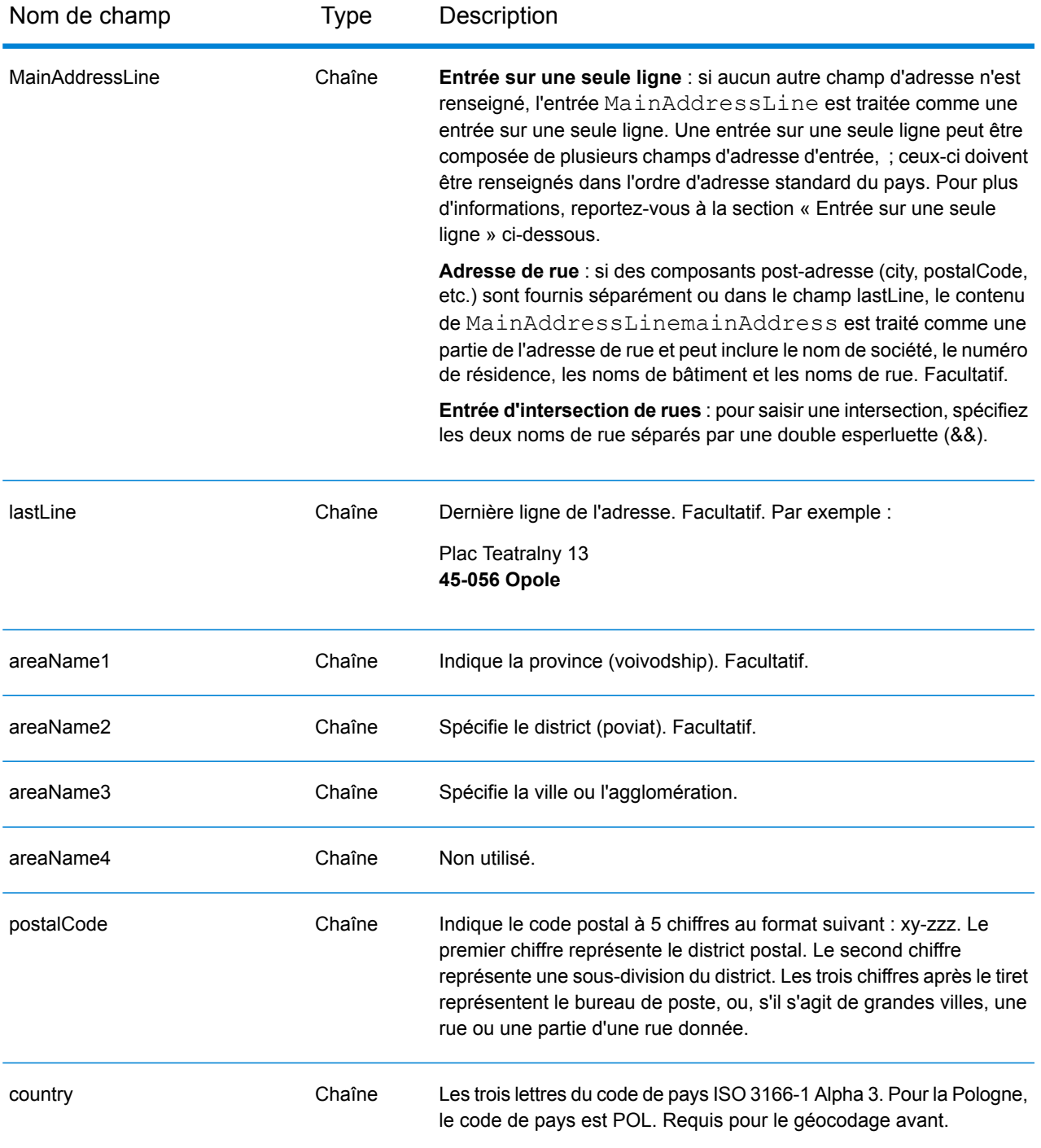

## *Directives d'adresses pour la Pologne*

Suivez ces suggestions pour vous assurer que vos données d'adresse d'entrée sont au meilleur format possible pour une correspondance et un géocodage optimaux. Pour plus d'informations sur les adresses en Pologne, consultez le site Web postal polonais à l'adresse : **[www.poczta-polska.pl](http://www.poczta-polska.pl/)**.

• **Champs requis**—Les adresses doivent contenir soit une ville, soit un code postal.

- **Types de voies publiques**—Les types de voies publiques et leurs abréviations courantes sont reconnus et entièrement pris en charge en entrée comme en sortie.
- **Noms communs et abréviations**—Le géocodeur reconnaît les noms communs, les cardinaux, les indicateurs de numéros de résidence et les abréviations employés dans une adresse et peut correctement géocoder ces adresses.
- **Numéros, équivalents numériques et ordinaux**—Les rues numérotées sont mappées pour leurs équivalents en toute lettre. Les ordinaux sont aussi reconnus en adresses d'entrée.

Au lieu de saisir chaque composant d'adresse dans des champs distincts, vous pouvez saisir l'adresse complète dans le champ d'entrée mainAddress avec les éléments d'adresse dans l'ordre suivant :

## *[street\_info][address\_number][postal\_code][area]*

Où :

- L'élément *[street\_info]* contient le nom de rue, le type de rue et toute information pré- ou post-cardinaux (par exemple, est, ouest, etc.). Facultatif.
- L'élément *[address\_number]* est facultatif.
- L'élément *[postal\_code]* est le code postal.
- L'élément *[area]* est la ville uniquement, ou la ville plus des informations supplémentaires, comme l'état, la province ou la localité.
- L'élément *[area]* ou *[postal\_code]* est requis.

Pour obtenir des résultats optimaux, placez une virgule entre les informations de rue et les informations de la dernière ligne d'adresse.

## *Options personnalisées*

Il n'existe pas d'options spécifiques à la Pologne.

## *Champs de sortie Adresse analysée*

Le tableau suivant répertorie les champs d'adresse analysés renvoyés pour un candidat qui se trouve en Pologne.

Pour renvoyer les champs Adresses analysées via Management Console, sélectionnez l'une des options suivantes :

- Pour renvoyer les champs Adresses analysées : dans le menu déroulant **Filtres pays**, sélectionnez **Valeurs par défaut globales**. Puis, dans l'onglet **Valeurs renvoyées**, sélectionnez **Adresse analysée**.
- Pour renvoyer tous les champs de sortie : dans le menu déroulant **Filtres pays**, sélectionnez **Valeurs par défaut globales**. Puis, dans l'onglet **Valeurs renvoyées**, sélectionnez **Renvoyer toutes les informations disponibles**.

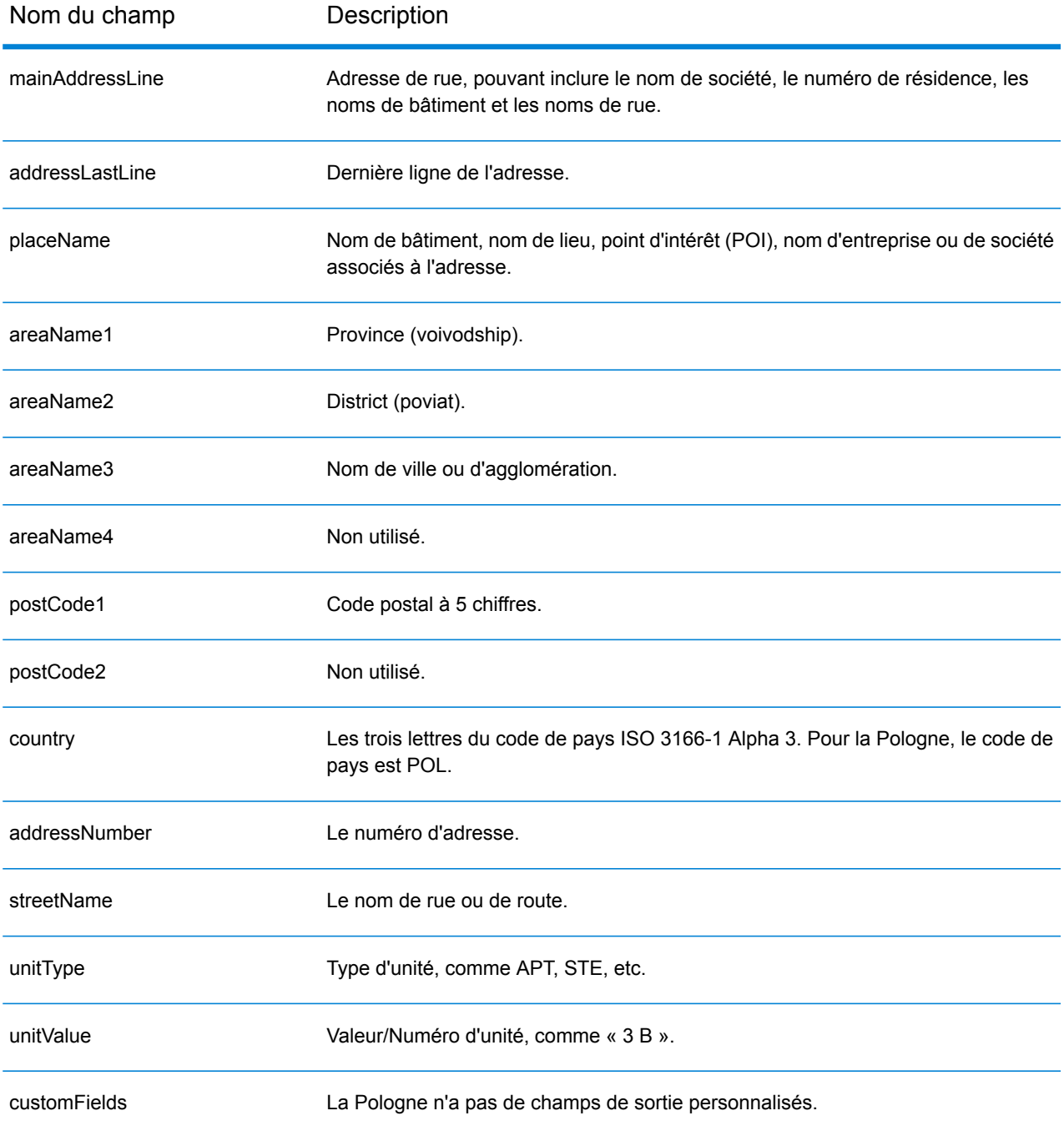

# Portugal (PRT)

Cette section définit les jeux de données, les opérations et les informations de champs d'entrée et de sortie pris en charge pour le géocodage pour le Portugal.

#### *Jeux de données de géocodage pris en charge*

Le tableau suivant répertorie le ou les jeux de données de géocodage pris en charge avec les niveaux de géocodage disponibles pour le Portugal.

**Remarque :** Les dictionnaires utilisateur personnalisés sont pris en charge.

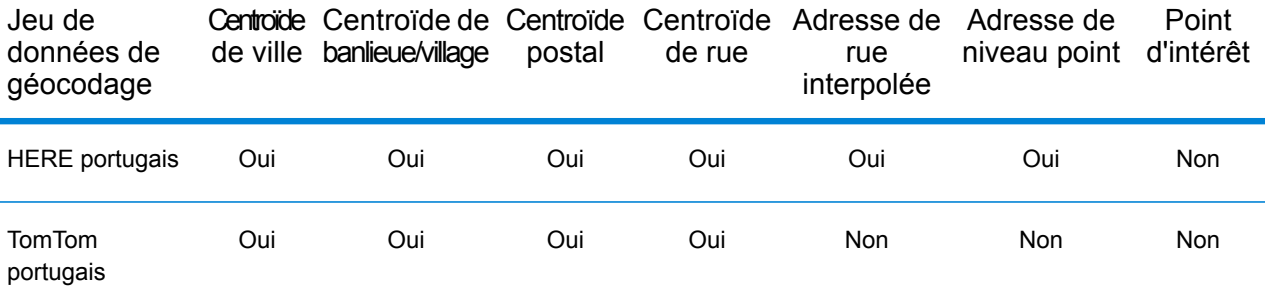

#### *Opérations prises en charge*

Les opérations suivantes sont prises en charge pour le Portugal :

- **Géocodage** : prend une ou plusieurs adresses en entrée et renvoie les coordonnées de longitude et de latitude et d'autres informations.
- **Géocodage inverse** : prend une ou plusieurs coordonnées de longitude et de latitude en entrée et renvoie l'adresse du lieu.
- **Interactive Geocoding** : renvoie les candidats correspondants potentiels à mesure de la saisie de l'adresse.
- **Global Key Lookup** : renvoie les candidats de géocodage lorsqu'une clé unique est fournie en entrée. Données USA MLD et AUS GNAF uniquement.

#### *Champs d'entrée*

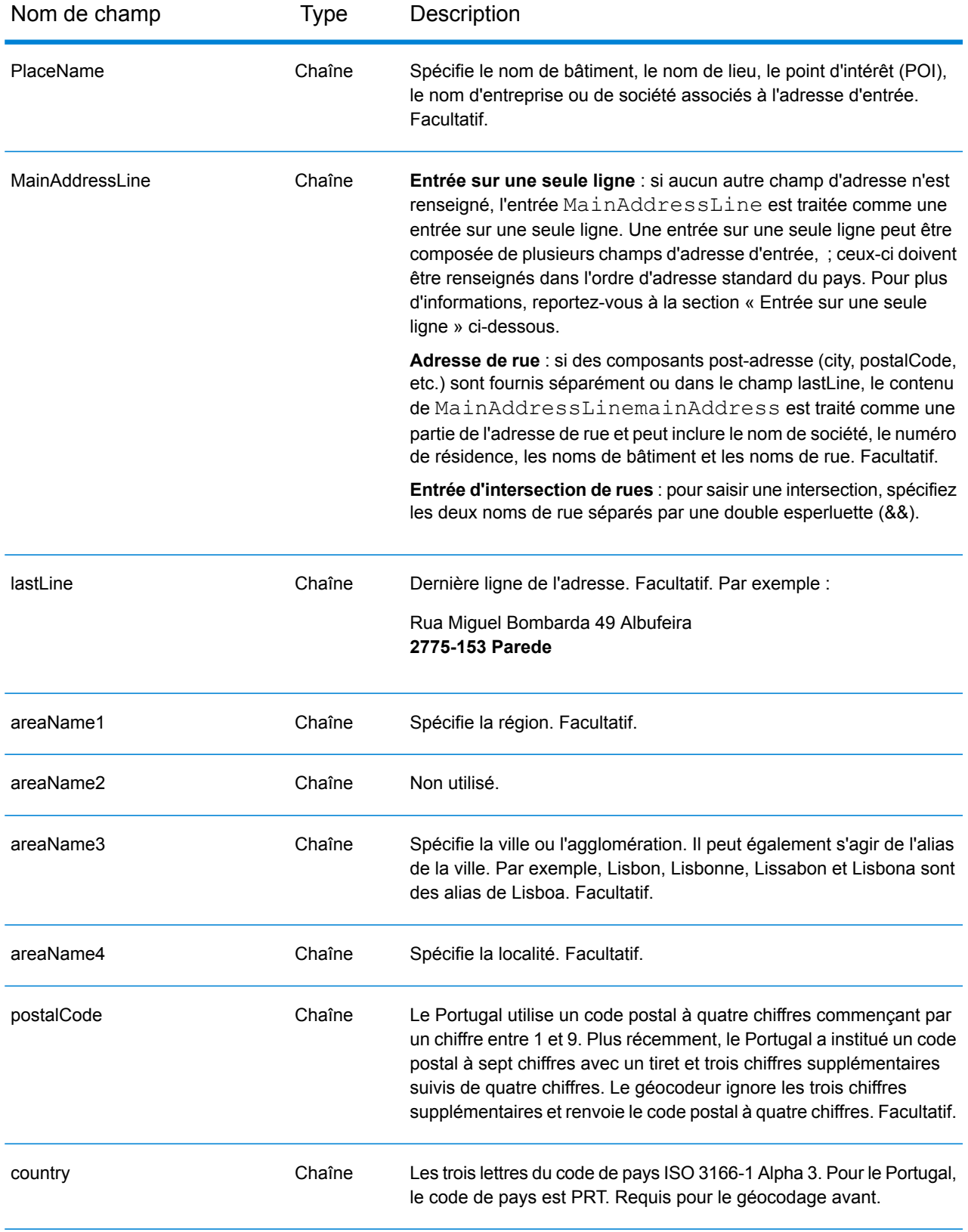

## *Directives d'adresse pour le Portugal*

Suivez ces suggestions pour vous assurer que vos données d'adresse d'entrée sont au meilleur format possible pour une correspondance et un géocodage optimaux. Pour des informations supplémentaires sur les adresses au Portugal, consultez le site Web postal du Portugal à l'adresse : **[www.ctt.pt](http://www.ctt.pt)**.

- **Champs requis**—Les adresses doivent contenir soit une ville, soit un code postal.
- **Types de voies publiques**—Les types de voies publiques et leurs abréviations courantes sont reconnus et entièrement pris en charge en entrée comme en sortie.
- **Noms communs et abréviations**—Le géocodeur reconnaît les noms communs, les cardinaux, les indicateurs de numéros de résidence et les abréviations employés dans une adresse et peut correctement géocoder ces adresses.
- **Numéros, équivalents numériques et ordinaux**—Les rues numérotées sont mappées pour leurs équivalents en toute lettre. Les ordinaux sont aussi reconnus en adresses d'entrée.
- **Données de point d'adresse**—La base de données Points PRT HERE inclut des données de point d'adresse. Les candidats de point d'adresse renvoient un code de résultat S8.

## *Entrée sur une seule ligne*

Au lieu de saisir chaque composant d'adresse dans des champs distincts, vous pouvez saisir l'adresse complète dans le champ d'entrée mainAddress avec les éléments d'adresse dans l'ordre suivant :

## *[street\_info][address\_number][postal\_code][area]*

Où :

- L'élément *[street\_info]* contient le nom de rue, le type de rue et toute information pré- ou post-cardinaux (par exemple, est, ouest, etc.). Facultatif.
- L'élément *[address\_number]* est facultatif.
- L'élément *[postal\_code]* est le code postal.
- L'élément *[area]* est la ville uniquement, ou la ville plus des informations supplémentaires, comme l'état, la province ou la localité.
- L'élément *[area]* ou *[postal\_code]* est requis.

Pour obtenir des résultats optimaux, placez une virgule entre les informations de rue et les informations de la dernière ligne d'adresse.

## *Options personnalisées*

Le tableau suivant répertorie les options uniques au Portugal. Ces champs personnalisés s'appliquent aux opérations de géocodage et sont des paramètres d'entrée facultatifs. Pour connaître l'ensemble standard d'options disponibles pour tous les pays et leurs définitions, consultez les chapitres couvrant Global Geocode et Global Reverse Geocode.

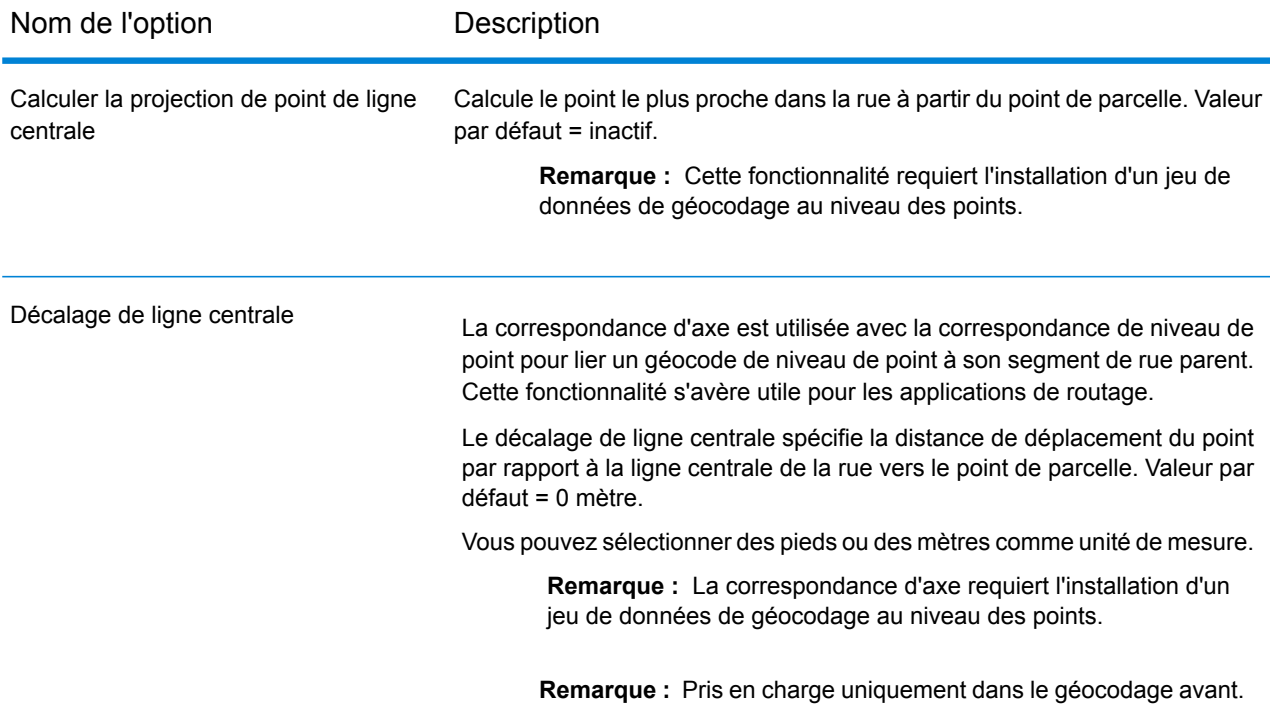

#### *Champs de sortie Adresse analysée*

Le tableau suivant répertorie les champs d'adresse analysés renvoyés pour un candidat qui se trouve au Portugal.

Pour renvoyer les champs Adresses analysées via Management Console, sélectionnez l'une des options suivantes :

- Pour renvoyer les champs Adresses analysées : dans le menu déroulant **Filtres pays**, sélectionnez **Valeurs par défaut globales**. Puis, dans l'onglet **Valeurs renvoyées**, sélectionnez **Adresse analysée**.
- Pour renvoyer tous les champs de sortie : dans le menu déroulant **Filtres pays**, sélectionnez **Valeurs par défaut globales**. Puis, dans l'onglet **Valeurs renvoyées**, sélectionnez **Renvoyer toutes les informations disponibles**.

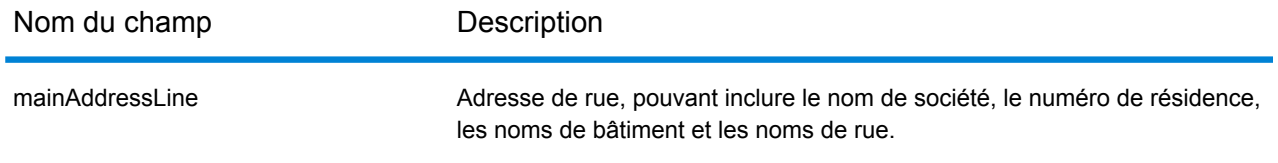

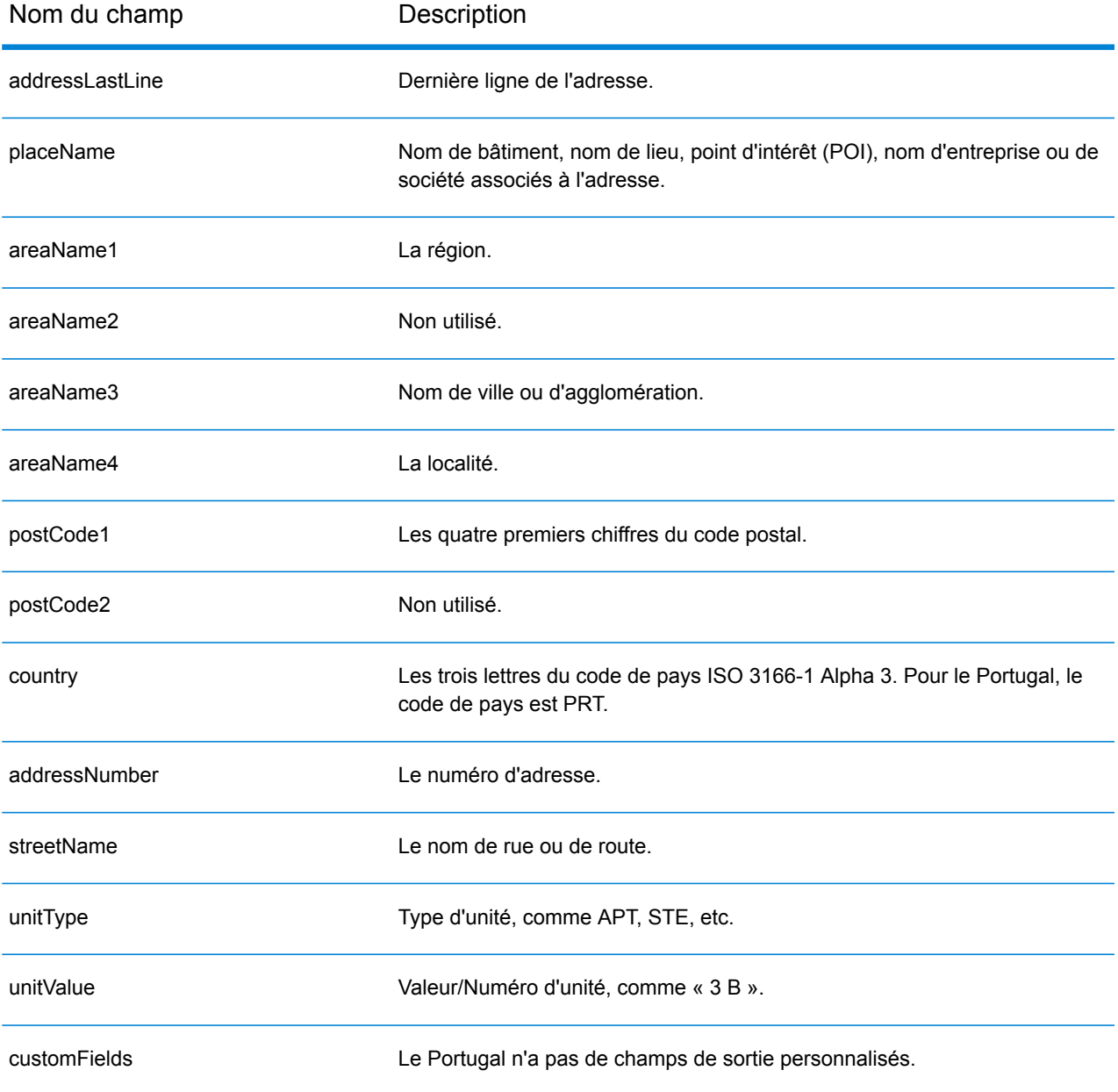

# Qatar (QAT)

Cette section définit les jeux de données, les opérations et les informations de champs d'entrée et de sortie pris en charge pour le géocodage pour le Qatar.

#### *Jeux de données de géocodage pris en charge*

Le tableau suivant répertorie le ou les jeux de données de géocodage pris en charge avec les niveaux de géocodage disponibles pour le Qatar.

**Remarque :** Les dictionnaires utilisateur personnalisés ne sont pas pris en charge.

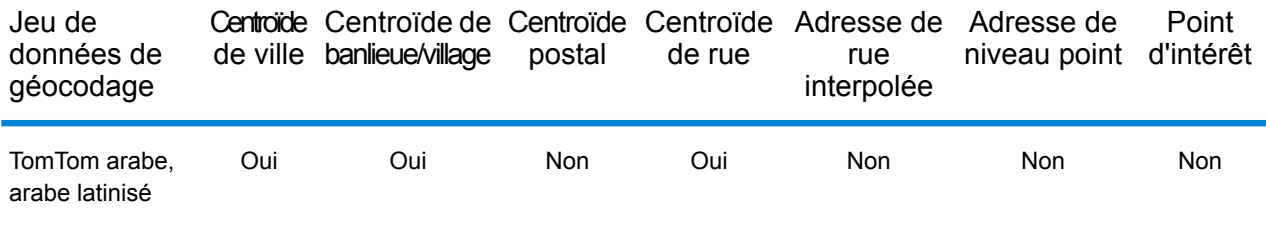

### *Opérations prises en charge*

Les opérations suivantes sont prises en charge pour le Qatar :

- **Géocodage** : prend une ou plusieurs adresses en entrée et renvoie les coordonnées de longitude et de latitude et d'autres informations.
- **Géocodage inverse** : prend une ou plusieurs coordonnées de longitude et de latitude en entrée et renvoie l'adresse du lieu.
- **Interactive Geocoding** : renvoie les candidats correspondants potentiels à mesure de la saisie de l'adresse.
- **Global Key Lookup** : renvoie les candidats de géocodage lorsqu'une clé unique est fournie en entrée. Données USA MLD et AUS GNAF uniquement.

#### *Champs d'entrée*

L'adresse d'entrée peut contenir tout ou partie des éléments d'adresse suivants. Pour des informations supplémentaires sur les adresses au Qatar, consultez le site Web postal du Qatar à l'adresse : **[www.qpost.com.qa](http://www.qpost.com.qa/pstd.aspx)**.

**Remarque :** Le jeu de caractères arabe est également pris en charge.

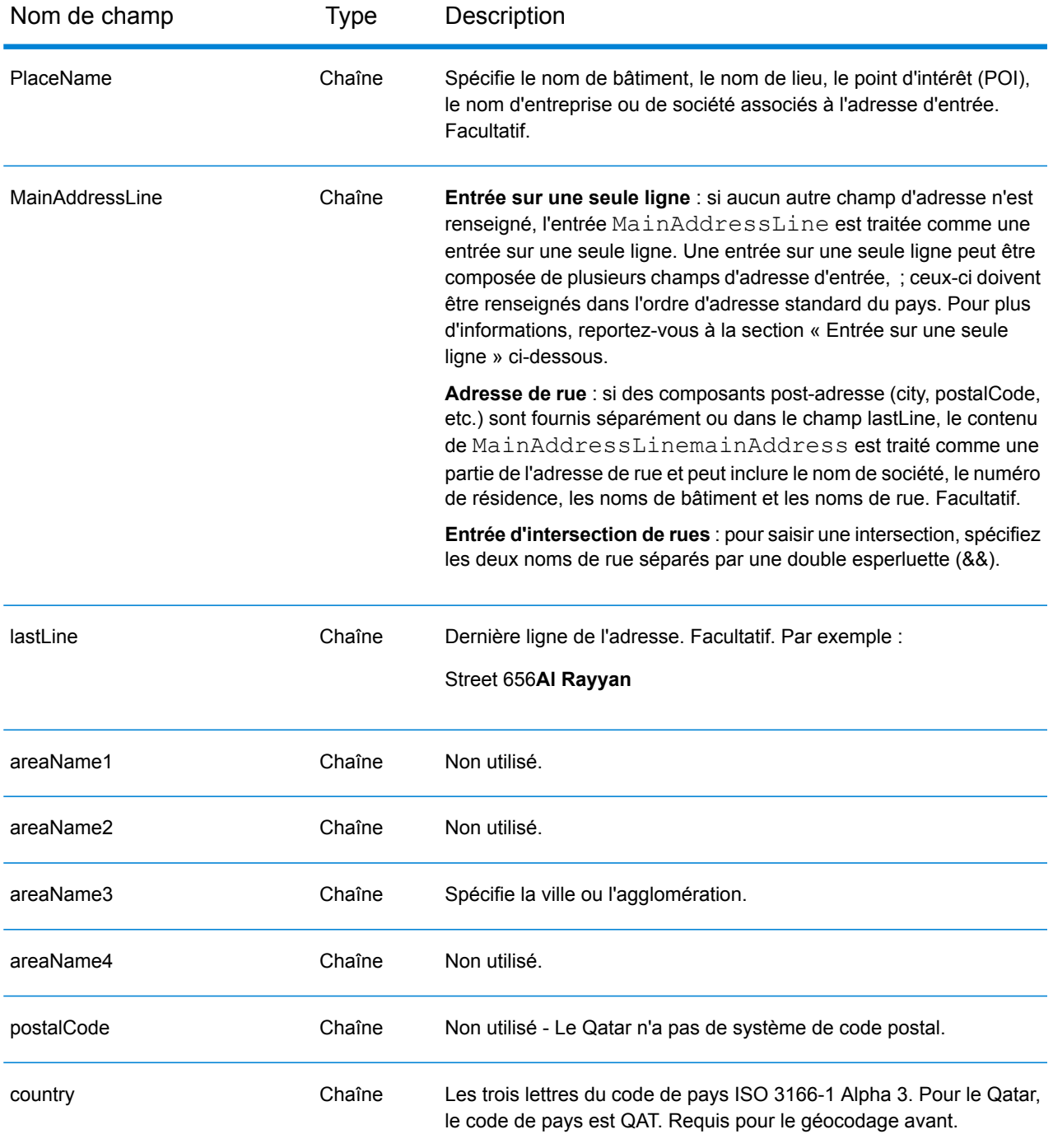

Au lieu de saisir chaque composant d'adresse dans des champs distincts, vous pouvez saisir l'adresse complète dans le champ d'entrée mainAddress avec les éléments d'adresse dans l'ordre suivant :

*[street\_info][address\_number][area]*

Où :

- L'élément *[street\_info]* contient le nom de rue, le type de rue et toute information pré- ou post-cardinaux (par exemple, est, ouest, etc.). Facultatif.
- L'élément *[address\_number]* est facultatif.
- L'élément *[area]* est la ville uniquement, ou la ville plus des informations supplémentaires, comme l'état, la province ou la localité. Obligatoire.

Pour obtenir des résultats optimaux, placez une virgule entre les informations de rue et les informations de zone.

## *Options personnalisées*

Il n'existe pas d'options spécifiques au Qatar.

## *Champs de sortie Adresse analysée*

Le tableau suivant répertorie les champs d'adresse analysés renvoyés pour un candidat qui se trouve au Qatar.

Pour renvoyer les champs Adresses analysées via Management Console, sélectionnez l'une des options suivantes :

- Pour renvoyer les champs Adresses analysées : dans le menu déroulant **Filtres pays**, sélectionnez **Valeurs par défaut globales**. Puis, dans l'onglet **Valeurs renvoyées**, sélectionnez **Adresse analysée**.
- Pour renvoyer tous les champs de sortie : dans le menu déroulant **Filtres pays**, sélectionnez **Valeurs par défaut globales**. Puis, dans l'onglet **Valeurs renvoyées**, sélectionnez **Renvoyer toutes les informations disponibles**.

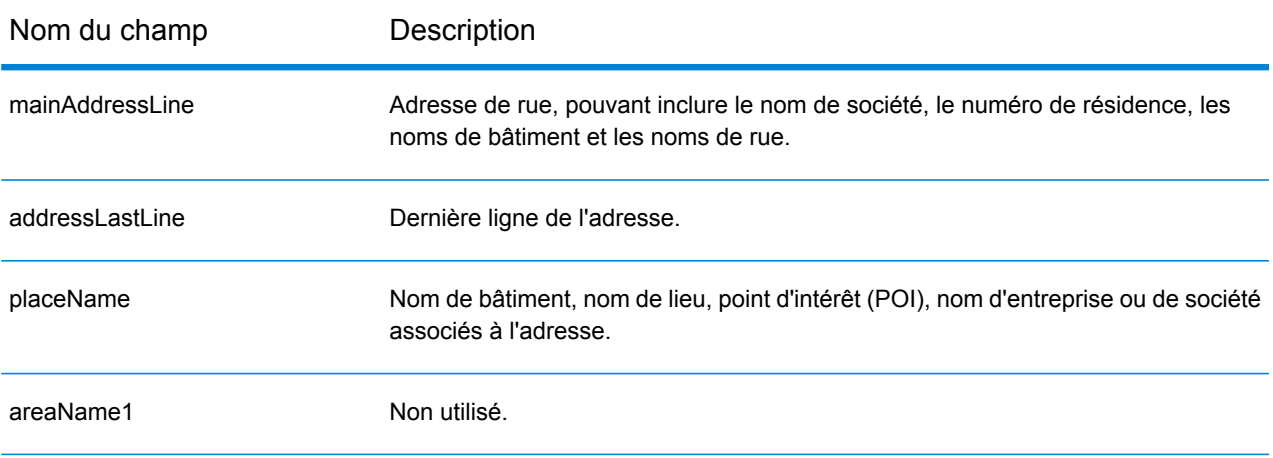

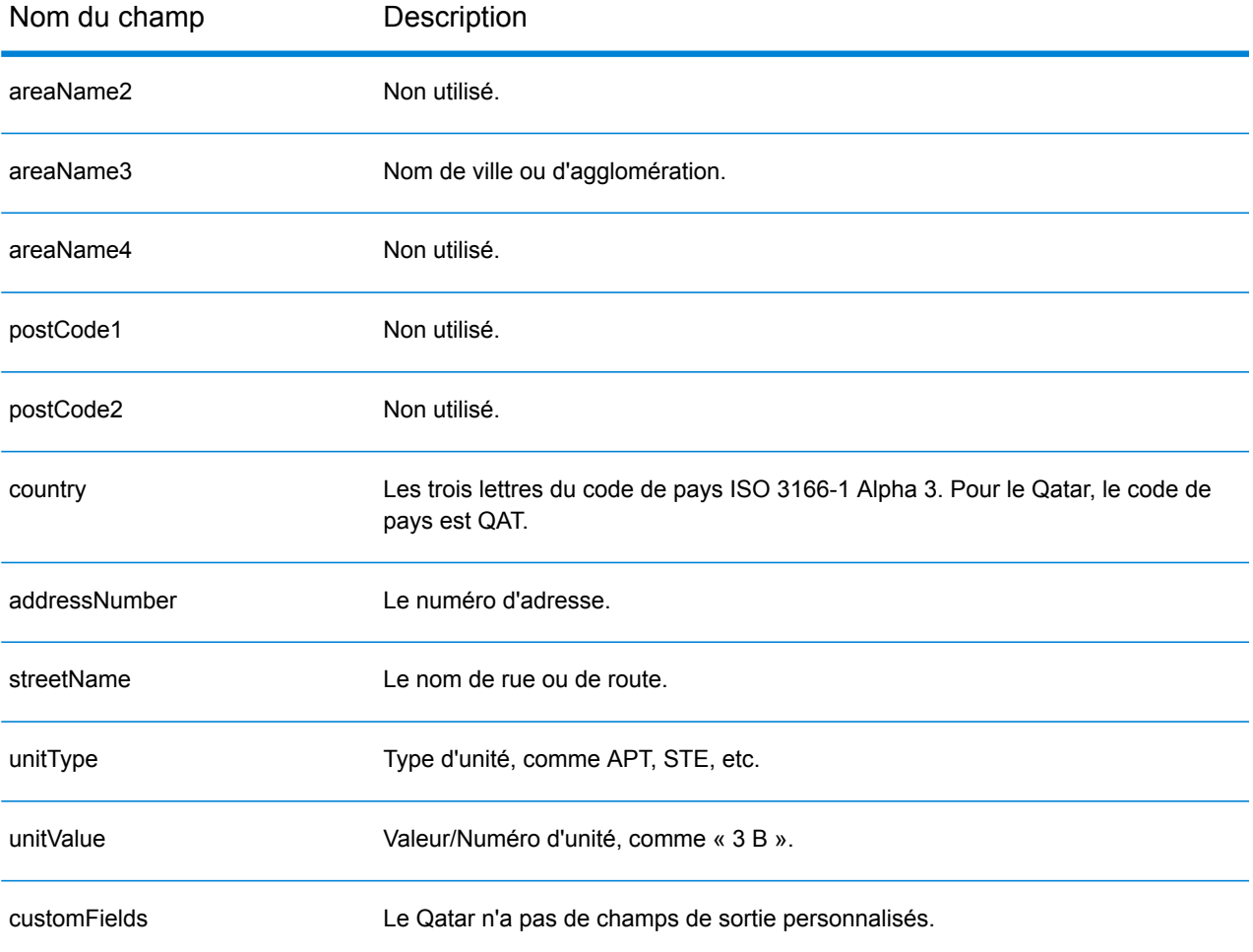

# Roumanie (ROU)

Cette section définit les jeux de données, les opérations et les informations de champs d'entrée et de sortie pris en charge pour le géocodage pour la Roumanie.

## *Jeux de données de géocodage pris en charge*

Le tableau suivant répertorie le ou les jeux de données de géocodage pris en charge avec les niveaux de géocodage disponibles pour la Roumanie.

**Remarque :** Les dictionnaires utilisateur personnalisés ne sont pas pris en charge.

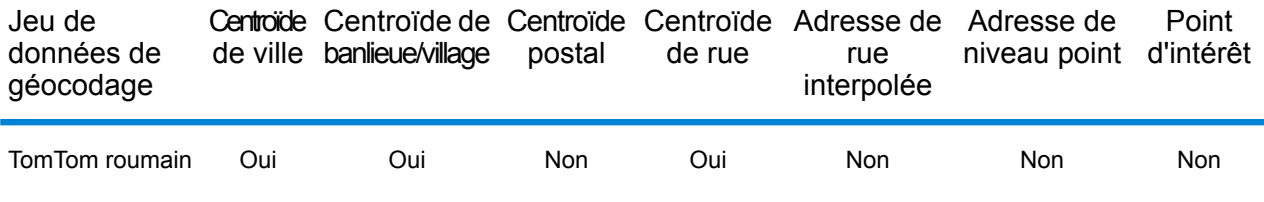

#### *Opérations prises en charge*

Les opérations suivantes sont prises en charge pour la Roumanie :

- **Géocodage** : prend une ou plusieurs adresses en entrée et renvoie les coordonnées de longitude et de latitude et d'autres informations.
- **Géocodage inverse** : prend une ou plusieurs coordonnées de longitude et de latitude en entrée et renvoie l'adresse du lieu.
- **Interactive Geocoding** : renvoie les candidats correspondants potentiels à mesure de la saisie de l'adresse.
- **Global Key Lookup** : renvoie les candidats de géocodage lorsqu'une clé unique est fournie en entrée. Données USA MLD et AUS GNAF uniquement.

## *Champs d'entrée*

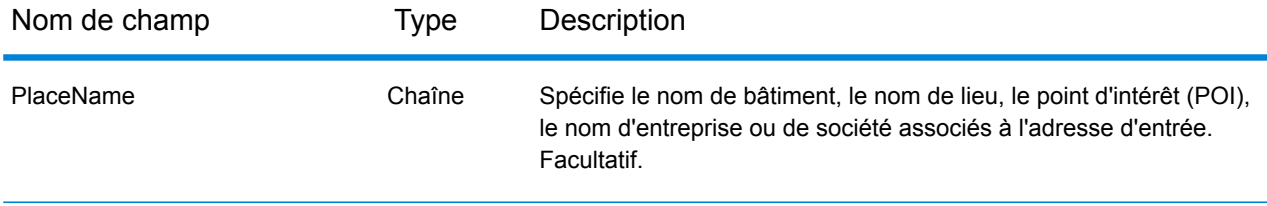

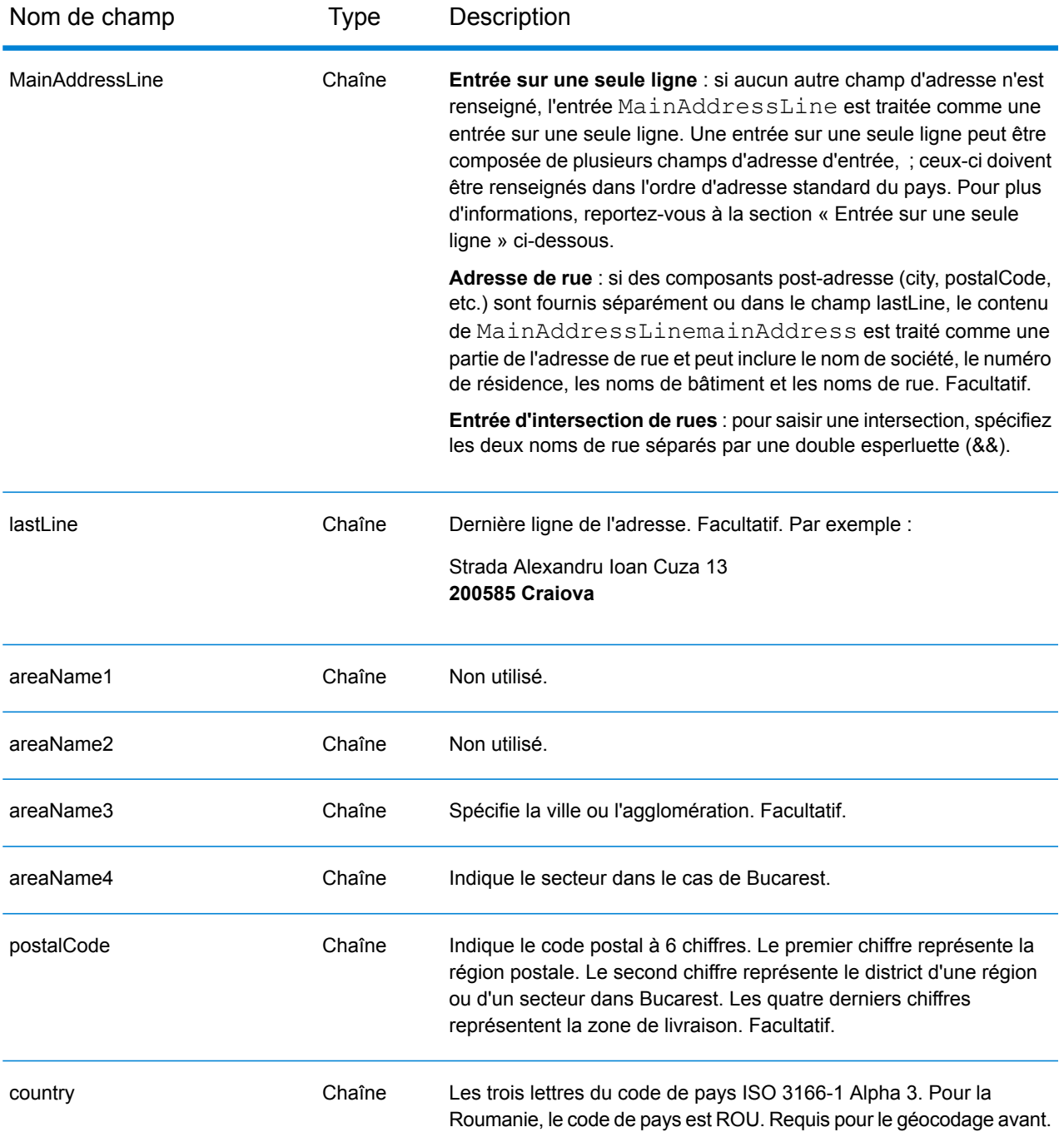

Au lieu de saisir chaque composant d'adresse dans des champs distincts, vous pouvez saisir l'adresse complète dans le champ d'entrée mainAddress avec les éléments d'adresse dans l'ordre suivant :

*[street\_info][address\_number][postal\_code][area]*

Où :

- L'élément *[street\_info]* contient le nom de rue, le type de rue et toute information pré- ou post-cardinaux (par exemple, est, ouest, etc.). Facultatif.
- L'élément *[address\_number]* est facultatif.
- L'élément *[postal\_code]* est le code postal.
- L'élément *[area]* est la ville uniquement, ou la ville plus des informations supplémentaires, comme l'état, la province ou la localité.
- L'élément *[area]* ou *[postal\_code]* est requis.

Pour obtenir des résultats optimaux, placez une virgule entre les informations de rue et les informations de la dernière ligne d'adresse.

## *Options personnalisées*

Il n'existe pas d'options spécifiques à la Roumanie.

## *Champs de sortie Adresse analysée*

Le tableau suivant répertorie les champs d'adresse analysés renvoyés pour un candidat qui se trouve en Roumanie.

Pour renvoyer les champs Adresses analysées via Management Console, sélectionnez l'une des options suivantes :

- Pour renvoyer les champs Adresses analysées : dans le menu déroulant **Filtres pays**, sélectionnez **Valeurs par défaut globales**. Puis, dans l'onglet **Valeurs renvoyées**, sélectionnez **Adresse analysée**.
- Pour renvoyer tous les champs de sortie : dans le menu déroulant **Filtres pays**, sélectionnez **Valeurs par défaut globales**. Puis, dans l'onglet **Valeurs renvoyées**, sélectionnez **Renvoyer toutes les informations disponibles**.

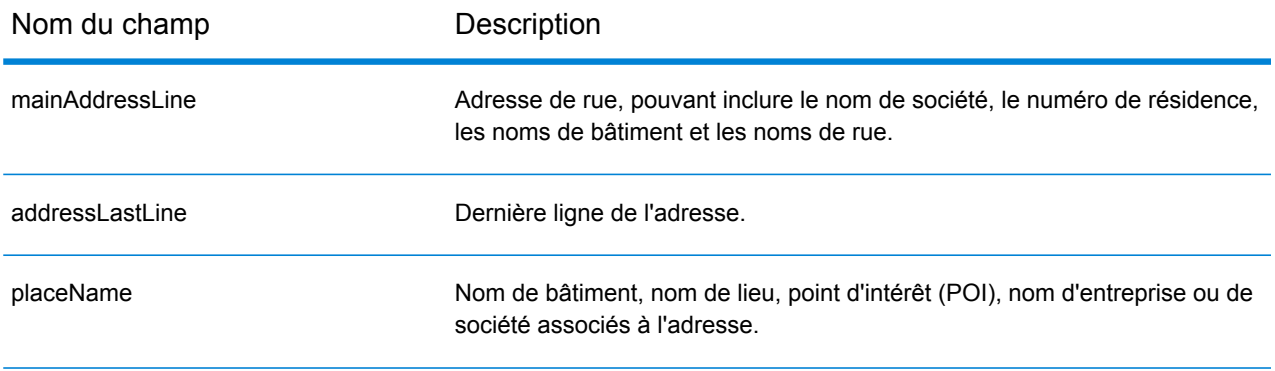

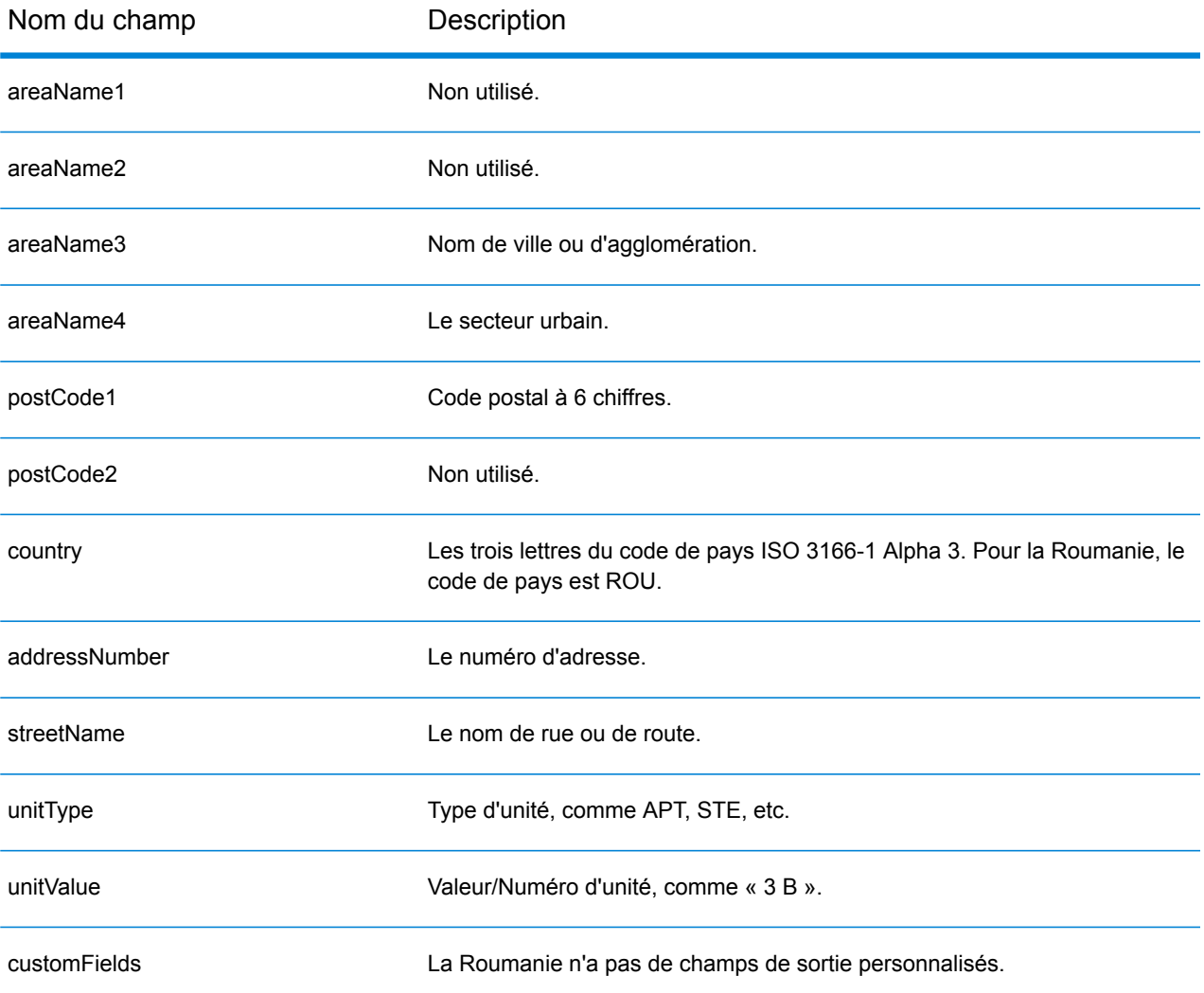

# Fédération de Russie (RUS)

Cette section définit les jeux de données, les opérations et les informations de champs d'entrée et de sortie pris en charge pour le géocodage pour la Fédération de Russie.

#### *Jeux de données de géocodage pris en charge*

Le tableau suivant répertorie le ou les jeux de données de géocodage pris en charge avec les niveaux de géocodage disponibles pour la Fédération de Russie.

**Remarque :** Les dictionnaires utilisateur personnalisés ne sont pas pris en charge.

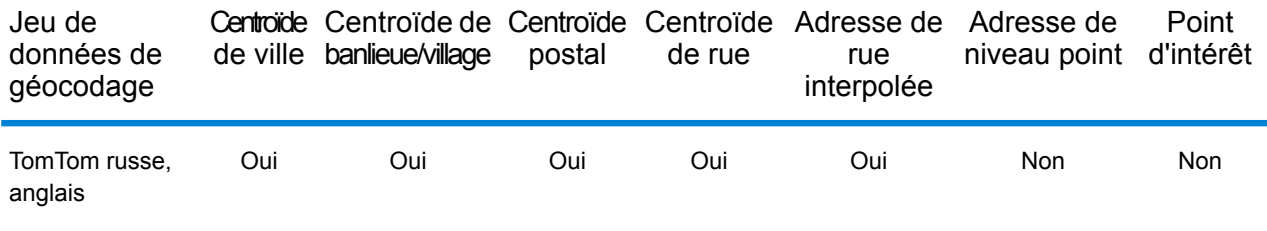

### *Opérations prises en charge*

Les opérations suivantes sont prises en charge pour la Fédération de Russie :

- **Géocodage** : prend une ou plusieurs adresses en entrée et renvoie les coordonnées de longitude et de latitude et d'autres informations.
- **Géocodage inverse** : prend une ou plusieurs coordonnées de longitude et de latitude en entrée et renvoie l'adresse du lieu.
- **Interactive Geocoding** : renvoie les candidats correspondants potentiels à mesure de la saisie de l'adresse.
- **Global Key Lookup** : renvoie les candidats de géocodage lorsqu'une clé unique est fournie en entrée. Données USA MLD et AUS GNAF uniquement.

#### *Champs d'entrée*

L'adresse d'entrée peut contenir tout ou partie des éléments d'adresse suivants.

**Remarque :** Le jeu de caractères cyrilliques russe est également pris en charge.

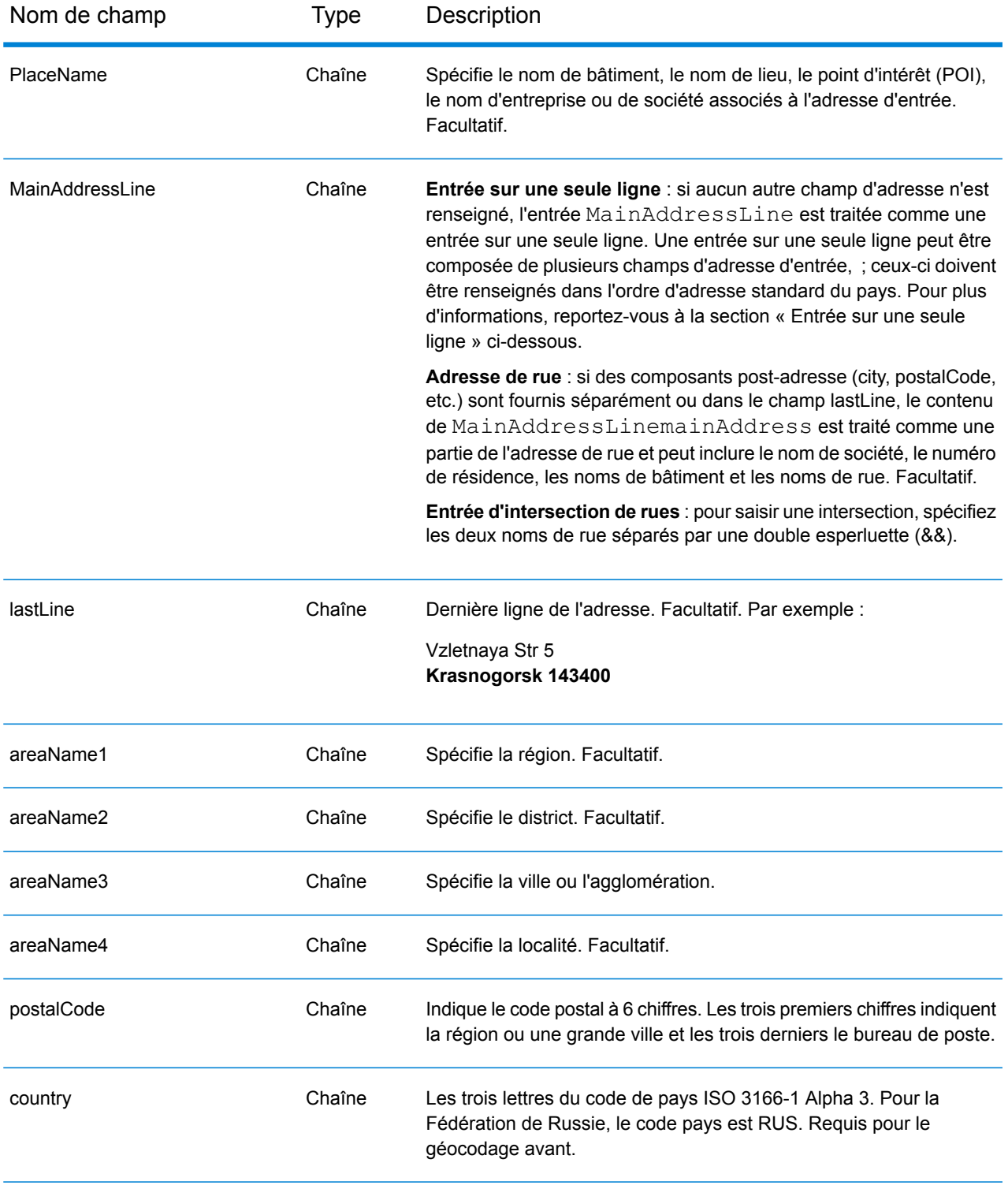

# *Règles d'adresse pour la Russie*

Suivez ces suggestions pour vous assurer que vos données d'adresse d'entrée sont au meilleur format possible pour une correspondance et un géocodage optimaux. Pour des informations

supplémentaires sur les adresses en Russie, consultez le site Web postal de la Russie à l'adresse : **<http://www.russianpost.ru/>**

- **Champs requis**—Les adresses doivent contenir soit une ville, soit un code postal.
- **Types de voies publiques**—Les types de voies publiques et leurs abréviations courantes sont reconnus et entièrement pris en charge en entrée comme en sortie.
- **Noms communs et abréviations**—Le géocodeur reconnaît les noms communs, les cardinaux, les indicateurs de numéros de résidence et les abréviations employés dans une adresse et peut correctement géocoder ces adresses.

## *Entrée sur une seule ligne*

Au lieu de saisir chaque composant d'adresse dans des champs distincts, vous pouvez saisir l'adresse complète dans le champ d'entrée mainAddress avec les éléments d'adresse dans l'ordre suivant :

## *[street\_info][address\_number][area][postal\_code]*

Où :

- L'élément *[street\_info]* contient le nom de rue, le type de rue et toute information pré- ou post-cardinaux (par exemple, est, ouest, etc.). Facultatif.
- L'élément *[address\_number]* est facultatif.
- L'élément *[area]* est la ville uniquement, ou la ville plus des informations supplémentaires, comme l'état, la province ou la localité.
- L'élément *[postal\_code]* est le code postal.
- L'élément *[area]* ou *[postal\_code]* est requis.

Pour obtenir des résultats optimaux, placez une virgule entre les informations de rue et les informations de la dernière ligne d'adresse.

## *Options personnalisées*

Il n'existe pas d'options spécifiques à la Fédération de Russie.

## *Champs de sortie Adresse analysée*

Le tableau suivant répertorie les champs d'adresse analysés renvoyés pour un candidat qui se trouve dans la Fédération de Russie.

Pour renvoyer les champs Adresses analysées via Management Console, sélectionnez l'une des options suivantes :

- Pour renvoyer les champs Adresses analysées : dans le menu déroulant **Filtres pays**, sélectionnez **Valeurs par défaut globales**. Puis, dans l'onglet **Valeurs renvoyées**, sélectionnez **Adresse analysée**.
- Pour renvoyer tous les champs de sortie : dans le menu déroulant **Filtres pays**, sélectionnez **Valeurs par défaut globales**. Puis, dans l'onglet **Valeurs renvoyées**, sélectionnez **Renvoyer toutes les informations disponibles**.

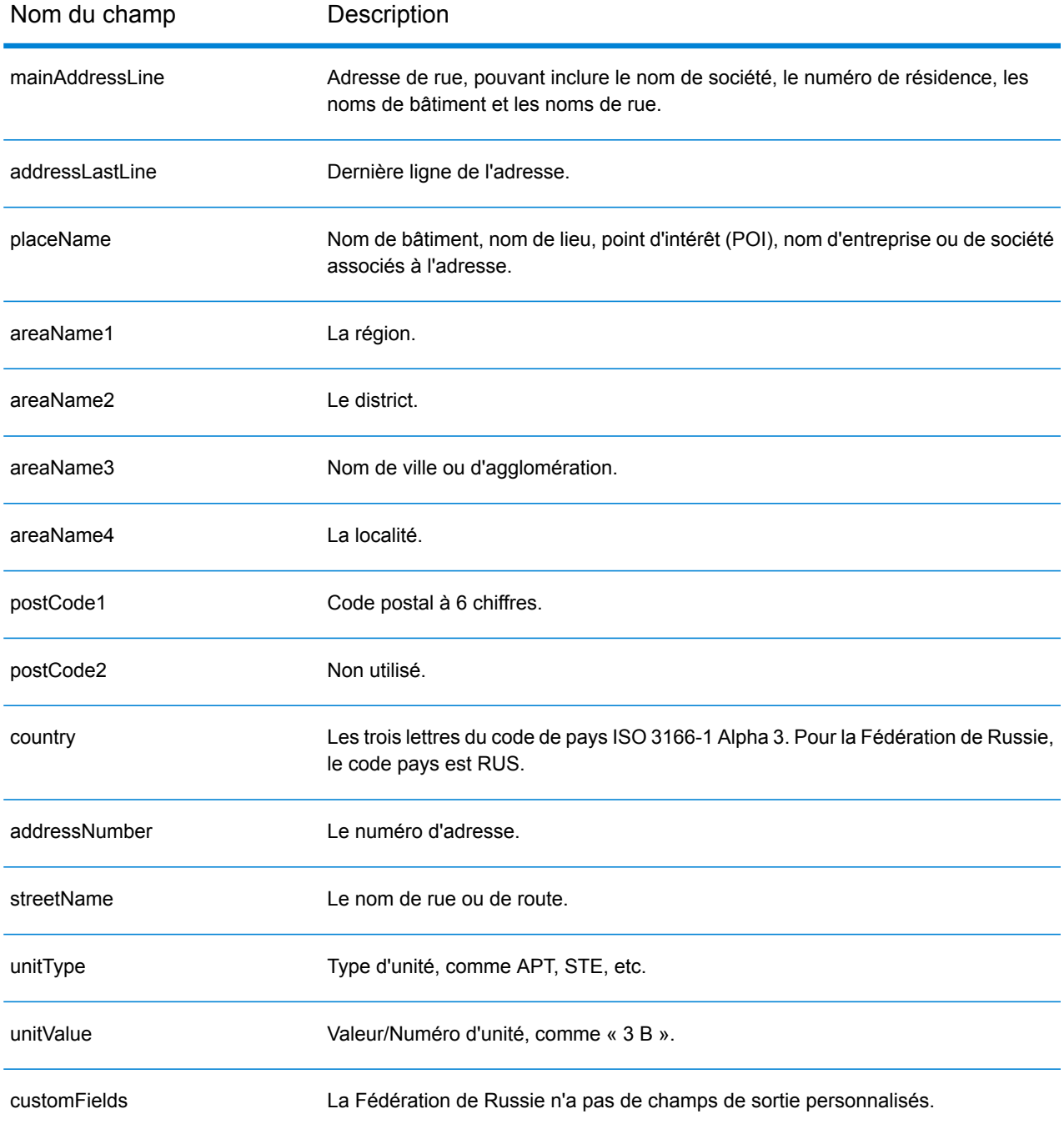

# Rwanda (RWA)

Cette section définit les jeux de données, les opérations et les informations de champs d'entrée et de sortie pris en charge pour le géocodage pour le Rwanda.

## *Jeux de données de géocodage pris en charge*

Le tableau suivant répertorie le ou les jeux de données de géocodage pris en charge avec les niveaux de géocodage disponibles pour le Rwanda.

**Remarque :** Les dictionnaires utilisateur personnalisés ne sont pas pris en charge.

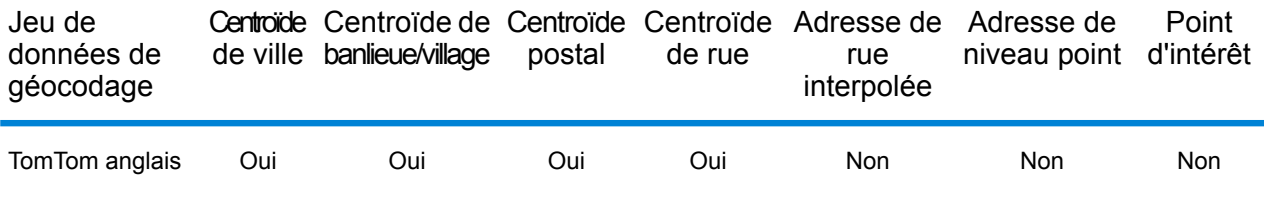

#### *Opérations prises en charge*

Les opérations suivantes sont prises en charge pour le Rwanda :

- **Géocodage** : prend une ou plusieurs adresses en entrée et renvoie les coordonnées de longitude et de latitude et d'autres informations.
- **Géocodage inverse** : prend une ou plusieurs coordonnées de longitude et de latitude en entrée et renvoie l'adresse du lieu.
- **Interactive Geocoding** : renvoie les candidats correspondants potentiels à mesure de la saisie de l'adresse.
- **Global Key Lookup** : renvoie les candidats de géocodage lorsqu'une clé unique est fournie en entrée. Données USA MLD et AUS GNAF uniquement.

## *Champs d'entrée*

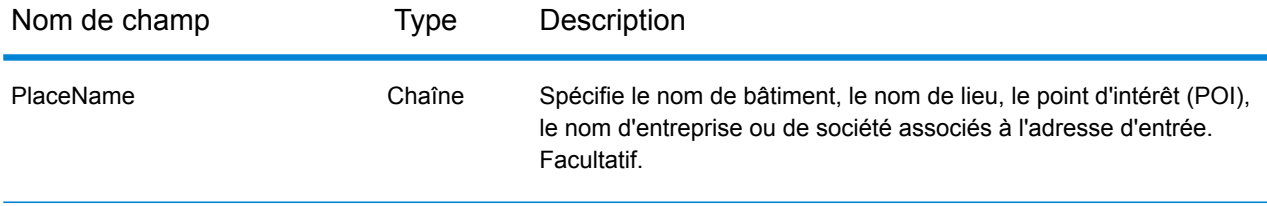

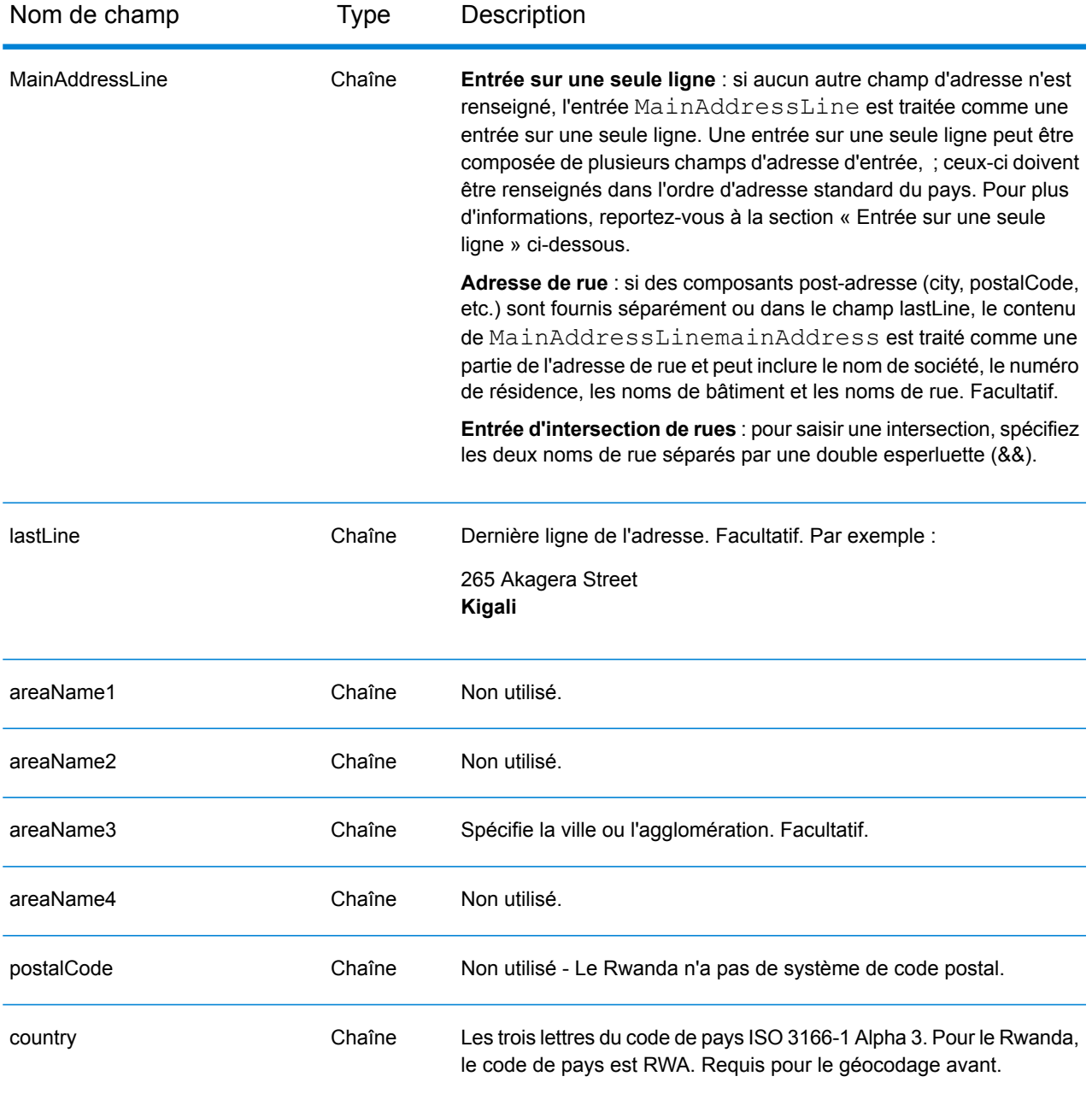

Au lieu de saisir chaque composant d'adresse dans des champs distincts, vous pouvez saisir l'adresse complète dans le champ d'entrée mainAddress avec les éléments d'adresse dans l'ordre suivant :

*[address\_number][street\_info][area]*

Où :

• L'élément *[address\_number]* est facultatif.

- L'élément *[street\_info]* contient le nom de rue, le type de rue et toute information pré- ou post-cardinaux (par exemple, est, ouest, etc.). Facultatif.
- L'élément *[area]* est la ville uniquement, ou la ville plus des informations supplémentaires, comme l'état, la province ou la localité. Obligatoire.

Pour obtenir des résultats optimaux, placez une virgule entre les informations de rue et les informations de zone.

#### *Options personnalisées*

Il n'existe pas d'options spécifiques au Rwanda.

#### *Champs de sortie Adresse analysée*

Le tableau suivant répertorie les champs d'adresse analysés renvoyés pour un candidat qui se trouve au Rwanda.

Pour renvoyer les champs Adresses analysées via Management Console, sélectionnez l'une des options suivantes :

- Pour renvoyer les champs Adresses analysées : dans le menu déroulant **Filtres pays**, sélectionnez **Valeurs par défaut globales**. Puis, dans l'onglet **Valeurs renvoyées**, sélectionnez **Adresse analysée**.
- Pour renvoyer tous les champs de sortie : dans le menu déroulant **Filtres pays**, sélectionnez **Valeurs par défaut globales**. Puis, dans l'onglet **Valeurs renvoyées**, sélectionnez **Renvoyer toutes les informations disponibles**.

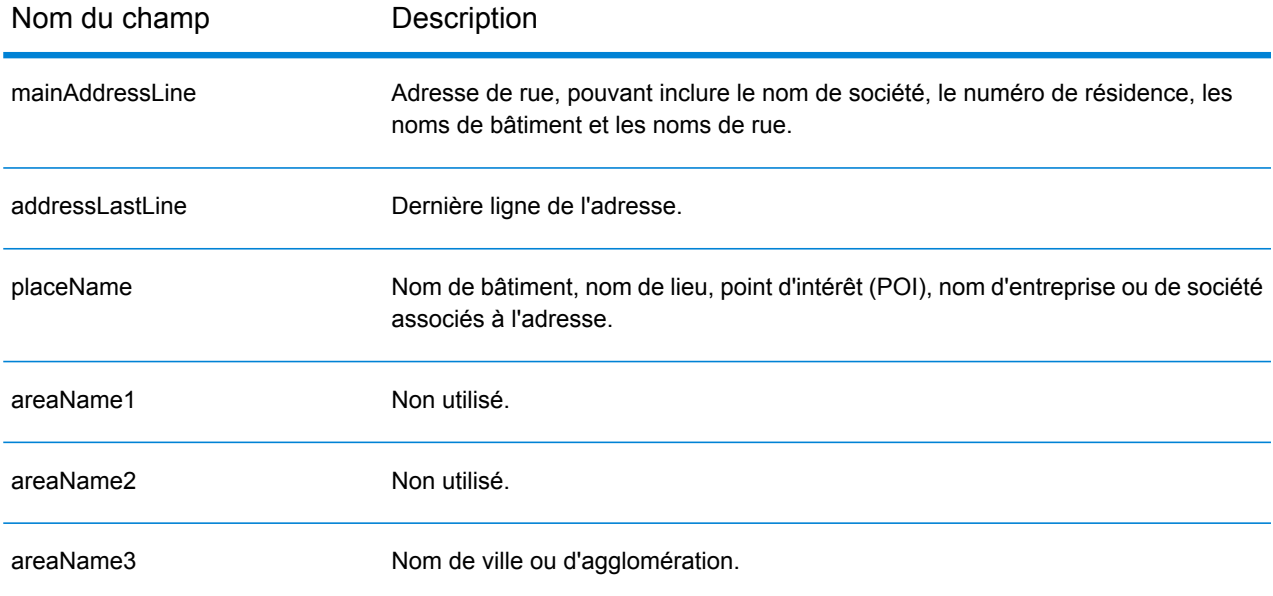

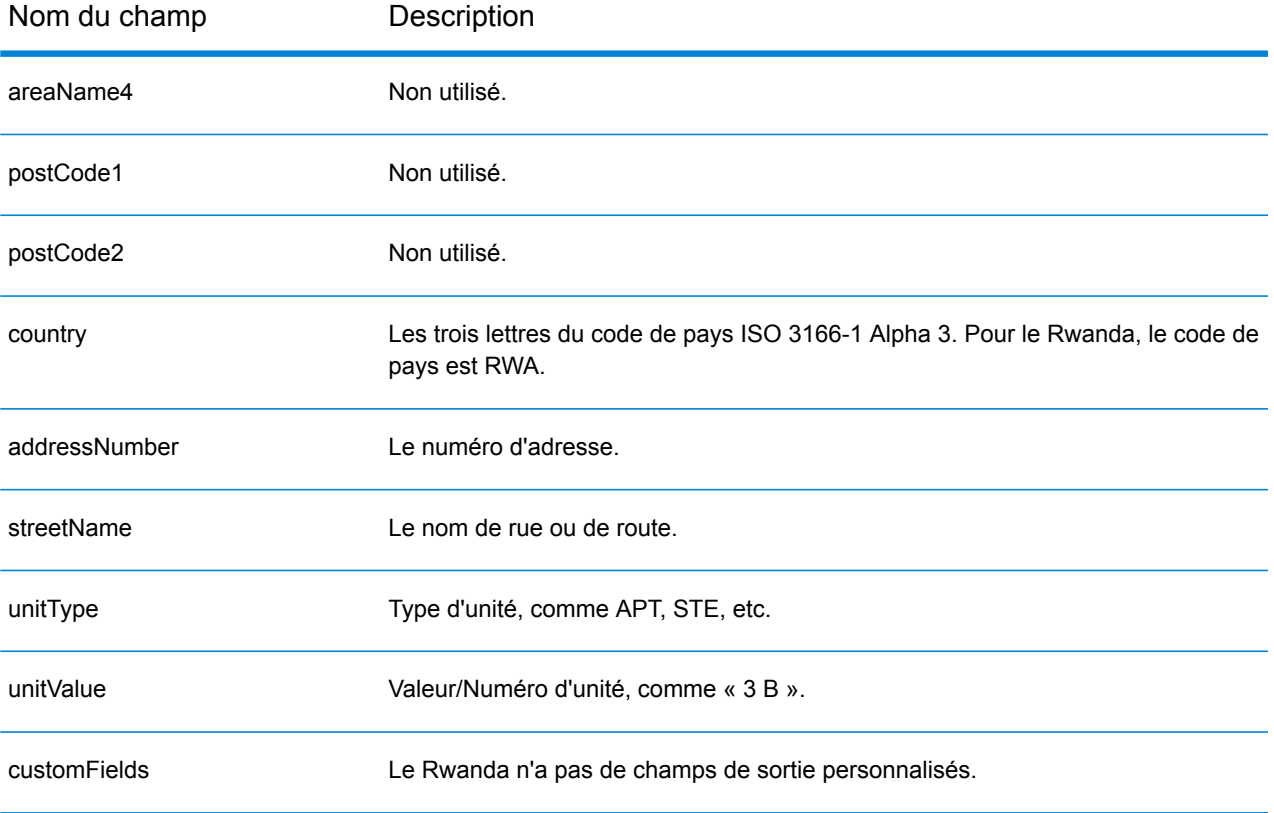
# Saint-Christophe-et-Niévès (KNA)

Cette section définit les jeux de données, les opérations et les informations de champs d'entrée et de sortie pris en charge pour le géocodage pour Saint-Christophe-et-Niévès.

### *Jeux de données de géocodage pris en charge*

Le tableau suivant répertorie le ou les jeux de données de géocodage pris en charge avec les niveaux de géocodage disponibles pour Saint-Christophe-et-Niévès.

**Remarque :** Les dictionnaires utilisateur personnalisés ne sont pas pris en charge.

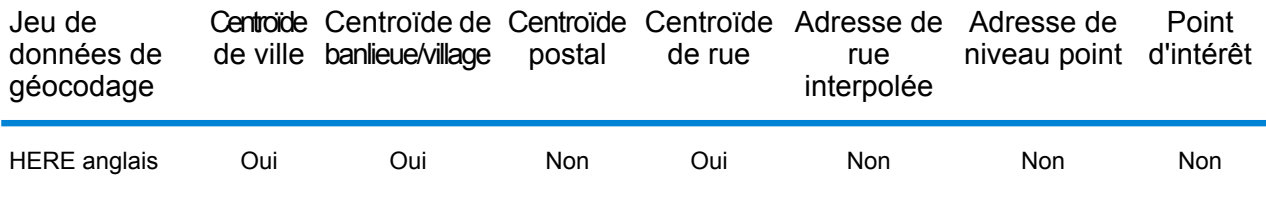

#### *Opérations prises en charge*

Les opérations suivantes sont prises en charge pour Saint-Christophe-et-Niévès :

- **Géocodage** : prend une ou plusieurs adresses en entrée et renvoie les coordonnées de longitude et de latitude et d'autres informations.
- **Géocodage inverse** : prend une ou plusieurs coordonnées de longitude et de latitude en entrée et renvoie l'adresse du lieu.
- **Interactive Geocoding** : renvoie les candidats correspondants potentiels à mesure de la saisie de l'adresse.
- **Global Key Lookup** : renvoie les candidats de géocodage lorsqu'une clé unique est fournie en entrée. Données USA MLD et AUS GNAF uniquement.

# *Champs d'entrée*

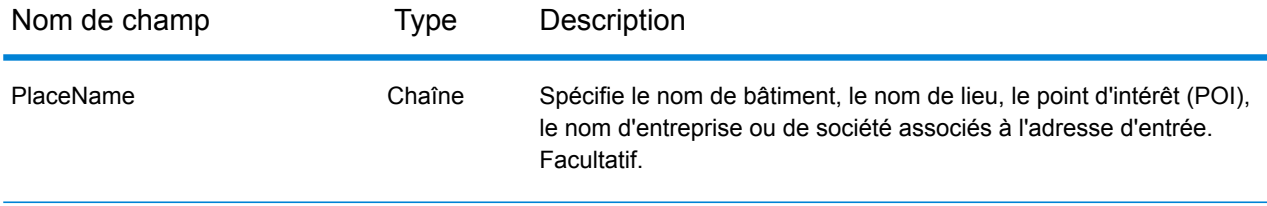

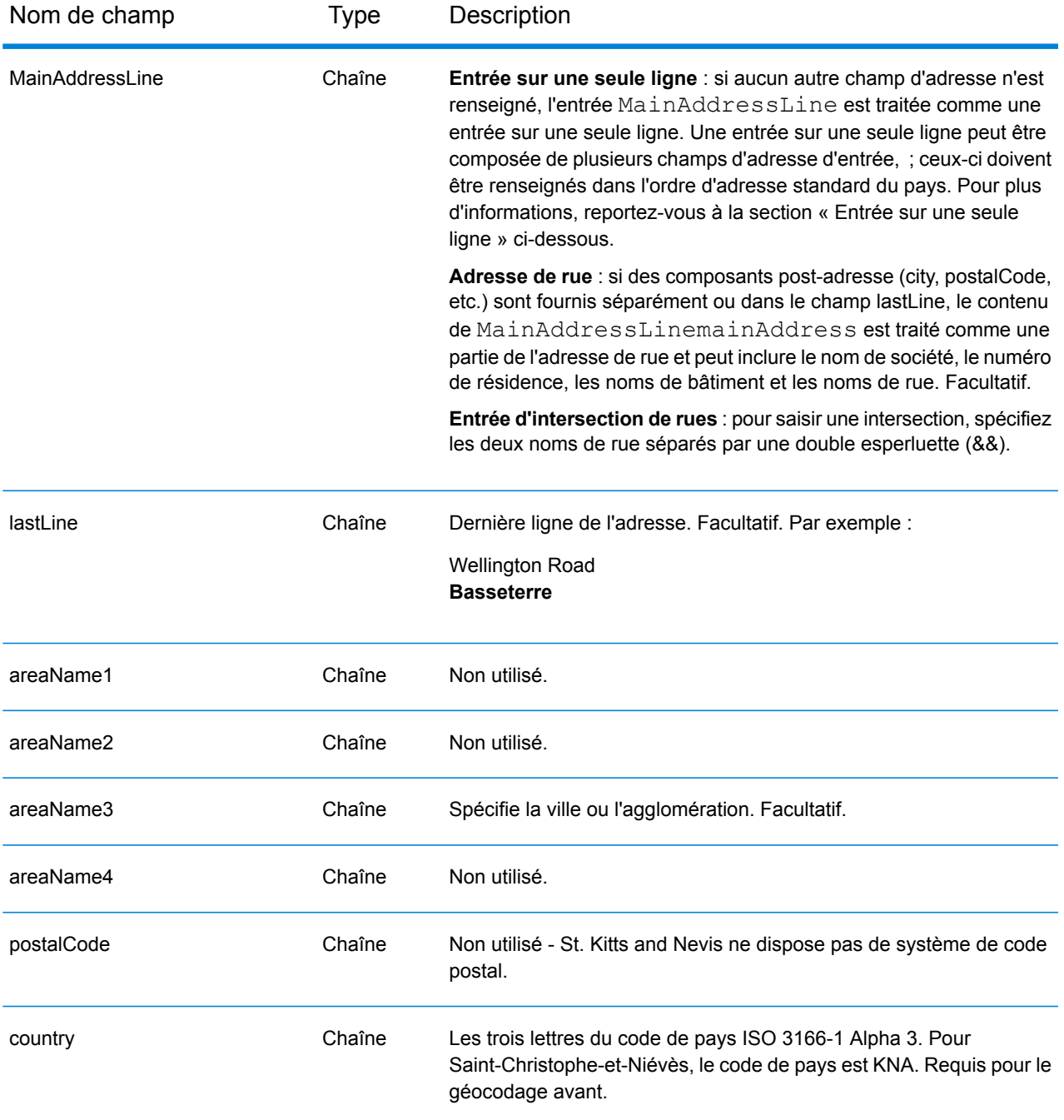

# *Entrée sur une seule ligne*

Au lieu de saisir chaque composant d'adresse dans des champs distincts, vous pouvez saisir l'adresse complète dans le champ d'entrée mainAddress avec les éléments d'adresse dans l'ordre suivant :

*[address\_number][street\_info][area]*

Où :

- L'élément *[address\_number]* est facultatif.
- L'élément *[street\_info]* contient le nom de rue, le type de rue et toute information pré- ou post-cardinaux (par exemple, est, ouest, etc.). Facultatif.
- L'élément *[area]* est la ville uniquement, ou la ville plus des informations supplémentaires, comme l'état, la province ou la localité. Obligatoire.

Pour obtenir des résultats optimaux, placez une virgule entre les informations de rue et les informations de zone.

# *Options personnalisées*

Il n'existe pas d'options spécifiques à Saint-Christophe-et-Niévès.

# *Champs de sortie Adresse analysée*

Le tableau suivant répertorie les champs d'adresse analysés renvoyés pour un candidat qui se trouve à Saint-Christophe-et-Niévès.

Pour renvoyer les champs Adresses analysées via Management Console, sélectionnez l'une des options suivantes :

- Pour renvoyer les champs Adresses analysées : dans le menu déroulant **Filtres pays**, sélectionnez **Valeurs par défaut globales**. Puis, dans l'onglet **Valeurs renvoyées**, sélectionnez **Adresse analysée**.
- Pour renvoyer tous les champs de sortie : dans le menu déroulant **Filtres pays**, sélectionnez **Valeurs par défaut globales**. Puis, dans l'onglet **Valeurs renvoyées**, sélectionnez **Renvoyer toutes les informations disponibles**.

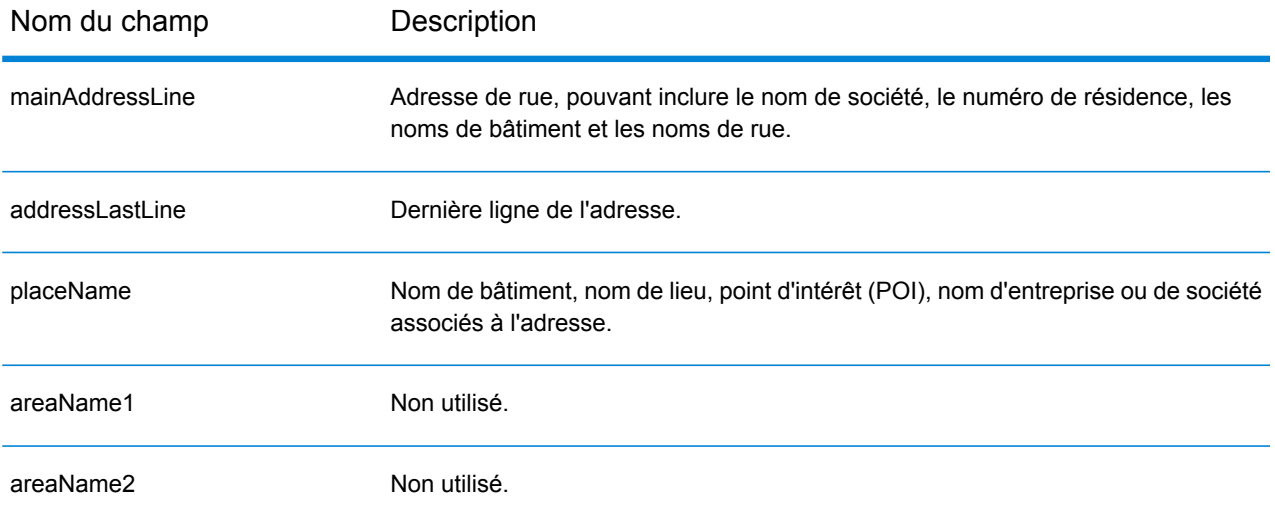

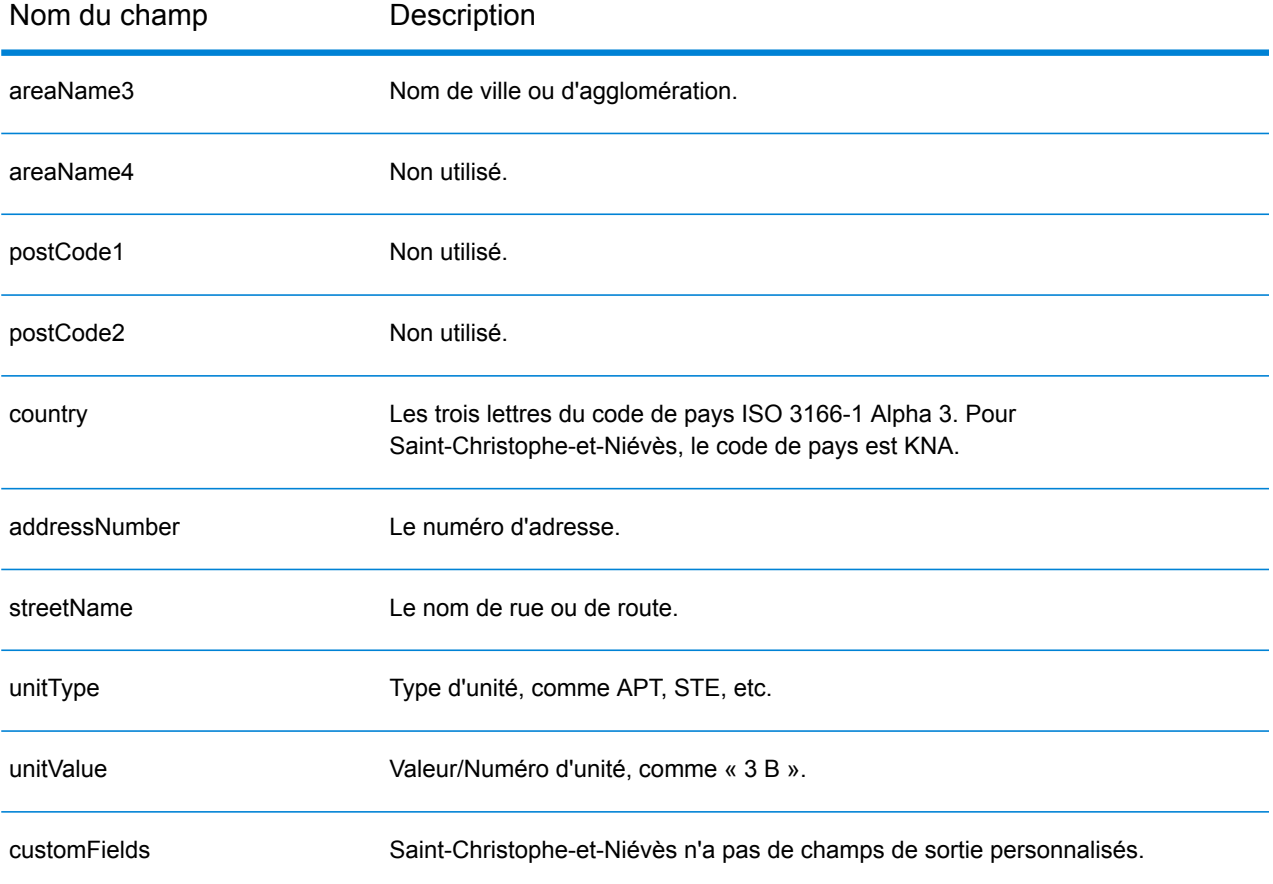

# Arabie saoudite (SAU)

Cette section définit les jeux de données, les opérations et les informations de champs d'entrée et de sortie pris en charge pour le géocodage pour l'Arabie saoudite.

# *Jeux de données de géocodage pris en charge*

Le tableau suivant répertorie le ou les jeux de données de géocodage pris en charge avec les niveaux de géocodage disponibles pour l'Arabie saoudite.

**Remarque :** Les dictionnaires utilisateur personnalisés ne sont pas pris en charge.

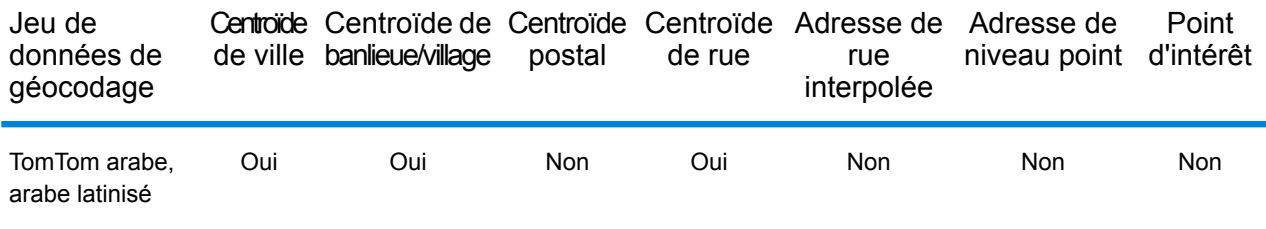

# *Opérations prises en charge*

Les opérations suivantes sont prises en charge pour l'Arabie saoudite :

- **Géocodage** : prend une ou plusieurs adresses en entrée et renvoie les coordonnées de longitude et de latitude et d'autres informations.
- **Géocodage inverse** : prend une ou plusieurs coordonnées de longitude et de latitude en entrée et renvoie l'adresse du lieu.
- **Interactive Geocoding** : renvoie les candidats correspondants potentiels à mesure de la saisie de l'adresse.
- **Global Key Lookup** : renvoie les candidats de géocodage lorsqu'une clé unique est fournie en entrée. Données USA MLD et AUS GNAF uniquement.

# *Champs d'entrée*

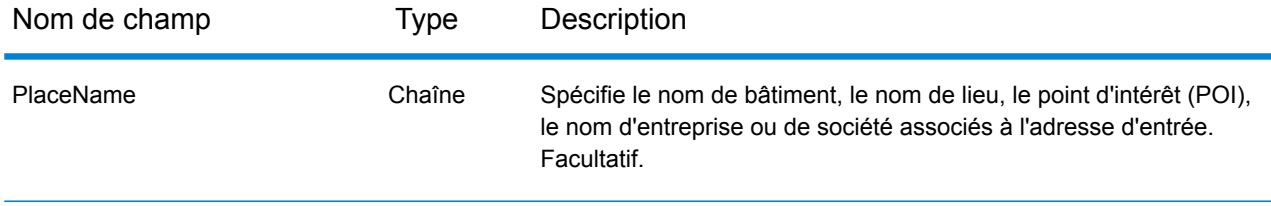

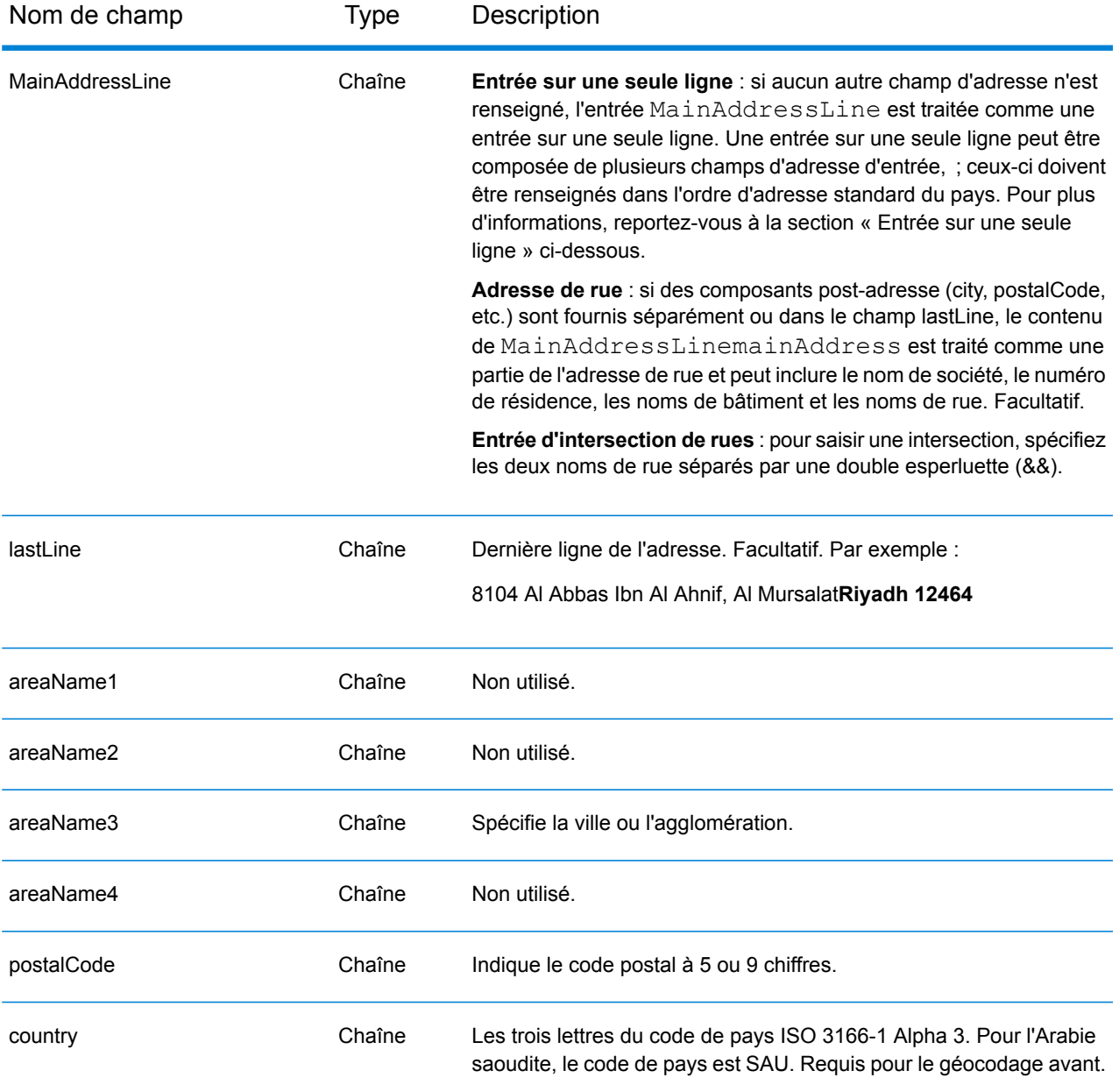

# *Entrée sur une seule ligne*

Au lieu de saisir chaque composant d'adresse dans des champs distincts, vous pouvez saisir l'adresse complète dans le champ d'entrée mainAddress avec les éléments d'adresse dans l'ordre suivant :

*[address\_number][street\_info][pobox\_info][postal\_code][area]*

Où :

• L'élément *[address\_number]* est facultatif.

- L'élément *[street\_info]* contient le nom de rue, le type de rue et toute information pré- ou post-cardinaux (par exemple, est, ouest, etc.). Facultatif.
- L'élément *[postal\_code]* est le code postal.
- L'élément *[area]* est la ville uniquement, ou la ville plus des informations supplémentaires, comme l'état, la province ou la localité.
- L'élément *[area]* ou *[postal\_code]* est requis.

Pour obtenir des résultats optimaux, placez une virgule entre les informations de rue et les informations de la dernière ligne d'adresse.

# *Options personnalisées*

Il n'existe pas d'options spécifiques à l'Arabie saoudite.

# *Champs de sortie Adresse analysée*

Le tableau suivant répertorie les champs d'adresse analysés renvoyés pour un candidat qui se trouve en Arabie saoudite.

Pour renvoyer les champs Adresses analysées via Management Console, sélectionnez l'une des options suivantes :

- Pour renvoyer les champs Adresses analysées : dans le menu déroulant **Filtres pays**, sélectionnez **Valeurs par défaut globales**. Puis, dans l'onglet **Valeurs renvoyées**, sélectionnez **Adresse analysée**.
- Pour renvoyer tous les champs de sortie : dans le menu déroulant **Filtres pays**, sélectionnez **Valeurs par défaut globales**. Puis, dans l'onglet **Valeurs renvoyées**, sélectionnez **Renvoyer toutes les informations disponibles**.

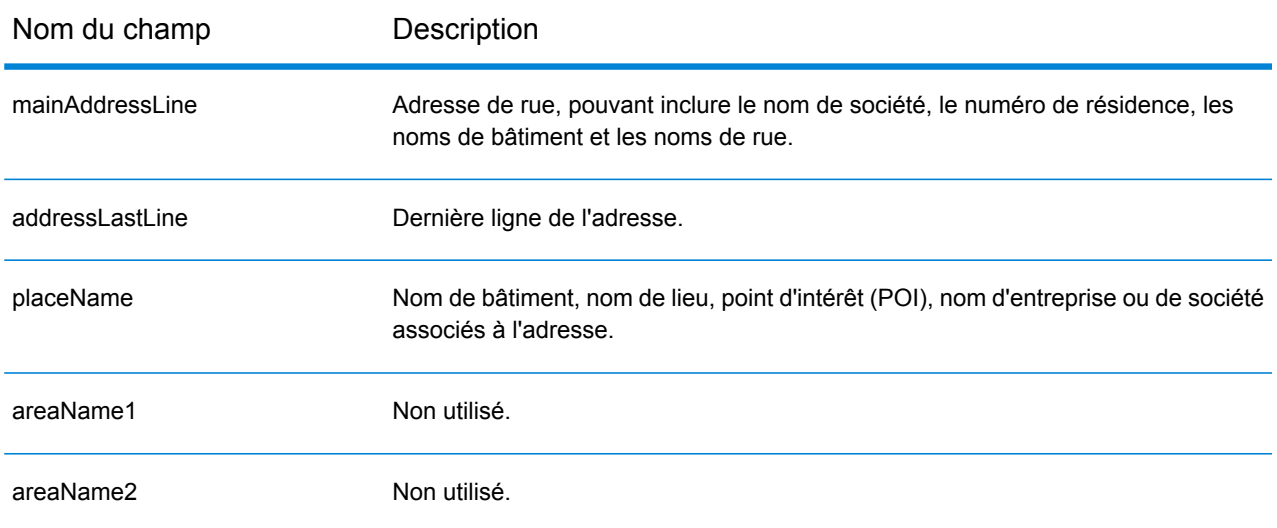

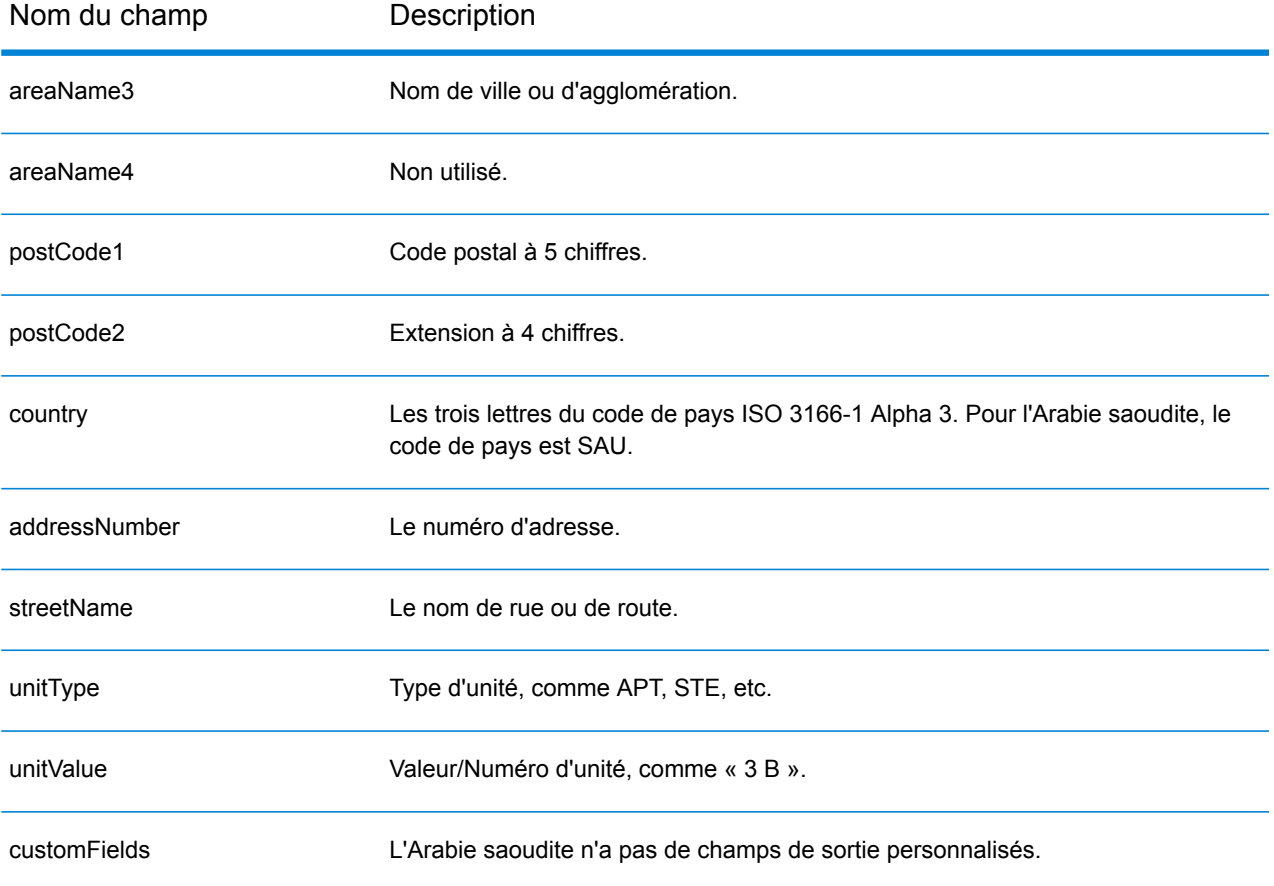

# Sénégal (SEN)

Cette section définit les jeux de données, les opérations et les informations de champs d'entrée et de sortie pris en charge pour le géocodage pour le Sénégal.

### *Jeux de données de géocodage pris en charge*

Le tableau suivant répertorie le ou les jeux de données de géocodage pris en charge avec les niveaux de géocodage disponibles pour le Sénégal.

**Remarque :** Les dictionnaires utilisateur personnalisés ne sont pas pris en charge.

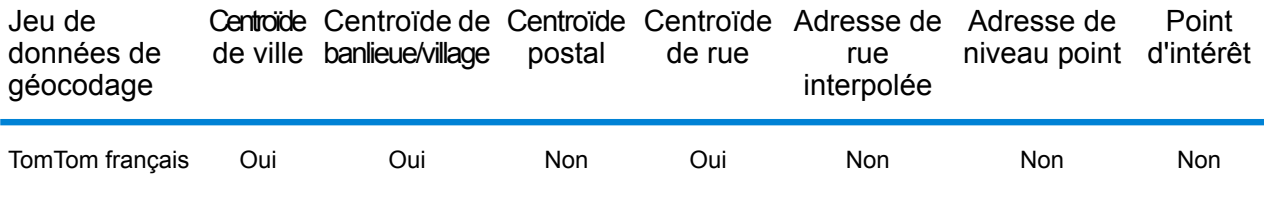

#### *Opérations prises en charge*

Les opérations suivantes sont prises en charge pour le Sénégal :

- **Géocodage** : prend une ou plusieurs adresses en entrée et renvoie les coordonnées de longitude et de latitude et d'autres informations.
- **Géocodage inverse** : prend une ou plusieurs coordonnées de longitude et de latitude en entrée et renvoie l'adresse du lieu.
- **Interactive Geocoding** : renvoie les candidats correspondants potentiels à mesure de la saisie de l'adresse.
- **Global Key Lookup** : renvoie les candidats de géocodage lorsqu'une clé unique est fournie en entrée. Données USA MLD et AUS GNAF uniquement.

# *Champs d'entrée*

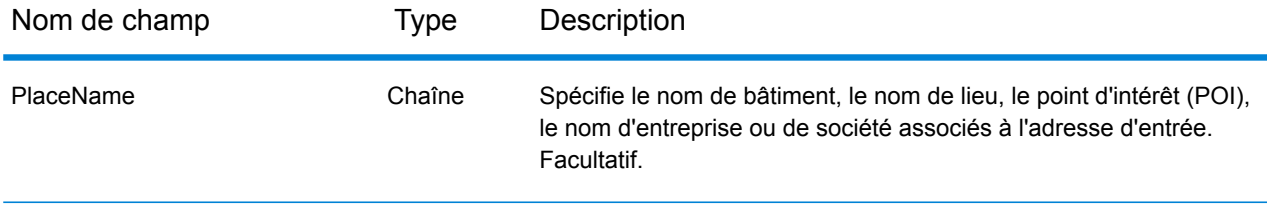

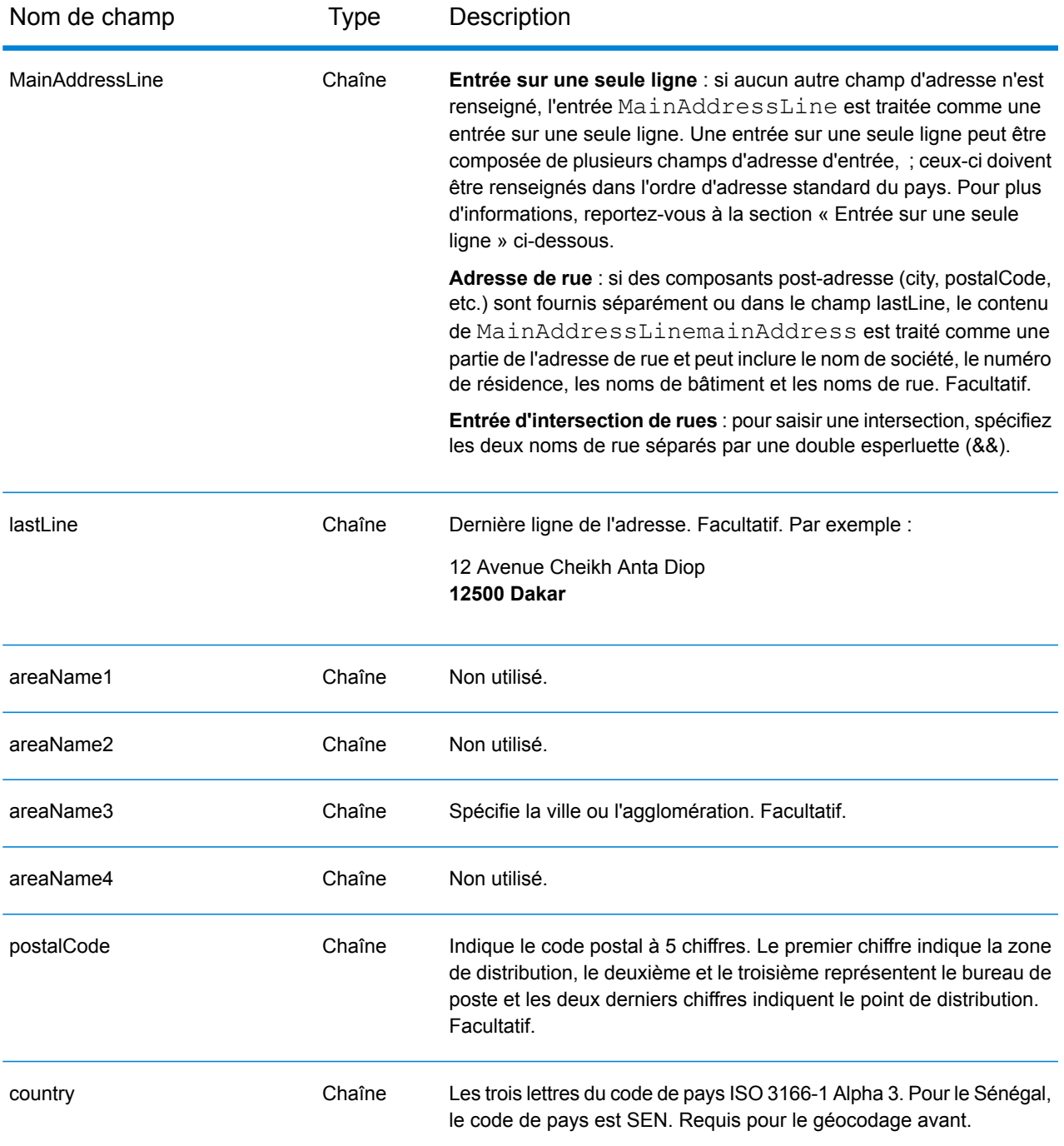

# *Entrée sur une seule ligne*

Au lieu de saisir chaque composant d'adresse dans des champs distincts, vous pouvez saisir l'adresse complète dans le champ d'entrée mainAddress avec les éléments d'adresse dans l'ordre suivant :

*[address\_number][street\_info][pobox\_info][postal\_code][area]*

Où :

- L'élément *[address\_number]* est facultatif.
- L'élément *[street\_info]* contient le nom de rue, le type de rue et toute information pré- ou post-cardinaux (par exemple, est, ouest, etc.). Facultatif.
- L'élément *[postal\_code]* est le code postal.
- L'élément *[area]* est la ville uniquement, ou la ville plus des informations supplémentaires, comme l'état, la province ou la localité.
- L'élément *[area]* ou *[postal\_code]* est requis.

Pour obtenir des résultats optimaux, placez une virgule entre les informations de rue et les informations de la dernière ligne d'adresse.

# *Options personnalisées*

Il n'existe pas d'options spécifiques au Sénégal.

# *Champs de sortie Adresse analysée*

Le tableau suivant répertorie les champs d'adresse analysés renvoyés pour un candidat qui se trouve au Sénégal.

Pour renvoyer les champs Adresses analysées via Management Console, sélectionnez l'une des options suivantes :

- Pour renvoyer les champs Adresses analysées : dans le menu déroulant **Filtres pays**, sélectionnez **Valeurs par défaut globales**. Puis, dans l'onglet **Valeurs renvoyées**, sélectionnez **Adresse analysée**.
- Pour renvoyer tous les champs de sortie : dans le menu déroulant **Filtres pays**, sélectionnez **Valeurs par défaut globales**. Puis, dans l'onglet **Valeurs renvoyées**, sélectionnez **Renvoyer toutes les informations disponibles**.

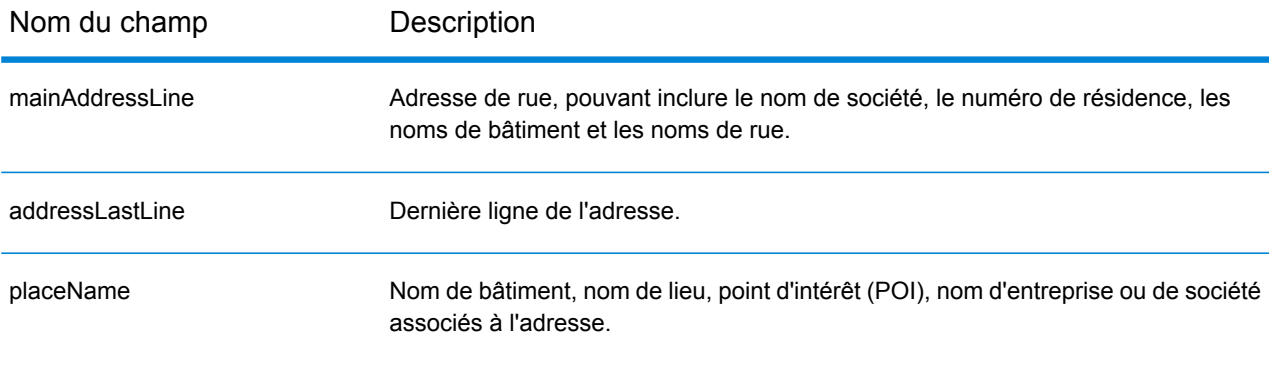

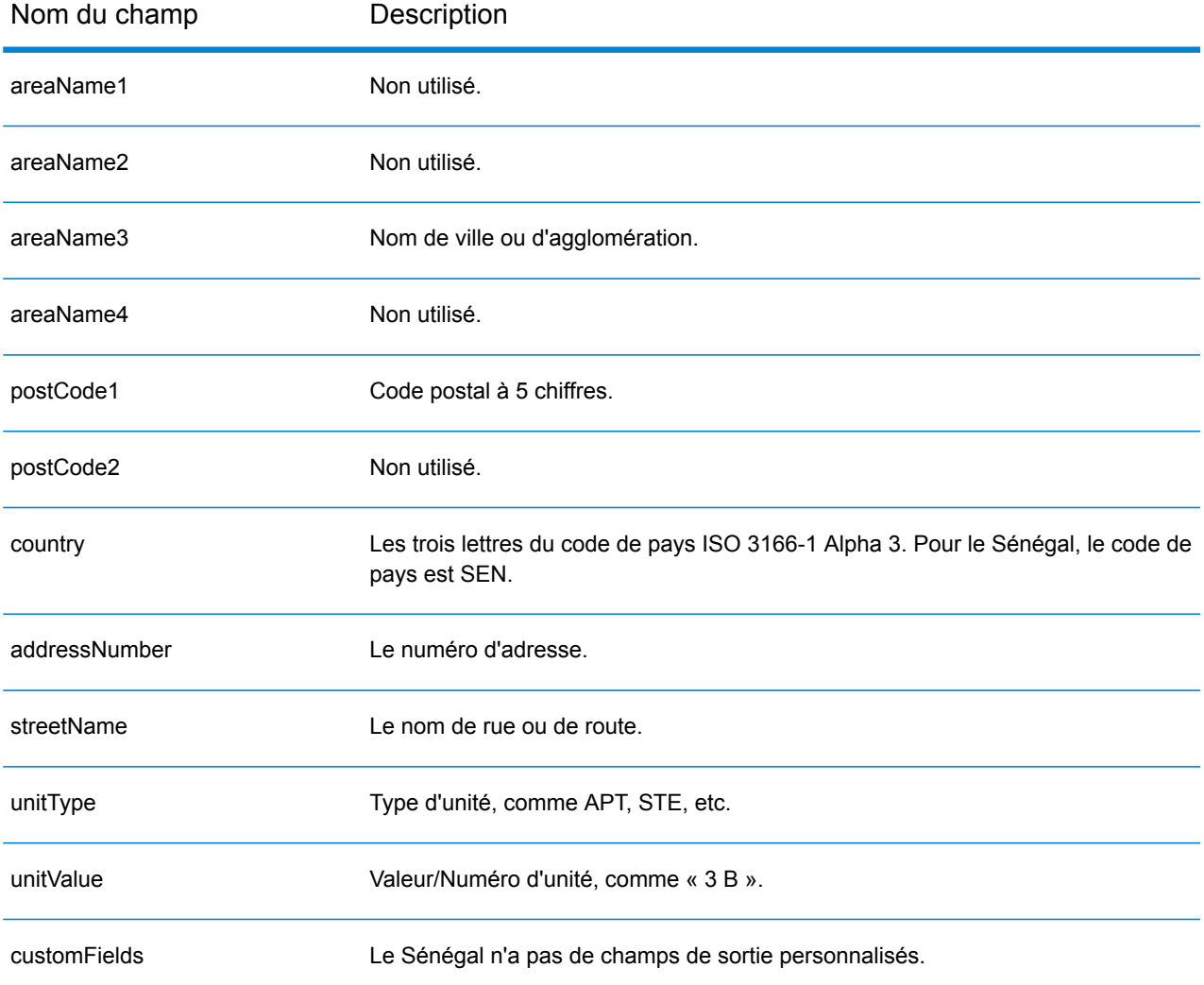

# République de Serbie (SRB)

Cette section définit les jeux de données, les opérations et les informations de champs d'entrée et de sortie pris en charge pour le géocodage pour la République de Serbie.

# *Jeux de données de géocodage pris en charge*

Le tableau suivant répertorie le ou les jeux de données de géocodage pris en charge avec les niveaux de géocodage disponibles pour la République de Serbie.

**Remarque :** Les dictionnaires utilisateur personnalisés ne sont pas pris en charge.

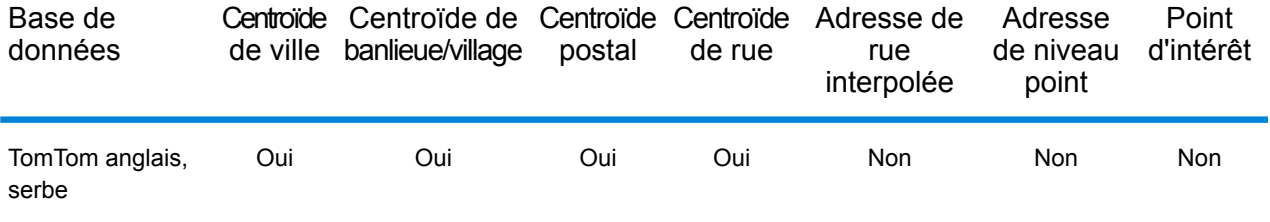

# *Opérations prises en charge*

Les opérations suivantes sont prises en charge pour la République de Serbie :

- **Géocodage** : prend une ou plusieurs adresses en entrée et renvoie les coordonnées de longitude et de latitude et d'autres informations.
- **Géocodage inverse** : prend une ou plusieurs coordonnées de longitude et de latitude en entrée et renvoie l'adresse du lieu.
- **Interactive Geocoding** : renvoie les candidats correspondants potentiels à mesure de la saisie de l'adresse.
- **Global Key Lookup** : renvoie les candidats de géocodage lorsqu'une clé unique est fournie en entrée. Données USA MLD et AUS GNAF uniquement.

# *Champs d'entrée*

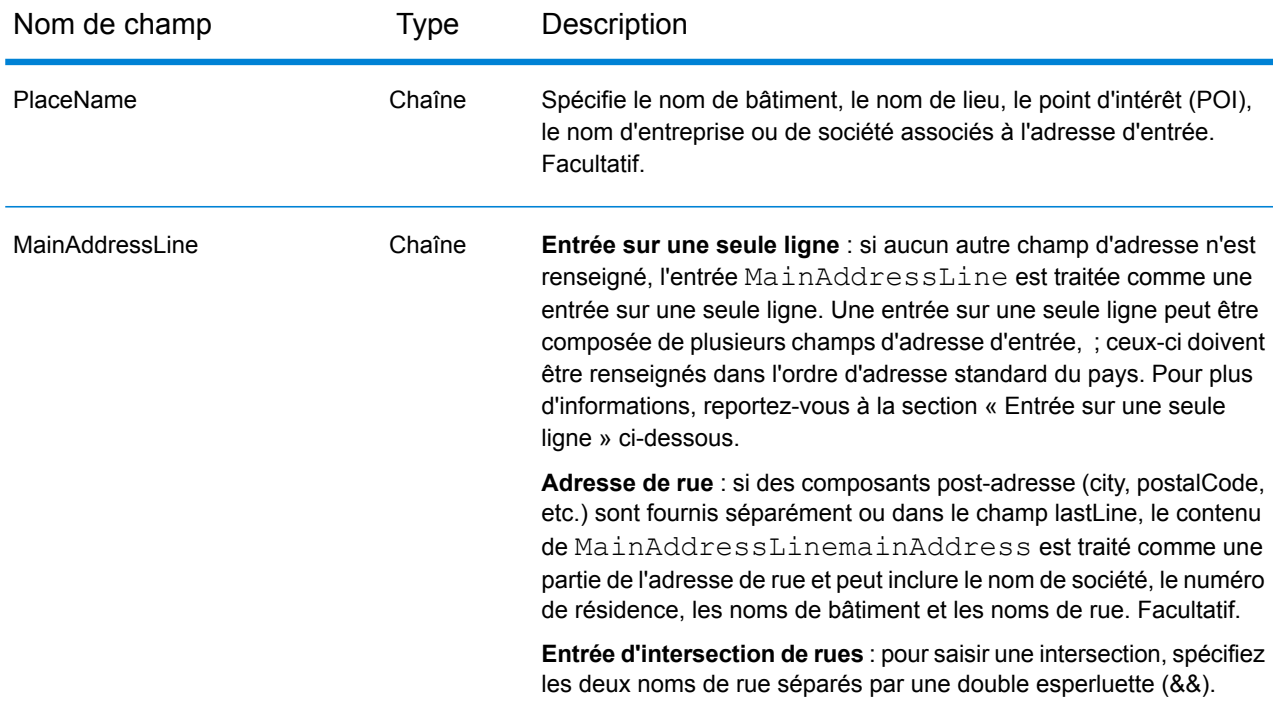

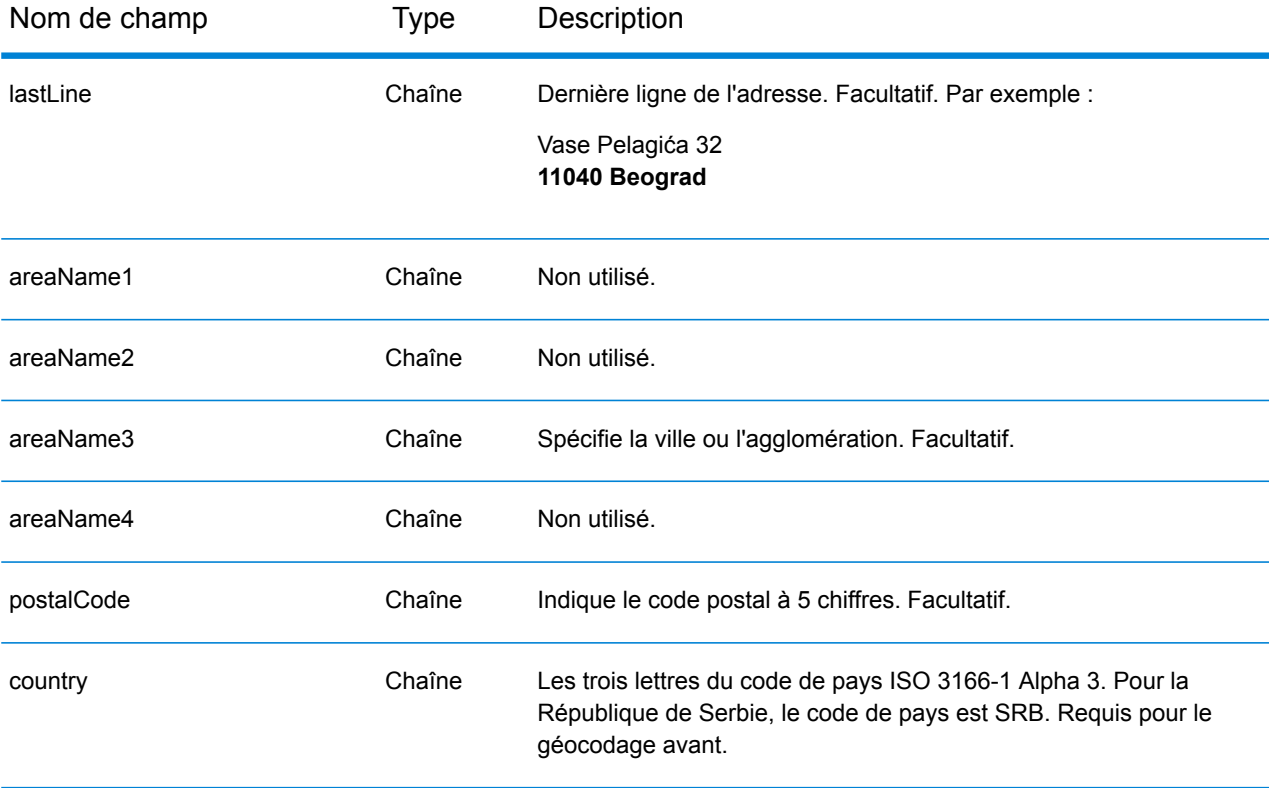

# *Directives d'adresse pour la Serbie*

Suivez ces suggestions pour vous assurer que vos données d'adresse d'entrée sont au meilleur format possible pour une correspondance et un géocodage optimaux. Pour des informations supplémentaires sur les adresses en Serbie, consultez le site Web postal de la Serbie à l'adresse : **<http://www.posta.rs/default-eng.asp>**.

- **Champs requis**—Les adresses doivent contenir soit une ville, soit un code postal.
- **Types de voies publiques**—Les types de voies publiques et leurs abréviations courantes sont reconnus et entièrement pris en charge en entrée comme en sortie.
- **Noms communs et abréviations**—Le géocodeur reconnaît les noms communs, les cardinaux, les indicateurs de numéros de résidence et les abréviations employés dans une adresse et peut correctement géocoder ces adresses.

# *Entrée sur une seule ligne*

Au lieu de saisir chaque composant d'adresse dans des champs distincts, vous pouvez saisir l'adresse complète dans le champ d'entrée mainAddress avec les éléments d'adresse dans l'ordre suivant :

#### *[street\_info][address\_number][postal\_code][area]*

Où :

• L'élément *[street\_info]* contient le nom de rue, le type de rue et toute information pré- ou post-cardinaux (par exemple, est, ouest, etc.). Facultatif.

- L'élément *[address\_number]* est facultatif.
- L'élément *[postal\_code]* est le code postal.
- L'élément *[area]* est la ville uniquement, ou la ville plus des informations supplémentaires, comme l'état, la province ou la localité.
- L'élément *[area]* ou *[postal\_code]* est requis.

Pour obtenir des résultats optimaux, placez une virgule entre les informations de rue et les informations de la dernière ligne d'adresse.

#### *Options personnalisées*

Il n'existe pas d'options spécifiques à la République de Serbie.

#### *Champs de sortie Adresse analysée*

Le tableau suivant répertorie les champs d'adresse analysés renvoyés pour un candidat qui se trouve en République de Serbie.

Pour renvoyer les champs Adresses analysées via Management Console, sélectionnez l'une des options suivantes :

- Pour renvoyer les champs Adresses analysées : dans le menu déroulant **Filtres pays**, sélectionnez **Valeurs par défaut globales**. Puis, dans l'onglet **Valeurs renvoyées**, sélectionnez **Adresse analysée**.
- Pour renvoyer tous les champs de sortie : dans le menu déroulant **Filtres pays**, sélectionnez **Valeurs par défaut globales**. Puis, dans l'onglet **Valeurs renvoyées**, sélectionnez **Renvoyer toutes les informations disponibles**.

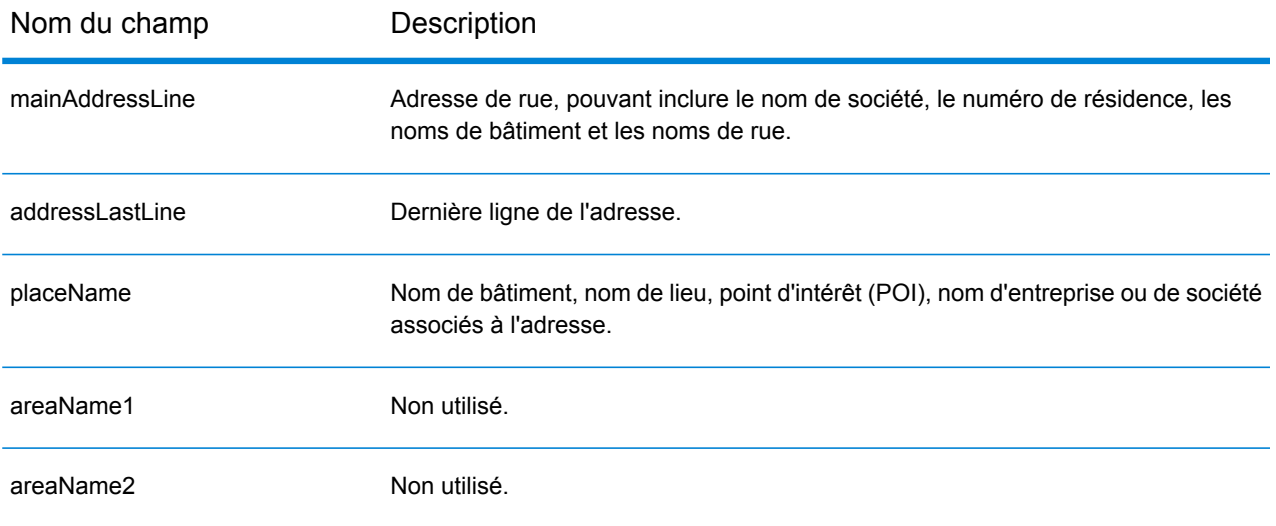

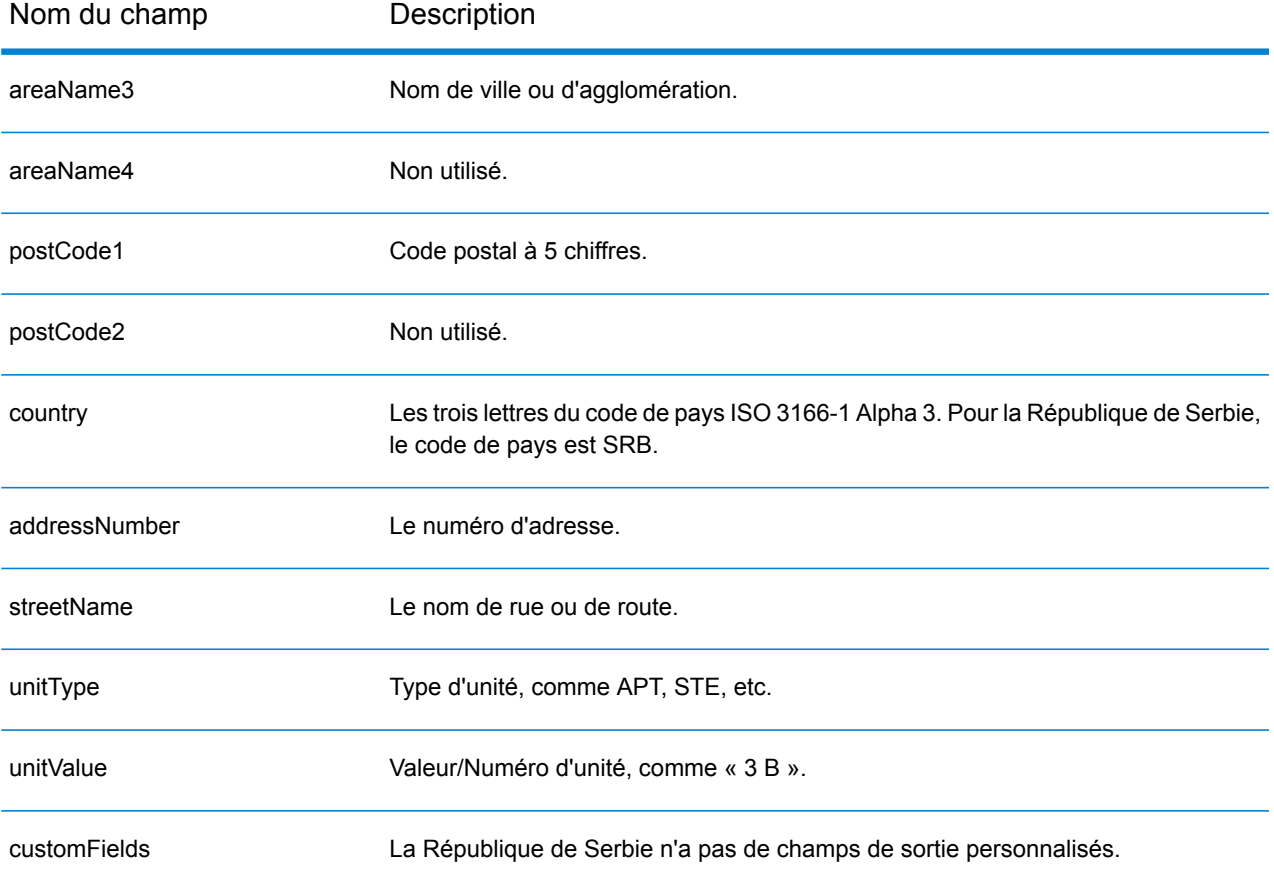

# Singapour (SGP)

Cette section définit les jeux de données, les opérations et les informations de champs d'entrée et de sortie pris en charge pour le géocodage pour Singapour.

### *Jeux de données de géocodage pris en charge*

Le tableau suivant répertorie le ou les jeux de données de géocodage pris en charge avec les niveaux de géocodage disponibles pour Singapour.

**Remarque :** Les dictionnaires utilisateur personnalisés ne sont pas pris en charge.

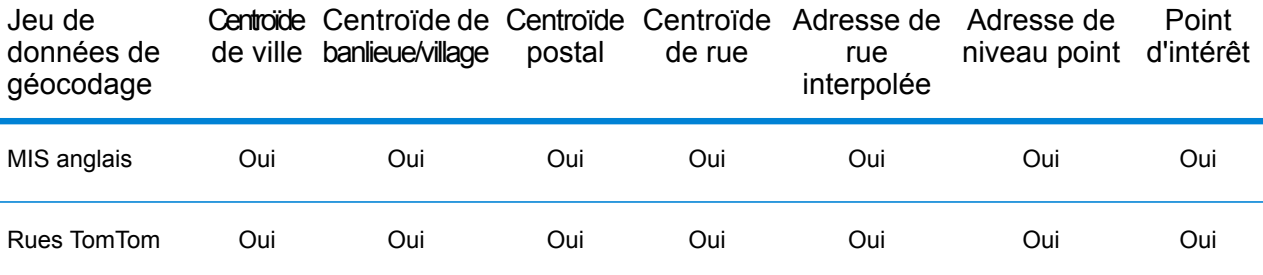

#### *Opérations prises en charge*

Les opérations suivantes sont prises en charge pour Singapour :

- **Géocodage** : prend une ou plusieurs adresses en entrée et renvoie les coordonnées de longitude et de latitude et d'autres informations.
- **Géocodage inverse** : prend une ou plusieurs coordonnées de longitude et de latitude en entrée et renvoie l'adresse du lieu.
- **Interactive Geocoding** : renvoie les candidats correspondants potentiels à mesure de la saisie de l'adresse.
- **Global Key Lookup** : renvoie les candidats de géocodage lorsqu'une clé unique est fournie en entrée. Données USA MLD et AUS GNAF uniquement.

#### *Champs d'entrée*

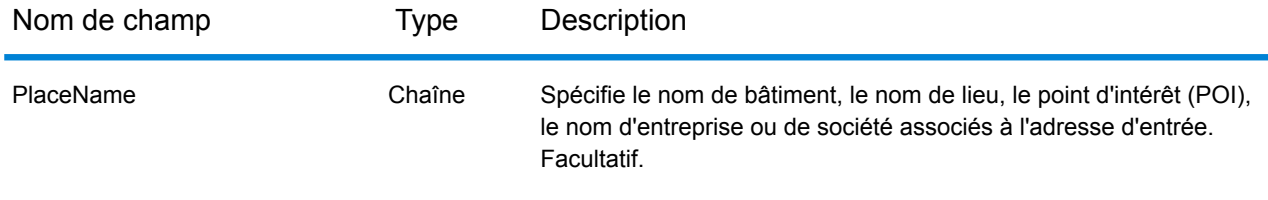

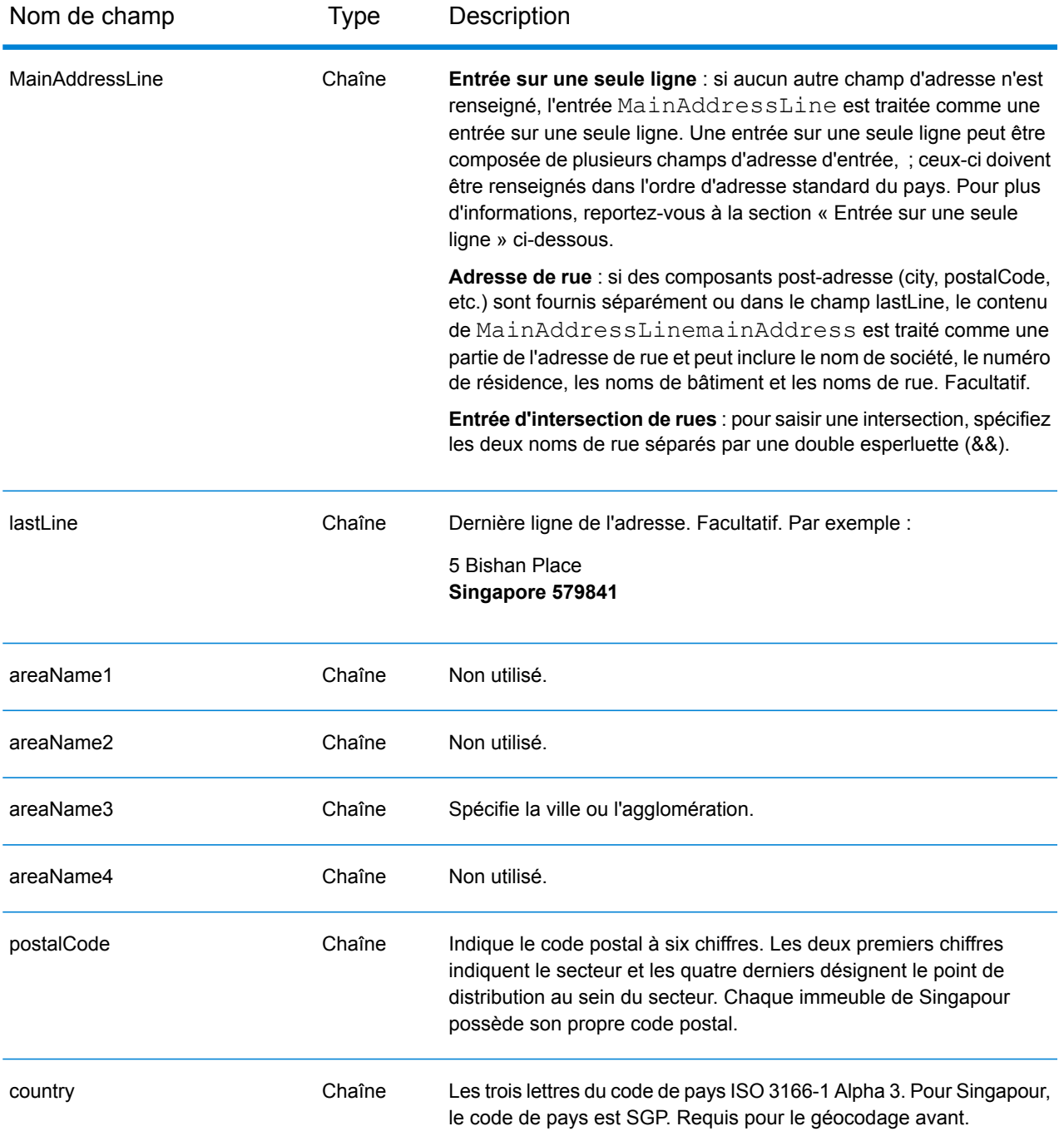

#### *Directives d'adresses pour Singapour*

Suivez ces suggestions pour vous assurer que vos données d'adresse d'entrée sont au meilleur format possible pour une correspondance et un géocodage optimaux. Pour des informations supplémentaires sur les adresses à Singapour, consultez le site Web de Singapore Post à l'adresse : **[www.singpost.com](http://www.singpost.com)**.

- **Champs requis**—Les adresses doivent contenir soit une ville, soit un code postal.
- **Adresses des boîtes postales**—Les numéros de boîtes postales ne sont pas utilisés pour le rapprochement d'adresse ou à des fins de géocodage, mais cela n'interfère pas avec le rapprochement ou le géocodage. Les informations de la boîte postale ne sont pas renvoyées. Les formats suivants sont reconnus : P O Box, Locked Bag Service.
- **Types de voies publiques**—Les types de voies publiques et leurs abréviations courantes sont reconnus et entièrement pris en charge en entrée comme en sortie. Le tableau ci-dessous est une liste partielle des types de voies publiques reconnus. D'autres peuvent également être reconnus.

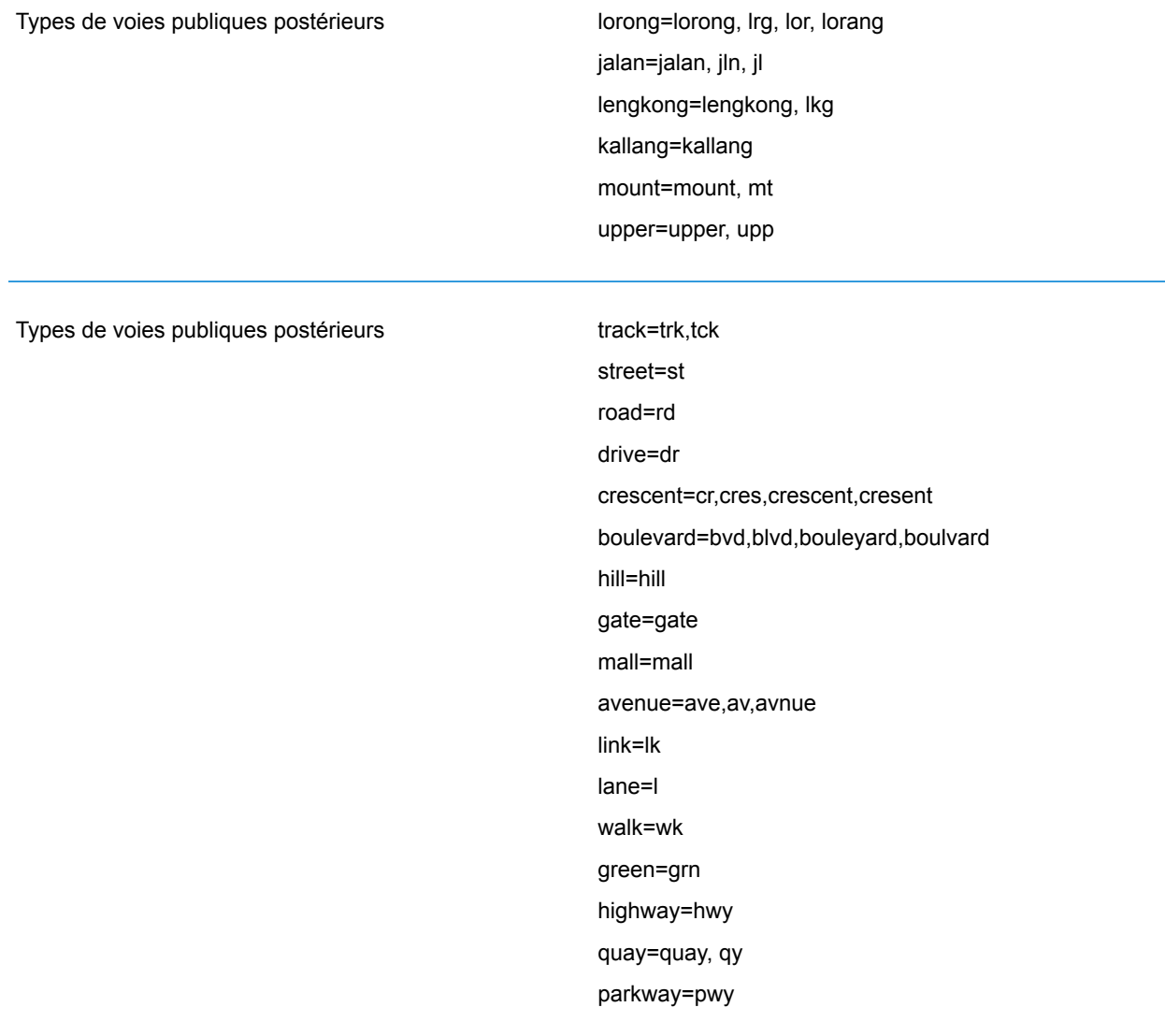

• **Noms communs et abréviations**—Le géocodeur reconnaît les noms communs, les cardinaux, les indicateurs de numéros de résidence et les abréviations employés dans une adresse et peut correctement géocoder ces adresses. Le tableau suivant fournit une liste partielle des abréviations courantes reconnues. D'autres abréviations courantes peuvent également être reconnues.

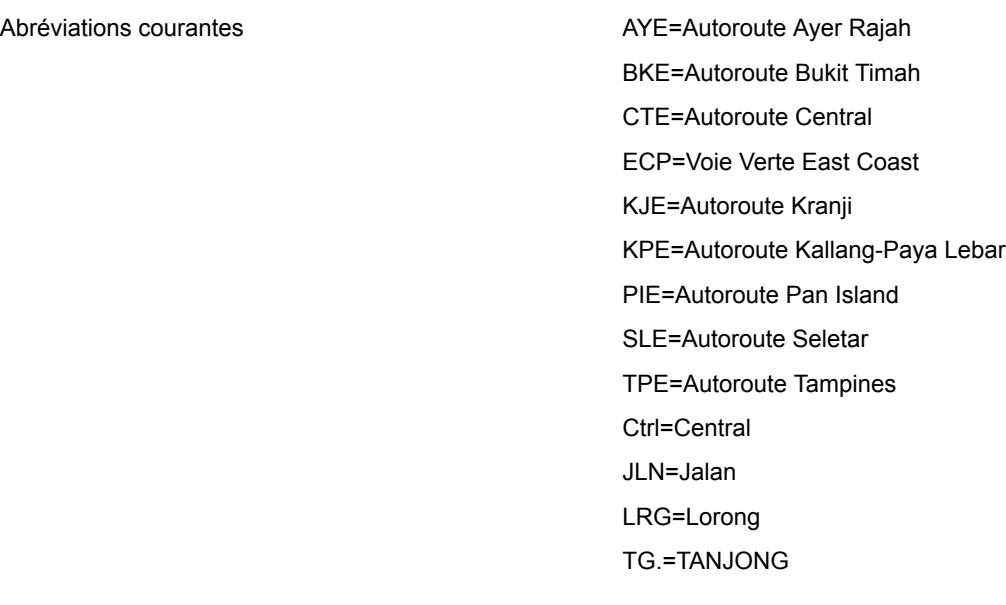

# *Entrée sur une seule ligne*

Au lieu de saisir chaque composant d'adresse dans des champs distincts, vous pouvez saisir l'adresse complète dans le champ d'entrée mainAddress avec les éléments d'adresse dans l'ordre suivant :

# *[address\_number][street\_info][Singapore][postal\_code]*

Où :

- L'élément *[address\_number]* est facultatif.
- L'élément *[street\_info]* contient le nom de rue, le type de rue et toute information pré- ou post-cardinaux (par exemple, est, ouest, etc.). Facultatif.
- *[Singapore]* Si cet élément n'est pas fourni, un code postal est requis.
- L'élément *[postal\_code]* est le code postal. Requis si « Singapore » n'apparaît pas dans l'adresse.

Pour obtenir des résultats optimaux, placez une virgule entre les informations de rue et les informations de la dernière ligne d'adresse.

# *Options personnalisées*

Singapour n'a pas d'options personnalisées.

# *Champs de sortie Adresse analysée*

Le tableau suivant répertorie les champs d'adresse analysés renvoyés pour un candidat qui se trouve à Singapour.

Pour renvoyer les champs Adresses analysées via Management Console, sélectionnez l'une des options suivantes :

- Pour renvoyer les champs Adresses analysées : dans le menu déroulant **Filtres pays**, sélectionnez **Valeurs par défaut globales**. Puis, dans l'onglet **Valeurs renvoyées**, sélectionnez **Adresse analysée**.
- Pour renvoyer tous les champs de sortie : dans le menu déroulant **Filtres pays**, sélectionnez **Valeurs par défaut globales**. Puis, dans l'onglet **Valeurs renvoyées**, sélectionnez **Renvoyer toutes les informations disponibles**.

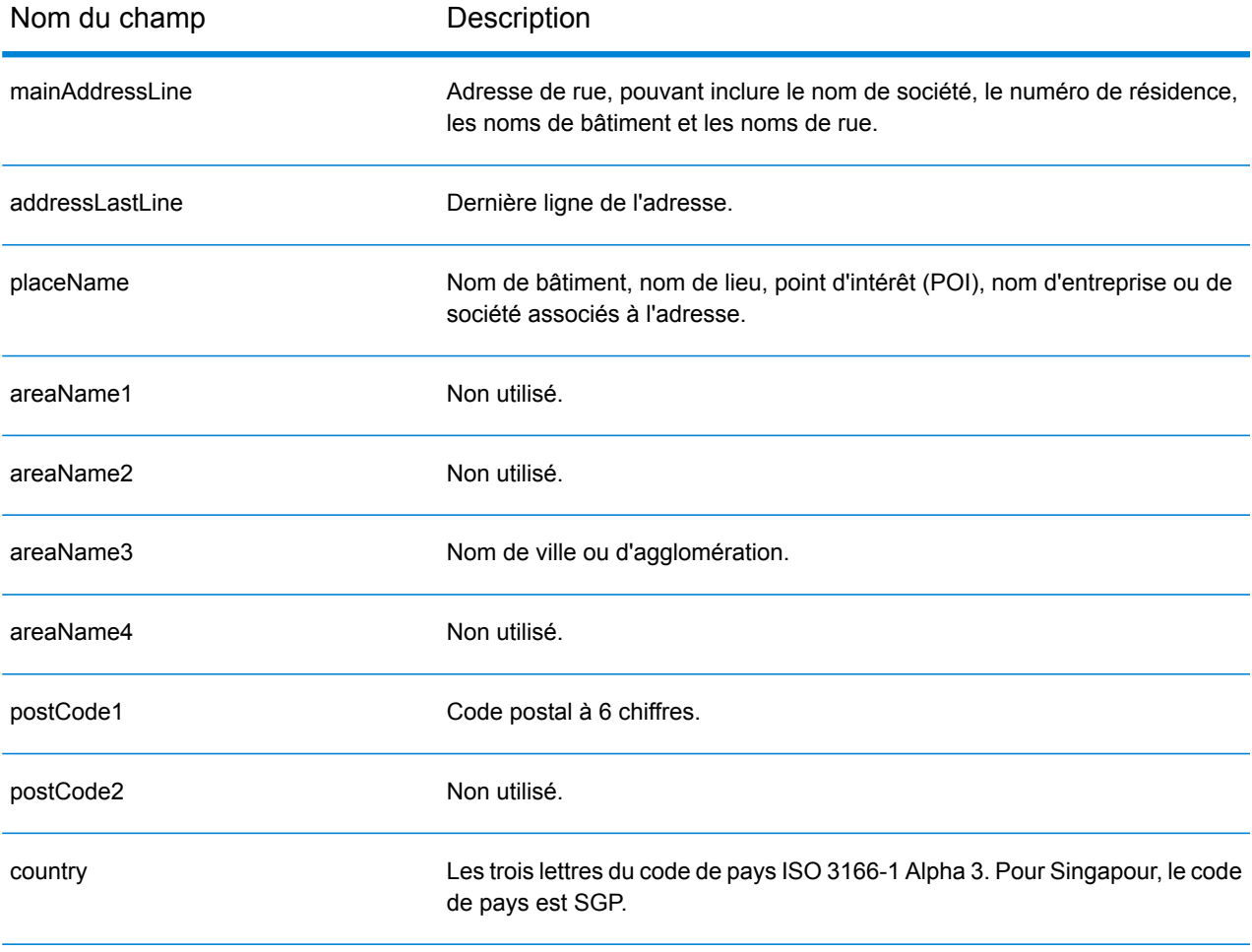

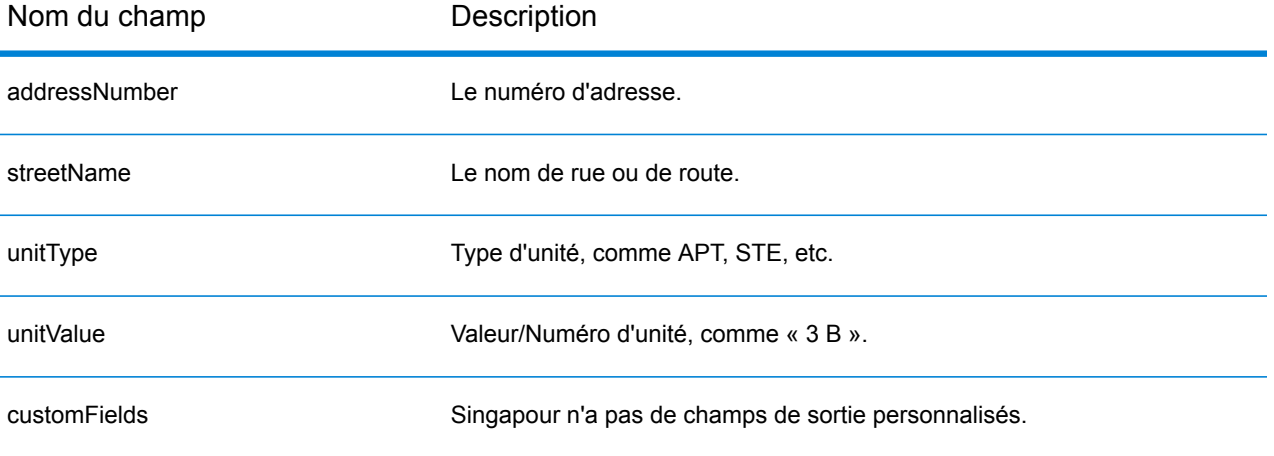

# Slovaquie (SVK)

Cette section définit les jeux de données, les opérations et les informations de champs d'entrée et de sortie pris en charge pour le géocodage pour la Slovaquie.

### *Jeux de données de géocodage pris en charge*

Le tableau suivant répertorie le ou les jeux de données de géocodage pris en charge avec les niveaux de géocodage disponibles pour la Slovaquie.

**Remarque :** Les dictionnaires utilisateur personnalisés ne sont pas pris en charge.

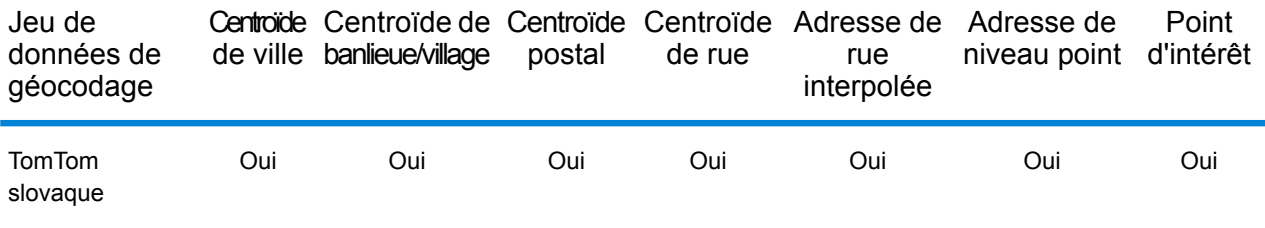

### *Opérations prises en charge*

Les opérations suivantes sont prises en charge pour la Slovaquie :

- **Géocodage** : prend une ou plusieurs adresses en entrée et renvoie les coordonnées de longitude et de latitude et d'autres informations.
- **Géocodage inverse** : prend une ou plusieurs coordonnées de longitude et de latitude en entrée et renvoie l'adresse du lieu.
- **Interactive Geocoding** : renvoie les candidats correspondants potentiels à mesure de la saisie de l'adresse.
- **Global Key Lookup** : renvoie les candidats de géocodage lorsqu'une clé unique est fournie en entrée. Données USA MLD et AUS GNAF uniquement.

#### *Champs d'entrée*

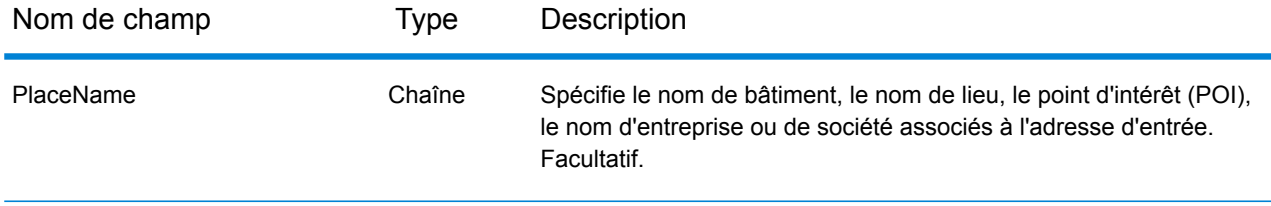

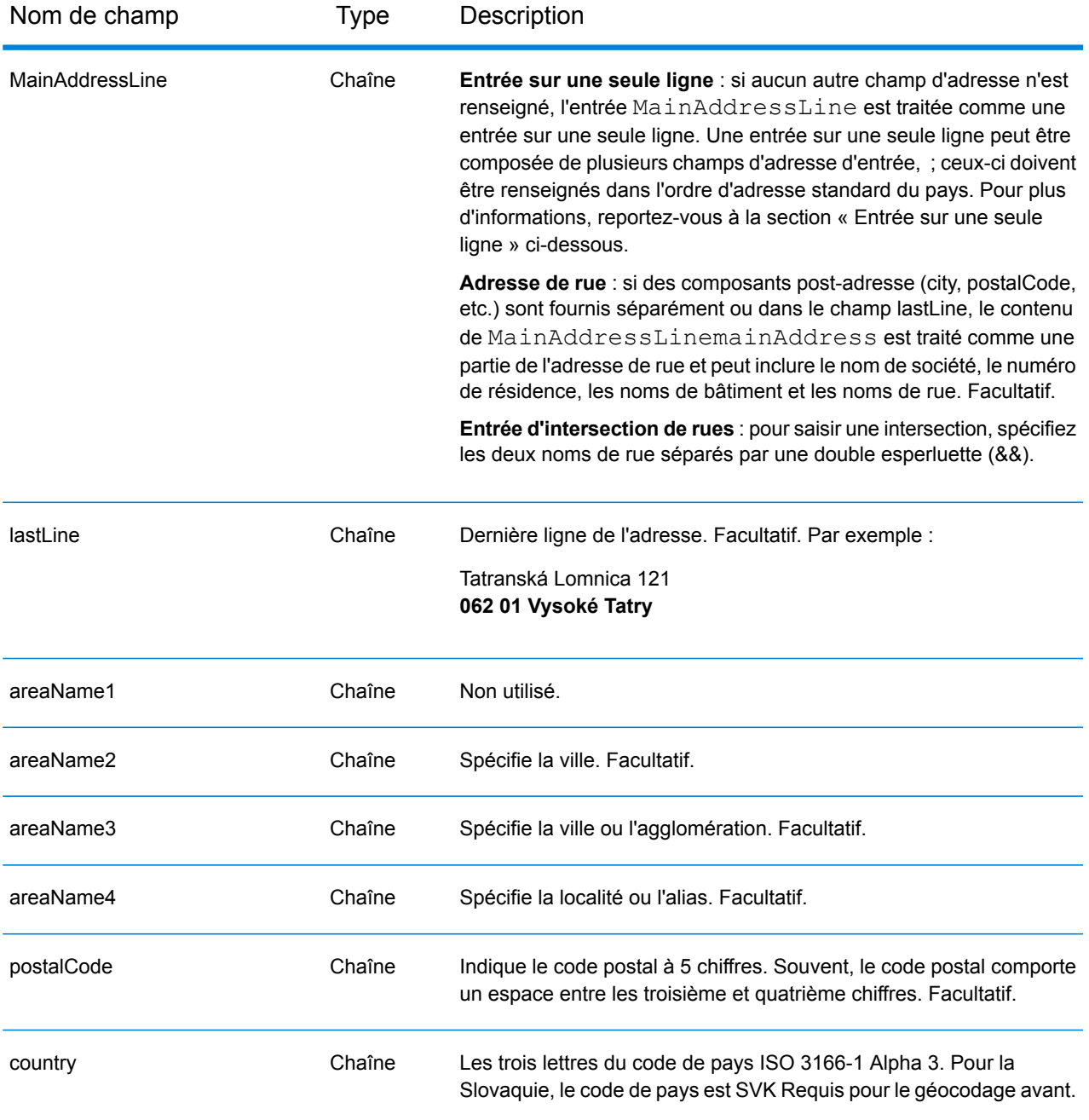

# **Land Registry Number (Numéro de registre foncier - LRN)**

Le géocodeur slovaque prend en charge les numéros de registre foncier (LRN) dans le cadre de l'adresse d'entrée. La correspondance sur LRN est importante pour les utilisateurs qui veulent localiser avec précision les bâtiments dans un district de cadastre. Le LRN avec le numéro de résidence déterminent si une correspondance est effectuée. Le LRN et le numéro de résidence doivent tous les deux être corrects pour renvoyer des candidats.

Le LRN est inclus dans l'adresse de rue d'entrée avec le numéro de résidence et l'emplacement dans AddressLine1. Le LRN et le numéro de résidence sont séparés par \, / ou -. Le LRN est une valeur numérique et le numéro de résidence peut être une valeur alphanumérique. Le tableau suivant inclut des exemples pour chaque type de séparateur. Notez que le code LRN est renvoyé dans un nouveau champ LRNCode et ne fait pas partie de AddressLine1.

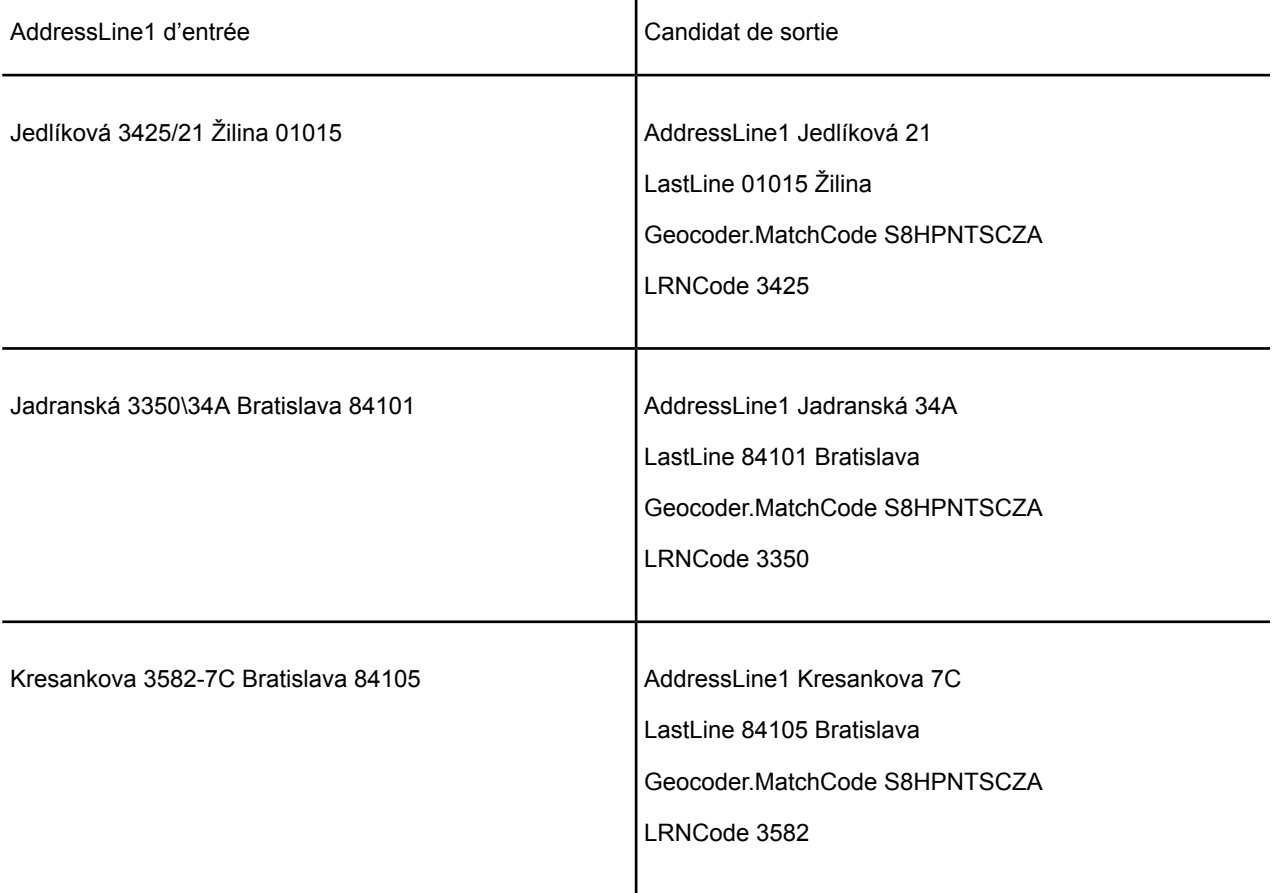

# *Directives d'adresses pour la Slovaquie*

Suivez ces suggestions pour vous assurer que vos données d'adresse d'entrée sont au meilleur format possible pour une correspondance et un géocodage optimaux. Pour des informations supplémentaires sur le système postal slovaque, consultez le site Web postal slovaque à l'adresse : **<http://www.posta.sk/>**.

- **Champs requis**—Les adresses doivent contenir un nom de rue et soit une ville, soit un code postal.
- **Abréviations des adresses**—Le géocodeur reconnaît les noms communs, les cardinaux, les indicateurs de numéros de résidence et les abréviations employés dans les adresses et peut correctement géocoder ces adresses.
- **Numéros, équivalents numériques et ordinaux**—Les rues numérotées sont mappées vers leurs équivalents en toute lettre. Les ordinaux sont aussi reconnus en adresses d'entrée.

# *Entrée sur une seule ligne*

Au lieu de saisir chaque composant d'adresse dans des champs distincts, vous pouvez saisir l'adresse complète dans le champ d'entrée mainAddress avec les éléments d'adresse dans l'ordre suivant :

# *[street\_info][address\_number][postal\_code][area]*

Où :

- L'élément *[street\_info]* contient le nom de rue, le type de rue et toute information pré- ou post-cardinaux (par exemple, est, ouest, etc.). Facultatif.
- L'élément *[address\_number]* est facultatif.
- L'élément *[postal\_code]* est le code postal.
- L'élément *[area]* est la ville uniquement, ou la ville plus des informations supplémentaires, comme l'état, la province ou la localité.
- L'élément *[area]* ou *[postal\_code]* est requis.

Pour obtenir des résultats optimaux, placez une virgule entre les informations de rue et les informations de la dernière ligne d'adresse.

#### *Options personnalisées*

Il n'existe pas d'options spécifiques à la Slovaquie.

### *Champs de sortie Adresse analysée*

Le tableau suivant répertorie les champs d'adresse analysés renvoyés pour un candidat qui se trouve en Slovaquie.

Pour renvoyer les champs Adresses analysées via Management Console, sélectionnez l'une des options suivantes :

- Pour renvoyer les champs Adresses analysées : dans le menu déroulant **Filtres pays**, sélectionnez **Valeurs par défaut globales**. Puis, dans l'onglet **Valeurs renvoyées**, sélectionnez **Adresse analysée**.
- Pour renvoyer tous les champs de sortie : dans le menu déroulant **Filtres pays**, sélectionnez **Valeurs par défaut globales**. Puis, dans l'onglet **Valeurs renvoyées**, sélectionnez **Renvoyer toutes les informations disponibles**.

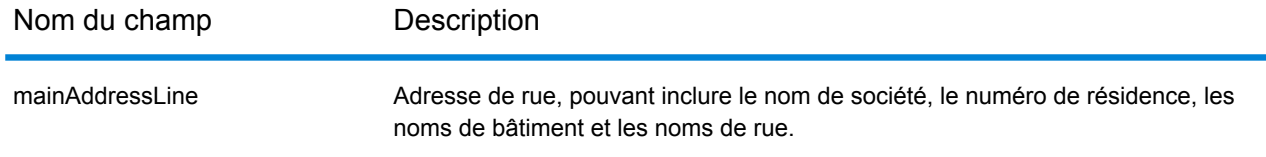

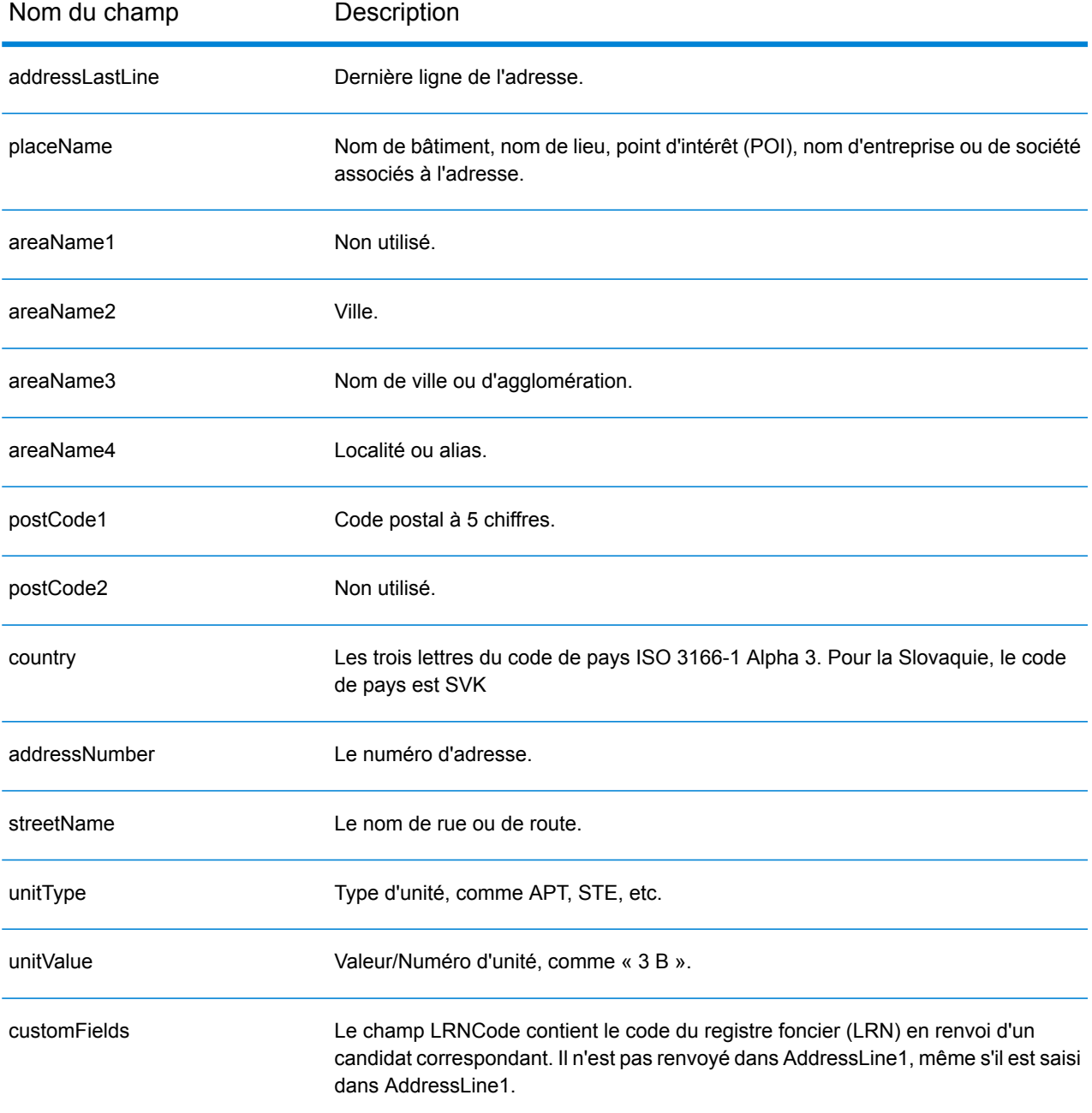

# Slovénie (SVN)

Cette section définit les jeux de données, les opérations et les informations de champs d'entrée et de sortie pris en charge pour le géocodage pour la Slovénie.

# *Jeux de données de géocodage pris en charge*

Le tableau suivant répertorie le ou les jeux de données de géocodage pris en charge avec les niveaux de géocodage disponibles pour la Slovénie.

**Remarque :** Les dictionnaires utilisateur personnalisés ne sont pas pris en charge.

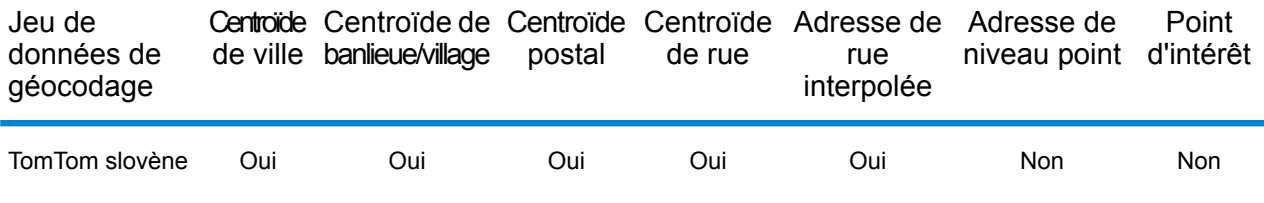

#### *Opérations prises en charge*

Les opérations suivantes sont prises en charge pour la Slovénie :

- **Géocodage** : prend une ou plusieurs adresses en entrée et renvoie les coordonnées de longitude et de latitude et d'autres informations.
- **Géocodage inverse** : prend une ou plusieurs coordonnées de longitude et de latitude en entrée et renvoie l'adresse du lieu.
- **Interactive Geocoding** : renvoie les candidats correspondants potentiels à mesure de la saisie de l'adresse.
- **Global Key Lookup** : renvoie les candidats de géocodage lorsqu'une clé unique est fournie en entrée. Données USA MLD et AUS GNAF uniquement.

# *Champs d'entrée*

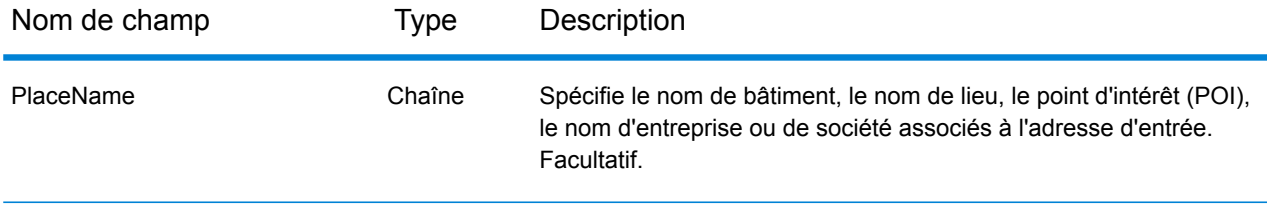

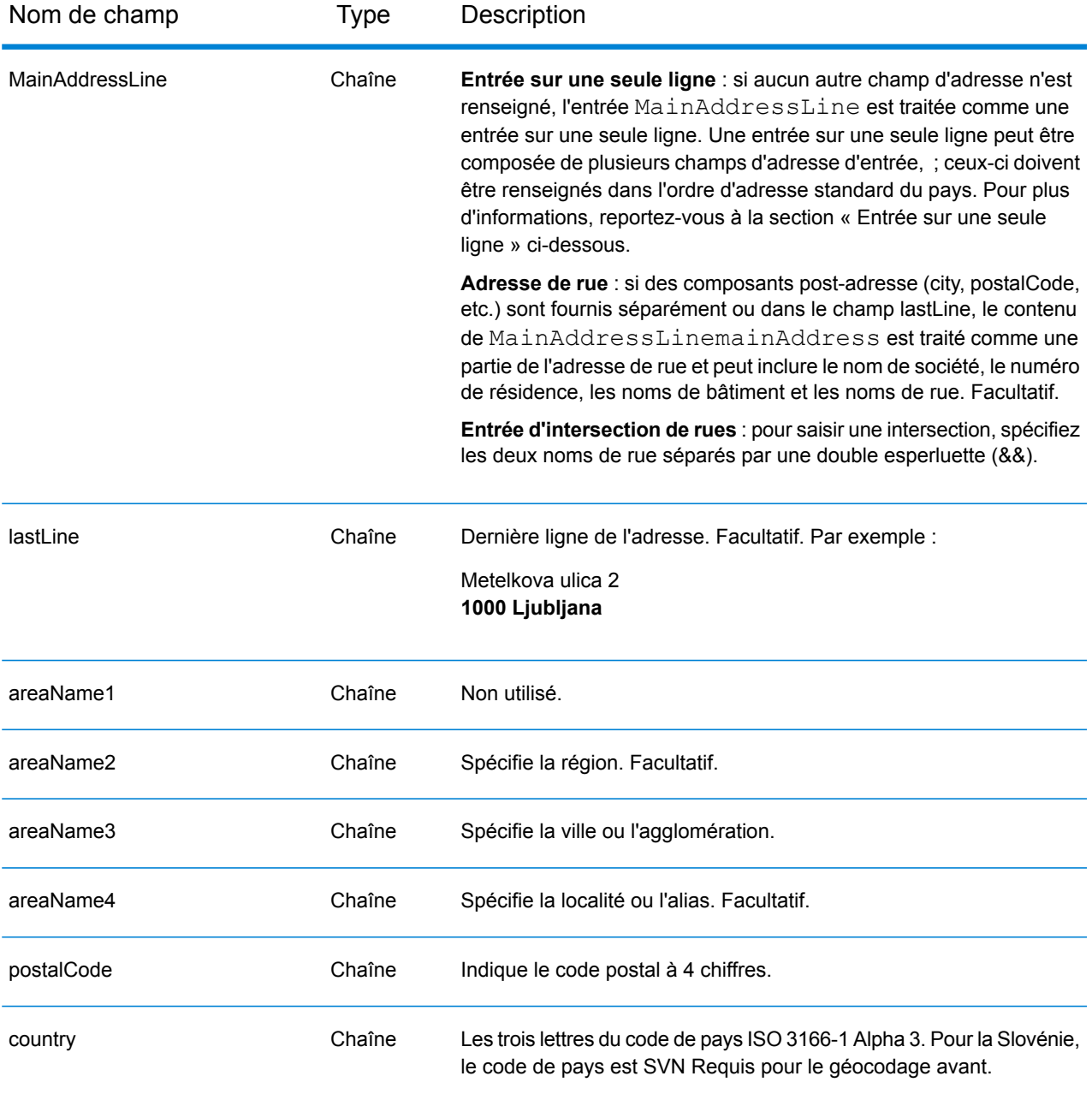

# *Directives d'adresses pour la Slovénie*

Suivez ces suggestions pour vous assurer que vos données d'adresse d'entrée sont au meilleur format possible pour une correspondance et un géocodage optimaux. Pour des d'informations supplémentaires sur le système postal slovène, consultez le site Web postal slovène à l'adresse : **[www.posta.si](http://www.posta.si)**.

- **Champs requis**—Les adresses doivent contenir soit une ville, soit un code postal.
- **Types de voies publiques**—Les types de voies publiques slovènes et leurs abréviations courantes sont reconnus et entièrement pris en charge en entrée comme en sortie.
- **Abréviations des adresses**—Le géocodeur reconnaît les noms communs, les cardinaux, les indicateurs de numéros de résidence et les abréviations employés dans les adresses et peut correctement géocoder ces adresses.
- **Numéros, équivalents numériques et ordinaux**—Les rues numérotées sont mappées pour leurs équivalents en toute lettre. Les ordinaux sont aussi reconnus en adresses d'entrée.

# *Entrée sur une seule ligne*

Au lieu de saisir chaque composant d'adresse dans des champs distincts, vous pouvez saisir l'adresse complète dans le champ d'entrée mainAddress avec les éléments d'adresse dans l'ordre suivant :

# *[street\_info][address\_number][postal\_code][area]*

Où :

- L'élément *[street\_info]* contient le nom de rue, le type de rue et toute information pré- ou post-cardinaux (par exemple, est, ouest, etc.). Facultatif.
- L'élément *[address\_number]* est facultatif.
- L'élément *[postal\_code]* est le code postal.
- L'élément *[area]* est la ville uniquement, ou la ville plus des informations supplémentaires, comme l'état, la province ou la localité.
- L'élément *[area]* ou *[postal\_code]* est requis.

Pour obtenir des résultats optimaux, placez une virgule entre les informations de rue et les informations de la dernière ligne d'adresse.

# *Options personnalisées*

Il n'existe pas d'options spécifiques à la Slovénie.

# *Champs de sortie Adresse analysée*

Le tableau suivant répertorie les champs d'adresse analysés renvoyés pour un candidat qui se trouve en Slovénie.

Pour renvoyer les champs Adresses analysées via Management Console, sélectionnez l'une des options suivantes :

- Pour renvoyer les champs Adresses analysées : dans le menu déroulant **Filtres pays**, sélectionnez **Valeurs par défaut globales**. Puis, dans l'onglet **Valeurs renvoyées**, sélectionnez **Adresse analysée**.
- Pour renvoyer tous les champs de sortie : dans le menu déroulant **Filtres pays**, sélectionnez **Valeurs par défaut globales**. Puis, dans l'onglet **Valeurs renvoyées**, sélectionnez **Renvoyer toutes les informations disponibles**.

# Informations spécifiques au pays

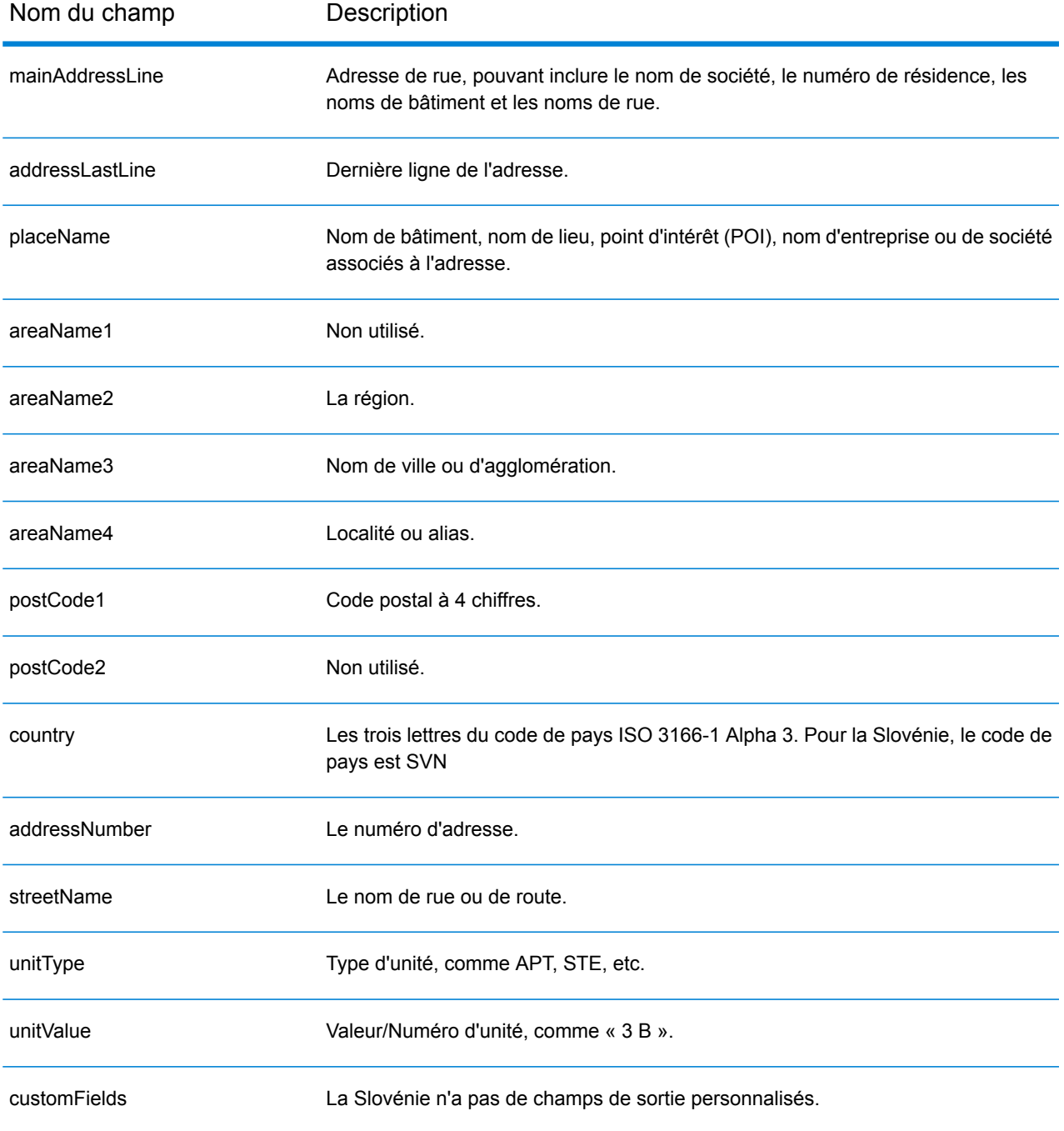

# Afrique du Sud (ZAF)

Cette section définit les jeux de données, les opérations et les informations de champs d'entrée et de sortie pris en charge pour le géocodage pour l'Afrique du Sud.

# *Jeux de données de géocodage pris en charge*

Le tableau suivant répertorie le ou les jeux de données de géocodage pris en charge avec les niveaux de géocodage disponibles pour l'Afrique du Sud.

**Remarque :** Les dictionnaires utilisateur personnalisés ne sont pas pris en charge.

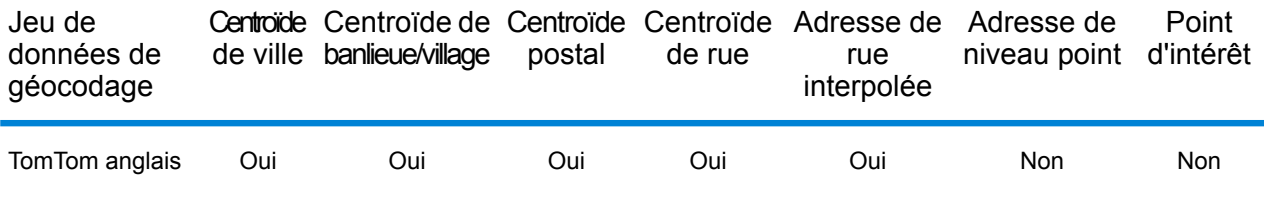

# *Opérations prises en charge*

Les opérations suivantes sont prises en charge pour l'Afrique du Sud :

- **Géocodage** : prend une ou plusieurs adresses en entrée et renvoie les coordonnées de longitude et de latitude et d'autres informations.
- **Géocodage inverse** : prend une ou plusieurs coordonnées de longitude et de latitude en entrée et renvoie l'adresse du lieu.
- **Interactive Geocoding** : renvoie les candidats correspondants potentiels à mesure de la saisie de l'adresse.
- **Global Key Lookup** : renvoie les candidats de géocodage lorsqu'une clé unique est fournie en entrée. Données USA MLD et AUS GNAF uniquement.

# *Champs d'entrée*

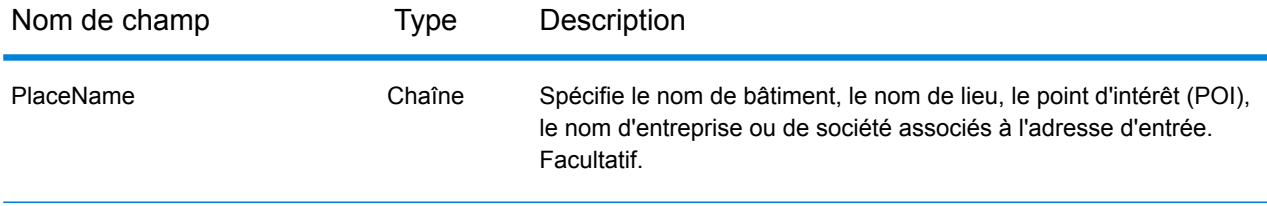

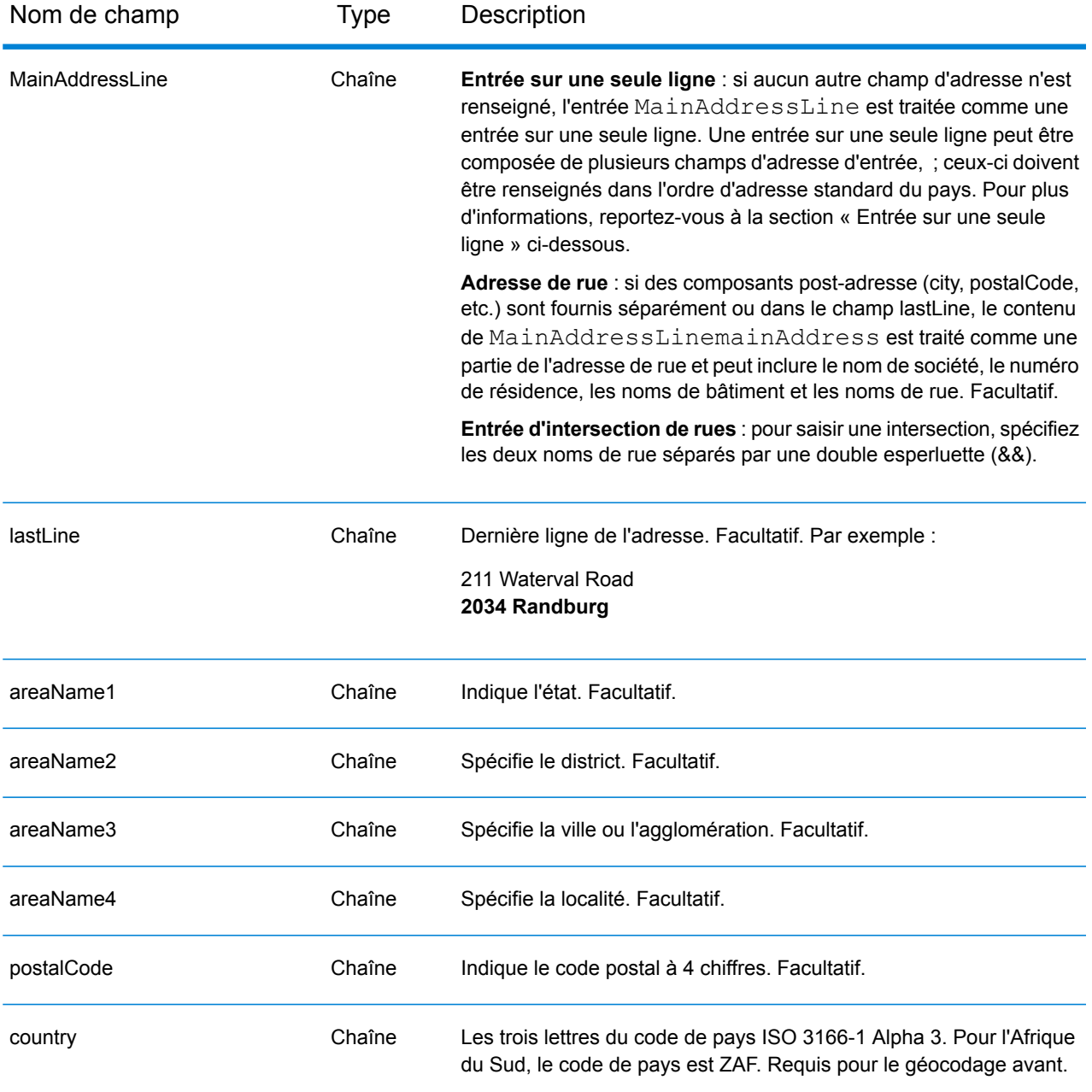

# *Directives d'adresses pour l'Afrique du Sud*

Suivez ces suggestions pour vous assurer que vos données d'adresse d'entrée sont au meilleur format possible pour une correspondance et un géocodage optimaux. Pour des informations supplémentaires sur les adresses en Afrique du Sud, consultez le site Web postal de l'Afrique du Sud à l'adresse : **<http://www.postoffice.co.za/>**.

• **Champs requis**—Les adresses doivent contenir une ville. ZAF ne prend pas en compte les codes postaux dans les adresses.

- **Types de voies publiques**—Les types de voies publiques et leurs abréviations courantes sont reconnus et entièrement pris en charge en entrée comme en sortie.
- **Noms communs et abréviations**—Le géocodeur reconnaît les noms communs, les cardinaux, les indicateurs de numéros de résidence et les abréviations employés dans une adresse et peut correctement géocoder ces adresses.

# *Entrée sur une seule ligne*

Au lieu de saisir chaque composant d'adresse dans des champs distincts, vous pouvez saisir l'adresse complète dans le champ d'entrée mainAddress avec les éléments d'adresse dans l'ordre suivant :

# *[address\_number][street\_info][pobox\_info][postal\_code][area]*

Où :

- L'élément *[address\_number]* est facultatif.
- L'élément *[street\_info]* contient le nom de rue, le type de rue et toute information pré- ou post-cardinaux (par exemple, est, ouest, etc.). Facultatif.
- L'élément *[postal\_code]* est le code postal.
- L'élément *[area]* est la ville uniquement, ou la ville plus des informations supplémentaires, comme l'état, la province ou la localité.
- L'élément *[area]* ou *[postal\_code]* est requis.

Pour obtenir des résultats optimaux, placez une virgule entre les informations de rue et les informations de la dernière ligne d'adresse.

# *Options personnalisées*

Il n'existe pas d'options spécifiques à l'Afrique du Sud.

#### *Champs de sortie Adresse analysée*

Le tableau suivant répertorie les champs d'adresse analysés renvoyés pour un candidat qui se trouve en Afrique du Sud.

Pour renvoyer les champs Adresses analysées via Management Console, sélectionnez l'une des options suivantes :

- Pour renvoyer les champs Adresses analysées : dans le menu déroulant **Filtres pays**, sélectionnez **Valeurs par défaut globales**. Puis, dans l'onglet **Valeurs renvoyées**, sélectionnez **Adresse analysée**.
- Pour renvoyer tous les champs de sortie : dans le menu déroulant **Filtres pays**, sélectionnez **Valeurs par défaut globales**. Puis, dans l'onglet **Valeurs renvoyées**, sélectionnez **Renvoyer toutes les informations disponibles**.

# Informations spécifiques au pays

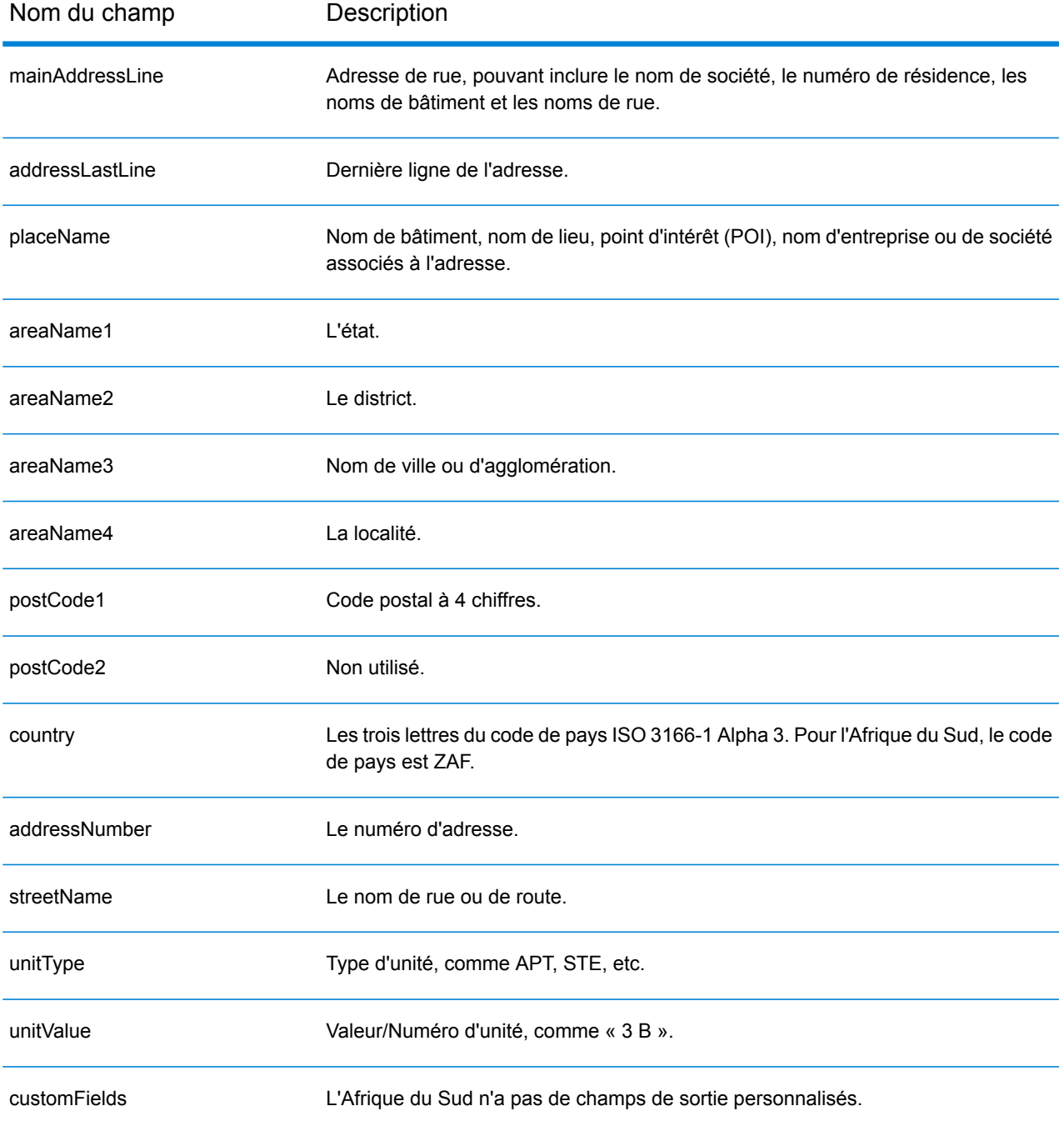

# Espagne (ESP)

Cette section définit les jeux de données, les opérations et les informations de champs d'entrée et de sortie pris en charge pour le géocodage pour l'Espagne.

### *Jeux de données de géocodage pris en charge*

Le tableau suivant répertorie le ou les jeux de données de géocodage pris en charge avec les niveaux de géocodage disponibles pour l'Espagne.

**Remarque :** Les dictionnaires utilisateur personnalisés sont pris en charge.

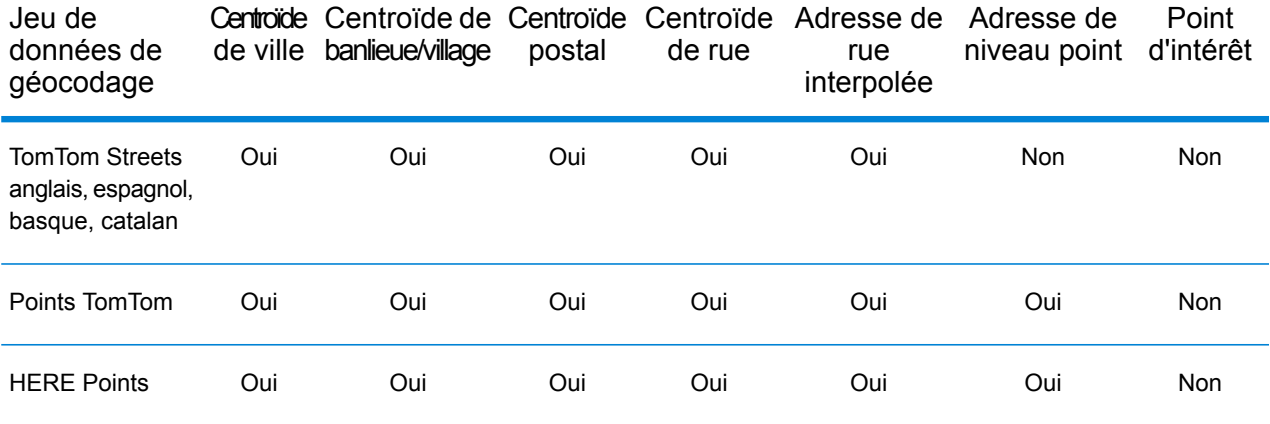

# *Opérations prises en charge*

Les opérations suivantes sont prises en charge pour l'Espagne :

- **Géocodage** : prend une ou plusieurs adresses en entrée et renvoie les coordonnées de longitude et de latitude et d'autres informations.
- **Géocodage inverse** : prend une ou plusieurs coordonnées de longitude et de latitude en entrée et renvoie l'adresse du lieu.
- **Interactive Geocoding** : renvoie les candidats correspondants potentiels à mesure de la saisie de l'adresse.
- **Global Key Lookup** : renvoie les candidats de géocodage lorsqu'une clé unique est fournie en entrée. Données USA MLD et AUS GNAF uniquement.

#### *Champs d'entrée*
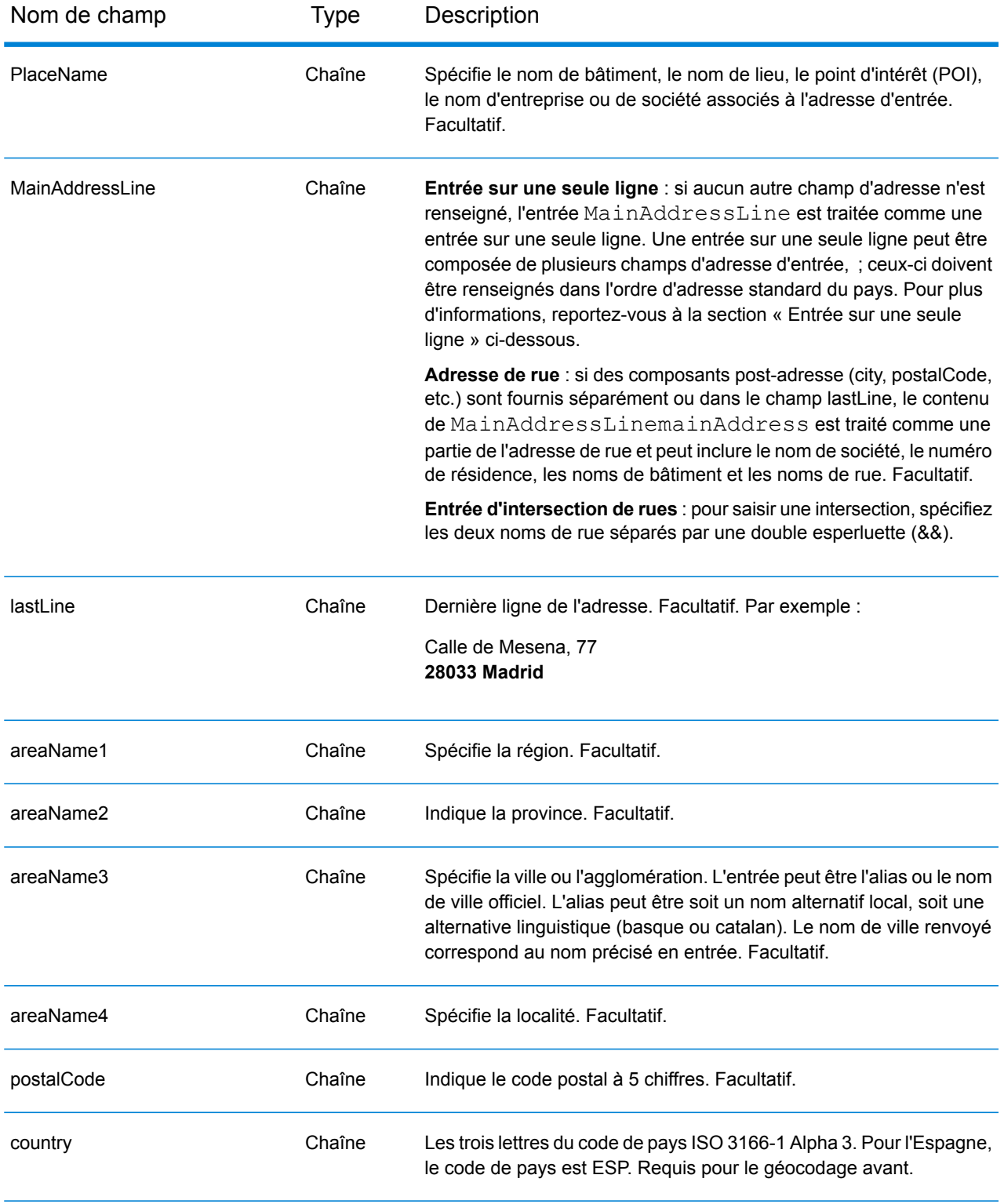

## *Directives d'adresse pour l'Espagne*

Suivez ces suggestions pour vous assurer que vos données d'adresse d'entrée sont au meilleur format possible pour une correspondance et un géocodage optimaux. Pour des informations supplémentaires sur le système postal espagnol, consultez le site Web postal de l'Espagne à l'adresse : **[www.correos.es](http://www.correos.es/)**.

- **Champs requis**—Les adresses doivent contenir soit une ville, soit un code postal.
- **Langues prises en charge**—Si une rue porte un nom espagnol et un nom alternatif basque ou catalan, le nom de la rue du candidat renvoyé correspondra à l'entrée. Autrement dit, si un nom de rue basque ou catalan est utilisé comme entrée, alors le nom de rue alternatif basque ou catalan est renvoyé comme candidat à correspondance proche. Si le nom de la rue espagnole est entré, le nom de la rue espagnole est renvoyé.
- **Abréviations dans les adresses**—Le géocodeur traite les abréviations communes utilisées dans les adresses espagnoles. Cela inclut des abréviations pour les types de bâtiments, les indicateurs d'étage, les titres et les articles d'expression. Le géocodeur prend en charge toutes les abréviations de types de rues espagnols plus de nombreux types de rues non officiels pour aider à l'amélioration du géocodage. Des points cardinaux en abrégé dans les adresses sont également traités en entrée et le candidat renvoyé affiche le cardinal complet. Par exemple, l'entrée de Arroya Guadalpia N renvoie la rue Arroya Guadalpia Norte.

## *Entrée sur une seule ligne*

Au lieu de saisir chaque composant d'adresse dans des champs distincts, vous pouvez saisir l'adresse complète dans le champ d'entrée mainAddress avec les éléments d'adresse dans l'ordre suivant :

## *[street\_info][address\_number][postal\_code][area]*

Où :

- L'élément *[street\_info]* contient le nom de rue, le type de rue et toute information pré- ou post-cardinaux (par exemple, est, ouest, etc.). Facultatif.
- L'élément *[address\_number]* est facultatif.
- L'élément *[postal\_code]* est le code postal.
- L'élément *[area]* est la ville uniquement, ou la ville plus des informations supplémentaires, comme l'état, la province ou la localité.
- L'élément *[area]* ou *[postal\_code]* est requis.

Pour obtenir des résultats optimaux, placez une virgule entre les informations de rue et les informations de la dernière ligne d'adresse.

## *Options personnalisées*

Il n'existe pas d'options spécifiques à l'Espagne.

## *Champs de sortie Adresse analysée*

Le tableau suivant répertorie les champs d'adresse analysés renvoyés pour un candidat qui se trouve en Espagne.

Pour renvoyer les champs Adresses analysées via Management Console, sélectionnez l'une des options suivantes :

- Pour renvoyer les champs Adresses analysées : dans le menu déroulant **Filtres pays**, sélectionnez **Valeurs par défaut globales**. Puis, dans l'onglet **Valeurs renvoyées**, sélectionnez **Adresse analysée**.
- Pour renvoyer tous les champs de sortie : dans le menu déroulant **Filtres pays**, sélectionnez **Valeurs par défaut globales**. Puis, dans l'onglet **Valeurs renvoyées**, sélectionnez **Renvoyer toutes les informations disponibles**.

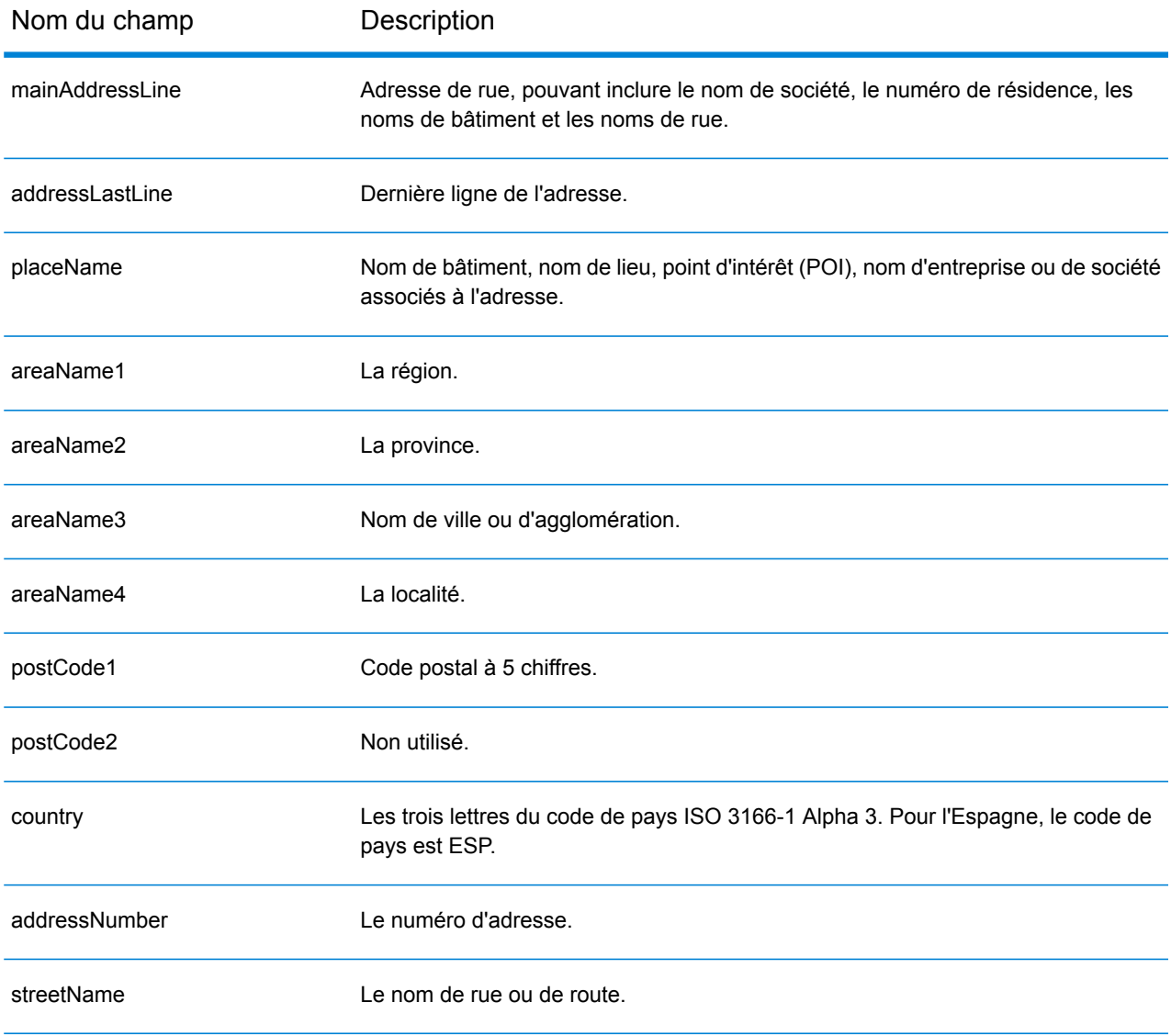

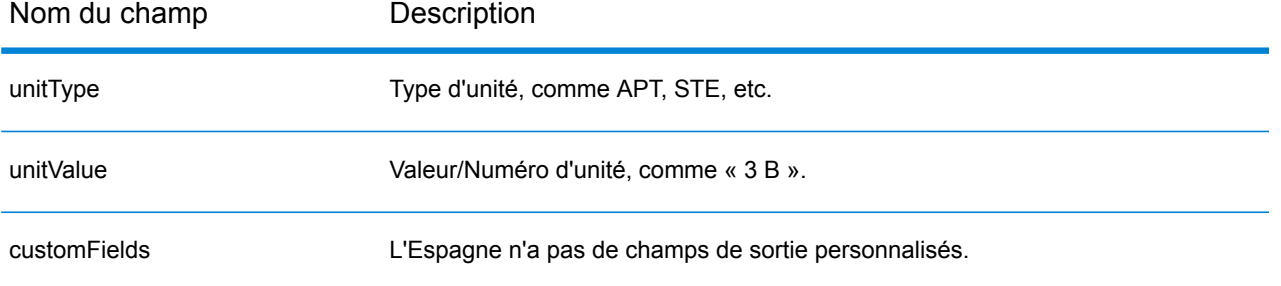

# République du Suriname (SUR)

Cette section définit les jeux de données, les opérations et les informations de champs d'entrée et de sortie pris en charge pour le géocodage pour la République du Suriname.

## *Jeux de données de géocodage pris en charge*

Le tableau suivant répertorie le ou les jeux de données de géocodage pris en charge avec les niveaux de géocodage disponibles pour la République du Suriname.

**Remarque :** Les dictionnaires utilisateur personnalisés ne sont pas pris en charge.

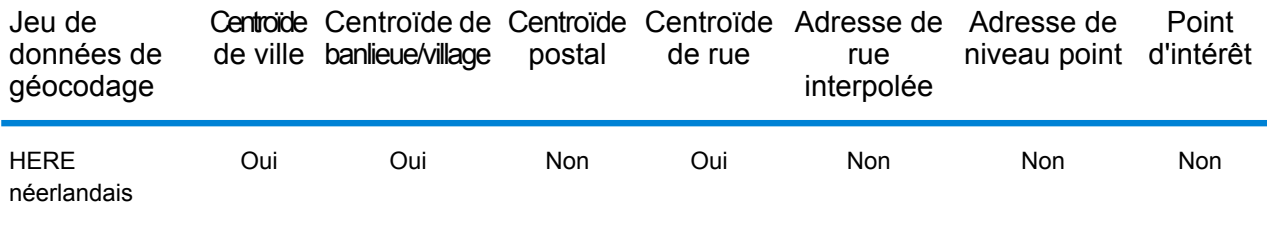

## *Opérations prises en charge*

Les opérations suivantes sont prises en charge pour la République du Suriname :

- **Géocodage** : prend une ou plusieurs adresses en entrée et renvoie les coordonnées de longitude et de latitude et d'autres informations.
- **Géocodage inverse** : prend une ou plusieurs coordonnées de longitude et de latitude en entrée et renvoie l'adresse du lieu.
- **Interactive Geocoding** : renvoie les candidats correspondants potentiels à mesure de la saisie de l'adresse.
- **Global Key Lookup** : renvoie les candidats de géocodage lorsqu'une clé unique est fournie en entrée. Données USA MLD et AUS GNAF uniquement.

## *Champs d'entrée*

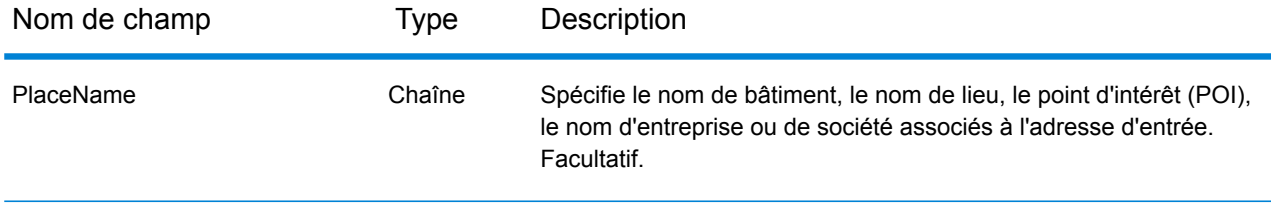

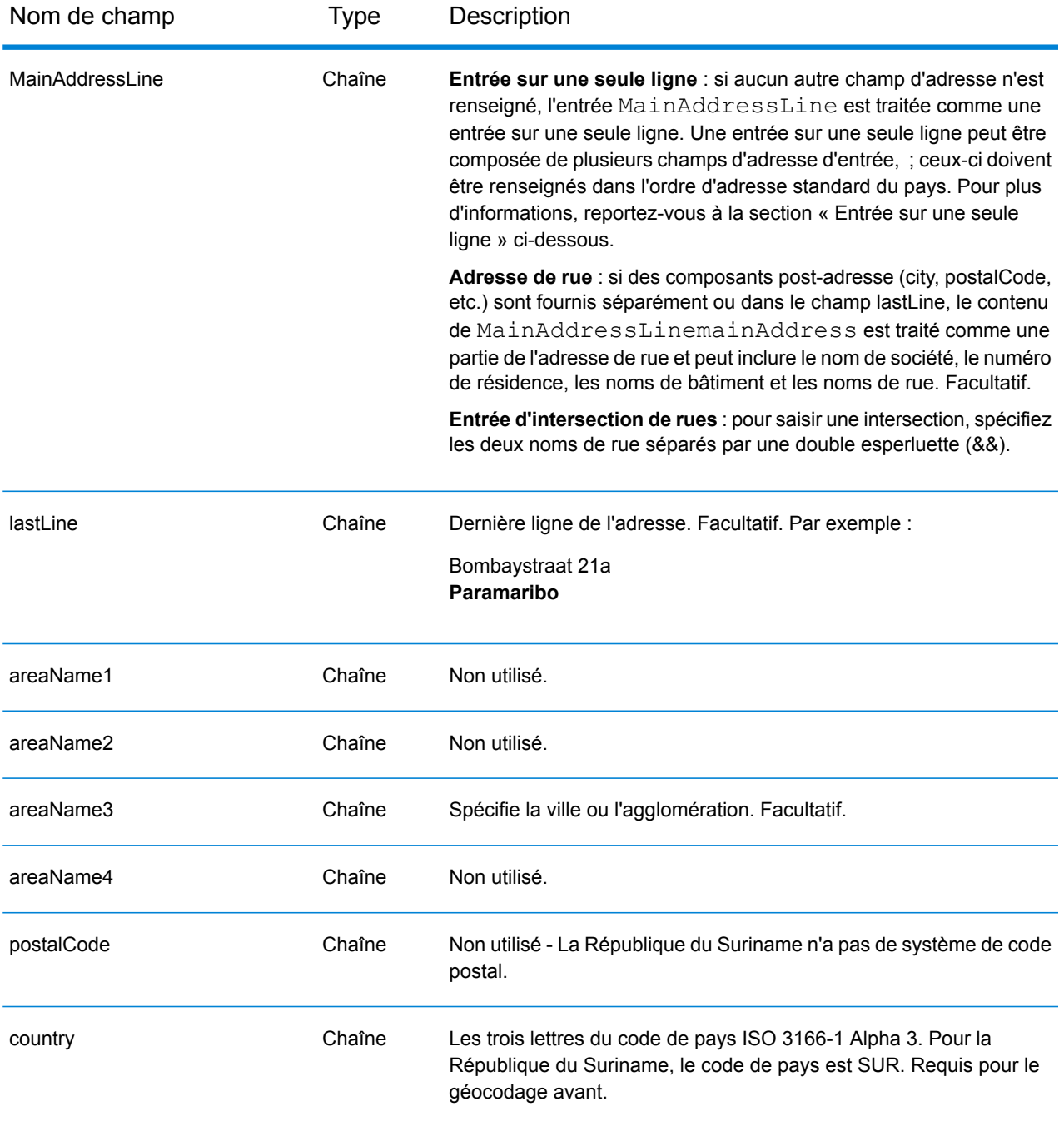

Au lieu de saisir chaque composant d'adresse dans des champs distincts, vous pouvez saisir l'adresse complète dans le champ d'entrée mainAddress avec les éléments d'adresse dans l'ordre suivant :

*[street\_info][address\_number][area]*

Où :

- L'élément *[street\_info]* contient le nom de rue, le type de rue et toute information pré- ou post-cardinaux (par exemple, est, ouest, etc.). Facultatif.
- L'élément *[address\_number]* est facultatif.
- L'élément *[area]* est la ville uniquement, ou la ville plus des informations supplémentaires, comme l'état, la province ou la localité. Obligatoire.

Pour obtenir des résultats optimaux, placez une virgule entre les informations de rue et les informations de zone.

### *Options personnalisées*

Il n'existe pas d'options spécifiques à la République du Suriname.

### *Champs de sortie Adresse analysée*

Le tableau suivant répertorie les champs d'adresse analysés renvoyés pour un candidat qui se trouve au Suriname.

Pour renvoyer les champs Adresses analysées via Management Console, sélectionnez l'une des options suivantes :

- Pour renvoyer les champs Adresses analysées : dans le menu déroulant **Filtres pays**, sélectionnez **Valeurs par défaut globales**. Puis, dans l'onglet **Valeurs renvoyées**, sélectionnez **Adresse analysée**.
- Pour renvoyer tous les champs de sortie : dans le menu déroulant **Filtres pays**, sélectionnez **Valeurs par défaut globales**. Puis, dans l'onglet **Valeurs renvoyées**, sélectionnez **Renvoyer toutes les informations disponibles**.

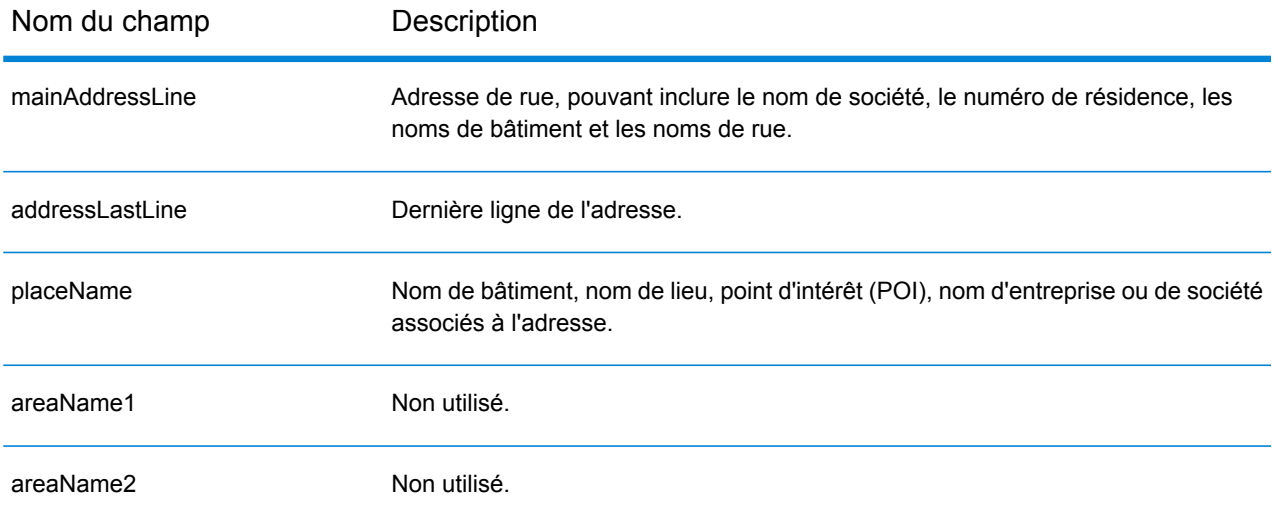

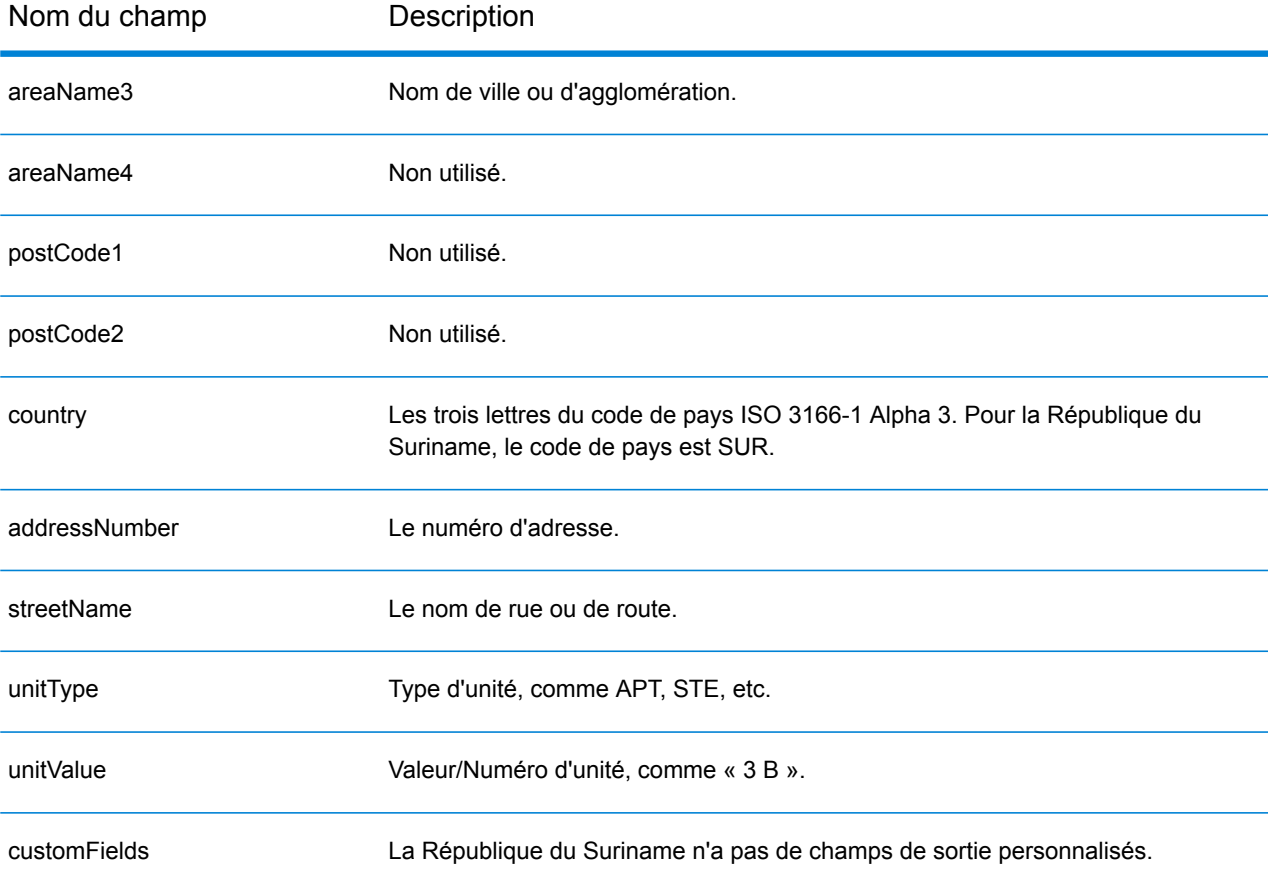

## Swaziland (SWZ)

Cette section définit les jeux de données, les opérations et les informations de champs d'entrée et de sortie pris en charge pour le géocodage pour le Swaziland.

## *Jeux de données de géocodage pris en charge*

Le tableau suivant répertorie le ou les jeux de données de géocodage pris en charge avec les niveaux de géocodage disponibles pour le Swaziland.

**Remarque :** Les dictionnaires utilisateur personnalisés ne sont pas pris en charge.

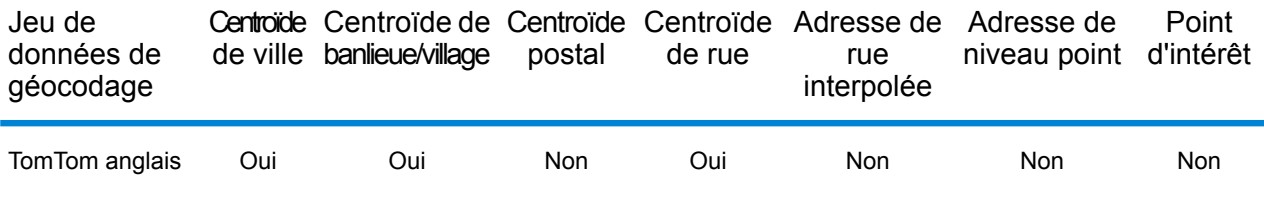

### *Opérations prises en charge*

Les opérations suivantes sont prises en charge pour le Swaziland :

- **Géocodage** : prend une ou plusieurs adresses en entrée et renvoie les coordonnées de longitude et de latitude et d'autres informations.
- **Géocodage inverse** : prend une ou plusieurs coordonnées de longitude et de latitude en entrée et renvoie l'adresse du lieu.
- **Interactive Geocoding** : renvoie les candidats correspondants potentiels à mesure de la saisie de l'adresse.
- **Global Key Lookup** : renvoie les candidats de géocodage lorsqu'une clé unique est fournie en entrée. Données USA MLD et AUS GNAF uniquement.

## *Champs d'entrée*

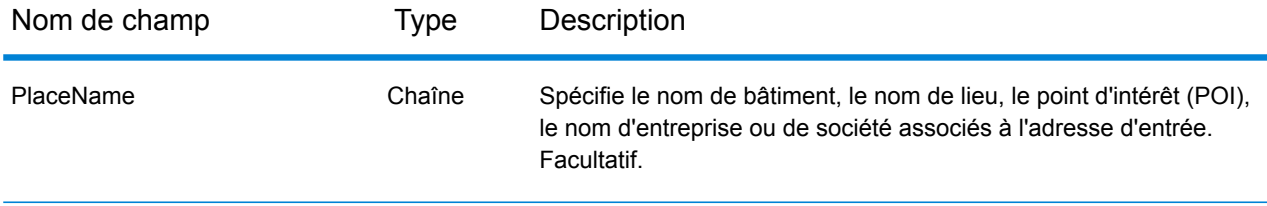

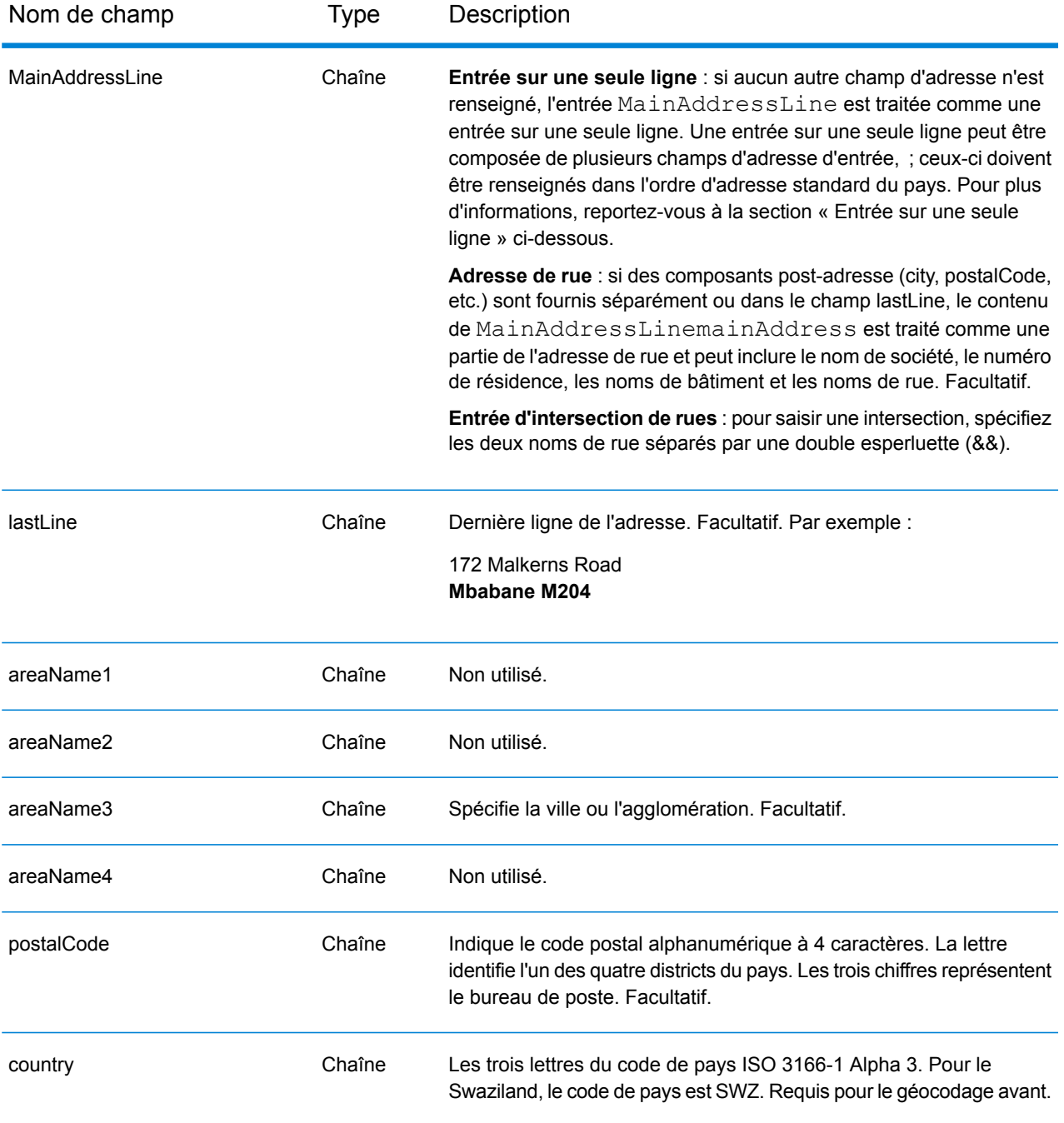

Au lieu de saisir chaque composant d'adresse dans des champs distincts, vous pouvez saisir l'adresse complète dans le champ d'entrée mainAddress avec les éléments d'adresse dans l'ordre suivant :

*[address\_number][street\_info][area][postal\_code]*

Où :

- L'élément *[address\_number]* est facultatif.
- L'élément *[street\_info]* contient le nom de rue, le type de rue et toute information pré- ou post-cardinaux (par exemple, est, ouest, etc.). Facultatif.
- L'élément *[area]* est la ville uniquement, ou la ville plus des informations supplémentaires, comme l'état, la province ou la localité.
- L'élément *[postal\_code]* est le code postal.
- L'élément *[area]* ou *[postal\_code]* est requis.

Pour obtenir des résultats optimaux, placez une virgule entre les informations de rue et les informations de la dernière ligne d'adresse.

## *Options personnalisées*

Il n'existe pas d'options spécifiques au Swaziland.

### *Champs de sortie Adresse analysée*

Le tableau suivant répertorie les champs d'adresse analysés renvoyés pour un candidat qui se trouve au Swaziland.

Pour renvoyer les champs Adresses analysées via Management Console, sélectionnez l'une des options suivantes :

- Pour renvoyer les champs Adresses analysées : dans le menu déroulant **Filtres pays**, sélectionnez **Valeurs par défaut globales**. Puis, dans l'onglet **Valeurs renvoyées**, sélectionnez **Adresse analysée**.
- Pour renvoyer tous les champs de sortie : dans le menu déroulant **Filtres pays**, sélectionnez **Valeurs par défaut globales**. Puis, dans l'onglet **Valeurs renvoyées**, sélectionnez **Renvoyer toutes les informations disponibles**.

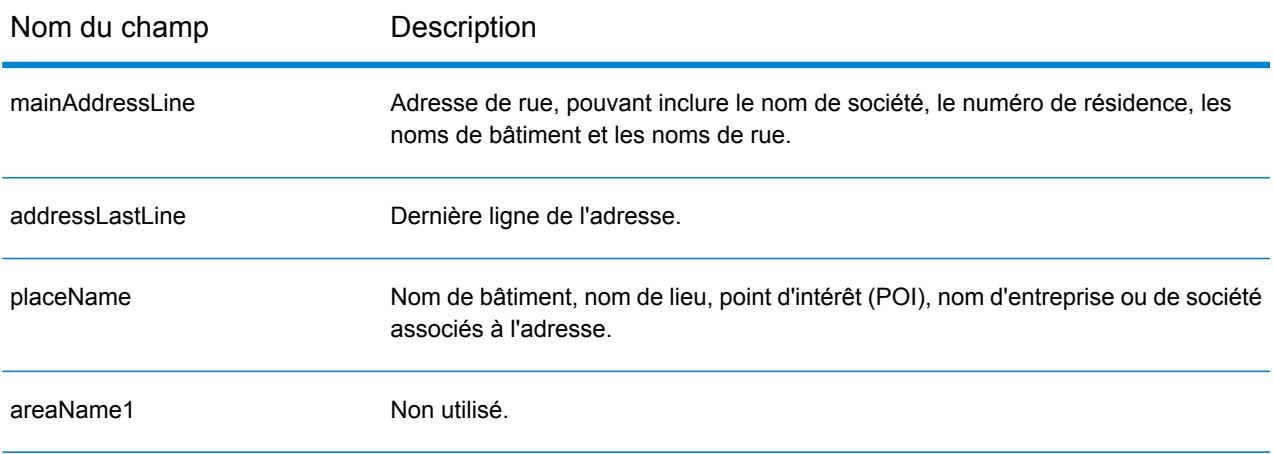

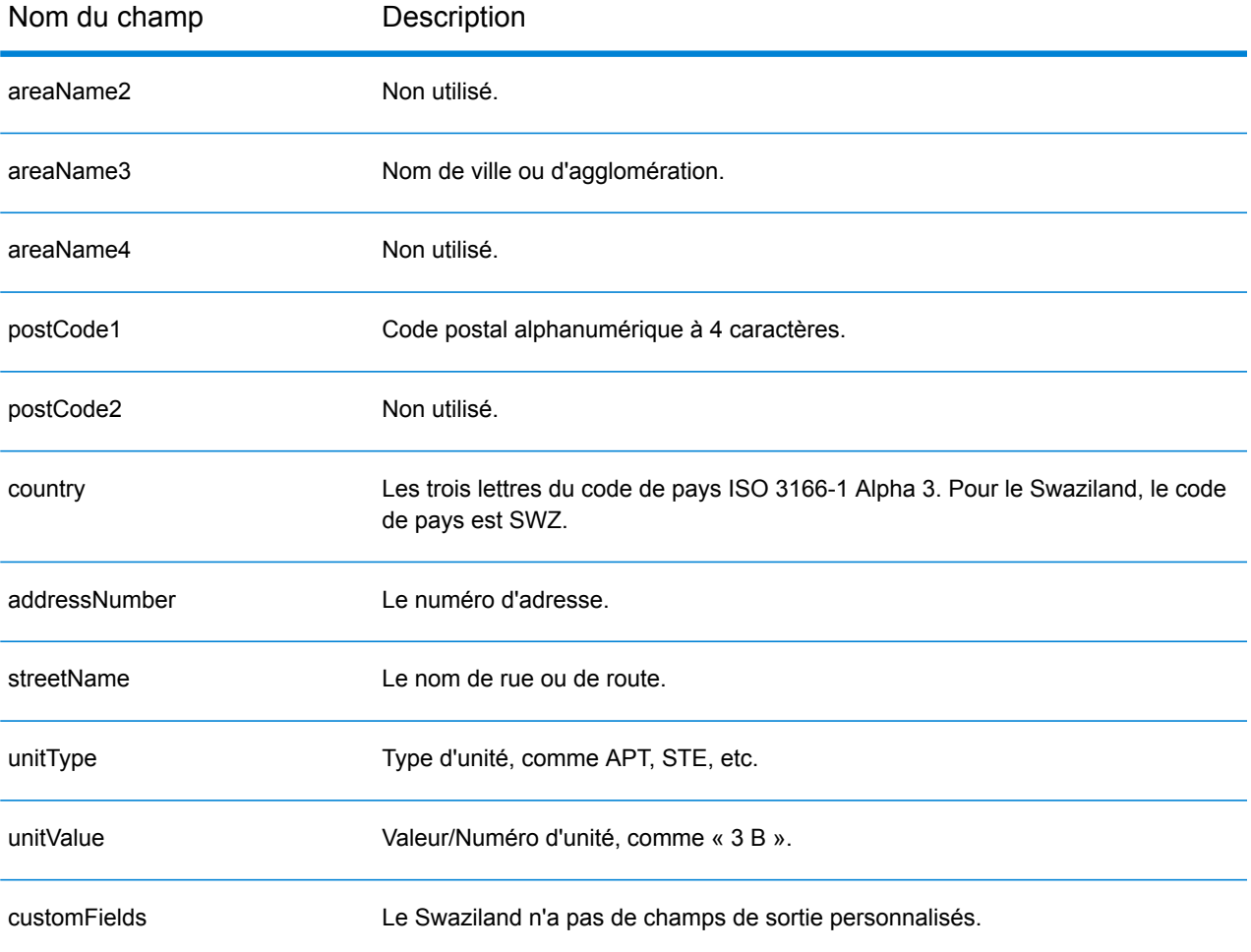

# Suède (SWE)

Cette section définit les jeux de données, les opérations et les informations de champs d'entrée et de sortie pris en charge pour le géocodage pour la Suède.

### *Jeux de données de géocodage pris en charge*

Le tableau suivant répertorie le ou les jeux de données de géocodage pris en charge avec les niveaux de géocodage disponibles pour la Suède.

**Remarque :** Les dictionnaires utilisateur personnalisés sont pris en charge.

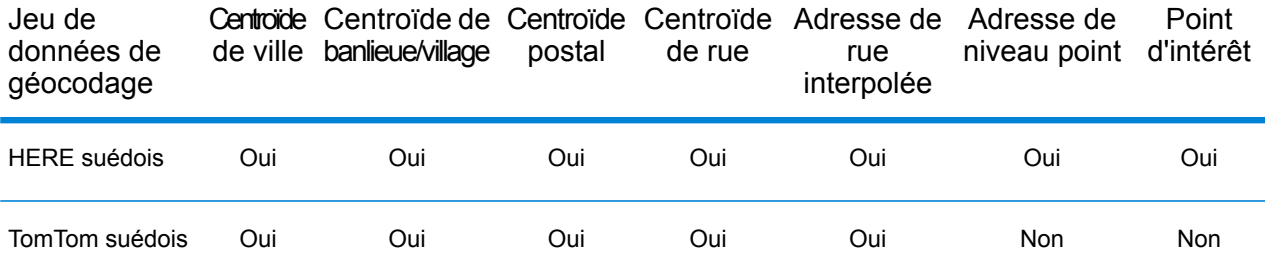

### *Opérations prises en charge*

Les opérations suivantes sont prises en charge pour la Suède :

- **Géocodage** : prend une ou plusieurs adresses en entrée et renvoie les coordonnées de longitude et de latitude et d'autres informations.
- **Géocodage inverse** : prend une ou plusieurs coordonnées de longitude et de latitude en entrée et renvoie l'adresse du lieu.
- **Interactive Geocoding** : renvoie les candidats correspondants potentiels à mesure de la saisie de l'adresse.
- **Global Key Lookup** : renvoie les candidats de géocodage lorsqu'une clé unique est fournie en entrée. Données USA MLD et AUS GNAF uniquement.

### *Champs d'entrée*

Les adresses suédoises peuvent contenir certains ou tous les éléments d'adresse suivants.

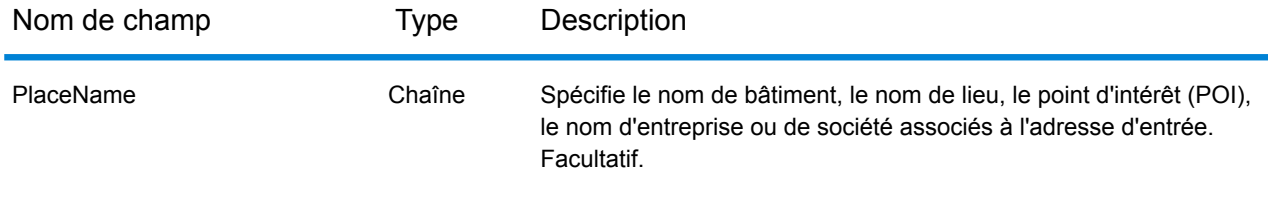

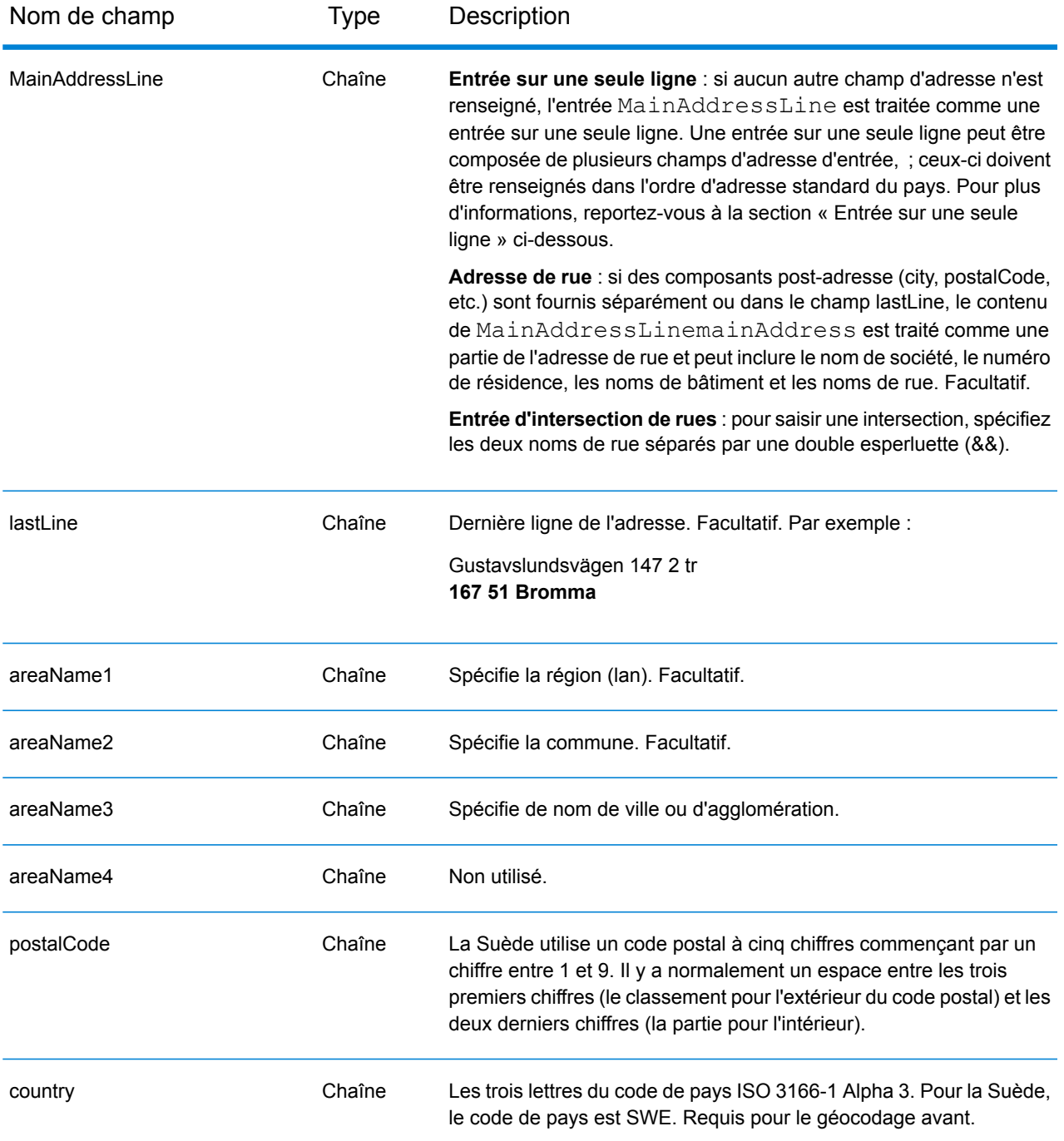

### *Directives d'adresse pour la Suède*

Suivez ces suggestions pour vous assurer que vos données d'adresse d'entrée sont au meilleur format possible pour une correspondance et un géocodage optimaux. Pour des informations supplémentaires sur les adresses en Suède, consultez le site Web de Post Norden à l'adresse : **[www.posten.se](http://www.posten.se/)**.

- **Champs requis**—Les adresses doivent contenir soit une ville, soit un code postal.
- **Types de voies publiques**—Les types de voies publiques et leurs abréviations courantes sont reconnus et entièrement pris en charge en entrée comme en sortie.
- **Noms communs et abréviations**—Le géocodeur reconnaît les noms communs, les cardinaux, les indicateurs de numéros de résidence et les abréviations employés dans une adresse et peut correctement géocoder ces adresses.
- **Numéros, équivalents numériques et ordinaux**—Les rues numérotées sont mappées pour leurs équivalents en toute lettre. Les ordinaux sont aussi reconnus en adresses d'entrée.
- **Données de point d'adresse**—Le jeu de données de géocodage Points SWE HERE inclut des données de point d'adresse. Les candidats de point d'adresse renvoient un code de résultat S8.

Au lieu de saisir chaque composant d'adresse dans des champs distincts, vous pouvez saisir l'adresse complète dans le champ d'entrée mainAddress avec les éléments d'adresse dans l'ordre suivant :

## *[street\_info][address\_number][postal\_code][area]*

Où :

- L'élément *[street\_info]* contient le nom de rue, le type de rue et toute information pré- ou post-cardinaux (par exemple, est, ouest, etc.). Facultatif.
- L'élément *[address\_number]* est facultatif.
- L'élément *[postal\_code]* est le code postal.
- L'élément *[area]* est la ville uniquement, ou la ville plus des informations supplémentaires, comme l'état, la province ou la localité.
- L'élément *[area]* ou *[postal\_code]* est requis.

Pour obtenir des résultats optimaux, placez une virgule entre les informations de rue et les informations de la dernière ligne d'adresse.

## *Options personnalisées*

Il n'existe pas d'options personnalisées pour la Suède.

## *Champs de sortie Adresse analysée*

Le tableau suivant répertorie les champs d'adresse analysés renvoyés pour un candidat qui se trouve en Suède.

Pour renvoyer les champs Adresses analysées via Management Console, sélectionnez l'une des options suivantes :

• Pour renvoyer les champs Adresses analysées : dans le menu déroulant **Filtres pays**, sélectionnez **Valeurs par défaut globales**. Puis, dans l'onglet **Valeurs renvoyées**, sélectionnez **Adresse analysée**.

• Pour renvoyer tous les champs de sortie : dans le menu déroulant **Filtres pays**, sélectionnez **Valeurs par défaut globales**. Puis, dans l'onglet **Valeurs renvoyées**, sélectionnez **Renvoyer toutes les informations disponibles**.

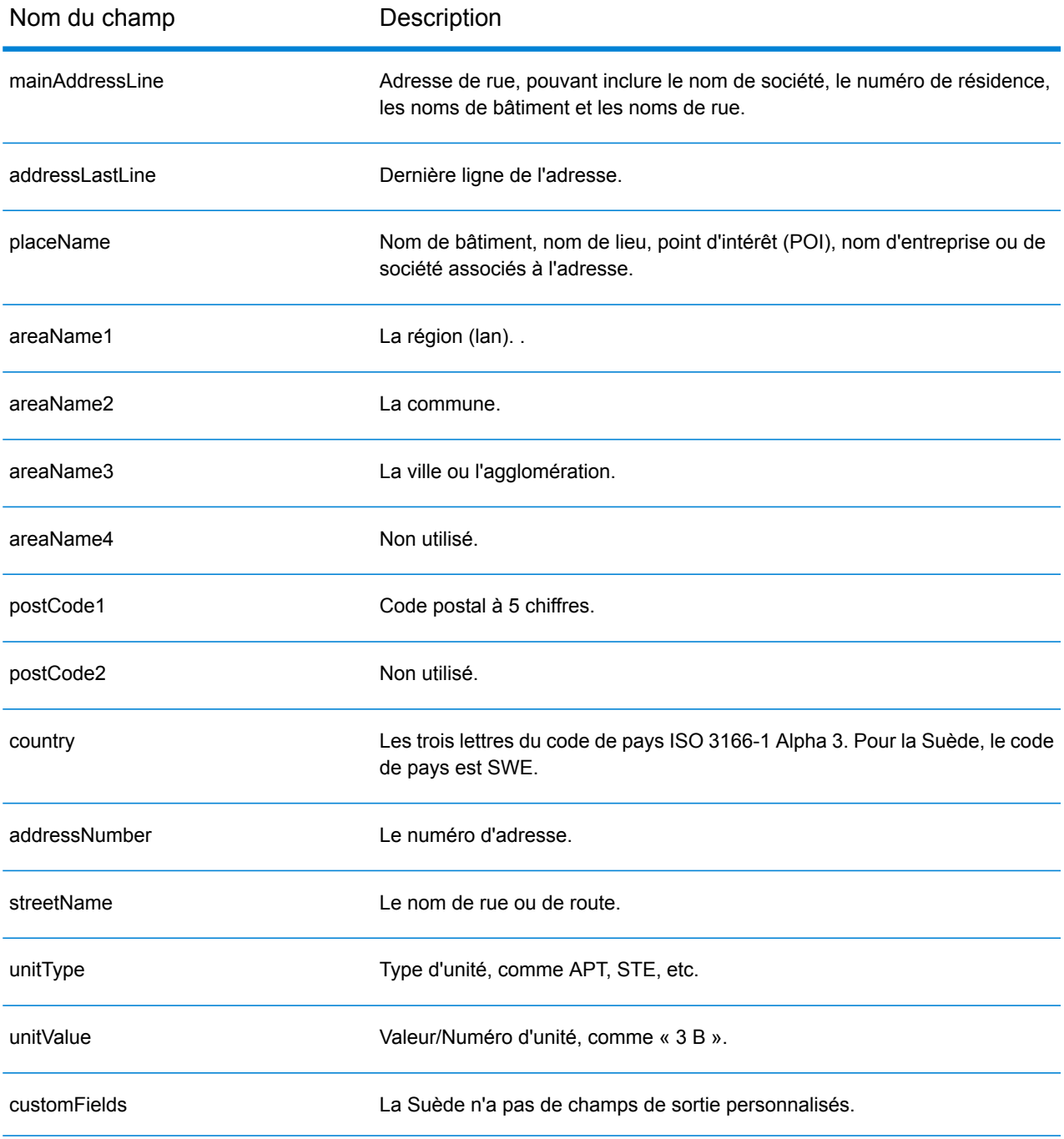

# Suisse (CHE)

Cette section définit les jeux de données, les opérations et les informations de champs d'entrée et de sortie pris en charge pour le géocodage pour la Suisse et le Liechtenstein. Le contenu qui fait référence à la Suisse s'applique aussi au Liechtenstein.

### *Jeux de données de géocodage pris en charge*

Le tableau suivant répertorie le ou les jeux de données de géocodage pris en charge avec les niveaux de géocodage disponibles pour la Suisse.

**Remarque :** Les dictionnaires utilisateur personnalisés sont pris en charge.

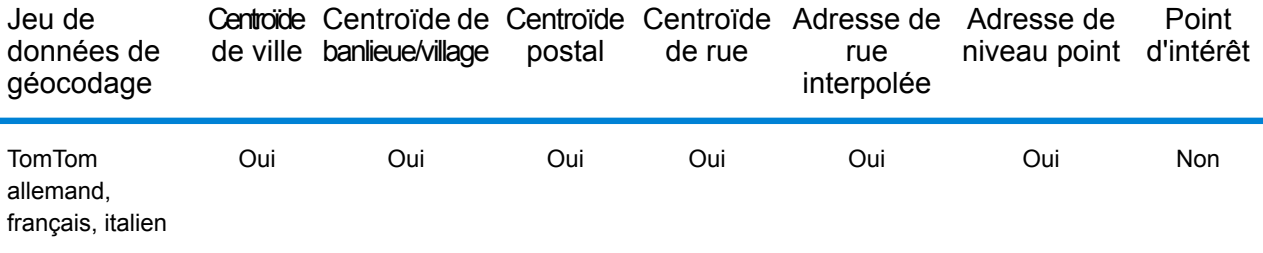

## *Opérations prises en charge*

Les opérations suivantes sont prises en charge pour la Suisse :

- **Géocodage** : prend une ou plusieurs adresses en entrée et renvoie les coordonnées de longitude et de latitude et d'autres informations.
- **Géocodage inverse** : prend une ou plusieurs coordonnées de longitude et de latitude en entrée et renvoie l'adresse du lieu.
- **Interactive Geocoding** : renvoie les candidats correspondants potentiels à mesure de la saisie de l'adresse.
- **Global Key Lookup** : renvoie les candidats de géocodage lorsqu'une clé unique est fournie en entrée. Données USA MLD et AUS GNAF uniquement.

### *Champs d'entrée*

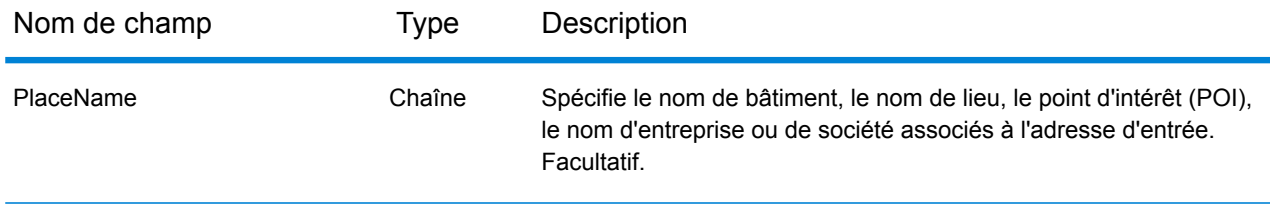

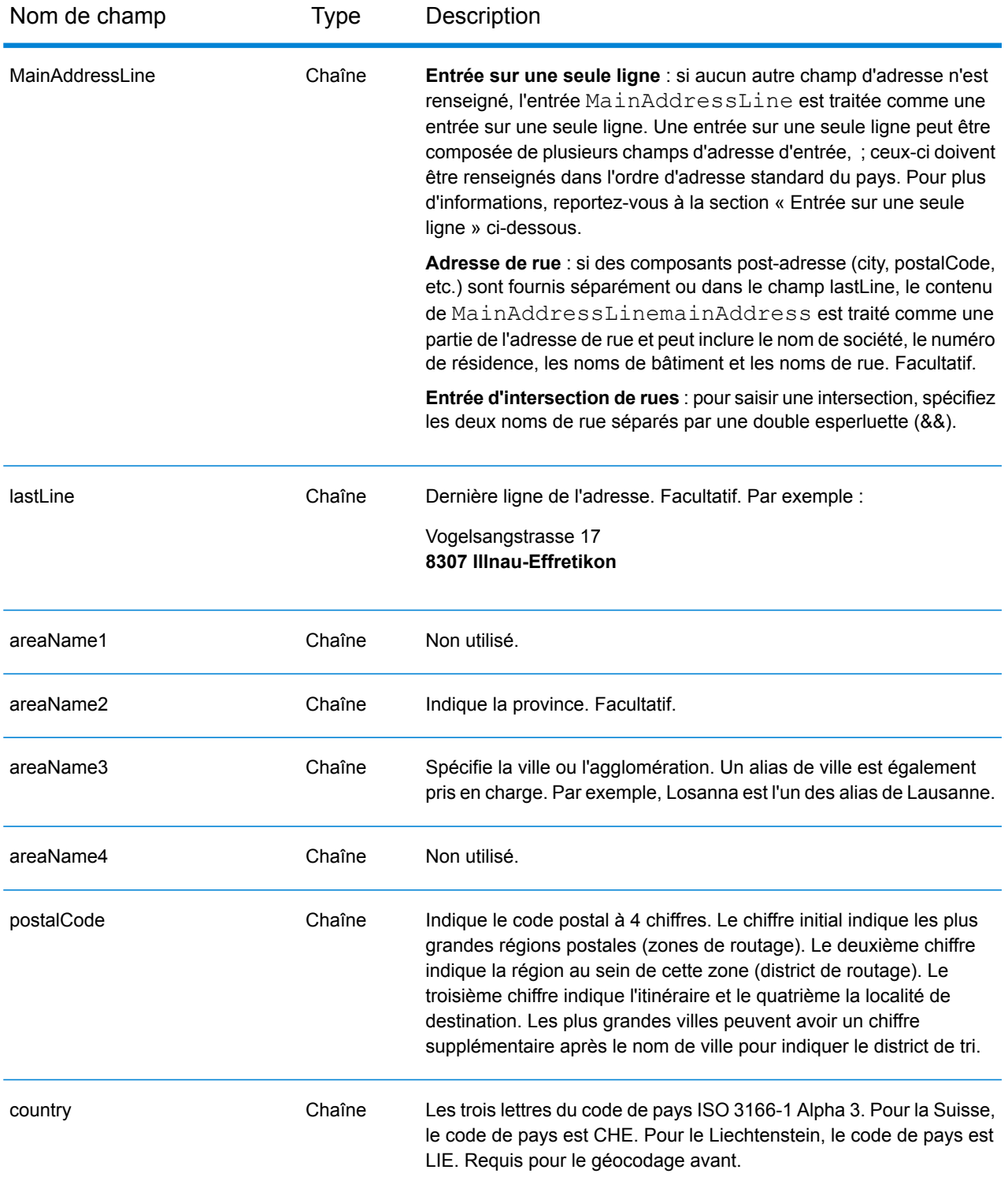

## *Directives d'adresse pour la Suisse*

Le géocodeur pour la Suisse prend en charge les emplacements en Suisse et au Liechtenstein. Suivez ces suggestions pour vous assurer que vos données d'adresse d'entrée sont au meilleur format possible pour une correspondance et un géocodage optimaux. Pour des informations supplémentaires sur les adresses en Suisse, consultez le site Web de Swiss Post à l'adresse : **[www.swisspost.ch](http://www.swisspost.ch/)**. Pour des informations supplémentaires sur le système postal du Liechtenstein , consultez le site Web de Liechtenstein Post Corp à l'adresse : **[www.post.li](http://www.post.li/)**.

- **Champs requis**—Les adresses doivent contenir soit une ville, soit un code postal.
- **Types de voies publiques—**Les types de voies publiques en allemand, français et italien et leurs abréviations courantes sont reconnus et entièrement pris en charge en entrée comme en sortie. Plus de 300 types de voies publiques sont reconnus.
- **Noms communs et abréviations**—Vous pouvez utiliser les noms communs allemands, français et italiens ainsi que les cardinaux, Indicateurs de numéros de résidence, et les abréviations qui sont habituellement utilisés dans les adresses.
- **Numéros, équivalents numériques et ordinaux**—Les rues numérotées sont mappées par leurs équivalents en allemand, français ou italien. Les ordinaux sont aussi reconnus en adresses d'entrée.

## *Entrée sur une seule ligne*

Au lieu de saisir chaque composant d'adresse dans des champs distincts, vous pouvez saisir l'adresse complète dans le champ d'entrée mainAddress avec les éléments d'adresse dans l'ordre suivant :

## *[street\_info][address\_number][postal\_code][area]*

Où :

- L'élément *[street\_info]* contient le nom de rue, le type de rue et toute information pré- ou post-cardinaux (par exemple, est, ouest, etc.). Facultatif.
- L'élément *[address\_number]* est facultatif.
- L'élément *[postal\_code]* est le code postal.
- L'élément *[area]* est la ville uniquement, ou la ville plus des informations supplémentaires, comme l'état, la province ou la localité.
- L'élément *[area]* ou *[postal\_code]* est requis.

Pour obtenir des résultats optimaux, placez une virgule entre les informations de rue et les informations de la dernière ligne d'adresse.

### *Options personnalisées*

Il n'existe pas d'options spécifiques à la Suisse.

### *Champs de sortie Adresse analysée*

Le tableau suivant répertorie les champs d'adresse analysés renvoyés pour un candidat qui se trouve en Suisse.

Pour renvoyer les champs Adresses analysées via Management Console, sélectionnez l'une des options suivantes :

- Pour renvoyer les champs Adresses analysées : dans le menu déroulant **Filtres pays**, sélectionnez **Valeurs par défaut globales**. Puis, dans l'onglet **Valeurs renvoyées**, sélectionnez **Adresse analysée**.
- Pour renvoyer tous les champs de sortie : dans le menu déroulant **Filtres pays**, sélectionnez **Valeurs par défaut globales**. Puis, dans l'onglet **Valeurs renvoyées**, sélectionnez **Renvoyer toutes les informations disponibles**.

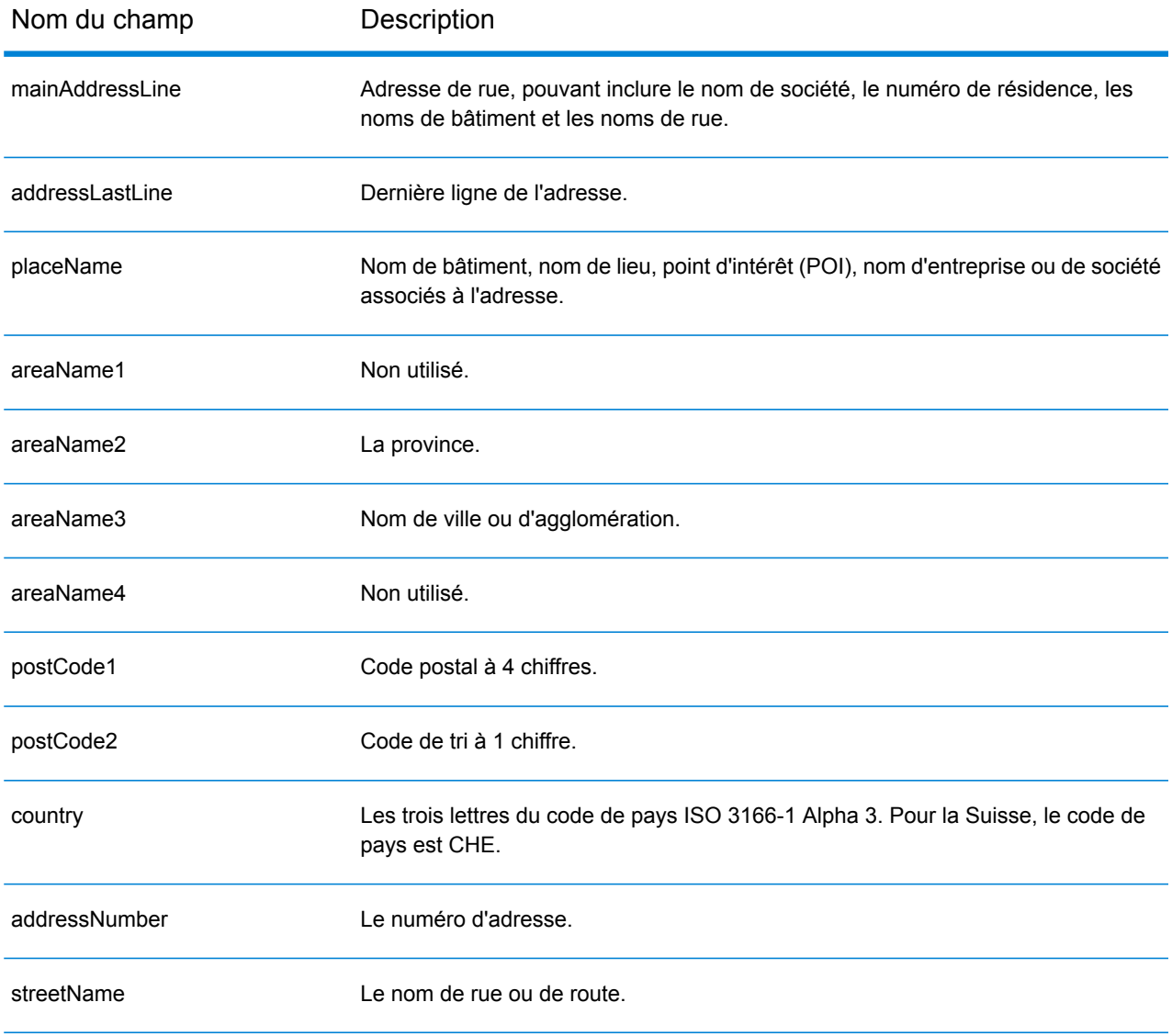

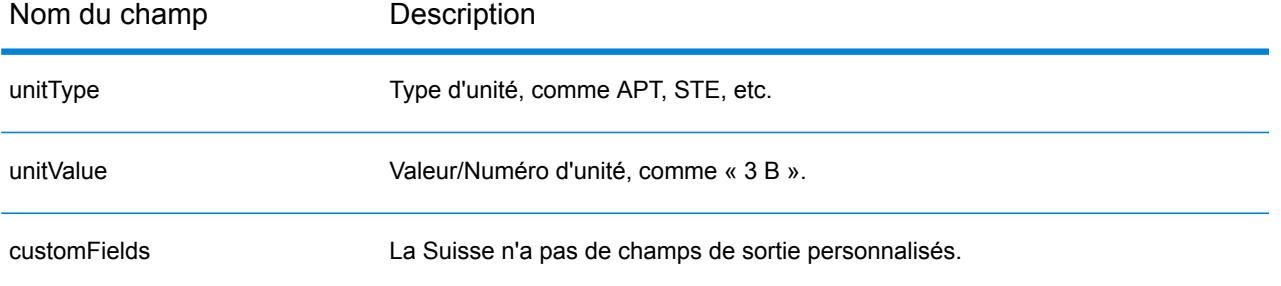

# Taïwan (TWN)

Cette section définit les jeux de données, les opérations et les informations de champs d'entrée et de sortie pris en charge pour le géocodage pour Taïwan.

## *Jeux de données de géocodage pris en charge*

Le tableau suivant répertorie le ou les jeux de données de géocodage pris en charge avec les niveaux de géocodage disponibles pour Taïwan.

**Remarque :** Les dictionnaires utilisateur personnalisés ne sont pas pris en charge.

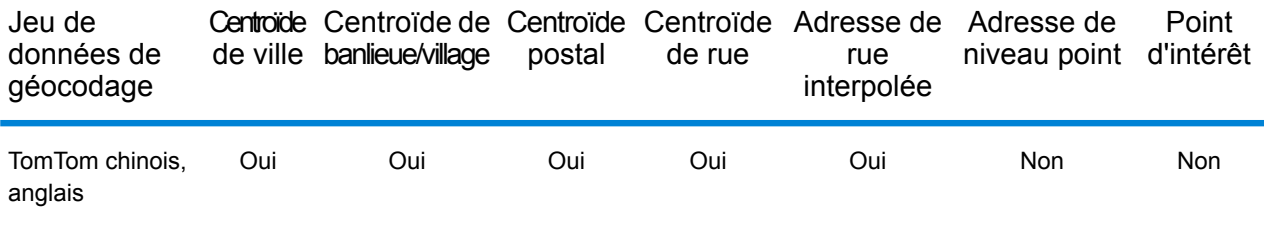

## *Opérations prises en charge*

Les opérations suivantes sont prises en charge pour Taïwan :

- **Géocodage** : prend une ou plusieurs adresses en entrée et renvoie les coordonnées de longitude et de latitude et d'autres informations.
- **Géocodage inverse** : prend une ou plusieurs coordonnées de longitude et de latitude en entrée et renvoie l'adresse du lieu.
- **Interactive Geocoding** : renvoie les candidats correspondants potentiels à mesure de la saisie de l'adresse.
- **Global Key Lookup** : renvoie les candidats de géocodage lorsqu'une clé unique est fournie en entrée. Données USA MLD et AUS GNAF uniquement.

## *Champs d'entrée*

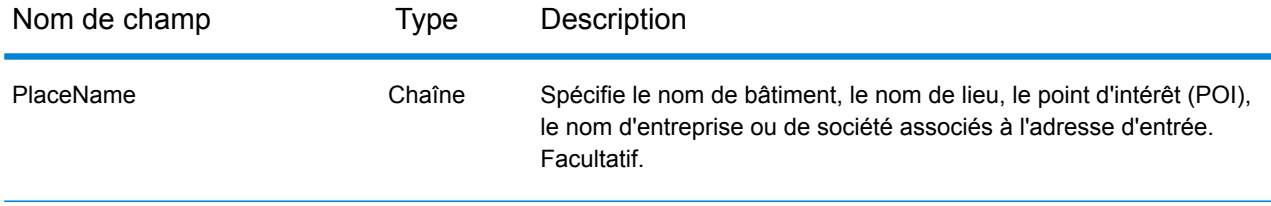

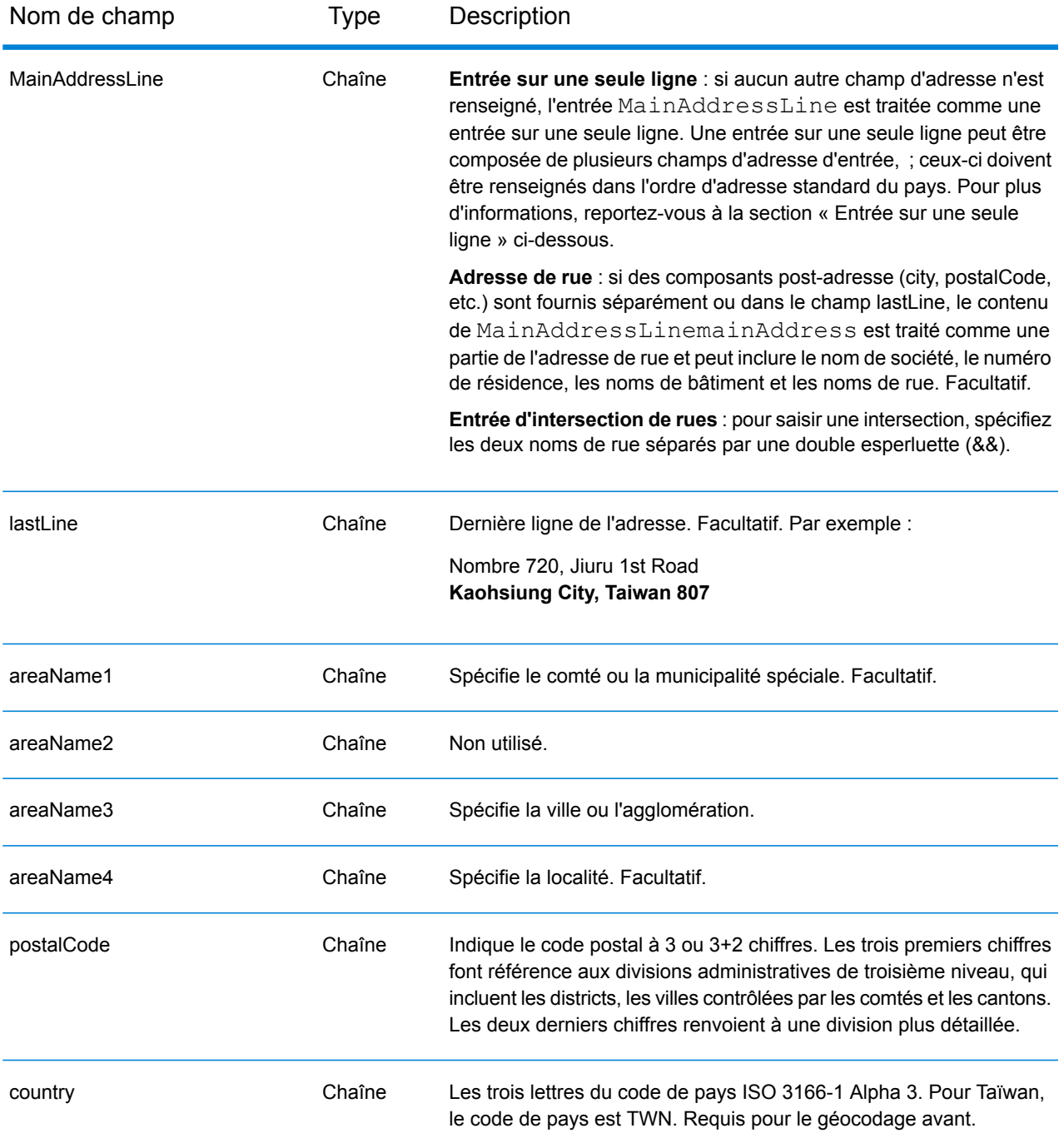

### *Directives d'adresses pour Taïwan*

Suivez ces suggestions pour vous assurer que vos données d'adresse d'entrée sont au meilleur format possible pour une correspondance et un géocodage optimaux. Pour des informations supplémentaires sur les adresses à Taïwan, consultez le site Web postal de Taïwan à l'adresse : **[http://www.post.gov.tw/post/internet/u\\_english/index.htm](http://www.post.gov.tw/post/internet/u_english/index.htm)**

- **Champs requis**—Les adresses doivent contenir soit une ville, soit un code postal.
- **Types de voies publiques**—Les types de voies publiques et leurs abréviations courantes sont reconnus et entièrement pris en charge en entrée comme en sortie.
- **Noms communs et abréviations**—Le géocodeur reconnaît les noms communs, les cardinaux, les indicateurs de numéros de résidence et les abréviations employés dans une adresse et peut correctement géocoder ces adresses.

Au lieu de saisir chaque composant d'adresse dans des champs distincts, vous pouvez saisir l'adresse complète dans le champ d'entrée mainAddress avec les éléments d'adresse dans l'ordre suivant :

*[address\_number][street\_info][areaName3][areaName1][postal\_code]*

Où :

- L'élément *[address\_number]* est facultatif.
- L'élément *[street\_info]* contient le nom de rue, le type de rue et toute information pré- ou post-cardinaux (par exemple, est, ouest, etc.). Facultatif.
- L'élément *[areaName3]* est la ville.
- L'élément *[areaName1]* est le comté ou la municipalité spéciale.
- L'élément *[postal\_code]* est le code postal.
- L'élément *[areaName3]* ou *[postal\_code]* est requis.

Pour obtenir des résultats optimaux, placez une virgule entre les informations de rue et les informations de la dernière ligne d'adresse.

## *Options personnalisées*

Il n'existe pas d'options spécifiques à Taïwan.

### *Champs de sortie Adresse analysée*

Le tableau suivant répertorie les champs d'adresse analysés renvoyés pour un candidat qui se trouve à Taïwan.

Pour renvoyer les champs Adresses analysées via Management Console, sélectionnez l'une des options suivantes :

- Pour renvoyer les champs Adresses analysées : dans le menu déroulant **Filtres pays**, sélectionnez **Valeurs par défaut globales**. Puis, dans l'onglet **Valeurs renvoyées**, sélectionnez **Adresse analysée**.
- Pour renvoyer tous les champs de sortie : dans le menu déroulant **Filtres pays**, sélectionnez **Valeurs par défaut globales**. Puis, dans l'onglet **Valeurs renvoyées**, sélectionnez **Renvoyer toutes les informations disponibles**.

## Informations spécifiques au pays

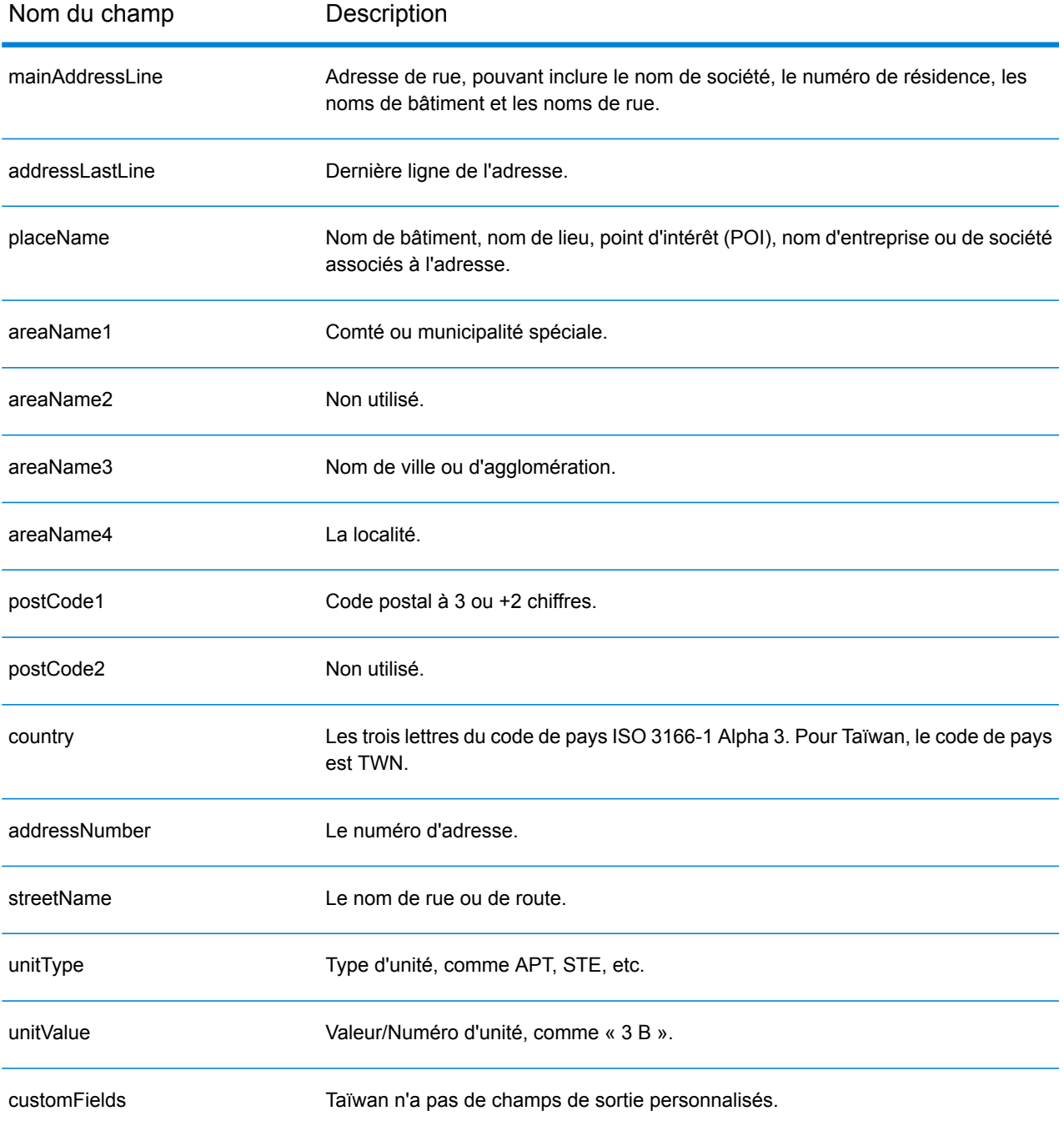

# République unie de Tanzanie (TZA)

Cette section définit les jeux de données, les opérations et les informations de champs d'entrée et de sortie pris en charge pour le géocodage pour la Tanzanie.

## *Jeux de données de géocodage pris en charge*

Le tableau suivant répertorie le ou les jeux de données de géocodage pris en charge avec les niveaux de géocodage disponibles pour la Tanzanie.

**Remarque :** Les dictionnaires utilisateur personnalisés ne sont pas pris en charge.

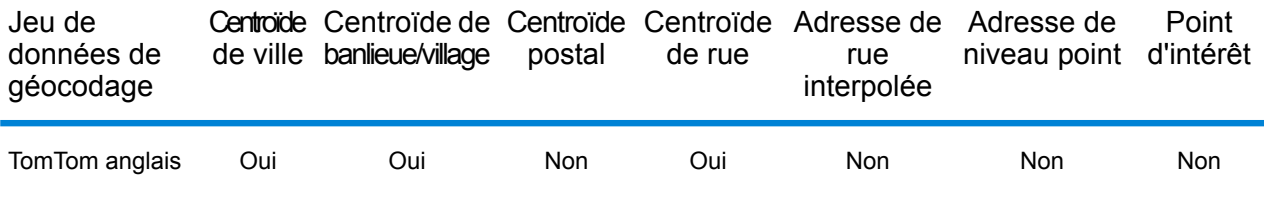

### *Opérations prises en charge*

Les opérations suivantes sont prises en charge pour la Tanzanie :

- **Géocodage** : prend une ou plusieurs adresses en entrée et renvoie les coordonnées de longitude et de latitude et d'autres informations.
- **Géocodage inverse** : prend une ou plusieurs coordonnées de longitude et de latitude en entrée et renvoie l'adresse du lieu.
- **Interactive Geocoding** : renvoie les candidats correspondants potentiels à mesure de la saisie de l'adresse.
- **Global Key Lookup** : renvoie les candidats de géocodage lorsqu'une clé unique est fournie en entrée. Données USA MLD et AUS GNAF uniquement.

## *Champs d'entrée*

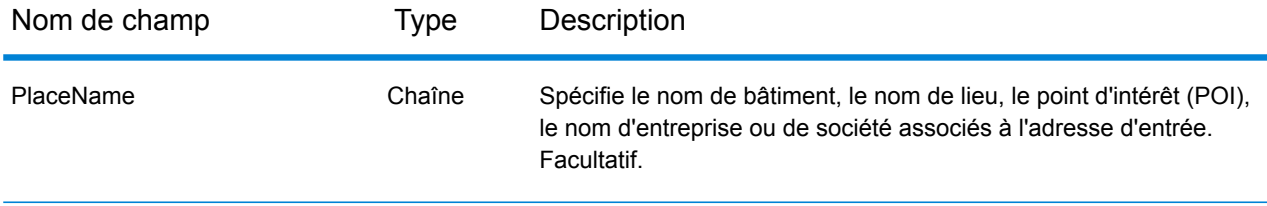

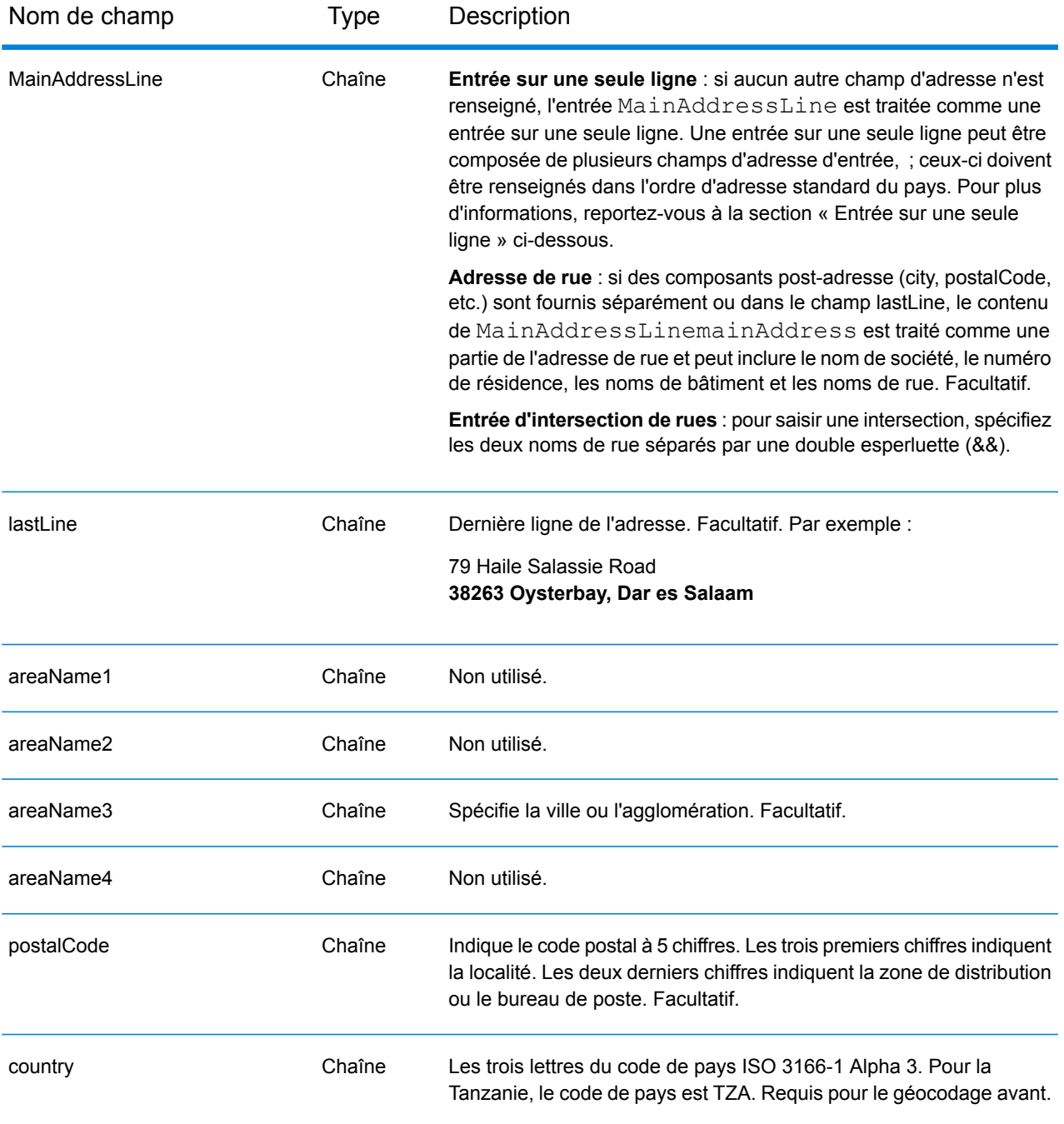

Au lieu de saisir chaque composant d'adresse dans des champs distincts, vous pouvez saisir l'adresse complète dans le champ d'entrée mainAddress avec les éléments d'adresse dans l'ordre suivant :

*[address\_number][street\_info][pobox\_info][postal\_code][area]*

Où :

- L'élément *[address\_number]* est facultatif.
- L'élément *[street\_info]* contient le nom de rue, le type de rue et toute information pré- ou post-cardinaux (par exemple, est, ouest, etc.). Facultatif.
- L'élément *[postal\_code]* est le code postal.
- L'élément *[area]* est la ville uniquement, ou la ville plus des informations supplémentaires, comme l'état, la province ou la localité.
- L'élément *[area]* ou *[postal\_code]* est requis.

Pour obtenir des résultats optimaux, placez une virgule entre les informations de rue et les informations de la dernière ligne d'adresse.

## *Options personnalisées*

Il n'existe pas d'options spécifiques à la Tanzanie.

### *Champs de sortie Adresse analysée*

Le tableau suivant répertorie les champs d'adresse analysés renvoyés pour un candidat qui se trouve en Tanzanie.

Pour renvoyer les champs Adresses analysées via Management Console, sélectionnez l'une des options suivantes :

- Pour renvoyer les champs Adresses analysées : dans le menu déroulant **Filtres pays**, sélectionnez **Valeurs par défaut globales**. Puis, dans l'onglet **Valeurs renvoyées**, sélectionnez **Adresse analysée**.
- Pour renvoyer tous les champs de sortie : dans le menu déroulant **Filtres pays**, sélectionnez **Valeurs par défaut globales**. Puis, dans l'onglet **Valeurs renvoyées**, sélectionnez **Renvoyer toutes les informations disponibles**.

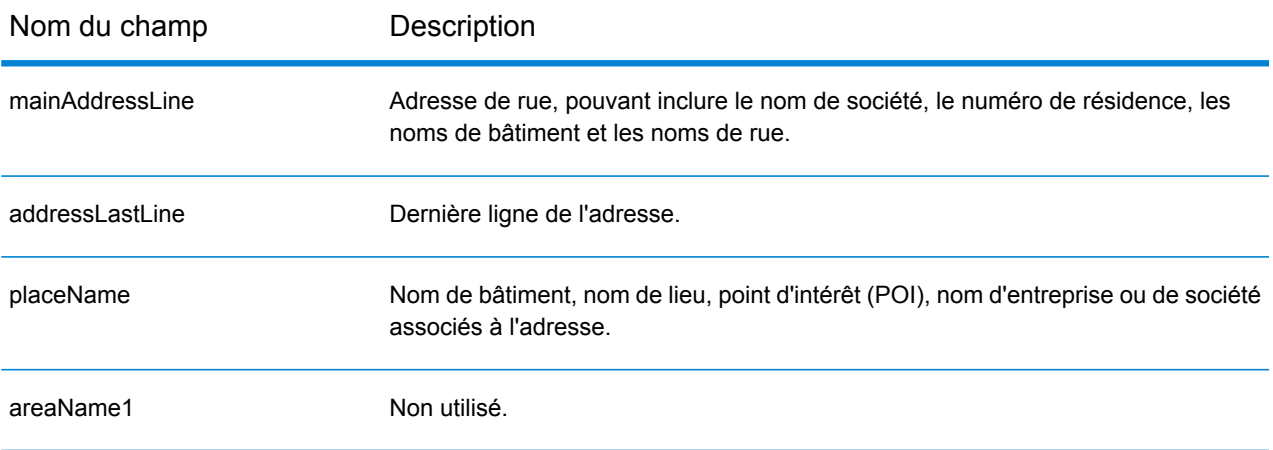

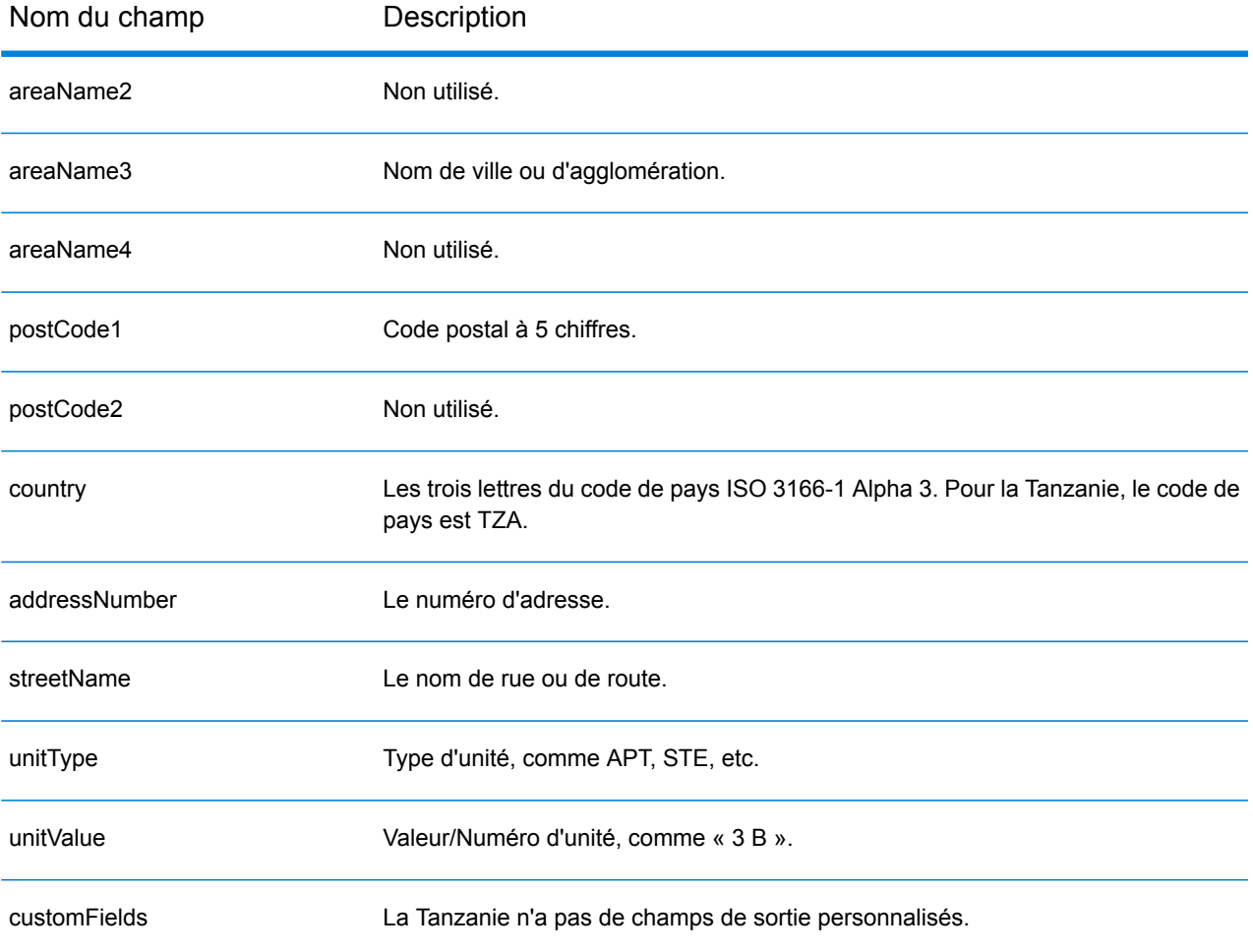

## Thaïlande (THA)

Cette section définit les jeux de données, les opérations et les informations de champs d'entrée et de sortie pris en charge pour le géocodage pour la Thaïlande.

## *Jeux de données de géocodage pris en charge*

Le tableau suivant répertorie le ou les jeux de données de géocodage pris en charge avec les niveaux de géocodage disponibles pour la Thaïlande.

**Remarque :** Les dictionnaires utilisateur personnalisés ne sont pas pris en charge.

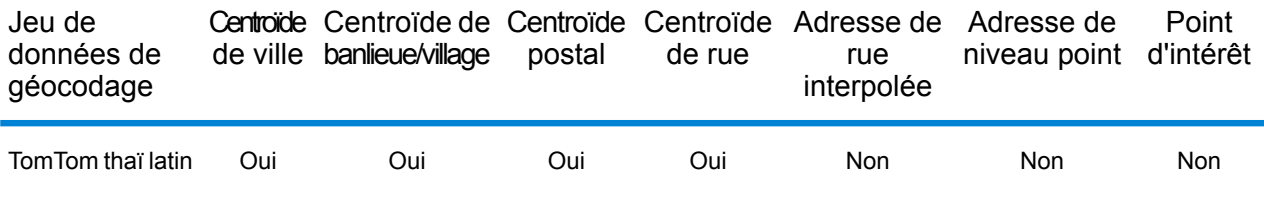

### *Opérations prises en charge*

Les opérations suivantes sont prises en charge pour la Thaïlande :

- **Géocodage** : prend une ou plusieurs adresses en entrée et renvoie les coordonnées de longitude et de latitude et d'autres informations.
- **Géocodage inverse** : prend une ou plusieurs coordonnées de longitude et de latitude en entrée et renvoie l'adresse du lieu.
- **Interactive Geocoding** : renvoie les candidats correspondants potentiels à mesure de la saisie de l'adresse.
- **Global Key Lookup** : renvoie les candidats de géocodage lorsqu'une clé unique est fournie en entrée. Données USA MLD et AUS GNAF uniquement.

## *Champs d'entrée*

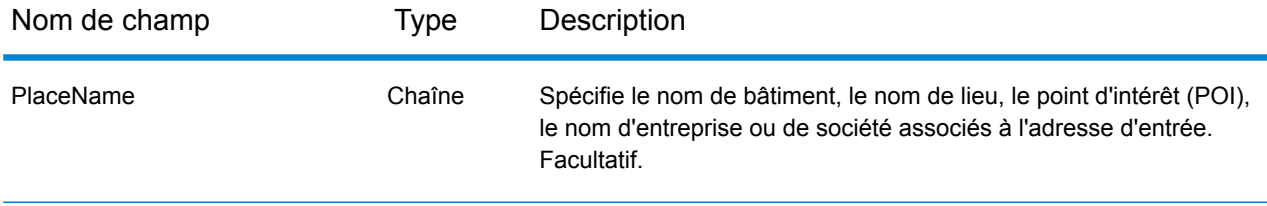

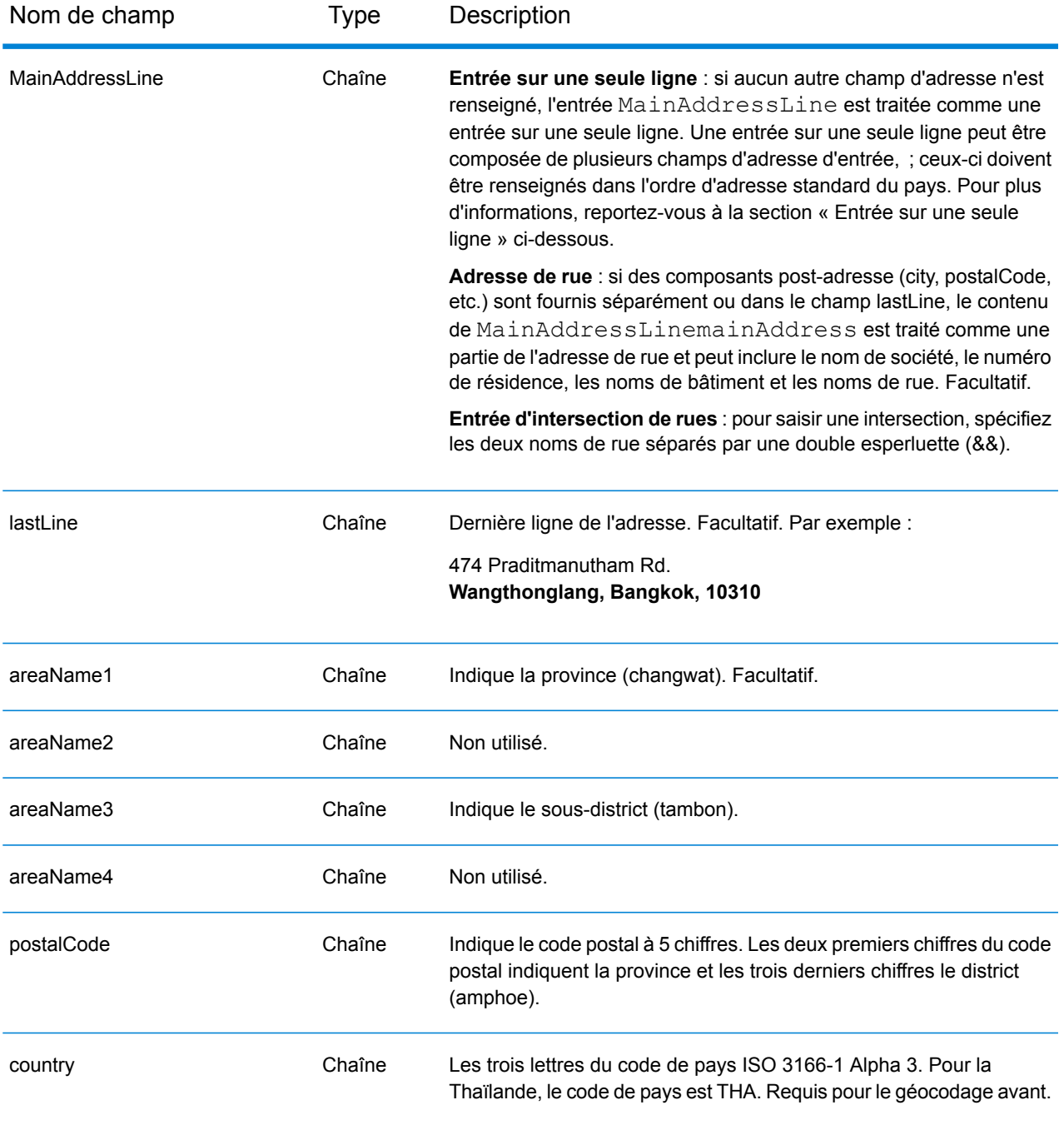

### *Directives d'adresse pour la Thaïlande*

Suivez ces suggestions pour vous assurer que vos données d'adresse d'entrée sont au meilleur format possible pour une correspondance et un géocodage optimaux. Pour des informations supplémentaires sur les adresses en Thaïlande, consultez le site Web de Thailand Post à l'adresse : **[www.thailandpost.com](http://www.thailandpost.com)**.

• **Champs requis**—Les adresses doivent contenir soit une ville, soit un code postal.

- **Types de voies publiques**—Les types de voies publiques et leurs abréviations courantes sont reconnus et entièrement pris en charge en entrée comme en sortie.
- **Noms communs et abréviations**—Le géocodeur reconnaît les noms communs, les cardinaux, les indicateurs de numéros de résidence et les abréviations employés dans une adresse et peut correctement géocoder ces adresses.
- **Numéros, équivalents numériques et ordinaux**—Les rues numérotées sont mappées pour leurs équivalents en toute lettre. Les ordinaux sont aussi reconnus en adresses d'entrée.

Au lieu de saisir chaque composant d'adresse dans des champs distincts, vous pouvez saisir l'adresse complète dans le champ d'entrée mainAddress avec les éléments d'adresse dans l'ordre suivant :

## *[address\_number][street\_info][areaName3][areaName1][postal\_code]*

Où :

- L'élément *[address\_number]* est facultatif.
- L'élément *[street\_info]* contient le nom de rue, le type de rue et toute information pré- ou post-cardinaux (par exemple, est, ouest, etc.). Facultatif.
- L'élément *[areaName3]* est le sous-district (tambon).
- L'élément *[areaName1]* est la province (changwat).
- L'élément *[postal\_code]* est le code postal.
- L'élément *[areaName3]* ou *[postal\_code]* est requis.

Pour obtenir des résultats optimaux, placez une virgule entre les informations de rue et les informations de la dernière ligne d'adresse.

## *Options personnalisées*

Il n'existe pas d'options spécifiques à la Thaïlande.

## *Champs de sortie Adresse analysée*

Le tableau suivant répertorie les champs d'adresse analysés renvoyés pour un candidat qui se trouve en Thaïlande.

Pour renvoyer les champs Adresses analysées via Management Console, sélectionnez l'une des options suivantes :

- Pour renvoyer les champs Adresses analysées : dans le menu déroulant **Filtres pays**, sélectionnez **Valeurs par défaut globales**. Puis, dans l'onglet **Valeurs renvoyées**, sélectionnez **Adresse analysée**.
- Pour renvoyer tous les champs de sortie : dans le menu déroulant **Filtres pays**, sélectionnez **Valeurs par défaut globales**. Puis, dans l'onglet **Valeurs renvoyées**, sélectionnez **Renvoyer toutes les informations disponibles**.

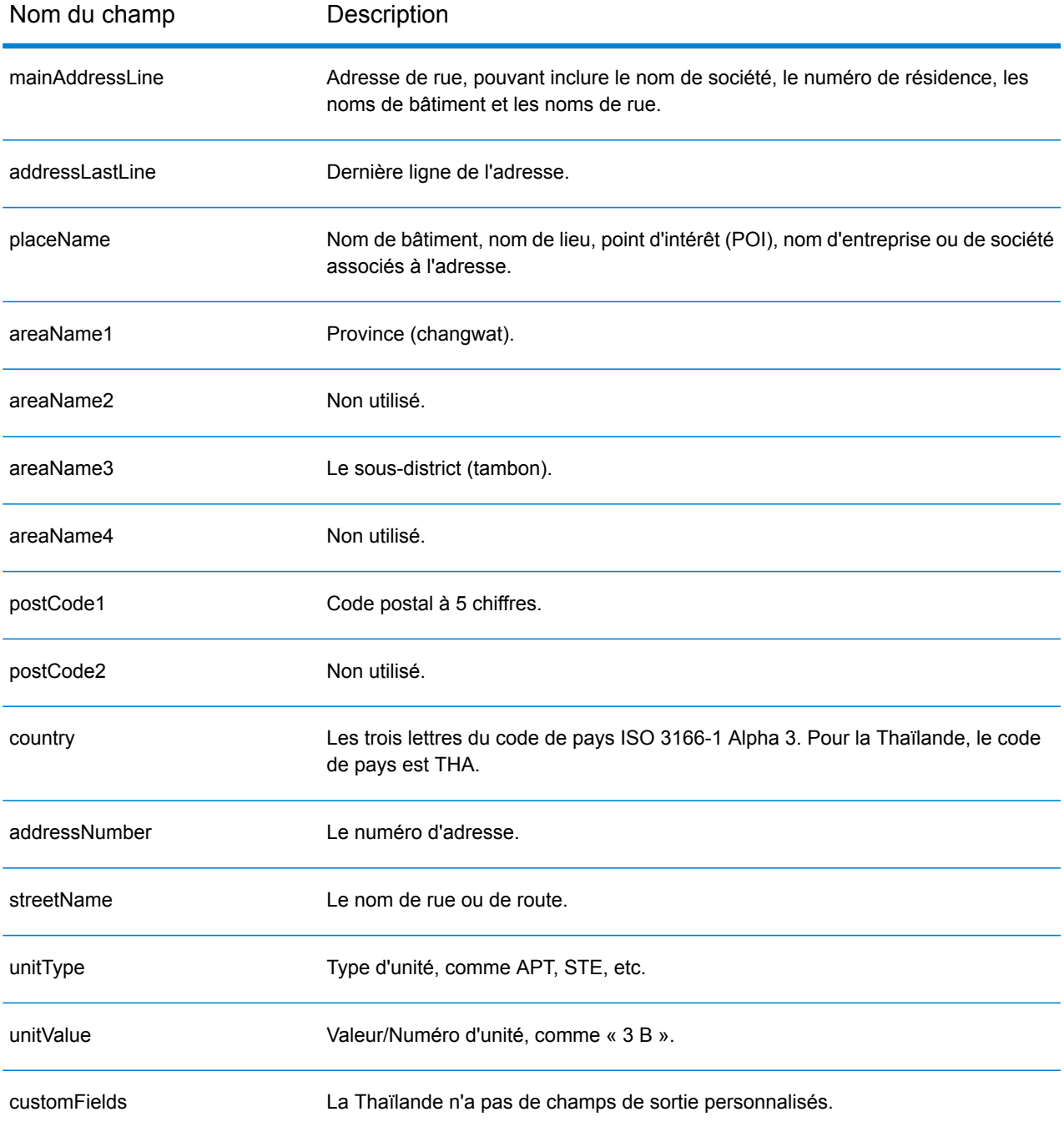

# Togo (TGO)

Cette section définit les jeux de données, les opérations et les informations de champs d'entrée et de sortie pris en charge pour le géocodage pour le Togo.

### *Jeux de données de géocodage pris en charge*

Le tableau suivant répertorie le ou les jeux de données de géocodage pris en charge avec les niveaux de géocodage disponibles pour le Togo.

**Remarque :** Les dictionnaires utilisateur personnalisés ne sont pas pris en charge.

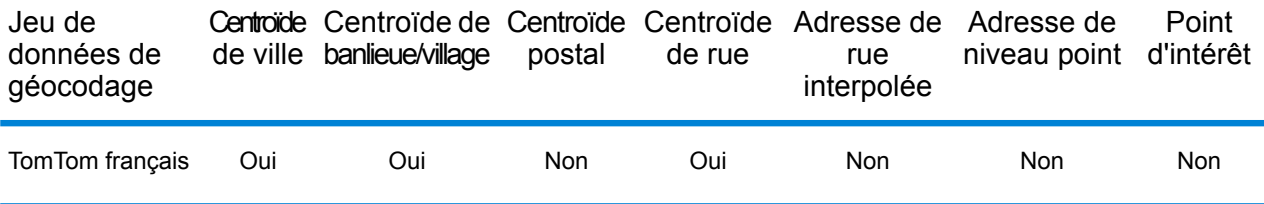

### *Opérations prises en charge*

Les opérations suivantes sont prises en charge pour le Togo :

- **Géocodage** : prend une ou plusieurs adresses en entrée et renvoie les coordonnées de longitude et de latitude et d'autres informations.
- **Géocodage inverse** : prend une ou plusieurs coordonnées de longitude et de latitude en entrée et renvoie l'adresse du lieu.
- **Interactive Geocoding** : renvoie les candidats correspondants potentiels à mesure de la saisie de l'adresse.
- **Global Key Lookup** : renvoie les candidats de géocodage lorsqu'une clé unique est fournie en entrée. Données USA MLD et AUS GNAF uniquement.

## *Champs d'entrée*

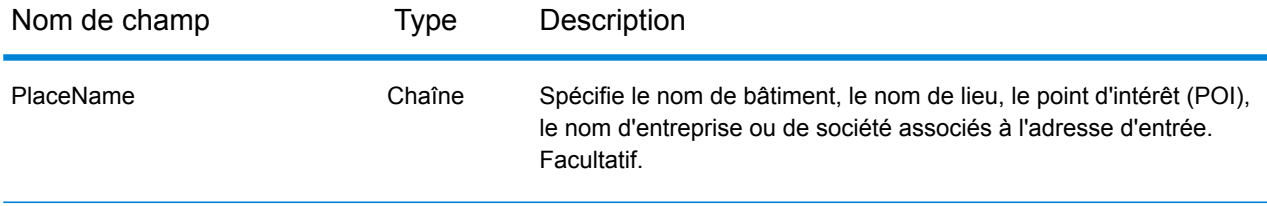

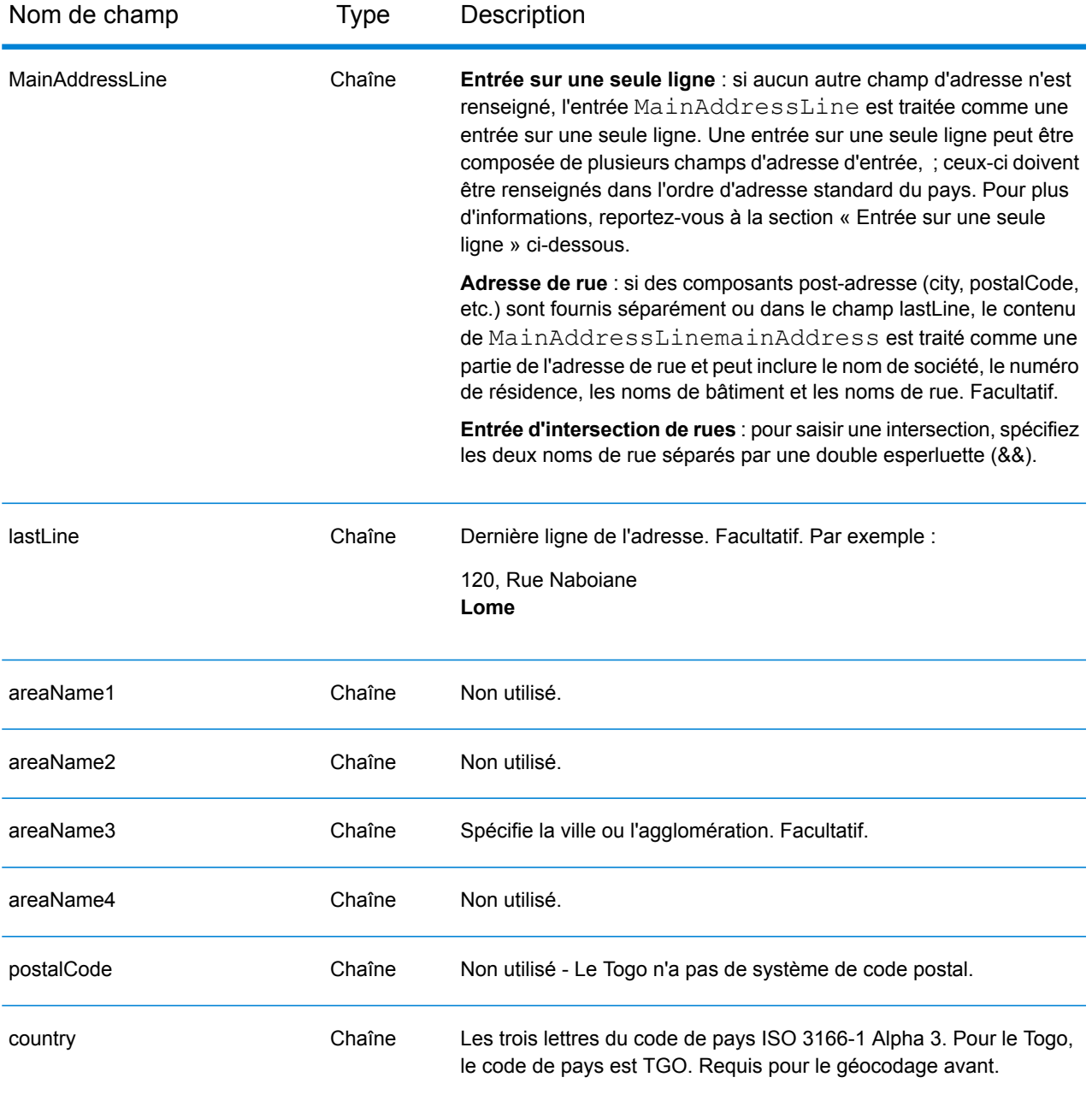

Au lieu de saisir chaque composant d'adresse dans des champs distincts, vous pouvez saisir l'adresse complète dans le champ d'entrée mainAddress avec les éléments d'adresse dans l'ordre suivant :

*[address\_number][street\_info][area]*

Où :

• L'élément *[address\_number]* est facultatif.

- L'élément *[street\_info]* contient le nom de rue, le type de rue et toute information pré- ou post-cardinaux (par exemple, est, ouest, etc.). Facultatif.
- L'élément *[area]* est la ville uniquement, ou la ville plus des informations supplémentaires, comme l'état, la province ou la localité. Obligatoire.

Pour obtenir des résultats optimaux, placez une virgule entre les informations de rue et les informations de zone.

### *Options personnalisées*

Il n'existe pas d'options spécifiques au Togo.

### *Champs de sortie Adresse analysée*

Le tableau suivant répertorie les champs d'adresse analysés renvoyés pour un candidat qui se trouve au Togo.

Pour renvoyer les champs Adresses analysées via Management Console, sélectionnez l'une des options suivantes :

- Pour renvoyer les champs Adresses analysées : dans le menu déroulant **Filtres pays**, sélectionnez **Valeurs par défaut globales**. Puis, dans l'onglet **Valeurs renvoyées**, sélectionnez **Adresse analysée**.
- Pour renvoyer tous les champs de sortie : dans le menu déroulant **Filtres pays**, sélectionnez **Valeurs par défaut globales**. Puis, dans l'onglet **Valeurs renvoyées**, sélectionnez **Renvoyer toutes les informations disponibles**.

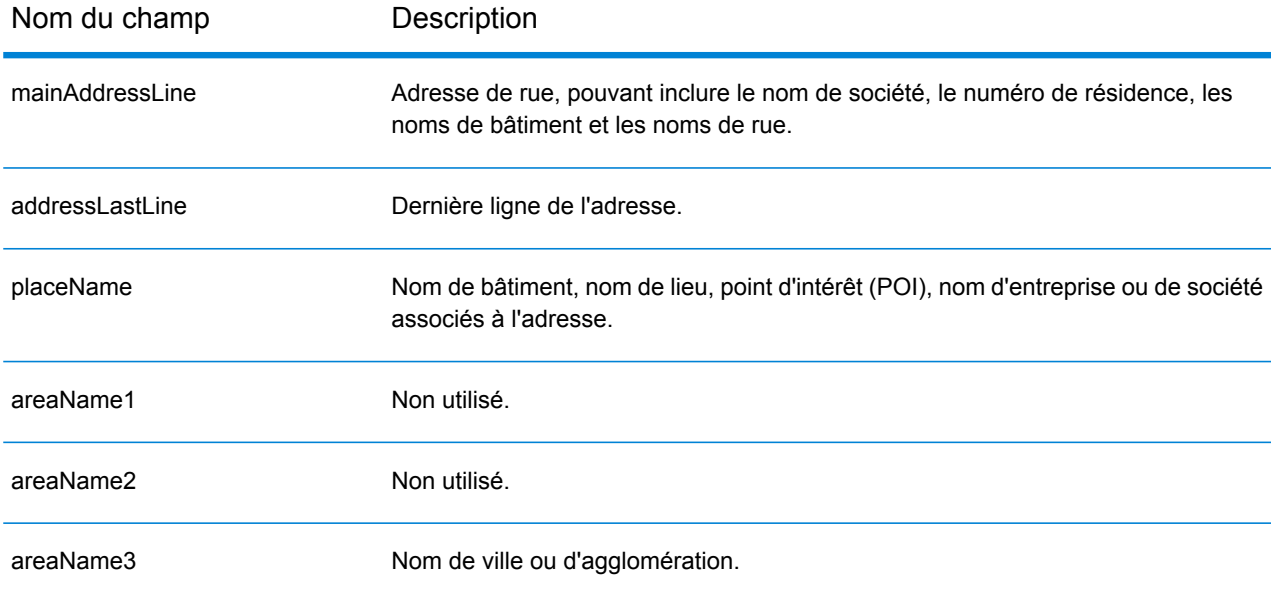
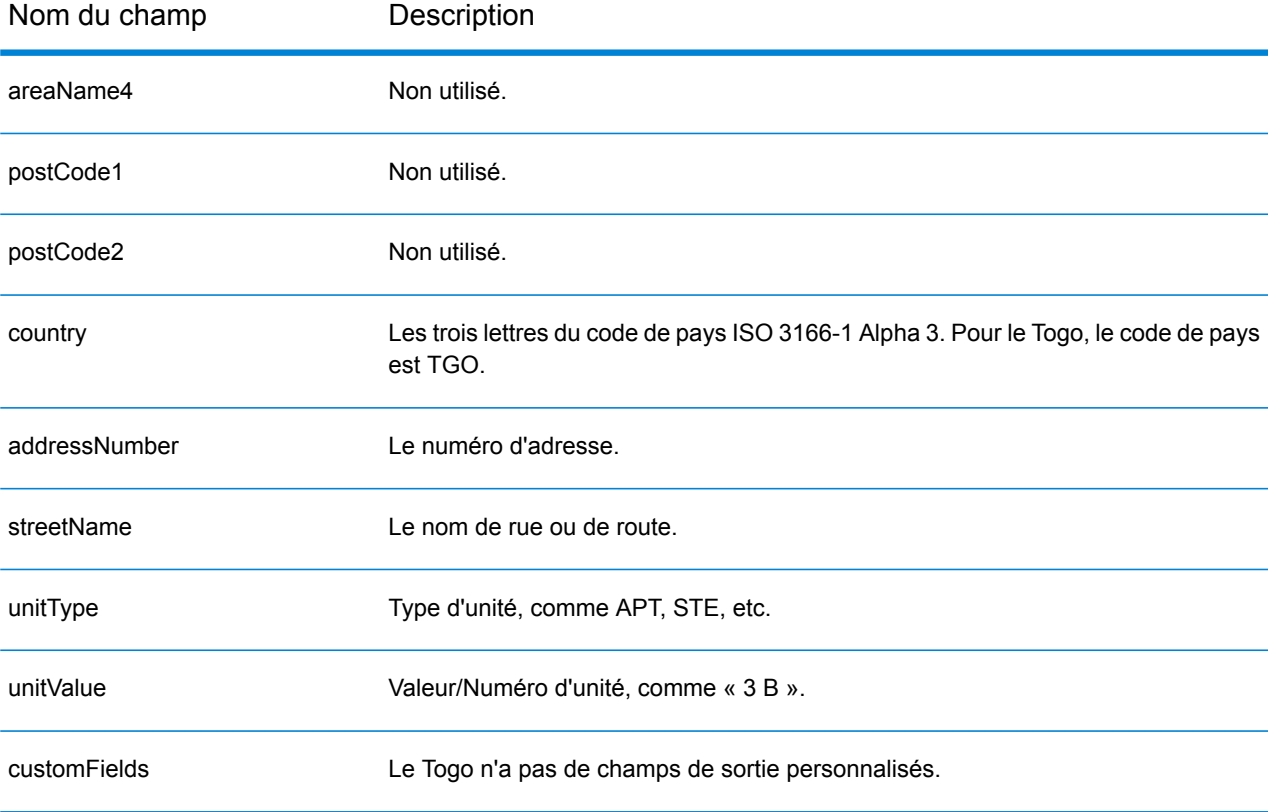

# Trinité-et-Tobago (TTO)

Cette section définit les jeux de données, les opérations et les informations de champs d'entrée et de sortie pris en charge pour le géocodage pour Trinité-et-Tobago.

## *Jeux de données de géocodage pris en charge*

Le tableau suivant répertorie le ou les jeux de données de géocodage pris en charge avec les niveaux de géocodage disponibles pour Trinité-et-Tobago.

**Remarque :** Les dictionnaires utilisateur personnalisés ne sont pas pris en charge.

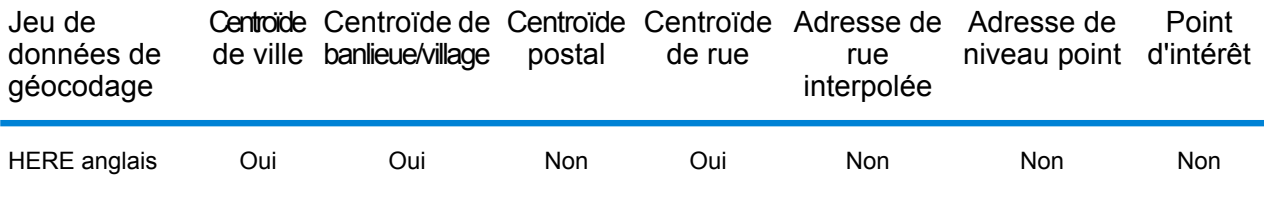

#### *Opérations prises en charge*

Les opérations suivantes sont prises en charge pour Trinité-et-Tobago :

- **Géocodage** : prend une ou plusieurs adresses en entrée et renvoie les coordonnées de longitude et de latitude et d'autres informations.
- **Géocodage inverse** : prend une ou plusieurs coordonnées de longitude et de latitude en entrée et renvoie l'adresse du lieu.
- **Interactive Geocoding** : renvoie les candidats correspondants potentiels à mesure de la saisie de l'adresse.
- **Global Key Lookup** : renvoie les candidats de géocodage lorsqu'une clé unique est fournie en entrée. Données USA MLD et AUS GNAF uniquement.

## *Champs d'entrée*

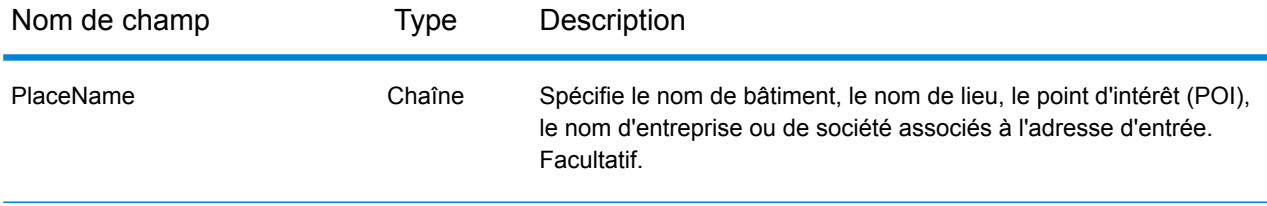

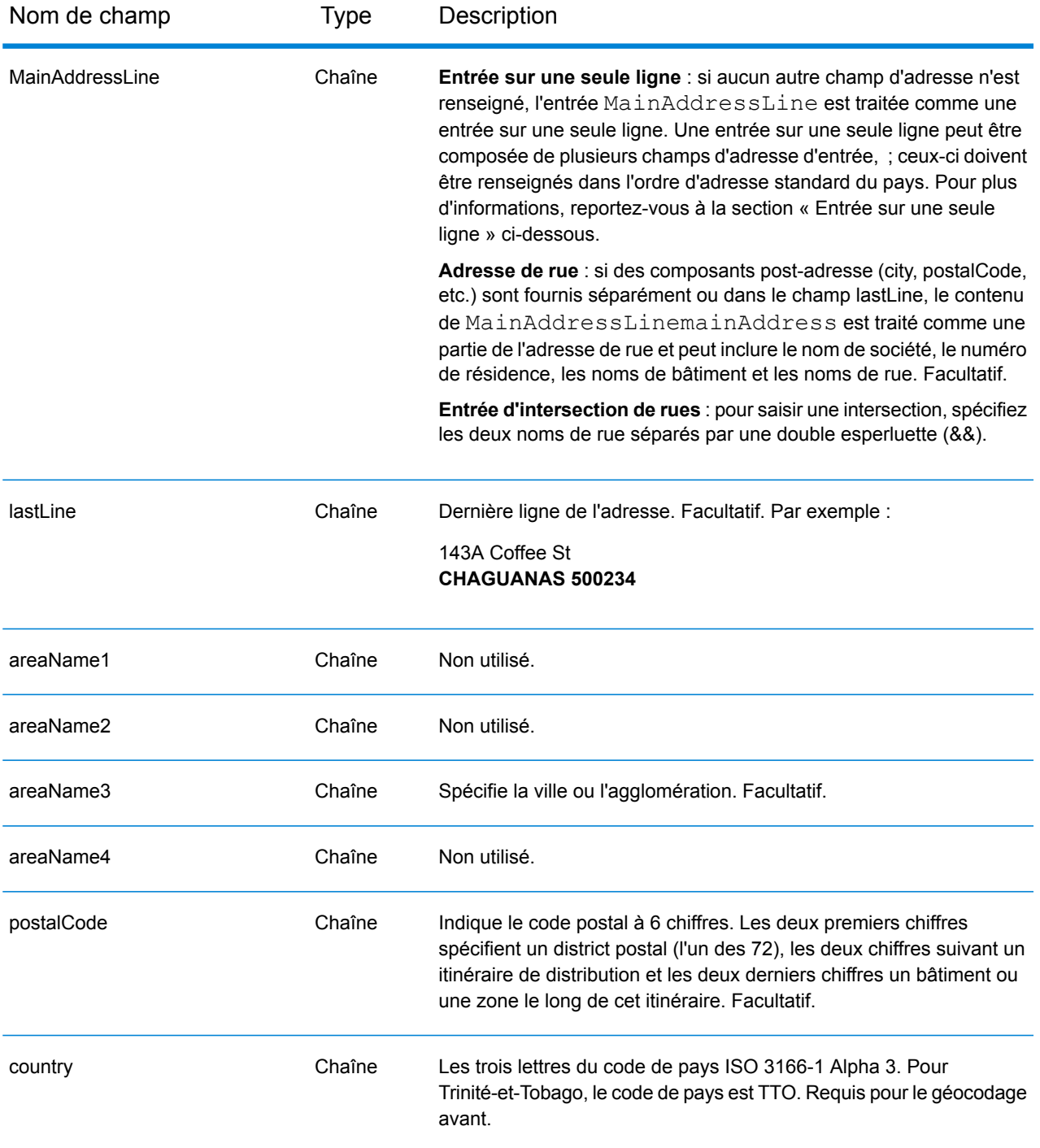

## *Entrée sur une seule ligne*

Au lieu de saisir chaque composant d'adresse dans des champs distincts, vous pouvez saisir l'adresse complète dans le champ d'entrée mainAddress avec les éléments d'adresse dans l'ordre suivant :

*[address\_number][street\_info][area][postal\_code]*

Où :

- L'élément *[address\_number]* est facultatif.
- L'élément *[street\_info]* contient le nom de rue, le type de rue et toute information pré- ou post-cardinaux (par exemple, est, ouest, etc.). Facultatif.
- L'élément *[area]* est la ville uniquement, ou la ville plus des informations supplémentaires, comme l'état, la province ou la localité.
- L'élément *[postal\_code]* est le code postal.
- L'élément *[area]* ou *[postal\_code]* est requis.

Pour obtenir des résultats optimaux, placez une virgule entre les informations de rue et les informations de la dernière ligne d'adresse.

## *Options personnalisées*

Il n'existe pas d'options spécifiques à Trinité-et-Tobago.

## *Champs de sortie Adresse analysée*

Le tableau suivant répertorie les champs d'adresse analysés renvoyés pour un candidat qui se trouve à Trinité-et-Tobago.

Pour renvoyer les champs Adresses analysées via Management Console, sélectionnez l'une des options suivantes :

- Pour renvoyer les champs Adresses analysées : dans le menu déroulant **Filtres pays**, sélectionnez **Valeurs par défaut globales**. Puis, dans l'onglet **Valeurs renvoyées**, sélectionnez **Adresse analysée**.
- Pour renvoyer tous les champs de sortie : dans le menu déroulant **Filtres pays**, sélectionnez **Valeurs par défaut globales**. Puis, dans l'onglet **Valeurs renvoyées**, sélectionnez **Renvoyer toutes les informations disponibles**.

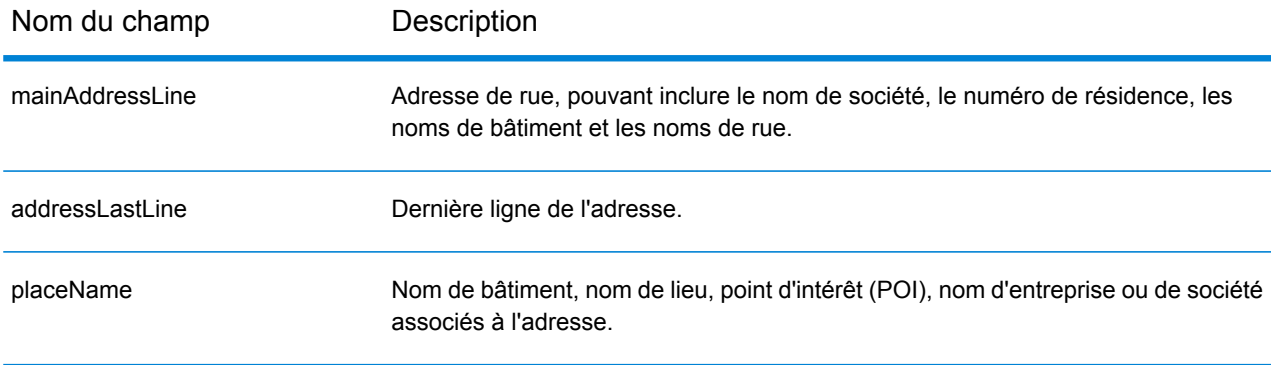

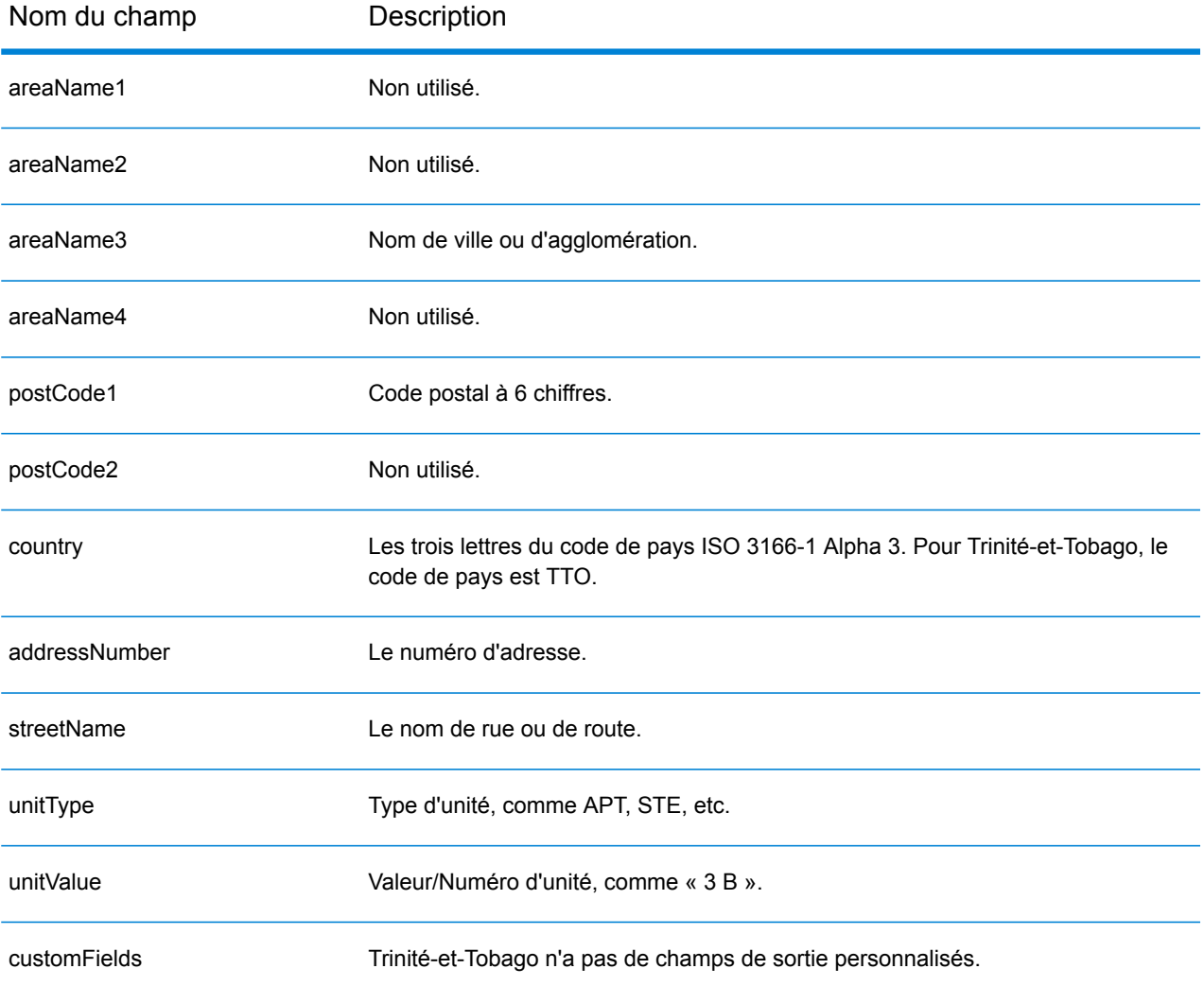

# Tunisie (TUN)

Cette section définit les jeux de données, les opérations et les informations de champs d'entrée et de sortie pris en charge pour le géocodage pour la Tunisie.

#### *Jeux de données de géocodage pris en charge*

Le tableau suivant répertorie le ou les jeux de données de géocodage pris en charge avec les niveaux de géocodage disponibles pour la Tunisie.

**Remarque :** Les dictionnaires utilisateur personnalisés ne sont pas pris en charge.

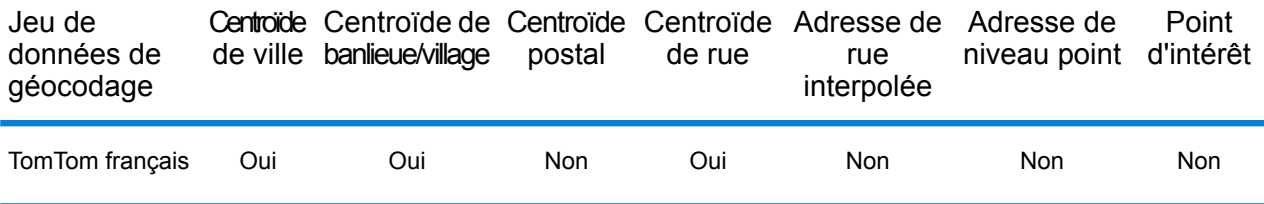

#### *Opérations prises en charge*

Les opérations suivantes sont prises en charge pour la Tunisie :

- **Géocodage** : prend une ou plusieurs adresses en entrée et renvoie les coordonnées de longitude et de latitude et d'autres informations.
- **Géocodage inverse** : prend une ou plusieurs coordonnées de longitude et de latitude en entrée et renvoie l'adresse du lieu.
- **Interactive Geocoding** : renvoie les candidats correspondants potentiels à mesure de la saisie de l'adresse.
- **Global Key Lookup** : renvoie les candidats de géocodage lorsqu'une clé unique est fournie en entrée. Données USA MLD et AUS GNAF uniquement.

## *Champs d'entrée*

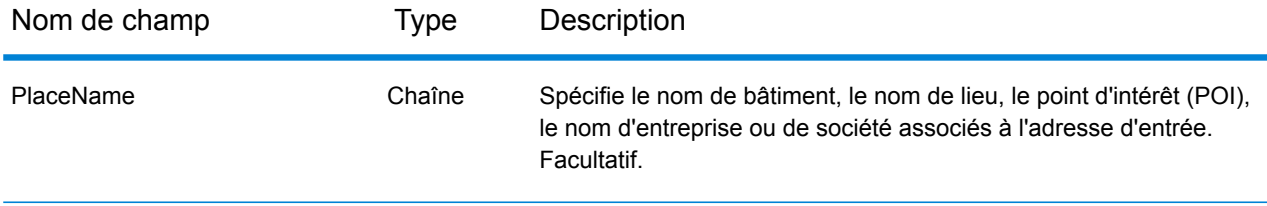

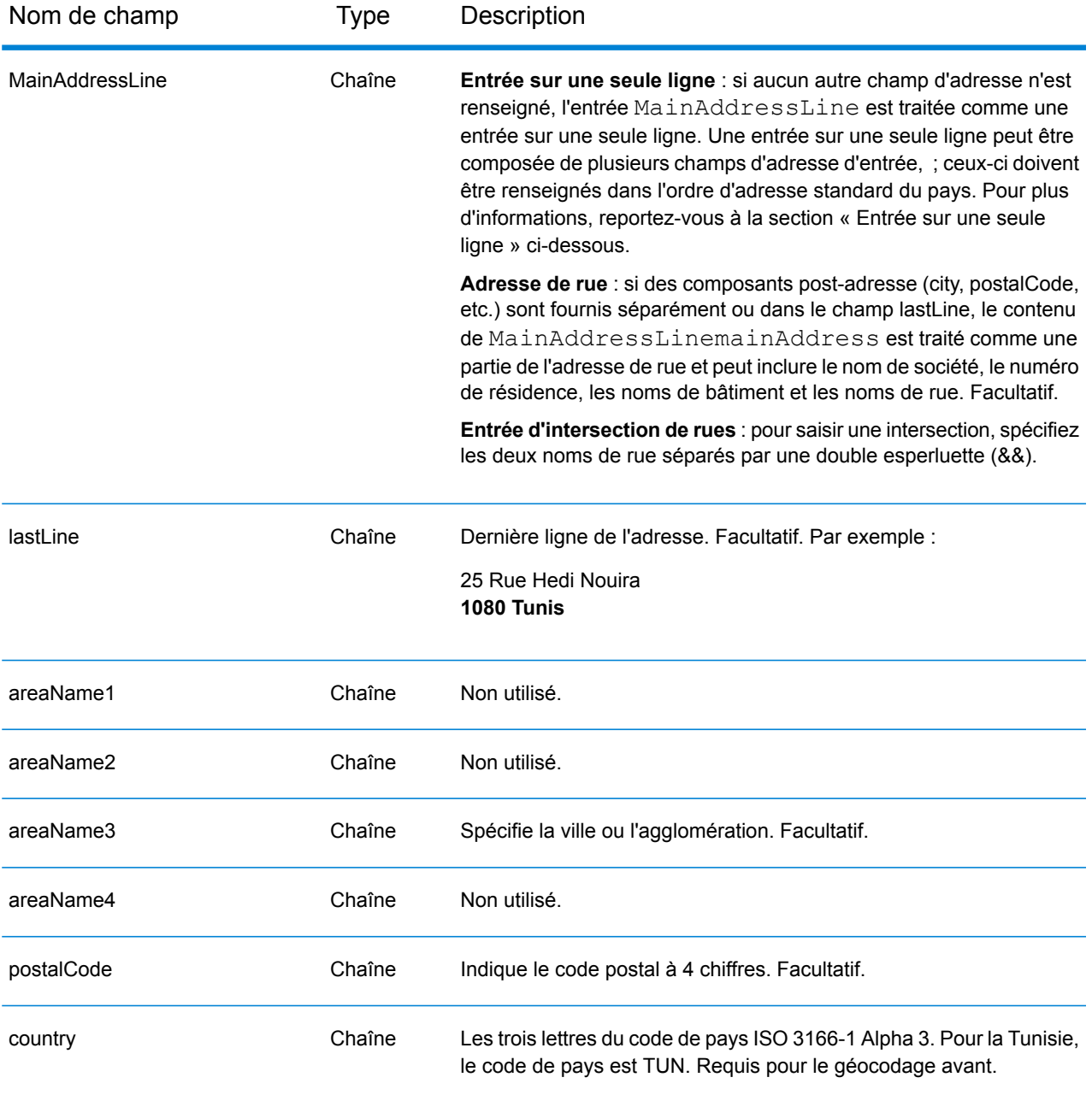

## *Entrée sur une seule ligne*

Au lieu de saisir chaque composant d'adresse dans des champs distincts, vous pouvez saisir l'adresse complète dans le champ d'entrée mainAddress avec les éléments d'adresse dans l'ordre suivant :

*[address\_number][street\_info][pobox\_info][postal\_code][area]*

Où :

• L'élément *[address\_number]* est facultatif.

- L'élément *[street\_info]* contient le nom de rue, le type de rue et toute information pré- ou post-cardinaux (par exemple, est, ouest, etc.). Facultatif.
- L'élément *[postal\_code]* est le code postal.
- L'élément *[area]* est la ville uniquement, ou la ville plus des informations supplémentaires, comme l'état, la province ou la localité.
- L'élément *[area]* ou *[postal\_code]* est requis.

Pour obtenir des résultats optimaux, placez une virgule entre les informations de rue et les informations de la dernière ligne d'adresse.

## *Options personnalisées*

Il n'existe pas d'options spécifiques à la Tunisie.

## *Champs de sortie Adresse analysée*

Le tableau suivant répertorie les champs d'adresse analysés renvoyés pour un candidat qui se trouve en Tunisie.

Pour renvoyer les champs Adresses analysées via Management Console, sélectionnez l'une des options suivantes :

- Pour renvoyer les champs Adresses analysées : dans le menu déroulant **Filtres pays**, sélectionnez **Valeurs par défaut globales**. Puis, dans l'onglet **Valeurs renvoyées**, sélectionnez **Adresse analysée**.
- Pour renvoyer tous les champs de sortie : dans le menu déroulant **Filtres pays**, sélectionnez **Valeurs par défaut globales**. Puis, dans l'onglet **Valeurs renvoyées**, sélectionnez **Renvoyer toutes les informations disponibles**.

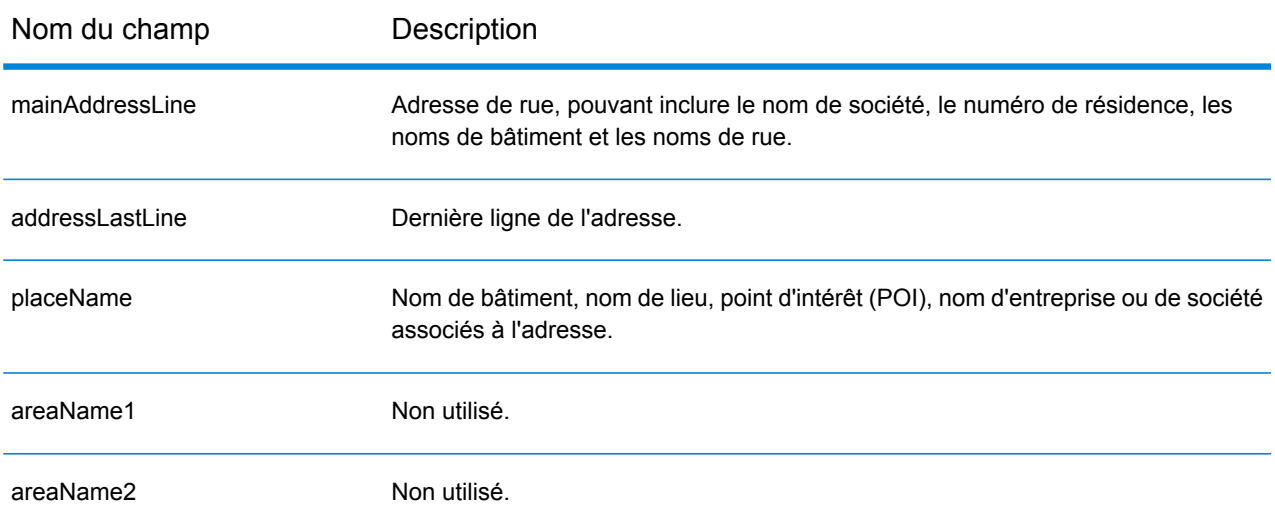

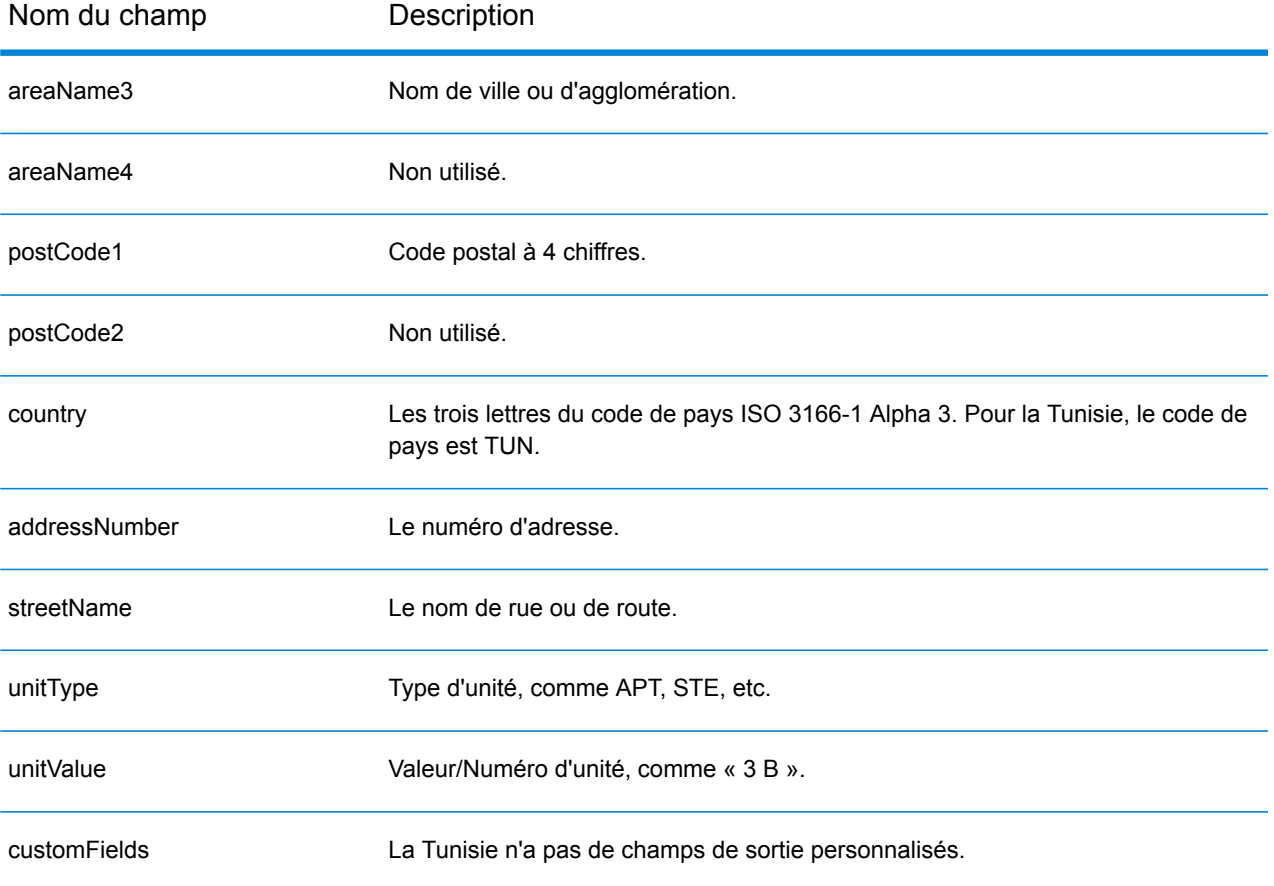

# Turquie (TUR)

Cette section définit les jeux de données, les opérations et les informations de champs d'entrée et de sortie pris en charge pour le géocodage pour la Turquie.

#### *Jeux de données de géocodage pris en charge*

Le tableau suivant répertorie le ou les jeux de données de géocodage pris en charge avec les niveaux de géocodage disponibles pour la Turquie.

**Remarque :** Les dictionnaires utilisateur personnalisés ne sont pas pris en charge.

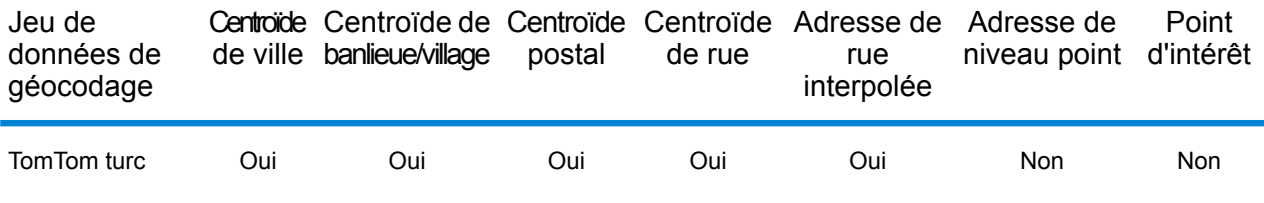

#### *Opérations prises en charge*

Les opérations suivantes sont prises en charge pour la Turquie :

- **Géocodage** : prend une ou plusieurs adresses en entrée et renvoie les coordonnées de longitude et de latitude et d'autres informations.
- **Géocodage inverse** : prend une ou plusieurs coordonnées de longitude et de latitude en entrée et renvoie l'adresse du lieu.
- **Interactive Geocoding** : renvoie les candidats correspondants potentiels à mesure de la saisie de l'adresse.
- **Global Key Lookup** : renvoie les candidats de géocodage lorsqu'une clé unique est fournie en entrée. Données USA MLD et AUS GNAF uniquement.

## *Champs d'entrée*

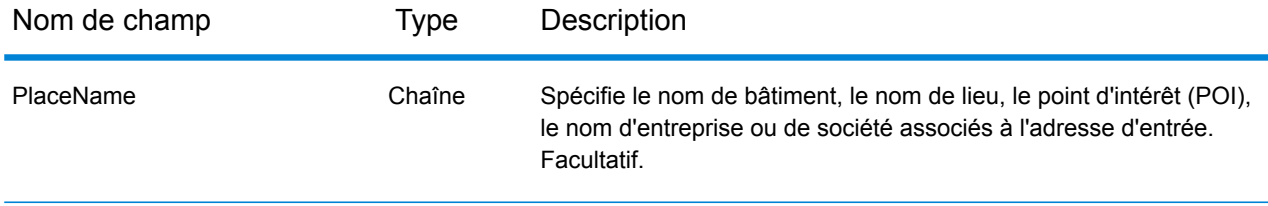

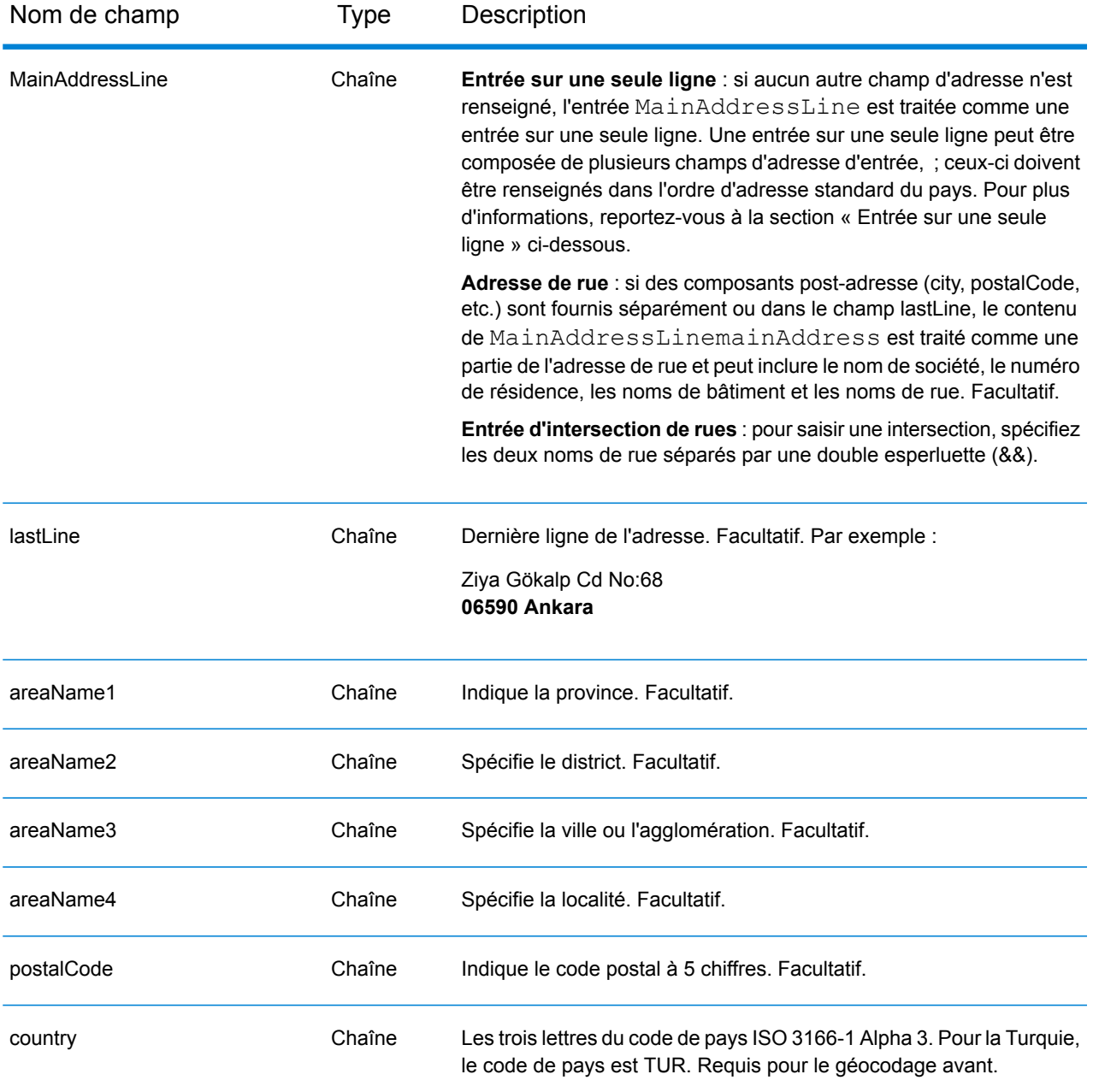

## *Directives d'adresse pour la Turquie*

Suivez ces suggestions pour vous assurer que vos données d'adresse d'entrée sont au meilleur format possible pour une correspondance et un géocodage optimaux. Pour des informations supplémentaires sur les adresses en Turquie, consultez le site Web postal de la Turquie à l'adresse : **<http://www.ptt.gov.tr>**.

- **Champs requis**—Les adresses doivent contenir soit une ville, soit un code postal.
- **Types de voies publiques**—Les types de voies publiques et leurs abréviations courantes sont reconnus et entièrement pris en charge en entrée comme en sortie. Voici des exemples de types

de voies publiques courants et de leurs abréviations : : Bulvar, Bulvari (boulevard) Cadde, Caddesi, Cd, Cad (avenue, voie) Mahalle, Mahallesi, Mah (voisinage, quartier) Sokak, Sk, Sokagi (rue) Yolu, Yol (voie, route). Cette liste n'est pas complète. D'autres types de voies publiques sont également reconnus.

• **Noms communs et abréviations**—Le géocodeur reconnaît les noms communs, les cardinaux, les indicateurs de numéros de résidence et les abréviations employés dans une adresse et peut correctement géocoder ces adresses.

## *Entrée sur une seule ligne*

Au lieu de saisir chaque composant d'adresse dans des champs distincts, vous pouvez saisir l'adresse complète dans le champ d'entrée mainAddress avec les éléments d'adresse dans l'ordre suivant :

## *[street\_info][address\_number][areaName4][postal\_code][areaName3]*

Où :

- L'élément *[street\_info]* contient le nom de rue, le type de rue et toute information pré- ou post-cardinaux (par exemple, est, ouest, etc.). Facultatif.
- L'élément *[address\_number]* est facultatif.
- L'élément *[areaName4]* est la localité.
- L'élément *[postal\_code]* est le code postal.
- L'élément *[areaName3]* est la ville.
- L'élément *[areaName3]* ou *[postal\_code]* est requis.

Pour obtenir des résultats optimaux, placez une virgule entre les informations de rue et les informations de la dernière ligne d'adresse.

## *Options personnalisées*

Il n'existe pas d'options spécifiques à la Turquie.

## *Champs de sortie Adresse analysée*

Le tableau suivant répertorie les champs d'adresse analysés renvoyés pour un candidat qui se trouve en Turquie.

Pour renvoyer les champs Adresses analysées via Management Console, sélectionnez l'une des options suivantes :

- Pour renvoyer les champs Adresses analysées : dans le menu déroulant **Filtres pays**, sélectionnez **Valeurs par défaut globales**. Puis, dans l'onglet **Valeurs renvoyées**, sélectionnez **Adresse analysée**.
- Pour renvoyer tous les champs de sortie : dans le menu déroulant **Filtres pays**, sélectionnez **Valeurs par défaut globales**. Puis, dans l'onglet **Valeurs renvoyées**, sélectionnez **Renvoyer toutes les informations disponibles**.

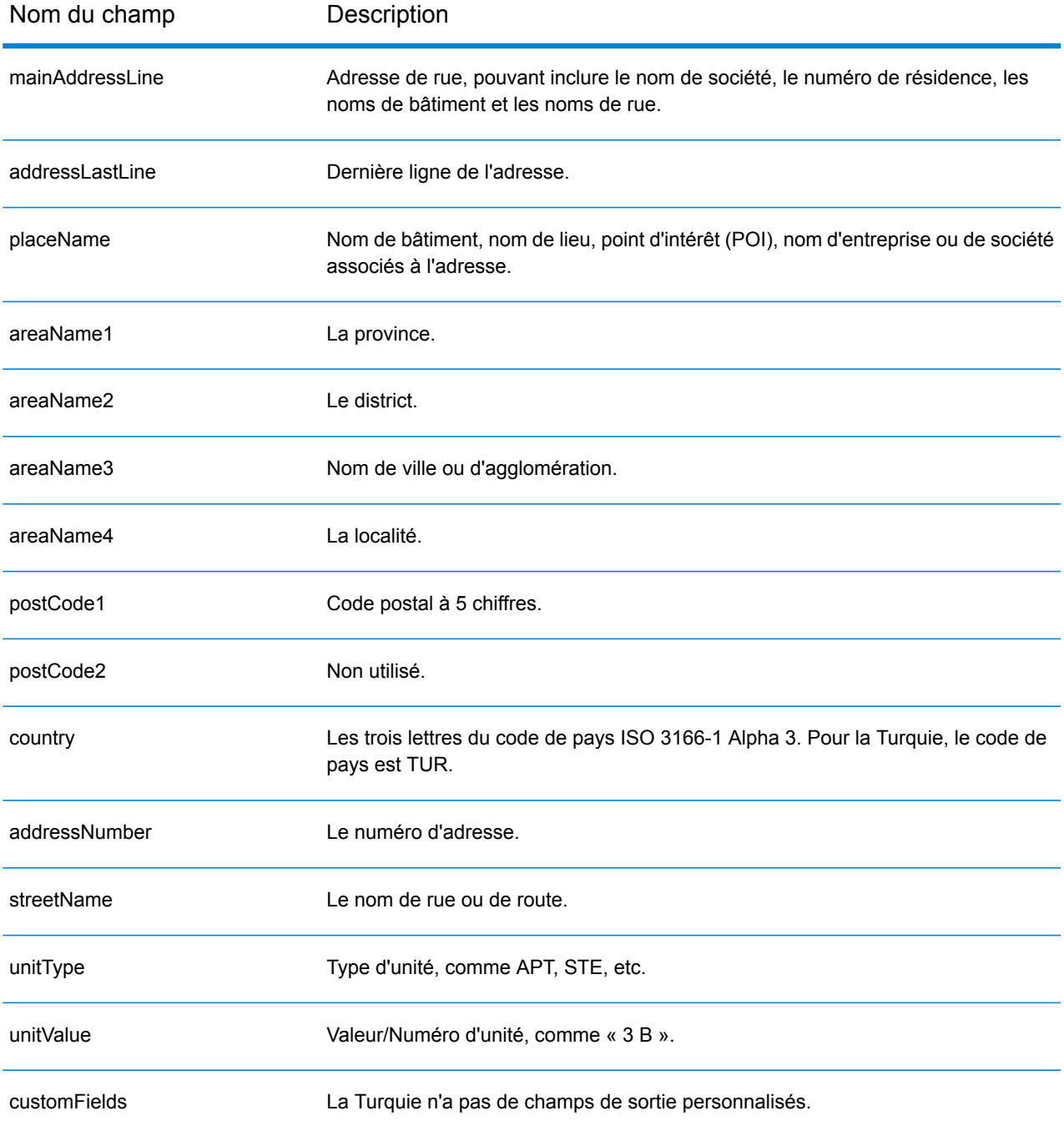

# Ouganda (UGA)

Cette section définit les jeux de données, les opérations et les informations de champs d'entrée et de sortie pris en charge pour le géocodage pour l'Ouganda.

## *Jeux de données de géocodage pris en charge*

Le tableau suivant répertorie le ou les jeux de données de géocodage pris en charge avec les niveaux de géocodage disponibles pour l'Ouganda.

**Remarque :** Les dictionnaires utilisateur personnalisés ne sont pas pris en charge.

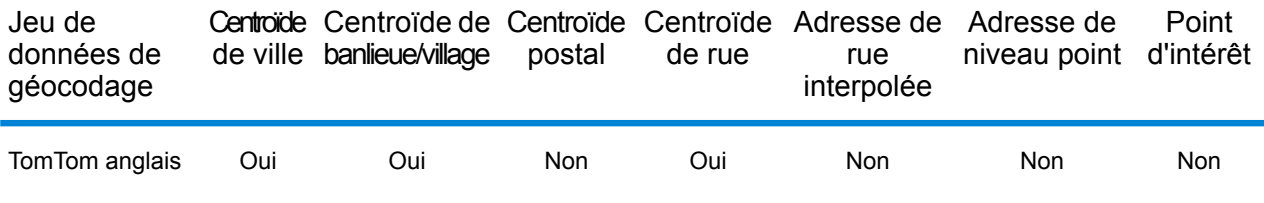

#### *Opérations prises en charge*

Les opérations suivantes sont prises en charge pour l'Ouganda :

- **Géocodage** : prend une ou plusieurs adresses en entrée et renvoie les coordonnées de longitude et de latitude et d'autres informations.
- **Géocodage inverse** : prend une ou plusieurs coordonnées de longitude et de latitude en entrée et renvoie l'adresse du lieu.
- **Interactive Geocoding** : renvoie les candidats correspondants potentiels à mesure de la saisie de l'adresse.
- **Global Key Lookup** : renvoie les candidats de géocodage lorsqu'une clé unique est fournie en entrée. Données USA MLD et AUS GNAF uniquement.

## *Champs d'entrée*

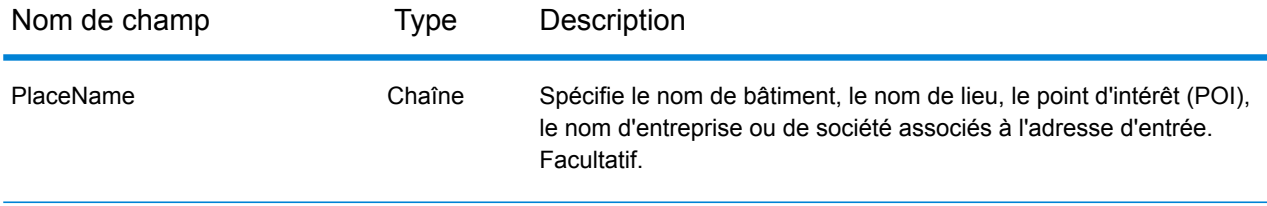

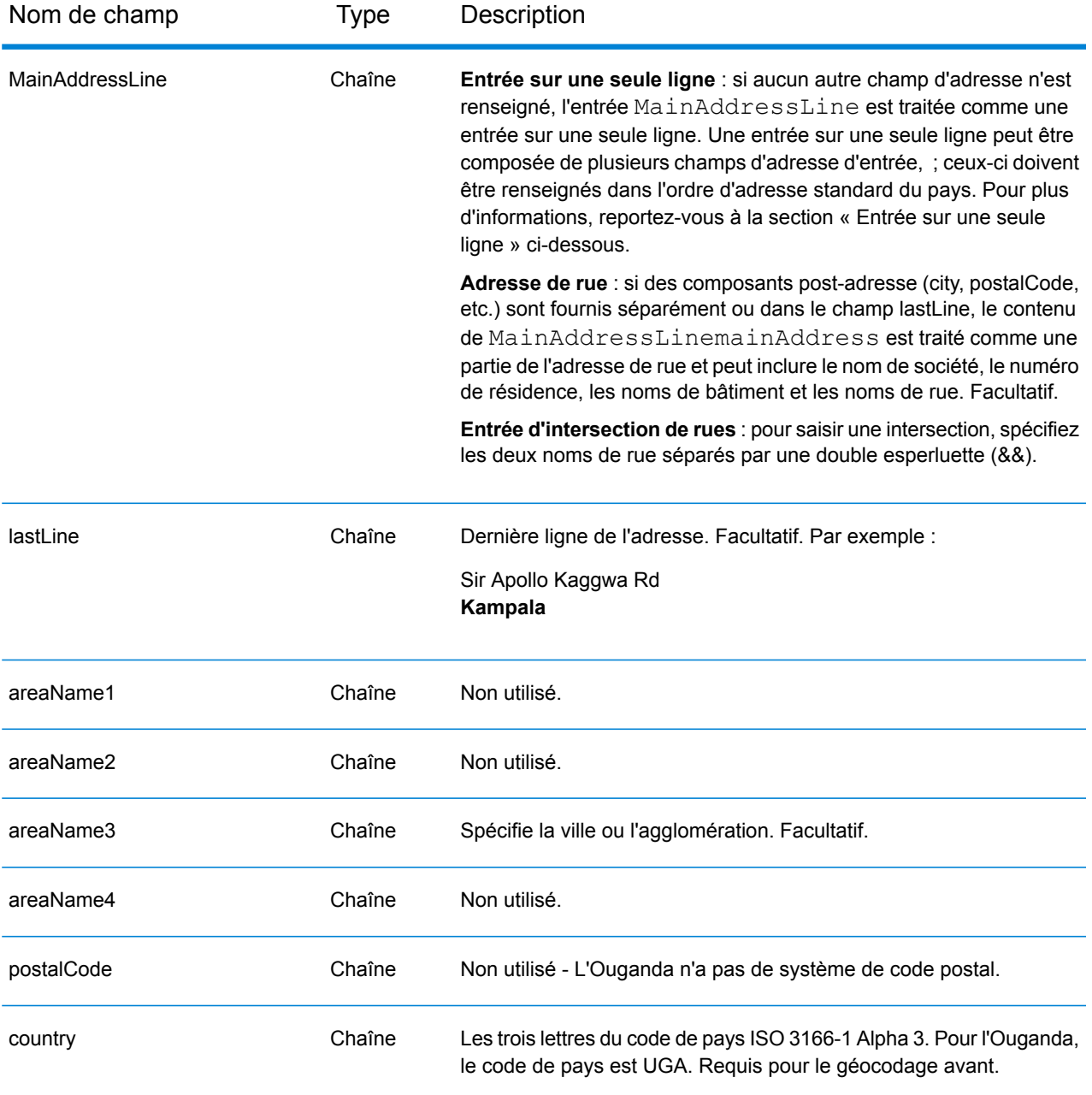

## *Entrée sur une seule ligne*

Au lieu de saisir chaque composant d'adresse dans des champs distincts, vous pouvez saisir l'adresse complète dans le champ d'entrée mainAddress avec les éléments d'adresse dans l'ordre suivant :

*[address\_number][street\_info][area]*

Où :

• L'élément *[address\_number]* est facultatif.

- L'élément *[street\_info]* contient le nom de rue, le type de rue et toute information pré- ou post-cardinaux (par exemple, est, ouest, etc.). Facultatif.
- L'élément *[area]* est la ville uniquement, ou la ville plus des informations supplémentaires, comme l'état, la province ou la localité. Obligatoire.

Pour obtenir des résultats optimaux, placez une virgule entre les informations de rue et les informations de zone.

#### *Options personnalisées*

Il n'existe pas d'options spécifiques à l'Ouganda.

#### *Champs de sortie Adresse analysée*

Le tableau suivant répertorie les champs d'adresse analysés renvoyés pour un candidat qui se trouve en Ouganda.

Pour renvoyer les champs Adresses analysées via Management Console, sélectionnez l'une des options suivantes :

- Pour renvoyer les champs Adresses analysées : dans le menu déroulant **Filtres pays**, sélectionnez **Valeurs par défaut globales**. Puis, dans l'onglet **Valeurs renvoyées**, sélectionnez **Adresse analysée**.
- Pour renvoyer tous les champs de sortie : dans le menu déroulant **Filtres pays**, sélectionnez **Valeurs par défaut globales**. Puis, dans l'onglet **Valeurs renvoyées**, sélectionnez **Renvoyer toutes les informations disponibles**.

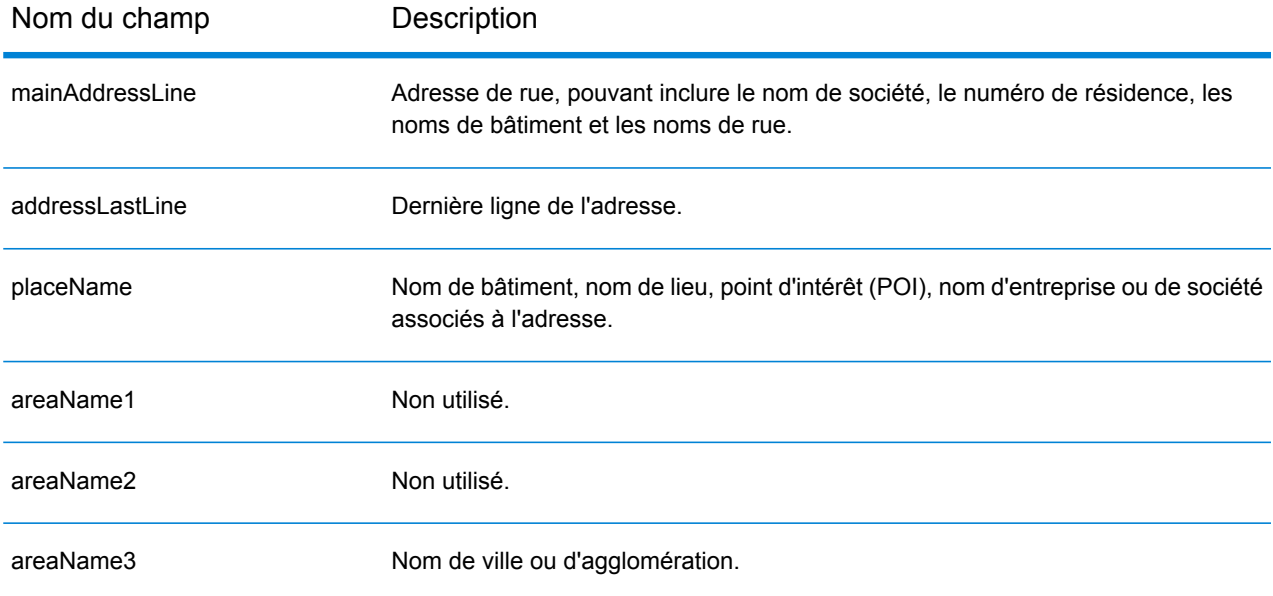

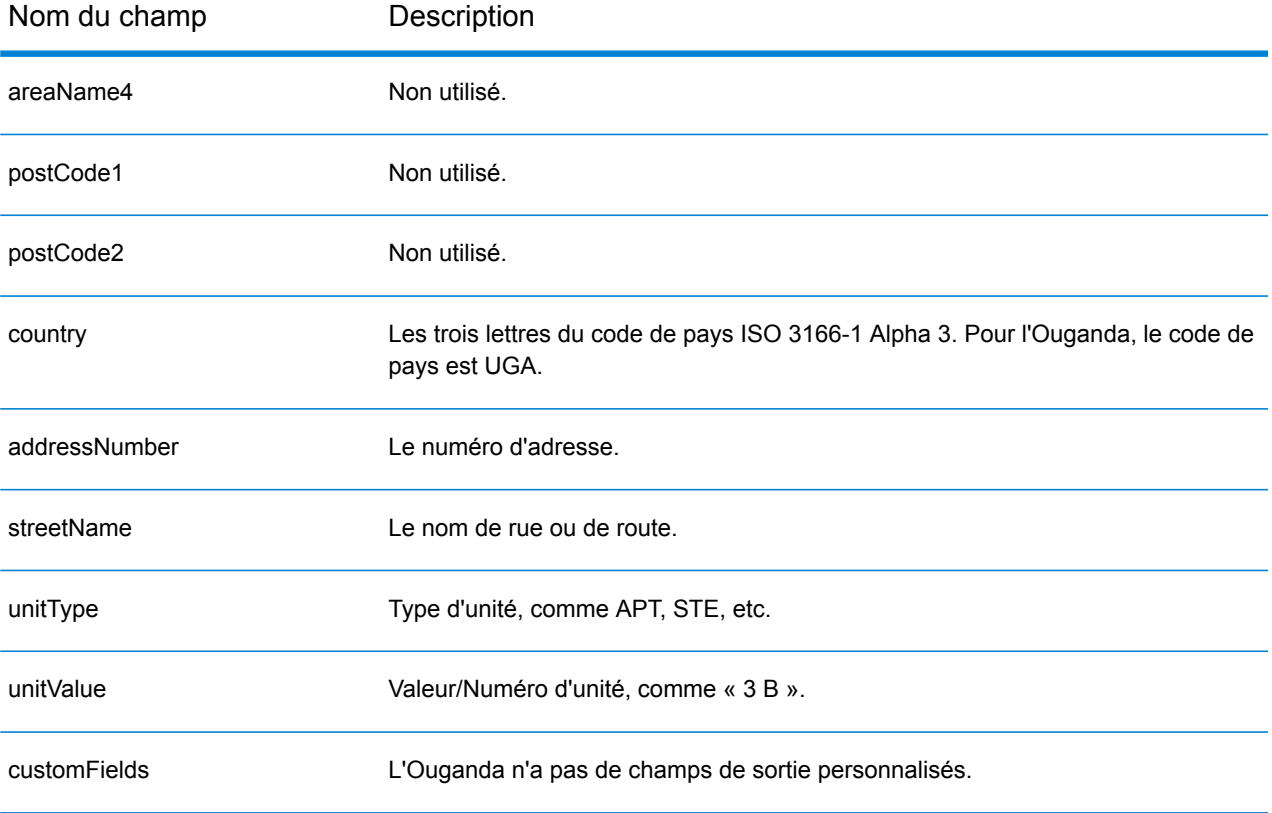

# Ukraine (UKR)

Cette section définit les jeux de données, les opérations et les informations de champs d'entrée et de sortie pris en charge pour le géocodage pour l'Ukraine.

## *Jeux de données de géocodage pris en charge*

Le tableau suivant répertorie le ou les jeux de données de géocodage pris en charge avec les niveaux de géocodage disponibles pour l'Ukraine.

**Remarque :** Les dictionnaires utilisateur personnalisés ne sont pas pris en charge.

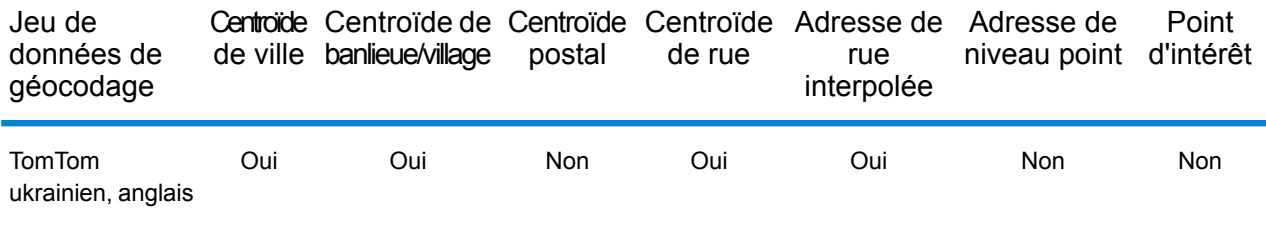

## *Opérations prises en charge*

Les opérations suivantes sont prises en charge pour l'Ukraine :

- **Géocodage** : prend une ou plusieurs adresses en entrée et renvoie les coordonnées de longitude et de latitude et d'autres informations.
- **Géocodage inverse** : prend une ou plusieurs coordonnées de longitude et de latitude en entrée et renvoie l'adresse du lieu.
- **Interactive Geocoding** : renvoie les candidats correspondants potentiels à mesure de la saisie de l'adresse.
- **Global Key Lookup** : renvoie les candidats de géocodage lorsqu'une clé unique est fournie en entrée. Données USA MLD et AUS GNAF uniquement.

## *Champs d'entrée*

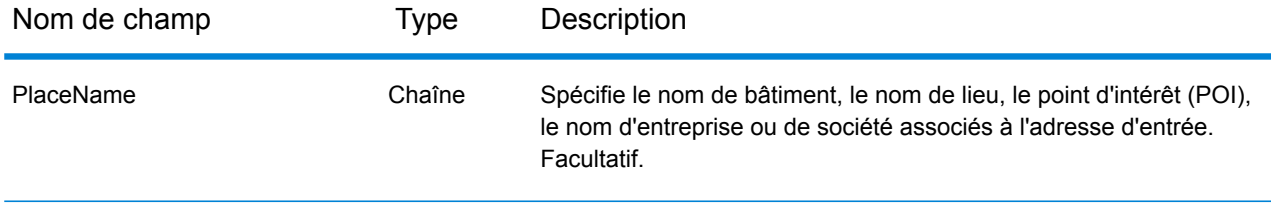

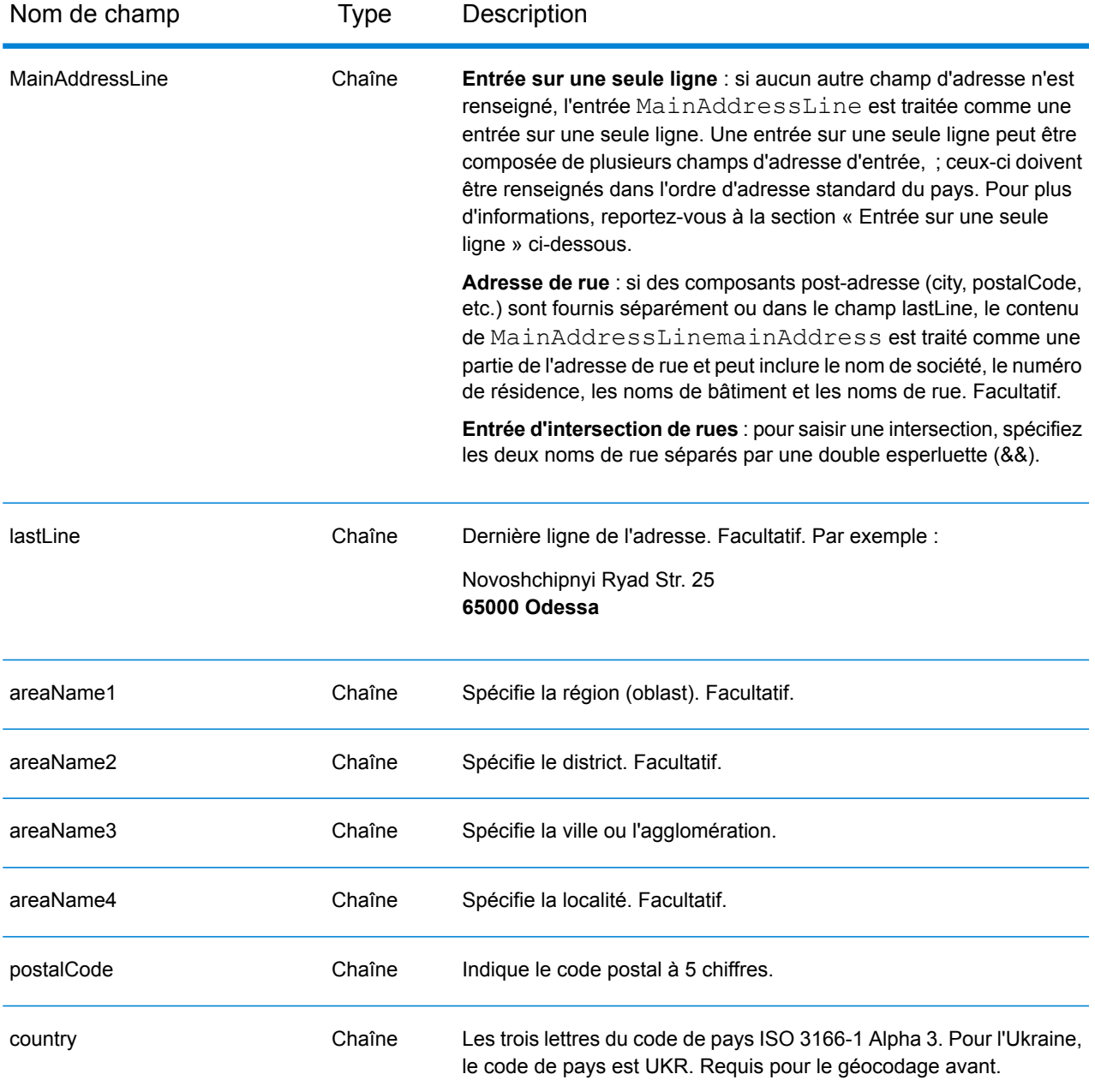

## *Directives d'adresses pour l'Ukraine*

Suivez ces suggestions pour vous assurer que vos données d'adresse d'entrée sont au meilleur format possible pour une correspondance et un géocodage optimaux. Pour des informations supplémentaires sur les adresses ukrainiennes, consultez le site Web d'Ukrposhta à l'adresse : **[http://www.ukrposhta.com/www/upost\\_en.nsf/](http://www.ukrposhta.com/www/upost_en.nsf/)**

• **Champs requis**—Les adresses doivent contenir une ville. UKR ne prend pas en compte les codes postaux dans les adresses.

- **Types de voies publiques**—Les types de voies publiques et leurs abréviations courantes sont reconnus et entièrement pris en charge en entrée comme en sortie.
- **Noms communs et abréviations**—Le géocodeur reconnaît les noms communs, les cardinaux, les indicateurs de numéros de résidence et les abréviations employés dans une adresse et peut correctement géocoder ces adresses.

**Remarque :** Le géocodage postal n'est pas disponible avec l'Ukraine.

## *Entrée sur une seule ligne*

Au lieu de saisir chaque composant d'adresse dans des champs distincts, vous pouvez saisir l'adresse complète dans le champ d'entrée mainAddress avec les éléments d'adresse dans l'ordre suivant :

## *[street\_info][address\_number][postal\_code][area]*

Où :

- L'élément *[street\_info]* contient le nom de rue, le type de rue et toute information pré- ou post-cardinaux (par exemple, est, ouest, etc.). Facultatif.
- L'élément *[address\_number]* est facultatif.
- L'élément *[postal\_code]* est le code postal.
- L'élément *[area]* est la ville uniquement, ou la ville plus des informations supplémentaires, comme l'état, la province ou la localité.
- L'élément *[area]* ou *[postal\_code]* est requis.

Pour obtenir des résultats optimaux, placez une virgule entre les informations de rue et les informations de la dernière ligne d'adresse.

## *Options personnalisées*

Il n'existe pas d'options spécifiques à l'Ukraine.

## *Champs de sortie Adresse analysée*

Le tableau suivant répertorie les champs d'adresse analysés renvoyés pour un candidat qui se trouve en Ukraine.

Pour renvoyer les champs Adresses analysées via Management Console, sélectionnez l'une des options suivantes :

- Pour renvoyer les champs Adresses analysées : dans le menu déroulant **Filtres pays**, sélectionnez **Valeurs par défaut globales**. Puis, dans l'onglet **Valeurs renvoyées**, sélectionnez **Adresse analysée**.
- Pour renvoyer tous les champs de sortie : dans le menu déroulant **Filtres pays**, sélectionnez **Valeurs par défaut globales**. Puis, dans l'onglet **Valeurs renvoyées**, sélectionnez **Renvoyer toutes les informations disponibles**.

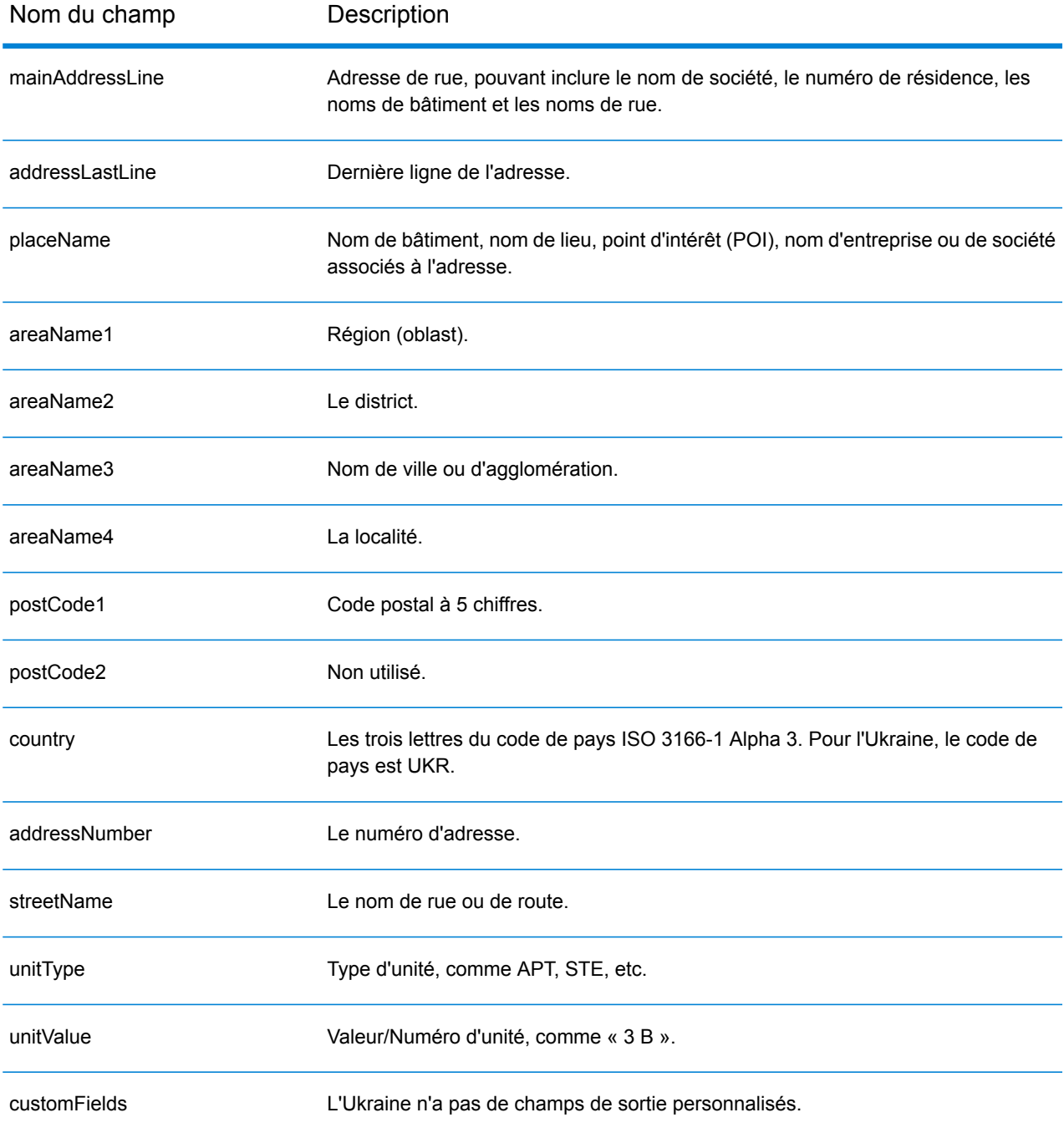

# Émirats arabes unis (ARE)

Cette section définit les jeux de données, les opérations et les informations de champs d'entrée et de sortie pris en charge pour le géocodage pour les Émirats arabes unis.

#### *Jeux de données de géocodage pris en charge*

Le tableau suivant répertorie le ou les jeux de données de géocodage pris en charge avec les niveaux de géocodage disponibles pour les Émirats arabes unis.

**Remarque :** Les dictionnaires utilisateur personnalisés ne sont pas pris en charge.

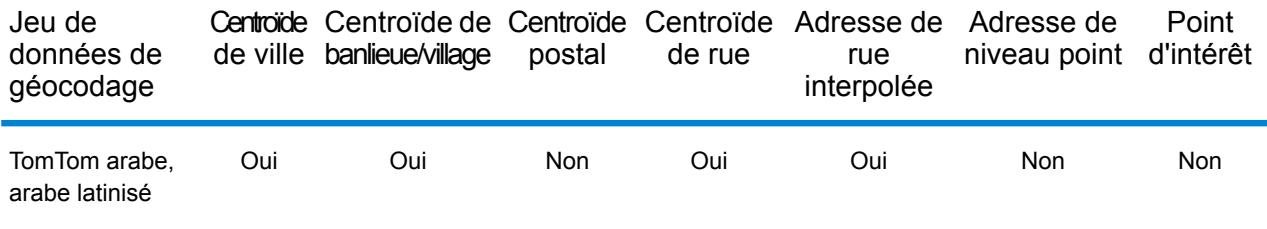

#### *Opérations prises en charge*

Les opérations suivantes sont prises en charge pour les Émirats arabes unis :

- **Géocodage** : prend une ou plusieurs adresses en entrée et renvoie les coordonnées de longitude et de latitude et d'autres informations.
- **Géocodage inverse** : prend une ou plusieurs coordonnées de longitude et de latitude en entrée et renvoie l'adresse du lieu.
- **Interactive Geocoding** : renvoie les candidats correspondants potentiels à mesure de la saisie de l'adresse.
- **Global Key Lookup** : renvoie les candidats de géocodage lorsqu'une clé unique est fournie en entrée. Données USA MLD et AUS GNAF uniquement.

#### *Champs d'entrée*

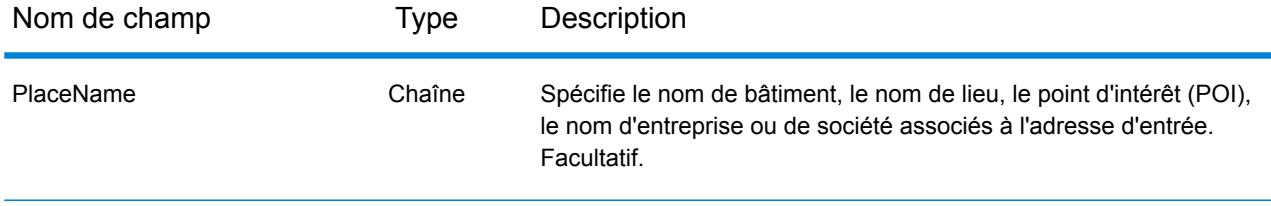

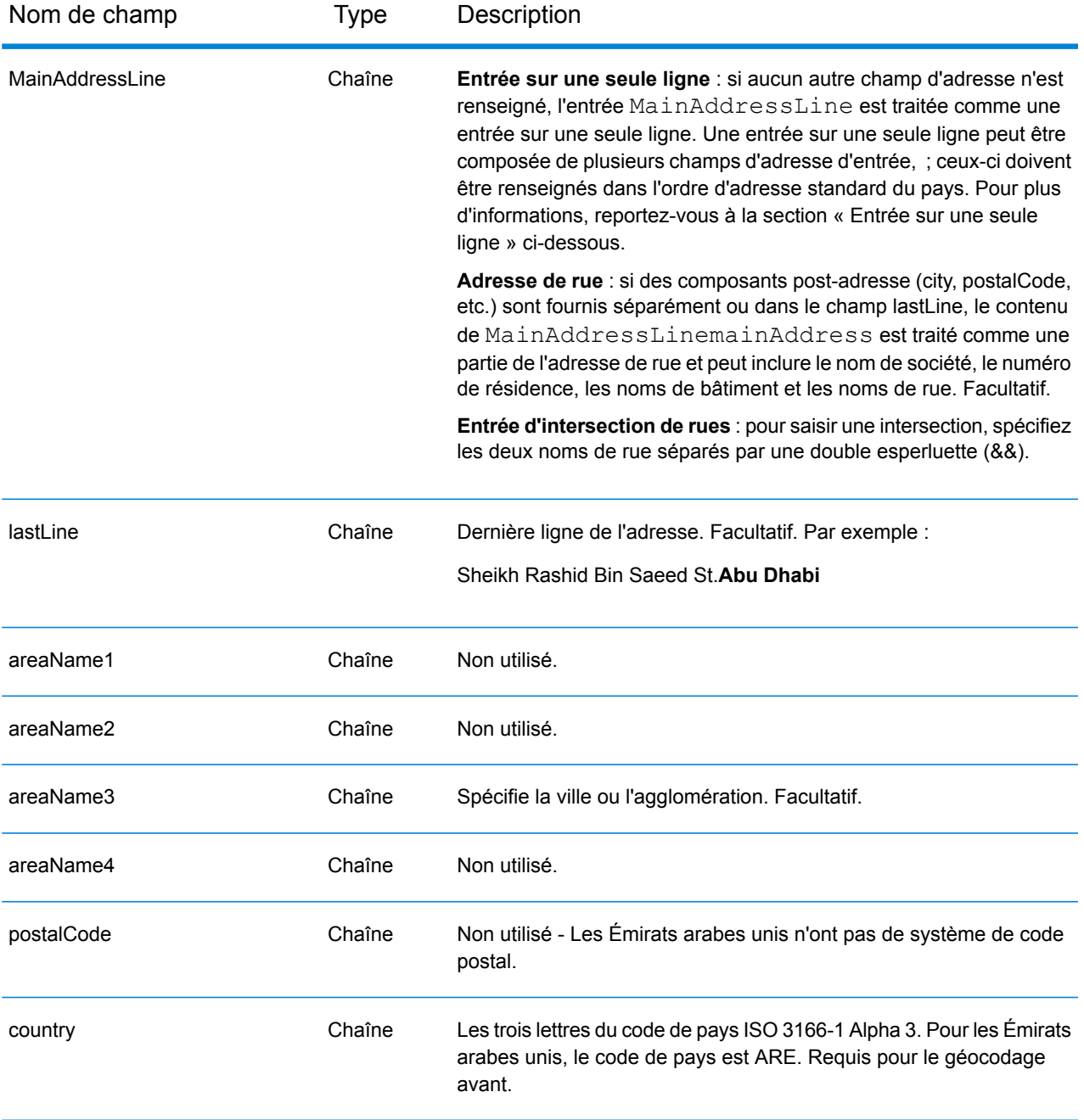

## *Entrée sur une seule ligne*

Au lieu de saisir chaque composant d'adresse dans des champs distincts, vous pouvez saisir l'adresse complète dans le champ d'entrée mainAddress avec les éléments d'adresse dans l'ordre suivant :

#### *[address\_number][street\_info][area]*

Où :

- L'élément *[address\_number]* est facultatif.
- L'élément *[street\_info]* contient le nom de rue, le type de rue et toute information pré- ou post-cardinaux (par exemple, est, ouest, etc.). Facultatif.
- L'élément *[area]* est la ville uniquement, ou la ville plus des informations supplémentaires, comme l'état, la province ou la localité. Obligatoire.

Pour obtenir des résultats optimaux, placez une virgule entre les informations de rue et les informations de zone.

## *Options personnalisées*

Il n'existe pas d'options spécifiques aux Émirats arabes unis

#### *Champs de sortie Adresse analysée*

Le tableau suivant répertorie les champs d'adresse analysés renvoyés pour un candidat qui se trouve aux Émirats arabes unis.

Pour renvoyer les champs Adresses analysées via Management Console, sélectionnez l'une des options suivantes :

- Pour renvoyer les champs Adresses analysées : dans le menu déroulant **Filtres pays**, sélectionnez **Valeurs par défaut globales**. Puis, dans l'onglet **Valeurs renvoyées**, sélectionnez **Adresse analysée**.
- Pour renvoyer tous les champs de sortie : dans le menu déroulant **Filtres pays**, sélectionnez **Valeurs par défaut globales**. Puis, dans l'onglet **Valeurs renvoyées**, sélectionnez **Renvoyer toutes les informations disponibles**.

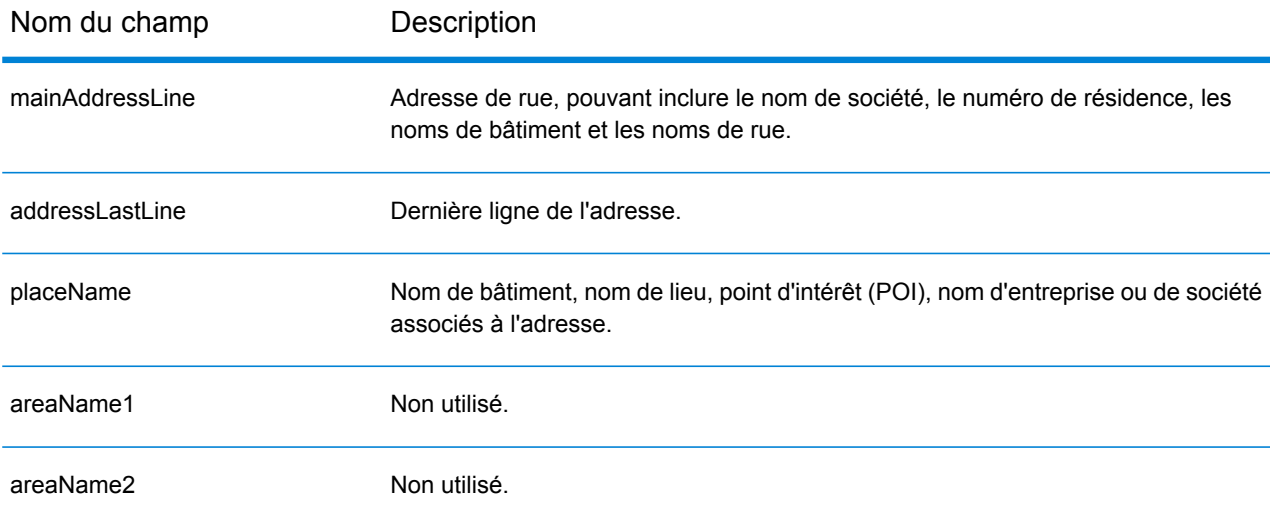

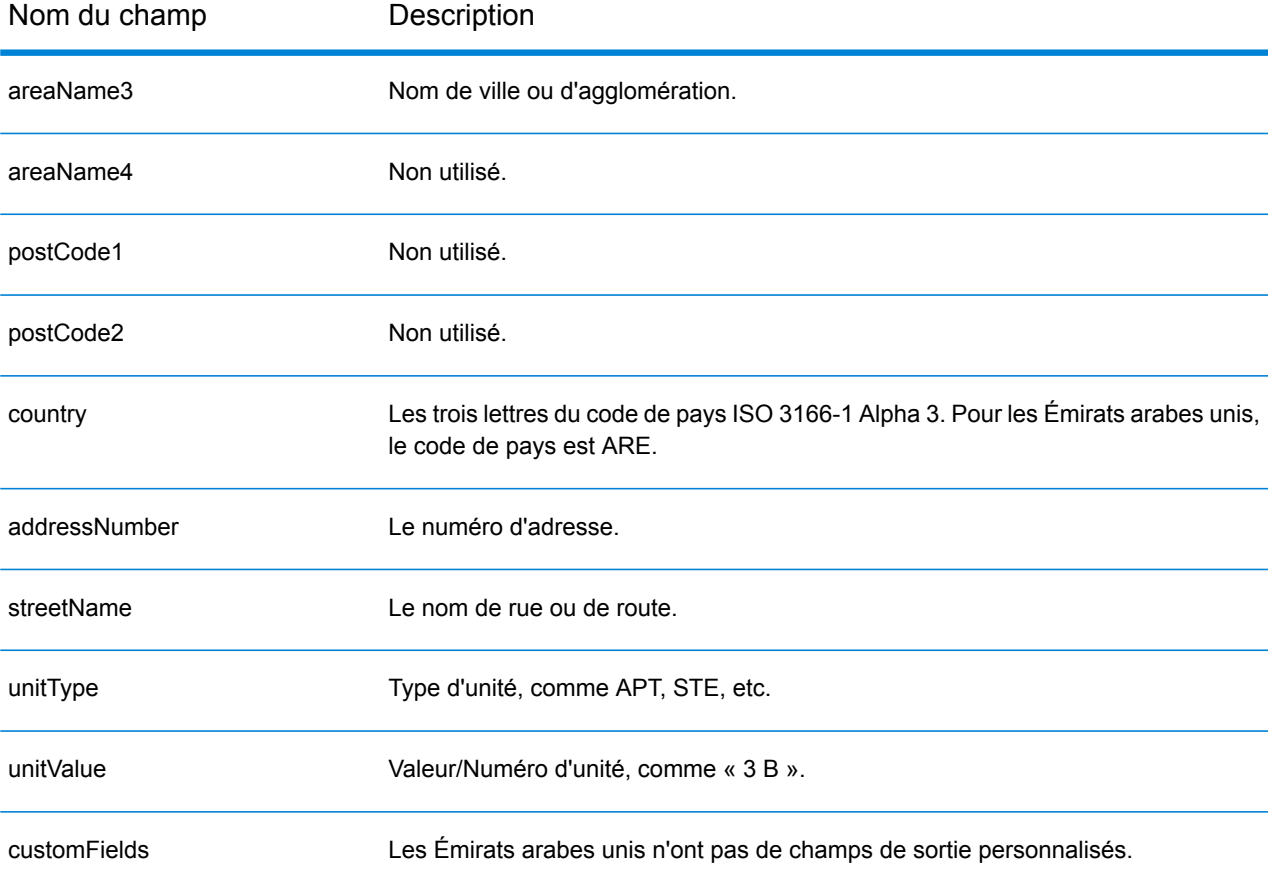

# États-Unis (USA)

Cette section définit les jeux de données, les opérations et les informations de champs d'entrée et de sortie pris en charge pour le géocodage pour les États-Unis.

Les sections suivantes sont présentées :

- **Jeux de données de [géocodage](#page-637-0) pris en charge**
- **[Opérations](#page-640-0) prises en charge**
- **[Champs](#page-640-1) d'entrée**
- **[Options](#page-645-0) non prises en charge**
- **Options [personnalisées](#page-646-0)**
- <span id="page-637-0"></span>• **Champs de sortie [personnalisés](#page-657-0)**

#### **Jeux de données de géocodage pris en charge**

Le tableau suivant indique les niveaux de géocodage disponibles.

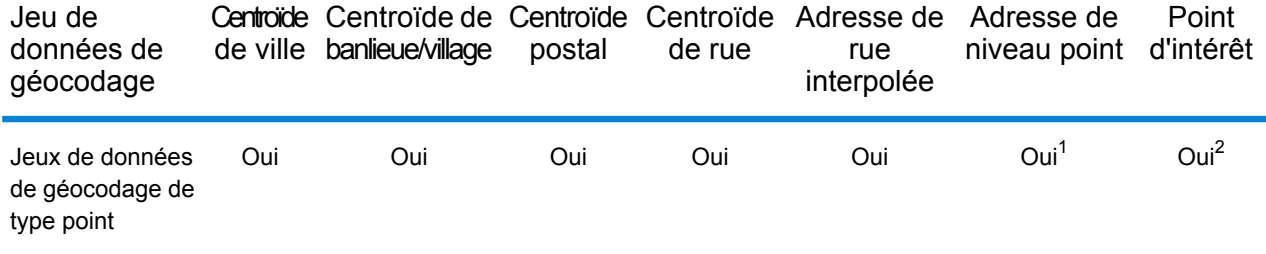

- 1. Requiert l'utilisation d'un jeu de données de géocodage facultatif.
- 2. Prise en charge avec les jeux de données Master Location Data et HERE Points.

#### **Jeux de données de géocodage de type rue**

Les jeux de données de géocodage de type rue contiennent les données spatiales nécessaires pour effectuer la normalisation et le géocodage d'adresses. Pour réaliser un géocodage aux États-Unis, vous devez installer au moins l'un de ces jeux de données de géocodage.

Ces jeux de données de géocodage utilisent des fichiers propriétaires nommés fichiers GSD. Pour la mise en correspondance de centroïde de code postal, le fichier  $us.Z9$  contient toutes les informations de centroïde pour tous les états et comporte normalement une extension z9.

- **HERE Streets** : ce jeu de données fournit des données de segment de rue de HERE, un fournisseur tiers de données spatiales.
- **TomTom Streets** : ce jeu de données de géocodage fournit des données de segment de rue de TomTom, un fournisseur tiers de données spatiales et de données postales du service postal des États-Unis.

Chaque jeu de données de géocodage a en option un index des intersections des états. L'index des intersections des états est conçu pour permettre une identification rapide des intersections sur la base des états. Par exemple, l'index d'intersections à l'échelle des états permet au jeu de données de géocodage de rechercher « 1st && Main St, CO » et renvoie une liste des correspondances possibles au Colorado plus rapidement qu'une recherche de chaque instance de l'intersection dans le jeu de données de géocodage tout entier.

## **Jeux de données de géocodage de type point**

**Remarque :** Pour utiliser un jeu de données de géocodage de points, vous devez également installer un jeu de données de géocodage de rues.

Les jeux de données Points contiennent les données de localisation du centre d'une parcelle. Ces jeux de données de géocodage fournissent une précision de géocodage améliorée pour le mappage Internet, l'assurance des propriétés et des victimes, les télécommunications, les services publics, etc.

Ces jeux de données de géocodage sont proposés en option, mais Centrus Enhanced Points ou Centrus Premium Points est obligatoire pour Reverse Assessor's Parcel Number (APN) Lookup. Ces jeux de données de géocodage sont également distribuées séparément sous des licences distinctes.

- **Master Location Data** : ce jeu de données de géocodage fournit la meilleure localisation de points d'adresse disponible pour toutes les adresses aptes à recevoir du courrier aux États-Unis.
- **Centrus Points** : ce jeu de données de géocodage contient les données nécessaires pour localiser le centre d'une parcelle ou d'un immeuble. Elle ne contient pas le numéro de colis de l'assesseur (APN) ni de données d'élévation.
- **Centrus Elevation** : ce jeu de données de géocodage contient les mêmes données que Centrus Points, plus des données d'élévation.
- **Centrus Enhanced Points** : ce jeu de données de géocodage contient les mêmes données que Centrus Points, plus les données APN.
- **Centrus Premium Points** : ce jeu de données de géocodage contient les mêmes données que Centrus Points, plus les données APN et d'élévation.
- **Points HERE**—Cette base de données est fournie par HERE, un fournisseur de données tiers. Elle contient des données utilisées pour localiser des adresses au centre de l'espace réel occupé par un bâtiment ou d'une parcelle.
- **TomTom Points** : les données de ce jeu de données de géocodage sont fournies par TomTom, un fournisseur tiers de données spatiales.

## **Jeu de données de géocodage Reverse Reverse Geocoding**

Le jeu de données de géocodage Reverse Geocoding contient les données dont vous avez besoin pour convertir la latitude/longitude en une adresse.

Ce jeu de données de géocodage est facultatif, mais il est obligatoire pour le géocodage inverse. Ce jeu de données de géocodage est également distribué séparément sous une licence distincte.

## **Dictionnaires utilisateur personnalisés**

Les dictionnaires utilisateur personnalisés contiennent des enregistrements définis par l'utilisateur. Vous pouvez utiliser des dictionnaires utilisateur personnalisés pour fournir des données personnalisées à utiliser dans la correspondance et le géocodage d'adresses.

#### **Jeux de données de géocodage DPV®**

Le jeu de données de géocodage Delivery Point Validation vous permet de vérifier la validité de toute adresse de courrier individuel aux États Unis. Le jeu de données de géocodage DPV est distribué en option et peut être installé pour améliorer la capacité du jeu de données de géocodage à valider les adresses de courrier. Chaque fois qu'une version du jeu de données de géocodage est publiée, la version correspondante du jeu de données DPV l'est également. Pour que le traitement DPV fonctionne, la date du jeu de données de géocodage DPV doit correspondre à celle du jeu de données de géocodage. Il se peut que les recherches DPV ne puissent pas être effectuées au-delà de la date d'expiration du jeu de données de géocodage DPV.

Ce jeu de données de géocodage est proposé en option, mais il est obligatoire pour le traitement CASS Certified™. Le jeu de données de géocodage DPV est également nécessaire pour déterminer les sorties ZIP + 4 et les sorties associées à ZIP + 4 (DPBC, type d'enregistrement USPS, etc.). Ce jeu de données de géocodage est également distribué séparément sous une licence distincte.

## **Remarque :**

L'organisme délivrant les licences pour le Service Postal interdit l'utilisation de DPV pour la génération d'adresses ou de listes d'adresses, et interdit également que le jeu de données DPV soit exporté hors des États Unis.

## **Jeux de données de géocodage EWS**

Le jeu de données de géocodage Early Warning System (EWS) contient des données empêchant l'enregistrement d'adresses par codage erroné provoqué par un retard de données postales pour atteindre le jeu de données de géocodage postal des États-Unis.

USPS<sup>®</sup> actualise le fichier EWS sur une base hebdomadaire. Contrairement aux jeux de données de géocodage DPV et LACS<sup>Link</sup>, le jeu de données de géocodage EWS n'a pas besoin d'avoir la même date que le jeu de données de géocodage. Vous pouvez télécharger gratuitement le fichier EWS.zip dans la section CASS du site Web PostalPro USPS® à l'adresse suivante :

## **<https://postalpro.usps.com/cass/EWS>**.

Lorsque vous téléchargez le jeu de données de géocodage EWS, vous recevez un fichier nommé OUT. Vous devez renommer le fichier OUT en EWS.txt avant de l'utiliser.

## **Jeu de données de géocodage LACSLink**

Le jeu de données de géocodage LACS<sup>Link</sup> vous permet de corriger des adresses qui ont été modifiées à la suite de la conversion d'une adresse de route rurale en une adresse de rue, une renumérotation de boîte postale ou un changement d'adresse de style de rue.

Ce jeu de données de géocodage est proposé en option, mais il est obligatoire pour le traitement CASS Certified™. Le jeu de données de géocodage LACSLink est également obligatoire en mode CASS pour la réception de sorties ZIP + 4 et associées à ZIP + 4 (code barres de point de livraison, type d'enregistrement USPS, etc.).

Pour que le traitement LACS<sup>Link</sup> fonctionne, la date du jeu de données de géocodage LACS<sup>Link</sup> doit correspondre à celle du jeu de données de géocodage.

Remarque : L'organisme délivrant les licences pour USPS interdit l'utilisation de LACS<sup>Link</sup> pour la génération d'adresses ou de listes d'adresses, et interdit également que le jeu de données de géocodage LACS<sup>Link</sup> soit exporté hors des États Unis.

## <span id="page-640-0"></span>**Opérations prises en charge**

Les opérations suivantes sont prises en charge pour les États-Unis :

- **Géocodage** : prend une ou plusieurs adresses en entrée et renvoie les coordonnées de longitude et de latitude et d'autres informations.
- **Géocodage inverse** : prend une ou plusieurs coordonnées de longitude et de latitude en entrée et renvoie l'adresse du lieu.

**Remarque :** Reverse Geocoding n'est actuellement pas disponible pour Guam.

• **Global Key Lookup** : prend un pbKey™ unique identifier en entrée et renvoie les informations de renvoi de géocodage et d'adresse standard.

**Remarque :** Les États-Unis ne prennent pas en charge PID GNAF comme option de clé d'entrée.

<span id="page-640-1"></span>• **Global Interactive Geocode** : prend une adresse d'entrée, qui peut contenir des informations partielles ou incomplètes, et renvoie des données de localisation et d'autres informations.

#### **Champs d'entrée**

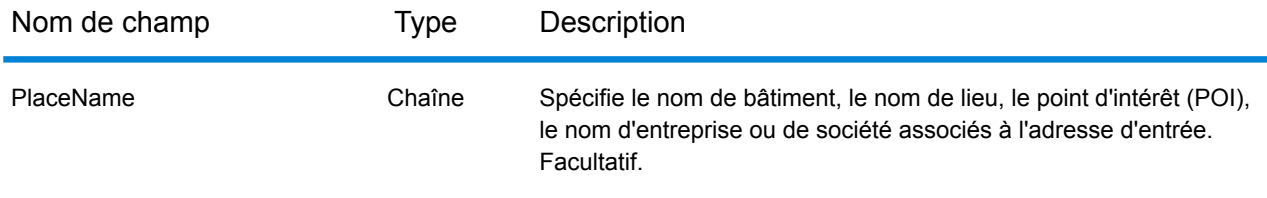

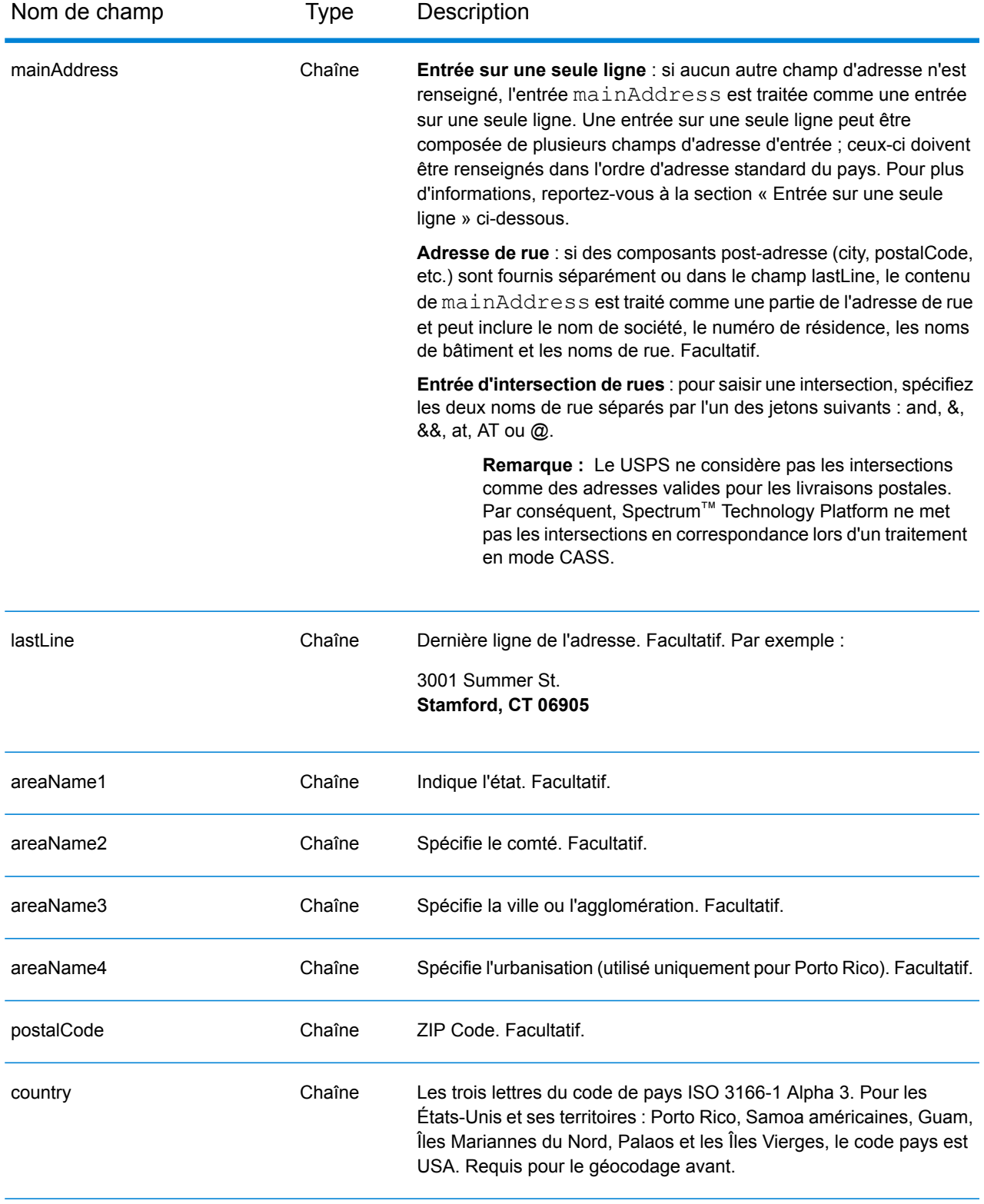

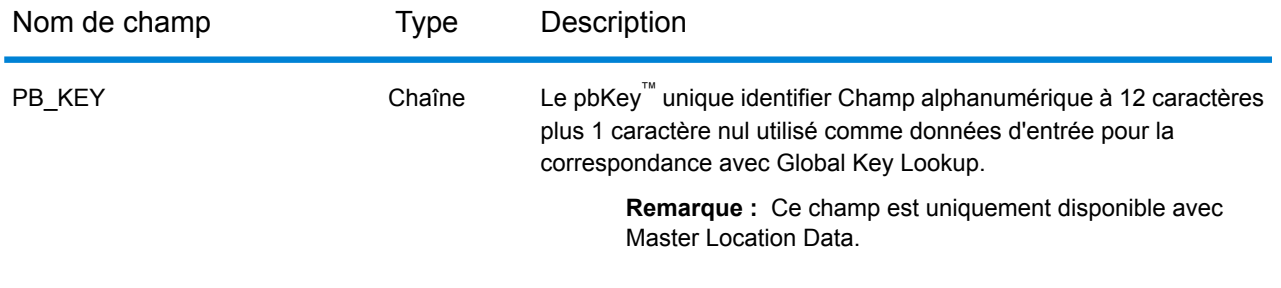

#### *Correspondance de la dernière ligne Ville uniquement*

La correspondance de dernière ligne Ville uniquement permet de faire correspondre une adresse avec une ville uniquement dans la dernière ligne d'entrée. La ville doit être fournie en utilisant soit le champ d'entrée mainAddress (à l'aide de l'entrée d'adresse sur une seule ligne), soit le champ d'entrée LastLine ou areaName3.

Avec l'entrée de la dernière ligne Ville uniquement, tous les états dans lesquels la ville d'entrée existe seront recherchés. Par conséquent, il existe la possibilité d'une augmentation des correspondances multiples (renvoi de code de correspondance E023 ou E030) lors d'une mise en correspondance avec une entrée Ville uniquement au lieu d'une entrée Ville + État.

#### **Restrictions :**

- La mise en correspondance de l'entrée de dernière ligne Ville uniquement n'est pas prise en charge en mode CASS.
- La dernière ligne Ville uniquement n'est pas prise en charge lors de la mise en correspondance sur les dictionnaires Utilisateur.
- Lors de la mise en correspondance à l'aide de la dernière ligne Ville uniquement, le paramètre d'option de correspondance **Préférer le code Zip à la ville** est ignoré.
- Il est vivement recommandé de ne pas utiliser la mise en correspondance de la dernière ligne Ville uniquement en mode de correspondance approximative, pour éviter le renvoi de correspondances de faux-positifs.

#### *Correspondance de plage d'adresse*

L'emplacement de certaines Sociétés commerciales est identifié par une plage d'adresses. Par exemple, un centre commercial peut avoir l'adresse 10-12 Front St. Il s'agit de la manière dont un courrier commercial est généralement envoyé un tel emplacement d'entreprise. Ces plages d'adresse peuvent être géocodées au point du milieu interpolé de la plage.

Les plages d'adresses sont différentes des adresses à trait d'union (avec un tiret) se produisant dans certaines zones métropolitaines. Par exemple, une adresse avec tiret dans le comté de Queens (Ville de New York) peut être 243-20 147 Ave. Ceci représente un seul lieu de résidence (plutôt qu'une plage d'adresse) et est géocodé comme étant une seule adresse. Si une adresse avec des tirets renvoie une correspondance exacte, Spectrum™ Technology Platform ne tente pas d'obtenir une correspondance de plage d'adresses.

Une correspondance de plage d'adresses n'est pas disponible pour les modes Exact ou CASS, puisqu'une plage d'adresses n'est pas une adresse USPS® effective, atteignable par courrier. Les champs suivants ne sont pas renvoyés par un géocodage de plage d'adresse :

- ZIP +  $4^{\circledast}$  (en cas de segments multiples)
- Point de livraison
- numéro de vérification
- Route de service de livraison postale
- Type d'enregistrement
- Unité multiple
- Indicateur par défaut

La correspondance de plage d'adresse fonctionne avec les directives suivantes :

- Il doit y avoir deux numéros séparés par un tiret.
- Le premier numéro doit être inférieur au second.
- Les deux numéros doivent être de la même parité (pairs ou impairs) à moins que la plage d'adresse elle-même ne comporte un mélange d'adresses paires et impaires.
- Les numéros doivent être sur le même segment de rue ou sur deux segments différents. Les segments n'ont pas besoin d'êtres contigus.
- Si les deux numéros sont sur le même segment de rue, le point géocodé est interpolé vers le milieu approximatif de la plage.
- Si les numéros sont sur deux segments différents, le point géocodé est basé sur le dernier numéro de maison valide du premier segment. Les codes ZIP et FIPS sont basés sur le premier segment.
- Dans tous les cas, la parité pair/impair est évaluée pour placer le point du côté correct de la rue.

## *Dernière ligne correcte*

Quand **Dernière ligne de sortie corrigée** est activé, , les éléments de la dernière ligne de sortie sont corrigés, fournissant un bon code ZIP ou une correspondance proche soundex, même si l'adresse ne correspondait pas ou n'existait pas. Par défaut, cette fonction est désactivée.

Lorsque Dernière ligne correcte est activé, les éléments suivants sont corrigés :

- **Correction de la ville** : la correction de ville est basée sur le code ZIP d'entrée, sauf si une correspondance sur la ville et l'état existe, auquel cas les deux zones de recherche sont conservées. L'état d'entrée doit être correct ou épelé correctement lorsqu'aucun code ZIP n'est saisi. Le code d'emplacement et les coordonnées renvoyés sont basés sur le code ZIP de sortie.
	- La ville d'entrée est incorrecte :

HAUDENVILLE MA 01039 Renvoie LASTLINE=HAYDENVILLE, MA 01039 LAT= 42396500 LON= -72689100

• **Correction de l'état** : l'état est abrégé lorsqu'il est correctement épelé ou corrigé quand un code ZIP est présent. Il existe certaines variations de l'état d'entrée qui sont reconnues, ILL, ILLI, CAL, mais pas MASS. Le géocodeur américain ne considère pas l'abréviation de la variation comme

un changement ; c'est pourquoi ILL changé en IL n'est pas identifié comme un changement dans le code de correspondance. En outre, la sortie du code ZIP d'une ville de code ZIP unique n'est pas considérée comme un changement.

• La ville d'entrée existe :

Bronx NT, 10451 Renvoie LASTLINE= BRONX, NY 10451

Bronx NT Renvoie LASTLINE= BRONX NT *Aucun code ZIP pour la correction.*

• La ville d'entrée n'existe pas - ville favorite du code ZIP renvoyé :

60515 Renvoie LASTLINE=DOWNERS GROVE, IL 60515 MATCH CODE=E622

ILLINOIS 60515 (ou ILL 60515 ou IL 60515 ou ILLI 60515) Renvoie LASTLINE=DOWNERS GROVE, IL 60515 MATCH\_CODE=E222

- **Correction du code ZIP** : le code ZIP est corrigé uniquement lorsqu'une ville/un état valide est identifié et comporte un code ZIP.
	- Éléments existants en entrée :

HAUDENVILLE MA 01039 Renvoie LASTLINE=HAYDENVILLE, MA 01039

• Entrée incorrecte - la correction de code ZIP n'est pas effectuée, les deux zones de recherche sont conservées :

HAUDENVILLE MA 01030 Renvoie LASTLINE=HAYDENVILLE, MA 01030 *La ville et le code ZIP ne correspondent pas.*

• Éléments inexistants en entrée :

DOWNRS GROVE, IL Renvoie LASTLINE=DOWNERS GROVE, IL *Ville avec plusieurs codes ZIP.*

LILSE IL Renvoie LASTLINE=LISLE, IL 60532 *Ville avec un code ZIP unique.*

DOWNERS GROVE LL Renvoie LASTLINE=DOWNERS GROVE LL, *Aucun code ZIP pour la correction.*

DOWNRS GROVE, LL Renvoie LASTLINE=DOWNRS GROVE, LL *Aucun code ZIP pour la correction.*

LILSE ILLINOIS Renvoie LASTLINE= LISLE, IL 60532 *État correctement épelé.*

LISLE ILLINOS Renvoie LASTLINE= LISLE ILLINOS *État épelé de manière incorrecte, aucun code ZIP pour la correction*.

**Remarque :** Pour plus d'informations sur les codes de correspondance renvoyés, reportez-vous à la section **Codes de [correspondance](#page-753-0) de dernière ligne correcte** à la page 754.

## *Entrée sur une seule ligne*

Au lieu de saisir chaque composant d'adresse dans des champs distincts, vous pouvez saisir l'adresse complète dans le champ d'entrée mainAddress avec les éléments d'adresse dans l'ordre suivant :

```
[address_number][street_info][areaName3][areaName1][postal_code]
```
Où :

- L'élément [address\_number] est facultatif.
- L'élément [street\_info] contient le nom de rue, le type de rue et toute information pré- ou post-cardinaux (par exemple, est, ouest, etc.). Facultatif.
- L'élément [areaName3] est la ville.
- <span id="page-645-0"></span>• L'élément [areaName1] est l'état. Facultatif.
- L'élément [postal\_code] est le code postal.
- L'élément [areaName3] ou [postal\_code] est requis.

## **Options non prises en charge**

• Lors d'une correspondance à l'aide des paramètres **Champs Mode personnalisé doit correspondre**, les options **Sous-division de ville/agglomération** et **Sous-division d'état/province** ne sont pas prises en charge.

#### <span id="page-646-0"></span>**Options personnalisées**

Le tableau suivant répertorie les champs de sortie uniques pour USA. Ces champs personnalisés sont des facultatifs, et sauf indication contraire ils sont disponibles à la fois pour le géocodage et le géocodage inverse. Pour connaître l'ensemble standard d'options disponibles pour tous les pays et leurs définitions, consultez les chapitres couvrant Global Geocode et Global Reverse Geocode.

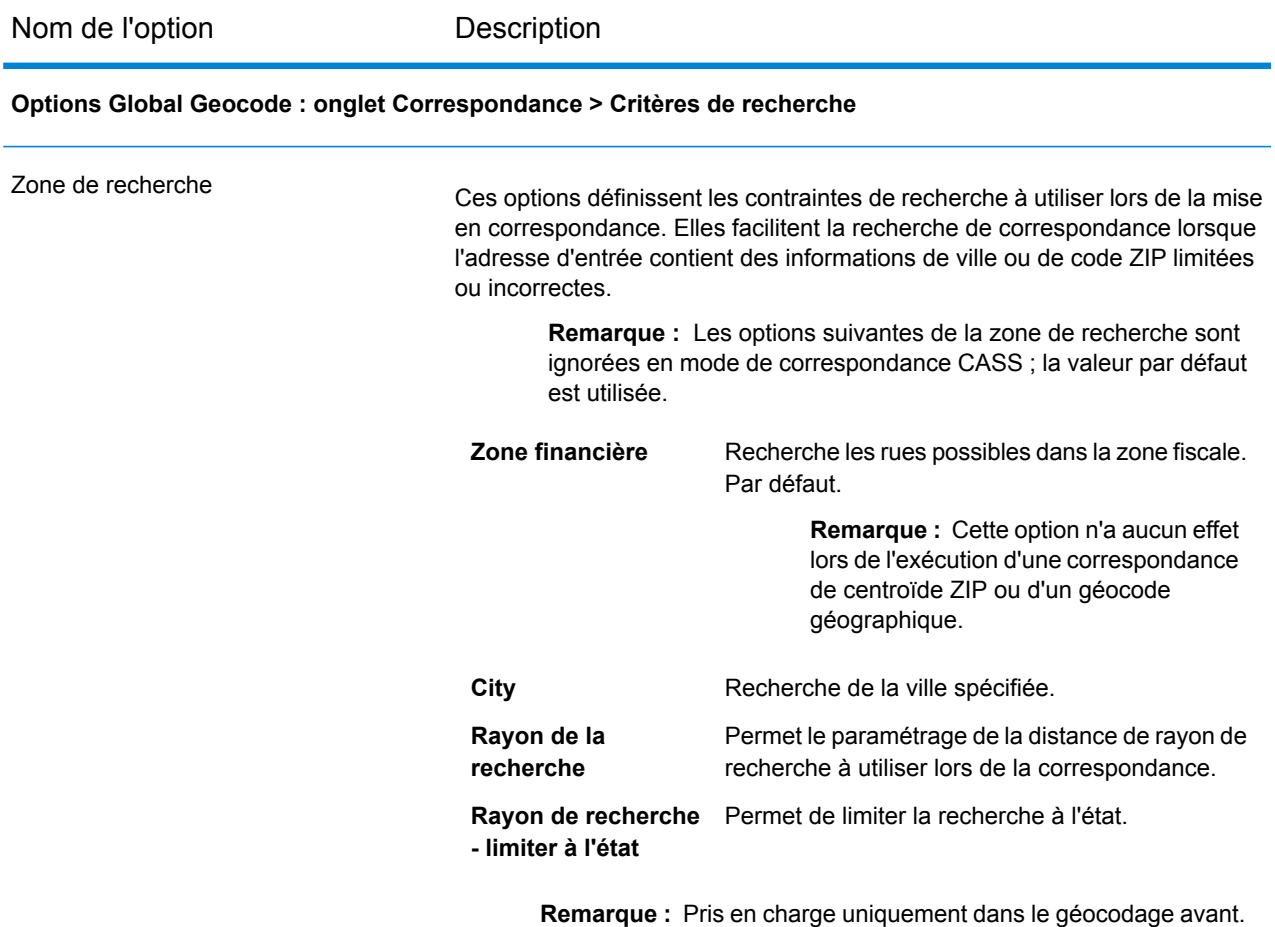

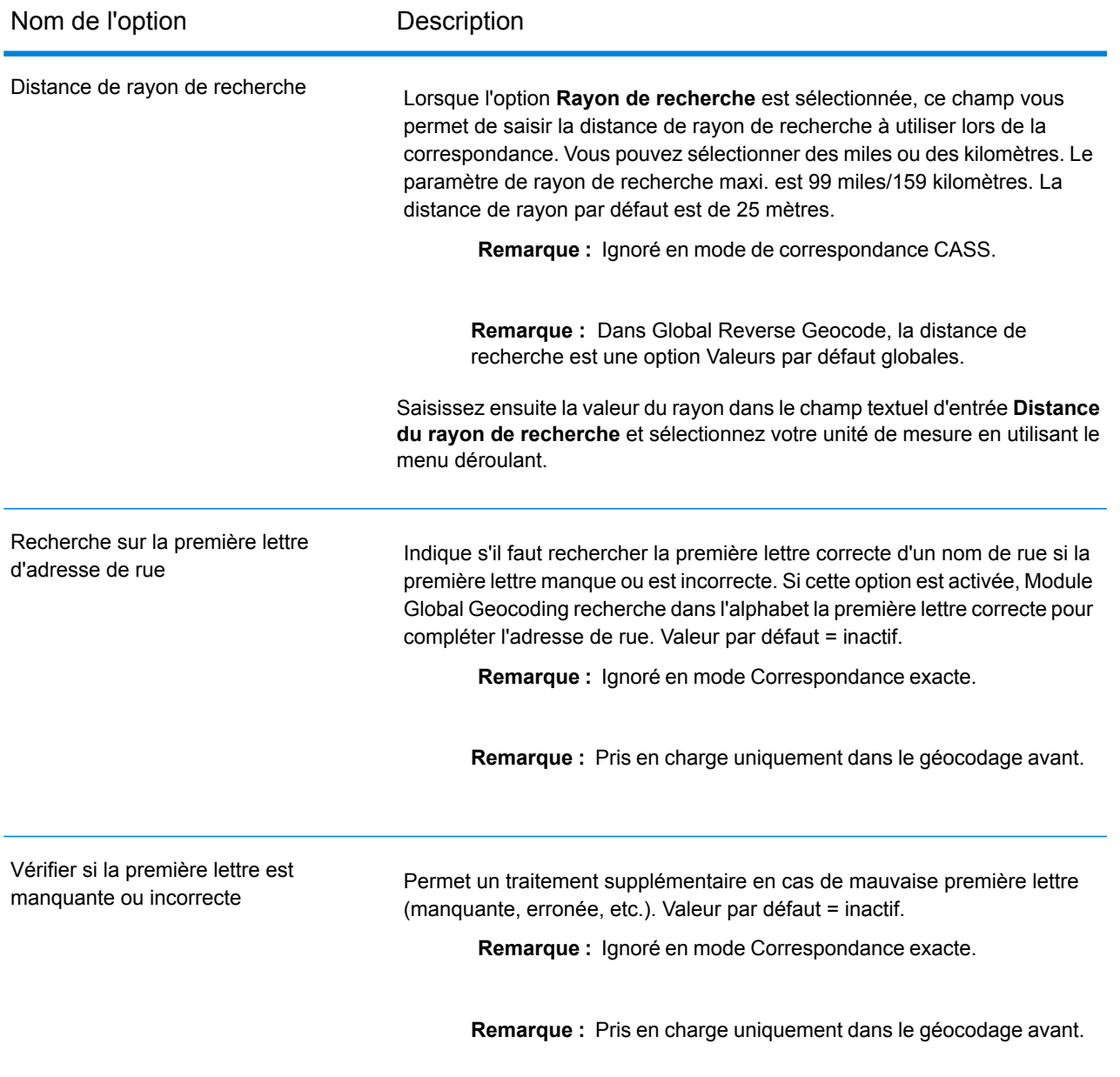

**Options Global Geocode : onglet Correspondance > Entrée en conflit**
# Informations spécifiques au pays

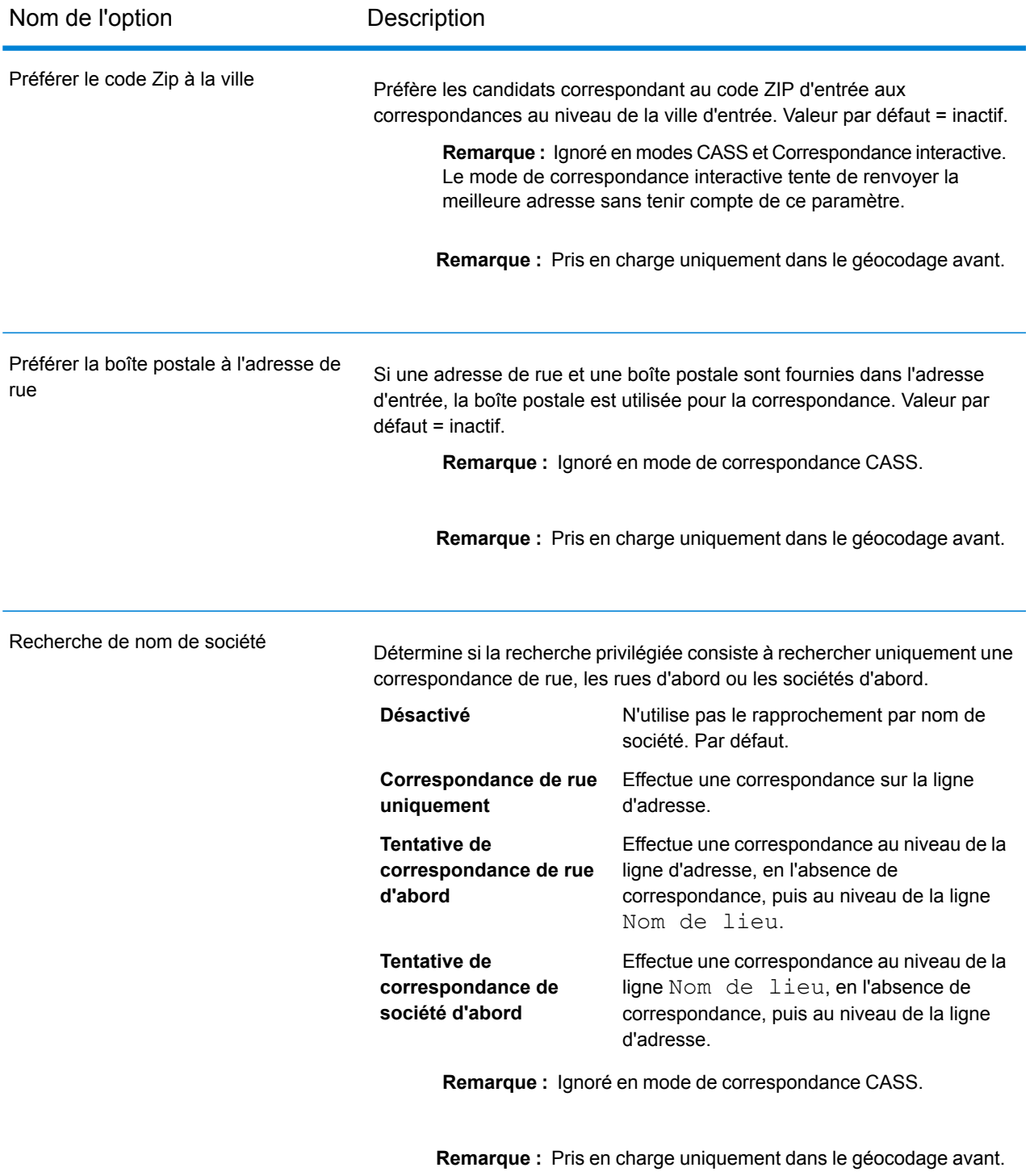

**Options Global Geocode : onglet Correspondance > Options de recherche**

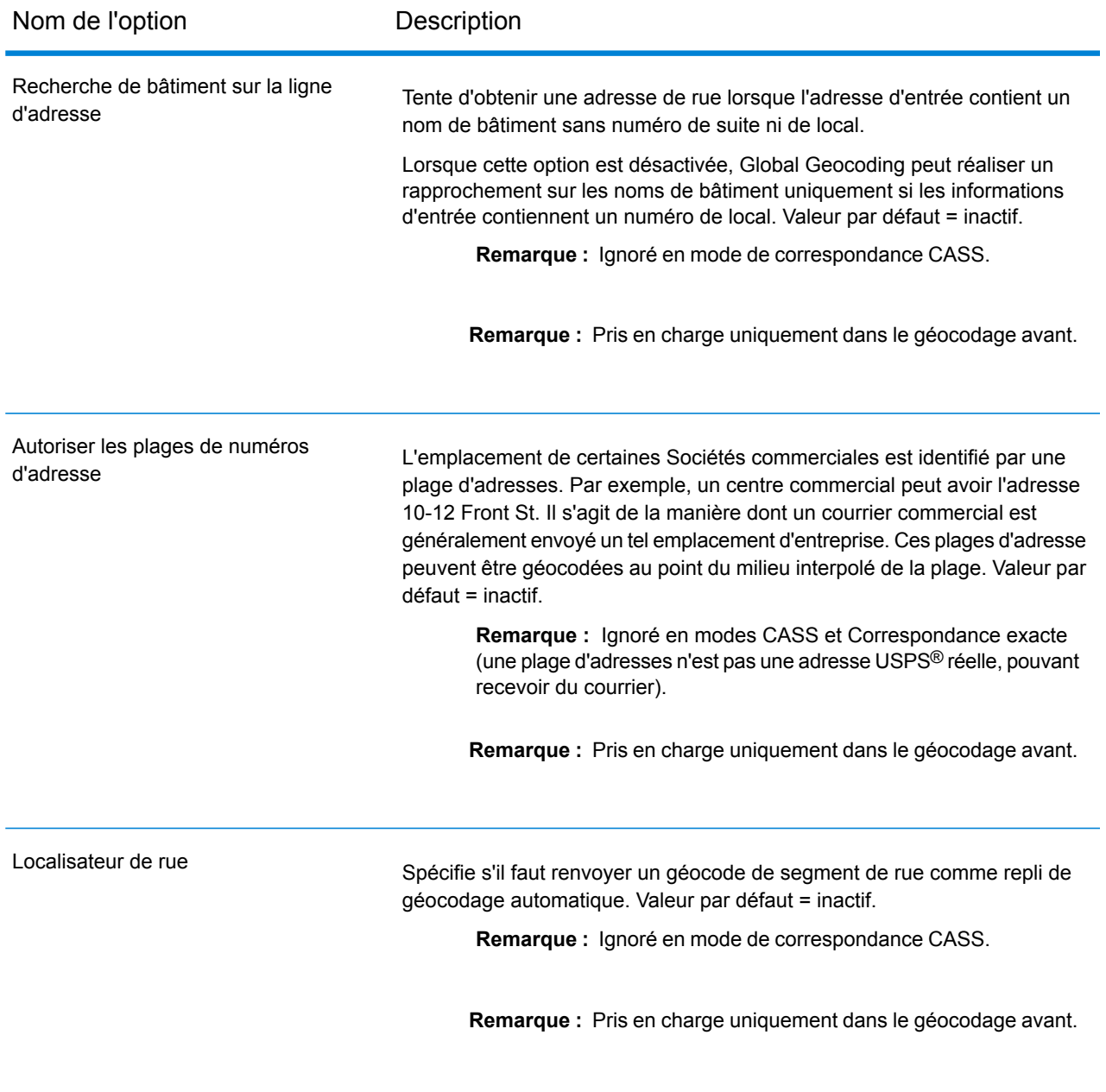

**Options Global Geocode : onglet Géocodage**

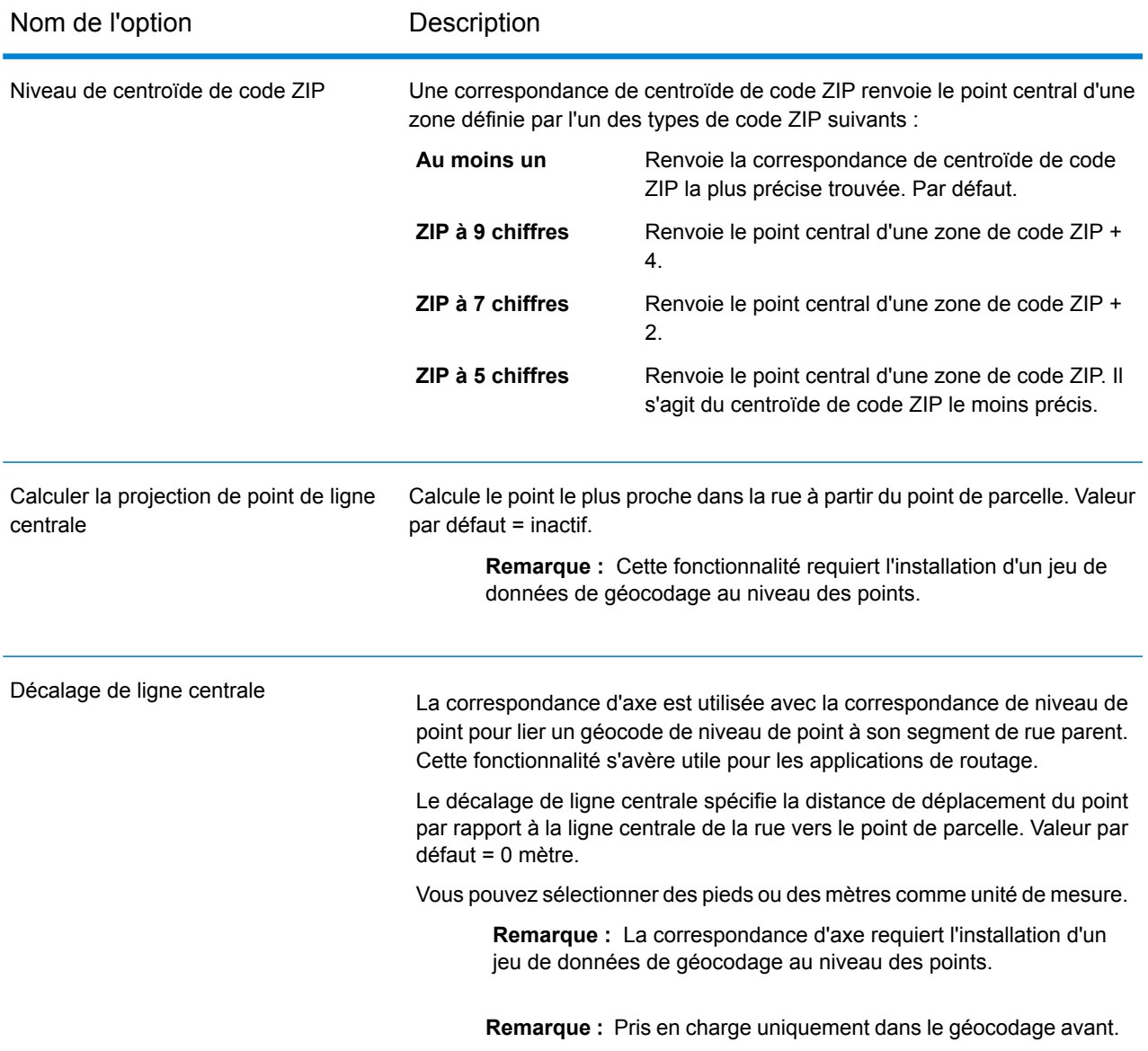

#### **Options Global Geocode : onglet Valeurs renvoyées**

Pour plus d'informations sur les champs renvoyés pour les États-Unis, reportez-vous à la section **[Champs](#page-657-0) de sortie [personnalisés](#page-657-0)** à la page 658.

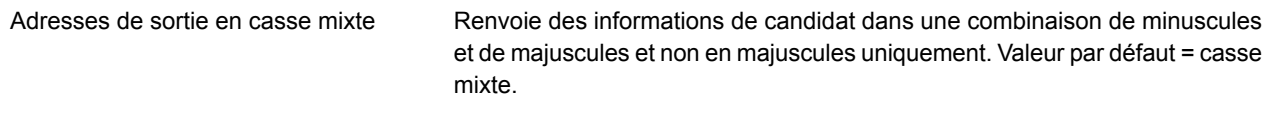

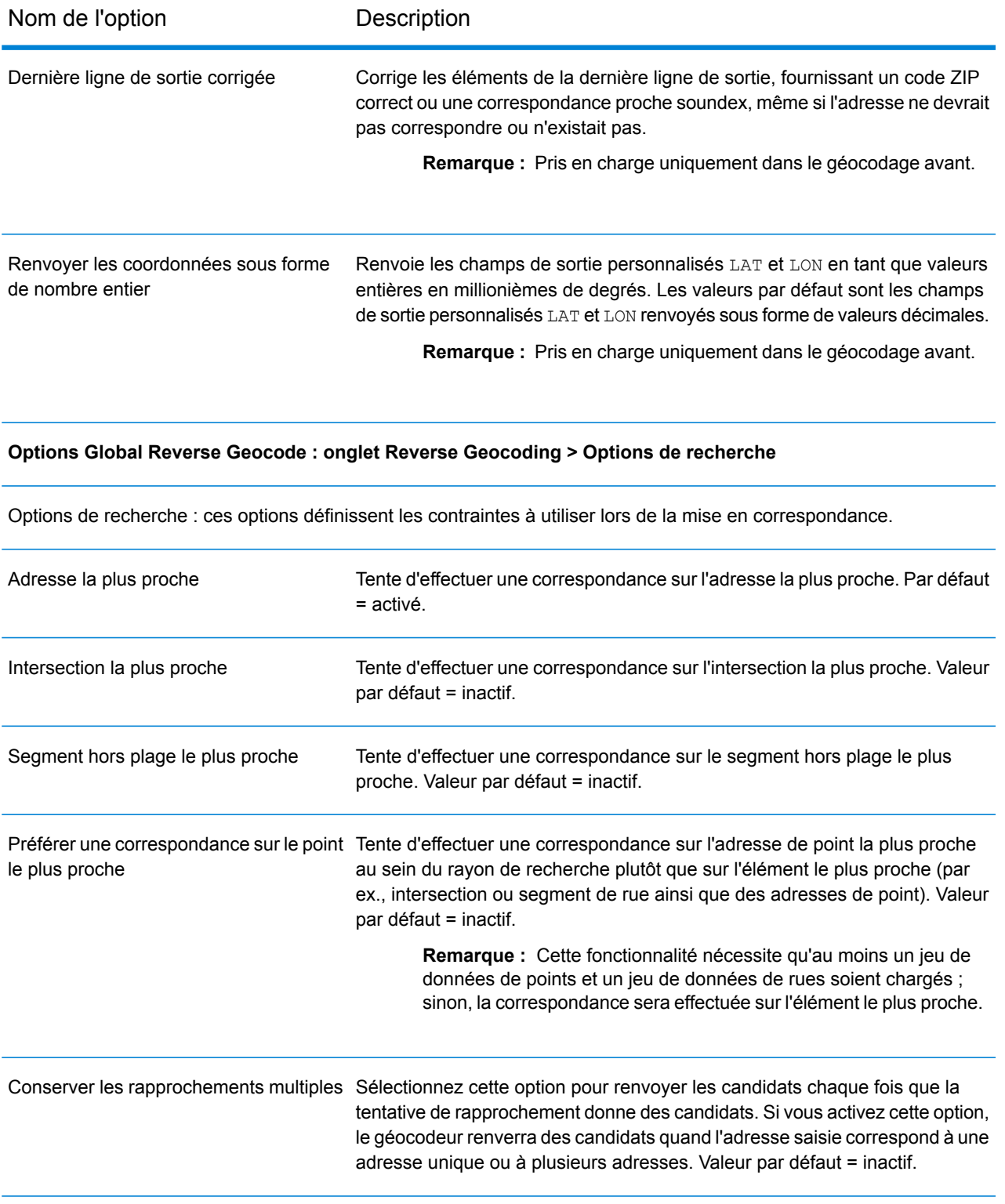

#### **Options Global Reverse Geocode : onglet Valeurs renvoyées**

#### Nom de l'option de localisme de la proprieta de la proprieta de la proprieta de la proprieta de la proprieta d

Pour plus d'informations sur les champs renvoyés pour les États-Unis, reportez-vous à la section **[Champs](#page-657-0) de sortie [personnalisés](#page-657-0)** à la page 658.

#### *Mise en correspondance des points d'intérêt*

Le fichier d'index de points d'intérêt (POI) facultatif (*poi.gsi*) inclus avec les jeux de données d'adresses Master Location Data et HERE Points fournit une prise en charge étendue en matière de correspondance des noms d'alias.

Pour activer la correspondance de POI :

- 1. Ajoutez les données d'adresses de points MLD ou HERE comme ressource de base de données.
- 2. Assurez-vous que la case **Recherche de bâtiment sur la ligne d'adresse** est cochée . Le fichier d'index de POI sera automatiquement recherché lorsque cette option est activée et qu'un nom de société, de bâtiment ou de POI est spécifié dans le champ d'entrée mainAddress.
- 3. Si une correspondance d'alias est établie avec le fichier d'index de POI, le champ de sortie IsStreetAlias ou, dans le cas d'une correspondance d'axe, le champ CenterlineIsAlias, renvoie A11. Pour activer le renvoi de ces champs, cliquez sur les options de données de sortie **Qualificateurs** et **Ligne centrale**.

#### *Centroïdes développés*

Dans certains cas, plusieurs géocodes au niveau des points sont disponibles pour une adresse mise en correspondance dans Master Location Data (MLD). Pour plus d'informations sur les différents types de géocode au niveau des points, reportez-vous aux définitions « APnn » dans **[Codes](#page-757-0) [d'emplacement](#page-757-0) d'adresse** à la page 758. Lorsque plusieurs géocodes au niveau des points sont disponibles à partir des données MLD, seul le géocode offrant la meilleure qualité est renvoyé avec les données d'adresse mises en correspondance.

La fonctionnalité Centroïdes développés est disponible avec MLD et en présence d'une base de données facultative *us\_cent.gsc*. Si une correspondance d'adresse est trouvée dans MLD et si la base de données facultative *us\_cent.gsc* est ajoutée comme ressource de base de données, des géocodes supplémentaires sont recherchés dans la base de données facultative *us\_cent.gsc* pour l'adresse mise en correspondance. Si des géocodes supplémentaires sont trouvés pour la correspondance d'adresse, ils sont renvoyés. Le code d'emplacement renvoyé pour une correspondance de Centroïdes développés prend une valeur « APnn » avec un type de données « MASTER LOCATION ».

#### *Codes de correspondance étendus*

Codes de correspondance étendus renvoie des informations supplémentaires sur les modifications apportées aux champs de numéro de maison, de numéro d'unité et de type d'unité. En outre, elle peut indiquer s'il existe des informations d'adresse qui ont été ignorées. Le Code de correspondance étendu n'est renvoyé que pour les correspondances au niveau des adresses (codes de correspondance commençant par A, G, H, J, Q, R, S, T ou U), auquel cas un troisième chiffre

hexadécimal est ajouté au code de correspondance (reportez-vous à la section **[Codes](#page-745-0) de [correspondance](#page-745-0)** à la page 746).

**Remarque :** Un code de correspondance classique contient jusqu'à 4 caractères : un caractère alphabétique suivi de deux ou trois chiffres hexadécimaux. Le troisième chiffre hexadécimal n'est renseigné que pour les correspondances d'intersection ou en tant que partie du Code de correspondance étendu.

Pour plus d'informations sur les valeurs du troisième chiffre hexadécimal pour :

- Les correspondances d'intersection, reportez-vous à la section **[Définitions](#page-748-0) des 1ère-3ème valeurs de codes de [correspondance](#page-748-0) à chiffres hexadécimaux** à la page 749
- Les Codes de correspondance étendus, reportez-vous à la section **[Définitions](#page-750-0) des Codes de [correspondance](#page-750-0) étendus (valeurs du troisième chiffre hexadécimal)** à la page 751

Le renvoi du code de correspondance étendu est activé par défaut et ne peut pas être modifié.

#### *Valeurs de renvoi du code de correspondance étendu*

« Informations d'adresse ignorées » est spécifié lorsque d'une des conditions suivantes s'applique :

- L'adresse d'entrée est une adresse double (deux adresses complètes dans l'adresse d'entrée). Par exemple, « 4750 Walnut St. P.O Box 50 ».
- La dernière ligne d'entrée comporte des informations supplémentaires qui ne sont pas une ville, un état ou un code postal et qui sont ignorées. Par exemple, « Boulder, CO 80301 USA », où « USA » est ignoré lors de la correspondance.

Le tableau suivant fournit des descriptions des valeurs de renvoi du troisième chiffre hexadécimal des Codes de correspondance étendus.

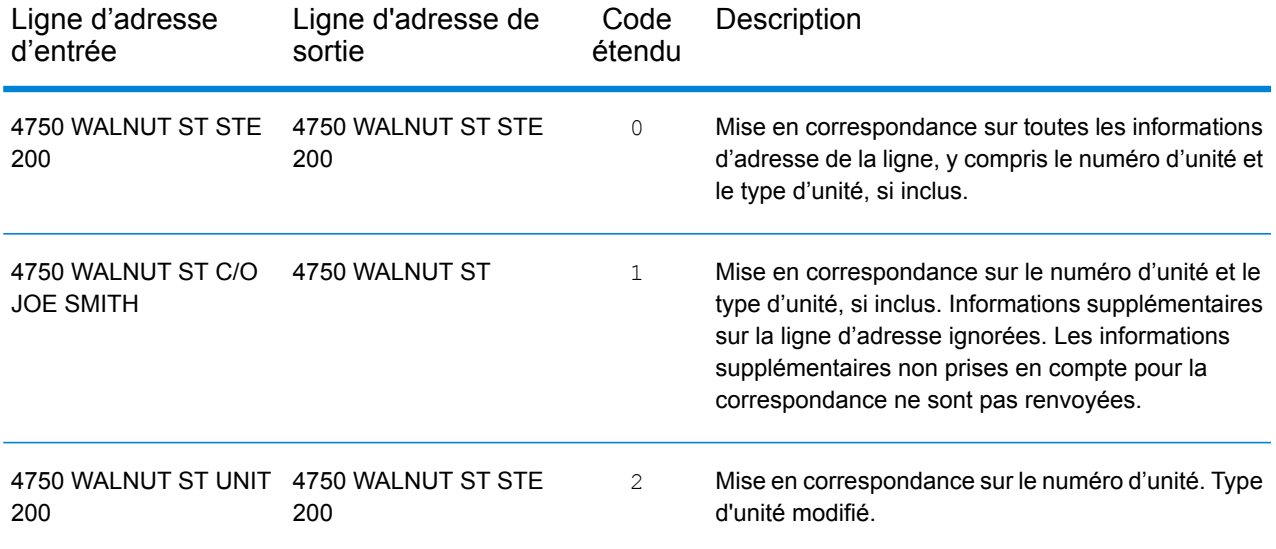

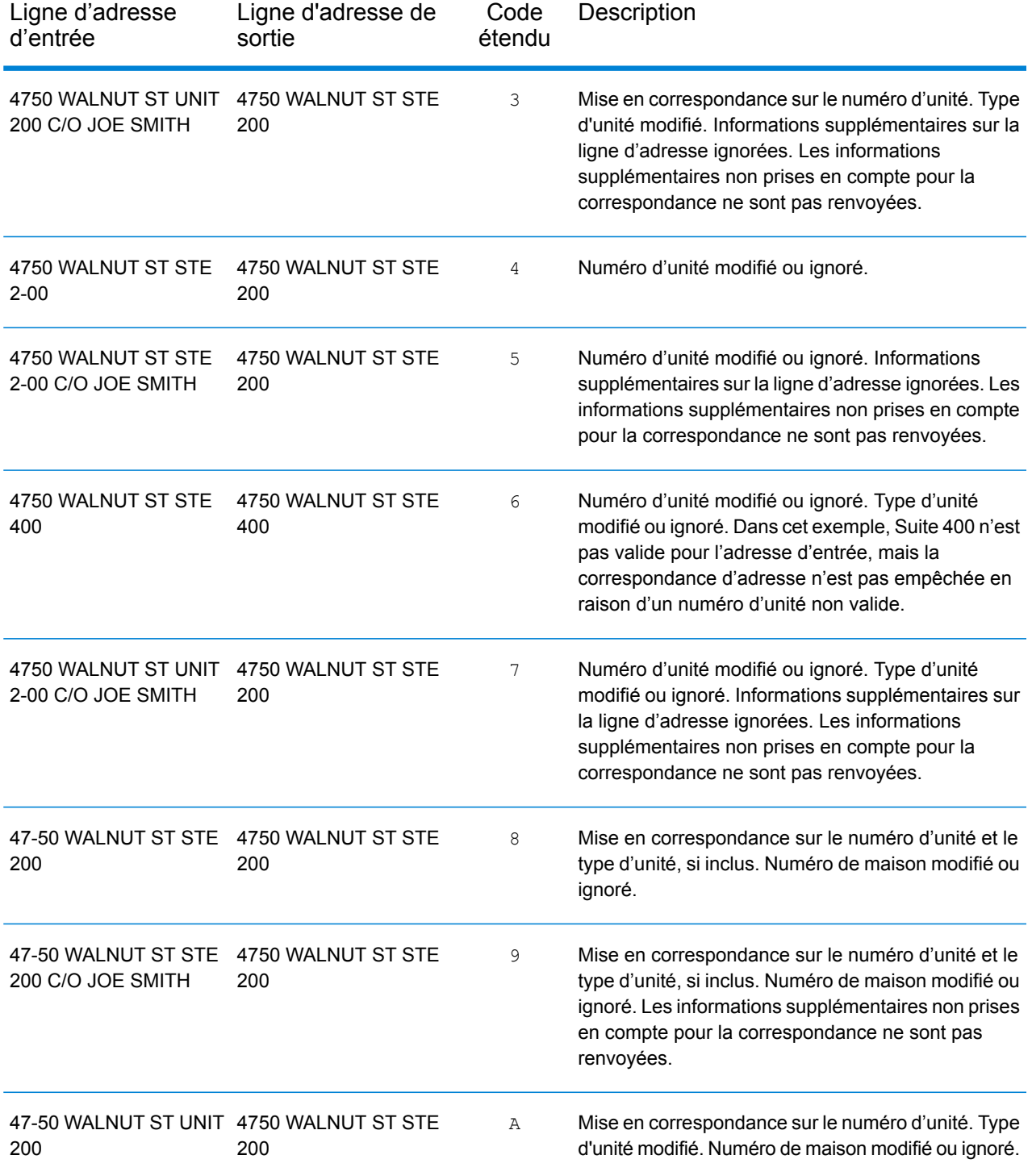

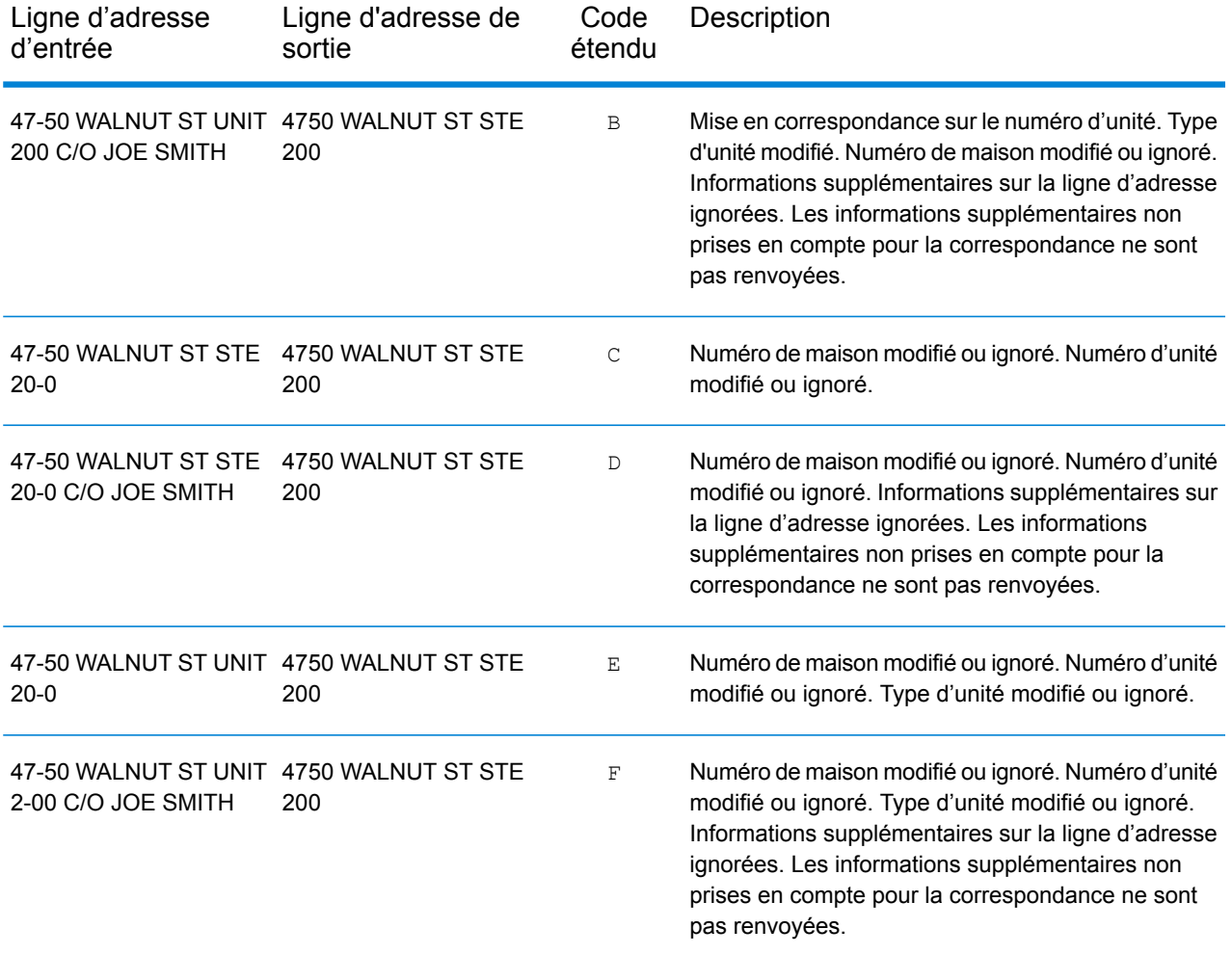

#### **Champs de sortie Adresse analysée**

Le tableau suivant répertorie les champs de sortie renvoyés pour un candidat qui se trouve aux États-Unis.

Pour renvoyer les champs Adresses analysées via Management Console, sélectionnez l'une des options suivantes :

- Pour renvoyer les champs Adresses analysées : dans le menu déroulant **Filtres pays**, sélectionnez **Valeurs par défaut globales**. Puis, dans l'onglet **Valeurs renvoyées**, sélectionnez **Adresse analysée**.
- Pour renvoyer tous les champs de sortie : dans le menu déroulant **Filtres pays**, sélectionnez **Valeurs par défaut globales**. Puis, dans l'onglet **Valeurs renvoyées**, sélectionnez **Renvoyer toutes les informations disponibles**.

**Remarque :** Les valeurs de champ placeName, addressNumber, unitType et unitValue sont renvoyées uniquement lorsqu'un jeu de données de géocodage prenant en charge l'interpolation d'adresse de rue est installé.

# Informations spécifiques au pays

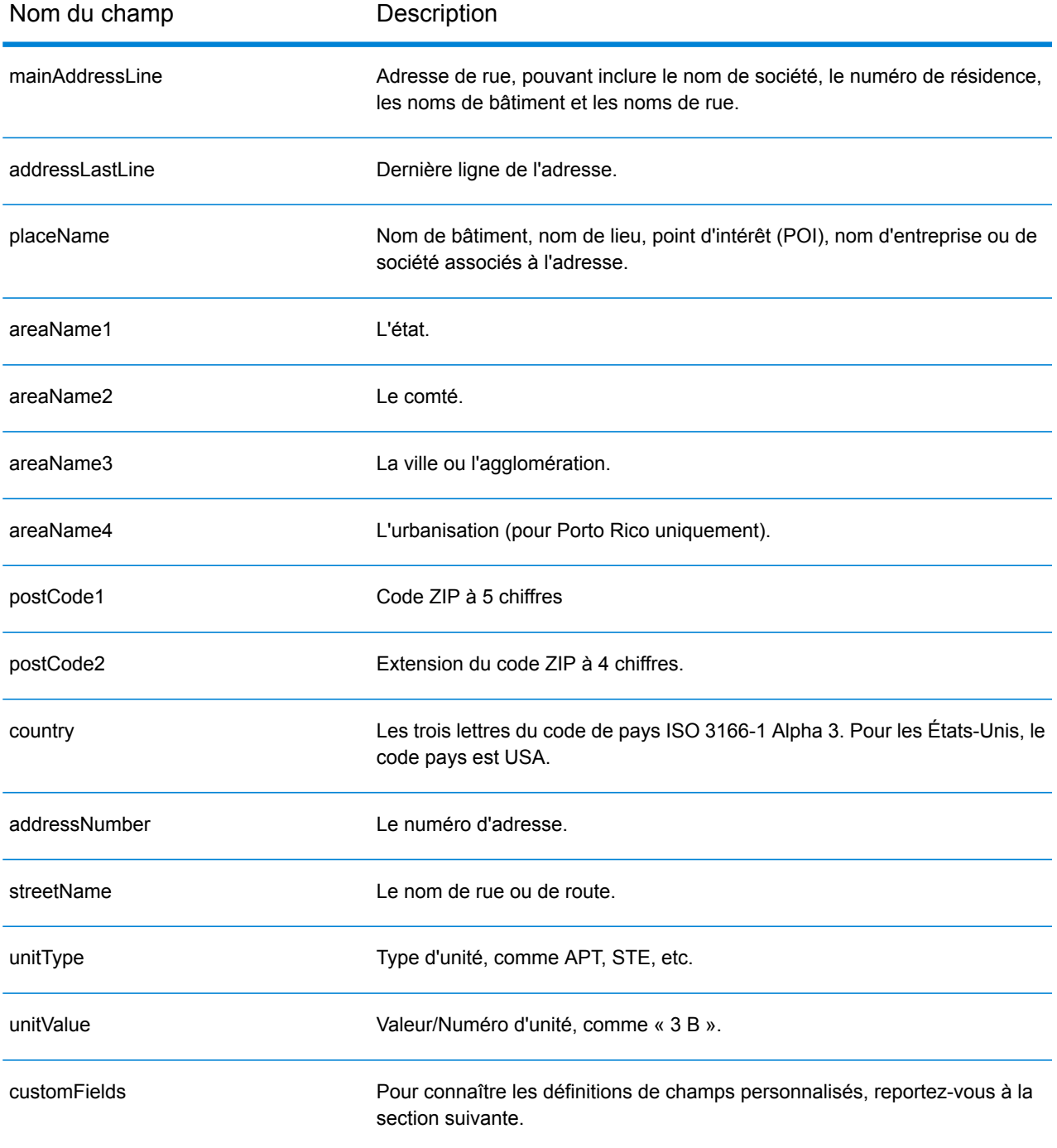

#### <span id="page-657-0"></span>**Champs de sortie personnalisés**

Cette section répertorie les champs de sortie uniques pour les États-Unis. Sauf indication contraire, ces champs peuvent être renvoyés pour les opérations de géocodage avant et inverse.

Les catégories suivantes des champs de sortie sont définies :

- **[Descripteurs](#page-657-1) de qualité**
- **Adresse [analysée](#page-658-0)**
- **[Point](#page-659-0)**
- **Ligne [centrale](#page-660-0)**
- **[Intersection](#page-663-0)**
- **[Recensement](#page-666-0)**
- **[Postal](#page-666-1)**
- **[DPV](#page-670-0)**
- **[LACSLink](#page-672-0)**
- **[SuiteLink](#page-673-0)**
- **[Adresse](#page-673-1) courte**
- **[Segment](#page-674-0)**
- **[Autre](#page-678-0)**

Pour inclure une ou plusieurs de ces catégories dans la sortie :

• Dans Management Console : utilisez le menu déroulant **Filtre pays** et sélectionnez **États-Unis**. Puis, sous l'onglet **Valeurs renvoyées**, cochez les cases des catégories de sortie souhaitées.

Pour renvoyer tous les champs de sortie de catégorie :

<span id="page-657-1"></span>• Dans Management Console : utilisez le menu déroulant **Filtre pays** et sélectionnez **États-Unis**. Puis, dans l'onglet **Valeurs renvoyées**, cochez la case **Renvoyer toutes les informations disponibles**.

#### *Champs de sortie Descripteurs de qualité*

Les champs de sortie Descripteurs de qualité offrent des informations sur les résultats des processus de correspondance et de géocodage.

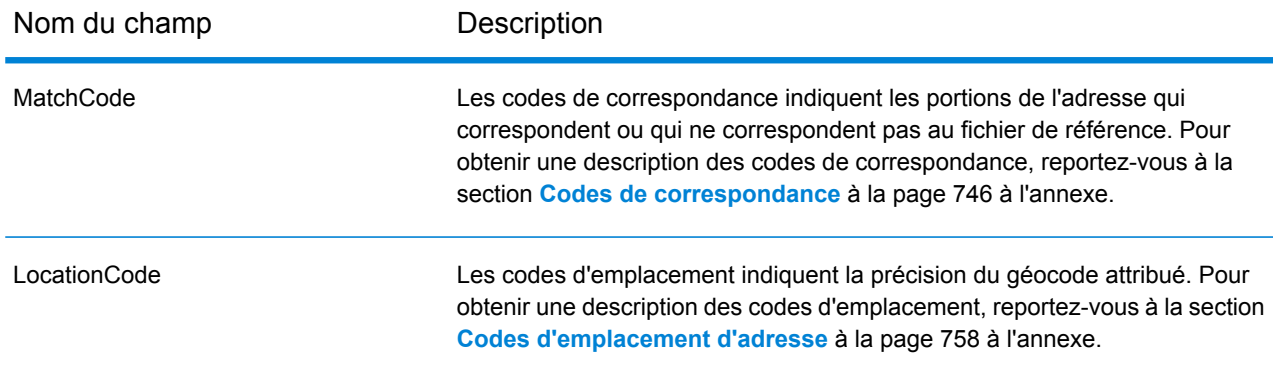

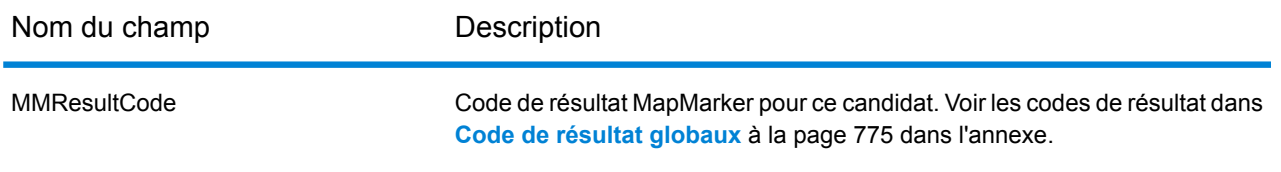

### <span id="page-658-0"></span>*Champs de sortie Adresse analysée*

Les champs de sortie Adresse analysée fournissent les composants d'une correspondance d'adresse qui ont été analysés et normalisés par le géocodeur.

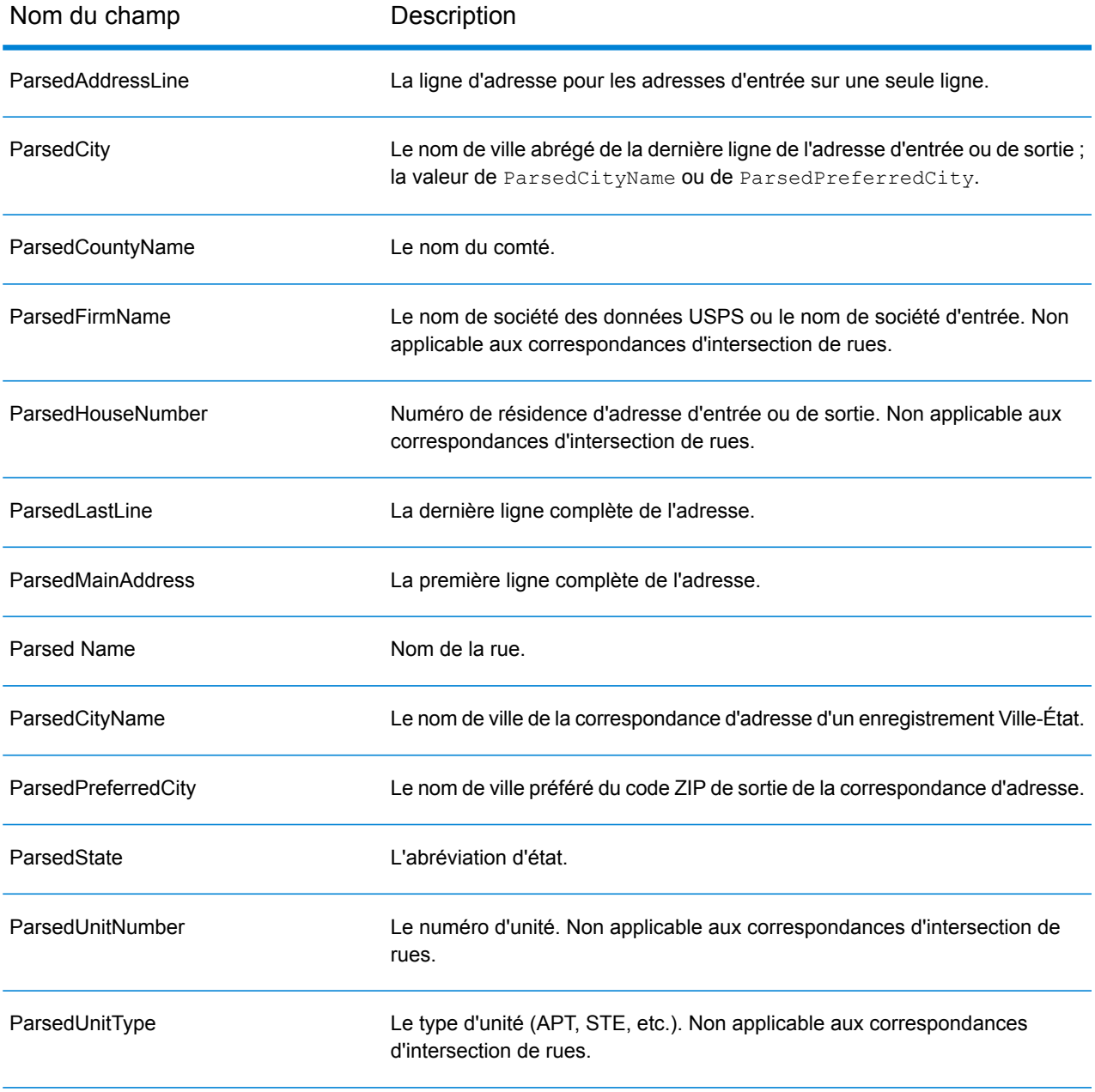

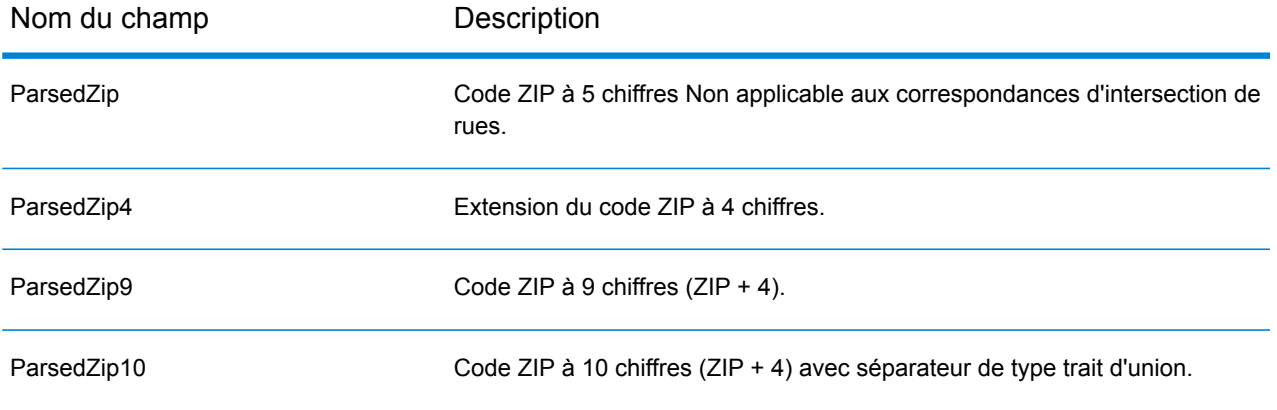

#### <span id="page-659-0"></span>*Champs de sortie Points*

Les champs de sortie Points fournissent des informations supplémentaires concernant le géocodage résultant d'une correspondance utilisant les données au niveau des points.

**Remarque :** Sauf indication contraire, prise en charge uniquement dans le géocodage avant.

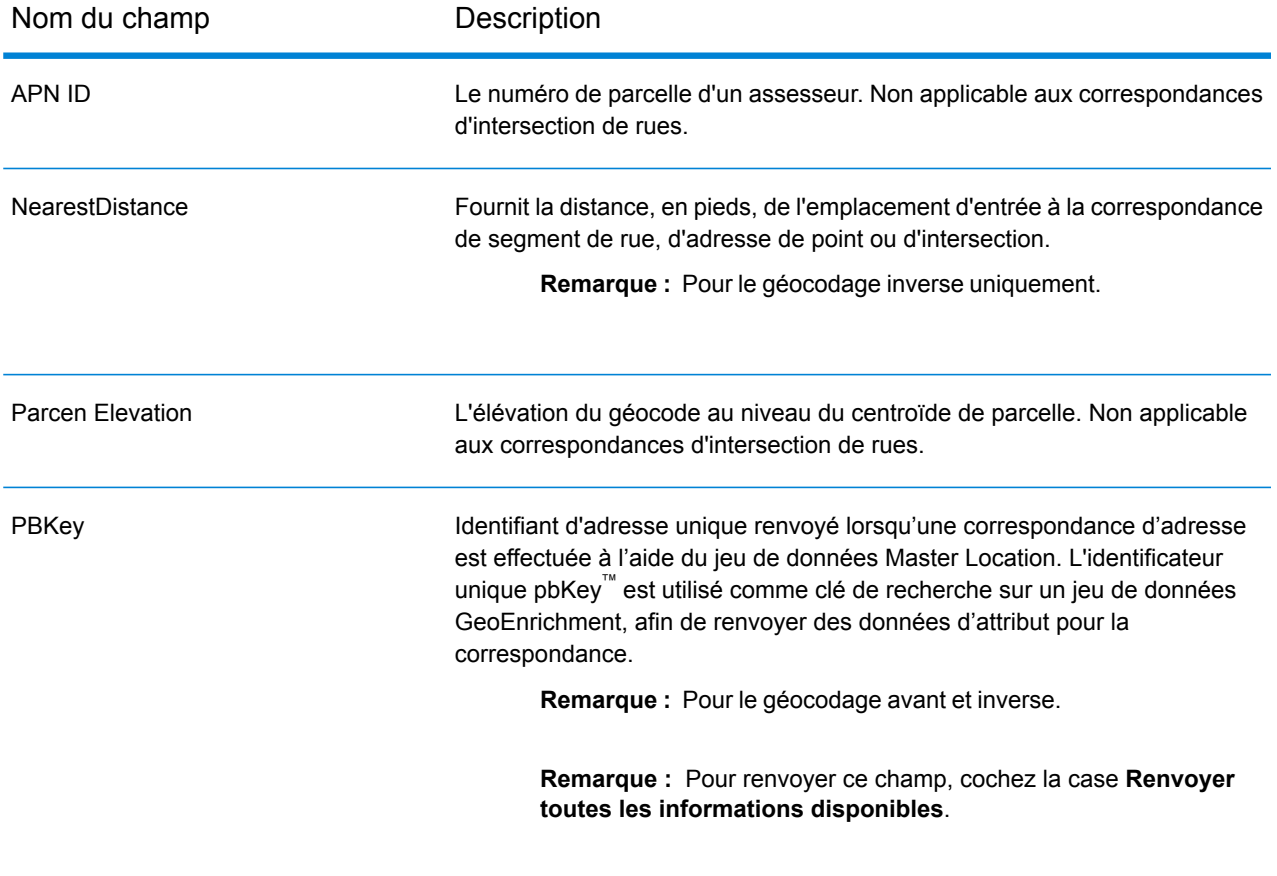

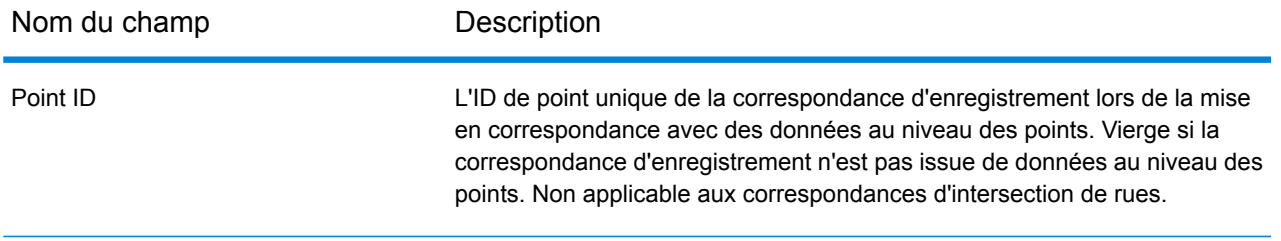

#### <span id="page-660-0"></span>*Champs de sortie Ligne centrale*

La correspondance d'axe est utilisée avec la correspondance de niveau de point pour lier un géocode de niveau de point à son segment de rue parent. Ce type de correspondance vous offre des données supplémentaires sur le segment de rue parent qui n'est pas récupérable à l'aide de la seule correspondance de niveau de point. Les informations de sortie comprennent également l'axe et la distance à partir du géocode des données de point jusqu'à la correspondance d'axe.

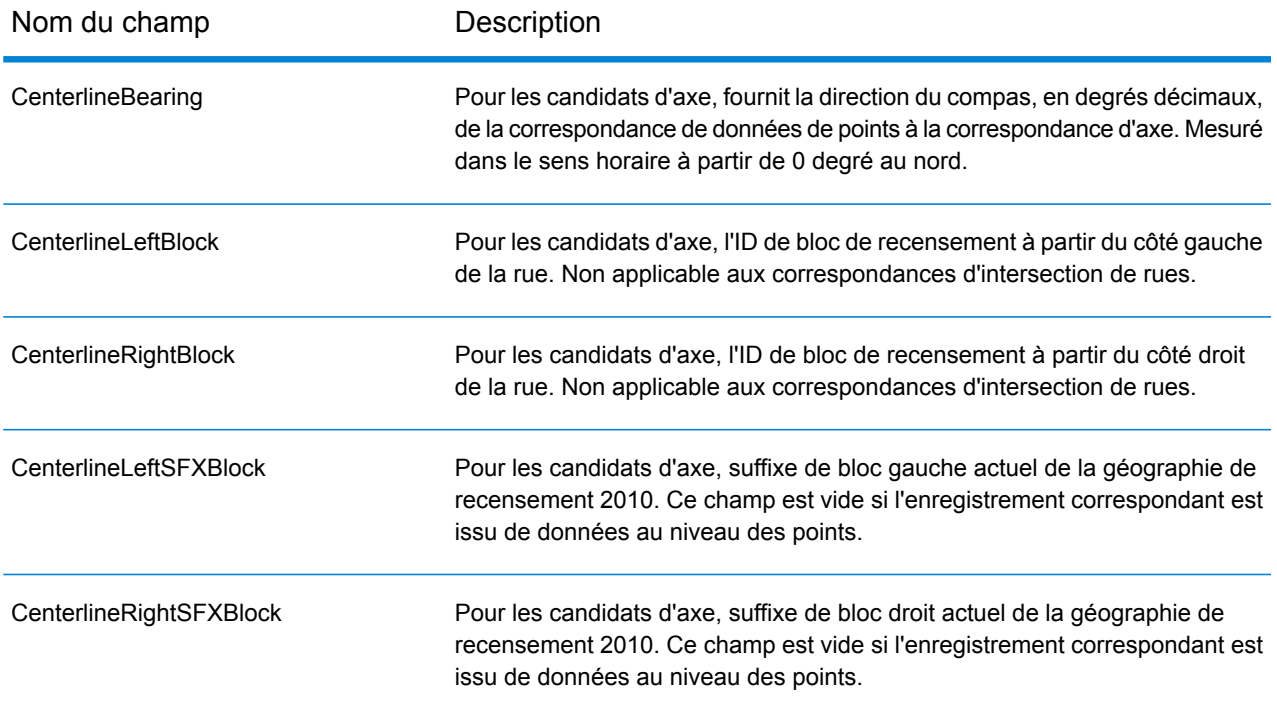

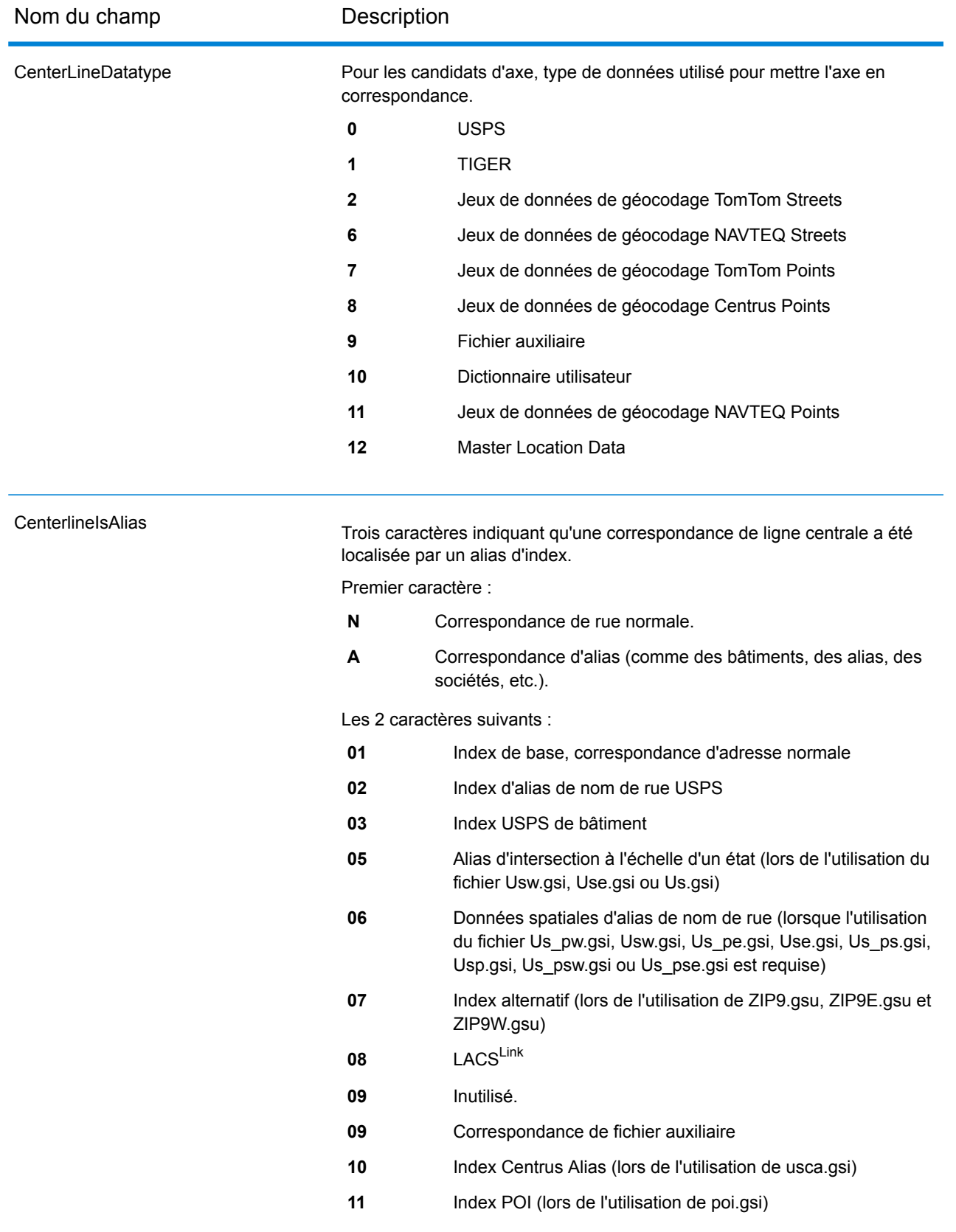

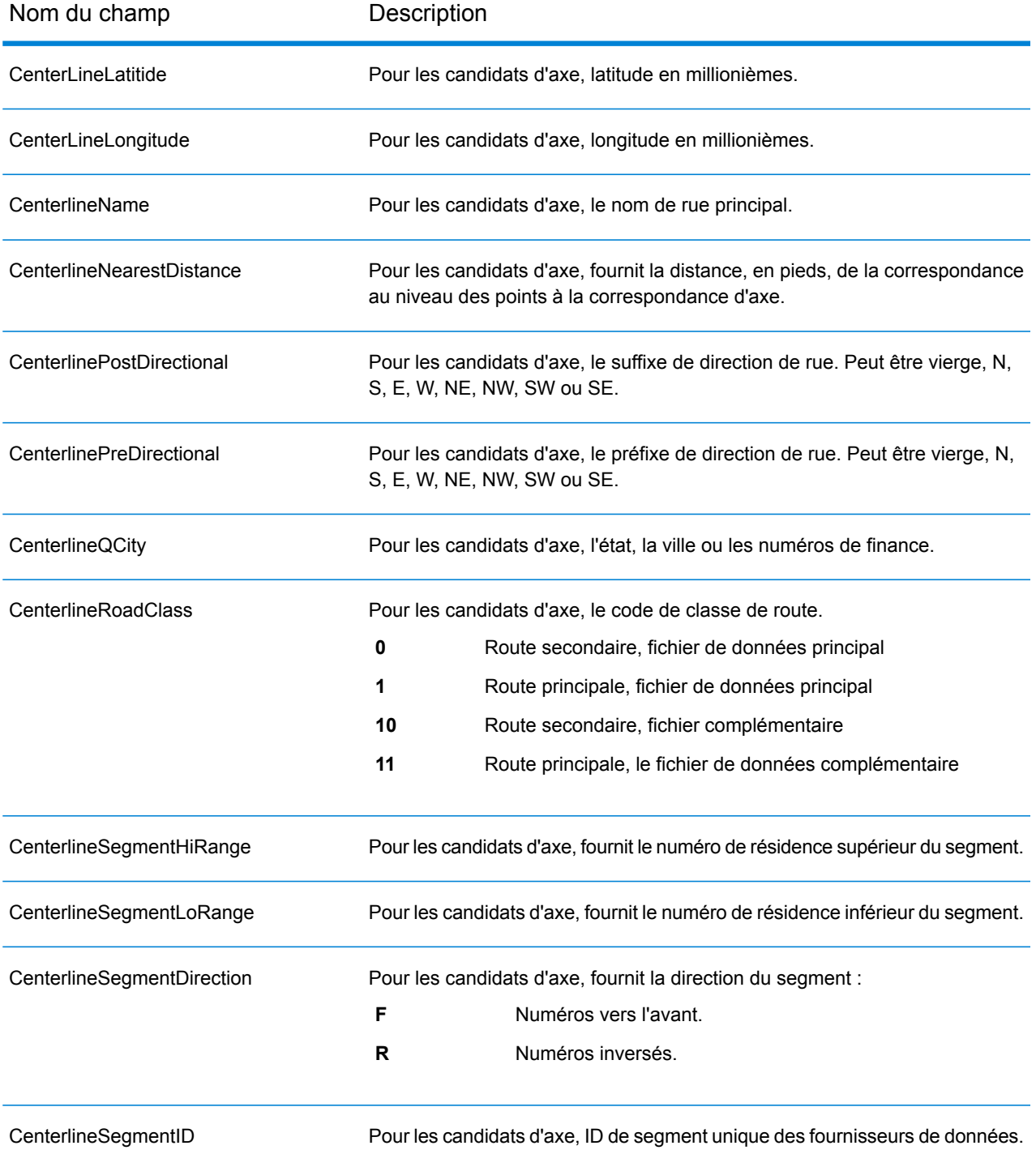

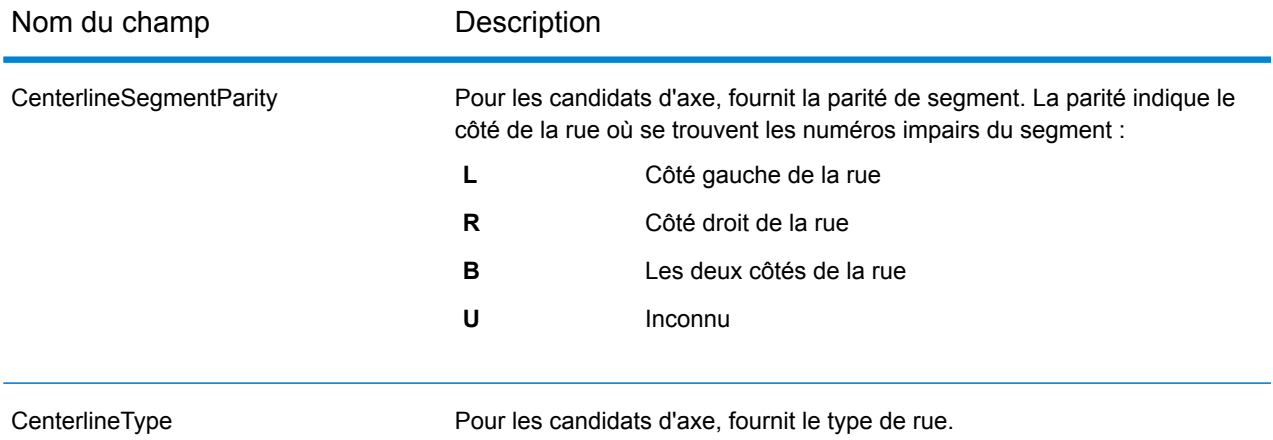

## <span id="page-663-0"></span>*Champs de sortie Intersection*

Les champs de sortie Intersection fournissent les données du second segment dans une correspondance d'intersection.

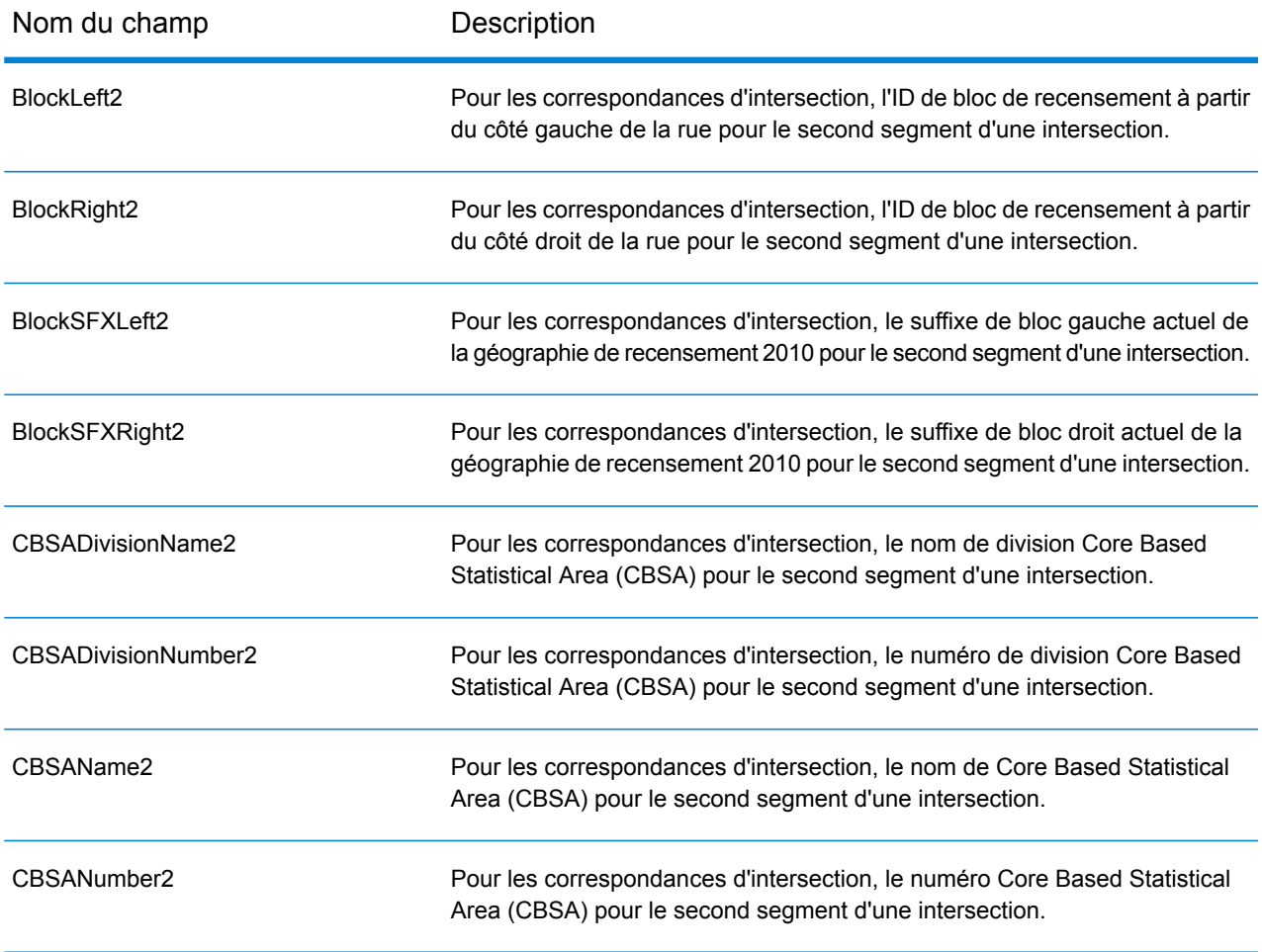

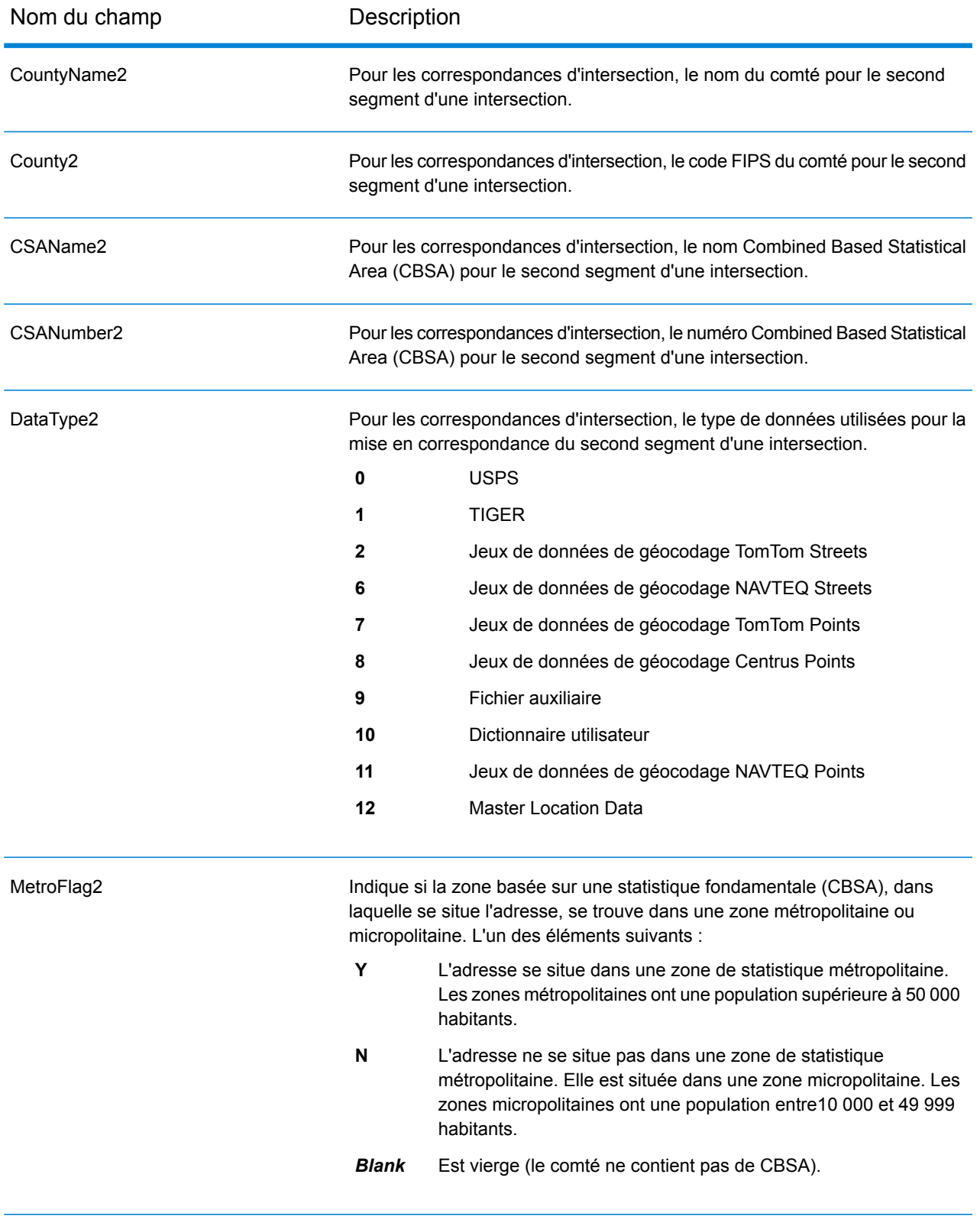

# Informations spécifiques au pays

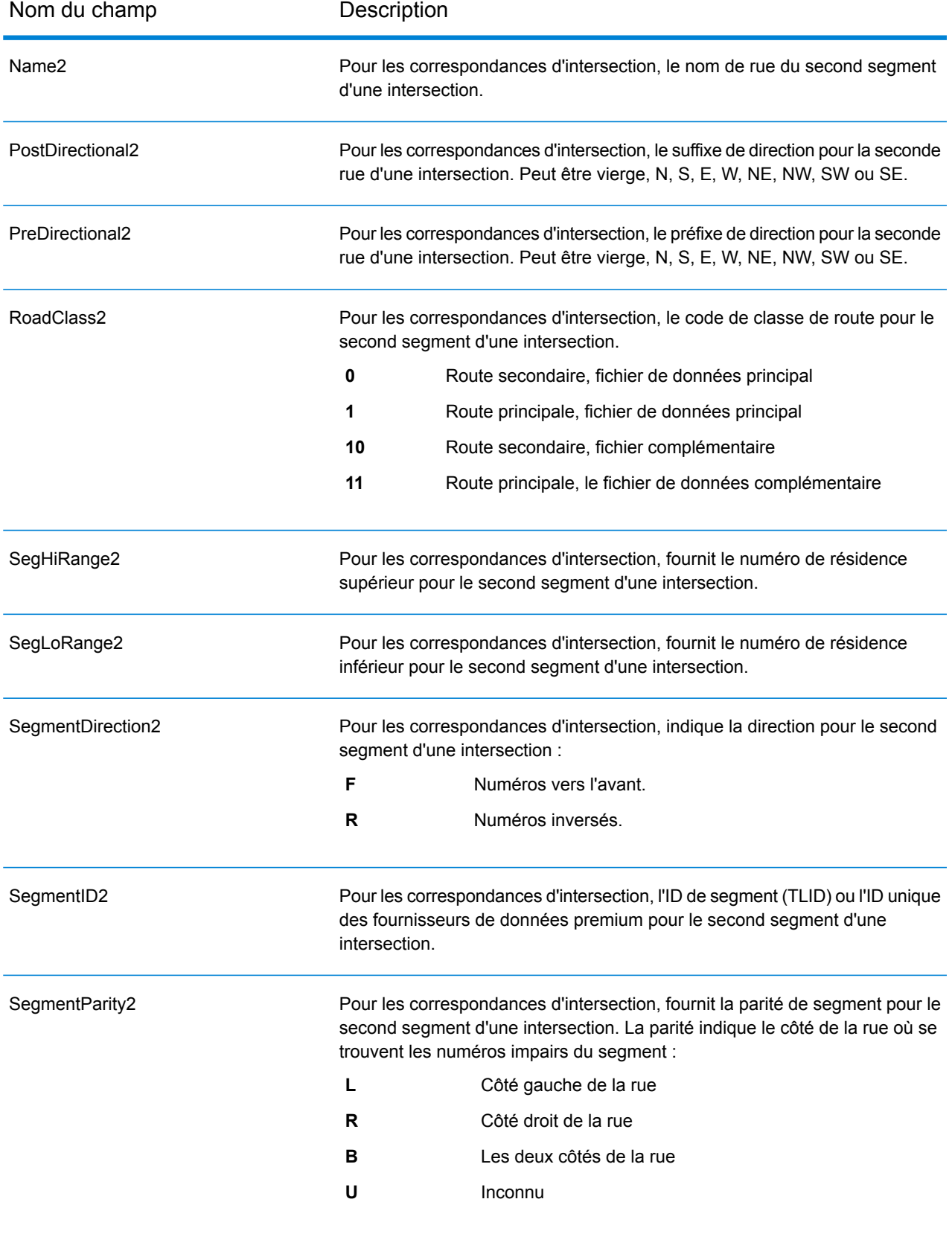

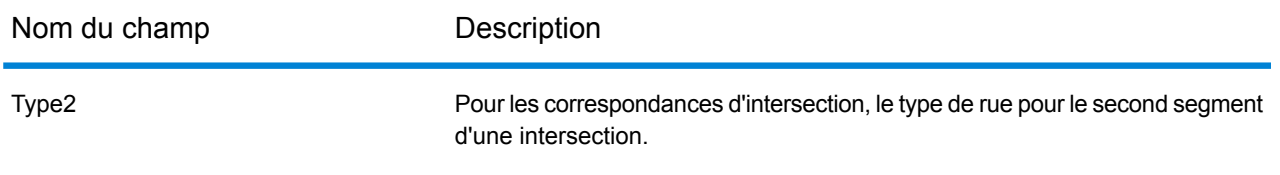

#### <span id="page-666-0"></span>*Champs de sortie Recensement*

Les champs de recensement contiennent des informations du U.S. Census sur l'adresse.

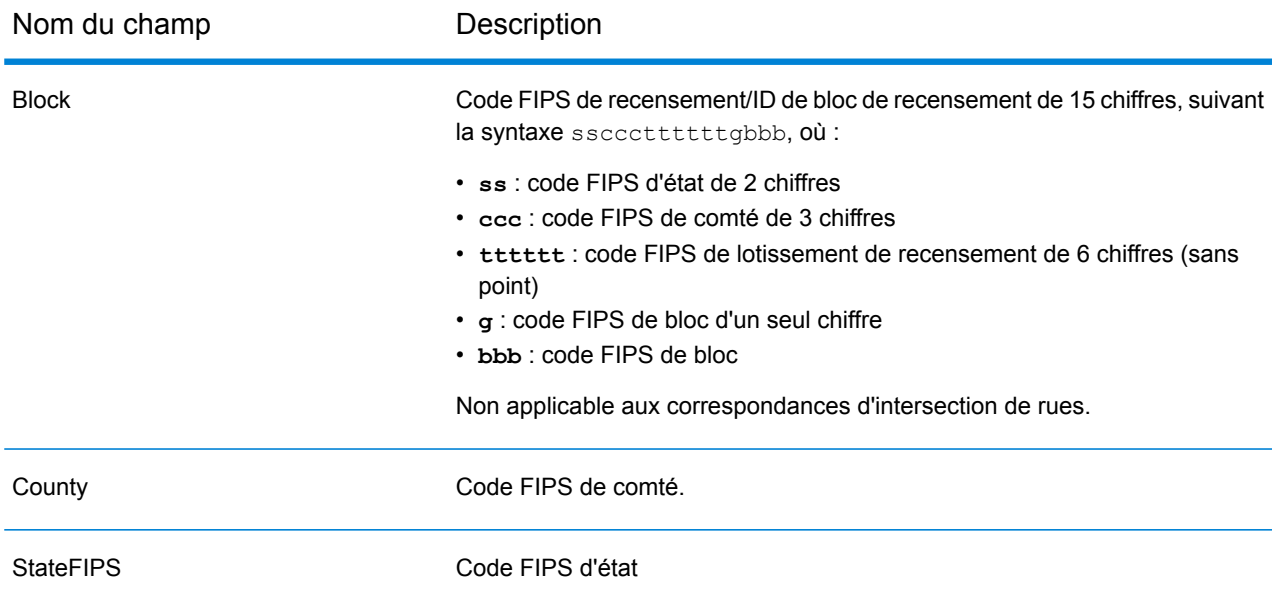

## <span id="page-666-1"></span>*Fichiers de sortie Postal*

Les champs de sortie Postal contiennent les informations postales détaillées pour l'adresse.

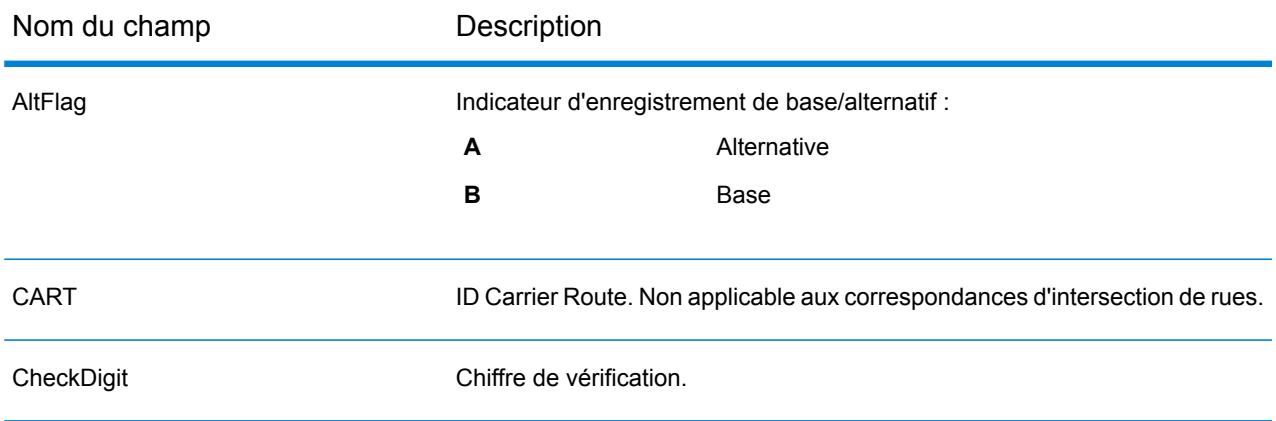

# Informations spécifiques au pays

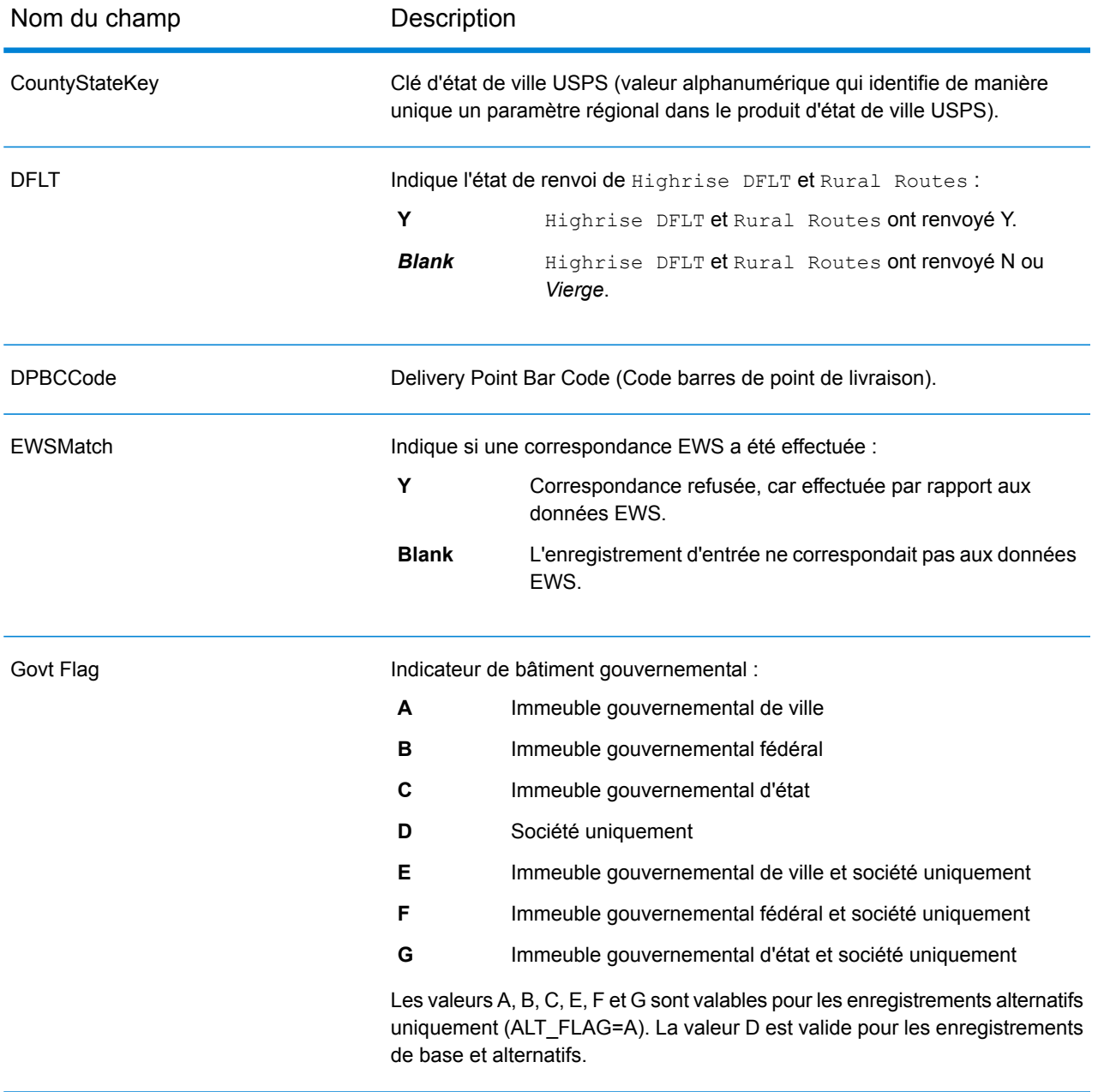

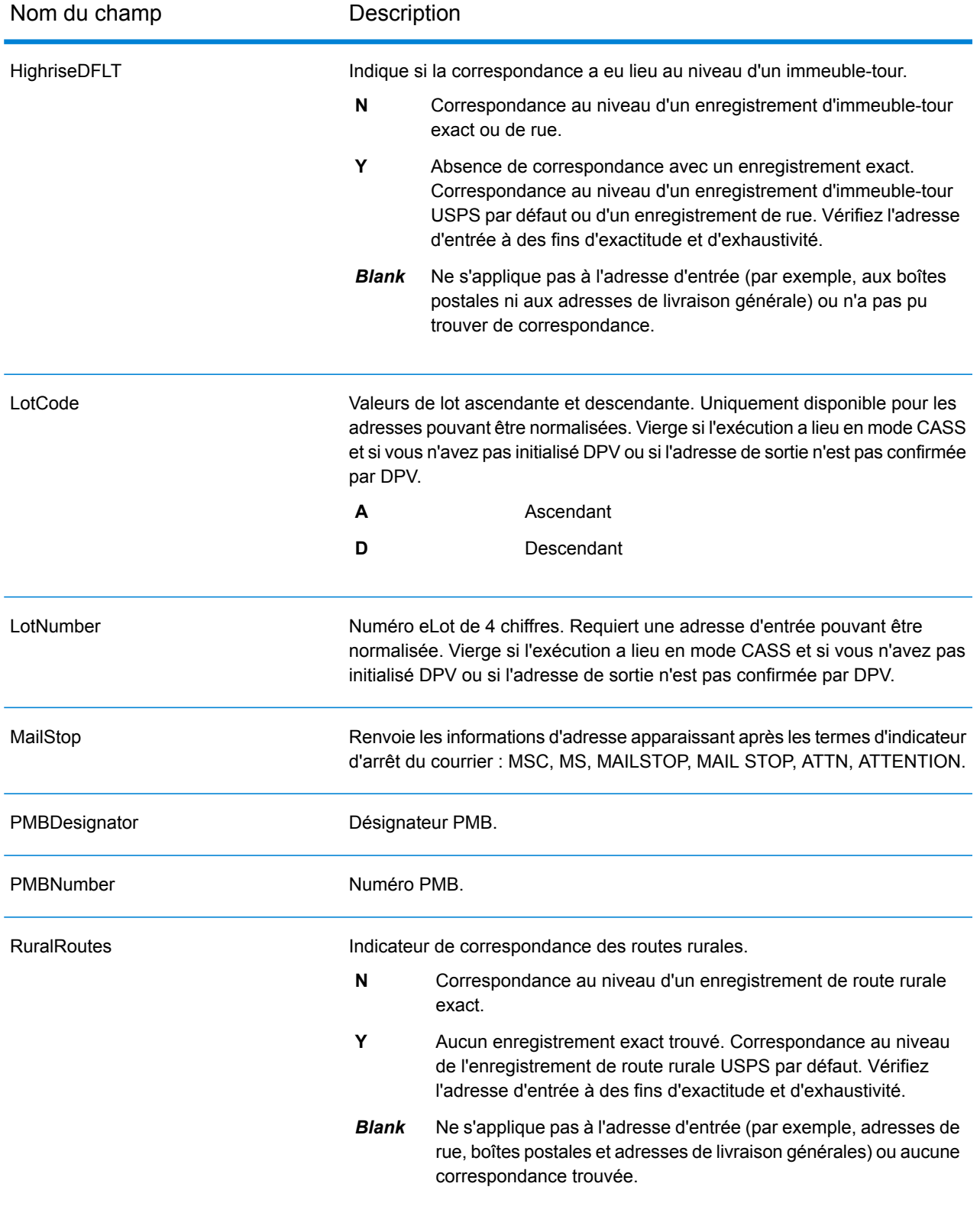

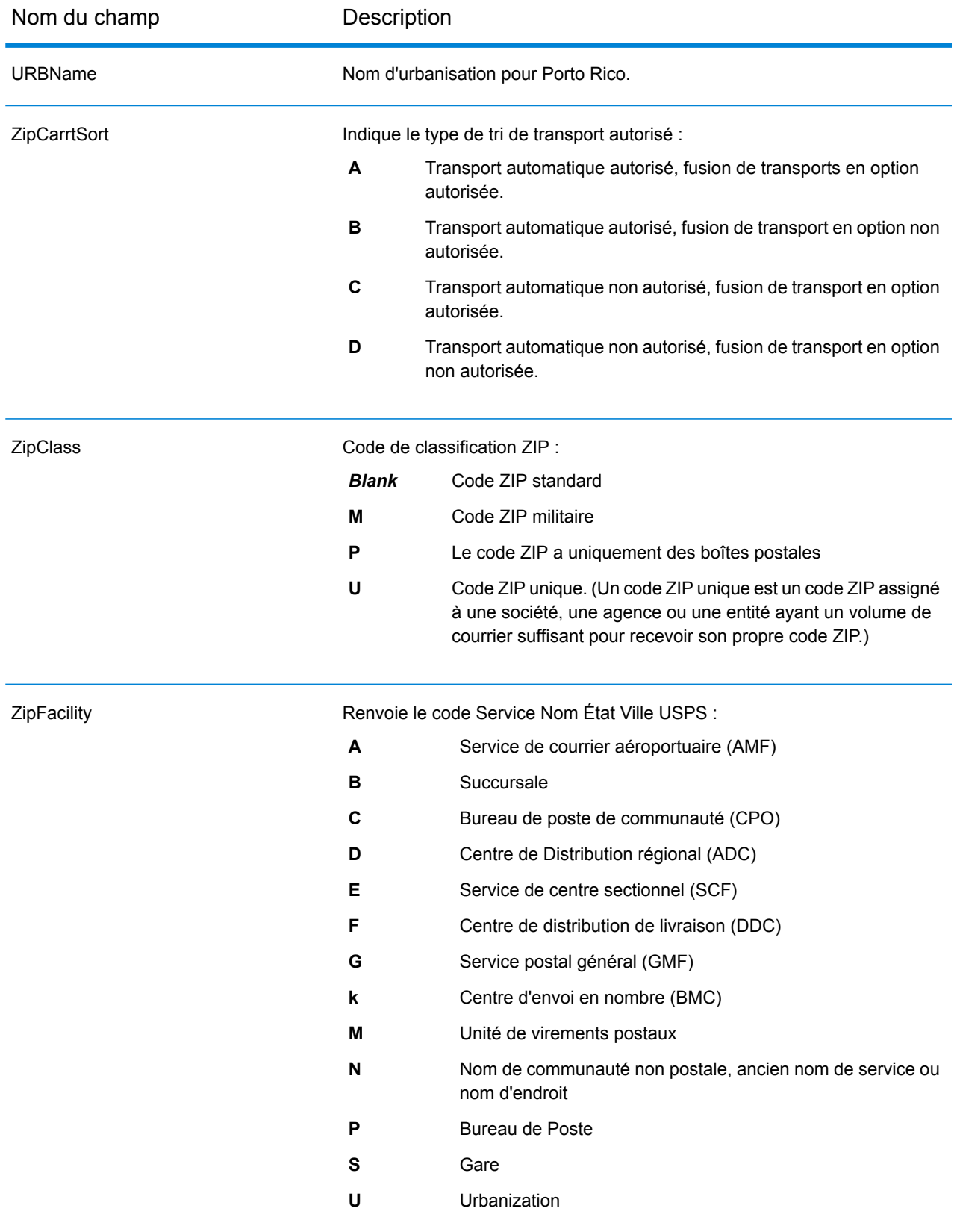

### <span id="page-670-0"></span>*Champs de sortie DPV*

Les champs de sortie de données DPV contient des informations sur une correspondance utilisant des données DPV.

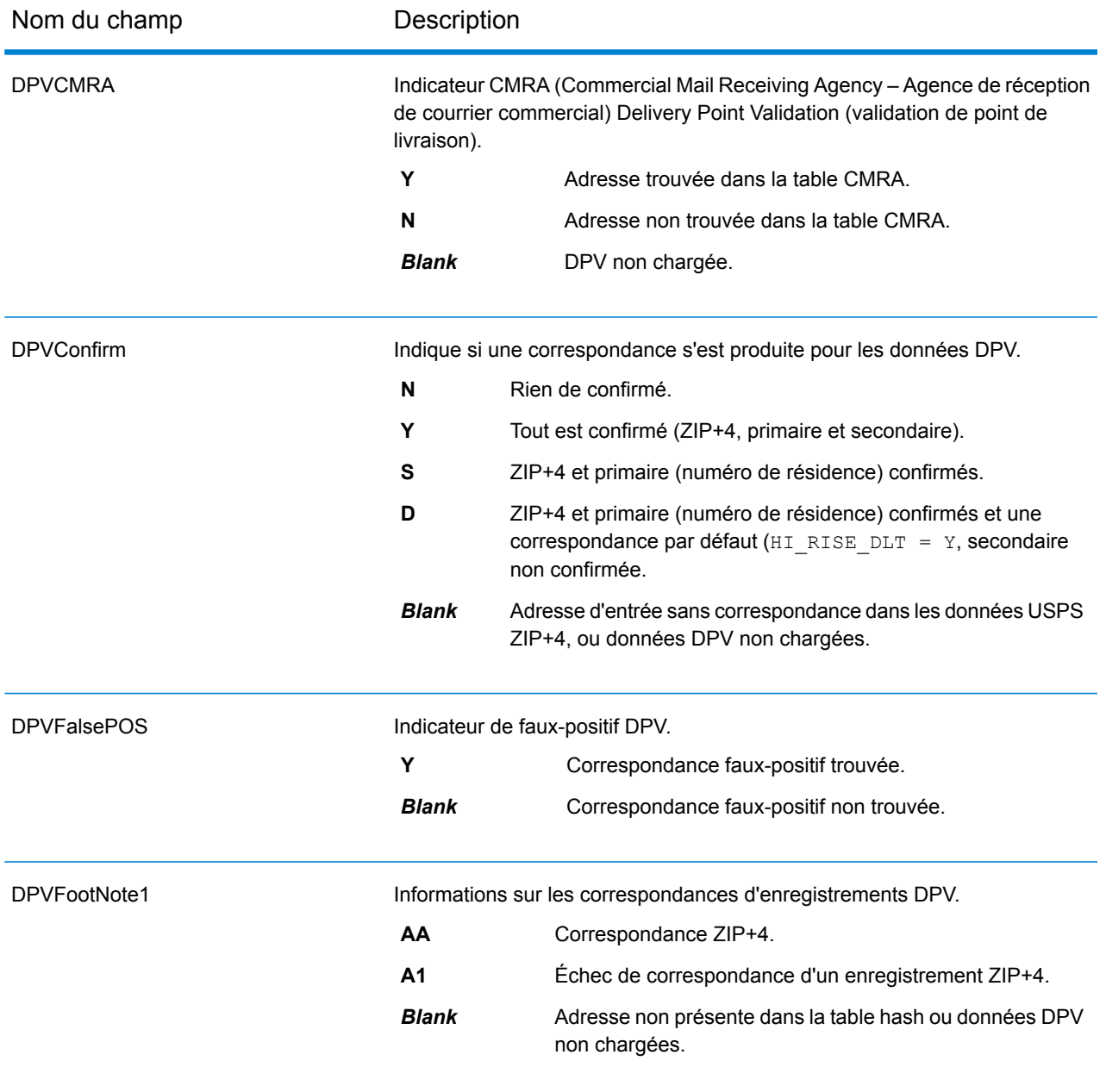

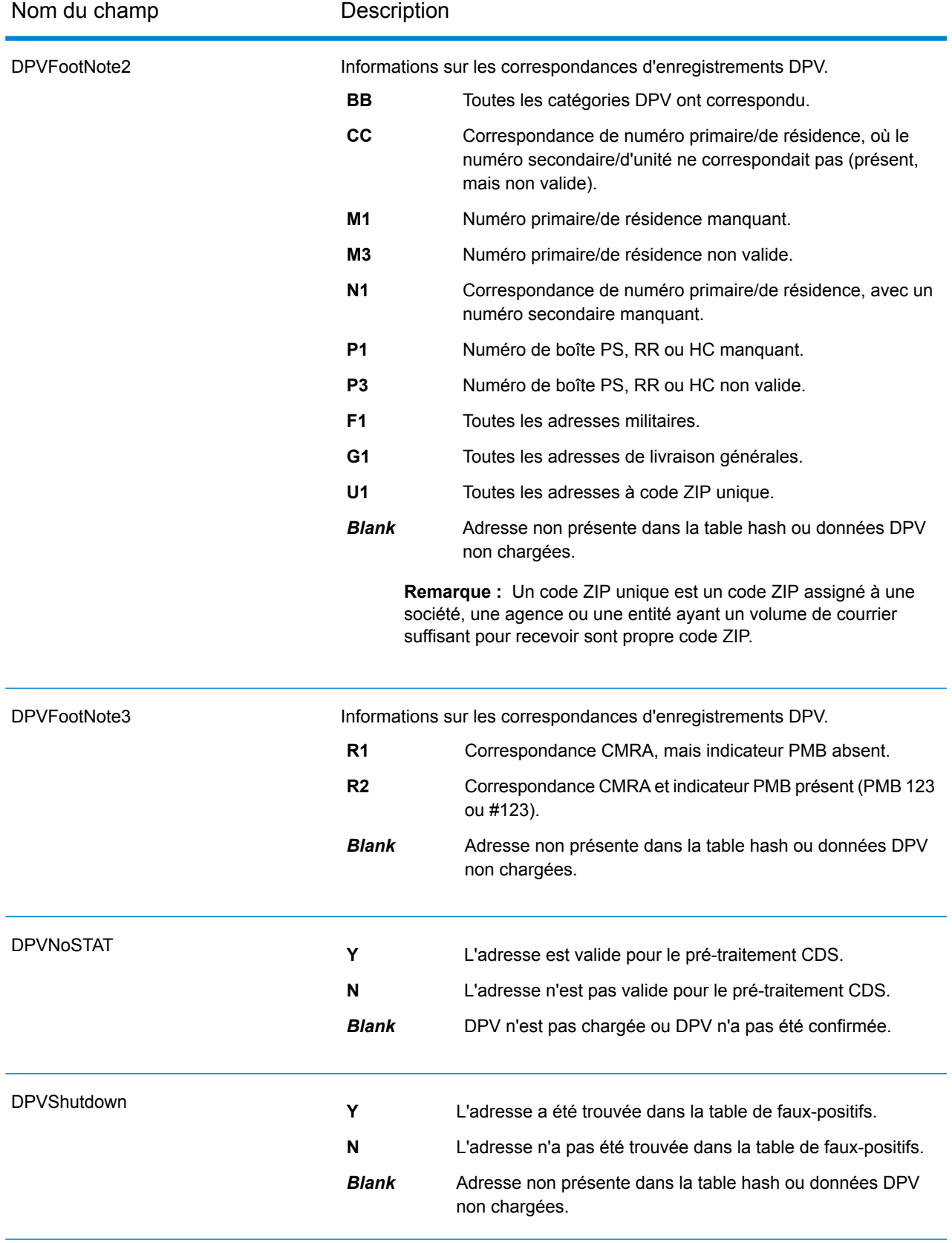

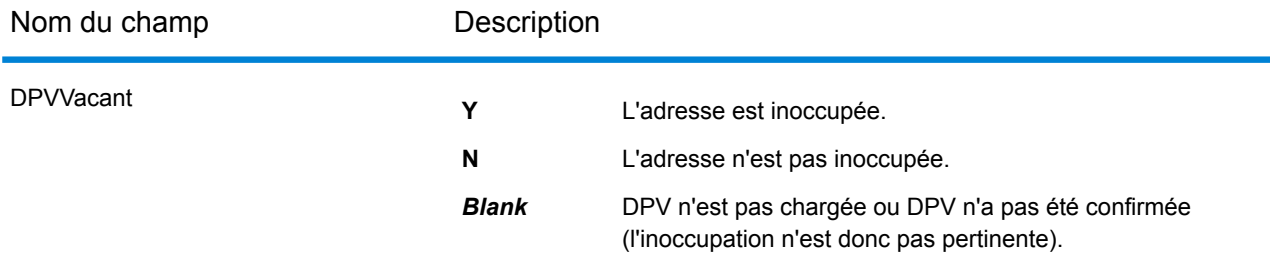

# <span id="page-672-0"></span>*Champs de sortie LACSLink*

Les champs de sortie de données LACS<sup>Link</sup> contiennent des informations sur une correspondance effectuée à l'aide du jeu de données LACS<sup>Link</sup>.

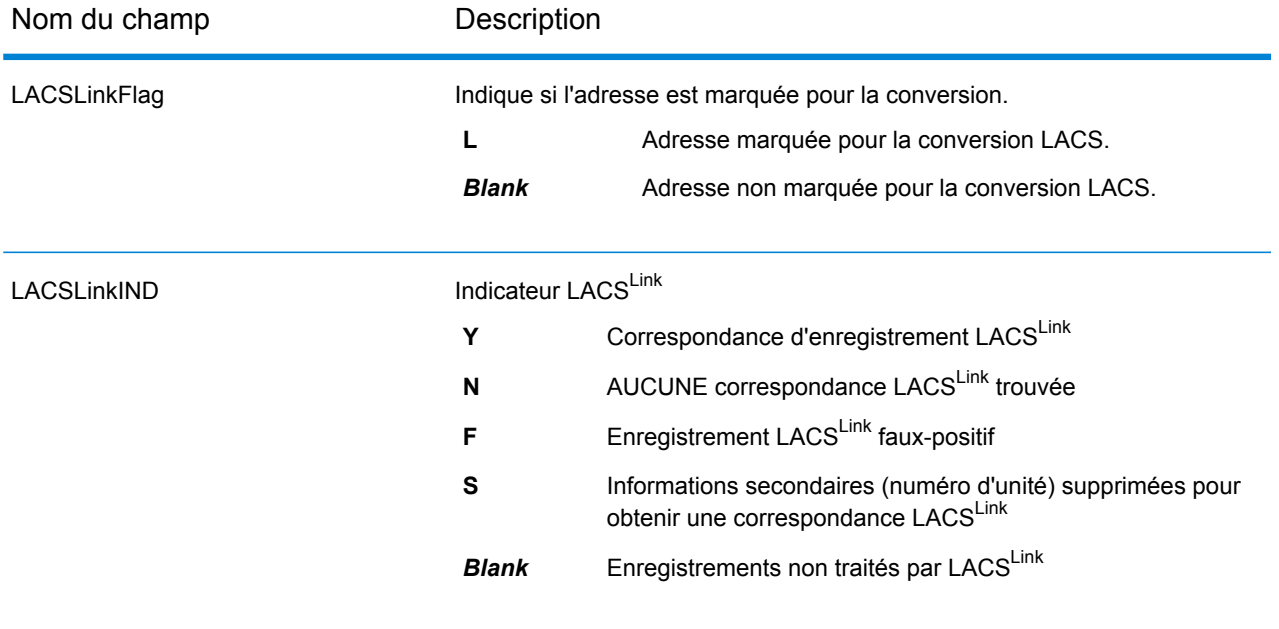

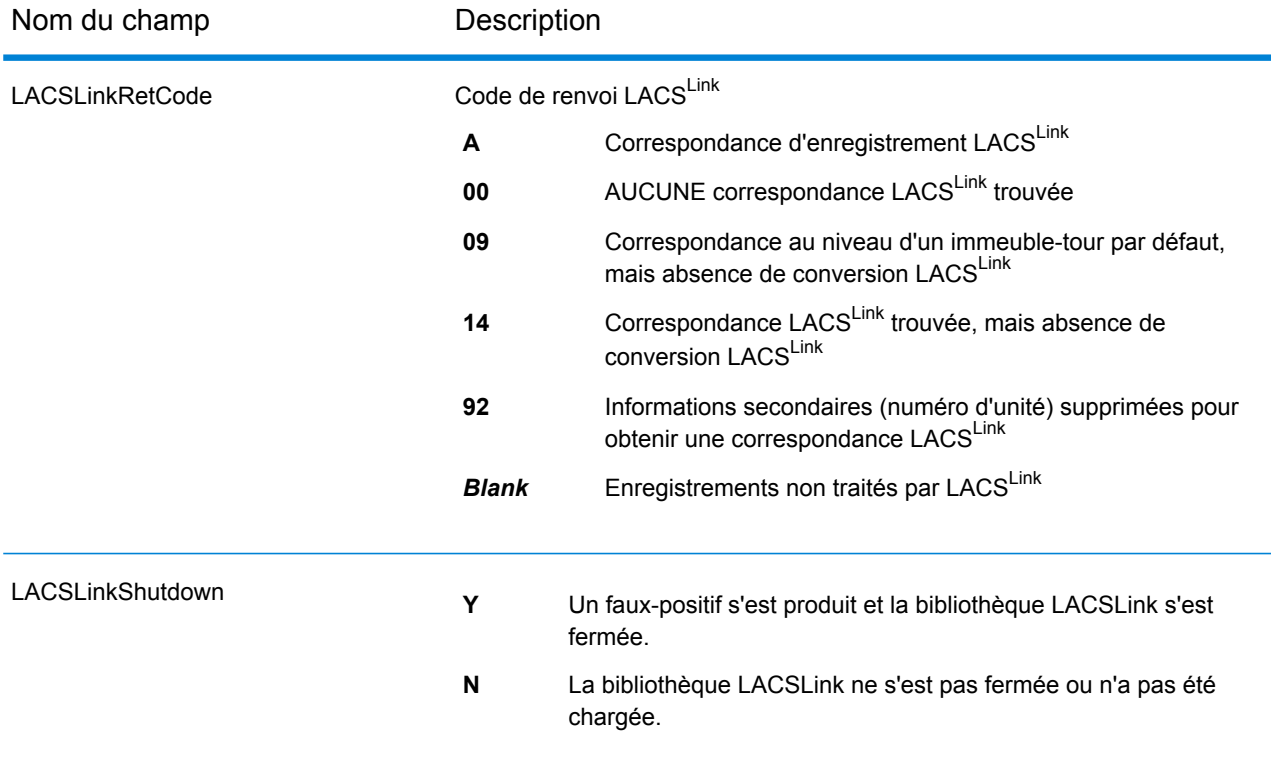

# <span id="page-673-0"></span>*Champs de sortie SuiteLink*

Les champs de sortie Suite<sup>Link</sup> contiennent des informations concernant une correspondance obtenue en utilisant le jeu de données Suite<sup>Link</sup>.

**Remarque :** Pris en charge uniquement dans le géocodage avant.

<span id="page-673-1"></span>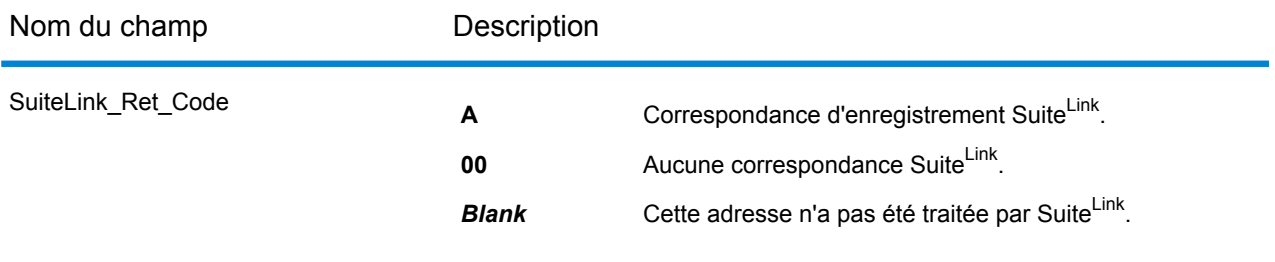

#### *Champs de sortie Adresse courte*

les champs de sortie Adresse courte contiennent des éléments abrégés d'une correspondance d'adresse.

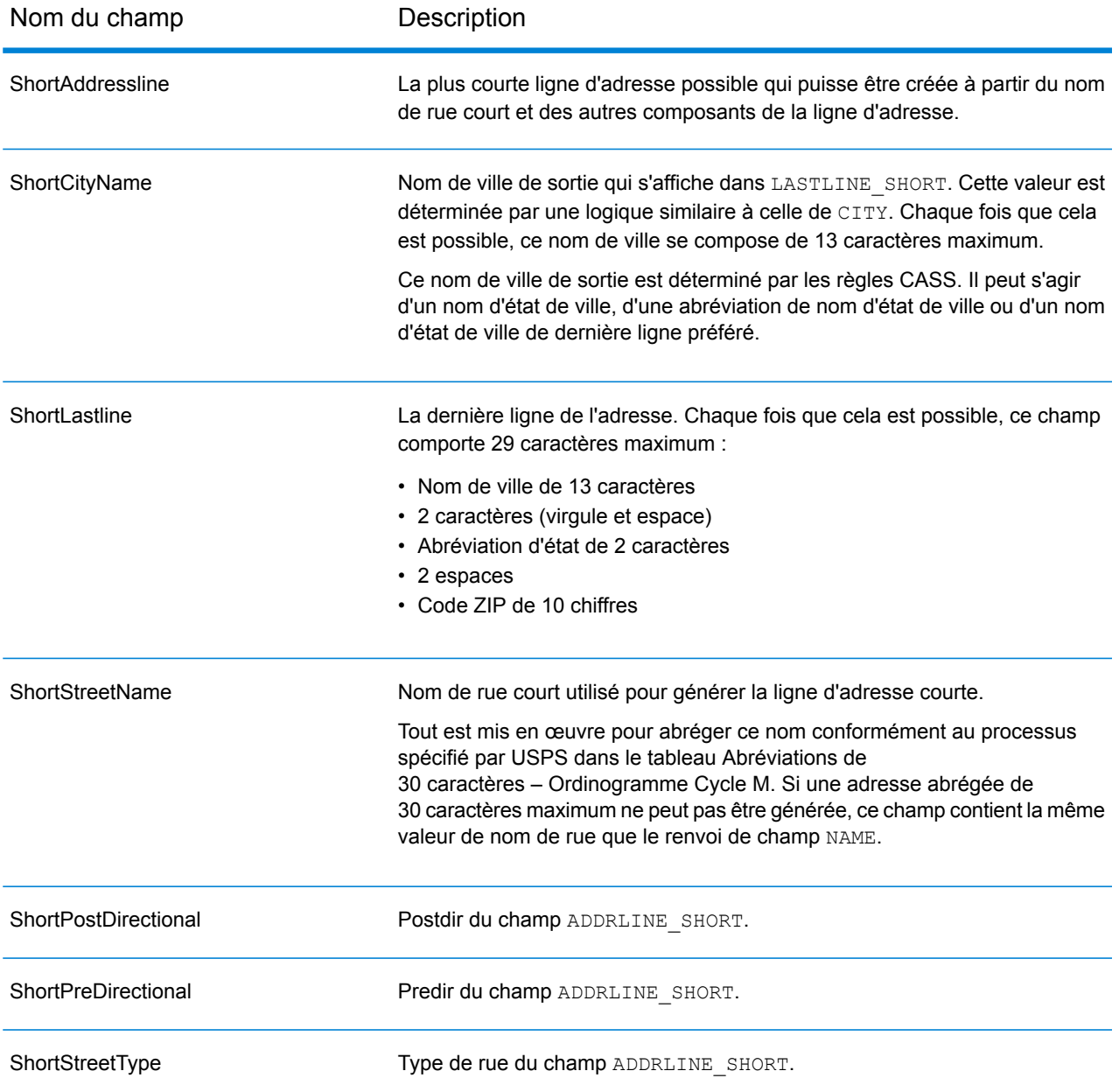

# <span id="page-674-0"></span>*Champs de sortie de segment*

Les champs de sortie de segment contiennent des informations sur le segment de rue identifié par le fournisseur de données.

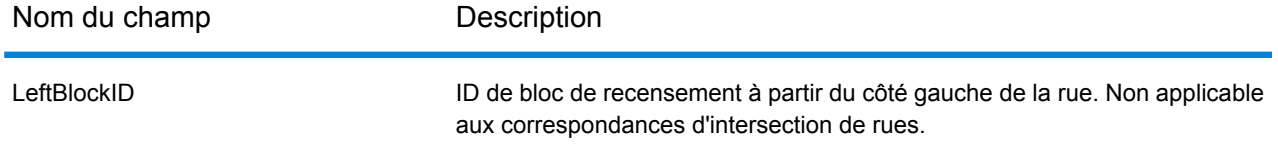

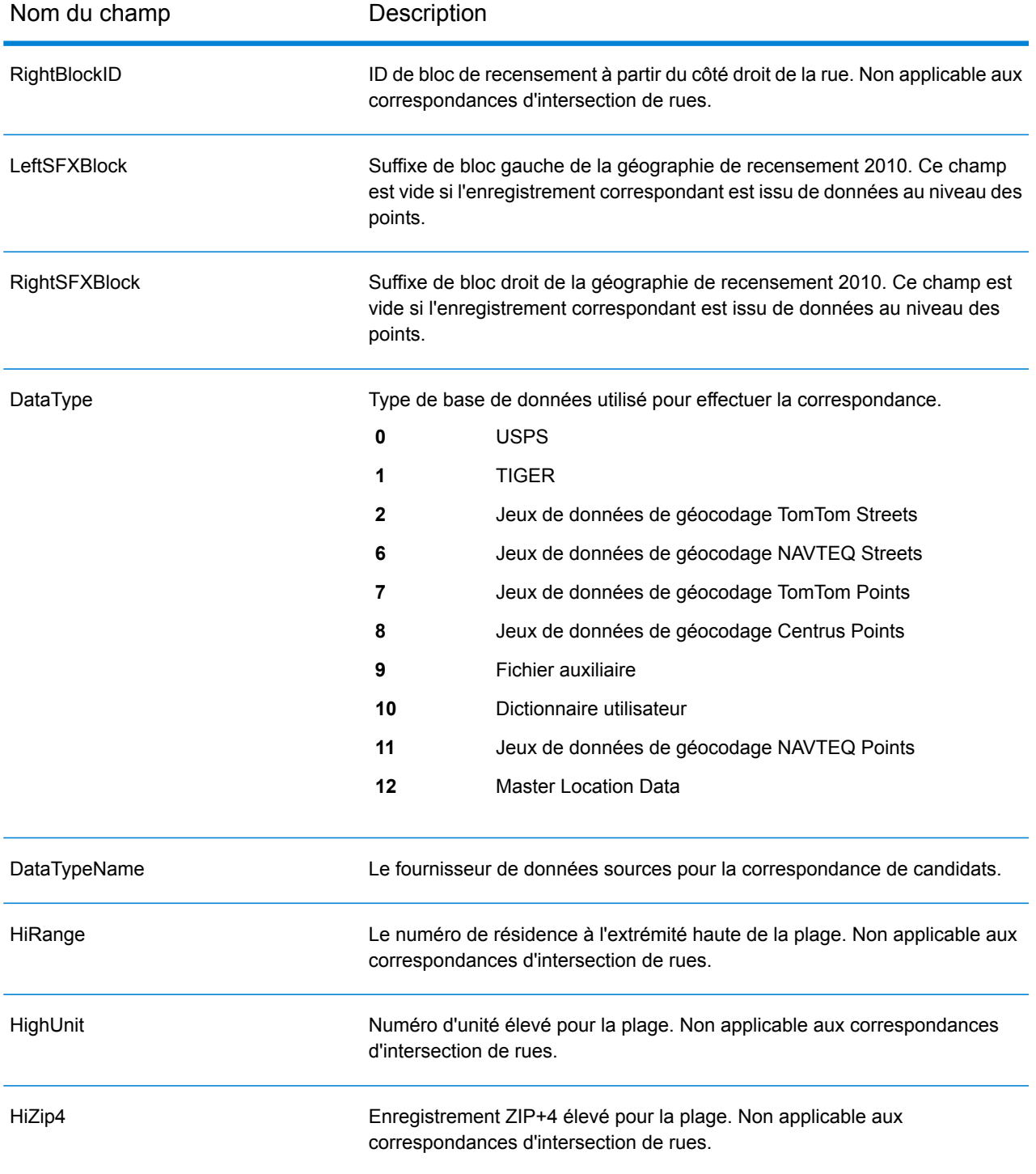

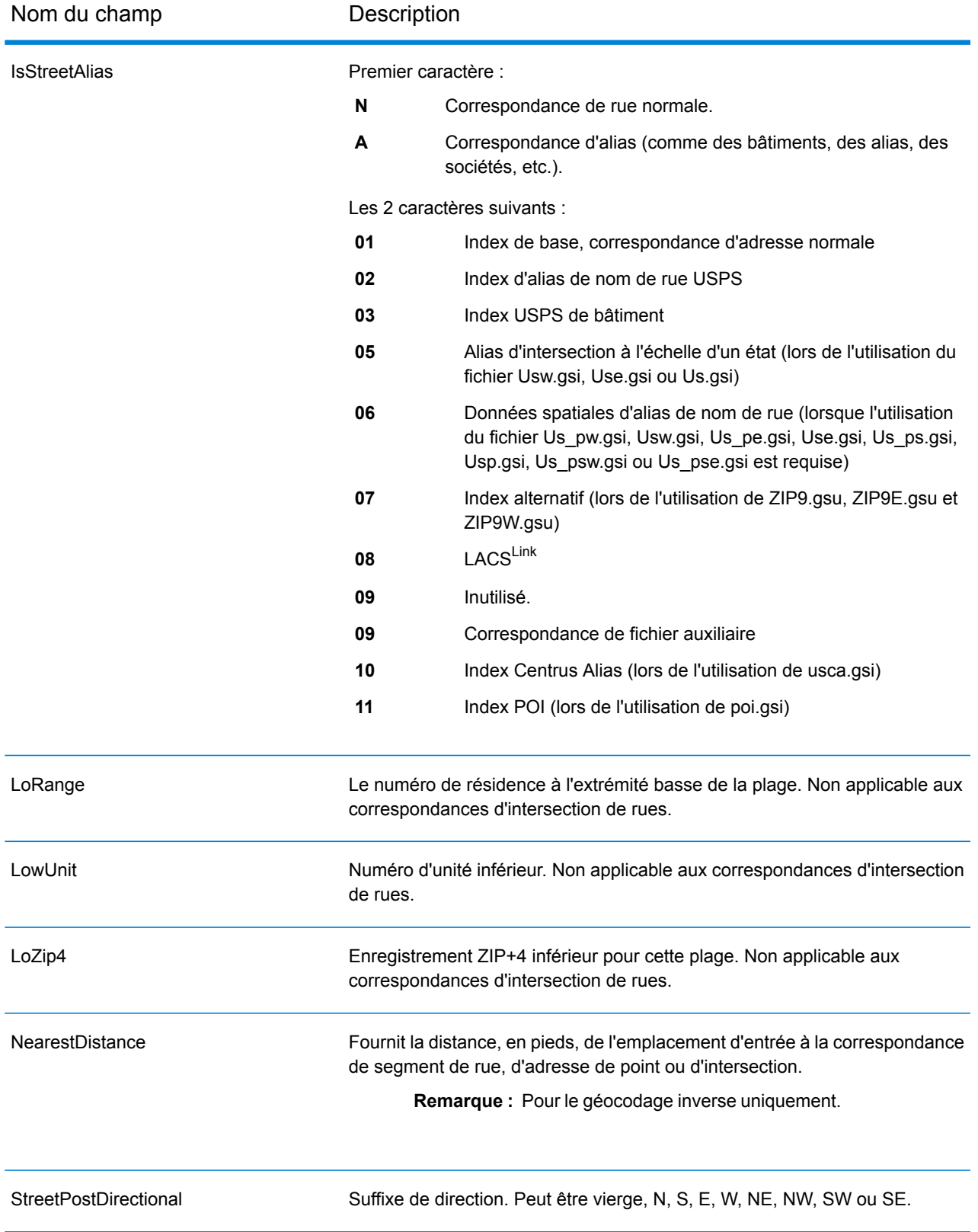

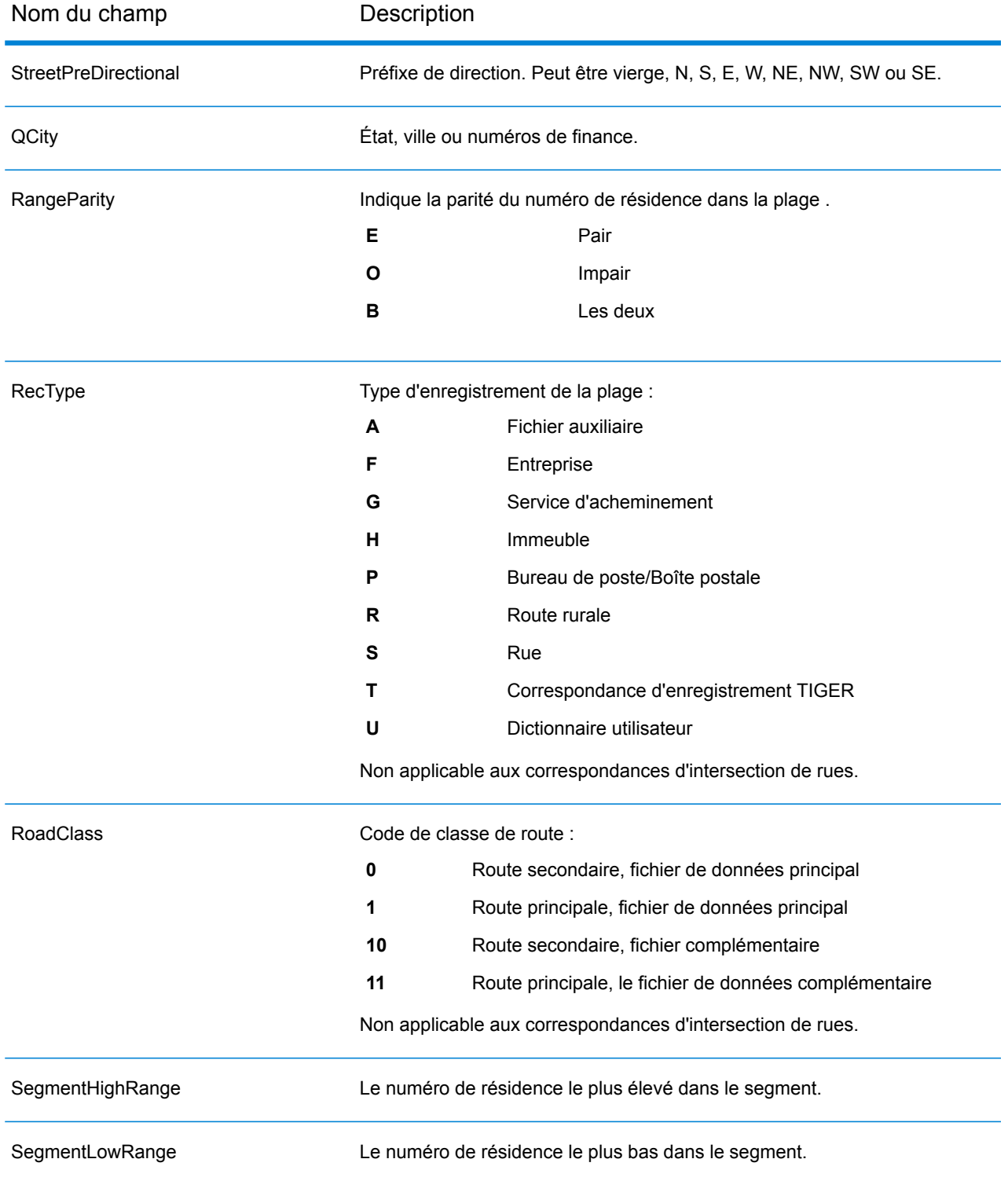

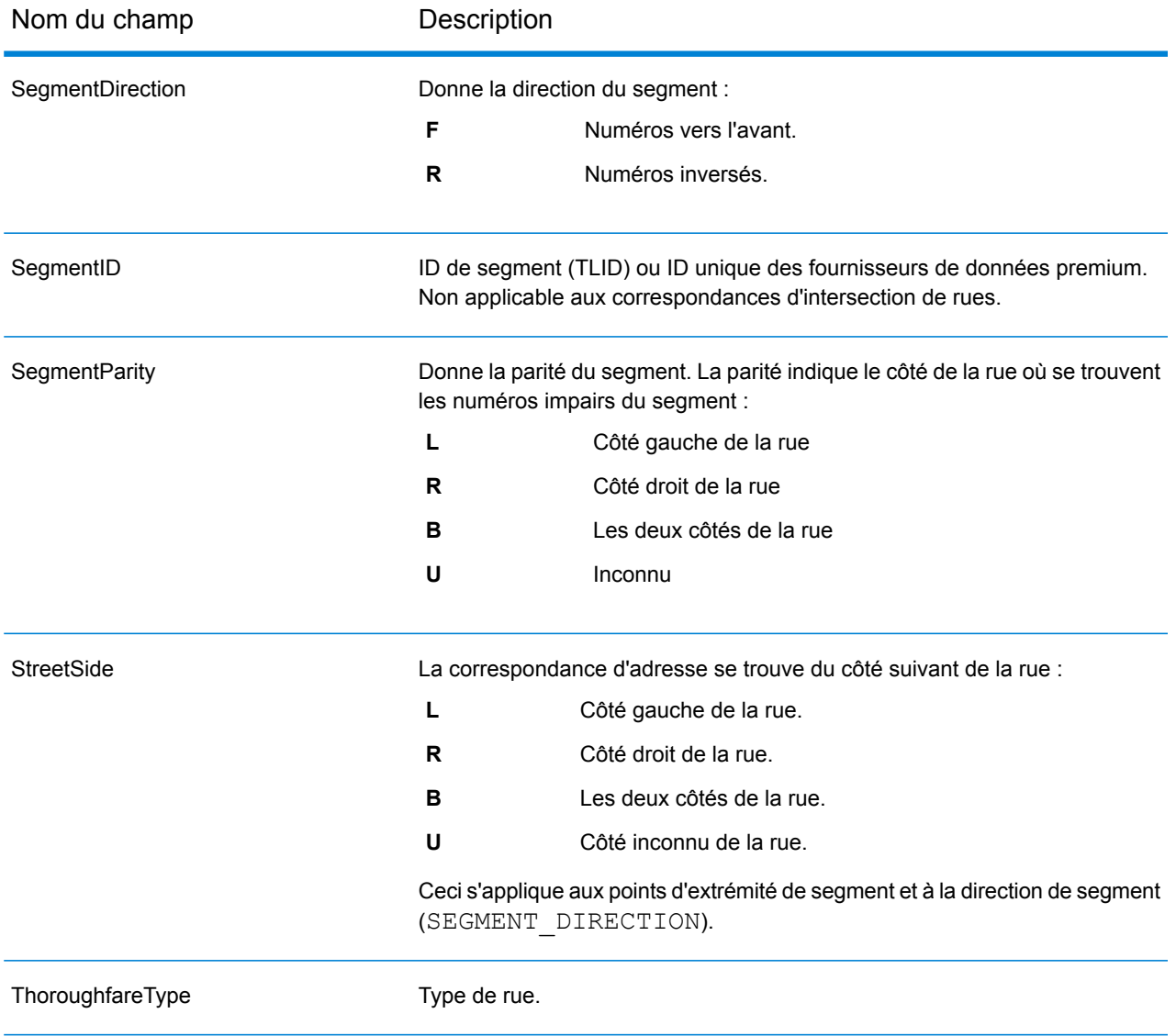

# <span id="page-678-0"></span>*Champs de sortie Autres*

Les champs de sortie Autres contiennent des informations supplémentaires au sujet de la correspondance.

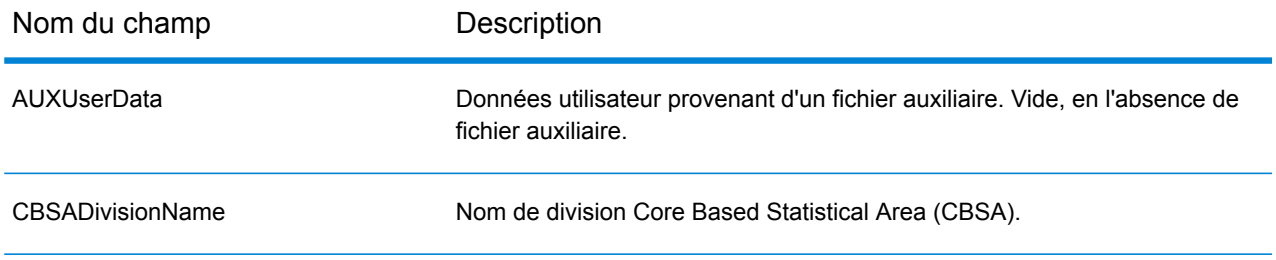

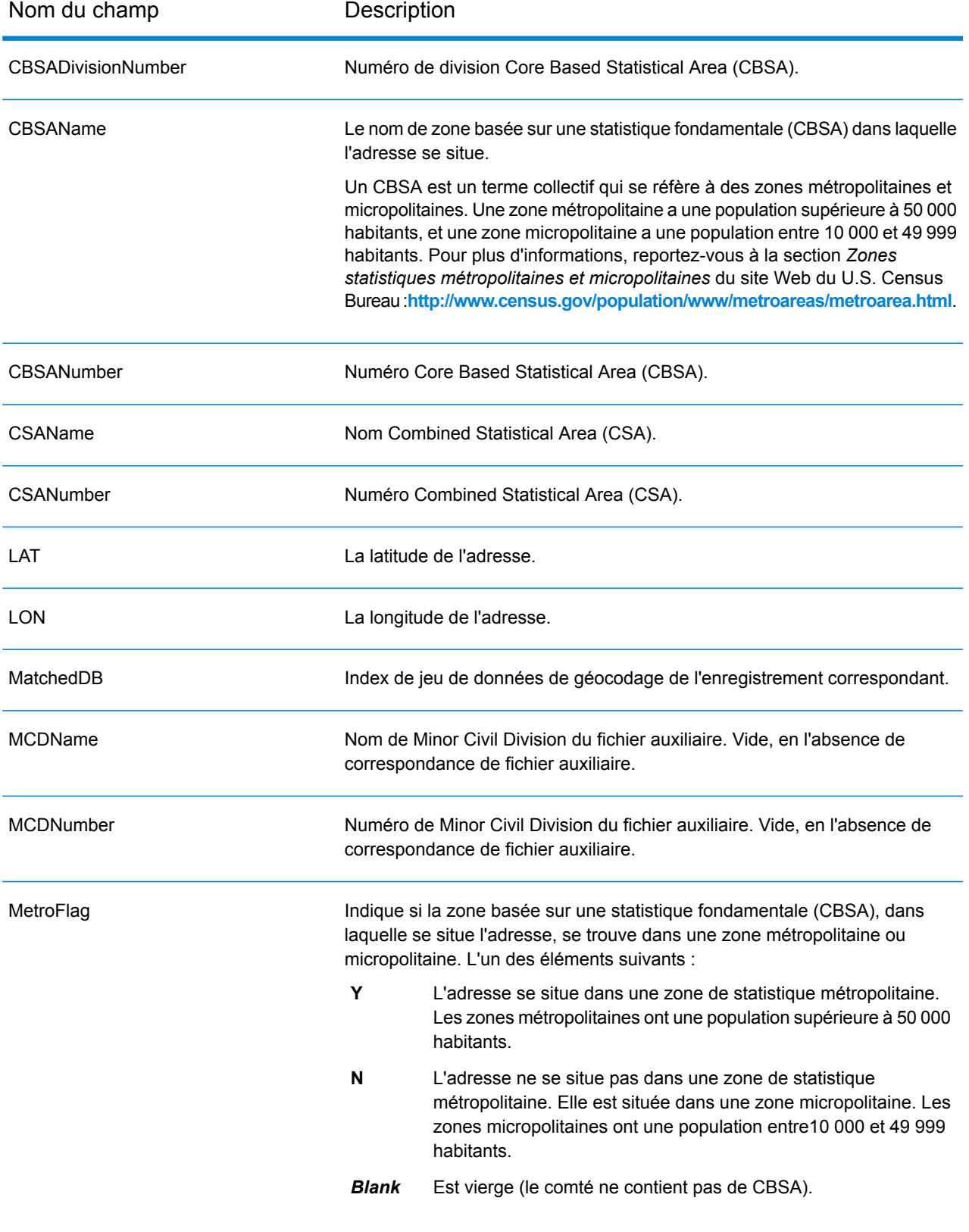

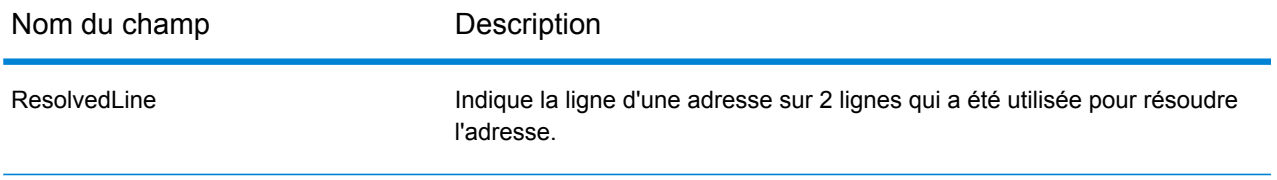

# Uruguay (URY)

Cette section définit les jeux de données, les opérations et les informations de champs d'entrée et de sortie pris en charge pour le géocodage pour l'Uruguay.

#### *Jeux de données de géocodage pris en charge*

Le tableau suivant répertorie le ou les jeux de données de géocodage pris en charge avec les niveaux de géocodage disponibles pour l'Uruguay.

**Remarque :** Les dictionnaires utilisateur personnalisés ne sont pas pris en charge.

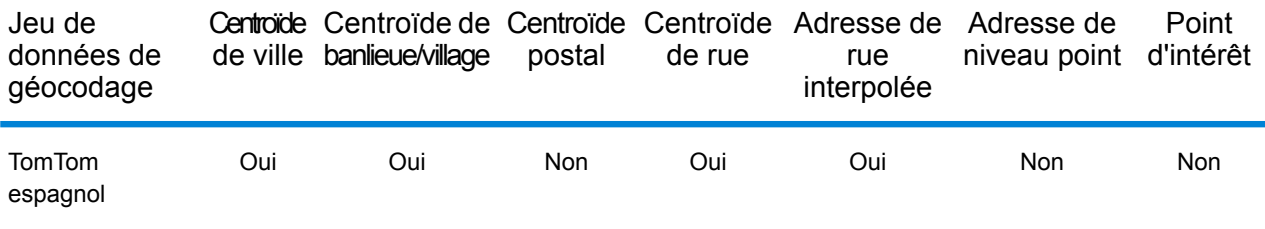

## *Opérations prises en charge*

Les opérations suivantes sont prises en charge pour l'Uruguay :

- **Géocodage** : prend une ou plusieurs adresses en entrée et renvoie les coordonnées de longitude et de latitude et d'autres informations.
- **Géocodage inverse** : prend une ou plusieurs coordonnées de longitude et de latitude en entrée et renvoie l'adresse du lieu.
- **Interactive Geocoding** : renvoie les candidats correspondants potentiels à mesure de la saisie de l'adresse.
- **Global Key Lookup** : renvoie les candidats de géocodage lorsqu'une clé unique est fournie en entrée. Données USA MLD et AUS GNAF uniquement.

#### *Champs d'entrée*

L'adresse d'entrée peut contenir tout ou partie des éléments d'adresse suivants.

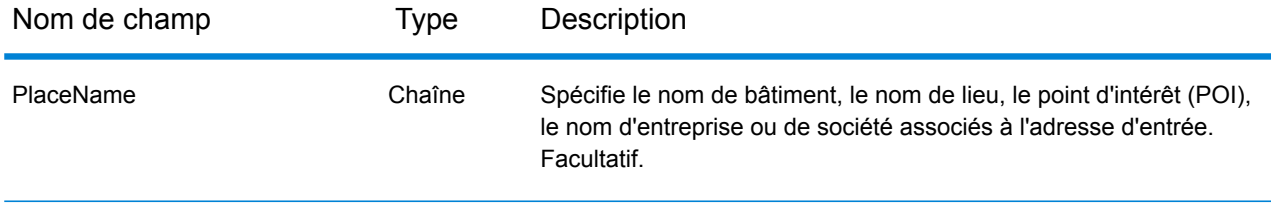

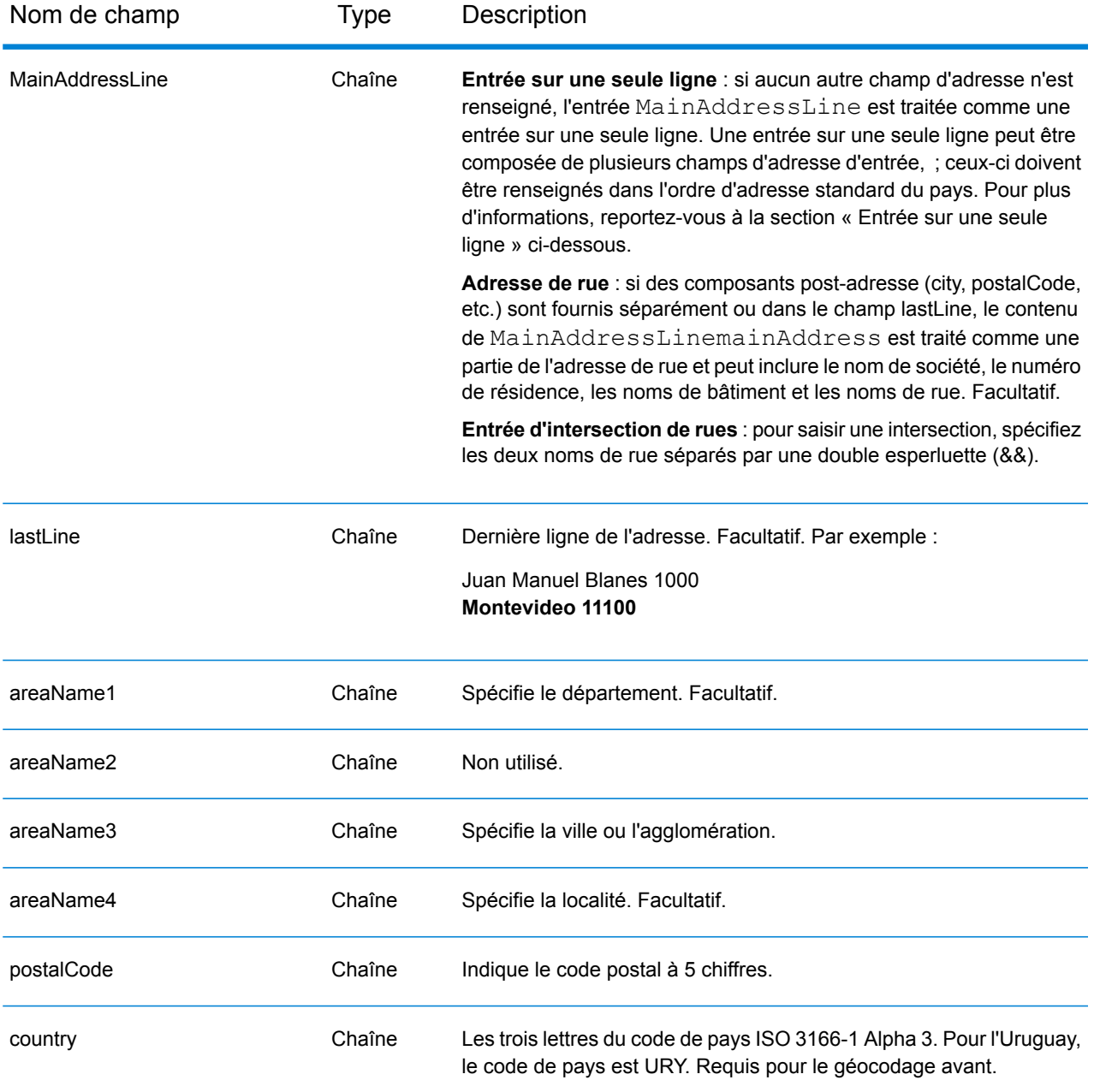

#### *Directives d'adresses pour l'Uruguay*

Suivez ces suggestions pour vous assurer que vos données d'adresse d'entrée sont au meilleur format possible pour une correspondance et un géocodage optimaux. Pour des informations supplémentaires sur les adresses uruguayennes, consultez le site Web postal de l'Uruguay à l'adresse : **<http://www.correo.com.uy/index.asp>**

• **Champs requis**—Les adresses doivent contenir une ville. URY ne prend pas en compte les codes postaux dans les adresses.

- **Types de voies publiques**—Les types de voies publiques et leurs abréviations courantes sont reconnus et entièrement pris en charge en entrée comme en sortie.
- **Noms communs et abréviations**—Le géocodeur reconnaît les noms communs, les cardinaux, les indicateurs de numéros de résidence et les abréviations employés dans une adresse et peut correctement géocoder ces adresses.

**Remarque :** Le géocodage postal n'est pas disponible avec l'Uruguay.

#### *Entrée sur une seule ligne*

Au lieu de saisir chaque composant d'adresse dans des champs distincts, vous pouvez saisir l'adresse complète dans le champ d'entrée mainAddress avec les éléments d'adresse dans l'ordre suivant :

#### *[street\_info][address\_number][postal\_code][area]*

Où :

- L'élément *[street\_info]* contient le nom de rue, le type de rue et toute information pré- ou post-cardinaux (par exemple, est, ouest, etc.). Facultatif.
- L'élément *[address\_number]* est facultatif.
- L'élément *[postal\_code]* est le code postal.
- L'élément *[area]* est la ville uniquement, ou la ville plus des informations supplémentaires, comme l'état, la province ou la localité.
- L'élément *[area]* ou *[postal\_code]* est requis.

Pour obtenir des résultats optimaux, placez une virgule entre les informations de rue et les informations de la dernière ligne d'adresse.

#### *Options personnalisées*

Il n'existe pas d'options spécifiques à l'Uruguay.

#### *Champs de sortie Adresse analysée*

Le tableau suivant répertorie les champs d'adresse analysés renvoyés pour un candidat qui se trouve en Uruguay.

Pour renvoyer les champs Adresses analysées via Management Console, sélectionnez l'une des options suivantes :

- Pour renvoyer les champs Adresses analysées : dans le menu déroulant **Filtres pays**, sélectionnez **Valeurs par défaut globales**. Puis, dans l'onglet **Valeurs renvoyées**, sélectionnez **Adresse analysée**.
- Pour renvoyer tous les champs de sortie : dans le menu déroulant **Filtres pays**, sélectionnez **Valeurs par défaut globales**. Puis, dans l'onglet **Valeurs renvoyées**, sélectionnez **Renvoyer toutes les informations disponibles**.
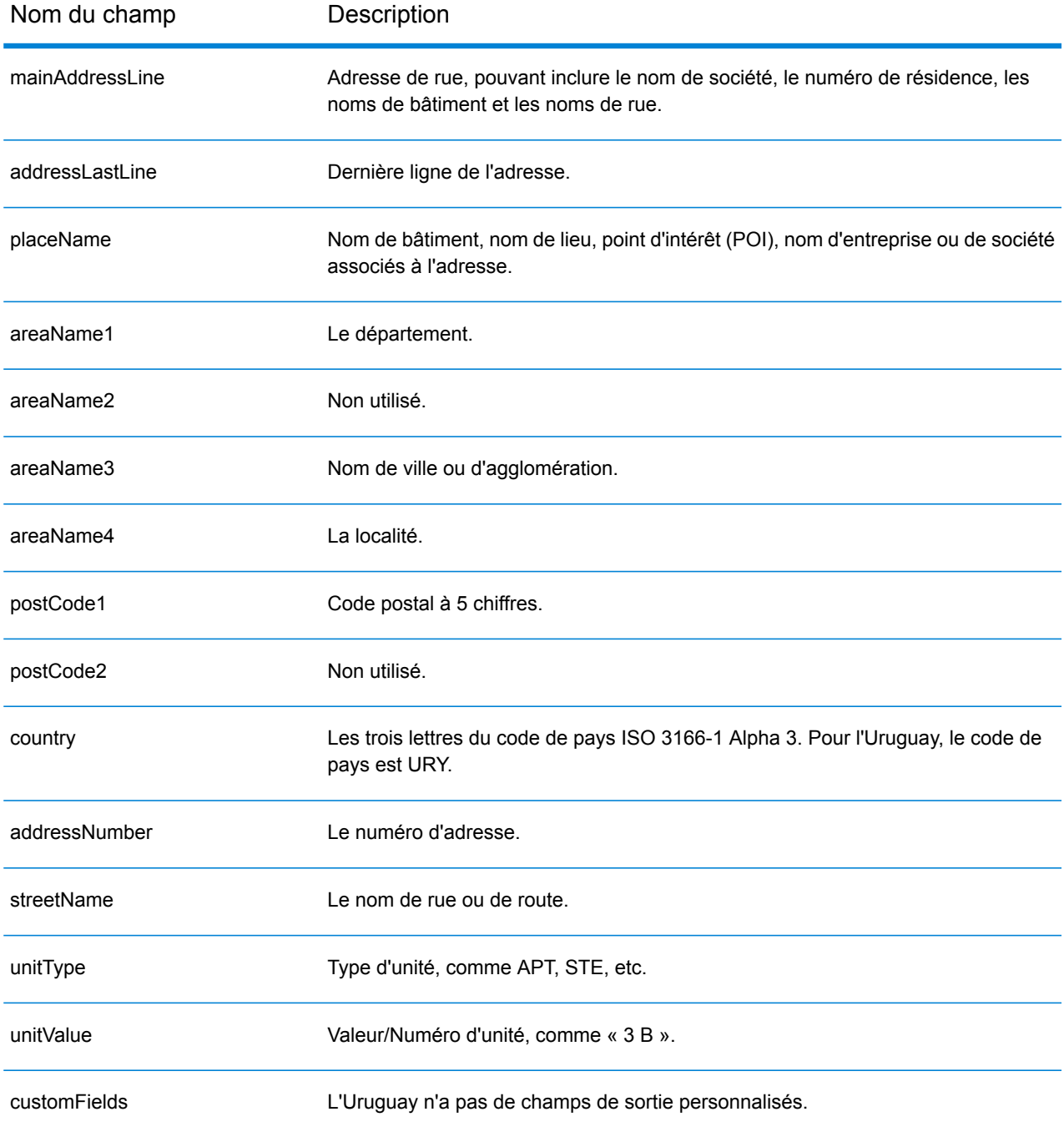

# Vénézuela (VEN)

Cette section définit les jeux de données, les opérations et les informations de champs d'entrée et de sortie pris en charge pour le géocodage pour le Vénézuela.

## *Jeux de données de géocodage pris en charge*

Le tableau suivant répertorie le ou les jeux de données de géocodage pris en charge avec les niveaux de géocodage disponibles pour le Vénézuela.

**Remarque :** Les dictionnaires utilisateur personnalisés ne sont pas pris en charge.

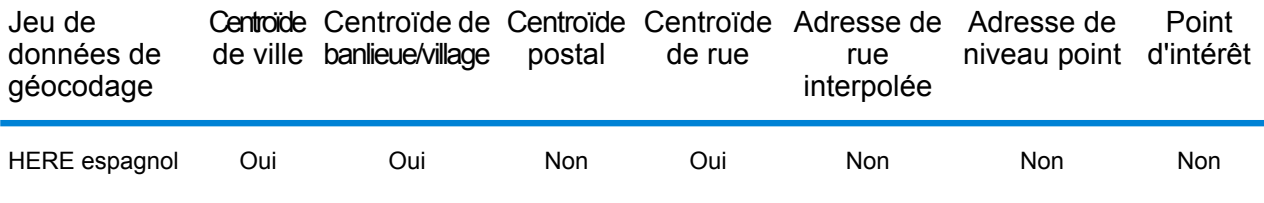

### *Opérations prises en charge*

Les opérations suivantes sont prises en charge pour le Vénézuela :

- **Géocodage** : prend une ou plusieurs adresses en entrée et renvoie les coordonnées de longitude et de latitude et d'autres informations.
- **Géocodage inverse** : prend une ou plusieurs coordonnées de longitude et de latitude en entrée et renvoie l'adresse du lieu.
- **Interactive Geocoding** : renvoie les candidats correspondants potentiels à mesure de la saisie de l'adresse.
- **Global Key Lookup** : renvoie les candidats de géocodage lorsqu'une clé unique est fournie en entrée. Données USA MLD et AUS GNAF uniquement.

## *Champs d'entrée*

L'adresse d'entrée peut contenir tout ou partie des éléments d'adresse suivants.

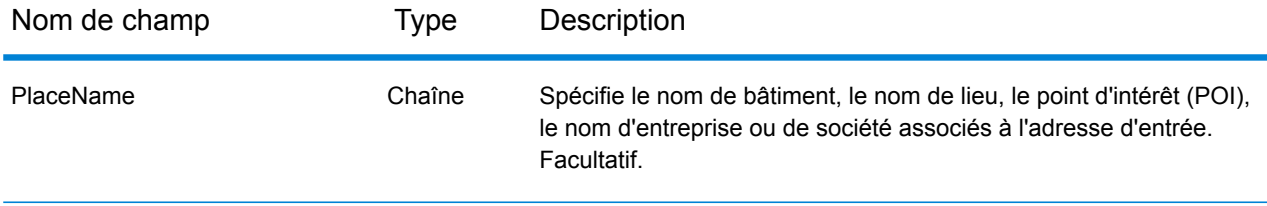

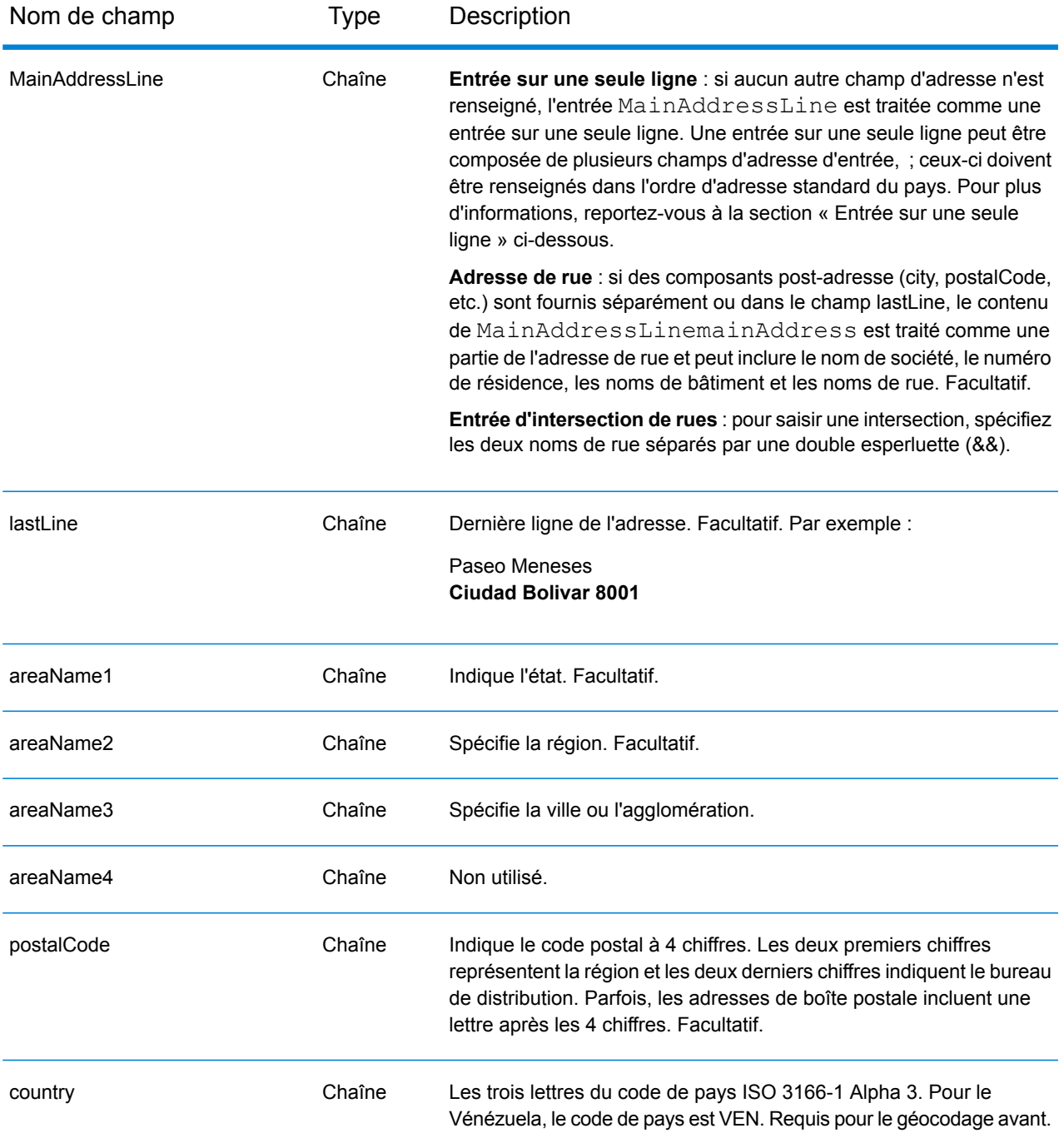

#### *Directives d'adresses pour le Vénézuela*

Suivez ces suggestions pour vous assurer que vos données d'adresse d'entrée sont au meilleur format possible pour une correspondance et un géocodage optimaux. Pour des informations supplémentaires sur les adresses vénézueliennes, consultez le site Web de IPOSTEL à l'adresse : **<http://www.ipostel.gob.ve/>**

- **Champs requis**—Les adresses doivent contenir une ville. Les numéros de résidence ne sont pas disponibles dans les données. VEN ne prend pas en compte les codes postaux dans les adresses.
- **Types de voies publiques**—Les types de voies publiques et leurs abréviations courantes sont reconnus et entièrement pris en charge en entrée comme en sortie.
- **Noms communs et abréviations**—le géocodeur reconnaît les noms communs, les cardinaux, les indicateurs de numéros de résidence, et les abréviations employées dans une adresse et peut correctement géocoder ces adresses.

**Remarque :** Le géocodage postal n'est pas disponible avec le Vénézuela.

## *Entrée sur une seule ligne*

Au lieu de saisir chaque composant d'adresse dans des champs distincts, vous pouvez saisir l'adresse complète dans le champ d'entrée mainAddress avec les éléments d'adresse dans l'ordre suivant :

## *[street\_info][address\_number][areaName3][postal\_code][areaName1]*

Où :

- L'élément *[street\_info]* contient le nom de rue, le type de rue et toute information pré- ou post-cardinaux (par exemple, est, ouest, etc.). Facultatif.
- L'élément *[address\_number]* est facultatif.
- L'élément *[areaName3]* est la ville.
- L'élément *[postal\_code]* est le code postal.
- L'élément *[areaName1]* est l'état.
- L'élément *[areaName3]* ou *[postal\_code]* est requis.

Pour obtenir des résultats optimaux, placez une virgule entre les informations de rue et les informations de la dernière ligne d'adresse.

## *Options personnalisées*

Il n'existe pas d'options spécifiques au Vénézuela.

## *Champs de sortie Adresse analysée*

Le tableau suivant répertorie les champs d'adresses analysés renvoyés pour un candidat qui se trouve au Vénézuela.

Pour renvoyer les champs Adresses analysées via Management Console, sélectionnez l'une des options suivantes :

- Pour renvoyer les champs Adresses analysées : dans le menu déroulant **Filtres pays**, sélectionnez **Valeurs par défaut globales**. Puis, dans l'onglet **Valeurs renvoyées**, sélectionnez **Adresse analysée**.
- Pour renvoyer tous les champs de sortie : dans le menu déroulant **Filtres pays**, sélectionnez **Valeurs par défaut globales**. Puis, dans l'onglet **Valeurs renvoyées**, sélectionnez **Renvoyer toutes les informations disponibles**.

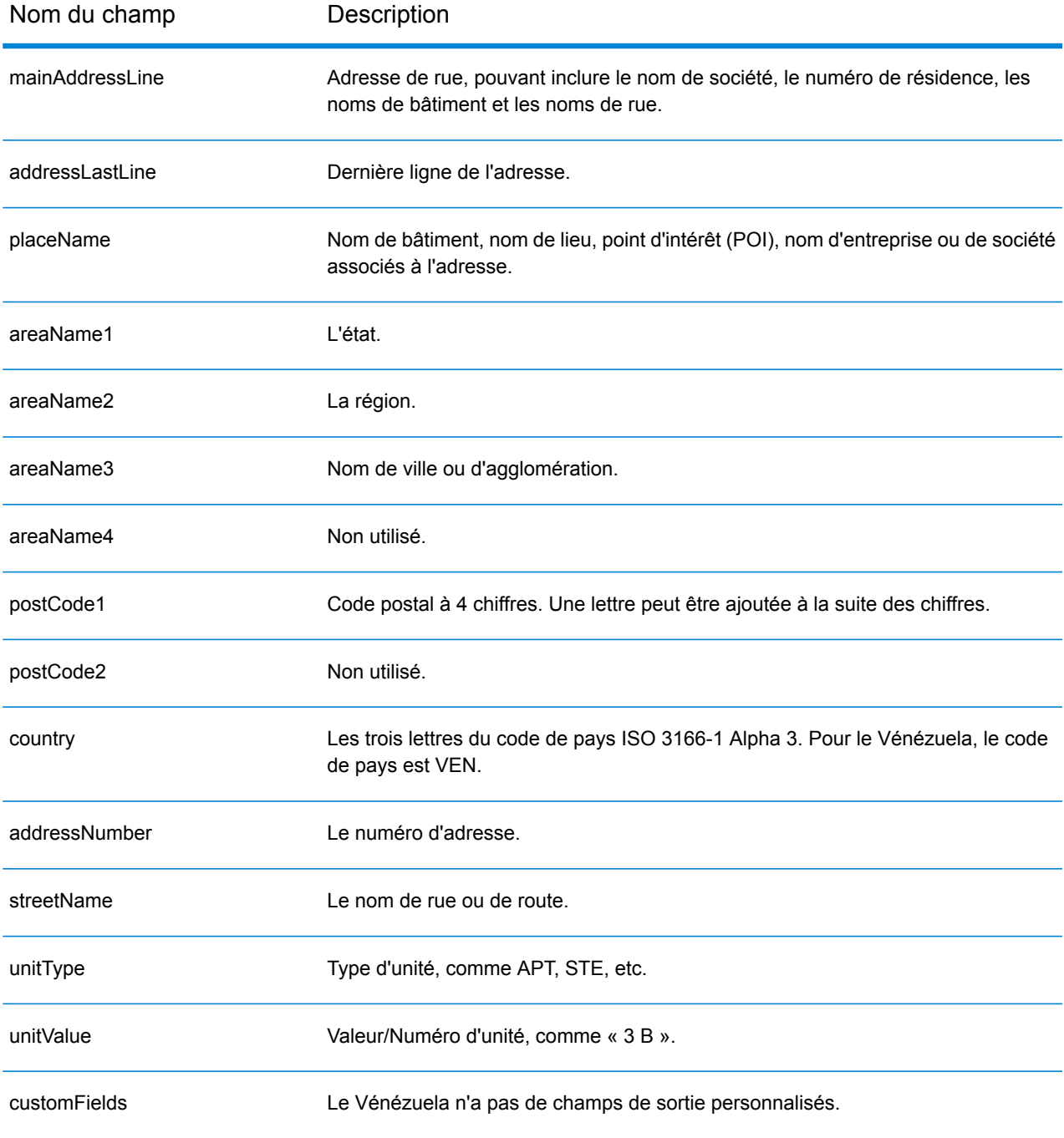

# Vietnam (VNM)

Cette section définit les jeux de données, les opérations et les informations de champs d'entrée et de sortie pris en charge pour le géocodage pour le Vietnam.

## *Jeux de données de géocodage pris en charge*

Le tableau suivant répertorie le ou les jeux de données de géocodage pris en charge avec les niveaux de géocodage disponibles pour le Vietnam.

**Remarque :** Les dictionnaires utilisateur personnalisés sont pris en charge.

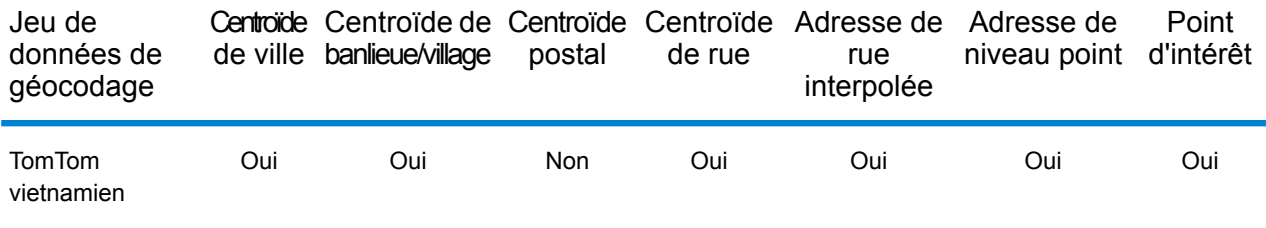

# *Opérations prises en charge*

Les opérations suivantes sont prises en charge pour le Vietnam :

- **Géocodage** : prend une ou plusieurs adresses en entrée et renvoie les coordonnées de longitude et de latitude et d'autres informations.
- **Géocodage inverse** : prend une ou plusieurs coordonnées de longitude et de latitude en entrée et renvoie l'adresse du lieu.
- **Interactive Geocoding** : renvoie les candidats correspondants potentiels à mesure de la saisie de l'adresse.
- **Global Key Lookup** : renvoie les candidats de géocodage lorsqu'une clé unique est fournie en entrée. Données USA MLD et AUS GNAF uniquement.

## *Champs d'entrée*

L'adresse d'entrée peut contenir tout ou partie des éléments d'adresse suivants.

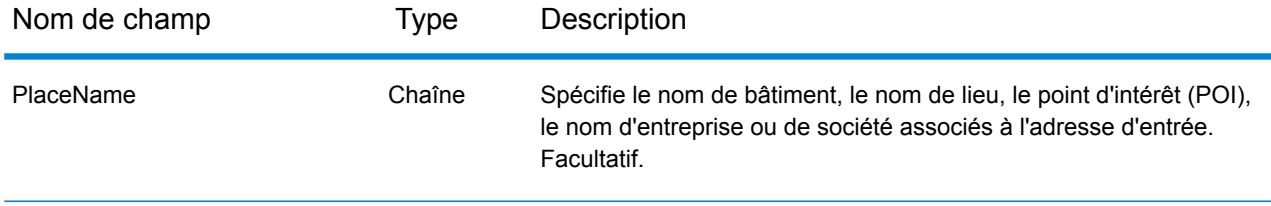

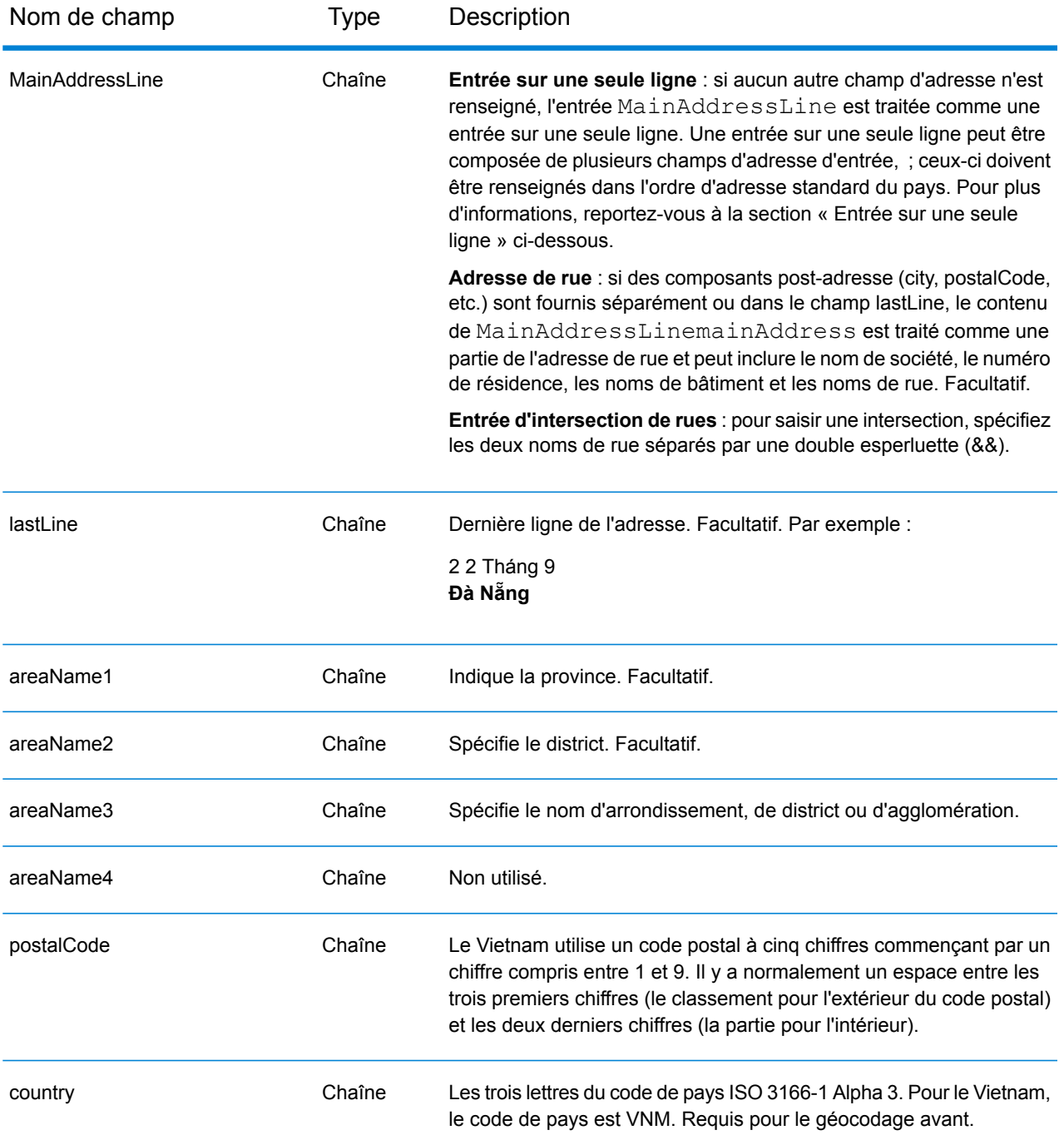

## *Entrée sur une seule ligne*

Au lieu de saisir chaque composant d'adresse dans des champs distincts, vous pouvez saisir l'adresse complète dans le champ d'entrée mainAddress avec les éléments d'adresse dans l'ordre suivant :

*[street\_info][address\_number][postal\_code][area]*

Où :

- L'élément *[street\_info]* contient le nom de rue, le type de rue et toute information pré- ou post-cardinaux (par exemple, est, ouest, etc.). Facultatif.
- L'élément *[address\_number]* est facultatif.
- L'élément *[postal\_code]* est le code postal.
- L'élément *[area]* est la ville uniquement, ou la ville plus des informations supplémentaires, comme l'état, la province ou la localité.
- L'élément *[area]* ou *[postal\_code]* est requis.

Pour obtenir des résultats optimaux, placez une virgule entre les informations de rue et les informations de la dernière ligne d'adresse.

# *Options personnalisées*

## *Champs de sortie Adresse analysée*

Le tableau suivant répertorie les champs d'adresse analysés renvoyés pour un candidat qui se trouve au Vietnam.

Pour renvoyer les champs Adresses analysées via Management Console, sélectionnez l'une des options suivantes :

- Pour renvoyer les champs Adresses analysées : dans le menu déroulant **Filtres pays**, sélectionnez **Valeurs par défaut globales**. Puis, dans l'onglet **Valeurs renvoyées**, sélectionnez **Adresse analysée**.
- Pour renvoyer tous les champs de sortie : dans le menu déroulant **Filtres pays**, sélectionnez **Valeurs par défaut globales**. Puis, dans l'onglet **Valeurs renvoyées**, sélectionnez **Renvoyer toutes les informations disponibles**.

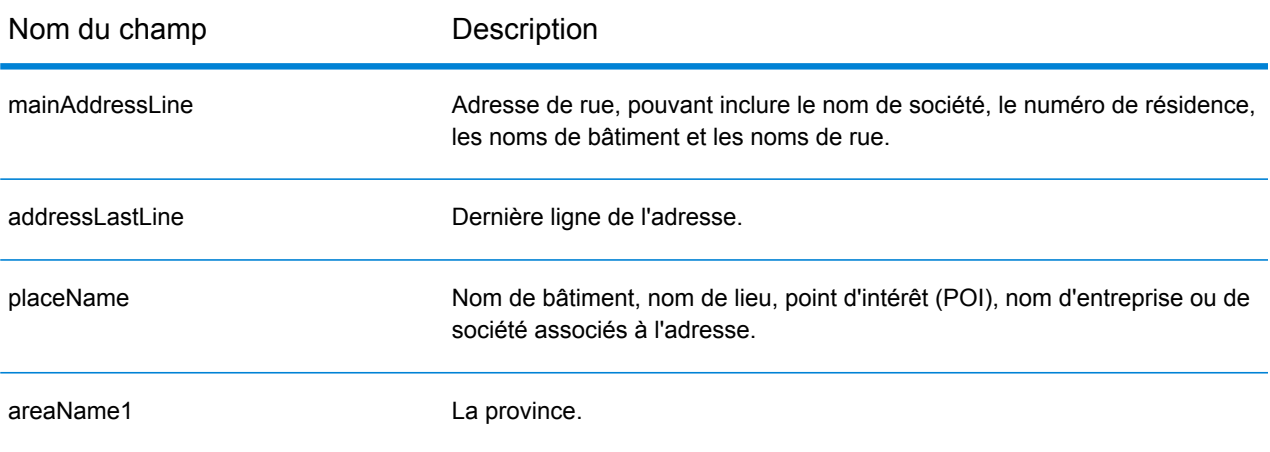

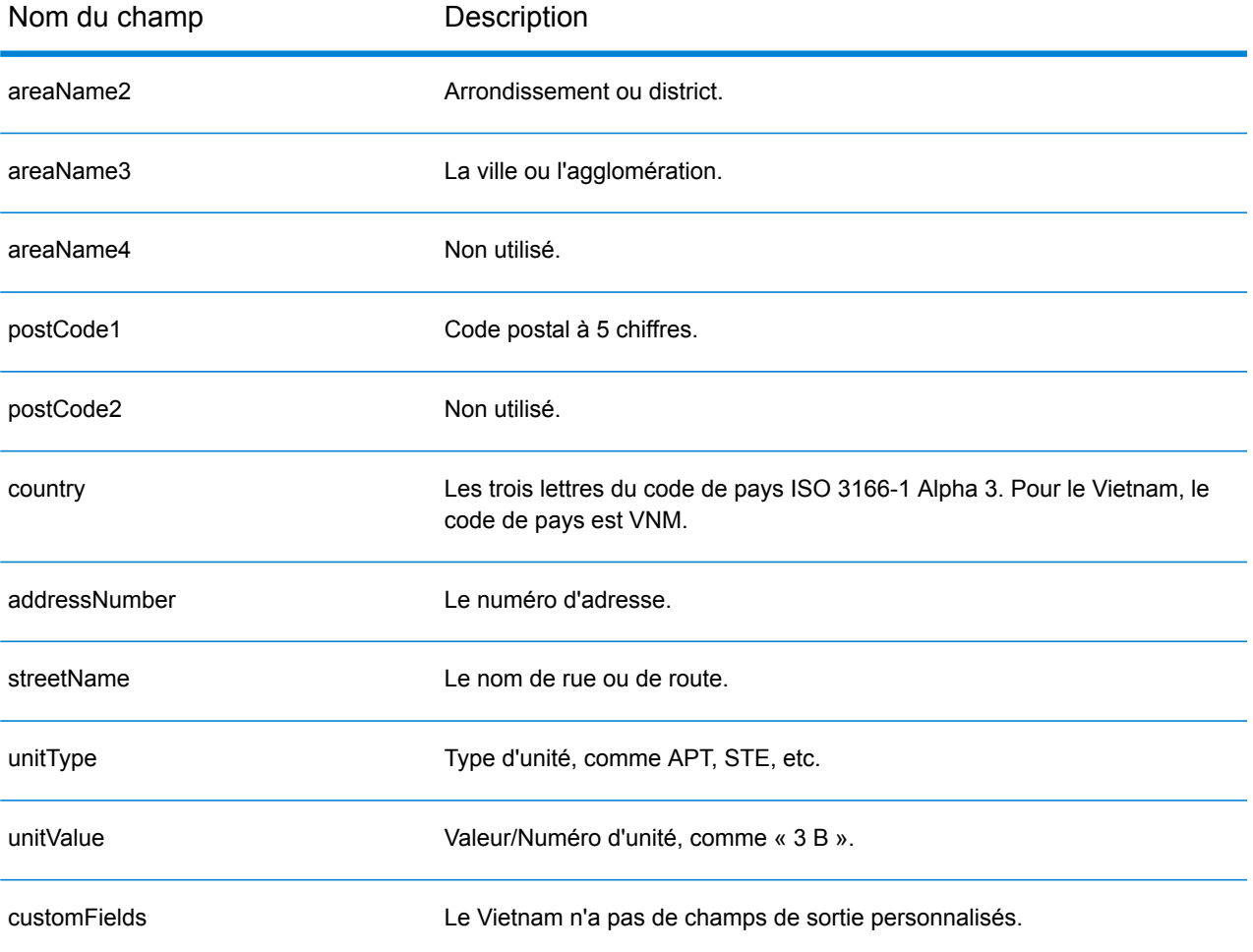

# World Geocoder (XWG)

Cette section définit les jeux de données, les opérations et les informations de champs d'entrée et de sortie pris en charge pour World Geocoder.

### *Jeux de données pris en charge*

Le tableau suivant répertorie le ou les jeux de données de géocodage pris en charge avec les niveaux de géocodage disponibles pour World Geocoder.

**Remarque :** Les dictionnaires utilisateur personnalisés ne sont pas pris en charge.

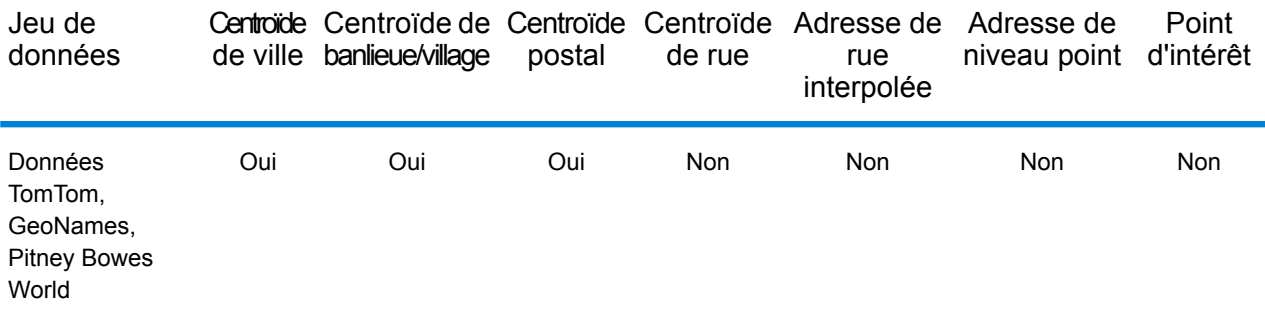

#### *Opérations prises en charge*

Les opérations suivantes sont prises en charge pour World Geocoder :

• **Géocodage** : prend une ou plusieurs adresses en entrée et renvoie les coordonnées de longitude et de latitude et d'autres informations.

#### *Géocodage postal*

World Geocoder peut géocoder au niveau d'un centroïde postal si les informations de code postal sont disponibles pour le pays. Les informations de code postal peuvent provenir de toute source de données (TomTom, GeoNames ou Pitney Bowes). Reportez-vous à **[Couverture](#page-720-0) de données [postales](#page-720-0) de pays** à la page 721 pour obtenir un récapitulatif de la couverture de données postales. Selon le pays, le géocodage postal peut fournir des résultats plus précis que le géocodage géographique. Le géocodage de niveau postal est possible si les conditions suivantes sont réunies :

- Votre adresse saisie se compose d'un code postal valide.
- La source de données contient des informations de code postal pour le pays. Les pays ne disposent pas tous de données de code postal.

# *Géocodage géographique*

World Geocoder peut géocoder au niveau du centroïde d'une division administrative (telle qu'une ville ou un village). World Geocoder peut géocoder au niveau géographique si ces conditions sont réunies :

- Votre entrée d'adresses contient des informations géographiques exactes sans contenu d'adresse de code postal valide dans l'entrée. Si l'adresse en question inclut une entrée de code postal valide, World Geocoder tente un géocodage postal.
- La source de données contient des informations de niveau géographique pour le pays. Les informations géographiques peuvent provenir de toute source de données (TomTom, GeoNames, ou Pitney Bowes).

## *Couverture de pays*

World Geocoder couvre la plupart des pays du monde. La précision et la portée de la couverture varie selon la qualité de la source de données disponible. Certains pays incluent des données de code postal, tandis que d'autres pays présentent une couverture géographique uniquement. Pour obtenir une liste complète de la couverture géographique par pays, voir le tableau suivant. Pour obtenir une liste complète de la couverture géographique par pays, voir **[Couverture](#page-702-0) des données [géographiques](#page-702-0) de pays** à la page 703. Pour la couverture postale par pays, reportez-vous à la section **[Couverture](#page-720-0) de données postales de pays** à la page 721.

## *Champs d'entrée*

L'adresse d'entrée peut contenir tout ou partie des éléments d'adresse suivants.

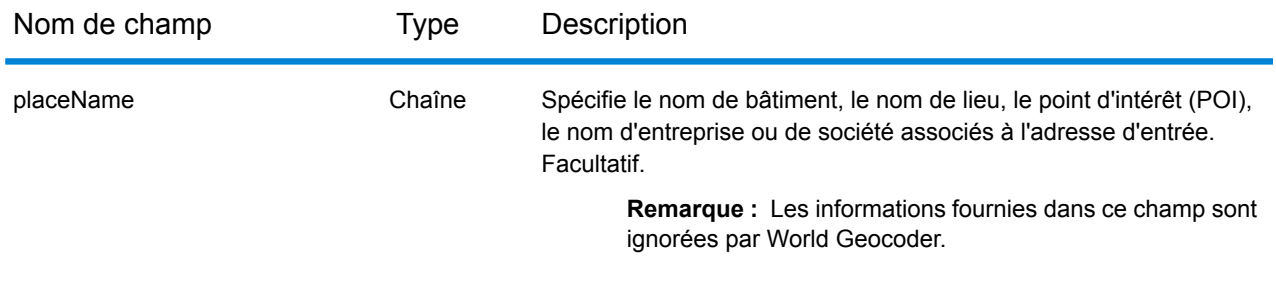

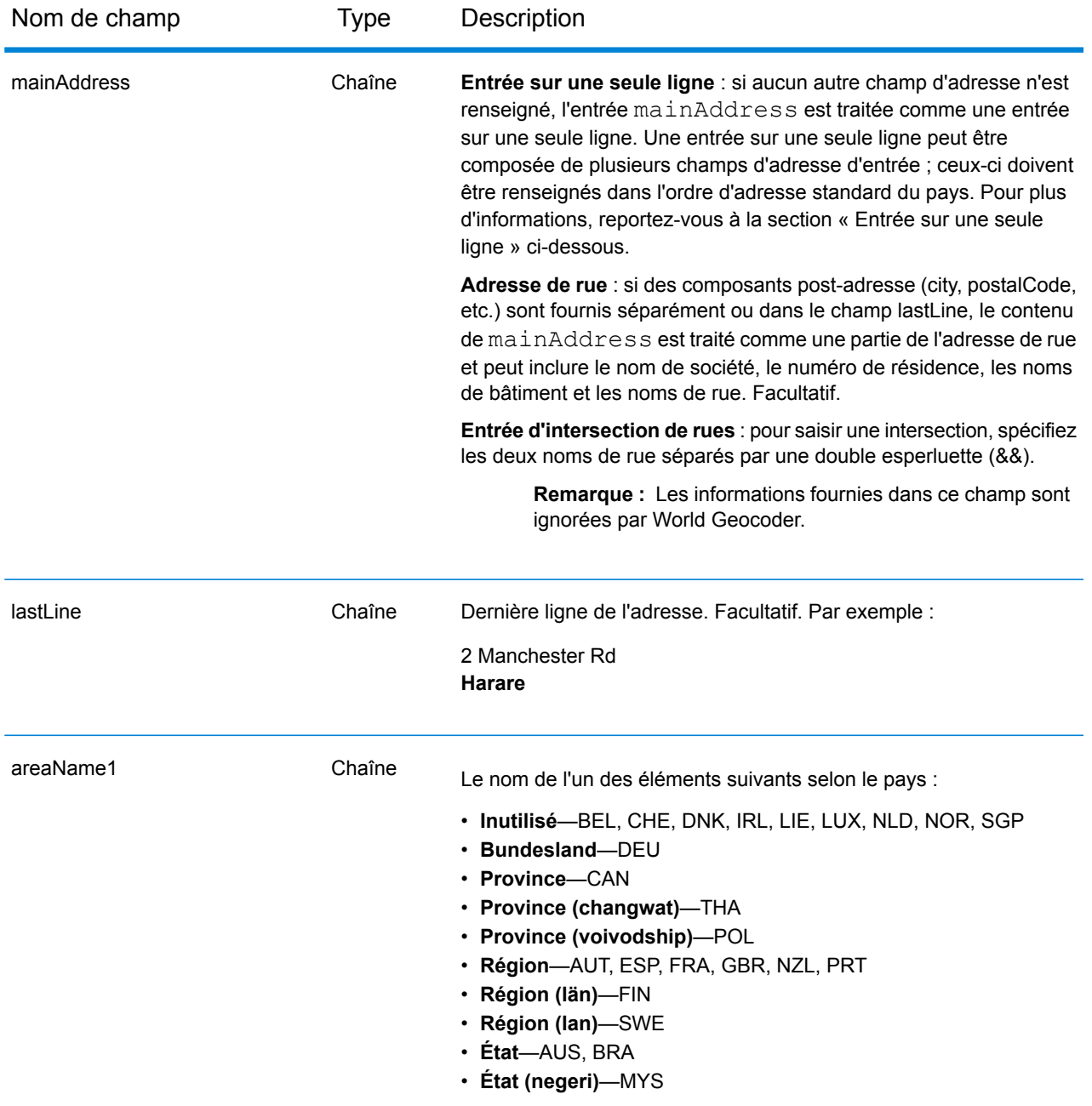

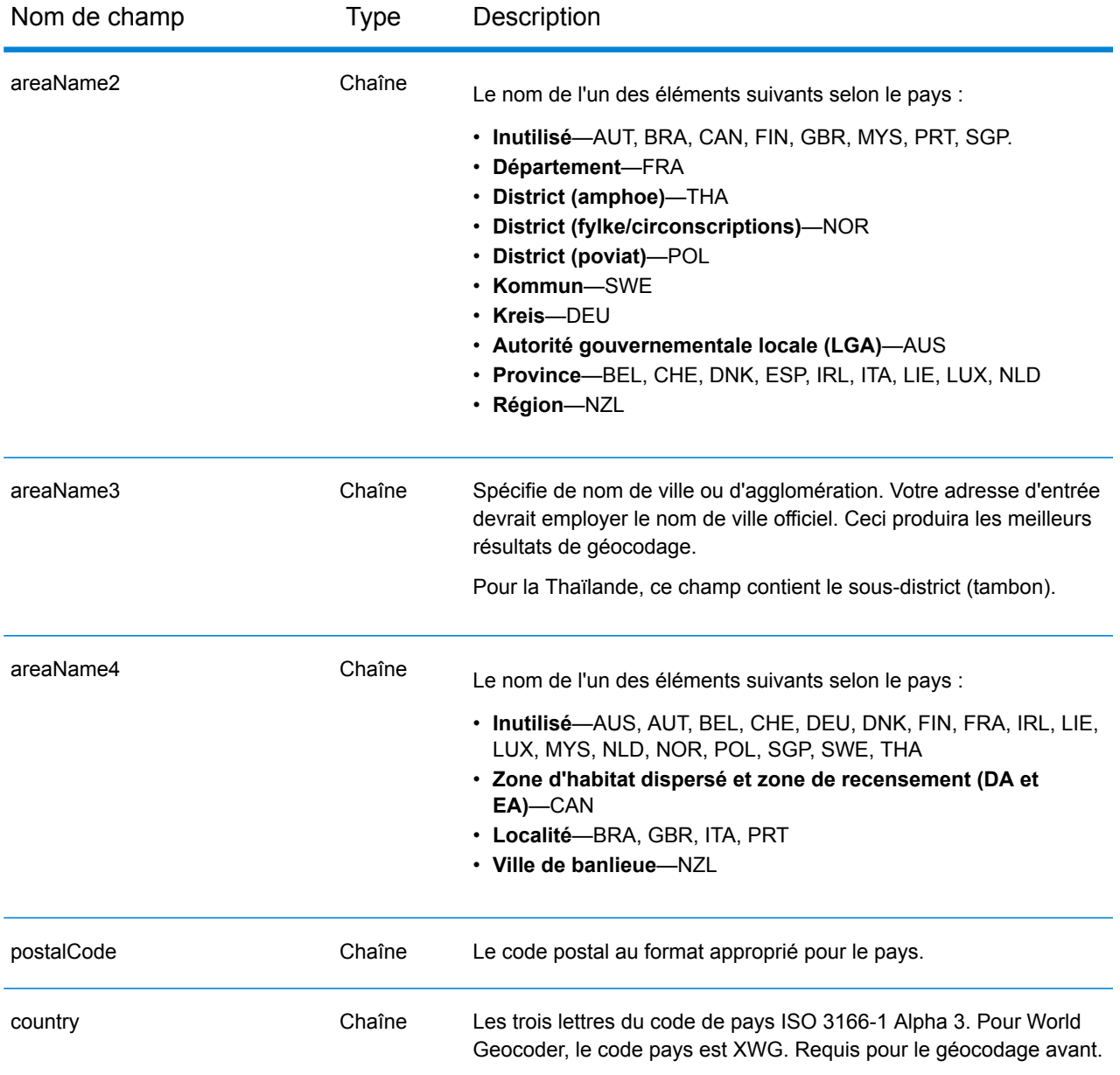

## *Directives d'adresses pour World Geocoder*

Suivez ces suggestions pour garantir que vos données d'entrée de rue sont au meilleur format possible pour une correspondance et un géocodage optimaux.

• **Alias d'adresse** : certains pays présentent des noms administratifs alternatifs. Par exemple, il peut exister un nom officiel pour une ville, mais il peut également exister un nom alternatif courant mais non officiel pour la même ville. Si des informations d'alias sont disponibles dans les données sources, World inclut cet alias dans la base de données. Cela permet à World de géocoder correctement lorsque des noms alternatifs sont utilisés dans les adresses d'entrée.

- **Alias de langue** : certains pays disposent de plusieurs langues officielles ou prédominantes. Par exemple, la même ville peut être connue par un nom allemand et un nom italien. Si des informations d'alias de langue sont disponibles dans les données source, World les utilise dans la base de données. Cela permet à World de géocoder correctement lorsque des noms de langue alternatifs sont utilisés dans les adresses d'entrée.
- **Abréviations d'état ou de province** : dans certains pays, l'état ou la province constitue une partie importante de l'adresse et cet élément d'adresse est souvent abrégé. Pour les pays sélectionnés, ces abréviations d'état/de province sont reconnues par World. Par exemple, aux États-Unis, chaque état présente une abréviation de deux lettres (telle que CA pour la Californie). De même, aux Pays-Bas, les abréviations d'état (telles que GLD pour Gelderland) sont reconnues.

World Geocoder accepte les abréviations d'état/de province pour les pays suivants :

- Australie (AUS)
- Canada (CAN)
- Italie (ITA)
- Mexique (MEX)
- Pays-Bas (NLD)
- États-Unis (USA)

## *Entrée sur une seule ligne*

Au lieu de saisir chaque composant d'adresse dans des champs distincts, vous pouvez saisir l'adresse complète dans le champ d'entrée mainAddress avec les éléments d'adresse dans l'ordre de tri caractéristique du pays. Voici quelques exemples d'ordre de tri d'éléments d'adresse courant :

*[address\_number][street\_info][postal\_code][area]*

*[address\_number][street\_info][area][postal\_code]*

*[street\_info][address\_number][area][postal\_code]*

*[street\_info][address\_number][postal\_code][area]*

*[street\_info][address\_number][area]*

*[address\_number][street\_info][area]*

Où :

- L'élément *[street\_info]* contient le nom de rue, le type de rue et toute information pré- ou post-cardinaux (par exemple, est, ouest, etc.). Facultatif.
- L'élément *[address\_number]* est facultatif.
- L'élément *[area]* est la ville uniquement, ou la ville plus des informations supplémentaires, comme l'état, la province ou la localité.
- L'élément *[postal\_code]* est le code postal.
- L'élément *[area]* ou *[postal\_code]* est requis.

Pour obtenir des résultats optimaux, placez une virgule entre les informations de rue et les informations de la dernière ligne d'adresse.

### *Options personnalisées*

Il n'existe pas d'options personnalisées pour XWG Geocoder.

### *Champs de sortie Adresse analysée*

Le tableau suivant répertorie les champs d'adresse analysés renvoyés pour un candidat localisé par World Geocoder.

Pour renvoyer les champs Adresses analysées via Management Console, sélectionnez l'une des options suivantes :

- Pour renvoyer les champs Adresses analysées : dans le menu déroulant **Filtres pays**, sélectionnez **Valeurs par défaut globales**. Puis, dans l'onglet **Valeurs renvoyées**, sélectionnez **Adresse analysée**.
- Pour renvoyer tous les champs de sortie : dans le menu déroulant **Filtres pays**, sélectionnez **Valeurs par défaut globales**. Puis, dans l'onglet **Valeurs renvoyées**, sélectionnez **Renvoyer toutes les informations disponibles**.

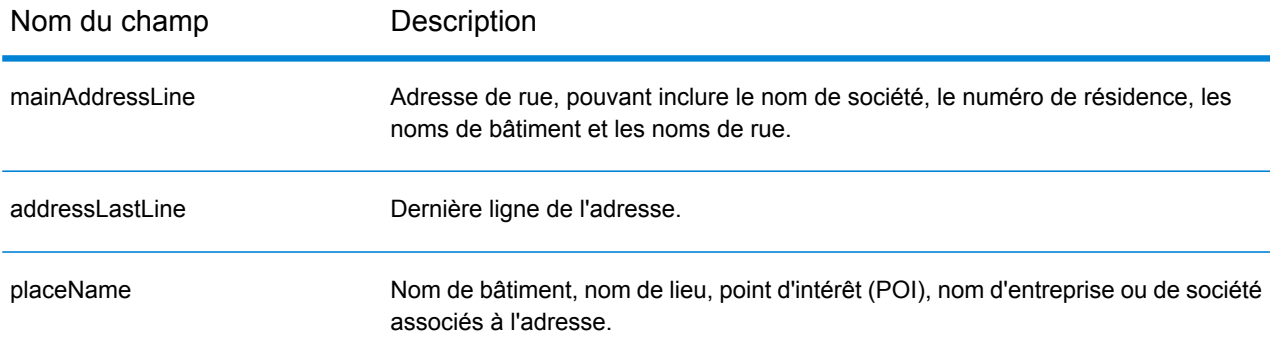

# Informations spécifiques au pays

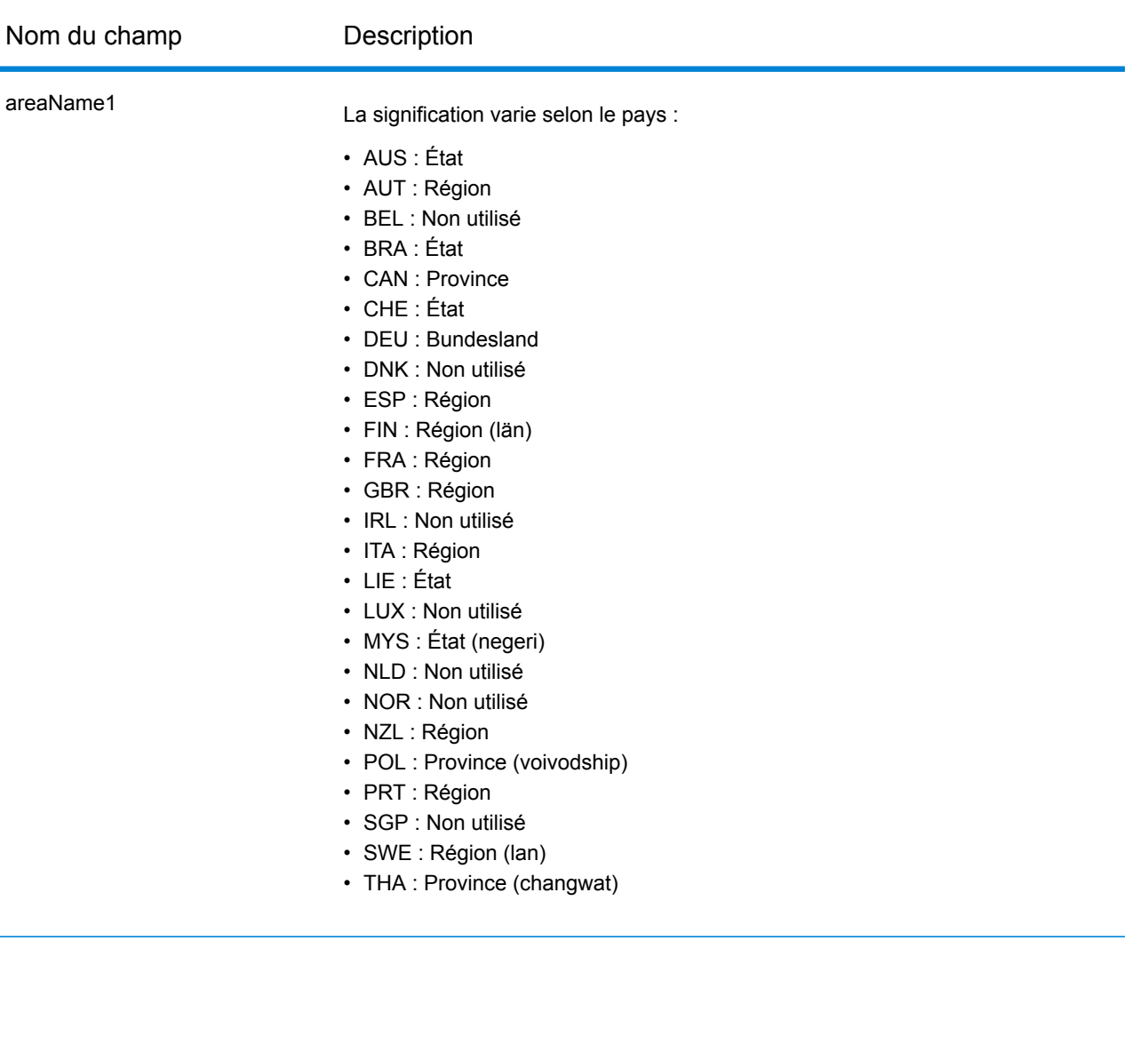

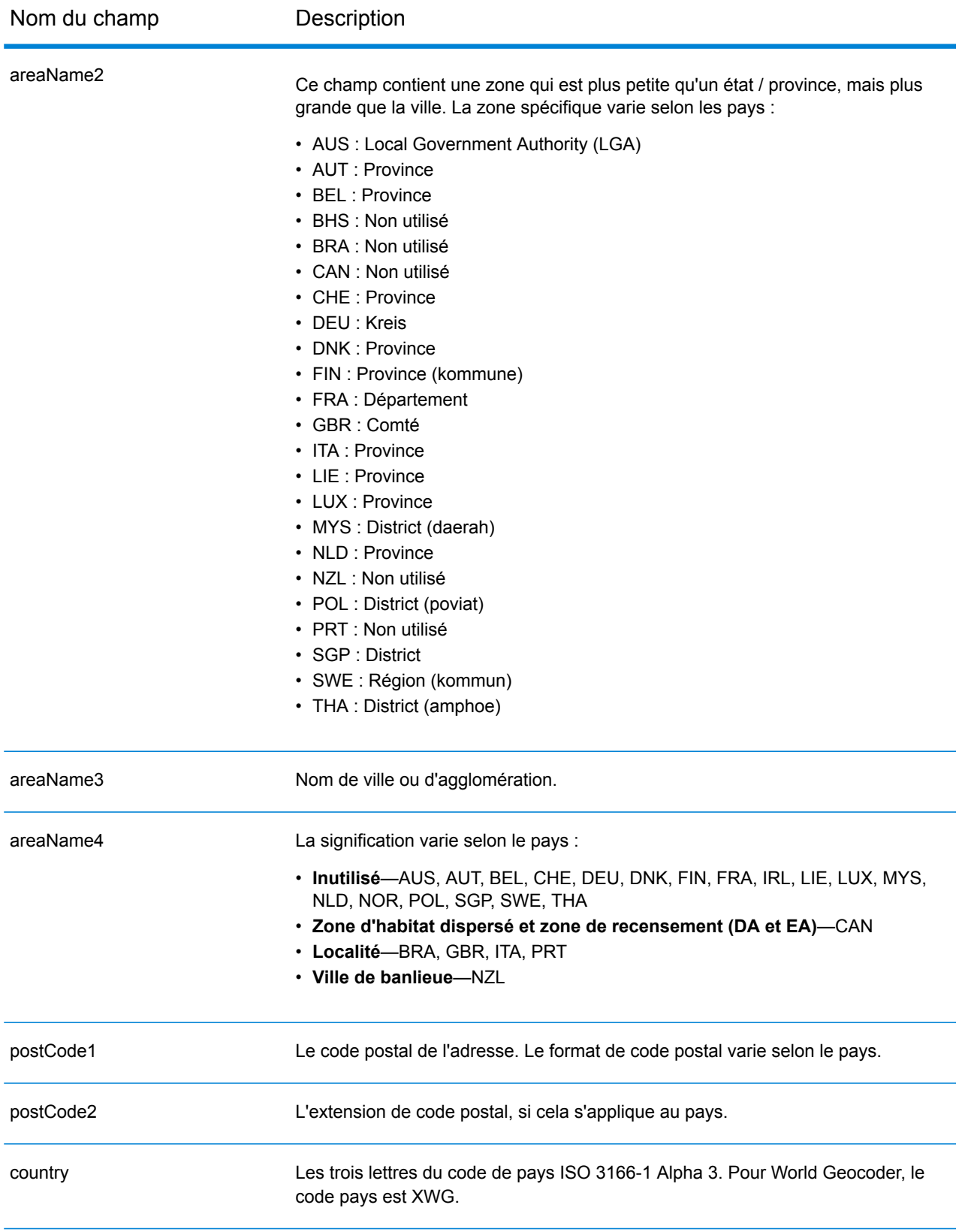

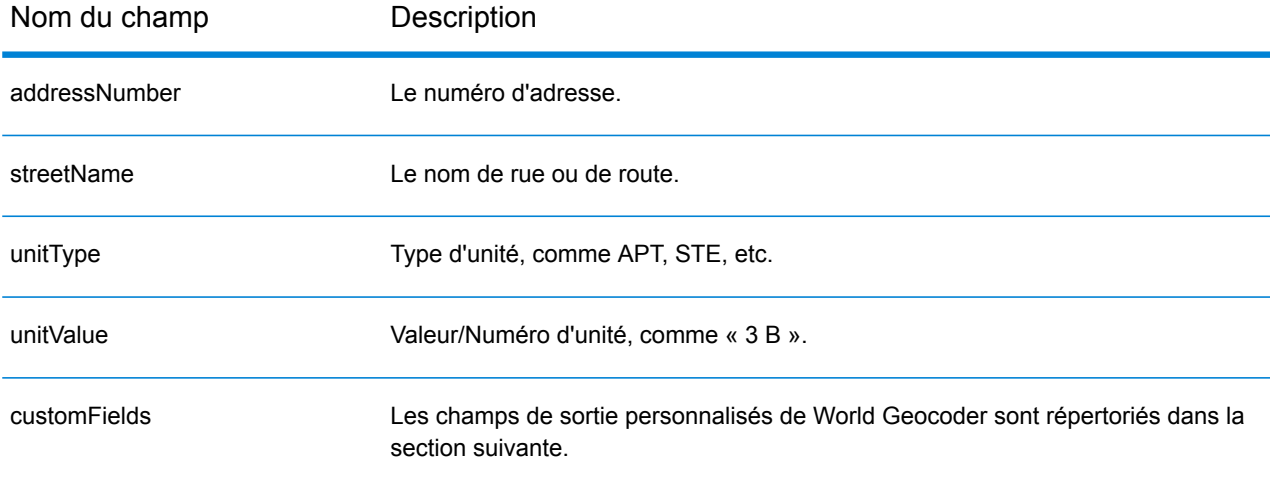

### *Champs de sortie personnalisés*

Le tableau suivant répertorie les champs de sortie uniques pour XWG Geocoder.

- Pour renvoyer un ou plusieurs de ces champs de sortie personnalisés : dans Management Console, utilisez le menu déroulant **Filtre pays** et sélectionnez **World Geocoder XWG**. Puis, sous l'onglet **Valeurs renvoyées**, sélectionnez le ou les champs de sortie souhaités.
- Pour renvoyer tous les champs de sortie personnalisés : dans Management Console, utilisez le menu déroulant **Filtre pays** et sélectionnez **World Geocoder XWG**. Puis, dans l'onglet **Valeurs renvoyées**, cochez la case **Renvoyer toutes les informations disponibles**.

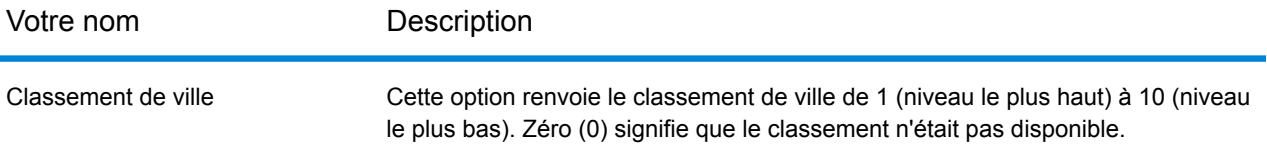

# <span id="page-702-0"></span>**Couverture des données géographiques de pays**

Le tableau suivant fournit une liste des pays qui comportent une couverture de données géographiques.

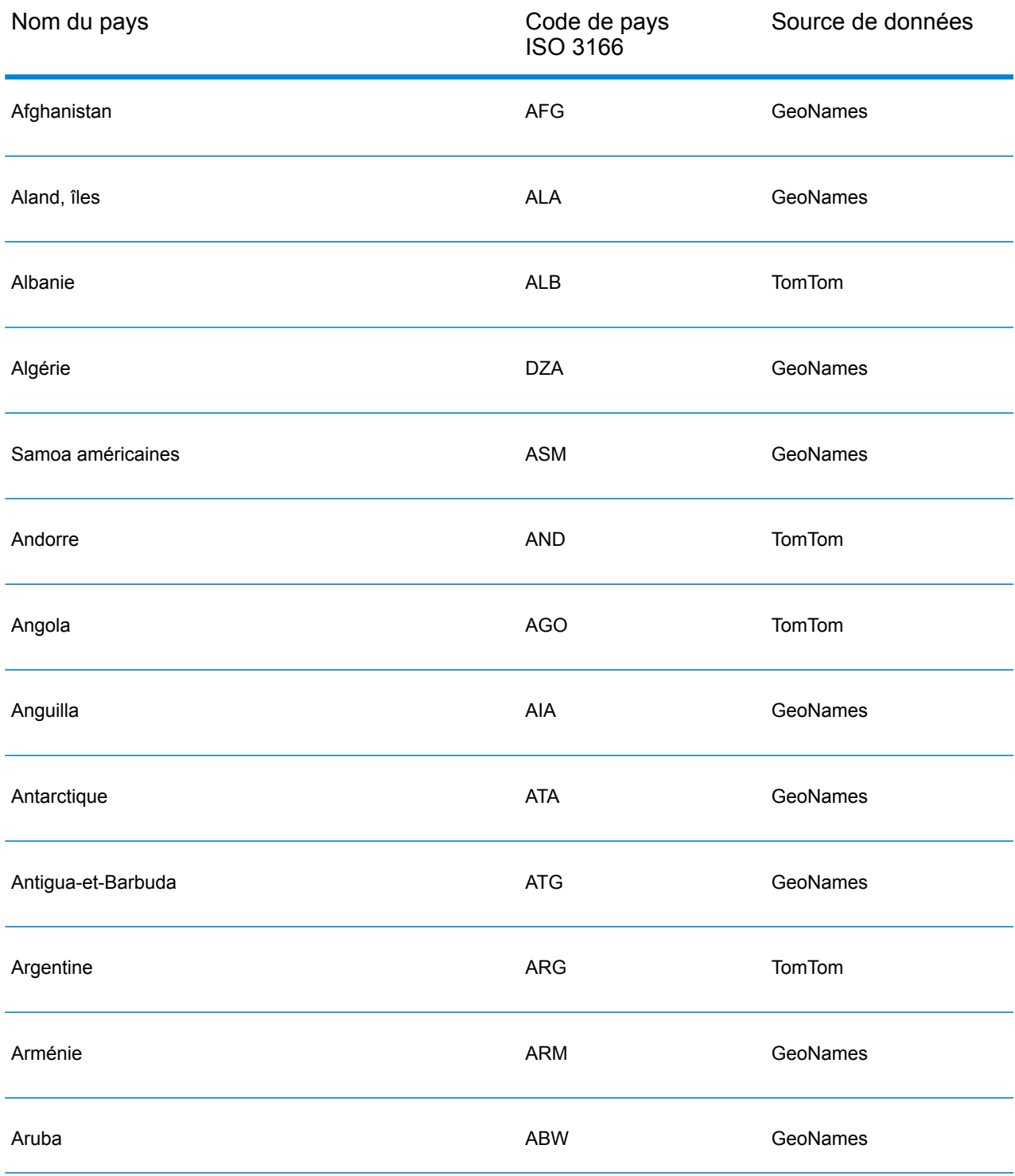

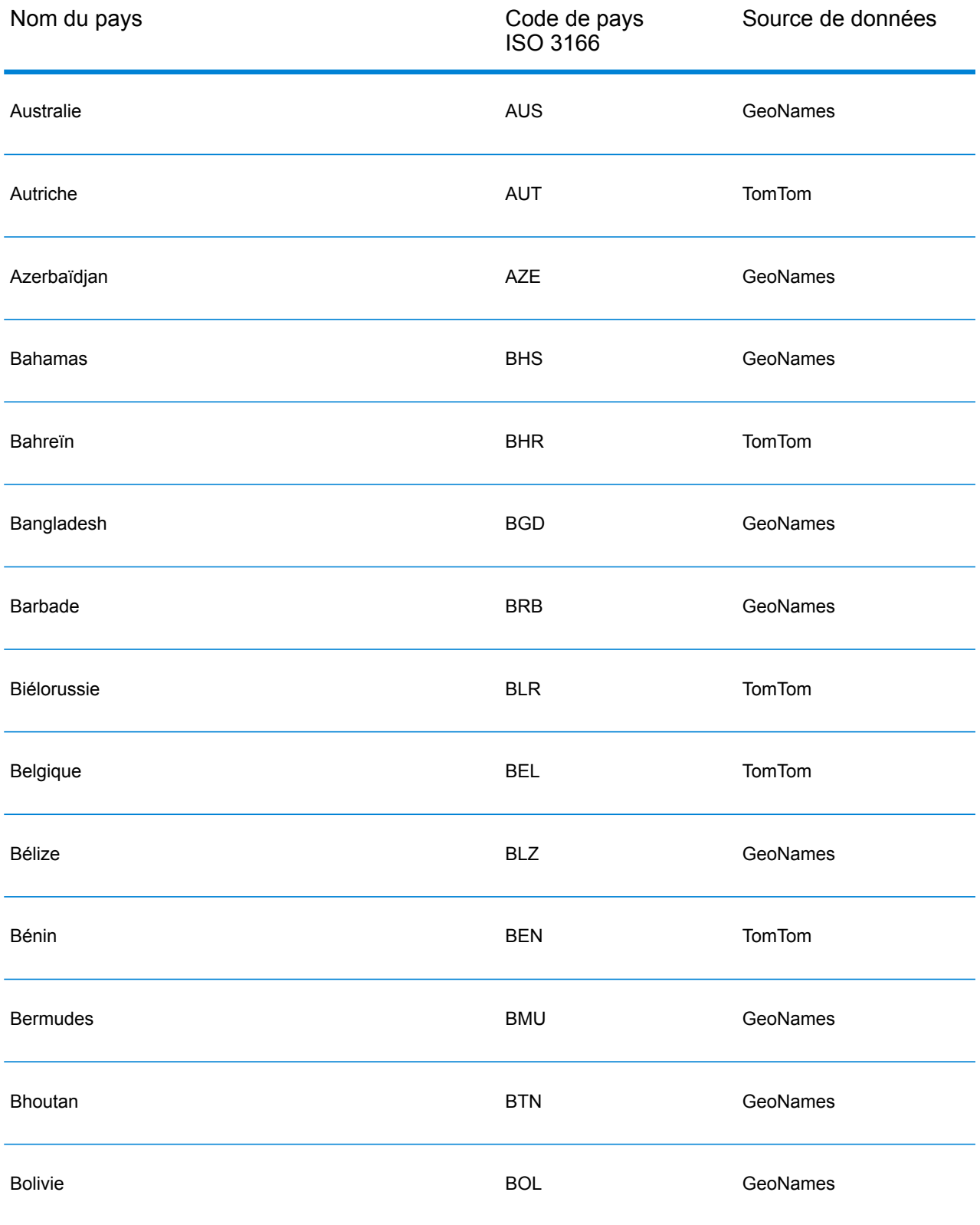

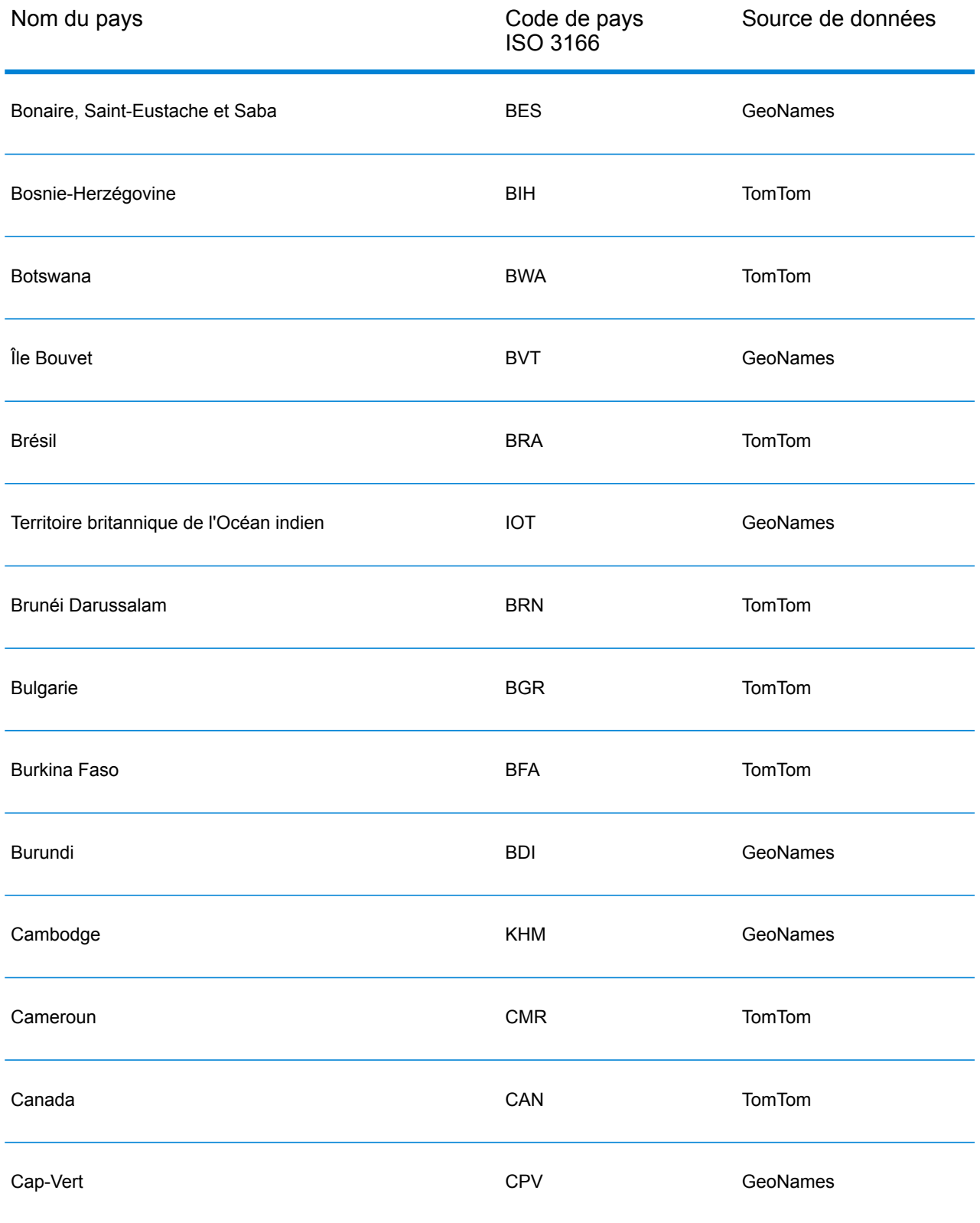

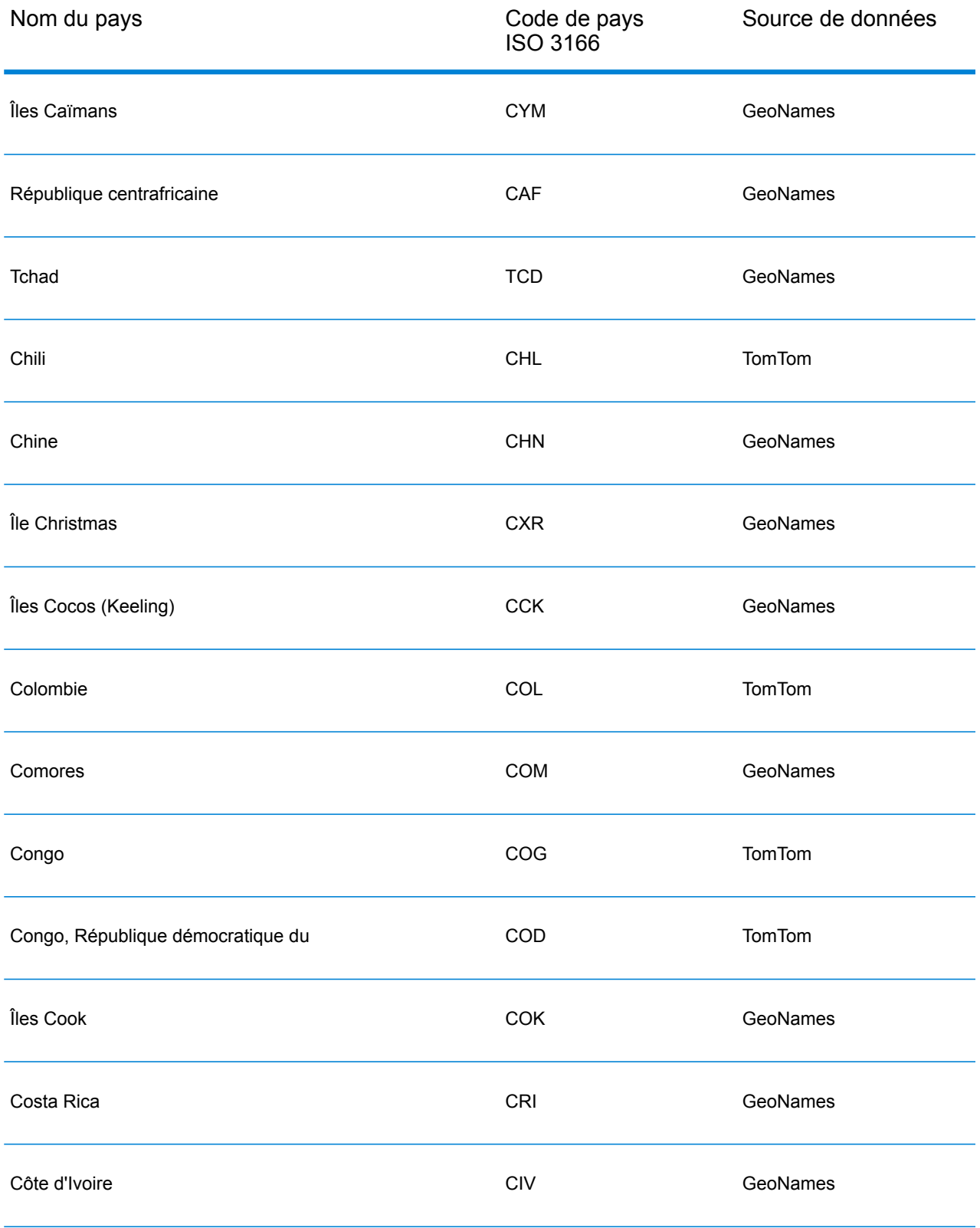

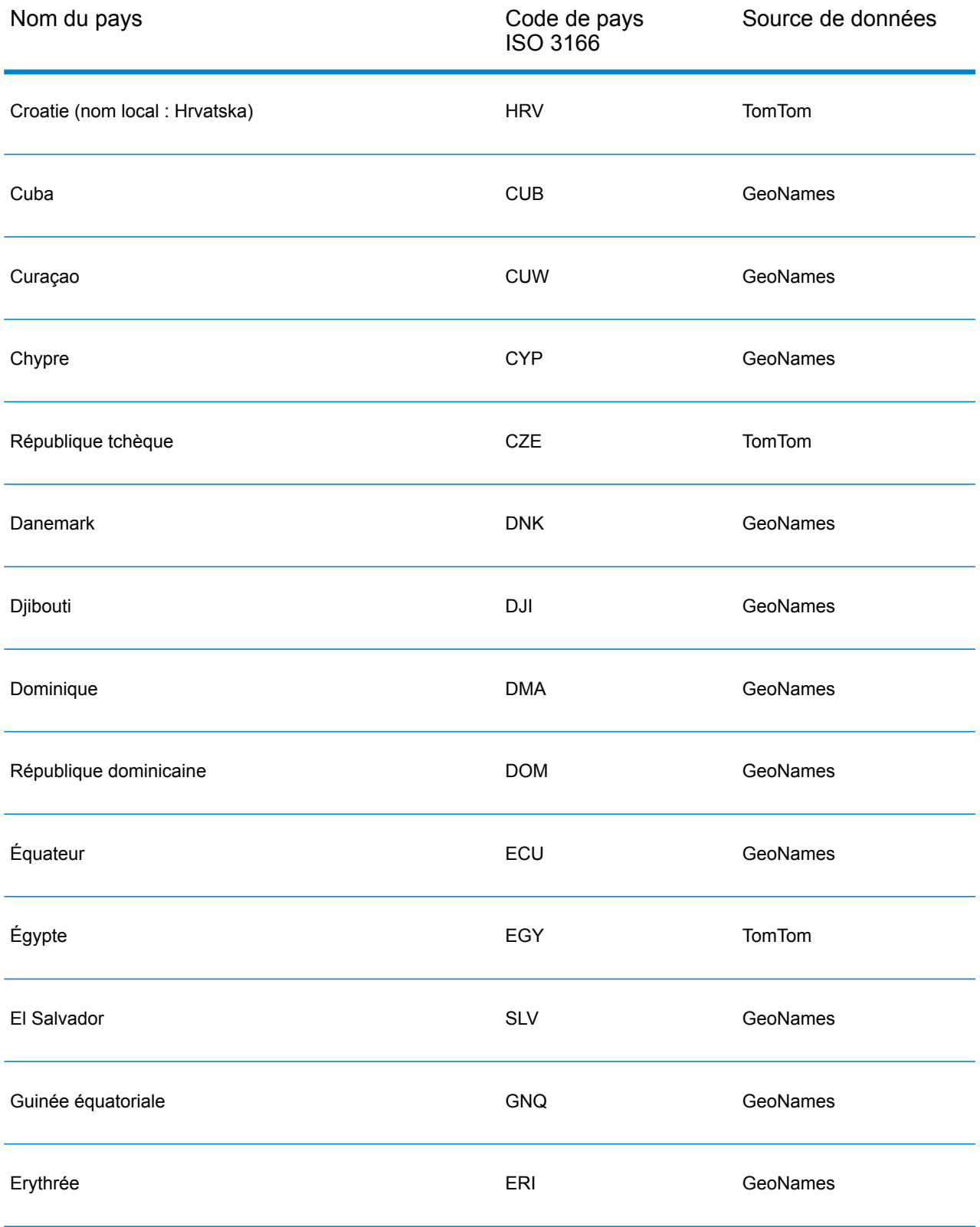

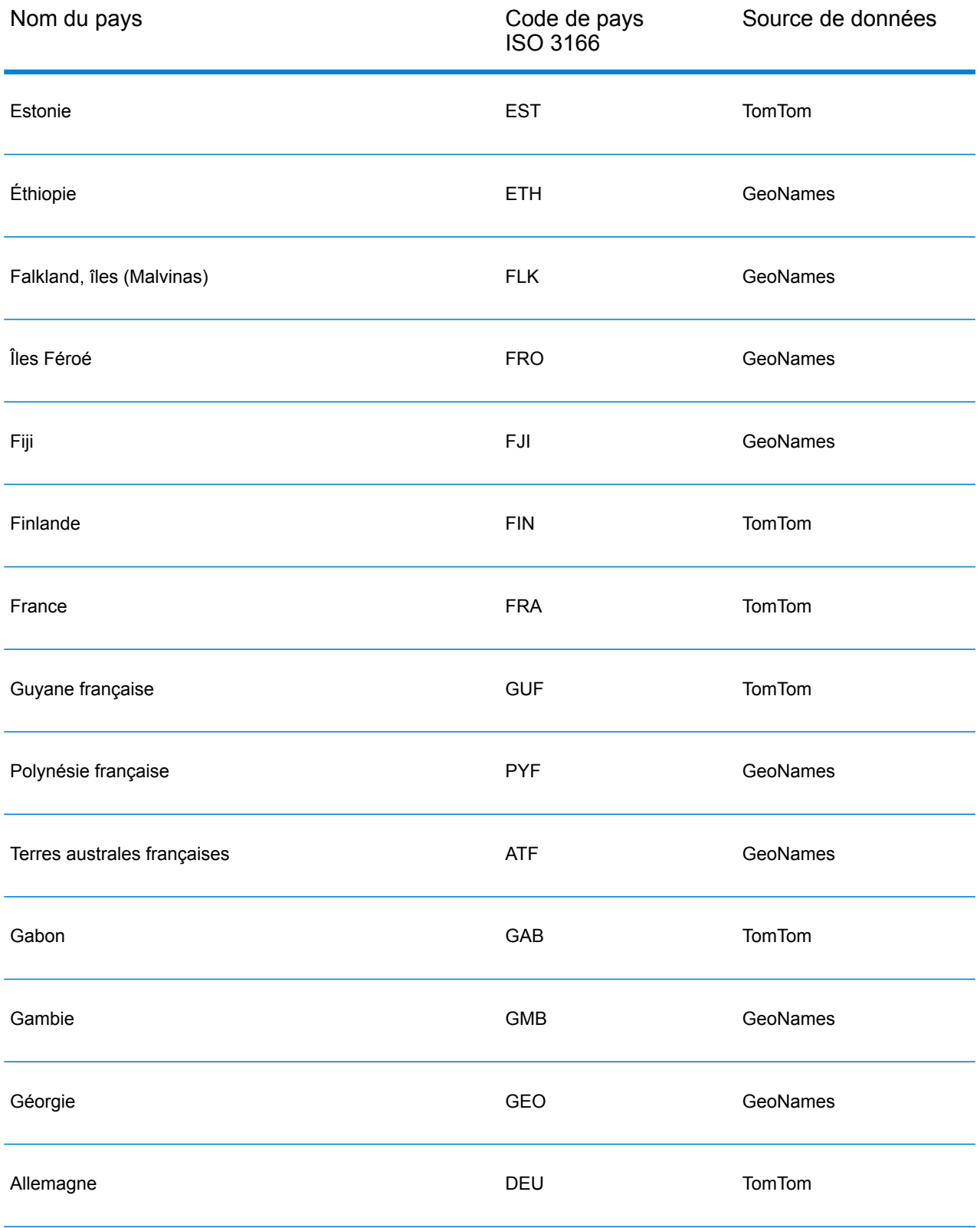

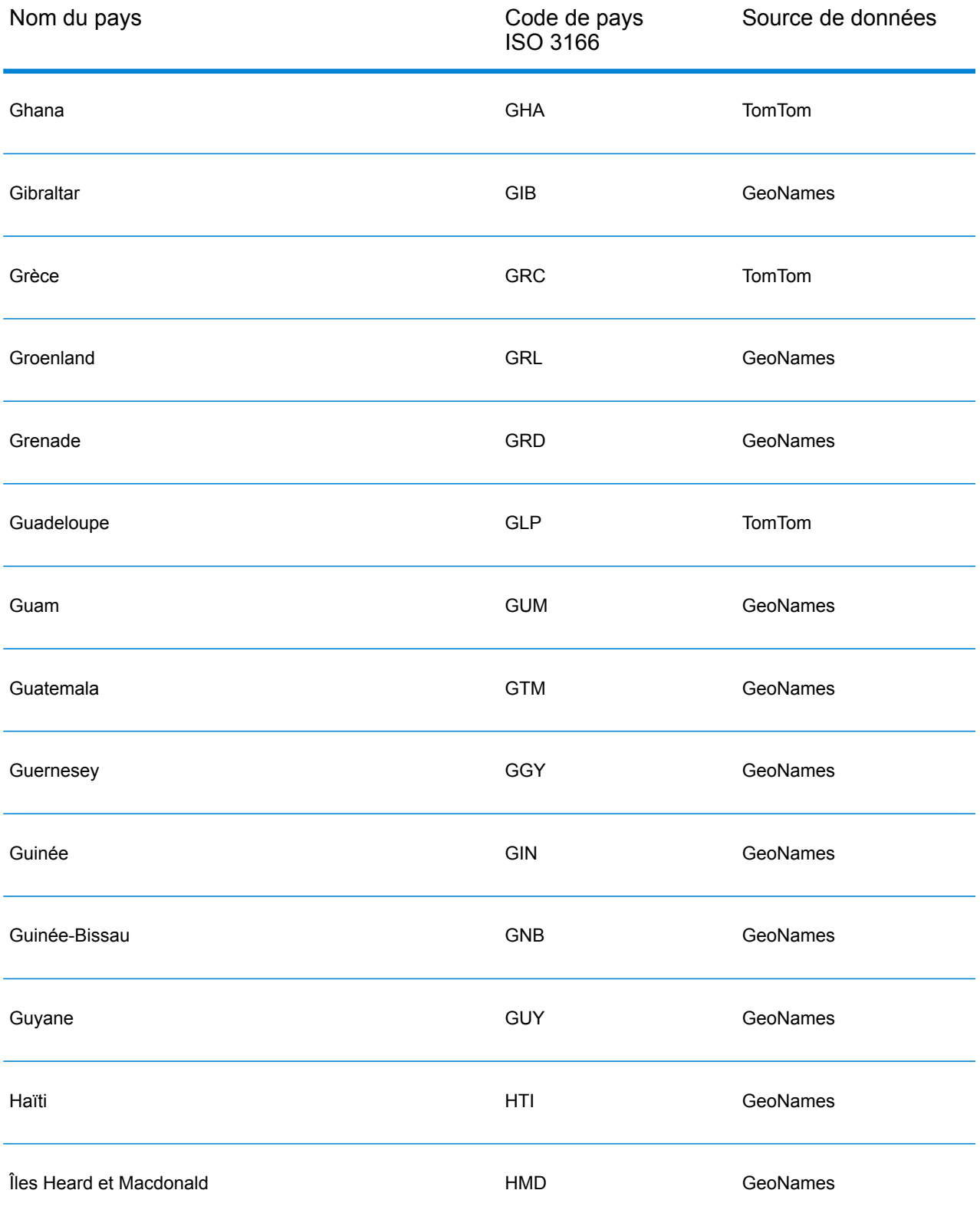

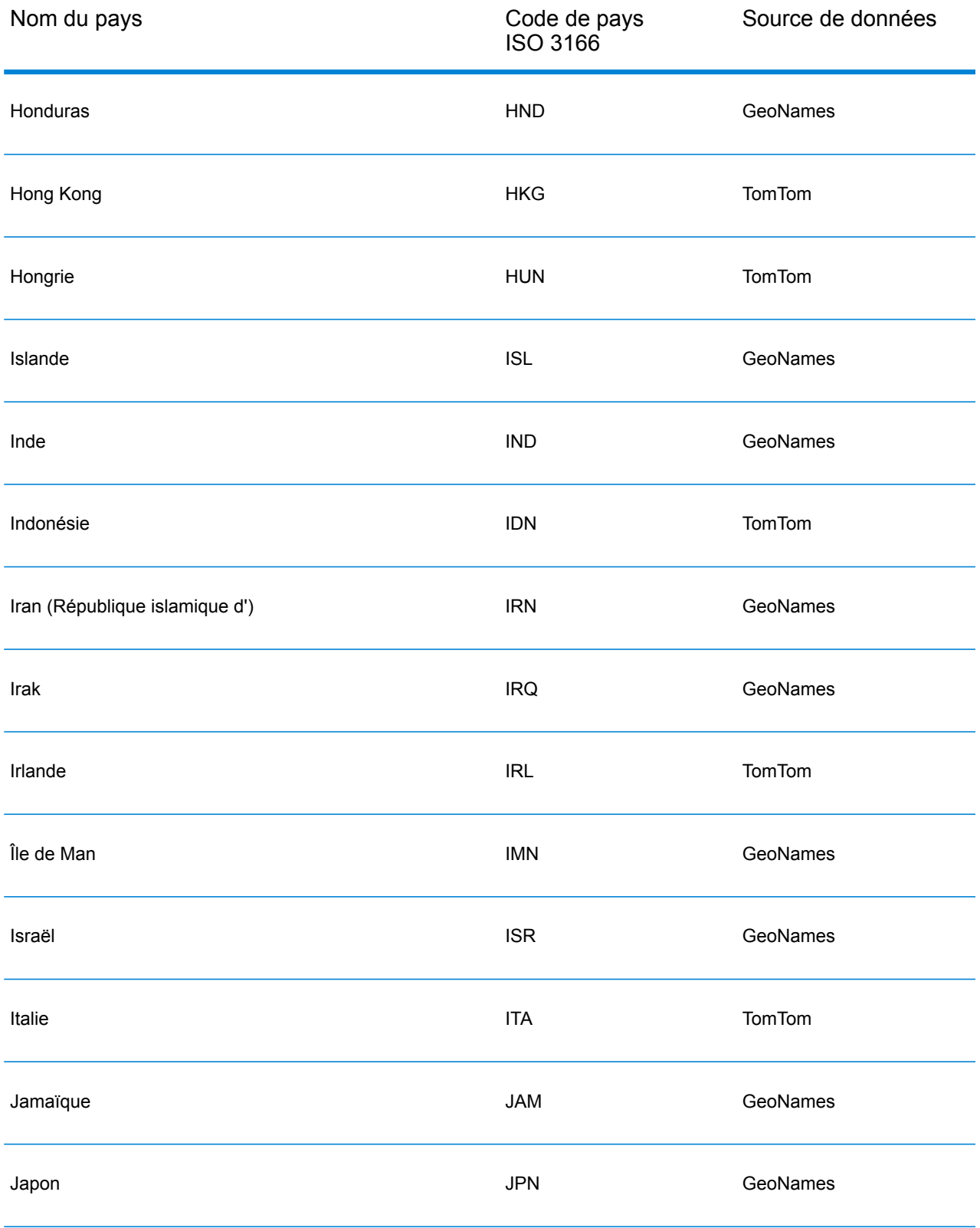

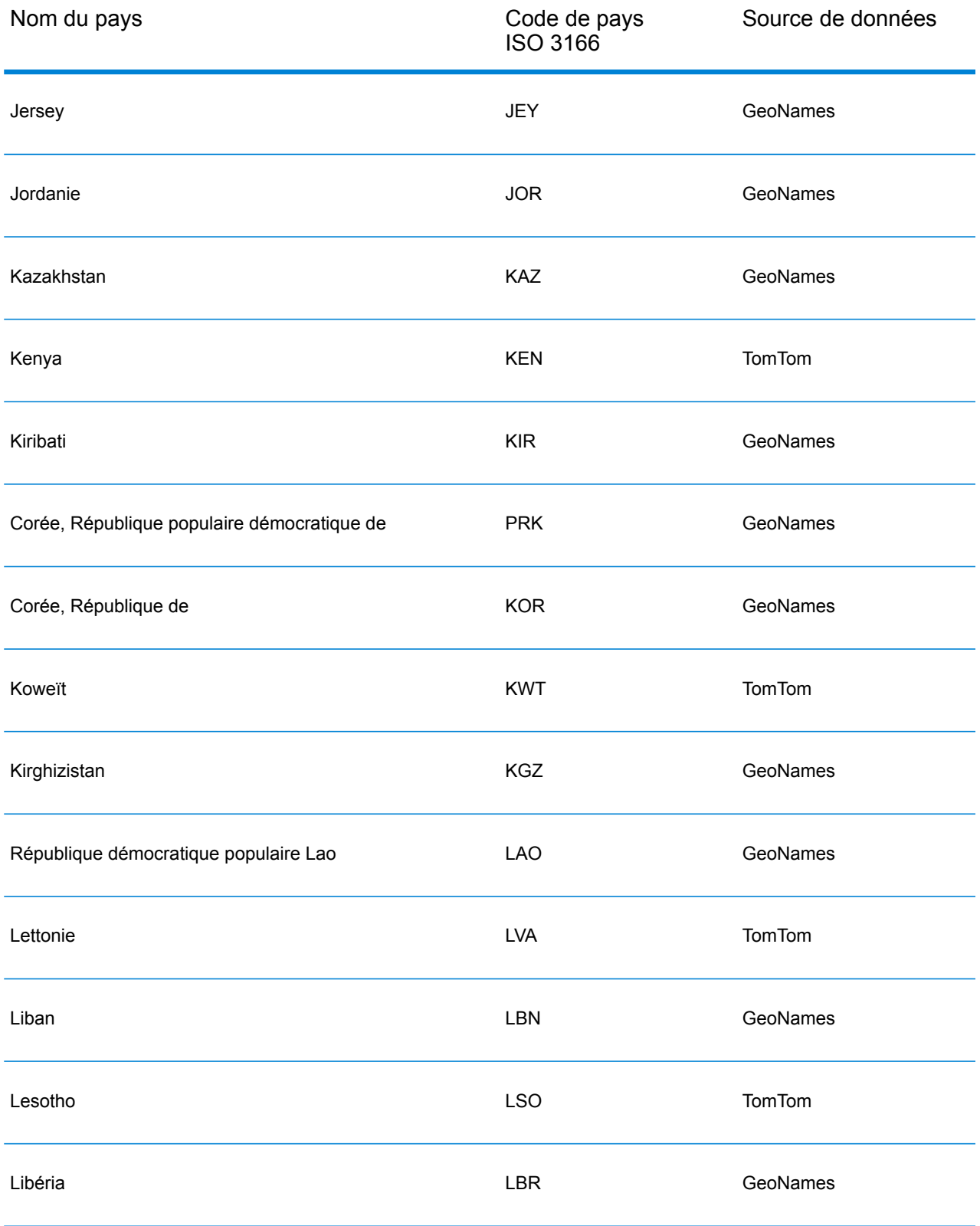

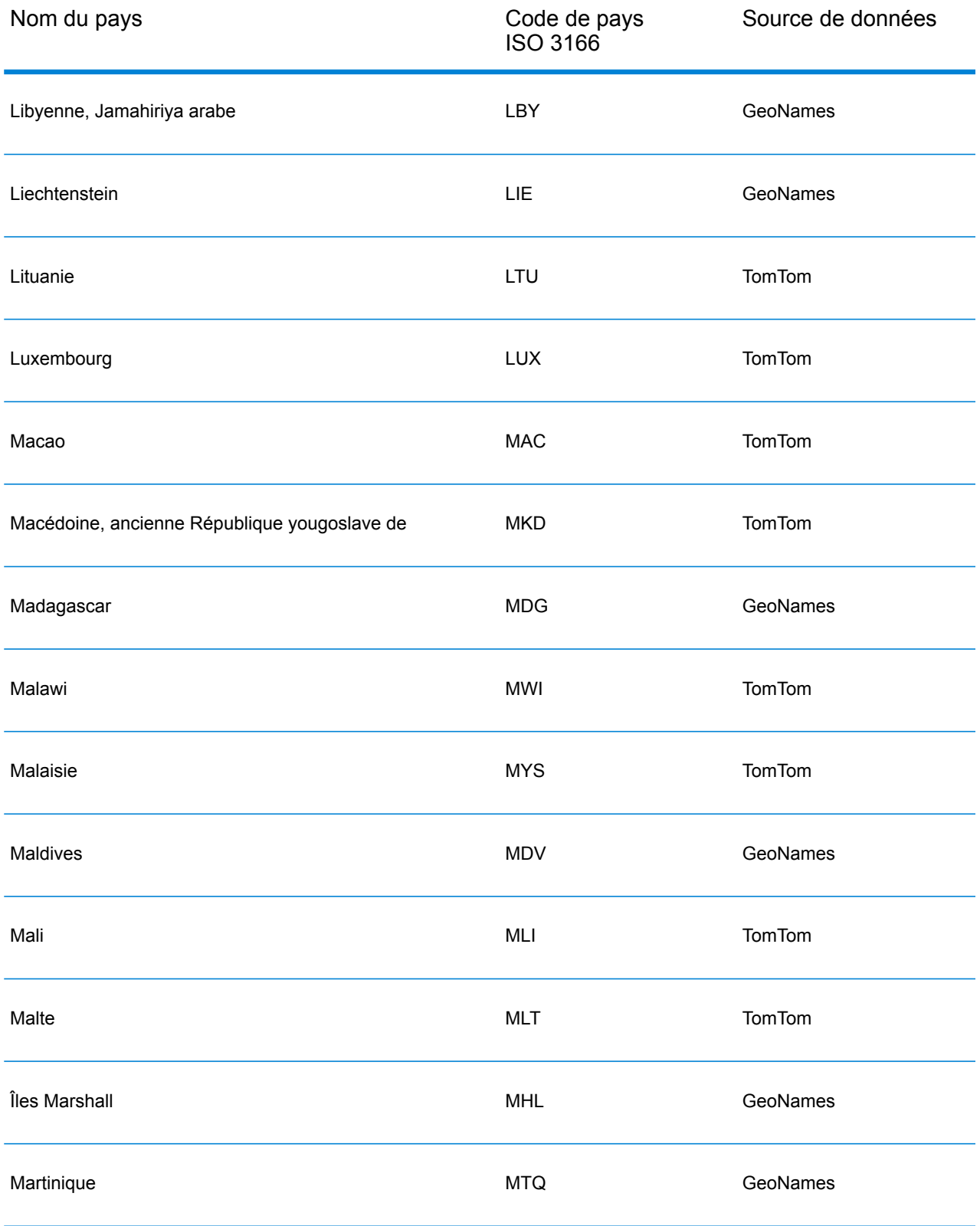

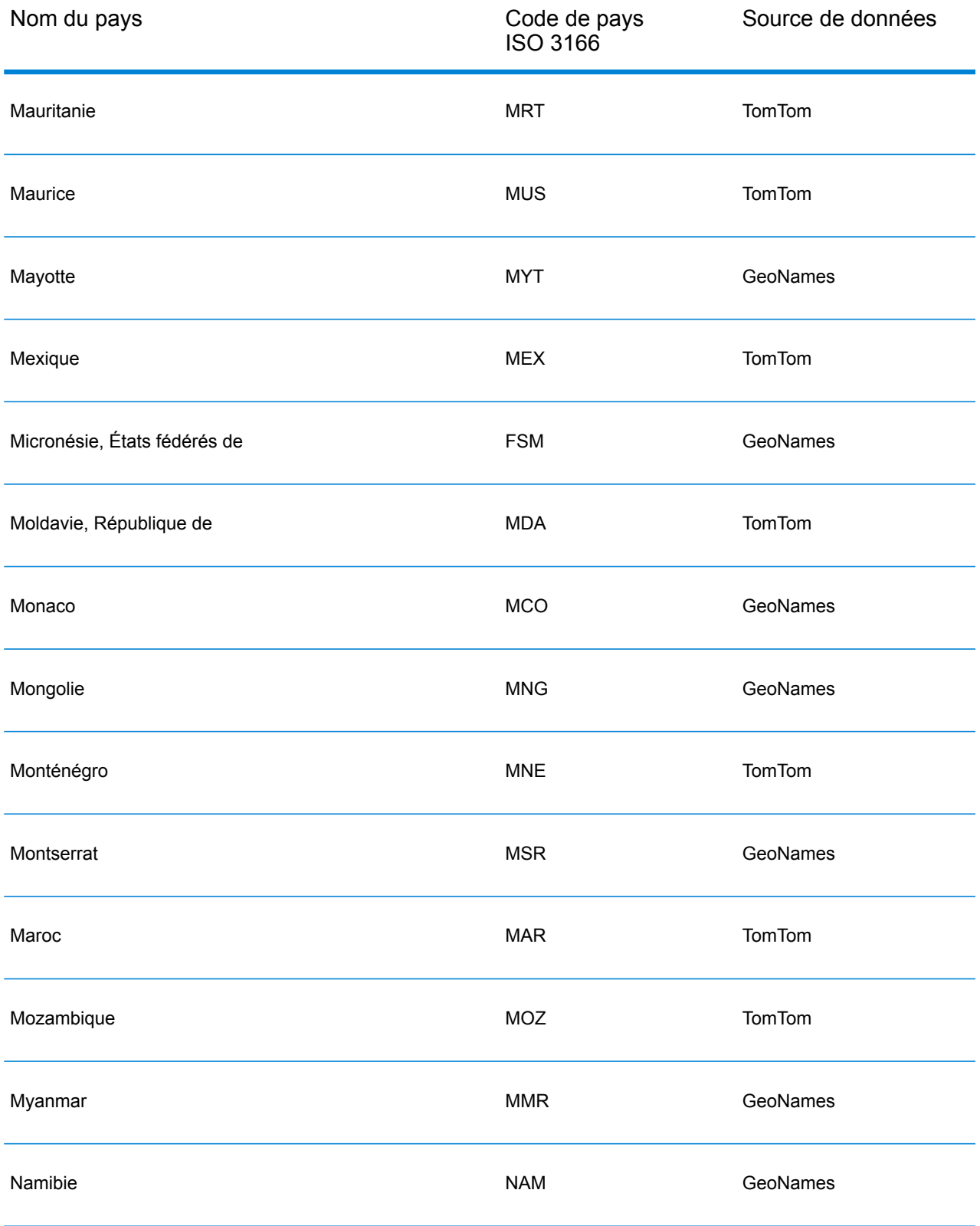

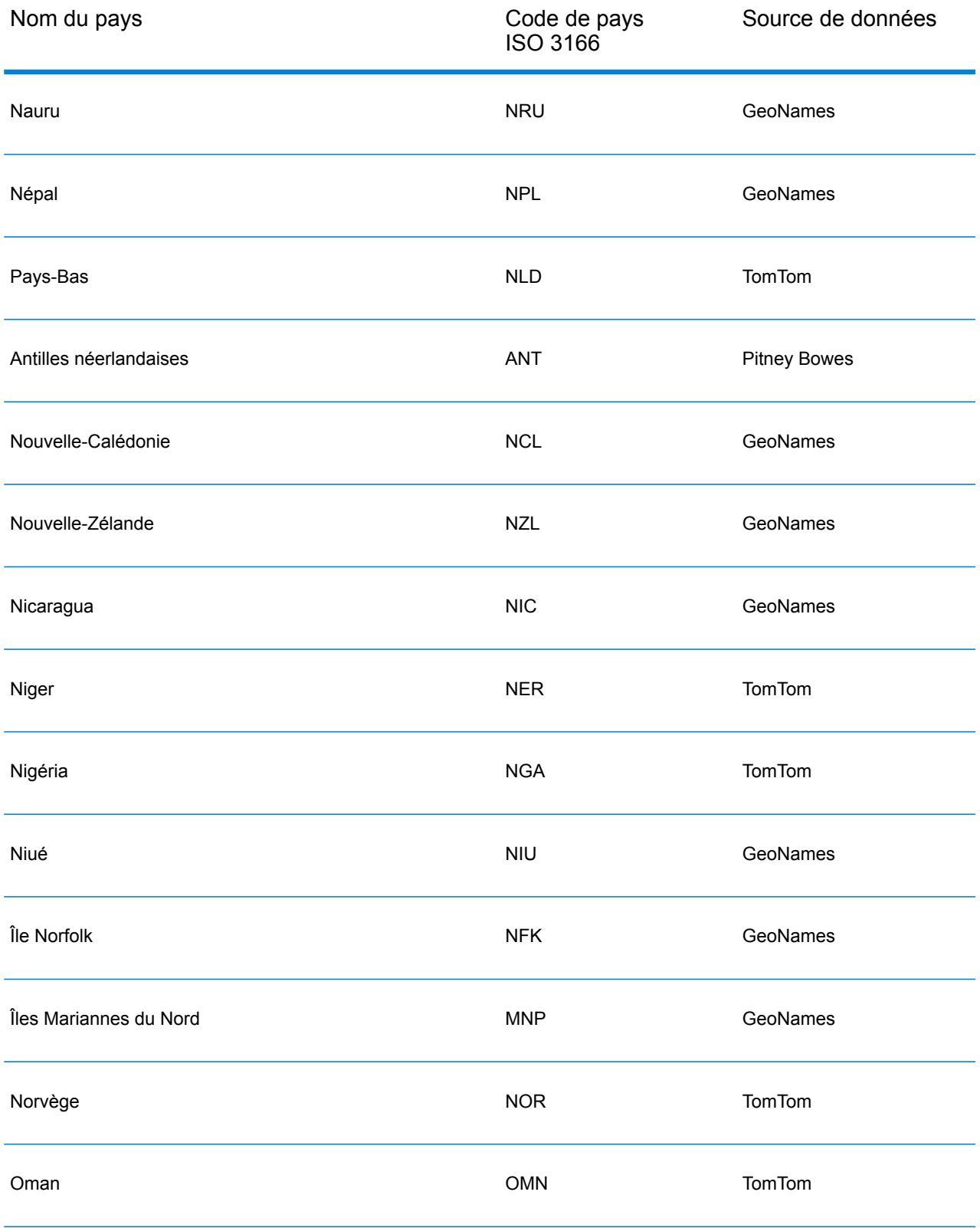

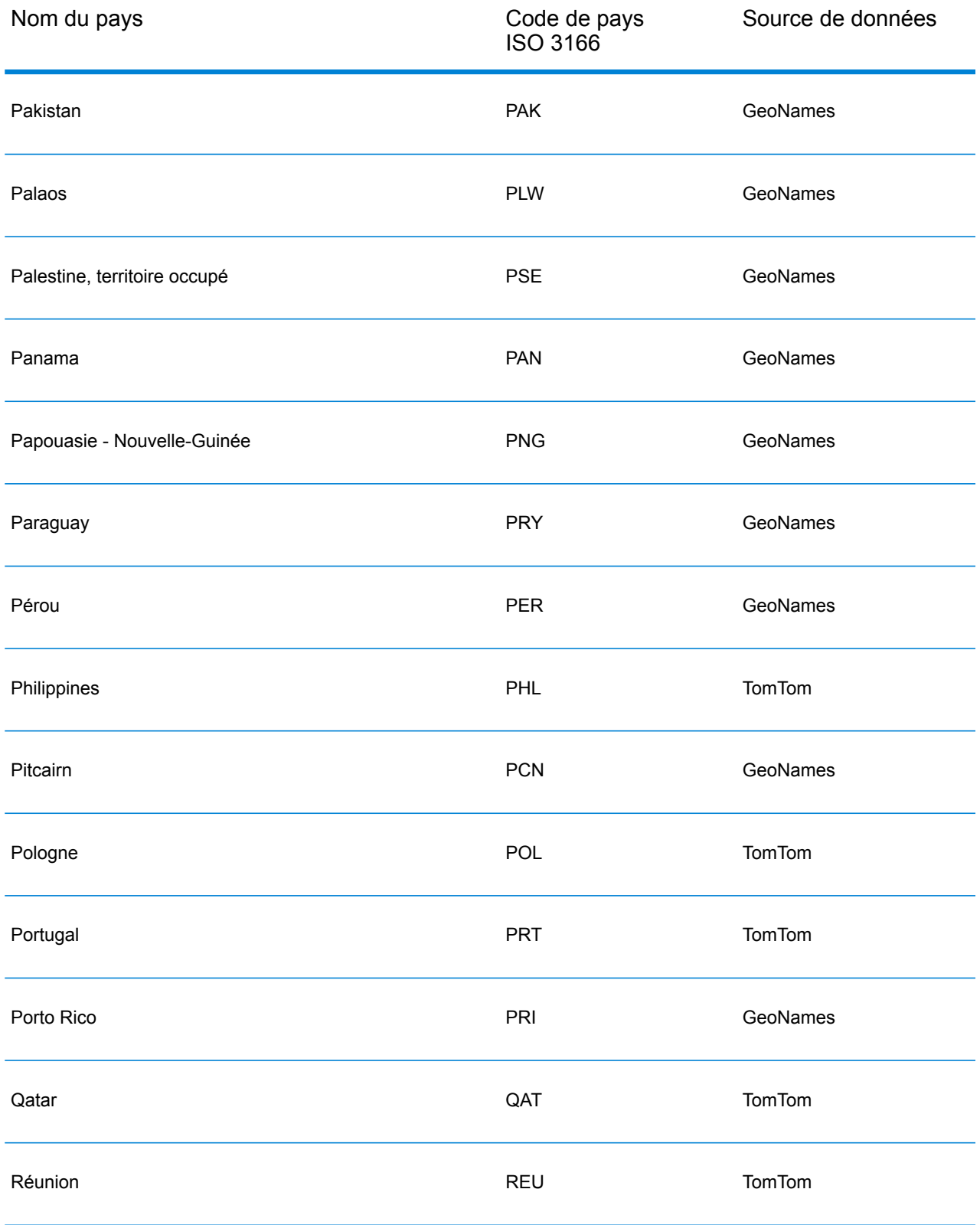

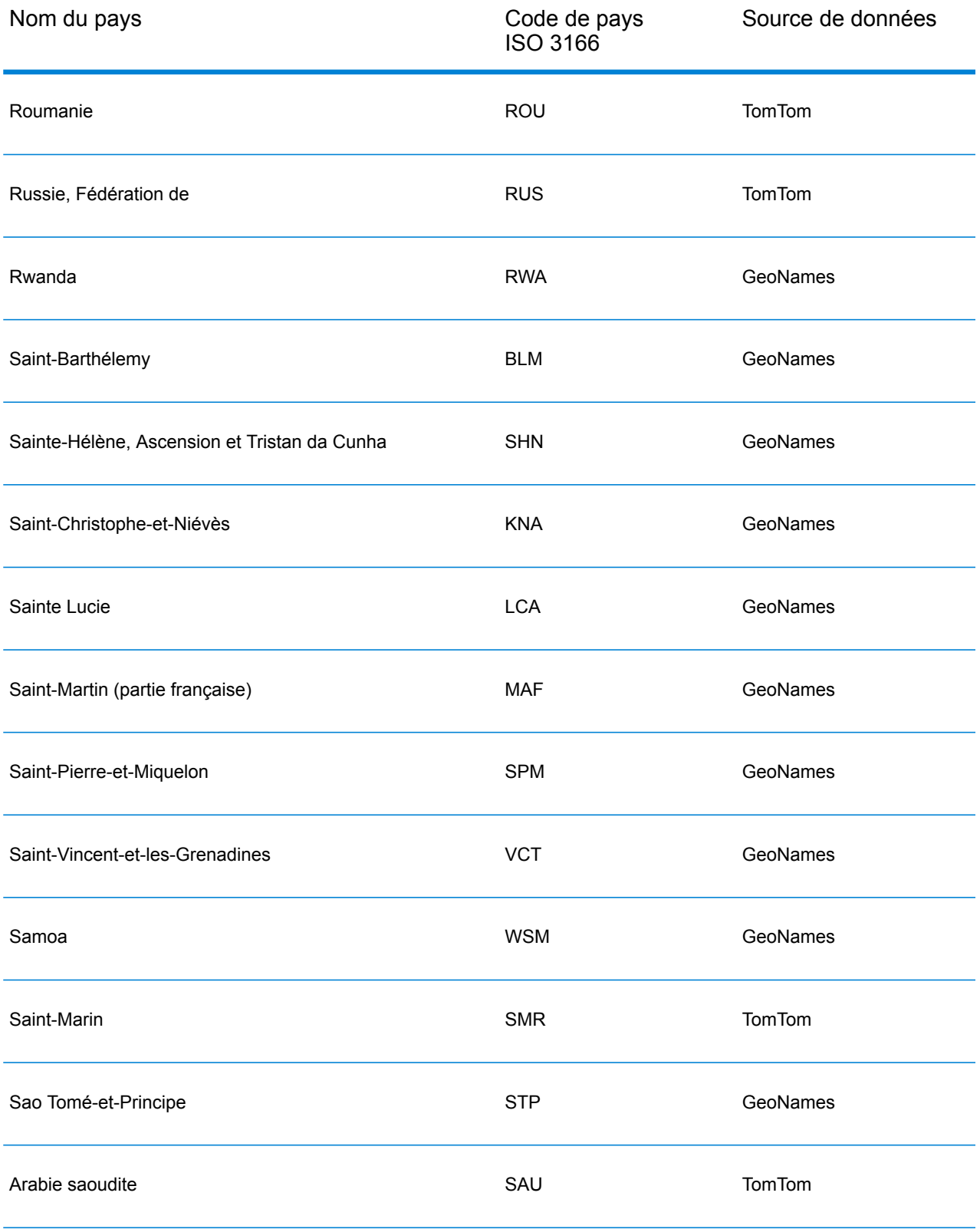

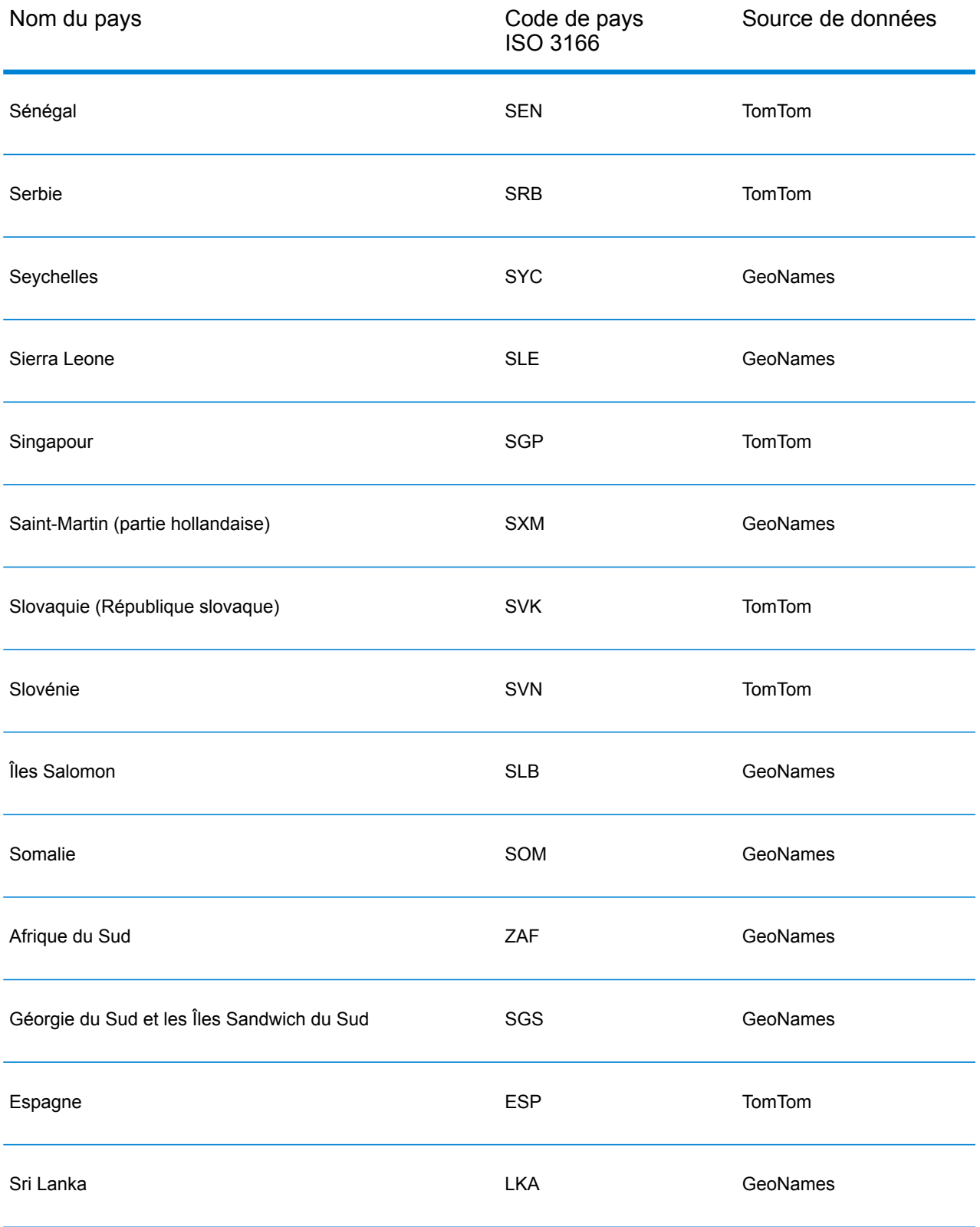

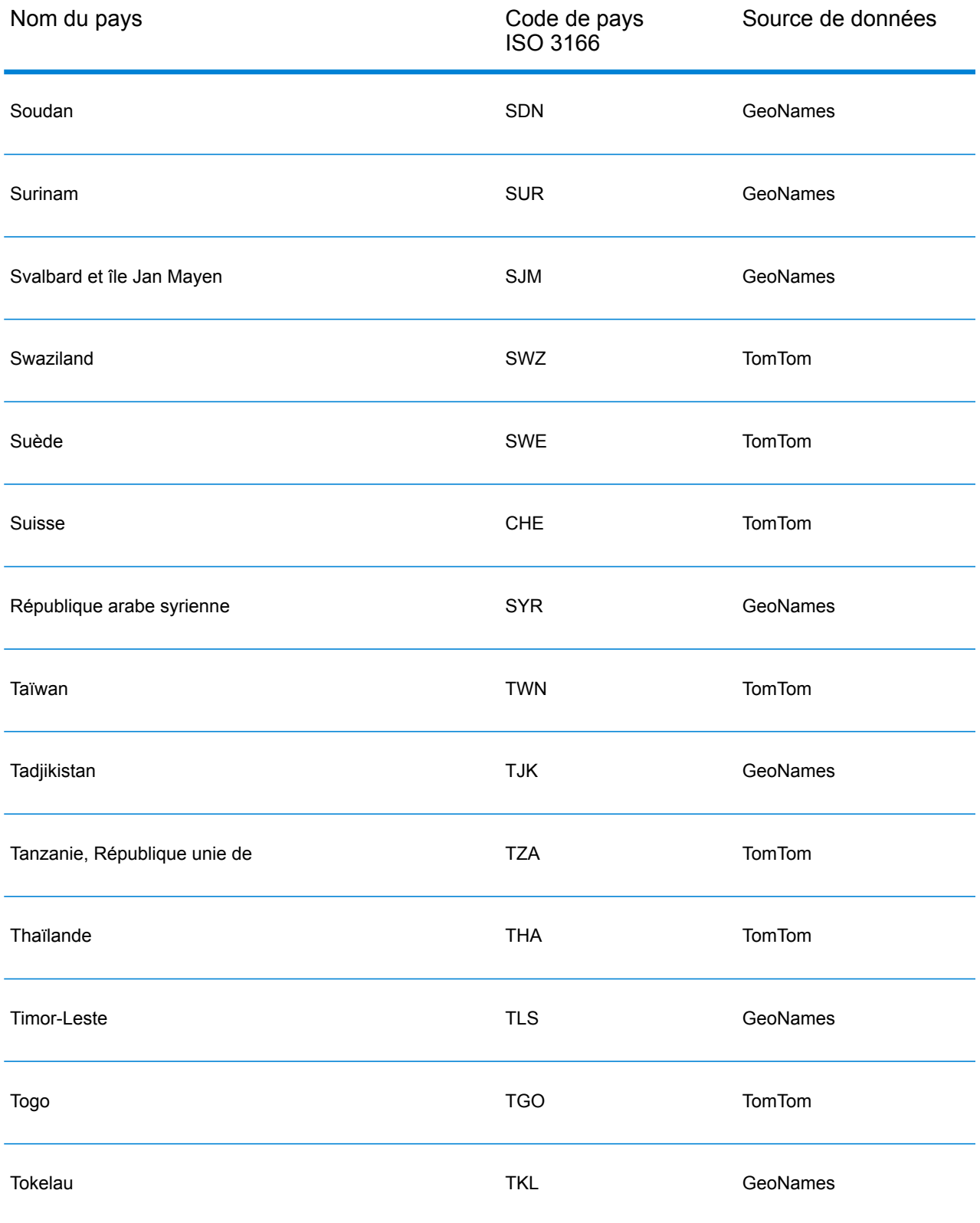

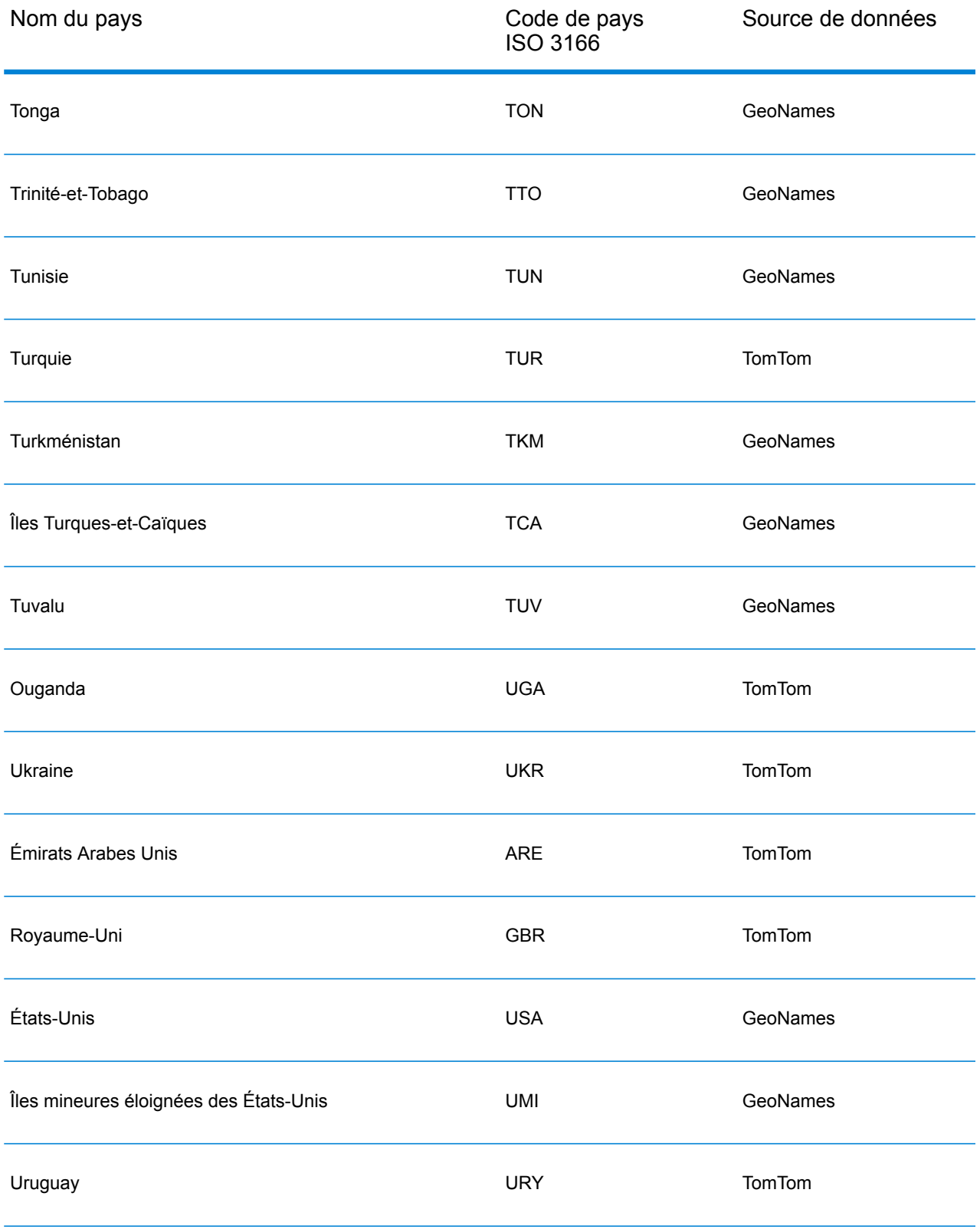

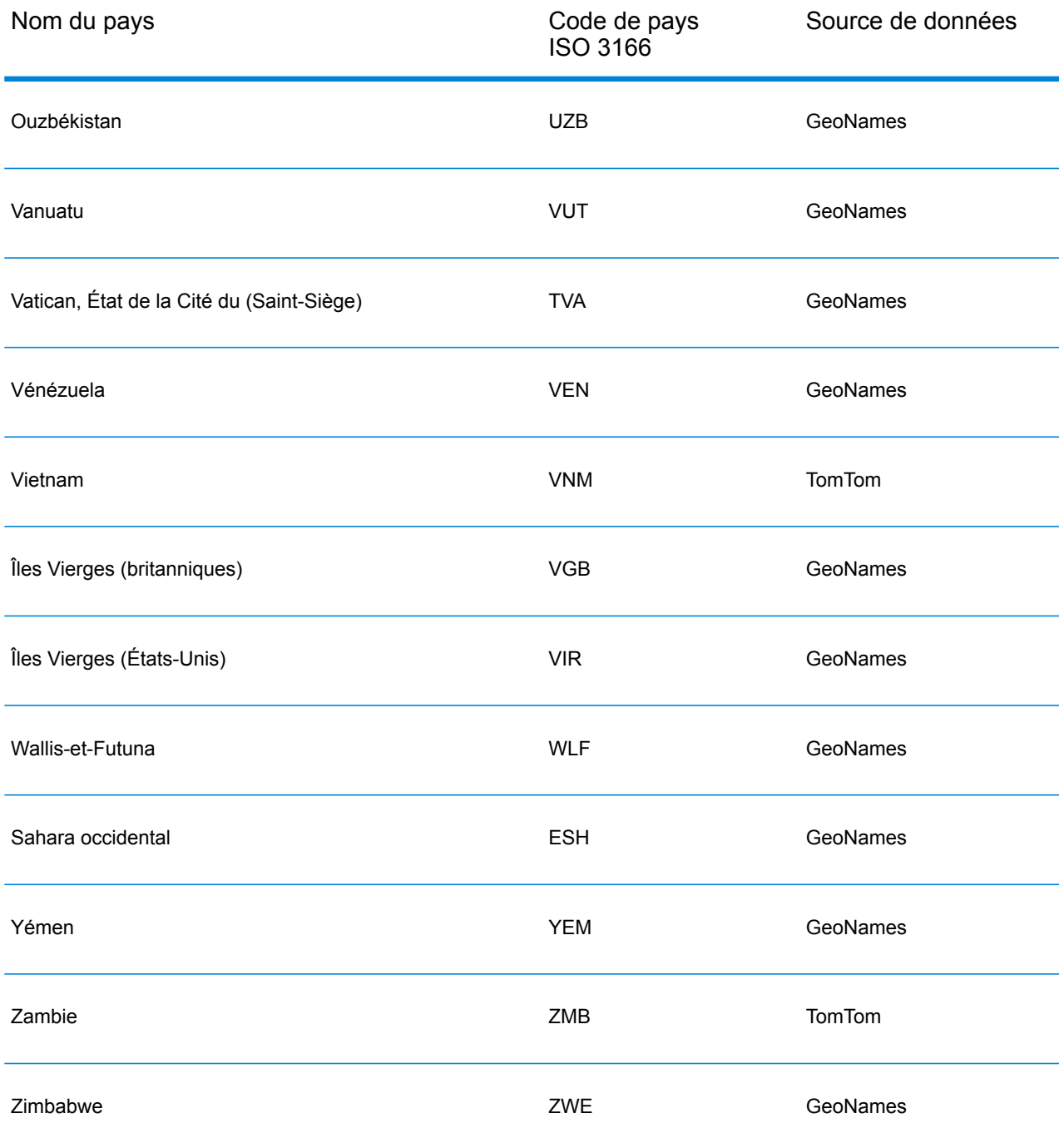
#### **Couverture de données postales de pays**

Le tableau suivant fournit une liste des pays qui comportent une couverture de données postales.

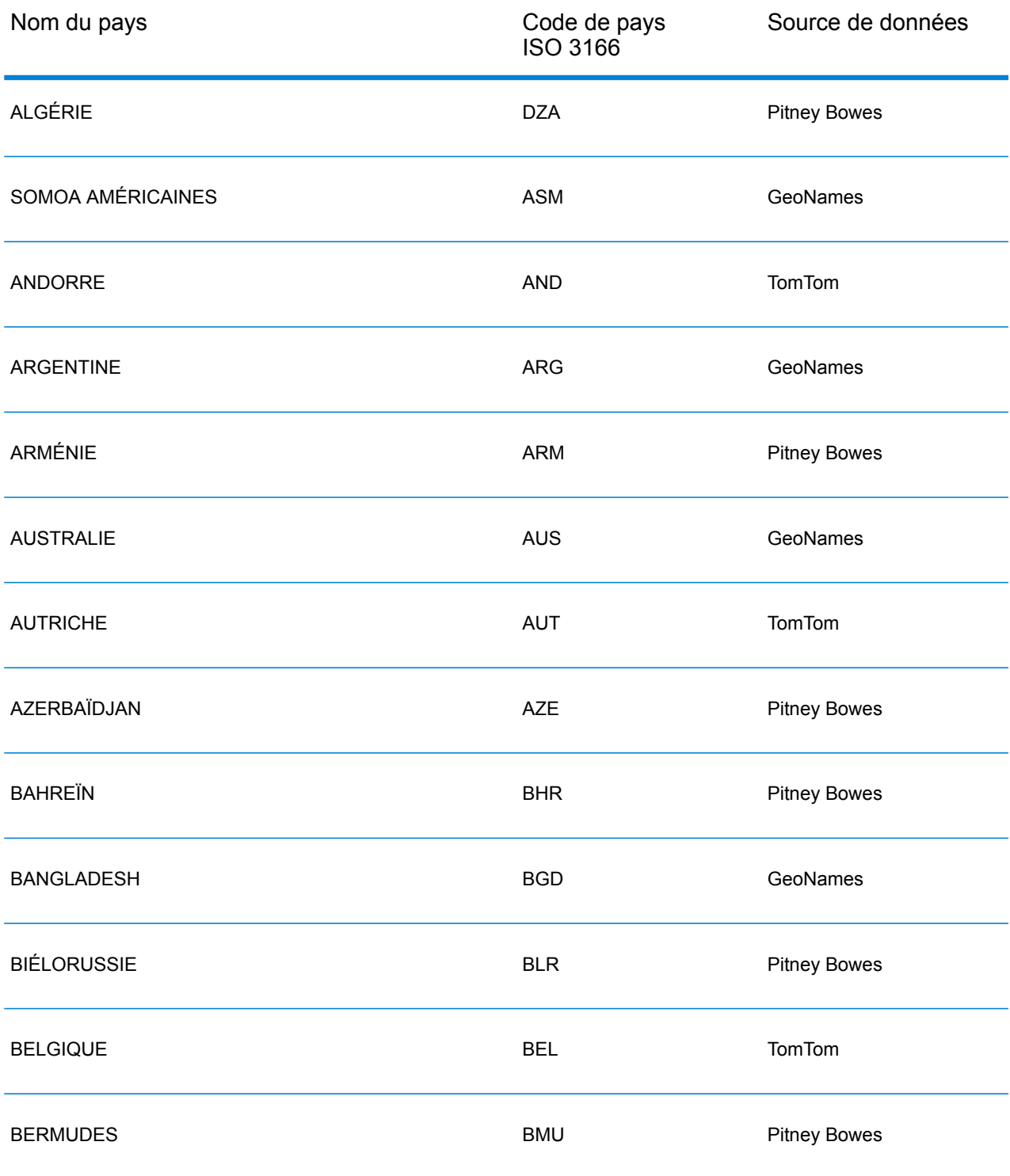

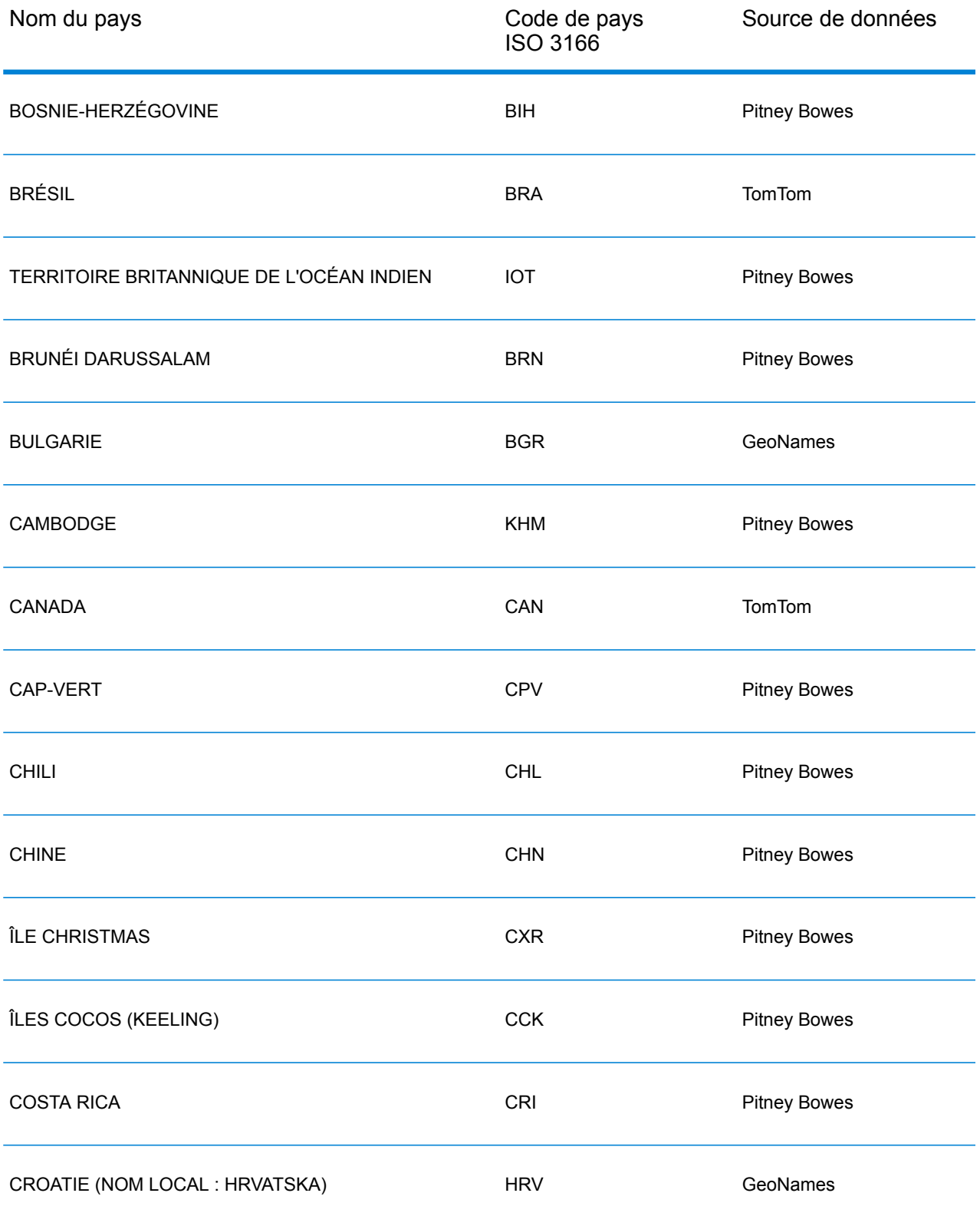

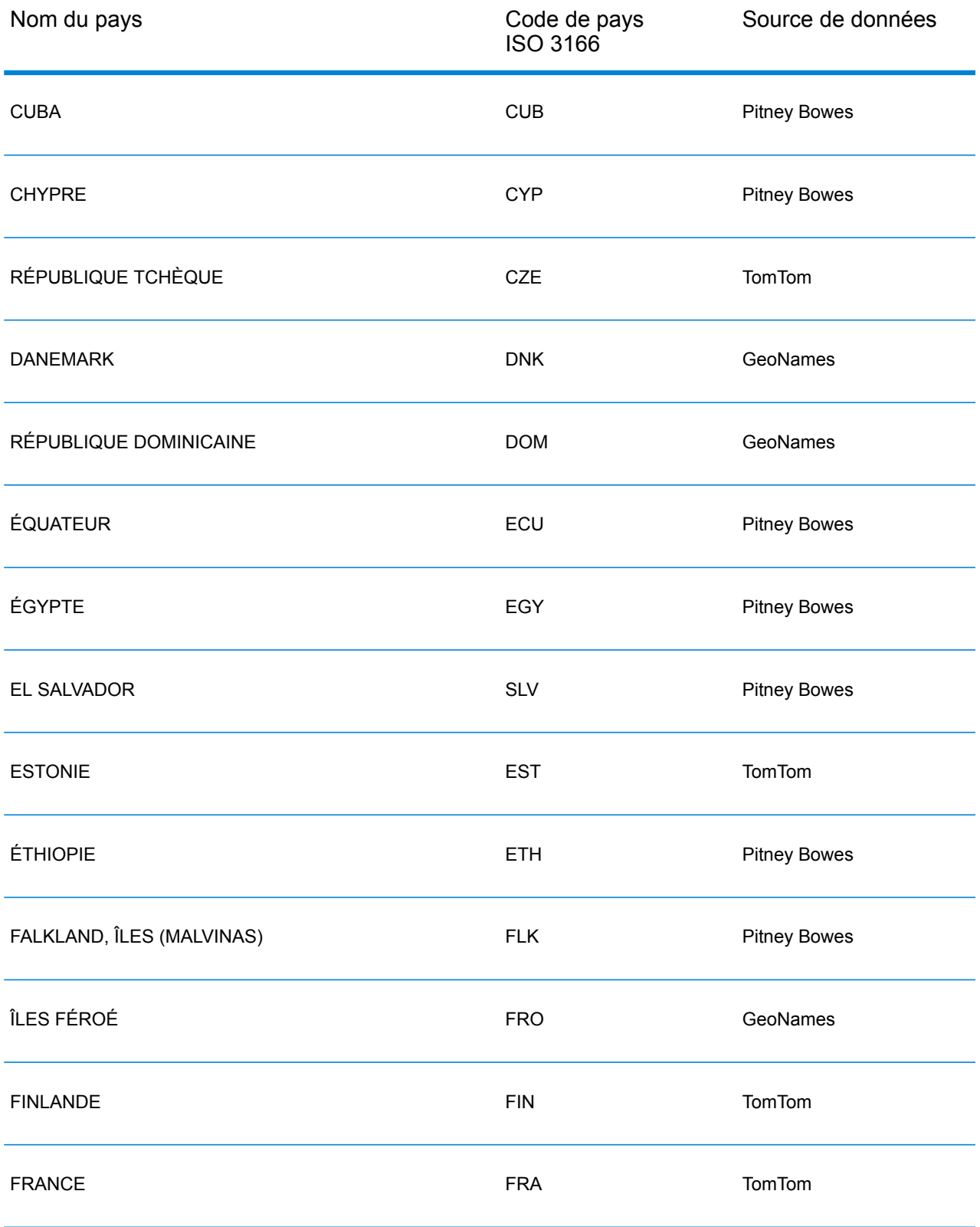

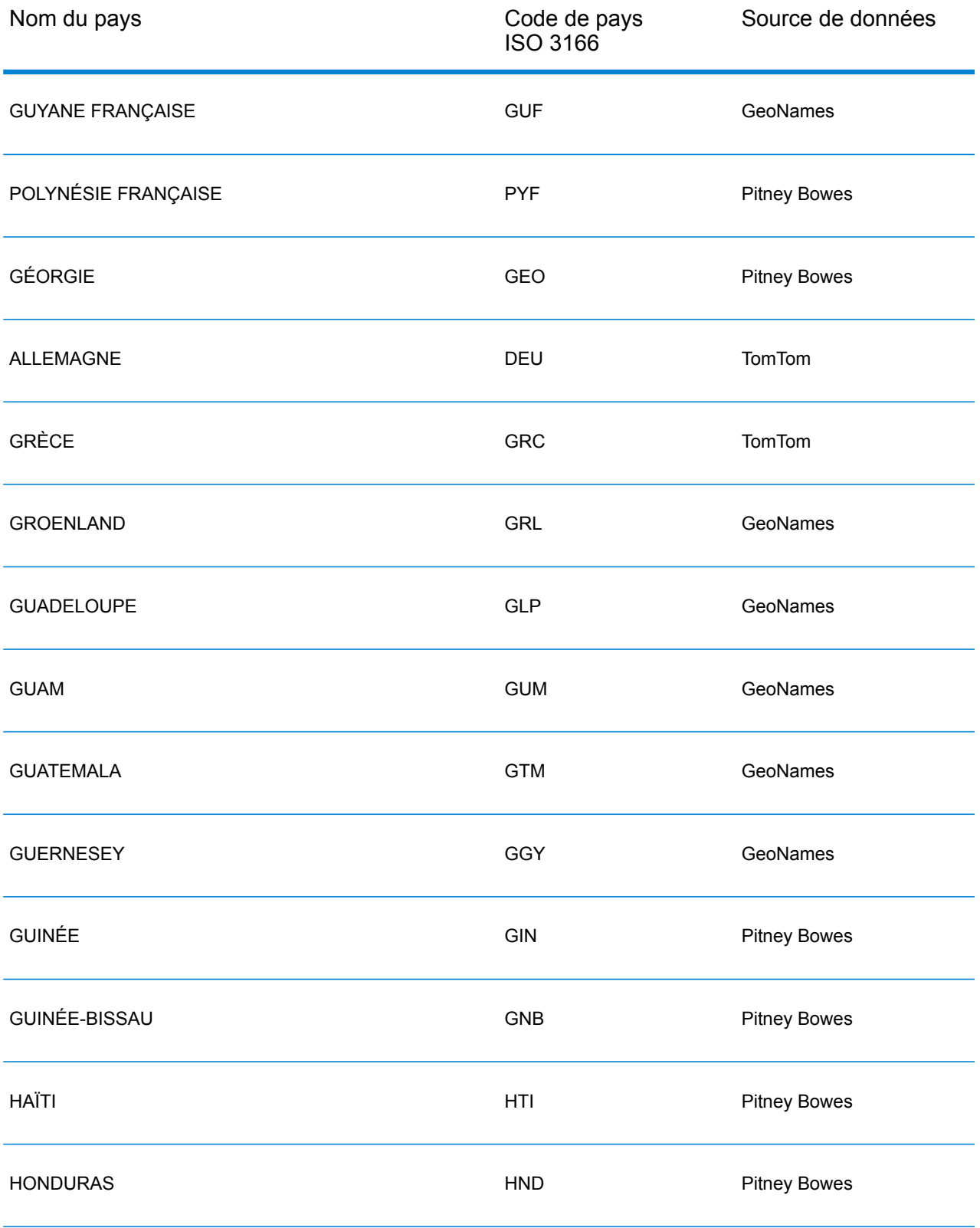

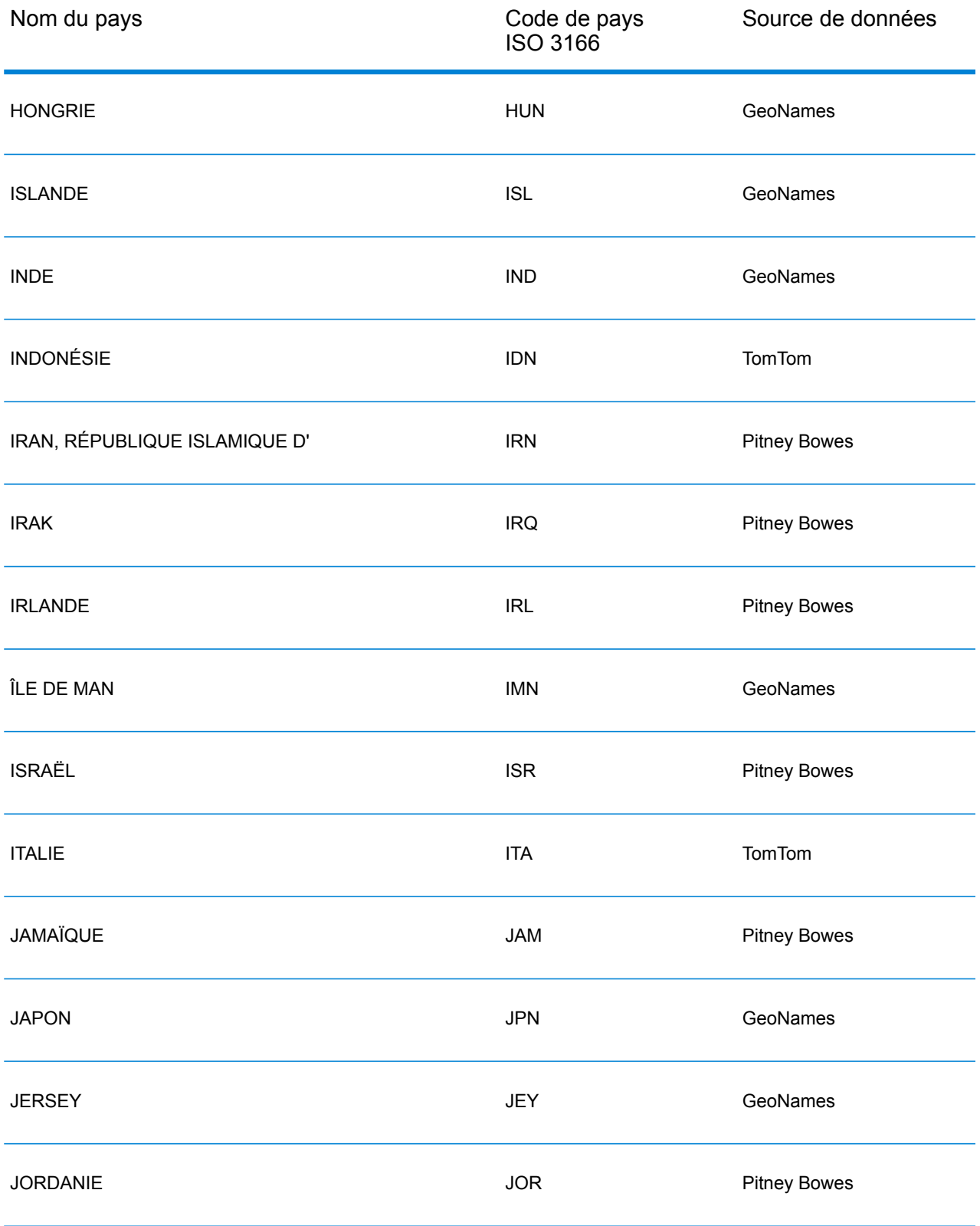

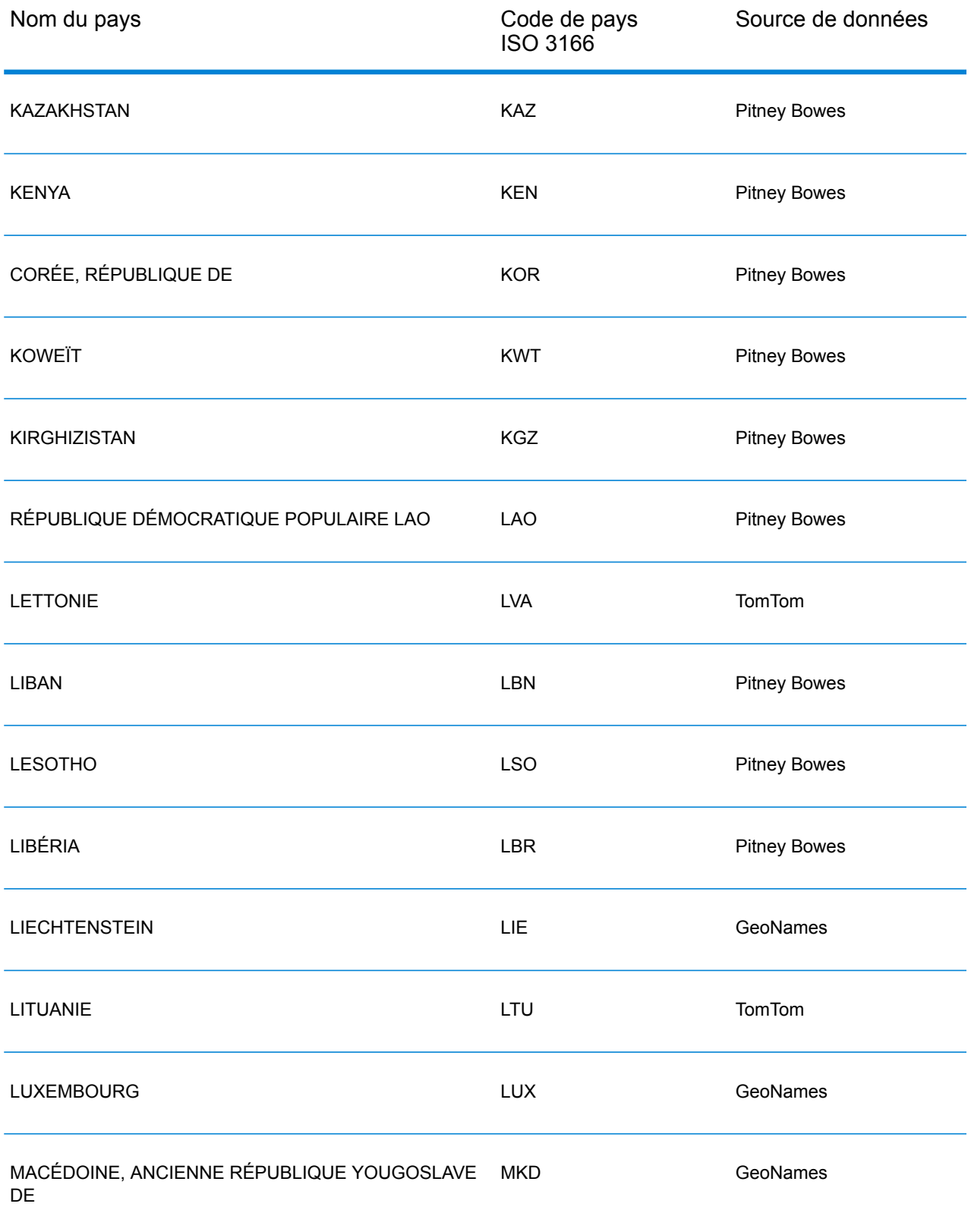

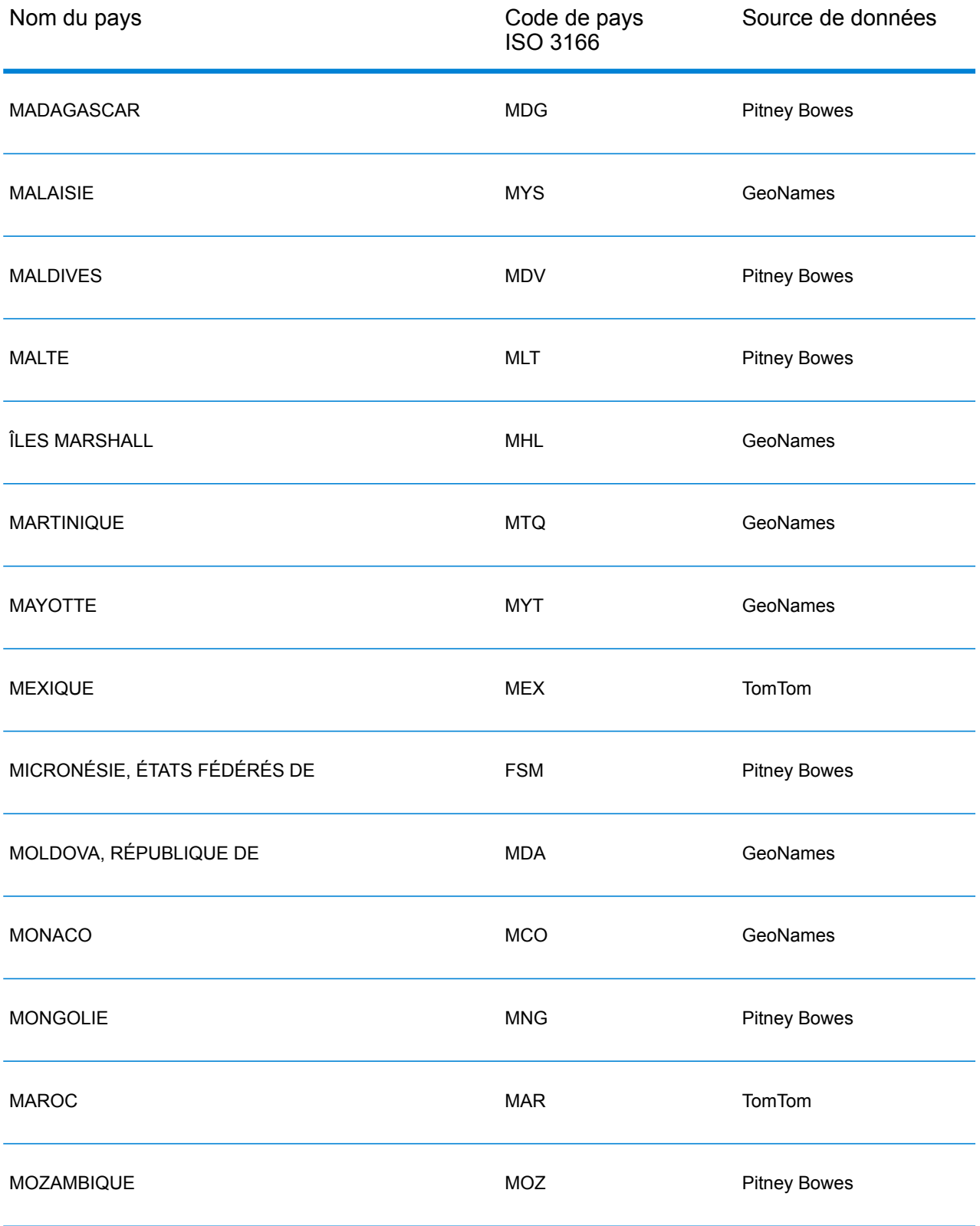

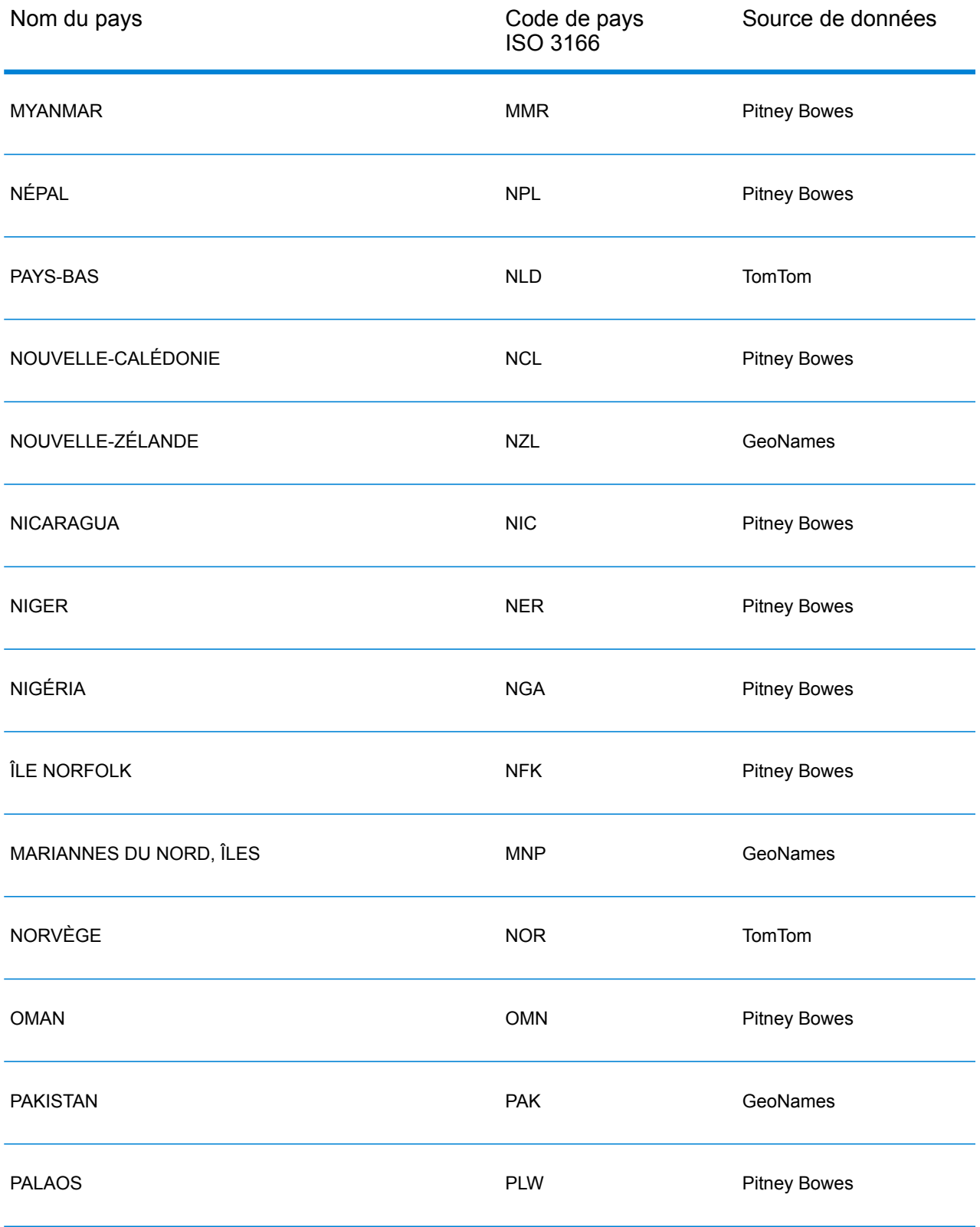

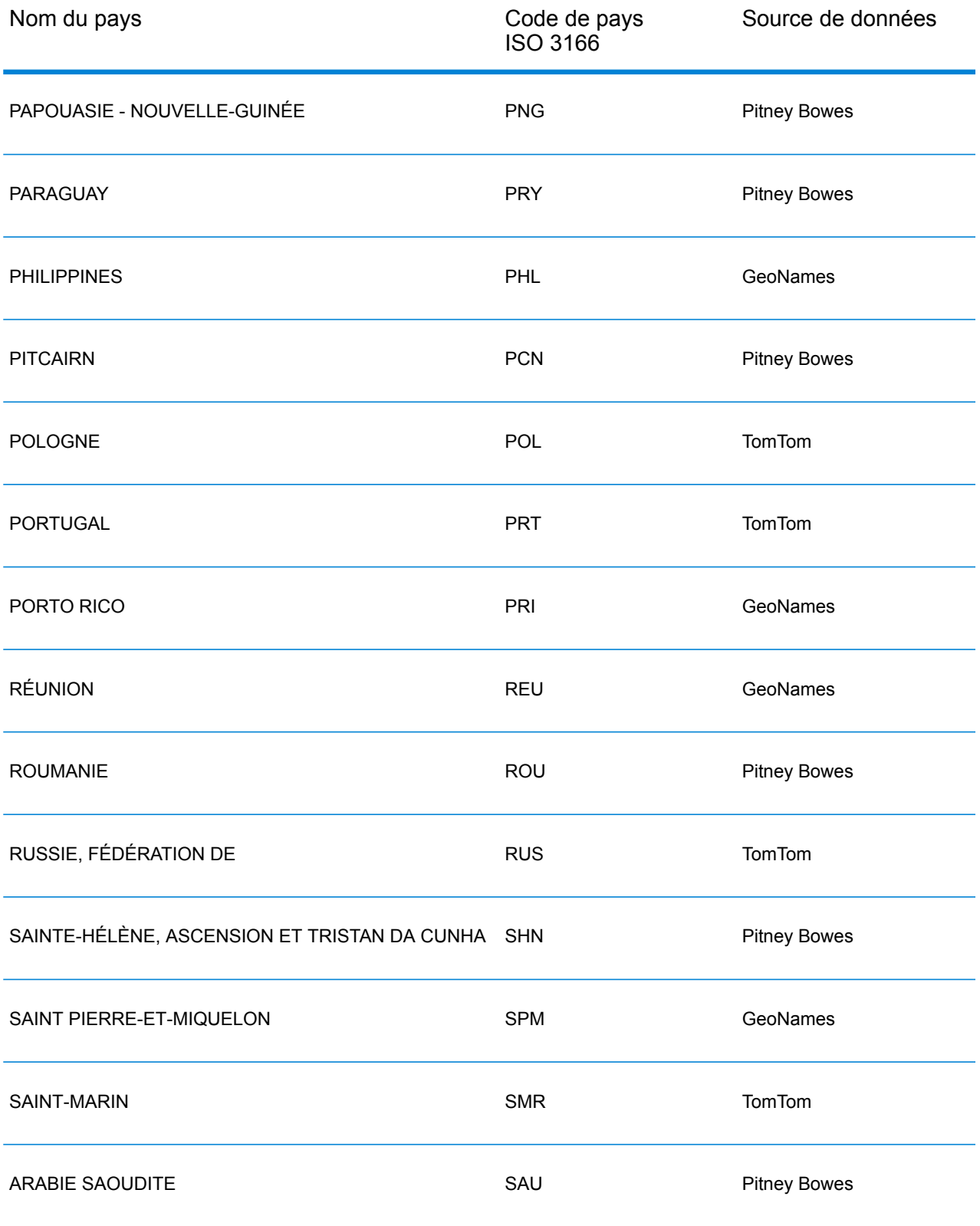

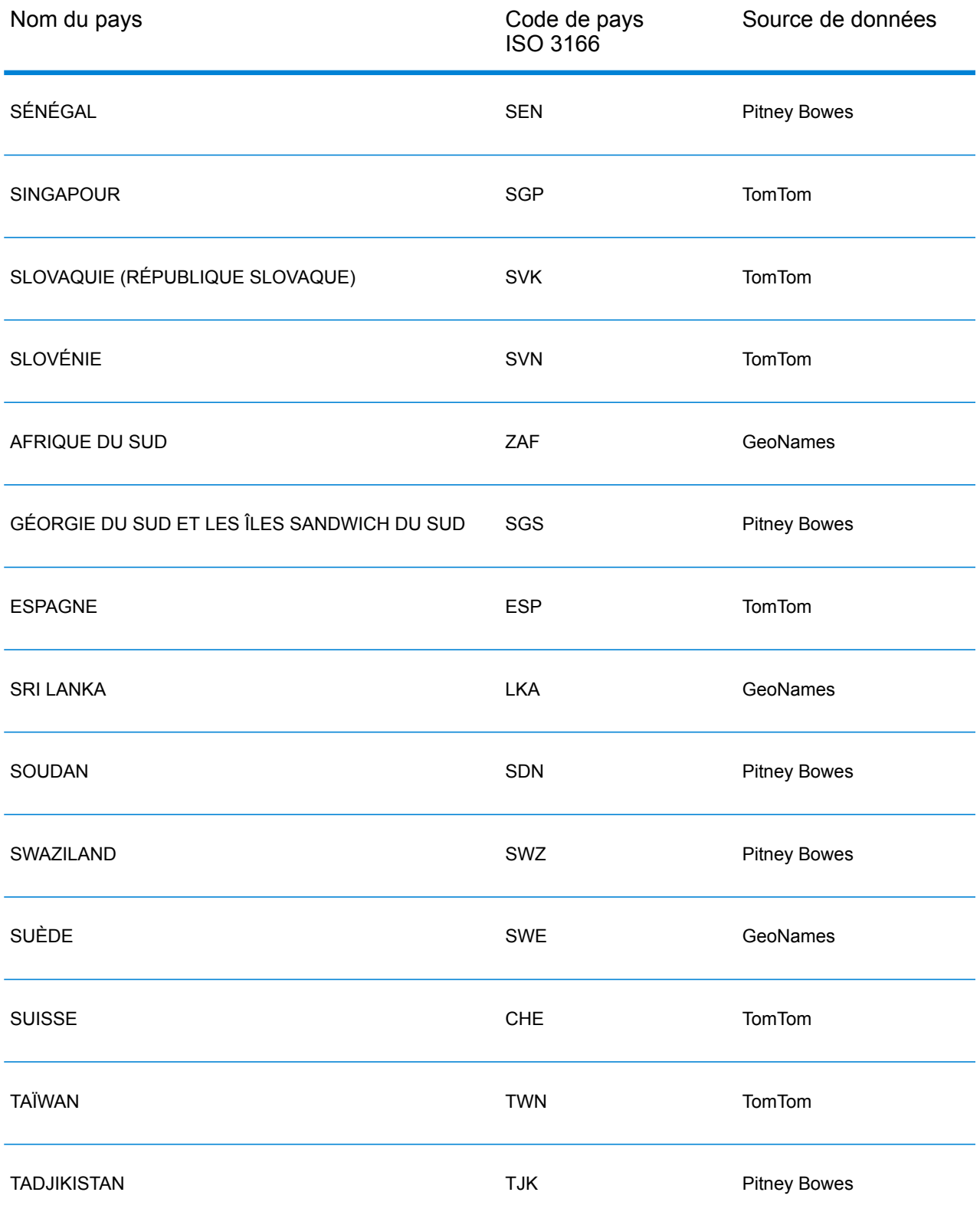

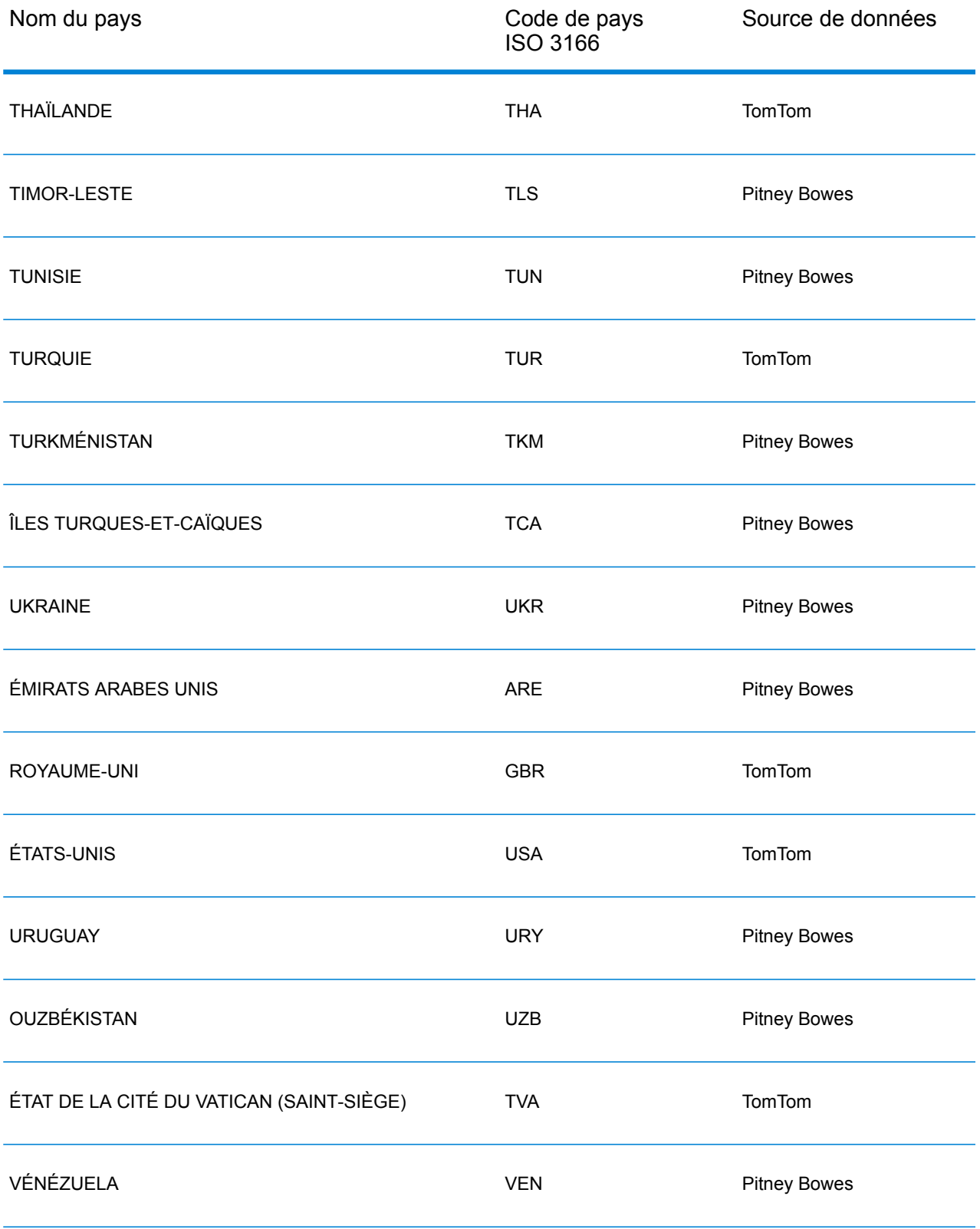

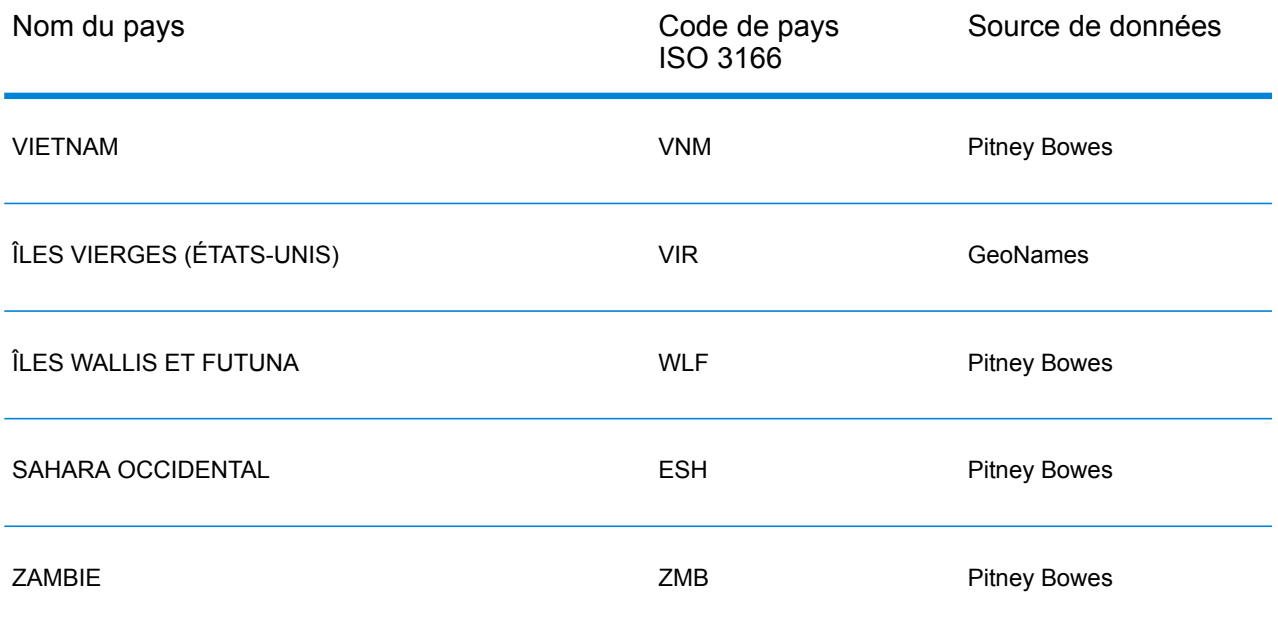

## République du Yémen (YEM)

Cette section définit les jeux de données, les opérations et les informations de champs d'entrée et de sortie pris en charge pour le géocodage pour la République du Yémen.

#### *Jeux de données de géocodage pris en charge*

Le tableau suivant répertorie le ou les jeux de données de géocodage pris en charge avec les niveaux de géocodage disponibles pour la République du Yémen.

**Remarque :** Les dictionnaires utilisateur personnalisés ne sont pas pris en charge.

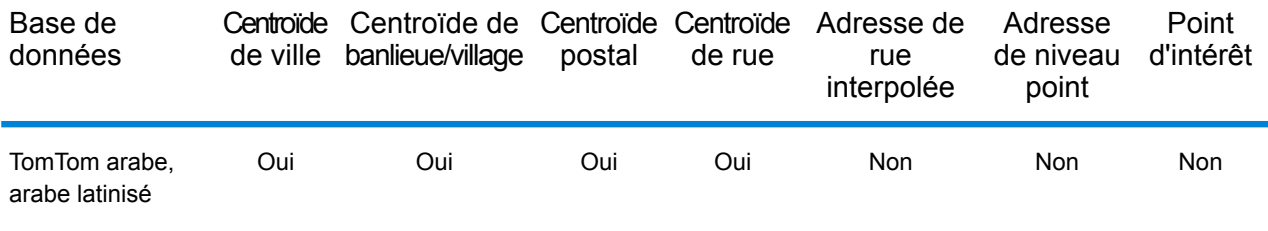

#### *Opérations prises en charge*

Les opérations suivantes sont prises en charge pour la République du Yémen :

- **Géocodage** : prend une ou plusieurs adresses en entrée et renvoie les coordonnées de longitude et de latitude et d'autres informations.
- **Géocodage inverse** : prend une ou plusieurs coordonnées de longitude et de latitude en entrée et renvoie l'adresse du lieu.
- **Interactive Geocoding** : renvoie les candidats correspondants potentiels à mesure de la saisie de l'adresse.
- **Global Key Lookup** : renvoie les candidats de géocodage lorsqu'une clé unique est fournie en entrée. Données USA MLD et AUS GNAF uniquement.

#### *Champs d'entrée*

L'adresse d'entrée peut contenir tout ou partie des éléments d'adresse suivants.

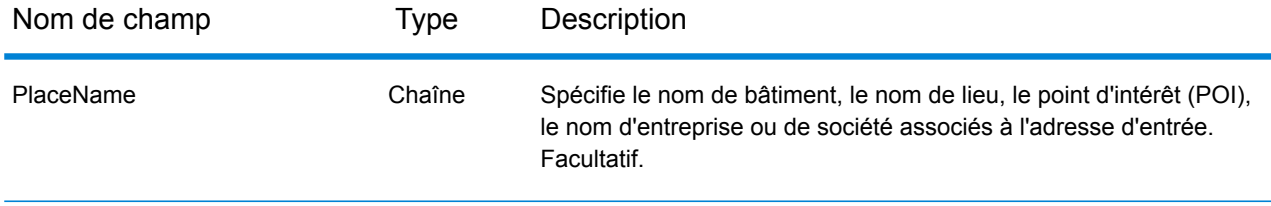

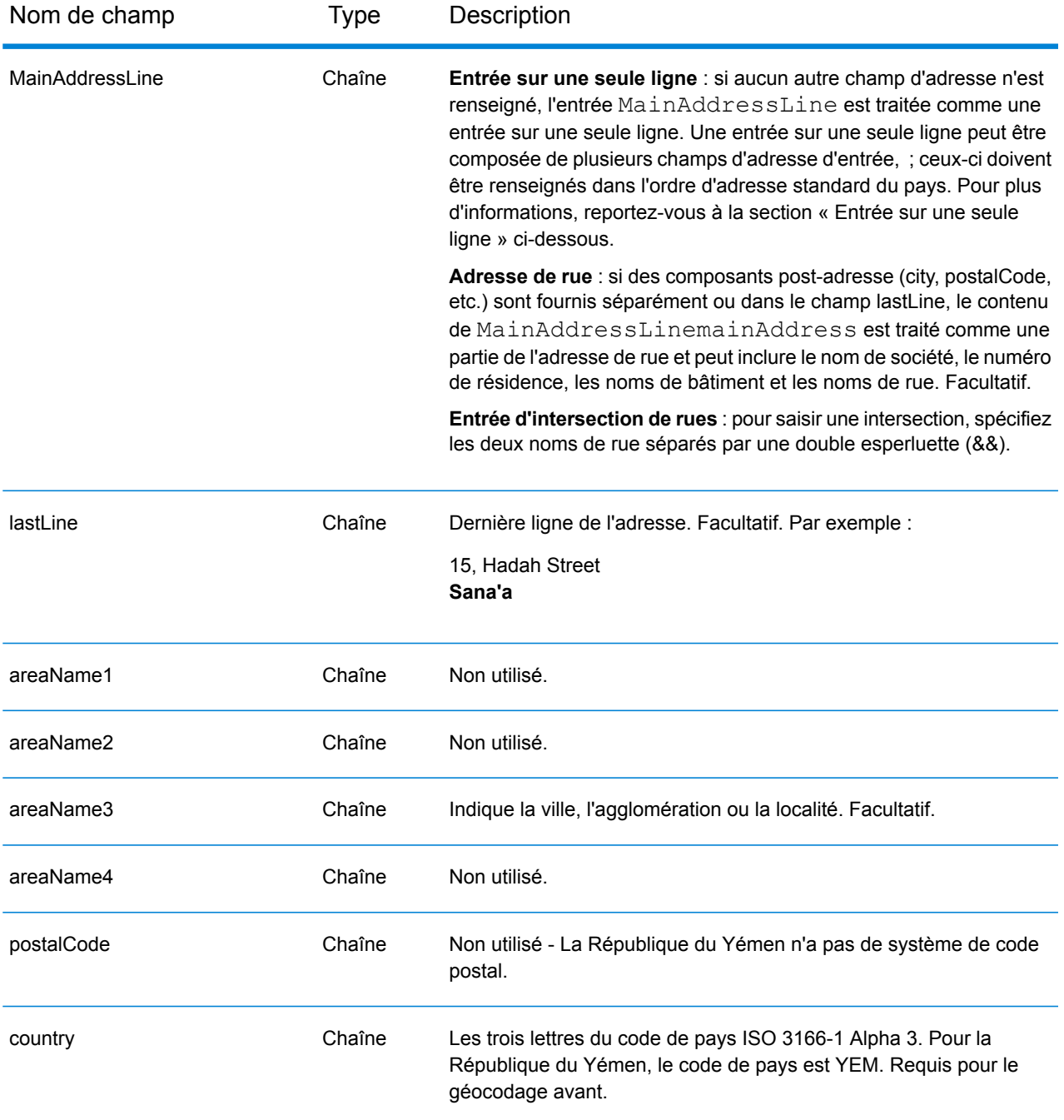

#### *Entrée sur une seule ligne*

Au lieu de saisir chaque composant d'adresse dans des champs distincts, vous pouvez saisir l'adresse complète dans le champ d'entrée mainAddress avec les éléments d'adresse dans l'ordre suivant :

*[address\_number][street\_info][area]*

Où :

- L'élément *[address\_number]* est facultatif.
- L'élément *[street\_info]* contient le nom de rue, le type de rue et toute information pré- ou post-cardinaux (par exemple, est, ouest, etc.). Facultatif.
- L'élément *[area]* est la ville uniquement, ou la ville plus des informations supplémentaires, comme l'état, la province ou la localité. Obligatoire.

Pour obtenir des résultats optimaux, placez une virgule entre les informations de rue et les informations de zone.

#### *Options personnalisées*

Il n'existe pas d'options spécifiques à la République du Yémen.

#### *Champs de sortie Adresse analysée*

Le tableau suivant répertorie les champs d'adresse analysés renvoyés pour un candidat qui se trouve en République du Yémen.

Pour renvoyer les champs Adresses analysées via Management Console, sélectionnez l'une des options suivantes :

- Pour renvoyer les champs Adresses analysées : dans le menu déroulant **Filtres pays**, sélectionnez **Valeurs par défaut globales**. Puis, dans l'onglet **Valeurs renvoyées**, sélectionnez **Adresse analysée**.
- Pour renvoyer tous les champs de sortie : dans le menu déroulant **Filtres pays**, sélectionnez **Valeurs par défaut globales**. Puis, dans l'onglet **Valeurs renvoyées**, sélectionnez **Renvoyer toutes les informations disponibles**.

**Remarque :** Les valeurs de champ placeName, addressNumber, unitType et unitValue sont renvoyées uniquement lorsqu'un jeu de données de géocodage prenant en charge l'interpolation d'adresse de rue est installé.

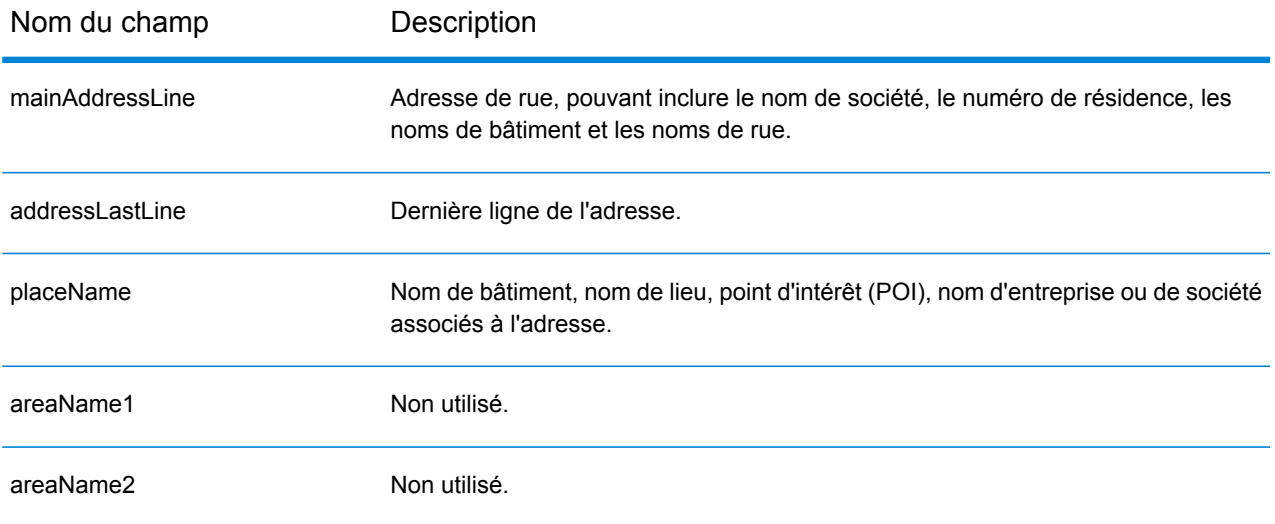

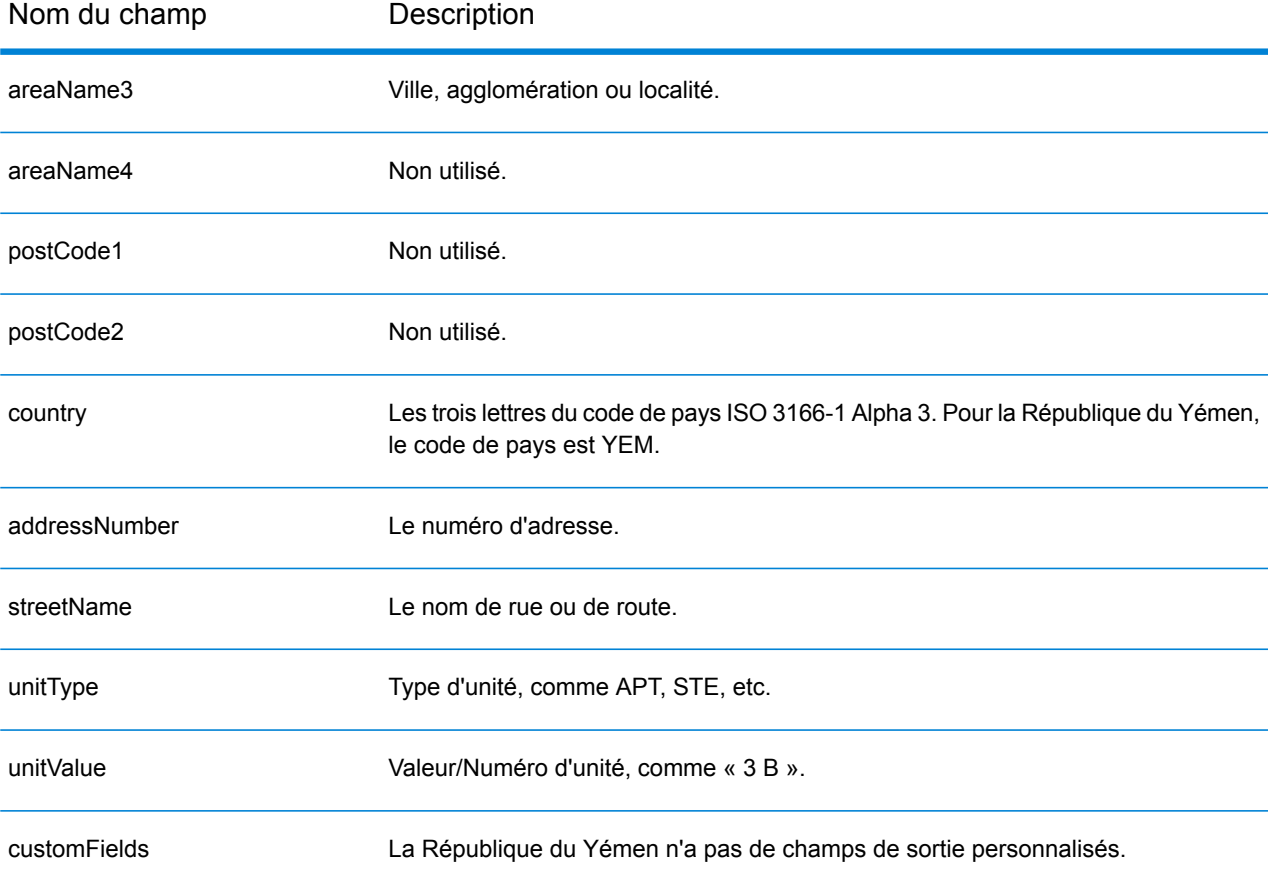

## Zambie (ZMB)

Cette section définit les jeux de données, les opérations et les informations de champs d'entrée et de sortie pris en charge pour le géocodage pour la Zambie.

#### *Jeux de données de géocodage pris en charge*

Le tableau suivant répertorie le ou les jeux de données de géocodage pris en charge avec les niveaux de géocodage disponibles pour la Zambie.

**Remarque :** Les dictionnaires utilisateur personnalisés ne sont pas pris en charge.

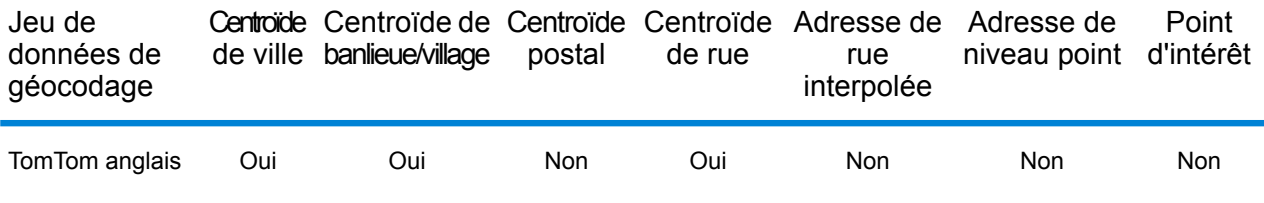

#### *Opérations prises en charge*

Les opérations suivantes sont prises en charge pour la Zambie :

- **Géocodage** : prend une ou plusieurs adresses en entrée et renvoie les coordonnées de longitude et de latitude et d'autres informations.
- **Géocodage inverse** : prend une ou plusieurs coordonnées de longitude et de latitude en entrée et renvoie l'adresse du lieu.
- **Interactive Geocoding** : renvoie les candidats correspondants potentiels à mesure de la saisie de l'adresse.
- **Global Key Lookup** : renvoie les candidats de géocodage lorsqu'une clé unique est fournie en entrée. Données USA MLD et AUS GNAF uniquement.

#### *Champs d'entrée*

L'adresse d'entrée peut contenir tout ou partie des éléments d'adresse suivants.

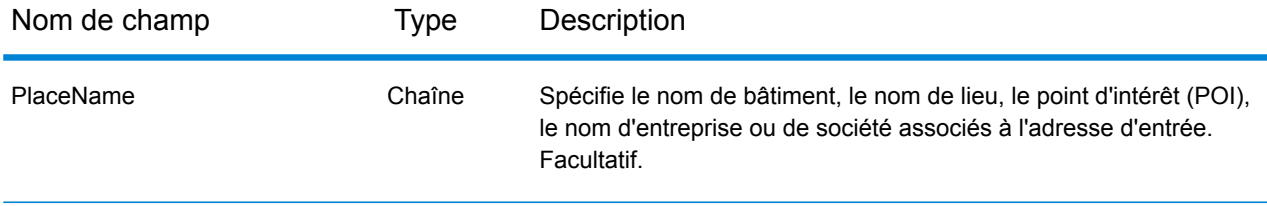

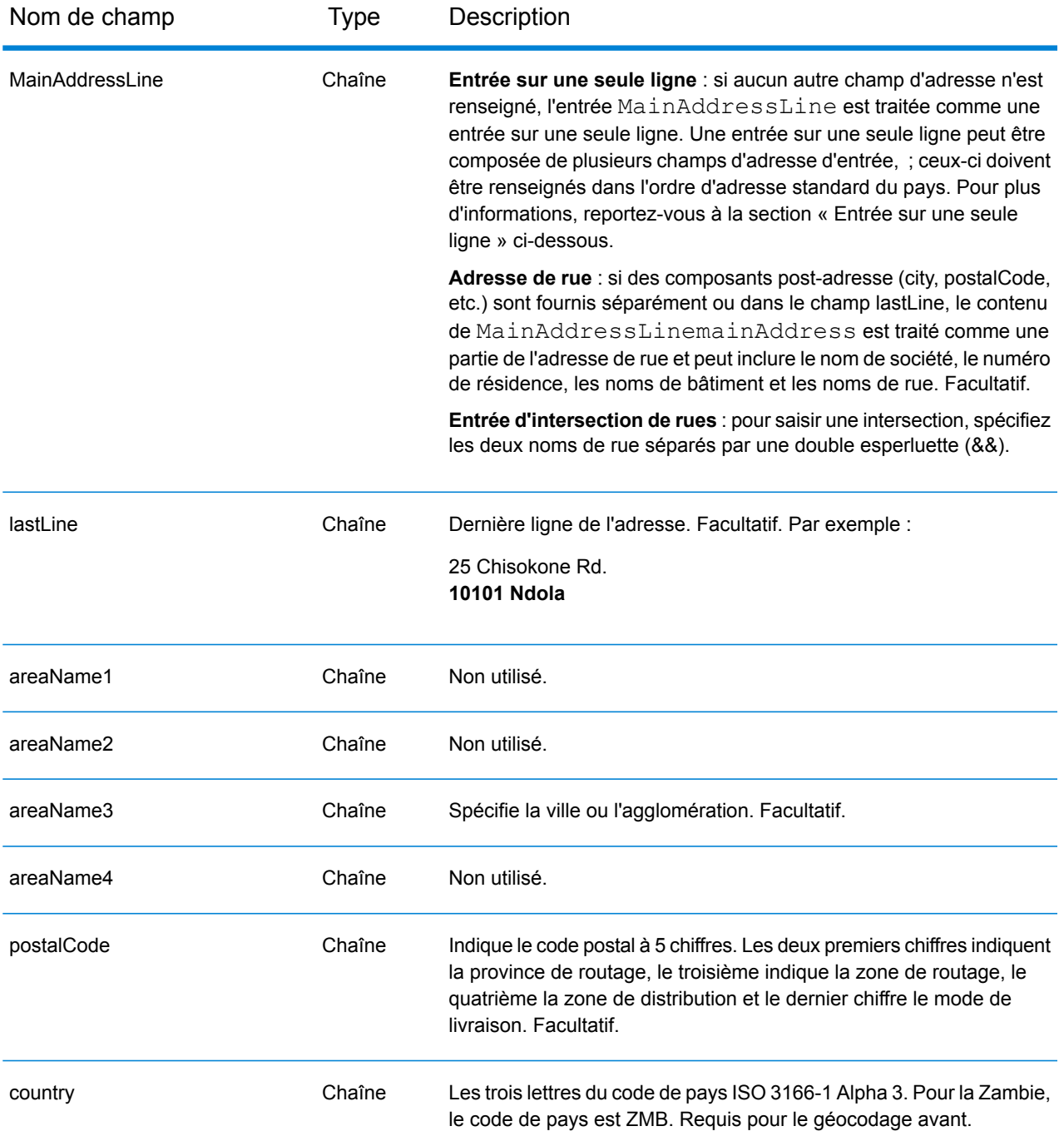

#### *Entrée sur une seule ligne*

Au lieu de saisir chaque composant d'adresse dans des champs distincts, vous pouvez saisir l'adresse complète dans le champ d'entrée mainAddress avec les éléments d'adresse dans l'ordre suivant :

*[address\_number][street\_info][pobox\_info][postal\_code][area]*

Où :

- L'élément *[address\_number]* est facultatif.
- L'élément *[street\_info]* contient le nom de rue, le type de rue et toute information pré- ou post-cardinaux (par exemple, est, ouest, etc.). Facultatif.
- L'élément *[postal\_code]* est le code postal.
- L'élément *[area]* est la ville uniquement, ou la ville plus des informations supplémentaires, comme l'état, la province ou la localité.
- L'élément *[area]* ou *[postal\_code]* est requis.

Pour obtenir des résultats optimaux, placez une virgule entre les informations de rue et les informations de la dernière ligne d'adresse.

#### *Options personnalisées*

Il n'existe pas d'options spécifiques à la Zambie.

#### *Champs de sortie Adresse analysée*

Le tableau suivant répertorie les champs d'adresse analysés renvoyés pour un candidat qui se trouve en Zambie.

Pour renvoyer les champs Adresses analysées via Management Console, sélectionnez l'une des options suivantes :

- Pour renvoyer les champs Adresses analysées : dans le menu déroulant **Filtres pays**, sélectionnez **Valeurs par défaut globales**. Puis, dans l'onglet **Valeurs renvoyées**, sélectionnez **Adresse analysée**.
- Pour renvoyer tous les champs de sortie : dans le menu déroulant **Filtres pays**, sélectionnez **Valeurs par défaut globales**. Puis, dans l'onglet **Valeurs renvoyées**, sélectionnez **Renvoyer toutes les informations disponibles**.

**Remarque :** Les valeurs de champ placeName, addressNumber, unitType et unitValue sont renvoyées uniquement lorsqu'un jeu de données de géocodage prenant en charge l'interpolation d'adresse de rue est installé.

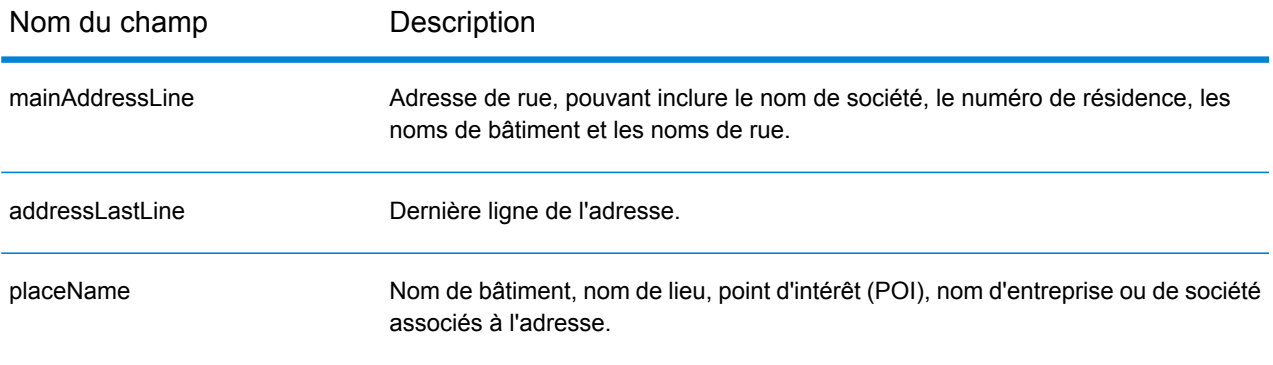

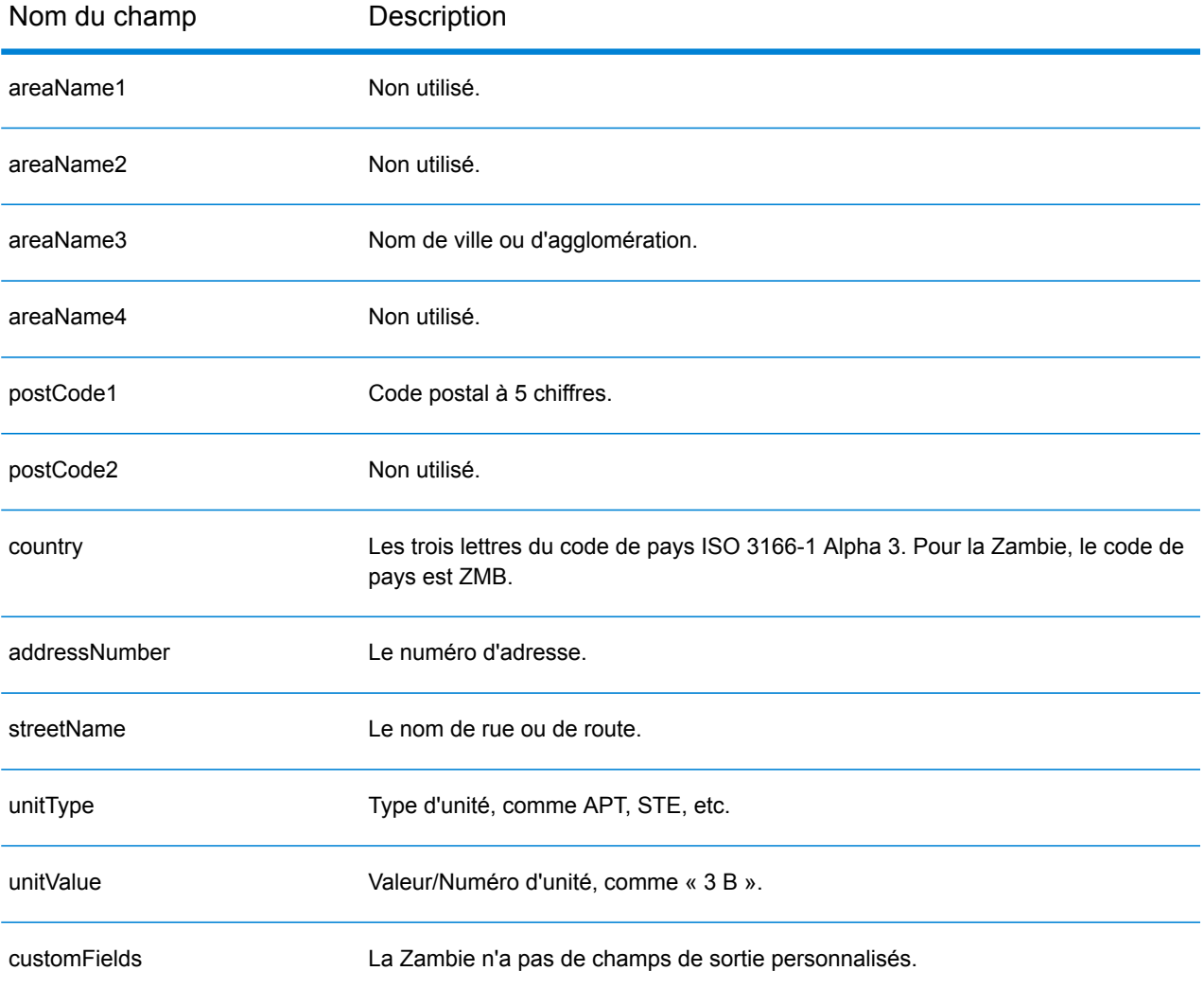

## Zimbabwe (ZWE)

Cette section définit les jeux de données, les opérations et les informations de champs d'entrée et de sortie pris en charge pour le géocodage pour le Zimbabwe.

#### *Jeux de données de géocodage pris en charge*

Le tableau suivant répertorie le ou les jeux de données de géocodage pris en charge avec les niveaux de géocodage disponibles pour le Zimbabwe.

**Remarque :** Les dictionnaires utilisateur personnalisés ne sont pas pris en charge.

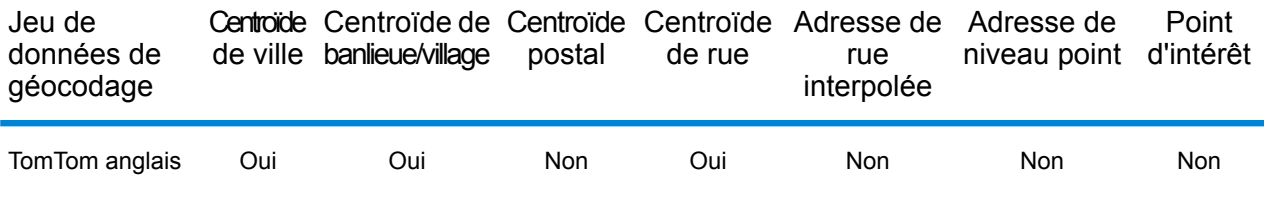

#### *Opérations prises en charge*

Les opérations suivantes sont prises en charge pour le Zimbabwe :

- **Géocodage** : prend une ou plusieurs adresses en entrée et renvoie les coordonnées de longitude et de latitude et d'autres informations.
- **Géocodage inverse** : prend une ou plusieurs coordonnées de longitude et de latitude en entrée et renvoie l'adresse du lieu.
- **Interactive Geocoding** : renvoie les candidats correspondants potentiels à mesure de la saisie de l'adresse.
- **Global Key Lookup** : renvoie les candidats de géocodage lorsqu'une clé unique est fournie en entrée. Données USA MLD et AUS GNAF uniquement.

#### *Champs d'entrée*

L'adresse d'entrée peut contenir tout ou partie des éléments d'adresse suivants.

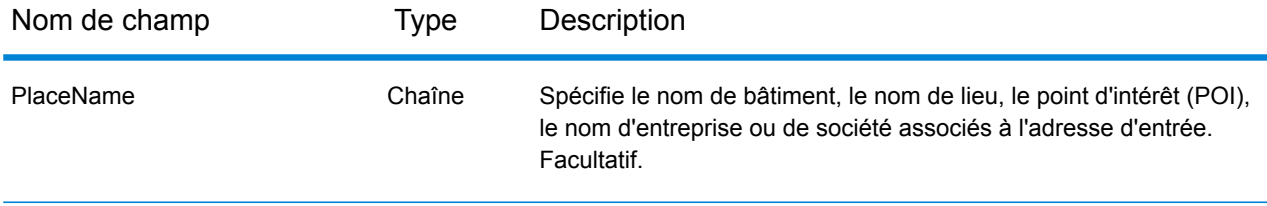

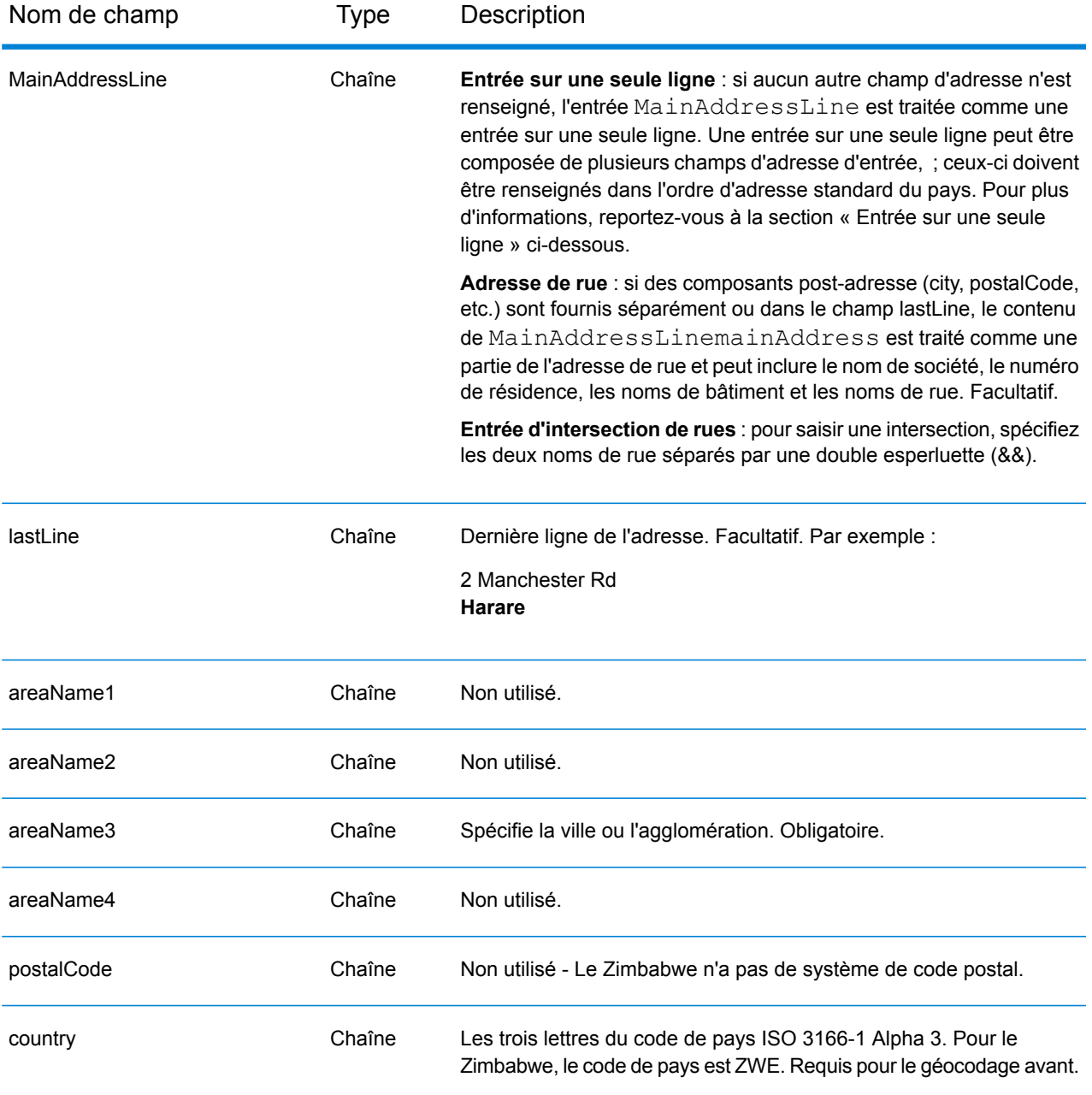

#### *Entrée sur une seule ligne*

Au lieu de saisir chaque composant d'adresse dans des champs distincts, vous pouvez saisir l'adresse complète dans le champ d'entrée mainAddress avec les éléments d'adresse dans l'ordre suivant :

*[address\_number][street\_info][area]*

Où :

• L'élément *[address\_number]* est facultatif.

- L'élément *[street\_info]* contient le nom de rue, le type de rue et toute information pré- ou post-cardinaux (par exemple, est, ouest, etc.). Facultatif.
- L'élément *[area]* est la ville uniquement, ou la ville plus des informations supplémentaires, comme l'état, la province ou la localité. Obligatoire.

Pour obtenir des résultats optimaux, placez une virgule entre les informations de rue et les informations de zone.

#### *Options personnalisées*

Il n'existe pas d'options spécifiques au Zimbabwe.

#### *Champs de sortie Adresse analysée*

Le tableau suivant répertorie les champs d'adresse analysés renvoyés pour un candidat qui se trouve au Zimbabwe.

Pour renvoyer les champs Adresses analysées via Management Console, sélectionnez l'une des options suivantes :

- Pour renvoyer les champs Adresses analysées : dans le menu déroulant **Filtres pays**, sélectionnez **Valeurs par défaut globales**. Puis, dans l'onglet **Valeurs renvoyées**, sélectionnez **Adresse analysée**.
- Pour renvoyer tous les champs de sortie : dans le menu déroulant **Filtres pays**, sélectionnez **Valeurs par défaut globales**. Puis, dans l'onglet **Valeurs renvoyées**, sélectionnez **Renvoyer toutes les informations disponibles**.

**Remarque :** Les valeurs de champ placeName, addressNumber, unitType et unitValue sont renvoyées uniquement lorsqu'un jeu de données de géocodage prenant en charge l'interpolation d'adresse de rue est installé.

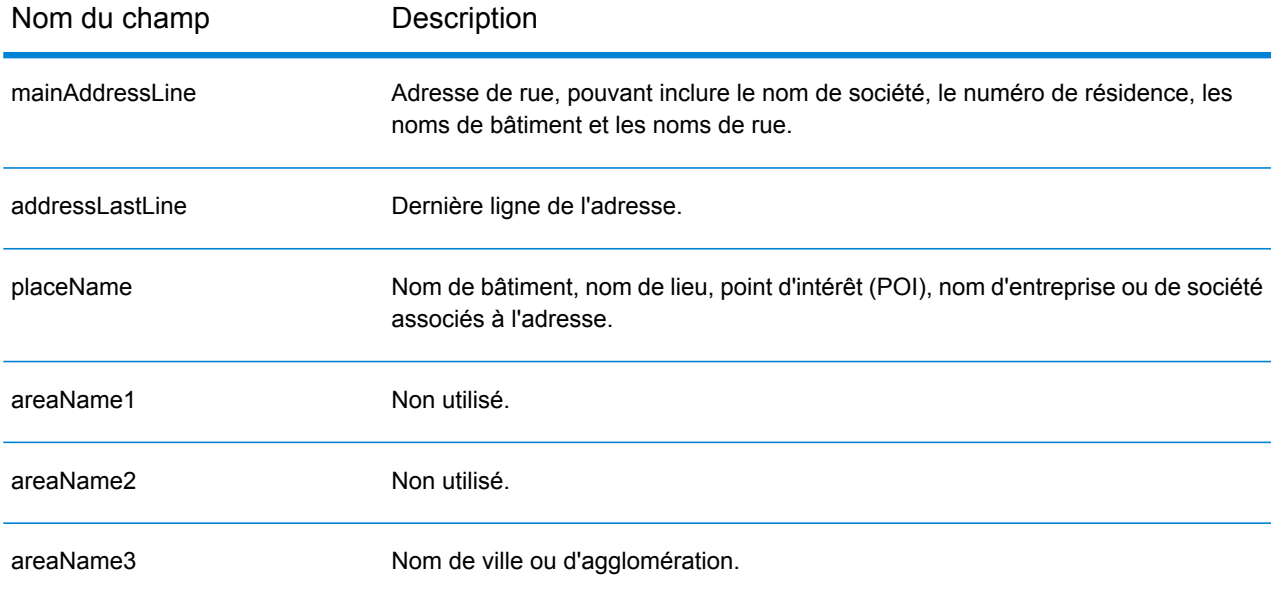

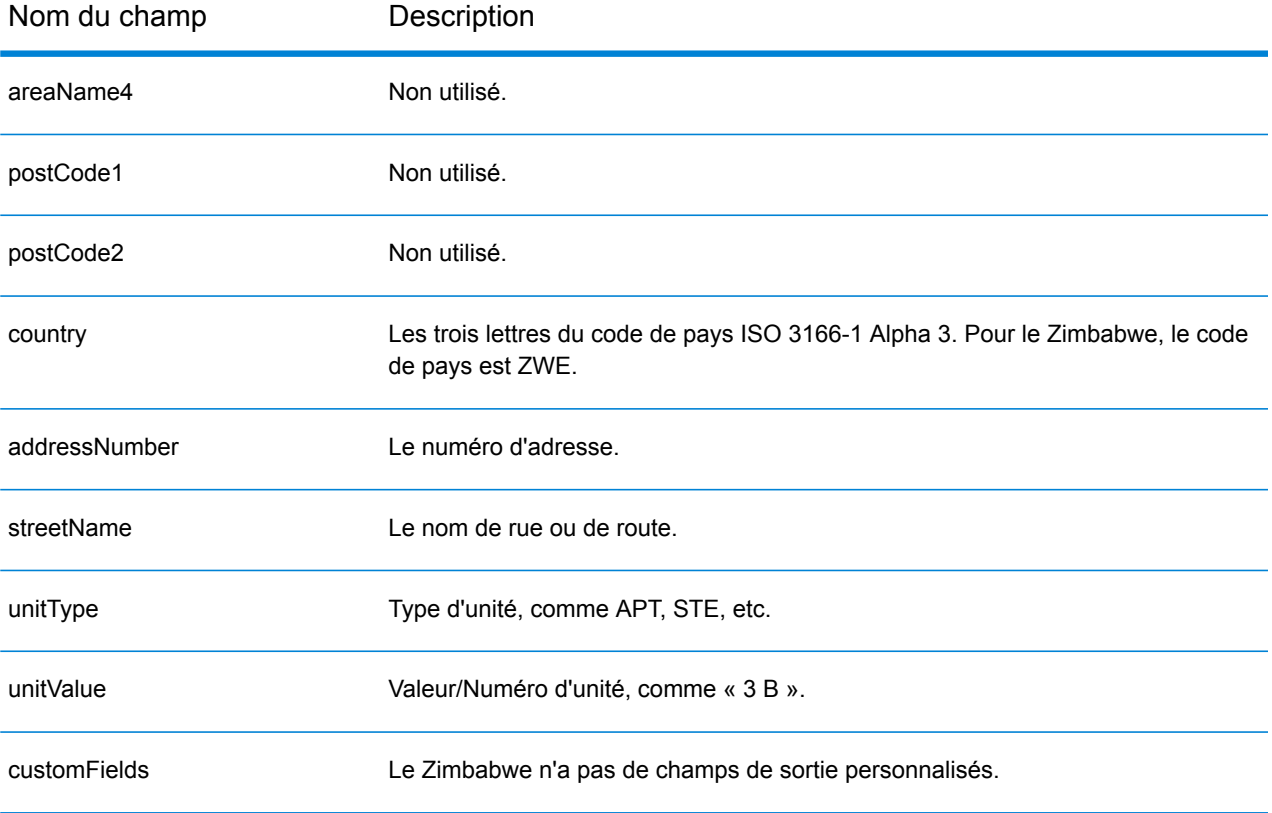

# B - Codes de résultat

## In this section

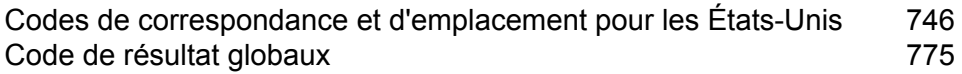

## <span id="page-745-0"></span>Codes de correspondance et d'emplacement pour les États-Unis

### <span id="page-745-1"></span>Codes de correspondance

Le géocodeur renvoie des codes de correspondance indiquant les portions d'adresse qui ont correspondu ou non à la base de données.

Si le géocodeur ne peut pas faire de correspondance, le code de correspondance commence par un « E » et les chiffres restants indiquent pourquoi l'adresse ne correspondait pas. Pour obtenir une description des codes « Ennn », voir **Codes de [correspondance](#page-752-0) « Ennn » en l'absence de [correspondance](#page-752-0)** à la page 753. Les chiffres ne font pas spécifiquement référence aux éléments auxquels l'adresse ne correspondait pas, mais plutôt aux raisons pour lesquelles l'adresse ne correspondait pas.

Le tableau suivant contient les valeurs des codes de correspondance. Pour obtenir une description des chiffres hexadécimaux des codes de correspondance, reportez-vous à la section **[Définitions](#page-748-0) des 1ère-3ème valeurs de codes de [correspondance](#page-748-0) à chiffres hexadécimaux** à la page 749.

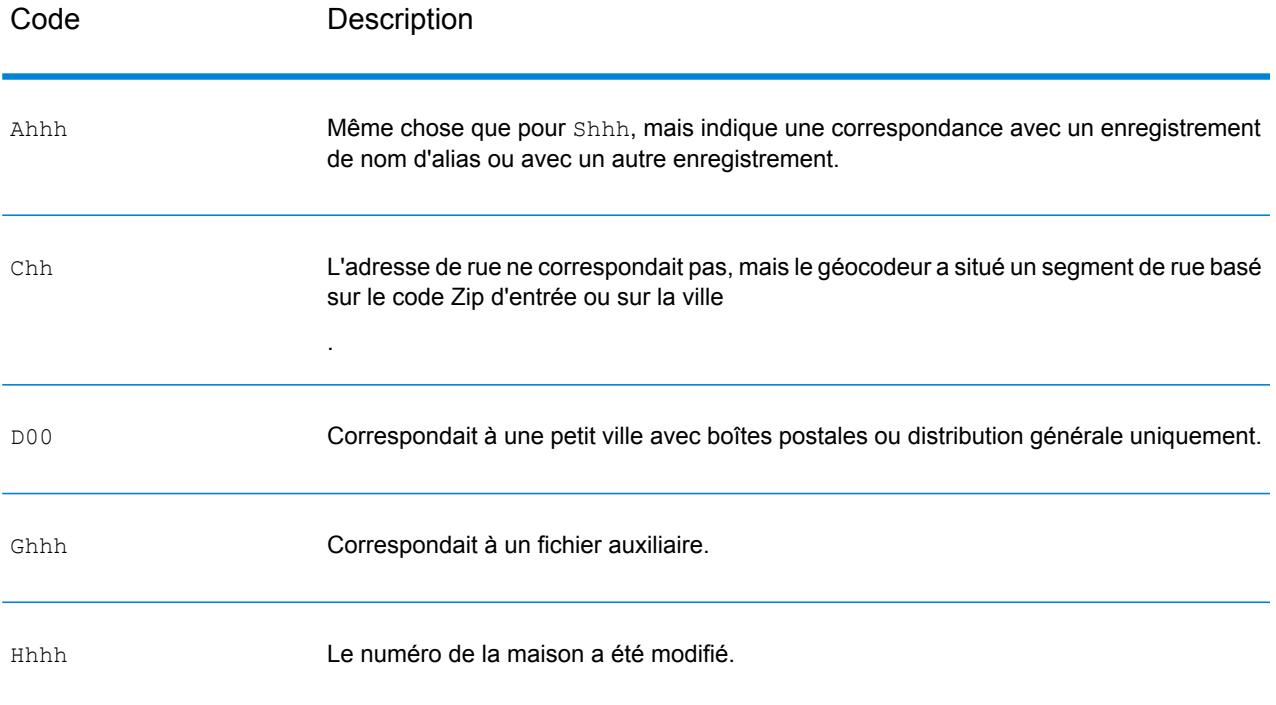

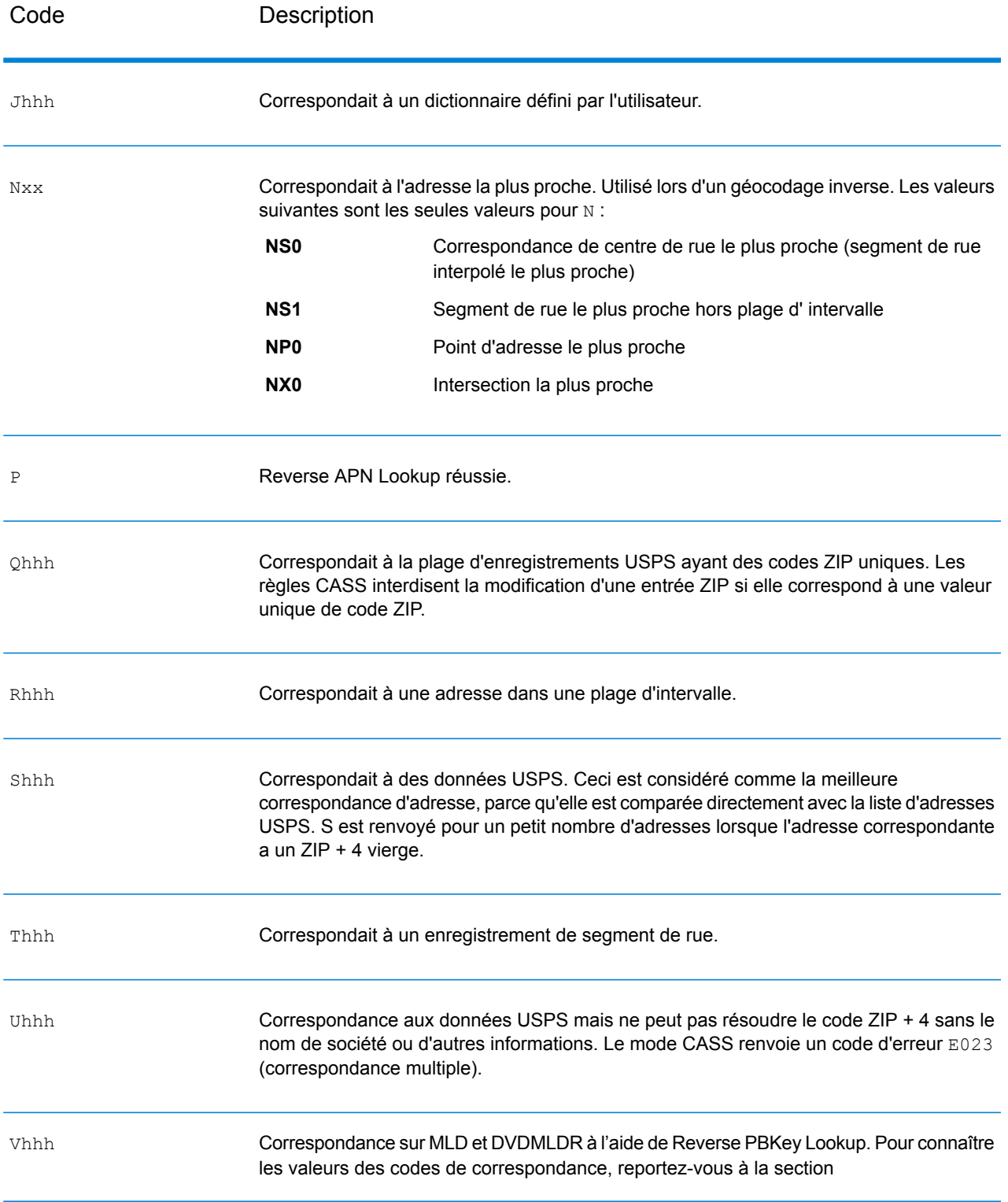

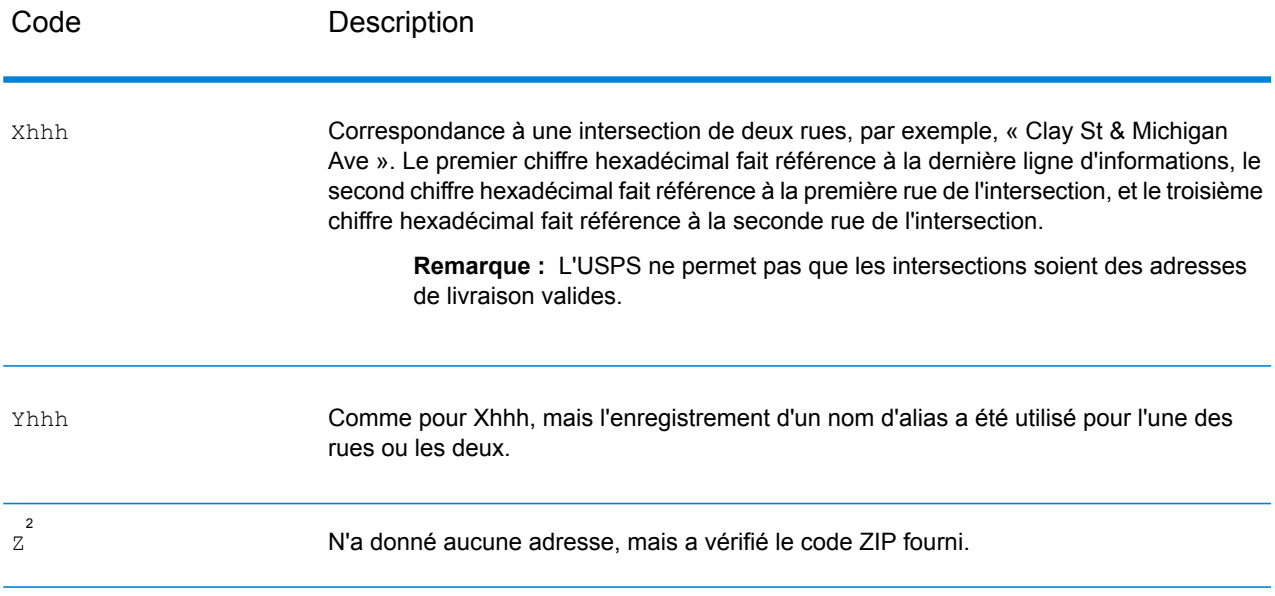

<sup>2</sup> Zh peut être renvoyé si **Dernière ligne de sortie corrigée** est activé.

#### <span id="page-748-0"></span>**Définitions des 1ère-3ème valeurs de codes de correspondance à chiffres hexadécimaux**

Le tableau ci-dessous contient la description des chiffres hexadécimaux des valeurs de codes de correspondance.

**Remarque :** Un code de correspondance classique contient jusqu'à 4 caractères : un caractère alphabétique suivi de deux ou trois chiffres hexadécimaux. Le troisième chiffre hexadécimal n'est renseigné que pour les correspondances d'intersection ou en tant que partie du Code de correspondance étendu.

- Pour les correspondances d'intersection, utilisez le tableau ci-dessous pour connaître les définitions du troisième chiffre hexadécimal.
- Pour connaître les Codes de correspondance étendus, reportez-vous à la section **[Définitions](#page-750-0) des Codes de [correspondance](#page-750-0) étendus (valeurs du troisième chiffre hexadécimal)** à la page 751

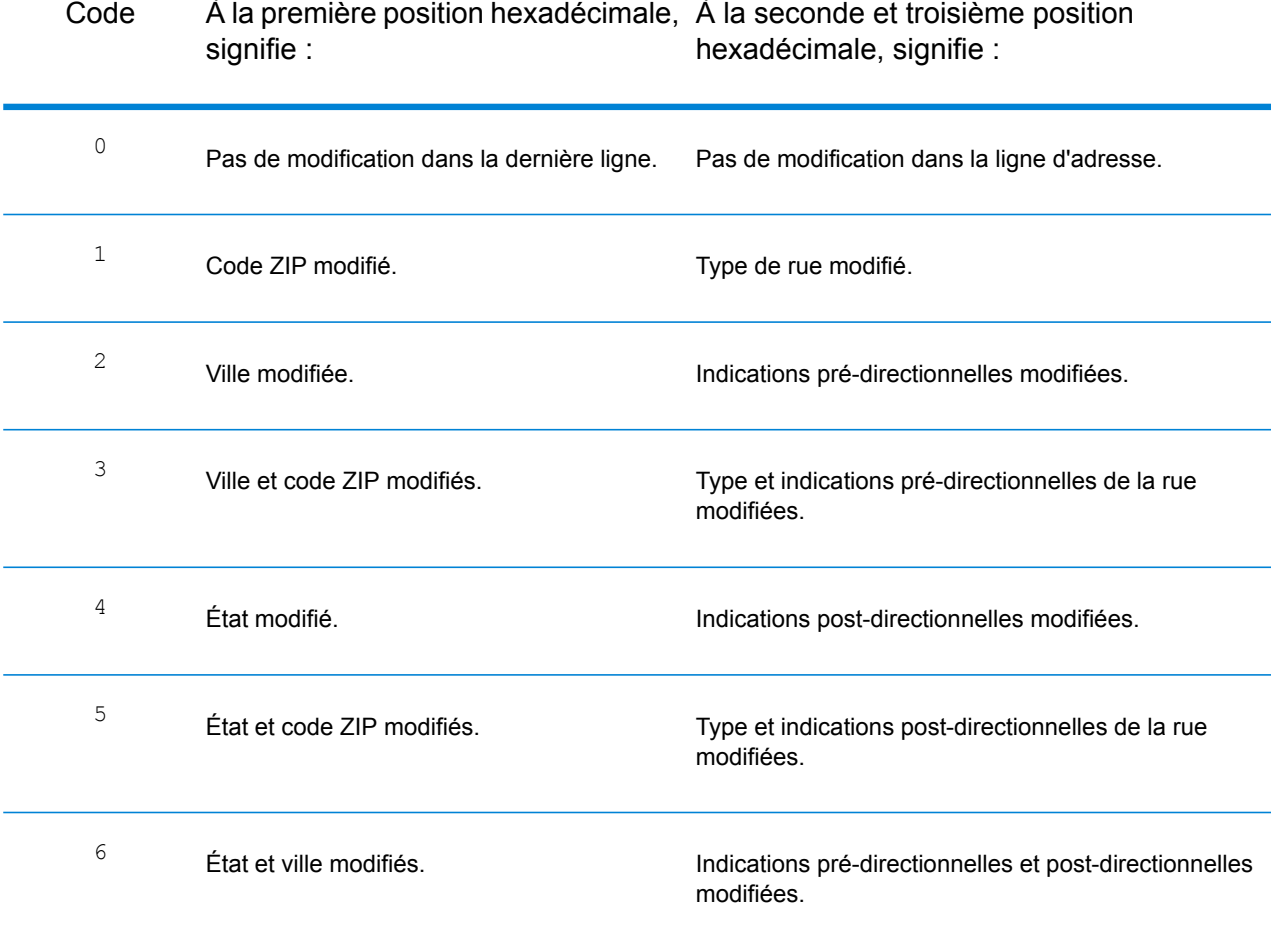

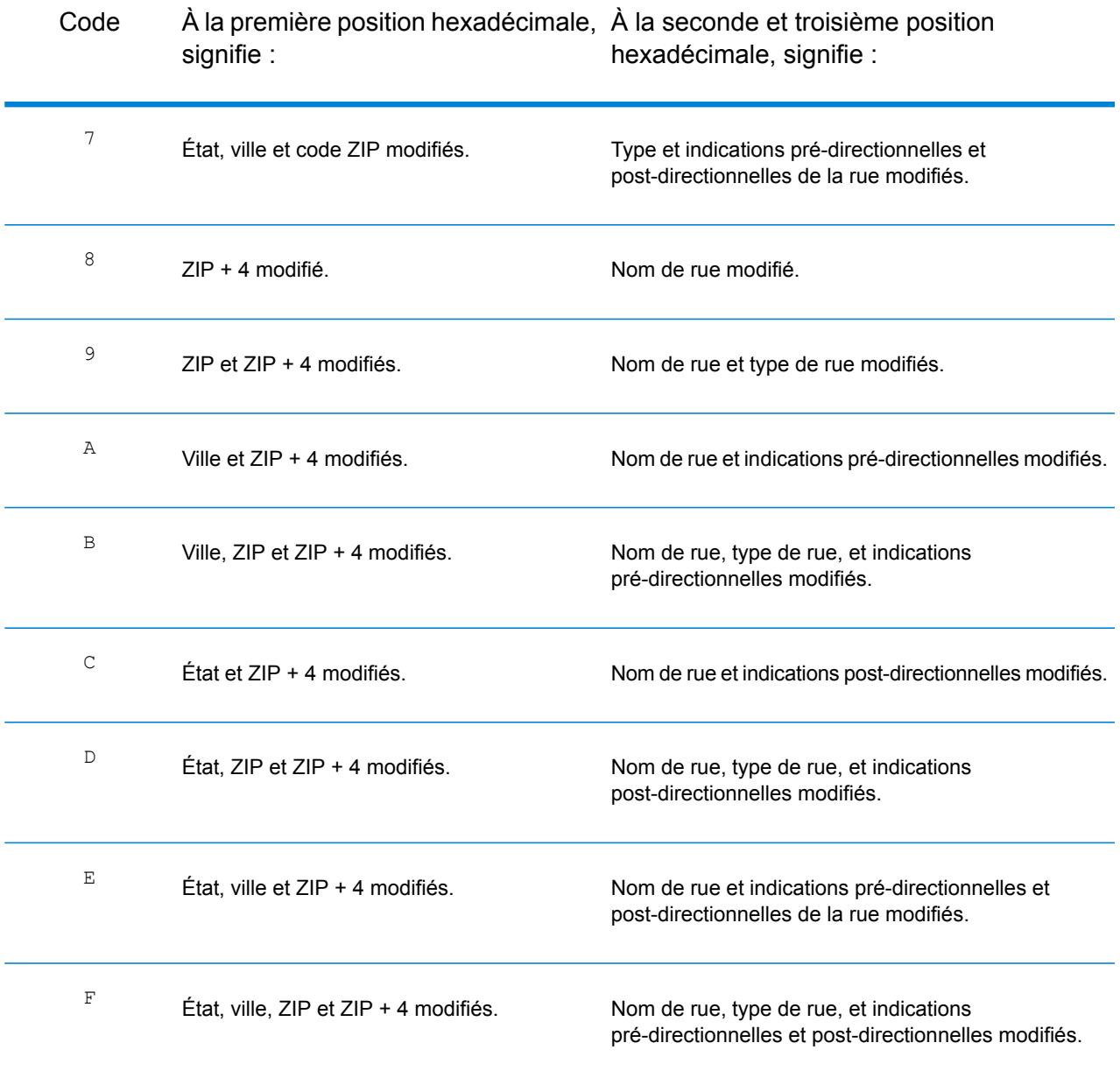

#### <span id="page-750-0"></span>**Définitions des Codes de correspondance étendus (valeurs du troisième chiffre hexadécimal)**

Les codes de correspondance étendus renvoient des informations supplémentaires sur toute modification apportées aux champs de numéro de résidence, de numéro d'unité et de type d'unité dans l'adresse correspondante, et indiquent également si des informations d'adresse ont été ignorées. Ces informations supplémentaires sont fournies dans un troisième chiffre hexadécimal qui est ajouté aux codes de correspondance pour les correspondances au niveau des adresses uniquement – A, G, H, J, Q, R, S, T ou U (reportez-vous à la section **Codes de [correspondance](#page-745-1)** à la page 746).

**Remarque :** Un code de correspondance classique contient jusqu'à 4 caractères : un caractère alphabétique suivi de deux ou trois chiffres hexadécimaux. Le troisième chiffre hexadécimal n'est renseigné que pour les correspondances d'intersection ou en tant que partie du Code de correspondance étendu.

« Informations d'adresse ignorées » est spécifié lorsque d'une des conditions suivantes s'applique :

- L'adresse d'entrée est une adresse double (deux adresses complètes dans l'adresse d'entrée). Par exemple, « 4750 Walnut St. P.O Box 50 ».
- La dernière ligne d'entrée comporte des informations supplémentaires qui ne sont pas une ville, un état ou un code postal et qui sont ignorées. Par exemple, « Boulder, CO 80301 USA », où « USA » est ignoré lors de la correspondance.

Pour plus d'informations, reportez-vous à la section **Codes de [correspondance](#page-652-0) étendus** à la page 653.

Le tableau ci-dessous fournit les descriptions des valeurs de renvoi du troisième chiffre hexadécimal des Codes de correspondance étendus :

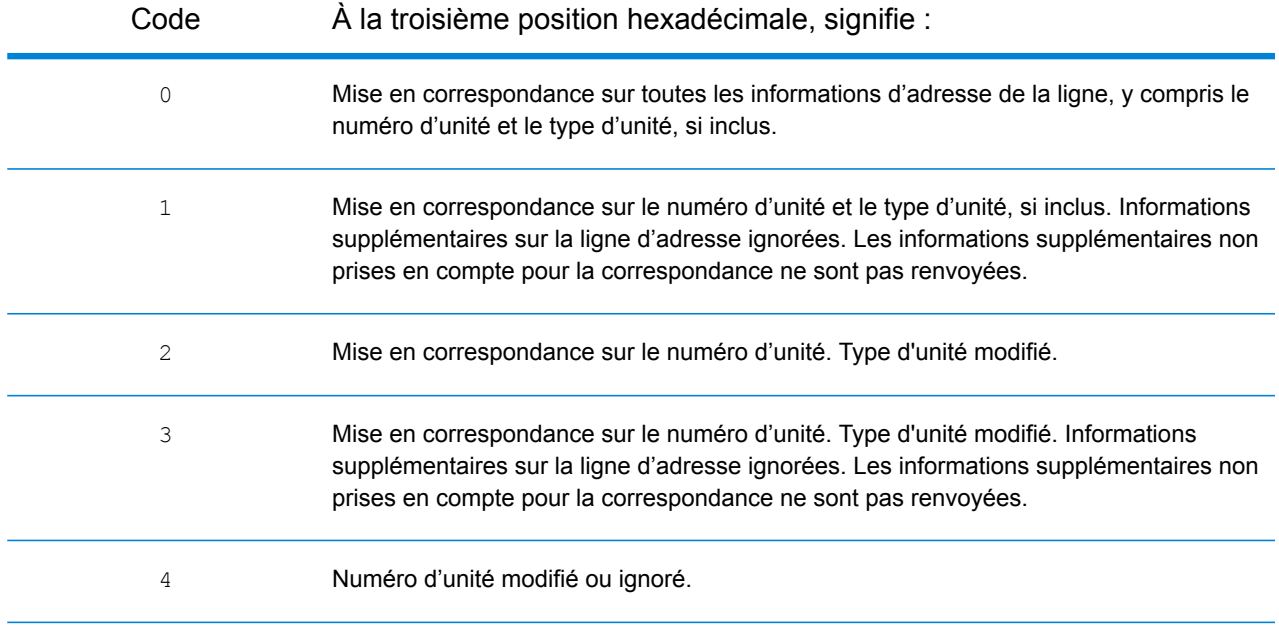

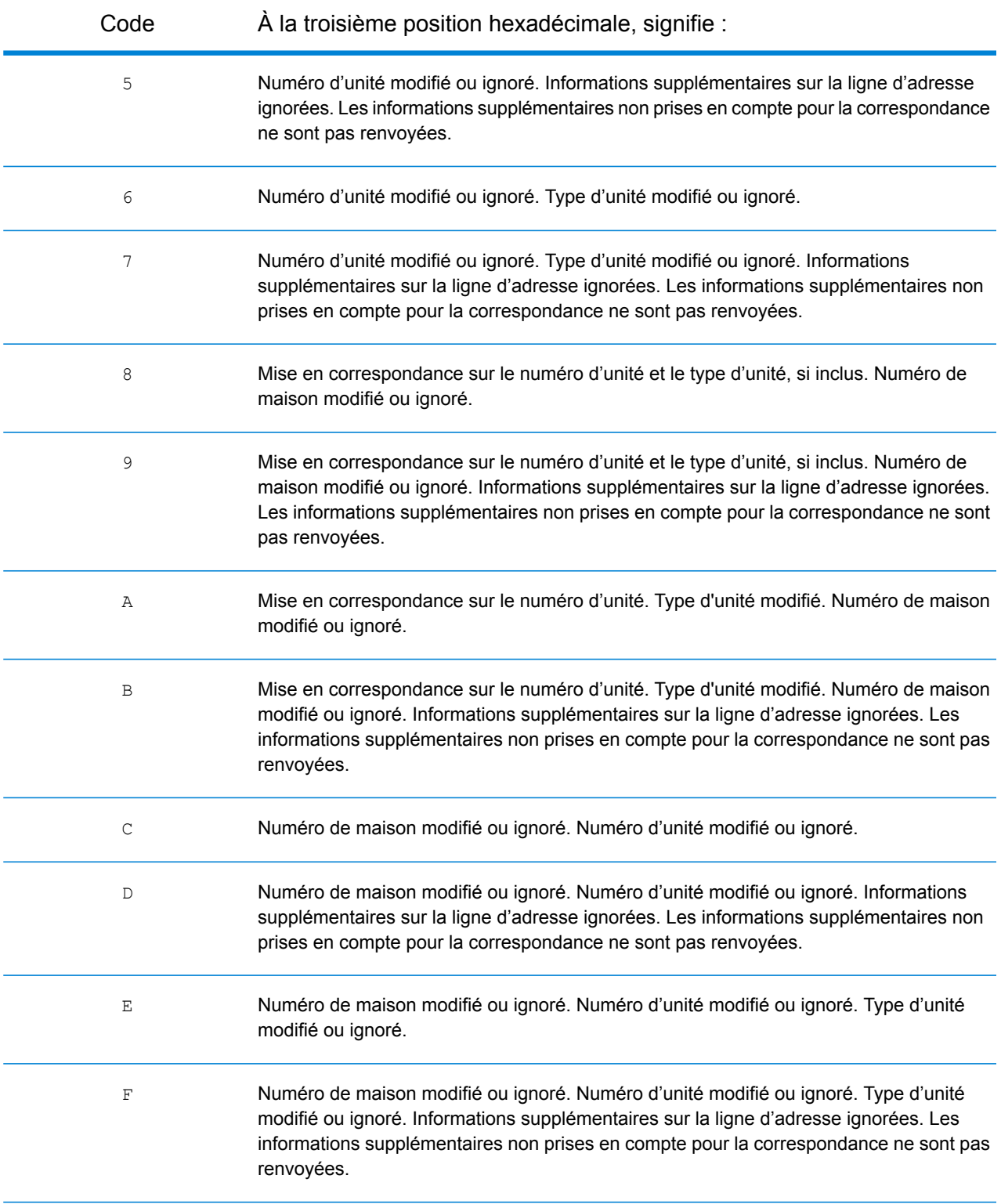

#### <span id="page-752-0"></span>**Codes de correspondance « Ennn » en l'absence de correspondance**

Le tableau suivant décrit les valeurs renvoyées lorsque l'application ne peut pas trouver de correspondance ou lorsqu'une erreur se produit.

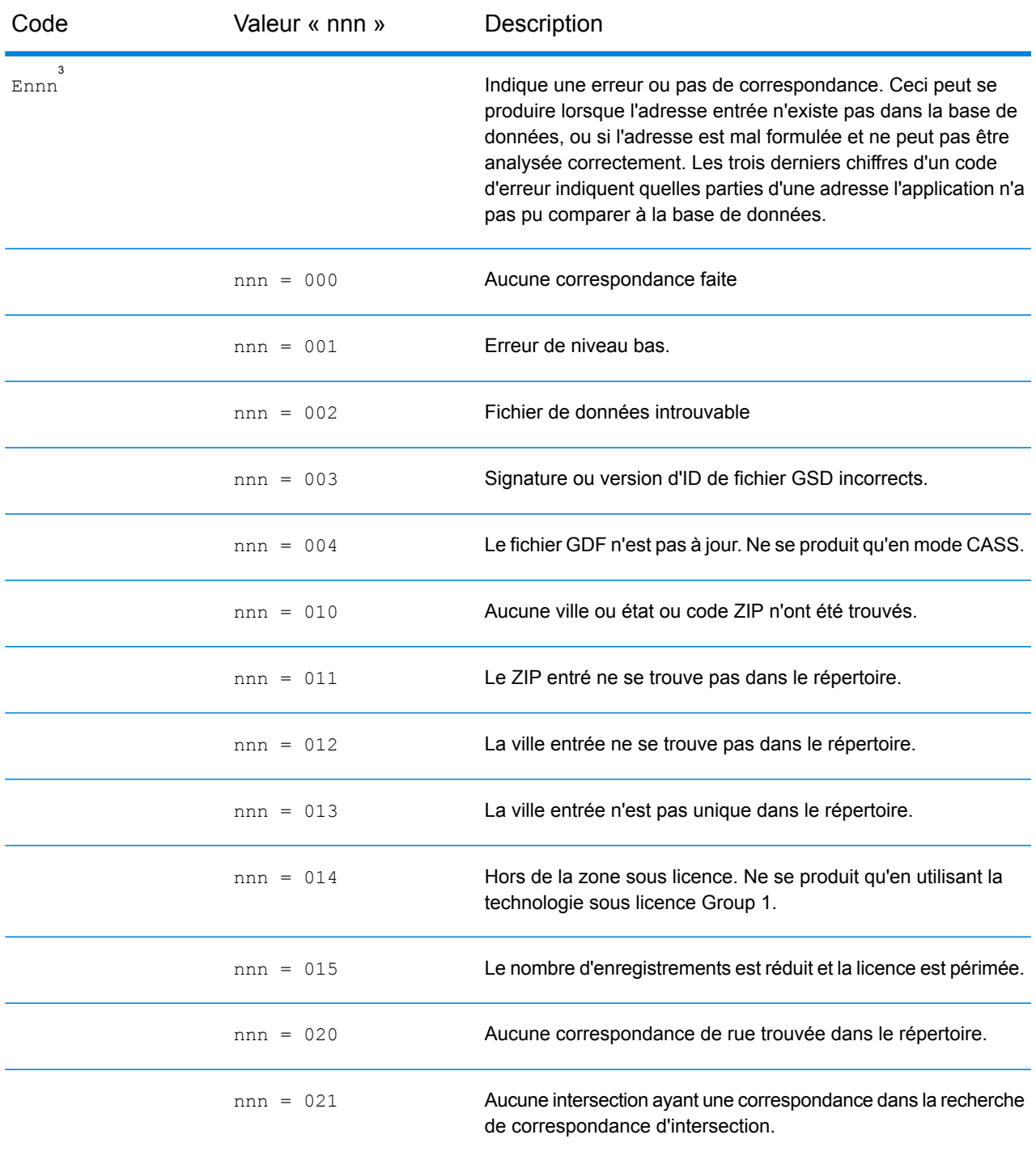

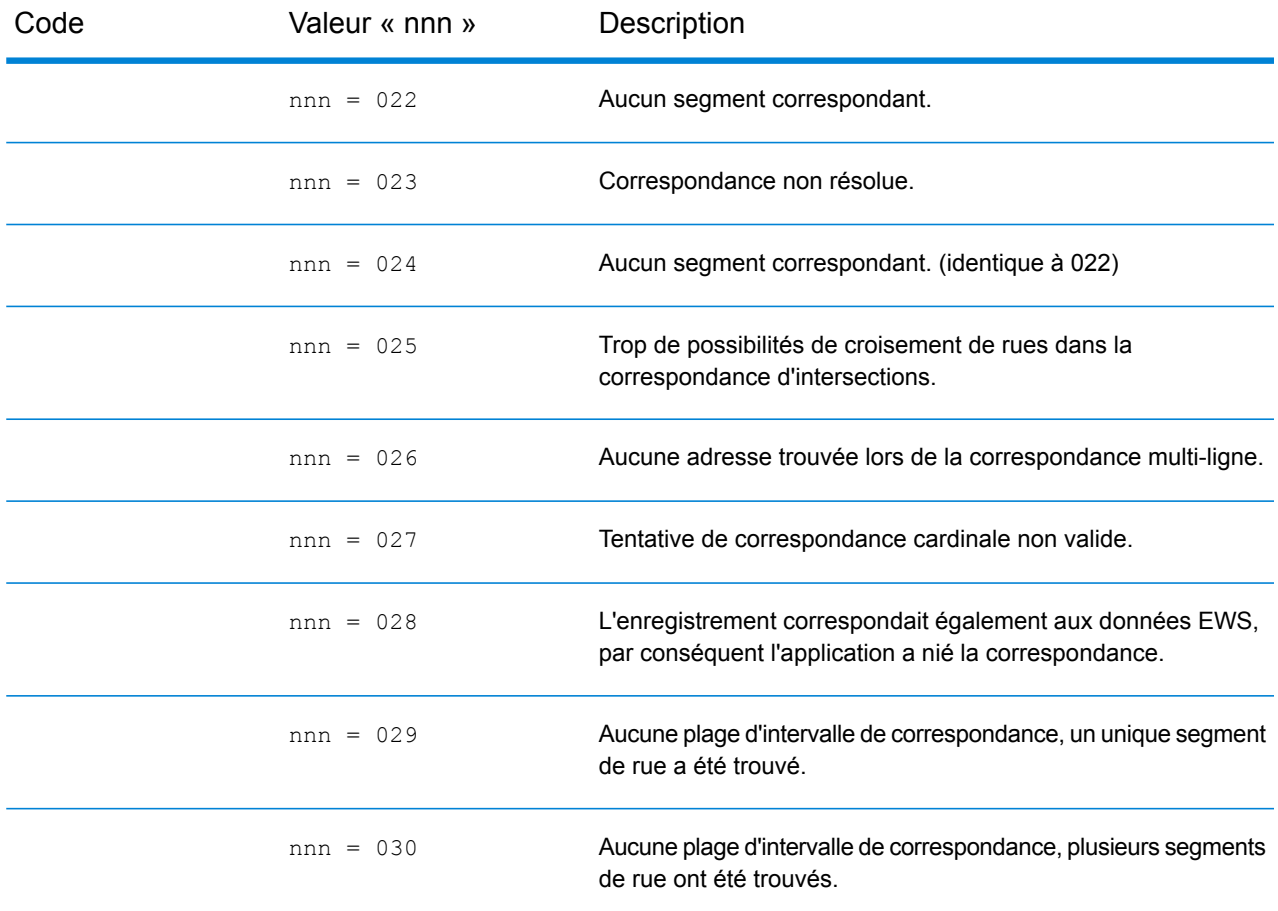

#### <span id="page-753-0"></span>**Codes de correspondance de dernière ligne correcte**

Comme indiqué à la section **[Dernière](#page-643-0) ligne correcte** à la page 644, quand **Dernière ligne de sortie corrigée** est activé, les éléments de la dernière ligne de sortie sont corrigés, fournissant un bon code ZIP ou une correspondance proche soundex, même si l'adresse ne correspondait pas ou n'existait pas.

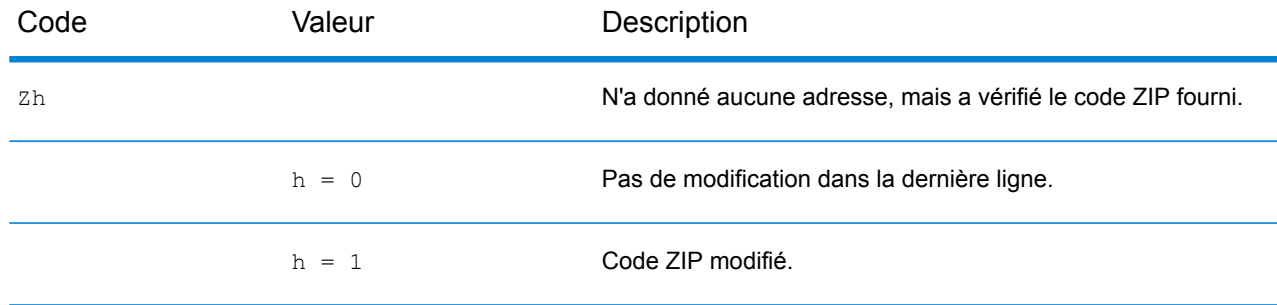

3 Ennn peut être renvoyé si **Dernière ligne de sortie corrigée** est activé. Pour plus d'informations, reportez-vous à la section **Codes de [correspondance](#page-753-0) de dernière ligne correcte** à la page 754.

#### Codes de résultat

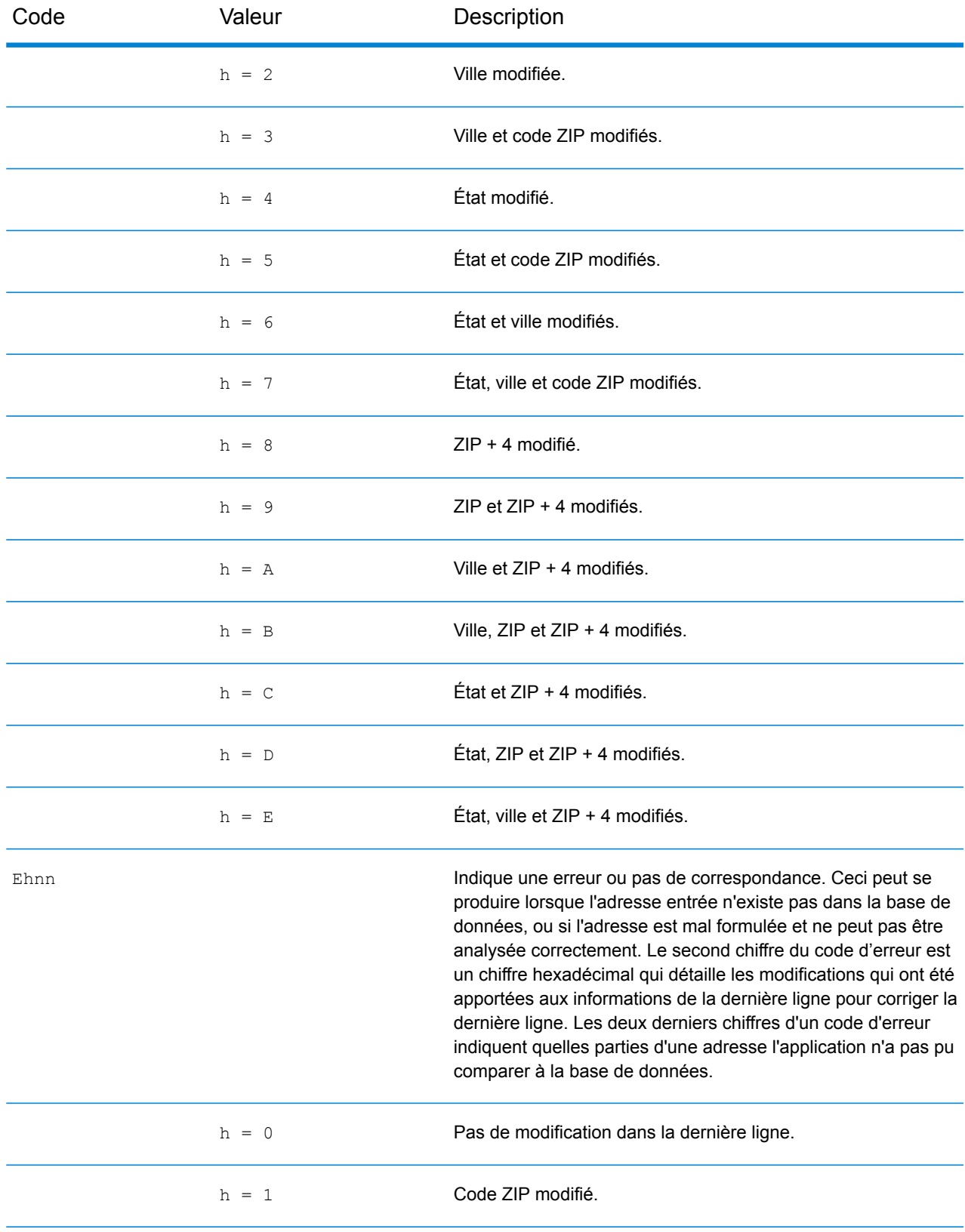

#### Codes de résultat

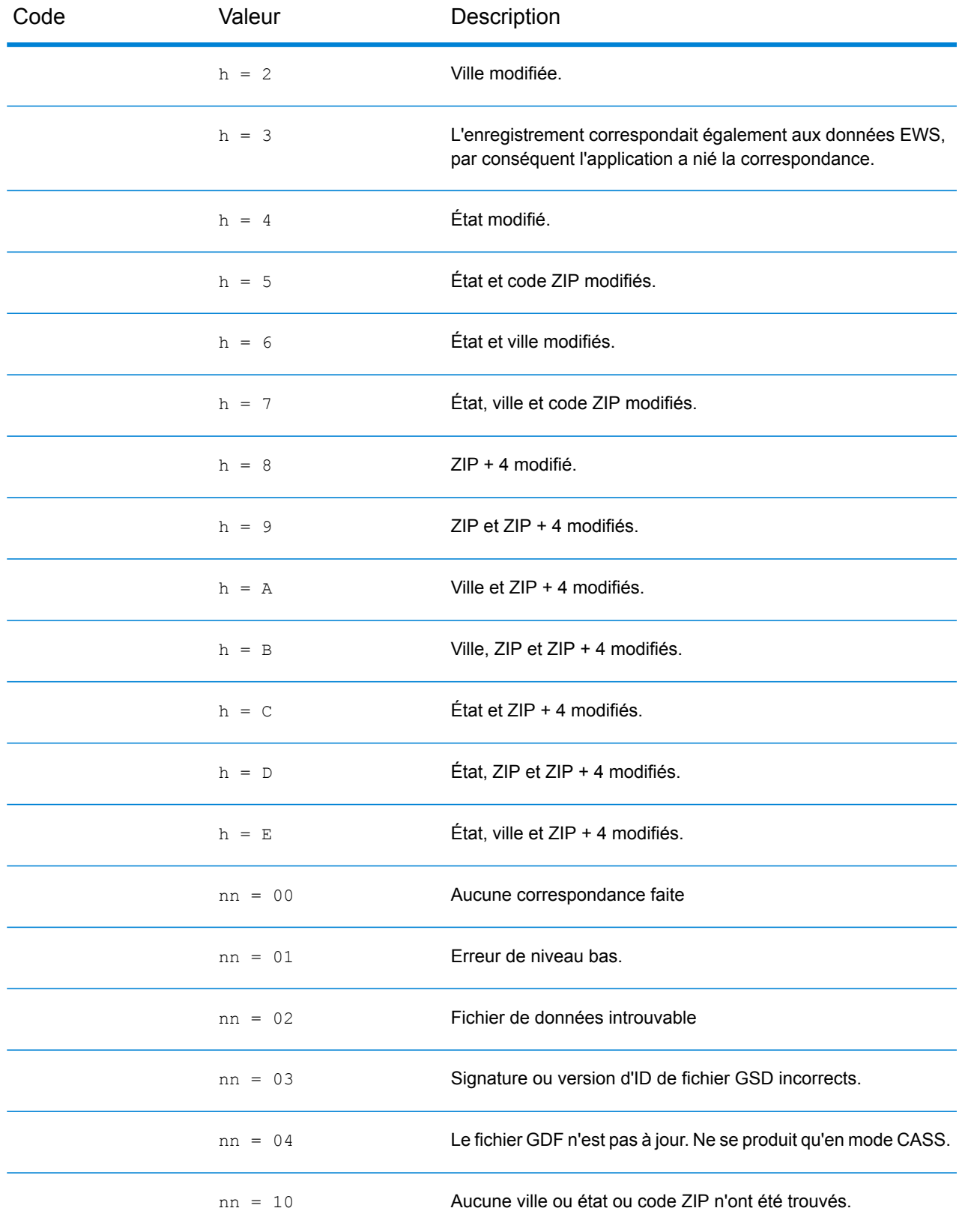
#### Codes de résultat

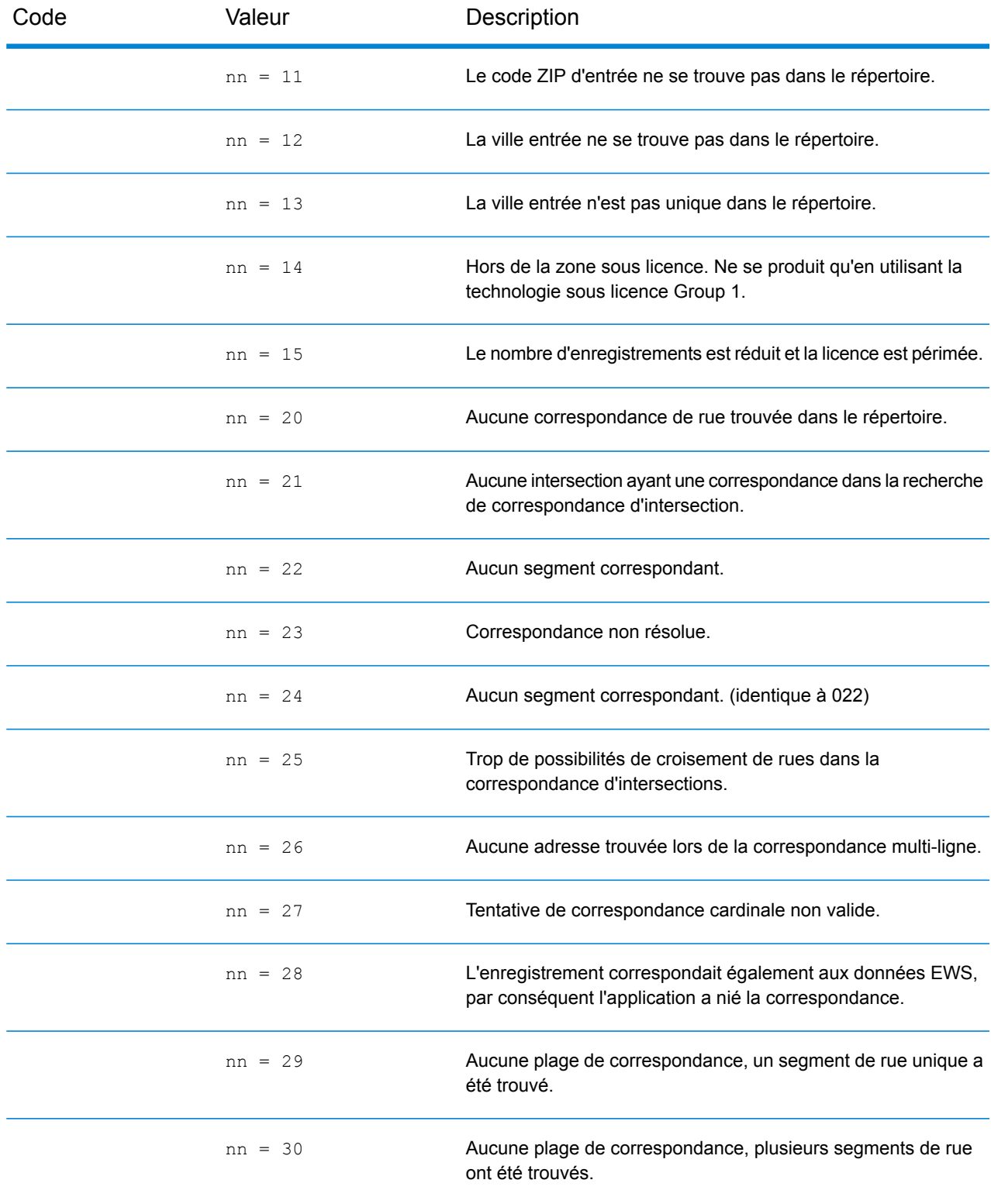

# Codes d'emplacement

Les codes d'emplacement indiquent la précision d'emplacement du géocode attribué. Notez qu'un candidat placé avec précision ne constitue pas forcément un candidat idéal. Outre les codes d'emplacement, examinez les codes de correspondance et/ou les codes de résultat pour évaluer au mieux la qualité générale du candidat.

#### **Codes d'emplacement d'adresse**

Les codes d'emplacement commençant par un « A » sont des codes d'emplacement d'adresse. Les codes d'emplacement d'adresse indiquent un géocode fait directement à partir du réseau de segments de rues (ou de deux segments dans le cas d'une intersection).

Un code d'emplacement d'adresse possède les caractères suivants :

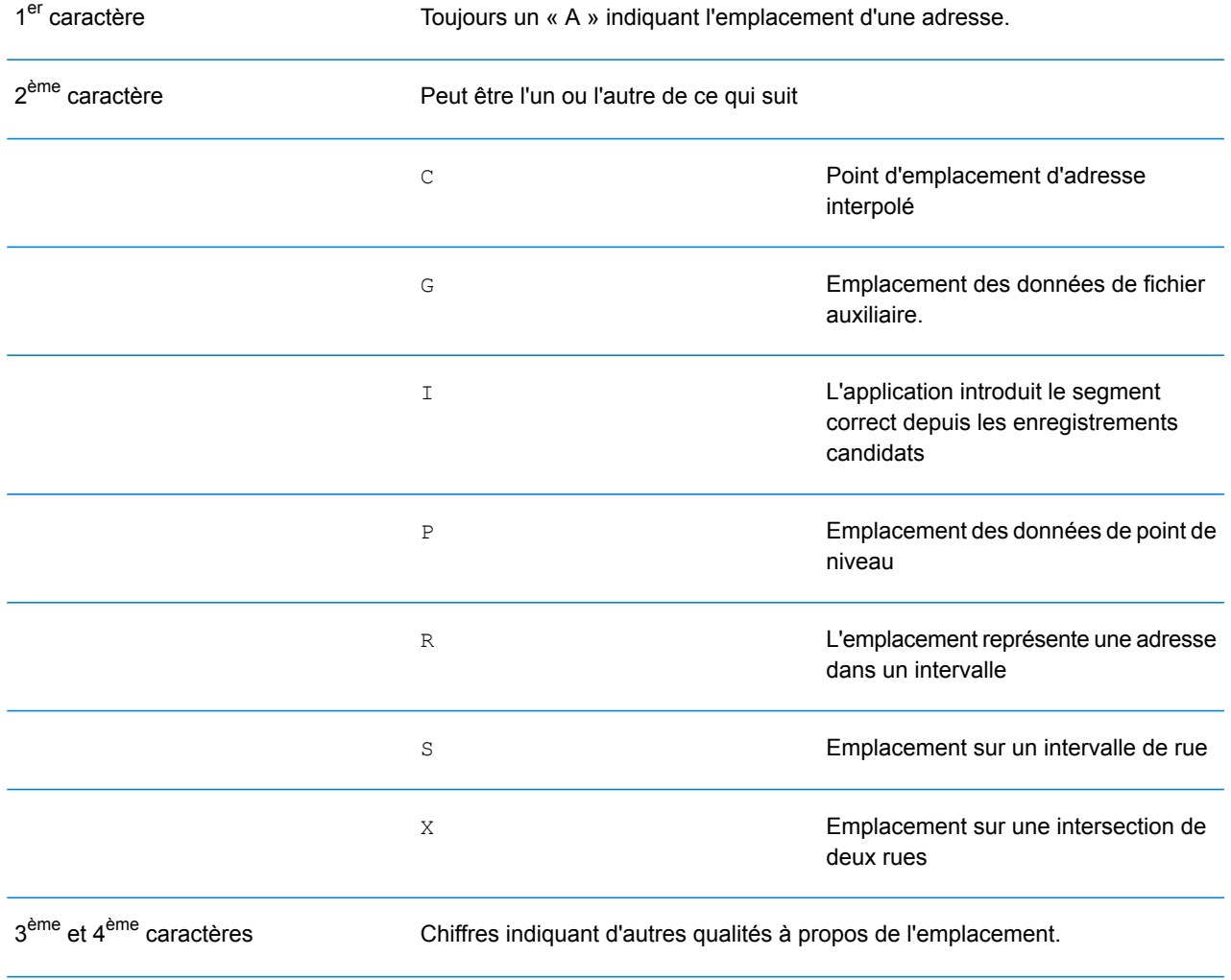

### *Description des codes d'emplacement d'adresse*

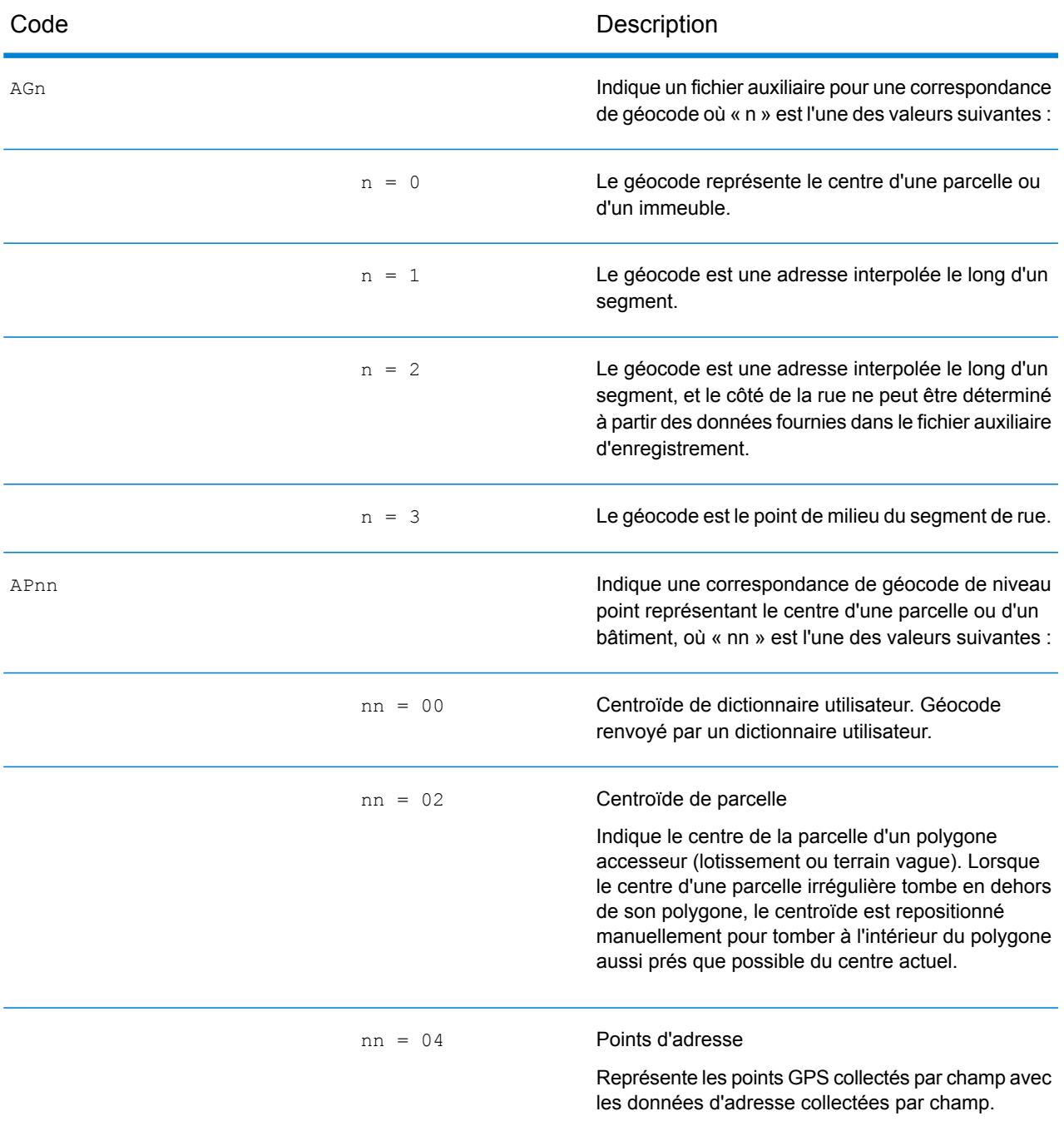

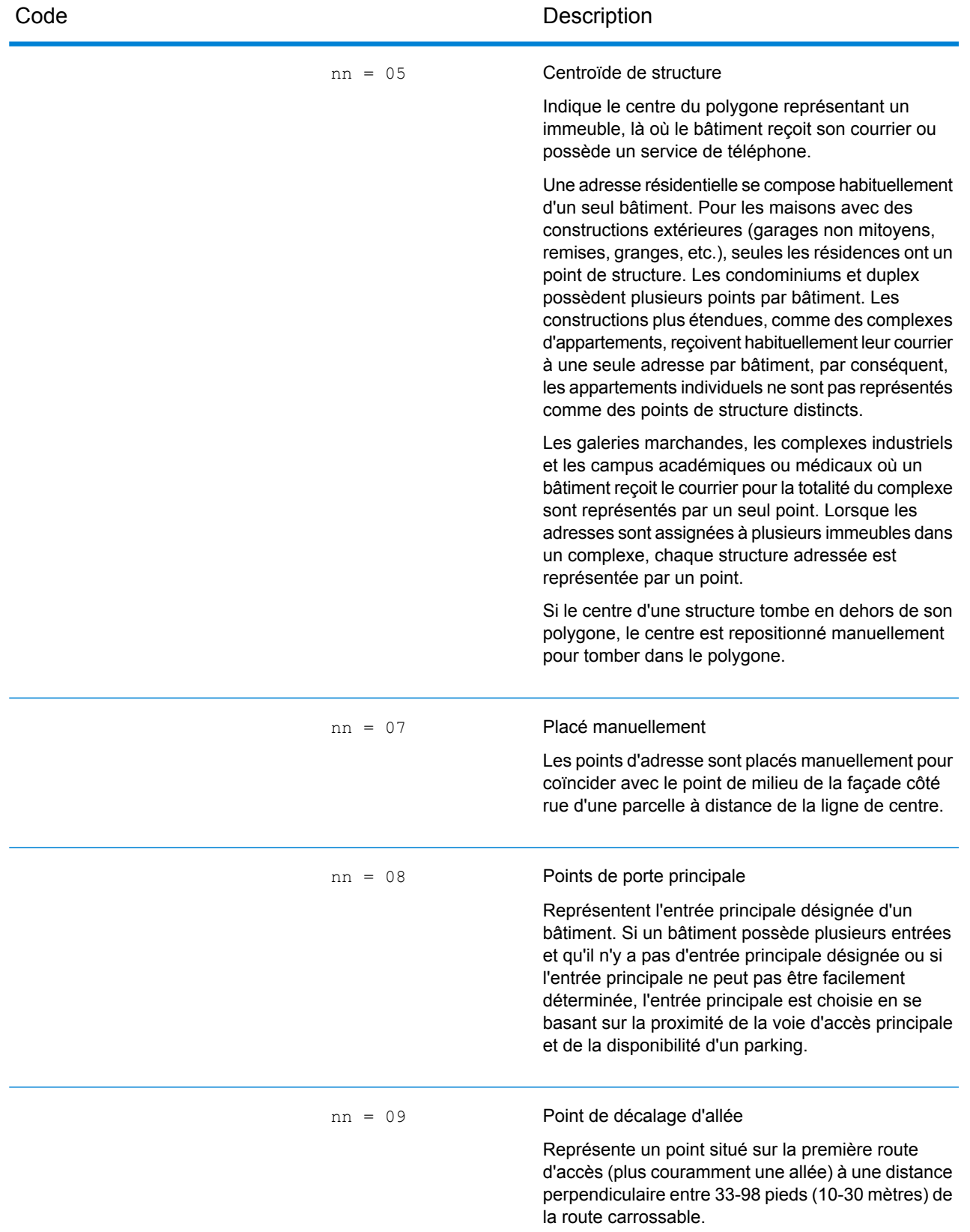

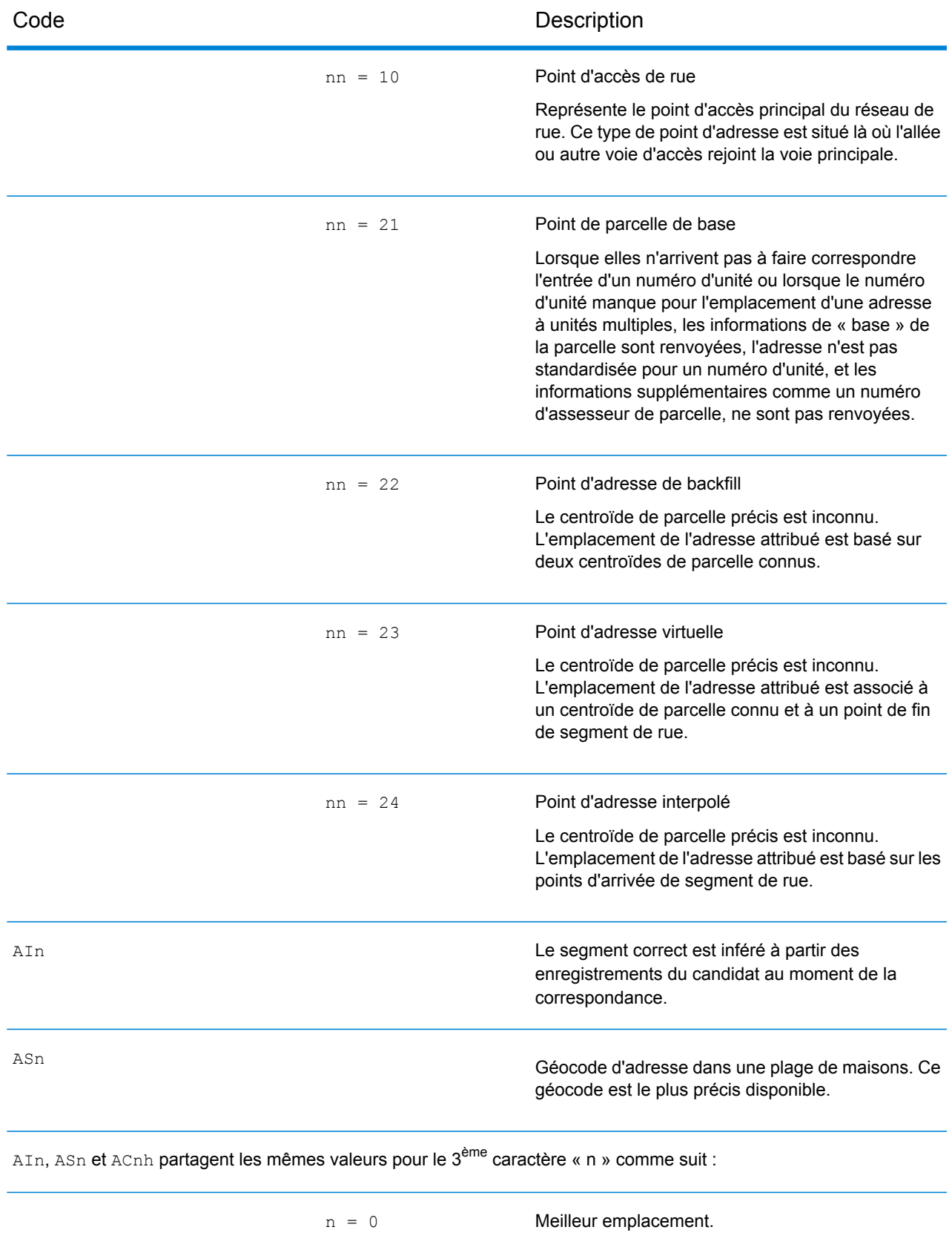

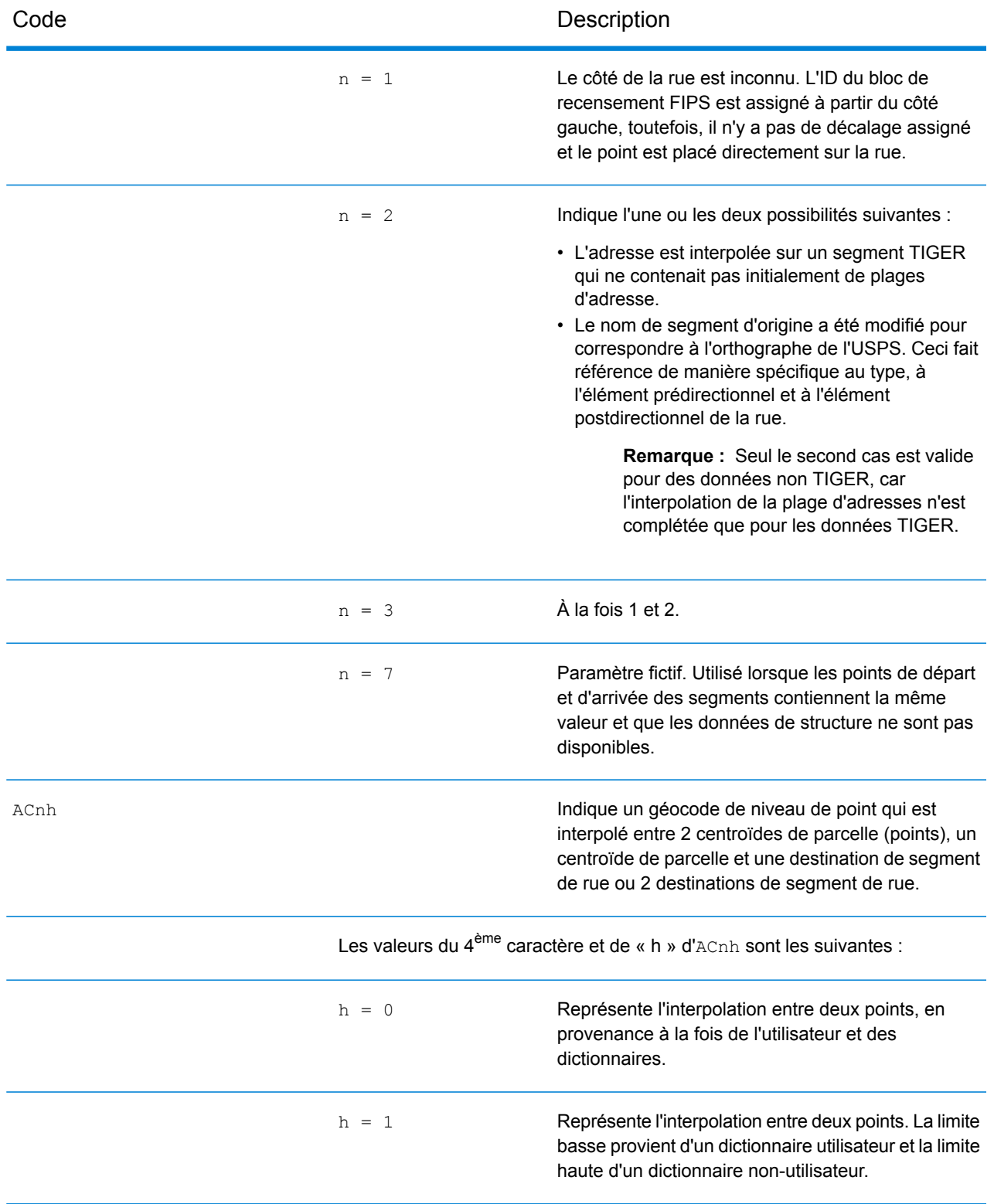

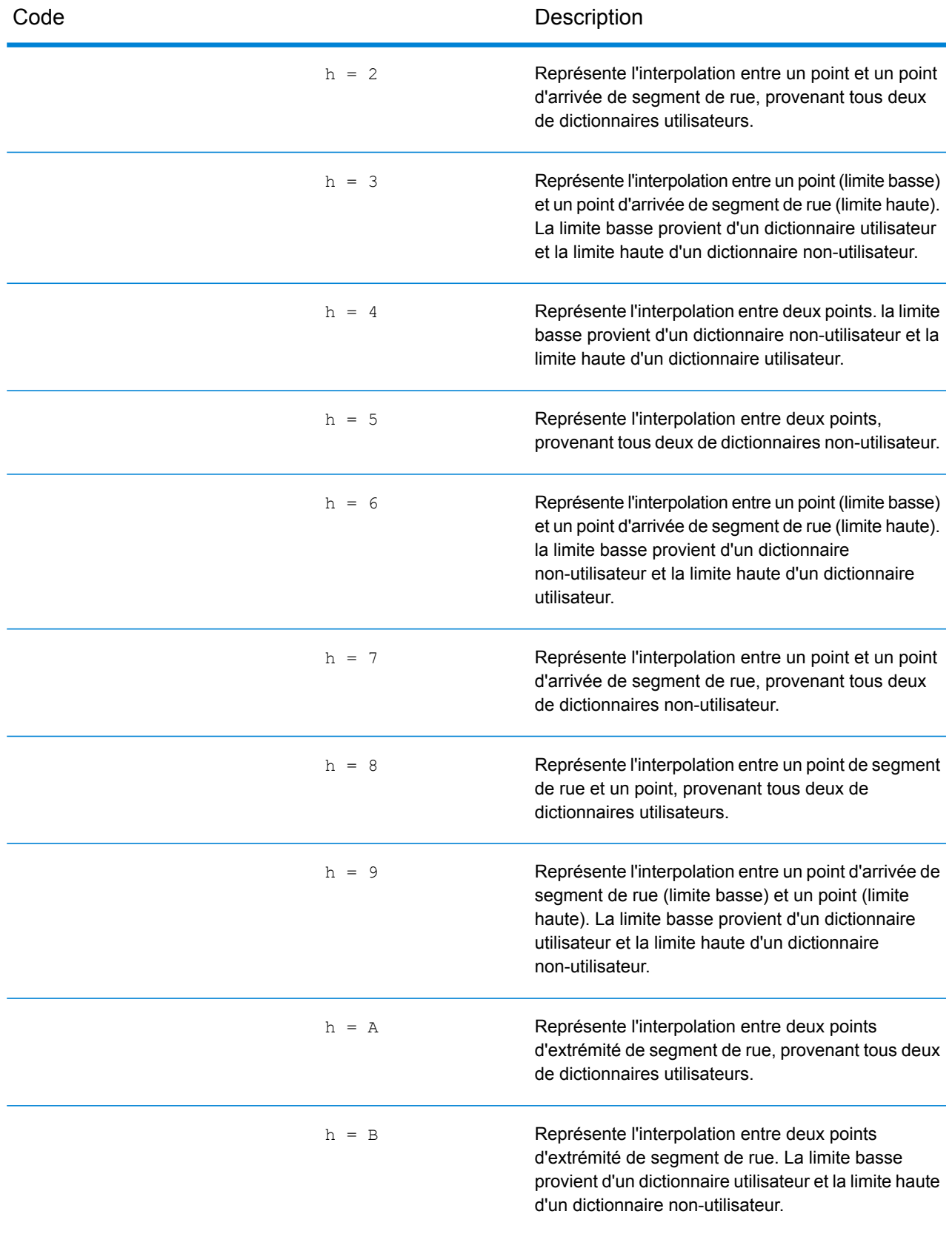

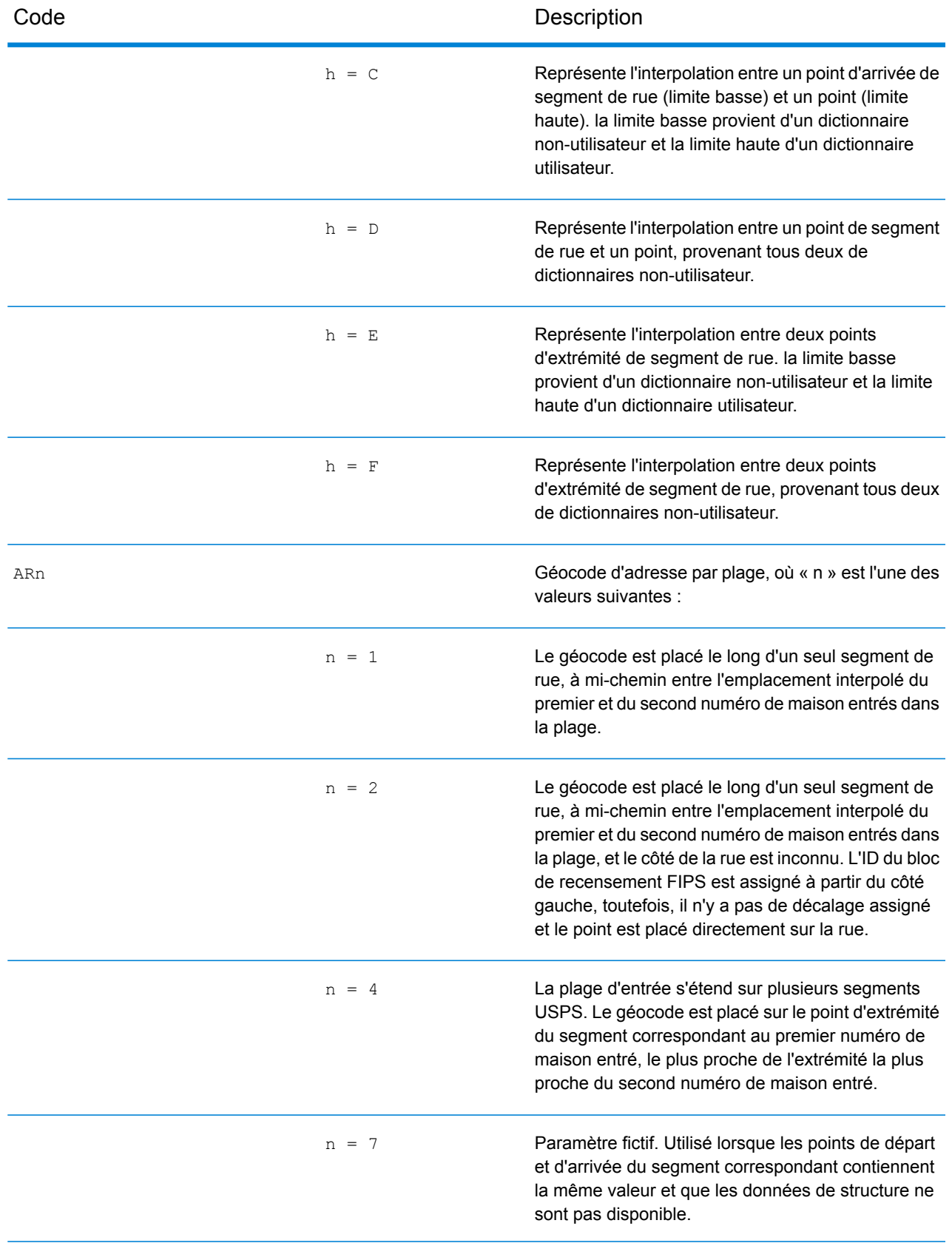

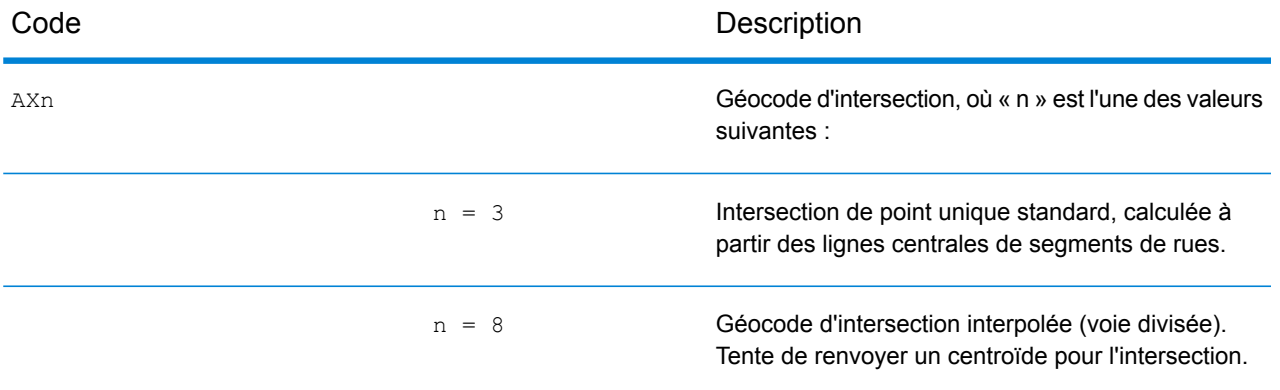

#### **Codes d'emplacement de centroïdes de rue**

Les codes d'emplacement commençant par un « C » sont des codes d'emplacement de centroïdes de rue. Les codes d'emplacement de centroïdes de rue indiquent la précision de l'ID de recensement et l'emplacement du géocode sur le segment de rue renvoyé. Les centroïdes de rue peuvent être renvoyés si l'option de retour à l'expéditeur est activée et si un niveau de géocode d'adresse n'a pas pu être déterminé.

Un code d'emplacement de centroïde de rue a les caractères suivants.

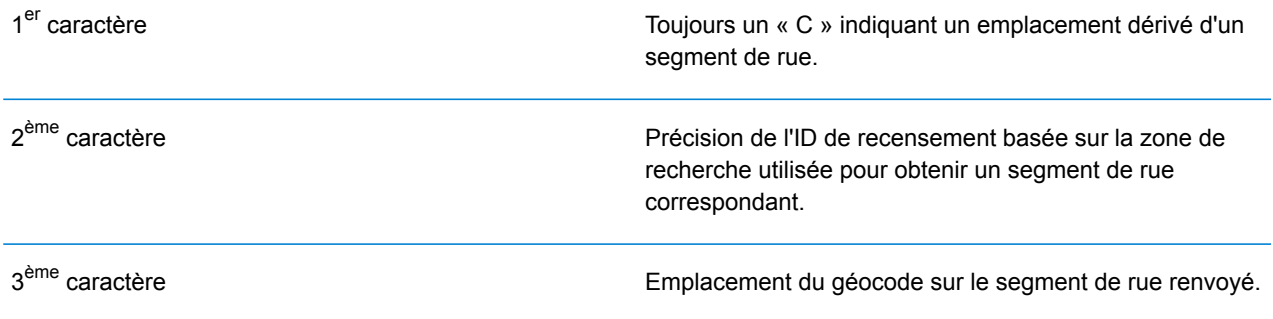

Le tableau suivant contient les valeurs et les descriptions des codes d'emplacement.

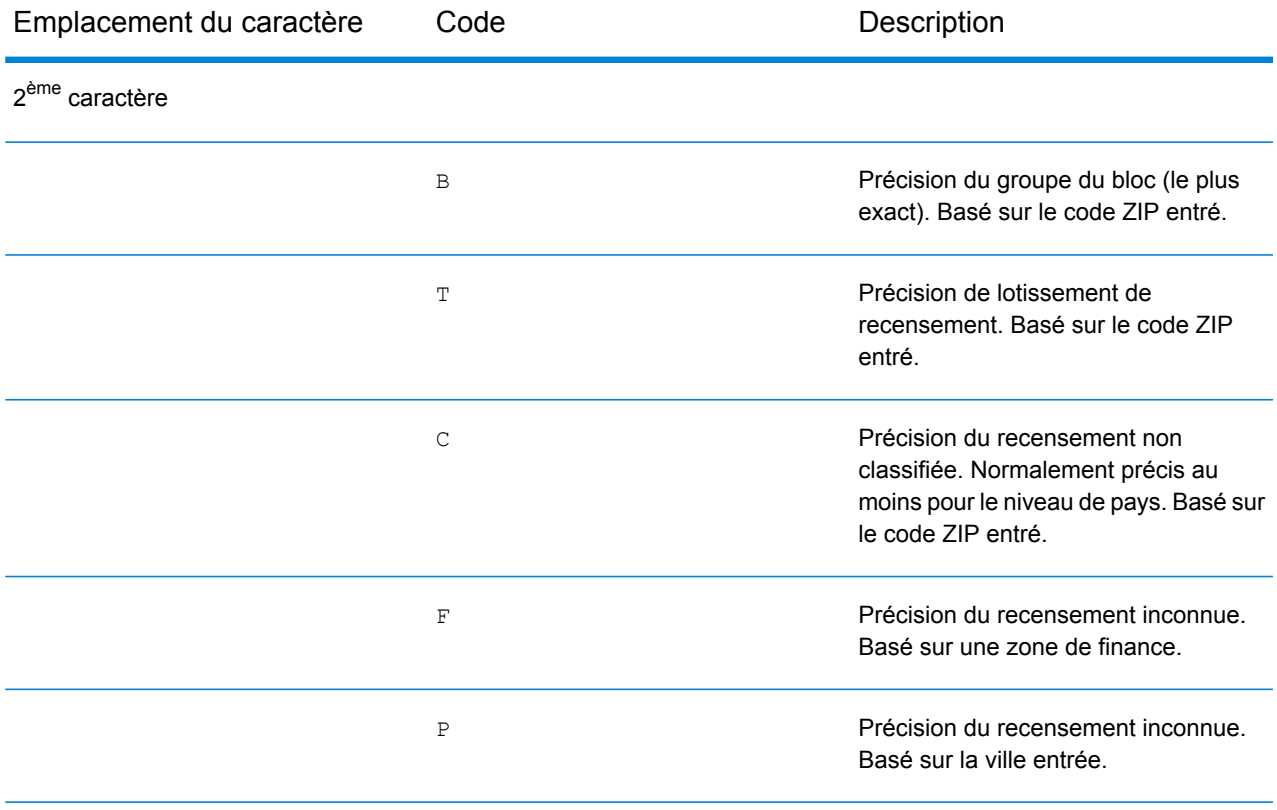

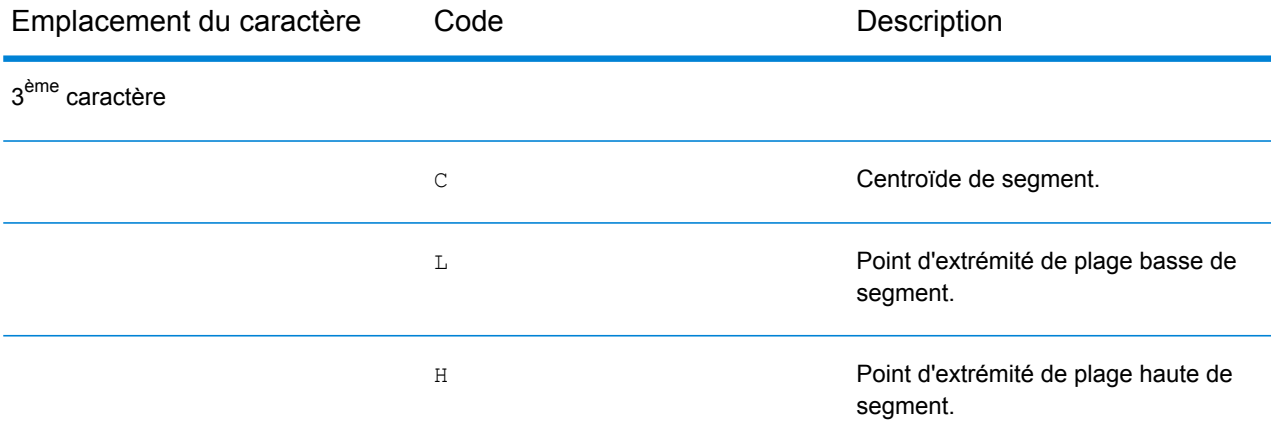

#### **Codes d'emplacement de centroïdes ZIP + 4**

Les codes d'emplacement commençant par un « Z » sont des codes d'emplacement de centroïdes ZIP + 4. Les centroïdes ZIP + 4 indiquent qu'un géocode n'a pas pu être déterminé pour l'adresse, ainsi l'emplacement du ZIP + 4 du centre de l'adresse a été renvoyé à la place. Les codes d'emplacement de centroïdes ZIP + 4 indiquent la qualité de deux attributs d'emplacement : la précision de l'ID de recensement et la précision positionnelle.

Un code d'emplacement de centroïde ZIP + 4 a les caractères suivants.

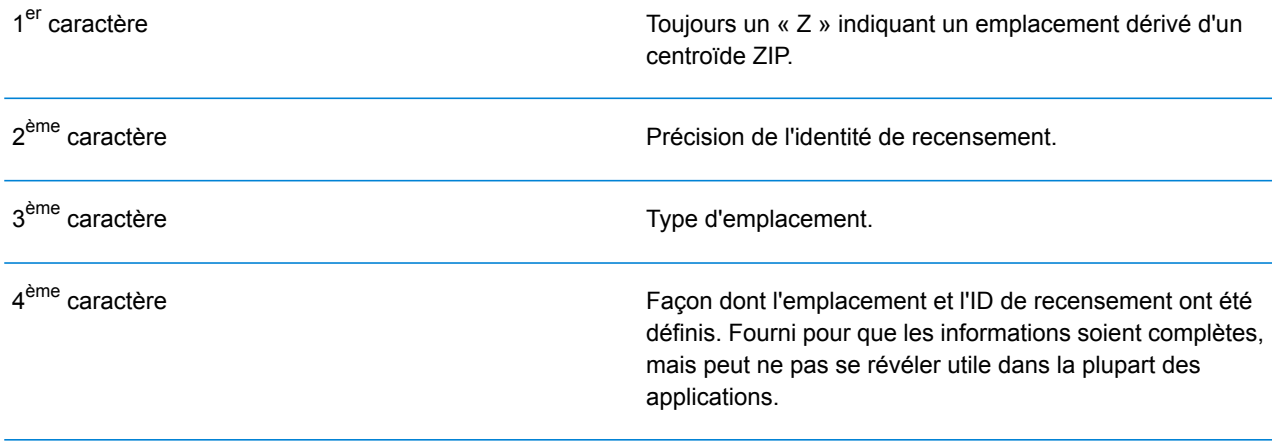

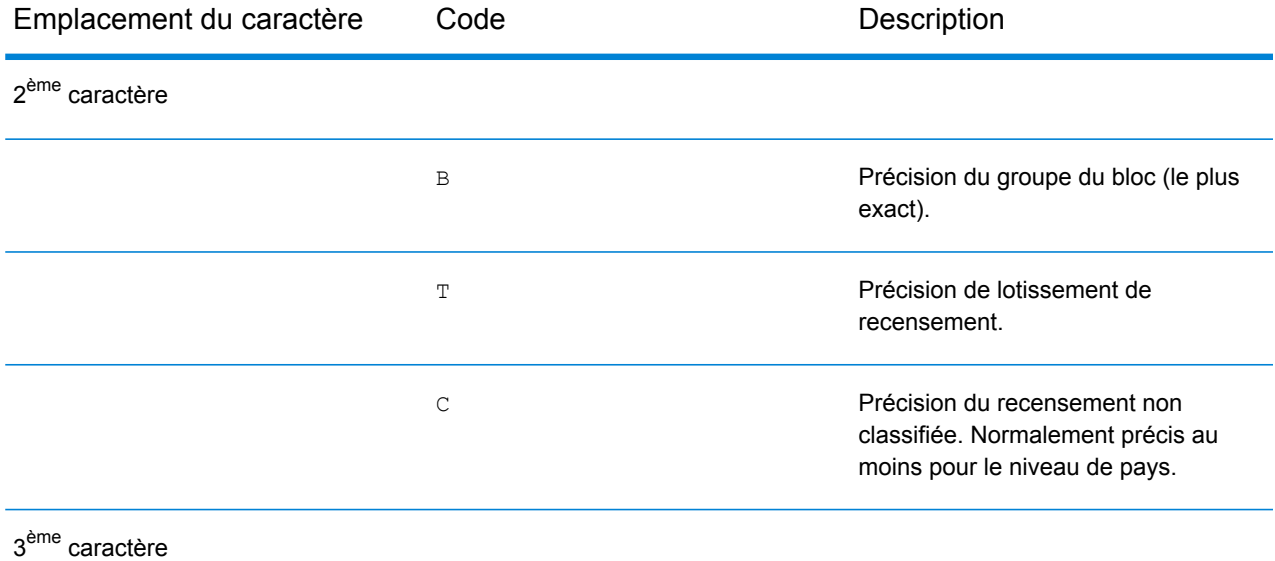

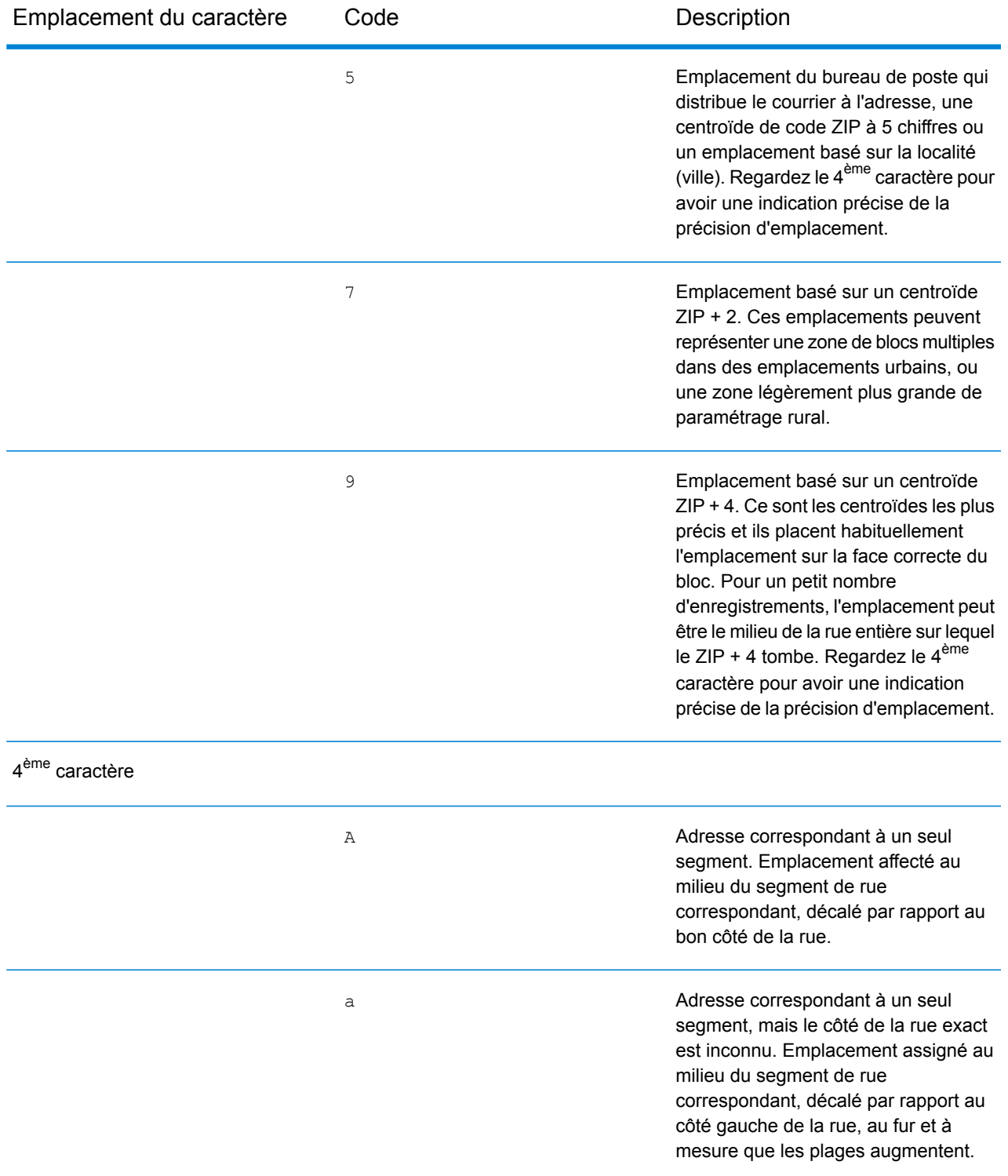

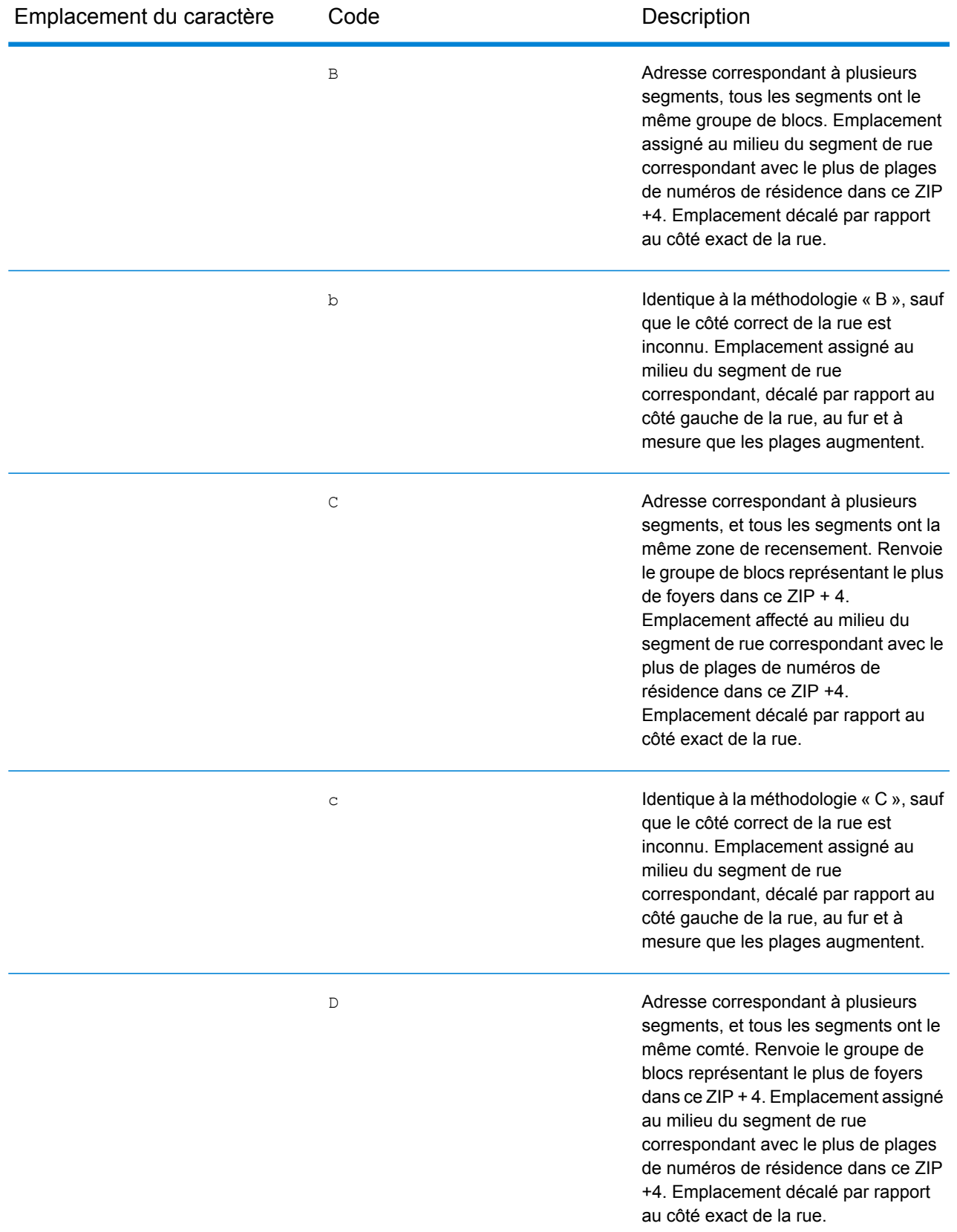

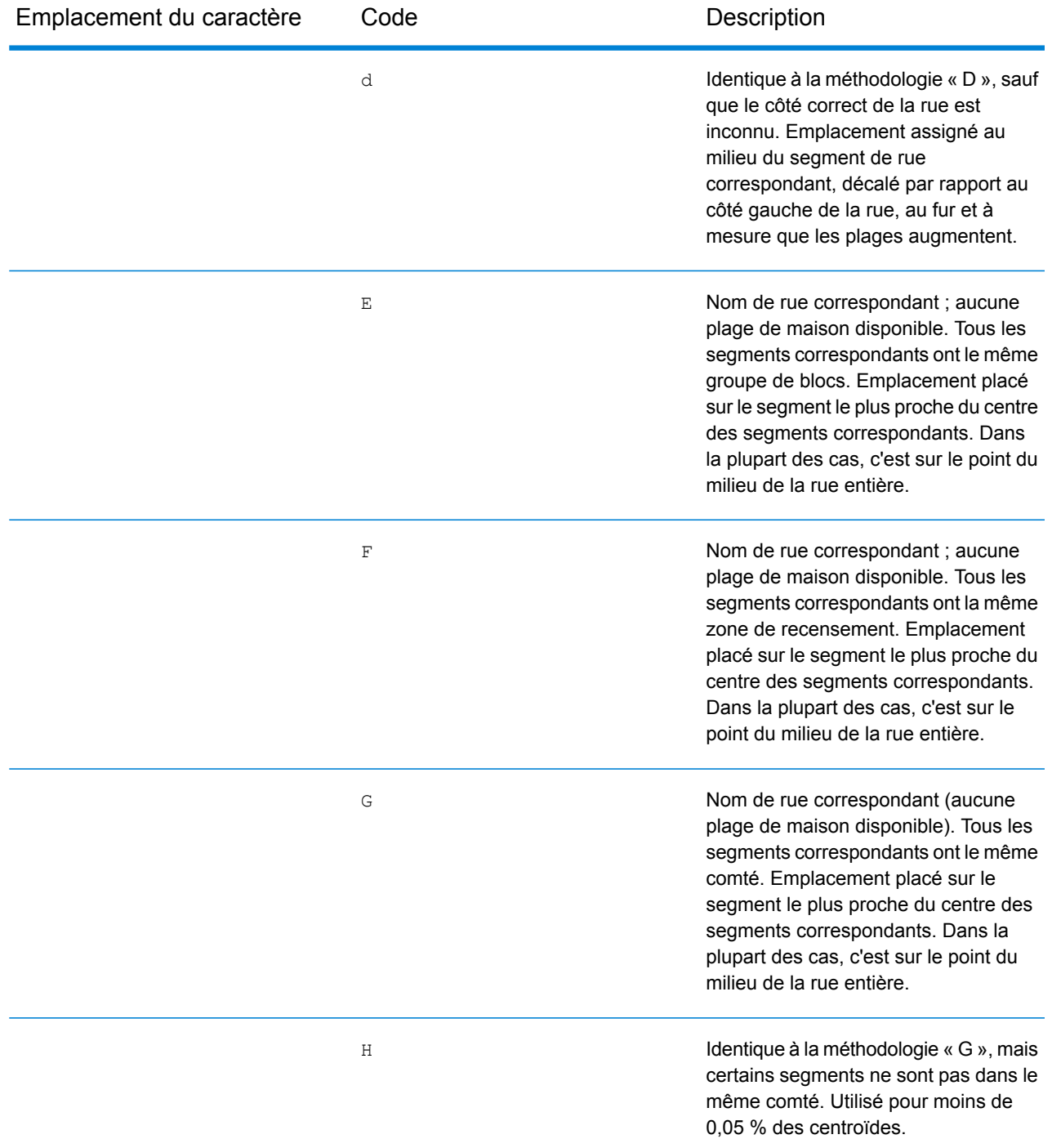

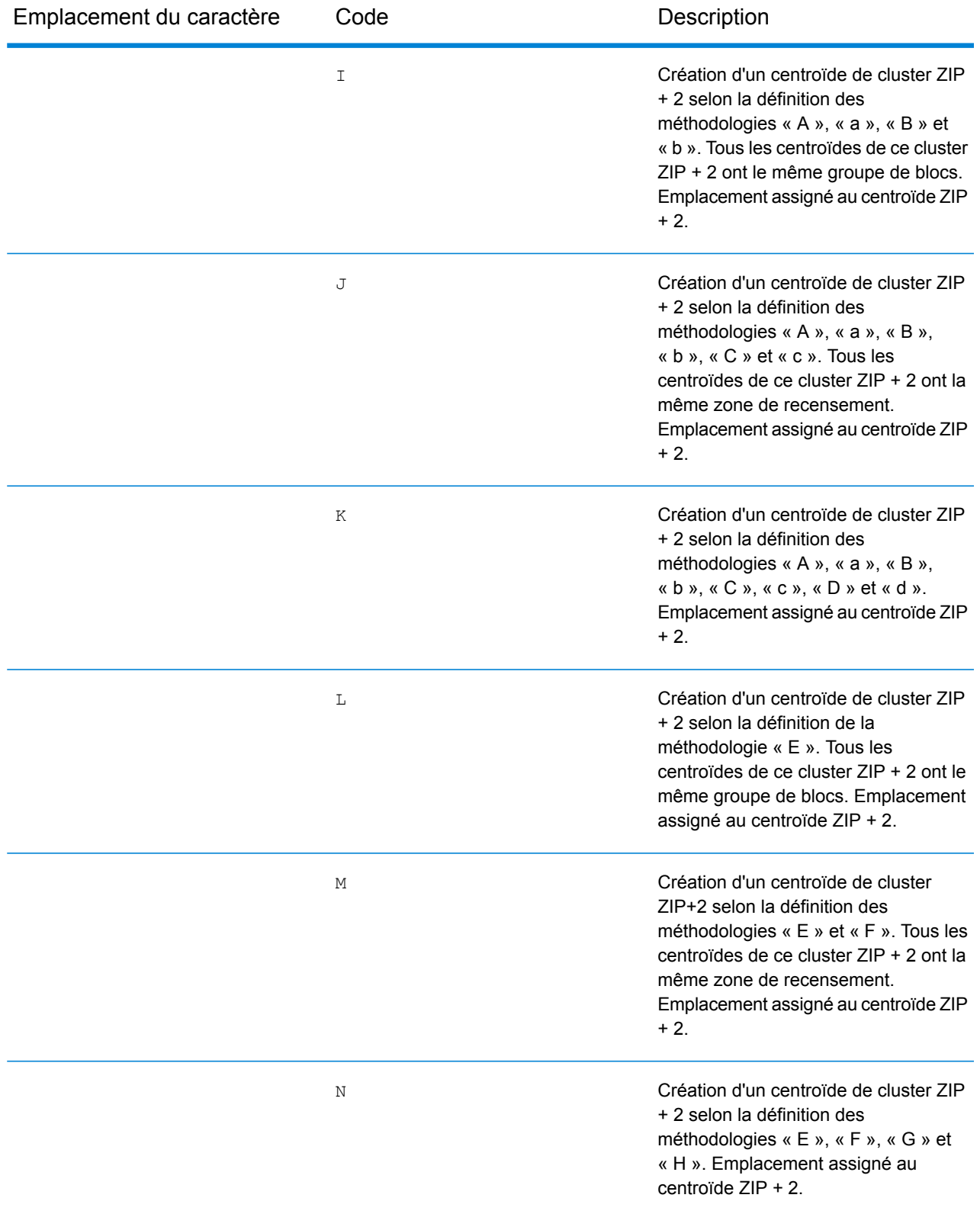

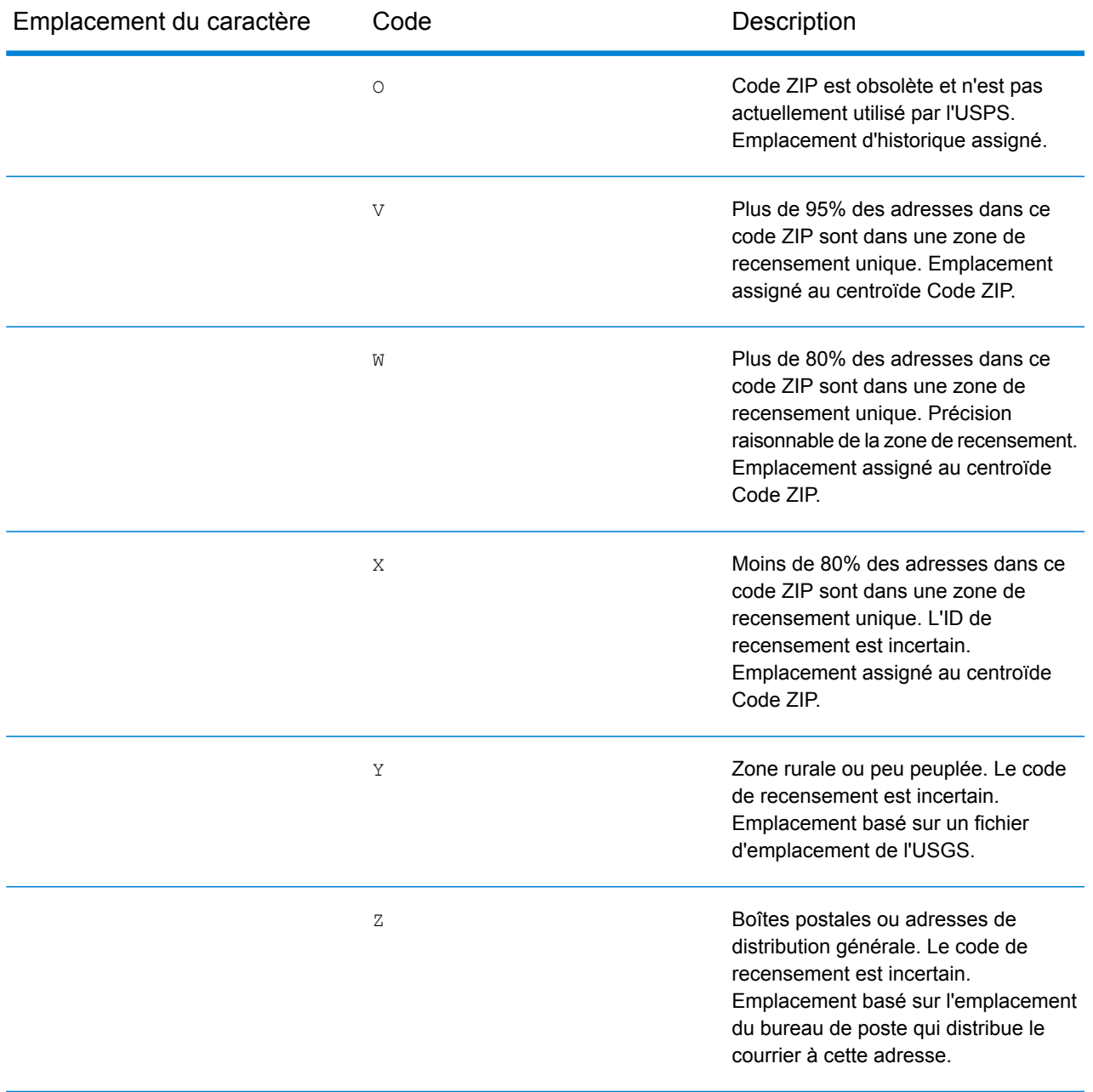

#### **Codes d'emplacement de centroïdes géographiques**

Les codes d'emplacement commençant par un « G » sont des codes d'emplacement de centroïdes géographiques. Les centroïdes géographiques peuvent être renvoyés si l'option de retour à l'expéditeur est activée et si un niveau de géocode d'adresse n'a pas pu être déterminé. Les codes d'emplacement de centroïdes géographiques renseignent la qualité du\* centroïde de ville, de comté ou d'état.

Tout code d'emplacement de centroïde géographique se compose des caractères suivants.

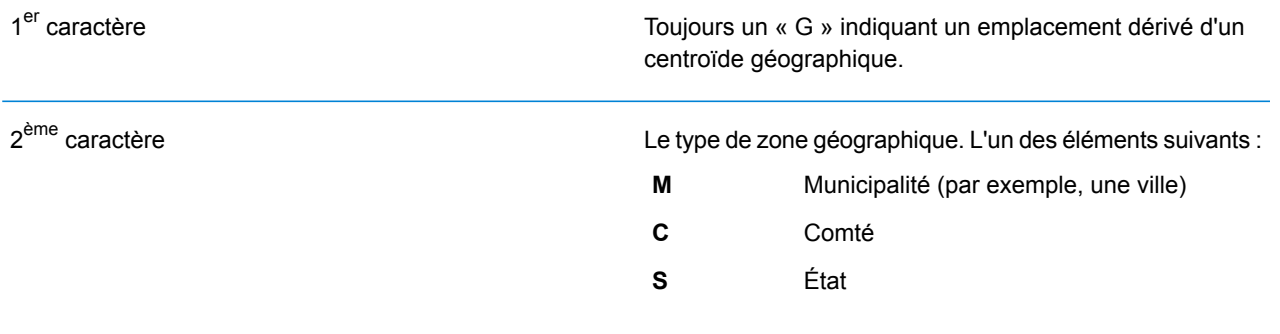

# Code de résultat globaux

# <span id="page-774-0"></span>Codes de résultat de géocodage avant

#### *Description générale des codes de résultat*

Le tableau suivant fournit une description générale des codes de résultat renvoyés.

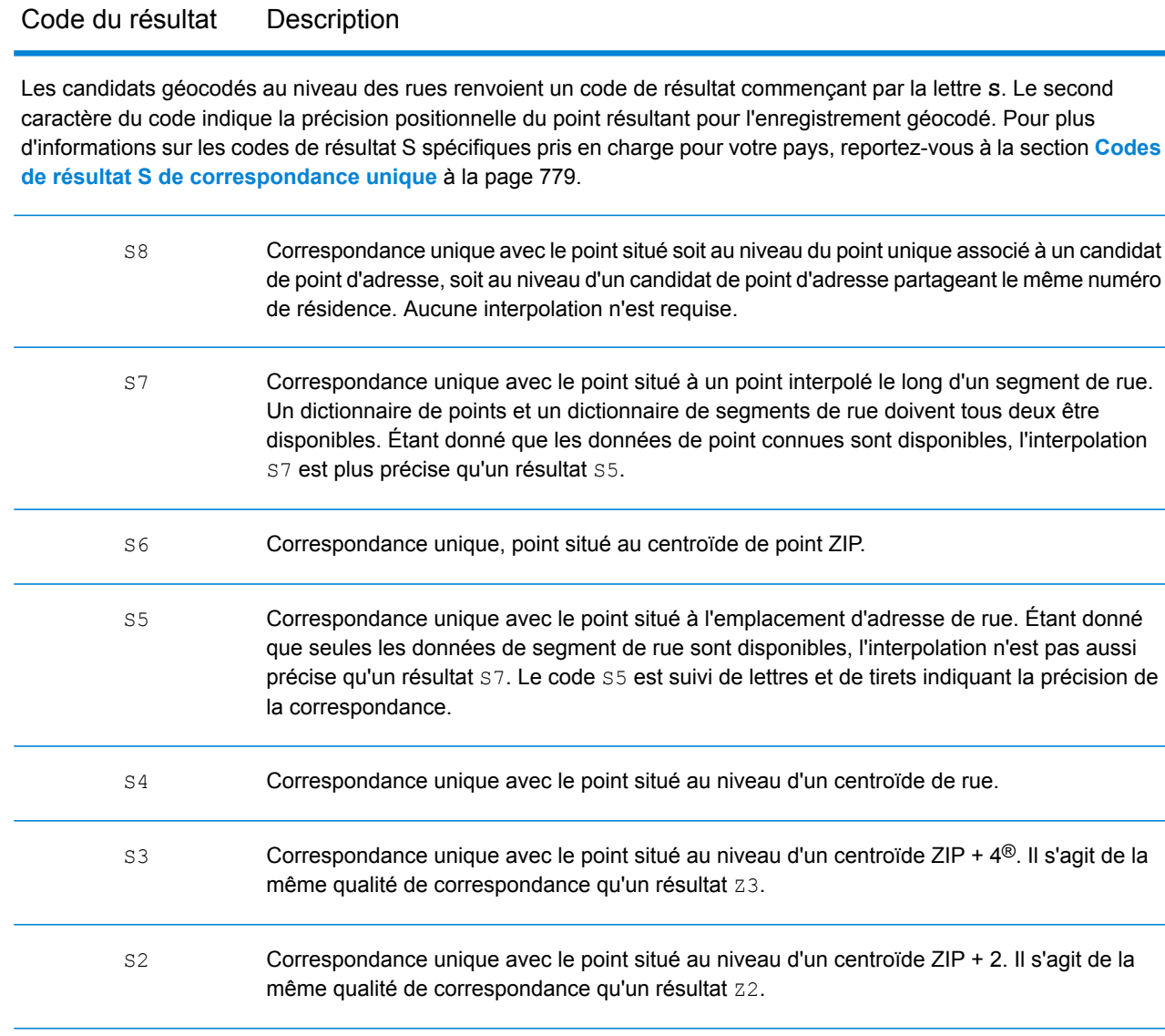

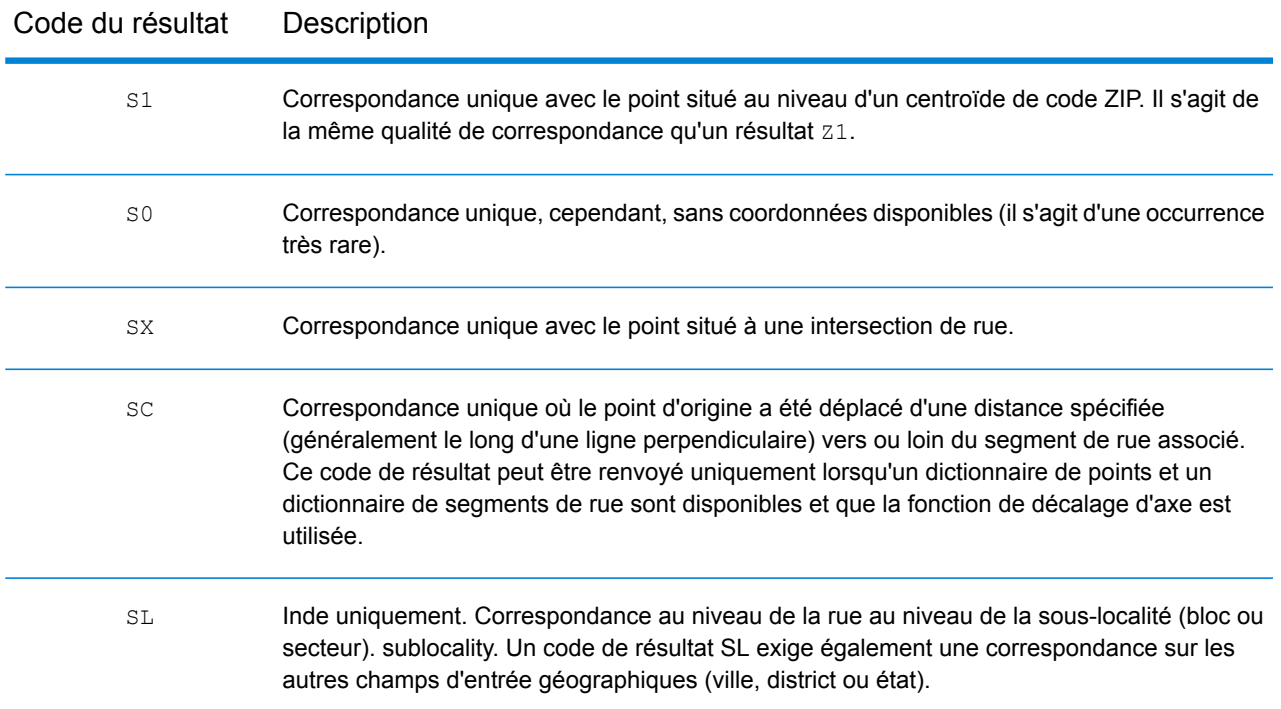

Pour les codes de résultat **S** (géocodés au niveau des rues), huit caractères supplémentaires décrivent à quel point l'adresse correspond à une adresse de la base de données. Les caractères apparaissent dans l'ordre listé dans le tableau suivant. Tout composant n'ayant pas de correspondance est représenté par un tiret.

Par exemple, le code de résultat S5--N-SCZA représente une correspondance unique sur le nom de rue, la direction du suffixe de rue, la ville et le code postal. Les tirets indiquent l'absence de numéro de maison, de direction de préfixe de rue ou de type de route La correspondance provient de la base de données Street Range Address. Cet enregistrement serait géocodé au niveau de la position de l'adresse postale du candidat

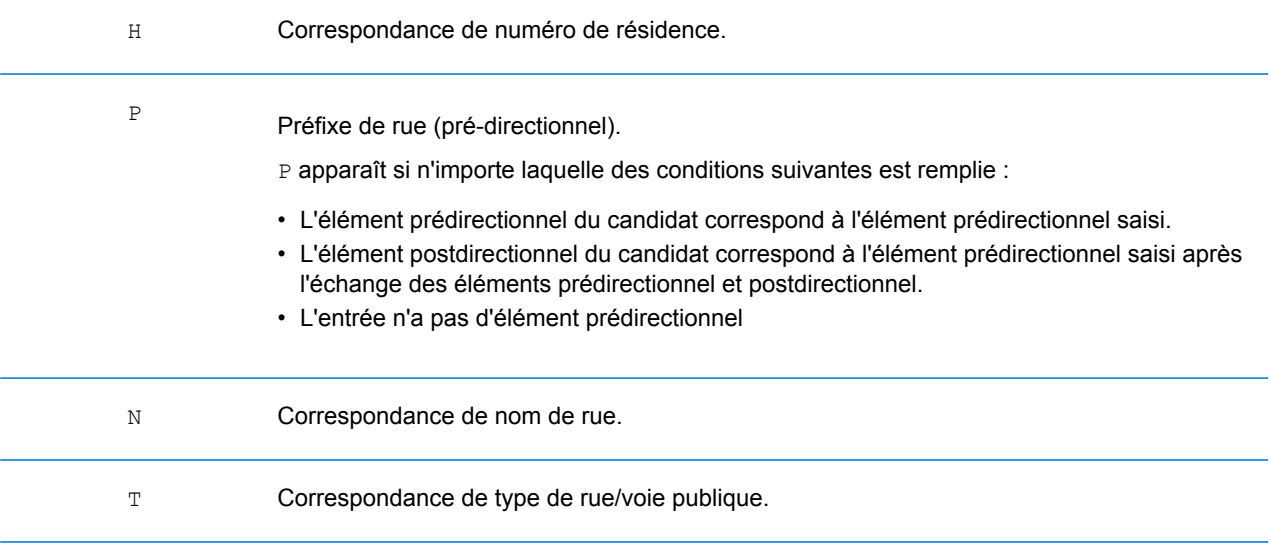

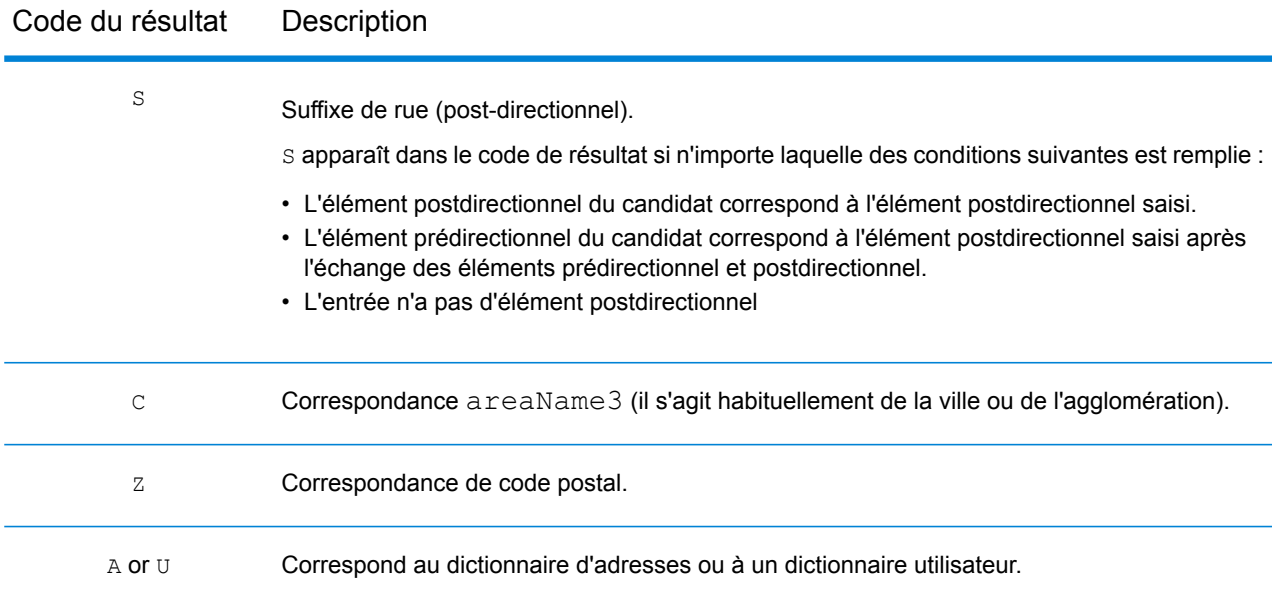

Les correspondance de catégorie **Z** indiquent qu'une correspondance a été effectuée au niveau du code postal. Une correspondance de code postal est renvoyée dans l'un des cas suivants :

- Vous avez spécifié de correspondre aux centroïdes de code postal. Le point résultant est situé au niveau du centroïde de code postal avec les niveaux de précision possibles suivants.
- Il n'existe pas de correspondance au niveau des rues et vous avez indiqué un retour au centroïde de code postal.

**Remarque :** Reportez-vous à la section couvrant votre pays pour localiser les significations spécifiques de postCode1 & 2.

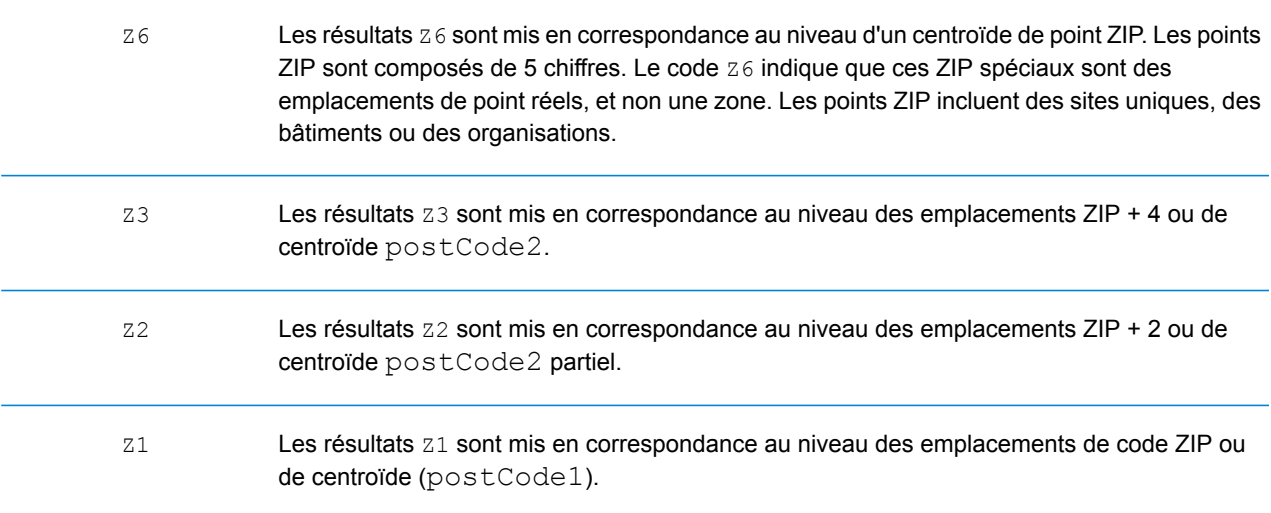

Les candidats géocodés au niveau géographique renvoient un code de résultat commençant par la lettre **G**. Les nombres suivant la lettre G du code de résultat fournissent des informations plus détaillée sur la précision du candidat.

**Remarque :** Reportez-vous à la section couvrant votre pays pour localiser les significations spécifiques de areaName1-4.

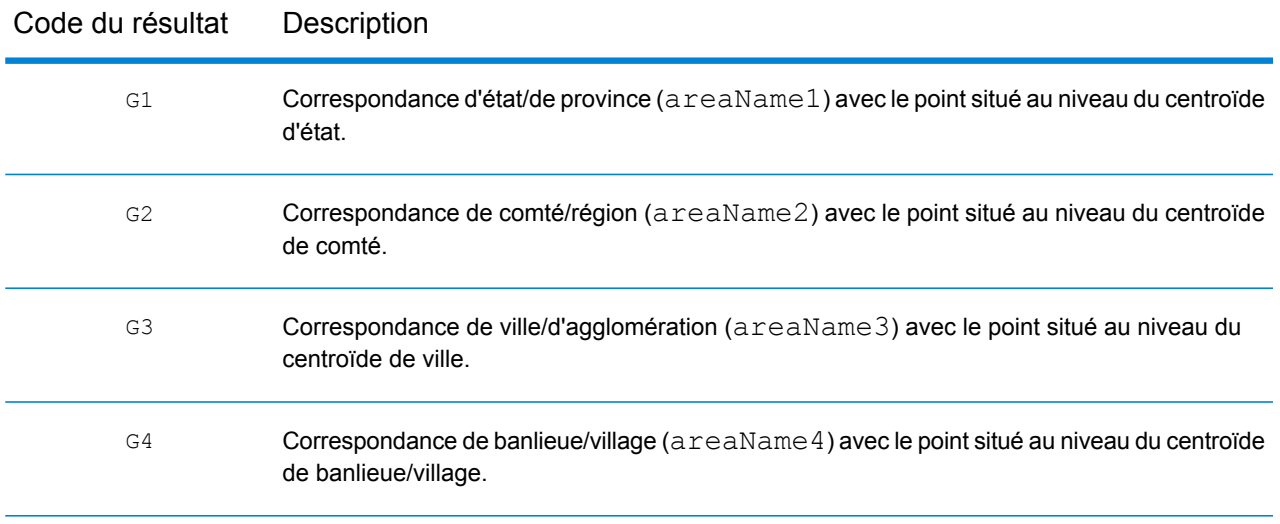

#### <span id="page-778-0"></span>**Codes de résultat S de correspondance unique**

Le tableau suivant indique la prise en charge des codes de résultat de catégorie s par pays. Pour obtenir une description détaillée des codes de résultat S, reportez-vous à la section **[Codes](#page-774-0) de résultat de [géocodage](#page-774-0) avant** à la page 775. Ces descriptions s'appliquent à la plupart des pays. Les exceptions sont répertoriées et décrites dans les sections sous le tableau suivant pour :

- **[Australie](#page-781-0)**
- **[Canada](#page-783-0)**
- **[États-Unis](#page-779-0)**

Une puce « • » indique que le code s est pris en charge. Une cellule vide indique que le code s n'est pas pris en charge.

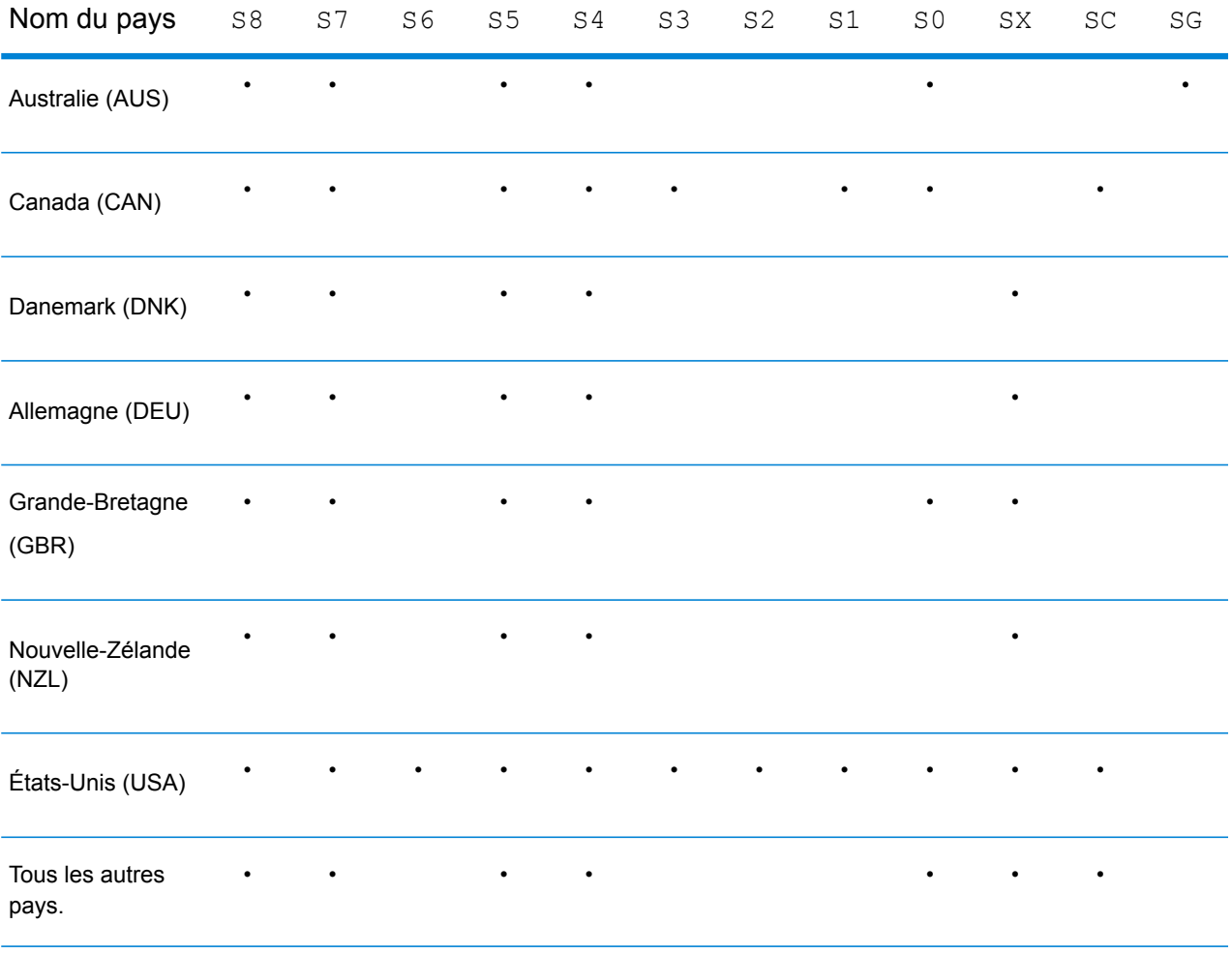

#### <span id="page-779-0"></span>**États-Unis – Description des codes de précision (S)**

Le tableau suivant fournit la description des codes de précision s pour les États-Unis.

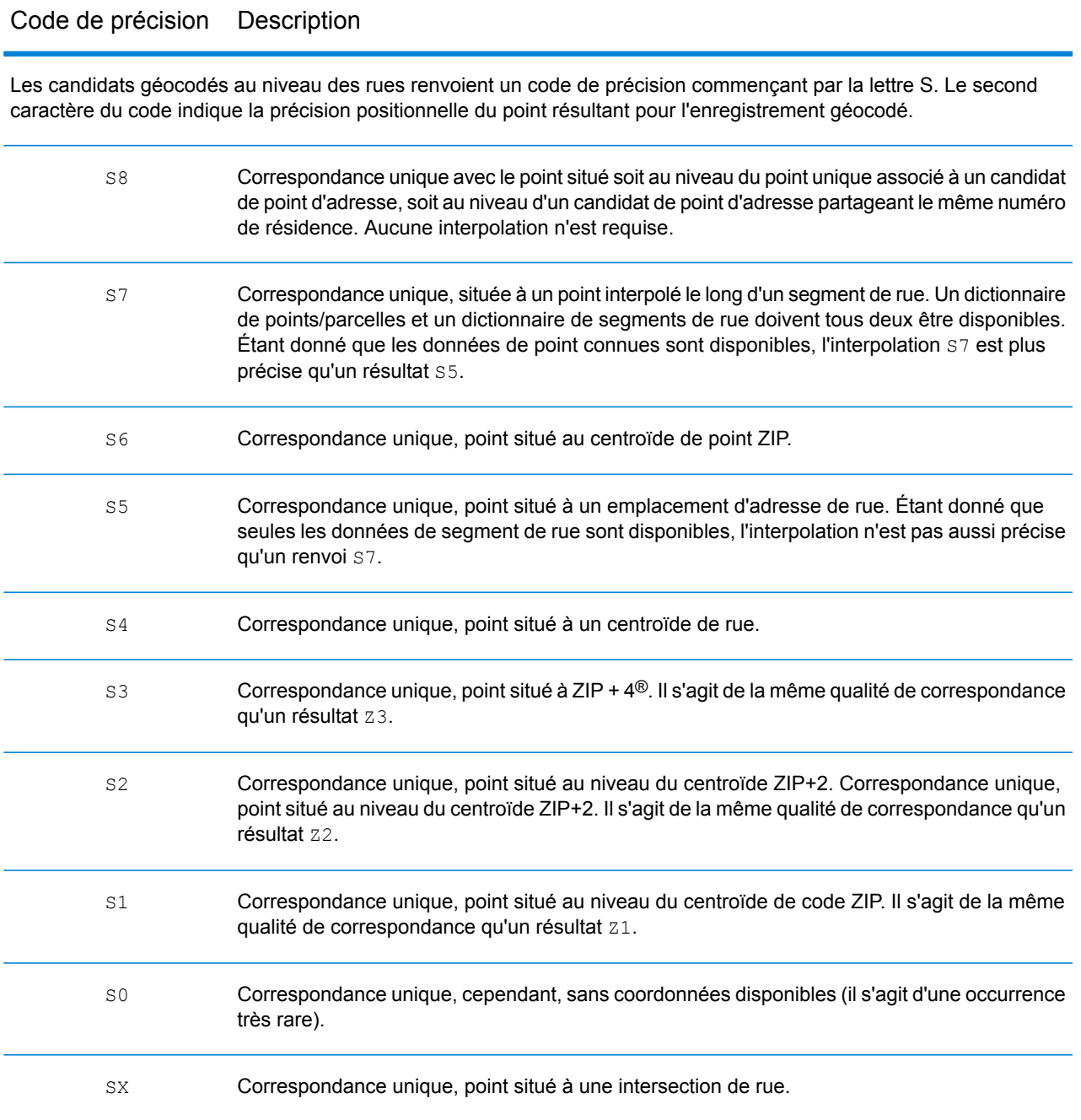

## Code de précision Description

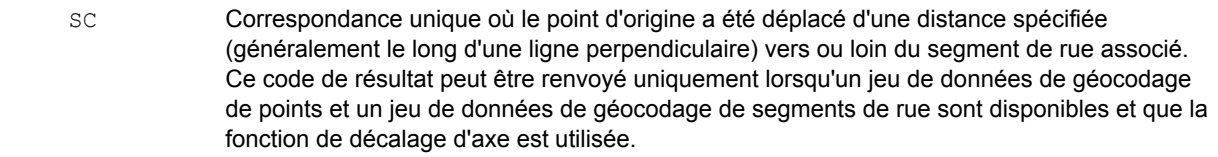

#### <span id="page-781-0"></span>**Australie – Description des codes de résultat (S)**

Le tableau suivant fournit la description des codes de résultat pour l'Australie.

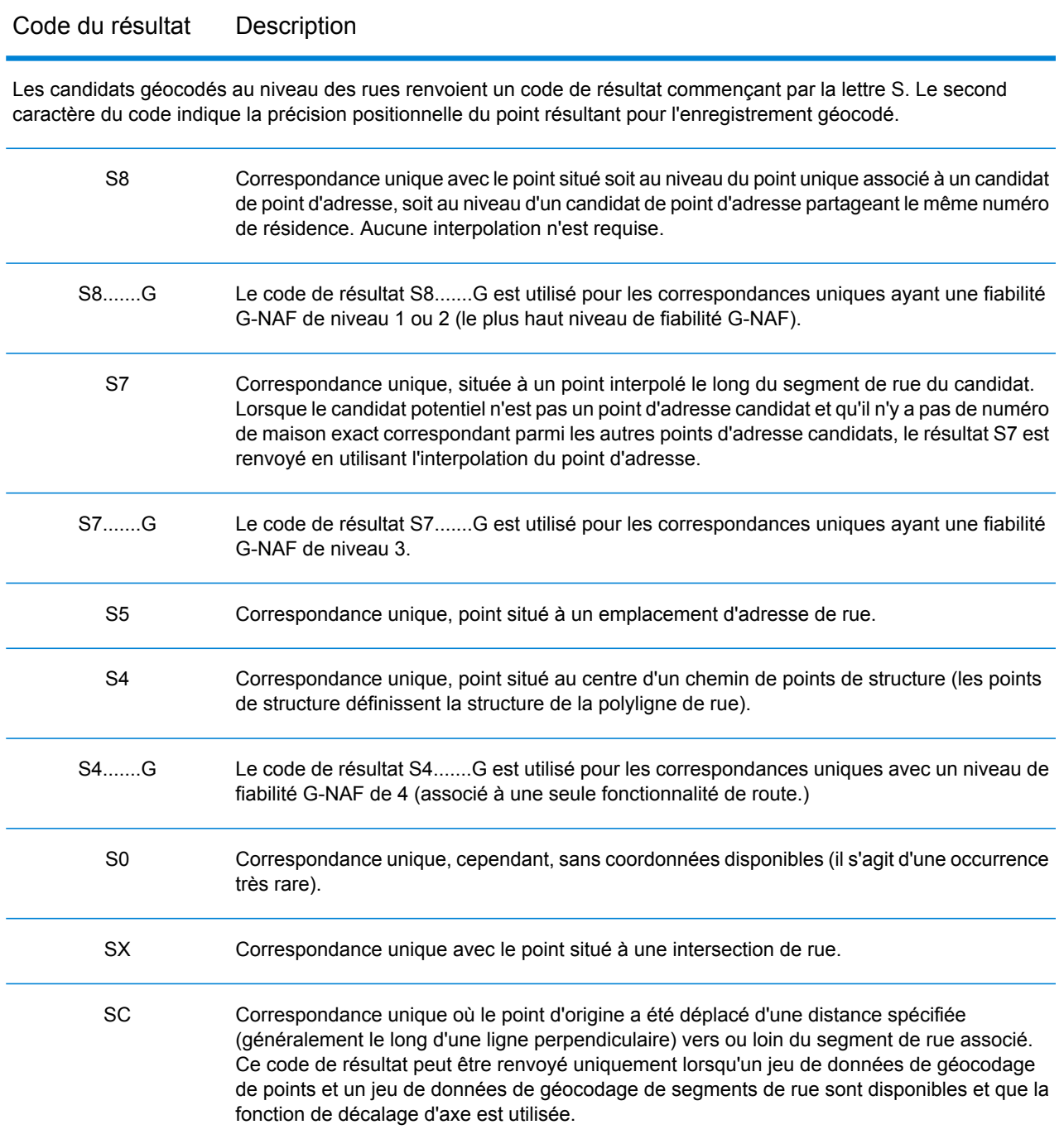

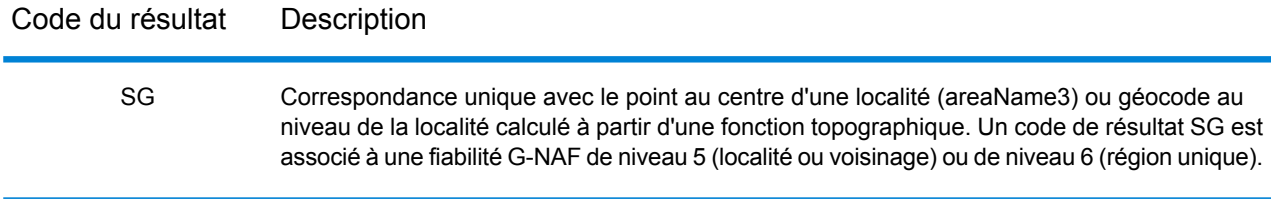

#### <span id="page-783-0"></span>**Canada – Description des codes de résultat (S)**

Le tableau suivant fournit la description des codes de résultat pour le Canada.

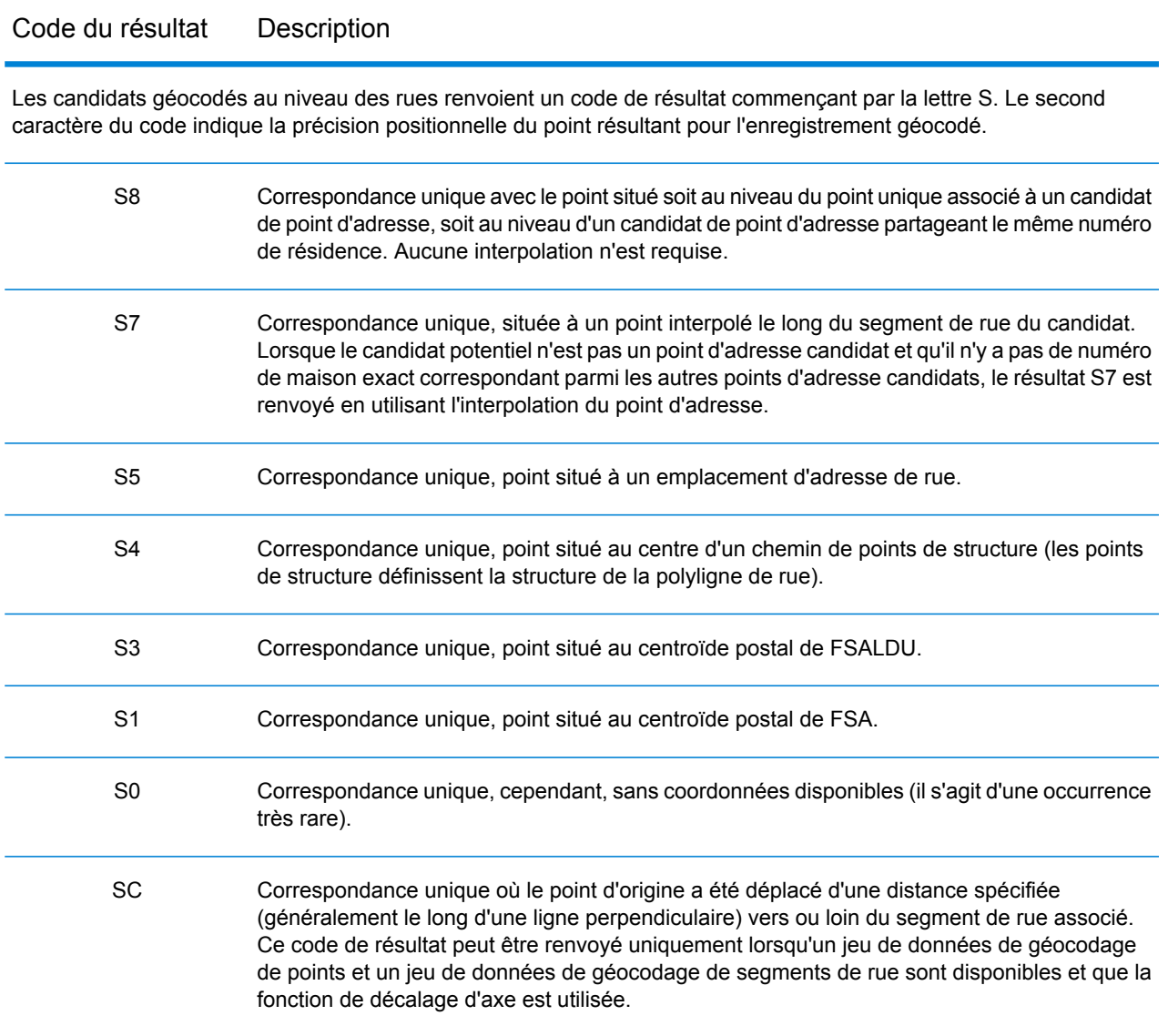

# Codes de résultat de géocodage inverse (R)

Les correspondances de la catégorie R indiquent que l'enregistrement a été mis en correspondance par géocodage inversé. Les trois premiers caractères du code de résultat R indiquent le type de correspondance trouvé. Les résultats de géocode R comprennent une lettre supplémentaire pour indiquer le dictionnaire à partir duquel la correspondance a été faite. Il s'agit toujours d'un A, qui indique le dictionnaire d'adresses ; le géocodage inverse est pris en charge par le dictionnaire d'adresses uniquement (pas par les dictionnaires utilisateur).

*Description des codes de résultat de géocodage inverse (R)*

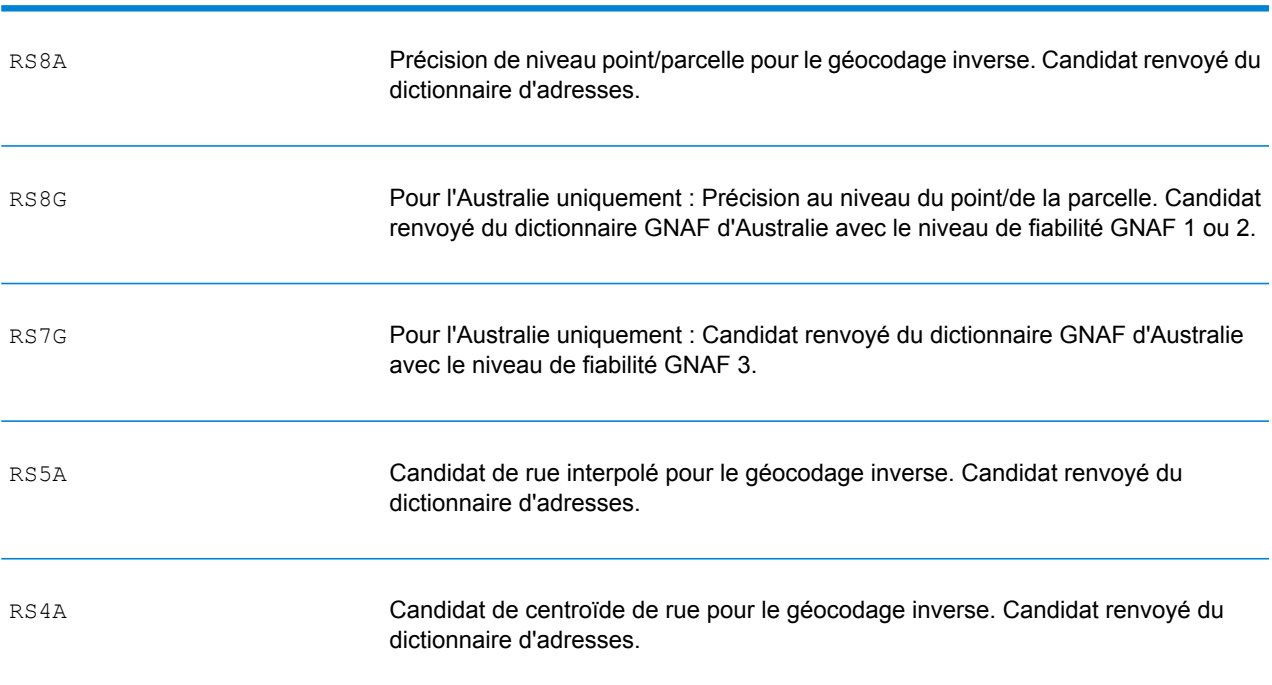

Code de géocodage inverse Description

# **Notices**

© 2018 Pitney Bowes Software Inc. Tous droits réservés. MapInfo et Group 1 Software sont des marques commerciales de Pitney Bowes Software Inc. Toutes les autres marques et marques commerciales sont la propriété de leurs détenteurs respectifs.

#### *Avis USPS®*

Pitney Bowes Inc. détient une licence non exclusive pour la publication et la vente de bases de données ZIP + 4 $^{\circledast}$  sur des supports optiques et magnétiques. Les marques de commerce suivantes appartiennent à United States Postal Service : CASS, CASS Certified, DPV, eLOT, FASTforward, First-Class Mail, Intelligent Mail, LACS<sup>Link</sup>, NCOA<sup>Link</sup>, PAVE, PLANET Code, Postal Service, POSTNET, Post Office, RDI, Suite<sup>Link</sup>, United States Postal Service, Standard Mail, United States Post Office, USPS, ZIP Code et ZIP + 4. Cette liste de marques de commerce appartenant à U.S. Postal Service n'est pas exhaustive.

Pitney Bowes Inc. détient une licence non exclusive de USPS® pour le traitement NCOA<sup>Link</sup>®.

Les prix des produits, des options et des services de Pitney Bowes Software ne sont pas établis, contrôlés ni approuvés par USPS® ni par le gouvernement des États-Unis. Lors de l'utilisation de données RDI™ pour déterminer les frais d'expédition de colis, le choix commercial de l'entreprise de distribution de colis à utiliser n'est pas fait par USPS® ni par le gouvernement des État-Unis.

#### *Fournisseur de données et avis associés*

Les produits de données contenus sur ce support et utilisés au sein des applications Pitney Bowes Software sont protégés par différentes marques de commerce et par un ou plusieurs des copyrights suivants :

© Copyright United States Postal Service. Tous droits réservés.

 $\degree$  2014 TomTom. Tous droits réservés. TomTom et le logo TomTom logo sont des marques déposées de TomTom N.V.

© 2016 HERE

Source : INEGI (Instituto Nacional de Estadística y Geografía)

Basées sur les données électroniques © National Land Survey Sweden.

© Copyright United States Census Bureau

© Copyright Nova Marketing Group, Inc.

Des portions de ce programme sont sous © Copyright 1993-2007 de Nova Marketing Group Inc. Tous droits réservés.

© Copyright Second Decimal, LLC

© Copyright Canada Post Corporation

Ce CD-ROM contient des données provenant d'une compilation dont Canada Post Corporation possède le copyright.

© 2007 Claritas, Inc.

Le jeu de données Geocode Address World contient des données distribuées sous licence de GeoNames Project (**[www.geonames.org](http://www.geonames.org)**) fournies sous la licence Creative Commons Attribution License (« Attribution License ») à l'adresse :

**<http://creativecommons.org/licenses/by/3.0/legalcode>**. Votre utilisation des données GeoNames (décrites dans le Manuel de l'utilisateur Spectrum™ Technology Platform) est régie par les conditions de la licence Attribution License et tout conflit entre votre accord avec Pitney Bowes Software, Inc. et la licence Attribution License sera résolu en faveur de la licence Attribution License uniquement s'il concerne votre utilisation des données GeoNames.

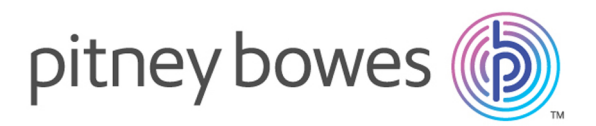

3001 Summer Street Stamford CT 06926-0700 USA

www.pitneybowes.com

© 2018 Pitney Bowes Software Inc. All rights reserved